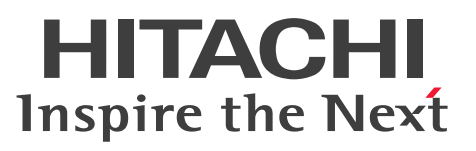

インメモリデータグリッド

Hitachi Elastic Application Data Store ユーザー ズガイド

解説・手引・文法・操作書

3020-3-V22-60

<span id="page-1-0"></span>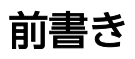

### ■ 対象製品

●適用 OS: Red Hat Enterprise Linux 7 (64-bit x86 64), Red Hat Enterprise Linux 8 (64-bit x86\_64)

P-9W43-8A61 Hitachi Elastic Application Data Store 06-10

P-9W43-8B61 Hitachi Elastic Application Data Store Client for Java 06-10

P-9W43-8C61 Hitachi Elastic Application Data Store Client for C 06-10

### ■ 輸出時の注意

本製品を輸出される場合には、外国為替及び外国貿易法の規制並びに米国輸出管理規則など外国の輸出関 連法規をご確認の上、必要な手続きをお取りください。

なお、不明な場合は、弊社担当営業にお問い合わせください。

### ■ 商標類

HITACHI, Cosminexus, JP1, uCosminexus は, 株式会社 日立製作所の商標または登録商標です。 AMD は, Advanced Micro Devices, Inc.の商標です。

Intel は、Intel Corporation またはその子会社の商標です。

Linux は、Linus Torvalds 氏の日本およびその他の国における登録商標または商標です。

Oracle および Java は、オラクルおよびその関連会社の登録商標です。

Red Hat is a registered trademark of Red Hat, Inc. in the United States and other countries.

Red Hat は,米国およびその他の国における Red Hat, Inc.の登録商標です。

Red Hat Enterprise Linux is a registered trademark of Red Hat, Inc. in the United States and other countries.

Red Hat Enterprise Linux は、米国およびその他の国における Red Hat, Inc.の登録商標です。 This product includes software developed by the Apache Software Foundation (http:// www.apache.org/).

This product includes software developed by IAIK of Graz University of Technology.

Portions of this software were developed at the National Center for Supercomputing Applications (NCSA) at the University of Illinois at Urbana-Champaign.

This product includes software developed by the University of California, Berkeley and its contributors.

This software contains code derived from the RSA Data Security Inc. MD5 Message-Digest Algorithm, including various modifications by Spyglass Inc., Carnegie Mellon University, and Bell Communications Research, Inc (Bellcore).

Regular expression support is provided by the PCRE library package, which is open source software, written by Philip Hazel, and copyright by the University of Cambridge, England. The original software is available from ftp://ftp.csx.cam.ac.uk/pub/software/programming/pcre/ This product includes software developed by the Java Apache Project for use in the Apache JServ servlet engine project (http://java.apache.org/).

This product includes software developed by Daisuke Okajima and Kohsuke Kawaguchi (http:// relaxngcc.sf.net/).

This product includes software developed by Andy Clark.

Java is a registered trademark of Oracle and/or its affiliates.

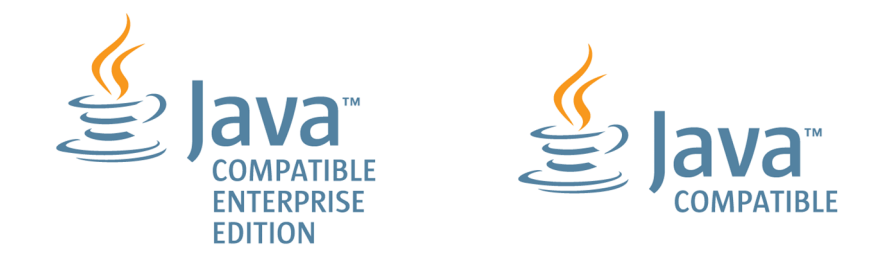

1. This product includes software developed by the OpenSSL Project for use in the OpenSSL Toolkit. (http://www.openssl.org/)

2.This product includes cryptographic software written by Eric Young (eay@cryptsoft.com)

3. This product includes software written by Tim Hudson (tjh@cryptsoft.com)

4. 本製品には OpenSSL Toolkit ソフトウェアを OpenSSL License および Original SSLeay License に従い使用しています。OpenSSL License および Original SSLeay License は以下のとおりです。 LICENSE ISSUES

==============

The OpenSSL toolkit stays under a double license, i.e. both the conditions of the OpenSSL License and the original SSLeay license apply to the toolkit. See below for the actual license texts.

OpenSSL License

---------------

/\*

===========================================================

=========

Copyright (c) 1998-2019 The OpenSSL Project. All rights reserved.

\*

- \* Redistribution and use in source and binary forms, with or without
- \* modification, are permitted provided that the following conditions

\* are met:

\*

\*

\* 1. Redistributions of source code must retain the above copyright

\* notice, this list of conditions and the following disclaimer.

\* 2. Redistributions in binary form must reproduce the above copyright

\* notice, this list of conditions and the following disclaimer in

\* the documentation and/or other materials provided with the

\* distribution.

\*

\* 3. All advertising materials mentioning features or use of this

\* software must display the following acknowledgment:

\* "This product includes software developed by the OpenSSL Project

\* for use in the OpenSSL Toolkit. (http://www.openssl.org/)"

\*

\*

\*

\* 4. The names "OpenSSL Toolkit" and "OpenSSL Project" must not be used to

\* endorse or promote products derived from this software without

\* prior written permission. For written permission, please contact

\* openssl-core@openssl.org.

\* 5. Products derived from this software may not be called "OpenSSL"

\* nor may "OpenSSL" appear in their names without prior written

\* permission of the OpenSSL Project.

\* 6. Redistributions of any form whatsoever must retain the following

\* acknowledgment:

\* "This product includes software developed by the OpenSSL Project

\* for use in the OpenSSL Toolkit (http://www.openssl.org/)"

\*

\* THIS SOFTWARE IS PROVIDED BY THE OpenSSL PROJECT ``AS IS'' AND ANY

\* EXPRESSED OR IMPLIED WARRANTIES, INCLUDING, BUT NOT LIMITED TO, THE

\* IMPLIED WARRANTIES OF MERCHANTABILITY AND FITNESS FOR A PARTICULAR

\* PURPOSE ARE DISCLAIMED. IN NO EVENT SHALL THE OpenSSL PROJECT OR

\* ITS CONTRIBUTORS BE LIABLE FOR ANY DIRECT, INDIRECT, INCIDENTAL,

\* SPECIAL, EXEMPLARY, OR CONSEQUENTIAL DAMAGES (INCLUDING, BUT

\* NOT LIMITED TO, PROCUREMENT OF SUBSTITUTE GOODS OR SERVICES;

\* LOSS OF USE, DATA, OR PROFITS; OR BUSINESS INTERRUPTION)

- \* HOWEVER CAUSED AND ON ANY THEORY OF LIABILITY, WHETHER IN CONTRACT,
- \* STRICT LIABILITY, OR TORT (INCLUDING NEGLIGENCE OR OTHERWISE)
- \* ARISING IN ANY WAY OUT OF THE USE OF THIS SOFTWARE, EVEN IF ADVISED
- \* OF THE POSSIBILITY OF SUCH DAMAGE.

\*

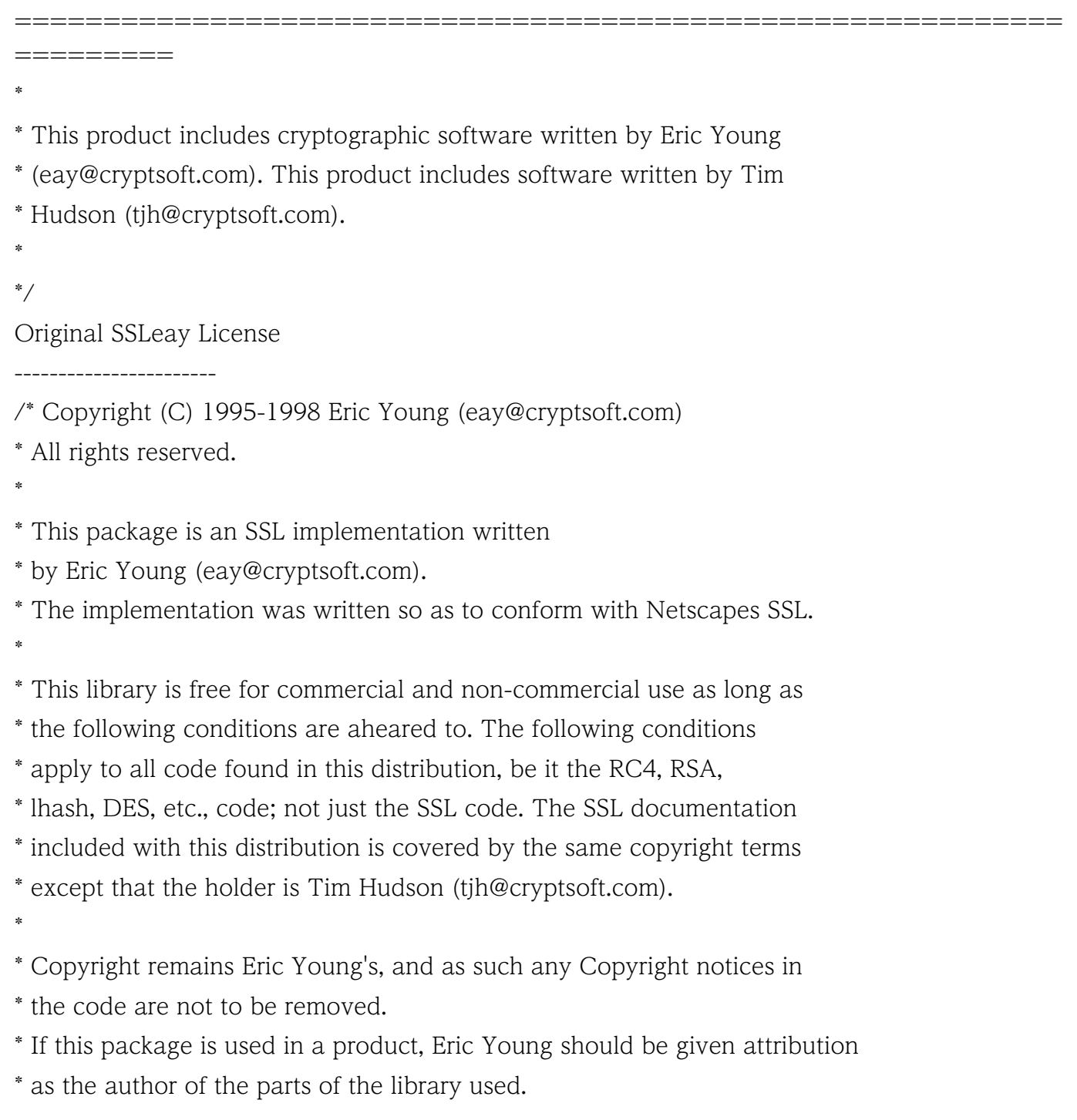

\* This can be in the form of a textual message at program startup or

- \* in documentation (online or textual) provided with the package.
- \*

\* Redistribution and use in source and binary forms, with or without

\* modification, are permitted provided that the following conditions

\* are met:

\* 1. Redistributions of source code must retain the copyright

\* notice, this list of conditions and the following disclaimer.

\* 2. Redistributions in binary form must reproduce the above copyright

\* notice, this list of conditions and the following disclaimer in the

\* documentation and/or other materials provided with the distribution.

\* 3. All advertising materials mentioning features or use of this software

\* must display the following acknowledgement:

\* "This product includes cryptographic software written by

\* Eric Young (eay@cryptsoft.com)"

\* The word 'cryptographic' can be left out if the rouines from the library

\* being used are not cryptographic related :-).

\* 4. If you include any Windows specific code (or a derivative thereof) from

- \* the apps directory (application code) you must include an acknowledgement:
- \* "This product includes software written by Tim Hudson (tjh@cryptsoft.com)"
- \*

\* THIS SOFTWARE IS PROVIDED BY ERIC YOUNG ``AS IS'' AND

\* ANY EXPRESS OR IMPLIED WARRANTIES, INCLUDING, BUT NOT LIMITED TO, THE

\* IMPLIED WARRANTIES OF MERCHANTABILITY AND FITNESS FOR A PARTICULAR PURPOSE

\* ARE DISCLAIMED. IN NO EVENT SHALL THE AUTHOR OR CONTRIBUTORS BE LIABLE

\* FOR ANY DIRECT, INDIRECT, INCIDENTAL, SPECIAL, EXEMPLARY, OR CONSEQUENTIAL

\* DAMAGES (INCLUDING, BUT NOT LIMITED TO, PROCUREMENT OF SUBSTITUTE GOODS

\* OR SERVICES; LOSS OF USE, DATA, OR PROFITS; OR BUSINESS INTERRUPTION)

\* HOWEVER CAUSED AND ON ANY THEORY OF LIABILITY, WHETHER IN CONTRACT, STRICT

\* LIABILITY, OR TORT (INCLUDING NEGLIGENCE OR OTHERWISE) ARISING IN ANY WAY

\* OUT OF THE USE OF THIS SOFTWARE, EVEN IF ADVISED OF THE POSSIBILITY OF

\* SUCH DAMAGE.

- \*
- \* The licence and distribution terms for any publically available version or
- \* derivative of this code cannot be changed. i.e. this code cannot simply be
- \* copied and put under another distribution licence
- \* [including the GNU Public Licence.]

\*/

------------------

本製品には,市販暗号プログラムとして「uCosminexus Primary Server Base」が含まれています。 当該製品の使用方法につきましては,以下のマニュアルを参照して下さい。 日立ソフトウェアマニュアル:オンラインマニュアル Cosminexus http://itdoc.hitachi.co.jp/Pages/document\_list/manuals/cosmiv11.html その他記載の会社名,製品名は,それぞれの会社の商標もしくは登録商標です。

## ■ 発行

2023 年 1 月 3020-3-V22-60

# ■ 著作権

All Rights Reserved. Copyright (C) 2015, 2023, Hitachi, Ltd.

# <span id="page-7-0"></span>変更内容

# 変更内容(3020-3-V22-60) Hitachi Elastic Application Data Store 06-10

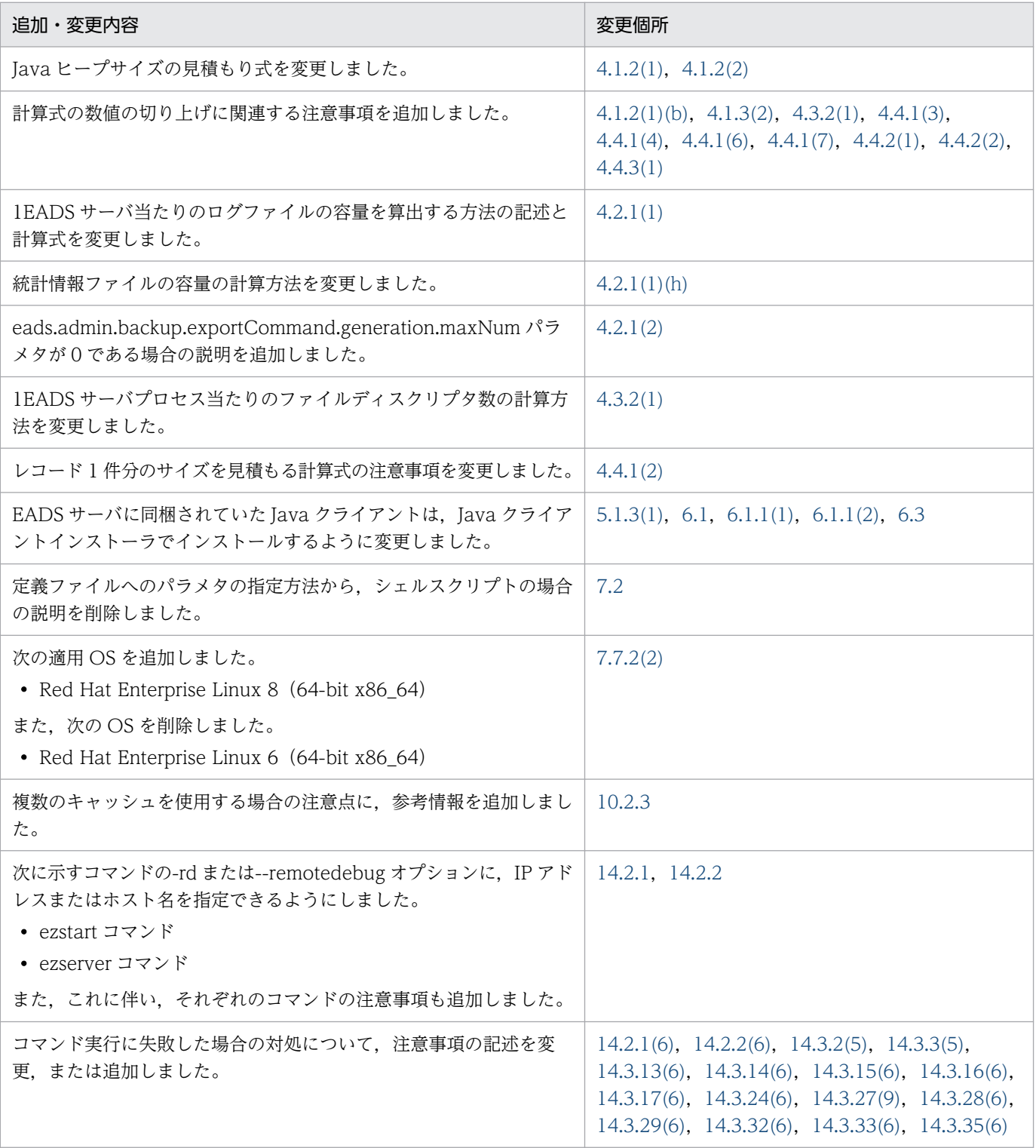

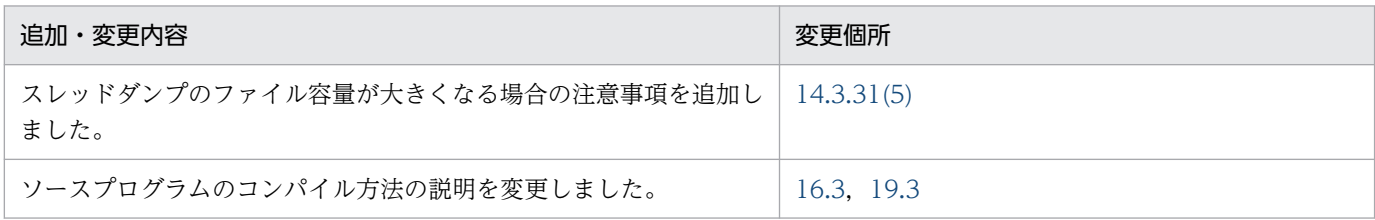

単なる誤字・脱字などはお断りなく訂正しました。

# <span id="page-9-0"></span>はじめに

このマニュアルは, Hitachi Elastic Application Data Store の設計・構築・運用方法,および AP の開 発方法について説明したものです。

### ■ 対象読者

Hitachi Elastic Application Data Store を導入したシステムを設計,構築,運用する方々,および AP の開発者の方々を対象にしています。

このマニュアルの記述は、次に示す知識があることを前提にしています。

- インメモリデータグリッドに関する基本的な知識
- Linux に関する基本的な知識
- Java 言語または C 言語を使用したプログラム開発に関する基本的な知識(AP の開発者の方)

### ■ このマニュアルでの表記

このマニュアルでは,製品名および Java 関連用語について次のように表記しています。

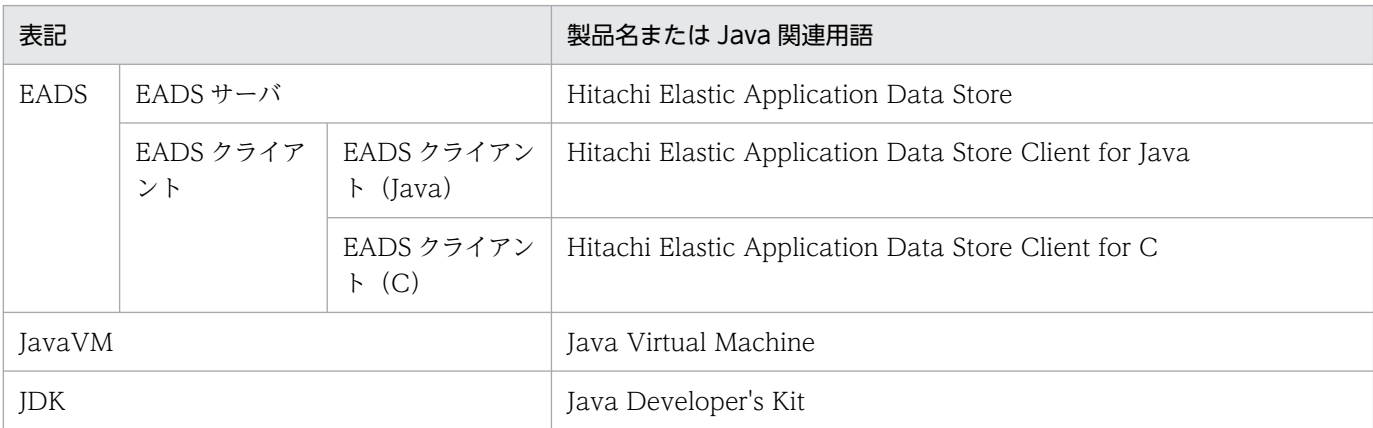

## ■ このマニュアルで使用する略語

このマニュアルで使用している英略語の一覧を次に示します。

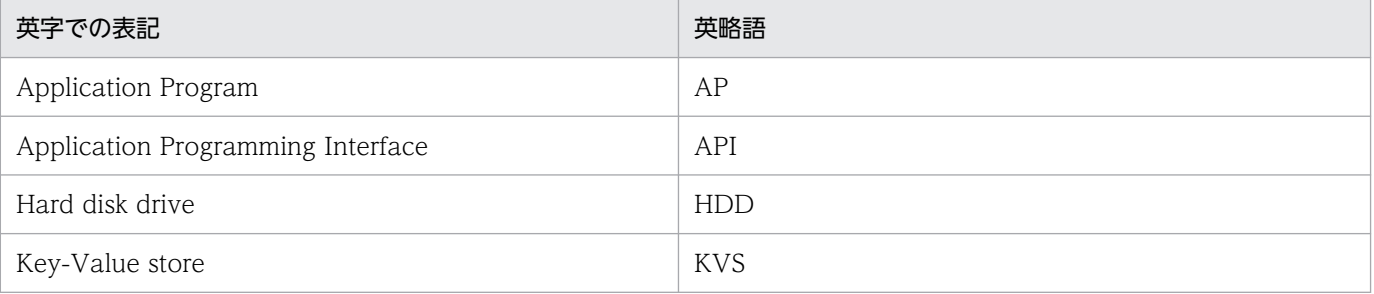

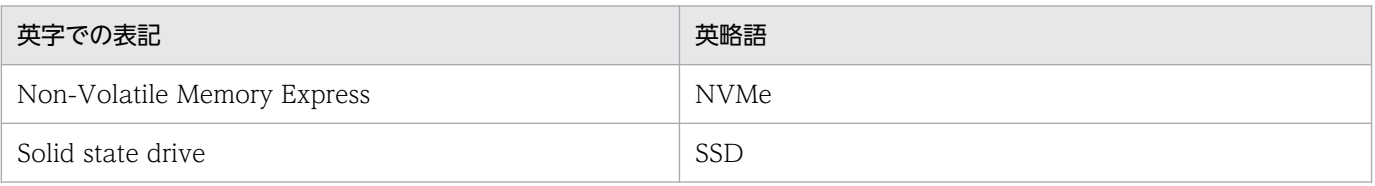

# ■ このマニュアルで使用する記号

コマンドの説明で使用している記号を次に示します。

なお,この記号は説明のために使用している記号のため,コマンド中に記述しないでください。

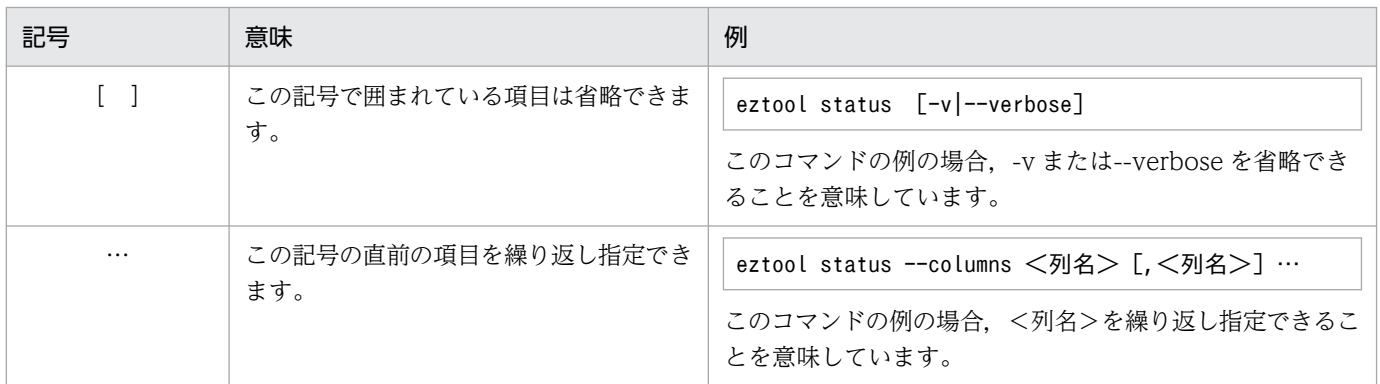

## ■ このマニュアルで使用する構文要素記号

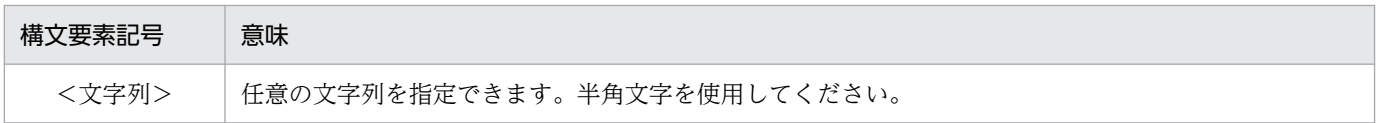

# ■ KB (キロバイト) などの単位表記について

1KB (キロバイト), 1MB (メガバイト), 1GB (ギガバイト), 1TB (テラバイト) はそれぞれ 1,024 バイト,1,024<sup>2</sup> バイト,1,024<sup>3</sup> バイト,1,024<sup>4</sup> バイトです。

# 目次

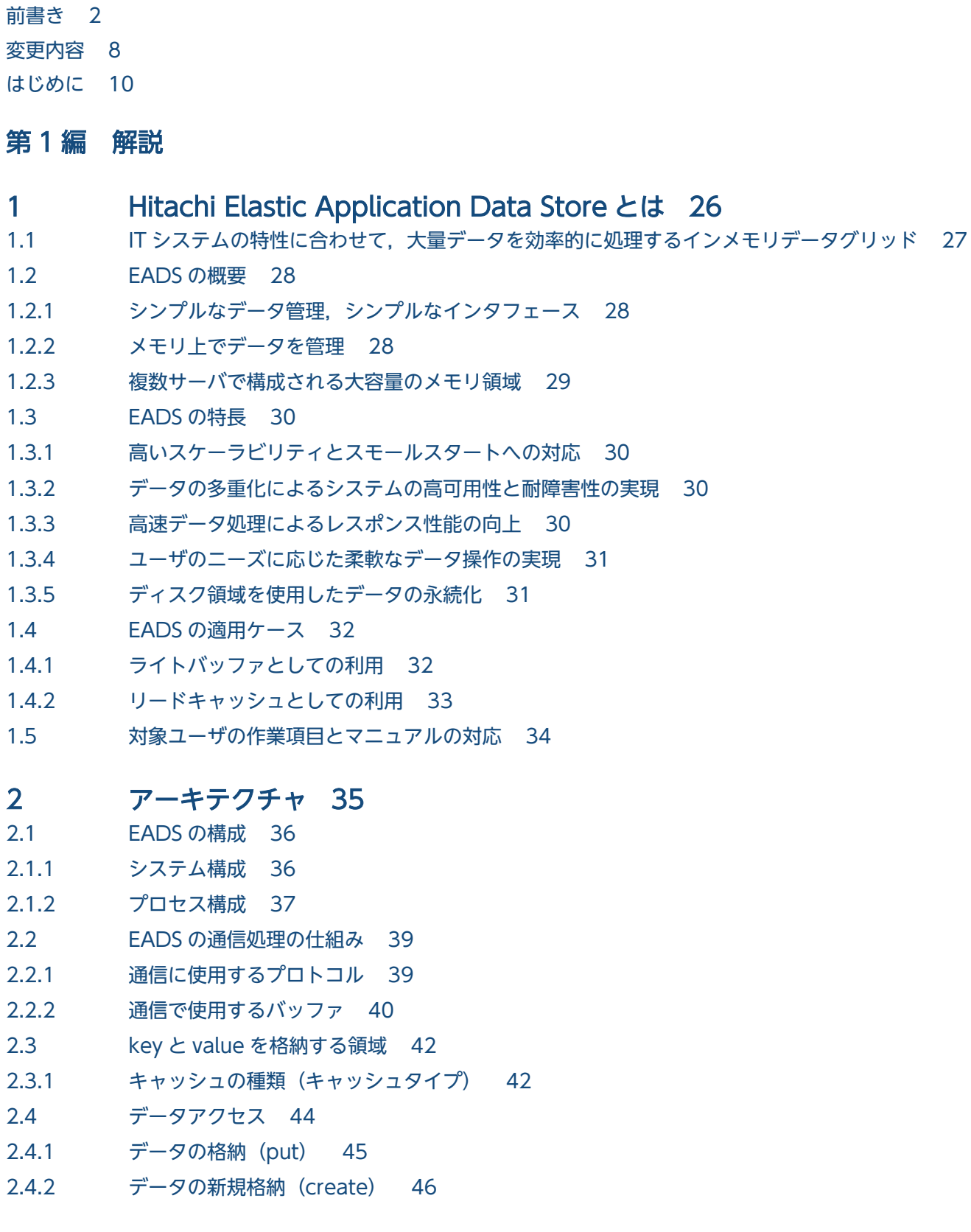

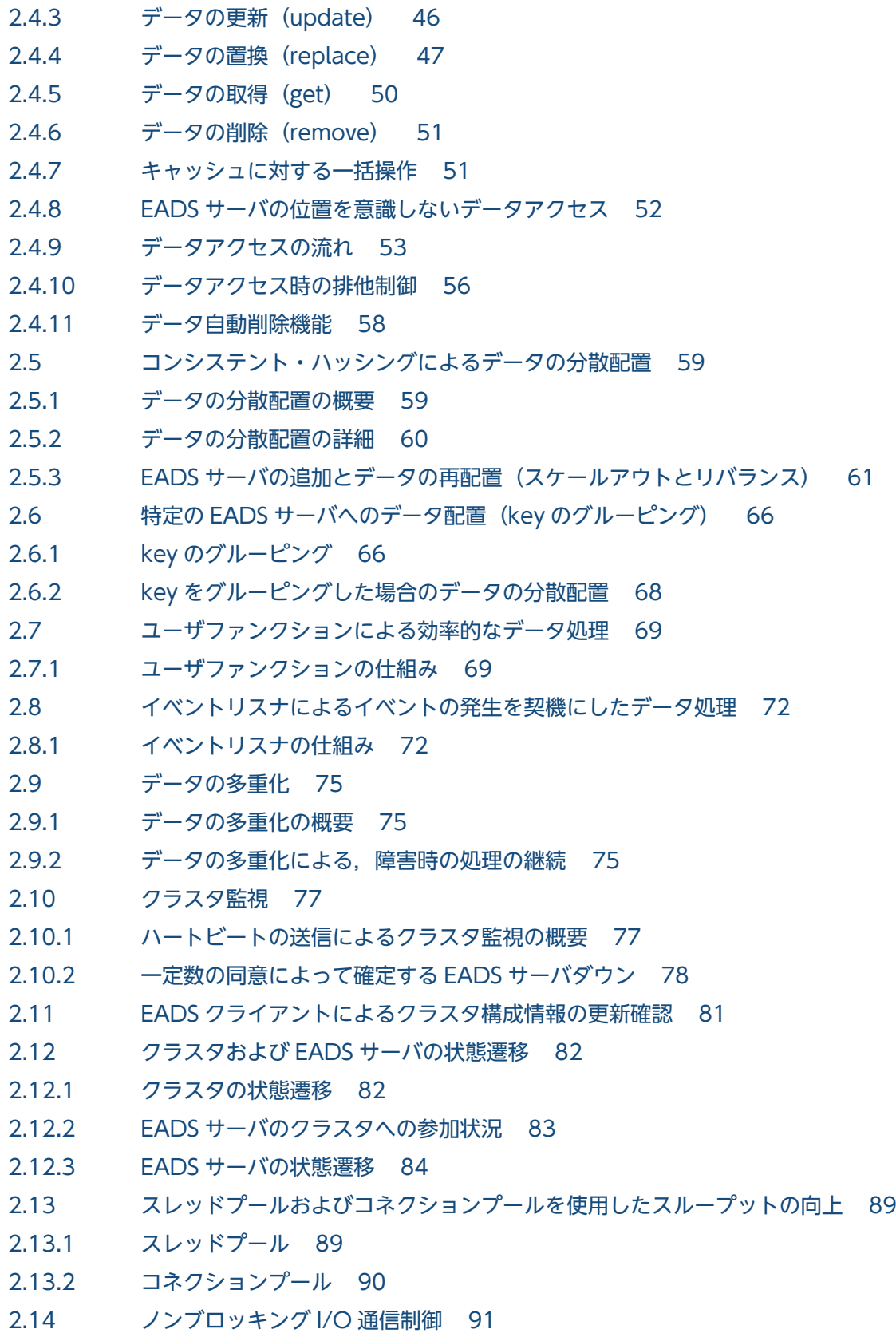

# [第 2 編 設計・構築](#page-91-0)

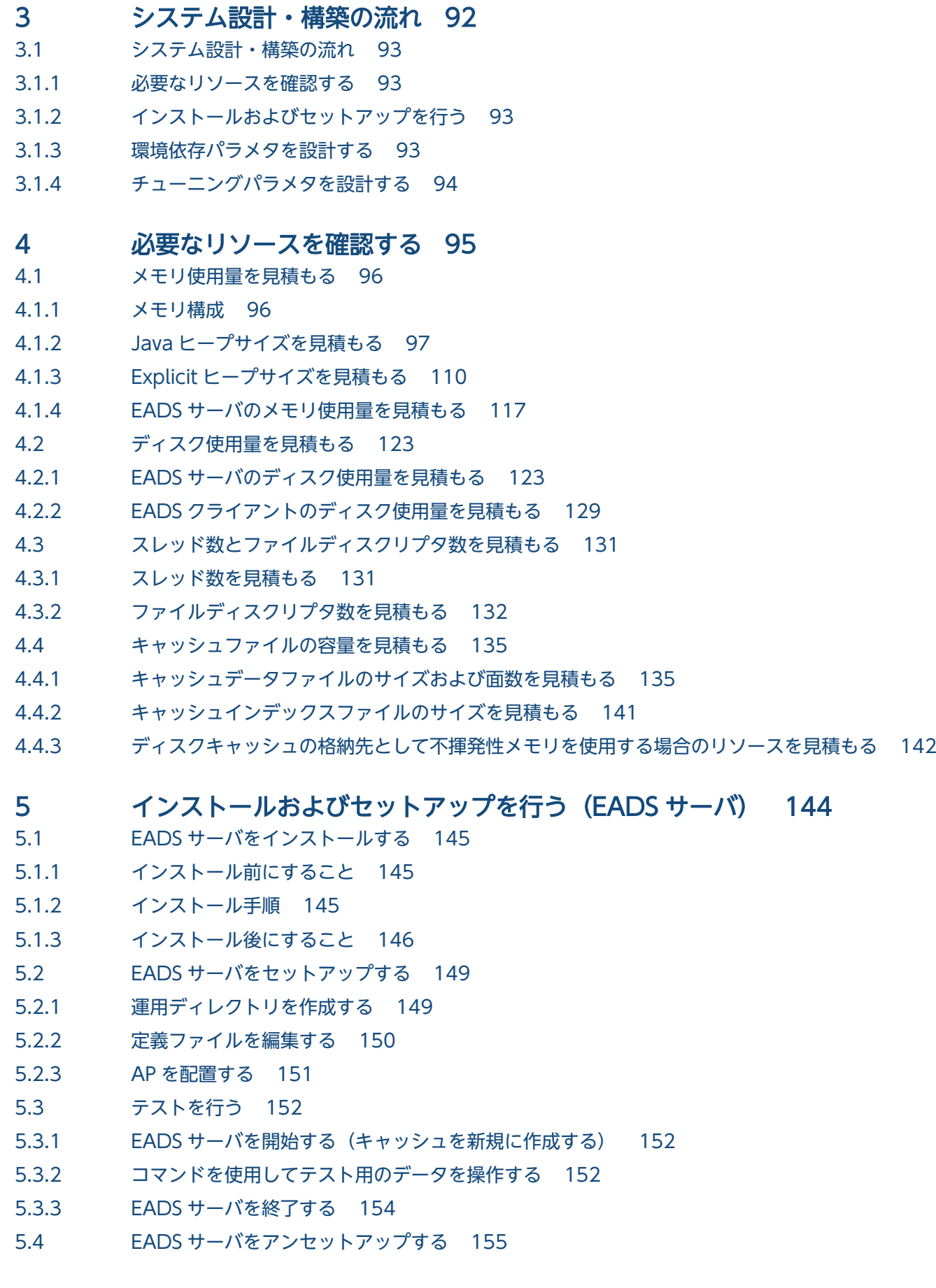

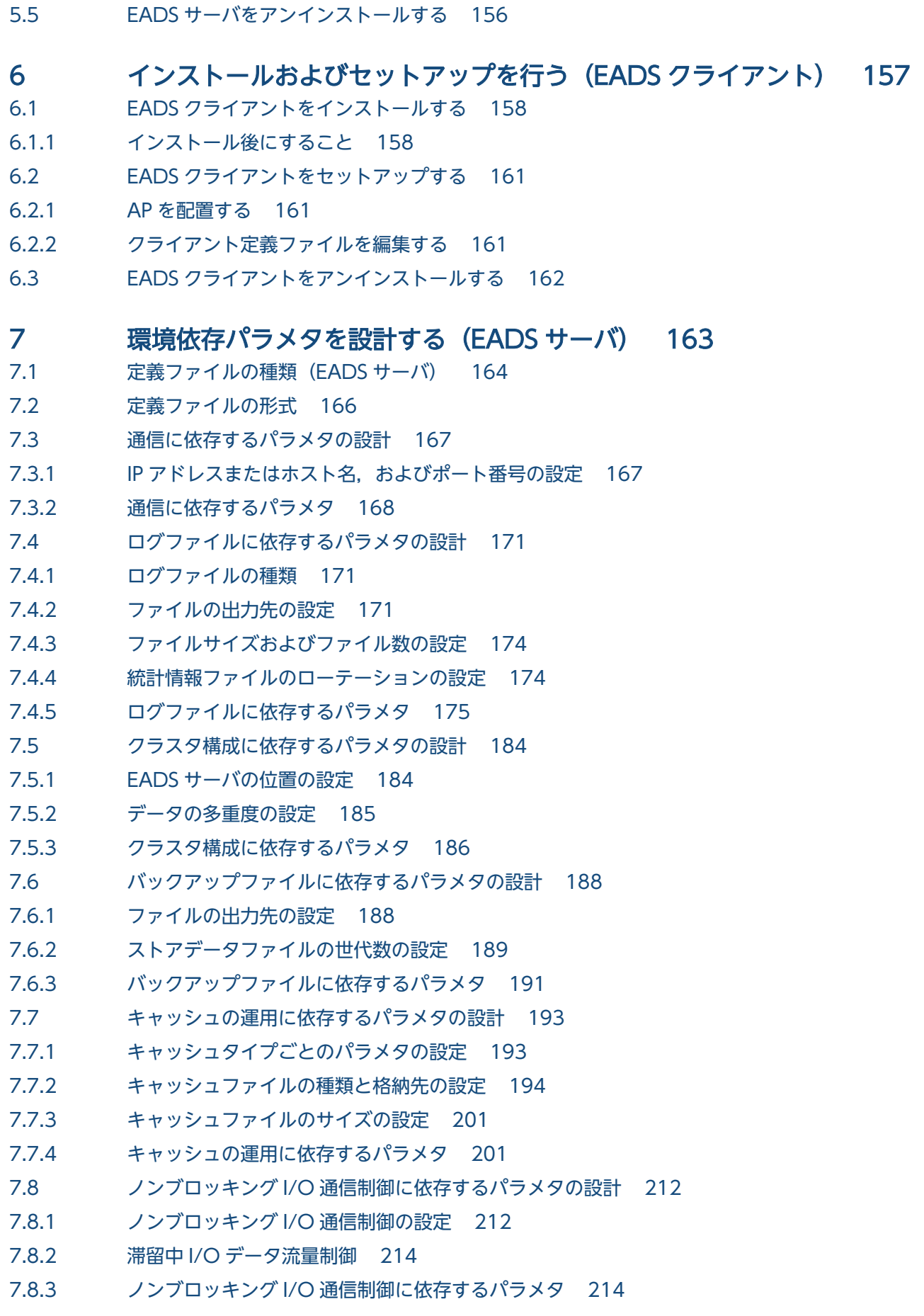

- 7.9 [スケールアウト処理・リバランス処理に依存するパラメタの設計 217](#page-216-0)
- 7.9.1 [スケールアウト処理・リバランス処理に依存するパラメタ 217](#page-216-0)

### 8 [環境依存パラメタを設計する\(EADS クライアント\) 221](#page-220-0)

- 8.1 [定義ファイルの種類\(EADS クライアント\) 222](#page-221-0)
- 8.2 [定義ファイルの形式 223](#page-222-0)
- 8.3 [通信に依存するパラメタの設計 224](#page-223-0)
- 8.3.1 接続先 EADS サーバ, IP アドレスまたはホスト名, およびポート番号の設定 224
- 8.3.2 [通信に依存するパラメタ 224](#page-223-0)
- 8.4 [ログファイルに依存するパラメタの設計 227](#page-226-0)
- 8.4.1 [ログファイルの種類 227](#page-226-0)
- 8.4.2 [ファイルの出力先の設定 227](#page-226-0)
- 8.4.3 [ファイルサイズおよびファイル数の設定 228](#page-227-0)
- 8.4.4 [ログファイルに依存するパラメタ 228](#page-227-0)

### 9 [チューニングパラメタを設計する 231](#page-230-0)

- 9.1 [メモリ・バッファに関連するパラメタの設計 232](#page-231-0)
- 9.1.1 [メモリサイズの設定 232](#page-231-0)
- 9.1.2 [バッファサイズの設定 233](#page-232-0)
- 9.1.3 [メモリ・バッファに関連するパラメタ 234](#page-233-0)
- 9.2 [スレッドプールおよびコネクションプールに関連するパラメタの設計 243](#page-242-0)
- 9.2.1 [最大同時接続数の設定 243](#page-242-0)
- 9.2.2 [最大同時実行スレッド数の設定 243](#page-242-0)
- 9.2.3 [スレッドプールおよびコネクションプールに関連するパラメタ 244](#page-243-0)
- 9.3 [タイムアウトに関連するパラメタの設計 248](#page-247-0)
- 9.3.1 [通信を監視するタイマの設定 248](#page-247-0)
- 9.3.2 [クラスタを監視するタイマの設定 256](#page-255-0)
- 9.3.3 [タイムアウトに関連するパラメタ 266](#page-265-0)
- 9.4 [コマンドの運用に関連するパラメタの設計 276](#page-275-0)
- 9.4.1 [コマンドの運用に関連するパラメタ 276](#page-275-0)
- 9.5 [AP の運用に関連するパラメタの設計 277](#page-276-0)
- 9.5.1 [AP の運用に関連するパラメタ 277](#page-276-0)
- 9.6 [コンパクションに関連するパラメタの設計 279](#page-278-0)
- 9.6.1 [コンパクションの効果のしきい値の設定 279](#page-278-0)
- 9.6.2 [コンパクションに関連するパラメタ 279](#page-278-0)

### 第3編 運用

### 10 [通常運用 281](#page-280-0)

10.1 [システム運用管理者が行うこと 282](#page-281-0)

- 10.2 [EADS サーバを開始する\(キャッシュを新規に作成する場合\) 283](#page-282-0)
- 10.2.1 [EADS サーバを開始する手順\(メモリ上にキャッシュを作成する\) 283](#page-282-0)
- 10.2.2 [EADS サーバを開始する手順\(ディスク上にキャッシュを作成する\) 285](#page-284-0)
- 10.2.3 [複数のキャッシュを使用する場合の注意点 289](#page-288-0)
- 10.3 [EADS サーバを開始する\(ファイルからデータを読み込んでキャッシュを作成する場合\) 291](#page-290-0)
- 10.3.1 [EADS サーバを開始する手順\(メモリ上にキャッシュを作成する\) 291](#page-290-0)
- 10.3.2 [EADS サーバを開始する手順\(ディスク上のキャッシュを再開する\) 294](#page-293-0)
- 10.4 [EADS サーバを終了する\(メモリ上のデータを破棄する場合\) 298](#page-297-0)
- 10.4.1 [EADS サーバを終了する手順 298](#page-297-0)
- 10.5 [EADS サーバを終了する\(メモリ上のデータをファイルに書き出す場合\) 300](#page-299-0)
- 10.5.1 [EADS サーバを終了する手順 300](#page-299-0)
- 10.6 [EADS サーバを終了する\(ディスク上のキャッシュを終了する場合\) 302](#page-301-0)
- 10.6.1 [EADS サーバを終了する手順 302](#page-301-0)
- 10.7 [クラスタおよび EADS サーバの状態を確認する 304](#page-303-0)
- 10.8 [キャッシュの一覧を表示する 305](#page-304-0)
- 10.9 [キャッシュデータファイルの使用量を削減する\(キャッシュデータファイルをコンパクション](#page-305-0) [する\) 306](#page-305-0)
- 10.9.1 [キャッシュデータファイルをコンパクションする手順 307](#page-306-0)
- 10.9.2 [コンパクションを中断する手順 311](#page-310-0)

### 11 [保守運用 312](#page-311-0)

- 11.1 [EADS サーバをクラスタに追加したい 313](#page-312-0)
- 11.1.1 クラスタを停止させないで, EADS [サーバをクラスタに追加する手順\(スケールアウト処理・](#page-312-0) [リバランス処理\) 313](#page-312-0)
- 11.1.2 クラスタを停止してから,EADS [サーバをクラスタに追加する手順\(メモリ上のキャッシュだ](#page-318-0) [けを使用する場合\) 319](#page-318-0)
- 11.1.3 クラスタを停止してから, EADS [サーバをクラスタに追加する手順\(ディスク上のキャッシュ](#page-319-0) [を使用する場合\) 320](#page-319-0)
- 11.2 [EADS サーバをクラスタから削除したい 328](#page-327-0)
- 11.2.1 [EADS サーバをクラスタから削除する手順\(メモリ上のキャッシュだけを使用する場合\) 328](#page-327-0)
- 11.2.2 [EADS サーバをクラスタから削除する手順\(ディスク上のキャッシュを使用する場合\) 329](#page-328-0)
- 11.3 [各レンジに格納できる key の数を均等にしたい 336](#page-335-0)

11.3.1 クラスタを停止させないで、各レンジに格納できる key の数を均等にする手順(リバランス処理) 336

- 11.3.2 クラスタを停止してから, 各レンジに格納できる key の数を均等にする手順 336
- 11.4 [定義内容を変更したい 338](#page-337-0)
- 11.4.1 [定義内容を変更する手順 338](#page-337-0)
- 11.4.2 [定義内容を変更する場合の注意点 339](#page-338-0)
- 11.5 [キャッシュを追加または削除したい 341](#page-340-0)
- 11.5.1 [メモリキャッシュを追加または削除する手順 341](#page-340-0)
- 11.5.2 [ディスクキャッシュおよび 2Way キャッシュを追加または削除する手順 343](#page-342-0)

11.6 [バックアップを取得したい 349](#page-348-0)

11.6.1 [データのバックアップを取得する手順\(メモリ上のキャッシュだけを使用する場合\) 349](#page-348-0)

- 11.6.2 [データのバックアップを取得する手順\(ディスク上のキャッシュを使用する場合\) 351](#page-350-0)
- 11.7 [ストアデータファイルを管理したい 355](#page-354-0)
- 11.7.1 [ストアデータファイルの確認および削除手順 355](#page-354-0)
- 11.8 [データの格納先を確認したい 357](#page-356-0)
- 11.9 [グループ名の一覧を確認したい 358](#page-357-0)
- 11.10 [key の一覧を確認したい 360](#page-359-0)
- 11.11 ユーザファンクションが各 EADS [サーバに正しく配置されているかどうか,また,実行できる](#page-360-0) [かどうか確認したい 361](#page-360-0)
- 11.12 [クラスタを停止させないで,EADS サーバの修正パッチを適用したい 362](#page-361-0)
- 11.12.1 [EADS サーバの修正パッチを適用する手順 362](#page-361-0)
- 11.13 [統計情報を取得したい 364](#page-363-0)
- 11.13.1 [統計情報の格納先 364](#page-363-0)
- 11.13.2 [統計情報\(eads\\_stats.csv\) 364](#page-363-0)
- 11.13.3 キャッシュの統計情報 (eads cache stats.csv) 369
- 11.13.4 ユーザファンクションの統計情報 (eads function stats.csv) 376
- 11.13.5 レンジごとの統計情報 (eads store stats.csv) 380
- 11.13.6 ソンブロッキング I/O 通信制御の統計情報 (eads\_nonblocking\_stats.csv) 382
- 11.14 [データの格納先の空き容量を管理したい 384](#page-383-0)
- 11.14.1 [データの格納先の空き容量を管理する手順\(メモリ上のキャッシュだけを使用する場合\) 385](#page-384-0)
- 11.14.2 [データの格納先の空き容量を管理する手順\(ディスク上のキャッシュを使用する場合\) 387](#page-386-0)
- 11.15 [優先度が低いデータを自動的に削除したい\(データ自動削除機能の運用\) 389](#page-388-0)
- 11.15.1 [優先度が低いデータを自動的に削除する手順 389](#page-388-0)
- 11.16 [キャッシュファイルを管理したい 395](#page-394-0)
- 11.16.1 [キャッシュファイルの確認および削除手順 395](#page-394-0)

### 12 [障害運用 397](#page-396-0)

- 12.1 [障害に備えた運用\(障害監視と障害検知\) 398](#page-397-0)
- 12.1.1 [メッセージの監視 398](#page-397-0)
- 12.1.2 [EADS サーバプロセスの監視 399](#page-398-0)
- 12.2 [障害発生時のシステム運用管理者の作業 400](#page-399-0)
- 12.2.1 [縮退状態が発生した場合 400](#page-399-0)
- 12.2.2 クラスタ動作不能 (NOT AVAILABLE) またはクラスター部稼働中 (PARTIALLY AVAILABLE) の場合 405
- 12.2.3 [レスポンス低下の報告があった場合 409](#page-408-0)
- 12.3 [障害情報の取得方法 411](#page-410-0)
- 12.3.1 [原因調査に必要な障害情報 411](#page-410-0)
- 12.3.2 [統計情報の取得方法 411](#page-410-0)
- 12.3.3 [スレッドダンプの取得方法 411](#page-410-0)

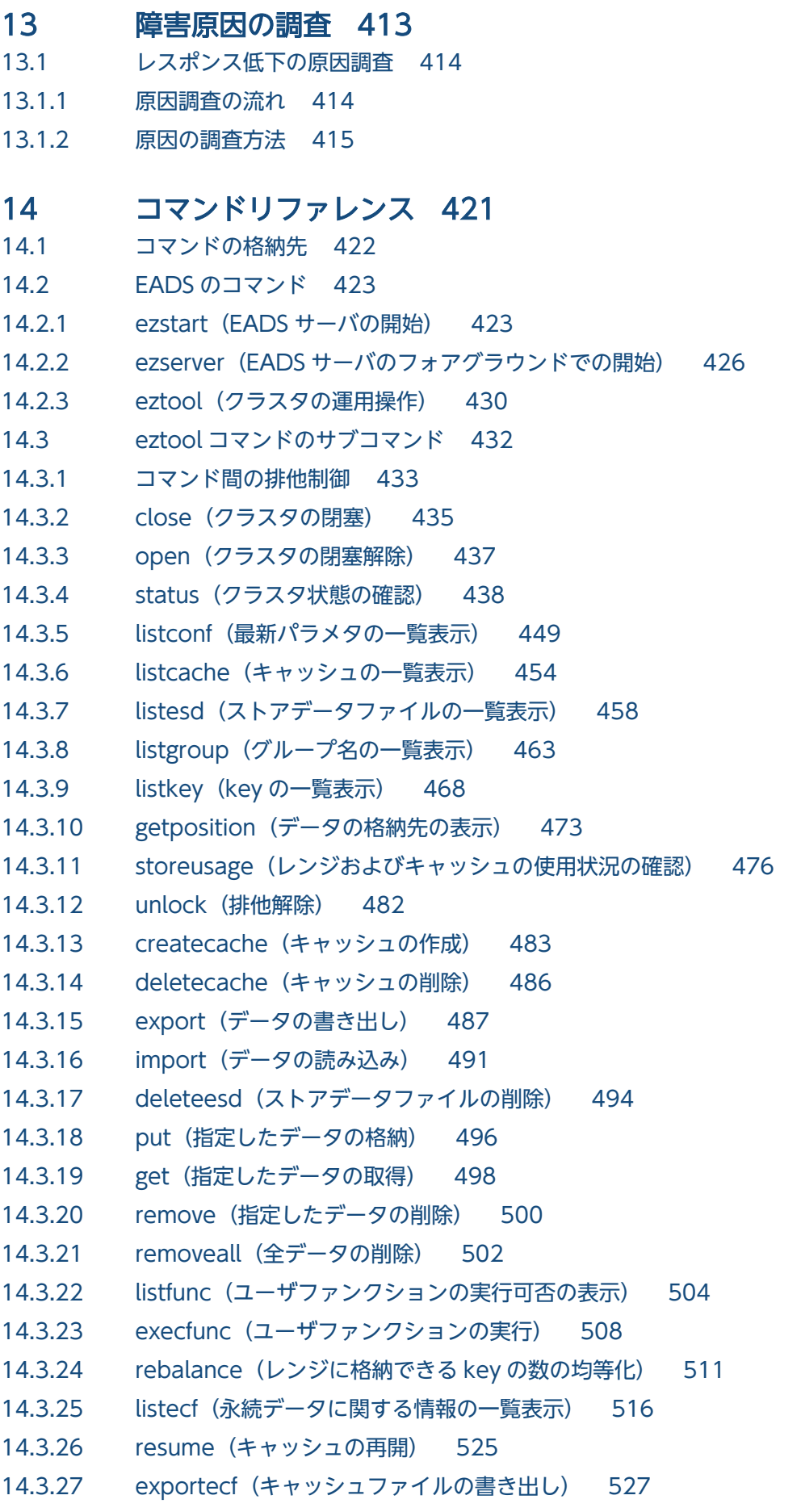

- 14.3.28 [importecf\(永続データの再配置\) 530](#page-529-0)
- 14.3.29 deleteecf (キャッシュファイルの削除) 534
- 14.3.30 [compaction\(キャッシュデータファイルのコンパクション\) 536](#page-535-0)
- 14.3.31 threaddump (スレッドダンプの出力) 540
- 14.3.32 snapshot (ログ, 設定情報, ハードウェア情報, およびネットワーク情報の収集) 541
- 14.3.33 [stop\(クラスタの終了\) 545](#page-544-0)
- 14.3.34 forcestop (EADS サーバの強制終了) 547
- 14.3.35 isolate (EADS サーバの縮退) 548
- 14.4 [実行結果を表示する eztool コマンドのサブコマンドの表示内容 550](#page-549-0)
- 14.4.1 [表示内容の構成要素 550](#page-549-0)
- 14.4.2 [表示形式の指定方法 551](#page-550-0)
- 14.4.3 [列のフィルタリングの指定方法 552](#page-551-0)
- 14.4.4 [行のフィルタリングの指定方法 553](#page-552-0)
- 14.4.5 [条件一致の指定方法 556](#page-555-0)

### [第 4 編 AP 開発](#page-560-0)

### 15 [AP 開発の流れ 561](#page-560-0)

- 15.1 [AP 開発の流れ 562](#page-561-0)
- 15.1.1 [開発環境を構築する 562](#page-561-0)
- 15.1.2 [AP を作成する 562](#page-561-0)
- 15.1.3 [AP をテストする 563](#page-562-0)
- 15.1.4 [作成した AP を実行環境に移行する 563](#page-562-0)
- 15.2 [AP を開発する前に知っておくべき前提条件 564](#page-563-0)
- 15.2.1 [AP の作成言語と EADS クライアント 564](#page-563-0)
- 15.2.2 key, グループ名, value, キャッシュ名, EADS クライアント名に指定できるデータ 565
- 15.2.3 [予約パッケージ名および予約システムプロパティ名\(Java 言語の場合\) 569](#page-568-0)

### 16 [クライアント AP を作成する\(Java 言語\) 571](#page-570-0)

- 16.1 [ソースプログラムを作成する\(Java 言語\) 572](#page-571-0)
- 16.1.1 [キャッシュへのアクセスとデータ操作の流れ 572](#page-571-0)
- 16.2 [クライアント AP 作成上の留意事項\(Java 言語\) 576](#page-575-0)
- 16.2.1 [EADS クライアントの初期設定に関する留意事項 576](#page-575-0)
- 16.2.2 [キャッシュへのアクセス開始に関する留意事項 576](#page-575-0)
- 16.2.3 [データ操作に関する留意事項 577](#page-576-0)
- 16.2.4 [イベントリスナに関する留意事項 578](#page-577-0)
- 16.2.5 [キャッシュへのアクセス終了に関する留意事項 579](#page-578-0)
- 16.2.6 [EADS クライアントの使用終了に関する留意事項 580](#page-579-0)
- 16.3 [ソースプログラムをコンパイルする\(Java 言語\) 581](#page-580-0)

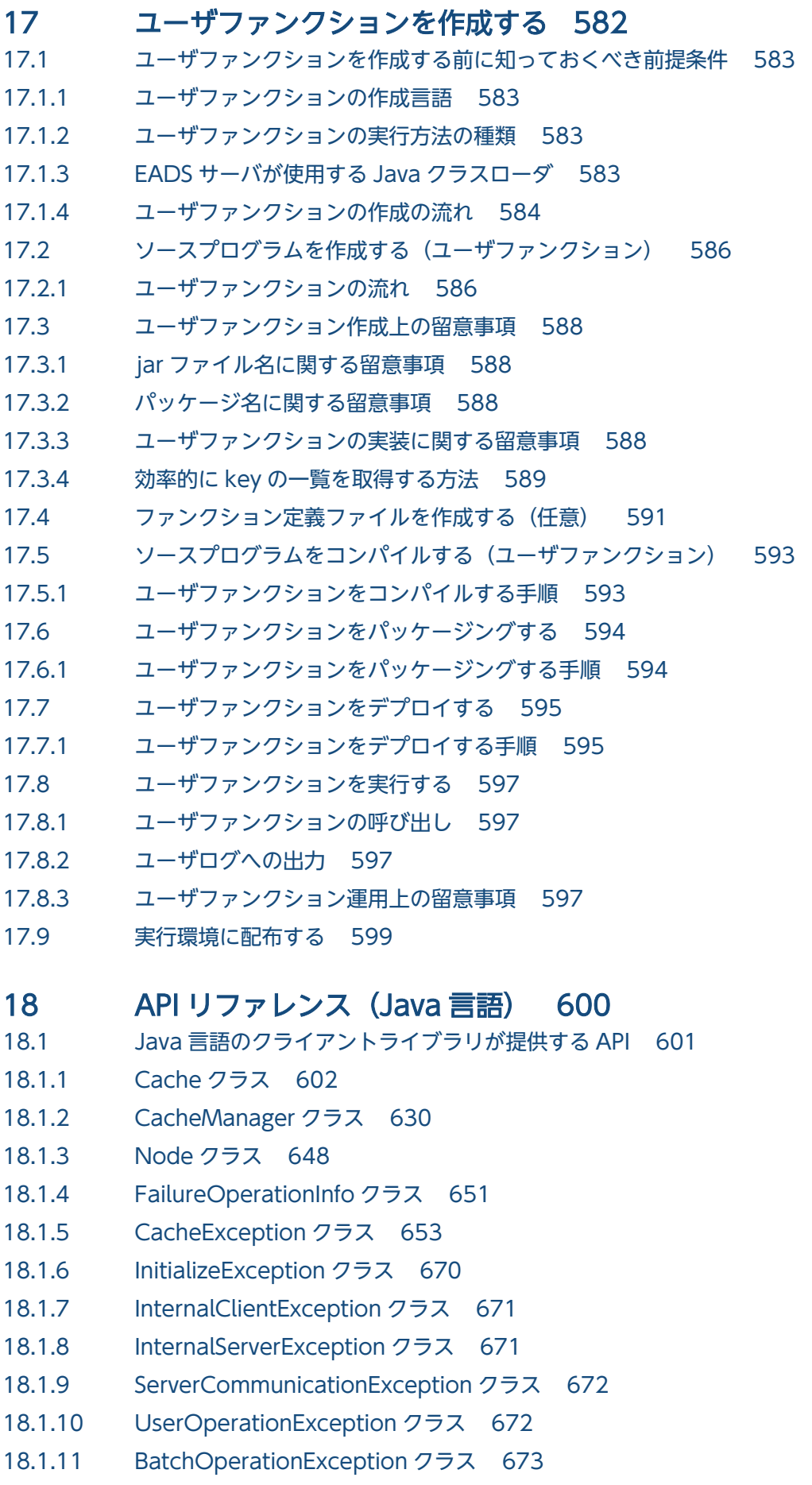

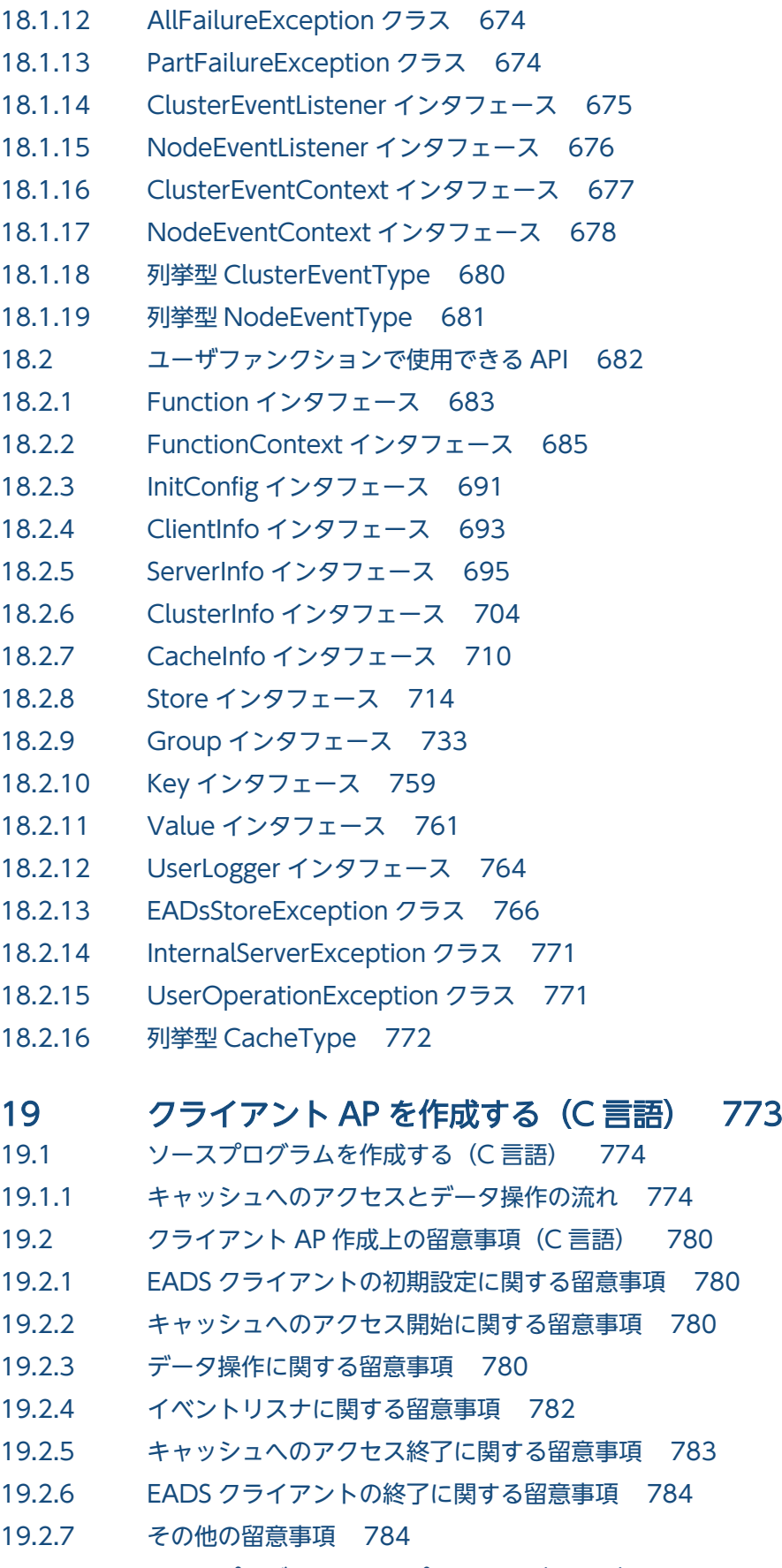

19.3 [ソースプログラムをコンパイルする\(C 言語\) 785](#page-784-0)

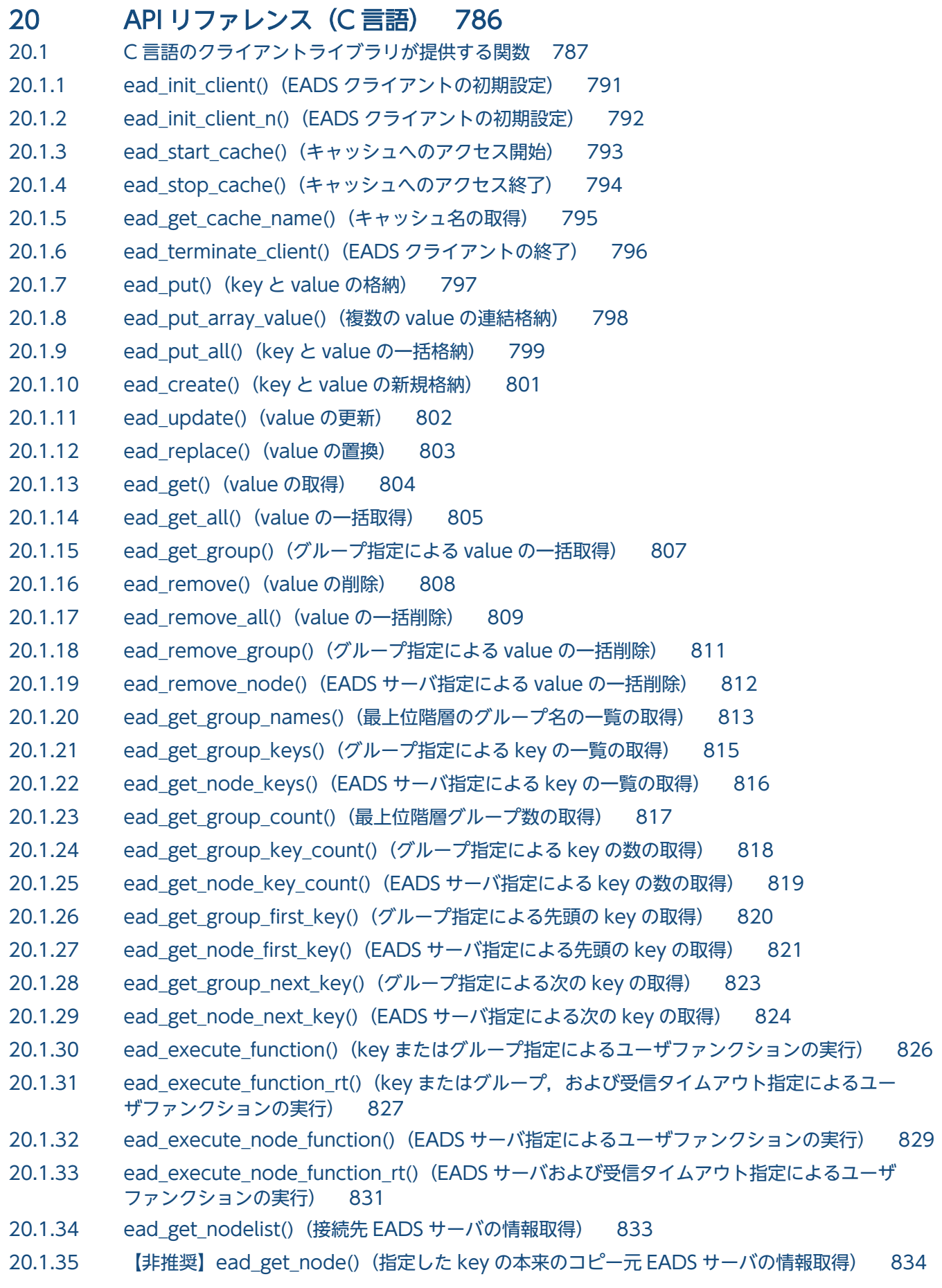

20.1.36 ead get slave nodelist() (データの本来のコピー先 EADS サーバの情報取得) 835 20.1.37 ead\_get\_current\_master\_node() (現時点のコピー元 EADS サーバの情報取得) 837 20.1.38 ead get original master node() (本来のコピー元 EADS サーバの情報取得) 838 20.1.39 ead add cluster eventlistener() (クラスタイベントリスナの追加) 839 20.1.40 ead add node eventlistener() (ノードイベントリスナ追加) 841 20.1.41 ead remove cluster eventlistener() (クラスタイベントリスナ削除) 843 20.1.42 ead\_remove\_node\_eventlistener() (ノードイベントリスナ削除) 844 20.1.43 ead value element 構造体 (value 情報) 845 20.1.44 ead key value pair 構造体 (key と value の組み合わせ) 845 20.1.45 [ead\\_keys 構造体\(複数の key\) 846](#page-845-0) 20.1.46 ead group names 構造体 (複数のグループ名) 846 20.1.47 ead put all results 構造体 (ead put all()の実行結果) 847 20.1.48 [ead\\_get\\_all\\_results 構造体\(ead\\_get\\_all\(\)の実行結果\) 848](#page-847-0) 20.1.49 [ead\\_get\\_group\\_results 構造体\(ead\\_get\\_group\(\)の実行結果\) 848](#page-847-0) 20.1.50 ead remove all results 構造体 (ead remove all()の実行結果) 849 20.1.51 ead failure operation\_info 構造体(一括操作の実行で失敗した操作の情報) 850 20.1.52 ead object 構造体 (ユーザファンクションで使用するオブジェクト) 850 20.1.53 ead nodelist 構造体 (EADS サーバ情報) 851 20.1.54 ead node 構造体(EADS サーバ指定のユーザファンクションで使用するオブジェクト) 851 20.1.55 ead\_address 構造体 (EADS サーバのアドレス情報) 852 20.1.56 ead\_cluster\_eventlistener 構造体 (クラスタイベントリスナの関数) 853 20.1.57 ead node eventlistener 構造体(ノードイベントリスナの関数) 854 20.1.58 ead cluster eventcontext 構造体(クラスタイベントリスナの情報) 855 20.1.59 [ead\\_node\\_eventcontext 構造体\(ノードイベントリスナの情報\) 855](#page-854-0) 20.1.60 ead node eventtype 構造体(ノードイベントリスナの実行契機) 856 20.2 [クライアントライブラリのエラーコード\(C 言語\) 858](#page-857-0)

### [第 5 編 よく使用する一覧集・メッセージ](#page-869-0)

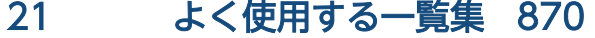

- 21.1 [パラメタ一覧 871](#page-870-0)
- 21.1.1 [EADS サーバで使用する定義ファイル 871](#page-870-0)
- 21.1.2 [EADS クライアントで使用する定義ファイル 879](#page-878-0)
- 21.2 [コマンド一覧 881](#page-880-0)
- 21.3 [API 一覧 883](#page-882-0)
- 21.3.1 [Java 言語のライブラリが提供する API 883](#page-882-0)
- 21.3.2 [C 言語のクライアントライブラリが提供する関数 886](#page-885-0)
- 21.4 [クライアントライブラリが出力するエラーコード 890](#page-889-0)
- 21.4.1 [Java 言語のクライアントライブラリが出力するエラーコード 890](#page-889-0)

21.4.2 [C 言語のクライアントライブラリが出力するエラーコード 890](#page-889-0)

21.5 [最小値・最大値一覧 891](#page-890-0)

### 22 [メッセージ 893](#page-892-0)

- 22.1 [メッセージの記述形式 894](#page-893-0)
- 22.2 [KDEA00001〜KDEA01999 896](#page-895-0)
- 22.3 [KDEA02000〜KDEA02999 916](#page-915-0)
- 22.4 [KDEA03000〜KDEA03999 920](#page-919-0)
- 22.5 [KDEA04000〜KDEA05999 925](#page-924-0)
- 22.6 [KDEA06000〜KDEA07999 952](#page-951-0)
- 22.7 [KDEA08000〜KDEA09999 968](#page-967-0)
- 22.8 [KDEA10000〜KDEA11999 1015](#page-1014-0)

## [付録 1018](#page-1017-0)

付録 A [サンプルプログラム 1019](#page-1018-0) 付録 A.1 ExportCsvFunction (データの出力) 1019 付録 A.2 RemoveAllFunction (データの削除) 1021 付録 B [03-60 以前のバージョンからの移行手順 1023](#page-1022-0) 付録 B.1 [パラメタの移動\(EADS サーバ\) 1023](#page-1022-0) 付録 B.2 [パラメタの追加 1024](#page-1023-0) 付録 B.3 [パラメタの再設計 1025](#page-1024-0) 付録 B.4 [名称が変更になったパラメタの一覧 1027](#page-1026-0) 付録 B.5 [無効となったパラメタの一覧 1031](#page-1030-0) 付録 C [用語解説 1033](#page-1032-0)

[索引 1036](#page-1035-0)

第 1 編 解説

<span id="page-25-0"></span>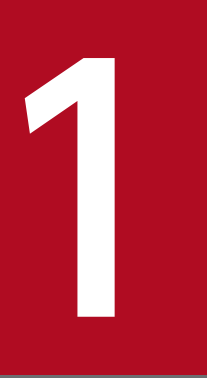

# 1 Hitachi Elastic Application Data Store とは

Hitachi Elastic Application Data Store は,インメモリデータグリッドを構築するための製品 です。この章では, Hitachi Elastic Application Data Store の概要, および特長について説明 します。

# <span id="page-26-0"></span>1.1 IT システムの特性に合わせて、大量データを効率的に処理するインメモ リデータグリッド

Hitachi Elastic Application Data Store (以降, EADS と表記します) は、インメモリデータグリッド を構築する,データ処理基盤製品です。インメモリデータグリッドとは,複数サーバのメモリ上に大量デー タを分散配置し,そのデータを効率的に処理するデータ処理基盤のことです。

IT 技術の進歩,特にインターネット技術の進歩と,インターネット上に展開されるサービスの拡充によっ て,社会インフラは急激に変化しています。また,携帯電話やスマートフォンといった高性能のモバイル 機器の普及が,社会インフラの変化をさらに加速させています。

このような社会インフラの変化に伴って,IT システムが取り扱うデータ量が爆発的に増加しています。ま た,「アクセスのピーク時にも,高速なレスポンスを実現したい」,「アクセス数やデータ量の変動に合わせ てサーバを追加したい」というように,IT システムに対する要件も多様化しています。

そのため、これまでの RDBMS (リレーショナルデータベース管理システム)だけがデータ管理を担う IT システムでは,多様化する要件に応えることが難しくなってきています。

そこで,インメモリデータグリッドなど,従来の RDBMS とは異なる思想に基づくデータ処理基盤ソフト ウェアが注目されるようになりました。いわゆる NoSQL (Not Only SQL) と言われる, RDBMS を補 完するソフトウェアです。

NoSQL の登場によって,RDBMS だけにすべてのデータ管理を任せるのではなく,RDBMS とそれを補 完するソフトウェアを組み合わせることで,多様な要件に応えることができるようになってきました。

EADSは、高スケーラビリティと高信頼性を両立するインメモリデータグリッドを構築することで、RDBMS を補完するデータ処理基盤を提供します。

<span id="page-27-0"></span>EADS の概要について説明します。

図 1−1 EADS の概要

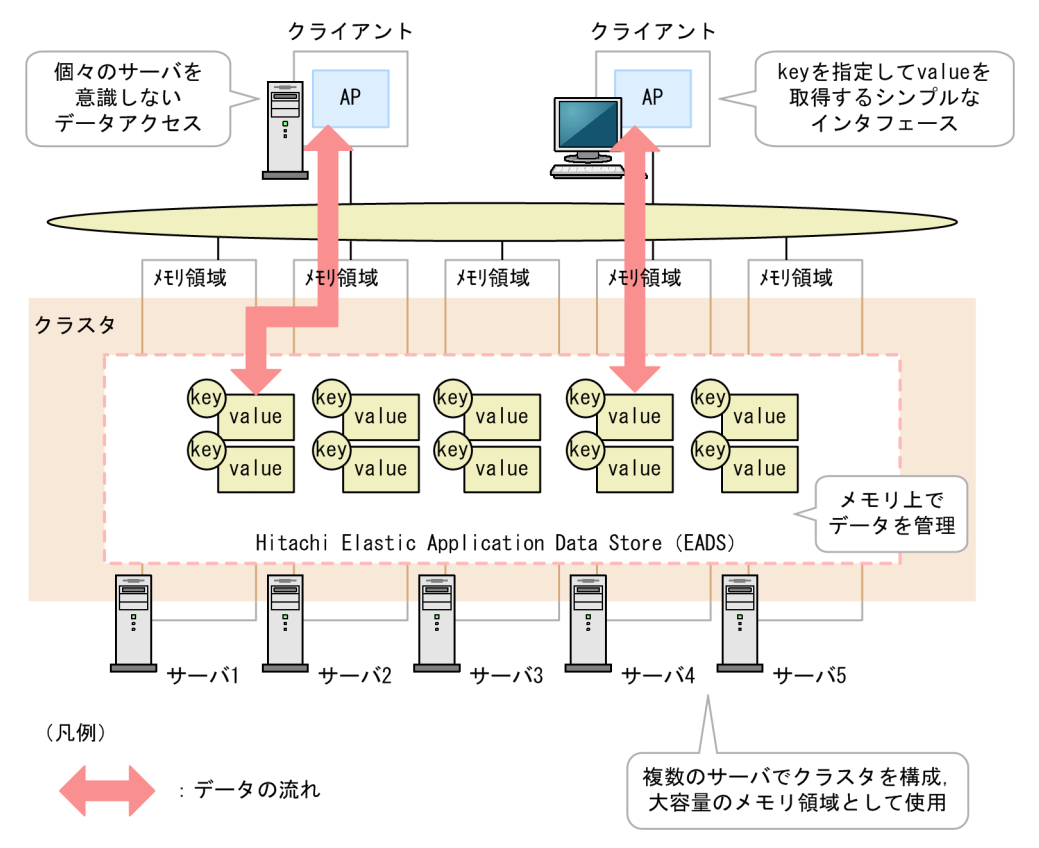

# 1.2.1 シンプルなデータ管理,シンプルなインタフェース

EADS では,インメモリデータグリッドの実装方式の 1 つとしてインメモリ型分散 KVS を採用していま す。KVS では、データ(value)と、データを一意に識別するキー (key) というシンプルな形式でデー タを管理します。key を指定して value を取得するというシンプルなインタフェースのため,AP の開発 も容易です。

## 1.2.2 メモリ上でデータを管理

EADS では,メモリ領域でデータを管理します。これによって,ディスクアクセスによる処理のオーバヘッ ドをなくしています。

<sup>1.</sup> Hitachi Elastic Application Data Store とは

# <span id="page-28-0"></span>1.2.3 複数サーバで構成される大容量のメモリ領域

EADS では,複数のサーバを 1 つのグループとして管理します。このグループをクラスタと呼びます。 EADS では,クラスタを構成する個々のサーバのメモリ領域を,1 つのメモリ領域として使用します。こ れによって,個々のサーバのメモリ容量を超える大容量のデータを処理できます。

また,クライアントからは個々のサーバを意識しないでデータにアクセスできます。

# <span id="page-29-0"></span>1.3 EADS の特長

EADS には、次の特長があります。

- 高いスケーラビリティとスモールスタートへの対応
- データの多重化によるシステムの高可用性と耐障害性の実現
- 高速データ処理によるレスポンス性能の向上
- ユーザのニーズに応じた柔軟なデータ操作の実現
- ディスク領域を使用したデータの永続化

それぞれの特長について説明します。

## 1.3.1 高いスケーラビリティとスモールスタートへの対応

EADS では,サーバの追加や削除といったシステム構成の変更を容易に行うことができます。また,シス テム構成の変更時にデータを再配置することで,柔軟なスケールイン・スケールアウトが可能となります。 これによって,高いスケーラビリティを実現します。

運用開始後のシステム構成の変更が容易なため、初期費用を抑えることができ(スモールスタート),ビジ ネス規模の拡大に応じてシステムを拡張することができます。

### 1.3.2 データの多重化によるシステムの高可用性と耐障害性の実現

EADS では、複数のサーバに自動的にデータをコピーして、データを多重化できます。そのため、あるサー バに障害が発生しても,他サーバにコピーしたデータを使って処理を継続できます。

また,データを多重化することによって,メモリ上のデータが障害時に消失することを防ぐことができます。

### 1.3.3 高速データ処理によるレスポンス性能の向上

EADS は、処理するデータをすべてメモリ上に配置します。そのため、ディスクアクセスに掛かるオーバ ヘッドをなくすことができ,高速にデータを処理できます。

また、key と value というシンプルなデータ構造のため、例えば SQL のような複雑な問い合わせはでき ませんが,データアクセスに掛かる時間は短縮されます。

これらによって,高速なレスポンス性能を実現しています。

<sup>1.</sup> Hitachi Elastic Application Data Store とは

# <span id="page-30-0"></span>1.3.4 ユーザのニーズに応じた柔軟なデータ操作の実現

EADS では、基本的なデータ操作のための API 以外にも、ユーザのニーズに応じた柔軟なデータ操作を実 現するための API を提供しています。EADS が提供する API を利用することで、データの集計や分析な ど,一連のデータ操作(ユーザ処理)を定義したプログラムを,サーバ上で実行できます。

## 1.3.5 ディスク領域を使用したデータの永続化

EADS では基本的にメモリ領域でデータを管理しますが,データを永続化するために,メモリ領域とディ スク領域を併用したり,ディスク領域だけでデータを管理したりすることもできます。

ただし,ディスク領域を使用する場合は,ディスクアクセスによる処理のオーバヘッドが発生するため, メモリ領域でデータを管理する場合に比べると,レスポンス性能は低下します。

### ■参考

データの格納先として SSD を使用することもできます。高速かつ低レイテンシな NVMe インタ フェースを採用した高性能 SSD などを使用する場合には,高性能 SSD の特性を考慮したファイル アクセスができます。

また,従来のフラッシュメモリよりも高速に読み書きができ,かつ電源が失われても書き込んだ データが保持される不揮発性のメモリ,いわゆるストレージクラスメモリもデータの格納先として 使用できます。

<span id="page-31-0"></span>EADS を導入して,効果が期待できるケースと期待できないケースを次に示します。

### ■EADS を導入すると効果が期待できるケース

大量データの高速処理など,定型業務に向いています。

また、データの多重化によってシステムの高可用性と耐障害性を実現しているため、高い信頼性が要求 される基幹系システムにも適用できます。

EADS をライトバッファとして利用する例を「1.4.1 ライトバッファとしての利用」に,リードキャッ シュとして利用する例を「[1.4.2 リードキャッシュとしての利用」](#page-32-0)に示します。

### ■EADS を導入しても効果が期待できないケース

key と value というシンプルな形式でデータを管理するため、SQL のような複雑な問い合わせを必要 とする非定型業務には向きません。

# 1.4.1 ライトバッファとしての利用

EADS は、業務システム内のライトバッファとして利用できます。ライトバッファとは、データ書き込み 時のディスクアクセスに掛かるオーバヘッドを回避するために,データを一時的に格納しておくメモリの ことです。

予約システムやオンライントレードなど、多種多様な大量データを扱うシステムの更新系 AP で, EADS をライトバッファとして利用する例を次の図に示します。

### 図 1‒2 ライトバッファとしての利用

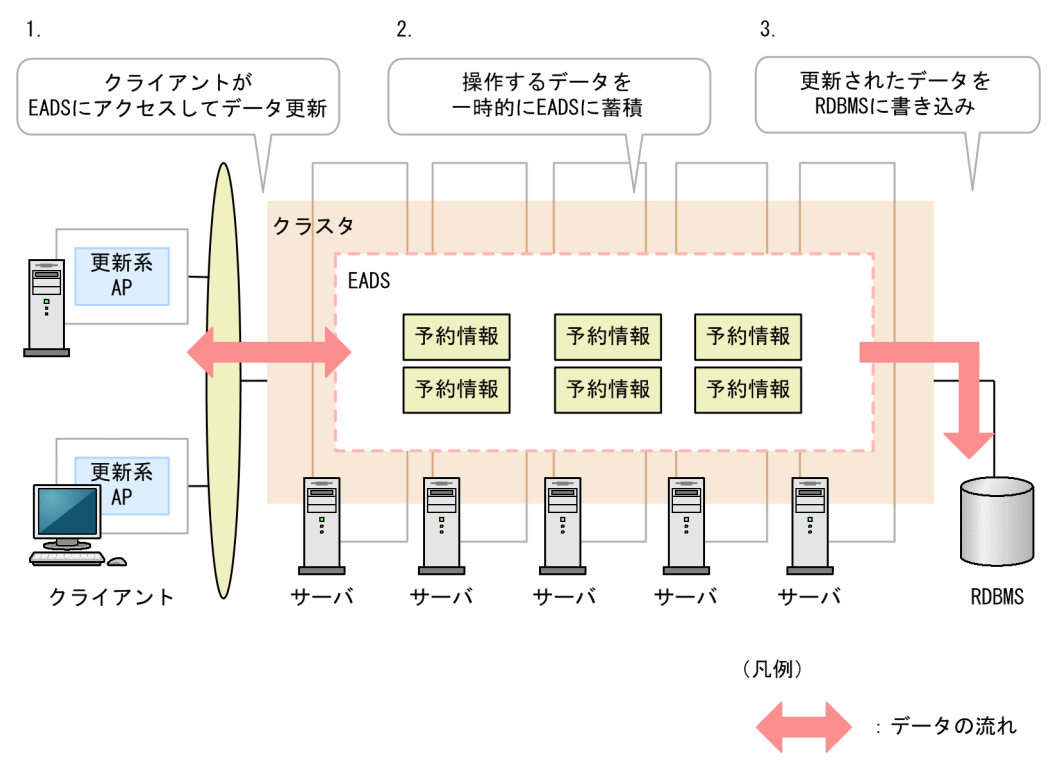

<span id="page-32-0"></span>1. クライアントから EADS にアクセスして,予約情報などのデータを更新します。

2. クライアントが操作するデータを EADS で一時的に蓄積します (ライトバッファ)。

3. 更新されたデータを RDBMS に書き込みます。

データベースにデータを直接書き込むのではなく、EADS をライトバッファとして利用することで、ディ スクアクセスに掛かるオーバヘッドをなくすことができ,高速にデータを処理できます。

## 1.4.2 リードキャッシュとしての利用

EADS は、業務システム内のリードキャッシュとして利用できます。リードキャッシュとは、読み込みを 高速化するために,データを一時的に格納しておくメモリのことです。

オンラインショッピングなど. 会員情報や購買履歴を表示するような参照系 AP で、EADS をリードキャッ シュとして利用する例を次の図に示します。

#### $\mathbf{1}$ . RDBMSからデータを 読み込み クラスタ 参照系 EADS AP 購買履歴 購買履歴 購買履歴 購買履歴 購買履歴 購買履歴 参照系 AP クライアント サーバ サーバ サーバ サーバ サーバ **RDBMS**  $2.$ (凡例) クライアントが : データの流れ EADSにアクセスしてデータ参照

図 1‒3 リードキャッシュとしての利用

1. 購買履歴など,必要なデータをあらかじめ RDBMS から EADS に読み込ませます(リードキャッシュ)。 2. クライアントは EADS にアクセスしてデータを参照します。

RDBMS から直接データを読み込むのではなく、EADS をリードキャッシュとして利用することで、ディ スクアクセスに掛かるオーバヘッドをなくすことができ,高速にデータを処理できます。

# <span id="page-33-0"></span>1.5 対象ユーザの作業項目とマニュアルの対応

このマニュアルでは、次の対象読者を想定しています。

- システム設計者
- システム運用管理者
- AP 開発者

このマニュアルは次の 5 編から構成されます。

- [第 1 編 解説](#page-25-0)
- [第 2 編 設計・構築](#page-91-0)
- [第 3 編 運用](#page-280-0)
- [第 4 編 AP 開発](#page-560-0)
- [第 5 編 よく使用する一覧集・メッセージ](#page-869-0)

対象ユーザの作業項目とマニュアルの対応を次の図に示します。

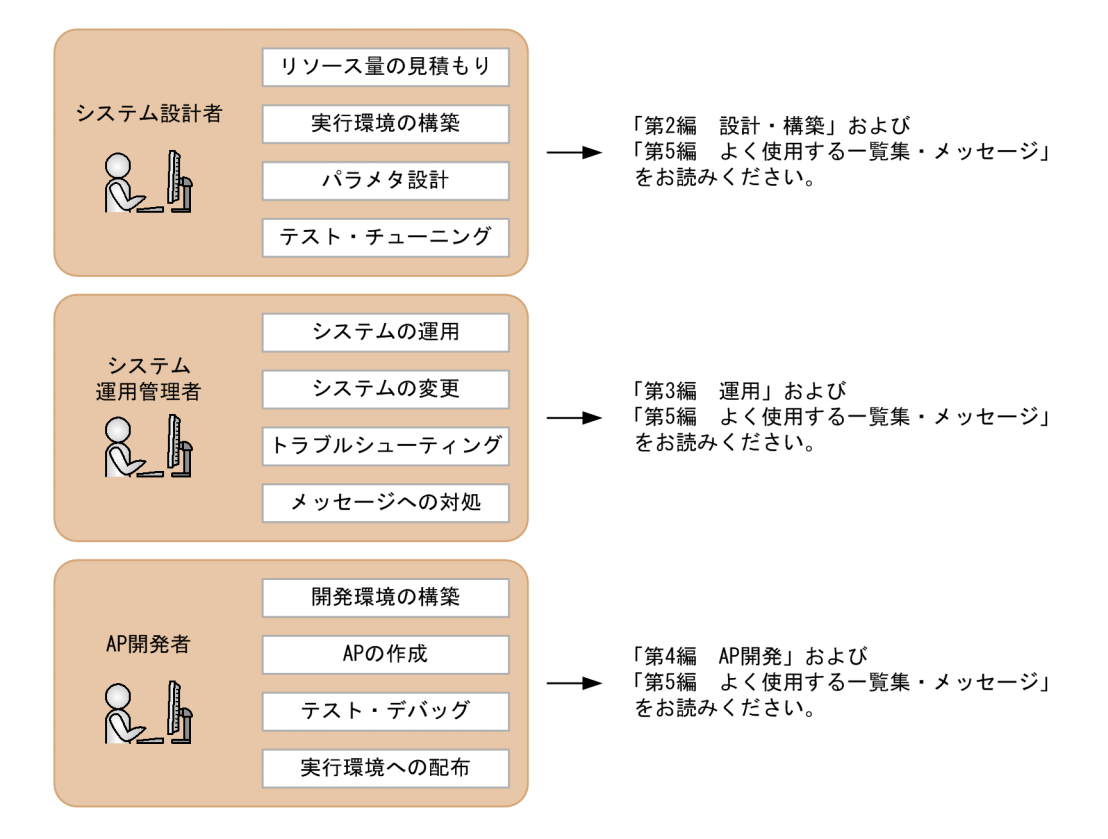

<span id="page-34-0"></span>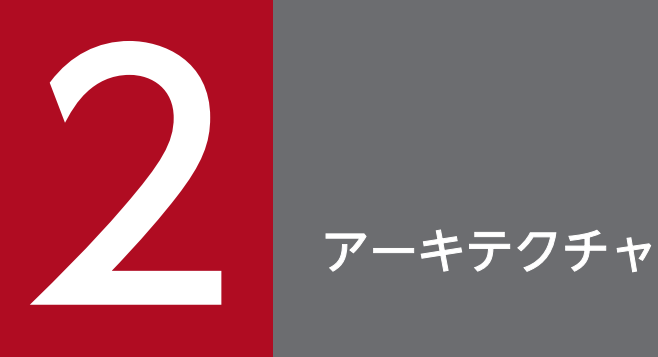

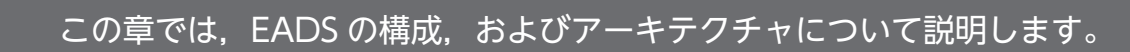

<span id="page-35-0"></span>EADS を導入したシステムの構成、およびプロセス構成について説明します。

# 2.1.1 システム構成

システム構成を次の図に示します。

図 2‒1 システム構成

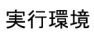

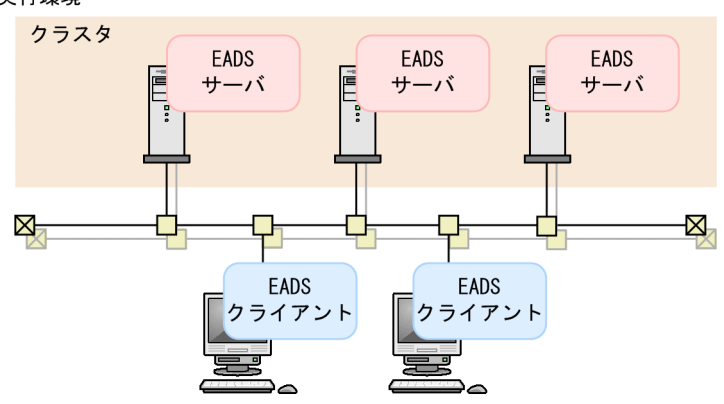

# (1) 実行環境

分散 KVS にアクセスする AP や分散 KVS 自体を使用するための環境です。

信頼性の高いネットワークでの使用が前提となります。信頼性を高めるため,EADS サーバ間のネットワー クは二重化することを推奨します。

## (a) EADS サーバ

key と value で構成されるデータを管理するサーバプロセスです。

EADS サーバを構築するためのプログラムプロダクトを次に示します。

• Hitachi Elastic Application Data Store

## (b) クラスタ

通常,システムは複数の EADS サーバで構成されます。複数の EADS サーバの集合を、クラスタといい ます。クラスタは、EADS クライアントからは1つの格納先として認識されます。

クラスタは同じセグメント内で同じマルチキャストアドレスおよびポート番号を設定した EADS サーバ群 で構成されます。
#### 注意事項

クラスタを構成する EADS サーバ数は,「データの多重度×2−1」以上であることが前提です。

データの多重度については,[「2.9 データの多重化」](#page-74-0)を参照してください。

### (c) EADS クライアント

EADS が提供するクライアントライブラリを使用して、EADS サーバに接続するユーザプログラムです。

EADS クライアントには、AP を作成する言語(Java 言語または C 言語)によって、次の 2 種類のプログ ラムプロダクトがあります。

- EADS クライアント(Java) Hitachi Elastic Application Data Store Client for Java
- EADS クライアント(C)

Hitachi Elastic Application Data Store Client for C

#### 注意事項

EADS クライアント・EADS サーバ間の通信で、IP アドレスまたはポート番号の変換を行うシス テム構成では使用できません。

### 2.1.2 プロセス構成

EADS を導入したサーバは次の図に示すプロセスで構成されます。

#### 図 2‒2 プロセス構成

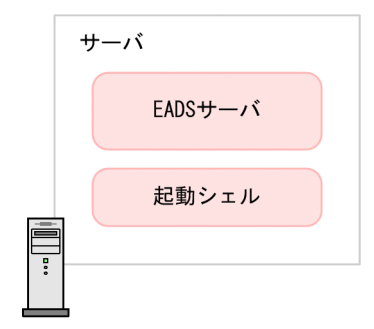

### $(1)$  EADS  $H-N$

key と value で構成されるデータを管理するサーバプロセスです。

# (2) 起動シェル

EADS サーバを起動します。

## 2.2 EADS の通信処理の仕組み

EADS の通信処理の仕組みについて説明します。

### 2.2.1 通信に使用するプロトコル

EADS クライアント・EADS サーバ間、および EADS サーバ間の通信に使用するプロトコルを次の図に示 します。

#### 図 2‒3 通信に使用するプロトコル

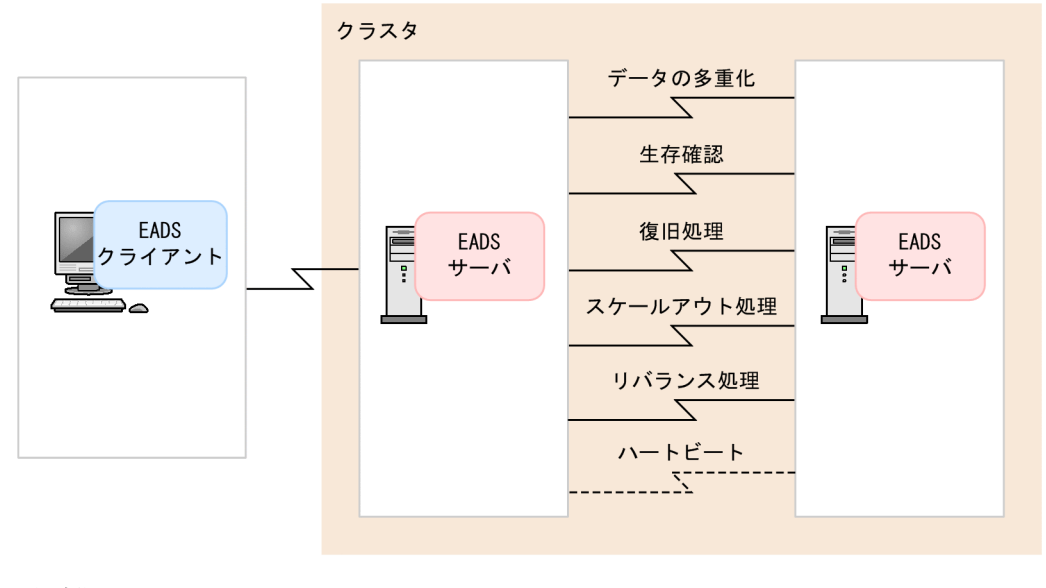

(凡例)  $\overline{\mathcal{N}}$ : TCPプロトコル 

### (1) EADS クライアント・EADS サーバ間の通信

EADS クライアント・EADS サーバ間の通信には TCP プロトコルを使用します。

### (2) EADS サーバ間の通信

EADSサーバ間の通信には、TCP プロトコルおよび UDP プロトコルを使用します。

次に示す EADS サーバ間の通信には,TCP プロトコルを使用します。

- データの多重化
- 生存確認※
- 復旧処理
- スケールアウト処理(EADS サーバの追加)
- 2. アーキテクチャ

• リバランス処理

また、次に示す EADS サーバ間の通信には、UDP プロトコルを使用します。

• ハートビート※

#### 注※

クラスタ内では,ハートビートをマルチキャストで送信しています。

ハートビートとは,EADS サーバが正常に稼働していることを知らせるためにクラスタ内で配信するパ ケットのことです。

ハートビートを送信しない EADS サーバに対して、ダウンしていないかどうか、クラスタ内の他 EADS サーバが確認することを生存確認といいます。

詳細については,[「2.10 クラスタ監視](#page-76-0)」を参照してください。

### 2.2.2 通信で使用するバッファ

TCP プロトコルを使用する EADS クライアント・EADS サーバ間、および EADS サーバ間の通信では, 次のバッファを使用します。

- データの送受信バッファ
- 合意メッセージの送受信バッファ

扱うデータ量に合わせて,それぞれのバッファサイズを調節することで,通信効率の向上を図ることがで きます。詳細については,「[9.1.2 バッファサイズの設定」](#page-232-0)を参照してください。

通信で使用するバッファを次の図に示します。

### 図 2‒4 通信で使用するバッファの概要

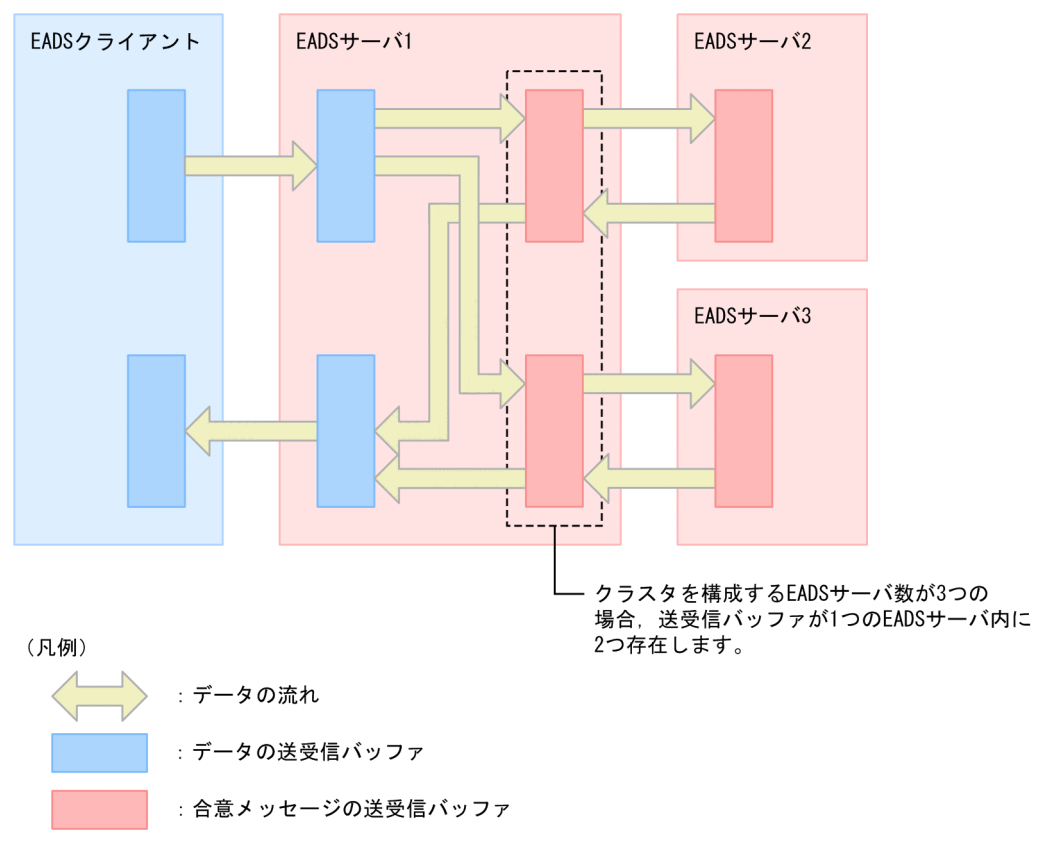

合意メッセージについては,「[2.4.9 データアクセスの流れ」](#page-52-0)を参照してください。

key と value はキャッシュという領域に格納されます。

キャッシュは複数の EADS サーバにわたって作成される,論理的なデータ格納領域です。キャッシュを共 有し,1 つの論理的な KVS を構成する EADS サーバの集合をクラスタといいます。

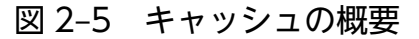

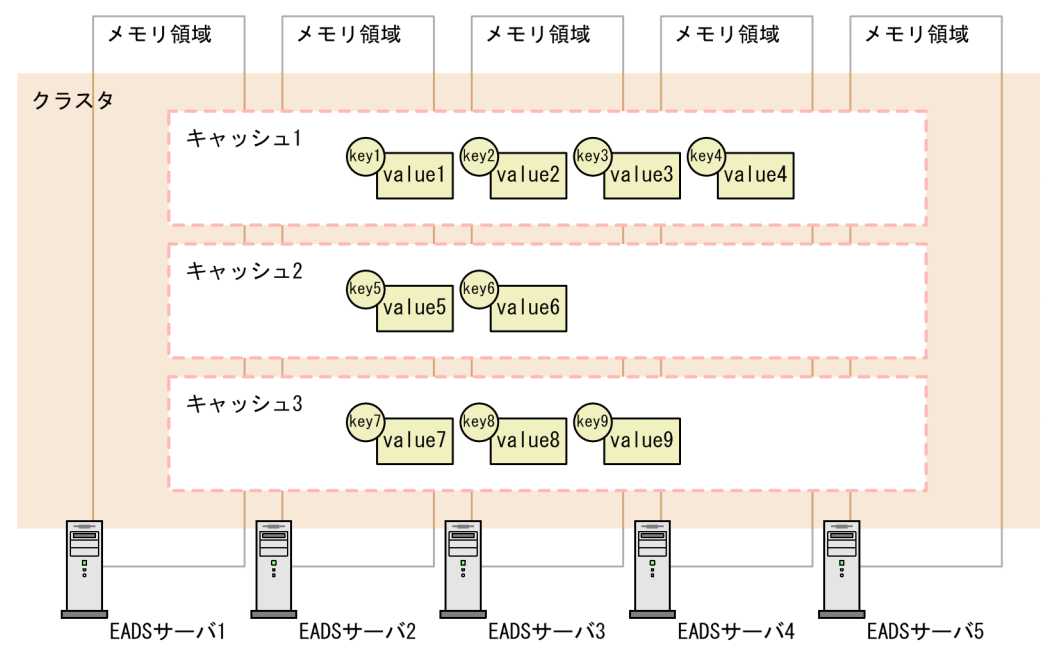

キャッシュの作成には、eztool createcache コマンドを使用します。キャッシュはクラスタ内に最大 16 個作成できます。

キャッシュの作成方法については,「10.2 EADS [サーバを開始する\(キャッシュを新規に作成する場合\)](#page-282-0)」 または[「11.5 キャッシュを追加または削除したい](#page-340-0)」を参照してください。

## 2.3.1 キャッシュの種類 (キャッシュタイプ)

EADS で作成できるキャッシュの種類(キャッシュタイプ)には、次の3種類があります。運用方法に合 わせた種類のキャッシュを作成してください。

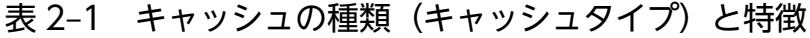

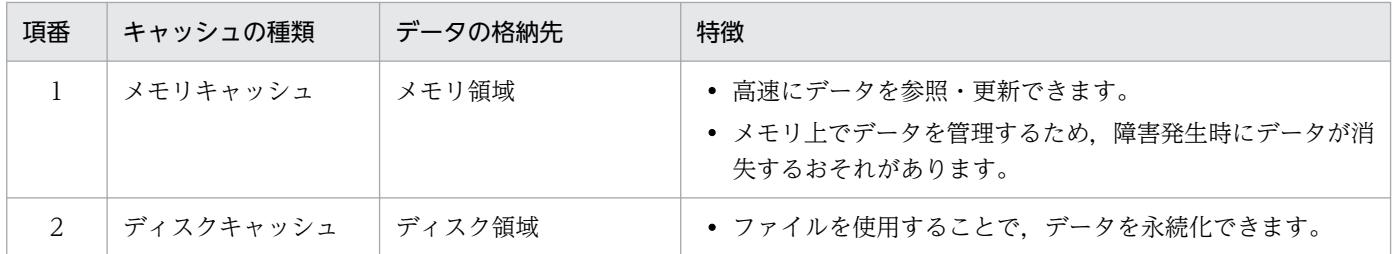

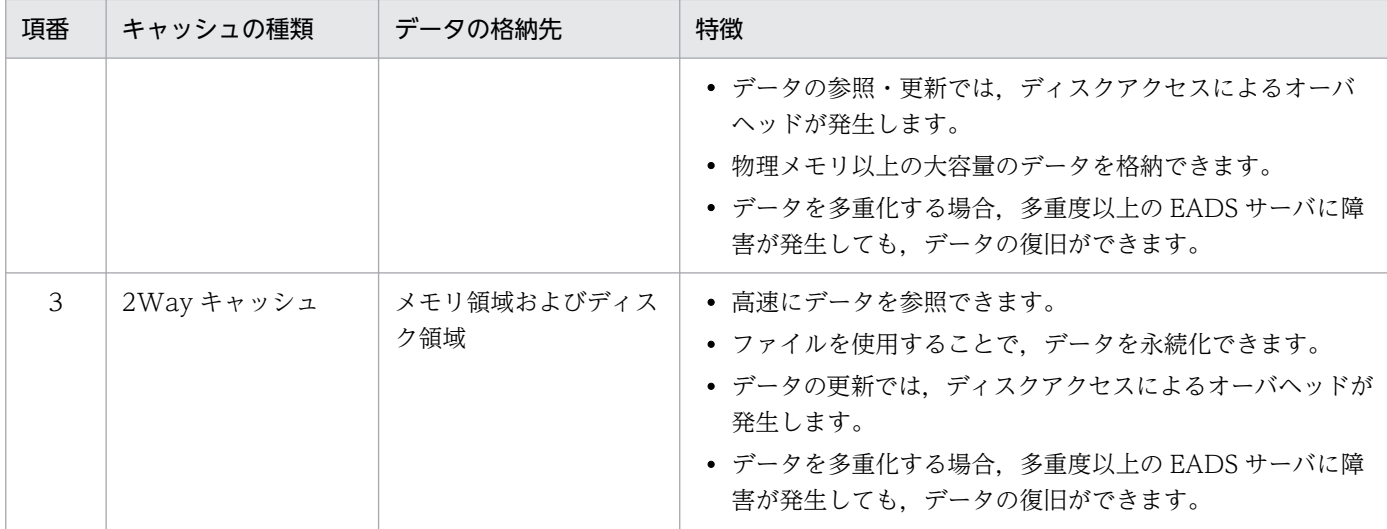

キャッシュのデータ操作には次の種類があります。

#### データの更新操作

- put(データの格納)
- create (データの新規格納)
- update (データの更新)
- replace (データの置換)
- remove (データの削除)

#### データの参照操作

• get(データの取得)

操作の種類によっては,キャッシュ内のデータを一括で操作することもできます。

キャッシュのデータは API およびコマンドで操作できます。データ操作と API およびコマンドの対応を次 の表に示します。

#### 表 2‒2 データ操作と API およびコマンドの対応

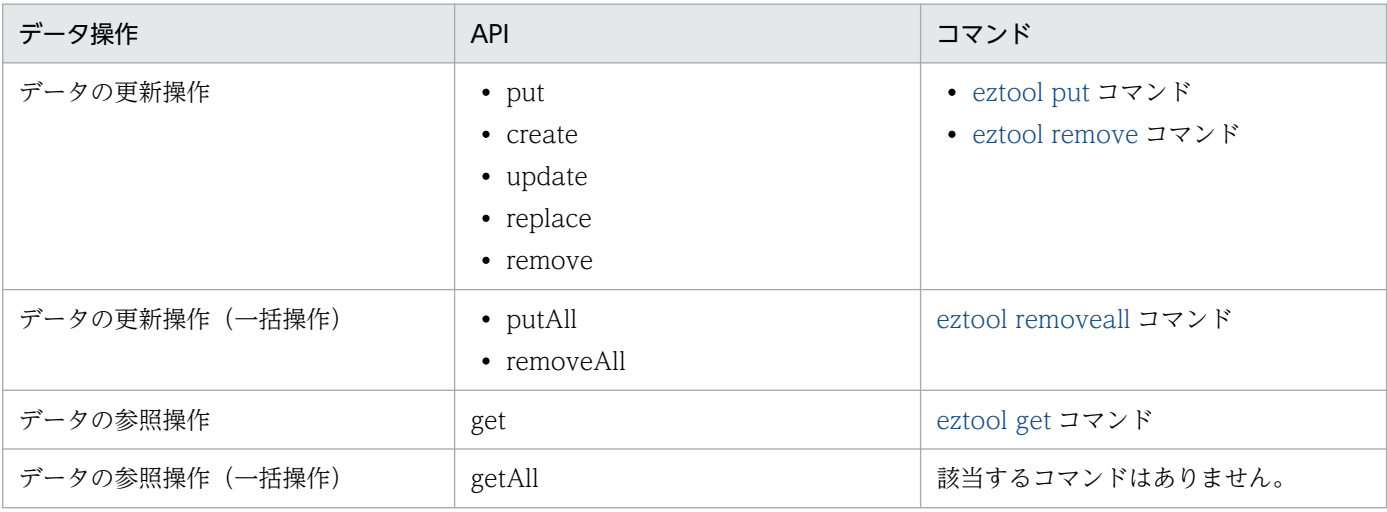

### 注意事項

指定できるデータ型とサイズについて,API・コマンド間に完全な互換性はありません。

#### データの更新操作の違い

データの更新操作を行う API (put, create, update, replace, putAll) および [eztool put](#page-495-0) コマンド によって、実行できるデータ操作が異なります。API およびコマンドで実行できるデータ操作を次の表 に示します。

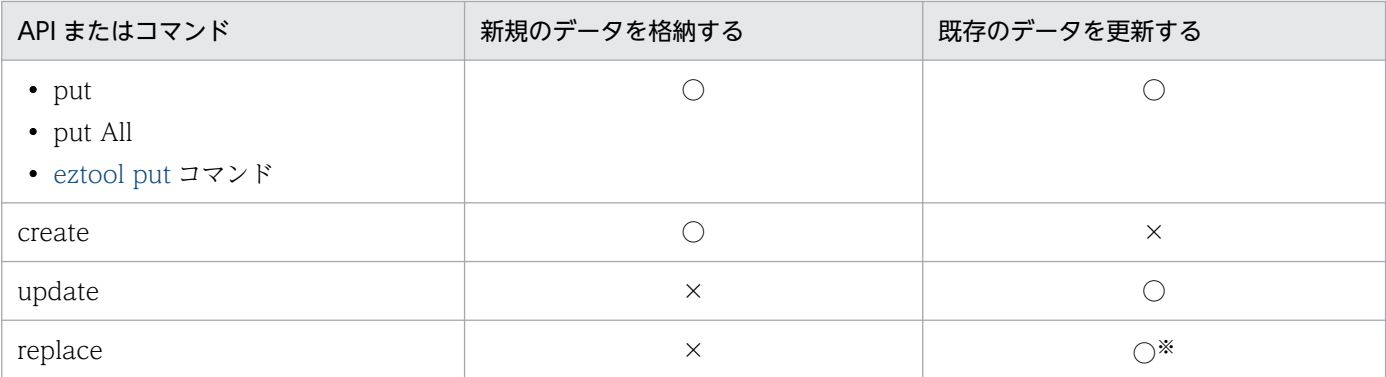

(凡例)

○:実行できます。

×:実行できません。

注※

指定した値と value が一致している場合だけ value を置換します。

## 2.4.1 データの格納 (put)

キャッシュにデータを格納します。

value に任意の key を関連づけ、key と value のペアで格納 (put) します。指定した key がすでにキャッ シュに格納されている場合は,無条件に value を更新(put)します。

key にはキャッシュ内でユニークな値を設定します。格納先のキャッシュ名が異なれば、key が同じデー タを格納できます。

キャッシュ 1 およびキャッシュ 2 に,同じ key のデータを格納する例を次の図に示します。

#### 図 2-6 データの格納 (put) の概要

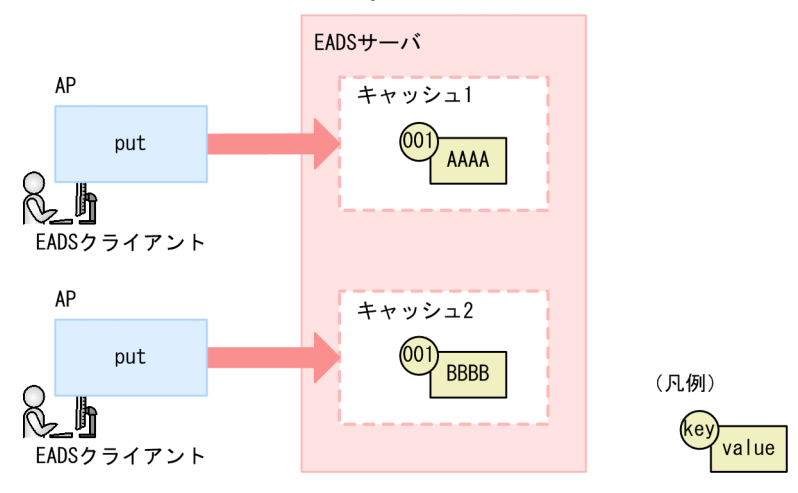

# 2.4.2 データの新規格納(create)

キャッシュに新規のデータを格納します。

新規に key を格納する場合だけ, value に任意の key を関連づけ, key と value のペアで格納 (create) します。

create は新規のデータの格納だけを行います。そのため,指定した key がすでにキャッシュに格納されて いる場合はエラーとなります。

図 2-7 データの新規格納 (create) の概要

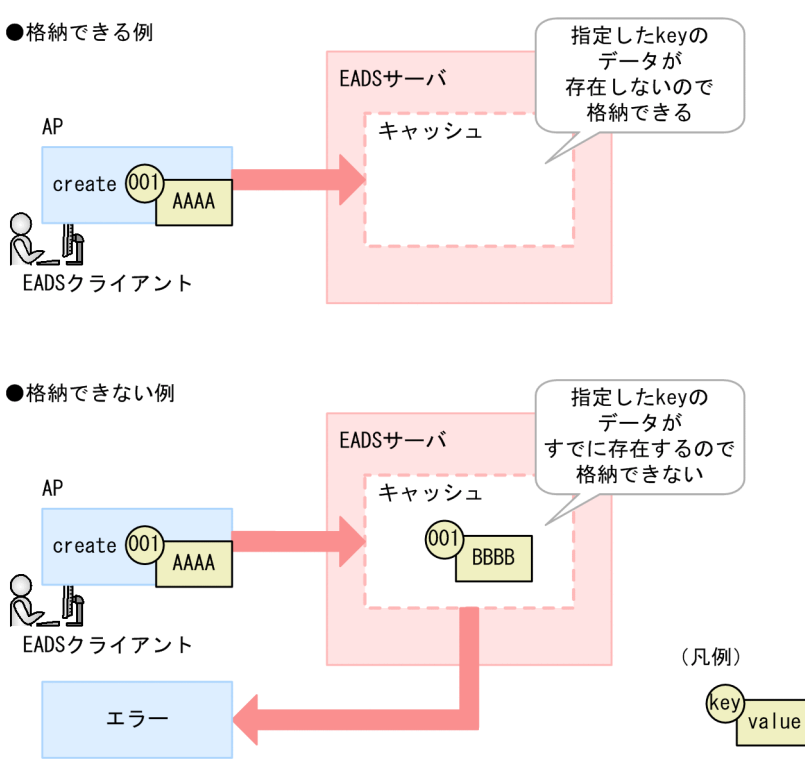

# 2.4.3 データの更新(update)

すでにキャッシュに格納されているデータを更新します。

update は、指定した key がすでにキャッシュに格納されている場合だけ、value を key に関連づけて更 新(update)します。そのため,指定した key がキャッシュに格納されていない場合はエラーとなります。

### 図 2-8 データの更新 (update) の概要

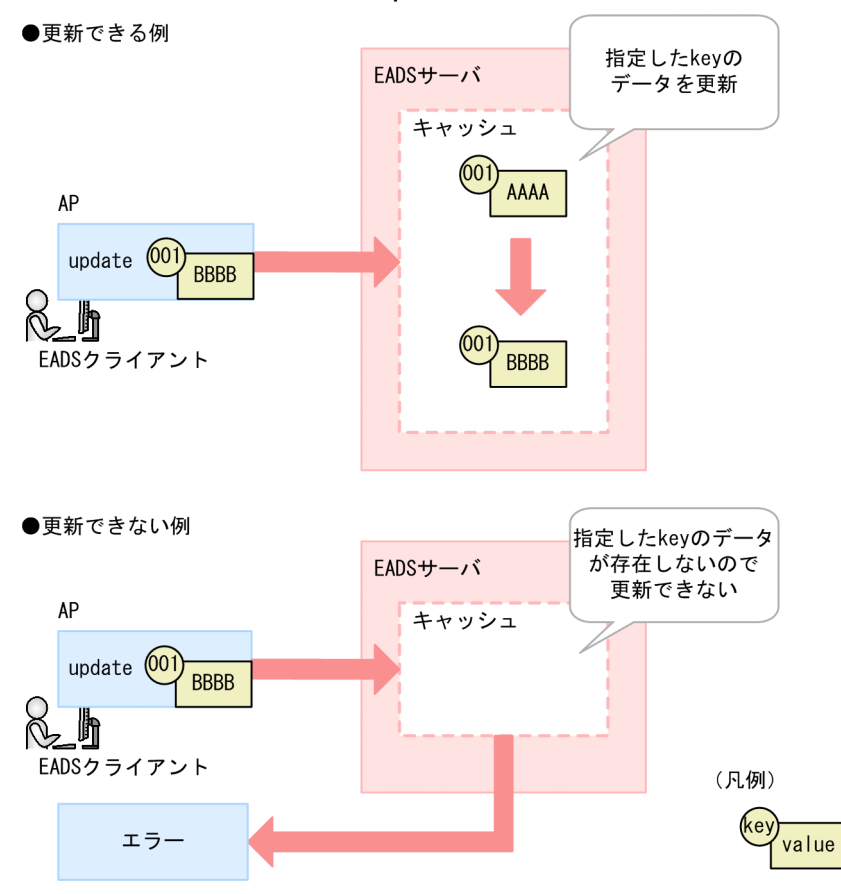

# 2.4.4 データの置換(replace)

キャッシュのデータを置換します。

put が無条件に value を更新するのに対して、replace は、指定した値と value が一致している場合だけ value を置換します。

key が 001 の value を BBBB に置換する例を次の図に示します。

### 図 2-9 データの置換 (replace) の概要

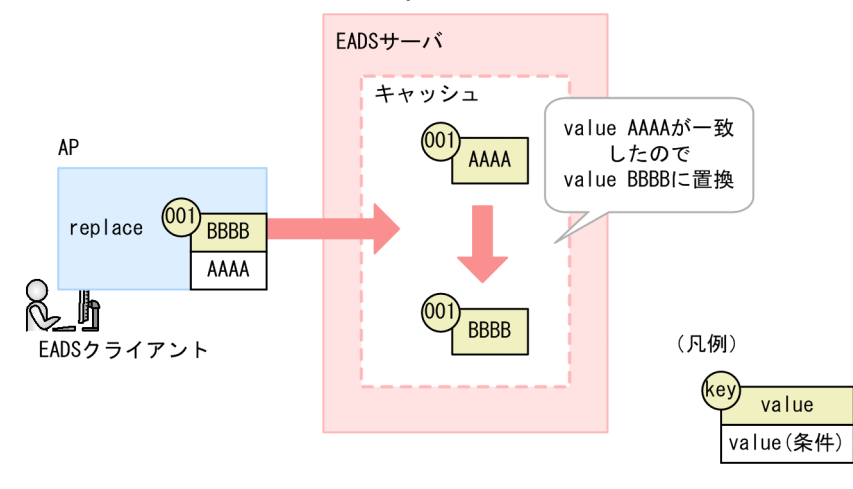

指定した値 (AAAA) と value が一致したため, value を BBBB に置換します。

### 参考

put と replace の違い

例えば、格納されている value の内容を確認してから value を更新したい場合, get で value を取 得し, AP で値を判定してから put を実行すると, get と put の処理の間に, ほかの AP によって value が更新されてしまうおそれがあります。replace を使用すれば,このようなケースを防ぐこ とができます。

「ABC」を「DEF」に置換する場合を例にして、put と replace の違いを次の図に示します。

## 図 2‒10 put と replace の違い

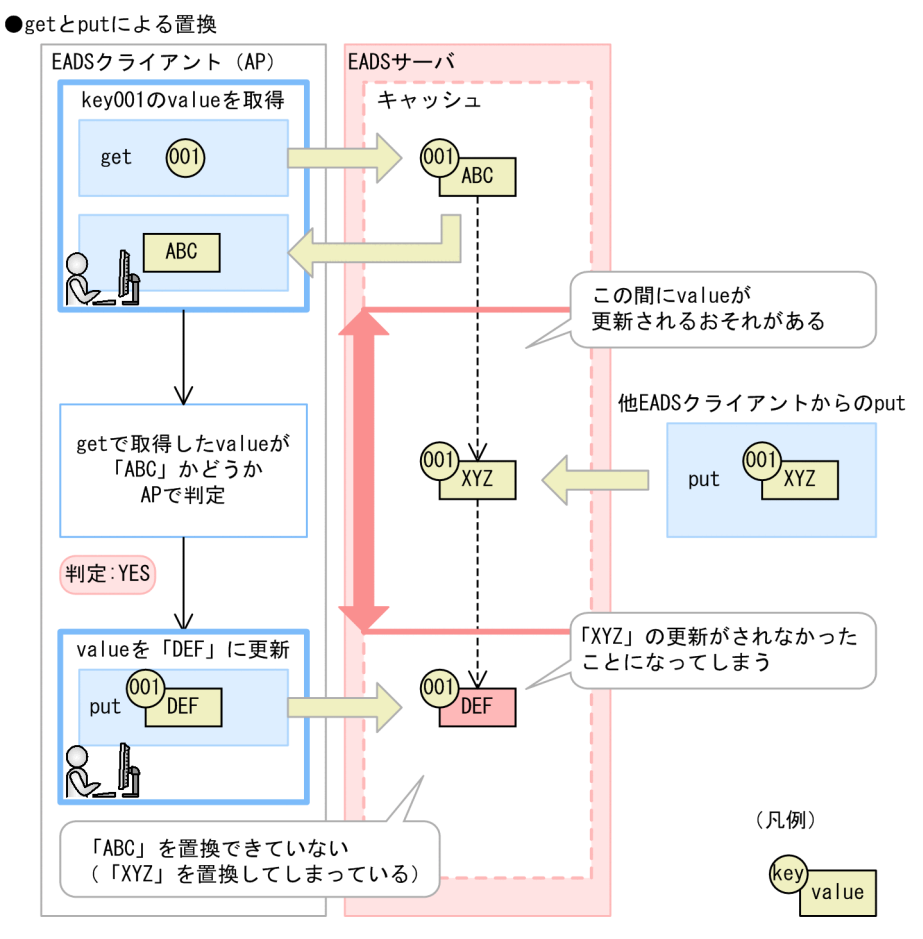

(説明)

。。。。<br>getとputを使用して置換すると,この例のように途中で割り込みが<br>入る可能性があるので,データの一貫性が確保できないおそれがあります。

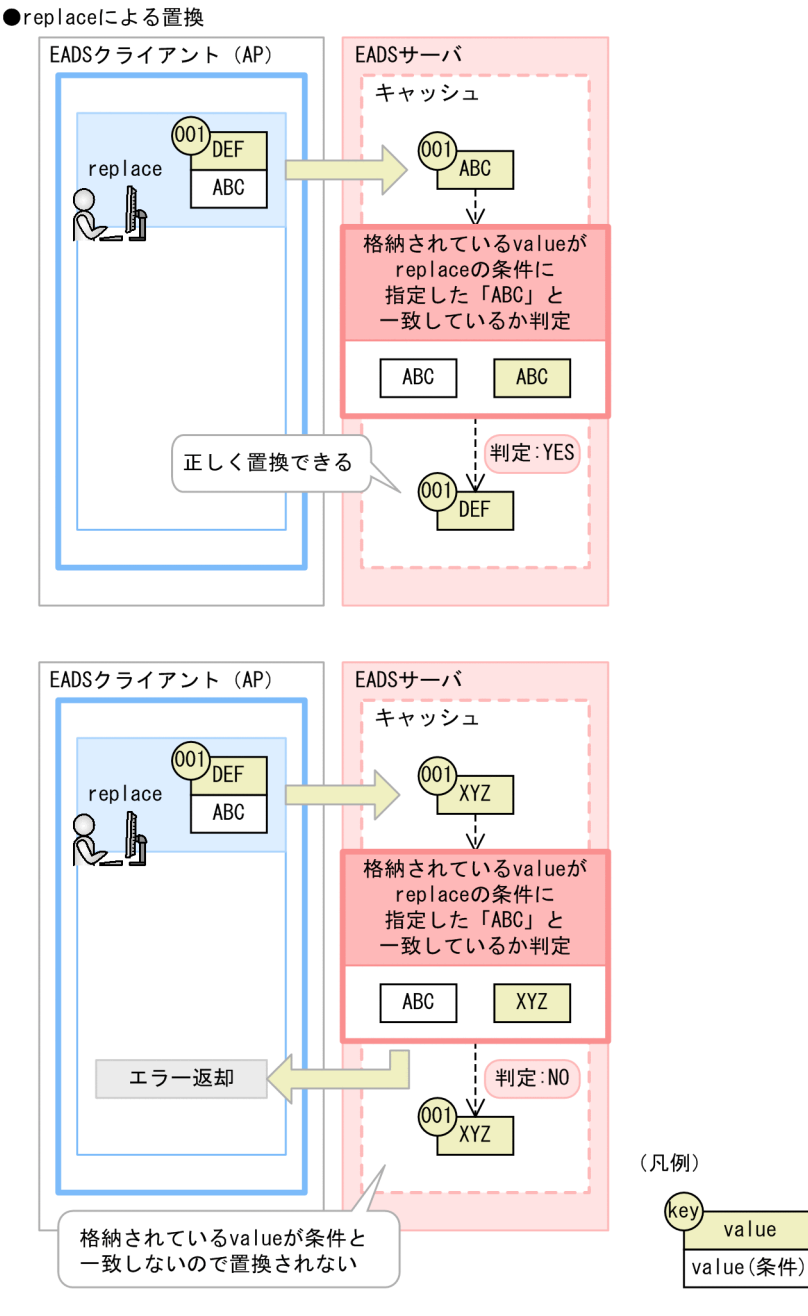

(説明)

replaceを使用すると、データの一貫性を確保して、置換できます。

# 2.4.5 データの取得 (get)

キャッシュからデータを取得します。

取得したい value に関連づけられた key を指定して、value を取得 (get) します。

key が 001 の value を取得する例を次の図に示します。

### 図 2-11 データの取得 (get) の概要

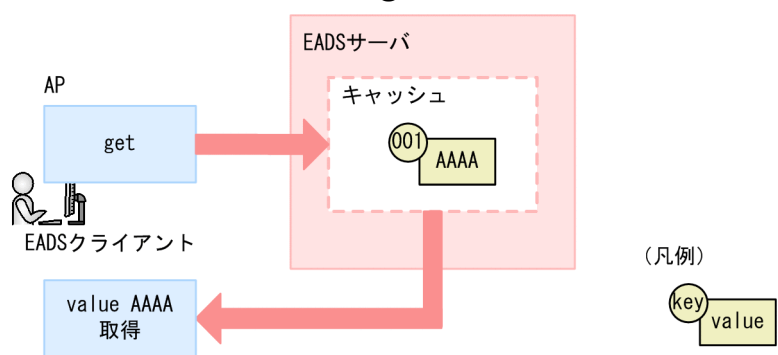

# 2.4.6 データの削除 (remove)

キャッシュからデータを削除します。

削除したい value に関連づけられた key を指定して、key と value を削除 (remove) します。

key が 001 のデータを削除する例を次の図に示します。

#### 図 2-12 データの削除 (remove) の概要

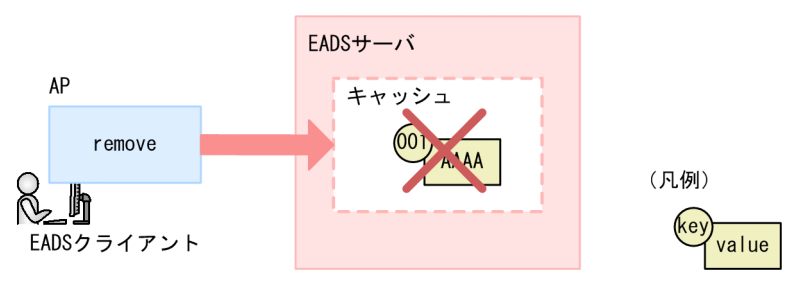

# 2.4.7 キャッシュに対する一括操作

キャッシュ内の複数のデータを一括で操作します。一括操作には次の種類があります。

- データの一括格納(putAll)
- データの一括取得(getAll)
- データの一括削除 (removeAll)

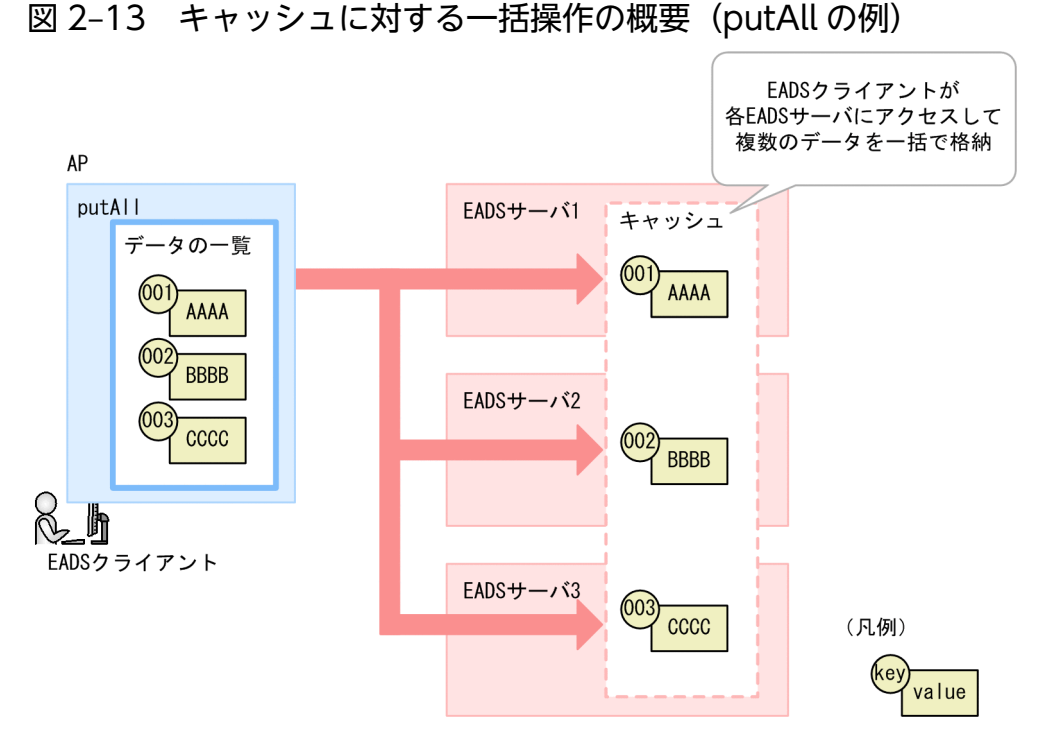

一括操作の対象となるデータは,次の方法で指定できます。

- 複数の key またはデータを一括で指定する
- key が属しているグループ名を指定する
- データの格納先の EADS サーバを指定する

グループ名 (key のグルーピング) については. [2.6 特定の EADS サーバへのデータ配置 (key のグ [ルーピング\)」](#page-65-0)を参照してください。

## 2.4.8 EADS サーバの位置を意識しないデータアクセス

EADS では、コンシステント・ハッシングというアルゴリズムを利用して、クラスタ内の EADS サーバに データを分散配置します。

分散配置されているデータにアクセスする際,EADS クライアントは、EADS クライアントが保持してい る接続先の情報(クラスタ構成情報)を基にデータの格納先 EADS サーバを特定します。このため, AP 作成時にデータが格納されている EADS サーバの物理位置を意識する必要はありません。

#### 2. アーキテクチャ

### <span id="page-52-0"></span>図 2‒14 図 EADS サーバに対するアクセスの概要

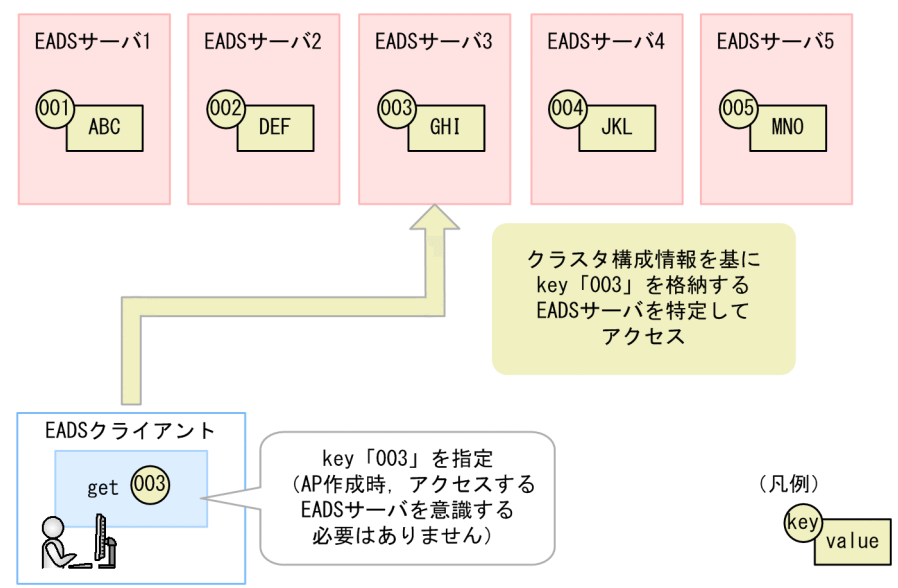

なお,データが多重化されている場合は,データの格納先 EADS サーバにアクセスします。データの多重 化については,「[2.9 データの多重化」](#page-74-0)を参照してください。

クラスタ構成情報については,[「2.10.1 ハートビートの送信によるクラスタ監視の概要](#page-76-0)」を参照してくだ さい。

データの分散配置の概要については,「[2.5 コンシステント・ハッシングによるデータの分散配置」](#page-58-0)を参 照してください。

## 2.4.9 データアクセスの流れ

データアクセスの流れについて説明します。

## (1) データの更新操作

EADS クライアントは、EADS クライアントが保持しているクラスタ構成情報を基にデータの格納先 EADS サーバを特定し,データを更新します。

多重度を 3 に設定している場合の put 処理を例に,データアクセスの流れを次の図に示します。

#### 図 2‒15 データアクセスの流れ

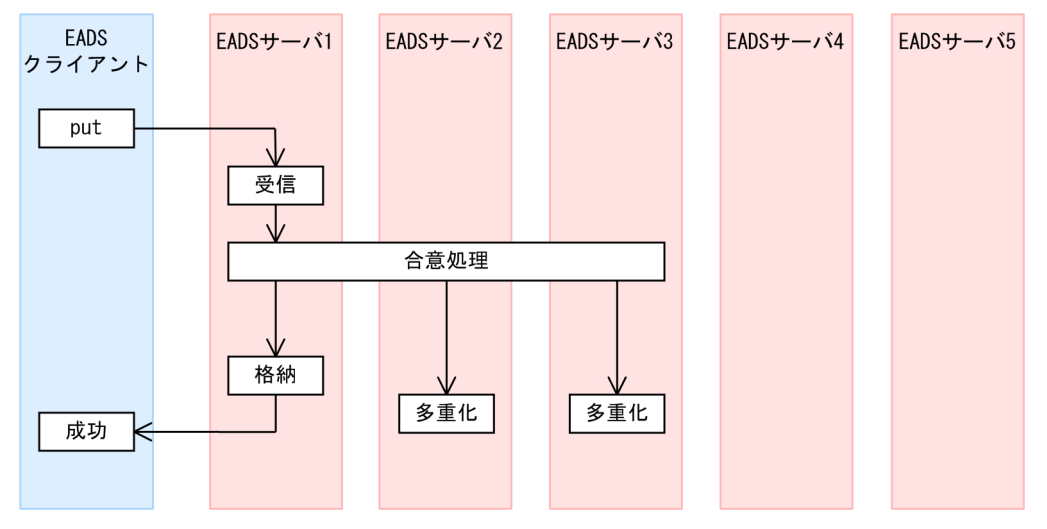

EADS クライアントが put 処理のリクエストを送信します。

EADS サーバ 1 がリクエストを受信すると、データのコピー先 EADS サーバに対して合意メッセージを送 信し,put 処理を実行してよいか合意を取ります。

EADS サーバ 1 は、各 EADS サーバから合意メッセージを受信し、多重度と同数の合意が得られると処理 を行います。これによって,データを多重化する際の,データの整合性を確保します。この例の場合,多 重度が 3 なので,put 処理を実行するためには 3 つの EADS サーバの合意が必要です。

なお,一定時間内(デフォルトは0.8秒)に合意処理が完了しない場合はタイムアウトして,再度,合意 処理を行います。

自 EADS サーバを含む 3 つの合意を得ると、データの格納および多重化を行います。この例の場合、多重 度が3なので、EADS サーバ 2. および EADS サーバ3にデータがコピーされます。なお、各 EADS サー バ内の処理は非同期に行われます。

リクエストを受信した EADS サーバ 1 にデータが格納されると、EADS クライアントに処理結果が返され ます。

次に,データの格納や多重化に失敗した場合について説明します。

データの格納や多重化に失敗した場合は,次の要因が考えられます。

- 接続先 EADS サーバやネットワークに障害が発生している。
- key と value のうち、value 部分を格納する領域が不足している。※
- 1EADS サーバに格納できるデータ数を超えている。※

注※

データ総量監視機能を有効にすると,データの格納先の空き容量が不足することが予想される場合に, その処理をエラーとすることで,EADS サーバが縮退することを防ぐことができます。このため,デー タ総量監視機能は有効にすることを推奨します。

## (a) データの格納に失敗した場合

多重度を 3 に設定している場合の put 処理を例に,データの格納に失敗した場合の動作について説明しま す。

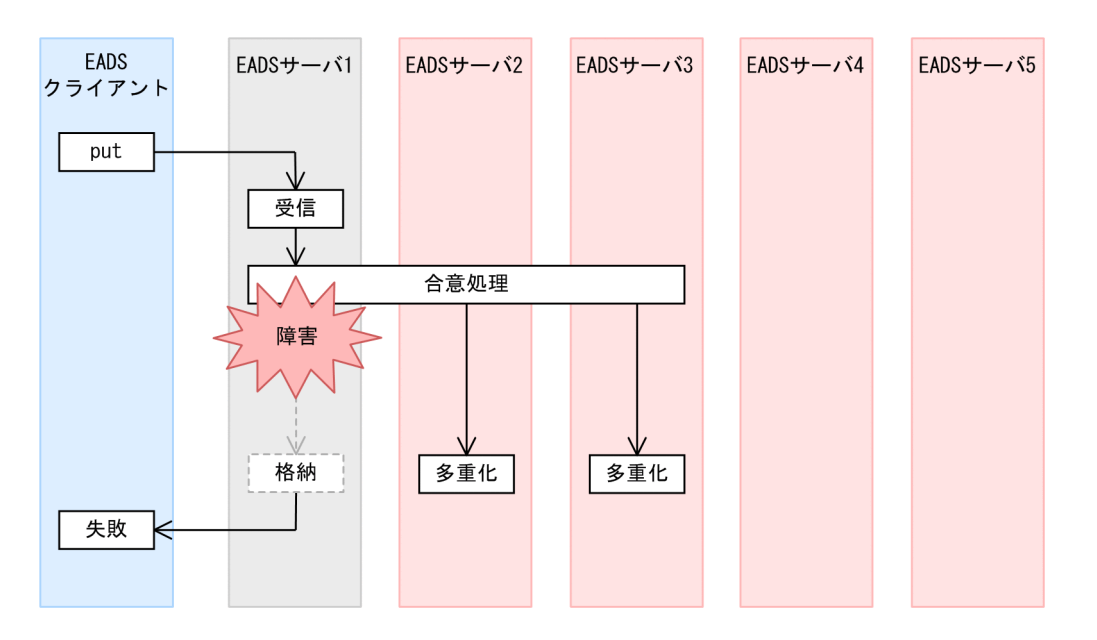

この例の場合,EADS サーバ 1 へのデータの格納に失敗し,EADS クライアントにエラーが返却されます。 データの多重化は実行されます。

データの格納に失敗した EADS サーバは縮退状態※に遷移しますが,クラスタは継続します。この状態で は、データの多重度が下がったままです。データの多重度を元に戻すには、縮退状態に遷移した EADS サーバの問題を取り除いてから,復旧を行います。

注※

縮退状態とは,EADS クライアントからのリクエストが受け付けられない状態です。

### (b) データの格納は成功したが,データの多重化に失敗した場合

多重度を 3 に設定している場合の put 処理を例に,データの格納は成功したが,データの多重化に失敗し た場合の動作について説明します。

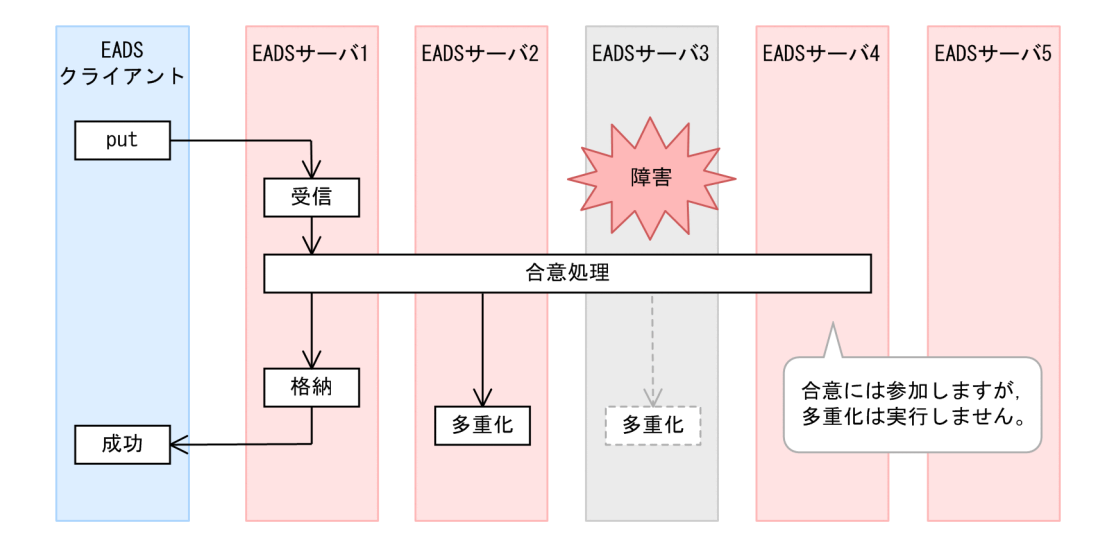

この例の場合,put 処理を実行するためには、3つの EADS サーバの合意が必要です。しかし、データの コピー先である EADS サーバ 3 からの応答がないため、別の EADS サーバ (EADS サーバ 4)の合意を 得て、put 処理を実行します。ただし、EADS サーバ 4 は、データの多重化は実行しません。

データの多重化に失敗した EADS サーバは縮退状態に遷移しますが,クラスタは継続します。この状態で は、データの多重度が下がったままです。データの多重度を元に戻すには、縮退状態に遷移した EADS サーバの問題を取り除いてから,復旧を行います。

# (2) データの参照操作

EADS クライアントは、EADS クライアントが保持しているクラスタ構成情報を基にデータの格納先 EADS サーバを特定し,データを参照します。

データの格納先 EADS サーバがダウンしている場合、データが多重化されていれば、データのコピー先 EADS サーバにアクセスしてデータを参照します。

### 2.4.10 データアクセス時の排他制御

複数の EADS クライアントやコマンドによって同一データが同時に操作され,データに矛盾が発生するこ とを防ぐため,EADS サーバではデータの更新処理中に,レンジ単位に排他制御を行います。

レンジとは、あるキャッシュのデータを、EADS サーバの位置によって区切った、データの格納範囲のこ とです。詳細については,「[2.5.1 データの分散配置の概要」](#page-58-0)を参照してください。

同一レンジのデータに対する複数アクセス時の同時実行可否を次の表に示します。

#### 表 2‒3 同一レンジのデータに対する複数アクセスの同時実行可否

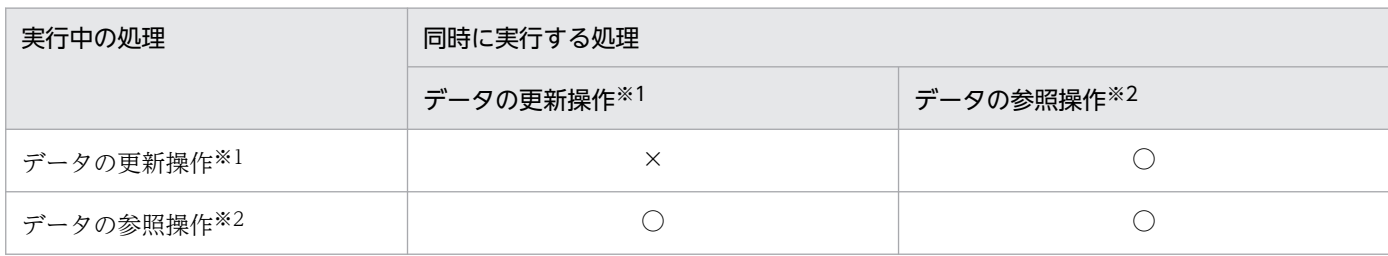

(凡例)

○:同時に実行できます。実行中の処理の完了を待たないで,処理を実行します。

×:同時に実行できません。実行中の処理が完了してから,処理を実行します。

注※1

データの更新操作とは、次の API またはコマンドのことです。

- API (put, putAll, create, update, replace, remove, removeAll)
- [eztool put](#page-495-0) コマンド
- [eztool remove](#page-499-0) コマンド
- [eztool removeall](#page-501-0) コマンド

API には,ユーザファンクション内で実行される API を含みます。

#### 注※2

データの参照操作とは、次の API またはコマンドのことです。

- API (get, getAll)
- Group インタフェースの、次に示す Iterator 系メソッド
	- ・keyIterator()
	- ・descendingKeyIterator()
	- ・higherKeyIterator()
	- ・lowerDescendingKeyIterator()
- [eztool get](#page-497-0) コマンド

API には,ユーザファンクション内で実行される API を含みます。

put 処理を例に排他範囲を次の図に示します。

### 図 2‒16 排他範囲

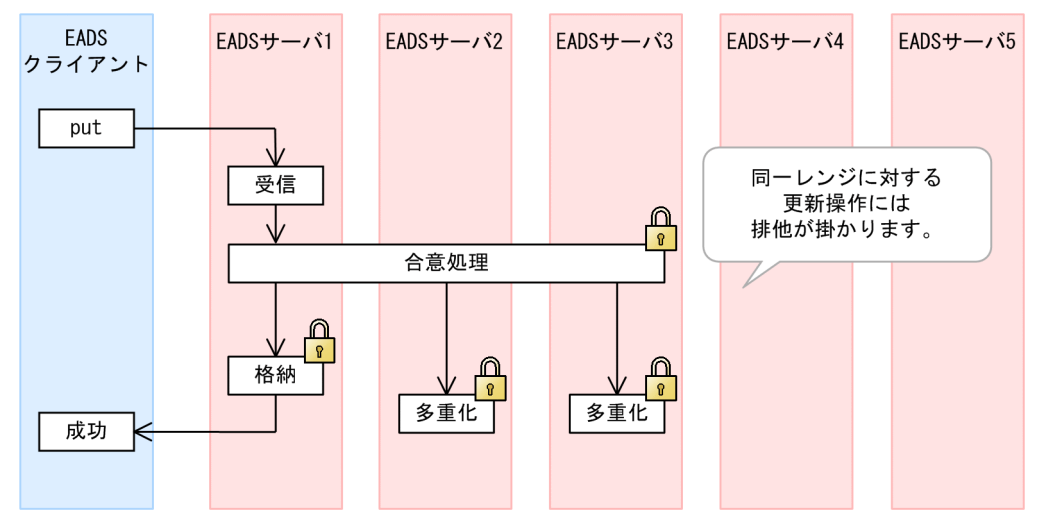

## 2.4.11 データ自動削除機能

データ自動削除機能は,指定したしきい値を超えるデータがレンジに登録されないように,指定されたポ リシーに従って優先度の低いデータを自動で削除する機能です。

例えば,EADS をリードキャッシュとして適用する運用などで,EADS クライアントから使用しなくなっ たデータを削除することなく,新しいデータを登録できます。

データ総量監視機能が有効な場合に,データ自動削除機能を使用できます。

また,メモリキャッシュまたはディスクキャッシュの場合に,データ自動削除機能を使用できます。2Way キャッシュの場合には使用できません。

## <span id="page-58-0"></span>2.5 コンシステント・ハッシングによるデータの分散配置

EADS では,コンシステント・ハッシングというアルゴリズムを利用して,クラスタ内の EADS サーバに データを分散配置します。

### 2.5.1 データの分散配置の概要

データの分散配置の概要について説明します。

図 2‒17 コンシステント・ハッシングによるデータの分散配置

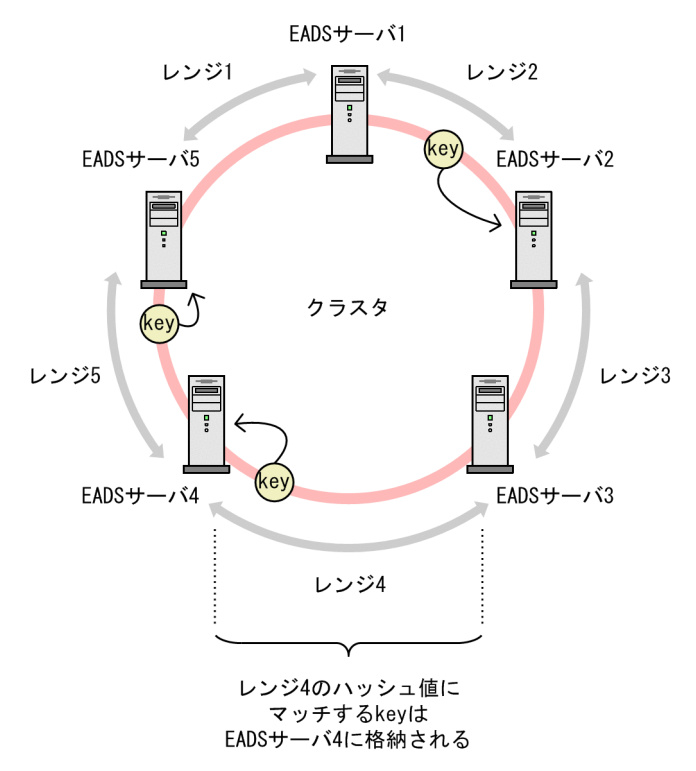

コンシステント・ハッシングでは,サーバや key が同一の円周上に配置されるものとして考えます。この 円周上には,連番の整数が反時計回りに昇順で割り振られています。

この図の場合, まず, EADS サーバ (1∼5), および格納するデータの key のハッシュ値を求めます。そ のハッシュ値に従ってそれぞれを円周上に配置します。

各データの key は、配置された地点から時計回りで最初に見つかる EADS サーバに保存されます。

また、あるキャッシュのコンシステント・ハッシングの円周上を、EADS サーバの位置によって区切った ハッシュ値の範囲をレンジといいます。レンジはレンジ ID で管理されます。この図の場合,レンジ 4 に 配置された key は,EADS サーバ 4 に格納されます。

なお,この円は EADS サーバの物理配置とは関係ありません。

# 2.5.2 データの分散配置の詳細

データの分散配置の詳細について説明します。

コンシステント・ハッシングでは,サーバや key が円周上に配置されるものとして考えますが,便宜上, ここでは次の図のように線で表して説明します。

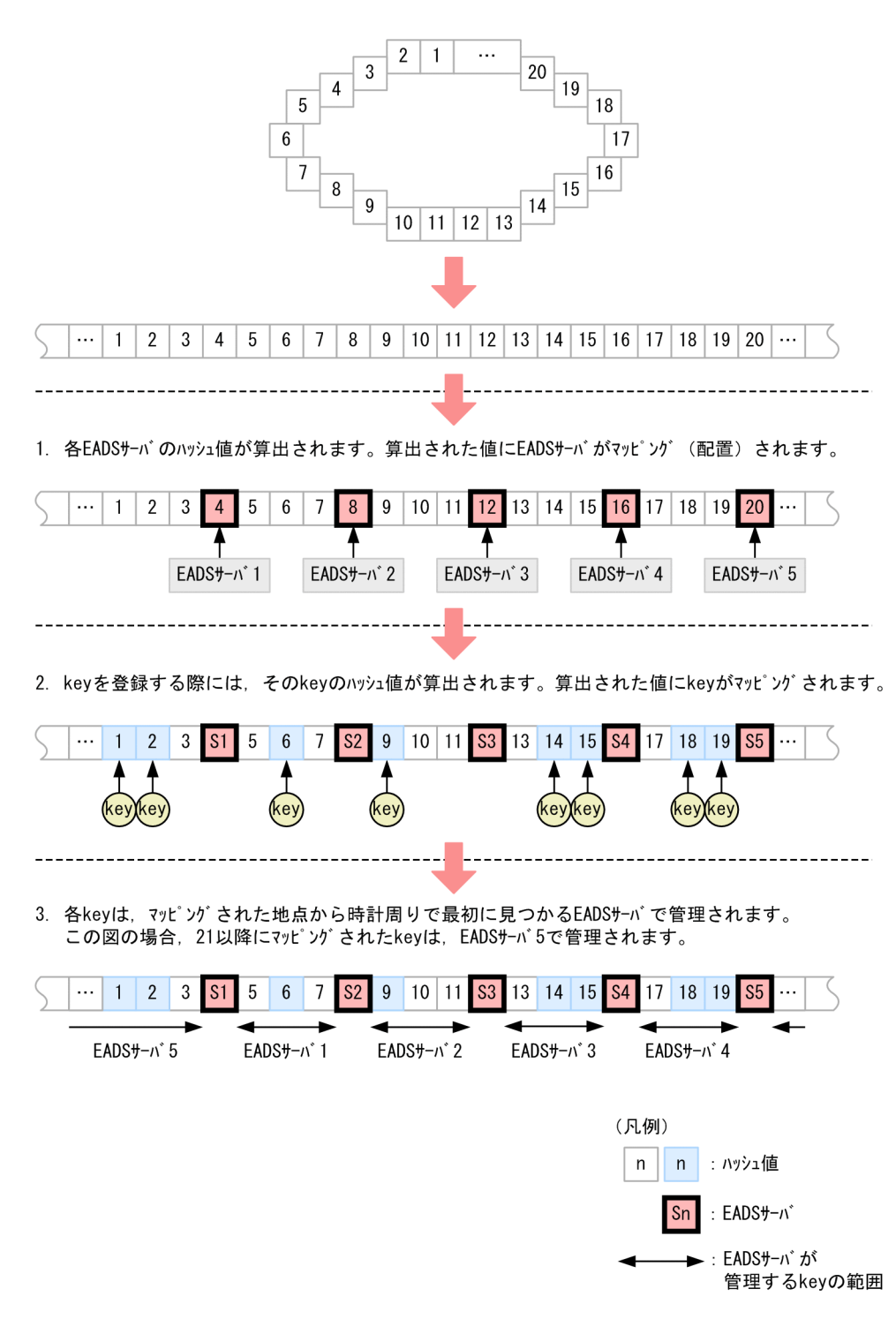

## 2.5.3 EADS サーバの追加とデータの再配置(スケールアウトとリバランス)

EADS では、クラスタを停止させないで、新しい EADS サーバを追加し、クラスタ内のデータを再配置で きます。

クラスタを停止させないで,新しい EADS サーバをクラスタに追加する処理を,スケールアウト処理とい います。追加する EADS サーバは,コンシステント・ハッシングの円周上の任意の位置に追加できます。

スケールアウト処理を実行して EADS サーバを追加すると、新しい EADS サーバを追加したレンジが分 割されます。そのため,各レンジの大きさ(各レンジに格納できる key の数)に偏りが生じるおそれがあ ります。このような場合に, EADS サーバの位置を変更して, 各レンジに格納できる key の数を均等にす ることで,クラスタ内のデータを配置し直すことができます。

クラスタを停止させないで,クラスタ内のデータを再配置する処理を,リバランス処理といいます。

各 EADS サーバの容量を均等に近づけるために,スケールアウト処理と併せてリバランス処理を実行する ことを推奨します。

### (1) EADS サーバの追加(スケールアウト)

スケールアウト処理では,クラスタを停止させないで,EADS サーバを追加できます。

スケールアウト処理を実行すると、新しい EADS サーバを追加したレンジが分割されます。追加された EADS サーバの位置(ハッシュ値)よりも大きな値の範囲が、新しいレンジとなります。また、分割前の レンジを管理していた EADS サーバから,追加されたレンジの範囲のデータが,追加された EADS サー バに転送されます。

新しい EADS サーバをクラスタに追加することで、クラスタ全体の物理的なメモリの総容量を増加させた り,クラスタ全体の処理性能を向上させたりすることができます。また,レンジを分割することで,分割 前のレンジを管理していた EADS サーバのメモリ使用量を低減したり,負荷を軽減したりすることができ ます。

クラスタに新しい EADS サーバを 1 台追加したときの概要を次の図に示します。

#### 図 2-18 スケールアウト処理 (EADS サーバの追加)の概要

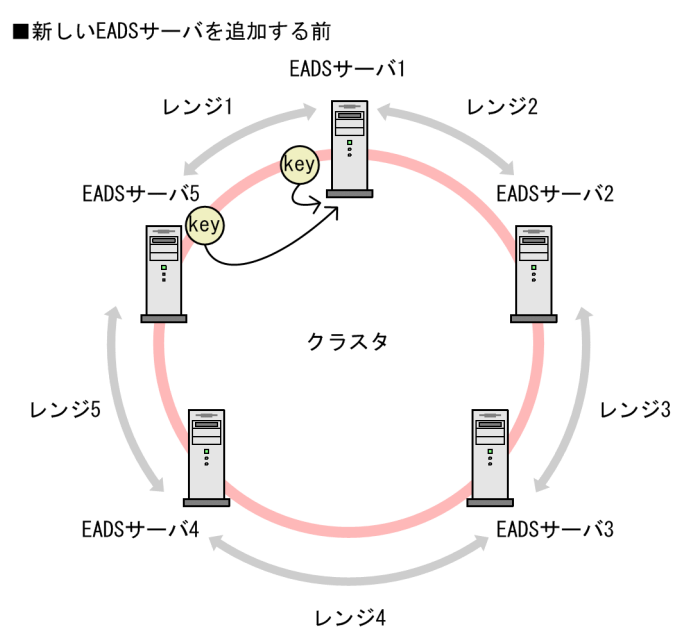

■新しいEADSサーバを追加したあと(スケールアウト処理後)

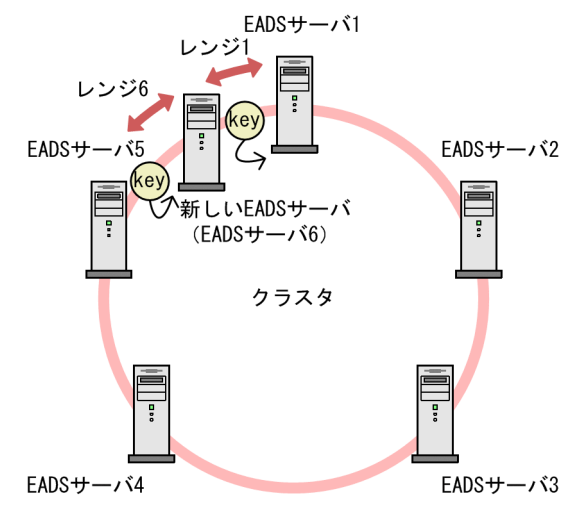

なお,スケールアウト処理を実行すると,各レンジに格納できる key の数が均等に配分されなくなるおそ れがあります。スケールアウト処理後は,リバランス処理を実行して,各レンジに格納できる key の数を 均等に配分し直すことを推奨します。

## (2) クラスタ内のデータの再配置(リバランス)

リバランス処理では,クラスタを停止させないで,クラスタ内の EADS サーバの位置を変更します。EADS サーバの位置を変更することで,クラスタ内のデータを配置し直します。

リバランス処理をすることによって、各 EADS サーバが保持するデータの容量やデータの数、および各レ ンジに格納できる key の数を均等に近づけることができます。

リバランス処理は,スケールアウト処理後など,各レンジに格納できる key の数が均等に配分されていな い場合に実行します。

リバランス処理の概要を次の図に示します。

#### 図 2-19 リバランス処理(クラスタ内のデータの再配置)の概要

■データが均等に配置されていない状態

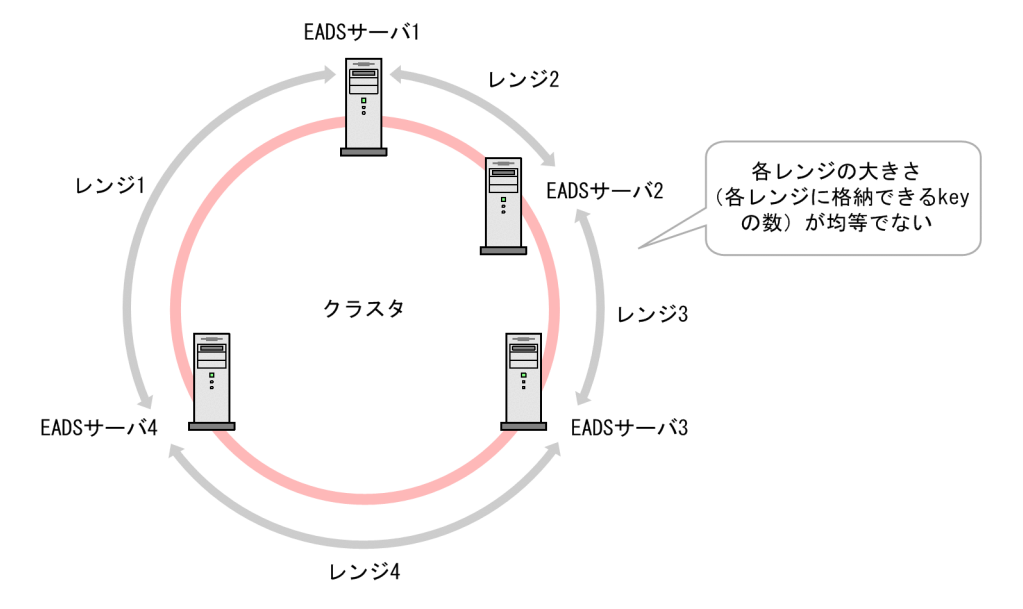

■データが均等に配置し直された状態(リバランス処理後)

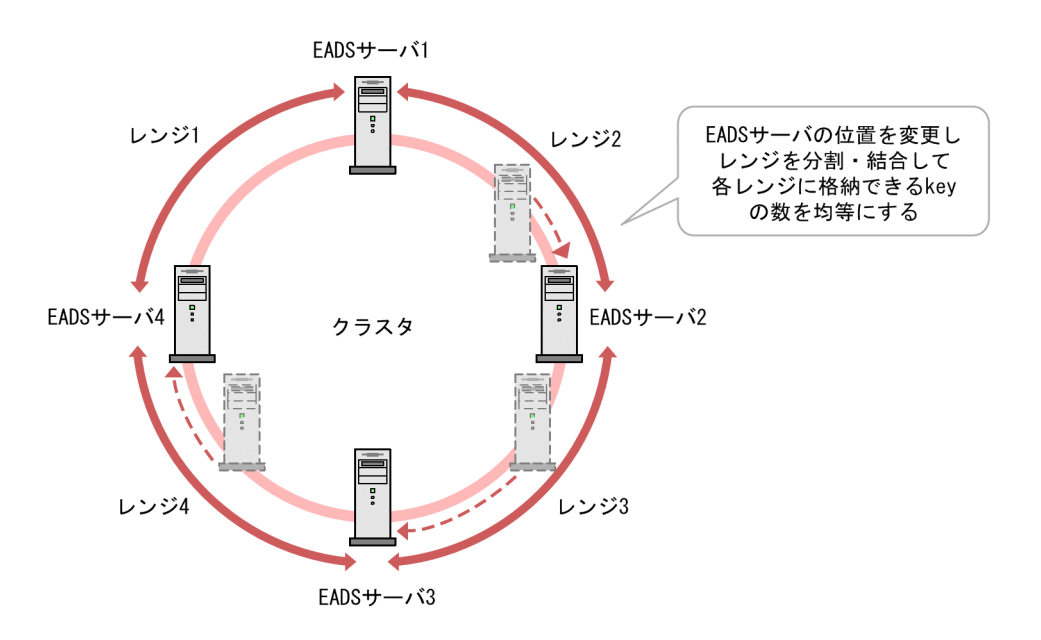

リバランス処理を実行するには,任意の EADS サーバ上で [eztool rebalance](#page-510-0) コマンドを実行します。

リバランス処理を実行すると,まず起点となる EADS サーバが 1 つ決められます。その後,その EADS サーバを起点に,ほかの EADS サーバをコンシステント・ハッシングの円周上に均等に配置し直します (各レンジに格納できる key の数が均等になるように EADS サーバの位置を変更します)。

各レンジの大きさ(各レンジに格納できる key の数)は、各 EADS サーバが管理するレンジを分割および 結合して均等にされます。EADS サーバが新しく管理するレンジのデータは、元々そのレンジを管理して いた EADS サーバ(分割前のレンジを管理していた EADS サーバ)から転送されます。

リバランス処理の流れを次の図に示します。なお、コンシステント・ハッシングでは、EADS サーバや key が円周上に配置されるものとして考えますが、便宜上、ここでは次の図のように線で表して説明します。

### 図 2‒20 リバランス処理の流れ

各レンジの大きさ(各レンジに格納できるkeyの数)に偏りがある状態

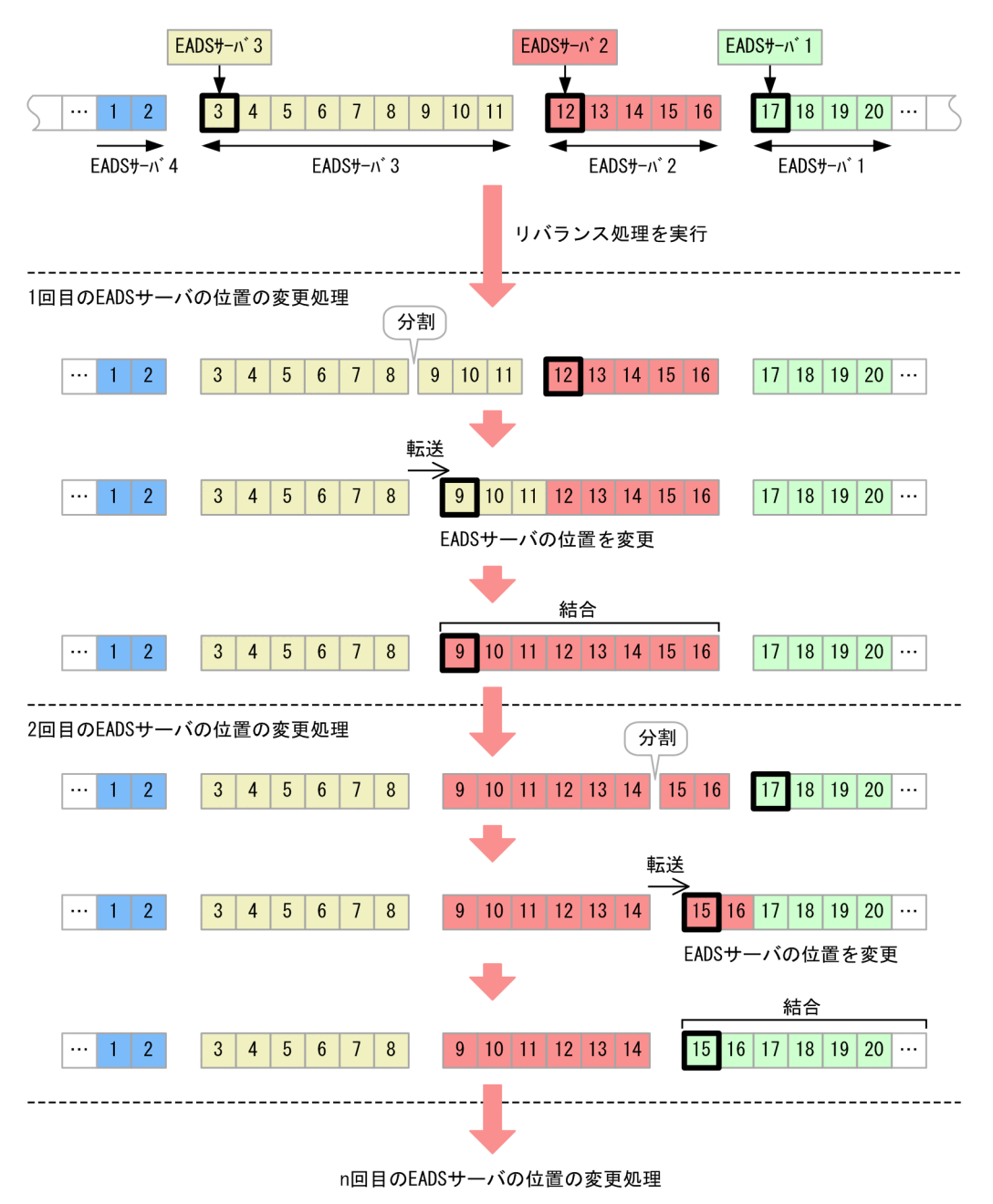

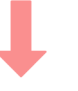

リバランス処理が完了して、各レンジの大きさの偏りが解消された状態

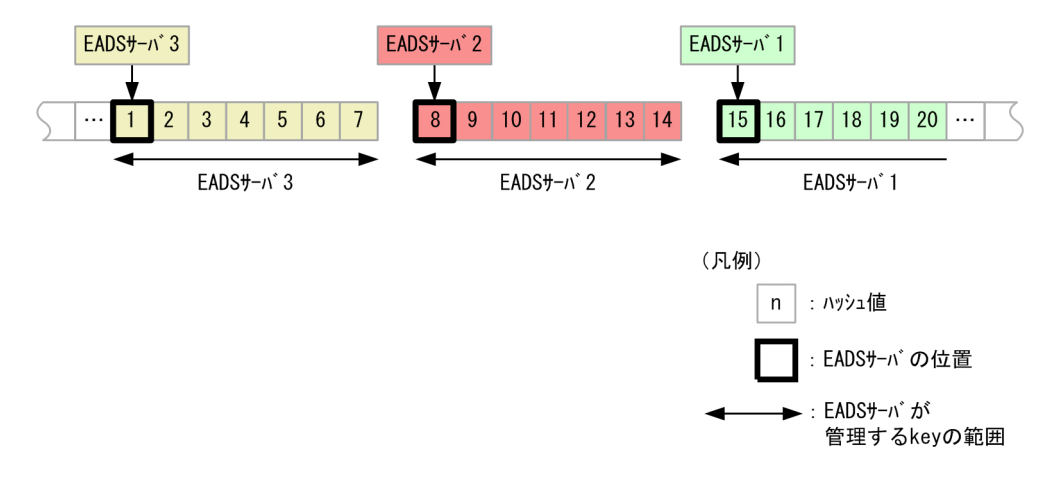

### 参考

#### EADS サーバの位置の変更処理

- EADS サーバの位置の変更処理を実行することで,各レンジの大きさ(各レンジに格納できる key の数)を均等にします。
- EADS サーバの位置の変更が大きい場合,1 回で位置を変更しないで,複数回に分けて位置を 変更します。
- 各 EADS サーバは,コンシステント・ハッシングの円周上をハッシュ値が小さくなる方に移動 します。
- 1 回の処理では,1 つの EADS サーバの位置が変更されます。EADS サーバの位置の変更処理 は,複数の EADS サーバに対して同時に実行されません。

#### レンジの分割および結合処理

• 位置を変更する EADS サーバが管理しているレンジに隣接するレンジが分割されます。分割さ れたレンジは,位置を変更する EADS サーバが管理しているレンジに結合されます。

### ポイント

スケールアウト処理で増えたクラスタのメモリ容量を効果的に使用するため,リバランス処理が完 了してからクラスタに格納するデータ量を増やすことを推奨します。

# <span id="page-65-0"></span>2.6 特定の EADS サーバへのデータ配置(key のグルーピング)

EADS では, 関連するデータを同じ EADS サーバに配置するために, あらかじめ, 複数の key を 1 つの グループとしてグルーピングしておくことができます。これを key のグルーピングといいます。

key をグルーピングしない場合,データはクラスタ上の EADS サーバに分散配置されます。そのため, データの集計などでデータを操作する際には,クラスタ上に分散配置されたデータにアクセスする必要が あります。このとき,各 EADS サーバからデータを取得するために,毎回通信を行うことになります。

このように、処理対象の key が決まっているときは、その key をグルーピングすることで、関連するデー タを同じ EADS サーバに配置できます。これによって,ユーザファンクションでグループ単位の処理を実 行できるようになり,データ処理の効率化を図ることができます。

ユーザファンクションについては,「[2.7 ユーザファンクションによる効率的なデータ処理」](#page-68-0)を参照して ください。

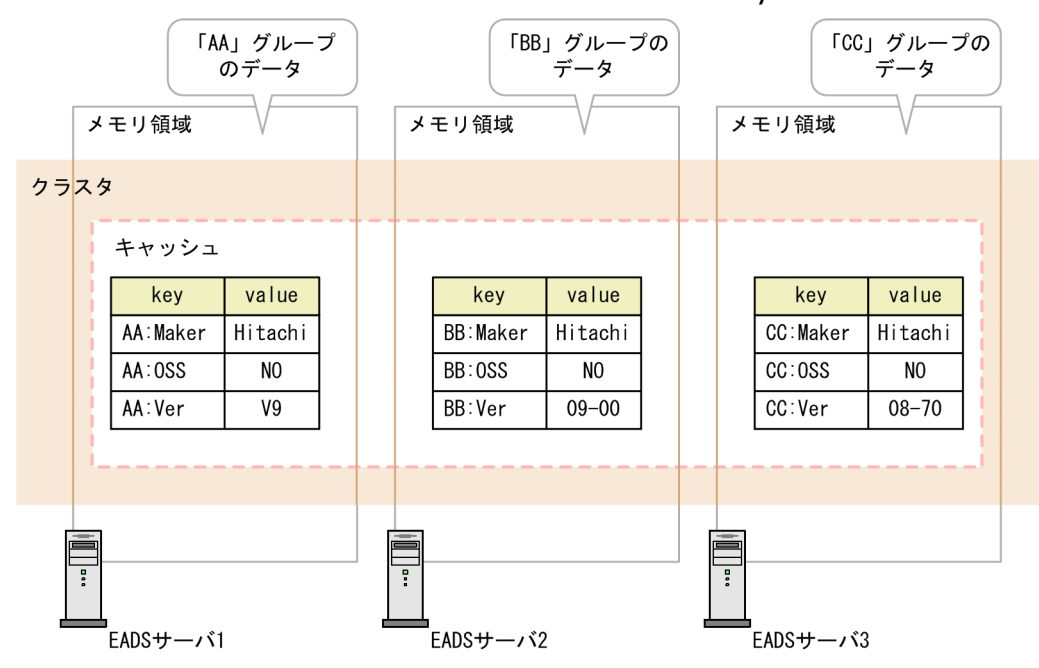

図 2‒21 特定の EADS サーバへのデータ配置(key のグルーピング)

# 2.6.1 key のグルーピング

key にグループ名を指定することで, key をグルーピングできます。ここでは、グループ名と要素名, お よびグループの階層化について説明します。

# (1) グループ名と要素名

key にグループ名を指定することで, key をグルーピングできます。

key は「グループ名:要素名| の形式で定義します。グループ名と要素名はコロン (:) で区切ります。

key をグルーピングする場合の、key の構成を次の図に示します。

図 2‒22 key の構成

kevの構成

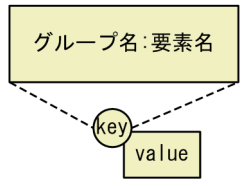

#### グループ名

特定の key をまとめるグループの名称です。

要素名

value を一意に識別するための名称です。 グルーピングしない場合,これが key になります。

## (2) グループ名と要素名の定義

key は,キャッシュ内ではユニークにする必要があります。そのため,グループ名と要素名の組み合わせ が同じ key は同じキャッシュ内には定義できません。

次の図に示すように、格納先のキャッシュが異なれば、グループ名と要素名の組み合わせが同じでも、key として定義できます。

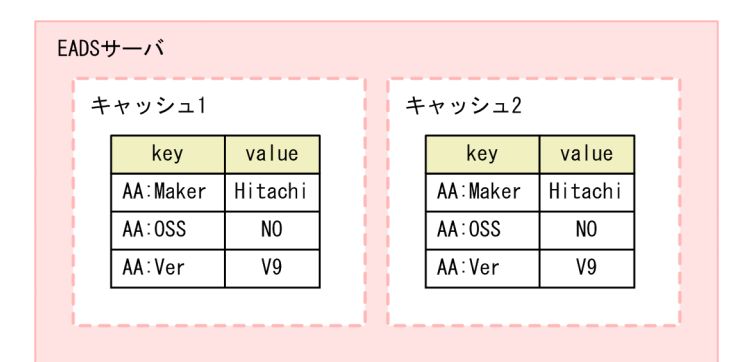

# (3) グループの階層化

「Group1:Group2:Group3:ElementA」のように,複数のグループの名称を定義することで,グループを 階層化できます。このとき,1 つ 1 つのグループの名称をグループ階層名といいます。

グループを階層化することで,例えば,「Group1 のデータのうち,Group2 に属するデータの集計」と いった,特定の階層に絞り込んだデータ操作もできます。

グループを階層化している場合,最上位階層のグループ階層名から,任意の階層のグループ階層名までを まとめたものがグループ名になります。例えば,「Group1:Group2:Group3:ElementA」の場合,グルー プ階層名は「Group1」,「Group2」および「Group3」,グループ名は「Group1」,「Group1:Group2」 および「Group1:Group2:Group3」となります。

## 2.6.2 key をグルーピングした場合のデータの分散配置

グループ名が定義されたデータでは,グループ名のハッシュ値から格納先の EADS サーバが決まります。

グループが階層化されている場合は,先頭のグループ階層名のハッシュ値から格納先の EADS サーバが決 まります。先頭のグループ階層名が同じデータは同じハッシュ値になるため,格納先の EADS サーバが同 じになります。

例えば、次に示す key のデータは、同じ EADS サーバに格納されます。

- •「Group1:Group2:ElementA」
- [Group1:Group3:ElementB]
- [Group1:ElementC]

データの分散配置の概要については,「[2.5 コンシステント・ハッシングによるデータの分散配置」](#page-58-0)を参 照してください。

### ポイント

格納先の EADS サーバの EADS サーバ ID を指定して、key をグルーピングすることもできます。 このようなグループを,EADS サーバ ID 指定グループといいます。EADS サーバ ID 指定グルー プを使用して key をグルーピングする場合は、key の先頭(最上位階層のグループ階層名の先頭) に、EADS サーバ ID を、左角括弧 (I) および右角括弧 (I) で囲んで指定します。

例えば、次に示す key のデータは、グループ「[1]Group1」に属し、EADS サーバ ID が 1の EADS サーバに格納されます (「Group1」などの EADS サーバ ID のあとに続く文字列は考慮さ れないで,指定した EADS サーバ ID だけで格納先の EADS サーバが決定されます)。

- $\lceil \cdot \rceil$ [1]Group1:Group2:ElementA]
- $\lceil$ [1]Group1:Group3:ElementB]
- $\lceil \text{[1]}$ Group1:ElementC

## <span id="page-68-0"></span>2.7 ユーザファンクションによる効率的なデータ処理

ユーザファンクションとは,データの集計や分析など,キャッシュ内の特定のデータに対して実行する一 連のデータ操作(ユーザ処理)を定義したプログラムです。

ユーザが作成して、あらかじめ EADS サーバ上に配置しておき、EADS クライアントから呼び出すことで 実行できます。

ユーザファンクションは,ユーザファンクションが実行された EADS サーバに格納されているデータにだ けアクセスして処理を実行します。そのため、EADS クライアントを使用して処理するよりも、通信のオー バヘッドが減り,効率的にデータを処理できます。

ユーザファンクションは、Java 言語で作成します。

## 2.7.1 ユーザファンクションの仕組み

ユーザファンクションには次の 2 種類の実行方法があります。

- key またはグループ指定による実行方法
- EADS サーバ指定による実行方法

### 図 2‒23 ユーザファンクションの仕組み

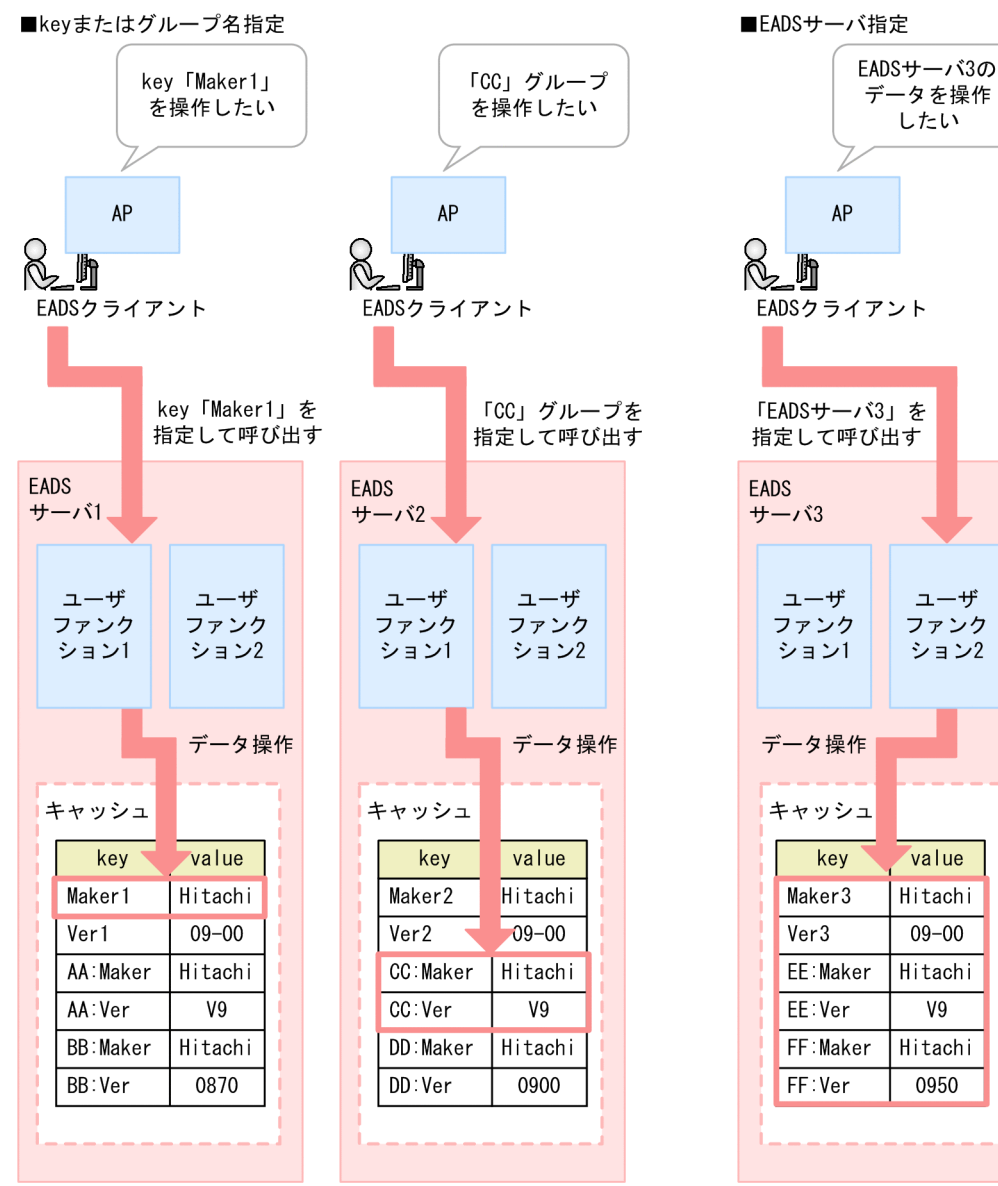

ユーザファンクションを使用する場合は,ユーザファンクションを作成し,クラスタ内のすべての EADS サーバに配置します。

それぞれのユーザファンクションの仕組みについて説明します。

# (1) key またはグループ指定による実行方法

EADS クライアントから key またはグループ名、ユーザファンクション名を指定して、ユーザファンク ションを呼び出します。指定された key またはグループ名のハッシュ値から,アクセスする EADS サーバ を決定します。

# (2) EADS サーバ指定による実行方法

EADS クライアントから EADS サーバ、ユーザファンクション名を指定して、ユーザファンクションを呼 び出します。指定された EADS サーバのアドレス情報 (IP アドレスとポート番号)を取得し、アクセスす る EADS サーバを決定します。

## 2.8 イベントリスナによるイベントの発生を契機にしたデータ処理

イベントリスナとは、EADS サーバ上でのイベントの発生(クラスタ構成情報の更新)を契機に、ユーザ が定義した処理を,EADS クライアント上で実行させるプログラムです。

イベントリスナは,ユーザが作成します。作成したイベントリスナを,あらかじめ EADS クライアント上 に配置しておきます。EADS サーバの追加などのイベントが発生すると,EADS サーバから EADS クライ アントに対してクラスタ構成情報の更新が通知されて,EADS クライアント上でイベントリスナが実行さ れます。

イベントリスナを利用することで,クラスタ構成情報の更新と同期したユーザ処理が実行しやすくなります。 イベントリスナは,Java 言語または C 言語で作成します。

### 2.8.1 イベントリスナの仕組み

イベントリスナには、次の2種類があります。

#### クラスタイベントリスナ

EADS サーバがクラスタに追加された場合に実行させるイベントリスナです。

ノードイベントリスナ

EADS サーバの縮退や復旧など、クラスタを構成する EADS サーバの状態が変わった場合に実行させ るイベントリスナです。

ノードイベントリスナの実行の契機は,ノードイベントリスナを追加するときに指定できます。

イベントリスナの仕組みを次の図に示します。
## 図 2‒24 イベントリスナの仕組み

■クラスタイベントリスナ

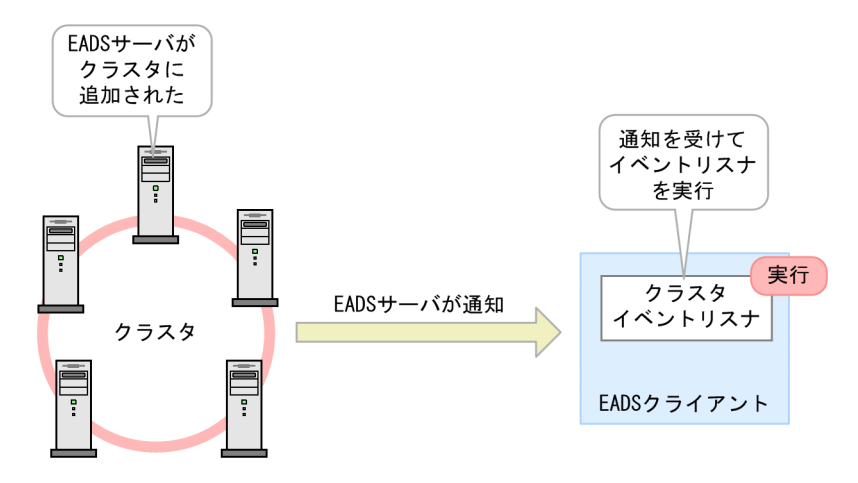

■ノードイベントリスナ

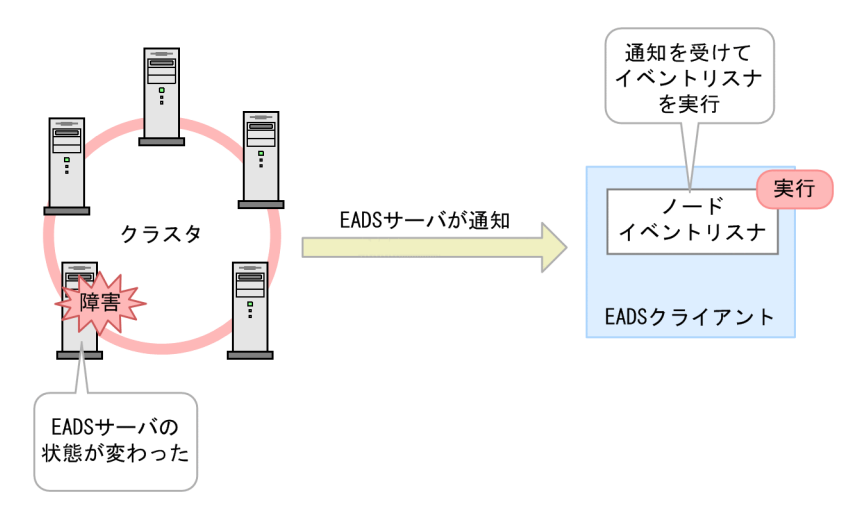

クラスタイベントリスナを使用する場合、EADS サーバがクラスタに追加されると、各 EADS サーバから EADS クライアントに対してクラスタ構成情報の更新が通知されます。EADS クライアントは、EADS サーバからの通知を受けて,クラスタイベントリスナを実行します。

ノードイベントリスナを使用する場合,EADS サーバの縮退や復旧など,EADS サーバの状態が変わる と,各 EADS サーバから EADS クライアントに対してクラスタ構成情報の更新が通知されます。EADS クライアントは,EADS サーバからの通知を受けて,ノードイベントリスナを実行します。

## 参考

• EADS サーバと EADS クライアントで通信するため,イベントリスナ用のコネクションが 1 つ 用意されます。このコネクションをクラスタイベントリスナ,およびノードイベントリスナで 共用します。

• クラスタ内の EADS サーバのうち,通信できるすべての EADS サーバからクラスタ構成情報の 変更が通知されます。なお,複数の EADS サーバから同じクラスタ構成情報の変更が通知され ても,ノードイベントリスナが実行されるのは 1 回だけです。

イベントリスナを使用する例を次に示します。

- クラスタに 1 つ, クラスタイベントリスナを作成する。
- ノードイベントリスナを実行したい EADS サーバごとに,ノードイベントリスナを作成する。

作成したイベントリスナは、API を使用して EADS クライアント上に配置します。

図 2‒25 イベントリスナの配置の例

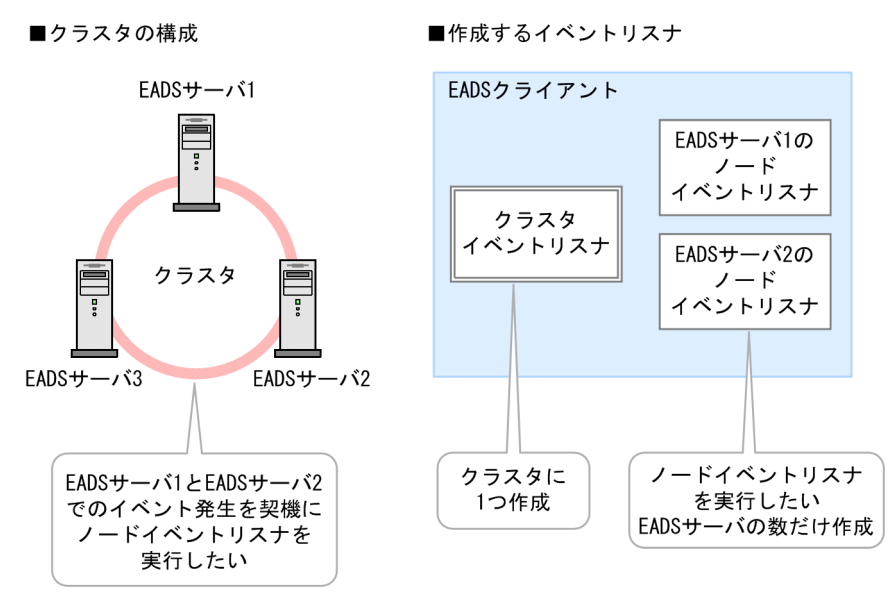

# ポイント

イベントリスナは次のように動作させることを推奨します。

- クラスタイベントリスナ,およびノードイベントリスナの両方を使用する。
- クラスタイベントリスナでは,EADS サーバの追加が通知されたら,追加された EADS サーバ 用のノードイベントリスナを生成する。
- ノードイベントリスナでは,ノードイベントリスナの実行の契機となるすべてのイベントを処 理する。

# 2.9 データの多重化

EADS では、複数の EADS サーバに自動的にデータをコピーして、データを多重化できます。そのため, ある EADS サーバに障害が発生しても,他 EADS サーバにコピーしたデータを使って処理を継続できま す。また,データを多重化することによって,メモリ上のデータが障害時に消失することを防ぐことがで きます。

## 2.9.1 データの多重化の概要

データの多重化の概要について説明します。

図 2‒26 データの多重化の概要

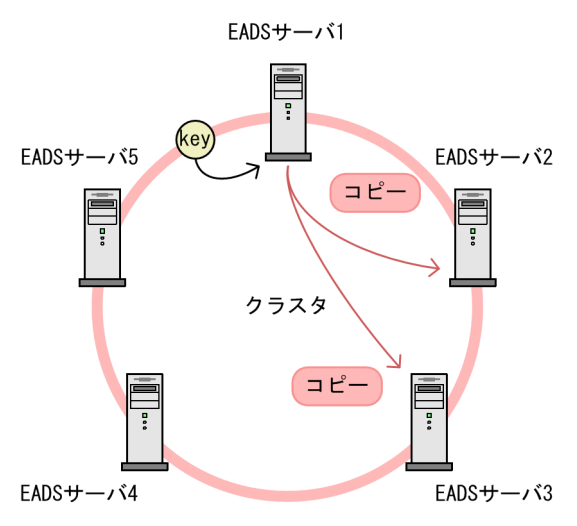

EADS では、指定された多重度に従って、時計回りの方向にある複数の EADS サーバにデータをコピーし ます。

この図のように、多重度が3で、データの格納先が EADS サーバ 1 の場合、まず EADS サーバ 1 にデー タが格納されます。それから,EADS サーバ 1 から時計回りの方向にある EADS サーバ 2 および EADS サーバ 3 に,データが複製としてコピーされます。

## 2.9.2 データの多重化による,障害時の処理の継続

データを多重化している場合、EADS クライアントは、データの格納先 EADS サーバにアクセスします。 データのコピー先 EADS サーバにはアクセスしません。

障害などが発生し、データの格納先 EADS サーバにアクセスできない場合, EADS クライアントでは、ア クセス先を自動的にデータのコピー先 EADS サーバに切り替えて処理を継続します。

EADS サーバ 1 をデータの格納先 EADS サーバとした場合のデータアクセスと、障害発生時のアクセス先 の切り替えを次の図に示します。

図 2‒27 データを多重化している場合のデータアクセスと障害発生時のアクセス先の切り替え

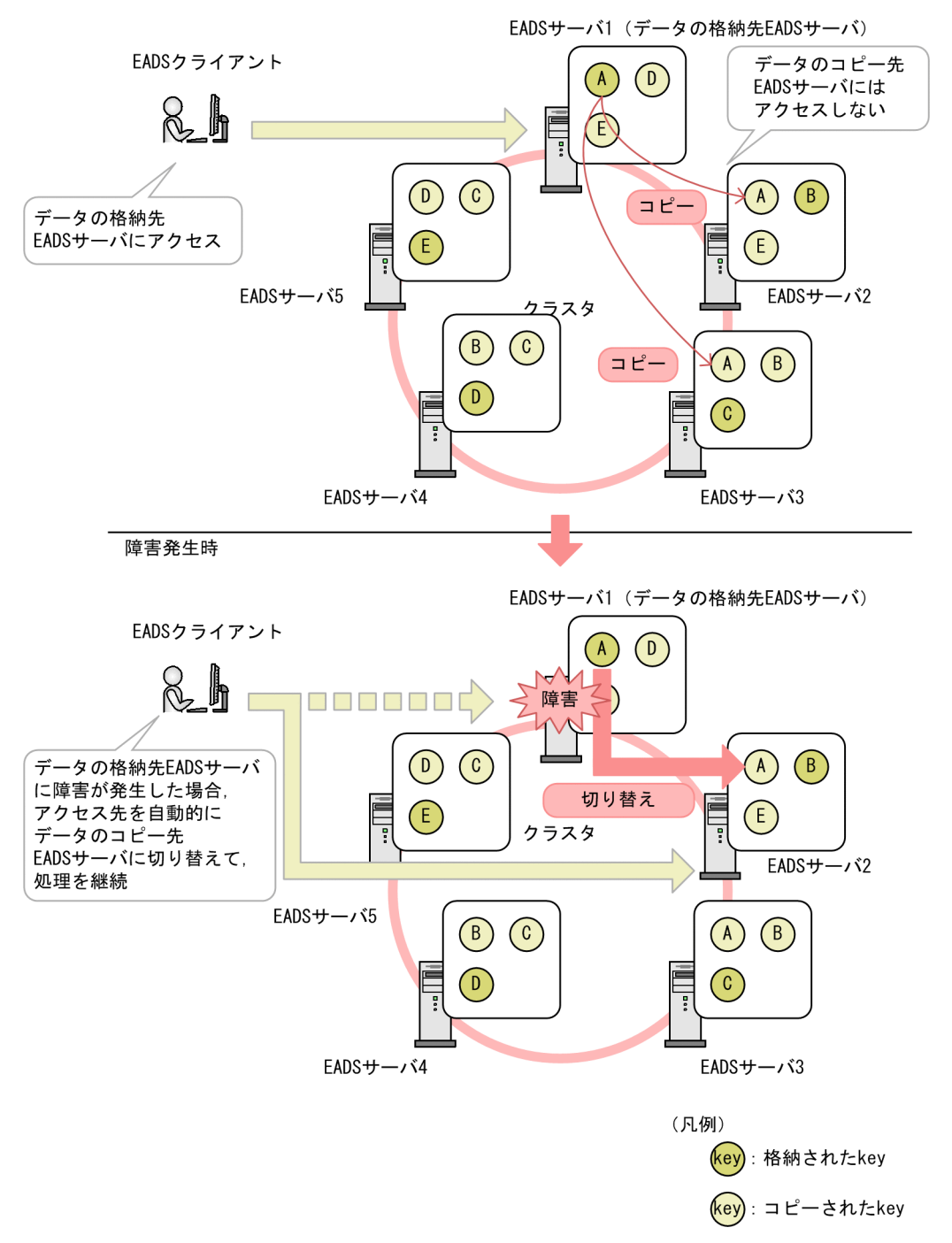

## 注意事項

クラスタを構成する EADS サーバ数は,「データの多重度×2−1」以上であることが前提です。

障害発生時にデータの多重度未満の数の EADS サーバがダウンしても、データの整合性は確保さ れます。

例えば,データの多重度が 3,EADS サーバ数が 5 つの場合,2 つの EADS サーバがダウンして も,データが欠落することはありません。

# 2.10 クラスタ監視

クラスタ内の EADS サーバは、互いにハートビート(クラスタ内で配信するパケット)を送信し合い,正 常に稼働していることをクラスタ内に知らせています。ハートビートを送信しない EADS サーバに対して は,クラスタ内の EADS サーバが,その EADS サーバに対して生存確認を行います。これをクラスタ監 視といいます。

クラスタ監視では,ハートビートの間隔などをユーザが指定することで,障害を検知するスピードをチュー ニングできます。

# 2.10.1 ハートビートの送信によるクラスタ監視の概要

クラスタ内の EADS サーバは、互いにハートビートをあらかじめ設定した間隔(デフォルトは 0.4 秒)で 送信し合います。

クラスタ内の EADS サーバは、各自で管理するクラスタ構成情報と、マルチキャストで送信されたハート ビートを照らし合わせて,クラスタの状態を確認します。

クラスタ構成情報とは,クラスタ内の EADS サーバの死活状態に関する情報のことです。

#### 図 2‒28 クラスタ監視の概要

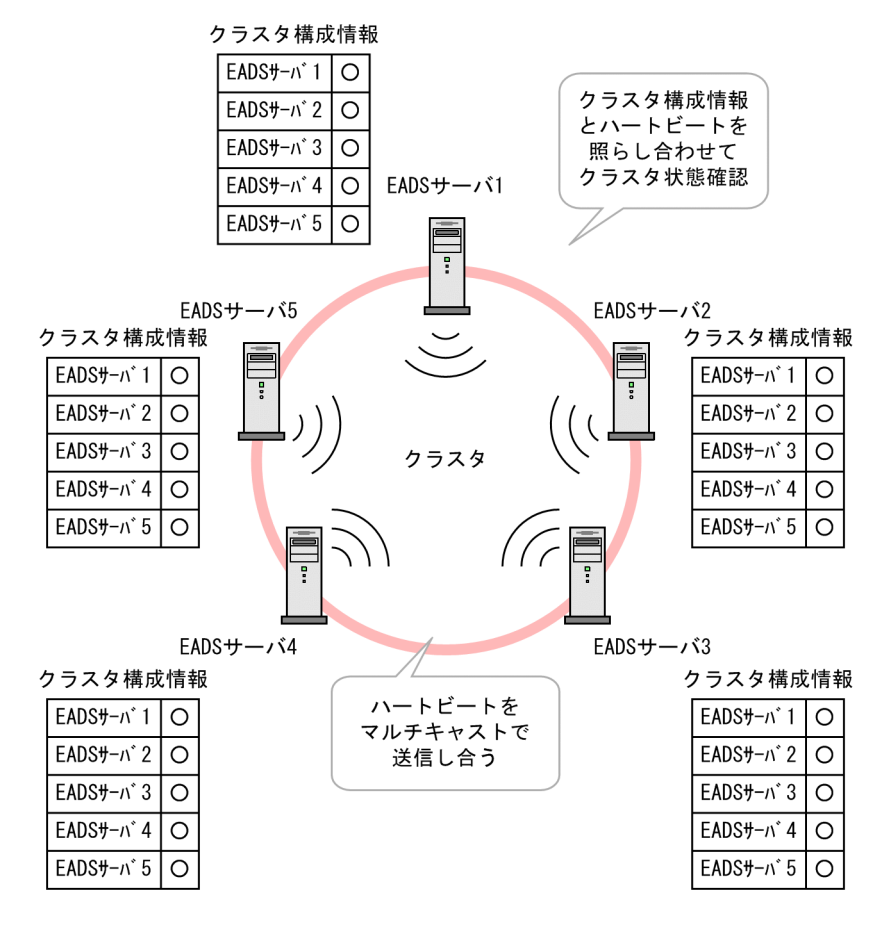

# 2.10.2 一定数の同意によって確定する EADS サーバダウン

あらかじめ設定したタイムアウト時間(デフォルトは2秒)が経過してもハートビートを送信しない EADS サーバがある場合,クラスタ内の EADS サーバはその EADS サーバに対して生存確認を行います。生存 確認がタイムアウトすると、一定数(デフォルトは 1)の同意によって EADS サーバダウンを判定しま す。ダウンが確定すると,その EADS サーバはクラスタから削除されます。

EADS サーバ間のハートビートの送信によって常時クラスタを監視しているため,早期に EADS サーバダ ウンを検知できます。

EADS サーバダウンを検知するまでの流れを、次の図に示します。

#### 図 2‒29 EADS サーバダウンを検知するまでの流れ

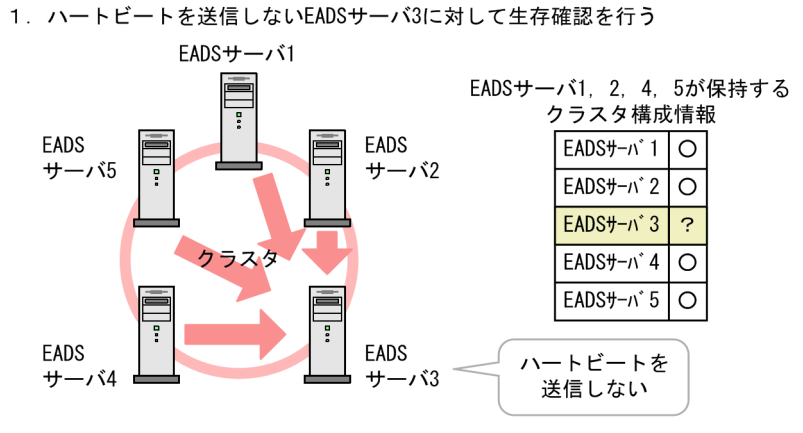

2. 生存確認がタイムアウトすると 「EADSサーバ3が危険状態である」という情報を付与してハートビートを送信

 $EADS++-*i*$ EADSサーバ1, 2, 4, 5が保持する クラスタ構成情報

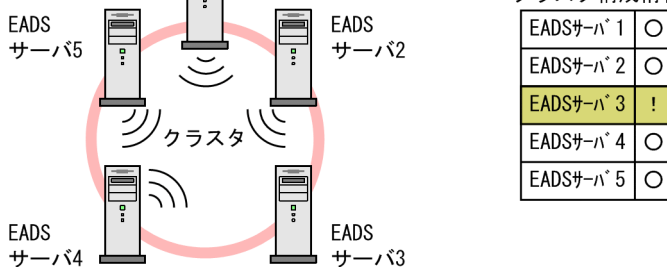

3. 一定数のEADSサーバがEADSサーバ3の状態が危険であることに同意すると, EADSサーバ3のダウンが確定 クラスタ内で過半数の合意を得たら、EADSサーバ3はクラスタから削除される

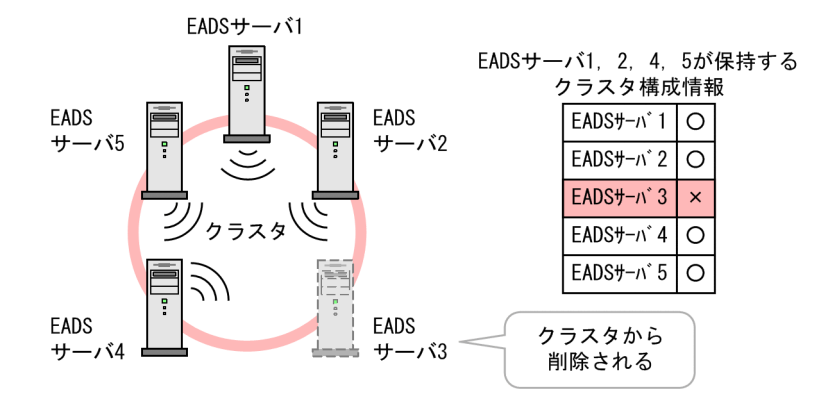

1. EADS サーバ 3 からハートビートが送信されない場合,クラスタ内の EADS サーバは EADS サーバ 3 に対して生存確認を行います。

 $\Omega$ 

Î

 $\circ$ 

 $\Omega$ 

- 2. EADS サーバ 3 からハートビートが送信されないまま、生存確認がタイムアウトすると、クラスタ内 の EADS サーバは,「EADS サーバ 3 が危険状態である」という情報を付与してハートビートを送信し 合います。
- 3. 一定数(デフォルトは 1)の EADS サーバが EADS サーバ 3 の状態が危険であることに同意すると, EADS サーバ 3 のダウンが確定します。

クラスタ内の EADS サーバに対して,EADS サーバ 3 をクラスタから削除してよいか合意を取ります。 クラスタ内で過半数の合意を得たら,EADS サーバ 3 はクラスタから削除されます。

削除された EADS サーバは強制的に縮退状態となります。縮退状態とは,EADS クライアントからの リクエストを受け付けない状態のことです。

## 注意事項

障害発生時にデータの多重度未満の数の EADS サーバがダウンしても、クラスタを継続できます。

例えば,データの多重度が 3,EADS サーバ数が 5 つの場合,2 つの EADS サーバがダウンして も,クラスタを継続して監視できます。

# 2.11 EADS クライアントによるクラスタ構成情報の更新確認

キャッシュのデータにアクセスする際,EADS クライアントは、EADS クライアントが保持しているクラ スタ構成情報を基にデータの格納先 EADS サーバを特定します。このため,EADS クライアントからデー タにアクセスする際に,データの格納先の EADS サーバを意識する必要はありません。

EADS クライアントの初期設定完了から EADS クライアントの終了までの間,EADS クライアントは,一 定の間隔(デフォルトは1秒)でクラスタ内の1つ1つの EADS サーバからクラスタ構成情報を取得し ます。これによって,EADS クライアントが古いクラスタ構成情報を保持したままになることを防止します。

なお,EADS サーバからクラスタ構成情報を取得する際には,EADS クライアントが保持しているクラス タ構成情報を基に,EADS サーバの論理的な位置(ハッシュ値)の昇順にアクセスします。

図 2‒30 クラスタ構成情報の更新確認の概要

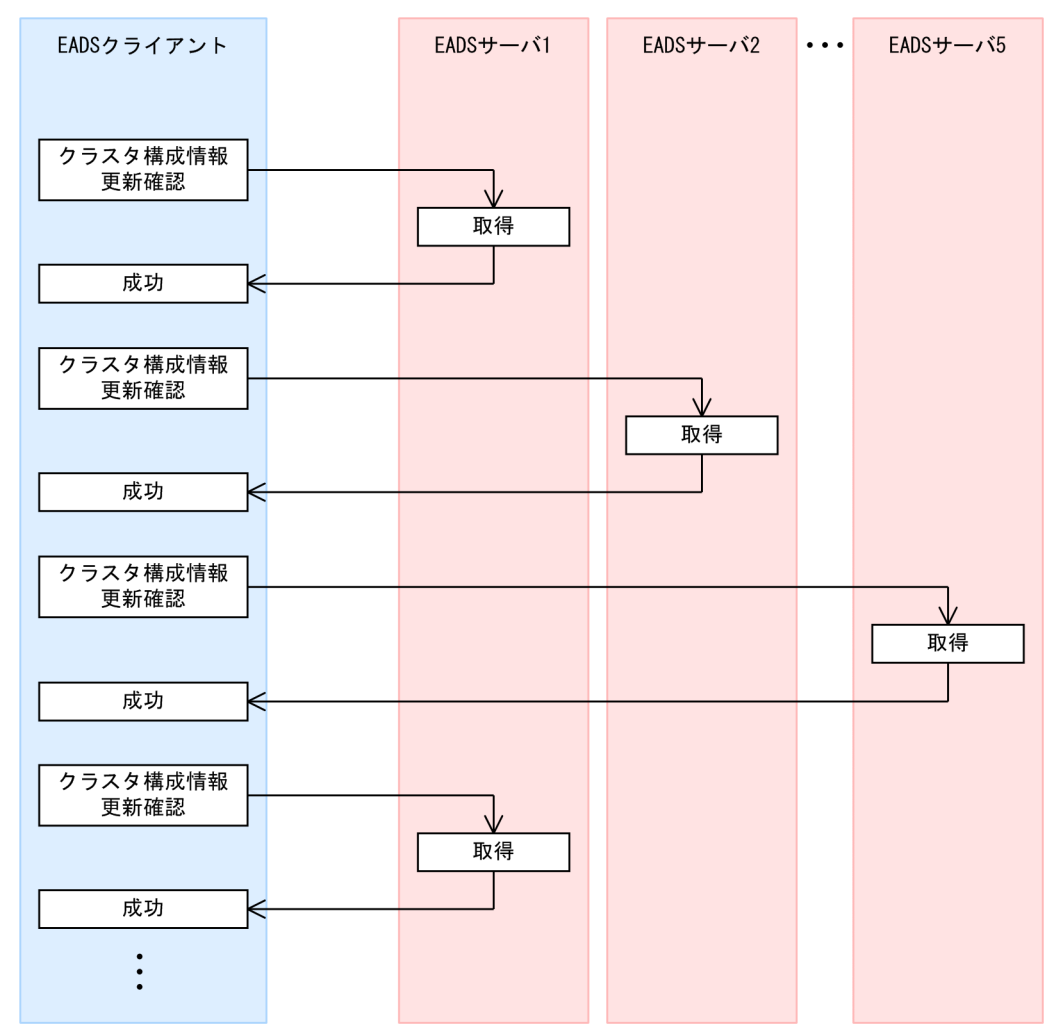

タイムアウト時間を超えても応答がない場合はエラーとなります。エラーとなった場合でも、EADS クラ イアントは全 EADS サーバに対してクラスタ構成情報の更新確認を続けます。

# 2.12 クラスタおよび EADS サーバの状態遷移

クラスタや EADS サーバの状態によって、実行できる運用 (API やコマンド) が異なります。

そのため、次の点に注意してください。

- AP 開発者はクラスタや EADS サーバの状態を意識して,AP を設計する必要があります。
- システム運用管理者は,クラスタおよび EADS サーバの状態を確認してからコマンドを実行する必要 があります。クラスタおよび EADS サーバの状態は、[eztool status](#page-437-0) コマンドで確認できます。

# 2.12.1 クラスタの状態遷移

クラスタの状態遷移を次の図に示します。

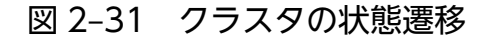

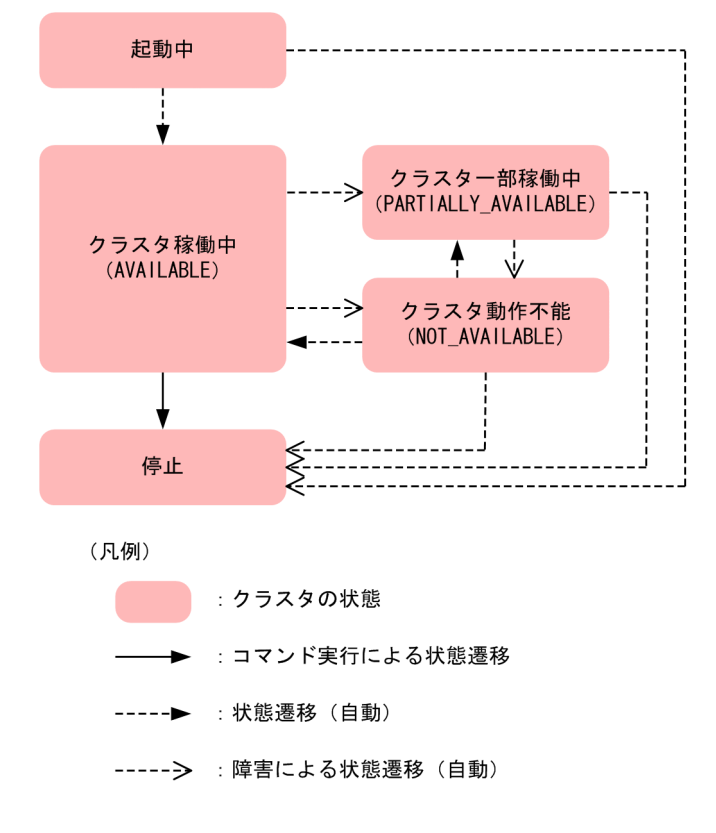

図中の各状態の説明を,次の表に示します。

#### 表 2‒4 クラスタの状態

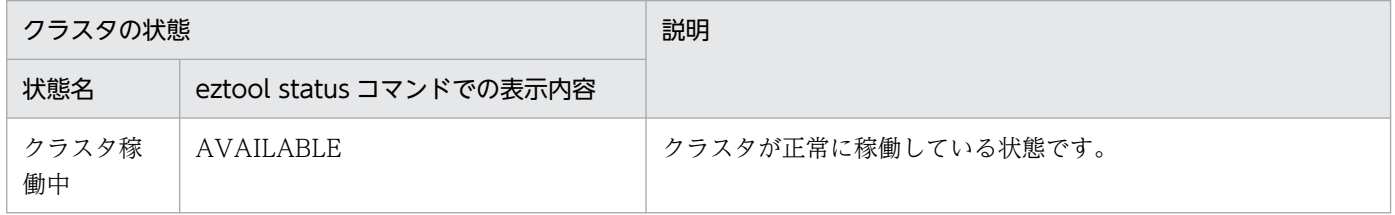

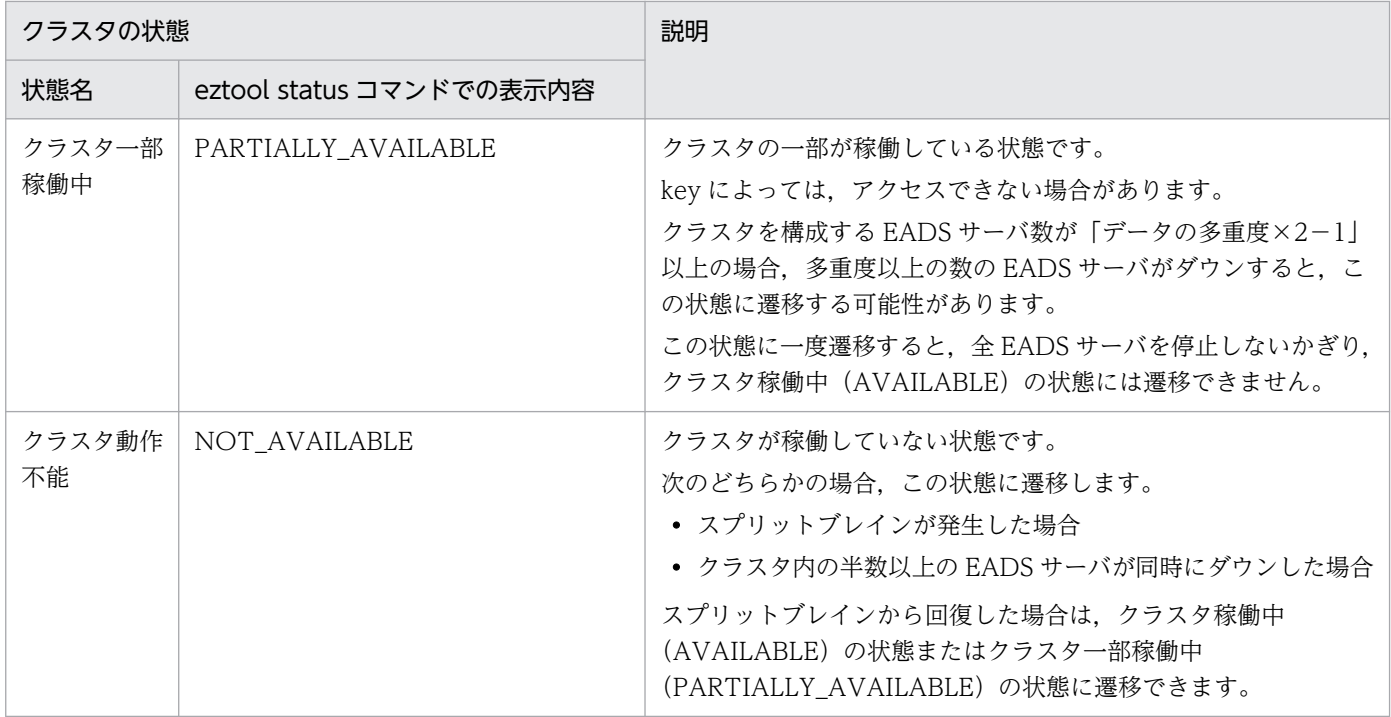

# 2.12.2 EADS サーバのクラスタへの参加状況

EADS サーバのクラスタへの参加状況の遷移を次の図に示します。

### 図 2-32 クラスタへの参加状況の遷移

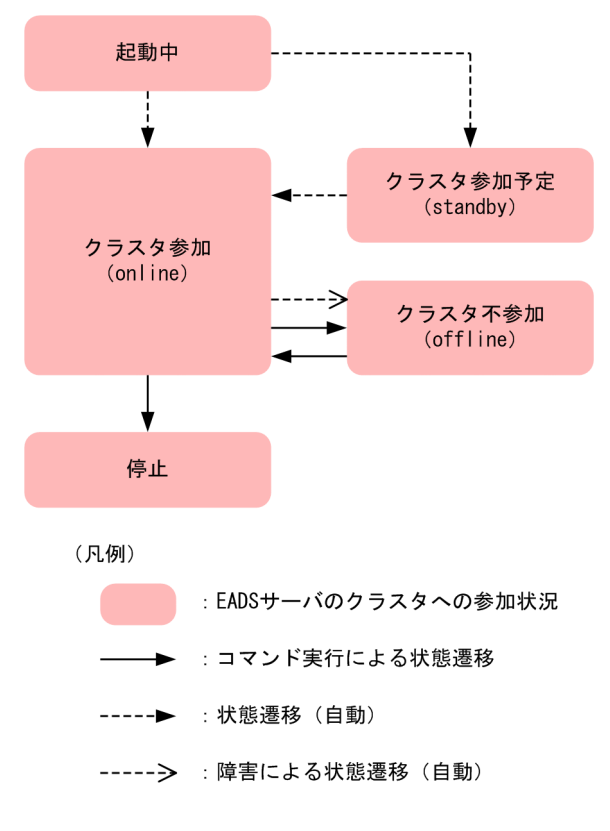

図中の各状態の説明を,次の表に示します。

## 表 2-5 EADS サーバのクラスタへの参加状況

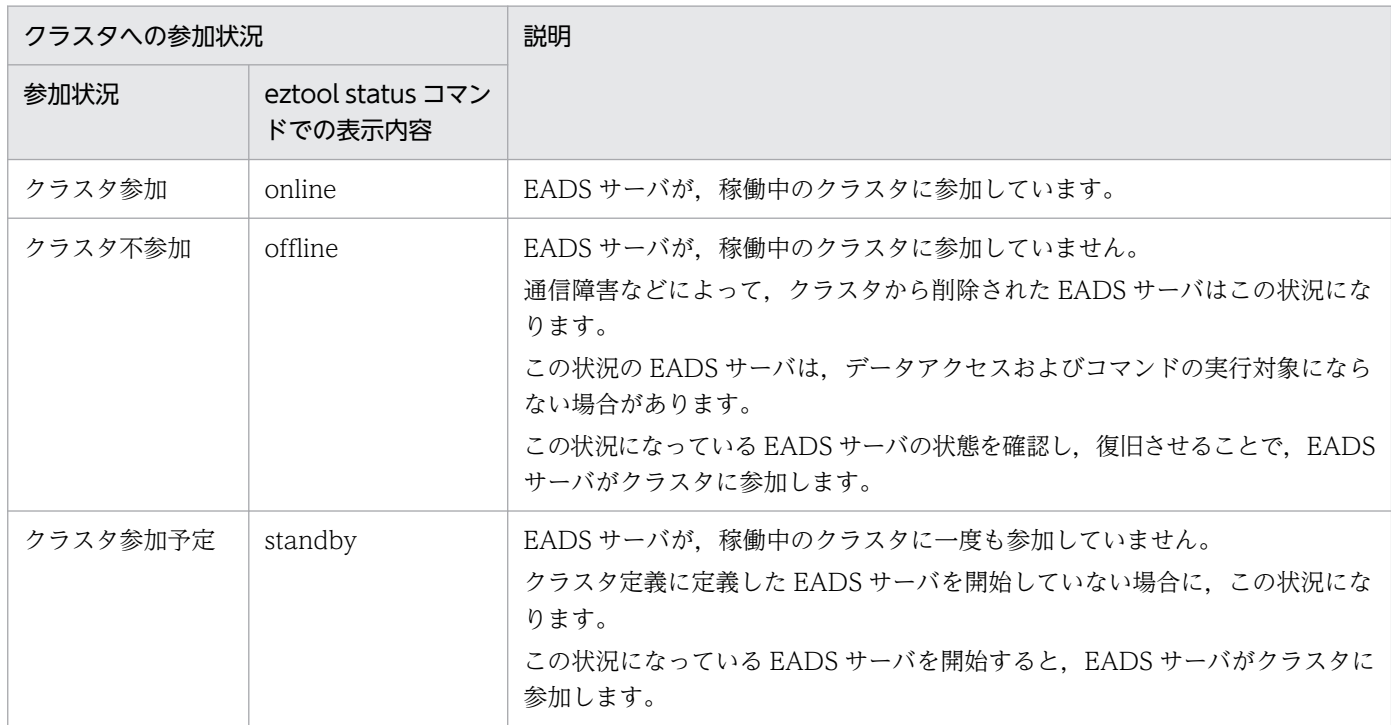

# 2.12.3 EADS サーバの状態遷移

EADS サーバの状態遷移を次の図に示します。

### 図 2-33 EADS サーバの状態遷移 (通常開始の場合)

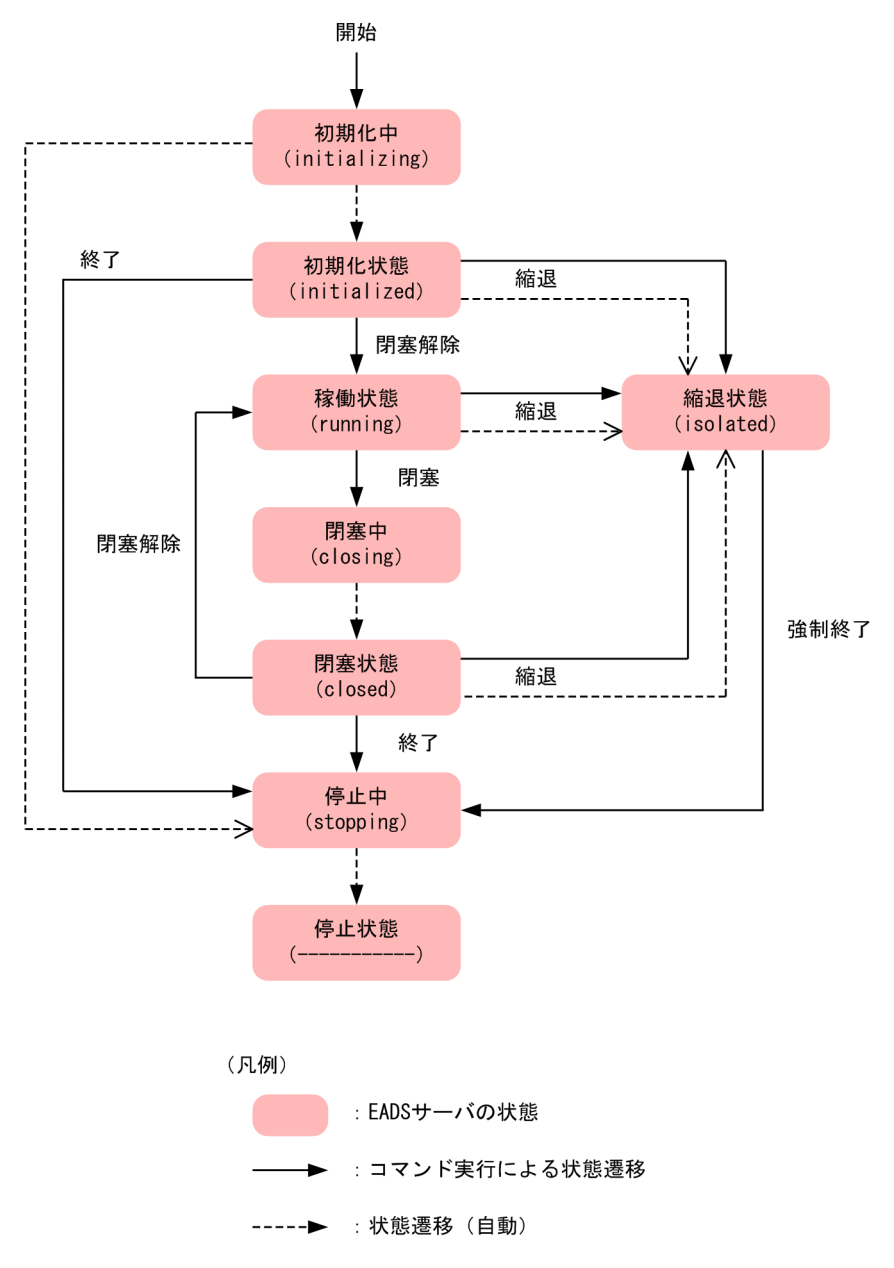

------ ): 障害による状態遷移 (自動)

## 図 2-34 EADS サーバの状態遷移 (復旧処理の場合)

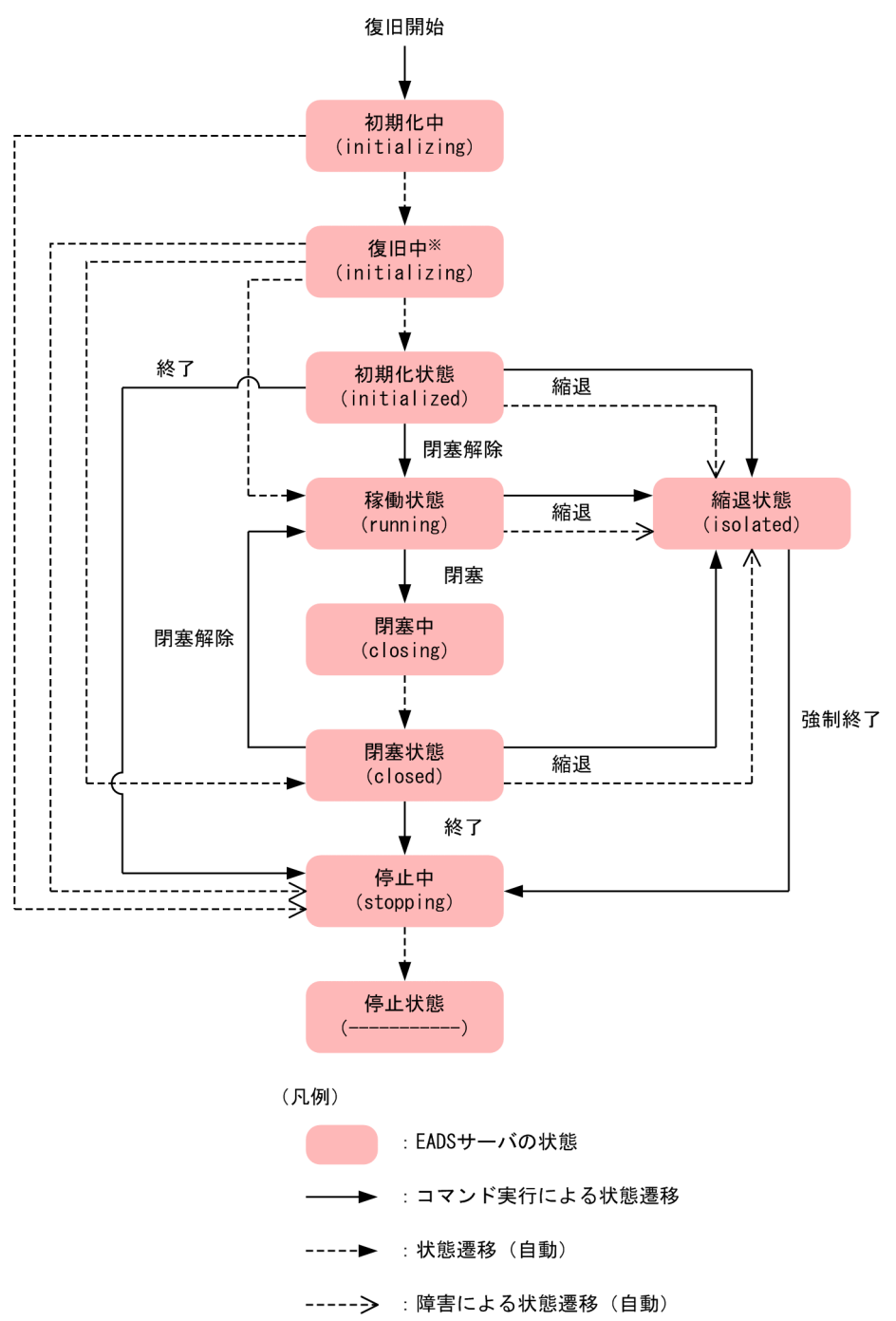

注※

復旧に成功すると,復旧開始時のクラスタ内の,すでに起動しているほかの EADS サーバの状態と同 じ状態に遷移します。

例えば、復旧開始時に、すでに起動しているほかの EADS サーバの状態が running であれば、復旧後 の EADS サーバの状態も running になります。

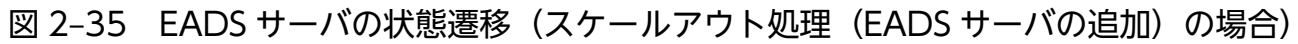

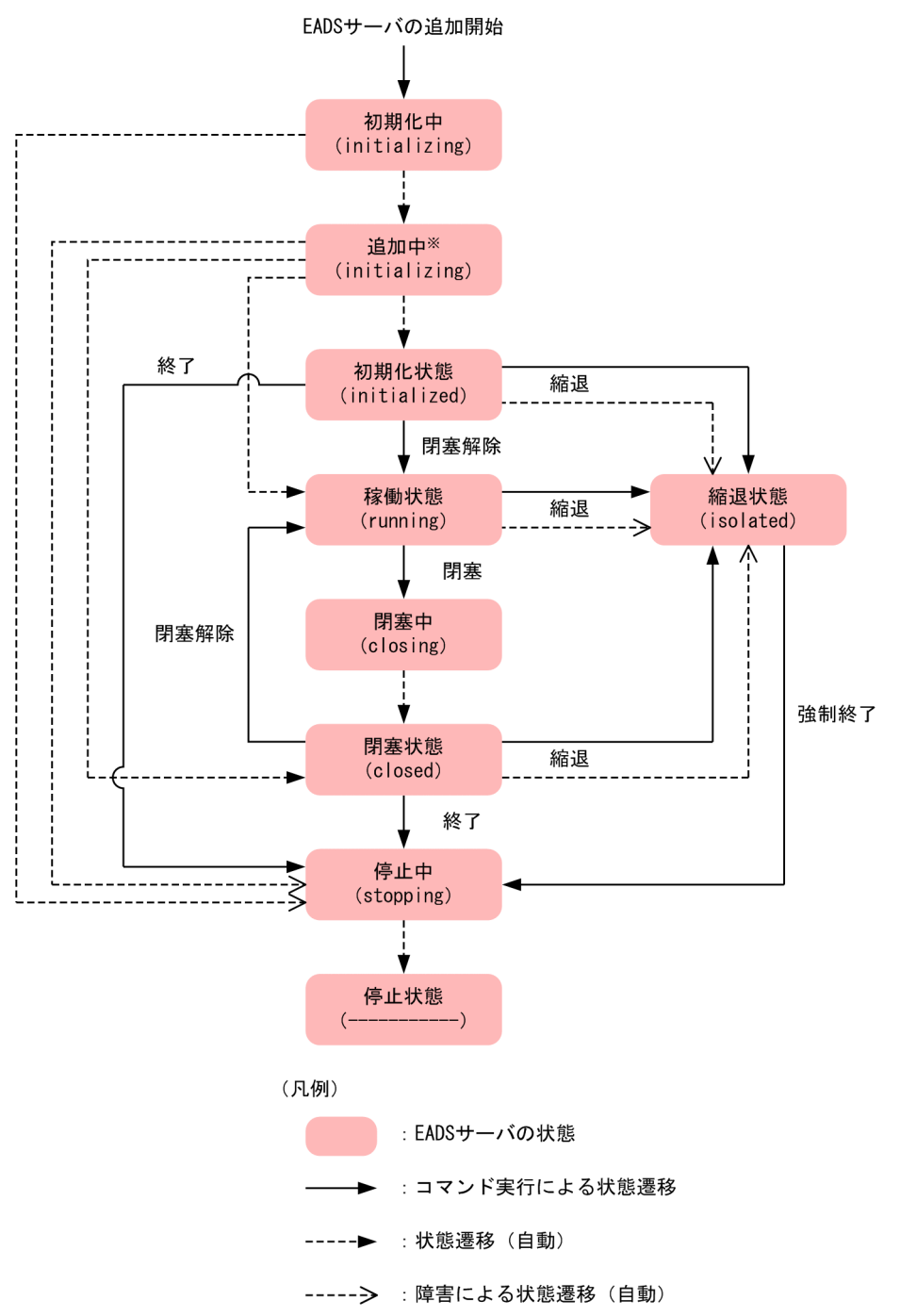

注※

EADS サーバの追加に成功すると、EADS サーバの追加開始時のクラスタ内の、すでに起動している ほかの EADS サーバの状態と同じ状態に遷移します。

例えば,EADS サーバの追加開始時に,すでに起動しているほかの EADS サーバの状態が running で あれば,追加した EADS サーバの状態も running になります。

図中の各状態の説明を,次の表に示します。

## 表 2-6 EADS サーバの状態

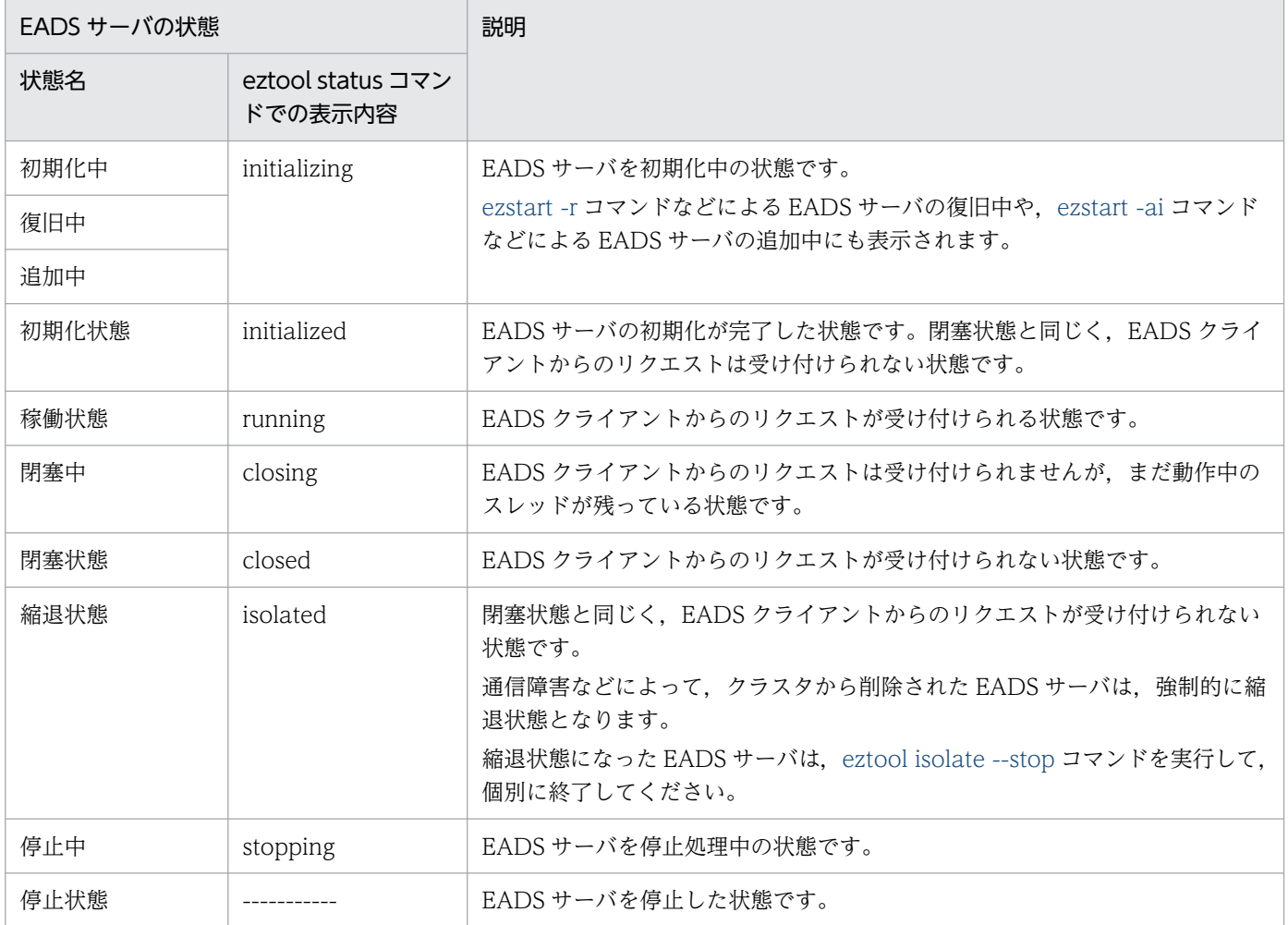

# 2.13 スレッドプールおよびコネクションプールを使用したスループットの 向上

EADS クライアント・EADS サーバ間では,スレッドプールおよびコネクションプールを使用します。

あらかじめスレッドやコネクションをプールしておくことで,リクエスト集中時の EADS サーバ全体のレ スポンス速度の低下を防ぐことができます。

EADS を使用するシステムの要件に応じて,スレッドプールおよびコネクションプールをチューニングし てください。

#### 図 2‒36 スレッドプールおよびコネクションプールの概要

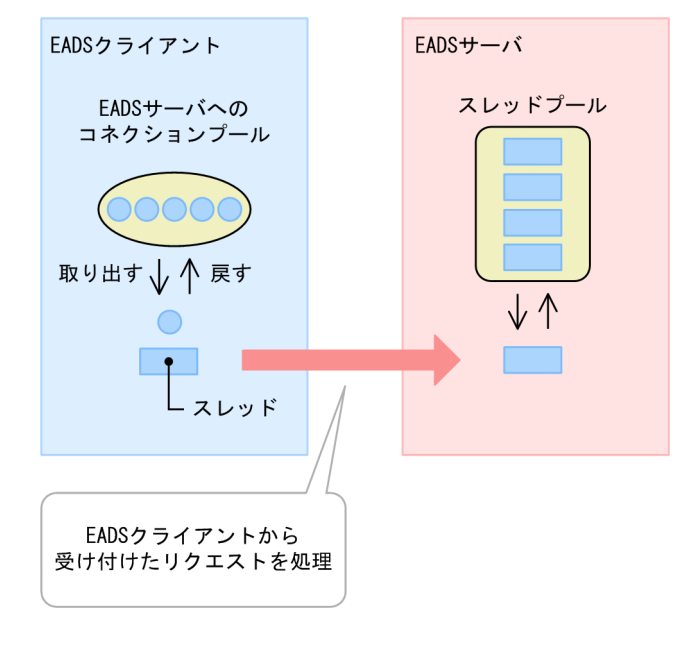

# 2.13.1 スレッドプール

EADS サーバでは、EADS クライアントからのリクエストを処理するためのスレッドをあらかじめ生成し てプールしておきます。これをスレッドプールと呼びます。

スレッドプールには,EADS サーバ起動時に最大同時接続数と同数のスレッドがプールされます。

EADS サーバでは,リクエストを受け付けるとスレッドプールからスレッドが割り当てられ,リクエスト が処理されます。

スレッドプールに空いているスレッドがない場合,エラーとなって通信が切断されます。最大同時実行ス レッド数を超えるリクエストを受け付けた場合は,処理待ちになります。

リクエストの処理が完了すると,スレッドは次のリクエストを待ちます。

スレッドプールを使用することで,何度もスレッドを生成・削除する必要がなくなるため,スレッド生成・ 削除に掛かるオーバヘッドを軽減できます。

# 2.13.2 コネクションプール

EADS クライアントでは,一度確立されたコネクションを接続先ごとにプールして再利用します。これを コネクションプールと呼びます。

通信開始時, EADS クライアントは接続先のコネクションがすでに存在するかどうか確認します。コネク ションがプールされている場合は,そのコネクションを使用して通信を開始します。

通信が終了すると,使用していたコネクションはコネクションプールに戻されます。

リクエストが集中してコネクションプールのコネクションがすべて使用されている場合,プールできるコ ネクションの最大個数分まで,新しくコネクションを確立します。

すでにプールできるコネクションの最大個数に達している場合は,コネクションがプールに戻されるまで 処理待ちとなります。なお,処理待ちにしないでエラーにすることもできます。

コネクションプールを使用することで、何度もコネクションを確立する必要がなくなるため、通信時のオー バヘッドを軽減できます。

# 2.14 ノンブロッキング I/O 通信制御

ノンブロッキング I/O 通信制御は、今までの通信制御(ブロッキング I/O 通信制御)と比べて、次に示す とおり接続数を拡張する機能です。

• 最大同時接続数を 1,024 から 32,768 に拡張できる

そのため、最大同時接続数を増やしたい場合に、ノンブロッキング I/O 通信制御を使用することを検討し てください。

ただし,ノンブロッキング I/O 通信制御を使用することでリクエスト処理に関する処理数が増加します。 そのため,最大同時接続数が 1,024 以下の場合にノンブロッキング I/O 通信制御を使用すると,処理速度 が低下するおそれがあります。

最大同時接続数を 1,025 以上に拡張する必要がある場合に,ノンブロッキング I/O 通信制御を使用してく ださい。

# 第 2 編 設計・構築

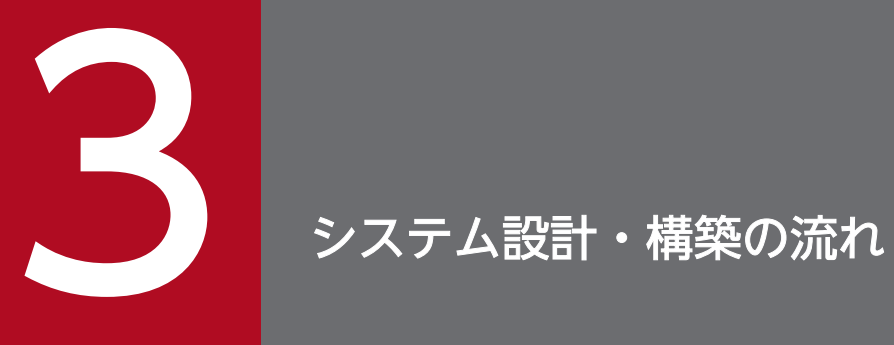

この章では,EADS を導入したシステムの設計・構築の流れについて説明します。

# 3.1 システム設計・構築の流れ

システム設計・構築の流れを次の図に示します。

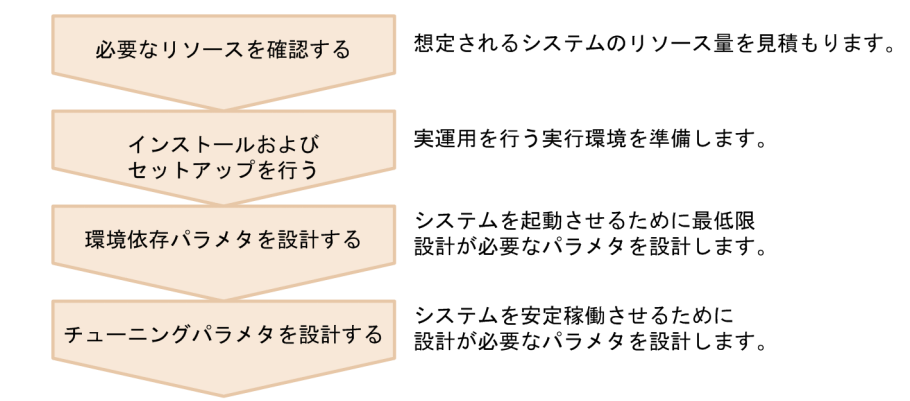

## 3.1.1 必要なリソースを確認する

システムを構築する前に,想定されるシステムのリソース量を見積もり,それを処理するのに十分なマシ ン台数や EADS サーバ数を決定します。

なお,クラスタを構成する EADS サーバ数は,「データの多重度×2−1」以上であることが前提です。

「[4. 必要なリソースを確認する](#page-94-0)」を参照してください。

## 3.1.2 インストールおよびセットアップを行う

前提となるプログラムプロダクトをインストールし、EADS サーバおよび EADS クライアントをセット アップします。また,準備した実行環境で実運用に近い負荷を掛けてテストを行います。

「[5. インストールおよびセットアップを行う\(EADS サーバ\)」](#page-143-0)または「[6. インストールおよびセット](#page-156-0) [アップを行う\(EADS クライアント\)」](#page-156-0)を参照してください。

## 3.1.3 環境依存パラメタを設計する

システムの環境依存パラメタを設計します。

環境依存パラメタとは,システムを構築する環境に依存し,システムを起動させるために最低限設計が必 要なパラメタのことです。

「[7. 環境依存パラメタを設計する\(EADS サーバ\)」](#page-162-0)または「[8. 環境依存パラメタを設計する\(EADS](#page-220-0) [クライアント\)」](#page-220-0)を参照してください。

<sup>3.</sup> システム設計・構築の流れ

# 3.1.4 チューニングパラメタを設計する

システムのチューニングパラメタを設計します。

チューニングパラメタとは,システムを安定稼働させるために設計が必要なパラメタのことです。

「[9. チューニングパラメタを設計する](#page-230-0)」を参照してください。

<sup>3.</sup> システム設計・構築の流れ

<span id="page-94-0"></span>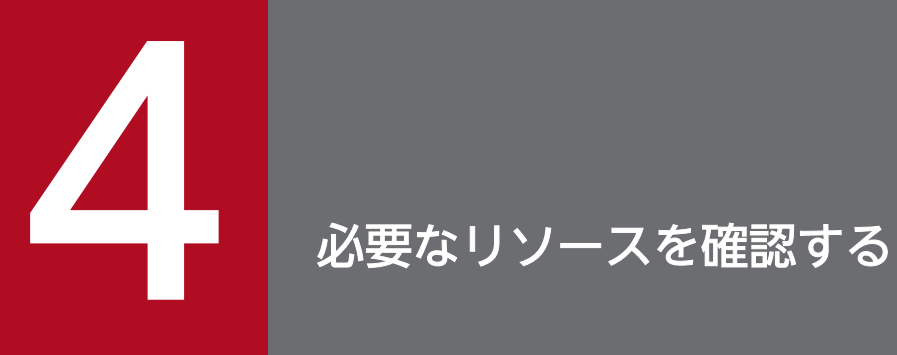

この章では,メモリ使用量やディスク使用量の見積もり方法について説明します。

# 4.1 メモリ使用量を見積もる

EADS を使用するために必要なメモリ使用量の見積もりについて説明します。

## 4.1.1 メモリ構成

EADS サーバが使用するメモリの構成を次の図に示します。

#### 図 4‒1 メモリ構成

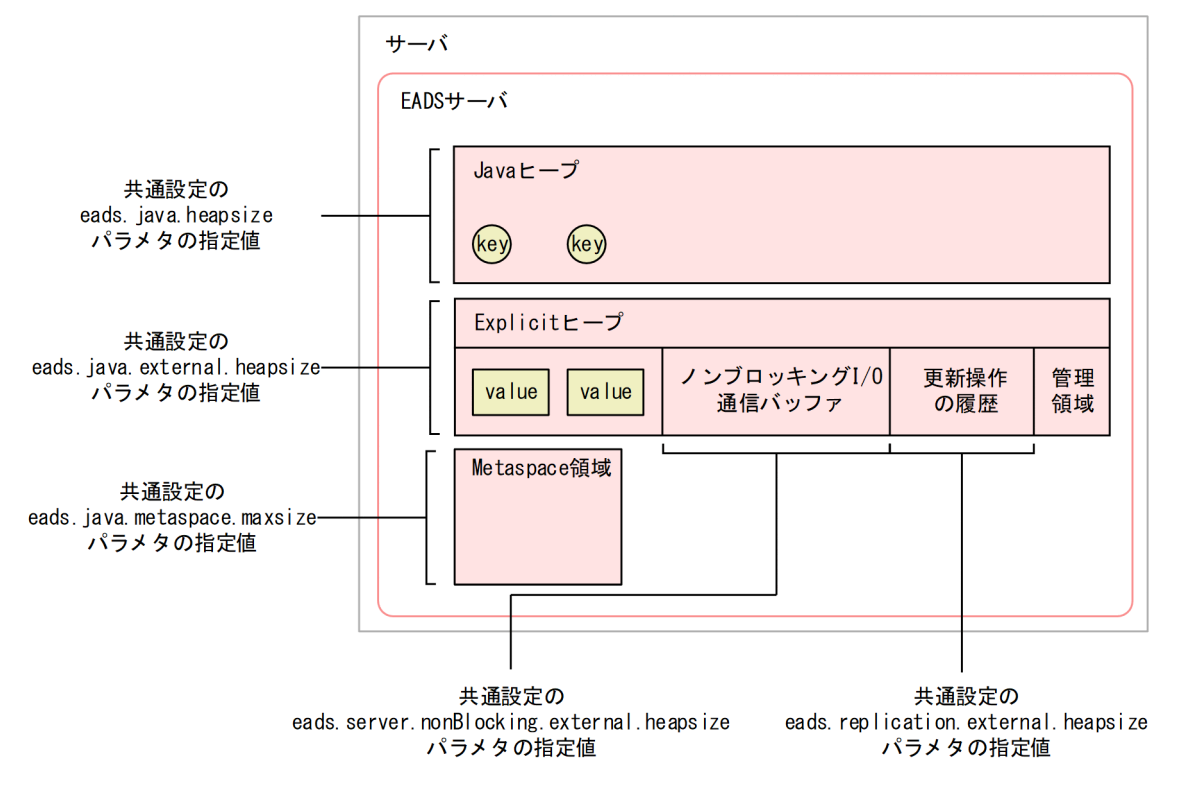

# (1) Java ヒープ

Java ヒープは大きく New 領域と Tenured 領域から構成され、Tenured 領域にデータの key 部分が格納 されます。

 $JavaE - f$ 

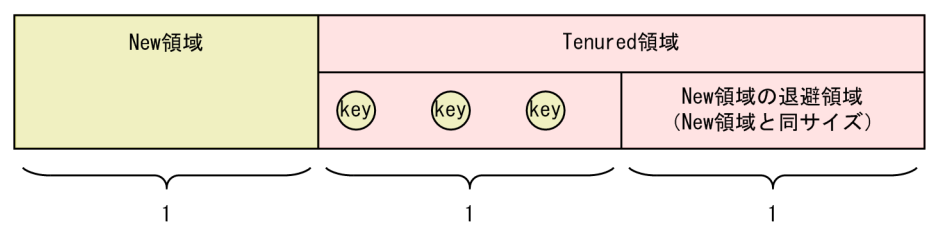

格納される key が Tenured 領域の 1/2 を超えてしまうと, FullGC (フルガーベージコレクション) が発 生します。そのため,Tenured 領域の使用量を基に Java ヒープサイズを見積もる必要があります。Java ヒープサイズの見積もりについては,「4.1.2 Java ヒープサイズを見積もる」を参照してください。

# (2) Explicit ヒープ

Explicit ヒープは, key と value のうち, value 部分を格納するための領域と,更新操作の履歴とノンブ ロッキング I/O 通信バッファが格納される領域から構成されます。

更新操作の履歴とは,API の種別,および key と value の情報のことです。

なお,Explicit ヒープサイズの 3%は管理領域として使用されます。

Explicit ヒープサイズの見積もりについては,「4.1.3 Explicit [ヒープサイズを見積もる」](#page-109-0)を参照してくだ さい。

# 4.1.2 Java ヒープサイズを見積もる

Java ヒープサイズを見積もる計算式を次に示します。

## (1) 1EADS サーバ当たりの Java ヒープサイズを見積もる

1EADS サーバ当たりの Tenured 領域の使用量を 3 倍にした値が Java ヒープサイズとなります。

算出した値は,共通設定の [eads.java.heapsize](#page-240-0) パラメタに指定します。デフォルトは 3 ギガバイトです。

- ノンブロッキング I/O 通信制御を使用しない場合は,ノンブロッキング I/O 通信制御を使用しない場 合の計算式で見積もってください。
- ノンブロッキング I/O 通信制御を使用する場合は,ノンブロッキング I/O 通信制御を使用する場合の 計算式で見積もってください。

#### ■参考

ディスク上にキャッシュを作成する場合は,そのキャッシュが使用する Java ヒープサイズの合計 を,1EADS サーバ当たりの Java ヒープサイズに加算します。見積もりについては,[「4.1.2\(2\)](#page-108-0)  [ディスク上のキャッシュが使用する Java ヒープサイズを見積もる」](#page-108-0)を参照してください。

#### ■ノンブロッキング I/O 通信制御を使用しない場合

Java ヒープサイズ (単位:メガバイト) (ノンブロッキング I/O 通信制御を使用しない場合) = {(クラスタに格納できる key の最大サイズ (単位:バイト) + 746 バイト) ×1EADS サーバに格納するデータ件数 + (クラスタに格納できる key の最大サイズ (単位:バイト) + 250 バイト) ×グループ名の数※1

+ EADS サーバへの最大同時接続数

×(14 +データの送受信バッファのサイズ(単位:バイト)×3)

+ EADS サーバ数※2×409,600 バイト

+更新操作の履歴の管理で使用する Java ヒープ領域(単位:バイト)

+縮退処理・復旧処理・スケールアウト処理・リバランス処理で使用する Java ヒープ領域(単位:バイト)

+データ自動削除機能で使用する Java ヒープ領域(単位:バイト)}

 $\times$ 3÷1,024<sup>2</sup>\*3

#### ■ノンブロッキング I/O 通信制御を使用する場合

Tava ヒープサイズ(単位:メガバイト)(ノンブロッキング I/O 通信制御を使用する場合) = {(クラスタに格納できる key の最大サイズ (単位:バイト) + 746 バイト) ×1EADS サーバに格納するデータ件数 + (クラスタに格納できる key の最大サイズ (単位:バイト) + 250 バイト) ×グループ名の数※1 + EADS サーバへの最大同時接続数 ×(14 +データの送受信バッファのサイズ(単位:バイト)×2) +ノンブロッキング I/O 通信バッファのサイズ(単位:バイト) + EADS サーバ数※2×409,600 バイト +更新操作の履歴の管理で使用する Java ヒープ領域(単位:バイト) +縮退処理・復旧処理・スケールアウト処理・リバランス処理で使用する Java ヒープ領域(単位:バイト) +データ自動削除機能で使用する Java ヒープ領域(単位:バイト)}  $\times$ 3÷1,024<sup>2※3</sup>

#### 注※1

グループを階層化している場合は,先頭のグループ名の数です。

注※2

クラスタを停止させないで、EADS サーバをクラスタに追加する(スケールアウト処理を実行する)予 定がある場合は,EADS サーバ数に,追加する EADS サーバの数を含めてください。追加する EADS サーバの数が予測できない場合は,EADS サーバ数に,96 を代入してください。

#### 注※3

小数点以下の値は切り上げてください。

クラスタに格納できる key の最大サイズ(単位:バイト):

共通設定の [eads.cache.key.maxsize](#page-239-0) パラメタの指定値

#### 1EADS サーバに格納するデータ件数

[「4.1.2\(1\)\(a\) 1EADS サーバに格納するデータ件数」](#page-98-0)を参照してください。

#### EADS サーバへの最大同時接続数:

サーバ定義の [eads.server.maxConnections](#page-244-0) パラメタの指定値

データの送受信バッファのサイズ (単位:バイト):

#### サーバ定義の [eads.server.connection.buffersize](#page-235-0) パラメタの指定値

<span id="page-98-0"></span>ノンブロッキング I/O 通信バッファのサイズ(単位:バイト):

[「4.1.3\(3\) ノンブロッキング I/O 通信バッファのサイズ」](#page-112-0)を参照してください。

更新操作の履歴の管理で使用する Java ヒープ領域(単位:バイト):

[「4.1.2\(1\)\(b\) 更新操作の履歴の管理で使用する Java ヒープ領域](#page-102-0)」を参照してください。

縮退処理・復旧処理・スケールアウト処理・リバランス処理で使用する Java ヒープ領域(単位:バイト):

[「4.1.2\(1\)\(c\) 縮退処理・復旧処理・スケールアウト処理・リバランス処理で使用する Java ヒープ領](#page-104-0) [域」](#page-104-0)を参照してください。

データ自動削除機能で使用する Java ヒープ領域 (単位:バイト):

次の計算式で見積もった値を代入してください。

```
データ自動削除機能で使用する Java ヒープ領域(単位:バイト) =
a + \Sigma b (キャッシュ数)
```
a:

データ自動削除機能の使用有無に関係なく加算が必要なヒープサイズです。次の計算式で見積もっ た値を代入してください。

1.232 バイト+ (データの多重度×2) ×キャッシュ数×376 バイト

b:

キャッシュごとに加算が必要なヒープサイズです。1EADS サーバに格納するデータ件数分のデー タのアクセス順を管理するリストのヒープサイズを追加します。

次の計算式で見積もった値を代入してください。もし,データ自動削除機能を使用しない場合は, 次の計算式の中で[「eads.cache.eviction.keyCount](#page-204-0) パラメタの指定値」に 0 バイトを代入してく ださい。

(データの多重度×2−1)×37,296 バイト +データの多重度×eads.cache.eviction.keyCount パラメタの指定値×72 バイト + 19,520 バイト

#### (a) 1EADS サーバに格納するデータ件数

1EADS サーバに格納するデータ件数を見積もる計算式を次に示します。

1EADS サーバに格納するデータ件数= 1 レンジ当たりのデータ件数×データの多重度

1 レンジ当たりのデータ件数:

1 レンジ当たりのデータ件数を見積もる計算式を次に示します。

データ総量監視機能を使用する場合は、見積もった値を共通設定の [eads.cache.keyCount](#page-241-0) パラメタに 指定してください。

1 レンジ当たりのデータ件数=

(1 レンジ当たりのメモリキャッシュに格納するデータ件数

+ 1 レンジ当たりの 2Way キャッシュに格納するデータ件数

+ 1 レンジ当たりのディスクキャッシュに格納するデータ件数)

■1 レンジ当たりのメモリキャッシュに格納するデータ件数:

1 レンジ当たりのメモリキャッシュに格納するデータ件数を見積もる計算式を次に示します。

1レンジ当たりのメモリキャッシュに格納するデータ件数= クラスタのメモリキャッシュに格納するデータ件数※1 ×余裕値係数 ÷クラスタ内の EADS サーバの台数※2 +データ総量監視機能用にメモリキャッシュのデータとして加算する件数

• 注※1

データ自動削除機能を使用する場合は,[「4.1.2\(1\)\(d\) データ自動削除機能を使用する場合の](#page-105-0) [キャッシュに格納するデータ件数」](#page-105-0)を参照してください。

• 注※2

小数点以下の値は切り上げてください。

余裕値係数:

「[4.1.2\(1\)\(e\) 余裕値係数」](#page-107-0)を参照してください。

なお,メモリキャッシュが複数ある場合は,メモリキャッシュごとに余裕値係数を掛ける必要があ るため,次の計算式で求めてください。

1レンジ当たりのメモリキャッシュに格納するデータ件数= (クラスタのメモリキャッシュ[1]に格納するデータ件数 ×メモリキャッシュ[1]の余裕値係数  $+...$  クラスタのメモリキャッシュ[n]に格納するデータ件数 ×メモリキャッシュ [n] の余裕値係数) ※1 ÷クラスタ内の EADS サーバの台数※2 +データ総量監視機能用にメモリキャッシュのデータとして加算する件数

• 注※1

[n] は n 番目のメモリキャッシュを示します。

• 注※2

小数点以下の値は切り上げてください。

データ総量監視機能用にメモリキャッシュのデータとして加算する件数:

データ総量監視機能用にメモリキャッシュのデータとして加算する件数を見積もる計算式を次に示 します。

データ総量監視機能を使用しない場合は,0 を代入してください。

メモリキャッシュだけを使用する場合に,この件数を加算してください。2Way キャッシュまたは ディスクキャッシュを使用する場合は,0 を代入してください。

データ総量監視機能用にメモリキャッシュのデータとして加算する件数=

EADS サーバへの最大同時接続数×最大同時更新データ件数

EADS サーバへの最大同時接続数:

サーバ定義の [eads.server.maxConnections](#page-244-0) パラメタの指定値

最大同時更新データ件数:

 データの一括操作を実行する場合は,10 を代入してください。一括操作を実行しない場合は,1 を代入してください。

■1 レンジ当たりの 2Way キャッシュに格納するデータ件数:

1 レンジ当たりの 2Way キャッシュに格納するデータ件数を見積もる計算式を次に示します。

1 レンジ当たりの 2Way キャッシュに格納するデータ件数= クラスタの 2Way キャッシュに格納するデータ件数 ×余裕値係数 ÷クラスタ内の EADS サーバの台数※ +データ総量監視機能用に 2Way キャッシュのデータとして加算する件数

• 注※

小数点以下の値は切り上げてください。

#### 余裕値係数:

「[4.1.2\(1\)\(e\) 余裕値係数」](#page-107-0)を参照してください。

なお,2Way キャッシュが複数ある場合は,2Way キャッシュごとに余裕値係数を掛ける必要があ るため,次の計算式で求めてください。

1 レンジ当たりの 2Way キャッシュに格納するデータ件数= (クラスタの 2Way キャッシュ[1]に格納するデータ件数 ×2Way キャッシュ[1]の余裕値係数  $+...$  クラスタの 2Way キャッシュ[n]に格納するデータ件数 ×2Way キャッシュ [n] の余裕値係数) ※1 ÷クラスタ内の EADS サーバの台数※2 +データ総量監視機能用に 2Way キャッシュのデータとして加算する件数

• 注※1

[n]は n 番目の 2Way キャッシュを示します。

• 注※2

小数点以下の値は切り上げてください。

データ総量監視機能用に 2Way キャッシュのデータとして加算する件数:

データ総量監視機能用に 2Way キャッシュのデータとして加算する件数を見積もる計算式を次に示 します。

データ総量監視機能を使用しない場合は,0 を代入してください。

2Way キャッシュだけを使用する場合,またはメモリキャッシュ,ディスクキャッシュ,2Way キャッシュを混在させて使用する場合に,この件数を加算してください。メモリキャッシュだけ, またはディスクキャッシュだけを使用する場合は,0 を代入してください。

データ総量監視機能用に 2Way キャッシュのデータとして加算する件数= EADS サーバへの最大同時接続数×最大同時更新データ件数

EADS サーバへの最大同時接続数:

サーバ定義の [eads.server.maxConnections](#page-244-0) パラメタの指定値

最大同時更新データ件数:

メモリキャッシュを使用して,データの一括操作を実行する場合は,10 を代入してください。そ れ以外の場合は,1 を代入してください。

■1レンジ当たりのディスクキャッシュに格納するデータ件数:

1 レンジ当たりのディスクキャッシュに格納するデータ件数を見積もる計算式を次に示します。

1レンジ当たりのディスクキャッシュに格納するデータ件数= クラスタのディスクキャッシュに格納するデータ件数※1 ×余裕値係数 ÷クラスタ内の EADS サーバの台数※2 +データ総量監視機能用にディスクキャッシュのデータとして加算する件数

• 注※1

データ自動削除機能を使用する場合は,[「4.1.2\(1\)\(d\) データ自動削除機能を使用する場合の](#page-105-0) [キャッシュに格納するデータ件数」](#page-105-0)を参照してください。

• 注※2

小数点以下の値は切り上げてください。

#### 余裕値係数:

「[4.1.2\(1\)\(e\) 余裕値係数」](#page-107-0)を参照してください。

なお,ディスクキャッシュが複数ある場合は,ディスクキャッシュごとに余裕値係数を掛ける必要 があるため,次の計算式で求めてください。

1レンジ当たりのディスクキャッシュに格納するデータ件数= (クラスタのディスクキャッシュ[1]に格納するデータ件数 ×ディスクキャッシュ[1]の余裕値係数  $+...$  クラスタのディスクキャッシュ[n]に格納するデータ件数 ×ディスクキャッシュ [n] の余裕値係数) ※1 ÷クラスタ内の EADS サーバの台数※2 +データ総量監視機能用にディスクキャッシュのデータとして加算する件数

• 注※1

[n] は n 番目のディスクキャッシュを示します。

• 注※2

小数点以下の値は切り上げてください。

<span id="page-102-0"></span>データ総量監視機能用にディスクキャッシュのデータとして加算する件数:

データ総量監視機能用にディスクキャッシュのデータとして加算する件数を見積もる計算式を次に 示します。

データ総量監視機能を使用しない場合は,0 を代入してください。

ディスクキャッシュだけを使用する場合に,この件数を加算してください。メモリキャッシュまた は 2Way キャッシュを使用する場合は,0 を代入してください。

データ総量監視機能用にディスクキャッシュのデータとして加算する件数= EADS サーバへの最大同時接続数×最大同時更新データ件数

EADS サーバへの最大同時接続数:

サーバ定義の [eads.server.maxConnections](#page-244-0) パラメタの指定値

最大同時更新データ件数:

1 を代入してください。

データの多重度:

共通設定の [eads.replication.factor](#page-186-0) パラメタの指定値

### (b) 更新操作の履歴の管理で使用する Java ヒープ領域

更新操作の履歴の管理で使用する Java ヒープ領域を見積もる計算式を次に示します。

更新操作の履歴の管理で使用する Java ヒープ領域(単位:バイト) = 3,584×(更新操作の履歴が保持される最大数 +合意処理で一度に合意できる処理の最大数) × (データの多重度×2−1) ×キャッシュ数 + 16×合意メッセージの送信キューの長さ×(EADS サーバ数※−1)

注※

クラスタを停止させないで、EADS サーバをクラスタに追加する(スケールアウト処理を実行する)予 定がある場合は,EADS サーバ数に,追加する EADS サーバの数を含めてください。追加する EADS サーバの数が予測できない場合は,EADS サーバ数に,96 を代入してください。

更新操作の履歴が保持される最大数:

更新操作の履歴が保持される最大数を見積もる計算式を次に示します。

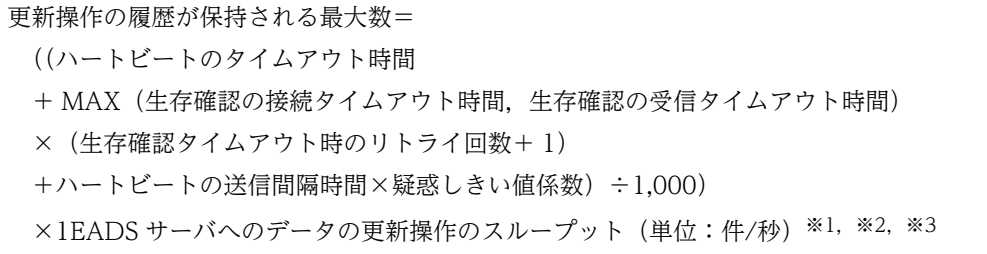

注※1

キャッシュごとにスループットが大きく異なる場合は,キャッシュごとに算出したスループットの うち,最大の値を代入してください。

注※2

データ自動削除機能を使用する場合, create, put, putAll で更新するデータ件数分のデータを削 除するため, create, put, putAll でデータを更新する件数を倍にして 1EADS サーバへのデータ の更新操作のスループットを見積もってください。

注※3

小数点以下の値は切り上げてください。

ハートビートのタイムアウト時間:

サーバ定義の [eads.failureDetector.heartbeat.timeout](#page-267-0) パラメタの指定値

MAX:

計算結果の最も大きい値を選ぶことを示しています。

(例)MAX(2,10)の計算結果は 10 となります。

生存確認の接続タイムアウト時間:

サーバ定義の [eads.failureDetector.connection.timeout](#page-267-0) パラメタの指定値

生存確認の受信タイムアウト時間:

サーバ定義の [eads.failureDetector.read.timeout](#page-267-0) パラメタの指定値

生存確認タイムアウト時のリトライ回数:

サーバ定義の [eads.failureDetector.retry](#page-268-0) パラメタの指定値

ハートビートの送信間隔時間:

サーバ定義の [eads.failureDetector.heartbeat.interval](#page-267-0) パラメタの指定値

疑惑しきい値係数:

サーバ定義の [eads.failureDetector.assertive.threshold](#page-268-0) パラメタの指定値が 1 の場合は 1 を代入 してください。2 以上の場合は 2 を代入してください。

合意処理で一度に合意できる処理の最大数:

共通設定の [eads.replication.preparations](#page-240-0) パラメタの指定値

データの多重度:

共通設定の [eads.replication.factor](#page-186-0) パラメタの指定値

合意メッセージの送信キューの長さ:

サーバ定義の [eads.replication.sendQueue.length](#page-235-0) パラメタの指定値

# <span id="page-104-0"></span>(c) 縮退処理・復旧処理・スケールアウト処理・リバランス処理で使用する Java ヒープ 領域

縮退処理および復旧処理・スケールアウト処理・リバランス処理で使用する Java ヒープ領域の最大値をそ れぞれ見積もり,どちらか大きい方の値を代入してください。

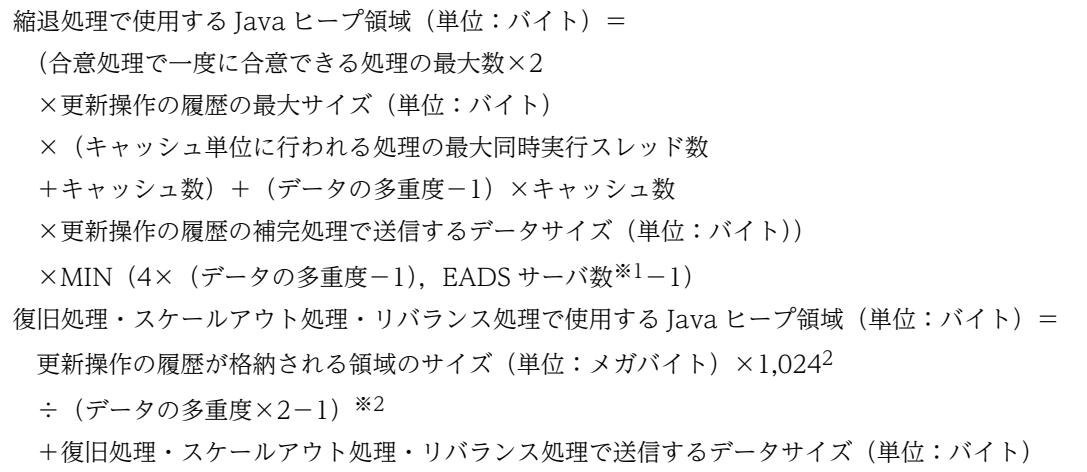

注※1

クラスタを停止させないで,EADS サーバをクラスタに追加する(スケールアウト処理を実行する)予 定がある場合は,EADS サーバ数に,追加する EADS サーバの数を含めてください。追加する EADS サーバの数が予測できない場合は,EADS サーバ数に,96 を代入してください。

注※2

小数点以下の値は切り上げてください。

合意処理で一度に合意できる処理の最大数:

共通設定の [eads.replication.preparations](#page-240-0) パラメタの指定値

更新操作の履歴の最大サイズ(単位:バイト):

更新操作の履歴の最大サイズを見積もる計算式を次に示します。

更新操作の履歴の最大サイズ (単位:バイト) =

 MAX(クラスタに格納できる key の最大サイズ+ value の最大サイズ×2,(クラスタに格納できる key の最大サイズ+ value の最大サイズ) ×最大同時更新データ件数)

#### MAX:

計算結果の最も大きい値を選ぶことを示しています。

(例)MAX(2,10)の計算結果は 10 となります。

クラスタに格納できる key の最大サイズ:

共通設定の [eads.cache.key.maxsize](#page-239-0) パラメタの指定値

value の最大サイズ:

put, create, update, replace 実行時に指定する value の最大サイズ

<span id="page-105-0"></span>最大同時更新データ件数:

メモリキャッシュを使用して,データの一括操作を実行する場合は 10 を代入してください。それ 以外の場合は,1 を代入してください。

キャッシュ単位に行われる処理の最大同時実行スレッド数:

データの多重度−1(データの多重度が 1 の場合は 1)

データの多重度:

共通設定の [eads.replication.factor](#page-186-0) パラメタの指定値

更新操作の履歴の補完処理で送信するデータサイズ(単位:バイト):

サーバ定義の [eads.replication.fillgap.copy.datasize](#page-238-0) パラメタの指定値

MIN:

計算結果の最も小さい値を選ぶことを示しています。

(例) MIN (3×6, 4 + 7) の計算結果は 11 となります。

更新操作の履歴が格納される領域のサイズ:

共通設定の [eads.replication.external.heapsize](#page-240-0) パラメタの指定値

見積もりについては,[「4.1.3\(2\) 更新操作の履歴が格納される領域のサイズ」](#page-110-0)を参照してください。 復旧処理・スケールアウト処理・リバランス処理で送信するデータサイズ:

復旧処理・スケールアウト処理・リバランス処理で送信するデータサイズをキャッシュごとに見積も り,その中で最大の値を代入してください。

メモリキャッシュの場合

サーバ定義の [eads.transfer.datasize](#page-237-0) パラメタの指定値(復旧処理・スケールアウト処理)または サーバ定義の [eads.rebalance.transfer.datasize](#page-237-0) パラメタの指定値(リバランス処理)

ディスクキャッシュ,および 2Way キャッシュの場合

キャッシュ定義の [eads.cache.disk.transfer.datasize](#page-207-0) パラメタの指定値

#### (d) データ自動削除機能を使用する場合のキャッシュに格納するデータ件数

データ自動削除機能を使用する場合,次の計算式を求める必要があります。

• クラスタのメモリキャッシュに格納するデータ件数(データ自動削除機能の使用時)

• クラスタのディスクキャッシュに格納するデータ件数(データ自動削除機能の使用時)

求めた値を,「[4.1.2\(1\)\(a\) 1EADS サーバに格納するデータ件数](#page-98-0)」にある次の変数に代入してください。

■代入する変数

- クラスタのメモリキャッシュに格納するデータ件数
- クラスタのディスクキャッシュに格納するデータ件数

データ自動削除機能を使用する場合に求める計算式を次に示します。

クラスタのメモリキャッシュに格納するデータ件数(データ自動削除機能の使用時):

クラスタのメモリキャッシュに格納するデータ件数(データ自動削除機能の使用時)を見積もる計算式 を次に示します。

クラスタのメモリキャッシュに格納するデータ件数(データ自動削除機能の使用時) = 各メモリキャッシュに格納するデータ件数の総数

各メモリキャッシュに格納するデータ件数の総数:

各メモリキャッシュに格納するデータ件数をすべて合計した値を代入します。

各メモリキャッシュに格納するデータ件数:

各メモリキャッシュに格納するデータ件数を見積もる計算式を次に示します。メモリキャッシュご とに見積もる必要があります。

各メモリキャッシュに格納するデータ件数= (各メモリキャッシュの 1 レンジ当たりに格納するデータ件数+ 1) ×クラスタ内の EADS サーバの台数

各メモリキャッシュの1レンジ当たりに格納するデータ件数:

データ自動削除機能のデータ削除のしきい値で使用する 1 レンジ当たりのデータ件数 ([eads.cache.eviction.keyCount](#page-204-0) パラメタの指定値)を代入してください。もし,各メモリキャッ シュに格納するデータ件数を決めてから,各メモリキャッシュの 1 レンジ当たりに格納するデータ 件数を決める場合は、逆算してください。

クラスタのディスクキャッシュに格納するデータ件数(データ自動削除機能の使用時):

クラスタのディスクキャッシュに格納するデータ件数(データ自動削除機能の使用時)を見積もる計算 式を次に示します。

クラスタのディスクキャッシュに格納するデータ件数(データ自動削除機能の使用時) = 各ディスクキャッシュに格納するデータ件数の総数

各ディスクキャッシュに格納するデータ件数の総数:

各ディスクキャッシュに格納するデータ件数をすべて合計した値を代入します。

各ディスクキャッシュに格納するデータ件数:

各ディスクキャッシュに格納するデータ件数を見積もる計算式を次に示します。ディスクキャッシュ ごとに見積もる必要があります。

各ディスクキャッシュに格納するデータ件数= (各ディスクキャッシュの 1 レンジ当たりに格納するデータ件数+ 1) ×クラスタ内の EADS サーバの台数

各ディスクキャッシュの1レンジ当たりに格納するデータ件数:

データ自動削除機能のデータ削除のしきい値で使用する 1 レンジ当たりのデータ件数 [\(eads.cache.eviction.keyCount](#page-204-0) パラメタの指定値)を代入してください。もし,各ディスクキャッ シュに格納するデータ件数を決めてから,各ディスクキャッシュの 1 レンジ当たりに格納するデー タ件数を決める場合は,逆算してください。

## <span id="page-107-0"></span>(e) 余裕値係数

データの格納先は、key のハッシュ値によって決定されるため、レンジ間のデータ件数には差異が生じま す。この差異により、平均データ件数を上回ることがあっても全データを格納できるようにするため、次 の余裕値係数を掛けてください。また,余裕値係数を使用した計算式で小数点以下の値は切り上げてくださ い。

余裕値係数は,キャッシュに格納するデータ件数と,クラスタの EADS サーバの数によって異なります。 キャッシュを複数扱う場合は,キャッシュごとに余裕値係数を設定してください。

「クラスタのキャッシュ[n]に各納するデータ件数÷クラスタの EADS サーバ台数」の数値を a としたとき,

 $\cdot$ 1,000,000 ≦ aの場合は, 1.01

キャッシュ[n]の余裕値係数=

- $\cdot$  100,000 ≤ a < 1,000,000 の場合は, a × -2.223 × 10^-8 + 1.033
- $\cdot$  10,000  $\le a < 100,000$  の場合は,  $a \times -4.445 \times 10^{3} 7 + 1.075$
- $\cdot$  1,000  $\le a < 10,000$  の場合は,  $a \times -1.445 \times 10^{x} 5 + 1.215$
- ・1,000 未満の場合,レンジ間のデータ件数が極端に偏る場合があります。

実際にデータを格納して偏りの有無を検証の上で,十分な余裕値を設定することを推奨します。

なお、key のグルーピングを行った場合、データ格納先の偏りは、グループの最上位階層の種類数に依存 します。上記の「クラスタのキャッシュ[n]に格納するデータ件数」は,キャッシュ[n]に格納するグルー プの最上位階層の種類数に置き換えて計算してください。

(例)

キー一覧が, "AAA:key1", "AAA:aaa:key2", "BBB;key3", "CCC:key4", "CCC:ccc;key5"のような場 合,グループの最上位階層の種類数は,"AAA", "BBB", "CCC"の 3 種類となります。

また,グループの最上位階層の文字列で同一のキーが存在し,その件数がグループごとに異なる場合 は,グループに属するデータ件数が多いものが特定のレンジに偏った場合を考慮し,安全係数を設定し てください。

上記の例では,"AAA"は 2 件,"BBB"は 1 件,"CCC"は 2 件と,グループによって件数が異なってい ます。

#### 注意事項

データ件数の EADS サーバ間の差異は,キーの設計によって大きく変化します。上記の余裕率は 十分に大きな値を設定していますが,キーの設計によっては超過するおそれがあります。特にデー タ件数が少ない場合や、key のグルーピングによって、特定のグループにデータが偏る場合など は,実際に EADS サーバに全データを格納するような方法で,レンジ間のデータ件数に大きな差 異がないか検証することを推奨します。

レンジ間でデータ件数に大きな差異が生じた場合は,実際の差異に合わせて再見積もりを行って差 異を許容できるようにしてください。または、キー設計を変更したり、EADS サーバのポジション を設定したりすることでデータ配置を調整してください。
なお,ポジションの変更については「[7.5.1 EADS サーバの位置の設定」](#page-183-0)を参照してください。

# (2) ディスク上のキャッシュが使用する Java ヒープサイズを見積もる

ディスクキャッシュ,および 2Way キャッシュを使用する場合は,各キャッシュが使用する Java ヒープ サイズを求めます。

ディスクキャッシュ,および 2Way キャッシュ 1 つ当たりの Java ヒープサイズを見積もる計算式を次に 示します。この計算式でキャッシュごとに見積もったあと,算出した値を合計します。その値を[「4.1.2\(1\)](#page-96-0)  [1EADS サーバ当たりの Java ヒープサイズを見積もる](#page-96-0)」で見積もった Java ヒープサイズに加算します。

• 2Way キャッシュの場合

Tava ヒープサイズの見積もりの値に加算する値(単位:メガバイト) = (1,600 + 8×1 レンジ当たりのキャッシュデータファイルの面数 + 0.8×1 レンジ当たりの 2Way キャッシュに格納するデータ件数)×データの多重度×3÷1,024※

注※

小数点以下の値は切り上げてください。

• ディスクキャッシュの場合※1

Java ヒープサイズの見積もりの値に加算する値(単位:メガバイト) = (1,600 + 8×1 レンジ当たりのキャッシュデータファイルの面数 −0.315×1 レンジ当たりのディスクキャッシュに格納するデータ件数)×データの多重度×3÷1,024※2

注※1

格納するデータ件数が多いときは,計算結果が負の値になることがあります。そのときは,負の値 のまま代入してください。

注※2

小数点以下の値は切り上げてください。

1 レンジ当たりのキャッシュデータファイルの面数:

キャッシュ定義の [eads.cache.disk.filenum](#page-205-0) パラメタの指定値

見積もりについては、「[4.4.1 キャッシュデータファイルのサイズおよび面数を見積もる」](#page-134-0)を参照 してください。

データの多重度:

共通設定の [eads.replication.factor](#page-186-0) パラメタの指定値

さらに, eads.cache.disk.highSpecDrive.enable パラメタに true を指定する場合は,次に示す計算式で, キャッシュごとに Java ヒープサイズに加算する値を見積もります。そのあとで算出した値を合計して、上 述の計算式で求めた Java ヒープサイズに加算します。

ディスクキャッシュ,および 2Way キャッシュ 1 つ当たりの Java ヒープサイズの見積もり値に加算する 値を見積もる計算式を次に示します。

#### 注※

小数点以下の値は切り上げてください。

# 4.1.3 Explicit ヒープサイズを見積もる

Explicit ヒープサイズを見積もる計算式を次に示します。

- ノンブロッキング I/O 通信制御を使用しない場合は,ノンブロッキング I/O 通信制御を使用しない場 合の計算式で見積もってください。
- ノンブロッキング I/O 通信制御を使用する場合は,ノンブロッキング I/O 通信制御を使用する場合の 計算式で見積もってください。

key と value のうち, value 部分が格納される領域と,更新操作の履歴が格納される領域を足した値が Explicit ヒープサイズとなります。なお、Explicit ヒープサイズの 3%は管理領域として使用されます。

算出した値は,共通設定の [eads.java.external.heapsize](#page-240-0) パラメタに指定します。

#### ■ノンブロッキング I/O 通信制御を使用しない場合

Explicit ヒープサイズ (単位:メガバイト) (ノンブロッキング I/O 通信制御を使用しない場合) =  $(a\div 1.024^{2*1} + b\div 1.024^{2}) \div 0.97^{*2}$ 

#### ■ノンブロッキング I/O 通信制御を使用する場合

```
Explicit ヒープサイズ (単位:メガバイト) (ノンブロッキング I/O 通信制御を使用する場合) =
 (a\div 1.024^{2*1} + b\div 1.024^{2} + c\div 1.024^{2}) \div 0.97^{*2}
```
#### 変数の説明

a: value 部分が格納される領域のサイズ (単位:バイト)

b:更新操作の履歴が格納される領域のサイズ(単位:バイト)

c:ノンブロッキング I/O 通信バッファのサイズ(単位:バイト)

#### 注※1

データ総量監視機能を使用する場合、「a÷1,024<sup>2</sup>」は、データの多重度の倍数(単位:メガバイト) になるよう切り上げてください。

#### 注※2

「a÷1,0242」,「b÷1,0242」,「c÷1,0242」のそれぞれの計算式では小数点以下の値は切り上げてくだ さい。そのあとで,最終的な計算結果も小数点以下の値は切り上げてください。

各領域のサイズを見積もる計算式を次に示します。

# (1) value 部分が格納される領域のサイズ

key と value のうち, value 部分が格納される領域のサイズを見積もる計算式を次に示します。ただし, value を Explicit ヒープに格納しない(キャッシュタイプがディスクキャッシュのキャッシュだけを使用 する)場合は,0 としてください。

value 部分が格納される領域のサイズ (単位:バイト) = (メモリキャッシュおよび 2Way キャッシュに格納するデータ 1件当たりの value サイズ<sup>※1</sup> (単位:バイト) + 2 バイト)※2 ×(1 レンジ当たりのメモリキャッシュおよび 2Way キャッシュに格納するデータ件数の合計×データの多重度 +メモリキャッシュおよび 2Way キャッシュのキャッシュ数の合計 ×データの多重度+ 500)

#### 注※1

シリアライズ後のサイズです。

注※2

この括弧内の計算式は 16 バイト単位で切り上げて見積もってください。

データの多重度:

共通設定の [eads.replication.factor](#page-186-0) パラメタの指定値

# (2) 更新操作の履歴が格納される領域のサイズ

更新操作の履歴が格納される領域のサイズを見積もる計算式を次に示します。

算出した値は,メガバイト単位に切り上げてから,共通設定の [eads.replication.external.heapsize](#page-240-0) パラ メタに指定します。

更新操作の履歴が格納される領域(単位:バイト)= {(データの多重度×2−1)×キャッシュ数×更新操作の履歴の最大数+ 500} × (更新操作の履歴の最大サイズ (単位:バイト) + 1,024) + 1,048,576

注

小数点以下の値は切り上げます。

データの多重度:

共通設定の [eads.replication.factor](#page-186-0) パラメタの指定値

更新操作の履歴の最大数:

更新操作の履歴の最大数を見積もる計算式を次に示します。

更新操作の履歴の最大数=

更新操作の履歴が保持される最大数+合意処理で一度に合意できる処理の最大数

更新操作の履歴が保持される最大数:

更新操作の履歴が保持される最大数を見積もる計算式を次に示します。

4. 必要なリソースを確認する

更新操作の履歴が保持される最大数=

 ((ハートビートのタイムアウト時間 + MAX(生存確認の接続タイムアウト時間,生存確認の受信タイムアウト時間) ×(生存確認タイムアウト時のリトライ回数+ 1) +ハートビートの送信間隔時間×疑惑しきい値係数)÷1,000) ×1EADS サーバへのデータの更新操作のスループット (単位:件/秒) ※1, ※2, ※3

注※1

キャッシュごとにスループットが大きく異なる場合は,キャッシュごとに算出したスループットの うち,最大の値を代入してください。

注※2

データ自動削除機能を使用する場合, create, put, putAll で更新するデータ件数分のデータを削 除するため, create, put, putAll でデータを更新する件数を倍にして 1EADS サーバへのデータ の更新操作のスループットを見積もってください。

注※3

小数点以下の値は切り上げてください。

ハートビートのタイムアウト時間:

サーバ定義の [eads.failureDetector.heartbeat.timeout](#page-267-0) パラメタの指定値

MAX:

計算結果の最も大きい値を選ぶことを示しています。

(例)MAX(2,10)の計算結果は 10 となります。

生存確認の接続タイムアウト時間:

サーバ定義の [eads.failureDetector.connection.timeout](#page-267-0) パラメタの指定値

生存確認の受信タイムアウト時間:

サーバ定義の [eads.failureDetector.read.timeout](#page-267-0) パラメタの指定値

生存確認タイムアウト時のリトライ回数:

サーバ定義の [eads.failureDetector.retry](#page-268-0) パラメタの指定値

ハートビートの送信間隔時間:

サーバ定義の [eads.failureDetector.heartbeat.interval](#page-267-0) パラメタの指定値

疑惑しきい値係数:

サーバ定義の [eads.failureDetector.assertive.threshold](#page-268-0) パラメタの指定値が 1 の場合は 1 を代入 してください。2 以上の場合は 2 を代入してください。

合意処理で一度に合意できる処理の最大数:

共通設定の [eads.replication.preparations](#page-240-0) パラメタの指定値

更新操作の履歴の最大サイズ(単位:バイト):

更新操作の履歴の最大サイズを見積もる計算式を次に示します。

<span id="page-112-0"></span>更新操作の履歴の最大サイズ(単位:バイト) =

 MAX(クラスタに格納できる key の最大サイズ+ value の最大サイズ×2,(クラスタに格納できる key の最大サイズ+ value の最大サイズ) ×最大同時更新データ件数)

MAX:

計算結果の最も大きい値を選ぶことを示しています。

(例)MAX(2,10)の計算結果は 10 となります。

クラスタに格納できる key の最大サイズ:

共通設定の [eads.cache.key.maxsize](#page-239-0) パラメタの指定値

value の最大サイズ:

put, create, update, replace 実行時に指定する value の最大サイズ

最大同時更新データ件数:

メモリキャッシュを使用して,データの一括操作を実行する場合は,10 を代入してください。それ 以外の場合は,1 を代入してください。

# (3) ノンブロッキング I/O 通信バッファのサイズ

ノンブロッキング I/O 通信制御用の通信バッファサイズを見積もる計算式を次に示します。求めた値は, メガバイト単位に切り上げてから、共通設定の [eads.server.nonBlocking.external.heapsize](#page-215-0) パラメタに 指定してください。

ノンブロッキング I/O 通信バッファサイズ (単位:バイト) = MAX (最大通信データサイズ (単位:バイト) ×最大同時割当数,  $1\times1,024^2$ )

MAX:

計算結果の最も大きい値を選ぶことを示しています。

(例)MAX(2,10)の計算結果は 10 となります。

最大通信データサイズ (単位:バイト):

次の表から使用するクライアント API の中で最も大きい通信データサイズを確認してください。その 際. ノンブロッキング I/O 通信バッファのサイズは. クラスタを再起動して変更するため. Kev 長な どの変数は,現在値ではなく将来を見越した値を代入してください。

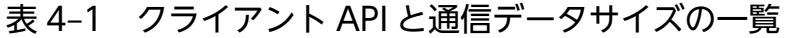

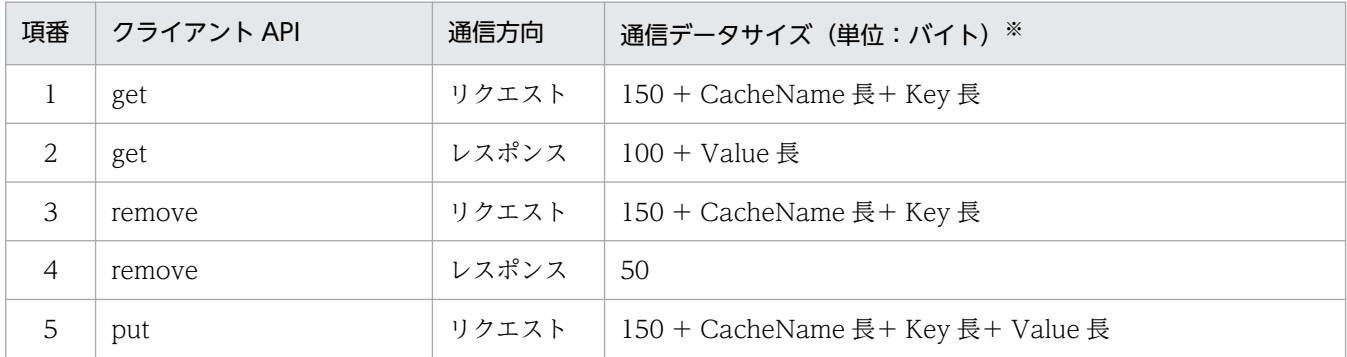

4. 必要なリソースを確認する

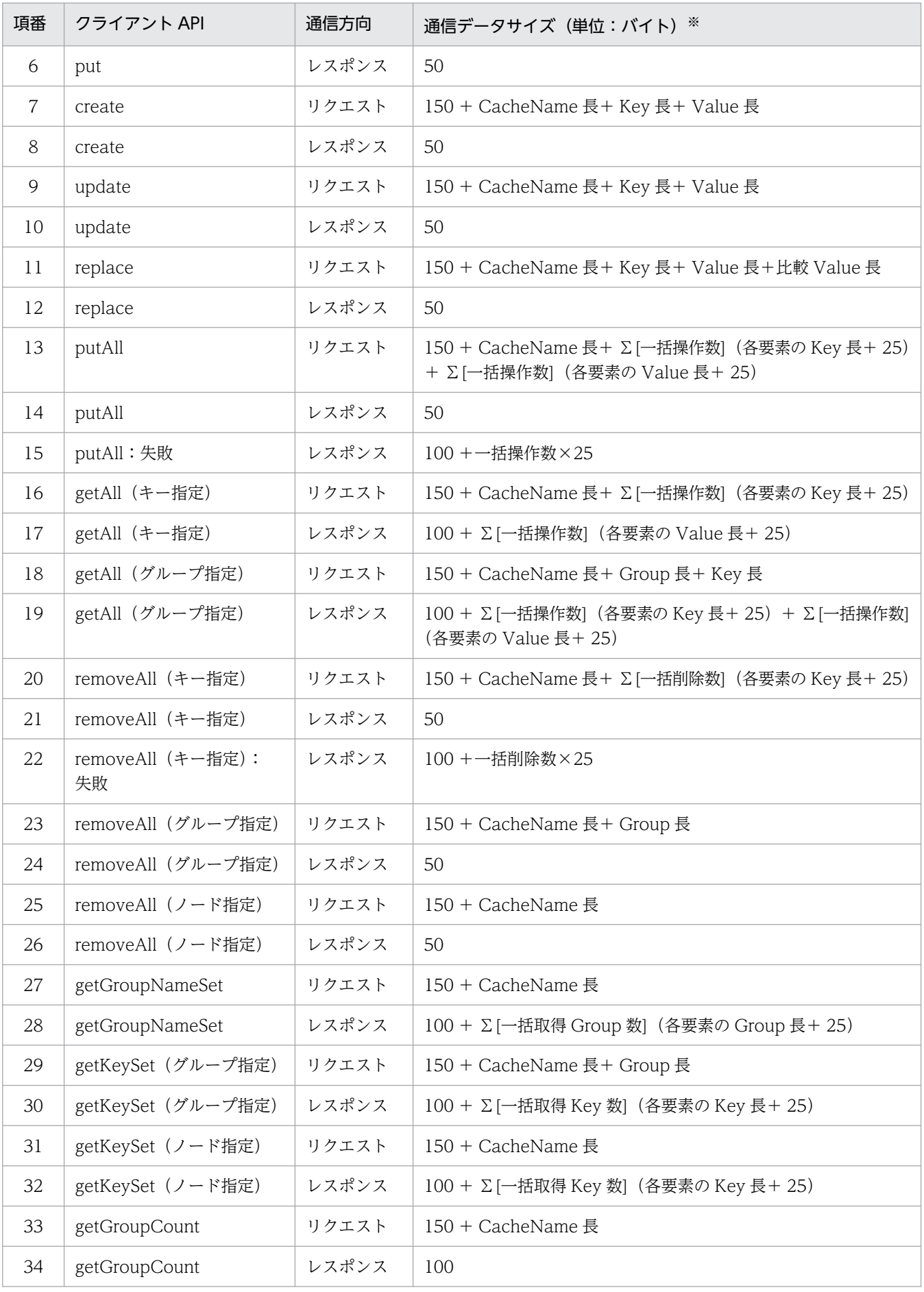

4. 必要なリソースを確認する

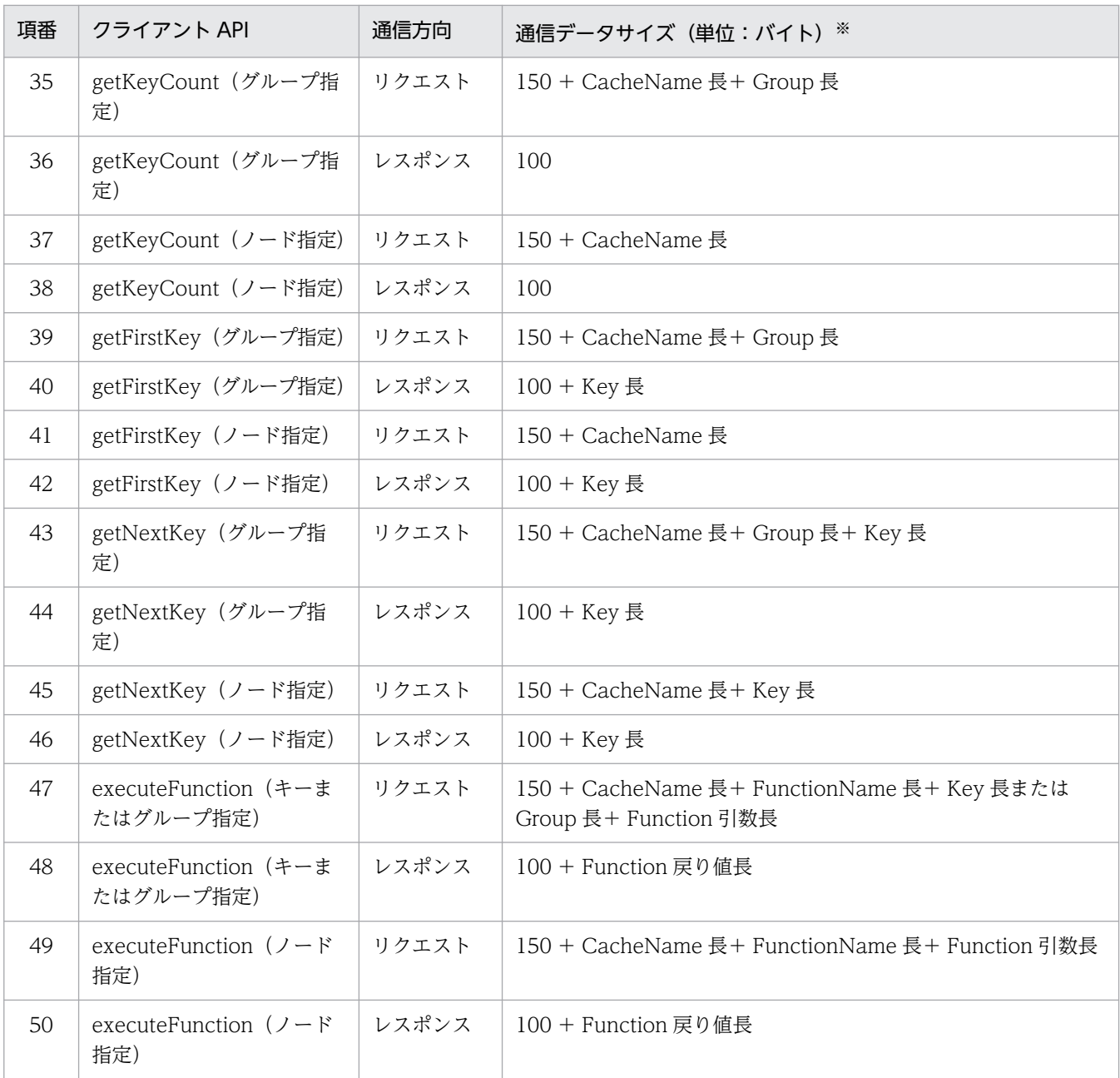

注※

通信データサイズは,計算した結果に対して 16 バイト単位で切り上げて見積もってください。

CacheName 長:

キャッシュ名の文字数を代入してください。不明な場合は最大値(32)を代入してください。

Key 長:

キー名の文字数を代入してください。不明な場合は共通設定の [eads.cache.key.maxsize](#page-239-0) パラメタ の指定値を代入してください。

Group 長:

グループ名の文字数を代入してください。不明な場合は{共通設定の [eads.cache.key.maxsize](#page-239-0) パ ラメタの指定値−2}を代入してください。

Value 長,比較 Value 長:

Value,比較 Value が null である場合は 0 を代入してください。バイト配列である場合はそのバ イト配列の長さを代入してください。オブジェクトである場合はそのオブジェクトを

java.io.ObjectOutputStream#writeObject メソッドでシリアライズした際のバイト配列の長さを 代入してください。不明な場合は最大値 (262,144) を代入してください。

#### FunctionName 長:

ファンクション名の文字数を代入してください。不明な場合は EADS サーバにデプロイした全ファ ンクション中,最も長いファンクション名の文字数を代入してください。

Function 引数長, Function 戻り値長:

null である場合は 0 を代入してください。バイト配列である場合はそのバイト配列の長さを代入し てください。オブジェクトである場合はそのオブジェクトを

java.io.ObjectOutputStream#writeObject メソッドでシリアライズした際のバイト配列の長さを 代入してください。

一括操作数:

API の引数に渡した Key 数とクライアント設定の [eads.client.batchOperation.unit](#page-276-0) パラメタの指 定値のどちらか小さい方を代入してください。

一括削除数:

API の引数に渡した Key 数と 1,024 のどちらか小さい方を代入してください。

一括取得 Group 数:

Group の格納状況によって 1EADS サーバで取得できると想定される Group 数を代入してください。

一括取得 Key 数:

Key の格納状況および引数によって取得できると想定される Key 数を代入してください。

最大同時割当数

サーバ定義の [eads.server.nonBlocking.maxAllocateConnections](#page-214-0) パラメタの指定値 最大同時割当数を見積もる式を次に示します。

最大同時割当数=「最大通信データサイズ>データの送受信バッファのサイズ」を満たしており, かつ同時に実行されるキャッシュ操作およびファンクション操作リクエスト数の最大値

- 最大通信データサイズ (単位:バイト) この「[4.1.3\(3\) ノンブロッキング I/O 通信バッファのサイズ](#page-112-0)」の冒頭で見積もった最大通信 データサイズの値
- データの送受信バッファのサイズ (単位:バイト) サーバ定義の [eads.server.connection.buffersize](#page-235-0) パラメタの指定値

# (4) Explicit ヒープサイズを見積もる際の注意事項

Explicit ヒープサイズを見積もる際の注意事項を次に示します。

<sup>4.</sup> 必要なリソースを確認する

- 1. Explicit ヒープの見積もりが適切でない場合, Explicit ヒープの空き容量が少なくなると, value, 更 新操作の履歴およびノンブロッキング I/O 通信バッファのフラグメントが発生し、性能が低下するお それがあります。また,データ総量監視機能を使用していない場合,Explicit ヒープの空き容量が不足 して、value を格納できなくなると、EADS サーバが縮退します。
- 2. Explicit ヒープの空き容量が不足して更新操作の履歴が格納できなくなると、EADS サーバは既存の更 新操作の履歴を削除することで Explicit ヒープを確保しようとします。これによって、EADS サーバ 間での更新操作の履歴の補完処理に失敗するおそれがあります。更新操作の履歴の補完処理について は,[「9.3.2\(8\) 更新操作の履歴の補完処理」](#page-262-0)を参照してください。
- 3. ノンブロッキング I/O 通信バッファが不足してノンブロッキング I/O 通信バッファを割り当てられな い場合,または 1 ギガバイトより大きいサイズのノンブロッキング I/O 通信バッファを要求された場 合,EADS クライアントが次のエラーを返す場合があります。
	- クライアント API 実行時: EAD\_ERROR\_SERVER\_LIMIT\_RECEIVE\_BUFFER. または EAD\_ERROR\_SERVER\_LIMIT\_SEND\_BUFFER
	- EADS クライアント初期化時:EAD\_ERROR\_INIT\_CLUSTERINFO

# 4.1.4 EADS サーバのメモリ使用量を見積もる

EADS サーバのメモリ使用量を見積もる計算式を次に示します。

EADS サーバのメモリ使用量※1 (単位:メガバイト) = Java ヒープサイズ+ Explicit ヒープサイズ+ Metaspace 領域サイズ+ 658 + 1×1EADS サーバプロセス当たりのスレッド数 +{MIN(MAX(データの送受信バッファのサイズ,8,192),OS が許可する最大 TCP 受信バッファサイズ) + MIN (MAX (データの送受信バッファのサイズ, 8,192), OS が許可する最大 TCP 送信バッファサイズ)} ×EADS サーバへの最大同時接続数÷1,0242※2 +ダイレクトバッファ領域のサイズ

注※1

ユーザファンクションを使用する場合は,EADS サーバのメモリ使用量にユーザファンクションで使用 するメモリ量を加算してください。

注※2

小数点以下の値は切り上げてください。

Metaspace 領域サイズ:

共通設定の [eads.java.metaspace.maxsize](#page-241-0) パラメタの指定値

MIN:

計算結果の最も小さい値を選ぶことを示しています。

(例) MIN (2, 10) の計算結果は 2 となります。

MAX:

計算結果の最も大きい値を選ぶことを示しています。

(例)MAX(2,10)の計算結果は 10 となります。

データの送受信バッファのサイズ (単位:バイト):

サーバ定義の [eads.server.connection.buffersize](#page-235-0) パラメタの指定値

OS が許可する最大 TCP 受信バッファサイズ(単位:バイト)

OS が提供する TCP 受信バッファサイズの制限方法を参照してください。

OS が許可する最大 TCP 送信バッファサイズ (単位:バイト)

OS が提供する TCP 送信バッファサイズの制限方法を参照してください。 1EADS サーバプロセス当たりのスレッド数:

[「4.3.1\(1\) 1EADS サーバプロセス当たりのスレッド数」](#page-130-0)を参照してください。

ダイレクトバッファ領域のサイズ:

「4.1.4(1) ダイレクトバッファ領域のサイズ」を参照してください。

# (1) ダイレクトバッファ領域のサイズ

EADS サーバプロセスと TCP ソケットの間で、データのやり取りをするためのダイレクトバッファ領域 のサイズを見積もる計算式を次に示します。

- ノンブロッキング I/O 通信制御を使用しない場合は,ノンブロッキング I/O 通信制御を使用しない場 合の計算式で見積もってください。
- ノンブロッキング I/O 通信制御を使用する場合は,ノンブロッキング I/O 通信制御を使用する場合の 計算式で見積もってください。

■ノンブロッキング I/O 通信制御を使用しない場合

ダイレクトバッファ領域のサイズ(単位:メガバイト) = {EADS サーバへの最大同時接続数×EADS クライアントとの通信での使用量 + 2×(EADS サーバ台数−1)×合意メッセージ送受信での使用量 + 3×データ転送での使用量 + EADS クライアントとの通信での一時的使用量 + EADS サーバ間の通信での一時的使用量 + 1,048,576

 $\div 1,048,576$ 

#### 注※

小数点以下の値は切り上げてください。

EADS サーバへの最大同時接続数:

サーバ定義の [eads.server.maxConnections](#page-244-0) パラメタの指定値

EADS クライアントとの通信での使用量:

- ・[eads.java.nio.maxCachedBufferSize](#page-239-0) パラメタを指定していない場合: 次に示す値のうち、最も大きな値を代入してください。
	- 8192
	- key サイズ+ value サイズ+ 128
	- replace を使用する場合,引数に指定する key サイズ+ 2×value サイズ+ 128
	- 一括操作または参照操作を実行する場合,[eads.client.batchOperation.unit](#page-276-0) パラメタの指定値  $\times$  (key サイズ + value サイズ) + 128
	- ユーザファンクションを呼び出す場合,ユーザファンクション名のサイズ+実行時に指定する key サイズ+引数長と戻り値長のどちらか大きい方+ 128
- ・[eads.java.nio.maxCachedBufferSize](#page-239-0) パラメタを指定している場合: [eads.java.nio.maxCachedBufferSize](#page-239-0) パラメタの指定値

合意メッセージ送受信での使用量:

- [eads.java.nio.maxCachedBufferSize](#page-239-0) パラメタを指定していない場合: 「[4.1.2\(1\)\(c\) 縮退処理・復旧処理・スケールアウト処理・リバランス処理で使用する Java ヒープ](#page-104-0) [領域](#page-104-0)」で見積もった「更新操作の履歴の最大サイズ」と [eads.replication.connection.buffersize](#page-235-0) パラメタの指定値のどちらか大きい方
- [eads.java.nio.maxCachedBufferSize](#page-239-0) パラメタを指定している場合: [eads.java.nio.maxCachedBufferSize](#page-239-0) パラメタの指定値を [eads.replication.connection.buffersize](#page-235-0) パラメタの指定値の倍数に切り上げた値

データ転送での使用量:

- [eads.java.nio.maxCachedBufferSize](#page-239-0) パラメタを指定していない場合: key サイズの最大値+ value サイズの最大値+ 128
- [eads.java.nio.maxCachedBufferSize](#page-239-0) パラメタを指定している場合: [eads.java.nio.maxCachedBufferSize](#page-239-0) パラメタの指定値

EADS クライアントとの通信での一時的使用量:

- [eads.java.nio.maxCachedBufferSize](#page-239-0) パラメタを指定していない場合: 0 を代入してください。
- [eads.java.nio.maxCachedBufferSize](#page-239-0) パラメタを指定している場合: [eads.java.nio.maxCachedBufferSize](#page-239-0) パラメタの指定値(EADS サーバでキャッシュされるダイ レクトバッファ 1 つ当たりのサイズ) よりも大きいサイズのデータが EADS クライアントとの通信 で扱われた場合,データのサイズに応じたダイレクトバッファが一時的に使用されます。 EADS クライアントとの通信での一時的使用量を見積もる計算式を次に示します。

EADS クライアントとの通信での一時的使用量(単位:バイト) = EADS サーバへの同時リクエスト数×EADS クライアントとの通信データサイズ EADS サーバへの同時リクエスト数:

EADS サーバに同時に送信されるリクエストの数

EADS クライアントとの通信データサイズ:

[eads.java.nio.maxCachedBufferSize](#page-239-0) パラメタの指定値と次に示す値のうち、最も大きな値を比較 してください。比較した値が等しい場合,または [eads.java.nio.maxCachedBufferSize](#page-239-0) パラメタ の指定値の方が大きい場合は 0 を代入してください。それ以外の場合は、比較した最も大きな値を 代入してください。

- 8192
- key サイズ+ value サイズ+ 128
- replace を使用する場合,引数に指定する key サイズ+ 2×value サイズ+ 128
- 一括操作または参照操作を実行する場合,[eads.client.batchOperation.unit](#page-276-0) パラメタの指定値  $\times$  (key サイズ+ value サイズ) + 128
- ユーザファンクションを呼び出す場合,ユーザファンクション名のサイズ+実行時に指定する key サイズ+引数長と戻り値長のどちらか大きい方+ 128

なお,特定のリクエストだけ EADS クライアントとの通信データサイズが極端に大きくなる場合, 次のように特定のリクエストの同時リクエスト数と通信データサイズから特定のリクエストの使用 量を個別に計算して,一時的使用量に合算してください。このとき,特定のリクエスト以外の EADS サーバへの同時リクエスト数には,全体の同時リクエスト数から特定のリクエストの同時リクエス ト数を引いた値を代入してください。

EADS クライアントとの通信での一時的使用量(単位:バイト) = 特定のリクエスト A の同時リクエスト数×特定のリクエスト A の通信データサイズ +特定のリクエスト B の同時リクエスト数×特定のリクエスト B の通信データサイズ : +特定のリクエスト以外の EADS サーバへの同時リクエスト数×EADS クライアントとの通信データサイズ

EADS サーバ間の通信での一時的使用量:

- [eads.java.nio.maxCachedBufferSize](#page-239-0) パラメタを指定していない場合: 0 を代入してください。
- [eads.java.nio.maxCachedBufferSize](#page-239-0) パラメタを指定している場合: [eads.java.nio.maxCachedBufferSize](#page-239-0) パラメタの指定値 (EADS サーバでキャッシュされるダイ レクトバッファ 1 つ当たりのサイズ)よりも大きいサイズのデータが EADS サーバ間の通信で扱わ れた場合,データのサイズに応じたダイレクトバッファが一時的に使用されます。

[eads.java.nio.maxCachedBufferSize](#page-239-0) パラメタの指定値と「更新操作の履歴の最大サイズ」を比較 して、比較した値が等しい場合、または [eads.java.nio.maxCachedBufferSize](#page-239-0) パラメタの指定値 の方が大きい場合は 0 を代入してください。それ以外の場合は、次に示す EADS サーバ間の通信で の一時的使用量の計算式の計算結果を代入してください。

EADS サーバ間の通信での一時的使用量(単位:バイト) = 4×(データの多重度−1)×更新操作の履歴の最大サイズ データの多重度:

共通設定の [eads.replication.factor](#page-186-0) パラメタの指定値

更新操作の履歴の最大サイズ:

「[4.1.2\(1\)\(c\) 縮退処理・復旧処理・スケールアウト処理・リバランス処理で使用する Java ヒープ](#page-104-0) [領域](#page-104-0)」で見積もった「更新操作の履歴の最大サイズ」の値

#### ■ノンブロッキング I/O 通信制御を使用する場合

ダイレクトバッファ領域のサイズ(単位:メガバイト) =

{リクエスト処理スレッド数×EADS クライアントとの通信での使用量

+ 2×(EADS サーバ台数−1)×合意メッセージ送受信での使用量

- + 3×データ転送での使用量
- + EADS サーバ間の通信での一時的使用量
- + 1,048,576
- $\div 1,048.576$

#### 注※

小数点以下の値は切り上げてください。

リクエスト処理スレッド数:

サーバ定義の [eads.server.nonBlocking.processorThreads](#page-214-0) パラメタの指定値

EADS クライアントとの通信での使用量:

サーバ定義の [eads.server.connection.buffersize](#page-235-0) パラメタの指定値

合意メッセージ送受信での使用量:

- [eads.java.nio.maxCachedBufferSize](#page-239-0) パラメタを指定していない場合: 「[4.1.2\(1\)\(c\) 縮退処理・復旧処理・スケールアウト処理・リバランス処理で使用する Java ヒープ](#page-104-0) [領域](#page-104-0)」で見積もった「更新操作の履歴の最大サイズ」と [eads.replication.connection.buffersize](#page-235-0) パラメタの指定値のどちらか大きい方
- [eads.java.nio.maxCachedBufferSize](#page-239-0) パラメタを指定している場合: [eads.java.nio.maxCachedBufferSize](#page-239-0) パラメタの指定値を [eads.replication.connection.buffersize](#page-235-0) パラメタの指定値の倍数に切り上げた値

データ転送での使用量:

- [eads.java.nio.maxCachedBufferSize](#page-239-0) パラメタを指定していない場合: key サイズの最大値+ value サイズの最大値+ 128
- [eads.java.nio.maxCachedBufferSize](#page-239-0) パラメタを指定している場合: [eads.java.nio.maxCachedBufferSize](#page-239-0) パラメタの指定値

EADS サーバ間の通信での一時的使用量:

- [eads.java.nio.maxCachedBufferSize](#page-239-0) パラメタを指定していない場合: 0 を代入してください。
- [eads.java.nio.maxCachedBufferSize](#page-239-0) パラメタを指定している場合:

[eads.java.nio.maxCachedBufferSize](#page-239-0) パラメタの指定値(EADS サーバでキャッシュされるダイ レクトバッファ 1 つ当たりのサイズ) よりも大きいサイズのデータが EADS サーバ間の通信で扱わ れた場合,データのサイズに応じたダイレクトバッファが一時的に使用されます。

[eads.java.nio.maxCachedBufferSize](#page-239-0) パラメタの指定値と「更新操作の履歴の最大サイズ」を比較 して、比較した値が等しい場合、または [eads.java.nio.maxCachedBufferSize](#page-239-0) パラメタの指定値 の方が大きい場合は 0 を代入してください。それ以外の場合は、次に示す EADS サーバ間の通信で の一時的使用量の計算式の計算結果を代入してください。

EADS サーバ間の通信での一時的使用量(単位:バイト) = 4×(データの多重度−1)×更新操作の履歴の最大サイズ

データの多重度:

共通設定の [eads.replication.factor](#page-186-0) パラメタの指定値

更新操作の履歴の最大サイズ:

「[4.1.2\(1\)\(c\) 縮退処理・復旧処理・スケールアウト処理・リバランス処理で使用する Java ヒープ](#page-104-0) [領域](#page-104-0)」で見積もった「更新操作の履歴の最大サイズ」の値

# <span id="page-122-0"></span>4.2 ディスク使用量を見積もる

EADS を使用するために必要なディスク使用量の見積もりについて説明します。

# 4.2.1 EADS サーバのディスク使用量を見積もる

EADS サーバのディスク使用量の見積もりについて説明します。

ディスクキャッシュ,および 2Way キャッシュを使用する場合は,ここで算出する次の値に,「[4.4 キャッ](#page-134-0) [シュファイルの容量を見積もる](#page-134-0)」で見積もったディスク使用量を加算してください。

- 1EADS サーバ当たりのログファイルの容量
- ストアデータファイルの容量

# (1) 1EADS サーバ当たりのログファイルの容量を算出する

1EADS サーバ当たりの,スレッドダンプを除いたログファイルの容量を見積もる計算式を次に示します。 プロパティファイルのパラメタの指定によっては,スレッドダンプのファイル容量が大きくなる場合があ ります。事前にテストを実施するなどして、次に示す 1EADS サーバ当たりのログファイルの容量とは別 に,保存先のディスクに十分な空き容量があることを確認してください。

1EADS サーバ当たりのログファイルの容量(単位:メガバイト) =  $a + b + c + d + e + f + g + h + i + 321$ 

#### 変数の説明

- a:EADS サーバによって出力されるメッセージログファイルの容量
- b:EADS サーバによって出力される例外ログファイルの容量
- c:ユーザログファイルの容量
- d:ユーザ例外ログファイルの容量
- e:キャッシュファイル操作ログファイルの容量
- f:コマンド実行時に出力されるメッセージログファイルの容量
- g:コマンド実行時に出力される例外ログファイルの容量
- h:統計情報ファイルの容量
- i: Java ログファイルの容量

各ログファイルの容量を見積もる計算式を次に示します。

なお,EADS サーバが管理するログファイルについては,「[7.4.1 ログファイルの種類」](#page-170-0)を参照してくだ さい。

# (a) EADS サーバによって出力されるメッセージログファイルの容量

EADS サーバによって出力されるメッセージログファイルの容量を見積もる計算式を次に示します。

EADS サーバによって出力されるメッセージログファイルの容量(単位:メガバイト)= EADS サーバによって出力されるメッセージログファイルのファイルサイズ (単位:バイト)÷1,024<sup>2</sup> ×EADS サーバによって出力されるメッセージログファイルのファイル数

EADS サーバによって出力されるメッセージログファイルのファイルサイズ(単位:バイト): サーバ定義の [eads.logger.message.filesize](#page-177-0) パラメタの指定値

EADS サーバによって出力されるメッセージログファイルのファイル数:

サーバ定義の [eads.logger.message.filenum](#page-177-0) パラメタの指定値

サーバ定義の [eads.logger.message.filesize](#page-177-0) パラメタの指定値はバイト単位に指定するので,メガバイト 単位に切り上げて計算します。

#### (b) EADS サーバによって出力される例外ログファイルの容量

EADS サーバによって出力される例外ログファイルの容量を見積もる計算式を次に示します。

EADS サーバによって出力される例外ログファイルの容量(単位:メガバイト) = EADS サーバによって出力される例外ログファイルのファイルサイズ (単位:バイト)÷1,0242 ×EADS サーバによって出力される例外ログファイルのファイル数

EADS サーバによって出力される例外ログファイルのファイルサイズ (単位:バイト): サーバ定義の [eads.logger.exception.filesize](#page-177-0) パラメタの指定値

EADS サーバによって出力される例外ファイルのファイル数:

サーバ定義の [eads.logger.exception.filenum](#page-178-0) パラメタの指定値

サーバ定義の [eads.logger.exception.filesize](#page-177-0) パラメタの指定値はバイト単位に指定するので,メガバイト 単位に切り上げて計算します。

#### (c) ユーザログファイルの容量

ユーザログファイルの容量を見積もる計算式を次に示します。

ユーザログファイルの容量(単位:メガバイト) = ユーザログファイルのファイルサイズ (単位:バイト)÷1,0242 ×ユーザログファイルのファイル数

ユーザログファイルのファイルサイズ (単位:バイト):

サーバ定義の [eads.user.logger.filesize](#page-178-0) パラメタの指定値

ユーザログファイルのファイル数:

サーバ定義の [eads.user.logger.filenum](#page-178-0) パラメタの指定値

サーバ定義の [eads.user.logger.filesize](#page-178-0) パラメタの指定値はバイト単位に指定するので,メガバイト単位 に切り上げて計算します。

#### (d) ユーザ例外ログファイルの容量

ユーザ例外ログファイルの容量を見積もる計算式を次に示します。

ユーザ例外ログファイルの容量(単位:メガバイト) = ユーザ例外ログファイルのファイルサイズ (単位:バイト)÷1,0242 ×ユーザ例外ログファイルのファイル数

ユーザ例外ログファイルのファイルサイズ (単位:バイト):

サーバ定義の [eads.user.logger.exception.filesize](#page-179-0) パラメタの指定値

ユーザ例外ログファイルのファイル数:

サーバ定義の [eads.user.logger.exception.filenum](#page-179-0) パラメタの指定値

サーバ定義の [eads.user.logger.exception.filesize](#page-179-0) パラメタの指定値はバイト単位に指定するので,メガ バイト単位に切り上げて計算します。

#### (e) キャッシュファイル操作ログファイルの容量

キャッシュファイル操作ログファイルの容量を見積もる計算式を次に示します。

キャッシュファイル授作ログファイルの容量(単位:メガバイト) = キャッシュファイル操作ログファイルのファイルサイズ (単位:バイト)÷1,0242 ×キャッシュファイル操作ログファイルのファイル数

キャッシュファイル操作ログファイルのファイルサイズ (単位:バイト):

サーバ定義の [eads.cache.logger.diskCache.filesize](#page-179-0) パラメタの指定値

キャッシュファイル操作ログファイルのファイル数:

サーバ定義の [eads.cache.logger.diskCache.filenum](#page-179-0) パラメタの指定値

サーバ定義の [eads.cache.logger.diskCache.filesize](#page-179-0) パラメタの指定値はバイト単位に指定するので,メ ガバイト単位に切り上げて計算します。

#### (f) コマンド実行時に出力されるメッセージログファイルの容量

コマンド実行時に出力されるメッセージログファイルの容量を見積もる計算式を次に示します。

コマンド実行時に出力されるメッセージログファイルの容量(単位:メガバイト) = コマンド実行時に出力されるメッセージログファイルのファイルサイズ(単位:バイト)÷1,0242 ×コマンド実行時に出力されるメッセージログファイルのファイル数

コマンド実行時に出力されるメッセージログファイルのファイルサイズ(単位:バイト):

コマンド定義の [eads.command.logger.message.filesize](#page-181-0) パラメタの指定値

コマンド実行時に出力されるメッセージログファイルのファイル数:

コマンド定義の [eads.command.logger.message.filenum](#page-181-0) パラメタの指定値

コマンド定義の [eads.command.logger.message.filesize](#page-181-0) パラメタの指定値はバイト単位に指定するので, メガバイト単位に切り上げて計算します。

#### (g) コマンド実行時に出力される例外ログファイルの容量

コマンド実行時に出力される例外ログファイルの容量を見積もる計算式を次に示します。

コマンド実行時に出力される例外ログファイルの容量(単位:メガバイト) = コマンド実行時に出力される例外ログファイルのファイルサイズ(単位:バイト)÷1,0242 ×コマンド実行時に出力される例外ログファイルのファイル数

コマンド実行時に出力される例外ログファイルのファイルサイズ(単位:バイト):

コマンド定義の [eads.command.logger.exception.filesize](#page-181-0) パラメタの指定値

コマンド実行時に出力される例外ログファイルのファイル数:

コマンド定義の [eads.command.logger.exception.filenum](#page-182-0) パラメタの指定値

コマンド定義の [eads.command.logger.exception.filesize](#page-181-0) パラメタの指定値はバイト単位に指定するの で,メガバイト単位に切り上げて計算します。

#### (h) 統計情報ファイルの容量

統計情報ファイルの容量を見積もる計算式を次に示します。

各統計情報ファイルの容量はバイト単位に見積もるので,統計情報ファイルの容量を見積もる計算式では メガバイト単位に切り上げてください。

- ノンブロッキング I/O 通信制御を使用しない場合は,ノンブロッキング I/O 通信制御を使用しない場 合の計算式で見積もってください。
- ノンブロッキング I/O 通信制御を使用する場合は,ノンブロッキング I/O 通信制御を使用する場合の 計算式で見積もってください。

#### ■ノンブロッキング I/O 通信制御を使用しない場合

統計情報ファイルの容量(単位:メガバイト)(ノンブロッキング I/O 通信制御を使用しない場合) = (統計情報ファイル(eads\_stats.csv)の容量(単位:バイト) +キャッシュの統計情報ファイル(eads\_cache\_stats.csv)の容量(単位:バイト) +レンジごとの統計情報ファイル(eads\_store\_stats.csv)の容量(単位:バイト) +ユーザファンクションの統計情報ファイル(eads\_function\_stats.csv)の容量(単位:バイト) +保守情報の統計情報ファイル (eads maintainance stats.csv)の容量 (単位:バイト))

```
\div 1.024^2
```
#### ■ノンブロッキング I/O 通信制御を使用する場合

統計情報ファイルの容量(単位:メガバイト)(ノンブロッキング I/O 通信制御を使用する場合) = (統計情報ファイル (eads stats.csv) の容量 (単位:バイト) +キャッシュの統計情報ファイル(eads\_cache\_stats.csv)の容量(単位:バイト) +レンジごとの統計情報ファイル (eads store stats.csv) の容量 (単位:バイト) +ユーザファンクションの統計情報ファイル(eads\_function\_stats.csv)の容量(単位:バイト) +ノンブロッキング I/O 通信制御の統計情報ファイル (eads\_nonblocking\_stats.csv) の容量(単位:バイト) +保守情報の統計情報ファイル (eads maintainance stats.csv) の容量 (単位:バイト))  $\div 1.0242$ 

各統計情報ファイルの容量を見積もる計算式を次に示します。

#### ■ 統計情報ファイル(eads\_stats.csv)の容量

統計情報ファイル (eads stats.csv)の容量(単位:バイト) = {1,024 + 1,024×(86,400÷統計情報を出力する間隔)} ×(統計情報の取得ファイル数+ 1)

#### ■ キャッシュの統計情報ファイル (eads cache stats.csv) の容量

キャッシュの統計情報ファイル (eads\_cache\_stats.csv) の容量 (単位:バイト) =  ${1,024 + (2,048)}$ × (メモリキャッシュの数+ (ディスクキャッシュの数+ 2Way キャッシュの数) ×データの多重度)) ×(86,400÷統計情報を出力する間隔)} ×(統計情報の取得ファイル数+ 1) ■ レンジごとの統計情報ファイル (eads\_store\_stats.csv) の容量 ■データ総量監視機能を使用する場合

レンジごとの統計情報ファイル (eads\_store\_stats.csv) の容量 (単位:バイト) =  ${1,024 + (2,048)}$  ×(データの多重度+ディスクキャッシュの数+ 2Way キャッシュの数)) ×(86,400÷統計情報を出力する間隔)} ×(統計情報の取得ファイル数+ 1) ■データ総量監視機能を使用しない場合 レンジごとの統計情報ファイル (eads\_store\_stats.csv) の容量 (単位:バイト) =  $\Omega$ 

#### ■ ユーザファンクションの統計情報ファイル(eads\_function\_stats.csv)の容量

ユーザファンクションの統計情報ファイル (eads function stats.csv) の容量(単位:バイト)= {1,024 +(2,048×ユーザファンクション数) ×(86,400÷統計情報を出力する間隔)} ×(統計情報の取得ファイル数+ 1)

#### <span id="page-127-0"></span>■ ノンブロッキング I/O 通信制御の統計情報ファイル (eads\_nonblocking\_stats.csv) の容量

```
■ノンブロッキング I/O 通信制御の統計情報出力が有効な場合
統計情報ファイル (eads_nonblocking_stats.csv) の容量 (単位:バイト) =
  {1,024 + 1,024×(86,400÷統計情報を出力する間隔)}
  ×(統計情報の取得ファイル数+ 1)
■ノンブロッキング I/O 通信制御の統計情報出力が無効な場合
統計情報ファイル (eads_nonblocking_stats.csv) の容量 (単位:バイト) =
 \Omega
```
#### ■ 保守情報の統計情報ファイル(eads\_maintainance\_stats.csv)の容量

```
統計情報ファイル (eads maintainance stats.csv) の容量 (単位:バイト) =
  {1,024 + 2,048×(86,400÷統計情報を出力する間隔)}
  ×(統計情報の取得ファイル数+ 1)
```
統計情報を出力する間隔:

サーバ定義の [eads.statistics.interval](#page-179-0) パラメタの指定値

統計情報の取得ファイル数:

サーバ定義の [eads.statistics.filenum](#page-179-0) パラメタの指定値

#### (i) Java ログファイルの容量

Java ログファイルの容量を見積もる計算式を次に示します。

```
Java ログファイルの容量(単位:メガバイト)=
  (Java ログファイルのファイルサイズ(単位:メガバイト)
 ×Java ログファイルのファイル数) ×2
```
Java ログファイルのファイルサイズ(単位:メガバイト):

サーバ定義の [eads.java.log.filesize](#page-180-0) パラメタの指定値

Java ログファイルのファイル数:

サーバ定義の [eads.java.log.filenum](#page-180-0) パラメタの指定値

# (2) ストアデータファイルの容量を算出する

ストアデータファイルの容量を見積もる計算式を次に示します。

```
ストアデータファイルの容量(単位:メガバイト) =
  (1 件当たりの key サイズ+ 1 件当たりの value サイズ※1 + 100)
 \times1EADS サーバに格納するデータ件数※2
  ×(eztool export コマンド実行時に出力されるストアデータファイルの世代数の上限値
  + eztool stop コマンド実行時に出力されるストアデータファイルの世代数の上限値+ 1)
 \div 1.024^2
```
注※1

シリアライズ後のサイズです。

注※2

多重化によってコピーされたデータ件数も含みます。

[eztool export](#page-486-0) コマンド実行時に出力されるストアデータファイルの世代数の上限値:

共通設定の [eads.admin.backup.exportCommand.generation.maxNum](#page-190-0) パラメタの指定値

ただし、[eads.admin.backup.exportCommand.generation.maxNum](#page-190-0) パラメタに 0 を指定した場合 は,[eztool export](#page-486-0) コマンドで世代数の上限管理が行われないため,計算式には実際に出力する世代数 を当てはめます。

[eztool stop](#page-544-0) コマンド実行時に出力されるストアデータファイルの世代数の上限値: 共通設定の [eads.admin.backup.stopCommand.generation.maxNum](#page-191-0) パラメタの指定値

#### 注意事項

メモリ上にデータがない状態でストアデータファイルに書き出した場合でも,管理情報が格納さ れ,最大 4 キロバイトを使用します。そのため,ストアデータファイルの使用量は 0 バイトにはな りません。

なお,ストアデータファイルについては,「[7.4.1 ログファイルの種類」](#page-170-0)を参照してください。

# (3) 1EADS サーバ当たりのログファイルの容量とストアデータファイルの容 量の合計値を算出する

[「4.2.1\(1\) 1EADS サーバ当たりのログファイルの容量を算出する」](#page-122-0)および[「4.2.1\(2\) ストアデータファ](#page-127-0) [イルの容量を算出する](#page-127-0)」で算出した値を合計します。

ディスクキャッシュ,および 2Way キャッシュを使用する場合は,「[4.4 キャッシュファイルの容量を見](#page-134-0) [積もる](#page-134-0)」で見積もったディスク使用量をさらに加算します。

# 4.2.2 EADS クライアントのディスク使用量を見積もる

EADS クライアントのディスク使用量の見積もりについて説明します。

# (1) 1EADS クライアント当たりのログファイルの容量を見積もる

1EADS クライアント当たりのログファイルの容量を見積もる計算式を次に示します。

```
1EADS クライアント当たりのログファイルの容量(単位:メガバイト) =
a + b
```
#### 変数の説明

a:EADS クライアントによって出力されるメッセージログファイルの容量

b:EADS クライアントによって出力される保守ログファイルの容量

なお,EADS クライアントが管理するログファイルについては,「[8.4.1 ログファイルの種類」](#page-226-0)を参照し てください。

#### (a) EADS クライアントによって出力されるメッセージログファイルの容量

EADS クライアントによって出力されるメッセージログファイルの容量を見積もる計算式を次に示します。

EADS クライアントによって出力されるメッセージログファイルの容量(単位:メガバイト) = メッセージログファイルのファイルサイズ (単位:バイト)÷1,0242 ×メッセージログファイルのファイル数

メッセージログファイルのファイルサイズ(単位:バイト):

クライアント定義の [eads.client.logger.message.filesize](#page-228-0) パラメタの指定値

メッセージログファイルのファイル数:

クライアント定義の [eads.client.logger.message.filenum](#page-228-0) パラメタの指定値

クライアント定義の [eads.client.logger.message.filesize](#page-228-0) パラメタの指定値はバイト単位に指定するので, メガバイト単位に切り上げて計算します。

#### (b) EADS クライアントによって出力される保守ログファイルの容量

EADS クライアントによって出力される保守ログファイルの容量を見積もる計算式を次に示します。

```
EADS クライアントによって出力される保守ログファイルの容量(単位:メガバイト) =
 保守ログファイルのファイルサイズ (単位:バイト)÷1,0242
  ×保守ログファイルのファイル数
```
保守ログファイルのファイルサイズ (単位:バイト):

クライアント定義の [eads.client.logger.maintenance.filesize](#page-228-0) パラメタの指定値

保守ログファイルのファイル数:

クライアント定義の [eads.client.logger.maintenance.filenum](#page-229-0) パラメタの指定値

クライアント定義の [eads.client.logger.maintenance.filesize](#page-228-0) パラメタの指定値はバイト単位に指定する ので,メガバイト単位に切り上げて計算します。

# <span id="page-130-0"></span>4.3 スレッド数とファイルディスクリプタ数を見積もる

EADS を使用するために必要なスレッド数とファイルディスクリプタ数の見積もりについて説明します。

# 4.3.1 スレッド数を見積もる

### (1) 1EADS サーバプロセス当たりのスレッド数

1EADS サーバプロセス当たりのスレッド数を見積もる計算式を次に示します。

- ノンブロッキング I/O 通信制御を使用しない場合は,ノンブロッキング I/O 通信制御を使用しない場 合の計算式で見積もってください。
- ノンブロッキング I/O 通信制御を使用する場合は,ノンブロッキング I/O 通信制御を使用する場合の 計算式で見積もってください。

#### ■ノンブロッキング I/O 通信制御を使用しない場合

1EADS サーバプロセス当たりのスレッド数(ノンブロッキング I/O 通信制御を使用しない場合) = {キャッシュ数×(データの多重度×2−1)×2 + EADS サーバ数※1×6 +キャッシュ単位に行われる処理の最大同時実行スレッド数 +キャッシュ数×3 + EADS サーバへの最大同時接続数+ 73} ÷0.8<sup>※2</sup>

#### ■ノンブロッキング I/O 通信制御を使用する場合

1EADS サーバプロセス当たりのスレッド数(ノンブロッキング I/O 通信制御を使用する場合) = {キャッシュ数×(データの多重度×2−1)×2 + EADS サーバ数※1×6 +キャッシュ単位に行われる処理の最大同時実行スレッド数 +キャッシュ数×3 +リクエスト処理スレッド数+セレクタスレッド数+73} ÷0.8<sup>※2</sup>

注※1

クラスタを停止させないで. EADS サーバをクラスタに追加する(スケールアウト処理を実行する)予 定がある場合は,EADS サーバ数に,追加する EADS サーバの数を含めてください。追加する EADS サーバの数が予測できない場合は,EADS サーバ数に,96 を代入してください。

#### 注※2

小数点以下の値は切り上げてください。

データの多重度:

共通設定の [eads.replication.factor](#page-186-0) パラメタの指定値

キャッシュ単位に行われる処理の最大同時実行スレッド数:

データの多重度−1(データの多重度が 1 の場合は 1)

EADS サーバへの最大同時接続数:

サーバ定義の [eads.server.maxConnections](#page-244-0) パラメタの指定値

リクエスト処理スレッド数:

サーバ定義の [eads.server.nonBlocking.processorThreads](#page-214-0) パラメタの指定値

リクエスト処理スレッド数を見積もる計算式を次に示します。なお、この見積もりによる計算値は、決 定値ではなくチューニングの際の参考値であるため,実際の環境や性能に応じて変更が必要な可能性が あります。また,リクエスト処理スレッド数は「同時に実行されるキャッシュ操作およびファンクショ ン操作リクエスト数の最大値」まで増やすと,EADS サーバの処理性能が改善することがあります。

リクエスト処理スレッド数= MAX(1EADS サーバに対して割り当て可能な論理コア数−セレクタスレッド数−1, 1)

MAX:

計算結果の最も大きい値を選ぶことを示しています。

(例)MAX(2,10)の計算結果は 10 となります。

セレクタスレッド数:

サーバ定義の [eads.server.nonBlocking.selectorThreads](#page-214-0) パラメタの指定値

セレクタスレッド数には 1 を指定することを推奨します。なお,1EADS サーバに対して割り当て可能 な論理コア数が多い場合には,指定値を大きくすると,EADS サーバの処理性能が改善することがあり ます。

#### (2) 1 コマンドプロセス当たりのスレッド数

1 コマンドプロセス当たりのスレッド数を見積もる計算式を次に示します。

1 コマンドプロセス当たりのスレッド数= EADS サーバプロセス数×2 + 50

# 4.3.2 ファイルディスクリプタ数を見積もる

# (1) 1EADS サーバプロセス当たりのファイルディスクリプタ数

1EADS サーバプロセス当たりのファイルディスクリプタ数を見積もる計算式を次に示します。

- ノンブロッキング I/O 通信制御を使用しない場合は,ノンブロッキング I/O 通信制御を使用しない場 合の計算式で見積もってください。
- ノンブロッキング I/O 通信制御を使用する場合は,ノンブロッキング I/O 通信制御を使用する場合の 計算式で見積もってください。

#### ■ノンブロッキング I/O 通信制御を使用しない場合

1EADS サーバプロセス当たりのファイルディスクリプタ数(ノンブロッキング I/O 通信制御を使用しない場合) =

 (EADS サーバ数※1×15 + EADS サーバへの最大同時接続数 +ユーザが作成するライブラリ数※2 + 361 +ディスク上のキャッシュが使用するファイルディスクリプタ数 +ユーザプログラムで必要なファイルディスクリプタ数  $+0.8^{*3}$ 

#### ■ノンブロッキング I/O 通信制御を使用する場合

1EADS サーバプロセス当たりのファイルディスクリプタ数(ノンブロッキング I/O 通信制御を使用する場合) = (EADS サーバ数※1×15 + EADS サーバへの最大同時接続数 +セレクタスレッド数×3 +ユーザが作成するライブラリ数※2 + 363 +ディスク上のキャッシュが使用するファイルディスクリプタ数 +ユーザプログラムで必要なファイルディスクリプタ数  $)+0.8*3$ 

注※1

クラスタを停止させないで、EADS サーバをクラスタに追加する(スケールアウト処理を実行する)予 定がある場合は,EADS サーバ数に,追加する EADS サーバの数を含めてください。追加する EADS サーバの数が予測できない場合は,EADS サーバ数に,96 を代入してください。

注※2

ユーザが作成するユーザファンクションの jar ファイル数と, ユーザファンクションで使用するライブ ラリ数の合計です。

注※3

小数点以下の値は切り上げてください。

EADS サーバへの最大同時接続数:

サーバ定義の [eads.server.maxConnections](#page-244-0) パラメタの指定値

セレクタスレッド数:

サーバ定義の [eads.server.nonBlocking.selectorThreads](#page-214-0) パラメタの指定値

「4.3.1(1) 1EADS [サーバプロセス当たりのスレッド数](#page-130-0)」で求めるセレクタスレッド数を確認して,値 を代入してください。

ディスク上のキャッシュが使用するファイルディスクリプタ数:

ディスクキャッシュ,および2Way キャッシュを使用する場合は、次の計算式で見積もった値を加算 します。

ディスク上のキャッシュが使用するファイルディスクリプタ数= 5×データの多重度×ディスクを使用するキャッシュ数

データの多重度:

共通設定の [eads.replication.factor](#page-186-0) パラメタの指定値

4. 必要なリソースを確認する

ディスクを使用するキャッシュ数:

ディスクキャッシュ,および 2Way キャッシュのキャッシュ数の合計

[eztool import](#page-490-0) コマンド, eztool importecf コマンド, または [eztool resume](#page-524-0) コマンド実行時に EADS サーバが使用するファイルディスクリプタ数を見積もる計算式を次に示します。

これらのコマンドを実行する場合は,上記の 1EADS サーバプロセス当たりのファイルディスクリプタ数 (ノンブロッキング I/O 通信制御を使用しない場合),または 1EADS サーバプロセス当たりのファイル ディスクリプタ数(ノンブロッキング I/O 通信制御を使用する場合)の値に,次の計算式で見積もった値 を加算してください。なお, eztool import, eztool importecf, [eztool resume](#page-524-0) は同時実行されないた め,運用の中でそれぞれを実行する場合でも見積もりが増加することはありません。

eztool import コマンド, eztool importecf コマンド, eztool resume コマンド実行時のファイルディスクリプタ数= {1 +(EADS サーバ数−1)×2  $\div 0.8$ 

注※

小数点以下の値は切り上げてください。

EADS サーバへの最大同時接続数:

サーバ定義の [eads.server.maxConnections](#page-244-0) パラメタの指定値

データの多重度:

共通設定の [eads.replication.factor](#page-186-0) パラメタの指定値

# (2) 1 コマンドプロセス当たりのファイルディスクリプタ数

1 コマンドプロセス当たりのファイルディスクリプタ数を見積もる計算式を次に示します。

1 コマンドプロセス当たりのファイルディスクリプタ数= EADS サーバプロセス数×10 + 100

# <span id="page-134-0"></span>4.4 キャッシュファイルの容量を見積もる

この節の内容は,ディスクキャッシュ,および 2Way キャッシュを使用する場合にお読みください。

ディスクキャッシュ,および 2Way キャッシュを使用する場合は,「4.2.1 EADS [サーバのディスク使用](#page-122-0) [量を見積もる](#page-122-0)」で見積もったディスク使用量に,キャッシュごとに次のファイルの容量を見積もって加算 します。

- キャッシュデータファイル
- キャッシュインデックスファイル

なお,キャッシュデータファイルおよびキャッシュインデックスファイルについては,「[7.7.2 キャッシュ](#page-193-0) [ファイルの種類と格納先の設定](#page-193-0)」を参照してください。

ディスクキャッシュの格納先として不揮発性メモリを使用する場合は,「[4.4.3 ディスクキャッシュの格](#page-141-0) [納先として不揮発性メモリを使用する場合のリソースを見積もる](#page-141-0)」を参照してください。

#### 4.4.1 キャッシュデータファイルのサイズおよび面数を見積もる

ここでは、次の値の見積もりについて説明します。

- キャッシュデータファイルのサイズ
- キャッシュデータファイルの面数

キャッシュデータファイルのサイズおよび面数は次の手順で見積もります。

1. 媒体への書き込みブロックサイズを決定します。

- 2. キャッシュデータファイルに格納する,レコード 1 件分のサイズを見積もります。
- 3. キャッシュデータファイル 1 面のサイズと実際に格納できるデータ量を見積もります。
- 4. 2.を基に,システムで管理する有効データの最大量を見積もります。
- 5. コンパクションの実施間隔を決定します。
- 6.2.と 5.を基に、コンパクション中に更新されるデータを格納するための容量(更新データ用の容量)を 見積もります。
- 7. 4.と 6.から,1 レンジ当たりのキャッシュデータファイルに必要な容量を見積もります。
- 8. 7.から,キャッシュ定義の [eads.cache.disk.filesize](#page-205-0) パラメタに指定する,1 レンジ当たりのキャッシュ データファイルのサイズ,およびキャッシュ定義の [eads.cache.disk.filenum](#page-205-0) パラメタに指定する, 1 レンジ当たりのキャッシュデータファイルの面数を見積もります。
- 9. システムの運用前に,コンパクションに掛かる時間などに問題がないことを確認します。
- 10. 8.から,全レンジのキャッシュデータファイルの容量を見積もります。

<span id="page-135-0"></span>それぞれの説明を次に示します。

# (1) 書き込みブロックサイズを決定する

キャッシュデータファイルに対して,1 回で書き込むデータサイズを,書き込みブロックサイズといいます。

書き込みブロックサイズは,キャッシュデータファイルの格納先の媒体に合わせて設定します。設定した 値は,キャッシュ定義の [eads.cache.disk.blocksize](#page-205-0) パラメタに指定します。

- 格納先の媒体が HDD の場合 1 キロバイト(デフォルト)
- 格納先の媒体が SSD の場合 使用する SSD のページサイズ(単位:キロバイト)

# (2) レコード 1 件分のサイズを見積もる

EADS サーバに格納する 1件分のデータは、key, value, および制御情報を合わせて、レコードという単 位で格納します。

レコード 1 件分のサイズを見積もる計算式を次に示します。

レコード 1件分のサイズ (単位:キロバイト) = (EADS サーバに格納される key のサイズ(単位:バイト) + EADS サーバに格納される value のサイズ (単位:バイト) + 36) ※1÷1,024※2

注※1

この括弧内の値は、「4.4.1(1) 書き込みブロックサイズを決定する」で決定した書き込みブロックサ イズ(単位:キロバイト)(キャッシュ定義の [eads.cache.disk.blocksize](#page-205-0) パラメタの指定値)をバイ ト単位に変換した値の整数倍に切り上げて見積もってください。

注※2

小数点以下の値は切り上げてください。

EADS サーバに格納される key のサイズ:

EADS サーバに格納される key のサイズを見積もる計算式を次に示します。

EADS サーバに格納される key のサイズ (単位:バイト) = key の文字数+ 4

EADS サーバに格納される value のサイズ:

EADS サーバに格納される value のサイズを見積もる計算式は、AP を作成する言語によって異なりま す。計算式を次に示します。

● C 言語の場合,または Java 言語でバイト配列を使用する場合

EADS サーバに格納される value のサイズ (単位:バイト) =

<span id="page-136-0"></span>API で指定した value のバイト数+ 2

• Java 言語でバイト配列以外を使用する場合

EADS サーバに格納される value のサイズ (単位:バイト) = java.io.ObjectOutputStream クラスで直列化したあとの value のバイト数+ 2

#### ■参考

EADS サーバは、処理の効率化のために、key および value を独自の形式で格納しています。この ため,EADS サーバに格納される key および value のサイズは,上記の計算式を使用して見積も る必要があります。

# (3) キャッシュデータファイル 1 面のサイズと格納できるデータ量を見積もる

キャッシュデータファイルの 1 面のサイズは、キャッシュ定義の [eads.cache.disk.filesize](#page-205-0) パラメタに指 定したサイズです。キャッシュデータファイルにはブロックサイズの 2 倍となる管理情報が含まれるため, 実際のデータの格納領域のサイズは,次に示す計算式で算出されるサイズとなります。

キャッシュデータファイル 1 面のデータの格納領域 (単位:キロバイト) = (キャッシュデータファイル 1 面のサイズ (単位:メガバイト) ×1,024) −(書き込みブロックサイズ(単位:キロバイト)×2)※

注※

管理情報の「(書き込みブロックサイズ(単位:キロバイト)×2)」の算出値の,小数点以下の値は切 り上げてください。

キャッシュデータファイル 1 面のサイズ:

キャッシュ定義の [eads.cache.disk.filesize](#page-205-0) パラメタの指定値

書き込みブロックサイズ:

[「4.4.1\(1\) 書き込みブロックサイズを決定する」](#page-135-0)で決定した値(キャッシュ定義の [eads.cache.disk.blocksize](#page-205-0) パラメタの指定値)

上記の式で算出したデータの格納領域のサイズと[「4.4.1\(2\) レコード 1 件分のサイズを見積もる](#page-135-0)」で算 出したレコードのサイズによって,キャッシュデータファイルに格納できるデータ量を求めることができま す。

#### (4) 有効データの最大量を見積もる

システムで管理する有効データの最大量を算出します。

ここでの有効データとは、更新や削除で無効となったデータを除く、get で取得できるデータのことです。 有効データの最大量を見積もる計算式を次に示します。

<span id="page-137-0"></span>有効データの最大量※(単位:キロバイト) =

1 レンジ当たりのディスクキャッシュに格納するデータ件数×レコード 1 件分のサイズ (単位:キロバイト)

#### 注※

小数点以下の値は切り上げてください。

レコード 1 件分のサイズ:

[「4.4.1\(2\) レコード 1 件分のサイズを見積もる](#page-135-0)」で算出した値

#### ■参考

更新や削除で無効となるデータについては,[「10.9 キャッシュデータファイルの使用量を削減す](#page-305-0) [る\(キャッシュデータファイルをコンパクションする\)](#page-305-0)」を参照してください。

# (5) コンパクションの実施間隔を決定する

ディスクキャッシュ,および 2Way キャッシュを使用する場合は,キャッシュデータファイルのコンパク ションが必要です。

EADS サーバに格納するデータの量に応じて、「コンパクションの実施間隔(単位:時間)」を決定します。

コンパクションの処理については,「[10.9 キャッシュデータファイルの使用量を削減する\(キャッシュ](#page-305-0) [データファイルをコンパクションする\)」](#page-305-0)を参照してください。

#### (6) 更新データ用の容量を見積もる

キャッシュデータファイルには常に追記でデータが格納されるため,データを更新すると,キャッシュデー タファイル内のデータ量が増加します。そのため,キャッシュデータファイルには,「コンパクションの実 施間隔(単位:時間)」および「1 回のコンパクションに掛かる時間(単位:時間)」の間に増加するデー タ分の容量が必要となります。

1回のコンパクションを実行している間に更新されるデータ(更新データ)の容量を見積もります。更新 データ用の容量を見積もる計算式を次に示します。

更新データ用の容量※(単位:キロバイト) = 1EADS サーバの 1 時間当たりの更新回数×レコード 1 件分のサイズ(単位:キロバイト) ×(コンパクションの実施間隔(単位:時間)+ 1 回のコンパクションに掛かる時間(単位:時間))

注※

小数点以下の値は切り上げてください。

1EADS サーバの 1 時間当たりの更新回数:

put, create, update, および replace の実行回数

4. 必要なリソースを確認する

レコード 1 件分のサイズ:

[「4.4.1\(2\) レコード 1 件分のサイズを見積もる](#page-135-0)」で算出した値

コンパクションの実施間隔:

[「4.4.1\(5\) コンパクションの実施間隔を決定する」](#page-137-0)で決定した値

1回のコンパクションに掛かる時間:

この時間はシステムによって異なります。システムの運用前にコンパクションにかかる時間を確認し, その値を代入してください。

#### (7) 1 レンジ当たりのキャッシュデータファイルに必要な容量を見積もる

1 レンジ当たりのキャッシュデータファイルに必要な容量を見積もる計算式を次に示します。

1レンジ当たりのキャッシュデータファイルに必要な容量(単位:メガバイト)= (有効データの最大量(単位:キロバイト)×2 +更新データ用の容量(単位:キロバイト))÷1,024※

注※

小数点以下の値は切り上げてください。

有効データの最大量:

[「4.4.1\(4\) 有効データの最大量を見積もる」](#page-136-0)で算出した値

更新データ用の容量:

[「4.4.1\(6\) 更新データ用の容量を見積もる」](#page-137-0)で算出した値

#### (8) キャッシュデータファイルのサイズおよび面数を設計する

「4.4.1(7) 1 レンジ当たりのキャッシュデータファイルに必要な容量を見積もる」で算出した,1 レンジ 当たりのキャッシュデータファイルに必要な容量を基に,次の式を満たすように,キャッシュデータファ イル 1 面のサイズ,および 1 レンジ当たりのキャッシュデータファイルの面数を設計します。

1レンジ当たりのキャッシュデータファイルに必要な容量(単位:メガバイト)≦ (キャッシュデータファイル 1 面のデータ格納領域(単位:キロバイト) ×1 レンジ当たりのキャッシュデータファイルの面数※) ÷1,024

注※

キャッシュデータファイルの容量の拡張が考えられる場合は,その分の面数も考慮して決定してくださ い。

上記の式を満たすためにキャッシュデータファイル 1 面のデータ格納領域を増やす場合は,キャッシュ定 義の [eads.cache.disk.filesize](#page-205-0) パラメタに新しい値を指定し,[「4.4.1\(3\) キャッシュデータファイル 1 面](#page-136-0) [のサイズと格納できるデータ量を見積もる](#page-136-0)」を参照して,キャッシュデータファイル 1 面のサイズと格納 できるデータ量を再度算出してください。

1 レンジ当たりのキャッシュデータファイルの面数を見積もる計算式を次に示します。

1レンジ当たりのキャッシュデータファイルの面数= キャッシュデータファイルの面数+ 2※

#### 注※

データ総量監視機能を使用しない場合は,1 としてください。

算出した値は,キャッシュ定義の [eads.cache.disk.filenum](#page-205-0) パラメタに指定します。

# (9) コンパクションの運用計画を確認する

システムの運用前に,コンパクションに掛かる時間,およびに確保される容量に問題がないことを確かめ てください。

次の計算式を満たしていない場合,コンパクションがデータの更新に間に合わないため,容量不足による エラーが発生するおそれがあります。

更新データ用の容量< 1 回のコンパクションで確保される容量

#### 注意事項

上記の計算式を満たしていない原因がハードウェアの性能不足の場合,コンパクションの回数や実 施間隔のチューニングだけでなく,ハードウェアの更新やホストの追加も考慮した対策を検討して ください。

# (10) 全レンジのキャッシュデータファイルの容量を見積もる

データの多重度を考量した,全レンジのキャッシュデータファイルの容量を見積もる計算式を次に示しま す。この計算式で算出した値を「4.2.1 EADS [サーバのディスク使用量を見積もる」](#page-122-0)で見積もったディス ク使用量に加算します。

全レンジのキャッシュデータファイルの容量(単位:メガバイト) = キャッシュデータファイル 1 面のサイズ (単位:メガバイト) ×1 レンジ当たりのキャッシュデータファイルの面数 ×データの多重度

キャッシュデータファイル 1 面のサイズ:

キャッシュ定義の [eads.cache.disk.filesize](#page-205-0) パラメタの指定値

1 レンジ当たりのキャッシュデータファイルの面数:

キャッシュ定義の [eads.cache.disk.filenum](#page-205-0) パラメタの指定値

データの多重度:

共通設定の [eads.replication.factor](#page-186-0) パラメタの指定値

# <span id="page-140-0"></span>4.4.2 キャッシュインデックスファイルのサイズを見積もる

ここでは,キャッシュインデックスファイルのサイズの見積もりについて説明します。

# (1) キャッシュインデックスファイル 1 面のサイズを見積もる

キャッシュインデックスファイル 1 面分のサイズを見積もる計算式を次に示します。

キャッシュインデックスファイル 1 面のサイズ (単位:バイト) = 48 + 4× {(キャッシュデータファイル 1 面のサイズ (単位:メガバイト) ×1,024 ÷書き込みブロックサイズ※(単位:キロバイト))−2}

注※

小数点以下の値は切り上げてください。

キャッシュデータファイル 1 面のサイズ:

キャッシュ定義の [eads.cache.disk.filesize](#page-205-0) パラメタの指定値

書き込みブロックサイズ:

[「4.4.1\(1\) 書き込みブロックサイズを決定する」](#page-135-0)で決定した値(キャッシュ定義の [eads.cache.disk.blocksize](#page-205-0) パラメタの指定値)

# (2) 全レンジのキャッシュインデックスファイルの容量を見積もる

データの多重度を考量した,全レンジのキャッシュインデックスファイルの容量を見積もる計算式を次に 示します。この計算式で算出した値を「4.2.1 EADS [サーバのディスク使用量を見積もる](#page-122-0)」で見積もった ディスク使用量に加算します。

全レンジのキャッシュインデックスファイルの容量(単位:メガバイト) = キャッシュインデックスファイル 1 面のサイズ (単位:バイト) ×1 レンジ当たりのキャッシュデータファイルの面数 ×データの多重度÷1,048,576※

注※

小数点以下の値は切り上げてください。

キャッシュインデックスファイル 1 面のサイズ:

キャッシュ定義の [eads.cache.disk.filesize](#page-205-0) パラメタの指定値

1 レンジ当たりのキャッシュデータファイルの面数:

キャッシュ定義の [eads.cache.disk.filenum](#page-205-0) パラメタの指定値

データの多重度:

共通設定の [eads.replication.factor](#page-186-0) パラメタの指定値

# <span id="page-141-0"></span>4.4.3 ディスクキャッシュの格納先として不揮発性メモリを使用する場合の リソースを見積もる

ディスクキャッシュの格納先として不揮発性メモリを使用する場合のリソースの見積もりについて説明しま す。

#### (1) 不揮発性メモリに格納するキャッシュファイルの容量を見積もる

ディスクキャッシュの格納先として不揮発性メモリを使用する場合,EADS サーバは,キャッシュデータ ファイルおよびキャッシュインデックスファイルを不揮発性メモリのデバイスファイル内に格納します。 格納対象の各ファイルのサイズは,「[4.4 キャッシュファイルの容量を見積もる」](#page-134-0)の内容を参照して見積 もってください。

ただし,「[4.4 キャッシュファイルの容量を見積もる」](#page-134-0)に記載された,キャッシュ定義の [eads.cache.disk.blocksize](#page-205-0) パラメタの指定値の値は,キャッシュ定義の [eads.cache.disk.persistentMemory.blocksize](#page-209-0) パラメタに読み替えてください。

不揮発性メモリのブロックサイズの単位はバイトです。計算式の書き込みブロックサイズの単位はキロバ イトとなっているため,256 バイトは 0.25 キロバイト,512 バイトは 0.5 キロバイトとして計算してく ださい。また,レコード 1 件分のサイズは小数点以下の値もそのまま計算してください。その他の計算式 については、小数点以下の値を切り上げて計算すると記載されている場合は、記載に従ってください。

# (2) 不揮発性メモリのデバイスファイルに必要な容量を見積もる

EADS サーバが 1 キャッシュで必要とする不揮発性メモリの容量を次の計算式に示します。キャッシュが 複数あり,キャッシュごとに容量が異なる場合は,それぞれ見積もる必要があります。

キャッシュデータファイルとキャッシュインデックスファイルを格納するのに 必要な不揮発性メモリのデバイスファイルの容量(単位:メガバイト)≧ ((キャッシュデータファイルのサイズ(単位:メガバイト)×1,048,576 +キャッシュインデックスファイルのサイズ(単位:バイト)) ×1レンジ当たりのキャッシュデータファイルの面数×データの多重度 +不揮発性メモリのデバイスファイル管理領域のサイズ(単位:バイト))  $\div 1,048,576$ 

キャッシュデータファイルのサイズ:

キャッシュ定義の [eads.cache.disk.filesize](#page-205-0) パラメタの指定値

[「4.4.1 キャッシュデータファイルのサイズおよび面数を見積もる](#page-134-0)」で算出した値を指定します。 キャッシュインデックスファイルのサイズ:

キャッシュ定義の [eads.cache.disk.filesize](#page-205-0) パラメタの指定値

[「4.4.2 キャッシュインデックスファイルのサイズを見積もる](#page-140-0)」で算出した値を,キャッシュ定義の [eads.cache.disk.persistentMemory.blocksize](#page-209-0) パラメタの整数倍になるように切り上げた値を指定し ます。

1 レンジ当たりのキャッシュデータファイルの面数:

キャッシュ定義の [eads.cache.disk.filenum](#page-205-0) パラメタの指定値

[「4.4.1 キャッシュデータファイルのサイズおよび面数を見積もる](#page-134-0)」で算出した値を指定します。 データの多重度:

共通設定の [eads.replication.factor](#page-186-0) パラメタの指定値

不揮発性メモリのデバイスファイル管理領域のサイズ:

キャッシュ定義の [eads.cache.disk.persistentMemory.blocksize](#page-209-0) パラメタの指定値

# (3) ディスク使用量を見積もる

不揮発性メモリのデバイスファイルから [eztool exportecf](#page-526-0) コマンドでキャッシュファイルを出力する場 合,[「4.4.3\(2\) 不揮発性メモリのデバイスファイルに必要な容量を見積もる」](#page-141-0)で算出した容量と同一の容 量を[「4.2 ディスク使用量を見積もる](#page-122-0)」の算出結果に加算してください。

[eztool exportecf](#page-526-0) コマンドをバックアップのために使用して複数の世代を保存する場合には、その世代数 分の容量を加算してください。

# (4) 不揮発性メモリ使用上の注意事項

ディスクキャッシュの格納先として不揮発性メモリを使用する場合,EADS サーバで使用するリソースの ほかに,OS やサーバでリソースが必要になります。また,OS やサーバによっては不揮発性メモリを使用 する際に条件があります。そのため,不揮発性メモリを使用する場合には OS やサーバなどのマニュアル を参照し,それぞれのリソースに問題がないか,使用条件を満たしているかを確認してください。

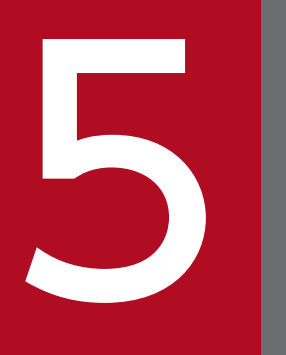

# インストールおよびセットアップを行う (EADS サー<br>バ) バ)

この章では、EADS サーバの構築方法について説明します。
# <span id="page-144-0"></span>5.1 EADS サーバをインストールする

EADS サーバをインストールする手順を説明します。

インストールは root (スーパユーザ) で行います。

# 5.1.1 インストール前にすること

EADS サーバをインストールする前に、root (スーパユーザ)で次のことを行います。

# (1) hosts ファイルを設定する

hosts ファイルで、IP アドレスとホスト名を対応づけます。

### 注意事項

設定に誤りがあると、EADS が正しく動作しないおそれがあります。

# 5.1.2 インストール手順

### 注意事項

すでに別バージョンの EADS サーバがインストールされている場合,上書きインストールされま す(ただし,03-00 以降のバージョンに限ります)。また,EADS サーバプロセスが起動していな いことを確認してからインストールしてください。

インストール手順について説明します。

- 1. インストールするマシンに root 権限でログインします。
- 2. インストール CD-ROM を CD-ROM ドライブにセットします。
- 3. OS の mount コマンドで. CD-ROM ファイルシステムをマウントします。 mount コマンドの実行例を次に示します。 下線部には,CD-ROM ファイルシステムのマウントディレクトリ名を指定します。

mount -r -o mode=0544 /dev/cdrom /mnt/cdrom

4. 日立 PP インストーラの setup コマンドで,セットアッププログラムを起動します。 setup コマンドの実行例を次に示します。 下線部には,CD-ROM ファイルシステムのマウントディレクトリ名を指定します。

/mnt/cdrom/X64LIN/setup /mnt/cdrom

- 5. 日立 PP インストーラのメインメニューで,[I]キーを押します。 プログラムの選択画面が表示されます。
- 6. プログラムの選択画面で、インストールしたいプログラムにカーソルを移動させ、[スペース] キーを 押します。

インストールしたいプログラムを選択してください。選択したプログラムの左側には「@」が表示され ます。

7. 選択したプログラムの左側に「@」が表示されていることを確認し,[I]キーを押します。 いちばん下の行に,次のメッセージが表示されます。

Install PP? (v: install, n: cancel)==>

- 8.インストールするかどうかを確認するメッセージが出力されたら, [Y] キーを押します。
- インストールが開始されます。[N]キーを押すと,インストールが中止されてプログラムの選択画面 に戻ります。
- 9. インストール終了を示すメッセージが出力されたら, [Q] キーを押します。 メインメニューに戻ります。
- 10. メインメニューで,[Q]キーを押します。

これで,インストールは完了です。

# 5.1.3 インストール後にすること

EADS サーバをインストールしたあと、root (スーパユーザ)で次のことを行います。

# (1) ディレクトリ構成を確認する

インストール後, EADS サーバのディレクトリ構成を確認します。

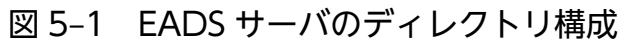

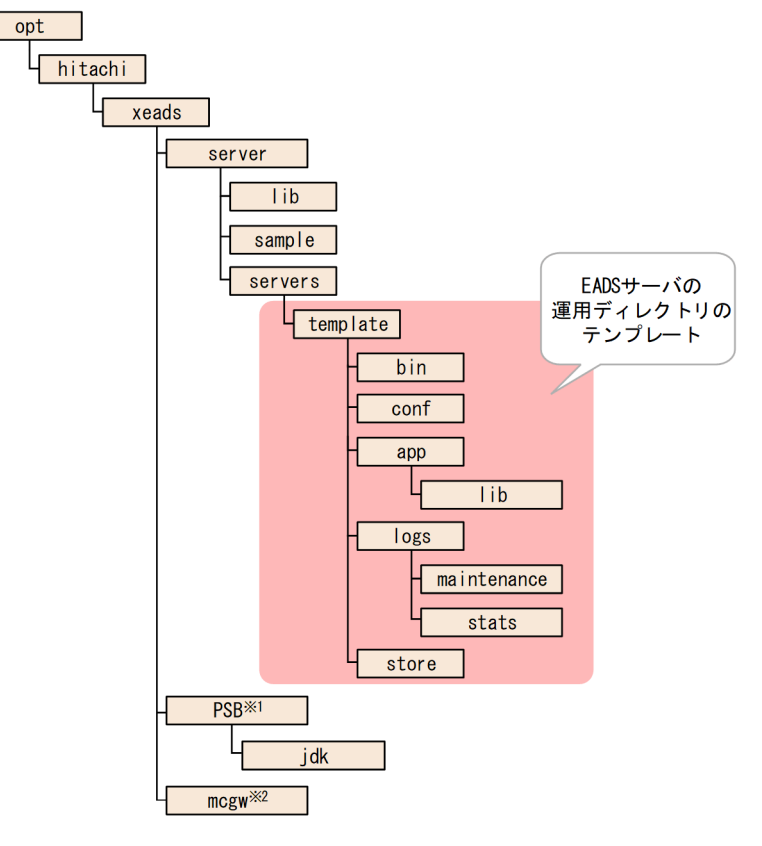

注※1 jdk以外のディレクトリは、EADSでは使用しません。

注※2 通常の運用では使用しません。

図に示した EADS サーバのディレクトリ構成について説明します。

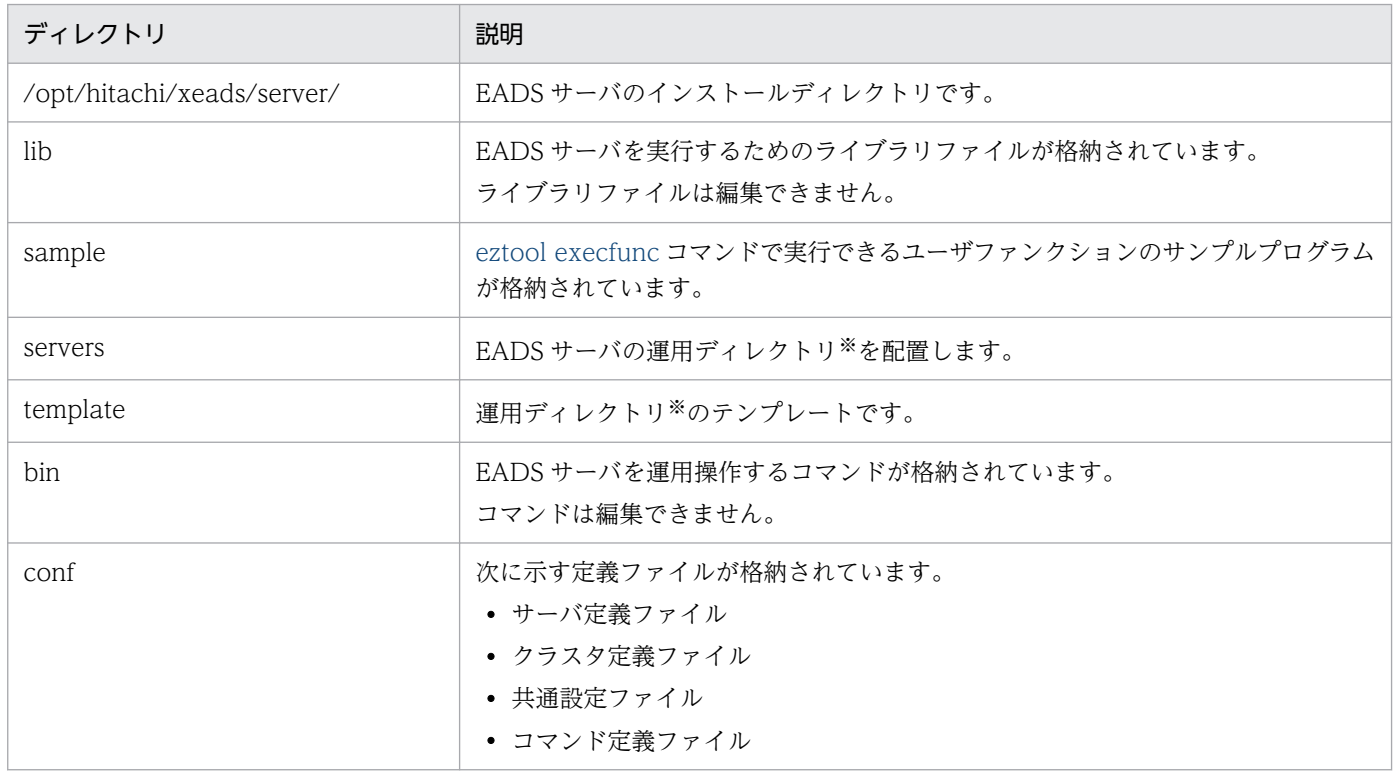

5. インストールおよびセットアップを行う(EADS サーバ)

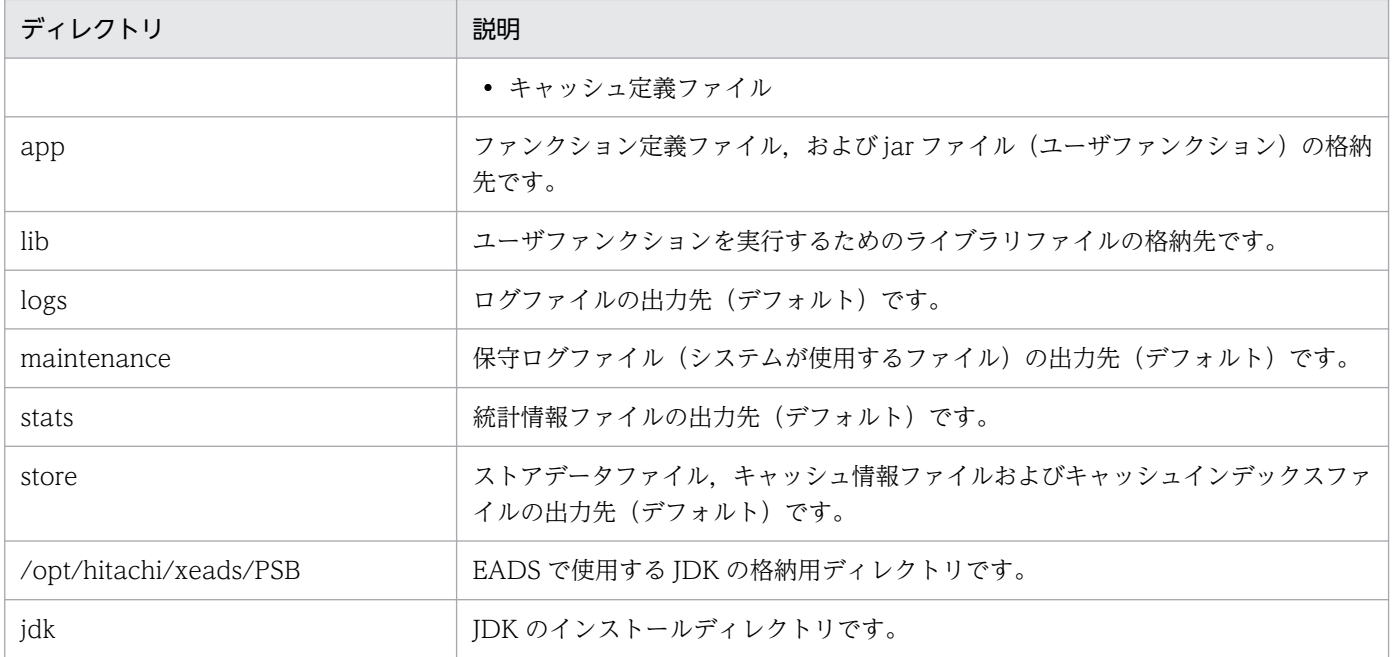

注※

運用ディレクトリとは、EADS サーバの運用で使用するディレクトリのことです。運用ディレクトリに は,EADS サーバの稼働に必要な定義ファイルや稼働時に出力されるログなどが格納されます。

### 注意事項

- EADS のインストールによって配置されるディレクトリとファイルの所有者,グループ,権限 を変更しないでください。また,運用ディレクトリの配下以外に,ユーザ固有のファイルを格 納しないでください。これらを行うと,EADS が正しく動作しないおそれがあります。
- /opt/hitachi/xeads/javaclient は EADS V5 までは EADS サーバをインストールすることで インストールされましたが,EADS V6 以降は EADS クライアントの Hitachi Elastic Application Data Store Client for Java をインストールする必要があります。

# 5.2 EADS サーバをセットアップする

インストール以降の作業は OS ユーザ(システム運用管理者)が行います。

# 5.2.1 運用ディレクトリを作成する

EADS サーバの運用で使用するディレクトリを運用ディレクトリといいます。運用ディレクトリには, EADS サーバの稼働に必要な定義ファイルや稼働時に出力されるログなどが格納されます。

EADS サーバを運用する OS ユーザ(システム運用管理者)でログインし、運用ディレクトリのテンプレー トである/opt/hitachi/xeads/server/servers/template ディレクトリを、/opt/hitachi/xeads/server/ servers ディレクトリ下に別名でコピーします。運用ディレクトリ名には、最大 32 文字の半角英数字(0~ 9, A∼Z, a∼z), およびアンダースコア(\_)が指定できます。

cp -rf /opt/hitachi/xeads/server/servers/template /opt/hitachi/xeads/server/servers/<任意の 運用ディレクトリ名>

なお,このマニュアルで表記する「EADS サーバ名」とは,運用ディレクトリ名を指します。

EADS サーバごとに OS ユーザ (システム運用管理者) を割り当てることができます。運用ディレクトリ のアクセス権は必要に応じて変更してください。

### 注意事項

すでに存在する運用ディレクトリを使用する場合,次に示すファイルとディレクトリを別のディレ クトリに移動するか,または削除してください。

- サーバ定義の [eads.logger.dir](#page-176-0) パラメタに指定したディレクトリ下の全ファイルと全ディレクトリ
- コマンド定義の [eads.command.logger.dir](#page-180-0) パラメタに指定したディレクトリ下の全ファイルと 全ディレクトリ

また,すでに存在する運用ディレクトリを使用する場合,<運用ディレクトリ>/bin 下のコマンド は、/opt/hitachi/xeads/server/servers/template/bin ディレクトリ下のコマンドに、インストー ル時に上書きされます。

### 参考

/opt/hitachi/xeads/server/servers ディレクトリ下に作成したシンボリックリンクを運用ディレ クトリとして使用できます。

運用ディレクトリ直下に出力されるコアダンプを別のディスクに出力したい場合などに使用しま す。ただし、実体側の運用ディレクトリではコマンドを実行できないため、注意してください。

# 5.2.2 定義ファイルを編集する

「[7. 環境依存パラメタを設計する\(EADS サーバ\)」](#page-162-0)で設計したパラメタの指定値を,<運用ディレクト リ>/conf 下の次の定義ファイルに設定します。

- サーバ定義ファイル(eads\_server.properties)
- クラスタ定義ファイル(eads\_cluster.properties)
- 共通設定ファイル(eads\_shared.properties)
- コマンド定義ファイル(eads\_command.properties)
- キャッシュ定義ファイル (eads cache.<キャッシュ名>.properties) ※

注※ メモリキャッシュを作成する場合,キャッシュ定義ファイルの作成は任意です。

それぞれの定義ファイルに指定できるパラメタの一覧については,[「21.1 パラメタ一覧」](#page-870-0)を参照してくだ さい。

チューニングパラメタについては,「[9. チューニングパラメタを設計する](#page-230-0)」を参照して設計します。設計 した値を各定義ファイルに設定してください。

ユーザファンクションを使用する場合,ファンクション定義ファイルを任意で作成します。ファンクショ ン定義ファイルは、実行環境の EADS サーバが停止した状態で、ユーザファンクションと一緒に、<運用 ディレクトリ>/app 下にコピーします。詳細については,「[17.4 ファンクション定義ファイルを作成す](#page-590-0) [る\(任意\)」](#page-590-0)および「[17.9 実行環境に配布する」](#page-598-0)を参照してください。

### 注意事項

- クラスタ定義ファイルおよび共通設定ファイルの定義内容は,クラスタを構成する全 EADS サーバで同一になるようにしてください。同一でないとクラスタが構築できないため、EADS サーバは起動しません。
- キャッシュ定義ファイルの次のパラメタの定義内容は,クラスタを構成する全 EADS サーバで 同じになるようにしてください。同じでないとキャッシュを作成できません。
	- [・eads.cache.type](#page-203-0)
	- [・eads.cache.eviction.policy](#page-203-0)
	- [・eads.cache.eviction.keyCount](#page-204-0)(データ自動削除機能を使用する場合)
	- [・eads.cache.disk.filesize](#page-205-0)
	- [・eads.cache.disk.filenum](#page-205-0)
	- [・eads.cache.disk.blocksize](#page-205-0)
	- [・eads.cache.disk.persistentMemory.enable](#page-209-0)

[・eads.cache.disk.persistentMemory.blocksize\(](#page-209-0)ディスクキャッシュの格納先として不揮発 性メモリを使用する場合)

# 5.2.3 AP を配置する

開発環境で作成した AP を、実行環境に配布します。

ユーザファンクションの実行環境への配布については,[「17.9 実行環境に配布する」](#page-598-0)を参照してください。

5. インストールおよびセットアップを行う(EADS サーバ)

構築後の実行環境が正常に動作するかどうかテストします。テストにはコマンドを使用します。テストの 流れについて,次の図に示します。

### 図 5‒2 テストの流れ

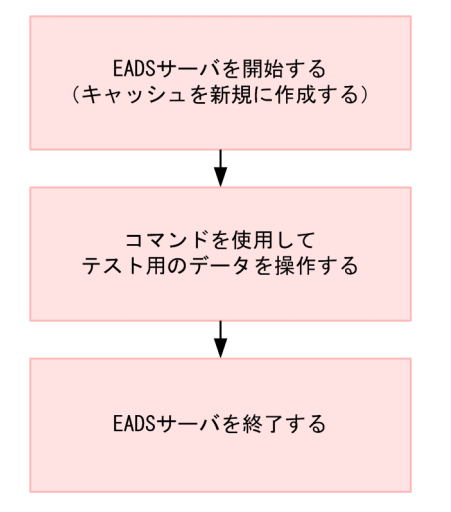

# 5.3.1 EADS サーバを開始する(キャッシュを新規に作成する)

EADS サーバを開始して,キャッシュを新規に作成します。

手順については,[「10.2 EADS サーバを開始する\(キャッシュを新規に作成する場合\)」](#page-282-0)を参照してくだ さい。

# 5.3.2 コマンドを使用してテスト用のデータを操作する

キャッシュが作成できたら,コマンドを使用してテスト用のデータを操作します。

# (1) テスト用のデータを格納する

[eztool put](#page-495-0) コマンドを実行して、テスト用のデータを格納します。

### eztool put  $\lt$ キャッシュ名 $>$   $\lt$ key $>$   $<$ value $>$

### コマンド実行例

\$ eztool put cache1 kev1 value1 KDEA08001-1 The command will now start. (subcommand = put, parameter = [put, cache1, key1, value1]) KDEA08002-1 The command will now end.

# (2) 正常に動作したかどうか確認する

[eztool status -v](#page-437-0) コマンドを実行して、EADS サーバが保持する key の数を表示します。

eztool status -v

### コマンド実行例

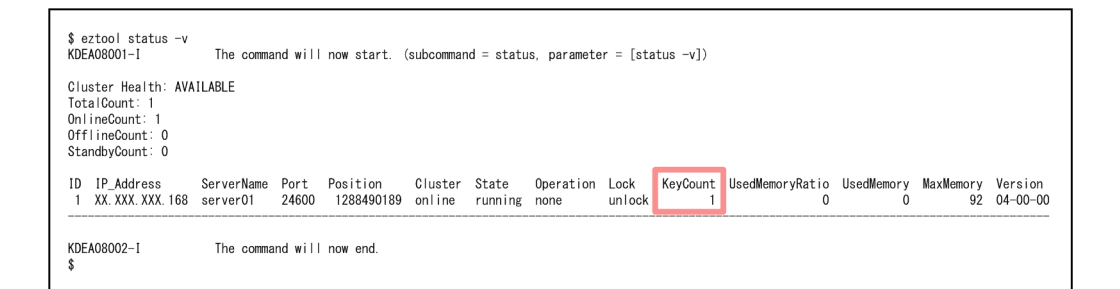

KeyCount 欄に,格納された key の数が表示されます。

# (3) 格納したデータを取得する

[eztool get](#page-497-0) コマンドを実行して,格納した value を取得します。

eztool get <キャッシュ名> <key>

コマンド実行例

```
$ eztool get cache1 key1
KDEA08001-I
                      The command will now start. (subcommand = get, parameter = [get, cache1, key1])
Value: value1
ValueSize: 12
KDEA08002-I
                      The command will now end.
```
# (4) 格納したデータを削除する

[eztool remove](#page-499-0) コマンドを実行して,格納した value を削除します。

eztool remove  $\lt$ キャッシュ名 $>$   $\lt$ kev $>$ 

### コマンド実行例

```
$ eztool remove cache1 key1
                            r wey<br>The command will now start. (subcommand = remove, parameter = [remove, cache1, key1])<br>The command will now end.
KDFA08001-L
KDEA08002-1
```
指定したキャッシュに格納されている key,および key に関連づけられた value をすべて削除したい場合 は、eztool removeall コマンドを実行します。

eztool removeall [-g <グループ名>] <キャッシュ名>

### コマンド実行例

```
$ eztool removeall cache1
KDEA08001-I
                       ....<br>The command will now start. (subcommand = removeall, parameter = [removeall, cache1])
KDEA08002-I
                       The command will now end.
```
また、eztool removeall コマンドに-g オプションを指定すると、指定したキャッシュに格納されている key のうち、指定したグループに属する key, およびその key に関連づけられた value をすべて削除でき ます。

# 5.3.3 EADS サーバを終了する

EADS サーバを終了します。

EADS サーバを終了すると,メモリ上のデータはすべて破棄されます。

手順については,[「10.4 EADS サーバを終了する\(メモリ上のデータを破棄する場合\)」](#page-297-0)を参照してくだ さい。

EADS サーバをアンセットアップする場合は、次に示す OS のコマンドを実行して、セットアップした運 用ディレクトリを削除します。

rm -rf /opt/hitachi/xeads/server/servers/<運用ディレクトリ名>

これで,インストール時の状態に戻すことができます。

5. インストールおよびセットアップを行う(EADS サーバ)

# <span id="page-155-0"></span>5.5 EADS サーバをアンインストールする

### 注意事項

EADS サーバプロセスが起動していないことを確認してからアンインストールしてください。

EADS サーバをアンインストールする手順を説明します。

なお,EADS サーバをアンインストールすると運用ディレクトリ以外は,すべて削除されます。そのため, 製品のディレクトリ下にユーザ固有のファイルを格納しないでください。

- 1. EADS サーバをアンインストールするマシンに root 権限でログインします。
- 2. OS のコマンドで、セットアッププログラムを起動します。

/etc/hitachi\_x64setup

3. 日立 PP インストーラのメインメニューで. [D] キーを押します。 現在インストールされているプログラムの一覧が表示されます。

- 4. アンインストールしたいプログラムにカーソルを移動させ, [スペース] キーを押します。 選択したプログラムの左側には「@」が表示されます。
- 5.[D]キーを押します。

アンインストールが開始されます。アンインストールが終了すると,次のメッセージが表示されます。

Delete procedure completed.

6. アンインストール終了を示すメッセージが出力されたら,[Q]キーを押します。 メインメニューに戻ります。

7. メインメニューで,[Q]キーを押します。

これで. アンインストール作業は完了です。

5. インストールおよびセットアップを行う(EADS サーバ)

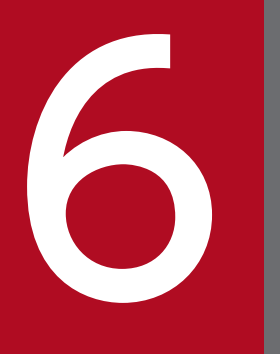

# インストールおよびセットアップを行う(EADS クライアント) ライアント)

この章では、EADS クライアントの構築方法について説明します。

# 6.1 EADS クライアントをインストールする

EADS クライアントをインストールする手順を説明します。

インストールは root(スーパユーザ)で行います。

使用する AP の言語によって,インストールする手順が異なります。

### Java 言語の場合

次のプログラムプロダクトをインストールしてください。

• Hitachi Elastic Application Data Store Client for Java

### ■参考

複数のマシンに EADS クライアントをインストールする場合, EADS クライアントインス トール済みマシンの次のディレクトリをコピーしてインストールすることもできます。 javaclient ディレクトリのコピー先は/opt/hitachi/xeads 以外でもかまいません。

/opt/hitachi/xeads/javaclient

### C 言語の場合

次のプログラムプロダクトをインストールしてください。

• Hitachi Elastic Application Data Store Client for C

インストール手順については,「[5.1.2 インストール手順」](#page-144-0)を参照してください。

# 6.1.1 インストール後にすること

EADS クライアントをインストールしたあと、次のことを行います。

# (1) ディレクトリ構成を確認する

インストール後, EADS クライアントのディレクトリ構成を確認します。

6. インストールおよびセットアップを行う(EADS クライアント)

### 図 6‒1 EADS クライアントのディレクトリ構成

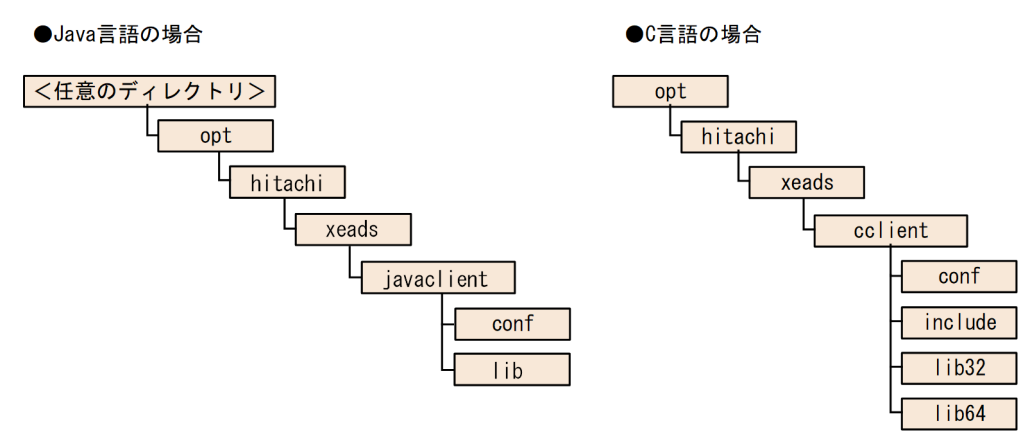

図に示した EADS クライアントのディレクトリ構成について説明します。

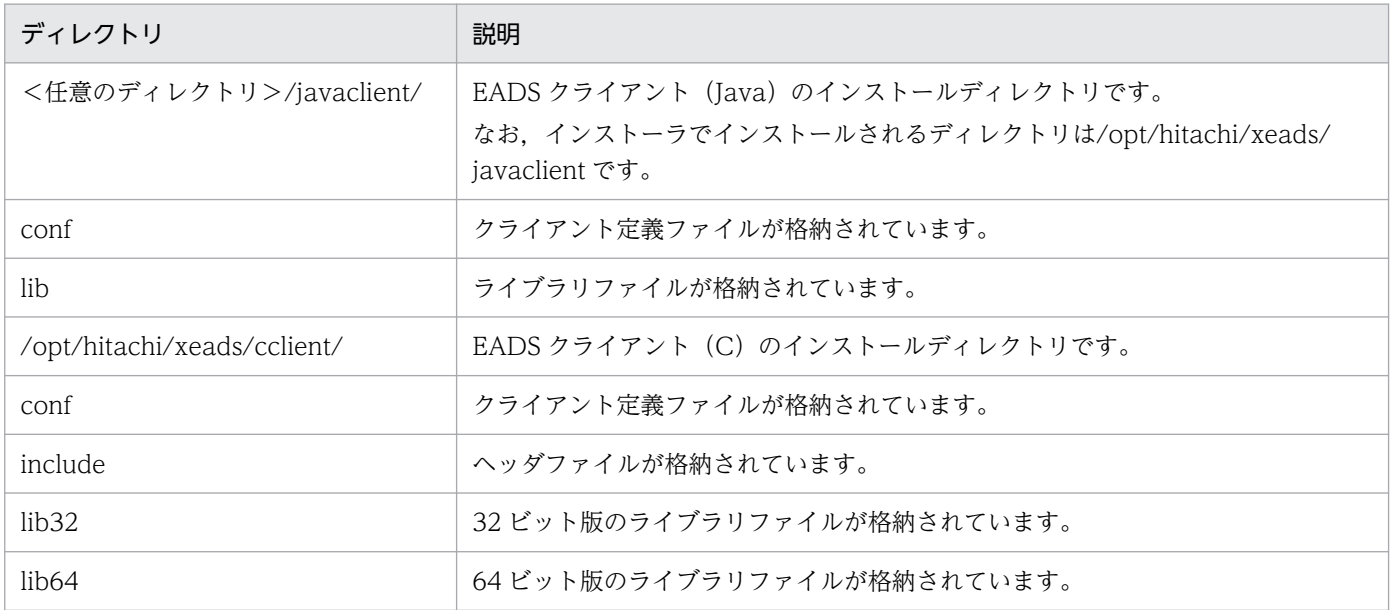

# 注意事項

EADS のインストールによって配置されるディレクトリとファイルの所有者, グループ, 権限を変 更しないでください。また,運用ディレクトリの配下以外に,ユーザ固有のファイルを格納しない でください。これらを行うと,EADS が正しく動作しないおそれがあります。

# (2) ライブラリを設定する

ライブラリを設定します。

### (a) Java 言語の場合

次に示すライブラリを,クラスパスに設定します。

6. インストールおよびセットアップを行う(EADS クライアント)

javaclient ディレクトリを/opt/hitachi/xeads ディレクトリから別のディレクトリにコピーしている場合 は,コピー先のディレクトリのファイルを指定してください。

- /opt/hitachi/xeads/javaclient/lib/eads-client.jar
- /opt/hitachi/xeads/javaclient/lib/eads-common.jar
- /opt/hitachi/xeads/javaclient/lib/hntrlib2-eads-j.jar

なお, Java EE サーバ (uCosminexus Application Server) 上で実行する場合は、上記のライブラリを AP(WAR ファイル(WEB-INF/lib ディレクトリ))に取り込む必要があります。Java EE サーバでは, Servlet または JSP から実行できます。

# (b) C 言語の場合

次に示すライブラリを,環境変数 LD\_LIBRARY\_PATH に設定します。

- 32 ビット版の場合 /opt/hitachi/xeads/cclient/lib32
- 64 ビット版の場合 /opt/hitachi/xeads/cclient/lib64

# 6.2 EADS クライアントをセットアップする

AP の配置と,クライアント定義ファイルの編集方法について説明します。

# 6.2.1 AP を配置する

AP を任意のディレクトリに配置します。

### 注意事項

Java EE サーバ (uCosminexus Application Server) 上で実行する場合は、デプロイします。こ の場合, SecurityManager が解除された状態で実行してください。

AP の作成方法については,[「第 4 編 AP 開発」](#page-560-0)を参照してください。

### 6.2.2 クライアント定義ファイルを編集する

クライアント定義ファイルを編集する手順を説明します。

- 1. 次に示すディレクトリ下のクライアント定義ファイルを, AP で指定したディレクトリにコピーします (ファイル名も AP で指定したファイル名に合わせます)。
	- Java 言語の場合 /opt/hitachi/xeads/javaclient/conf/eads\_sample\_client.properties
	- C 言語の場合

/opt/hitachi/xeads/cclient/conf/eads\_sample\_client.properties

2. クライアント定義ファイルを編集します。

[「8. 環境依存パラメタを設計する\(EADS](#page-220-0) クライアント)」で設計した値をクライアント定義ファイル に設定します。

クライアント定義ファイルに指定できるパラメタの一覧については,「[21.1.2\(1\) クライアント定義ファ](#page-878-0) [イル](#page-878-0)」を参照してください。

チューニングパラメタについては,「[9. チューニングパラメタを設計する](#page-230-0)」を参照して設計します。設計 した値をクライアント定義ファイルに設定してください。

<sup>6.</sup> インストールおよびセットアップを行う(EADS クライアント)

EADS クライアントをアンインストールする手順を次に示します。使用する AP の言語によって、アンイ ンストールの手順が異なります。

### Java 言語の場合

次のプログラムプロダクトをアンインストールしてください。

• Hitachi Elastic Application Data Store Client for Java

### C 言語の場合

次のプログラムプロダクトをアンインストールしてください。

• Hitachi Elastic Application Data Store Client for C

アンインストールする手順については,「[5.5 EADS サーバをアンインストールする](#page-155-0)」を参照してくださ い。参照する際は,「EADS サーバ」を「EADS クライアント」に読み替えてください。

6. インストールおよびセットアップを行う(EADS クライアント)

<span id="page-162-0"></span>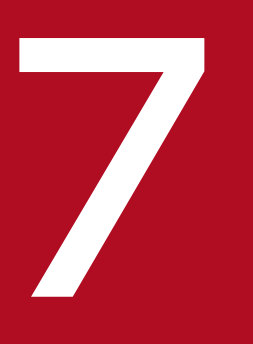

# マイトリック<br><br>- 環境依存パラメタを設計する(EADS サーバ)

この章では,EADS サーバの,環境依存パラメタの設計指針について説明します。

# 7.1 定義ファイルの種類(EADS サーバ)

EADS サーバで使用する定義ファイルの種類を次の表に示します。

なお,この章では,環境依存パラメタについてだけ説明しています。それぞれの定義ファイルに指定でき るパラメタの一覧については,「[21.1 パラメタ一覧」](#page-870-0)を参照してください。

### 表 7-1 定義ファイルの種類 (EADS サーバ)

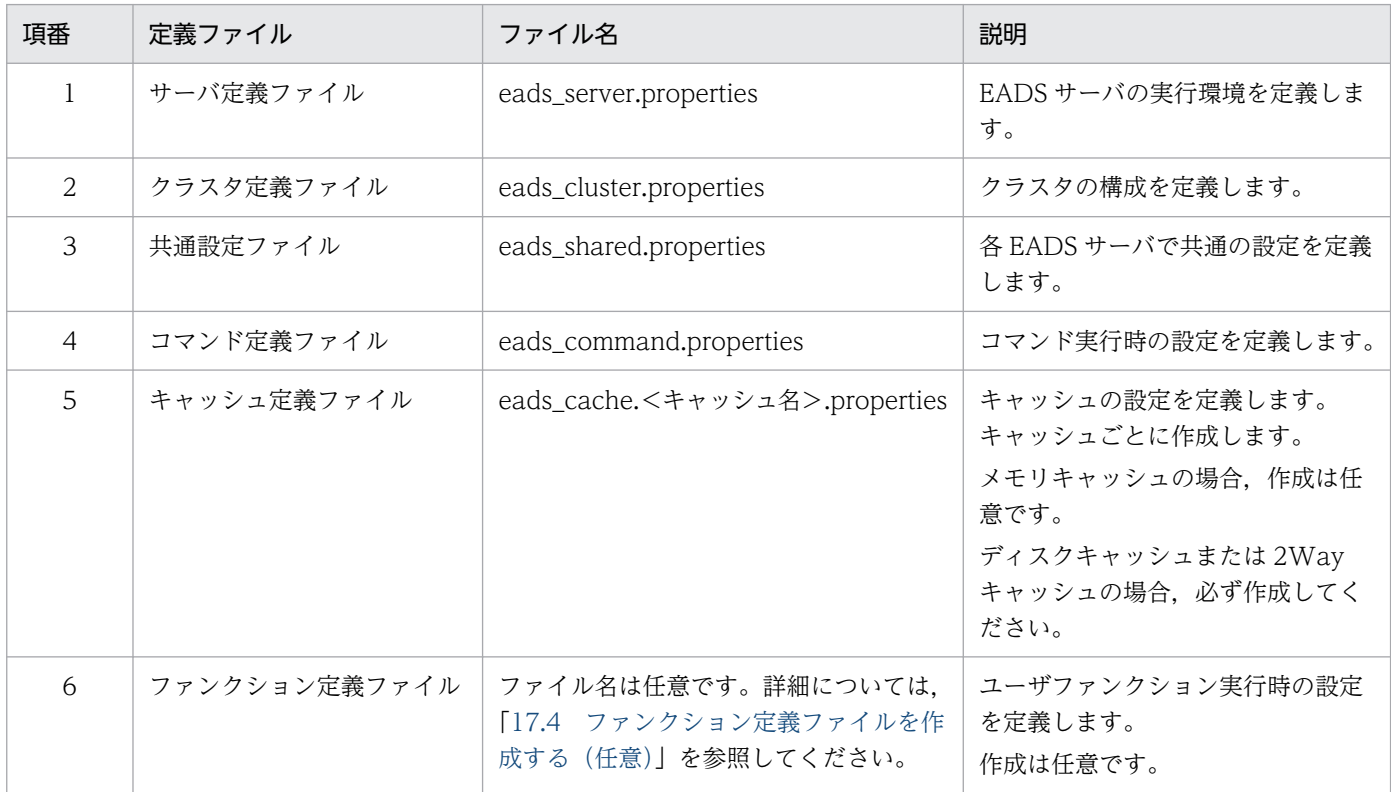

### 注意事項

- クラスタ定義ファイルおよび共通設定ファイルの定義内容は,クラスタを構成する全 EADS サーバで同じになるようにしてください。同じでないとクラスタが構築できないため,EADS サーバは起動しません。
- キャッシュ定義ファイルの次のパラメタの定義内容は,クラスタを構成する全 EADS サーバで 同じになるようにしてください。同じでないとキャッシュを作成できません。
	- [・eads.cache.type](#page-203-0)
	- [・eads.cache.eviction.policy](#page-203-0)
	- [・eads.cache.eviction.keyCount](#page-204-0)(データ自動削除機能を使用する場合)
	- [・eads.cache.disk.filesize](#page-205-0)
	- [・eads.cache.disk.filenum](#page-205-0)
	- [・eads.cache.disk.blocksize](#page-205-0)
	- [・eads.cache.disk.persistentMemory.enable](#page-209-0)

7. 環境依存パラメタを設計する(EADS サーバ)

[・eads.cache.disk.persistentMemory.blocksize\(](#page-209-0)ディスクキャッシュの格納先として不揮発 性メモリを使用する場合)

• その他の定義ファイルの定義内容については,同一にする必要はありませんが,同一にするこ とを推奨します(IP アドレスやポート番号は除きます)。

7. 環境依存パラメタを設計する(EADS サーバ)

# 7.2 定義ファイルの形式

次のようにパラメタを指定します。

### <パラメタ名>=<指定値>

### 指定方法

- 改行までが値になります。
- #で始まる行はコメントと見なされます。
- 空行は無視されます。
- 値の後ろには,コメントなどの文字列は追加できません。追加した場合,不正な値と解釈されます。
- 同じパラメタを指定した場合,後から記述したパラメタの指定が有効になります。例えば,次のように 指定されている場合, false が有効になります。

eads. logger.message.console.enable=true eads.logger.message.console.enable=false

7. 環境依存パラメタを設計する(EADS サーバ)

通信に依存するパラメタを設計します。

# 7.3.1 IP アドレスまたはホスト名,およびポート番号の設定

EADS サーバが EADS クライアントおよび他 EADS サーバとの通信で使用する IP アドレス (IPv4) また はホスト名,およびポート番号を指定します。

通信処理の仕組みについては,「[2.2 EADS の通信処理の仕組み](#page-38-0)」を参照してください。

EADS クライアントおよび EADS サーバとの通信で使用する通信ポートを次の図に示します。

### 図 7‒1 EADS クライアントおよび EADS サーバとの通信で使用する通信ポート

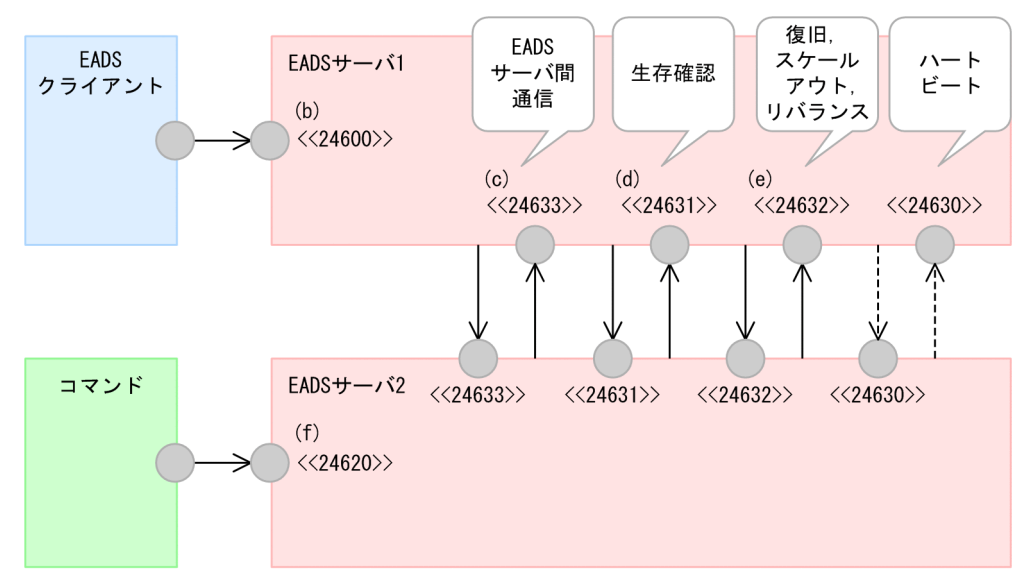

(凡例)

→ : TCP/IP通信  $\overline{\leftarrow}$ -----> : UDP/IP通信 : 通信ポート

〈〈XXXXX〉〉: ポート番号 (デフォルト)

図中のポート番号に付いているアルファベットは,「[7.3.2 通信に依存するパラメタ」](#page-167-0)の説明と次のよう に対応しています。

- (b):「[7.3.2\(1\)\(b\) eads.server.port」](#page-168-0)
- $(c): [7.3.2(1)(c)$  eads.replication.port
- (d):「[7.3.2\(1\)\(d\) eads.failureDetector.port」](#page-168-0)

<sup>7.</sup> 環境依存パラメタを設計する(EADS サーバ)

<span id="page-167-0"></span> $(e): [7.3.2(1)(e)$  eads.transfer.port

 $(f): [7.3.2(1)(f)$  eads.admin.operation.port

なお、コマンド定義に eztool コマンドの接続先 EADS サーバを指定しておくことで、eztool コマンドの 初期接続時にサーバ定義で指定した EADS サーバに接続できない場合に、別の EADS サーバに接続を試 みることができます。

EADS サーバ間のハートビートの送信に使用するポート番号については,「[7.5.3 クラスタ構成に依存す](#page-185-0) [るパラメタ](#page-185-0)」の[「7.5.3\(2\)\(b\) eads.failureDetector.heartbeat.port](#page-186-0)」を参照してください。

### ■参考

ハートビートの送信はマルチキャスト通信を使用するため,ネットワークの設計時に注意が必要で す。共通設定の [eads.failureDetector.heartbeat.address](#page-186-0) パラメタには,マルチキャストアドレス を指定する必要があります。

ポート番号を指定する場合は,ほかのアプリケーションとの重複を避けるため,OS が任意に割り当てる ポート番号は使用しないでください。OS が任意に割り当てるポート番号は、OS の種別やバージョンに よって異なります。詳細については,ご使用の OS のマニュアルを参照してください。

# 7.3.2 通信に依存するパラメタ

通信に依存するパラメタの一覧を次の表に示します。

なお、必ず指定するパラメタを太字で表記しています。

### 表 7-2 通信に依存するパラメタ一覧(EADS サーバ)

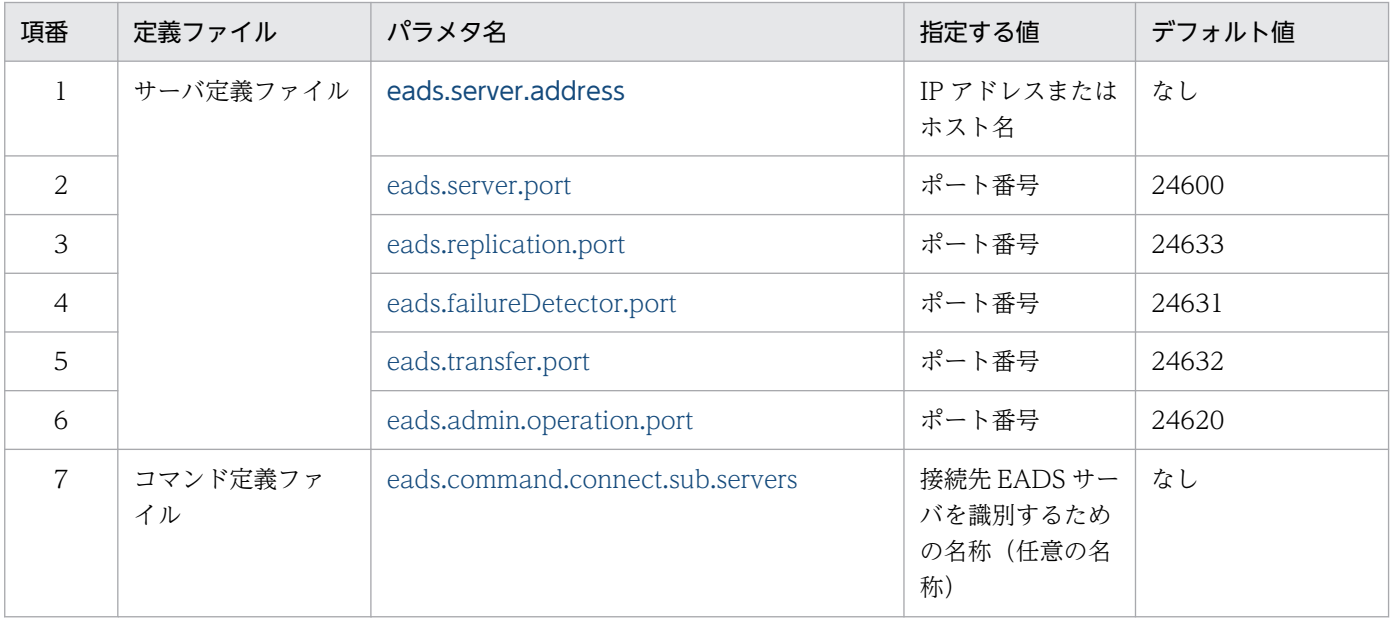

<span id="page-168-0"></span>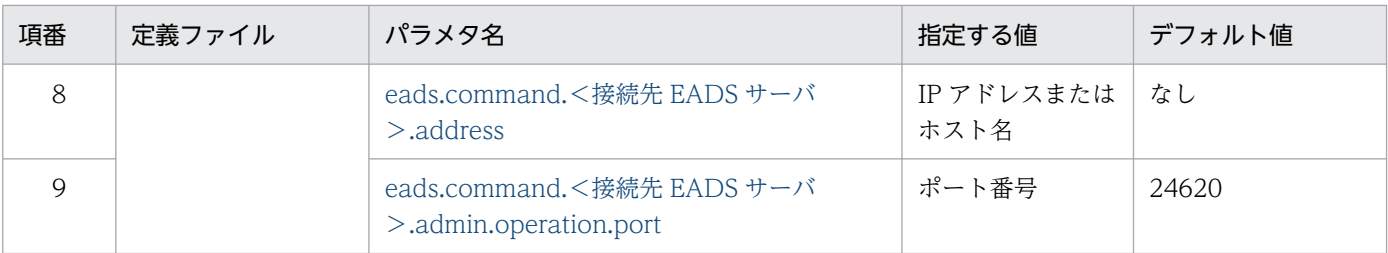

# (1) サーバ定義ファイル

### (a) eads.server.address

EADS サーバの IP アドレスまたはホスト名を指定します。

ホスト名で指定する場合は,ホスト名から IP アドレスが一意に識別できるホスト名を指定してください。

# (b) eads.server.port

EADS クライアントとの通信に使用する EADS サーバのポート番号を指定します。

# (c) eads.replication.port

EADS サーバ間の通信に使用するポート番号を指定します。

### (d) eads.failureDetector.port

EADS サーバ間の生存確認に使用するポート番号を指定します。

# (e) eads.transfer.port

EADS サーバの復旧処理,スケールアウト処理,またはリバランス処理に使用するポート番号を指定します。

### (f) eads.admin.operation.port

コマンドが使用するポート番号を指定します。

# (2) コマンド定義ファイル

### (a) eads.command.connect.sub.servers

eztool コマンドの接続先 EADS サーバを識別するための名称(任意の名称)を指定します。

名称には,半角英数字(0〜9,A〜Z,a〜z)が指定できます。

複数指定する場合は,コンマ区切りで指定してください。

コマンドの実行時,コマンドを実行した EADS サーバ(サーバ定義の eads.server.address パラメタと サーバ定義の eads.admin.operation.port パラメタで指定した接続先)にコマンドが初期接続します。

<sup>7.</sup> 環境依存パラメタを設計する(EADS サーバ)

<span id="page-169-0"></span>クラスタを実行対象とする eztool コマンドの実行時,コマンドを実行した EADS サーバへの初期接続に 失敗した場合は,このパラメタに指定した順に接続先 EADS サーバへの接続が試行されます。このパラメ タの指定を省略した場合,およびこのパラメタに空文字を指定した場合は,コマンドを実行した EADS サーバにだけ初期接続します。

また,次に示すコマンドの実行時は,このパラメタの指定値は無視されます。

- [eztool listgroup](#page-462-0)
- [eztool listkey](#page-467-0)
- [eztool removeall](#page-501-0)
- [eztool execfunc](#page-507-0)

なお,このパラメタとコマンド定義の eads.command.<接続先 EADS サーバ>.admin.operation.port パラメタで指定した接続先のうち,サーバ定義の [eads.server.address](#page-168-0) パラメタとサーバ定義の [eads.admin.operation.port](#page-168-0) パラメタで指定した接続先と同じ接続先は無視されます。

### (b) eads.command.<接続先 EADS サーバ>.address

eztool コマンドの接続先 EADS サーバの IP アドレスまたはホスト名を指定します。

ホスト名で指定する場合は,ホスト名から IP アドレスが一意に識別できるホスト名を指定してください。

[eads.command.connect.sub.servers](#page-168-0) パラメタと対で指定します。接続先 EADS サーバには, [eads.command.connect.sub.servers](#page-168-0) パラメタに指定した EADS サーバを識別するための名称を指定し てください。

### (c) eads.command.<接続先 EADS サーバ>.admin.operation.port

eztool コマンドの接続先 EADS サーバのポート番号を指定します。

[eads.command.connect.sub.servers](#page-168-0) パラメタと対で指定します。接続先 EADS サーバには, [eads.command.connect.sub.servers](#page-168-0) パラメタに指定した EADS サーバを識別するための名称を指定し てください。

### (d) eads.command.connect.sub.servers パラメタの指定例

eads.command.connect.sub.servers パラメタの指定例を次に示します。

```
eads.command.connect.sub.servers=sv1,sv2,sv3
eads.command.sv1.address=XXX.XXX.X.138
eads.command.sv1.admin.operation.port=24600
eads.command.sv2.address=XXX.XXX.X.139
eads.command.sv2.admin.operation.port=24601
eads.command.sv3.address=XXX.XXX.X.140
eads.command.sv3.admin.operation.port=24602
```
# <span id="page-170-0"></span>7.4 ログファイルに依存するパラメタの設計

ログファイルに依存するパラメタを設計します。

# 7.4.1 ログファイルの種類

EADS サーバが管理するログファイルの種類を次の表に示します。

### 表 7-3 ログファイルの種類 (EADS サーバ)

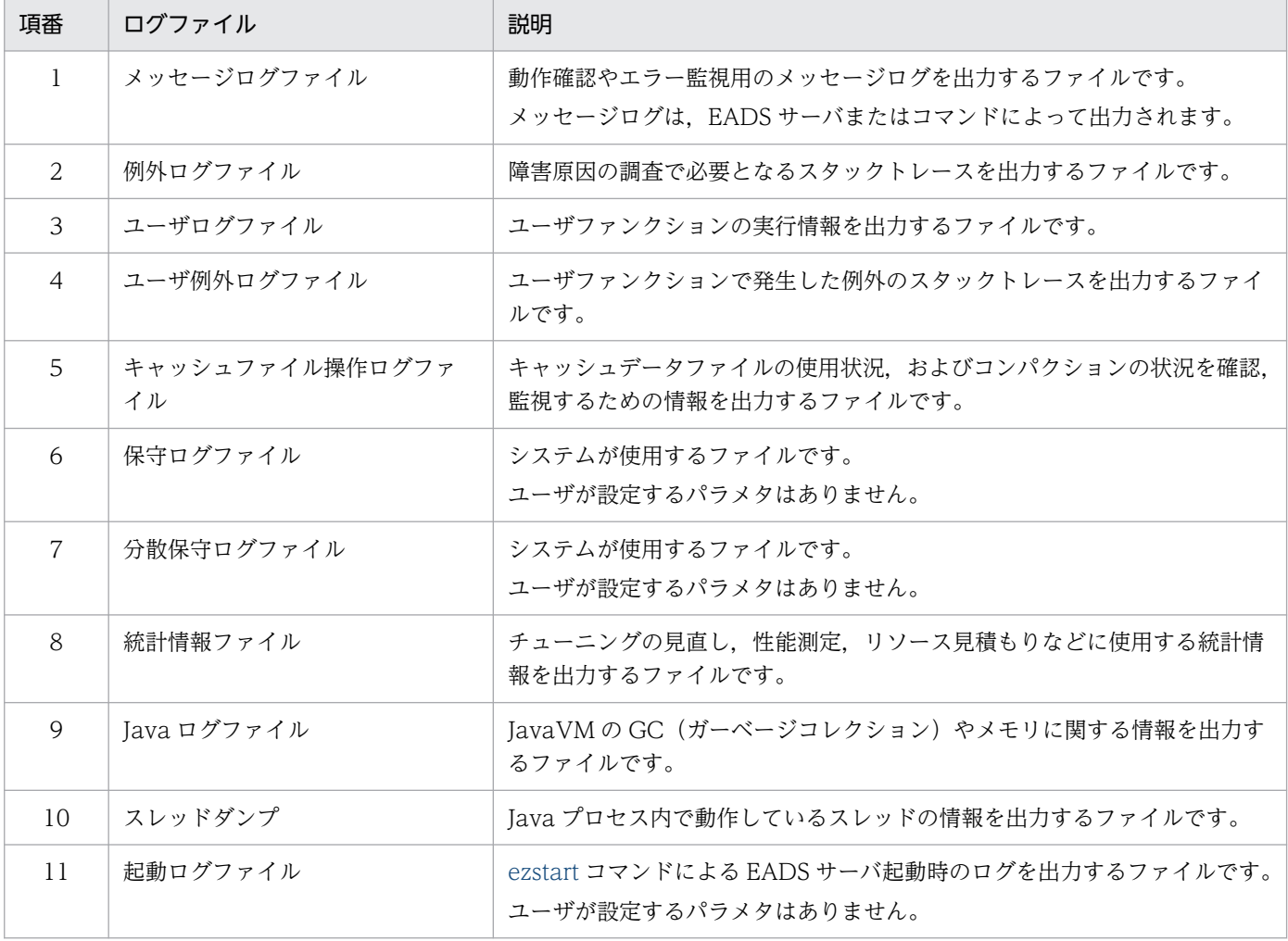

# 7.4.2 ファイルの出力先の設定

ログファイルの出力先は変更できます。ファイルの出力先を次の表に示します。

<sup>7.</sup> 環境依存パラメタを設計する(EADS サーバ)

# 表 7-4 ファイルの出力先 (EADS サーバ)

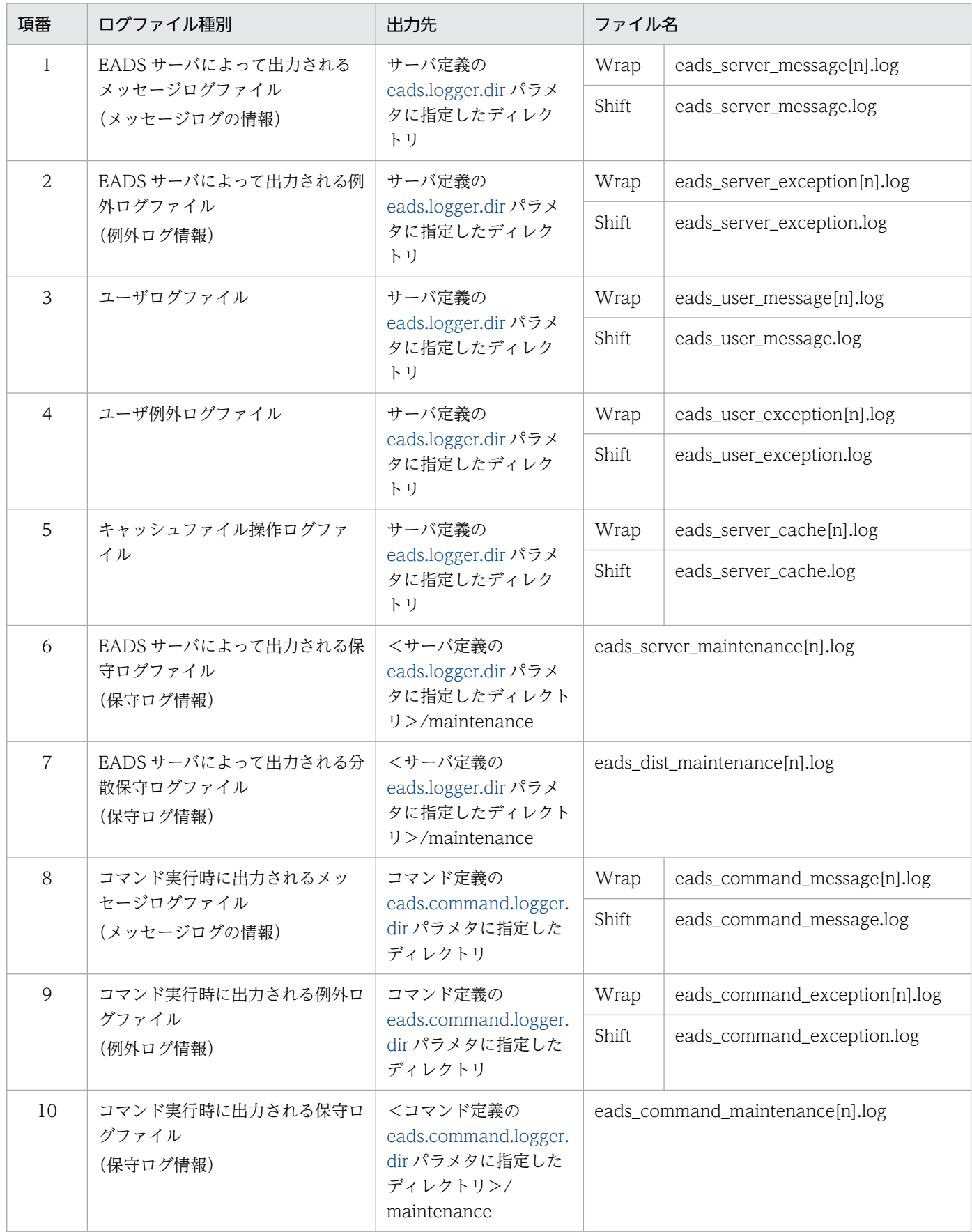

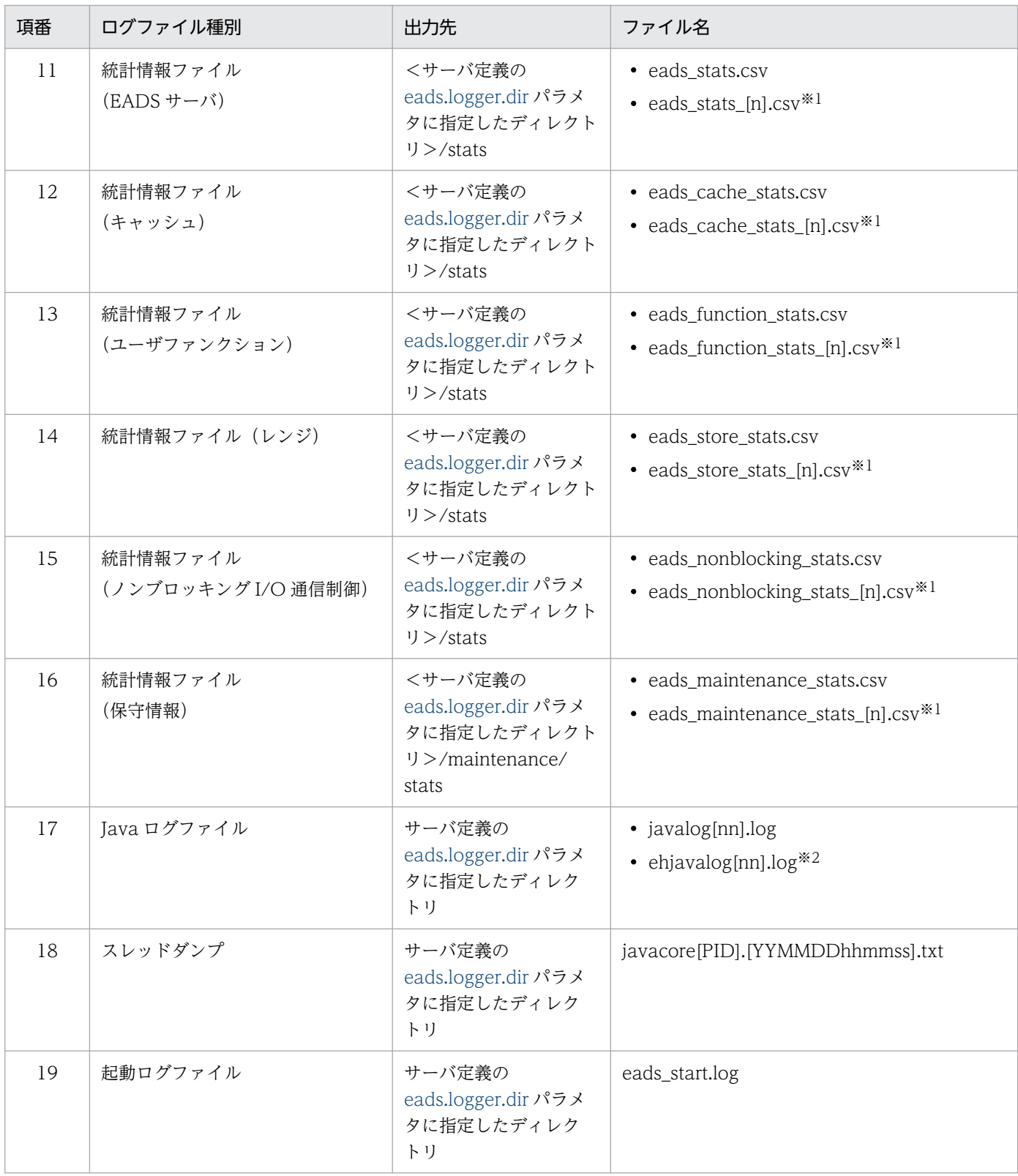

(凡例)

[n], [nn], [nnn]:ファイル数の通番

[PID]:EADS サーバのプロセス ID

[YYMMDDhhmmss]:YY:年,MM:月,DD:日,hh:時(00〜23),mm:分,ss:秒 Wrap, Shift:ログのローテーション方式

<sup>7.</sup> 環境依存パラメタを設計する(EADS サーバ)

ログのローテーション方式は,次のどちらかを選択できます。

- Wrap:ラップアラウンド方式 ファイル名にファイル数の通番が付与されます。
- Shift:シフト方式

ファイル名は固定です。

ログファイルのバックアップファイル名にファイル数の通番が付与されます。

注※1

統計情報ファイルは1日ごとにファイルをローテーションし、ファイル名には通番が付与されます。 ローテーションする際,サーバ定義の [eads.statistics.filenum](#page-179-0) パラメタに指定した数の統計情報ファイ ルをバックアップファイルとして残します。

統計情報ファイルのローテーションについては,「7.4.4 統計情報ファイルのローテーションの設定」 を参照してください。

注※2

Explicit ヒープに関するログを出力するファイルです。

### 注意事項

ファイルの出力先に,ネットワークで接続された別マシンのディレクトリは指定できません。

# 7.4.3 ファイルサイズおよびファイル数の設定

ログファイルのファイルサイズおよびファイル数は,基本的にデフォルト値を設定してください。EADS サーバ構築後,必要に応じてパラメタの指定値を変更してください。

### 7.4.4 統計情報ファイルのローテーションの設定

統計情報は,統計情報が更新されるタイミングでファイルに出力されます。

取得する統計情報ファイル数をサーバ定義の [eads.statistics.filenum](#page-179-0) パラメタに指定します。

1 日分の統計情報が 1 ファイルに出力されます。統計情報ファイルは 1 日ごとにファイルをローテーショ ンします。

固定の時刻(00 時 00 分)を過ぎてから,最初に統計情報が更新されるタイミングで出力先のファイルが 切り替わります。

なお、統計情報ファイルは、ローテーションするごとにファイル名が eads stats [n].csv にリネームされ ます。[n]はファイルの通番を表します。番号の小さいファイルほど新しく作成されたファイルとなり, eads\_stats.csv(通番のないファイル)が最新のファイルになります。

<sup>7.</sup> 環境依存パラメタを設計する(EADS サーバ)

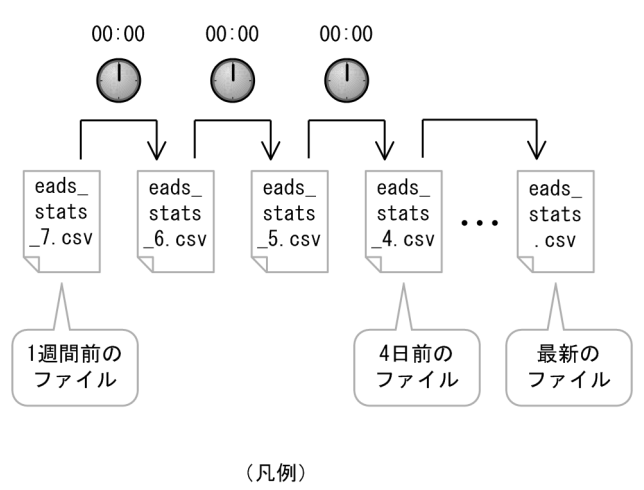

->: 出力先のファイルの切り替え

# 7.4.5 ログファイルに依存するパラメタ

ログファイルに依存するパラメタの一覧を次の表に示します。

表 7-5 ログファイルに依存するパラメタ一覧 (EADS サーバ)

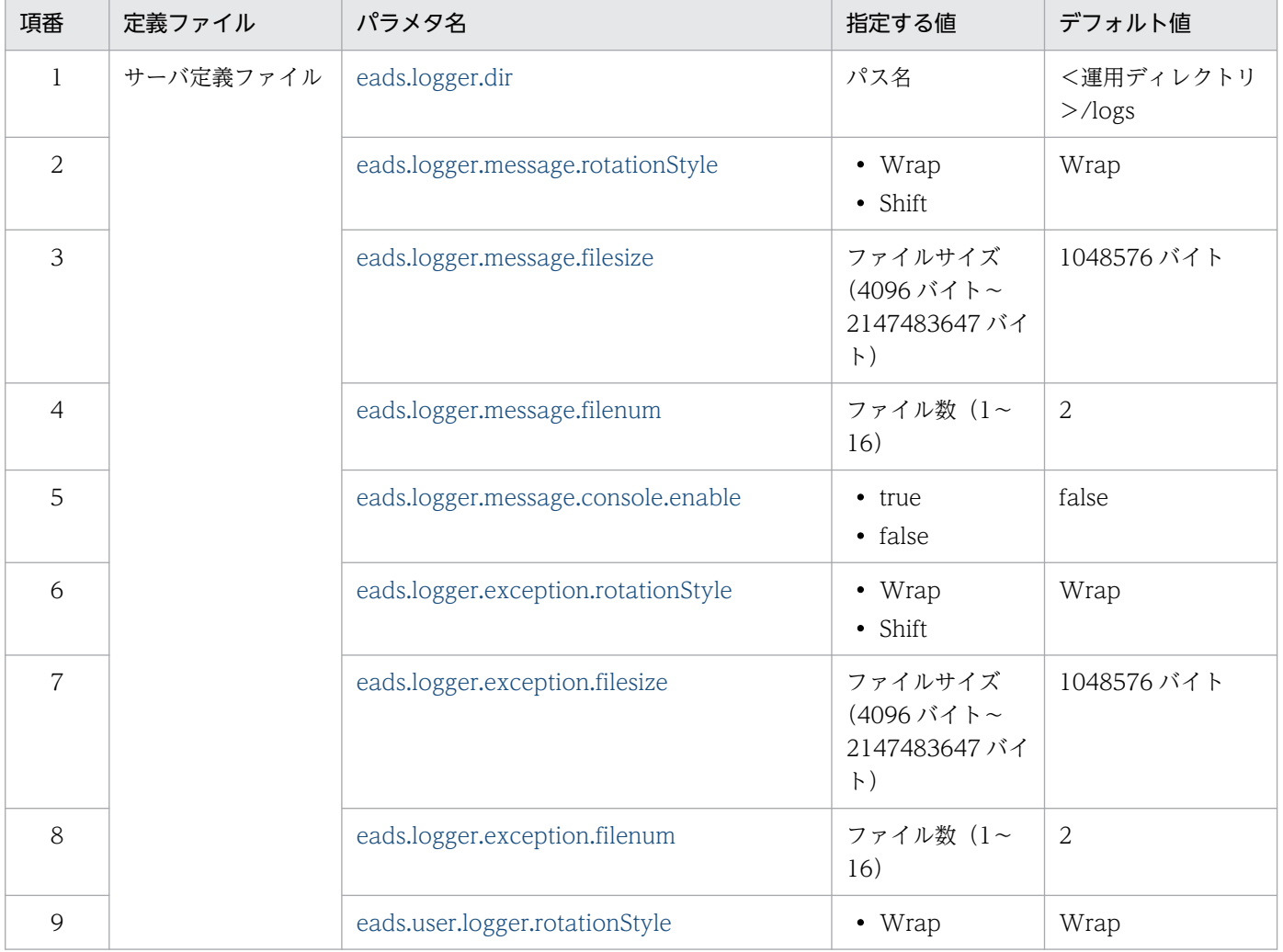

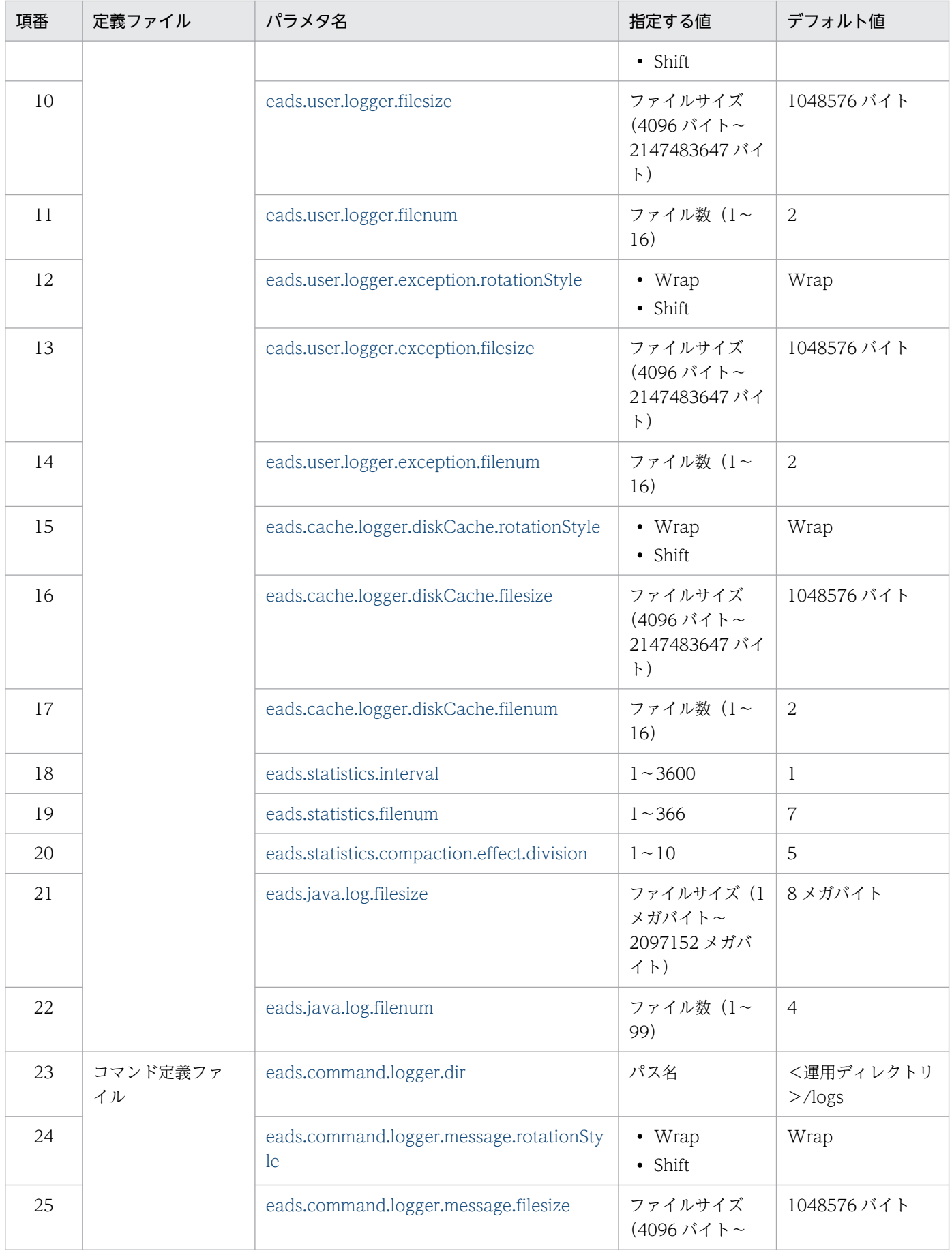

<span id="page-176-0"></span>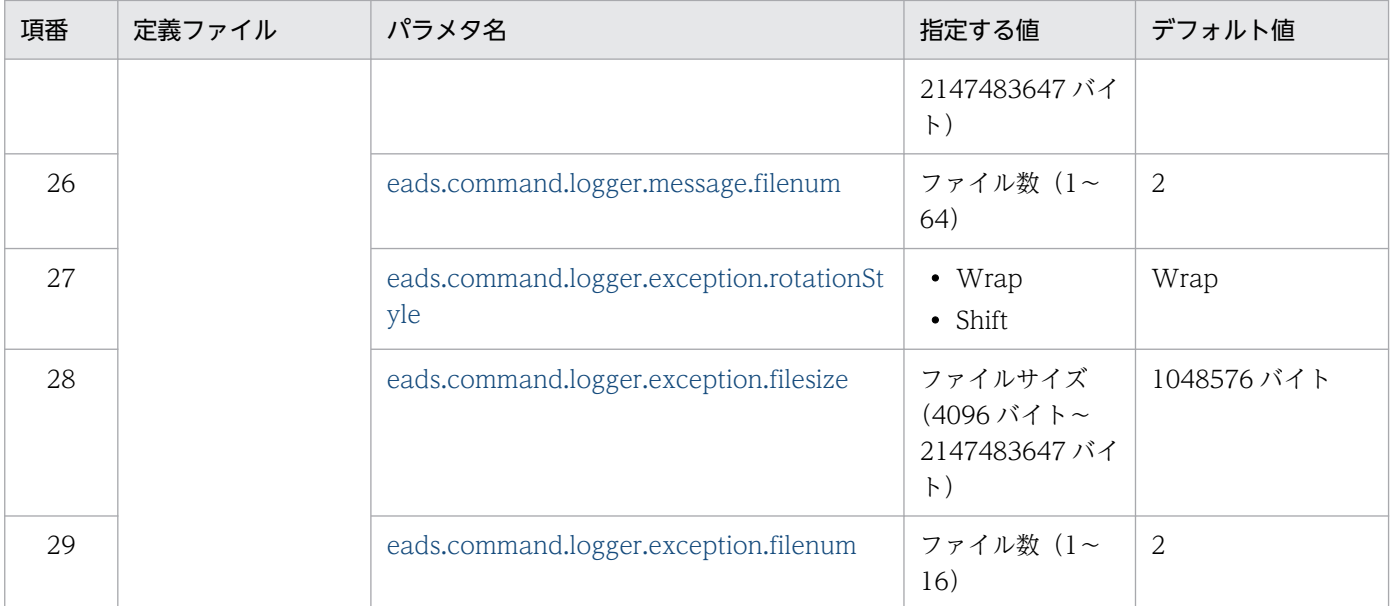

# (1) サーバ定義ファイル

### (a) eads.logger.dir

EADS サーバによって出力されるログファイルの出力先ディレクトリのパスを指定します。

指定されたパスが存在しない場合は作成します。

このパラメタに指定したディレクトリ下に出力されるログファイルについては、「[7.4.2 ファイルの出力](#page-170-0) [先の設定](#page-170-0)」を参照してください。

出力先ディレクトリのパスには,最大 96 文字の半角英数字(0〜9,A〜Z,a〜z),アンダースコア(\_), コロン(:),およびセパレータ(スラッシュ(/))が指定できます。

このパラメタの指定値を変更した場合は,このパラメタに指定したディレクトリ下の全ファイルと全ディ レクトリを別のディレクトリに移動するか,または削除してください。

### (b) eads.logger.message.rotationStyle

EADS サーバによって出力されるメッセージログのローテーション方式を指定します。

Wrap:

ラップアラウンド方式を使用します。

Shift:

シフト方式を使用します。

このパラメタの指定値を変更した場合は,サーバ定義の eads.logger.dir パラメタに指定したディレクトリ 下の全ファイルと全ディレクトリを別のディレクトリに移動するか,または削除してください。

<sup>7.</sup> 環境依存パラメタを設計する(EADS サーバ)

# <span id="page-177-0"></span>(c) eads.logger.message.filesize

EADS サーバによって出力されるメッセージログの 1 ファイル当たりのファイルサイズ (単位:バイト) を指定します。

このパラメタの指定値を変更した場合は,サーバ定義の [eads.logger.dir](#page-176-0) パラメタに指定したディレクトリ 下の全ファイルと全ディレクトリを別のディレクトリに移動するか,または削除してください。

### (d) eads.logger.message.filenum

EADS サーバによって出力されるメッセージログのファイル数を指定します。

このパラメタの指定値を変更した場合は,サーバ定義の [eads.logger.dir](#page-176-0) パラメタに指定したディレクトリ 下の全ファイルと全ディレクトリを別のディレクトリに移動するか,または削除してください。

### (e) eads.logger.message.console.enable

EADS サーバによって出力されるメッセージログの、標準出力への出力を有効にするか,無効にするかを 指定します。

true:

標準出力への出力を有効にします。

false:

標準出力への出力を無効にします。

このパラメタの指定値を変更した場合は,サーバ定義の [eads.logger.dir](#page-176-0) パラメタに指定したディレクトリ 下の全ファイルと全ディレクトリを別のディレクトリに移動するか,または削除してください。

### (f) eads.logger.exception.rotationStyle

EADS サーバによって出力される例外ログのローテーション方式を指定します。

Wrap:

ラップアラウンド方式を使用します。

Shift:

シフト方式を使用します。

このパラメタの指定値を変更した場合は,サーバ定義の [eads.logger.dir](#page-176-0) パラメタに指定したディレクトリ 下の全ファイルと全ディレクトリを別のディレクトリに移動するか,または削除してください。

### (g) eads.logger.exception.filesize

EADS サーバによって出力される例外ログの1ファイル当たりのファイルサイズ(単位:バイト)を指定 します。

<span id="page-178-0"></span>このパラメタの指定値を変更した場合は,サーバ定義の [eads.logger.dir](#page-176-0) パラメタに指定したディレクトリ 下の全ファイルと全ディレクトリを別のディレクトリに移動するか,または削除してください。

### (h) eads.logger.exception.filenum

EADS サーバによって出力される例外ログのファイル数を指定します。

このパラメタの指定値を変更した場合は,サーバ定義の [eads.logger.dir](#page-176-0) パラメタに指定したディレクトリ 下の全ファイルと全ディレクトリを別のディレクトリに移動するか,または削除してください。

### (i) eads.user.logger.rotationStyle

ユーザログのローテーション方式を指定します。

Wrap:

ラップアラウンド方式を使用します。

Shift:

シフト方式を使用します。

このパラメタの指定値を変更した場合は,サーバ定義の [eads.logger.dir](#page-176-0) パラメタに指定したディレクトリ 下の全ファイルと全ディレクトリを別のディレクトリに移動するか,または削除してください。

### (j) eads.user.logger.filesize

ユーザログの1ファイル当たりのファイルサイズ(単位:バイト)を指定します。

このパラメタの指定値を変更した場合は,サーバ定義の [eads.logger.dir](#page-176-0) パラメタに指定したディレクトリ 下の全ファイルと全ディレクトリを別のディレクトリに移動するか,または削除してください。

# (k) eads.user.logger.filenum

ユーザログのファイル数を指定します。

このパラメタの指定値を変更した場合は,サーバ定義の [eads.logger.dir](#page-176-0) パラメタに指定したディレクトリ 下の全ファイルと全ディレクトリを別のディレクトリに移動するか,または削除してください。

### (l) eads.user.logger.exception.rotationStyle

ユーザ例外ログのローテーション方式を指定します。

Wrap:

ラップアラウンド方式を使用します。

Shift:

シフト方式を使用します。

このパラメタの指定値を変更した場合は,サーバ定義の [eads.logger.dir](#page-176-0) パラメタに指定したディレクトリ 下の全ファイルと全ディレクトリを別のディレクトリに移動するか,または削除してください。

<sup>7.</sup> 環境依存パラメタを設計する(EADS サーバ)

# <span id="page-179-0"></span>(m) eads.user.logger.exception.filesize

ユーザ例外ログの1ファイル当たりのファイルサイズ(単位:バイト)を指定します。

このパラメタの指定値を変更した場合は,サーバ定義の [eads.logger.dir](#page-176-0) パラメタに指定したディレクトリ 下の全ファイルと全ディレクトリを別のディレクトリに移動するか,または削除してください。

### (n) eads.user.logger.exception.filenum

ユーザ例外ログのファイル数を指定します。

このパラメタの指定値を変更した場合は,サーバ定義の [eads.logger.dir](#page-176-0) パラメタに指定したディレクトリ 下の全ファイルと全ディレクトリを別のディレクトリに移動するか,または削除してください。

### (o) eads.cache.logger.diskCache.rotationStyle

キャッシュファイル操作ログのローテーション方式を指定します。

Wrap:

ラップアラウンド方式を使用します。

Shift:

シフト方式を使用します。

このパラメタの指定値を変更した場合は,サーバ定義の [eads.logger.dir](#page-176-0) パラメタに指定したディレクトリ 下の全ファイルと全ディレクトリを別のディレクトリに移動するか,または削除してください。

### (p) eads.cache.logger.diskCache.filesize

キャッシュファイル操作ログの1ファイル当たりのファイルサイズ(単位:バイト)を指定します。

このパラメタの指定値を変更した場合は,サーバ定義の [eads.logger.dir](#page-176-0) パラメタに指定したディレクトリ 下の全ファイルと全ディレクトリを別のディレクトリに移動するか,または削除してください。

### (q) eads.cache.logger.diskCache.filenum

キャッシュファイル操作ログのファイル数を指定します。

このパラメタの指定値を変更した場合は,サーバ定義の [eads.logger.dir](#page-176-0) パラメタに指定したディレクトリ 下の全ファイルと全ディレクトリを別のディレクトリに移動するか,または削除してください。

### (r) eads.statistics.interval

統計情報を出力する間隔(単位:秒)を指定します。

### (s) eads.statistics.filenum

統計情報の取得ファイル数を指定します。

<sup>7.</sup> 環境依存パラメタを設計する(EADS サーバ)
<span id="page-180-0"></span>このパラメタの指定値を変更した場合は、次に示すファイルを別のディレクトリに移動するか、または削 除してください。

- <サーバ定義の [eads.logger.dir](#page-176-0) パラメタに指定したディレクトリ>/stats 下の、拡張子が.mm の全 ファイル
- <サーバ定義の [eads.logger.dir](#page-176-0) パラメタに指定したディレクトリ>/maintenance/stats 下の,拡張 子が mm の全ファイル

## (t) eads.statistics.compaction.effect.division

キャッシュの統計情報で使用する,コンパクションの効果のファイル数の分布を分割する個数を指定します。

例えば,ここのパラメタに 4 を指定した場合,分分布は 4 つに分割されるため,コンパクションの効果が「0~ 25%」,「26〜50%」,「51〜75%」および「76〜100%」であるファイル数がそれぞれ出力されます。

効果の値が整数にならない場合,小数点以下はすべて切り捨てられます。

### (u) eads.java.log.filesize

Java ログのファイルサイズ(単位:メガバイト)を指定します。

### (v) eads.java.log.filenum

Java ログのファイル数を指定します。

# (2) コマンド定義ファイル

### (a) eads.command.logger.dir

コマンド実行時に出力されるログファイルの出力先ディレクトリのパスを指定します。

指定されたパスが存在しない場合は作成します。

このパラメタに指定したディレクトリ下に出力されるログファイルについては、「[7.4.2 ファイルの出力](#page-170-0) [先の設定](#page-170-0)| を参照してください。

出力先ディレクトリのパスには,最大 96 文字の半角英数字(0〜9,A〜Z,a〜z),アンダースコア(\_), コロン(:),およびセパレータ(スラッシュ(/))が指定できます。

このパラメタの指定値を変更した場合は,このパラメタに指定したディレクトリ下の全ファイルと全ディ レクトリを別のディレクトリに移動するか,または削除してください。

### (b) eads.command.logger.message.rotationStyle

コマンド実行時に出力されるメッセージログのローテーション方式を指定します。

<sup>7.</sup> 環境依存パラメタを設計する(EADS サーバ)

Wrap:

ラップアラウンド方式を使用します。

Shift:

シフト方式を使用します。

このパラメタの指定値を変更した場合は,コマンド定義の [eads.command.logger.dir](#page-180-0) パラメタに指定し たディレクトリ下の全ファイルと全ディレクトリを別のディレクトリに移動するか,または削除してくださ い。

### (c) eads.command.logger.message.filesize

コマンド実行時に出力されるメッセージログの1ファイル当たりのファイルサイズ(単位:バイト)を指 定します。

このパラメタの指定値を変更した場合は,コマンド定義の [eads.command.logger.dir](#page-180-0) パラメタに指定し たディレクトリ下の全ファイルと全ディレクトリを別のディレクトリに移動するか,または削除してくださ い。

### (d) eads.command.logger.message.filenum

コマンド実行時に出力されるメッセージログのファイル数を指定します。

このパラメタの指定値を変更した場合は,コマンド定義の [eads.command.logger.dir](#page-180-0) パラメタに指定し たディレクトリ下の全ファイルと全ディレクトリを別のディレクトリに移動するか,または削除してくださ  $V_{\alpha}$ 

### (e) eads.command.logger.exception.rotationStyle

コマンド実行時に出力される例外ログのローテーション方式を指定します。

Wrap:

ラップアラウンド方式を使用します。

Shift:

シフト方式を使用します。

このパラメタの指定値を変更した場合は,コマンド定義の [eads.command.logger.dir](#page-180-0) パラメタに指定し たディレクトリ下の全ファイルと全ディレクトリを別のディレクトリに移動するか,または削除してくださ い。

### (f) eads.command.logger.exception.filesize

コマンド実行時に出力される例外ログの1ファイル当たりのファイルサイズ(単位:バイト)を指定します。

このパラメタの指定値を変更した場合は,コマンド定義の [eads.command.logger.dir](#page-180-0) パラメタに指定し たディレクトリ下の全ファイルと全ディレクトリを別のディレクトリに移動するか,または削除してくださ  $V_{\alpha}$ 

<sup>7.</sup> 環境依存パラメタを設計する(EADS サーバ)

# (g) eads.command.logger.exception.filenum

コマンド実行時に出力される例外ログのファイル数を指定します。

このパラメタの指定値を変更した場合は,コマンド定義の [eads.command.logger.dir](#page-180-0) パラメタに指定し たディレクトリ下の全ファイルと全ディレクトリを別のディレクトリに移動するか,または削除してくださ  $\mathcal{U}$ 

# 7.5 クラスタ構成に依存するパラメタの設計

クラスタ構成に依存するパラメタを設計します。

# 7.5.1 EADS サーバの位置の設定

EADS サーバをクラスタ内のどこに配置するかを [eads.node.< EADS サーバ ID >.position](#page-186-0) パラメタで 設定します。EADS サーバの位置(ハッシュ値)を指定することで、負荷を分散させることができます。

位置を指定しなければ,EADS サーバはクラスタ上の論理的な位置に均等に分散配置されます。

key や業務の特性によって,データの配置(データ数,データ使用量,またはデータアクセス数)が偏る ことがあります。そうなると、一部の EADS サーバに負荷が掛かり、レスポンス速度の低下やリソース不 足などにつながります。

EADS サーバの位置を指定する場合は、統計情報 (KeyCount, UsedMemorySize, および RequestCount)を確認し、位置を分析します。

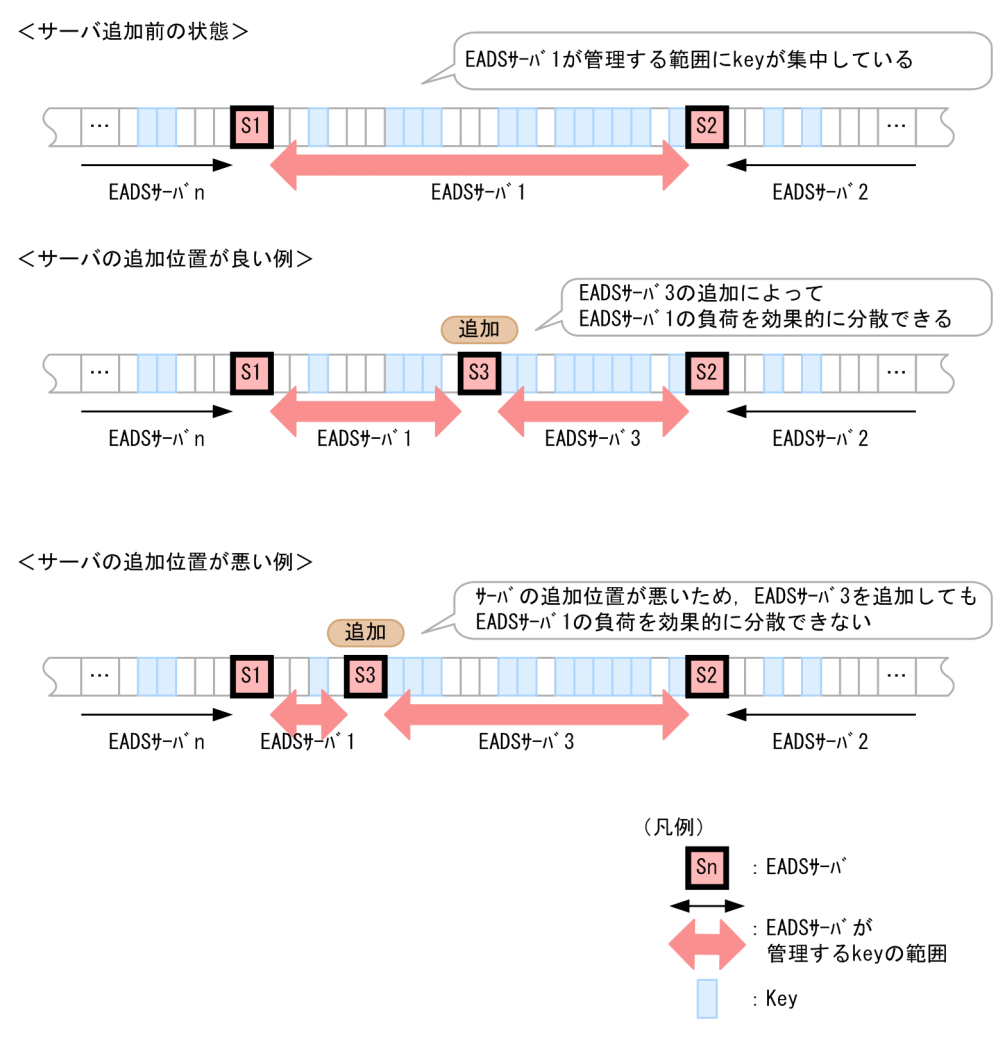

図 7‒2 EADS サーバの位置の設定

データの分散配置については,「[2.5 コンシステント・ハッシングによるデータの分散配置」](#page-58-0)を参照して ください。

# 7.5.2 データの多重度の設定

[eads.replication.factor](#page-186-0) パラメタでデータの多重度を設定します。

クラスタを構成する EADS サーバ数は,「データの多重度×2−1」以上であることが前提です。障害発生 時にデータの多重度未満の数の EADS サーバがダウンしても、データの整合性は確保されます。そのた め,多重度を上げると信頼性と耐障害性が向上します。

一方で,必要なメモリ所要量が増加したり,EADS サーバ間の通信などのオーバヘッドが大きくなったり します。

多重度はこのようなメリット,デメリットを考慮して設定する必要があります。

多重度を 3 に設定した場合の例を次の図に示します。

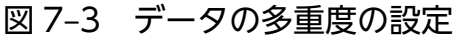

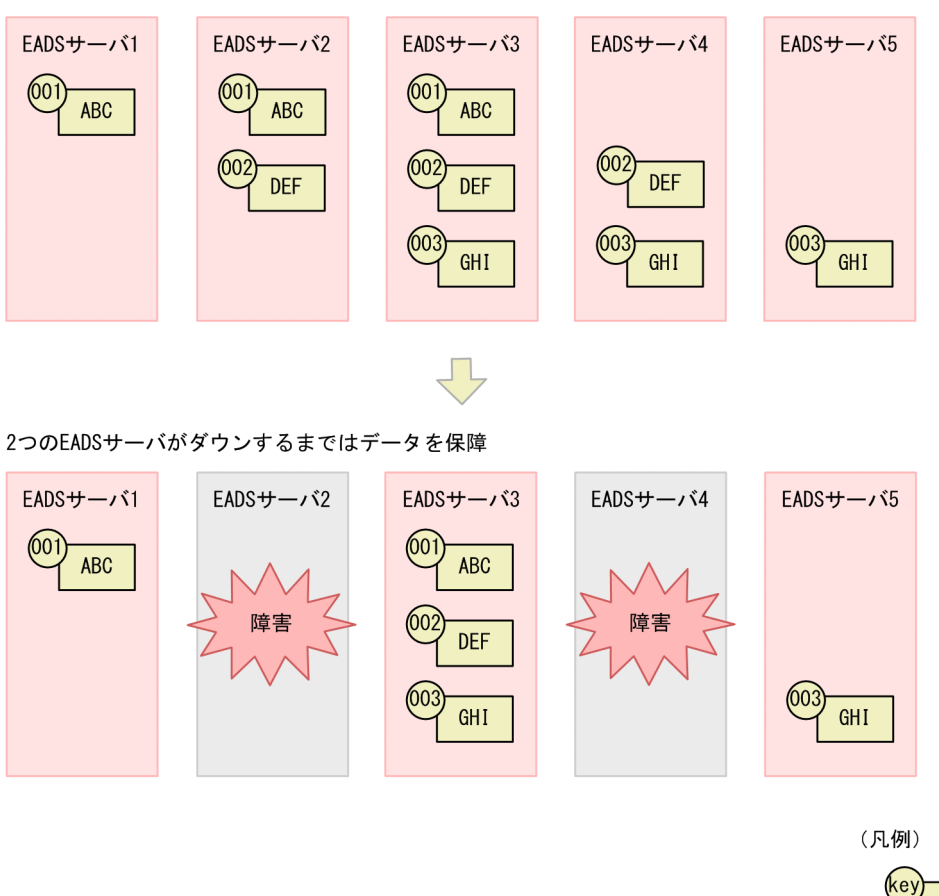

多重度を3に設定した場合, EADS サーバ数は最小で5つ必要です。5つであれば、障害発生時に2つの EADS サーバがダウンしても、データが欠落することはありません。

value

データの多重化については,「[2.9 データの多重化」](#page-74-0)を参照してください。

# 7.5.3 クラスタ構成に依存するパラメタ

クラスタ構成に依存するパラメタの一覧を次の表に示します。

なお,必ず指定するパラメタを太字で表記しています。

#### 表 7‒6 クラスタ構成に依存するパラメタ一覧

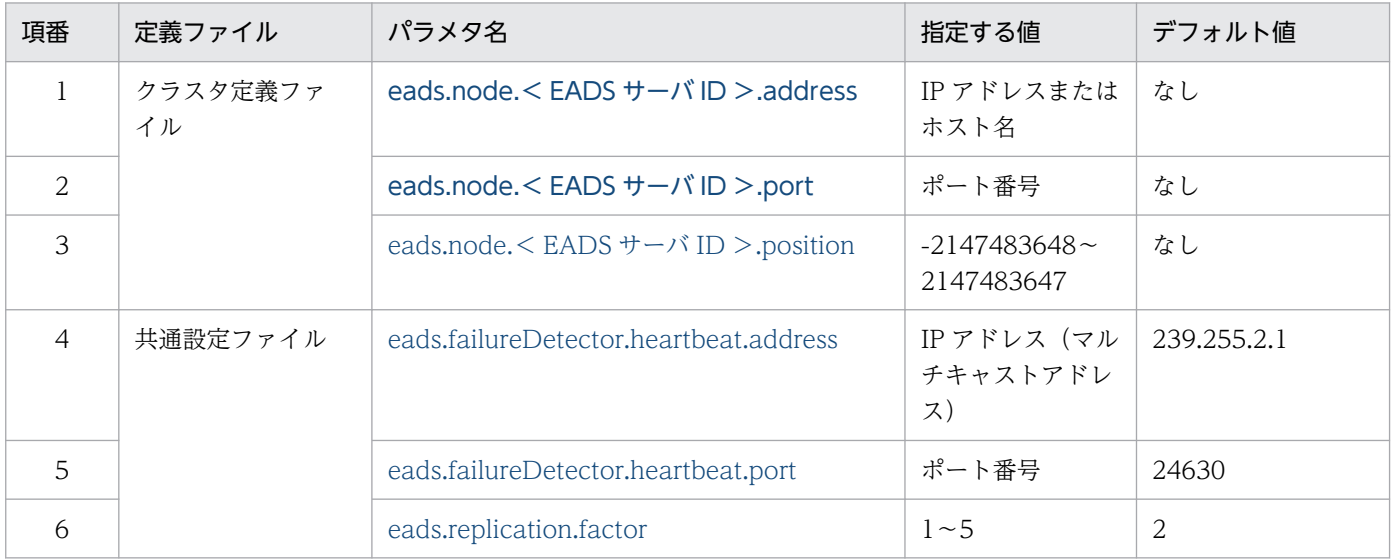

#### 注意事項

クラスタ定義ファイルおよび共通設定ファイルの定義内容は,クラスタを構成する全 EADS サー バで同じになるようにしてください。同一でないとクラスタが構築できないため、EADS サーバは 起動しません。

また,範囲外の値が設定されていた場合は,デフォルト値が設定されます。

# (1) クラスタ定義ファイル

#### (a) eads.node.< EADS サーバ ID >.address

クラスタを構成する EADS サーバの IP アドレスまたはホスト名(サーバ定義の [eads.server.address](#page-168-0) パ ラメタの値)を指定します。

ホスト名で指定する場合は,ホスト名から IP アドレスが一意に識別できるホスト名を指定してください。

EADS サーバ ID はユーザが任意に割り振る番号(1〜96 の整数)です。EADS サーバ ID はクラスタ内 の EADS サーバを一意に識別するために,ストアデータファイル名に使用されます。連番でなくてもかま いませんが,クラスタ内ではユニークにする必要があります。

<sup>7.</sup> 環境依存パラメタを設計する(EADS サーバ)

# <span id="page-186-0"></span>(b) eads.node.< EADS サーバ ID >.port

クラスタを構成する EADS サーバのポート番号(サーバ定義の [eads.server.port](#page-168-0) パラメタの値)を指定し ます。

EADS サーバ ID はユーザが任意に割り振る番号(1〜96 の整数)です。EADS サーバ ID はクラスタ内 の EADS サーバを一意に識別するために,ストアデータファイル名に使用されます。連番でなくてもかま いませんが,クラスタ内ではユニークにする必要があります。

#### (c) eads.node.< EADS サーバ ID >.position

EADS サーバの位置(ハッシュ値)を指定します。

EADS サーバ ID はユーザが任意に割り振る番号(1〜96 の整数)です。EADS サーバ ID はクラスタ内 の EADS サーバを一意に識別するために,ストアデータファイル名に使用されます。連番でなくてもかま いませんが,クラスタ内ではユニークにする必要があります。

このパラメタは省略できます。省略した場合,EADS サーバがクラスタ上の論理的な位置に均等に分散配 置されるように設定されます。

指定する場合は,クラスタを構成する全 EADS サーバの位置を指定してください。指定の有無が混在した 場合はエラーとなり、EADS サーバの起動に失敗します。

# (2) 共通設定ファイル

### (a) eads.failureDetector.heartbeat.address

EADSサーバ間のハートビートの送信に使用する IP アドレス (マルチキャストアドレス) を指定します。 IP アドレスのエイリアス名でも指定できます。

#### (b) eads.failureDetector.heartbeat.port

EADS サーバ間のハートビートの送信に使用するポート番号を指定します。

#### (c) eads.replication.factor

データの多重度を指定します。

#### 注意事項

クラスタを構成する EADS サーバ数は,「データの多重度×2−1」以上であることが前提です。

クラスタを構成する EADS サーバ数が,「データの多重度×2−1」より少なかった場合,エラーと なり EADS サーバの開始に失敗します。

# 7.6 バックアップファイルに依存するパラメタの設計

バックアップファイルに依存するパラメタを設計します。

メモリキャッシュに格納されているデータを出力するバックアップファイルを,ストアデータファイルと いいます。

# 7.6.1 ファイルの出力先の設定

ストアデータファイルの出力先は変更できます。ファイルの出力先を次の表に示します。

表 7-7 ストアデータファイルの出力先

| 項番            | ストアデータファイル種別                              | 出力先                                                    | ファイル名                                                                   |
|---------------|-------------------------------------------|--------------------------------------------------------|-------------------------------------------------------------------------|
|               | eztool export コマンド実行時に出<br>力されるストアデータファイル | サーバ定義の<br>eads.admin.backup.dir<br>パラメタに指定したディ<br>レクトリ | • eads_[xxx]_[EADS サーバ ID].esd<br>• eads_single_[xxx]_[EADS サーバ ID].esd |
| $\mathcal{L}$ | eztool stop コマンド実行時に出力<br>されるストアデータファイル   | サーバ定義の<br>eads.admin.backup.dir<br>パラメタに指定したディ<br>レクトリ | eads_stop_[YYYYMMDDhhmmss]_[EADS<br>サーバ ID].esd                         |

(凡例)

[xxx]: eztool export コマンド実行時に指定したストアデータファイルキー

[YYMMDDhhmmss]:YY:年,MM:月,DD:日,hh:時(00〜23),mm:分,ss:秒

注

ストアデータファイル名は,接頭辞,ストアデータファイルキー(任意の値),接尾辞で構成されます。 接頭辞は,ストアデータファイルを出力したコマンドによって異なります。

[eztool export](#page-486-0) コマンド実行時に出力されるストアデータファイルの場合,ストアデータファイルキー を省略すると,次の表に示すように,コマンド実行日時がストアデータファイルキーとなります。

なお、[eztool stop](#page-544-0) コマンド実行時に出力されるストアデータファイルの場合、ストアデータファイル キーは指定できません。コマンド実行日時がストアデータファイルキーとなります。

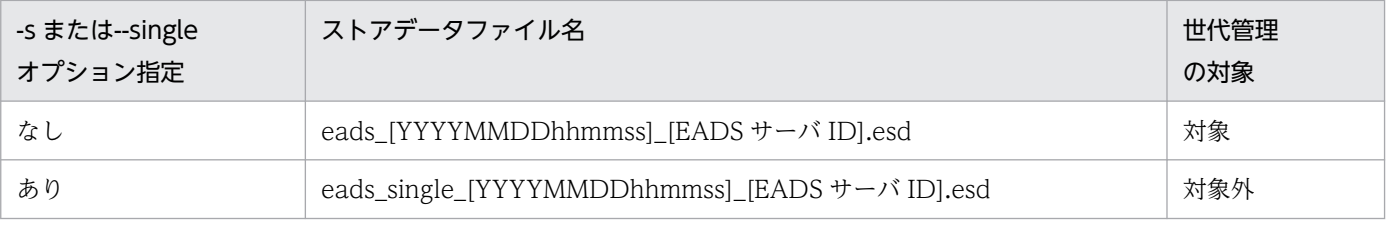

(凡例)

[YYYYMMDDhhmmss]:コマンド実行日時

YYYY:年,MM:月,DD:日,hh:時(00〜23),mm:分,ss:秒

<sup>7.</sup> 環境依存パラメタを設計する(EADS サーバ)

#### 注意事項

ファイルの出力先に,ネットワークで接続された別マシンのディレクトリは指定できません。

# 7.6.2 ストアデータファイルの世代数の設定

ストアデータファイルは [eztool export](#page-486-0) コマンド,または [eztool stop](#page-544-0) コマンド実行時に出力されます。

# (1) eztool export コマンド実行時に出力されるストアデータファイル

[eztool export](#page-486-0) コマンドを実行してデータを書き出すとき、通常はストアデータファイルキーを省略しま す。省略すると,次に示すように,コマンド実行日時がストアデータファイルキーとなります。

eads\_[YYYYMMDDhhmmss]\_[EADS サーバ ID].esd

(凡例)

[YYYYMMDDhhmmss]:コマンド実行日時

YYYY:年,MM:月,DD:日,hh:時(00〜23),mm:分,ss:秒

ストアデータファイルキーには、自動的に接頭辞(eads)と接尾辞( EADS サーバ ID.拡張子)が付き ます。拡張子は「.esd」です。

ストアデータファイルキーが上記の形式であれば、eztool import コマンドを実行してデータを読み込む とき,コマンド実行日時が最新のストアデータファイルが自動的に読み込まれます。

ストアデータファイルには,EADS サーバが保持する全データが出力されます。全データには,多重化に よってコピーされたデータも含みます。1つのデータに対してキャッシュ名,key,更新日付,および value が出力されます。

ストアデータファイルの出力先については,「[7.4.2 ファイルの出力先の設定」](#page-170-0)を参照してください。

なお,出力先にすでに同じ名称のストアデータファイルが存在する場合は,上書きされないで [eztool export](#page-486-0) コマンドがエラーとなります。

# (2) ストアデータファイルの世代管理

コマンド実行日時が同じストアデータファイルは1つのグループとして見なされ、共通設定の [eads.admin.backup.exportCommand.generation.maxNum](#page-190-0) パラメタに指定した上限値まで、クラスタ 全体で世代管理されます。これによって,ストアデータファイルの増加によるディスク容量の圧迫を防ぎま す。

クラスタ全体で保持するストアデータファイルの世代数の上限値を 2(デフォルト)に設定した場合の例 を次の図に示します。

<sup>7.</sup> 環境依存パラメタを設計する(EADS サーバ)

## 図 7-4 ストアデータファイルの世代数の設定

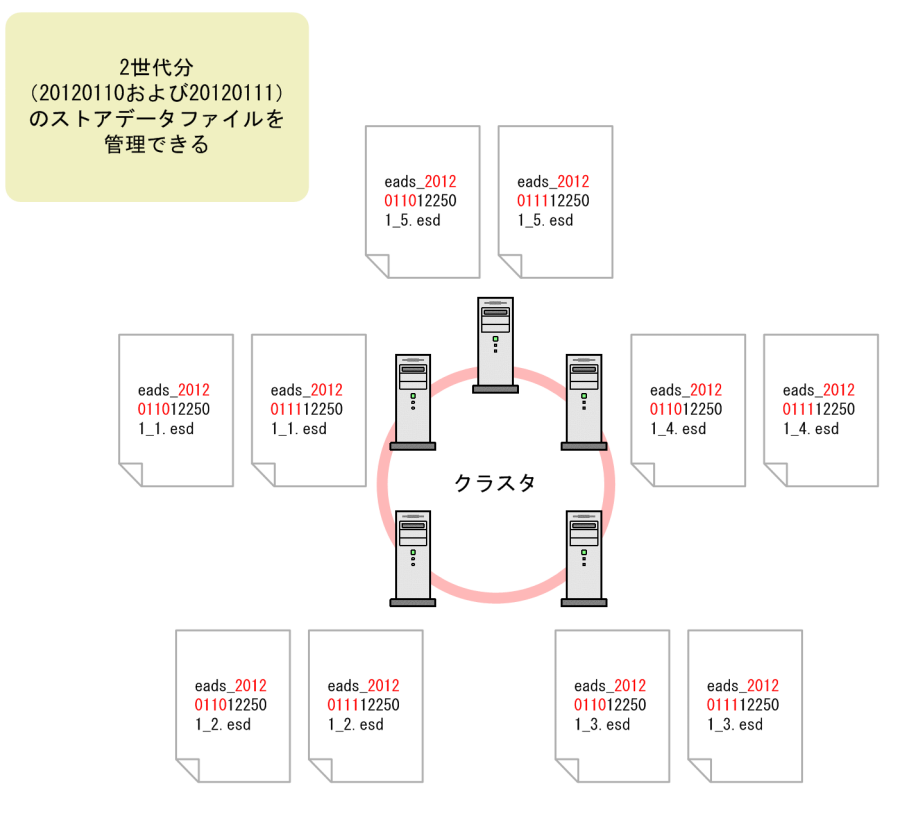

この上限値を超えるストアデータファイルが出力されると、[eztool export](#page-486-0) コマンドはエラーとなります。 [eztool deleteesd](#page-493-0) コマンドを実行して、不要なストアデータファイルを削除してください。

ストアデータファイルの確認および削除手順については,「[11.7 ストアデータファイルを管理したい」](#page-354-0)を 参照してください。

#### 注意事項

ストアデータファイルが世代管理されないケースを次に示します。

- 世代数の上限値(共通設定の [eads.admin.backup.exportCommand.generation.maxNum](#page-190-0) パ ラメタ)に 0 を指定した場合
- [eztool export](#page-486-0) コマンドに-s または--single オプションを指定した場合

# (3) eztool stop コマンド実行時に出力されるストアデータファイル

[eztool stop](#page-544-0) コマンドを実行して EADS サーバを終了するとき、データをファイルに書き出してから EADS サーバを終了します。

このとき、ストアデータファイルキーは指定できません。次に示すように、コマンド実行日時がストアデー タファイルキーとなります。

また,ストアデータファイルキーには,自動的に接頭辞(eads\_stop\_)と接尾辞(\_EADS サーバ ID.拡 張子)が付きます。拡張子は「.esdlです。

<sup>7.</sup> 環境依存パラメタを設計する(EADS サーバ)

<span id="page-190-0"></span>eads\_stop\_[YYYYMMDDhhmmss]\_[EADS サーバ ID].esd

(凡例)

[YYYYMMDDhhmmss]:コマンド実行日時

YYYY:年,MM:月,DD:日,hh:時(00〜23),mm:分,ss:秒

[eztool stop](#page-544-0) コマンド実行時に出力されるストアデータファイルの世代数の上限値を、共通設定の [eads.admin.backup.stopCommand.generation.maxNum](#page-191-0) パラメタに指定します。

この上限値を超えるストアデータファイルが出力されると、最新のストアデータファイルが出力されたあ と,最も古いストアデータファイルが自動的に削除されます。

# 注意事項

[eztool stop](#page-544-0) コマンドに--no\_export オプションを指定した場合は、EADS サーバ終了時に、デー タをファイルに出力しません。

# 7.6.3 バックアップファイルに依存するパラメタ

バックアップファイルに依存するパラメタの一覧を次の表に示します。

表 7‒8 バックアップファイルに依存するパラメタ一覧

| 項番 | 定義ファイル    | パラメタ名                                                 | 指定する値       | デフォルト値                    |
|----|-----------|-------------------------------------------------------|-------------|---------------------------|
|    | サーバ定義ファイル | eads.admin.backup.dir                                 | パス名         | <運用ディレクトリ<br>$\ge$ /store |
|    | 共通設定ファイル  | eads.admin.backup.exportCommand.gener<br>ation.maxNum | $0 \sim 32$ | 2                         |
|    |           | eads.admin.backup.stopCommand.generat<br>ion.maxNum   | $1 - 32$    |                           |

# (1) サーバ定義ファイル

# (a) eads.admin.backup.dir

ストアデータファイルの出力先ディレクトリのパスを指定します。

# (2) 共通設定ファイル

# (a) eads.admin.backup.exportCommand.generation.maxNum

[eztool export](#page-486-0) コマンド実行時に出力されるストアデータファイルの世代数の上限値を指定します。

<sup>7.</sup> 環境依存パラメタを設計する(EADS サーバ)

<span id="page-191-0"></span>この上限値を超えるストアデータファイルが出力されると、[eztool export](#page-486-0) コマンドはエラーとなります。

また,出力先にすでに同じ名称のストアデータファイルが存在する場合は,上書きされないで [eztool export](#page-486-0) コマンドがエラーとなります。

このパラメタに 0 を指定した場合,ストアデータファイルは世代管理されません。

# (b) eads.admin.backup.stopCommand.generation.maxNum

[eztool stop](#page-544-0) コマンド実行時に出力されるストアデータファイルの世代数の上限値を指定します。

この上限値を超えるストアデータファイルが出力されると、最新のストアデータファイルが出力されたあ と,最も古いストアデータファイルが自動的に削除されます。

# 7.7 キャッシュの運用に依存するパラメタの設計

この節の内容は,ディスクキャッシュ,および 2Way キャッシュを使用する場合にお読みください。 キャッシュの運用に依存するパラメタを設計します。

# 7.7.1 キャッシュタイプごとのパラメタの設定

作成するキャッシュタイプによって,キャッシュ定義のパラメタの設定が異なります。

キャッシュタイプについては,「[2.3.1 キャッシュの種類\(キャッシュタイプ\)](#page-41-0)」を参照してください。

# (1) メモリキャッシュを作成する場合

メモリキャッシュを作成する場合,キャッシュ定義ファイルの作成は任意です。

キャッシュ定義ファイルを作成する場合, eads.cache.type パラメタに Memory を指定します。

# (2) ディスクキャッシュ,または 2Way キャッシュを作成する場合

ディスクキャッシュ,または 2Way キャッシュを作成する場合,キャッシュ定義ファイルを必ず作成しま す。

また,次のキャッシュ定義のパラメタは必ず指定します。

- [eads.cache.type](#page-203-0) ディスクキャッシュを作成する場合は,Disk を指定します。 2Way キャッシュを作成する場合は,2Way を指定します。
- [eads.cache.disk.<n>.dir](#page-204-0) [「7.7.2\(2\) キャッシュファイルの格納先の設定」](#page-193-0)を参照してください。
- [eads.cache.disk.filesize](#page-205-0) [「4.4.1 キャッシュデータファイルのサイズおよび面数を見積もる](#page-134-0)」で見積もった値を指定します。
- [eads.cache.disk.filenum](#page-205-0) [「4.4.1 キャッシュデータファイルのサイズおよび面数を見積もる](#page-134-0)」で見積もった値を指定します。
- [eads.cache.disk.persistentMemory.device](#page-209-0) ディスクキャッシュの格納先として不揮発性メモリを使用する場合 [\(eads.cache.disk.persistentMemory.enable](#page-209-0) パラメタに true を指定する場合)に必ず指定します。 [「7.7.2\(2\) キャッシュファイルの格納先の設定」](#page-193-0)を参照してください。

<sup>7.</sup> 環境依存パラメタを設計する(EADS サーバ)

# <span id="page-193-0"></span>7.7.2 キャッシュファイルの種類と格納先の設定

ディスクキャッシュ,および 2Way キャッシュを使用する場合に,キャッシュの情報を格納するファイル の格納先を指定します。

キャッシュの情報を格納するファイルを,キャッシュファイルといいます。

ディスクキャッシュ,および 2Way キャッシュを使用する場合は,キャッシュファイルの格納先を指定し ます。

ディスクキャッシュの格納先には,不揮発性メモリも使用できます [\(eads.cache.disk.persistentMemory.enable](#page-209-0) パラメタで指定します)。詳細については,[「7.7.2\(4\) ディ](#page-197-0) [スクキャッシュの格納先として不揮発性メモリを使用する](#page-197-0)」を参照してください。

# (1) キャッシュファイルの種類

キャッシュファイルには次の 3 種類があります。

#### (a) キャッシュデータファイル

キャッシュに格納するデータ(key および value)を格納するファイルです。

#### (b) キャッシュインデックスファイル

キャッシュデータファイルに含まれるデータのインデックスを格納するファイルです。

キャッシュデータファイルと同じ数のファイルが作成されます。

#### (c) キャッシュ情報ファイル

キャッシュの設定情報を格納するファイルです。

キャッシュごとにファイルが 1 つ作成されます。

# (2) キャッシュファイルの格納先の設定

キャッシュファイルの格納先を指定します。

キャッシュファイルのうち,キャッシュデータファイルの格納先は必ず指定します。キャッシュファイル の格納先を次の表に示します。

#### 表 7‒9 キャッシュファイルの格納先とファイル名

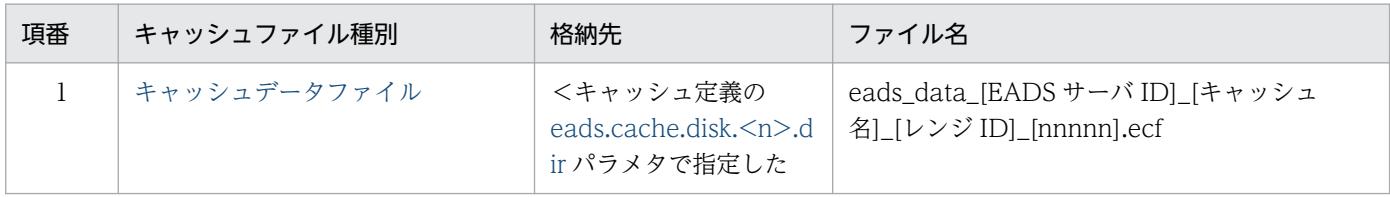

<sup>7.</sup> 環境依存パラメタを設計する(EADS サーバ)

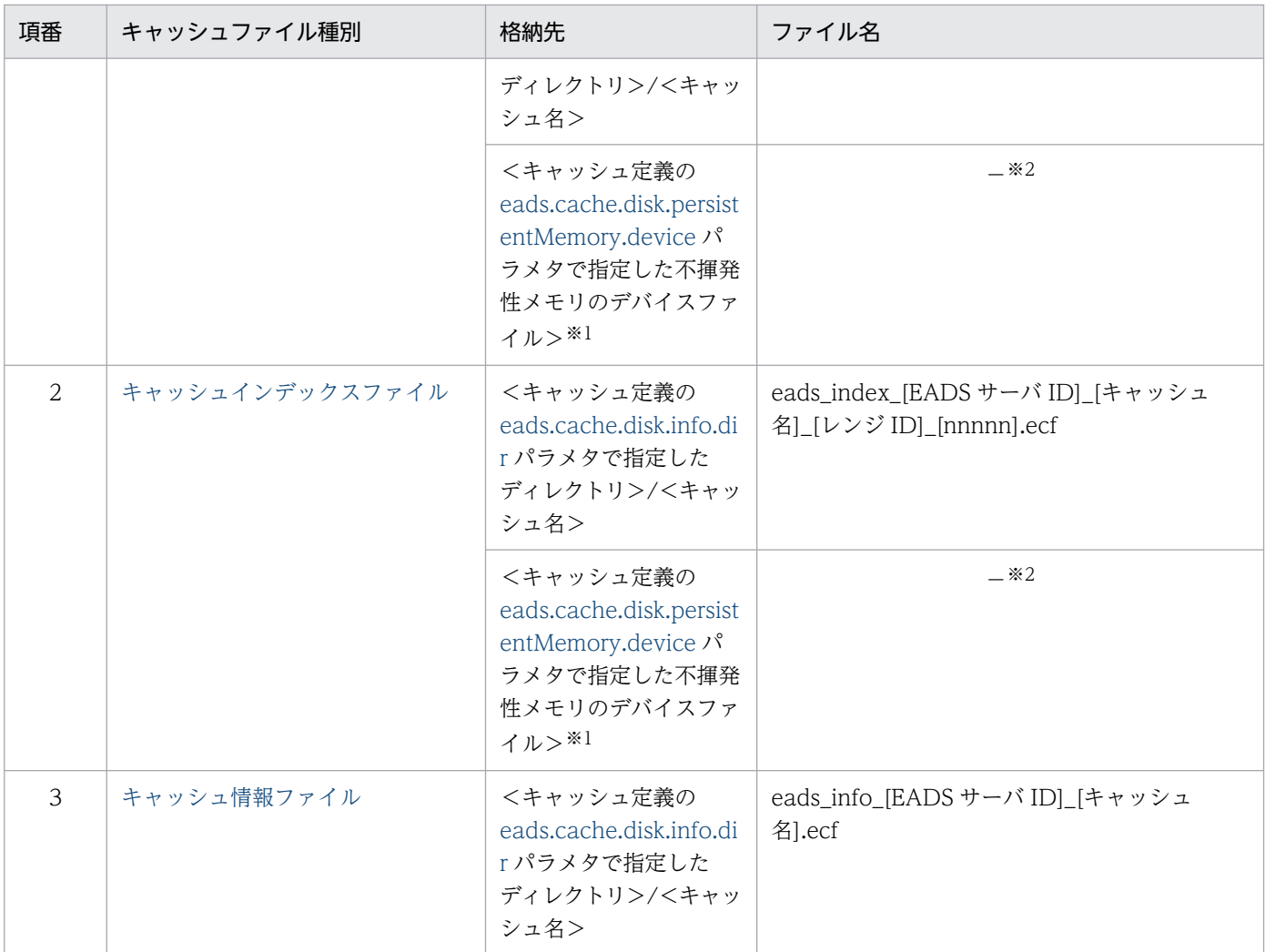

(凡例)

[レンジ ID]:キャッシュ内のレンジを識別するための番号(01〜96 の整数)です。データの格納先 EADS サーバのサーバ ID と一致します。

[nnnnn]:ファイル数の連番(5桁の整数)です。

−:該当しません。

#### 注※1

ディスクキャッシュの格納先として不揮発性メモリを使用する場合の格納先です。

#### 注※2

ディスクキャッシュの格納先として不揮発性メモリを使用する場合,指定したデバイスファイルにキャッ シュが作成されるため,キャッシュファイルは作成されません。

なお,キャッシュデータファイルとキャッシュインデックスファイルを配置できるファイルシステムは, EADS がサポートしているファイルシステム(EADS が動作する OS がデフォルトで提供しているファイ ルシステム)です。

EADS が動作する OS と、キャッシュデータファイルおよびキャッシュインデックスファイルを配置でき るファイルシステムを次の表に示します。

<sup>7.</sup> 環境依存パラメタを設計する(EADS サーバ)

### 表 7-10 EADS が動作する OS と、キャッシュデータファイルおよびキャッシュインデックス ファイルを配置できるファイルシステム

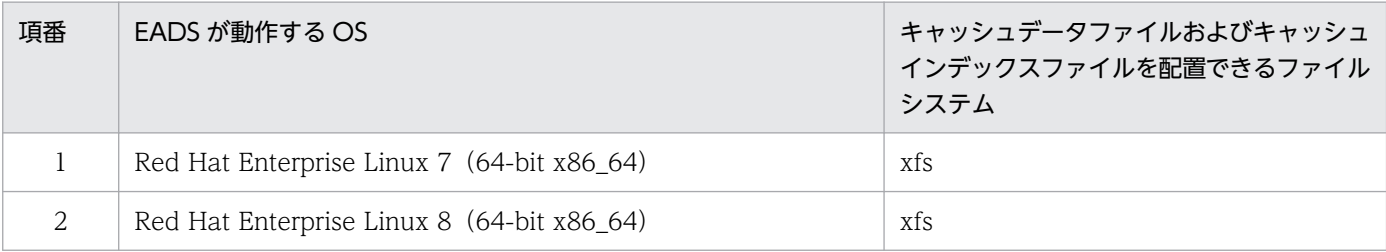

# ポイント

ディスクキャッシュの格納先として不揮発性メモリを使用する場合 [\(eads.cache.disk.persistentMemory.enable](#page-209-0) パラメタに true を指定する場合)は、不揮発性メモ リに対応するデバイスファイルの領域に各ファイルが格納されます。そのため, OS が提供するファ イルシステムは使用しません。

その代わりに,不揮発性メモリのデバイスファイルを使用する前に,不揮発性メモリを初期化する 必要があります。不揮発性メモリのデバイスファイルの作成や初期化の手順については、リリース ノートを参照してください。

# (3) データを多重化している場合の,キャッシュデータファイルの格納先と EADS サーバの関係

キャッシュデータファイルの格納先は、eads.cache.disk.<n>.dir パラメタで、指定した多重度の数だけ 指定する必要があります。例えば、データの多重度を 3 に設定している場合,n には 1~3 を指定します。

データの多重度を 3 に設定している場合の,キャッシュデータファイルの格納先と EADS サーバの関係に ついて,EADS サーバ 1 を例にして説明します。

<span id="page-196-0"></span>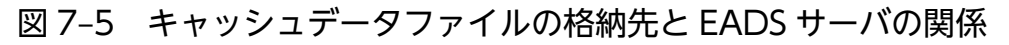

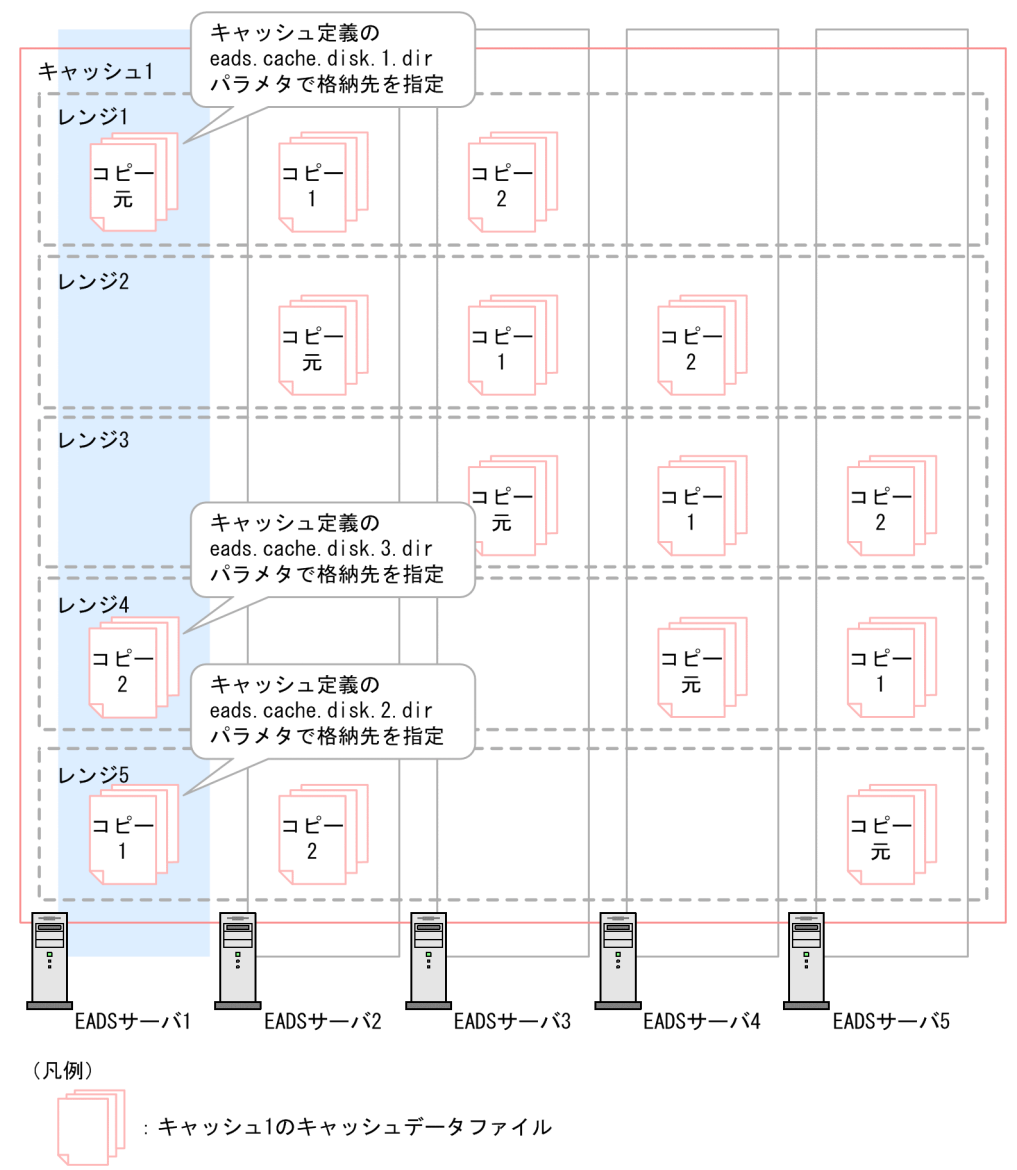

EADS ではデータが分散配置されるため,キャッシュデータファイルは各 EADS サーバに格納されます。 EADS サーバ 1 には、次のキャッシュデータファイルが格納されます。

- レンジ 1 の範囲のデータ(コピー元のデータ)を格納するキャッシュデータファイル
- レンジ 4 の範囲のデータのコピーを格納するキャッシュデータファイル
- レンジ 5 の範囲のデータのコピーを格納するキャッシュデータファイル

このキャッシュデータファイルの格納先を,それぞれキャッシュ定義の [eads.cache.disk.<n>.dir](#page-204-0) パラメ タで指定します。

<span id="page-197-0"></span>[eads.cache.disk.<n>.dir](#page-204-0) パラメタの指定例(キャッシュデータファイルを同じディレクトリで管理する 場合)

eads.cache.disk.1.dir=/hdd/cache\_server01 eads.cache.disk.1.dir=/hdd/cache\_server01 # コピー元のデータの格納先<br>eads.cache.disk.2.dir=/hdd/cache\_server01 # レンジ5のデータ (コピー1) の格納先<br>eads.cache.disk.3.dir=/hdd/cache\_server01 # レンジ4のデータ (コピー2) の格納先 eads.cache.disk.3.dir=/hdd/cache\_server01

[eads.cache.disk.<n>.dir](#page-204-0) パラメタの指定例(キャッシュデータファイルを異なるディレクトリで管理す る場合)

eads.cache.disk.1.dir=/hdd/cache\_server01\_range01 # コピー元のデータの格納先<br>eads.cache.disk.2.dir=/hdd/cache\_server01\_range05 # レンジ5のデータ(コピー1)の格納 eads.cache.disk.2.dir=/hdd/cache\_server01\_range05 先 eads.cache.disk.3.dir=/hdd/cache\_server01\_range04 # レンジ4のデータ (コピー2) の格 納先

# (4) ディスクキャッシュの格納先として不揮発性メモリを使用する

ディスクキャッシュの格納先として不揮発性メモリを使用することができます。不揮発性メモリを使用す る場合は,キャッシュ定義の [eads.cache.disk.persistentMemory.enable](#page-209-0) パラメタに true を指定します。

ディスクキャッシュの格納先として不揮発性メモリを使用すると,キャッシュファイル(キャッシュデー タファイル,キャッシュインデックスファイル)は不揮発性メモリのデバイスファイルに格納されます。 また,データアクセス処理も不揮発性メモリに最適化された方式になります。

キャッシュファイルの格納先となるデバイスファイルはキャッシュ定義の

[eads.cache.disk.persistentMemory.device](#page-209-0) パラメタで指定します。1つのデバイスファイルに対して, 対象となるキャッシュのコピー元のデータとコピーされたデータが格納されます。パラメタの指定例を次 に示します。

[eads.cache.disk.persistentMemory.device](#page-209-0) パラメタの指定例(キャッシュデータファイルを不揮発性メ モリのデバイスファイルで管理する場合)

eads.cache.disk.persistentMemory.device=/dev/dax0.0

説明

[図 7-5](#page-196-0) の例の場合, dax0.0 はコピー元のデータの格納先, レンジ 5 のデータ (コピー 1) の格納先, レンジ4のデータ(コピー2)の格納先となります。

格納先のデバイスファイルに指定できるのは Device DAX モードで生成された character device だけで す。Device DAX モードで character device を生成する方法については,リリースノートを参照してく ださい。

### ポイント

不揮発性メモリのデバイスファイルを使用する前に,不揮発性メモリを初期化する必要がありま す。不揮発性メモリを初期化する手順については,リリースノートを参照してください。

<sup>7.</sup> 環境依存パラメタを設計する(EADS サーバ)

# (a) 不揮発性メモリ内のファイルへのアクセス

ディスクキャッシュの格納先として不揮発性メモリを使用する場合,EADS が不揮発性メモリ内にキャッ シュデータファイルおよびキャッシュインデックスファイルに相当する領域を作成してアクセスします。 そのため、OS から不揮発性メモリ内のキャッシュデータファイルおよびキャッシュインデックスファイ ルは参照できません。キャッシュファイルの確認やバックアップなどを行う場合には、eztool コマンドを 使用してください。

なお.不揮発性メモリのデバイスファイル内の各ファイルがログなどに出力される場合は.次の形式で出 力されます。

形式:

<不揮発性メモリのデバイスファイルの絶対パス>/<キャッシュファイル名>

例:

/dev/dax0.0/eads\_data\_01\_cachename\_01\_00001.ecf

#### ■参考

不揮発性メモリのデバイスファイルに対する操作には,PMDK(Persistent Memory Development Kit)に含まれるツールとライブラリを使用します。詳細については、リリース ノートを参照してください。

# (b) 不揮発性メモリのデバイスファイルの構成

キャッシュ定義の [eads.cache.disk.persistentMemory.device](#page-209-0) パラメタで不揮発性メモリのデバイスファ イルを指定する際は,1 つのキャッシュにつき 1 つの不揮発性メモリのデバイスファイルを割り当ててく ださい。また,対応するキャッシュの見積もり結果に従って,各デバイスファイルに容量を割り当ててく ださい。

不揮発性メモリのデバイスファイルの構成を次の図に示します。

### 図 7-6 不揮発性メモリのデバイスファイルの構成

●複数キャッシュを作成する場合の不揮発性メモリのデバイスファイルの構成例

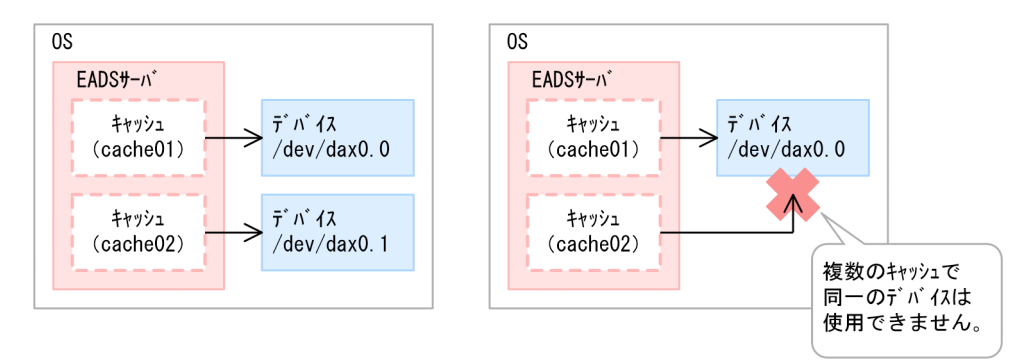

●同一OS上に複数EADSサーバを起動する場合の不揮発性メモリのデバイスファイルの構成例

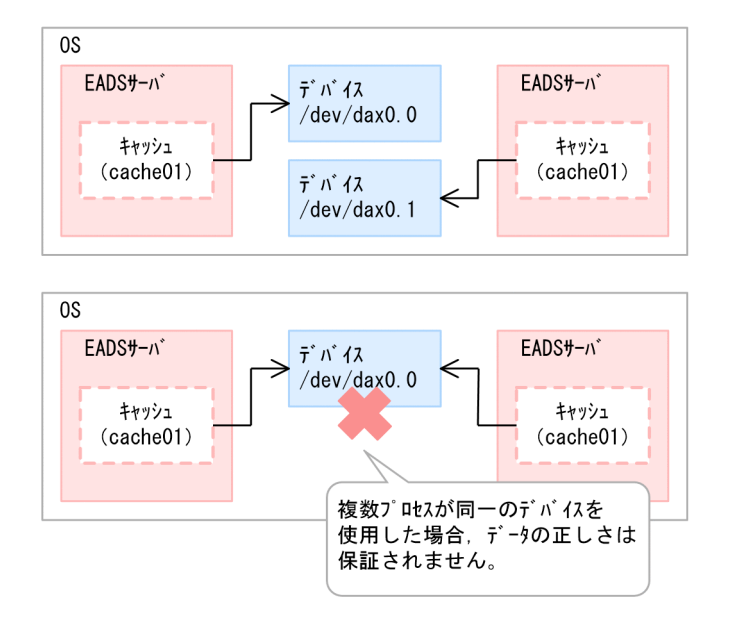

EADS サーバ内の複数のキャッシュが同一の不揮発性メモリのデバイスファイルを使用することはできま せん。

同一 OS 上に複数の EADS サーバを配置する場合, EADS サーバ間で同一の不揮発性メモリのデバイス ファイルを指定したときは,EADS サーバの動作およびデータは保証されません。同じように EADS サー バ以外の他プロセスが,EADS サーバが使用している不揮発性メモリのデバイスファイルを使用してデー タを更新した場合も EADS サーバの動作およびデータは保証されません。

#### 注意事項

EADS と他プロセスとの間で、デバイスファイルの排他は行われません。他 EADS サーバと他プ ログラムが同一のデバイスファイルを指定した場合,データが破壊されるおそれがあるので注意し てください。

#### (c) 不揮発性メモリを使用する場合の注意事項

ディスクキャッシュの格納先として不揮発性メモリを使用する場合の注意事項を次に示します。

<sup>7.</sup> 環境依存パラメタを設計する(EADS サーバ)

- ディスクキャッシュの格納先として,高性能 SSD と不揮発性メモリを同時に使用することはできませ ん。また,2Way キャッシュの格納先として不揮発性メモリは使用できません。
- 次の場合はキャッシュが作成できません。
	- Device DAX 以外のモードで生成されたデバイスファイルが指定された場合
	- 指定したデバイスファイルに割り当てられているサイズが,格納するキャッシュデータファイルお よびキャッシュインデックスファイルの総容量よりも小さい場合
	- キャッシュ作成時に指定したデバイスファイルが,同一 EADS サーバ内の作成済みキャッシュを格 納しているデバイスファイルと重複した場合
- 不揮発性メモリにミラーリングなどの冗長化機能がない場合は,不揮発性メモリが故障した際のデータ の消失を防ぐため、次のような運用にすることを推奨します。
	- 共通設定の [eads.replication.factor](#page-186-0) パラメタの値を 2 以上にして,複数の不揮発性メモリ上にデー タを複製する構成にする。
	- 定期的に [eztool exportecf](#page-526-0) コマンドを実行してバックアップを取得する。
- OS のマシンチェック機能の ToleranceLevel には 0 を設定してください。この設定をすると,不揮発 性メモリに発生した不良ブロックにアクセスしたときに,破損データによって処理が継続することを OS が再起動することで防止できます。

ただし、OS 起動時に EADS サーバを自動で復旧する設定にしている場合、OS の起動時に毎回不良ブ ロックにアクセスして,再起動を繰り返すおそれがあります。そのため,EADS サーバを自動で復旧す る設定にしている場合は,復旧を試みる回数に上限を設けたり,復旧処理前に不良ブロックが発生して いないかを確認してから EADS サーバを起動したりするように設計してください。

# 7.7.3 キャッシュファイルのサイズの設定

キャッシュファイルのサイズの設定については,「[4.4 キャッシュファイルの容量を見積もる」](#page-134-0)を参照し てください。

# 7.7.4 キャッシュの運用に依存するパラメタ

キャッシュの運用に依存するパラメタの一覧を次の表に示します。

なお,必ず指定するパラメタを太字で表記しています。

#### 表 7‒11 キャッシュの運用に依存するパラメタ一覧

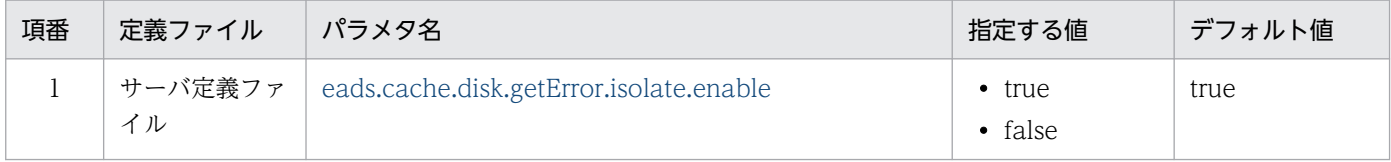

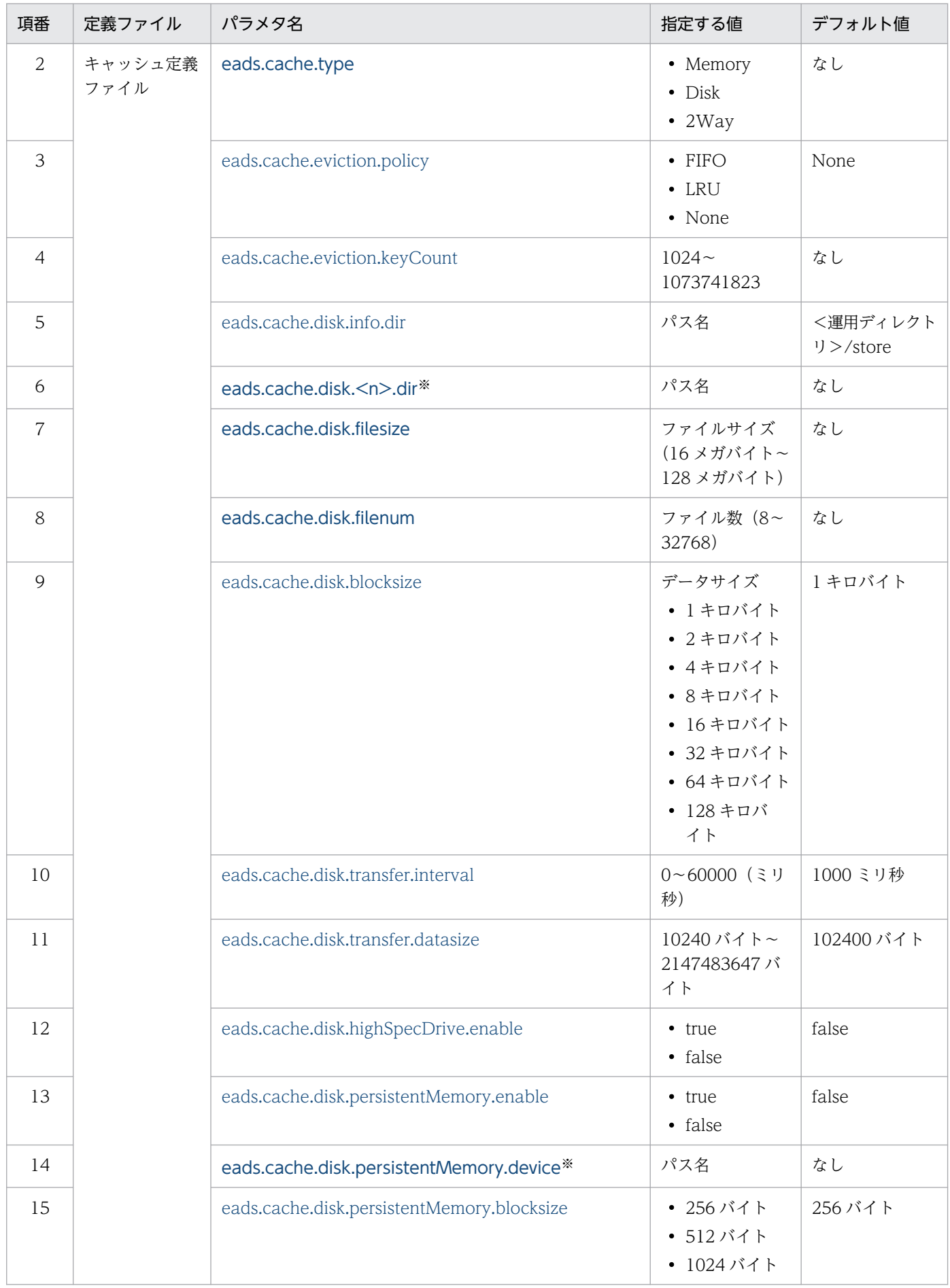

#### <span id="page-202-0"></span>注意事項

キャッシュ定義ファイルの次のパラメタの定義内容は,クラスタを構成する全 EADS サーバで同 じになるようにしてください。同じでないとキャッシュを作成できません。

- [eads.cache.type](#page-203-0)
- [eads.cache.eviction.policy](#page-203-0)
- [eads.cache.eviction.keyCount](#page-204-0)(データ自動削除機能を使用する場合)
- [eads.cache.disk.filesize](#page-205-0)
- [eads.cache.disk.filenum](#page-205-0)
- [eads.cache.disk.blocksize](#page-205-0)
- [eads.cache.disk.persistentMemory.enable](#page-209-0)
- [eads.cache.disk.persistentMemory.blocksize\(](#page-209-0)ディスクキャッシュの格納先として不揮発性 メモリを使用する場合)

注※

ディスクキャッシュの格納先として不揮発性メモリを使用しない場合は [eads.cache.disk.<n>.dir](#page-204-0) パ ラメタが,使用する場合は [eads.cache.disk.persistentMemory.device](#page-209-0) パラメタが必ず指定するパラ メタになります。

# (1) サーバ定義ファイル

### (a) eads.cache.disk.getError.isolate.enable

ディスクキャッシュおよび 2Way キャッシュでディスク I/O エラーが発生した場合に、EADS サーバを 縮退させるかどうかを指定します。

true:

ディスク I/O エラーが発生した場合に、EADS サーバを縮退させます。

false:

ディスク I/O エラーが発生しても、次に示すデータの整合性に影響を与えない API でのディスク I/O エラーの場合は,EADS サーバを縮退させません。

- API (get, getAll)
- Group インタフェースの次に示すメソッド
	- ・getLastUpdateTime()
	- ・getValueUsageSize()
- Store インタフェースの次に示すメソッド
	- ・getLastUpdateTime()

<sup>7.</sup> 環境依存パラメタを設計する(EADS サーバ)

- <span id="page-203-0"></span>・getEHeapUsageSize()
- ・getDiskUsageSize()
- [eztool get](#page-497-0) コマンド

API には,ユーザファンクション内で実行される API を含みます。

このパラメタに false を指定すると,一時的なディスク障害によるディスク I/O エラーが get 処理などで 発生しても EADS サーバが縮退しません。このため、可用性の向上が期待できます。

しかし、get 処理だけが長時間続くような AP の場合は、恒久的なディスク障害が発生しても縮退処理が 行われないため、get 処理のエラーが長時間にわたって発生してしまうおそれがあります。

なお,ディスクキャッシュおよび 2Way キャッシュを使用しない場合は,このパラメタの指定値は無視さ れます。

# (2) キャッシュ定義ファイル

## (a) eads.cache.type

キャッシュのキャッシュタイプを指定します。

Memory:

メモリキャッシュを使用します。

Disk:

ディスクキャッシュを使用します。

2Way:

2Way キャッシュを使用します。

### (b) eads.cache.eviction.policy

データの自動削除ポリシーを指定します。データ自動削除機能を使用して,しきい値を超えたデータを削 除する場合の動作を指定します。

FIFO:

データの更新順が古いデータから自動的に削除します。

LRU:

データの更新順または参照順が古いデータから自動的に削除します。

None:

データを自動で削除しません(データ自動削除機能を使用しません)。

#### <span id="page-204-0"></span>注意事項

- データ総量監視機能が無効(共通設定ファイルの [eads.cache.limiter.enable](#page-241-0) パラメタに false が指定されている)な場合,データ自動削除機能を使用できません。そのため, None 以外を指定できません。
- [eads.cache.type](#page-203-0) パラメタに 2Way が指定されている場合,データ自動削除機能を使用で きません。そのため、None 以外を指定できません。

## (c) eads.cache.eviction.keyCount

データ自動削除機能で,データを削除するためのしきい値として使用する 1 レンジ当たりのデータ件数を 指定します。

このパラメタの指定値を超えるデータは格納されません(自動的に削除されます)。

### 注意事項

[eads.cache.eviction.policy](#page-203-0) パラメタに None が指定された場合,このパラメタに指定された値は 無視されます。

#### (d) eads.cache.disk.info.dir

キャッシュ情報ファイル,およびキャッシュインデックスファイルの格納先を指定します。

格納先ディレクトリのパスには,最大 200 文字の半角英数字(0〜9,A〜Z,a〜z),アンダースコア(\_), コロン(:),およびセパレータ(スラッシュ(/))が指定できます。

このパラメタに指定したディレクトリ下に格納されるファイルのファイル名については、「[7.7.2\(2\) キャッ](#page-193-0) [シュファイルの格納先の設定](#page-193-0)」を参照してください。

なお,ディスクキャッシュの格納先として不揮発性メモリを使用する場合 [\(eads.cache.disk.persistentMemory.enable](#page-209-0) パラメタに true を指定している場合),キャッシュインデッ クスファイルは、[eads.cache.disk.persistentMemory.device](#page-209-0) パラメタで指定したデバイスファイルに作 成されます。

#### 注意事項

同一 EADS サーバ内で,このパラメタの指定値の絶対パスと eads.cache.disk.<n>.dir パラメタ の指定値の絶対パスが同じにならないようにしてください。

### (e) eads.cache.disk.<n>.dir

キャッシュデータファイルの格納先を指定します。

<sup>7.</sup> 環境依存パラメタを設計する(EADS サーバ)

<span id="page-205-0"></span><n>には,1〜データの多重度[\(eads.replication.factor](#page-186-0) パラメタの指定値)の整数を指定します。

データを多重化している場合は,データの多重度の数だけ,このパラメタを指定します。

格納先ディレクトリのパスには,最大 1,024 文字の半角英数字(0〜9,A〜Z,a〜z),アンダースコア (\_),コロン(:),およびセパレータ(スラッシュ(/))が指定できます。

このパラメタに指定したディレクトリ下に格納されるファイルのファイル名については、「[7.7.2\(2\) キャッ](#page-193-0) [シュファイルの格納先の設定](#page-193-0)」を参照してください。

#### 注意事項

- 同一 EADS サーバ内で,このパラメタの指定値の絶対パスと [eads.cache.disk.info.dir](#page-204-0) パラメ タの指定値の絶対パスが同じにならないようにしてください。
- [eads.cache.disk.info.dir](#page-204-0) パラメタに指定したディレクトリ直下のディレクトリを指定する場 合,キャッシュ名と同じ名前のディレクトリを指定しないでください。
- クラスタを構成する EADS サーバ間で,キャッシュデータファイルの格納先に SSD と HDD を混在させるなど,極端に速度差が発生するようなディスク構成にすることはできません。
- 1台の物理マシン上で複数の EADS サーバを動作させる場合, EADS サーバごとに異なる格納 先を指定してください。
- ディスクキャッシュの格納先として不揮発性メモリを使用する場合 ([eads.cache.disk.persistentMemory.enable](#page-209-0) パラメタに true を指定する場合),このパラメタ の指定値は無視されます。

### (f) eads.cache.disk.filesize

1レンジ当たりのキャッシュデータファイルのサイズ(単位:メガバイト)を指定します。

#### (g) eads.cache.disk.filenum

1 レンジ当たりのキャッシュデータファイルの面数を指定します。

#### (h) eads.cache.disk.blocksize

キャッシュデータファイルに1回で書き込むデータサイズ(単位:キロバイト)を指定します。

キャッシュデータファイルの格納先の媒体が HDD の場合は,このパラメタには 1 キロバイト(デフォル ト)を指定してください。SSD の場合は、SSD のページサイズを指定してください。

#### 注意事項

ディスクキャッシュの格納先として不揮発性メモリを使用する場合 [\(eads.cache.disk.persistentMemory.enable](#page-209-0) パラメタに true を指定する場合),1 回で書き込む <span id="page-206-0"></span>データサイズはこのパラメタではなく、[eads.cache.disk.persistentMemory.blocksize](#page-209-0) パラメタ で指定した値が有効になります。

#### 参考

ディスクキャッシュの格納先として不揮発性メモリを使用する場合でも,このパラメタに不正な値 が指定されているとエラーになります。ディスクキャッシュの格納先として不揮発性メモリを使用 する場合には,このパラメタをキャッシュ定義ファイル上でコメントアウトしておくことを推奨し ます。

#### (i) eads.cache.disk.transfer.interval

ディスクキャッシュ,および2Way キャッシュの復旧処理でのデータ送信間隔(単位:ミリ秒)を指定し ます。

復旧処理では,復旧対象の EADS サーバでこのパラメタに指定した値が適用されます。

このパラメタの指定値とキャッシュ定義の [eads.cache.disk.transfer.datasize](#page-207-0) パラメタの指定値は, 次の 式を満たすように設定してください。

復旧処理のデータ送信に使用できる帯域(単位: bps) ≧ MAX(各キャッシュの復旧処理のデータ送信に使用できる帯域(単位:bps))

MAX:

計算結果の最も大きい値を選ぶことを示しています。

(例) MAX (3×6, 4 + 7) の計算結果は 18 となります。

各キャッシュの復旧処理のデータ送信に使用できる帯域(単位:bps):

キャッシュごとに、次の式で求めます。

• メモリキャッシュの場合

復旧処理のデータ送信に使用できる帯域(単位:bps) ≧ (復旧処理で送信するデータサイズ(単位:バイト)×8) ÷{(復旧処理でのデータ送信間隔(単位:ミリ秒) +データ送信に掛かる時間(単位:ミリ秒))÷1,000}

復旧処理で送信するデータサイズ(単位:バイト):

サーバ定義の [eads.transfer.datasize](#page-237-0) パラメタの指定値

復旧処理でのデータ送信間隔(単位:ミリ秒):

サーバ定義の [eads.transfer.interval](#page-269-0) パラメタの指定値

データ送信に掛かる時間(単位:ミリ秒):

サーバ定義の [eads.transfer.datasize](#page-237-0) パラメタに指定したサイズのデータ送信に掛かる時間(単位: ミリ秒)

<sup>7.</sup> 環境依存パラメタを設計する(EADS サーバ)

- <span id="page-207-0"></span>• ディスクキャッシュおよび 2Way キャッシュの場合
- 復旧処理のデータ送信に使用できる帯域(単位:bps)≧
	- (復旧処理で送信するデータサイズ(単位:バイト)×8)
	- ÷{(復旧処理でのデータ送信間隔(単位:ミリ秒)
	- +データ送信に掛かる時間 (単位:ミリ秒)) ÷1,000}

復旧処理で送信するデータサイズ (単位:バイト):

キャッシュ定義の eads.cache.disk.transfer.datasize パラメタの指定値

復旧処理でのデータ送信間隔(単位:ミリ秒):

キャッシュ定義の [eads.cache.disk.transfer.interval](#page-206-0) パラメタの指定値

データ送信に掛かる時間(単位:ミリ秒):

キャッシュ定義の eads.cache.disk.transfer.datasize パラメタに指定したサイズのデータ送信に掛 かる時間(単位:ミリ秒)

「[9.3.2\(5\) クラスタの復旧処理](#page-260-0)」の図中の「復旧処理(データ送信)」に掛かる時間を示します。 この時間は環境によって異なります。

復旧処理に掛かる時間を短くすると,復旧処理の通信負荷が高くなります。逆に,復旧処理の通信負荷 を低くすると,復旧処理に掛かる時間が長くなります。

メモリキャッシュを使用する場合,このパラメタの指定は無効になり,サーバ定義の [eads.transfer.interval](#page-269-0) パラメタの指定値が有効となります。

復旧処理については,「[9.3.2\(5\) クラスタの復旧処理](#page-260-0)」を参照してください。

#### 注意事項

ディスクの書き込み性能を超えないように,このパラメタの指定値を決定してください。

#### (j) eads.cache.disk.transfer.datasize

ディスクキャッシュ,および2Way キャッシュの復旧処理で送信するデータサイズ(単位:バイト)を指 定します。

復旧処理では,復旧対象の EADS サーバでこのパラメタに指定した値が適用されます。

復旧処理では,データの整合性を回復するために,稼働中の EADS サーバが復旧対象の EADS サーバに データを送信します。復旧対象の EADS サーバの [eads.cache.disk.transfer.interval](#page-206-0) パラメタに指定した 間隔で,このパラメタの指定値を超えるまで,10 キロバイト単位でデータを連続して送信します。

メモリキャッシュを使用する場合,このパラメタの指定は無効になり,サーバ定義の [eads.transfer.datasize](#page-237-0) パラメタの指定値が有効となります。

#### <span id="page-208-0"></span>注意事項

- 復旧処理では最低 1 個のデータを送信します。そのため,送信データのサイズが,このパラメ タの指定値を超えることがあります。なお,このパラメタに EADS サーバに格納しているデー タのサイズよりも小さい値を指定しても,送信量を制限することはできません。
- 復旧データの転送速度がディスクの書き込み速度を超えないように,このパラメタの指定値を 決定してください。

### (k) eads.cache.disk.highSpecDrive.enable

高性能 SSD に対応したファイルアクセスをするかどうかを指定します。

このパラメタに true を指定した場合、高性能 SSD に対応した次のファイルアクセスを行います。

- 1. キャッシュデータファイルを DirectIO モードで開き,当該キャッシュデータファイルのページキャッ シュを介さないで,ファイルにアクセスします。
- 2. キャッシュデータファイルの作成直後に全データを0で埋め尽くす(ゼロフィル)処理を実行し、デー タ更新時の書き込み回数と書き込みデータ量を削減します。

#### 注意事項

- 高性能 SSD 以外(HDD などの記憶装置)では,true を指定しないでください。
- このパラメタに true を指定した場合は,追加でゼロフィル処理を行うため,false を指定し た場合に比べて,次に示すコマンドの処理時間が長くなるおそれがあります。
	- ・[eztool createcache\(](#page-482-0)キャッシュの作成)
	- ・[eztool resume](#page-524-0)(キャッシュの再開)

そのため,このパラメタに true を指定する場合は[,eztool](#page-429-0) コマンドの-t オプション(コマ ンドのタイムアウト時間)を当該コマンドの処理時間よりも長くなるように設定することを 推奨します。

- このパラメタに true を指定した場合は,追加でゼロフィル処理を行うため,false を指定し た場合に比べて,次に示すコマンドの処理時間が長くなるおそれがあります。
	- ・[eztool compaction](#page-535-0)(キャッシュデータファイルのコンパクション)
	- · [ezstart -r](#page-422-0), ezserver -r (EADS サーバのクラスタへの復旧)

そのため,このパラメタに true を指定する場合は,当該コマンドの処理が想定時間内に終 わることを事前に確認することを推奨します。

- このパラメタに true を指定した場合,キャッシュデータファイルへの書き込み回数が,false を指定した場合(1 回)に比べて,1 回増える(2 回になる)ため,高性能 SSD の寿命を計 算する際には考慮してください。
- このパラメタと [eads.cache.disk.persistentMemory.enable](#page-209-0) パラメタに、同時に true は指 定できません。

<sup>7.</sup> 環境依存パラメタを設計する(EADS サーバ)

# <span id="page-209-0"></span>(l) eads.cache.disk.persistentMemory.enable

ディスクキャッシュの格納先として,不揮発性メモリを使用するかどうかを指定します。

不揮発性メモリはディスクキャッシュでだけ使用できます。また,高性能 SSD に対応したファイルアクセ スとは同時に使用できません。このため,このパラメタに true を指定する場合には次の条件を満たす必要 があります。

- [eads.cache.type](#page-203-0) パラメタに Disk を指定します。
- [eads.cache.disk.highSpecDrive.enable](#page-208-0) パラメタに false を指定します。

### (m) eads.cache.disk.persistentMemory.device

キャッシュデータファイルおよびキャッシュインデックスファイルの格納先となる不揮発性メモリのデバ イスファイルを指定します。

不揮発性メモリのデバイスファイルには,最大 200 文字の半角英数字(0〜9,A〜Z,a〜z),アンダース コア(\_),ピリオド(.),およびセパレータ(スラッシュ(/))が指定できます。

このパラメタに指定したデバイスファイルに格納されるファイルのファイル名については,「[7.7.2\(2\)](#page-193-0)  [キャッシュファイルの格納先の設定](#page-193-0)」を参照してください。

#### 注意事項

- eads.cache.disk.persistentMemory.enable パラメタに false を指定している場合,このパラ メタに指定された値は無視されます。
- 同一 EADS サーバ内で,このパラメタの指定値の絶対パスと,他キャッシュ定義ファイルの, このパラメタの指定値の絶対パスが同じにならないようにしてください。
- 1台の物理マシン上で、複数の EADS サーバを動作させる場合、他の EADS サーバが使用して いる不揮発性メモリのデバイスファイルは,このパラメタに指定できません。

### (n) eads.cache.disk.persistentMemory.blocksize

不揮発性メモリ上のキャッシュデータファイルに 1 回で書き込むデータサイズ(単位:バイト)を指定し ます。

このパラメタには,2 の累乗数(256,512,1024)が指定できます。

eads.cache.disk.persistentMemory.enable パラメタに true を指定している場合, 1回で書き込むデータ サイズは [eads.cache.disk.blocksize](#page-205-0) パラメタではなく,このパラメタで指定した値が有効になります。

# 注意事項

- [eads.cache.disk.persistentMemory.enable](#page-209-0) パラメタに false を指定している場合,このパラ メタに指定された値は無視されます。
- 使用する不揮発性メモリに合わせて値を指定してください。詳細については,リリースノート を参照してください。使用する不揮発性メモリに関する記載がリリースノートにない場合は, キャッシュ定義ファイル上でこのパラメタをコメントアウトしてください。

# 7.8 ノンブロッキング I/O 通信制御に依存するパラメタの設計

ノンブロッキング I/O 通信制御に依存するパラメタを設計します。

# 7.8.1 ノンブロッキング I/O 通信制御の設定

今までの通信制御(ブロッキング I/O 通信制御)の場合, EADS クライアント・EADS サーバ間の最大同 時接続数は 1,024 以下です。そのため,EADS クライアント・EADS サーバ間の最大同時接続数が 1,025 以上の場合は,ノンブロッキング I/O 通信制御を使用することを検討してください。ノンブロッキング I/O 通信制御を使用する場合は、eads.server.nonBlocking.enable パラメタに true を指定する必要があ ります。

ただし,EADS クライアント・EADS サーバ間の最大同時接続数が 1,024 以下の場合は,ノンブロッキン グ I/O 通信制御を使用しないでください。処理性能が低下するため、ノンブロッキング I/O 通信制御の効 果が期待できません。

#### 注意事項

- 一部の EADS サーバだけでノンブロッキング I/O 通信制御を使用するような運用はできませ ん。クラスタ内のすべての EADS サーバで、必ず [eads.server.nonBlocking.enable](#page-214-0) パラメタ の指定を一致させてください。
- ノンブロッキング I/O 通信制御とイベントリスナは同時に使用しないでください。同時に使用 した場合,動作は保証されません。
- ノンブロッキング I/O 通信制御と [eztool isolate](#page-547-0) コマンドをあわせて使用する際,同時に実行 されるキャッシュ操作およびファンクション操作リクエスト数の最大値が 1,024 を超える場合 は,EADS クライアントでコネクションエラーが発生するおそれがあります。そのため, [eads.admin.operation.isolate.gracefulstop.waitTime](#page-268-0) パラメタの指定値には、十分大きな値 を指定してください。EADS サーバのクラスタ構成情報の更新が完了してから縮退処理が完了 するまでの時間が長くなっても問題がないようにしてください。 また,それに伴って [eztool isolate](#page-547-0) コマンドの実行時間も延びます。そのため,プロパティや

コマンドオプションを使用して、eztool isolate コマンドのタイムアウト時間が [eads.admin.operation.isolate.gracefulstop.waitTime](#page-268-0) パラメタの指定値よりも大きな値にな るように指定してください。

ブロッキング I/O 通信制御とノンブロッキング I/O 通信制御の違いについて、次で説明します。

# (1) ブロッキング I/O 通信制御

今までの通信制御である,ブロッキング I/O 通信制御を使用した EADS クライアント・EADS サーバ間 の通信制御を次の図に示します。

<sup>7.</sup> 環境依存パラメタを設計する(EADS サーバ)

### 図 7‒7 ブロッキング I/O 通信制御の概要

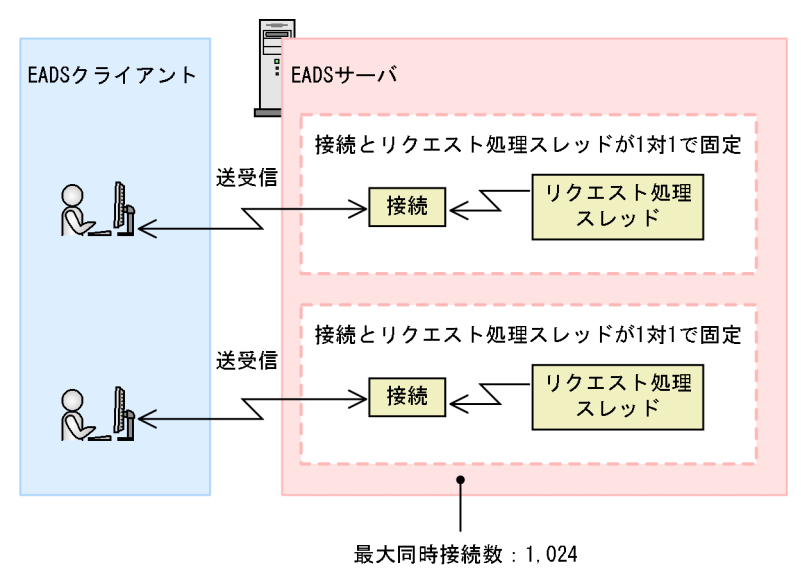

ブロッキング I/O 通信制御では,リクエストを処理する間はそのリクエストを処理するスレッドが占有さ れるため,EADS サーバは最大同時接続数と同じ数のリクエスト処理スレッドを生成します。

# (2) ノンブロッキング I/O 通信制御

ノンブロッキング I/O 通信制御を使用した EADS クライアント・EADS サーバ間の通信制御を次の図に 示します。

図 7‒8 ノンブロッキング I/O 通信制御の概要

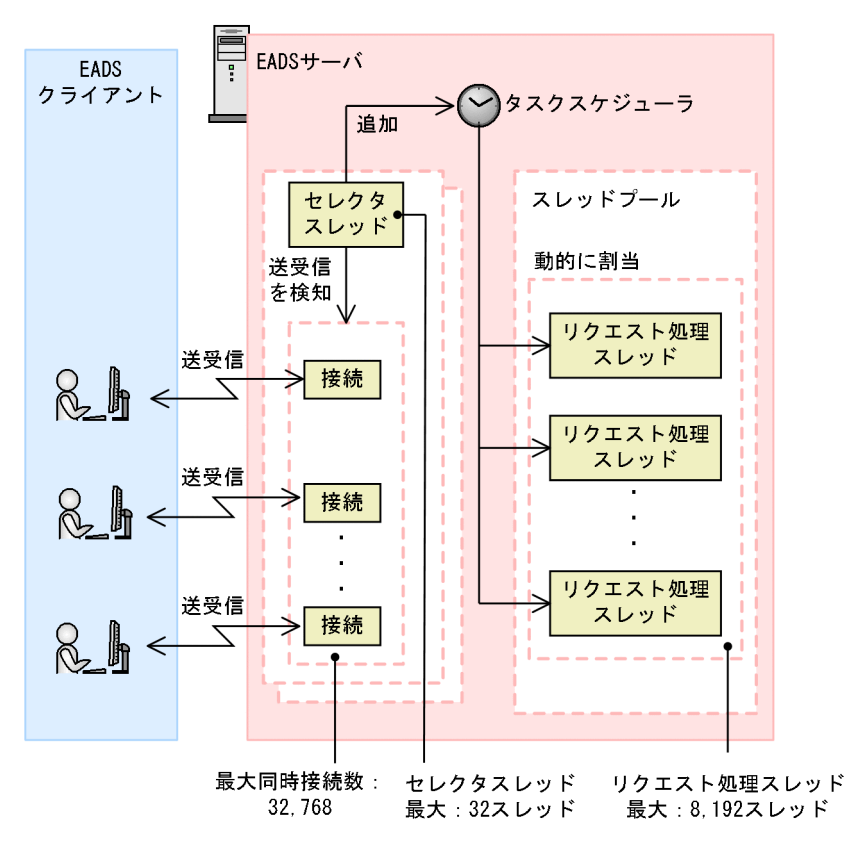

ノンブロッキング I/O 通信制御は,リクエストを処理するスレッドが占有されないため,EADS サーバは 最大同時接続数とリクエスト処理スレッド数が同数である必要はありません。これを実現するため、EADS サーバは複数の接続を一括監視して送受信可能になった接続を検知するセレクタスレッドを 1 個以上生成 します。

また,キャッシュおよびファンクションの同時実行スレッド数の制御はタスクスケジューラで行われます。

# 7.8.2 滞留中 I/O データ流量制御

滞留中 I/O データ流量制御とは,ノンブロッキング I/O 通信制御を使用してサーバ定義の [eads.server.connection.buffersize](#page-235-0) パラメタの指定値よりも大きなデータサイズの通信を行う場合に, EADS サーバはそのデータの送受信が完了するまでの間はそのリクエストを滞留させて、ほかのリクエス トの処理を実行する制御のことです。

リクエストを滞留させる際、そのデータ (滞留中 I/O データ)を FullGC の対象外にするため、EADS サーバは Explicit ヒープ中に確保したノンブロッキング I/O 通信バッファをそのリクエストに一時的に割 り当てて,滞留中 I/O データを格納します。

しかし、大量のリクエストが同時に滞留することによって、ノンブロッキング I/O 通信バッファが枯渇す るおそれがあります。

そこで,滞留中 I/O データ流量制御によって,ノンブロッキング I/O 通信バッファを割り当てるリクエス トの最大同時割当数を制御することで,滞留中 I/O データの総量が大きくなることを防ぎます。

# 7.8.3 ノンブロッキング I/O 通信制御に依存するパラメタ

ノンブロッキング I/O 通信制御に依存するパラメタの一覧を次の表に示します。

表 7‒12 ノンブロッキング I/O 通信制御に依存するパラメタ一覧

| 項番             | 定義ファイル    | パラメタ名                                              | 指定する値                           | デフォルト値 |
|----------------|-----------|----------------------------------------------------|---------------------------------|--------|
|                | サーバ定義ファイル | eads.server.nonBlocking.enable                     | $\bullet$ true<br>• false       | false  |
| $\mathfrak{D}$ |           | eads.server.nonBlocking.processorThreads           | $1 \sim 8192$                   | 10     |
| 3              |           | eads.server.nonBlocking.selectorThreads            | $1 \sim 32$                     | 1      |
| 4              |           | eads.server.nonBlocking.maxAllocateConn<br>ections | $1 \sim 32768$                  | 10     |
| 5              |           | eads.statistics.nonBlocking.enable                 | $\cdot$ true<br>$\bullet$ false | true   |
| 6              | 共通設定ファイル  | eads.server.nonBlocking.external.heapsize          | $1 \sim 268435456$              | 30     |

# <span id="page-214-0"></span>(1) サーバ定義ファイル

# (a) eads.server.nonBlocking.enable

ノンブロッキング I/O 通信制御を有効にするかどうかを指定します。

# (b) eads.server.nonBlocking.processorThreads

ノンブロッキング I/O 通信制御を使用する際の,リクエスト処理スレッド数を指定します。

### 注意事項

- eads.server.nonBlocking.enable パラメタに false を指定している場合,このパラメタに指定 された値は無視されます。
- eads.server.nonBlocking.enable パラメタの指定値が true の場合,かつ [eads.server.maxConnections](#page-244-0) パラメタの指定値よりもこの eads.server.nonBlocking.processorThreads パラメタの指定値が大きい場合は、このパラメ タにはデフォルト値が設定されます。

### (c) eads.server.nonBlocking.selectorThreads

ノンブロッキング I/O 通信制御を使用する際の,セレクタスレッド数を指定します。

## 注意事項

eads.server.nonBlocking.enable パラメタに false を指定している場合,このパラメタに指定され た値は無視されます。

# (d) eads.server.nonBlocking.maxAllocateConnections

ノンブロッキング I/O 通信制御を使用する際の,最大同時割当数を指定します。滞留中 I/O データ流量制 御では,ノンブロッキング I/O 通信バッファを同時に割り当てるリクエスト数の上限です。

### 注意事項

eads.server.nonBlocking.enable パラメタに false を指定している場合,このパラメタに指定され た値は無視されます。

# (e) eads.statistics.nonBlocking.enable

ノンブロッキング I/O 通信制御に関する統計情報を出力する場合に指定します。

<sup>7.</sup> 環境依存パラメタを設計する(EADS サーバ)

## <span id="page-215-0"></span>■注意事項

[eads.server.nonBlocking.enable](#page-214-0) パラメタに false を指定している場合,このパラメタに指定され た値は無視され,ノンブロッキング I/O 通信制御に関する統計情報は出力されません。

# (2) 共通設定ファイル

## (a) eads.server.nonBlocking.external.heapsize

ノンブロッキング I/O 通信バッファサイズ(単位:メガバイト)を指定します。

# 注意事項

[eads.server.nonBlocking.enable](#page-214-0) パラメタに false を指定している場合,このパラメタに指定され た値は無視されます。
# 7.9 スケールアウト処理・リバランス処理に依存するパラメタの設計

スケールアウト処理・リバランス処理に依存するパラメタを設計します。

# 7.9.1 スケールアウト処理・リバランス処理に依存するパラメタ

スケールアウト処理・リバランス処理に依存するパラメタの一覧を次の表に示します。

表 7‒13 スケールアウト処理・リバランス処理に依存するパラメタ一覧

| 項番            | 定義ファイル    | パラメタ名                                             | 指定する値                   | デフォルト値   |
|---------------|-----------|---------------------------------------------------|-------------------------|----------|
|               | サーバ定義ファイル | eads.scaling.moveDataWithUpdateReques<br>t.enable | • true<br>• false       | true     |
| $\mathcal{L}$ |           | eads.scaling.moveData.interval                    | $0 \sim 60000$          | $\Omega$ |
| 3             | 共通設定ファイル  | eads.scaling.requestQueuing.enable                | $\cdot$ true<br>• false | true     |
| 4             |           | eads.scaling.eviction.targetKeyCount              | $1024 -$<br>1073741824  | 8192     |

# (1) サーバ定義ファイル

#### (a) eads.scaling.moveDataWithUpdateRequest.enable

スケールアウト処理中またはリバランス処理中の更新リクエスト実行時に,データを移動させるかどうか を指定します。

true:

データを移動させます。

false:

データを移動させません。

# ポイント

- 05-30 より前のバージョンと同じ動作にしたい場合は、true を指定してください。
- スケールアウト処理の開始直後,またはリバランス処理中のリクエストの応答に一時的に時間 が掛かる場合,それを回避したいときは false を指定してください。
- スケールアウト処理中,またはリバランス処理中にリクエストが実行されない場合は,false を 指定してください。

#### <span id="page-217-0"></span>(b) eads.scaling.moveData.interval

スケールアウト処理中,またはリバランス処理中のデータの移動間隔(単位:ミリ秒)を指定します。

このパラメタに 0 以外を指定すると,スケールアウト処理,またはデータ自動削除機能を使用するキャッ シュが存在しないときのリバランス処理の実行完了までの時間が,最大で次に示す時間分だけ従来よりも 増加する場合があります。

• スケールアウト処理の場合

分割元レンジでのデータ移動回数×このパラメタの指定値(単位:ミリ秒)+リクエスト増加数分の処理時間※1 分割元レンジでのデータ移動回数≒  $\Sigma$  (キャッシュ単位でのデータ移動件数÷1,000) ※2

注※1

スケールアウト処理の実行完了までの時間が長くなることで,スケールアウト処理中のリクエスト 数が従来よりも増加する場合の,増加数分のリクエストの処理時間を指します。

注※2

小数点以下の値は切り上げてください。

• リバランス処理の場合

(移動元レンジでのデータ移動回数+移動先レンジでのデータ移動回数) ×このパラメタの指定値(単位:ミリ秒)+リクエスト増加数分の処理時間※1 移動元レンジでのデータ移動回数≒  $\Sigma$  (キャッシュ単位でのデータ移動件数÷1,000) ※2 移動先レンジでのデータ移動回数≒  $\Sigma$  (キャッシュ単位でのデータ移動件数÷1,000) ※2

注※1

リバランス処理の実行完了までの時間が長くなることで,リバランス処理中のリクエスト数が従来 よりも増加する場合の,増加数分のリクエストの処理時間を指します。

注※2

小数点以下の値は切り上げてください。

スケールアウト処理、またはリバランス処理の実行完了までの時間の増加を回避するためには、次のよう に値を指定してください。

- 運用によって,スケールアウト処理,またはデータ自動削除機能を使用しない場合のリバランス処理の 実行時間の上限があるときは,その時間内に収まるように指定値を小さくする
- スケールアウト処理中,またはデータ自動削除機能を使用しない場合のリバランス処理中のリクエスト の応答時間の上限があるときは,その時間内に収まるように指定値を調整する

<sup>7.</sup> 環境依存パラメタを設計する(EADS サーバ)

# <span id="page-218-0"></span>ポイント

- 05-30 より前のバージョンと同じ動作にしたい場合は,0 を指定してください。
- スケールアウト処理の開始直後のリクエストの応答,またはデータ自動削除機能を使用する キャッシュが存在しないときのリバランス処理中のリクエストの応答に一時的に時間が掛かる 場合、それを回避したいときは 0 以外を指定してください。
- スケールアウト処理中,またはデータ自動削除機能を使用するキャッシュが存在しないときの リバランス処理中にリクエストが実行されない場合は,0 を指定してください。
- データ自動削除機能を使用するキャッシュが存在するときのリバランス処理の場合は,指定し た値に関係なく,0 が指定されたときと同じ動作になります。

# (2) 共通設定ファイル

#### (a) eads.scaling.requestQueuing.enable

スケールアウト処理において、分割前のレンジを管理していた EADS サーバから、追加された EADS サー バに追加されたレンジの範囲のデータを転送する間に,分割前のレンジを管理していた EADS サーバで受 け付けたリクエストを一時的に待機させることをリクエスト・キューイングといいます。

このパラメタでは,スケールアウト処理中に,受付済みで未実行のリクエストをキューイングするかエラー にするかを指定します。

true:

受付済みで未実行のリクエストをキューイングします。

false:

受付済みで未実行のリクエストをエラーにします。

EADS クライアントにはエラーコード 4120 が返却されます。

このパラメタを指定する場合は、次の説明も参照してください。

- [14.2.1 ezstart (EADS サーバの開始)] の [(6) 注意事項]
- •[「14.2.2 ezserver\(EADS サーバのフォアグラウンドでの開始\)」](#page-425-0)の「[\(6\) 注意事項](#page-427-0)」

#### ■ ポイント

• 05-30 より前のバージョンと同じ動作にしたい場合は. true を指定してください。

#### (b) eads.scaling.eviction.targetKeyCount

データ自動削除機能を使用するキャッシュが存在する場合の,リバランス処理の移動レンジのキー数を指 定します。

<sup>7.</sup> 環境依存パラメタを設計する(EADS サーバ)

# ■ ポイント

- 次のどちらかに該当する場合は,1073741824 を指定してください。
	- ・05-30 より前のバージョンと同じ動作にしたい場合
	- ・データ自動削除機能を使用するキャッシュが存在するときのリバランス処理中にリクエスト が実行されない場合
- データ自動削除機能を使用するキャッシュが存在しない場合は,指定値は使用されません。
- データ自動削除機能を使用するキャッシュが存在するときのリバランス処理中のリクエストの 応答に一時的に時間が掛かる場合は,1073741824 未満の値を指定してください。
- 運用上,リバランス処理の実行時間に上限がある場合,実行時間の上限を超えないようにこの パラメタの指定値を大きくしてください。

7. 環境依存パラメタを設計する(EADS サーバ)

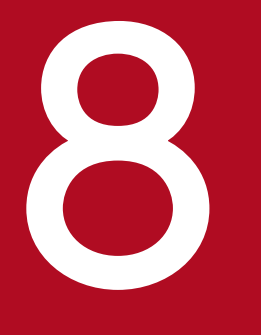

# マンプリック<br>マンプリンタを設計する (EADS クライアント)

この章では、EADS クライアントの、環境依存パラメタの設計指針について説明します。

# 8.1 定義ファイルの種類(EADS クライアント)

EADS クライアントで使用する定義ファイルの種類を次の表に示します。

この章では、環境依存パラメタについてだけ説明しています。クライアント定義ファイルに指定できるパ ラメタの一覧については,「[21.1.2\(1\) クライアント定義ファイル](#page-878-0)」を参照してください。

#### 表 8-1 定義ファイルの種類 (EADS クライアント)

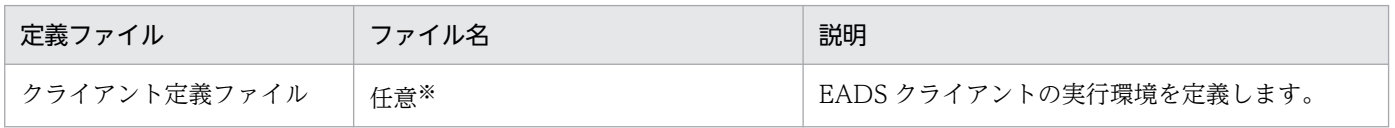

注※

次に示すディレクトリ下のクライアント定義ファイルを、AP で指定したディレクトリにコピーして編 集します(ファイル名もAP で指定したファイル名に合わせます)。

• Java 言語の場合

/opt/hitachi/xeads/javaclient/conf/eads\_sample\_client.properties

• C 言語の場合

/opt/hitachi/xeads/cclient/conf/eads\_sample\_client.properties

8. 環境依存パラメタを設計する(EADS クライアント)

# 8.2 定義ファイルの形式

次のようにパラメタを指定します。

<パラメタ名>=<指定値>

#### 指定方法

- 改行までが値になります。
- #で始まる行はコメントと見なされます。
- 空行は無視されます。
- 値の後ろには,コメントなどの文字列は追加できません。追加した場合,不正な値と解釈されます。
- 同じパラメタを指定した場合,後から記述したパラメタの指定が有効になります。例えば,次のように 指定されている場合,false が有効になります。

eads.client.logger.message.console.enable=true eads.client.logger.message.console.enable=false

なお,AP で使用する言語が C 言語の場合は,次の点にも注意してください。

- 使用できる文字は ASCII コード「0x20」〜「0x7E」の文字, 改行文字 ('\n'), 復帰文字 ('\r'), タ ブ ('\t') です。
- 1 行に 1 つのパラメタを指定します。1 行は改行('\n'または'\r\n') または EOF(End Of File)まで となります。
- 区切り文字(パラメタ名と指定値の区切り)には,イコール(=)のほかに,半角空白,タブが使用で きます。
- 区切り文字を 2 つ以上記述した場合,2 つ目以降の区切り文字は指定値の一部と解釈されます。
	- $(\frac{m}{2})$  a=b=c

a がパラメタ名, b=c が指定値と解釈されます。

 $(*m* 2) a b = c$ 

a がパラメタ名, b = c が指定値と解釈されます。

- 指定値がない場合(パラメタ名と区切り文字だけの場合),指定値は空文字列と解釈されます。
- 制御文字を含んでいたり, パラメタ名だけを記述したりした場合は無効となります。
- パラメタ名と指定値の前後には,半角空白またはタブが使用できますが,半角空白またはタブは削除さ れて解釈されます。
	- (例)△a△=△b△

注 △は半角空白またはタブを表します。 a がパラメタ名, b が指定値と解釈されます。

<sup>8.</sup> 環境依存パラメタを設計する(EADS クライアント)

通信に依存するパラメタを設計します。

# 8.3.1 接続先 EADS サーバ, IP アドレスまたはホスト名, およびポート番号 の設定

EADS サーバへの初回接続時, EADS クライアントはクライアント定義の [eads.client.connect.servers](#page-224-0) パラメタで指定した EADS サーバからランダムに接続先を決定します(2 回目以降の接続では, EADS サーバから取得したクラスタ構成情報に従って接続先を選択します)。

クライアント定義に複数の EADS サーバを指定しておくことで、EADS サーバに接続できないときに、別 の EADS サーバに接続を試みることができます。

通信処理の仕組みについては[「2.2 EADS の通信処理の仕組み」](#page-38-0)を参照してください。

#### 図 8‒1 通信に依存するパラメタの設計(EADS クライアント)

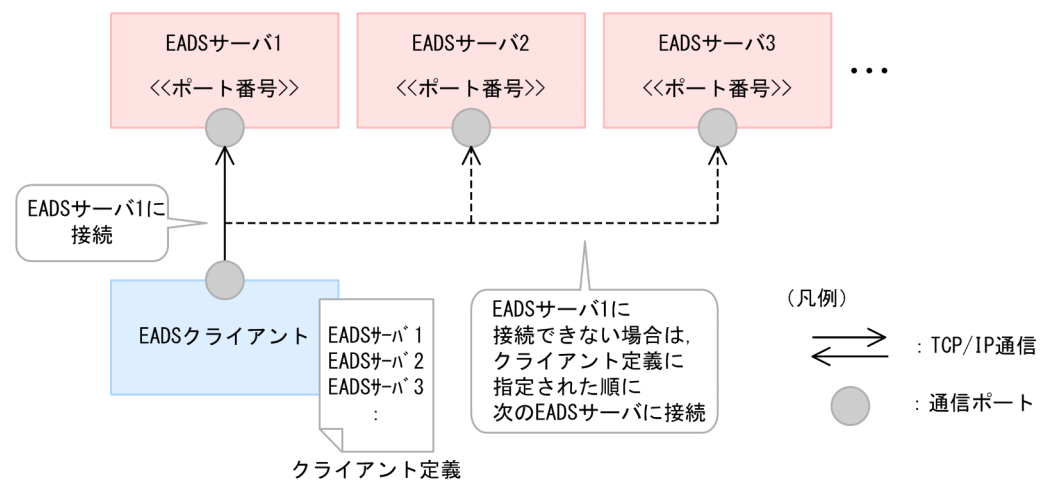

# 8.3.2 通信に依存するパラメタ

通信に依存するパラメタの一覧を次の表に示します。

なお,必ず指定するパラメタを太字で表記しています。

#### 表 8-2 通信に依存するパラメタ一覧 (EADS クライアント)

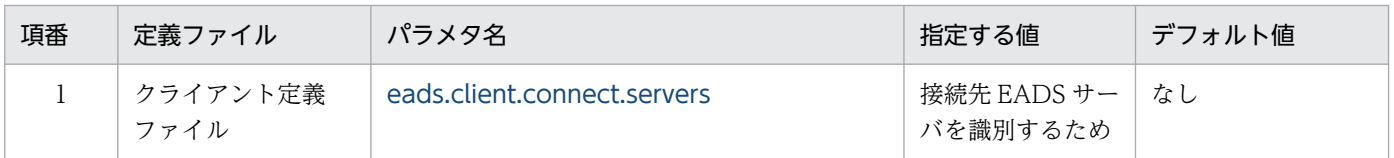

8. 環境依存パラメタを設計する(EADS クライアント)

<span id="page-224-0"></span>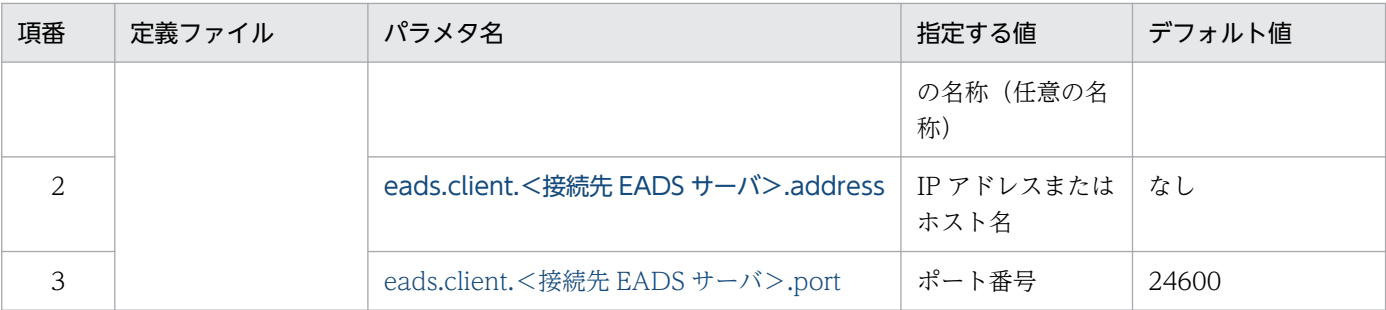

# (1) クライアント定義ファイル

#### (a) eads.client.connect.servers

EADS クライアントの初期設定時に接続する,接続先 EADS サーバを識別するための名称(任意の名称) を指定します。

名称には,半角英数字(0〜9,A〜Z,a〜z)が指定できます。

複数指定する場合は,コンマ区切りで指定してください。複数指定する場合,EADS サーバへの初回接続 時,EADS クライアントはこのパラメタに指定した EADS サーバからランダムに決定します。2 回目以降 の接続では、EADS サーバから取得したクラスタ構成情報に従って接続先を選択します。

EADS サーバへの接続に失敗した場合は、接続に失敗した EADS サーバを基点として、指定された順に EADS サーバへの接続が試行されます。

#### 注意事項

コンマ区切りで複数の名称を指定した場合、空文字列の名称が存在するときは AP で使用する言語 によって処理が異なります。

- EADS クライアント (Java) では、空文字列の名称は無視して処理が続行されます。
- EADS クライアント (C) では、不正な定義としてエラーになります。

#### (b) eads.client.<接続先 EADS サーバ>.address

EADS クライアントの初期設定時に接続する,接続先 EADS サーバの IP アドレスまたはホスト名を指定 します。

ホスト名で指定する場合は,ホスト名から IP アドレスが一意に識別できるホスト名を指定してください。

eads.client.connect.servers パラメタと対で指定します。接続先 EADS サーバには, eads.client.connect.servers パラメタに指定した EADS サーバを識別するための名称を指定してください。

#### (c) eads.client.<接続先 EADS サーバ>.port

EADS クライアントの初期設定時に接続する,接続先 EADS サーバのポート番号を指定します。

[eads.client.connect.servers](#page-224-0) パラメタと対で指定します。接続先 EADS サーバには, [eads.client.connect.servers](#page-224-0) パラメタに指定した EADS サーバを識別するための名称を指定してください。

# (d) eads.client.connect.servers パラメタの指定例

eads.client.connect.servers パラメタの指定例を次に示します。

eads.client.connect.servers=sv1,sv2,sv3 eads.client.sv1.address=XXX.XXX.X.138 eads.client.sv1.port=24600 eads.client.sv2.address=XXX.XXX.X.139 eads.client.sv2.port=24601 eads.client.sv3.address=XXX.XXX.X.140 eads.client.sv3.port=24602

8. 環境依存パラメタを設計する(EADS クライアント)

# <span id="page-226-0"></span>8.4 ログファイルに依存するパラメタの設計

ログファイルに依存するパラメタを設計します。

# 8.4.1 ログファイルの種類

EADS クライアントが管理するログファイルの種類を次の表に示します。

#### 表 8-3 ログファイルの種類(EADS クライアント)

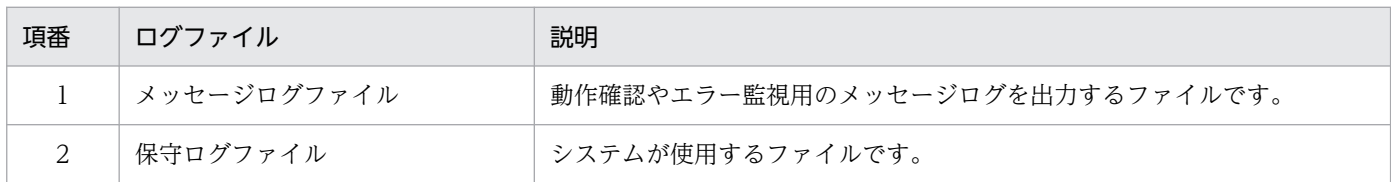

# 8.4.2 ファイルの出力先の設定

ログファイルの出力先は変更できます。ファイルの出力先を次の表に示します。

#### 表 8-4 ファイルの出力先の設定 (EADS クライアント)

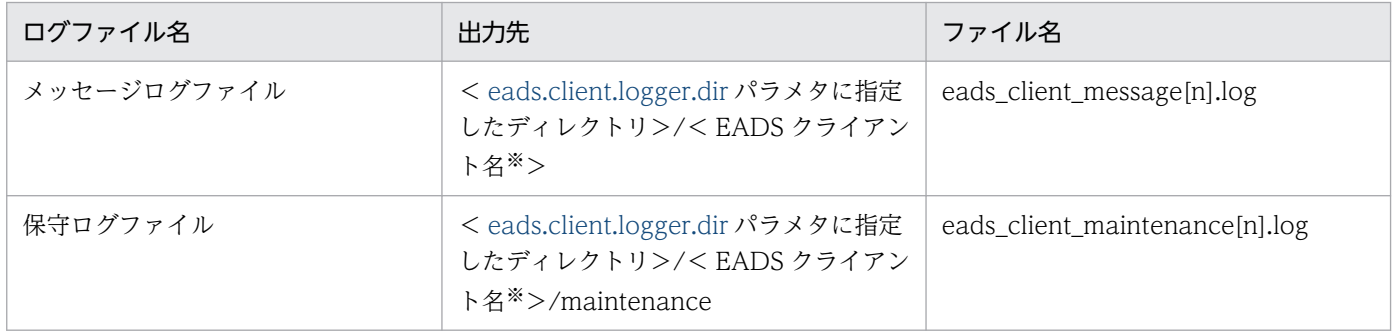

(凡例)

[n]:ファイル数の通番です。

注※

クライアント API で指定した EADS クライアント名です。EADS クライアント名が空文字列の場合, EADS クライアント名のサブディレクトリを省略して出力します。

#### 注意事項

ファイルの出力先に,ネットワークで接続された別マシンのディレクトリは指定しないでくださ い。ネットワークで接続された別マシンのディレクトリを指定した場合,動作は保証されません。

# 8.4.3 ファイルサイズおよびファイル数の設定

ログファイルのファイルサイズおよびファイル数は,基本的にデフォルト値を設定してください。EADS クライアント構築後,必要に応じてパラメタの指定値を変更してください。

パラメタの指定値を変更する場合の注意事項を次に示します。

- ログファイルのファイル数またはファイルサイズにデフォルト値より小さい値を設定すると,当然蓄積 されるログが少なくなります。そのため,障害発生時の調査に影響することがあります。ログファイル のパラメタの変更は,そのことに留意して実施してください。
- ログファイルのファイル数は 1 または 3 以上を設定してください。
- ディスク容量を節約したい場合は,ログファイルのファイルサイズを小さく変更することで対応してく ださい。
- ログファイルのファイル数は 3 以上,かつすべてのログファイルの合計サイズが 16 メガバイト以上に なるように設定してください。

# 8.4.4 ログファイルに依存するパラメタ

ログファイルに依存するパラメタの一覧を次の表に示します。

なお,必ず指定するパラメタを太字で表記しています。

#### 表 8-5 ログファイルに依存するパラメタ一覧 (EADS クライアント)

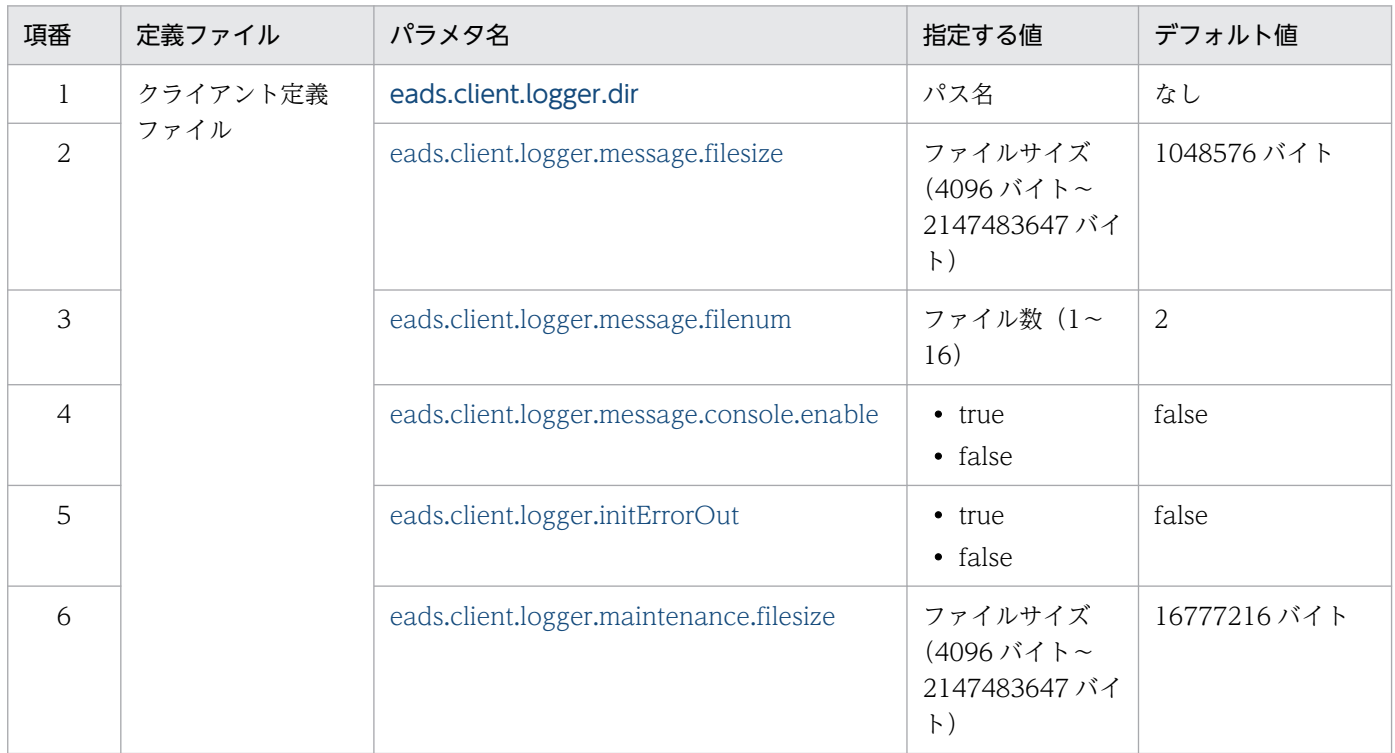

<span id="page-228-0"></span>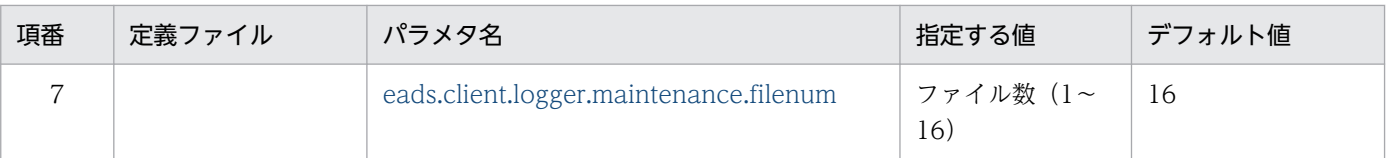

# (1) クライアント定義ファイル

### (a) eads.client.logger.dir

ログファイルの出力先ディレクトリのパスを指定します。

指定されたパスが存在しない場合は作成します。

このパラメタに指定したディレクトリ下に出力されるログファイルについては,「[8.4.2 ファイルの出力](#page-226-0) [先の設定](#page-226-0)」を参照してください。

なお,複数プロセスで同じ出力先を同時に使用しないでください。

# (b) eads.client.logger.message.filesize

メッセージログの 1 ファイル当たりのファイルサイズ(単位:バイト)を指定します。

#### (c) eads.client.logger.message.filenum

メッセージログのファイル数を指定します。

#### (d) eads.client.logger.message.console.enable

メッセージログの標準出力への出力を有効にするか,無効にするかを指定します。

true:

標準出力への出力を有効にします。

false:

標準出力への出力を無効にします。

#### (e) eads.client.logger.initErrorOut

ロガーの初期化失敗時に,標準エラー出力にエラーメッセージを出力するかどうかを指定します。

 $true:$ 

標準出力にエラーメッセージを出力します。

false:

標準出力にエラーメッセージを出力しません。

#### (f) eads.client.logger.maintenance.filesize

保守ログの1ファイル当たりのファイルサイズ(単位:バイト)を指定します。

<sup>8.</sup> 環境依存パラメタを設計する(EADS クライアント)

# <span id="page-229-0"></span>(g) eads.client.logger.maintenance.filenum

保守ログのファイル数を指定します。

8. 環境依存パラメタを設計する(EADS クライアント)

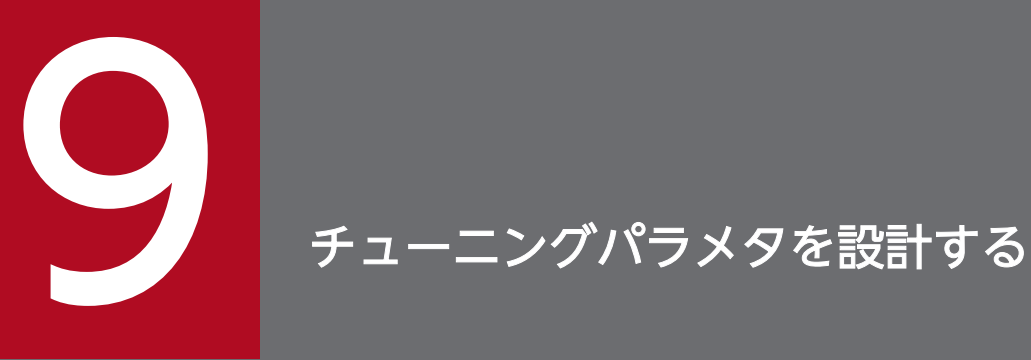

この章では,チューニングパラメタの設計指針について説明します。

メモリ・バッファに関連するパラメタを設計します。

# 9.1.1 メモリサイズの設定

EADS サーバが使用するメモリの構成を次の図に示します。

#### 図 9‒1 メモリ構成

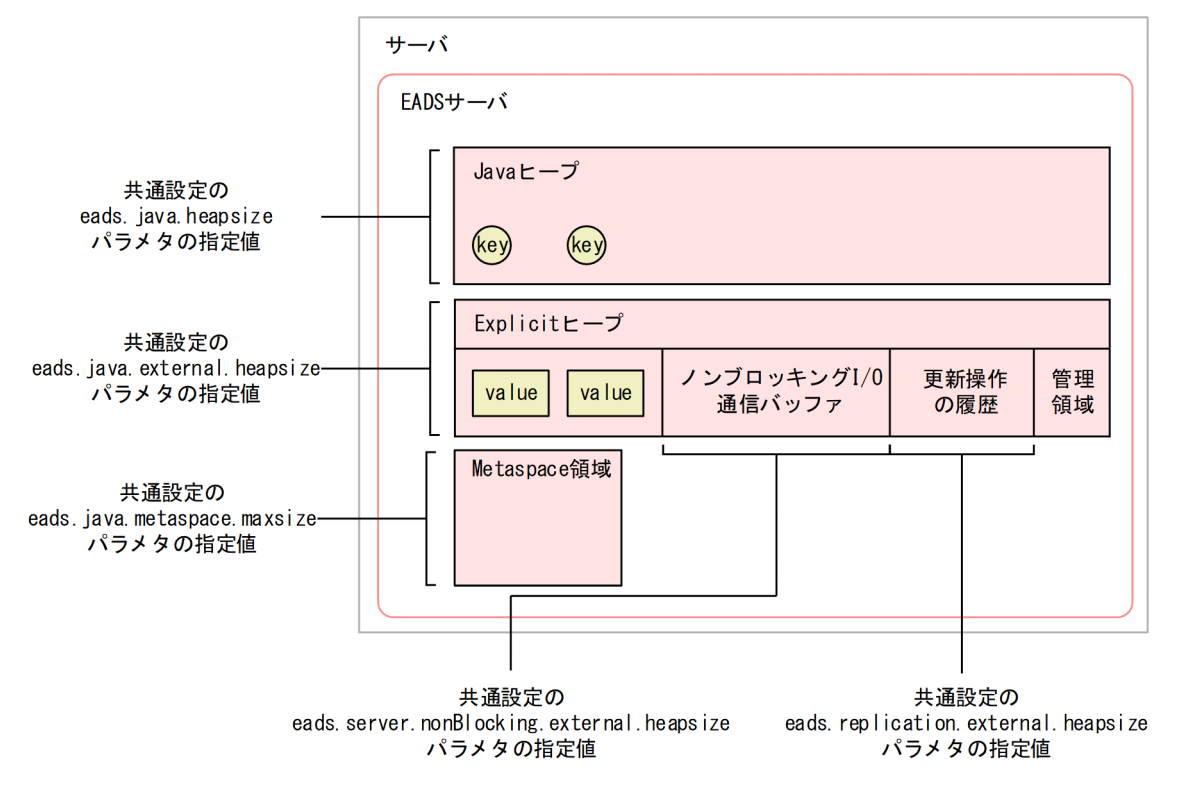

Explicit ヒープは、次の領域から構成されます。

- 更新操作の履歴が格納される領域
- メモリキャッシュ,および 2Way キャッシュの場合に, key と value のうち, value 部分を格納する ための領域
- ノンブロッキング I/O 通信バッファが格納される領域

更新操作の履歴とは,API の種別,および key と value の情報のことです。更新操作の履歴はデータを多 重化する際,データの整合性を確保するために使用されます。

合意処理中に障害が発生した場合,障害が発生した EADS サーバの代わりに,稼働している別の EADS サーバがこの履歴を基に合意処理に参加します。履歴は前の処理の合意および書き込み処理が完了するま で保持されます。

更新操作の履歴は,EADS サーバが不要と判断した時点で自動的に削除されます。

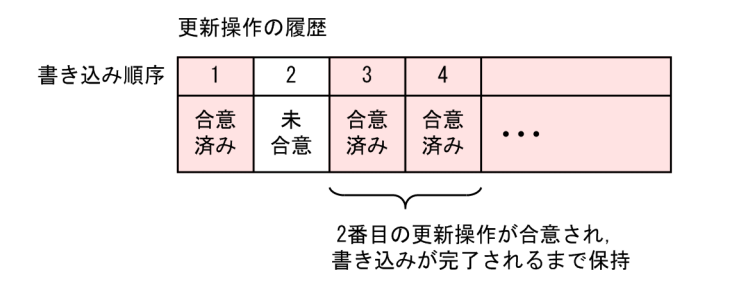

#### 考え方

[4.1.2 Java ヒープサイズを見積もる」,および [[4.1.3 Explicit ヒープサイズを見積もる](#page-109-0)」を参照 し,1EADS サーバ当たりの Java ヒープサイズと Explicit ヒープサイズを決定します。

# 9.1.2 バッファサイズの設定

EADS サーバが通信で使用するバッファの概要を次の図に示します。

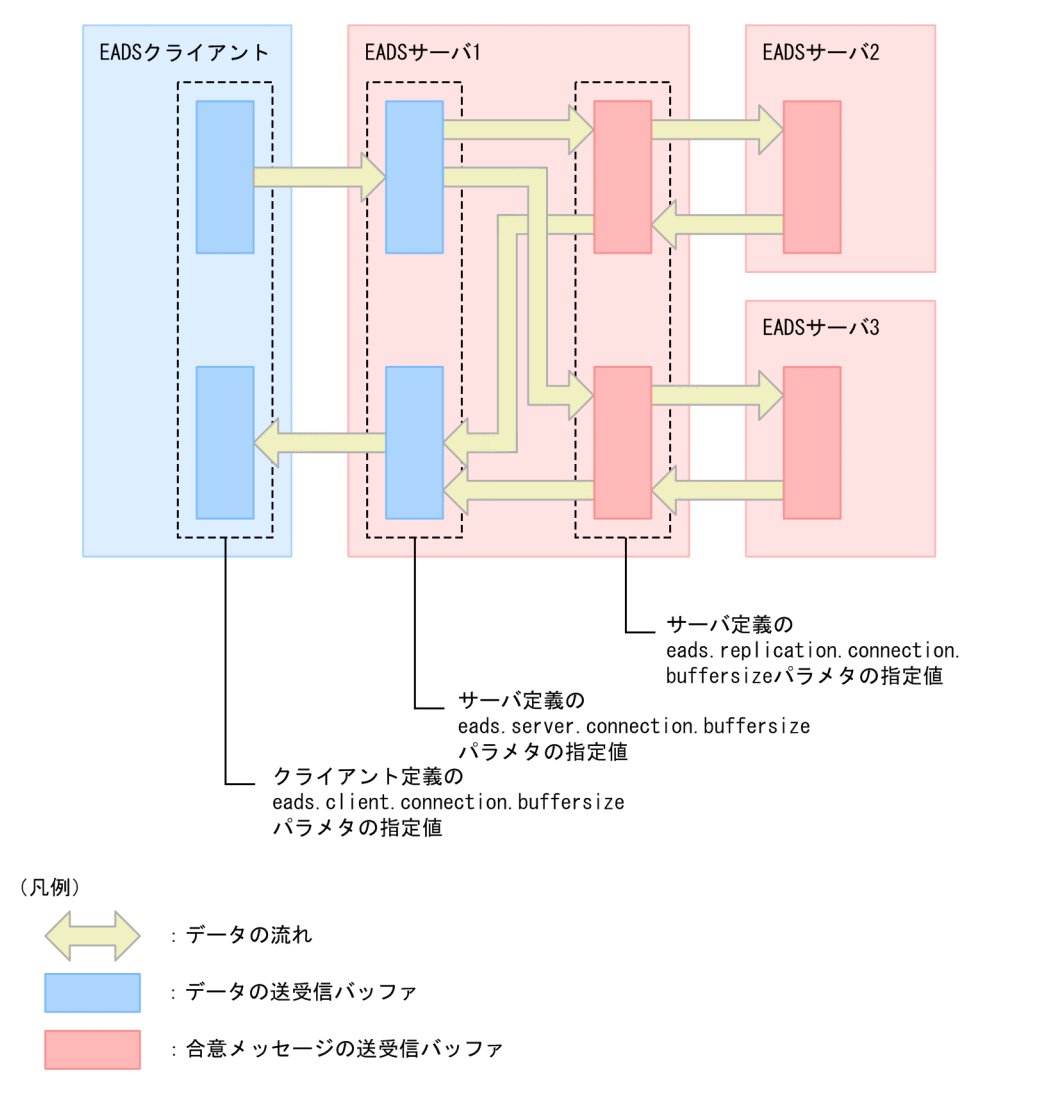

EADS クライアントから送信されたリクエストは、EADS サーバ内で次のように制御されます。

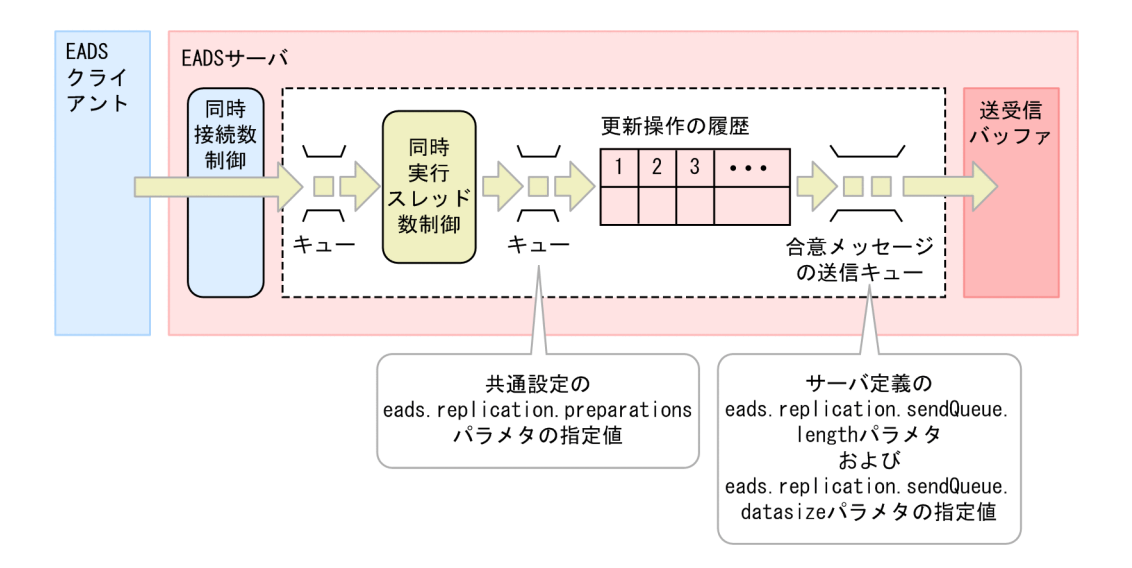

EADS クライアントから送信されたリクエスト(データの更新操作)は、履歴に保持され、合意メッセー ジの送信キューで待機します。合意メッセージの送信キューは,合意メッセージの送信先となる EADS サーバの数だけ確保されます。

また,合意メッセージの送信キューの長さを,サーバ定義の [eads.replication.sendQueue.length](#page-235-0) パラメ タで,送信キューに格納できるデータの最大サイズを,サーバ定義の [eads.replication.sendQueue.datasize](#page-236-0) パラメタで設定できます。

なお,共通設定の [eads.replication.preparations](#page-240-0) パラメタで,一度に合意できる処理の最大数を設定する こともできます。

最大同時接続数および最大同時実行スレッド数の設定については,「[9.2 スレッドプールおよびコネクショ](#page-242-0) [ンプールに関連するパラメタの設計](#page-242-0)」を参照してください。

#### 考え方

扱うデータ量に合わせてバッファサイズを調節することで,効率良くデータを送受信できます。

# 9.1.3 メモリ・バッファに関連するパラメタ

メモリ・バッファに関連するパラメタの一覧を次の表に示します。

#### 表 9‒1 メモリ・バッファに関連するパラメタ一覧

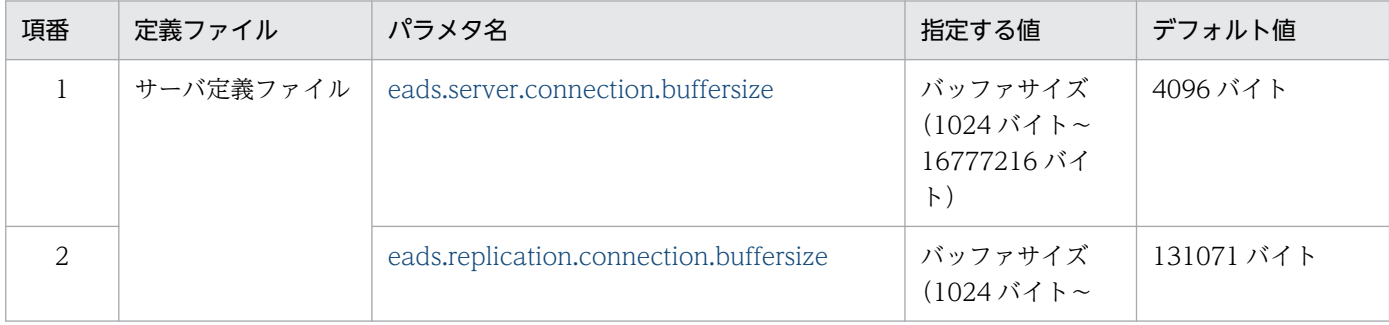

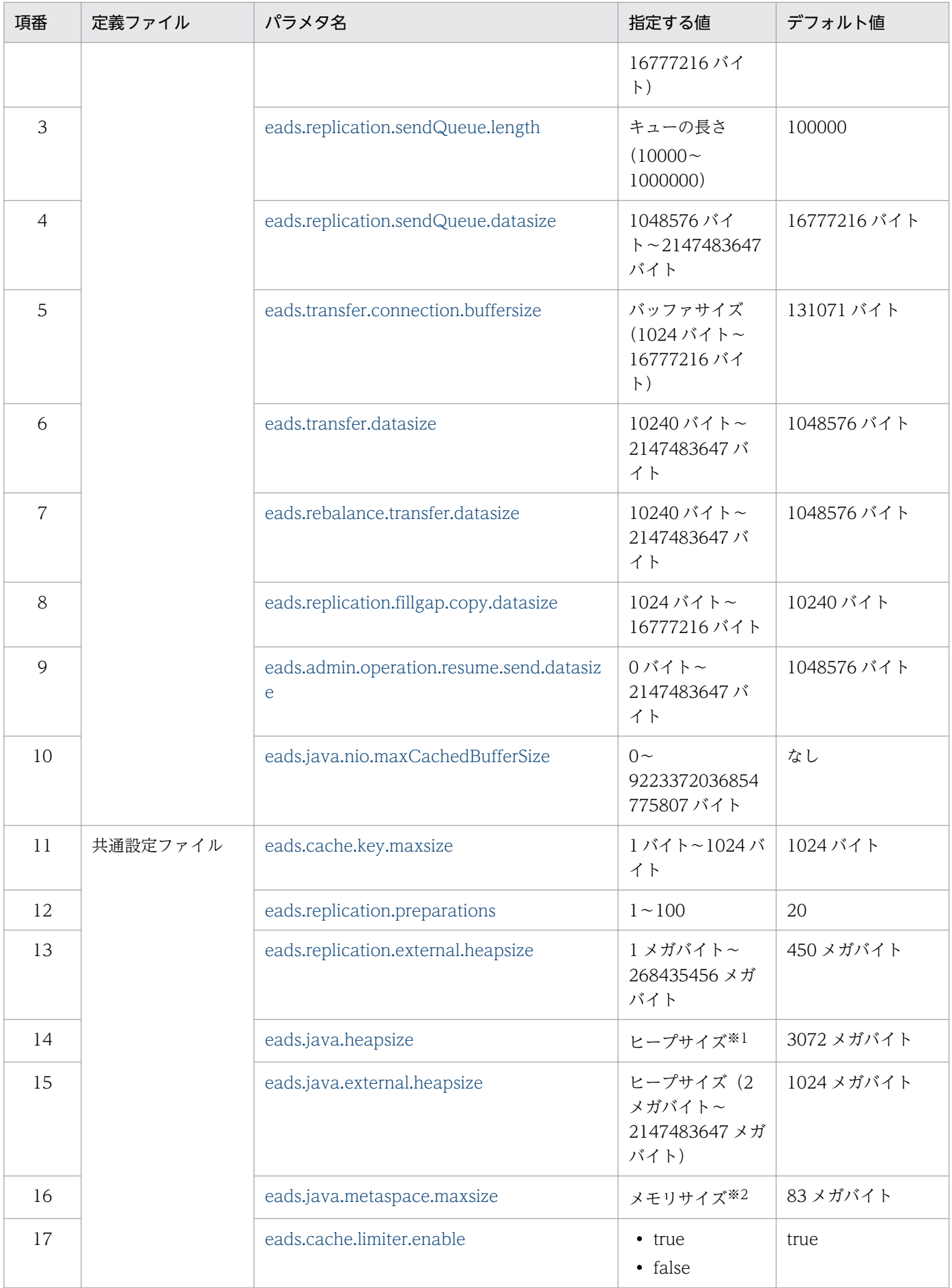

<span id="page-235-0"></span>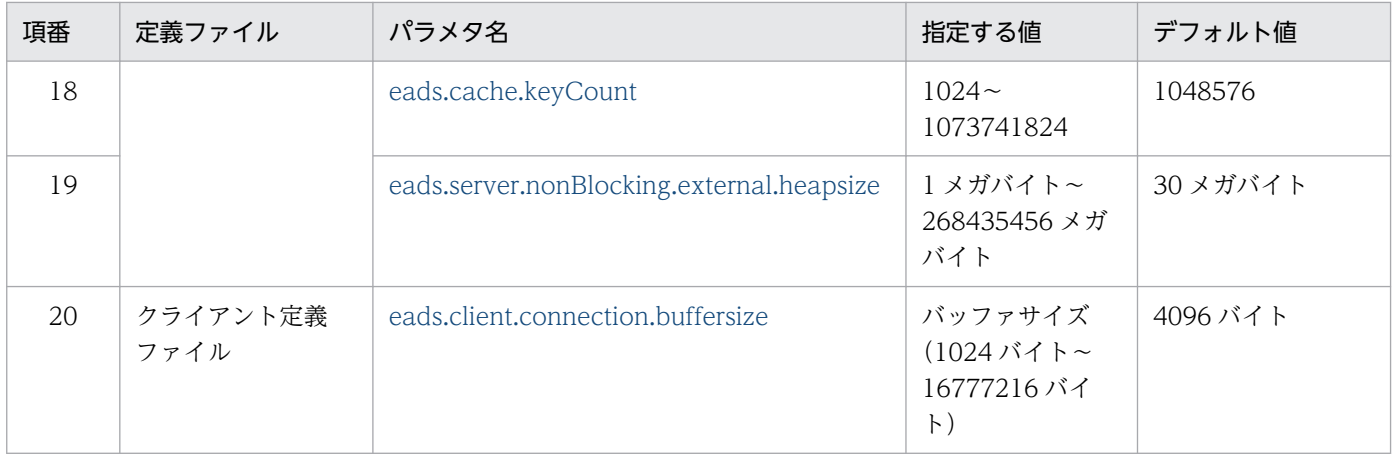

#### 注※1

指定した値が,JavaVM のヒープサイズオプション(-Xmx および-Xms)に適用されます。 注※2

指定した値が, JavaVM のメモリサイズオプション (-XX:MetaspaceSize および-XX:MaxMetaspaceSize)に適用されます。

# (1) サーバ定義ファイル

#### (a) eads.server.connection.buffersize

コネクション単位で確保する,データの送受信で使用する作業領域のバッファサイズ(単位:バイト)を 指定します。

#### (b) eads.replication.connection.buffersize

合意メッセージの送受信バッファサイズ(単位:バイト)を指定します。

OS で設定された TCP のウィンドウサイズを指定することを推奨します。

なお,OS によって,このパラメタに指定した値と異なるサイズのバッファが使用されることがあります。

# (c) eads.replication.sendQueue.length

合意メッセージの送信キューの長さを指定します。

送信キューは,合意メッセージの送信先となる EADS サーバの数だけ確保されます。

次の計算式から見積もってください。見積もった結果、このパラメタの最小値よりも小さい場合は、最小 値を設定してください。

2×a×b + 2×a×キャッシュ数+ (c−1) ×a×キャッシュ数

- a:共通設定の [eads.replication.preparations](#page-240-0) の指定値
- b:共通設定の [eads.replication.factor](#page-186-0)−1(データの多重度が 1 の場合は 1)

<span id="page-236-0"></span>• c:共通設定の [eads.replication.factor](#page-186-0) パラメタの指定値

#### 注意事項

設定した送信キューの長さを超える量の合意メッセージが送信キューに入った場合,通信エラーに なります。

#### (d) eads.replication.sendQueue.datasize

合意メッセージの送信キューに格納できるデータの最大サイズ(単位:バイト)を指定します。

次の計算式から見積もってください。

2×a×b× (c +キャッシュ数) + d× (e−1) ×キャッシュ数

- a:共通設定の [eads.replication.preparations](#page-240-0) の指定値
- b:更新操作の履歴の最大サイズ 更新操作の履歴の最大サイズ(単位:バイト)を見積もる計算式を次に示します。 MAX (key の最大サイズ+ value の最大サイズ×2, (key の最大サイズ+ value の最大サイズ) ×最 大同時更新データ件数)

(凡例)

- **MAX**: 計算結果の最も大きい値を選ぶことを示しています。 (例)MAX(2,10)の計算結果は 10 となります。
- key の最大サイズ: 共通設定の [eads.cache.key.maxsize](#page-239-0) パラメタの指定値
- value の最大サイズ:

put, create, update, replace 実行時に指定する value の最大サイズです。

- 最大同時更新データ件数: メモリキャッシュを使用して,データの一括操作を実行する場合は 10 を代入します。それ以外の 場合は,1 を代入します。
- c:共通設定の [eads.replication.factor](#page-186-0)−1(データの多重度が 1 の場合は 1)
- d:サーバ定義の [eads.replication.fillgap.copy.datasize](#page-238-0) パラメタの指定値
- e:共通設定の [eads.replication.factor](#page-186-0) パラメタの指定値

#### 注意事項

見積もった結果に対して非常に小さい値を設定した場合,送信キューあふれによるリトライが頻発 し,処理が継続できなくなるおそれがあります。

# <span id="page-237-0"></span>(e) eads.transfer.connection.buffersize

復旧処理,スケールアウト処理,およびリバランス処理で使用するデータの送受信バッファサイズ(単位: バイト)を指定します。

OS で設定された TCP のウィンドウサイズを指定することを推奨します。

なお,OS によって,このパラメタに指定した値と異なるサイズのバッファが使用されることがあります。

#### (f) eads.transfer.datasize

復旧処理およびスケールアウト処理で送信するデータサイズ(単位:バイト)を指定します。

復旧処理およびスケールアウト処理では,復旧対象の EADS サーバ,およびスケールアウト処理で追加し た EADS サーバでこのパラメタに指定した値が適用されます。

復旧処理およびスケールアウト処理では,データの整合性を回復するために,稼働中の EADS サーバが復 旧対象の EADS サーバ、およびスケールアウト処理で追加した EADS サーバにデータを送信します。 [eads.transfer.interval](#page-269-0) パラメタに指定した間隔で、このパラメタの指定値を超えるまで、10 キロバイト 単位でデータを連続して送信します。

復旧処理については,[「9.3.2\(5\) クラスタの復旧処理](#page-260-0)」を参照してください。スケールアウト処理につい ては,「[9.3.2\(6\) クラスタのスケールアウト処理\(EADS サーバの追加\)](#page-261-0)」を参照してください。

ディスクキャッシュ,および 2Way キャッシュを復旧する場合,このパラメタの指定は無効になり,キャッ シュ定義の [eads.cache.disk.transfer.datasize](#page-207-0) パラメタの指定値が有効となります。

#### 注意事項

復旧処理およびスケールアウト処理では,最低 1 個のデータを送信します。そのため, このパラメ タに EADS サーバに格納しているデータのサイズよりも小さい値を指定しても,送信量を制限す ることはできません。

#### (g) eads.rebalance.transfer.datasize

リバランス処理のデータ転送で送信するデータサイズ(単位:バイト)を指定します。

リバランス処理では、EADS サーバが新しく管理するレンジのデータは、元々そのレンジを管理していた EADS サーバ(分割前のレンジを管理していた EADS サーバ)から転送されます。その際,このパラメタ に指定したデータサイズで,データを転送します。

分割前のレンジを管理していた EADS サーバと, 分割後(結合後)のレンジを管理する EADS サーバで, このパラメタの指定値が異なる場合には,分割後(結合後)のレンジを管理する EADS サーバのパラメタ の指定値が適用されます。

なお. [eztool rebalance](#page-510-0) コマンドの--datasize オプションを指定した場合には、このパラメタの指定値よ りも,--datasize オプションの指定値が優先されます。

<span id="page-238-0"></span>[eads.rebalance.transfer.interval](#page-269-0) パラメタに指定した間隔で,このパラメタの指定値を超えるまで,10 キロバイト単位でデータを連続して送信します。

#### 注意事項

リバランス処理では、最低 1個のデータを送信します。そのため、このパラメタに EADS サーバ に格納しているデータのサイズよりも小さい値を指定しても,送信量を制限することはできません。

#### (h) eads.replication.fillgap.copy.datasize

EADS サーバに対して、更新操作の履歴の補完処理でデータをコピーする際, 1回当たりに送信するデー タサイズ(単位:バイト)を指定します。

更新操作の履歴の補完処理については,「[9.3.2\(8\) 更新操作の履歴の補完処理](#page-262-0)」を参照してください。

次の計算式から見積もってください。

更新操作の履歴の最大サイズ×合意処理で一度に合意できる処理の最大数

更新操作の履歴の最大サイズ:

更新操作の履歴の最大サイズ(単位:バイト)を見積もる計算式を次に示します。

MAX (key の最大サイズ+ value の最大サイズ×2, (key の最大サイズ+ value の最大サイズ) ×最 大同時更新データ件数)

(凡例)

• **MAX**:

計算結果の最も大きい値を選ぶことを示しています。

(例)MAX(2,10)の計算結果は 10 となります。

- key の最大サイズ: 共通設定の [eads.cache.key.maxsize](#page-239-0) パラメタの指定値
- value の最大サイズ: put, create, update, replace 実行時に指定する value の最大サイズです。
- 最大同時更新データ件数: メモリキャッシュを使用して,データの一括操作を実行する場合は 10 を代入します。それ以外の 場合は,1 を代入します。

合意処理で一度に合意できる処理の最大数:

共通設定の [eads.replication.preparations](#page-240-0) の指定値

#### 注意事項

• メモリ使用量や CPU 使用率に影響するため,必要以上に大きな値を設定しないでください。

- <span id="page-239-0"></span>• このパラメタの指定値を超えるサイズのデータが送信されることがあります。
- データサイズを小さく設定しても,最低 1 履歴分は補完処理が行われます。

#### (i) eads.admin.operation.resume.send.datasize

[eztool resume](#page-524-0) コマンド実行時に、1回で転送する差分のデータサイズ(単位:バイト)を指定します。

0 を指定すると,1 回の通信でデータ 1 つを送信します。

#### (j) eads.java.nio.maxCachedBufferSize

EADS サーバでキャッシュされる 1 ダイレクトバッファ当たりのサイズの上限を指定します。上限を設定 することでダイレクトバッファのメモリ使用量を制限できます。

このパラメタに指定した値は,システムプロパティ jdk.nio.maxCachedBufferSize に設定されます。

このパラメタに値を指定しなかった場合、または 0∼2<sup>63</sup>−1の範囲外の値もしくは数値以外を指定した場 合は,263−1 として扱われ,無制限となります。

このパラメタには [eads.server.connection.buffersize](#page-235-0) パラメタと同じ値を指定することを推奨します。た だし、eads.server.nonBlocking.enable パラメタの指定値が false, かつ [eads.server.connection.buffersize](#page-235-0) パラメタの指定値が 8192 未満の場合は、8192 を指定することを推 奨します。

EADS サーバの処理性能を重視する場合は、パラメタに値を指定しないか、または EADS クライアントと EADS サーバ間で通信するデータの最大サイズを設定してください。

#### 注意事項

- このパラメタに 1024 未満の値を指定すると,性能が大きく劣化することがあります。
- このパラメタに指定した値以上のデータサイズを扱うリクエストでは,このパラメタに値を指 定しない場合に比べて,性能が劣化することがあります。

# (2) 共通設定ファイル

#### (a) eads.cache.key.maxsize

クラスタに格納できる key の最大サイズ(単位:バイト)を指定します。

このパラメタに指定したサイズで key の格納領域を確保します。

key の最大サイズを制限することで、デフォルトのまま使用するよりも、key が格納される Java ヒープの サイズを小さく設計することができます。

#### <span id="page-240-0"></span>注意事項

- key の最大サイズを大きく設定したクラスタで出力されたストアデータファイルは,それより も小さく設定したクラスタでは読み込めないことがあります。
- ディスクキャッシュ,および2Way キャッシュを使用する場合, key の最大サイズを大きく設 定したクラスタで出力されたキャッシュデータファイルとキャッシュインデックスファイルは, それよりも小さく設定したクラスタでは,データの再配置に使用できないことがあります。

# (b) eads.replication.preparations

合意処理で,一度に合意できる処理の最大数を指定します。

同時に実行される更新操作が多い場合,大きな値を設定することでスループットが向上する場合がありま すが,デフォルト値のままにしておくことを推奨します。

#### (c) eads.replication.external.heapsize

更新操作の履歴が格納される領域のサイズ(単位:メガバイト)を指定します。

このパラメタの指定値が、次のどちらかを満たす場合、EADS サーバの起動に失敗するので注意してくだ さい。

- 共通設定の eads.java.external.heapsize パラメタの指定値×0.97(メガバイト単位で小数点以下は切 り捨て)より大きい場合
- サーバ定義の [eads.server.nonBlocking.enable](#page-214-0) パラメタが true, かつ共通設定の [eads.server.nonBlocking.external.heapsize](#page-215-0) パラメタの指定値+このパラメタの指定値が、共通設定 の eads.java.external.heapsize パラメタの指定値×0.97(メガバイト単位で小数点以下は切り捨て) より大きい場合

#### (d) eads.java.heapsize

key が格納される Java ヒープのサイズ(単位:メガバイト)を指定します。

#### (e) eads.java.external.heapsize

value および更新操作の履歴が格納される Explicit ヒープのサイズ(単位:メガバイト)を指定します。

指定した Explicit ヒープサイズの 3% (メガバイト単位で小数点以下は切り上げ)は管理領域として使用 されます。

このパラメタの指定値が、次のどちらかを満たす場合、EADS サーバの起動に失敗するので注意してくだ さい。

• 共通設定の eads.replication.external.heapsize パラメタの指定値が,このパラメタの指定値×0.97 (メガバイト単位で小数点以下は切り捨て)より大きい場合

<span id="page-241-0"></span>• サーバ定義の [eads.server.nonBlocking.enable](#page-214-0) パラメタが true. かつ共通設定の [eads.server.nonBlocking.external.heapsize](#page-215-0) パラメタの指定値+ [eads.replication.external.heapsize](#page-240-0) パラメタの指定値が、このパラメタの指定値×0.97 (メガバイト 単位で小数点以下は切り捨て)より大きい場合

#### (f) eads.java.metaspace.maxsize

metaspace 領域のサイズ(単位:メガバイト)を指定します。

metaspace 領域は,ロードされた EADS サーバ,ユーザファンクションの class などの情報が格納され る領域です。

#### (g) eads.cache.limiter.enable

データ総量監視機能を有効にするかどうかを指定します。

データ総量監視機能を有効にすると,データの格納先の容量が不足することが予想される場合に,その処 理をエラーとすることで、EADS サーバがダウンすることを防ぎます。

true:

データ総量監視機能を有効にします。

false:

データ総量監視機能を無効にします。

#### (h) eads.cache.keyCount

データ総量監視機能で監視する,1 レンジ当たりのデータ件数を指定します。

eads.cache.limiter.enable パラメタに false を指定している場合(データ総量監視機能が無効になってい る場合),このパラメタの指定値は無効となります。

#### (i) eads.server.nonBlocking.external.heapsize

ノンブロッキング I/O 通信バッファサイズ(単位:メガバイト)を指定します。詳細は,「[7.8.3 ノンブ](#page-213-0) [ロッキング I/O 通信制御に依存するパラメタ](#page-213-0)」の [eads.server.nonBlocking.external.heapsize](#page-215-0) パラメタ を参照してください。

# (3) クライアント定義ファイル

#### (a) eads.client.connection.buffersize

EADS クライアントがデータの送受信で使用するバッファのサイズ (単位:バイト) を指定します。

# <span id="page-242-0"></span>9.2 スレッドプールおよびコネクションプールに関連するパラメタの設計

同時に実行されるリクエスト処理数に応じて,スレッドプールおよびコネクションプールに関連するパラ メタを設計します。

# 9.2.1 最大同時接続数の設定

EADS では,スレッドプールおよびコネクションプールを使用することで,スレッドやコネクションの生 成に掛かるオーバヘッドを軽減し,スループットの向上を図ります。スレッドプールおよびコネクション プールについては,「[2.13 スレッドプールおよびコネクションプールを使用したスループットの向上」](#page-88-0)を 参照してください。

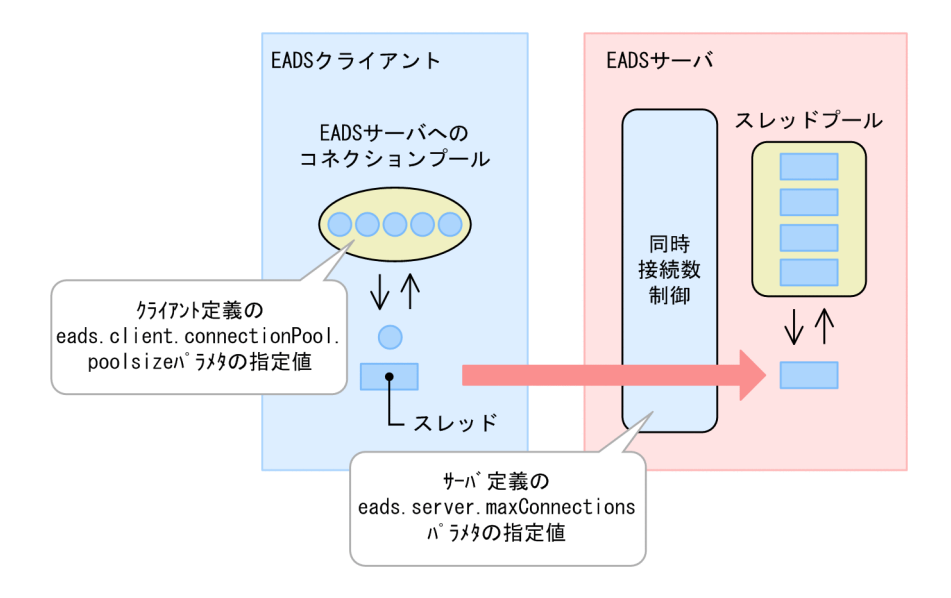

#### 考え方

最大同時接続数(サーバ定義の [eads.server.maxConnections](#page-244-0) パラメタの指定値)を調節することで, リソースの使用効率を改善できます。

# 9.2.2 最大同時実行スレッド数の設定

EADS サーバは、EADS クライアントからの同時接続数および同時実行スレッド数を制御します。

同時実行スレッド数については,EADS サーバに対するリクエストをデータ操作とユーザファンクション に分けて制御します。

#### 9. チューニングパラメタを設計する

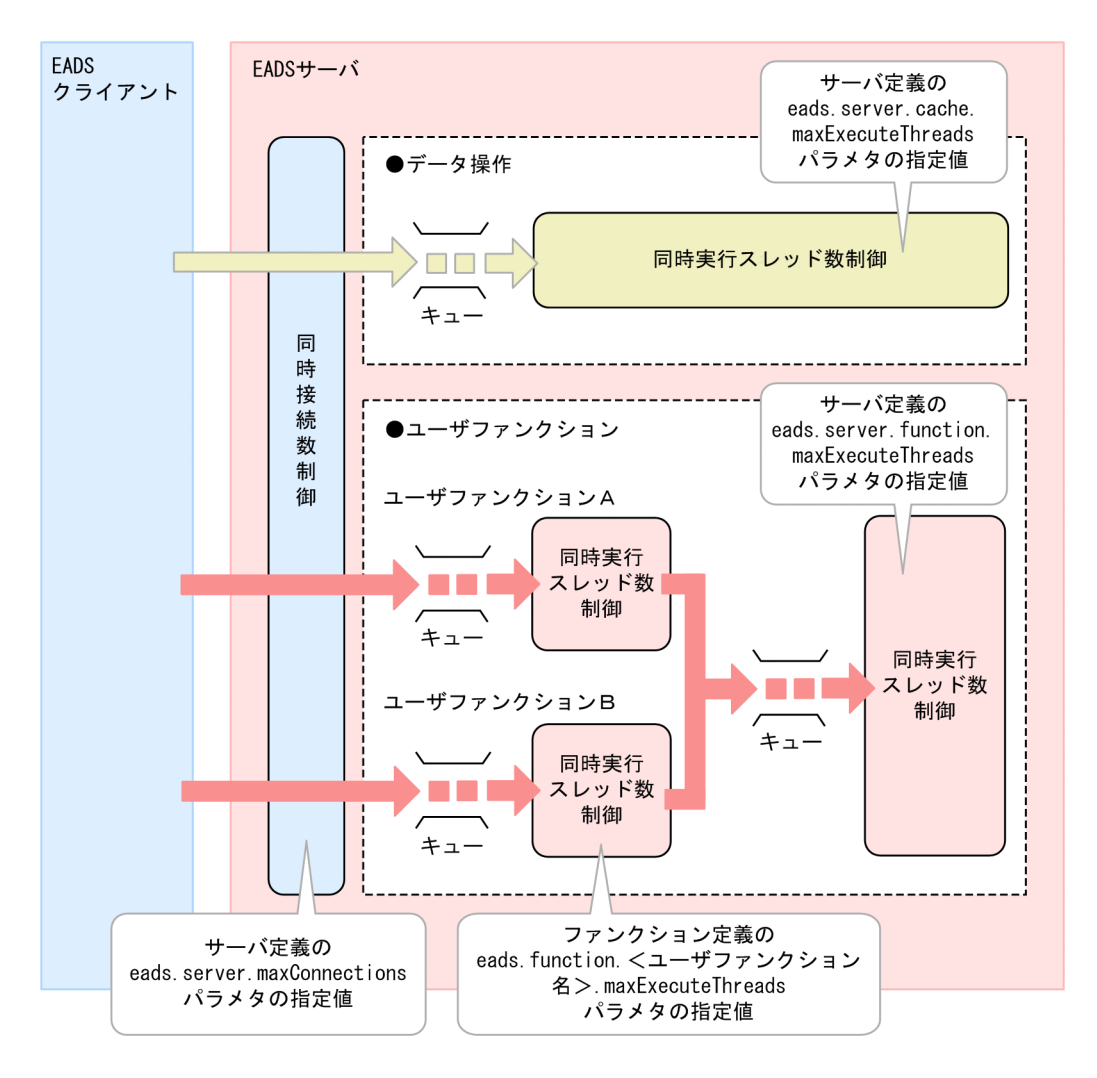

• データ操作の同時実行スレッド数

サーバ定義の [eads.server.cache.maxExecuteThreads](#page-245-0) パラメタで指定します。 EADS クライアント・EADS サーバ間の接続を切断するまでの間(サーバ定義の [eads.server.connection.keepAlive.timeout](#page-268-0) パラメタの指定値). 最大同時実行スレッド数を超えるリ クエストはキューに待機します。

• ユーザファンクションの同時実行スレッド数 ユーザファンクションごとの同時実行スレッド数(ファンクション定義の [eads.function.<ユーザファ](#page-245-0) [ンクション名>.maxExecuteThreads](#page-245-0) パラメタ)を制御し,その上でユーザファンクション全体の同 時実行スレッド数(サーバ定義の [eads.server.function.maxExecuteThreads](#page-245-0) パラメタ)を制御しま す。

#### 考え方

最大同時実行スレッド数を調節することで,リソースの使用効率を改善できます。

# 9.2.3 スレッドプールおよびコネクションプールに関連するパラメタ

スレッドプールおよびコネクションプールに関連するパラメタの一覧を次の表に示します。

#### <span id="page-244-0"></span>表 9‒2 スレッドプールおよびコネクションプールに関連するパラメタ一覧

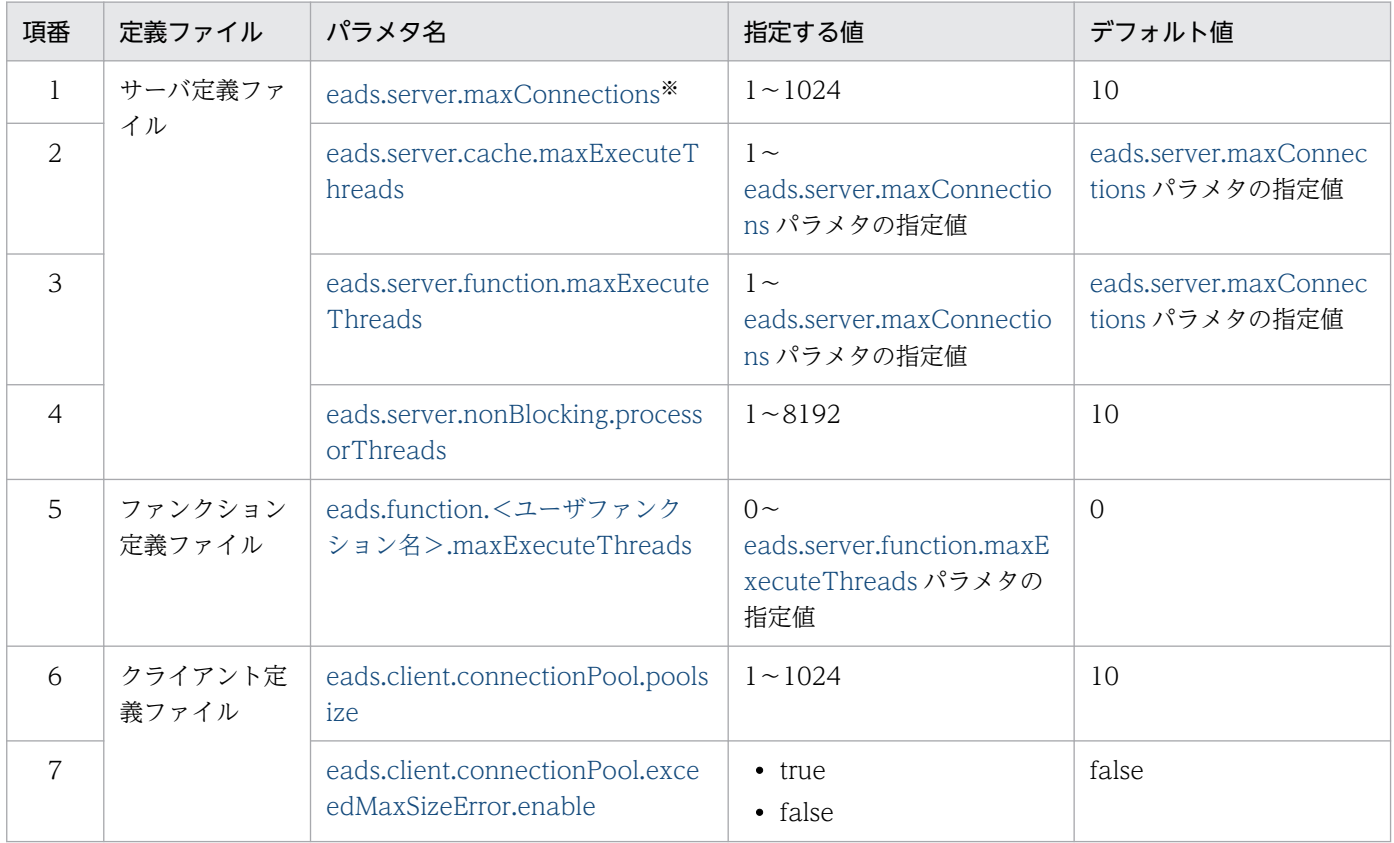

#### 注※

サーバ定義の [eads.server.nonBlocking.enable](#page-214-0) パラメタに true を指定した場合の最小値およびデフォ ルト値は 1024,最大値は 32768 です。

# (1) サーバ定義ファイル

#### (a) eads.server.maxConnections

EADS サーバへの最大同時接続数を指定します。

最大同時接続数を超える接続に対しては,エラーを返却し,通信を切断します。

次に示す値の合計以上を設定してください。

- 接続する EADS クライアントのクライアント定義に設定した [eads.client.connectionPool.poolsize](#page-245-0) パ ラメタの値の総和
- [eads.client.eventListener.enable](#page-274-0) パラメタに true を指定した EADS クライアントの総和
- 同時実行する次のコマンドの数
	- [eztool put](#page-495-0) コマンド
	- [eztool get](#page-497-0) コマンド
	- [eztool remove](#page-499-0) コマンド
- <span id="page-245-0"></span>• [eztool removeall](#page-501-0) コマンド
- [eztool execfunc](#page-507-0) コマンド

ただし、eads.server.nonBlocking.enable パラメタに true を指定した場合の最小値およびデフォルト値 は 1024,最大値は 32768 です。

なお, eads.client.connectionPool.poolsize パラメタに設定した値は Listen キューの backlog にも設定 されます。設定値が OS の制限値を超えた場合は,OS の制限値が設定されます。

クライアント定義の eads.client.connectionPool.poolsize パラメタに設定する値を考慮して,OS の制限 値を拡張してください。制限値を拡張する方法については,OS のマニュアルを参照してください。

#### (b) eads.server.cache.maxExecuteThreads

データ操作の最大同時実行スレッド数を指定します。

ただし、eads.server.nonBlocking.enable パラメタに true を指定した場合のデフォルト値および最大値 は、両方とも [eads.server.nonBlocking.processorThreads](#page-214-0) パラメタの指定値になります。

# (c) eads.server.function.maxExecuteThreads

ユーザファンクション全体の最大同時実行スレッド数を指定します。

ただし、eads.server.nonBlocking.enable パラメタに true を指定した場合のデフォルト値および最大値 は、両方とも [eads.server.nonBlocking.processorThreads](#page-214-0) パラメタの指定値になります。

# (d) eads.server.nonBlocking.processorThreads

ノンブロッキング I/O 通信制御を使用する際の,リクエスト処理スレッド数を指定します。詳細は, 「[7.8.3 ノンブロッキング I/O 通信制御に依存するパラメタ」](#page-213-0)の [eads.server.nonBlocking.processorThreads](#page-214-0) パラメタを参照してください。

# (2) ファンクション定義ファイル

# (a) eads.function.<ユーザファンクション名>.maxExecuteThreads

ユーザファンクション単位の最大同時実行スレッド数を指定します。

ユーザファンクション名には,完全修飾クラス名を指定します。

0 を指定した場合は無制限となります。

# (3) クライアント定義ファイル

# (a) eads.client.connectionPool.poolsize

同一接続先に対してプールしておく,コネクションの最大個数を指定します。

<span id="page-246-0"></span>指定した個数まで,コネクションを確立できます。

クライアント API を同時に実行するスレッド数の値を設定してください。

### (b) eads.client.connectionPool.exceedMaxSizeError.enable

同一接続先に対してプールしておくコネクションがすでに最大個数に達していて,すべて使用中の場合に, EADS クライアントからのリクエストをエラーにするかどうかを指定します。

true:

クライアント API をエラーにします。

false:

クライアント API をエラーにしません。クライアント API は処理待ちとなります。

# 9.3 タイムアウトに関連するパラメタの設計

タイムアウトに関連するパラメタを設計します。

#### 9.3.1 通信を監視するタイマの設定

TCP プロトコルを使用する EADS クライアント・EADS サーバ間の通信では、次に示す時間を監視する ことによって,通信障害を検知しています。

- ソケットによる接続開始から接続完了までの時間
- データの書き込み開始から書き込み完了までの時間
- データの読み込み開始から読み込み完了までの時間

データの読み込みについては,1 つの電文を受信する際に複数回発生することがあります。

#### 考え方

監視時間を短くすることで通信障害を検知するスピードを早めたり,長くすることで頻繁にタイムアウ トが発生するのを防いだりします。

# (1) EADS クライアント・EADS サーバ間での通信タイムアウトの設定

EADS クライアント・EADS サーバ間の通信では、次の図に示す通信タイムアウトが設定できます。

#### 図 9‒2 EADS クライアント・EADS サーバ間での通信タイムアウトの設定

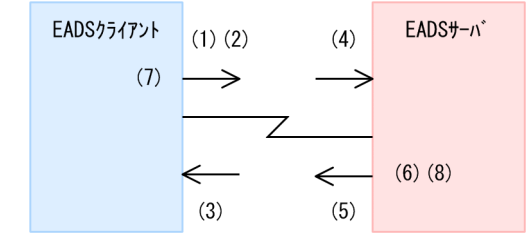

通信タイムアウトの設定で使用するパラメタを次の表に示します。表の項番は、図 9-2 の(1)〜(8)に対応 しています。

#### 表 9-3 通信タイムアウトの設定で使用するパラメタ

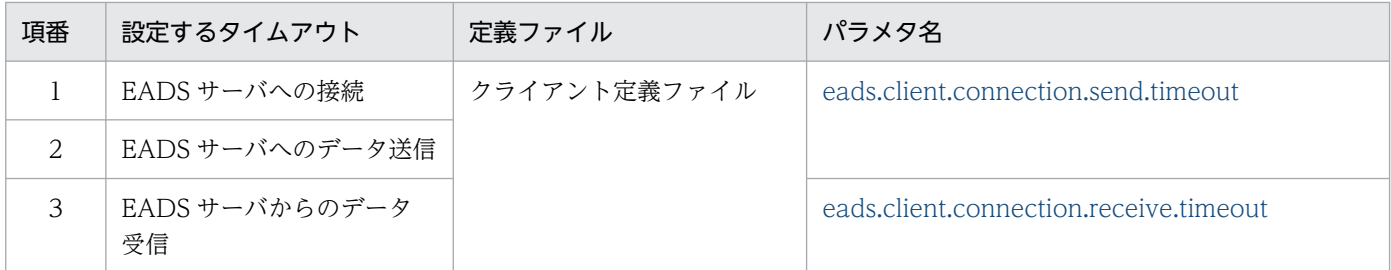

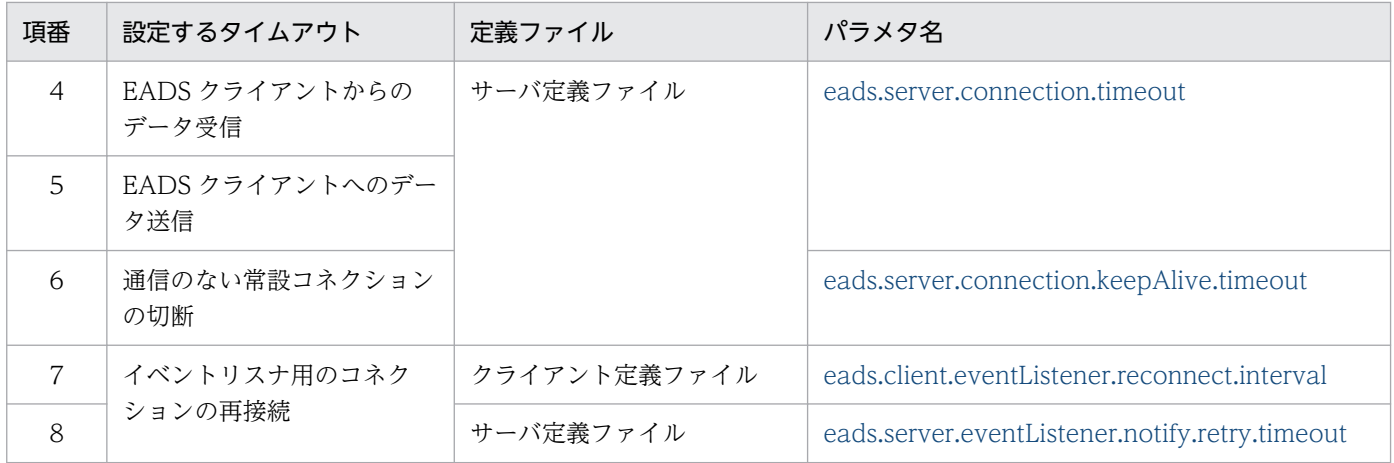

EADS クライアント・EADS サーバ間の通信で,タイムアウトが設定できる個所を次の図に示します。

# <span id="page-249-0"></span>図 9-3 EADS クライアント・EADS サーバ間の通信で、タイムアウトが設定できる個所(デー タ操作の場合)

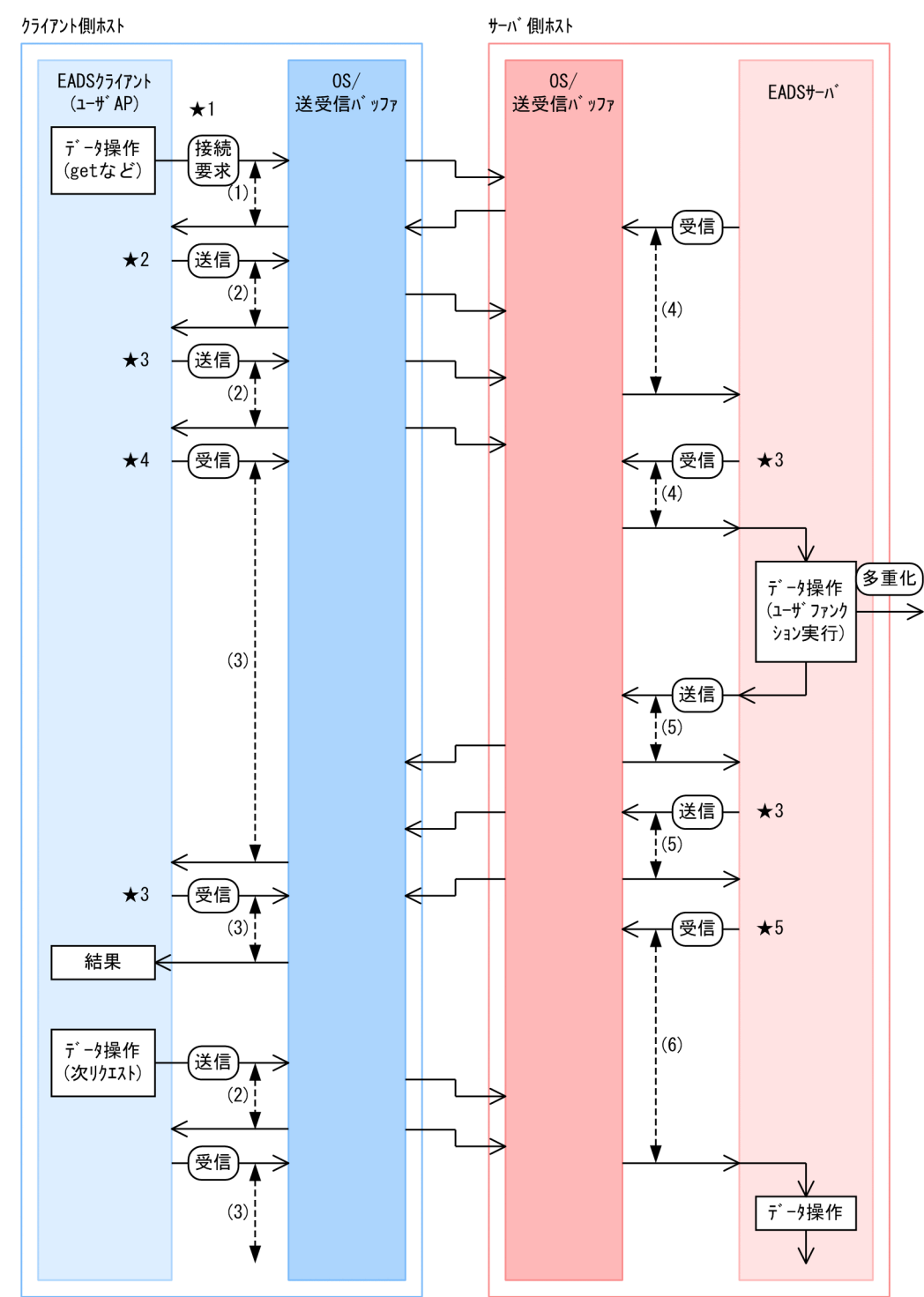

# 図 9-4 EADS クライアント・EADS サーバ間の通信で、タイムアウトが設定できる個所(イベ ントリスナを使用する場合)

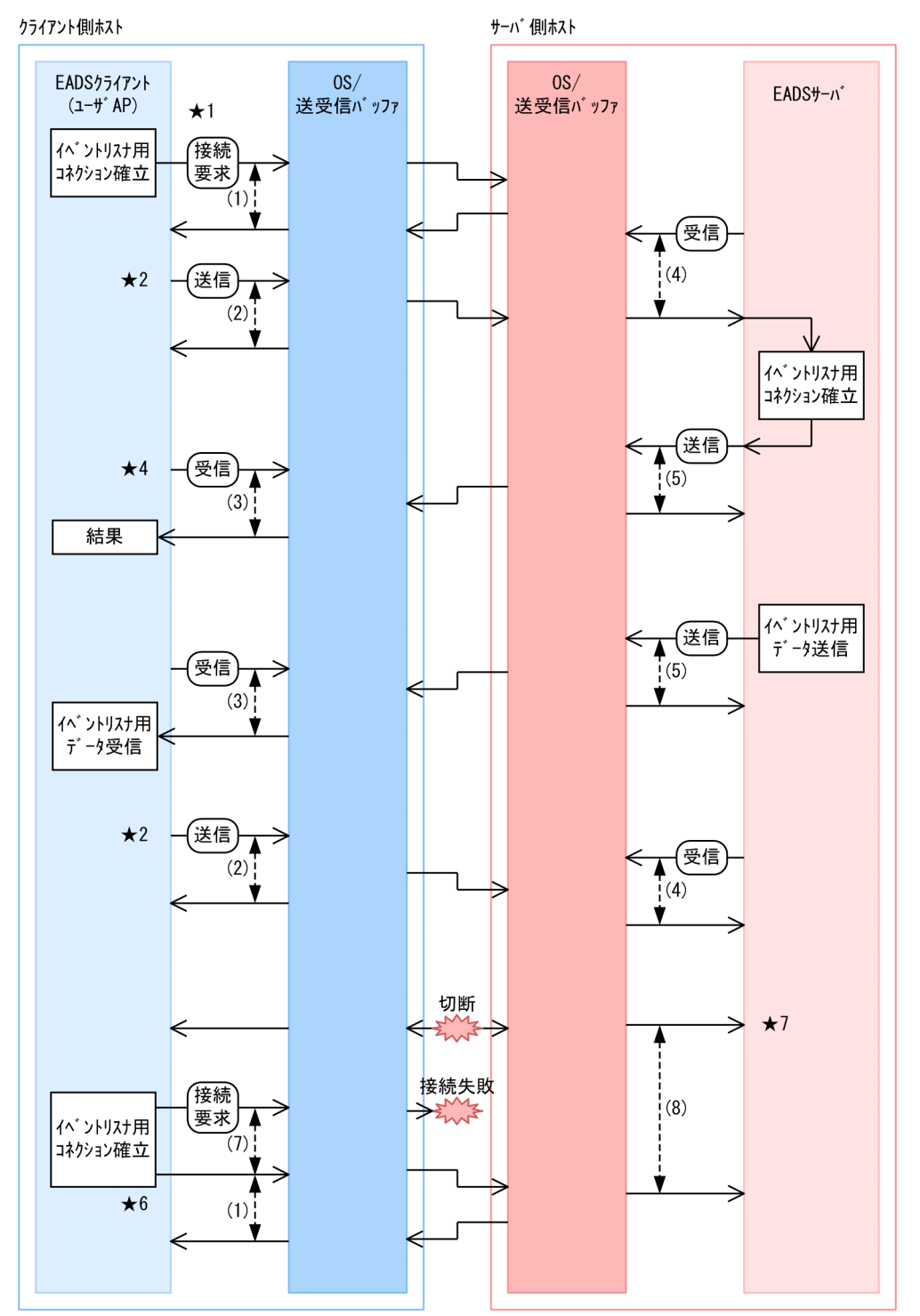

各タイムアウト(図中の(1)〜(8))に設定する値の考え方については,次の個所で説明します。

- •[「9.3.1\(2\) 通信タイムアウトに設定する値の考え方」](#page-251-0)
- •[「9.3.1\(3\) リクエスト処理用の常設コネクション切断までのタイムアウト値の設定」](#page-251-0)
- •[「9.3.1\(4\) イベントリスナ用のコネクションの再接続のタイムアウト値の設定」](#page-252-0)

<span id="page-251-0"></span>また. ポイントとなる項目(★1~★7)については. [9.3.1(5) タイムアウトに設定する値を考慮する際 [のポイント](#page-254-0)」で説明します。

# (2) 通信タイムアウトに設定する値の考え方

通信タイムアウト [\(図 9-3](#page-249-0) の(1)~(5)) は、設定したタイムアウト時間内に処理が完了することを期待す るものではなく,次のような状態を検知するための機能です。

- 通信路の物理的な切断
- 通信先の障害などによる,通信先との通信路の切断

そのため,期待する時間内に応答がない場合でも,通信タイムアウトの機能で通信を切断することは推奨 しません。

EADS サーバの処理は,EADS クライアントとの通信路の状態とは関係なく進みます。EADS クライアン トへの応答時に通信路の切断を検知しても,データのロールバックは行いません。そのため,通信タイム アウトの機能で通信を切断してしまうと,EADS クライアントでは,データ操作の結果がわからなくなり ます。

処理の遅延やネットワークの遅延ではなく,通信先の障害や通信路の切断などを正しく検知できるように, 通信タイムアウトの時間をチューニングすることを推奨します。

#### (3) リクエスト処理用の常設コネクション切断までのタイムアウト値の設定

リクエスト処理用の常設コネクション切断までのタイムアウト値の設定[\(図 9-3](#page-249-0) の(6))は、AP(ユーザ プログラム)が動作する OS,またはホストがダウンした場合に、EADS サーバが気づくことができない ときに、OS に設定された TCP の keep-alive のアイドル時間までコネクション、およびスレッドが占有 されることを防ぐためのものです。

むだな通信の切断やエラーを回避するために,タイムアウト値には大きめの値を設定することを推奨しま す。ただし,ほかの機能に影響を与えないように,次の点も考慮してください。

#### • EADS クライアント側のコネクション数との関係

EADS クライアントは AP から一定の期間 EADS サーバへの操作がないときでもリクエスト処理用の 常設コネクションを保持します。リクエスト処理用の常設コネクションはクラスタ構成情報の確認処理 のために定期的に使用されます。1 つの EADS サーバに対するリクエスト処理用の常設コネクション 数は最大で,クライアント定義の [eads.client.connectionPool.poolsize](#page-245-0) パラメタで指定した数となり ます。また,各 EADS サーバに対してクライアント定義の [eads.client.clusterInfo.update.interval](#page-274-0) パ ラメタに指定した間隔で常設コネクションを使用します。

クラスタ構成情報の確認は 1 スレッドで実行しているため,OS が正常に動作していないホストのアド レスに対して,クラスタ構成情報の確認処理を行うと,最大でクライアント定義の

[eads.client.connection.send.timeout](#page-273-0) パラメタに設定した時間の待ちが発生し、その間、ほかの EADS サーバに対するクラスタ構成情報の確認処理で通信が滞ります。
<span id="page-252-0"></span>上記の場合で、かつ EADS クライアントからのリクエストがないときに、リクエスト処理用の常設コ ネクションの切断を防ぐために,サーバ定義の [eads.server.connection.keepAlive.timeout](#page-268-0) パラメタ の値には、次の関係を保つことができる。十分な時間を設定する必要があります。

サーバ定義の [eads.server.connection.keepAlive.timeout](#page-268-0) パラメタの指定値

>(クライアント定義の [eads.client.connection.send.timeout](#page-273-0) パラメタの指定値×〔許容する EADS サーバの障害数〕

+クライアント定義の [eads.client.clusterInfo.update.interval](#page-274-0) パラメタの指定値)

×クライアント定義の [eads.client.connectionPool.poolsize](#page-245-0) パラメタの指定値

なお,EADS サーバプロセスがダウンしても OS に問題がない場合,上記の [eads.client.connection.send.timeout](#page-273-0) パラメタに指定した分の待ち時間は発生しません。そのため. 許容する EADS サーバの障害数は,プロセス障害ではなく,ホスト障害などの許容範囲を考慮してく ださい。

• EADS サーバ側の接続最大数との関係

サーバ定義の [eads.server.maxConnections](#page-244-0) パラメタを指定すると,EADS クライアントからの接続 数が制限され,設定した値を超えた接続はエラーとなります。

必要最小限の値をこのパラメタに設定している場合,ホストや OS の異常によって EADS サーバ側の ネットワークで検知できないネットワーク切断が発生すると,サーバ定義の

[eads.server.connection.keepAlive.timeout](#page-268-0) パラメタに設定した時間まで EADS サーバの接続が保持 されます。この結果,EADS クライアント側で障害回復後の再接続ができなくなるおそれがあります。 この問題を解決するためには、次の式を満たすように、パラメタを設定する必要があります。

サーバ定義の [eads.server.connection.keepAlive.timeout](#page-268-0) パラメタの指定値

<〔障害発生から EADS クライアントが再接続までに必要とする時間〕

ただし、障害の内容によって対応に掛かる時間が大きく変わるため、メモリに余裕がある場合は、再接 続に使用する数を [eads.server.maxConnections](#page-244-0) パラメタにあらかじめ加算し,

[eads.server.connection.keepAlive.timeout](#page-268-0) パラメタには 3600 秒など余裕を持った値を設定するこ とを推奨します。

# (4) イベントリスナ用のコネクションの再接続のタイムアウト値の設定

イベントリスナ用のコネクションの再接続のタイムアウト [\(図 9-4](#page-250-0) の(7)および(8)) は、次の目的のため に設定します。

- EADS サーバが動作する OS, またはホストがダウンした場合, EADS クライアントがコネクションの 再接続を繰り返すときに,CPU やネットワークの帯域などのリソースが占有されることを防ぐ。
- AP(ユーザプログラム)が動作する OS,またはホストがダウンした場合,EADS サーバが気づくこ とができないときに,イベントの再送用のメモリが占有されることを防ぐ。

むだな通信の切断やエラーを回避するために,タイムアウト値には大きめの値を設定することを推奨しま す。ただし,ほかの機能に影響を与えないように,次の点も考慮してください。

• EADS クライアント側の再接続間隔との関係

EADS クライアントはイベントリスナ用のコネクションを保持します。1 つの EADS サーバに対する イベントリスナ用の常設コネクション数は 1 です。

コネクションが切断された場合,1 回目の再接続では,即時に再接続することで,一時的なネットワー ク障害が発生してもイベントの通知が遅延しないようにします。2 回目以降の再接続では,クライアン ト定義の [eads.client.eventListener.reconnect.interval](#page-274-0) パラメタに指定した間隔で、各 EADS サーバ に対してコネクションを再接続します。

ただし、1回目の再接続でも、接続先 EADS サーバの最大同時接続数を超えて接続しようとした場合 は,即時に再接続しません。この場合は,クライアント定義の

[eads.client.eventListener.reconnect.interval](#page-274-0) パラメタに指定した間隔で,コネクションを再接続し ます。

なお,コネクションの再接続は 1 スレッドで実行されますが,複数の EADS サーバとの通信は並列に 処理されます。このため、OS が正常に動作していないホストのアドレスに対して再接続しても、その 間,ほかの EADS サーバからの再接続やイベントの通知が滞ることはありません。

• EADS サーバ側の再接続間隔との関係

イベントリスナ用のコネクションが切断された場合,EADS サーバは,EADS クライアントからの再 接続待ちとなります。

サーバ定義の [eads.server.eventListener.notify.retry.timeout](#page-270-0) パラメタには,EADS クライアントに 再送するデータを破棄するまでの待ち時間を指定します。再接続する前にメモリを解放すると,その EADS サーバからのイベントの通知が欠落するおそれがあります。そのため、サーバ定義の [eads.server.eventListener.notify.retry.timeout](#page-270-0) パラメタの値には、次の関係を保つことができる,十

分な時間を設定する必要があります。

サーバ定義の [eads.server.eventListener.notify.retry.timeout](#page-270-0) パラメタの指定値

>クライアント定義の [eads.client.connection.send.timeout](#page-273-0) パラメタの指定値

+クライアント定義の [eads.client.eventListener.reconnect.interval](#page-274-0) パラメタの指定値

なお、コネクションの再接続待ちは1スレッドで実行されますが、複数の EADS クライアントとの通 信は並列に処理されます。このため、OS が正常に動作していないホストのアドレスに対して再接続し ても,その間,ほかの EADS クライアントへの再接続やイベントの通知が滞ることはありません。

#### • EADS サーバ側の接続最大数との関係

サーバ定義の [eads.server.maxConnections](#page-244-0) パラメタを指定すると,EADS クライアントからの接続 数が制限され,設定した値を超えた接続はエラーとなります。

必要最小限の値をこのパラメタに設定している場合,ホストや OS の異常によって EADS サーバ側の ネットワークで検知できないネットワーク切断が発生すると,サーバ定義の

[eads.server.connection.keepAlive.timeout](#page-268-0) パラメタに設定した時間まで EADS サーバの接続が保持 されます。この結果,EADS クライアント側で障害回復後の再接続ができなくなるおそれがあります。 この問題を解決するため,メモリに余裕がある場合は,再接続に使用するコネクション数を [eads.server.maxConnections](#page-244-0) パラメタにあらかじめ加算することを推奨します。

## (5) タイムアウトに設定する値を考慮する際のポイント

タイムアウトに設定する値を考慮する際に,ポイントとなる項目について説明します。なお,このポイン ト[は図 9-3](#page-249-0) およ[び図 9-4](#page-250-0) の★1〜★7 に対応しています。

#### ポイント 1(★1)

EADS クライアントからの通信は、通常、常設コネクションを使用します。そのため、初回接続時や, クライアントライブラリを使用するスレッドが増加した場合にだけ接続処理が発生します。接続タイム アウトには送信タイムアウトと同じ値(クライアント定義の [eads.client.connection.send.timeout](#page-273-0) パ ラメタの値)が使用されます。

#### ポイント 2(★2)

データ送信処理は送信側の送信バッファにデータを格納した時点で送信完了と見なされます。そのた め,送信バッファに収まるサイズの送信処理では,受信側プロセスや通信路の状態に関係なく,データ の送信処理が成功します(通信路に問題がある場合は,次の受信処理でエラーになります)。

送信バッファより大きいサイズのデータを送信する場合,FullGC など受信側プロセスの問題で送信エ ラーが発生することがあります。送信バッファのサイズを超えるような大きなデータを送信する場合 は,受信側プロセスの FullGC などに掛かる時間を考慮する必要があります。

#### ポイント 3(★3)

送信処理,受信処理は,内部では複数回に分けて実行されます。その際,それぞれの処理でタイムアウ ト値が適用されます。そのため,タイムアウト値は応答が戻るまでの時間を保証するものではありませ ん。

#### ポイント 4(★4)

EADS クライアントは、EADS クライアント側の送信処理が終わった時点から次の読み込み処理に移 ります。このとき,送信したデータを EADS サーバが受信しているかどうかは考慮されません。

また,EADS クライアントの受信タイムアウトに含まれる時間には,EADS サーバ上のデータ操作や ユーザファンクションの実行時間が含まれます。処理に時間が掛かるユーザファンクションが存在する 場合,ユーザファンクションの処理時間に合わせてクライアント定義を設定すると,通常の通信には適 さない値となるおそれがあります。そのような場合には,クライアント定義でタイムアウト値を設定す るのではなく,タイムアウトつきの API の使用を推奨します。

#### ポイント 5(★5)

EADS クライアントへのレスポンス送信を終えた EADS サーバは、次のリクエスト待ちとなります。 この受信処理には,通常の通信タイムアウト(サーバ定義の [eads.server.connection.timeout](#page-266-0) パラメ タで指定した値)ではなく,常設コネクションのタイムアウト(サーバ定義の

[eads.server.connection.keepAlive.timeout](#page-268-0) パラメタで指定した値)が適用されます。常設コネクショ ンのタイムアウトの設定値については,[「9.3.1\(3\) リクエスト処理用の常設コネクション切断までの](#page-251-0) [タイムアウト値の設定」](#page-251-0)を参照してください。

#### ポイント 6(★6)

EADS クライアントは,イベントリスナ用のコネクションを保持し続けます。コネクションが切断され た場合には,EADS サーバに対して再接続を繰り返します。

イベントリスナ用のコネクションの再接続については,[「9.3.1\(4\) イベントリスナ用のコネクション](#page-252-0) [の再接続のタイムアウト値の設定」](#page-252-0)を参照してください。

#### ポイント 7 (★7)

EADS サーバは,イベントリスナ用のコネクションを保持し続けます。コネクションが切断された場合 には,EADS クライアントからの再接続を待ちます。

イベントリスナ用のコネクションの再接続については,[「9.3.1\(4\) イベントリスナ用のコネクション](#page-252-0) [の再接続のタイムアウト値の設定」](#page-252-0)を参照してください。

## 9.3.2 クラスタを監視するタイマの設定

クラスタ内の EADS サーバは、互いにハートビートを送信し合い、正常に稼働していることをクラスタ内 に知らせています。

また,コマンド実行時の EADS サーバとの通信や,コマンド実行開始から終了までに掛かる時間を監視す ることによって,通信障害を検知しています。

#### 考え方

監視時間を短くすることで通信障害を検知するスピードを早めたり,長くすることで頻繁にタイムアウ トが発生するのを防いだりします。

## (1) ハートビートの送信,および生存確認

ハートビートの送信によるクラスタ監視については,「[2.10 クラスタ監視」](#page-76-0)を参照してください。

ハートビートの送信,および生存確認のタイマを次の図に示します。

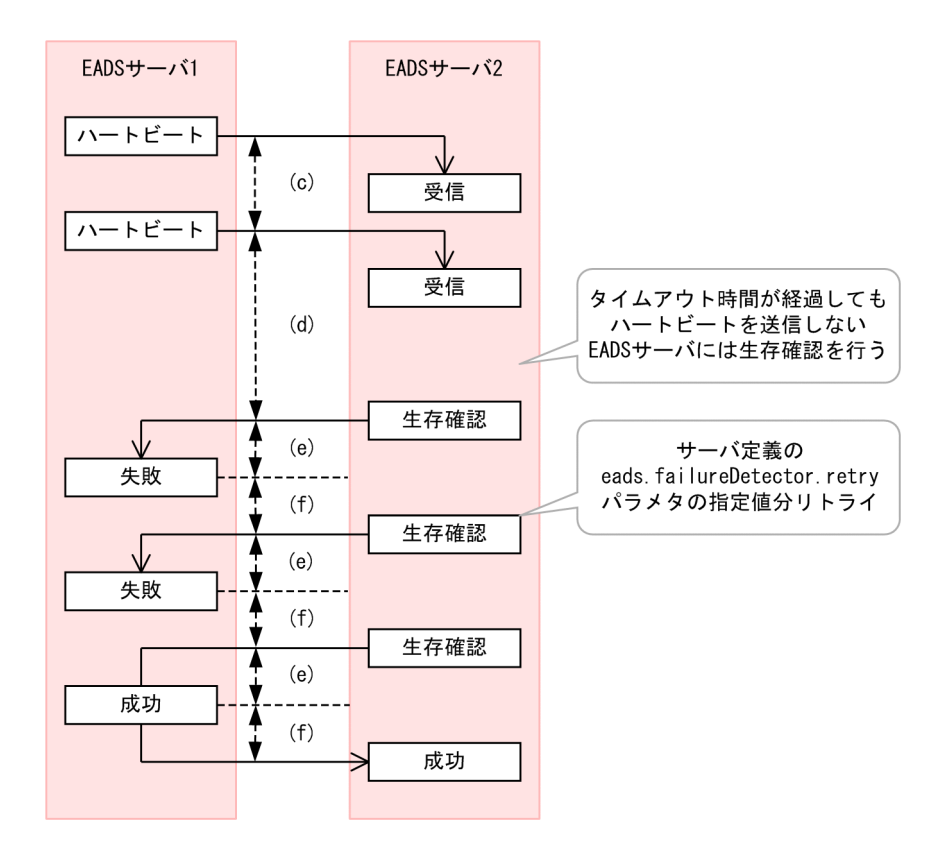

図中のアルファベットは,[「9.3.3 タイムアウトに関連するパラメタ](#page-265-0)」の説明と次のように対応しています。

- (c):「[9.3.3\(1\)\(c\) eads.failureDetector.heartbeat.interval」](#page-267-0)
- (d):「[9.3.3\(1\)\(d\) eads.failureDetector.heartbeat.timeout](#page-267-0)」
- (e):「[9.3.3\(1\)\(e\) eads.failureDetector.connection.timeout」](#page-267-0)
- (f):「[9.3.3\(1\)\(f\) eads.failureDetector.read.timeout](#page-267-0)」

# (2) クラスタの開始

[ezstart](#page-422-0) コマンドを実行してクラスタを開始する場合を例に、EADS サーバ開始時のタイマを次の図に示し ます。

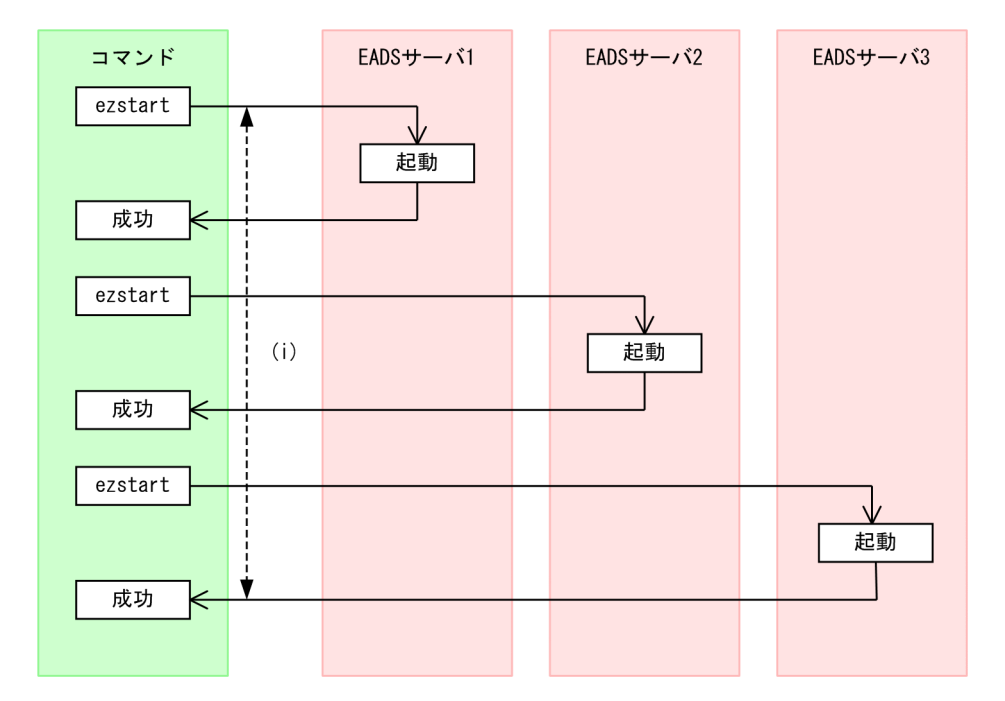

図中のアルファベットは,[「9.3.3 タイムアウトに関連するパラメタ](#page-265-0)」の説明と次のように対応しています。

 $(i): [9.3.3(1)(i)$  eads.admin.boot.timeout

なお. クラスタ内では. クラスタ定義で設定した EADS サーバ ID がいちばん小さい EADS サーバから起 動します。以降,順番に起動した EADS サーバは,最初に起動した EADS サーバからのハートビートを 受信し,クラスタに参加していきます。

最初に起動した EADS サーバは. ほかの EADS サーバから受信したハートビートを基に、クラスタ構成 情報を更新します。更新したクラスタ構成情報は,クラスタ内で共有します。

### (a) クラスタ定義の内容がほかの EADS サーバと異なる場合

すでに起動している EADS サーバは,ハートビートにクラスタ定義の内容をハッシュ化した値を付与して 送信します。

すでに起動している EADS サーバからハートビートを受信すると,そのハッシュ値をチェックして,ハッ シュ値が異なれば,起動に失敗します。

### (b) クラスタ起動中に,すでにクラスタに参加している EADS サーバがダウンした場合

クラスタ起動中に,すでにクラスタに参加している EADS サーバがダウンした場合,ダウンした EADS サーバは縮退状態に遷移します。ほかの EADS サーバも起動処理を中断し,起動に失敗します。

クラスタ内の半数以上の EADS サーバが同時にダウンした場合,タイムアウトします。

### (c) クラスタ起動中に,まだクラスタに参加していない EADS サーバがダウンした場合

クラスタ起動中に、まだクラスタに参加していない EADS サーバがダウンした場合、全 EADS サーバの 起動処理が完了しないため,すでに起動している EADS サーバはタイムアウトします。

# (3) クラスタの運用操作

[eztool](#page-429-0) コマンドを実行して,クラスタを運用操作する際のタイマを次の図に示します。

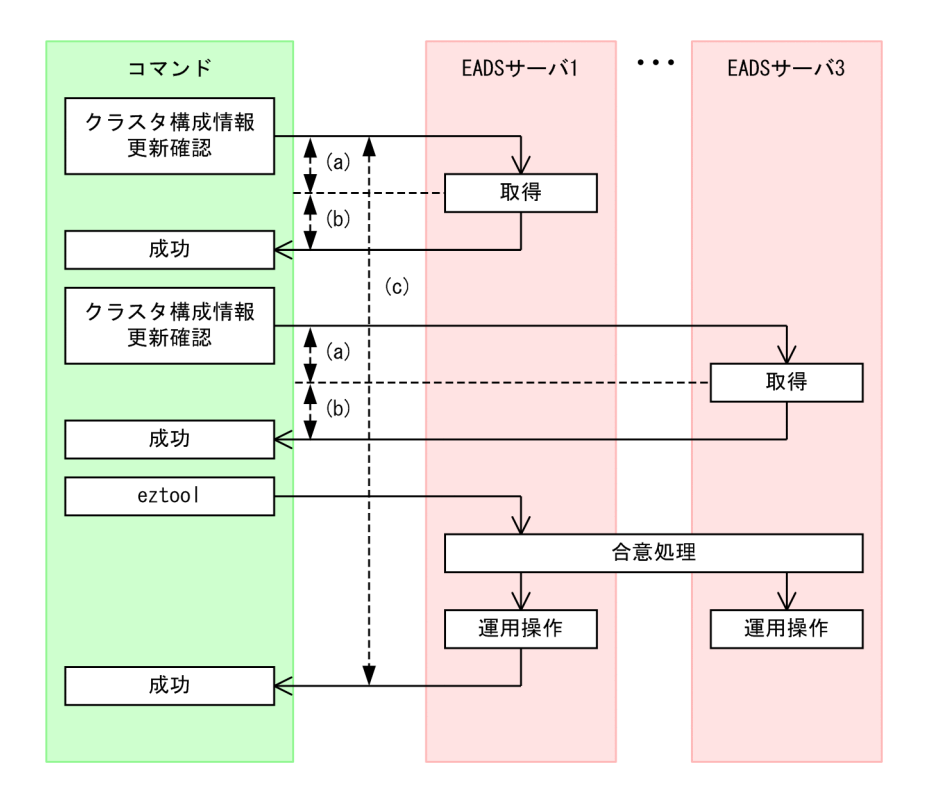

図中のアルファベットは,[「9.3.3 タイムアウトに関連するパラメタ](#page-265-0)」の説明と次のように対応しています。

 $(a): [9.3.3(2)(a)$  eads.command.connection.timeout

(b):  $[9.3.3(2)(b)$  eads.command.common.read.timeout  $\mathbb{1} \times \mathbb{1}$ 

(c):「[9.3.3\(2\)\(c\) eads.command.common.execution.timeout](#page-272-0)」※2

#### 注※1

```
コマンド定義の eads.command.<サブコマンド名>.read.timeout パラメタを指定した場合は,
eads.command.<サブコマンド名>.read.timeout パラメタの値が適用されます。
```
#### 注※2

コマンド定義の [eads.command.<サブコマンド名>.execution.timeout](#page-273-0) パラメタを指定した場合は, [eads.command.<サブコマンド名>.execution.timeout](#page-273-0) パラメタの値が適用されます。

## (4) EADS サーバの縮退処理

EADS サーバの縮退処理の流れとタイマの関係を次の図に示します。

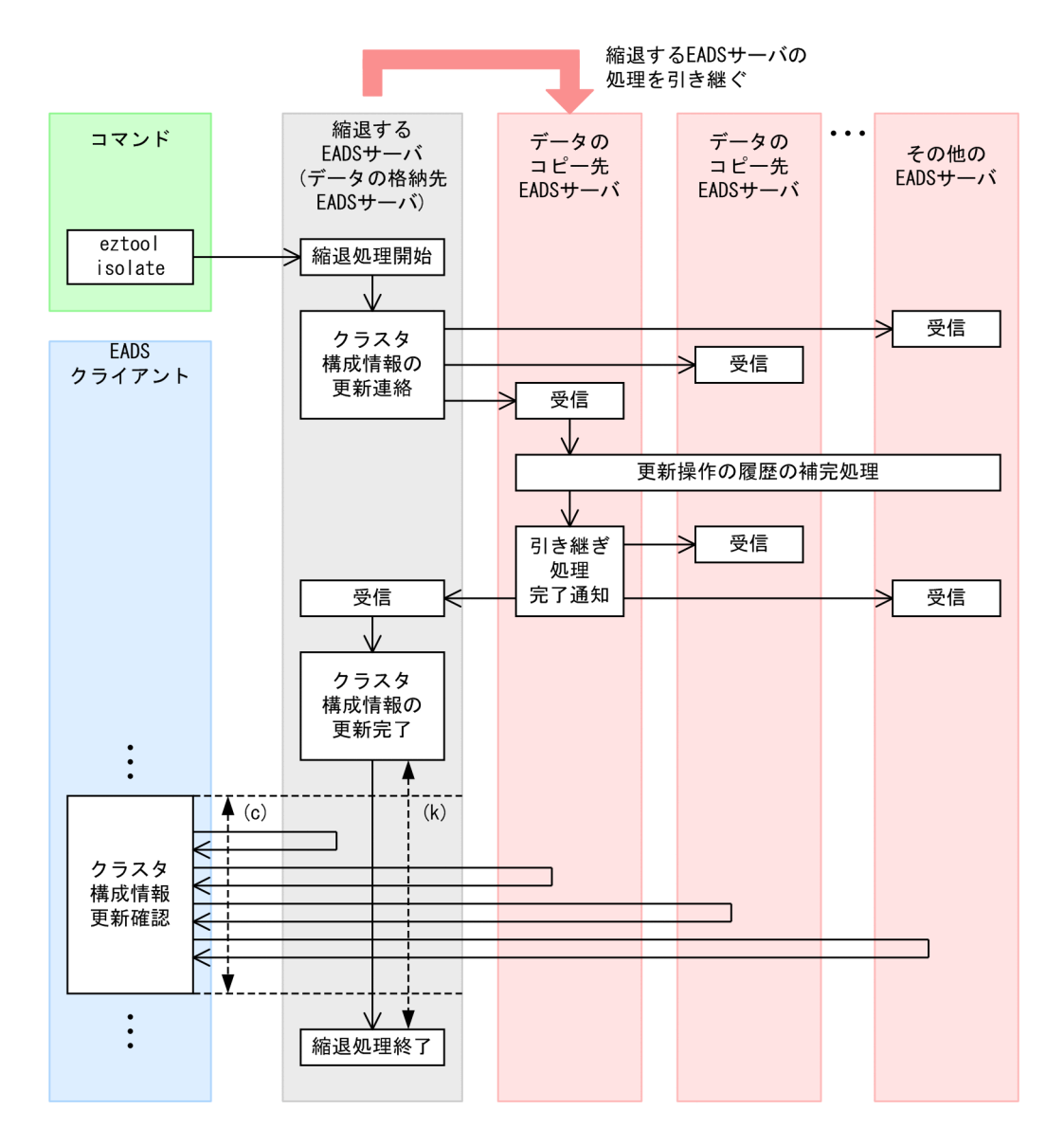

図中のアルファベットは,[「9.3.3 タイムアウトに関連するパラメタ](#page-265-0)」の説明と次のように対応しています。

(c):「[9.3.3\(3\)\(c\) eads.client.clusterInfo.update.interval](#page-274-0)」

(k):「[9.3.3\(1\)\(k\) eads.admin.operation.isolate.gracefulstop.waitTime」](#page-268-0)

[eztool isolate](#page-547-0) コマンドを実行して EADS サーバを縮退させる場合. サーバ定義の

[eads.admin.operation.isolate.gracefulstop.waitTime](#page-268-0) パラメタで, EADS サーバのクラスタ構成情報の 更新が完了してから縮退処理が完了するまでの時間を指定できます。この値よりも小さい値をクライアン ト定義の [eads.client.clusterInfo.update.interval](#page-274-0) パラメタに指定することで、EADS クライアントのク ラスタ構成情報の更新完了後に,EADS サーバを縮退できます。

なお,クラスタ監視によって EADS サーバが縮退する場合,

[eads.admin.operation.isolate.gracefulstop.waitTime](#page-268-0) パラメタの指定は無効となります。

更新操作の履歴の補完処理については,「[9.3.2\(8\) 更新操作の履歴の補完処理](#page-262-0)」を参照してください。

# <span id="page-260-0"></span>(5) クラスタの復旧処理

クラスタを復旧する際のタイマを次の図に示します。

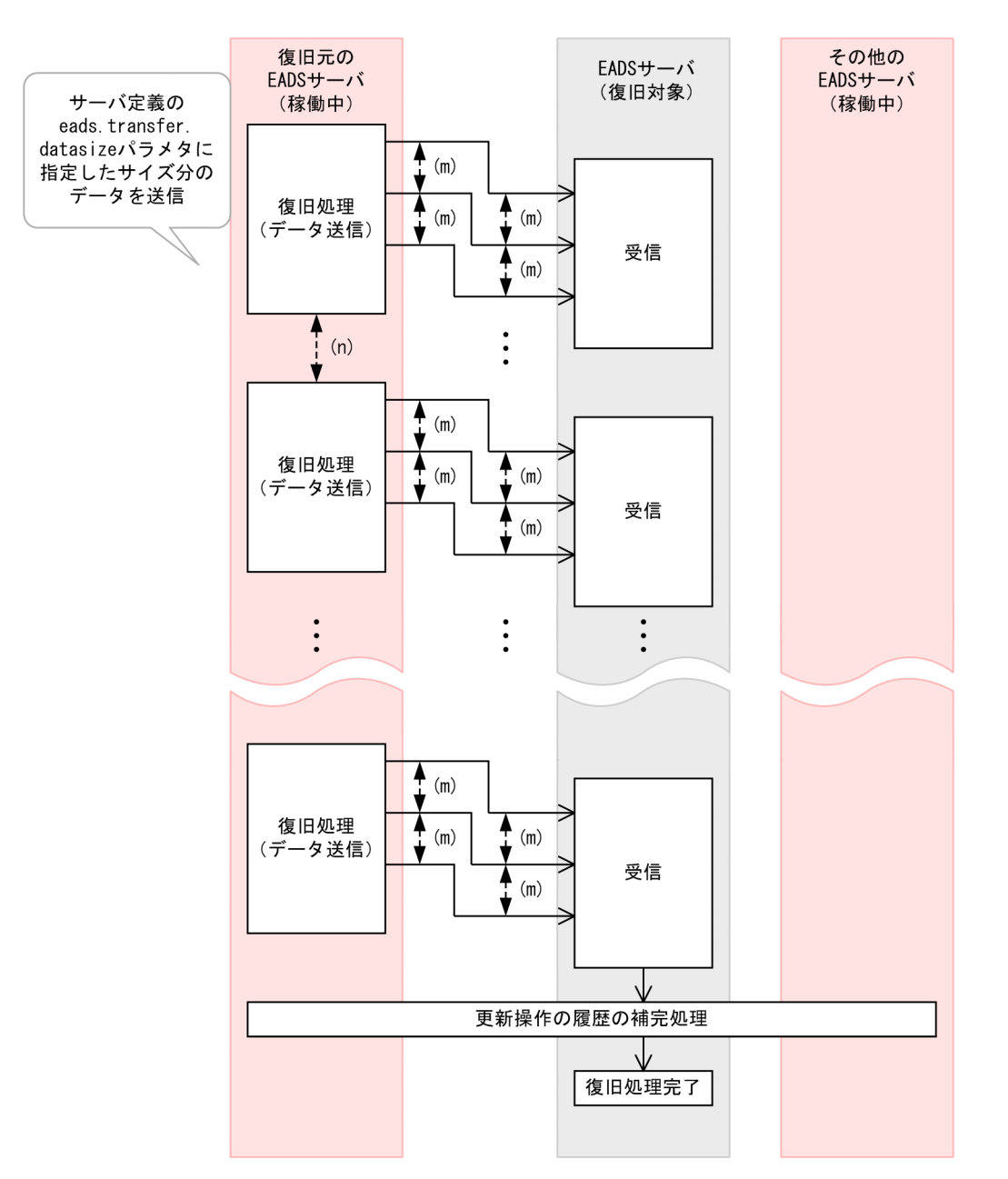

図中のアルファベットは,[「9.3.3 タイムアウトに関連するパラメタ](#page-265-0)」の説明と次のように対応しています。

(m):「[9.3.3\(1\)\(m\) eads.transfer.timeout](#page-268-0)」

 $(n): [9.3.3(1)(n)$  eads.transfer.interval

復旧対象の EADS サーバのサーバ定義の [eads.transfer.datasize](#page-237-0) パラメタに指定したサイズを超えるま で,10 キロバイト単位でデータを連続して送信します。例えば,25 キロバイトを指定した場合は,30 キ ロバイトまでデータを送信します。

復旧処理では,データの整合性を回復するために,稼働中の EADS サーバが復旧対象の EADS サーバに データを送信します。

そのため、次の点に留意してください。

- EADS サーバが復旧するまでに,少なくともデータ取得分の時間が掛かります。
- データ送信元の EADS サーバでは,データを送信する分,CPU のリソースやネットワークの帯域を使 用するといった影響があります。
- データ操作と復旧処理が重なって EADS サーバ内の処理が追いつかなくなった場合は,メモリが枯渇 しないように,データ操作を待たせることがあります。

### ■参考

ディスクキャッシュ,および 2Way キャッシュを復旧する場合は,復旧処理で送信するデータサ イズをキャッシュ定義の [eads.cache.disk.transfer.datasize](#page-207-0) パラメタで指定します。また、復旧 処理でのデータ送信間隔を [eads.cache.disk.transfer.interval](#page-206-0) パラメタで指定します。

データの更新中でも、データの整合性を回復した状態で、縮退した EADS サーバをクラスタに復帰させる ことができます。縮退状態が発生した場合の復旧までの流れについては、「[12.2.1 縮退状態が発生した場](#page-399-0) [合](#page-399-0)」を参照してください。

更新操作の履歴の補完処理については,「[9.3.2\(8\) 更新操作の履歴の補完処理](#page-262-0)」を参照してください。

## (6) クラスタのスケールアウト処理(EADS サーバの追加)

クラスタをスケールアウトする(クラスタに EADS サーバを追加する)際のタイマは,クラスタを復旧す る際のタイマと同じです。

クラスタを復旧する際のタイマについては,[「9.3.2\(5\) クラスタの復旧処理」](#page-260-0)を参照してください。その 際には、説明の「復旧」を「スケールアウト」に読み替えてください。

## (7) クラスタのリバランス処理(レンジに格納できる key の数の均等化)

クラスタをリバランスする(レンジに格納できる key の数を均等にする)際のタイマは、クラスタを復旧 する際のタイマと同じです。

クラスタを復旧する際のタイマについては,[「9.3.2\(5\) クラスタの復旧処理」](#page-260-0)を参照してください。その 際には、説明の「復旧」を「リバランス」に読み替えてください。

また. リバランスの場合は. 稼働中の EADS サーバから稼働中の EADS サーバに対してデータを送信し ます。このため,説明のパラメタ名を次のように読み替えてください。

- •「eads.transfer.datasize パラメタ」を[「eads.rebalance.transfer.datasize](#page-237-0) パラメタ」に読み替える
- •「eads.transfer.interval パラメタ」を「[eads.rebalance.transfer.interval](#page-269-0) パラメタ」に読み替える

# <span id="page-262-0"></span>(8) 更新操作の履歴の補完処理

EADS サーバの縮退処理, 復旧処理, スケールアウト処理, リバランス処理, および排他制御では, EADS サーバ間で更新操作の履歴を確認します。EADS サーバ間で更新操作の履歴に差異がある場合は,更新操 作の履歴の補完処理を行います。これによって,データの書き込み順序の整合性を確保します。

更新操作の履歴の補完処理は,次の 2 つの処理から成ります。

- 他 EADS サーバの更新操作の履歴の補完処理
- 自 EADS サーバの更新操作の履歴の補完処理

なお,この場合の自 EADS サーバとは次の EADS サーバを指します。

縮退処理の場合:

縮退する EADS サーバの処理を引き継ぐ EADS サーバ(データのコピー先 EADS サーバ)

復旧処理,スケールアウト処理,およびリバランス処理の場合:

復旧対象の EADS サーバ、スケールアウト処理で追加する EADS サーバ、およびリバランス処理で位 置を変更する EADS サーバ

更新操作の履歴の補完処理の流れとタイマの関係を次の図に示します。

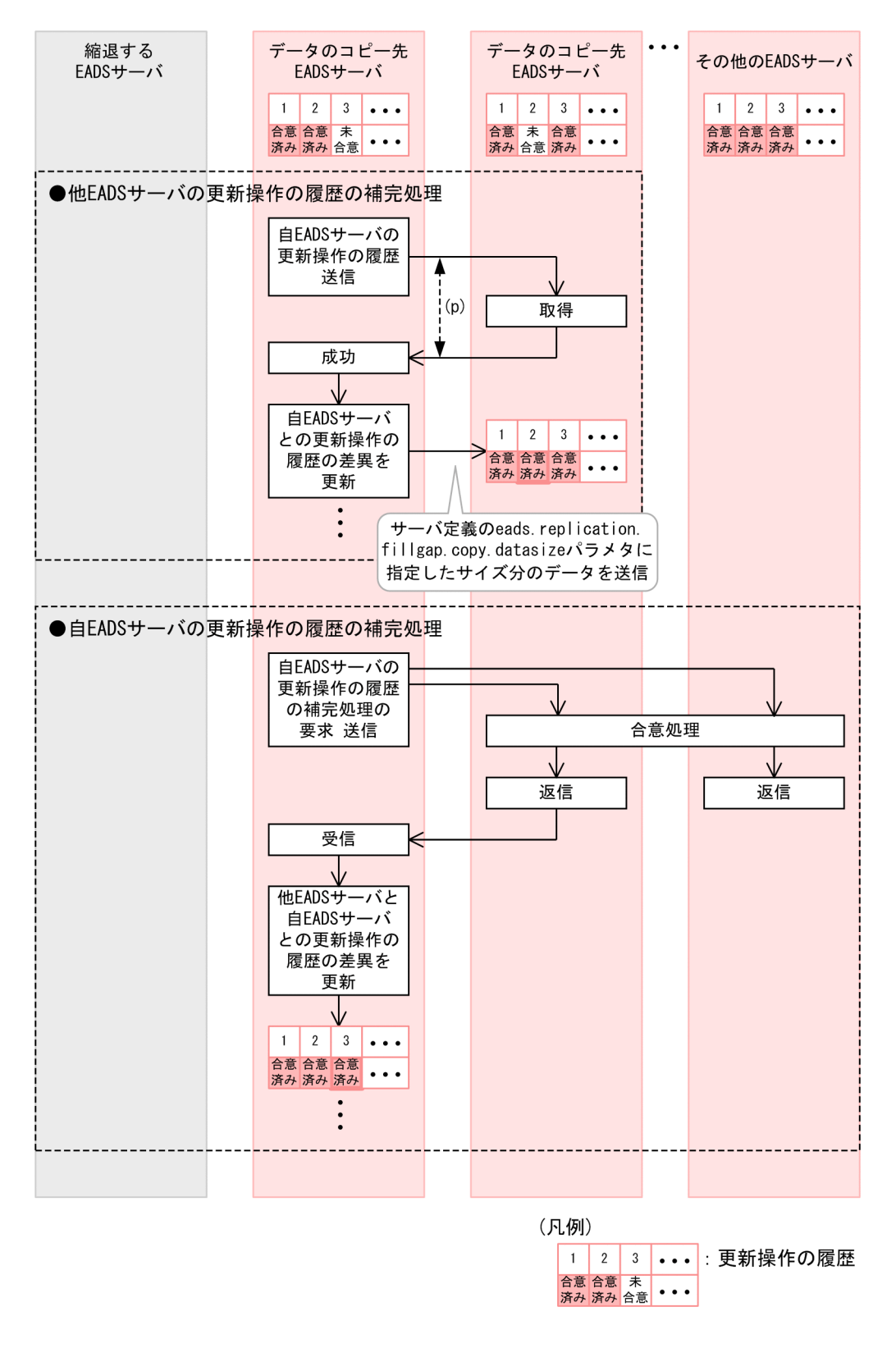

図中のアルファベットは,[「9.3.3 タイムアウトに関連するパラメタ](#page-265-0)」の説明と次のように対応しています。  $(p): [9.3.3(1)(p)$  eads.replication.fillgap.copy.timeout

#### 他 EADS サーバの更新操作の履歴の補完処理

1. 自 EADS サーバの更新操作の履歴を各 EADS サーバに送信します。

- 2. 自 EADS サーバと他 EADS サーバの更新操作の履歴に差異がある場合,他 EADS サーバに対して, 自 EADS サーバの更新操作の履歴を送信します。このとき,サーバ定義の [eads.replication.fillgap.copy.datasize](#page-238-0) パラメタに指定したサイズのデータを送信します。
- 3. 他 EADS サーバは、自 EADS サーバから送信された更新操作の履歴を基に更新操作の履歴を補完 します。

他 EADS サーバの更新操作の履歴は次のように補完されます。

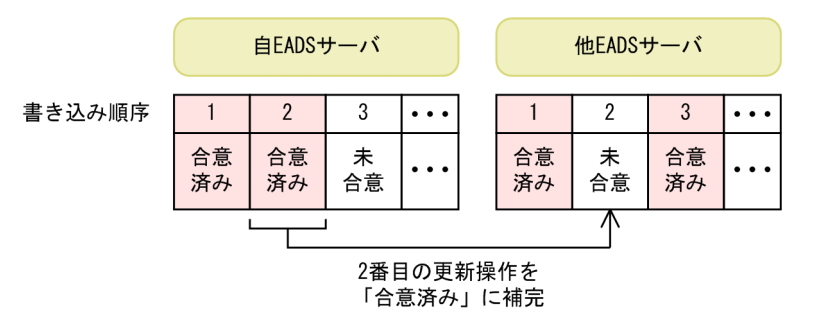

他 EADS サーバの更新操作の履歴の補完処理は,データのコピー先 EADS サーバに対して,更新 操作の履歴の差異の数だけ実行されます。

#### 自 EADS サーバの更新操作の履歴の補完処理

- 1. 自 EADS サーバの更新操作の履歴に差異があるかを確認するため,各 EADS サーバに更新操作の 履歴の補完処理の要求を送信します。
- 2. 更新操作の履歴の補完処理の要求に対して合意処理が行われます。 サーバ定義の [eads.replication.consensus.timeout](#page-268-0) パラメタに指定した時間内に合意処理が完了し

ない場合はタイムアウトして,再度,合意処理を行います。合意できるまで無限に繰り返します。

- 3. 合意処理によって,他 EADS サーバから自 EADS サーバに更新操作の履歴が送信されます。
- 4. 自 EADS サーバは、各 EADS サーバから送信された更新操作の履歴を基に更新操作の履歴を補完 します。

自 EADS サーバの更新操作の履歴は次のように補完されます。

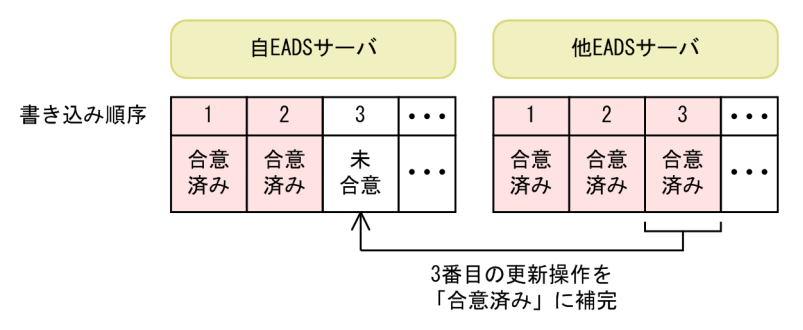

自 EADS サーバの更新操作の履歴の補完処理は,自 EADS サーバの更新操作の履歴の差異の数だ け実行されます。

1 回の縮退処理,復旧処理,スケールアウト処理,またはリバランス処理に対して,更新操作の履歴の補 完処理が 1 回だけとは限りません。最大で(データの多重度−1) × (キャッシュ数)回,実行されます。 <span id="page-265-0"></span>更新操作の履歴の補完処理の同時実行スレッド数は,データの多重度−1(データの多重度が 1 の場合は 1)になります。

# 9.3.3 タイムアウトに関連するパラメタ

タイムアウトに関連するパラメタの一覧を次の表に示します。

### 表 9‒4 タイムアウトに関連するパラメタ一覧

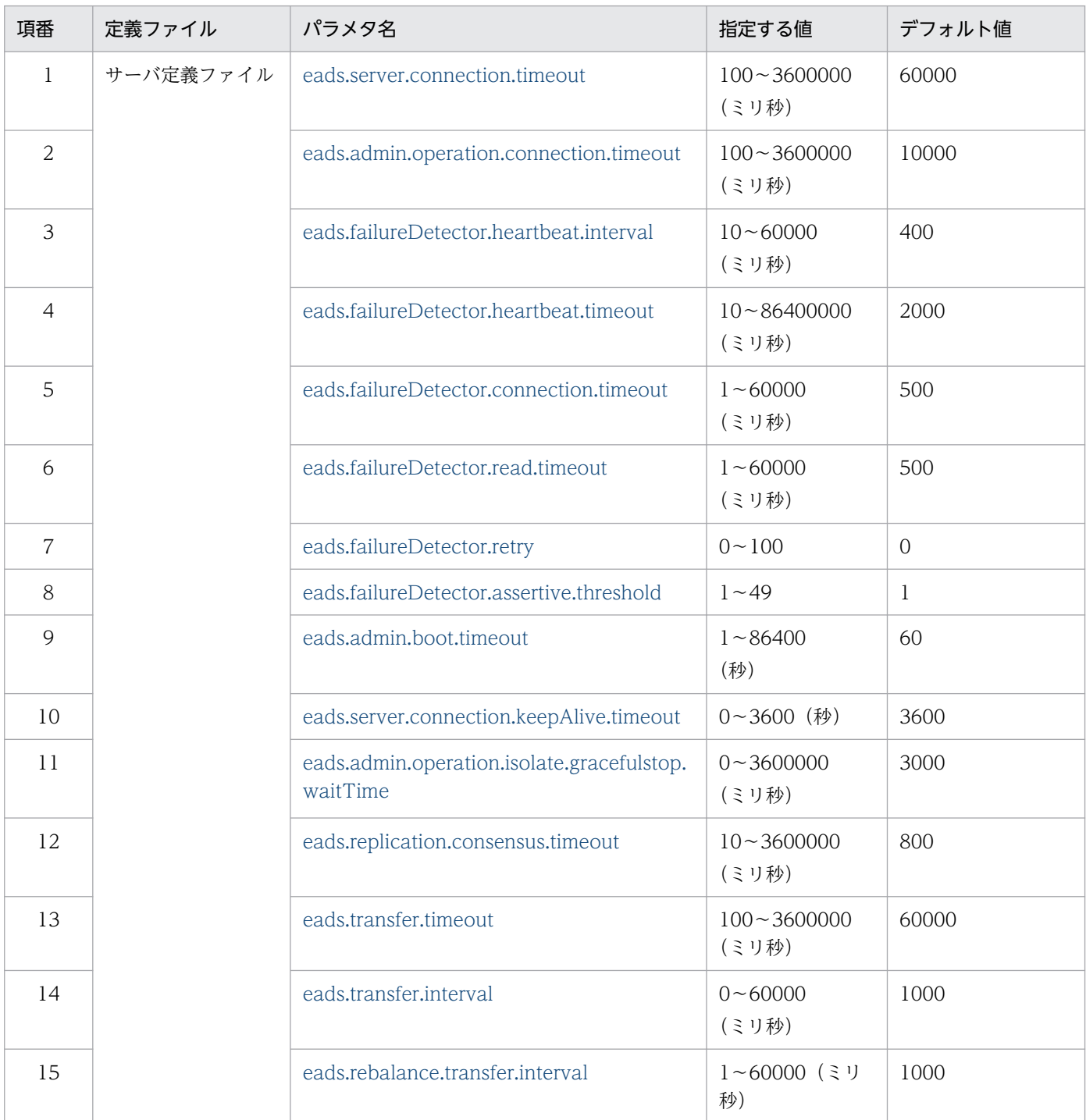

<span id="page-266-0"></span>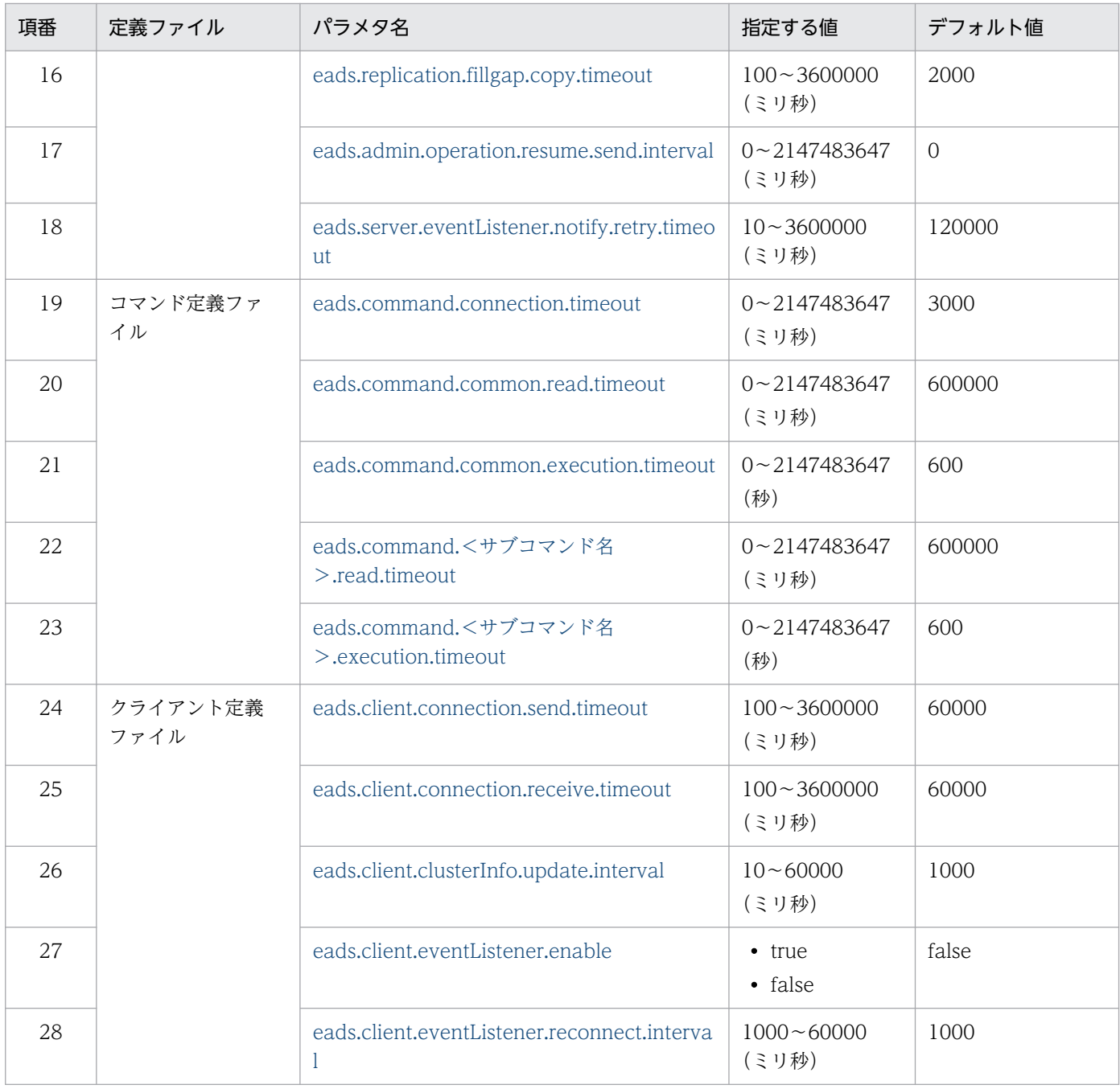

# (1) サーバ定義ファイル

## (a) eads.server.connection.timeout

クラスタ構成情報の更新確認やデータ送受信のタイムアウト時間(単位:ミリ秒)を指定します。

## (b) eads.admin.operation.connection.timeout

次に示すコマンド実行時の、EADS サーバ間の接続やデータ送受信のタイムアウト時間(単位:ミリ秒) を指定します。

• [eztool import](#page-490-0)

#### 9. チューニングパラメタを設計する

- <span id="page-267-0"></span>• [eztool resume](#page-524-0)
- [eztool importecf](#page-529-0)

### (c) eads.failureDetector.heartbeat.interval

ハートビートの送信間隔(単位:ミリ秒)を指定します。

このパラメタの指定値が大きいほど,復旧処理,スケールアウト処理,およびリバランス処理の性能に影 響が出やすくなります。また,クラスタの起動時にタイムアウトが発生しやすくなります。

このパラメタの指定値が小さいほど,処理の通信負荷が高くなります。

このパラメタには、次に示すパラメタの指定値より小さい値を指定してください。

- サーバ定義の [eads.admin.boot.timeout](#page-268-0) パラメタ
- サーバ定義の [eads.transfer.timeout](#page-268-0) パラメタ
- コマンド定義の [eads.command.common.read.timeout](#page-271-0) パラメタ
- コマンド定義の [eads.command.common.execution.timeout](#page-272-0) パラメタ
- コマンド定義の [eads.command.<サブコマンド名>.read.timeout](#page-272-0) パラメタ
- コマンド定義の [eads.command.<サブコマンド名>.execution.timeout](#page-273-0) パラメタ

### (d) eads.failureDetector.heartbeat.timeout

ハートビートのタイムアウト時間(単位:ミリ秒)を指定します。

このパラメタの指定値が大きいほど、障害を検知するまでに時間が掛かります。一方で、このパラメタの 指定値が小さ過ぎると,障害を誤検知するおそれがあります。

また,このパラメタの指定値が大きいほど,更新操作の履歴を管理および格納するために,より多くの Java ヒープサイズ (共通設定の [eads.java.heapsize](#page-240-0) パラメタの指定値) および Explicit ヒープサイズ (共 通設定の [eads.java.external.heapsize](#page-240-0) パラメタの指定値) が必要になります。

### (e) eads.failureDetector.connection.timeout

生存確認の接続タイムアウト時間(単位:ミリ秒)を指定します。

このパラメタの指定値が大きいほど、コネクションを確立できない場合に、障害を検知するまでの時間が 掛かります。一方で,このパラメタの指定値が小さ過ぎると,コネクションを正常に確立する前にタイム アウトするおそれがあります。

### (f) eads.failureDetector.read.timeout

生存確認の受信タイムアウト時間(単位:ミリ秒)を指定します。

このパラメタの指定値が大きいほど,障害を検知するまでの時間が掛かります。一方で,このパラメタの 指定値が小さ過ぎると,障害を誤検知するおそれがあります。

## <span id="page-268-0"></span>(g) eads.failureDetector.retry

生存確認タイムアウト時のリトライ回数を指定します。

### (h) eads.failureDetector.assertive.threshold

EADS サーバダウンに同意する EADS サーバ数を指定します。

(クラスタを構成する EADS サーバ数+1)÷2 を切り上げた値以下となるように設定してください。例え ば,クラスタを構成する EADS サーバ数が 5 つの場合は,このパラメタに 3 以下の値を指定してください。

このパラメタの指定値を大きくすると,ダウンした EADS サーバをいつまでも縮退できなくなるおそれが あります。その代わり,スプリットブレイン発生時などネットワークの一時的な障害が起きた場合に, EADS サーバがすぐに縮退されることを防ぐことができます。

### (i) eads.admin.boot.timeout

クラスタを構成する全 EADS サーバが開始するまでの最大待ち時間(単位:秒)を指定します。

### (j) eads.server.connection.keepAlive.timeout

EADS クライアント・EADS サーバ間の接続を切断するまでの時間(単位:秒)を指定します。

りクエスト待ちの状態(通信が行われない状態)が,指定した時間以上続いた場合,接続が切断されます。

0 を指定した場合,タイムアウトなし(無限)となります。

### (k) eads.admin.operation.isolate.gracefulstop.waitTime

[eztool isolate](#page-547-0) コマンドを実行した EADS サーバのクラスタ構成情報の更新が完了してから、縮退処理が 完了するまでの時間(単位:ミリ秒)を指定します。

EADS クライアントからクラスタ構成情報の更新確認を受信した EADS サーバが縮退する際, EADS クラ イアントのクラスタ構成情報の更新が完了する前にコネクションがクローズしてしまうと,通信エラーに なります。このパラメタの指定値を調整することで、EADS クライアントのクラスタ構成情報の更新完了 後に,EADS サーバを縮退できます。

### (l) eads.replication.consensus.timeout

合意処理のタイムアウト時間(単位:ミリ秒)を指定します。

指定した時間内に合意処理ができない場合は,タイムアウトして再度合意処理をし直します。

### (m) eads.transfer.timeout

復旧処理,スケールアウト処理,およびリバランス処理でのデータ送信タイムアウト時間(単位:ミリ秒) を指定します。

扱うデータサイズに合わせて指定してください。

<span id="page-269-0"></span>このパラメタは,復旧処理,スケールアウト処理,およびリバランス処理で,次のようなケースが発生し た場合に備えるために設定します。

- データの転送元の EADS サーバがダウンした際に,データの転送先の EADS サーバが待ち状態になる
- データの転送先の EADS サーバがコネクションを保持したままハングアップした際に,データの転送 元の EADS サーバが待ち状態になる

#### (n) eads.transfer.interval

復旧処理およびスケールアウト処理でのデータ送信間隔(単位:ミリ秒)を指定します。

復旧処理およびスケールアウト処理では,復旧対象の EADS サーバ,またはスケールアウト処理で追加し た EADS サーバで,このパラメタに指定した値が適用されます。

このパラメタの指定値とサーバ定義の [eads.transfer.datasize](#page-237-0) パラメタの指定値は, 次の式を満たすよう に設定してください。

復旧処理およびスケールアウト処理のデータ送信に使用できる帯域(単位: bps) ≧ (復旧処理およびスケールアウト処理で送信するデータサイズ(単位:バイト)×8) ÷{(復旧処理およびスケールアウト処理でのデータ送信間隔(単位:ミリ秒) +データ送信に掛かる時間 (単位:ミリ秒)) ÷1,000}

復旧処理およびスケールアウト処理で送信するデータサイズ(単位:バイト):

サーバ定義の [eads.transfer.datasize](#page-237-0) パラメタの指定値

復旧処理およびスケールアウト処理でのデータ送信間隔(単位:ミリ秒):

サーバ定義の eads.transfer.interval パラメタの指定値

データ送信に掛かる時間(単位:ミリ秒):

サーバ定義の [eads.transfer.datasize](#page-237-0) パラメタに指定したサイズのデータ送信に掛かる時間(単位:ミ リ秒)

[「9.3.2\(5\) クラスタの復旧処理」](#page-260-0)の図中の「復旧処理(データ送信)」に掛かる時間を示します(ス ケールアウト処理の場合は,「復旧」を「スケールアウト」に読み替えてください)。この時間は環境に よって異なります。

復旧処理およびスケールアウト処理に掛かる時間を短くすると,復旧処理およびスケールアウト処理の通 信負荷が高くなります。通信負荷が高くなると,キャッシュを更新する AP の処理速度が低下するおそれ があります。逆に,復旧処理およびスケールアウト処理の通信負荷を低くすると,復旧処理およびスケー ルアウト処理に掛かる時間が長くなります。

ディスクキャッシュ,および 2Way キャッシュを復旧する場合,このパラメタの指定は無効になり,キャッ シュ定義の [eads.cache.disk.transfer.interval](#page-206-0) パラメタの指定値が有効となります。

#### (o) eads.rebalance.transfer.interval

リバランス処理でのデータ転送の送信間隔(単位:ミリ秒)を指定します。

<span id="page-270-0"></span>リバランス処理では、EADS サーバが新しく管理するレンジのデータは、元々そのレンジを管理していた EADS サーバ (分割前のレンジを管理していた EADS サーバ)から転送されます。その際、このパラメタ に指定した送信間隔で,データを転送します。

分割前のレンジを管理していた EADS サーバと、分割後(結合後)のレンジを管理する EADS サーバで, このパラメタの指定値が異なる場合には、分割後(結合後)のレンジを管理する EADS サーバのパラメタ の指定値が優先されます。

また, eztool rebalance コマンドの-i または--interval オプションを指定した場合には、このパラメタの 指定値よりも,-i または--interval オプションの指定値が優先されます。

### (p) eads.replication.fillgap.copy.timeout

更新操作の履歴の補完処理で、更新操作の履歴を送信する際の送信タイムアウト時間(単位:ミリ秒)を 指定します。

次に示す値のうち,最も大きな値を処理できる時間を設定してください。

- データのコピー先 EADS サーバに対して,1 回当たりに送信するデータサイズ(サーバ定義の [eads.replication.fillgap.copy.datasize](#page-238-0) パラメタの値)
- key の最大サイズ+ value の最大サイズ×2
- •(key の最大サイズ+ value の最大サイズ)×最大同時更新データ件数

(凡例)

- key の最大サイズ: 共通設定の [eads.cache.key.maxsize](#page-239-0) パラメタの指定値
- value の最大サイズ: put, create, update, replace 実行時に指定する value の最大サイズです。
- 最大同時更新データ件数:

メモリキャッシュを使用して,データの一括操作を実行する場合は 10 を代入します。それ以外の 場合は,1 を代入します。

更新操作の履歴の補完処理については,「[9.3.2\(8\) 更新操作の履歴の補完処理](#page-262-0)」を参照してください。

### (q) eads.admin.operation.resume.send.interval

[eztool resume](#page-524-0) コマンド実行時の差分転送間隔(単位:ミリ秒)を指定します。

### (r) eads.server.eventListener.notify.retry.timeout

イベントリスナ用のコネクションが切断された場合に,EADS サーバが EADS クライアントに対して,イ ベントの再送をリトライする時間(単位:ミリ秒)を指定します。

### <span id="page-271-0"></span>注意事項

このパラメタに指定した時間の間は、EADS クライアントに再送するデータを EADS サーバが Java ヒープに保持します。時間を過ぎると EADS クライアントに再送するデータは破棄されます。

## (2) コマンド定義ファイル

### (a) eads.command.connection.timeout

コマンド実行時の EADS サーバとの通信の接続タイムアウト時間(単位:ミリ秒)を指定します。

このパラメタに 0 を指定した場合、タイムアウトしません。

なお,次のコマンドではこのパラメタの指定は無効になります。

- [eztool threaddump](#page-539-0)
- [eztool snapshot](#page-540-0)
- [eztool forcestop](#page-546-0)

### (b) eads.command.common.read.timeout

コマンド実行時の EADS サーバとの通信の受信タイムアウト時間(単位:ミリ秒)を指定します。

このパラメタの指定値には,サーバ定義の [eads.admin.operation.isolate.gracefulstop.waitTime](#page-268-0) パラメ タの指定値より大きな値を指定してください。

このパラメタに 0 を指定した場合、タイムアウトしません。

なお,次のコマンドではこのパラメタの指定は無効になります。

- [eztool threaddump](#page-539-0)
- [eztool snapshot](#page-540-0)
- [eztool forcestop](#page-546-0)

次のコマンドを実行する場合は,このパラメタの値を,クライアント定義の [eads.client.connection.receive.timeout](#page-273-0) パラメタに適用します。

- [eztool put](#page-495-0)
- [eztool get](#page-497-0)
- [eztool remove](#page-499-0)
- [eztool listgroup](#page-462-0)
- [eztool listkey](#page-467-0)
- [eztool removeall](#page-501-0)

<sup>9.</sup> チューニングパラメタを設計する

<span id="page-272-0"></span>• [eztool execfunc](#page-507-0)

ただし,次の場合はこのパラメタの値を適用しません。

- このパラメタに 0 を指定した場合,または,クライアント定義の [eads.client.connection.receive.timeout](#page-273-0) パラメタの最大値以上の値を指定した場合 [eads.client.connection.receive.timeout](#page-273-0) パラメタの最大値を適用します。
- クライアント定義の [eads.client.connection.receive.timeout](#page-273-0) パラメタの最小値以下の値を指定した 場合

[eads.client.connection.receive.timeout](#page-273-0) パラメタの最小値を適用します。

### (c) eads.command.common.execution.timeout

コマンド実行開始からのタイムアウト時間(単位:秒)を指定します。

このパラメタに0を指定した場合、タイムアウトしません。

なお,次のコマンドではこのパラメタの指定は無効になります。

- [eztool threaddump](#page-539-0)
- [eztool snapshot](#page-540-0)
- [eztool forcestop](#page-546-0)

### (d) eads.command.<サブコマンド名>.read.timeout

特定のサブコマンド実行時の、EADS サーバとの通信の受信タイムアウト時間(単位:ミリ秒)を指定し ます。

サブコマンド名には,このパラメタの指定値を適用したいサブコマンド名を指定します。サブコマンド名 を指定したサブコマンドの実行時には,コマンド定義の [eads.command.common.read.timeout](#page-271-0) パラメ タの指定値よりも,このパラメタの指定値が優先されます。

このパラメタの指定値には,サーバ定義の [eads.admin.operation.isolate.gracefulstop.waitTime](#page-268-0) パラメ タの指定値より大きな値を指定してください。

このパラメタに 0 を指定した場合、タイムアウトしません。

なお,次のコマンドではこのパラメタの指定は無効になります。

- [eztool threaddump](#page-539-0)
- [eztool snapshot](#page-540-0)
- [eztool forcestop](#page-546-0)

次のコマンドを実行する場合は,このパラメタの値を,クライアント定義の [eads.client.connection.receive.timeout](#page-273-0) パラメタに適用します。

- <span id="page-273-0"></span>• [eztool put](#page-495-0)
- [eztool get](#page-497-0)
- [eztool remove](#page-499-0)
- [eztool listgroup](#page-462-0)
- [eztool listkey](#page-467-0)
- [eztool removeall](#page-501-0)
- [eztool execfunc](#page-507-0)

ただし,次の場合はこのパラメタの値を適用しません。

- このパラメタに 0 を指定した場合,または,クライアント定義の eads.client.connection.receive.timeout パラメタの最大値以上の値を指定した場合 eads.client.connection.receive.timeout パラメタの最大値を適用します。
- クライアント定義の eads.client.connection.receive.timeout パラメタの最小値以下の値を指定した 場合

eads.client.connection.receive.timeout パラメタの最小値を適用します。

## (e) eads.command.<サブコマンド名>.execution.timeout

特定のサブコマンドの実行開始からのタイムアウト時間(単位:秒)を指定します。

サブコマンド名には,このパラメタの指定値を適用したいサブコマンド名を指定します。サブコマンド名 を指定したサブコマンドの実行時には,コマンド定義の [eads.command.common.execution.timeout](#page-272-0) パ ラメタの指定値よりも,このパラメタの指定値が優先されます。

このパラメタに 0 を指定した場合, タイムアウトしません。

なお,次のコマンドではこのパラメタの指定は無効になります。

- [eztool threaddump](#page-539-0)
- [eztool snapshot](#page-540-0)
- [eztool forcestop](#page-546-0)

# (3) クライアント定義ファイル

## (a) eads.client.connection.send.timeout

クラスタ構成情報の更新確認やデータ送信のタイムアウト時間(単位:ミリ秒)を指定します。

## (b) eads.client.connection.receive.timeout

クラスタ構成情報の更新確認やデータ受信のタイムアウト時間(単位:ミリ秒)を指定します。

<span id="page-274-0"></span>次の時間を考慮してください。

• EADS サーバに配置しているユーザファンクションの実行時間

### (c) eads.client.clusterInfo.update.interval

EADS クライアントがクラスタ内の一つ一つの EADS サーバに対してクラスタ構成情報の更新確認を行う 間隔(単位:ミリ秒)を指定します。

このパラメタの指定値には,サーバ定義の [eads.admin.operation.isolate.gracefulstop.waitTime](#page-268-0) パラメ タの指定値より小さい値を指定してください。

クラスタを構成する EADS サーバ数を考慮してください。

クラスタを構成する EADS サーバ数が増えると,このパラメタに指定した時間内に通信する回数が増える ため,EADS クライアントへの負荷が増加します。

### (d) eads.client.eventListener.enable

イベントリスナを使用するかどうかを指定します。

true:

イベントリスナを使用します。

false:

イベントリスナを使用しません。

true を指定すると,クラスタイベントリスナおよびノードイベントリスナのイベントが発生した場合に, EADS サーバが EADS クライアントに対してクラスタ構成情報の更新を通知します。

### (e) eads.client.eventListener.reconnect.interval

イベントリスナ用のコネクションが切断された場合に、コネクションを再接続する間隔(単位:ミリ秒) を指定します。

# 9.4 コマンドの運用に関連するパラメタの設計

コマンドの運用に関連するパラメタを設計します。

## 9.4.1 コマンドの運用に関連するパラメタ

コマンドの運用に関連するパラメタの一覧を次の表に示します。

#### 表 9-5 コマンドの運用に関連するパラメタ一覧

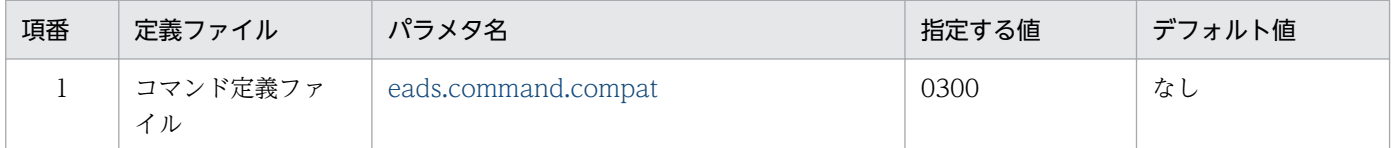

## (1) コマンド定義ファイル

### (a) eads.command.compat

コマンドが互換動作するバージョンを指定します。

0300 を指定すると,コマンドの表示結果およびリターンコードが 03-60 以前のコマンドと同じになります。

0300 以外の値を設定した場合、またはこのパラメタの指定を省略した場合、表示結果およびリターンコー ドは,使用しているコマンドのバージョンに従います。

# 9.5 AP の運用に関連するパラメタの設計

AP の運用に関連するパラメタを設計します。

## 9.5.1 AP の運用に関連するパラメタ

AP の運用に関連するパラメタの一覧を次の表に示します。

#### 表 9‒6 AP の運用に関連するパラメタ一覧

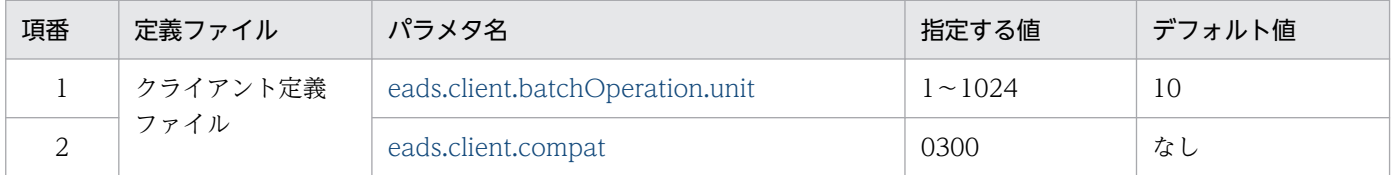

## (1) クライアント定義ファイル

### (a) eads.client.batchOperation.unit

キャッシュ内のデータに対して一括操作を実行する際に、一度の EADS サーバとの通信で、何回データ操 作を実行するかを指定します。このパラメタを指定することで,一括操作時の各リソースの使用量や使用 率を調整できます。

このパラメタの指定値を大きくすることによる影響を次に示します。

- EADS サーバとの通信回数の減少による,性能向上が期待できます。
- 大量のデータ送信に伴い,ネットワークやメモリなどのリソースを占有することによって,性能に影響 が出るおそれがあります。

#### 注意事項

環境によって適切な値が異なります。動作検証を行った上で,適切な値を指定してください。

このパラメタの指定値は、次に示す API で使用されます。

- Java 言語のクライアントライブラリで使用できるメソッド
	- Cache クラスの [putAll\(\)](#page-605-0)
	- Cache クラスの getAll() (Set 指定)
	- Cache クラスの getAll() (グループ指定)
- C 言語のクライアントライブラリで使用できる関数
	- [ead\\_put\\_all\(\)](#page-798-0)
- <span id="page-277-0"></span>• ead get all()
- [ead\\_get\\_group\(\)](#page-806-0)

次に示す API は、通信に value を含みません。このため、このパラメタの指定値に関係なく、一度の EADS サーバとの通信で,最大 1,024 回データ操作を実行します。

- Java 言語のクライアントライブラリで使用できるメソッド Cache クラスの removeAll() (Set 指定)
- C 言語のクライアントライブラリで使用できる関数 ead remove all()

また、次に示す API は、このパラメタの指定値に関係なく、一度の EADS サーバとの通信で、対象の操 作をすべて実行します。

- Java 言語のクライアントライブラリで使用できるメソッド
	- Cache クラスの removeAll() (グループ指定)
	- Cache クラスの removeAll() (EADS サーバ指定)
- C 言語のクライアントライブラリで使用できる関数
	- ead remove group()
	- ead remove node()

### (b) eads.client.compat

EADS クライアントが互換動作するバージョンを指定します。

0300 を指定すると,03-60 以前の EADS クライアントと同じエラーコードが返却されます。

0300 以外の値を設定した場合,またはこのパラメタの指定を省略した場合は,使用している EADS クラ イアントのバージョンのエラーコードが返却されます。

## 9.6 コンパクションに関連するパラメタの設計

この節の内容は,ディスクキャッシュ,および 2Way キャッシュを使用する場合にお読みください。

キャッシュデータファイルのコンパクションに関連するパラメタを設計します。コンパクションについて は,[「10.9 キャッシュデータファイルの使用量を削減する\(キャッシュデータファイルをコンパクション](#page-305-0) [する\)」](#page-305-0)を参照してください。

### 9.6.1 コンパクションの効果のしきい値の設定

キャッシュデータファイルに対する,コンパクションの効果のしきい値を設定できます。コンパクション の効果のしきい値の概要を次の図に示します。

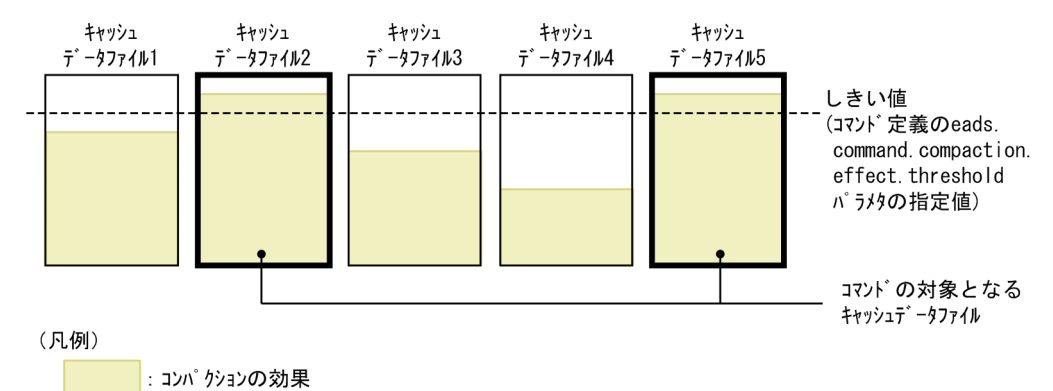

図 9-5 コンパクションの効果のしきい値の概要

#### 老え方

キャッシュデータファイルごとに,コンパクションの効果は異なります。[eztool compaction](#page-535-0) コマン ドを実行する際,しきい値を設定することで,例えば,一定以上のコンパクションの効果があるキャッ シュデータファイルに絞って,コンパクションを実行する,という運用ができます。

次のコマンドで--threshold オプションを省略した際に設定される,コンパクションの効果のしきい値 を,コマンド定義の [eads.command.compaction.effect.threshold](#page-279-0) パラメタで設定できます。

- [eztool listecf](#page-515-0) コマンド
- [eztool compaction](#page-535-0) コマンド

この図の例では、キャッシュデータファイル 2 と 5 がコンパクションの効果がしきい値以上のファイ ルとなります。このとき. -threshold オプションを省略して [eztool compaction](#page-535-0) コマンドを実行する と,キャッシュデータファイル 2 と 5 がコンパクションの対象となります。

## 9.6.2 コンパクションに関連するパラメタ

コンパクションに関連するパラメタの一覧を次の表に示します。

### <span id="page-279-0"></span>表 9‒7 コンパクションに関連するパラメタ一覧

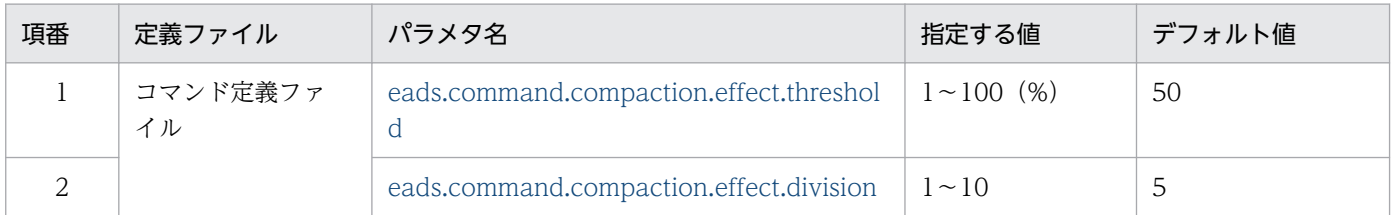

# (1) コマンド定義ファイル

## (a) eads.command.compaction.effect.threshold

次に示すコマンドで使用する、コンパクションの効果のしきい値(単位:%)を指定します。

- [eztool listecf](#page-515-0)
- [eztool compaction](#page-535-0)

## (b) eads.command.compaction.effect.division

[eztool listecf](#page-515-0) コマンドで使用する,コンパクションの効果のファイル数の分布を分割する個数を指定しま す。

例えば、このパラメタに4を指定した場合、分布は4つに分割されるため、コンパクションの効果が「0~ 25%」,「26〜50%」,「51〜75%」および「76〜100%」であるファイル数がそれぞれ出力されます。

効果の値が整数にならない場合,小数点以下はすべて切り捨てられます。

第 3 編 運用

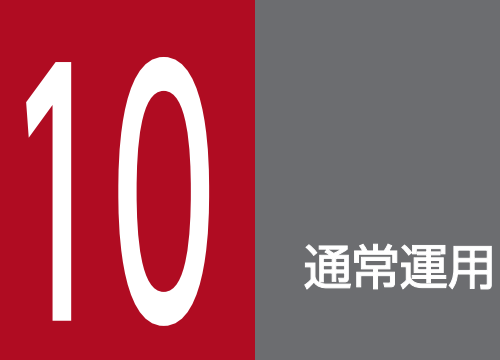

この章では、システム運用管理者の主な作業項目と、EADS の通常運用の方法について説明します。

通常運用の流れを次の図に示します。

#### 図 10‒1 通常運用の流れ

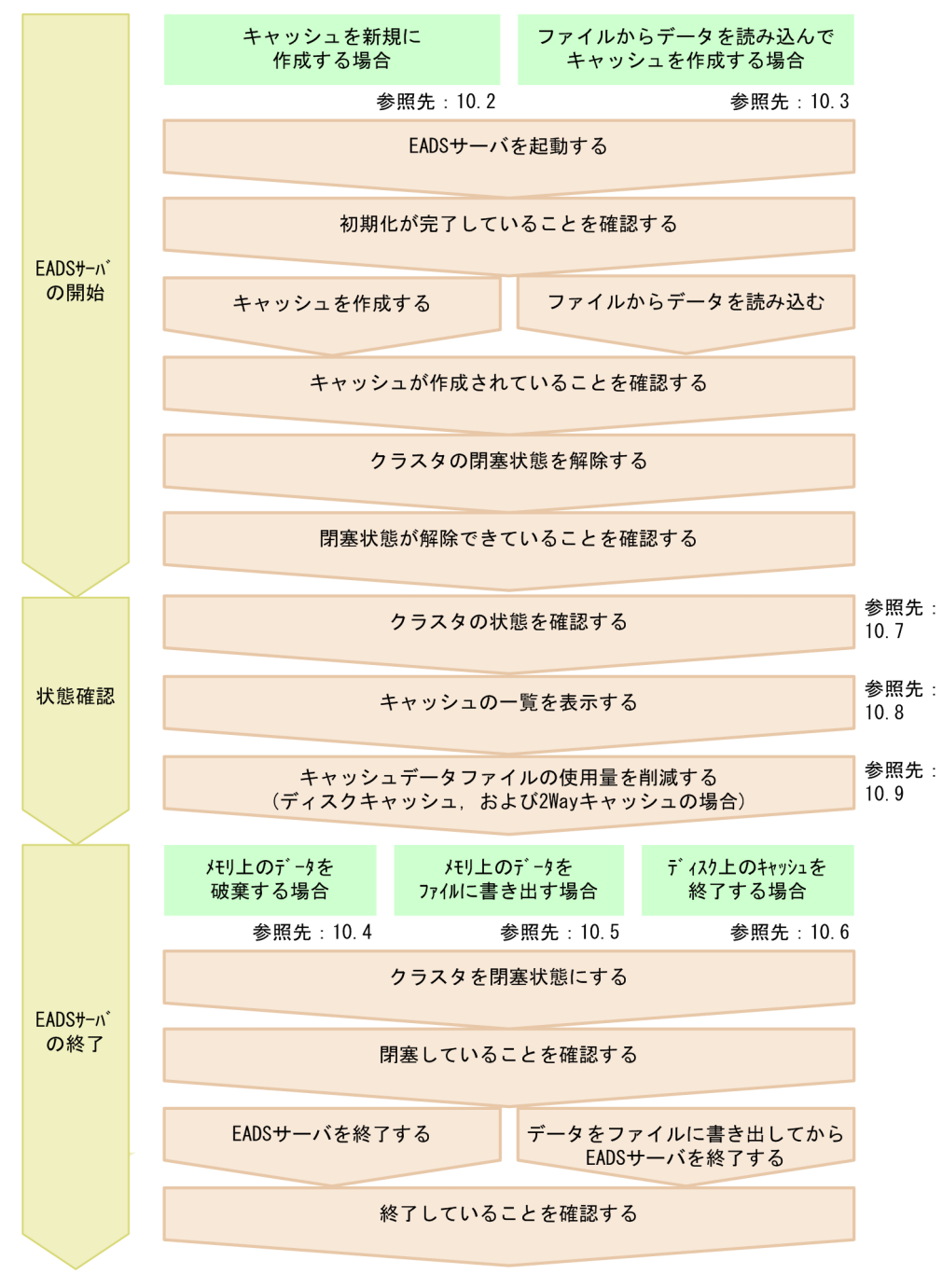

システムのメンテナンスが必要な際は,保守運用を行います。保守運用については,「[11. 保守運用」](#page-311-0)を 参照してください。

システムに障害が発生した際は,障害運用を行います。障害運用については,「[12. 障害運用」](#page-396-0)を参照し てください。

## 10.2 EADS サーバを開始する(キャッシュを新規に作成する場合)

EADS サーバを起動したあとに,キャッシュを新規に作成します。

## 10.2.1 EADS サーバを開始する手順(メモリ上にキャッシュを作成する)

EADS サーバを起動したあとに,メモリキャッシュを新規に作成する手順について説明します。

### (1) EADS サーバを起動する

EADS サーバを起動するホストにログインして [ezstart](#page-422-0) コマンドを実行し, EADS サーバを起動します。 このコマンドは EADS サーバごとに実行する必要があります。

ezstart

### (2) 初期化が完了していることを確認する

EADS サーバの起動に成功すると、初期化状態に遷移します。

[eztool status](#page-437-0) コマンドを実行して、全 EADS サーバの初期化が完了していることを確認します。

eztool status

#### コマンド実行例

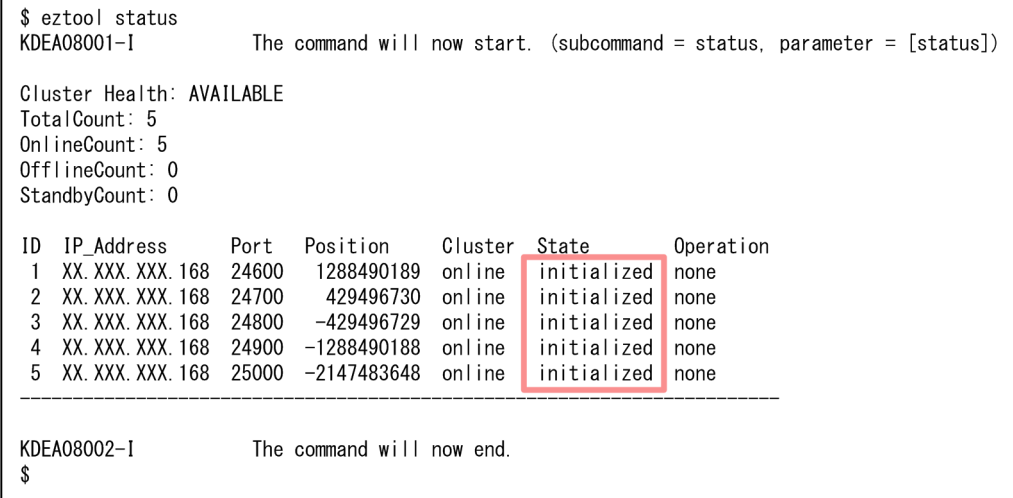

初期化が完了している場合, State 欄に initialized が表示されます。

## (3) キャッシュを作成する

[eztool createcache](#page-482-0) コマンドを実行して、key と value を格納するキャッシュを作成します。

#### コマンド実行例

\$ eztool createcache cache1 KDEA08001-I  $\overline{1}$  command will now start. (subcommand = createcache, parameter = [createcache, cache1]) KDEA08002-1 The command will now end.

# (4) キャッシュが作成されていることを確認する

[eztool listcache](#page-453-0) コマンドを実行して,キャッシュの一覧を表示します。

eztool listcache

コマンド実行例

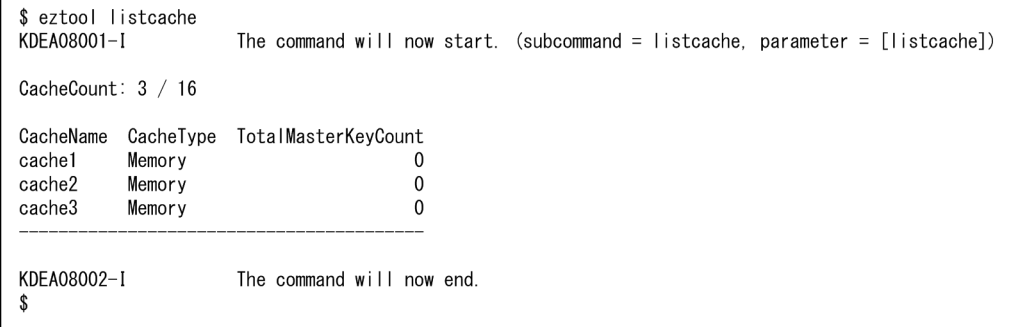

CacheName 欄に表示されるキャッシュ名,および CacheType 欄に表示されるキャッシュタイプから, キャッシュが作成されていることを確認してください。

## (5) クラスタの閉塞状態を解除する

初期化状態は閉塞状態と同じく,EADS クライアントからのリクエストが受け付けられない状態です。 [eztool open](#page-436-0) コマンドを実行して,クラスタの閉塞状態を解除します。

eztool open

#### コマンド実行例

\$ eztool open KDEA08001-I The command will now start. (subcommand = open, parameter =  $[open]$ ) KDEA08002-I The command will now end.

\$

# (6) 閉塞状態が解除できていることを確認する

[eztool status](#page-437-0) コマンドを実行して,全 EADS サーバの閉塞状態が解除できていることを確認します。

eztool status

コマンド実行例

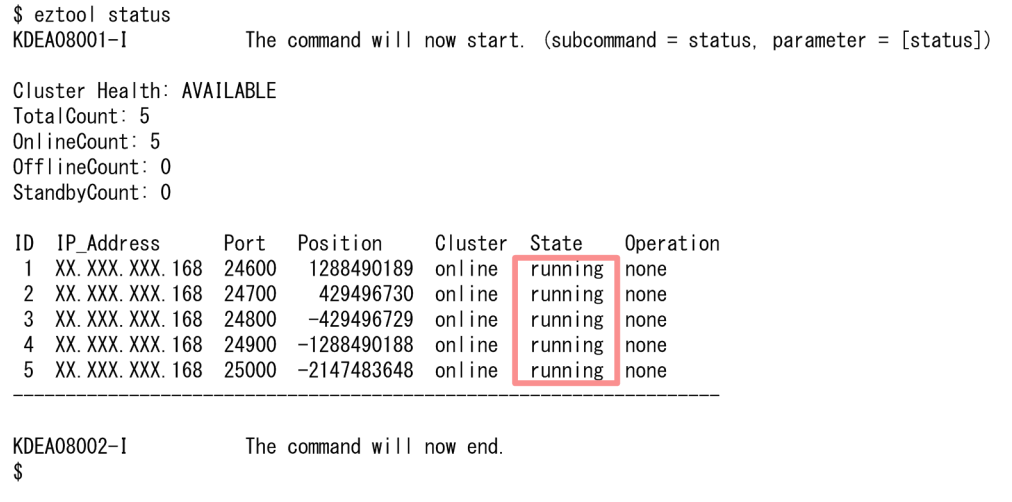

閉塞状態が解除できている場合, State 欄に running が表示されます。

## 10.2.2 EADS サーバを開始する手順(ディスク上にキャッシュを作成する)

この項の内容は,ディスクキャッシュ,および 2Way キャッシュを使用する場合にお読みください。

EADS サーバを起動したあとに,ディスクキャッシュまたは 2Way キャッシュを新規に作成する手順につ いて説明します。

## (1) キャッシュ定義ファイルを作成する

キャッシュタイプやキャッシュの格納先などを指定するための,キャッシュ定義ファイルを作成します。

キャッシュ定義ファイルのファイル名は eads\_cache.<キャッシュ名>.properties です。

キャッシュ定義のパラメタについては,「[7.7 キャッシュの運用に依存するパラメタの設計」](#page-192-0)を参照して ください。

#### 注意事項

キャッシュ定義ファイルの次のパラメタの定義内容は,クラスタを構成する全 EADS サーバで同 じになるようにしてください。同じでないとキャッシュを作成できません。

10. 通常運用

- [eads.cache.type](#page-203-0)
- [eads.cache.eviction.policy](#page-203-0)
- [eads.cache.eviction.keyCount](#page-204-0)(データ自動削除機能を使用する場合)
- [eads.cache.disk.filesize](#page-205-0)
- [eads.cache.disk.filenum](#page-205-0)
- [eads.cache.disk.blocksize](#page-205-0)
- [eads.cache.disk.persistentMemory.enable](#page-209-0)
- [eads.cache.disk.persistentMemory.blocksize\(](#page-209-0)ディスクキャッシュの格納先として不揮発性 メモリを使用する場合)

EADS サーバ 5 台, データの多重度 3 でディスクキャッシュを作成する場合の, キャッシュ定義ファイル の例を次に示します。

eads.cache.type=Disk eads.cache.disk.info.dir=store eads.cache.disk.1.dir=/hdd/cache\_server01\_range01 eads.cache.disk.2.dir=/hdd/cache\_server01\_range05 eads.cache.disk.3.dir=/hdd/cache\_server01\_range04 eads.cache.disk.filesize=128 eads.cache.disk.filenum=8 eads.cache.disk.blocksize=1

# (2) EADS サーバを起動する

EADS サーバを起動するホストにログインして [ezstart](#page-422-0) コマンドを実行し、EADS サーバを起動します。 このコマンドは EADS サーバごとに実行する必要があります。

#### ezstart

## (3) 初期化が完了していることを確認する

EADS サーバの起動に成功すると、初期化状態に遷移します。

[eztool status](#page-437-0) コマンドを実行して、全 EADS サーバの初期化が完了していることを確認します。

#### eztool status

#### コマンド実行例

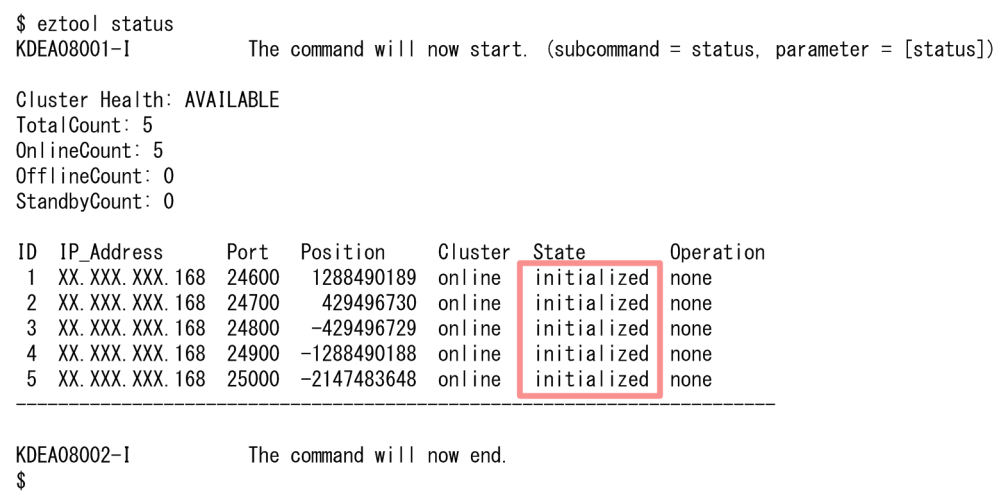

初期化が完了している場合, State 欄に initialized が表示されます。

# (4) キャッシュを作成する

[eztool createcache](#page-482-0) コマンドを実行して,キャッシュを作成します。

eztool createcache <キャッシュ名>

コマンド実行例

```
eztool createcache cache1
KDEA08001-1
                     The command will now start. (subcommand = createcache, parameter = [create, cache1])KDEA08002-I
                     The command will now end.
```
キャッシュを作成すると,次のディレクトリにキャッシュファイルが作成されます。

#### 通常の場合(ディスクキャッシュの格納先として不揮発性メモリを使用しない場合)

• キャッシュデータファイル

<キャッシュ定義の [eads.cache.disk.<n>.dir](#page-204-0) パラメタで指定したディレクトリ>/<キャッシュ 名>

• キャッシュインデックスファイルおよびキャッシュ情報ファイル <キャッシュ定義の [eads.cache.disk.info.dir](#page-204-0) パラメタで指定したディレクトリ>/<キャッシュ名 >(デフォルトは<運用ディレクトリ>/store/<キャッシュ名>)

#### ディスクキャッシュの格納先として不揮発性メモリを使用する場合

- キャッシュデータファイルおよびキャッシュインデックスファイル※ <キャッシュ定義の [eads.cache.disk.persistentMemory.device](#page-209-0) パラメタで指定した不揮発性メモ リのデバイスファイル>
- キャッシュ情報ファイル

10. 通常運用

<キャッシュ定義の [eads.cache.disk.info.dir](#page-204-0) パラメタで指定したディレクトリ>/<キャッシュ名 >(デフォルトは<運用ディレクトリ>/store/<キャッシュ名>)

注※

指定したデバイスファイルにキャッシュデータファイルおよびキャッシュインデックスファイルが 格納されます。

## (5) キャッシュが作成されていることを確認する

[eztool listcache](#page-453-0) コマンドを実行して,キャッシュの一覧を表示します。

eztool listcache

コマンド実行例

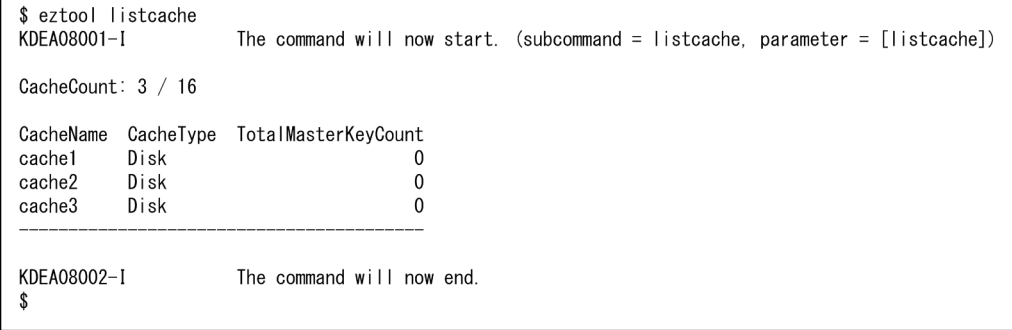

CacheName 欄に表示されるキャッシュ名,および CacheType 欄に表示されるキャッシュタイプから, キャッシュが作成されていることを確認してください。

## (6) クラスタの閉塞状態を解除する

初期化状態は閉塞状態と同じく,EADS クライアントからのリクエストが受け付けられない状態です。 [eztool open](#page-436-0) コマンドを実行して,クラスタの閉塞状態を解除します。

eztool open

コマンド実行例

\$ eztool open KDEA08001-1 The command will now start. (subcommand = open, parameter =  $[open]$ ) KDEA08002-I The command will now end.

## (7) 閉塞状態が解除できていることを確認する

[eztool status](#page-437-0) コマンドを実行して、全 EADS サーバの閉塞状態が解除できていることを確認します。
#### コマンド実行例

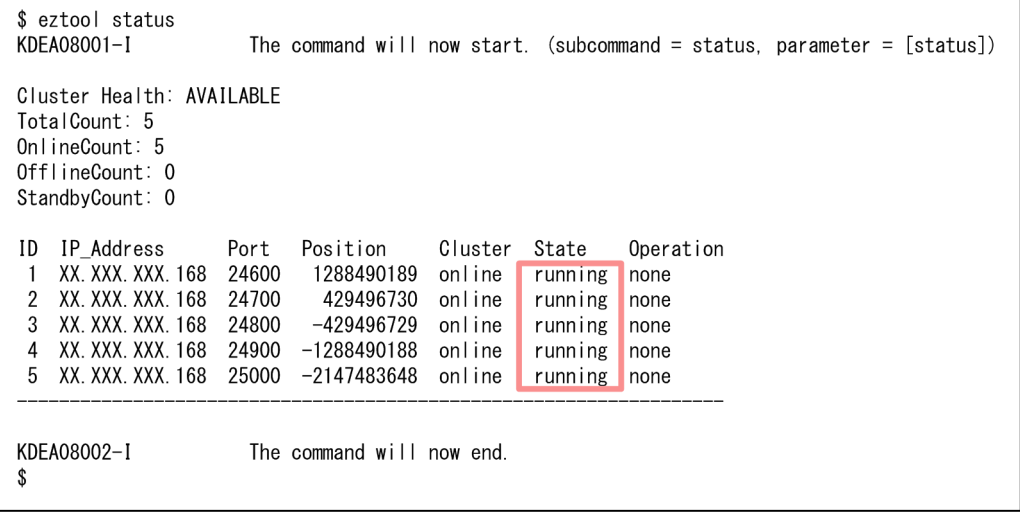

閉塞状態が解除できている場合, State 欄に running が表示されます。

### 10.2.3 複数のキャッシュを使用する場合の注意点

複数のキャッシュを使用する場合,次に示す点に注意してください。

- キャッシュ単位にできる操作が限られているため,キャッシュ単位でのきめ細かな運用ができません。
- キャッシュに関連した各種リソースが増加します。
- 1 つのプロセスが使用する Java ヒープが大きくなるため、GC による性能の問題が発生しやすくなり ます。

使用するキャッシュ数が多い場合は,次に示す方法でキャッシュ数を減らすことができます。

- 1 つのクラスタ内でキャッシュを分けるのではなく,クラスタ自体を分ける。
- 異なるデータで同じ key 名を使うときに,複数のキャッシュを使用するのではなく,複数のグループ を使用する。

#### 参考

きめ細かな運用ができない例を次に示します。

EADS では、キャッシュ単位に操作できるコマンドは、データ操作 [\(eztool put](#page-495-0) など) やユーザ ファンクション([eztool listfunc](#page-503-0) など)に限られています。

例えば、キャッシュ単位で閉塞状態にする [\(eztool close\)](#page-434-0) /閉塞状態を解除する ([eztool open\)](#page-436-0) 操作や、データを書き出す [\(eztool export\)](#page-486-0) /データを読み込む [\(eztool import\)](#page-490-0) 操作はできま せん。そのため、2つのキャッシュ(キャッシュ 1,キャッシュ 2)がある場合、次のようにキャッ シュ単位で運用を分けられません。

- [eztool export](#page-486-0) コマンドを実行して,キャッシュ 1 だけ,データのバックアップを取得する。
- [eztool close](#page-434-0) コマンドを実行して,キャッシュ 2 だけを閉塞状態にすることで,クライアント からのリクエストを止める。

また,キャッシュ単位の設定ができるパラメタは,キャッシュ定義ファイルに指定できるパラメタ だけです。そのため,次のような設定はできません。

- データの多重度[\(eads.replication.factor](#page-186-0))をキャッシュ単位で変える。
- 格納できる key の最大サイズ[\(eads.cache.key.maxsize\)](#page-239-0)をキャッシュ単位で変える。

# <span id="page-290-0"></span>10.3 EADS サーバを開始する(ファイルからデータを読み込んでキャッシュ を作成する場合)

EADS サーバを起動したあとに、前回稼働時にストアデータファイルに書き出したデータを、再度メモリ 上に読み込ませます。または,EADS サーバを起動したあとに,キャッシュファイルにアクセスしてキャッ シュを再開します。

### 10.3.1 EADS サーバを開始する手順(メモリ上にキャッシュを作成する)

EADS サーバを起動したあとに、前回稼働時にストアデータファイルに書き出したデータを、再度メモリ キャッシュに読み込ませる手順について説明します。

### (1) EADS サーバを起動する

EADS サーバを起動するホストにログインして [ezstart](#page-422-0) コマンドを実行し、EADS サーバを起動します。 このコマンドは EADS サーバごとに実行する必要があります。

ezstart

### (2) 初期化が完了していることを確認する

EADS サーバの起動に成功すると、初期化状態に遷移します。

[eztool status](#page-437-0) コマンドを実行して、全 EADS サーバの初期化が完了していることを確認します。

#### eztool status

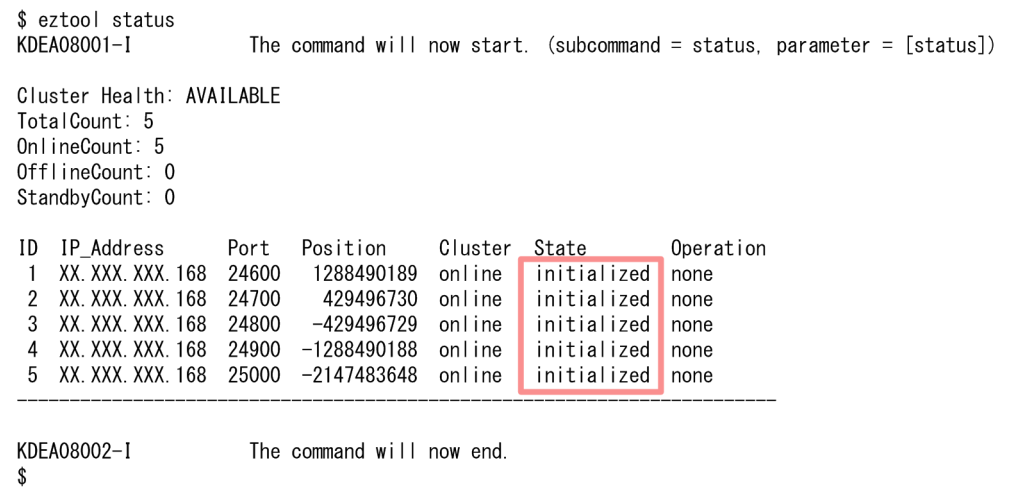

初期化が完了している場合,State 欄に initialized が表示されます。

### (3) データをメモリ上に読み込ませる

[eztool import](#page-490-0) コマンドを実行して、前回稼働時にストアデータファイルに書き出した最新のデータを, メモリ上に読み込ませます。

eztool import

#### コマンド実行例

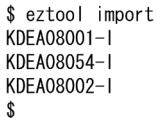

The command will now start. (subcommand = import, parameter =  $[import]$ ) The store data file was imported. (store data file key = stop\_20130418100014) The command will now end.

この例のように、ストアデータファイルキーを省略すると、[eztool listesd](#page-457-0) コマンドで、latest に表示され る最新のストアデータファイルキーのストアデータファイルを自動的に読み込みます。

省略しない場合は,任意のストアデータファイルのストアデータファイルキーを指定します。

#### 注意事項

前回稼働時にメモリ容量が満杯に近い状態で [eztool export](#page-486-0) コマンドを実行した場合,次回開始時 に [eztool import](#page-490-0) コマンドを実行すると,メモリ容量不足のためにデータの読み込みに失敗するこ とがあります。

例えば,データを多重化する際にコピー先のメモリ容量があふれ,その状態で [eztool export](#page-486-0) コマ ンドを実行した場合などが該当します。

このような場合は、共通設定の [eads.java.external.heapsize](#page-240-0) パラメタの指定値を大きくしてか ら、[eztool import](#page-490-0) コマンドを再実行してください。

また、[eztool import](#page-490-0) コマンドを実行したときにメモリ容量が不足すると、eztool import コマン ドがハングアップすることがあります。[eztool import](#page-490-0) コマンドがハングアップしたときは、EADS サーバのメッセージログに,メモリ容量不足のエラーが出力されていないかを確認してください。

### (4) キャッシュが作成されていることを確認する

[eztool listcache](#page-453-0) コマンドを実行して,キャッシュの一覧を表示します。

eztool listcache

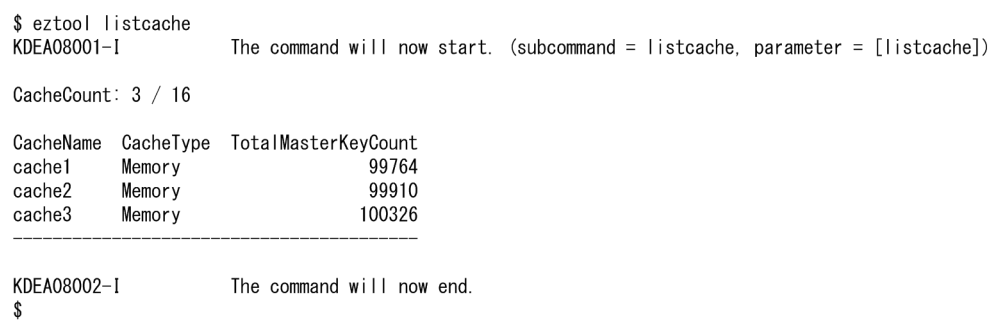

CacheName 欄に表示されるキャッシュ名,および CacheType 欄に表示されるキャッシュタイプから, キャッシュが作成されていることを確認してください。

# (5) クラスタの閉塞状態を解除する

初期化状態は閉塞状態と同じく,EADS クライアントからのリクエストが受け付けられない状態です。 [eztool open](#page-436-0) コマンドを実行して,クラスタの閉塞状態を解除します。

eztool open

#### コマンド実行例

\$ eztool open KDEA08001-1 The command will now start. (subcommand = open, parameter =  $[open]$ ) KDEA08002-1 The command will now end. \$

# (6) 閉塞状態が解除できていることを確認する

[eztool status](#page-437-0) コマンドを実行して、全 EADS サーバの閉塞状態が解除できていることを確認します。

eztool status

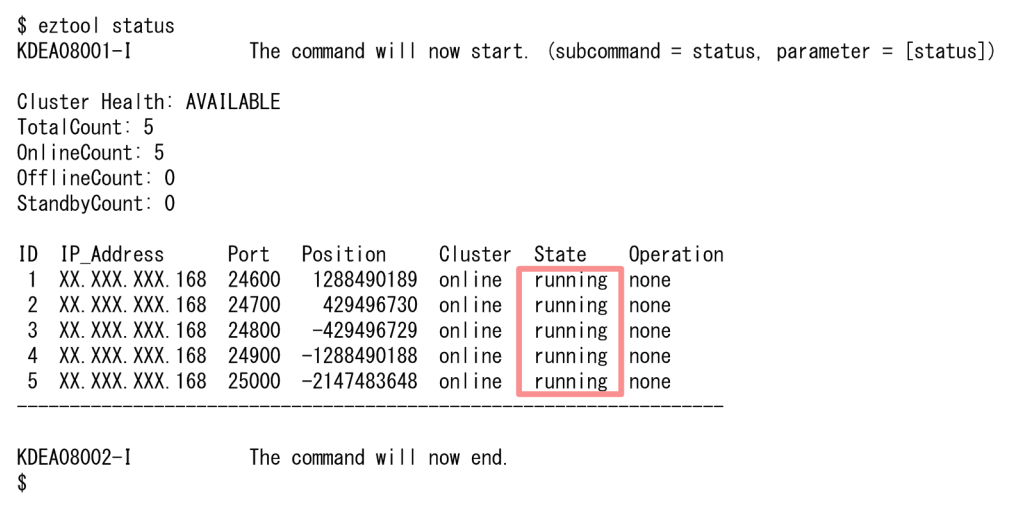

閉塞状態が解除できている場合,State 欄に running が表示されます。

# 10.3.2 EADS サーバを開始する手順(ディスク上のキャッシュを再開する)

この項の内容は,ディスクキャッシュ,および 2Way キャッシュを使用する場合にお読みください。

EADS サーバを起動したあとに、前回終了時の状態のキャッシュファイルにアクセスして、ディスクキャッ シュ,および 2Way キャッシュを再開する手順について説明します。

### (1) EADS サーバを起動する

EADS サーバを起動するホストにログインして [ezstart](#page-422-0) コマンドを実行し、EADS サーバを起動します。 このコマンドは EADS サーバごとに実行する必要があります。

#### ezstart

### (2) 初期化が完了していることを確認する

EADS サーバの起動に成功すると、初期化状態に遷移します。

[eztool status](#page-437-0) コマンドを実行して、全 EADS サーバの初期化が完了していることを確認します。

#### eztool status

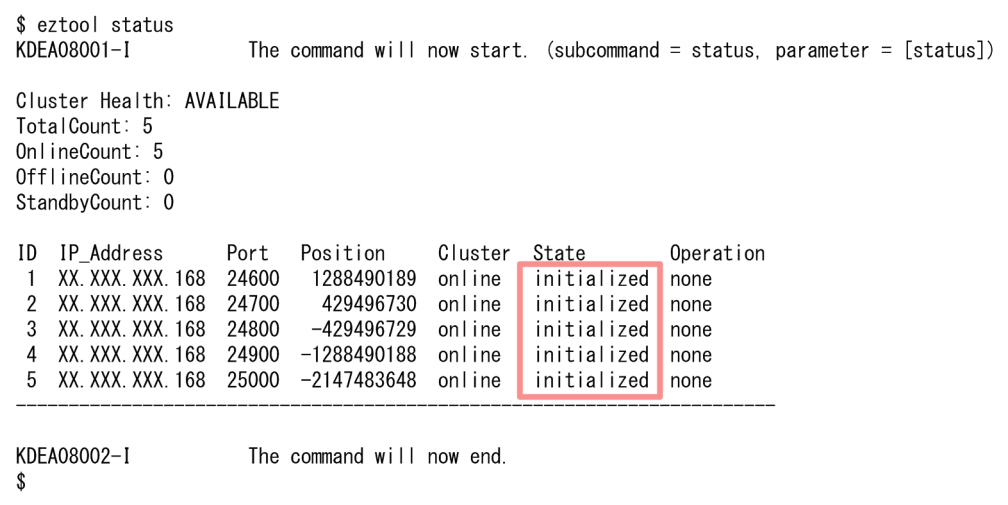

初期化が完了している場合, State 欄に initialized が表示されます。

# (3) キャッシュファイルにアクセスしてキャッシュを再開する

[eztool resume](#page-524-0) コマンドを実行し、キャッシュファイルにアクセスしてキャッシュを再開します。

#### eztool resume

コマンド実行例

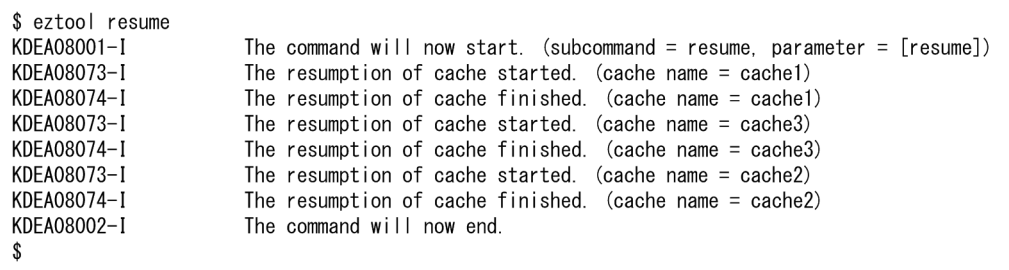

2Way キャッシュの場合は,キャッシュの再開のタイミングで,キャッシュデータファイルの内容をメモ リ上に読み込みます。

# (4) キャッシュが再開されていることを確認する

[eztool listcache](#page-453-0) コマンドを実行して,キャッシュの一覧を表示します。

eztool listcache

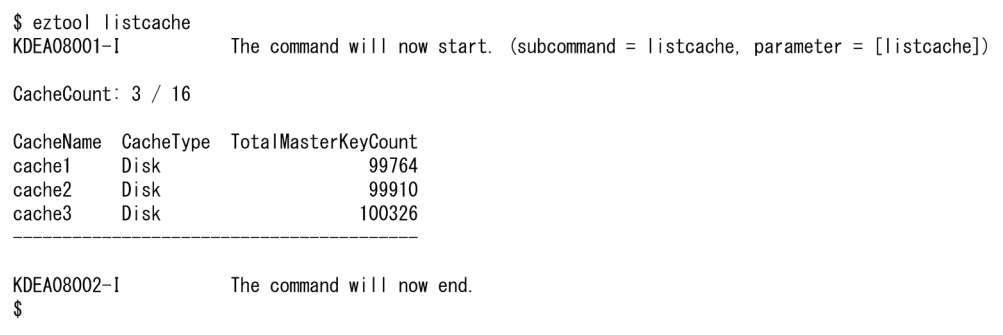

CacheName 欄に表示されるキャッシュ名,および CacheType 欄に表示されるキャッシュタイプから, キャッシュが再開されていることを確認してください。

# (5) クラスタの閉塞状態を解除する

初期化状態は閉塞状態と同じく,EADS クライアントからのリクエストが受け付けられない状態です。 [eztool open](#page-436-0) コマンドを実行して,クラスタの閉塞状態を解除します。

eztool open

#### コマンド実行例

\$ eztool open KDEA08001-1 The command will now start. (subcommand = open, parameter =  $[open]$ ) KDEA08002-1 The command will now end. \$

# (6) 閉塞状態が解除できていることを確認する

[eztool status](#page-437-0) コマンドを実行して、全 EADS サーバの閉塞状態が解除できていることを確認します。

eztool status

\$ eztool status KDEA08001-I The command will now start. (subcommand = status, parameter =  $[status])$ Cluster Health: AVAILABLE TotalCount: 5 OnlineCount: 5 OfflineCount: 0 StandbyCount: 0 ID IP\_Address Position Cluster State Operation Port 1 XX. XXX. XXX. 168 24600 1288490189 online running none  $\overline{2}$ XX. XXX. XXX. 168 24700 429496730 online running none -429496729 online 3 XX. XXX. XXX. 168 24800 none running XX. XXX. XXX. 168 24900 -1288490188 online  $\overline{4}$ running  $|$  none 5 XX. XXX. XXX. 168 25000 -2147483648 online running none KDEA08002-I The command will now end. \$

閉塞状態が解除できている場合, State 欄に running が表示されます。

# 10.4 EADS サーバを終了する(メモリ上のデータを破棄する場合)

メモリキャッシュのデータをストアデータファイルに書き出さないで EADS サーバを終了します。

[eztool stop](#page-544-0) コマンド実行時. --no\_export オプションを指定すると, メモリキャッシュのデータはすべて 破棄されます。

次回開始時にメモリキャッシュのデータを引き継ぎたい場合は、ストアデータファイルにメモリキャッシュ のデータを書き出してから EADS サーバを終了します。手順については,「[10.5 EADS サーバを終了す](#page-299-0) [る\(メモリ上のデータをファイルに書き出す場合\)」](#page-299-0)を参照してください。

### 10.4.1 EADS サーバを終了する手順

メモリキャッシュのデータをストアデータファイルに書き出さないで EADS サーバを終了する手順につい て説明します。

### (1) クラスタを閉塞状態にする

[eztool close](#page-434-0) コマンドを実行して,クラスタを閉塞状態にします。

eztool close

コマンド実行例

. ድ

```
$ eztool close
KDEA08001-I
                      The command will now start. (subcommand = close, parameter = [close])
KDEA08002-1
                      The command will now end.
```
# (2) 閉塞していることを確認する

EADS サーバを閉塞後[,eztool status](#page-437-0) コマンドを実行して,クラスタの状態を確認します。

eztool status

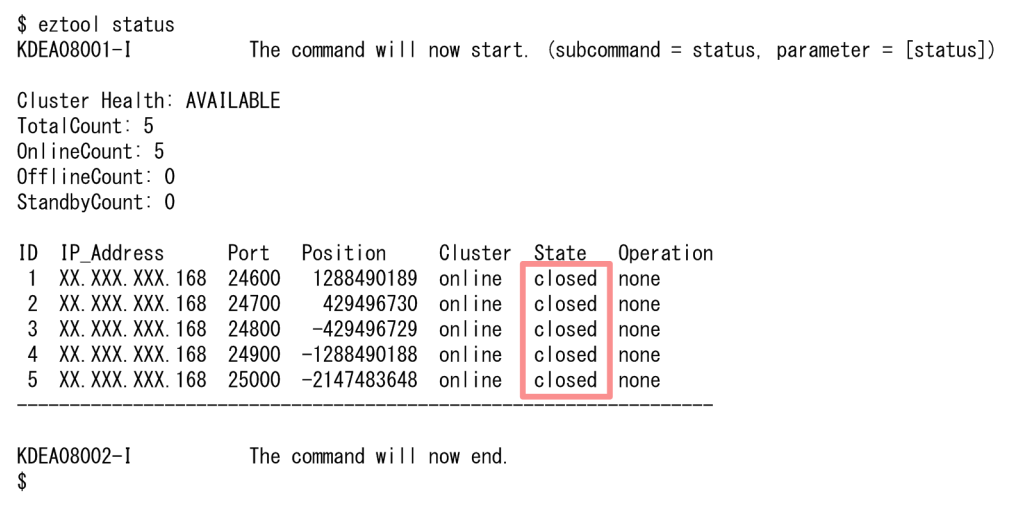

閉塞している場合, State 欄に closed が表示されます。

# (3) EADS サーバを終了する

[eztool stop --no\\_export](#page-544-0) コマンドを実行して,メモリキャッシュのデータをストアデータファイルに書き 出さないで,クラスタ内の全 EADS サーバを終了します。

eztool stop --no\_export

#### コマンド実行例

```
$ eztool stop --no_export
KDEA08001-I
                        The command will now start. (subcommand = stop, parameter = [stop, -no\_export])
KDEA08002-1
                        The command will now end.
\mathbf{\hat{s}}
```
# (4) 終了していることを確認する

EADS サーバのメッセージログを確認します。

```
0405 2012/01/12 14:09:09.974
                                                  05F934AD 2BF14CEB KDEA00002-I
                                EADS
The server will now shut down. (server name = testserver)
```
# <span id="page-299-0"></span>10.5 EADS サーバを終了する(メモリ上のデータをファイルに書き出す場合)

次回開始時にデータを再構築できるように,ストアデータファイルにメモリキャッシュのデータを書き出 してから EADS サーバを終了します。

### 10.5.1 EADS サーバを終了する手順

次回開始時にデータを再構築できるように,ストアデータファイルにメモリキャッシュのデータを書き出 してから EADS サーバを終了する手順について説明します。

### (1) クラスタを閉塞状態にする

[eztool close](#page-434-0) コマンドを実行して,クラスタを閉塞状態にします。

eztool close

コマンド実行例

```
$ eztool close
KDEA08001-I
KDEA08002-1
```

```
The command will now start. (subcommand = close, parameter = [close])
The command will now end.
```
# (2) 閉塞していることを確認する

EADS サーバを閉塞後, eztool status コマンドを実行して、クラスタの状態を確認します。

eztool status

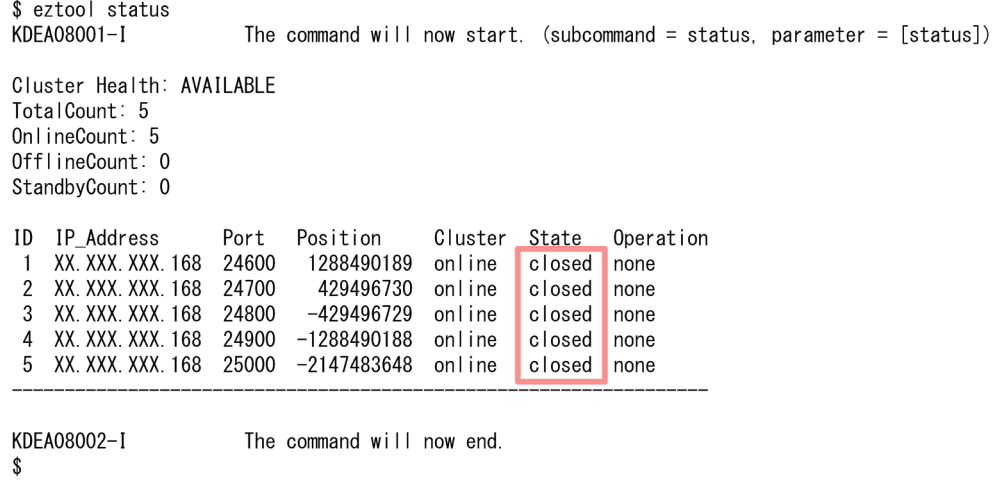

# (3) EADS サーバを終了する

[eztool stop](#page-544-0) コマンドを実行して、ストアデータファイルに最新のデータを書き出してから、クラスタ内の 全 EADS サーバを終了します。

eztool stop

### コマンド実行例

\$ eztool stop KDFA08001-1 KDEA08055-1 KDEA08002-1 -\$

The command will now start. (subcommand = stop, parameter =  $[stop]$ ) The store data file was exported. (store data file key = stop\_20120112140900) The command will now end.

# (4) 終了していることを確認する

EADS サーバのメッセージログを確認します。

0405 2012/01/12 14:09:09.974 EADS 05F934AD 2BF14CEB KDEA00002-I The server will now shut down. (server name = testserver)

# <span id="page-301-0"></span>10.6 EADS サーバを終了する(ディスク上のキャッシュを終了する場合)

この節の内容は,ディスクキャッシュ,および 2Way キャッシュを使用する場合にお読みください。 ディスクキャッシュ,および 2Way キャッシュを使用する EADS サーバを終了します。

### 10.6.1 EADS サーバを終了する手順

ディスクキャッシュ,および 2Way キャッシュを終了する手順について説明します。

### (1) クラスタを閉塞状態にする

[eztool close](#page-434-0) コマンドを実行して,クラスタを閉塞状態にします。

eztool close

#### コマンド実行例

```
$ eztool close
KDFA08001-L
                      The command will now start. (subcommand = close, parameter = [close])
KDEA08002-I
                      The command will now end.
-$
```
# (2) 閉塞していることを確認する

EADS サーバを閉塞後、eztool status コマンドを実行して、クラスタの状態を確認します。

eztool status

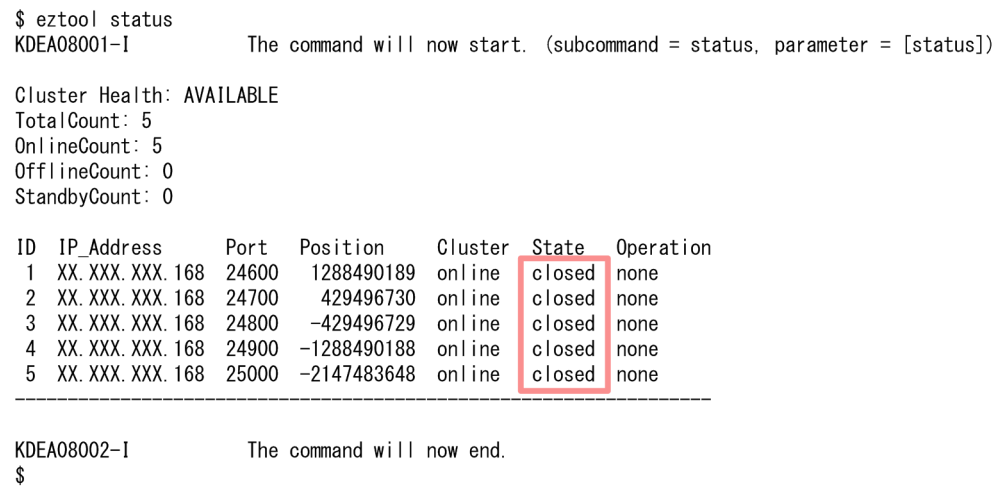

# (3) EADS サーバを終了する

[eztool stop](#page-544-0) コマンドを実行して、ディスクキャッシュ,および 2Way キャッシュを終了してから,クラ スタ内の全 EADS サーバを終了します。

eztool stop

#### コマンド実行例

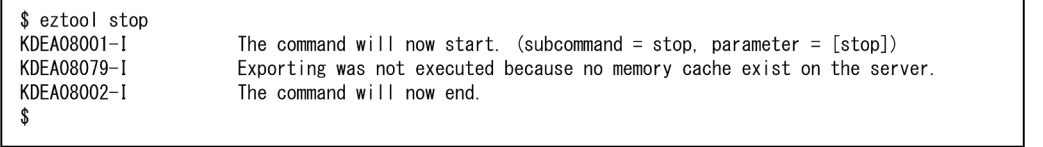

なお、EADS サーバにメモリキャッシュが存在しない場合、eztool stop コマンド実行時にストアデータ ファイルは作成されません。

# (4) 終了していることを確認する

EADS サーバのメッセージログを確認します。

05F934AD 2BF14CEB KDEA00002-I 0405 2012/01/12 14:09:09.974 EADS The server will now shut down. (server name = testserver)

# 10.7 クラスタおよび EADS サーバの状態を確認する

[eztool status](#page-437-0) コマンドを実行して、クラスタおよび EADS サーバの状態を確認します。

クラスタおよび EADS サーバの状態については,「[2.12 クラスタおよび EADS サーバの状態遷移」](#page-81-0)を参 照してください。

eztool status [-v|--verbose]

#### コマンド実行例

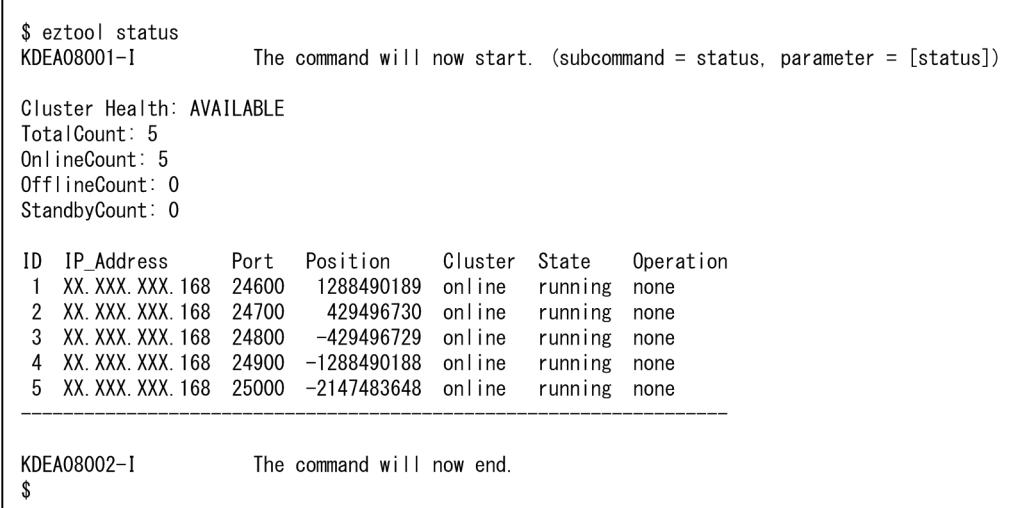

また,-v または--verbose オプションを指定すると,詳細を表示できます。

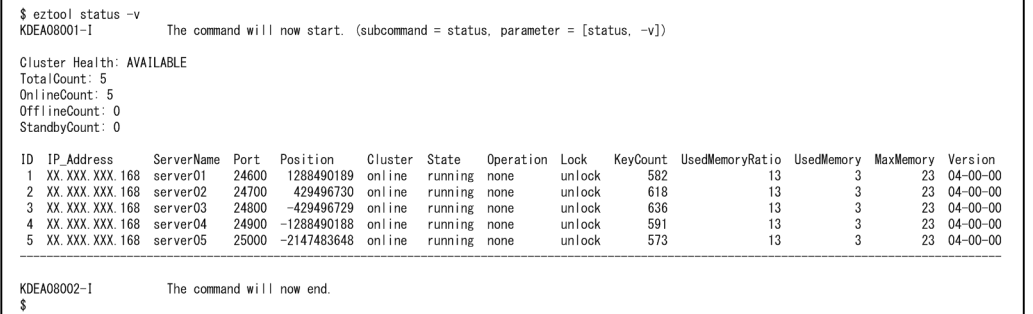

# 10.8 キャッシュの一覧を表示する

[eztool listcache](#page-453-0) コマンドを実行して,キャッシュの一覧を表示します。

### eztool listcache [-v|--verbose]

#### コマンド実行例

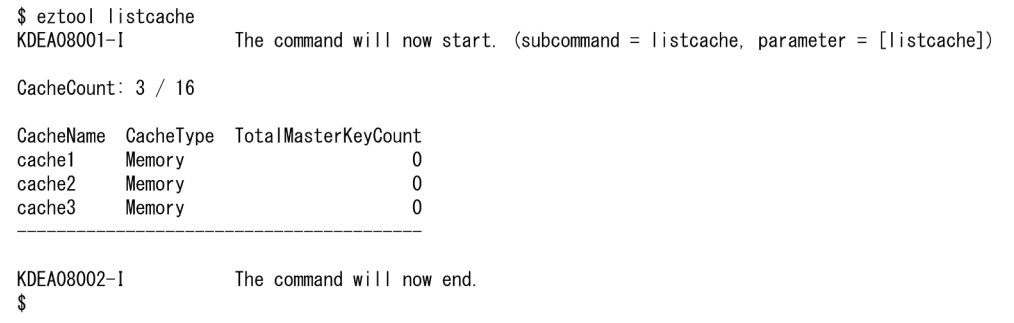

また,-v または--verbose オプションを指定すると,詳細を表示できます。

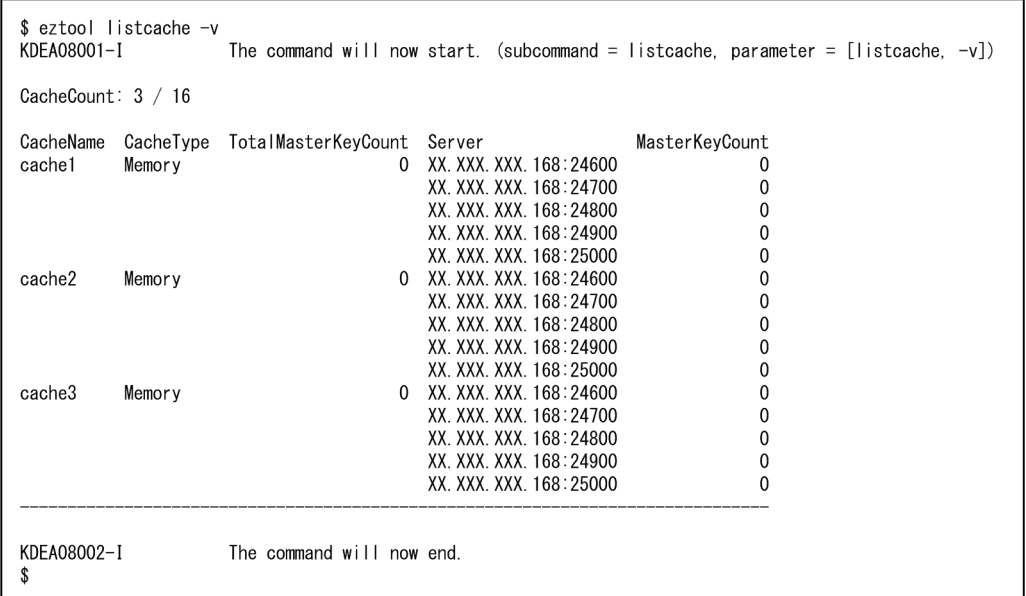

# 10.9 キャッシュデータファイルの使用量を削減する(キャッシュデータファ イルをコンパクションする)

この節の内容は、ディスクキャッシュ,および2Way キャッシュを使用する場合にお読みください。

ディスクキャッシュ,および 2Way キャッシュでは,追記方式でキャッシュデータファイルにデータを格 納します。このため,データの更新や削除をすると,ファイル内に無効なデータができます。この無効な データを削除して,キャッシュデータファイルの使用量を削減することを,コンパクションといいます。

コンパクションの処理を次の図に示します。

#### 図 10‒2 コンパクションの処理

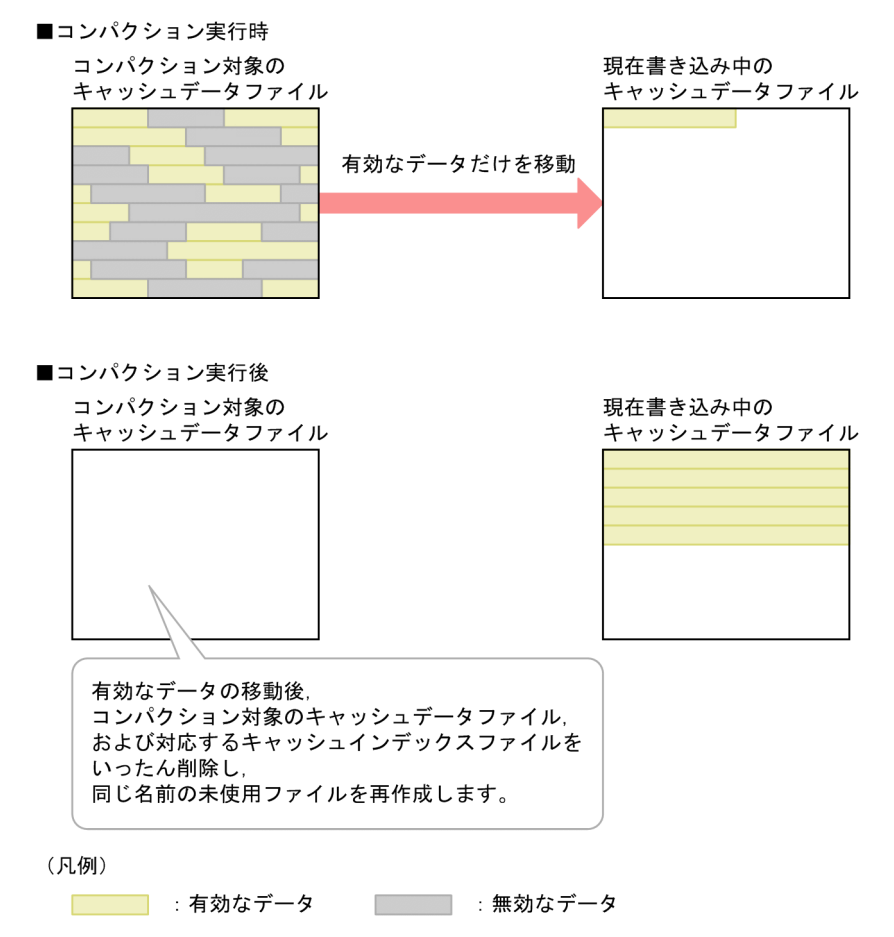

なお,コンパクションを実行しても,キャッシュ定義の [eads.cache.disk.filesize](#page-205-0) に指定したファイルサイ ズは変更されません。

### 参考

EADS では,キャッシュデータファイルの更新処理方式として追記方式を採用しています。追記方 式では,データを削除した場合,削除対象のデータは無効になりますが,ディスクからは削除され ません。また,データを更新した場合,更新対象のデータが無効になり,更新後のデータが新たな データとして追加されます。更新前の無効になったデータは,ディスクからは削除されません。

10. 通常運用

<span id="page-306-0"></span>定期的にコンパクションをすることで,無効なデータを整理し,効率良くディスクを使用すること ができます。

# 10.9.1 キャッシュデータファイルをコンパクションする手順

キャッシュデータファイルをコンパクションする手順について説明します。

### (1) コンパクションの効果を確認する

[eztool listecf -s](#page-515-0) コマンドを実行して,コンパクションの効果を確認します。

eztool listecf -s

#### コマンド実行例

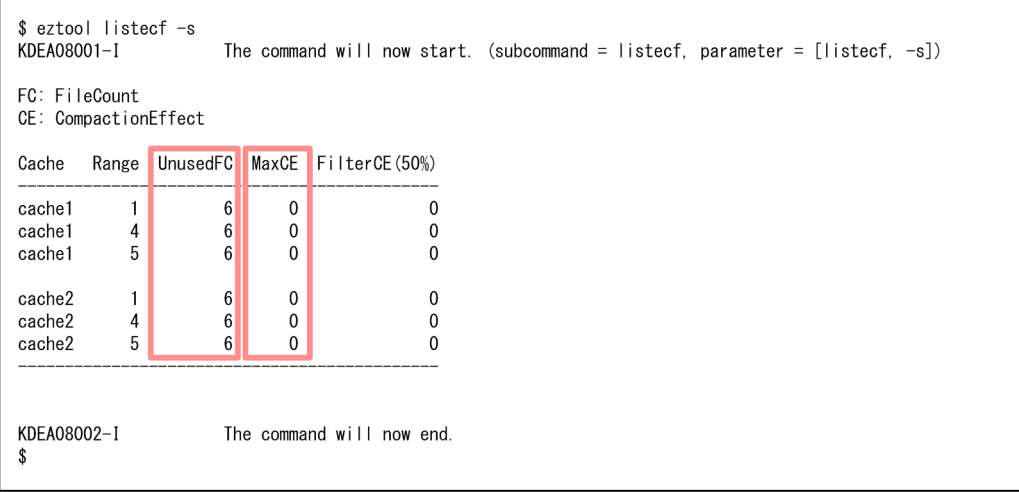

- UnusedFC 欄に,未使用のキャッシュデータファイルの数が表示されます。データを格納(put)した 順とは無関係に、ランダムにデータの格納 (put) や削除 (remove) をするような運用をする場合, この項目を監視してください。
- MaxCE 欄に,レンジ内のキャッシュデータファイルが持つコンパクションの効果の最大値が表示され ます。データを格納 (put) した順に削除 (remove) するような運用をする場合, この項目が 100%, または 100%に近くなったらコンパクションを実行してください。

# (2) クラスタを閉塞状態にする(任意)

必要に応じて、eztool close コマンドを実行し、クラスタを閉塞状態にします。

### ■参考

EADS サーバが稼働状態 (running) の場合もコンパクションは実行できますが, 性能に影響が出 るおそれがあります。

eztool close

#### コマンド実行例

\$ eztool close KDEA08001-1 KDEA08002-1

The command will now start. (subcommand = close, parameter =  $[close]$ ) The command will now end.

# (3) 閉塞していることを確認する(任意)

「[10.9.1\(2\) クラスタを閉塞状態にする\(任意\)」](#page-306-0)でクラスタを閉塞状態にした場合は,[eztool status](#page-437-0) コ マンドを実行して,クラスタの状態を確認します。

eztool status

#### コマンド実行例

Г

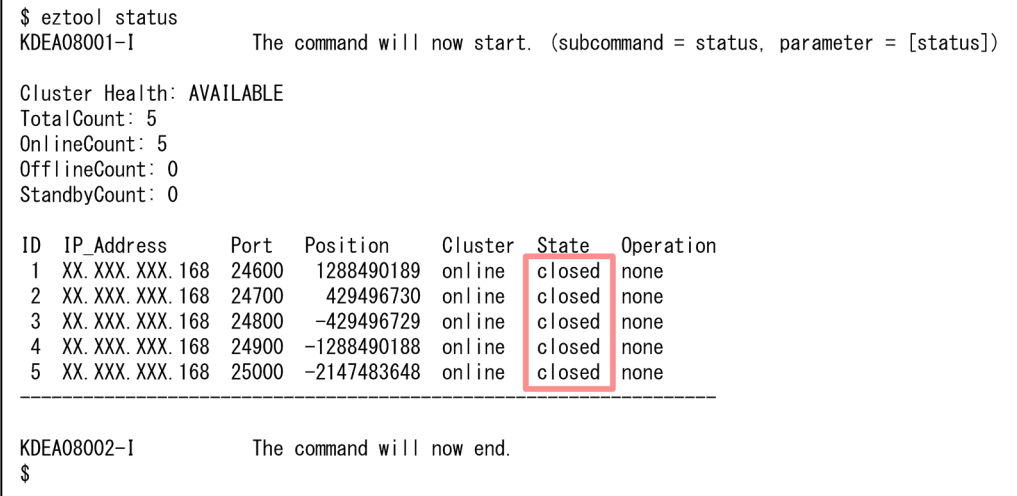

閉塞している場合, State 欄に closed が表示されます。

# (4) キャッシュデータファイルをコンパクションする

[eztool compaction](#page-535-0) コマンドを実行して,コンパクションを実行します。

eztool compaction

#### コマンド実行例

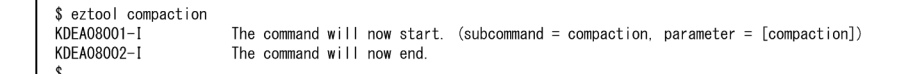

### 注意事項

コンパクションは長時間実行される場合が多いため,必要に応じて,タイムアウト時間の設計をし てください。

#### (a) データを格納した順に削除するような運用をする場合

データを格納(put)した順に削除(remove)するような運用をする場合,データを削除するごとに, キャッシュデータファイル中に無効なデータが増えていきます。このような運用の場合には,無効なデー タだけになったキャッシュデータファイルを対象にコンパクションを実行します。--threshold オプション でしきい値を 100%にして [eztool compaction](#page-535-0) コマンドを実行してください。

#### ■参考

データを格納 (put) した順と削除 (remove) する順が完全に一致しないような運用の場合は、し きい値を 100%より小さい値に設定してください。

### (b) データを格納した順とは無関係に,ランダムにデータの格納や削除をするような運 用をする場合

データを格納 (put) した順とは無関係に、ランダムにデータの格納 (put) や削除 (remove) をするよ うな運用をする場合,キャッシュデータファイルごとにファイルの使用率が異なります。そのため,デー タの追加や削除に備えて未使用ファイルを確保しておく必要があります。このような運用の場合は,未使 用ファイル数を基準にして,定期的にコンパクションを実行します。確保しておく必要のある未使用ファ イル数を--unused\_fc オプションに指定して、eztool compaction コマンドを実行してください。

コンパクションを実行しても、予定の未使用ファイル数まで到達しない場合には、--threshold オプション でしきい値を下げて再実行してください。

#### (c) 早急にキャッシュデータファイルの空き容量を確保したい場合

例えば未使用ファイル数が非常に少なく,早急にキャッシュデータファイルの空き容量を確保したいよう な場合は,--threshold オプションで指定するしきい値を小さくしてコンパクションを実行します。--cache オプション. --range オプションで該当するキャッシュやレンジを優先して, [eztool compaction](#page-535-0) コマン ドを実行してください。

なお、このとき、すでにコンパクションを実行中の場合は、実行中のコンパクションを中断してから、再 度 [eztool compaction](#page-535-0) コマンドを実行します。コンパクションを中断する手順については,[「10.9.2 コ](#page-310-0) [ンパクションを中断する手順](#page-310-0)」を参照してください。

### 参考

キャッシュデータファイルの空き容量が非常に少ないような状態の場合は,可能であれば,クラス タを閉塞状態にしてからコンパクションを実行することを推奨します。

# (5) クラスタの閉塞状態を解除する(任意)

[「10.9.1\(2\) クラスタを閉塞状態にする\(任意\)」](#page-306-0)でクラスタを閉塞状態にした場合は[,eztool open](#page-436-0) コマ ンドを実行し,クラスタの閉塞状態を解除します。

eztool open

コマンド実行例

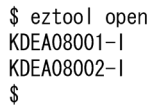

The command will now start. (subcommand = open, parameter =  $[open]$ ) The command will now end.

# (6) 閉塞状態が解除できていることを確認する(任意)

「[10.9.1\(2\) クラスタを閉塞状態にする\(任意\)」](#page-306-0)でクラスタを閉塞状態にした場合は,[eztool status](#page-437-0) コ マンドを実行して,全 EADS サーバの閉塞状態が解除できていることを確認します。

eztool status

<span id="page-310-0"></span>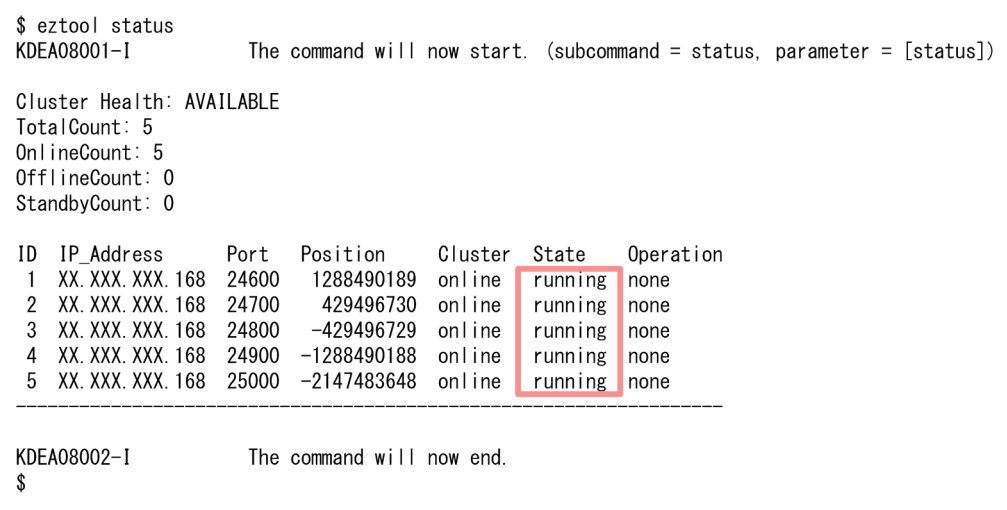

閉塞状態が解除できている場合, State 欄に running が表示されます。

# 10.9.2 コンパクションを中断する手順

コンパクションを実行しているときに,コンパクションを中断する手順について説明します。

# (1) コンパクションを中断する

コンパクションを実行しているときに, eztool compaction --break コマンドを実行し, コンパクション を中断します。

eztool compaction --break

#### コマンド実行例

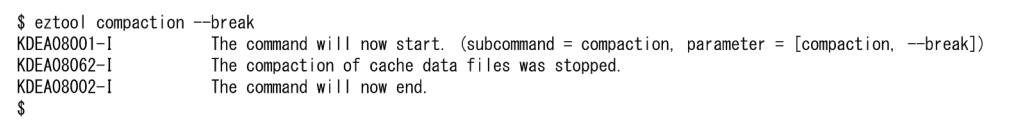

コンパクションを実行中のキャッシュデータファイルの処理が完了したあとで,コンパクションが中断さ れます。

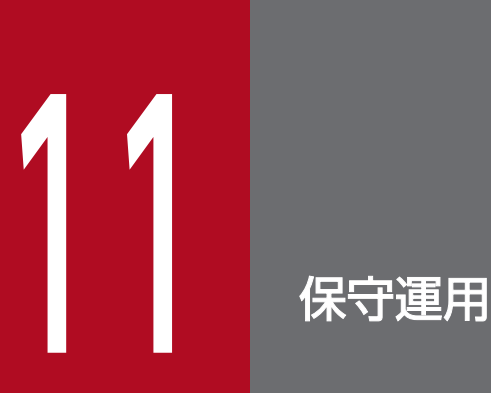

この章では、EADS の保守運用の方法について説明します。

EADS サーバをクラスタに追加します。

# 11.1.1 クラスタを停止させないで,EADS サーバをクラスタに追加する手 順(スケールアウト処理・リバランス処理)

クラスタを停止させないで,次の処理を実行するときの手順について説明します。

- EADS サーバをクラスタに追加する(スケールアウト処理)
- EADS サーバの位置を変更することで,各レンジに格納できる key の数を均等に配分し直す(リバラ ンス処理)

スケールアウト処理を実行すると、各レンジに格納できる key の数が均等に配分されなくなるおそれがあ ります。スケールアウト処理後は,リバランス処理を実行して,各レンジに格納できる key の数を均等に 配分し直すことを推奨します。

# (1) 前提条件

スケールアウト処理およびリバランス処理を実行するための前提条件を次に示します。

#### スケールアウト処理を実行するための前提条件

スケールアウト処理を実行するには,次に示す条件を満たしている必要があります。

- クラスタ内のキャッシュがすべてメモリキャッシュである
- データの多重度が 2 以上である
- クラスタ内に縮退状態の EADS サーバがない

これらの条件を満たさない場合には,クラスタを停止してから,EADS サーバを追加してください。なお, 縮退した EADS サーバがある場合は、縮退した EADS サーバを復旧してから、スケールアウト処理を実 行してください。

クラスタを停止してから EADS サーバを追加する手順については,「[11.1.2 クラスタを停止してから,](#page-318-0) EADS [サーバをクラスタに追加する手順\(メモリ上のキャッシュだけを使用する場合\)」](#page-318-0)および[「11.1.3](#page-319-0)  [クラスタを停止してから,EADS サーバをクラスタに追加する手順\(ディスク上のキャッシュを使用する](#page-319-0) [場合\)」](#page-319-0)を参照してください。

### ■ ポイント

各レンジに key が均等に分散している場合、各レンジに、1台以上の同じ台数の EADS サーバを 追加すると,リバランス処理を実行しなくても,各レンジに格納できる key の数を均等にできます。

#### リバランス処理を実行するための前提条件

リバランス処理を実行するためには,次に示す条件を満たしている必要があります。

- クラスタ内のキャッシュがすべてメモリキャッシュである
- データの多重度が 2 以上である
- クラスタ内に縮退状態の EADS サーバがない
- クラスタを構成する EADS サーバ数が「データの多重度×2−1」より多い
- クラスタ内のすべての EADS サーバで,データを格納するメモリ容量に余裕がある

これらの条件を満たさない場合には、クラスタを停止してから、各レンジに格納できる key の数を均等に してください。なお. 縮退した EADS サーバがある場合は, 縮退した EADS サーバを復旧してから, リ バランス処理を実行してください。

クラスタを停止してから各レンジに格納できる key の数を均等にする手順については,「[11.3.2 クラスタ](#page-335-0) [を停止してから,各レンジに格納できる key の数を均等にする手順](#page-335-0)」を参照してください。

### ■ ポイント

各レンジに key が均等に分散している状態で、かつ各 EADS サーバが担当しているレンジに差が ある場合に,リバランス処理の効果が得られます。

例えば,各レンジが均等なクラスタに対して,スケールアウト処理後にリバランス処理を実行する と効果があります。

なお,キャッシュが複数ある場合は,任意のキャッシュが次の条件に該当するときは,リバランス 処理の効果が得られないことがあります。

- 各レンジに key が均等に分散していない。
- key の数やグループの数が極端に少ない。

### ポイント

リバランス処理中は EADS サーバ間でのデータ転送が発生します。そのため,データあふれによ る縮退を防止するために,データ総量監視機能を有効にすることを推奨します。

#### 参考

データ総量監視機能を有効にしている場合,リバランス処理の実行前に,スケールアウト処理前の クラスタのメモリ容量を超えたデータを格納すると,リバランス処理が失敗することがあります。

また,スケールアウト処理前のクラスタのメモリ容量を超えない場合でも,クラスタ内の各レンジ に格納されている key の数に偏りがあると,リバランス処理が中断されることがあります。

11. 保守運用

そのため,スケールアウト処理後には速やかにリバランス処理を実行してください。スケールアウ ト処理とリバランス処理を組み合わせて、クラスタ全体でメモリ容量を均等に増加させてから、ク ラスタに格納するデータの容量を増やすことを推奨します。

リバランス処理が中断された場合は,クラスタに格納するデータの容量を減らすか,またはスケー ルアウト処理でさらに EADS サーバを追加することを検討してください。

### 注意事項

データ自動削除機能を使用しているキャッシュとデータ自動削除機能を使用していないキャッシュ が混在している場合,スケールアウト処理およびリバランス処理は実行できません。対象のキャッ シュを削除できる場合は,データ自動削除機能を使用しているキャッシュと,データ自動削除機能 を使用していないキャッシュのどちらかを削除して,キャッシュが混在しないようにしてくださ い。そのあとで,再度スケールアウト処理およびリバランス処理を実行してください。

### (2) 各レンジのデータの分散状況を確認する

[eztool storeusage --replica](#page-475-0) コマンドを実行して、各レンジのデータの分散状況を確認します。

eztool storeusage --replica

#### コマンド実行例

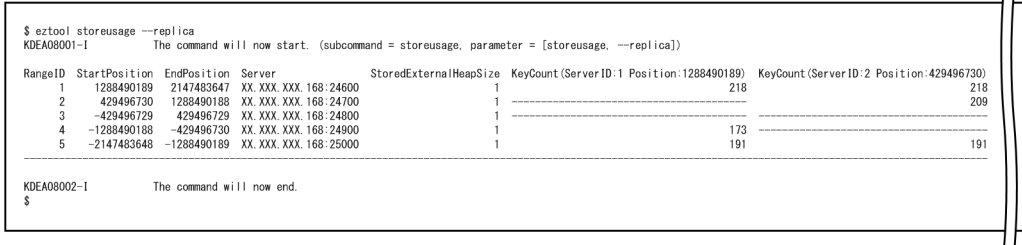

[eztool storeusage --replica](#page-475-0) コマンドの実行結果を基に,どのレンジに EADS サーバを追加するかを決め てください。

# (3) クラスタ定義ファイルのバックアップを取得する(任意)

必要に応じて,クラスタ定義ファイルのバックアップを取得します。

稼働中のクラスタに EADS サーバを追加する場合,クラスタ定義ファイルは自動的に EADS サーバの追 加後の情報に書き換えられます。また,リバランス処理で EADS サーバの位置を変更する際にも,変更後 の EADS サーバの情報に書き換えられます。

書き換えられる前のクラスタ定義ファイルのバックアップファイルは,次に示すパスに自動的に作成され ます。ただし,同名のファイルがある場合は出力されません。

#### <span id="page-315-0"></span><運用ディレクトリ>/conf/eads\_cluster.properties.ebf

クラスタ定義ファイルのバックアップファイルが存在すると,スケールアウト処理やリバランス処理の実 行時に、クラスタ定義ファイルは EADS サーバ追加·変更後の情報に上書きされます。そのため、スケー ルアウト処理やリバランス処理の実行後に,ユーザがクラスタ定義ファイルを編集し,再度スケールアウ ト処理やリバランス処理を実行すると,編集した内容が消えてしまいます。編集したクラスタ定義ファイ ルのバックアップが必要な場合は,スケールアウト処理やリバランス処理の実行前に,手動でバックアッ プを取得してください。

### (4) クラスタ内の全 EADS サーバに異常がないことを確認する

[eztool status](#page-437-0) コマンドを実行して、クラスタ内に縮退状態 (isolated) または停止状態 (-----------) の EADS サーバがないことを確認します。

eztool status

コマンド実行例

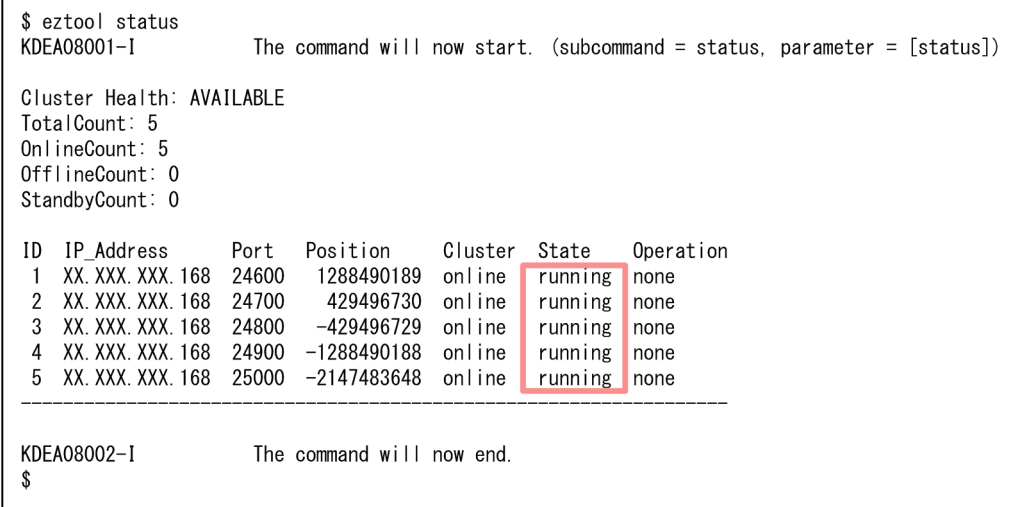

クラスタ内に縮退状態または停止状態の EADS サーバが存在する場合は,EADS サーバを復旧してくださ い。

復旧の手順については,「[12.2.1 縮退状態が発生した場合](#page-399-0)」を参照してください。

# (5) 追加する EADS サーバのインストールおよびセットアップを行う

追加する EADS サーバのインストールおよびセットアップを行います。

インストールおよびセットアップの手順については,[「5. インストールおよびセットアップを行う\(EADS](#page-143-0) [サーバ\)」](#page-143-0)を参照してください。

ただし、クラスタ定義ファイルは EADS サーバ追加時に自動で作成されるため、作成する必要はありませ ん(追加する EADS サーバにクラスタ定義ファイルがあっても読み込まれません)。

### (6) EADS サーバをクラスタに追加する

追加する EADS サーバで [ezstart](#page-422-0) コマンドまたは [ezserver](#page-425-0) コマンドを実行して,EADS サーバをクラス タに追加します。

次のどれかの方法で,EADS サーバをクラスタに追加します。

- EADS サーバ ID を指定して EADS サーバをクラスタに追加する場合
	- 追加する EADS サーバで[,ezstart -ai](#page-422-0) コマンドを実行する
	- 追加する EADS サーバで、ezserver -ai コマンドを実行する
- EADS サーバの位置(ハッシュ値)を指定して EADS サーバをクラスタに追加する場合
	- 追加する EADS サーバで[,ezstart](#page-422-0) -ap コマンドを実行する
	- 追加する EADS サーバで[,ezserver](#page-425-0) -ap コマンドを実行する

EADS サーバ ID を指定して EADS サーバをクラスタに追加する場合 (ezstart -ai コマンドを実行する)

ezstart -ai <EADSサーバID>

EADS サーバ ID を指定して EADS サーバをクラスタに追加する場合(ezserver -ai コマンドを実行する)

ezserver -ai <EADSサーバID>

EADS サーバの位置を指定して EADS サーバをクラスタに追加する場合(ezstart -ap コマンドを実行する)

ezstart -ap <EADSサーバの位置 (ハッシュ値) >

EADS サーバの位置を指定して EADS サーバをクラスタに追加する場合(ezserver -ap コマンドを実行す る)

ezserver -ap <EADSサーバの位置 (ハッシュ値) >

EADS サーバの追加後に、何らかの要因でクラスタ定義ファイルが書き換えられなかった場合、エラーメッ セージが表示されます。この場合は[,eztool listconf](#page-448-0) コマンドを実行して最新のパラメタの値を確認し, 手動でクラスタ定義ファイルに反映してください。

### (7) 追加した EADS サーバがクラスタに参加していることを確認する

[eztool status -v](#page-437-0) コマンドで,追加した EADS サーバがクラスタに参加していることを確認します。

eztool status -v

11. 保守運用

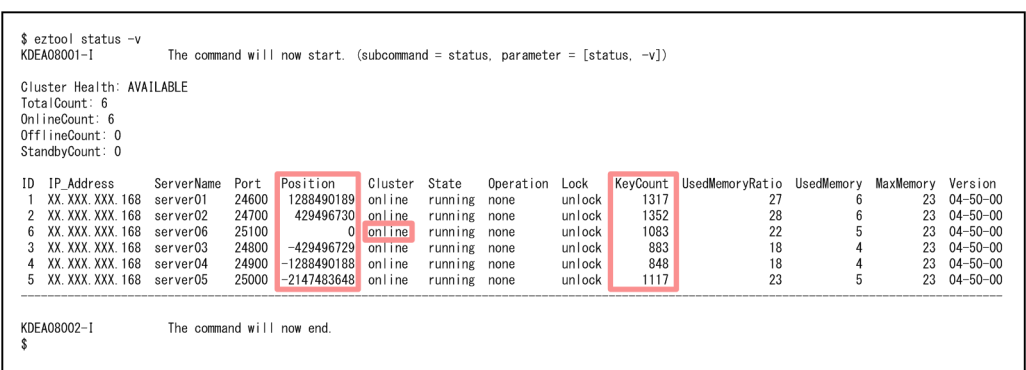

クラスタに参加している場合,Cluster 欄に online が表示されます。

Position 欄, および KeyCount 欄の値を参照すると, 各 EADS サーバの位置, および各レンジに格納で きる key の数に偏りがあるかどうかを確認できます。レンジに格納できる key の数に偏りがある場合は, リバランス処理を実行して,偏りを解消してください。

複数台の EADS サーバを追加する場合は,追加する各 EADS サーバに対して,「[11.1.1\(5\) 追加する](#page-315-0) [EADS サーバのインストールおよびセットアップを行う](#page-315-0)」以降の手順を実行してください。

# (8) EADS サーバの位置を変更して,各レンジに格納できる key の数を均等 にする(リバランス処理)

任意の EADS サーバで [eztool rebalance](#page-510-0) コマンドを実行して、各レンジに格納できる key の数を均等に します。

eztool rebalance

#### コマンド実行例

コマンド実行例

```
$ eztool rebalance
KDEA08001-I
                 The command will now start. (subcommand = rebalance, parameter = [reba|ance])
KDEA08002-I
                 The command will now end.
$
```
コマンドを実行すると,各 EADS サーバの位置がコンシステント・ハッシングの円周上に均等に配置し直 されて,各レンジに格納できる key の数が均等になります。

### (9) リバランス処理の結果を確認する

[eztool status -v](#page-437-0) コマンドを実行して,リバランス処理の結果を確認します。

#### eztool status -v

#### コマンド実行例

11. 保守運用

<span id="page-318-0"></span>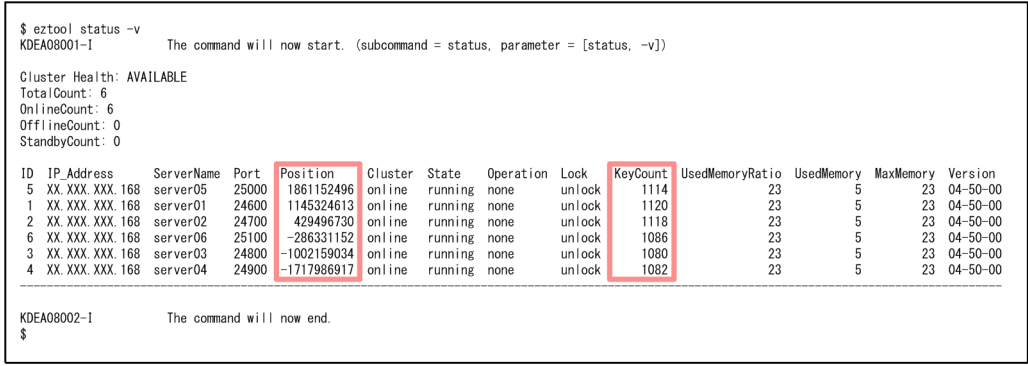

Position 欄, および KeyCount 欄の値を参照すると, 各 EADS サーバの位置の偏り, および各レンジに 格納できる key の数の偏りが解消されていることがわかります。

# 11.1.2 クラスタを停止してから,EADS サーバをクラスタに追加する手順 (メモリ上のキャッシュだけを使用する場合)

メモリキャッシュだけを使用する場合に,クラスタを停止してから EADS サーバをクラスタに追加する手 順について説明します。

### (1) クラスタ内の全 EADS サーバを終了する(ファイルにデータを書き出す)

ファイルにデータを書き出してからクラスタ内の全 EADS サーバを終了します。

手順については,[「10.5 EADS サーバを終了する\(メモリ上のデータをファイルに書き出す場合\)」](#page-299-0)を参 照してください。

### (2) 追加する EADS サーバのインストールおよびセットアップを行う

追加する EADS サーバのインストールおよびセットアップを行います。

インストールおよびセットアップの手順については,[「5. インストールおよびセットアップを行う\(EADS](#page-143-0) [サーバ\)」](#page-143-0)を参照してください。

### (3) クラスタ定義を変更する

クラスタを構成する EADS サーバが増えるため,クラスタ定義を変更する必要があります。

定義内容を変更する手順については,「[11.4 定義内容を変更したい」](#page-337-0)を参照してください。

# <span id="page-319-0"></span>(4) クラスタ内の全 EADS サーバを開始する(ファイルからデータを読み込 む)

クラスタ内の全 EADS サーバを起動したあとに、前回稼働時にファイルに書き出したデータを、再度メモ リ上に読み込ませます。

手順については,「[10.3 EADS サーバを開始する\(ファイルからデータを読み込んでキャッシュを作成](#page-290-0) [する場合\)」](#page-290-0)を参照してください。

# 11.1.3 クラスタを停止してから,EADS サーバをクラスタに追加する手順 (ディスク上のキャッシュを使用する場合)

この項の内容は,ディスクキャッシュ,および 2Way キャッシュを使用する場合にお読みください。

ディスクキャッシュまたは 2Way キャッシュを使用する場合に,クラスタを停止してから EADS サーバ をクラスタに追加する手順について説明します。

### (1) クラスタを閉塞状態にする

[eztool close](#page-434-0) コマンドを実行して,クラスタを閉塞状態にします。

eztool close

#### コマンド実行例

\$ eztool close KDEA08001-I The command will now start. (subcommand = close, parameter =  $[close]$ ) KDEA08002-1 The command will now end

# (2) 閉塞していることを確認する

EADS サーバを閉塞後, eztool status コマンドを実行して、クラスタの状態を確認します。

eztool status

<span id="page-320-0"></span>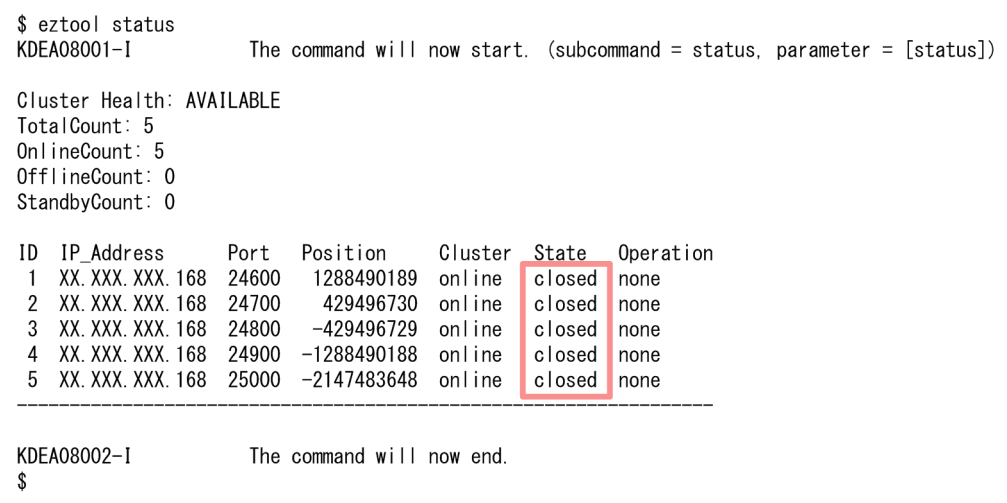

閉塞している場合, State 欄に closed が表示されます。

# (3) キャッシュを確認する

[eztool listcache](#page-453-0) コマンドを実行し,キャッシュの一覧を表示します。

キャッシュの種類がディスクキャッシュまたは 2Way キャッシュのキャッシュを確認します。

eztool listcache

#### コマンド実行例

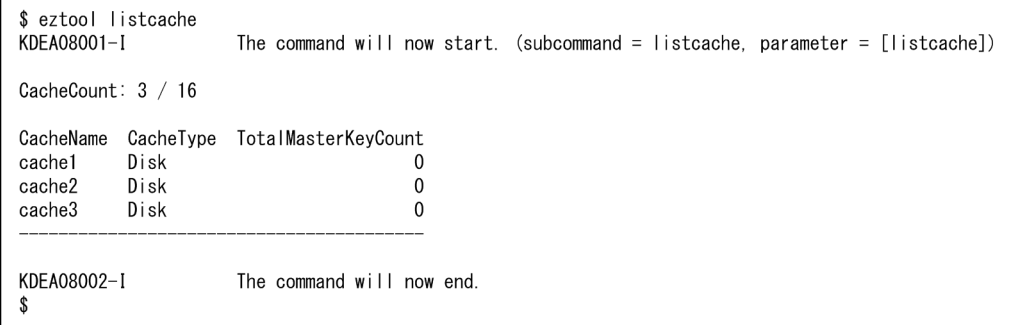

### ポイント

メモリキャッシュと,2Way キャッシュまたはディスクキャッシュを混在させて使用している場 合,メモリキャッシュのデータを保持するため,クラスタ内の全 EADS サーバを終了する前に [eztool export](#page-486-0) コマンド,または [eztool stop](#page-544-0) コマンドを実行してメモリキャッシュのデータを書 き出し、クラスタ内の全 EADS サーバを開始したあとで、[eztool import](#page-490-0) コマンドを実行してデー タを読み込む必要があります。

# (4) EADS サーバからキャッシュファイルを書き出す

[eztool exportecf](#page-526-0) コマンドを実行して、EADS サーバから[「\(3\) キャッシュを確認する」](#page-320-0)で確認したすべ てのキャッシュのキャッシュデータファイルとキャッシュインデックスファイルを,任意のディレクトリ に書き出します。

### 参考

[eztool exportecf](#page-526-0) コマンドを実行する代わりに,「[\(16\) 【参考】OS のコマンドなどを使用して](#page-325-0) [EADS サーバのキャッシュファイルを移動する](#page-325-0)」の手順で EADS サーバのキャッシュファイルを 移動・退避させてもかまいません。

# (5) キャッシュデータファイルとキャッシュインデックスファイルを確認する

キャッシュファイルの出力先を確認して,キャッシュデータファイルとキャッシュインデックスファイル が取得できているかを確認します。

# (6) キャッシュを削除する

次のどちらかの方法で,キャッシュおよびキャッシュファイルを削除します。

- [eztool deletecache --with\\_deleteecf](#page-485-0) コマンドを実行する
- [eztool deletecache](#page-485-0) コマンドを実行したあとに [eztool deleteecf](#page-533-0) コマンドを実行する

eztool deletecache --with\_deleteecf コマンドを実行する場合

eztool deletecache  $\lt$ キャッシュ名 $>$  --with deleteecf

#### コマンド実行例

\$ eztool deletecache cache1 --with\_deleteecf KDFA08001-I The command will now start. (subcommand = deletecache, parameter =  $[de|$  deletecache, cache1, -with deleteecfl) KDEA08064-I The cache files were deleted. KDEA08002-I The command will now end.

eztool deletecache コマンドを実行したあとに eztool deleteecf コマンドを実行する場合

eztool deletecache <キャッシュ名>

eztool deleteecf <キャッシュ名>

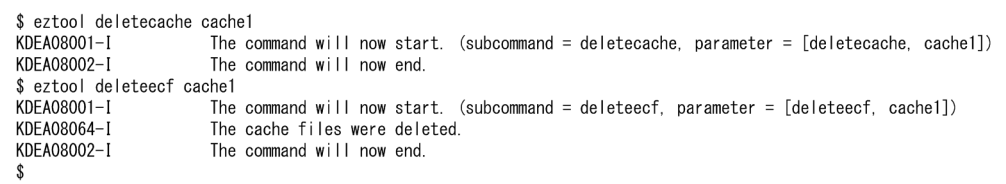

# (7) キャッシュが削除されていることを確認する

[eztool listecf -v](#page-515-0) コマンドを実行し、永続データに関する情報の一覧を表示します。

eztool listecf -v

コマンド実行例

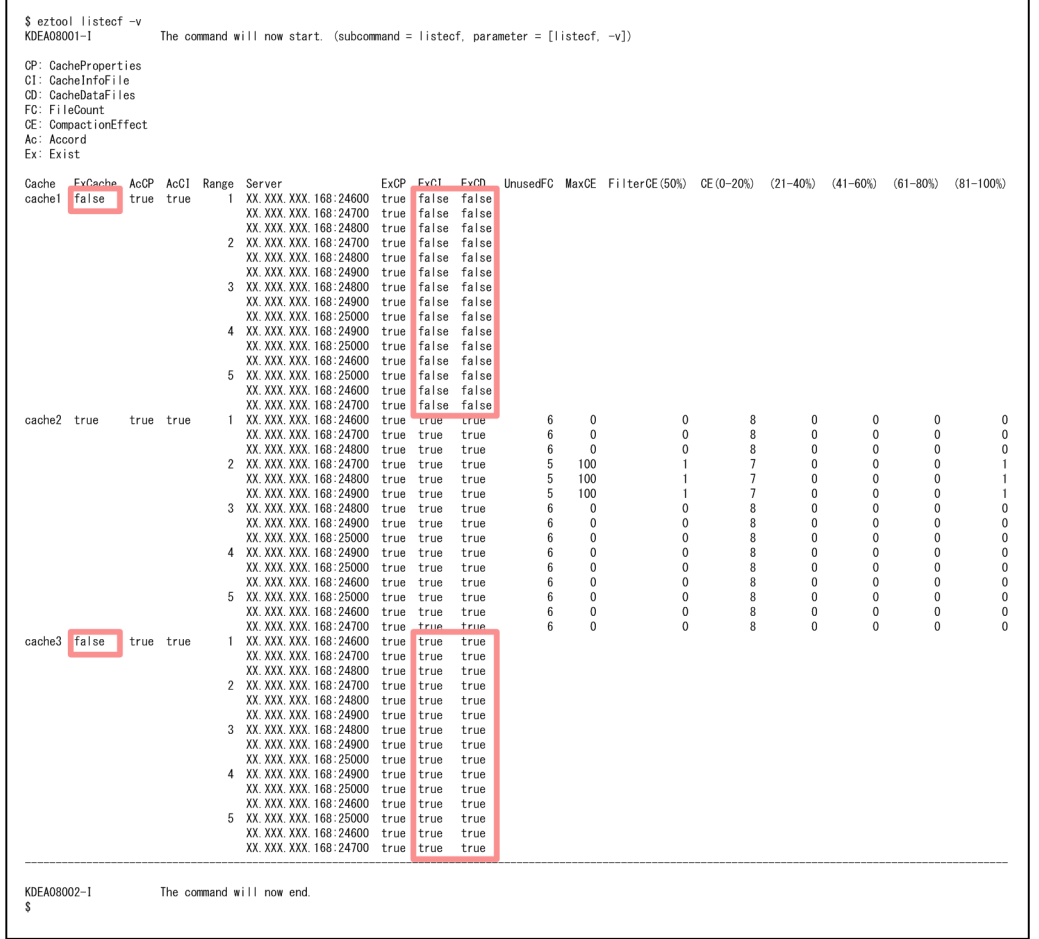

• [eztool deletecache --with\\_deleteecf](#page-485-0) コマンド,または [eztool deletecache](#page-485-0) コマンドのあとに [eztool](#page-533-0) [deleteecf](#page-533-0) コマンドを実行した場合

キャッシュおよびキャッシュファイルが正しく削除されていれば、次の欄に false が表示されます。

- ExCache 欄
- ExCI 欄

11. 保守運用

• ExCD 欄

図中の cache1 はキャッシュおよびキャッシュファイルが正しく削除されている状態です。

• [eztool deletecache](#page-485-0) コマンドだけを実行した場合 キャッシュが正しく削除されていれば、ExCache 欄に false, ExCI 欄および ExCD 欄に true が表示 されます。また,UnusedFC 欄以降に値は表示されません。 図中の cache3 はキャッシュが正しく削除されている状態です。

# (8) クラスタ内の全 EADS サーバを終了する

クラスタ内の全 EADS サーバを終了します。

手順については,[「10.6 EADS サーバを終了する\(ディスク上のキャッシュを終了する場合\)」](#page-301-0)を参照し てください。

### (9) 追加する EADS サーバのインストールおよびセットアップを行う

追加する EADS サーバのインストールおよびセットアップを行います。

インストールおよびセットアップの手順については,[「5. インストールおよびセットアップを行う\(EADS](#page-143-0) [サーバ\)」](#page-143-0)を参照してください。

### (10) クラスタ定義を変更する

クラスタを構成する EADS サーバが増えるため,クラスタ定義を変更する必要があります。

定義内容を変更する手順については,「[11.4 定義内容を変更したい」](#page-337-0)を参照してください。

### (11) クラスタ内の全 EADS サーバを開始する

EADS サーバを起動するホストにログインして [ezstart](#page-422-0) コマンドを実行し、EADS サーバを起動します。 このコマンドは EADS サーバごとに実行する必要があります。

#### ezstart

### (12) 初期化が完了していることを確認する

EADS サーバの起動に成功すると、初期化状態に遷移します。

[eztool status](#page-437-0) コマンドを実行して、全 EADS サーバの初期化が完了していることを確認します。

eztool status
<span id="page-324-0"></span>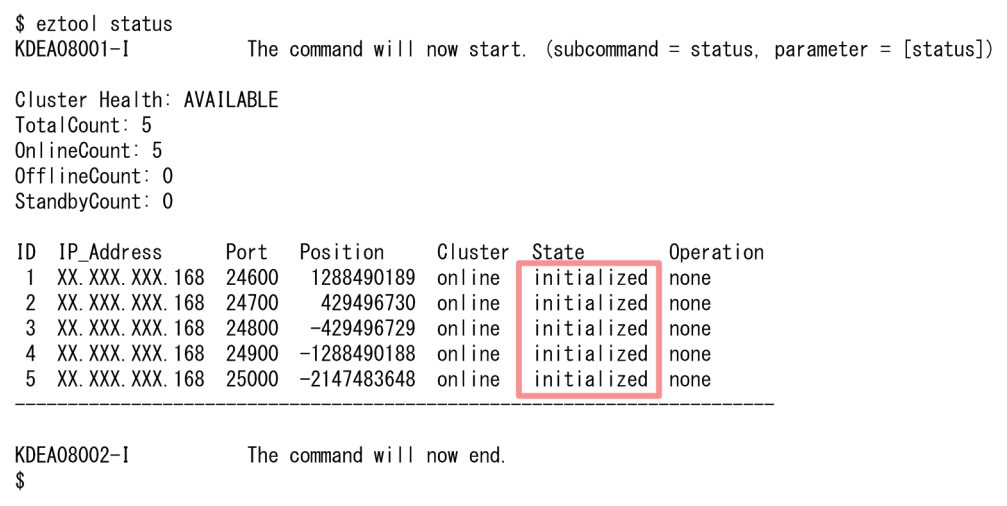

初期化が完了している場合, State 欄に initialized が表示されます。

## (13) データを再配置する

[eztool importecf](#page-529-0) コマンドを実行して,データを再配置します。<キャッシュデータファイルとキャッ シュインデックスファイルの格納先パス名>には,「[11.1.3\(4\) EADS サーバからキャッシュファイルを](#page-321-0) [書き出す](#page-321-0)」でキャッシュデータファイルとキャッシュインデックスファイルを格納したディレクトリを指 定します。

### 注意事項

<キャッシュデータファイルとキャッシュインデックスファイルの格納先パス名>には,次のディ レクトリは指定できません。

- <キャッシュ定義の [eads.cache.disk.<n>.dir](#page-204-0) パラメタで指定したディレクトリ>/<キャッ シュ名>
- <キャッシュ定義の [eads.cache.disk.info.dir](#page-204-0) パラメタで指定したディレクトリ>/<キャッシュ 名>(デフォルトは<運用ディレクトリ>/store/<キャッシュ名>)

eztool importecf <キャッシュデータファイルとキャッシュインデックスファイルの格納先パス名>

```
$ eztool importecf temp
KDEA08001-I
                      The command will now start. (subcommand = importecf, parameter = [importecf, temp])
KDEA08002-I
                      The command will now end.
```
# <span id="page-325-0"></span>(14) クラスタの閉塞状態を解除する

初期化状態は閉塞状態と同じく,EADS クライアントからのリクエストが受け付けられない状態です。 [eztool open](#page-436-0) コマンドを実行して,クラスタの閉塞状態を解除します。

eztool open

#### コマンド実行例

\$ eztool open KDFA08001-1 KDEA08002-I \$

The command will now start. (subcommand = open, parameter =  $[open]$ ) The command will now end.

## (15) 閉塞状態が解除できていることを確認する

[eztool status](#page-437-0) コマンドを実行して、全 EADS サーバの閉塞状態が解除できていることを確認します。

eztool status

#### コマンド実行例

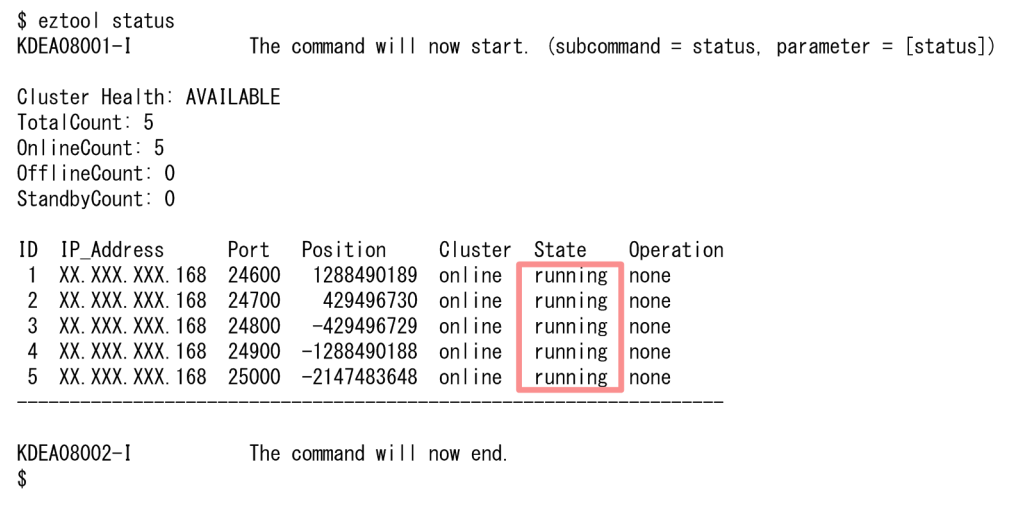

閉塞状態が解除できている場合,State 欄に running が表示されます。

## (16) 【参考】OS のコマンドなどを使用して EADS サーバのキャッシュファ イルを移動する

「(4) EADS [サーバからキャッシュファイルを書き出す」](#page-321-0)で, [eztool exportecf](#page-526-0) コマンドを実行して EADS サーバからキャッシュファイルを書き出す代わりに,OS のコマンドなどを使用して EADS サーバのキャッ シュファイルを移動させてもかまいません。その場合の EADS サーバをクラスタに追加する手順(ディス ク上のキャッシュを使用する場合)を次に示します。

- 1. クラスタを閉塞状態にする
- 2. 閉塞していることを確認する
- 3. キャッシュを確認する
- 4. クラスタ内の全 EADS サーバを終了する
- 5. 全 EADS サーバのキャッシュファイルを移動する
- 6. 追加する EADS サーバのインストールおよびセットアップを行う
- 7. クラスタ定義を変更する
- 8. クラスタ内の全 EADS サーバを開始する
- 9. 初期化が完了していることを確認する
- 10. データを再配置する
- 11. クラスタの閉塞状態を解除する
- 12. 閉塞状態が解除できていることを確認する

#### 注意事項

この手順はディスクキャッシュの格納先として不揮発性メモリを使用している場合は使用できませ ん。

「5. 全 EADS サーバのキャッシュファイルを移動する」の手順を次に示します。

### (a) 全 EADS サーバのキャッシュファイルを移動する

全 EADS サーバのキャッシュファイルを,任意のディレクトリに移動します。

EADS サーバごとに、次のディレクトリ下のすべてのファイルを移動してください(次のディレクトリ下 のすべてのファイルをコピーしたあとで,コピー元のファイルを削除してください)。

- <キャッシュ定義の [eads.cache.disk.<n>.dir](#page-204-0) パラメタで指定したディレクトリ>/<キャッシュ名>
- <キャッシュ定義の [eads.cache.disk.info.dir](#page-204-0) パラメタで指定したディレクトリ>/<キャッシュ名> (デフォルトは<運用ディレクトリ>/store/<キャッシュ名>)

移動先のディレクトリのパスは,全 EADS サーバで同一になるようにしてください。

「[\(13\) データを再配置する](#page-324-0)」で [eztool importecf](#page-529-0) コマンドを実行して,データを再配置する際には,上 記でキャッシュファイルを移動させたディレクトリを指定してください。

EADS サーバをクラスタから削除します。

# 11.2.1 EADS サーバをクラスタから削除する手順(メモリ上のキャッシュ だけを使用する場合)

メモリキャッシュだけを使用する場合に,EADS サーバをクラスタから削除する手順について説明します。

## (1) 各レンジのデータの分散状況を確認する

[eztool storeusage --replica](#page-475-0) コマンドを実行して,各レンジのデータの分散状況を確認します。

eztool storeusage --replica

コマンド実行例

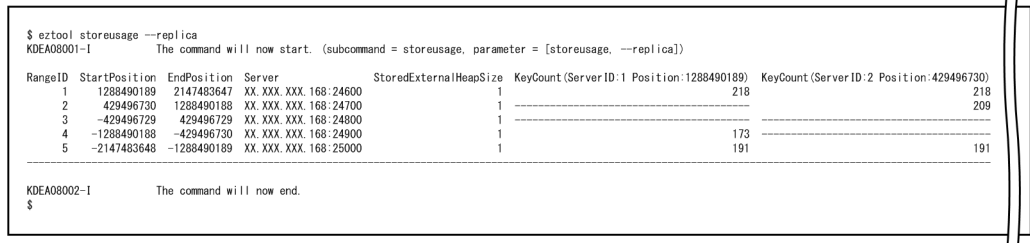

[eztool storeusage --replica](#page-475-0) コマンドの実行結果を基に,どのレンジから EADS サーバを削除するかを決 めてください。

# (2) クラスタ内の全 EADS サーバを終了する(ファイルにデータを書き出す)

ファイルにデータを書き出してからクラスタ内の全 EADS サーバを終了します。

手順については,[「10.5 EADS サーバを終了する\(メモリ上のデータをファイルに書き出す場合\)」](#page-299-0)を参 照してください。

## (3) クラスタ定義を変更する

クラスタを構成する EADS サーバが減るため,クラスタ定義を変更する必要があります。

全 EADS サーバのクラスタ定義ファイルから,削除する EADS サーバの次に示すパラメタを削除します。

- [eads.node.< EADS サーバ ID >.address](#page-185-0)
- [eads.node.< EADS サーバ ID >.port](#page-186-0)

• [eads.node.< EADS サーバ ID >.position](#page-186-0)

### (4) 削除する EADS サーバのストアデータファイルを退避する

削除する EADS サーバのストアデータファイルを任意のディレクトリに退避します。

削除する EADS サーバのストアデータファイルを,削除しない EADS サーバのストアデータファイル格 納先にコピーします。

# (5) クラスタ内の全 EADS サーバを開始する(ファイルからデータを読み込 む)

クラスタ内の全 EADS サーバを起動したあとに、前回稼働時にファイルに書き出したデータを、再度メモ リ上に読み込ませます。

手順については,「[10.3 EADS サーバを開始する\(ファイルからデータを読み込んでキャッシュを作成](#page-290-0) [する場合\)」](#page-290-0)を参照してください。

# 11.2.2 EADS サーバをクラスタから削除する手順(ディスク上のキャッシュ を使用する場合)

この項の内容は,ディスクキャッシュ,および 2Way キャッシュを使用する場合にお読みください。

ディスクキャッシュまたは 2Way キャッシュを使用する場合に,EADS サーバをクラスタから削除する手 順について説明します。

### (1) 各レンジのデータの分散状況を確認する

[eztool storeusage --replica](#page-475-0) コマンドを実行して、各レンジのデータの分散状況を確認します。

eztool storeusage --replica

#### コマンド実行例

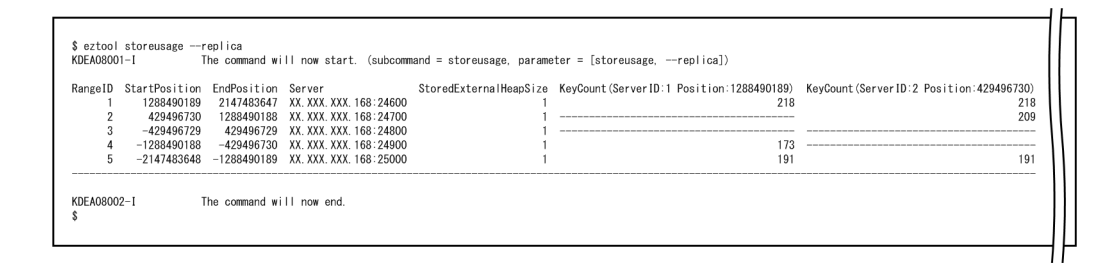

[eztool storeusage --replica](#page-475-0) コマンドの実行結果を基に,どのレンジから EADS サーバを削除するかを決 めてください。

11. 保守運用

## <span id="page-329-0"></span>(2) クラスタを閉塞状態にする

[eztool close](#page-434-0) コマンドを実行して,クラスタを閉塞状態にします。

eztool close

コマンド実行例

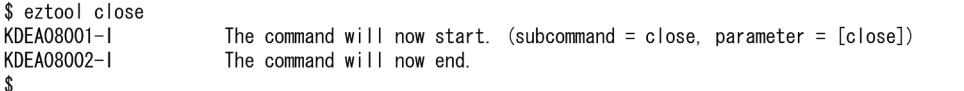

## (3) 閉塞していることを確認する

EADS サーバを閉塞後, eztool status コマンドを実行して、クラスタの状態を確認します。

eztool status

コマンド実行例

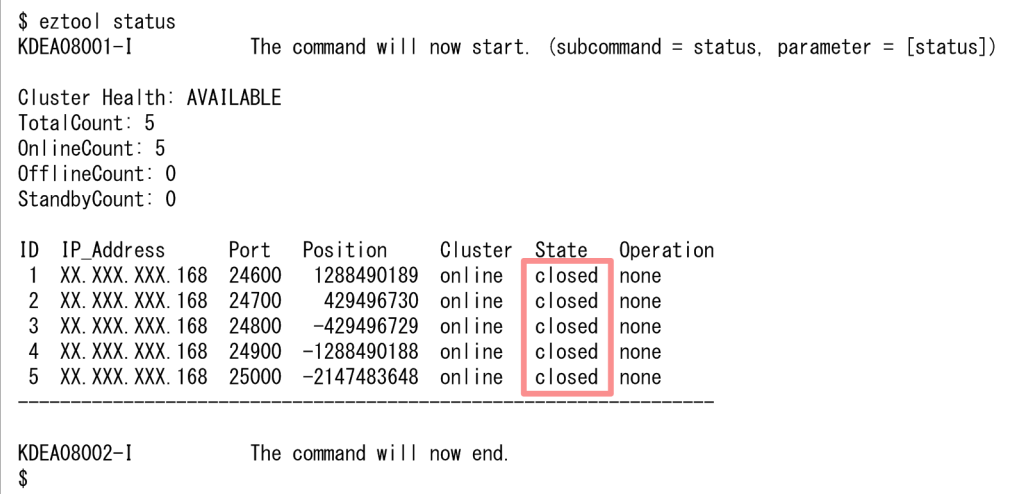

閉塞している場合, State 欄に closed が表示されます。

## (4) キャッシュを確認する

[eztool listcache](#page-453-0) コマンドを実行し,キャッシュの一覧を表示します。

キャッシュの種類がディスクキャッシュまたは 2Way キャッシュのキャッシュを確認します。

eztool listcache

コマンド実行例

11. 保守運用

<span id="page-330-0"></span>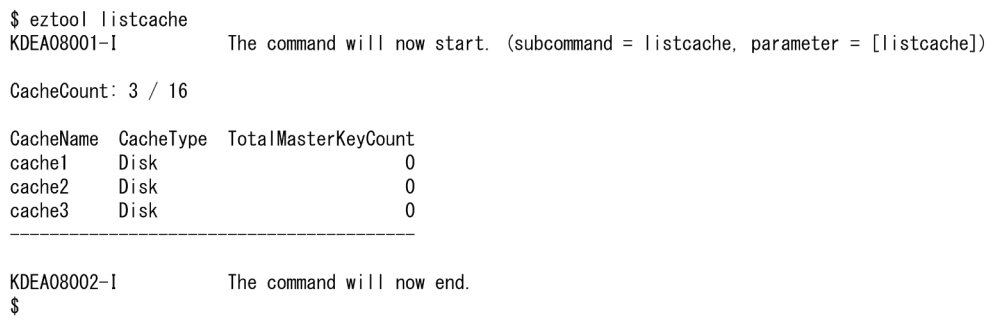

### ■ ポイント

メモリキャッシュと,2Way キャッシュまたはディスクキャッシュを混在させて使用している場 合,メモリキャッシュのデータを保持するため,クラスタ内の全 EADS サーバを終了する前に [eztool export](#page-486-0) コマンド,または [eztool stop](#page-544-0) コマンドを実行してメモリキャッシュのデータを書 き出し、クラスタ内の全 EADS サーバを開始したあとで、[eztool import](#page-490-0) コマンドを実行してデー タを読み込む必要があります。

また,削除する EADS サーバのストアデータファイルは,削除しない EADS サーバのストアデー タファイルの格納先ディレクトリに退避しておく必要があります。

## (5) EADS サーバからキャッシュファイルを書き出す

[eztool exportecf](#page-526-0) コマンドを実行して、EADS サーバから[「\(4\) キャッシュを確認する」](#page-329-0)で確認したすべ てのキャッシュのキャッシュデータファイルとキャッシュインデックスファイルを,任意のディレクトリ に書き出します。

### 参考

[eztool exportecf](#page-526-0) コマンドを実行する代わりに,「[\(13\) 【参考】OS のコマンドなどを使用して](#page-333-0) [EADS サーバのキャッシュファイルを移動・退避する](#page-333-0)」の手順で EADS サーバのキャッシュファ イルを移動・退避させてもかまいません。

# (6) キャッシュデータファイルとキャッシュインデックスファイルを確認する

キャッシュファイルの出力先を確認して,キャッシュデータファイルとキャッシュインデックスファイル が取得できているかを確認します。

### (7) 削除する EADS サーバのキャッシュファイルを退避する

「(5) EADS サーバからキャッシュファイルを書き出す」で書き出したキャッシュファイルのうち,削除 する EADS サーバで書き出したすべてのキャッシュファイルを,ほかのどれか 1 つの EADS サーバの, 「(5) EADS サーバからキャッシュファイルを書き出す」でキャッシュファイルを書き出したディレクト リに退避します。

# (8) キャッシュを削除する

次のどちらかの方法で,キャッシュおよびキャッシュファイルを削除します。

- [eztool deletecache --with\\_deleteecf](#page-485-0) コマンドを実行する
- [eztool deletecache](#page-485-0) コマンドを実行したあとに [eztool deleteecf](#page-533-0) コマンドを実行する

eztool deletecache --with\_deleteecf コマンドを実行する場合

eztool deletecache  $\lt{+}$ ャッシュ名 $>$  --with\_deleteecf

### コマンド実行例

\$ eztool deletecache cache1 --with\_deleteecf KDEA08001-I The command  $\overline{w}$ ill now start. (subcommand = deletecache, parameter = [deletecache, cache1, -with\_deleteecf]) KDEA08064-I The cache files were deleted. KDEA08002-I The command will now end.

eztool deletecache コマンドを実行したあとに eztool deleteecf コマンドを実行する場合

eztool deletecache <キャッシュ名>

eztool deleteecf <キャッシュ名>

コマンド実行例

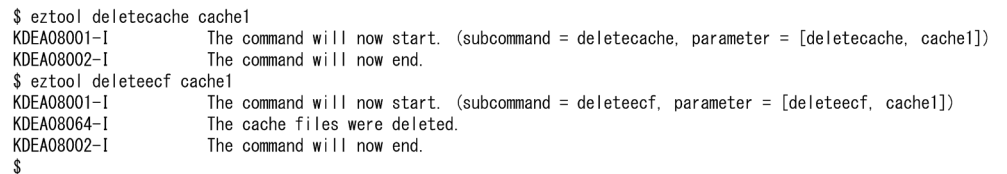

## (9) キャッシュが削除されていることを確認する

[eztool listecf -v](#page-515-0) コマンドを実行し、永続データに関する情報の一覧を表示します。

eztool listecf -v

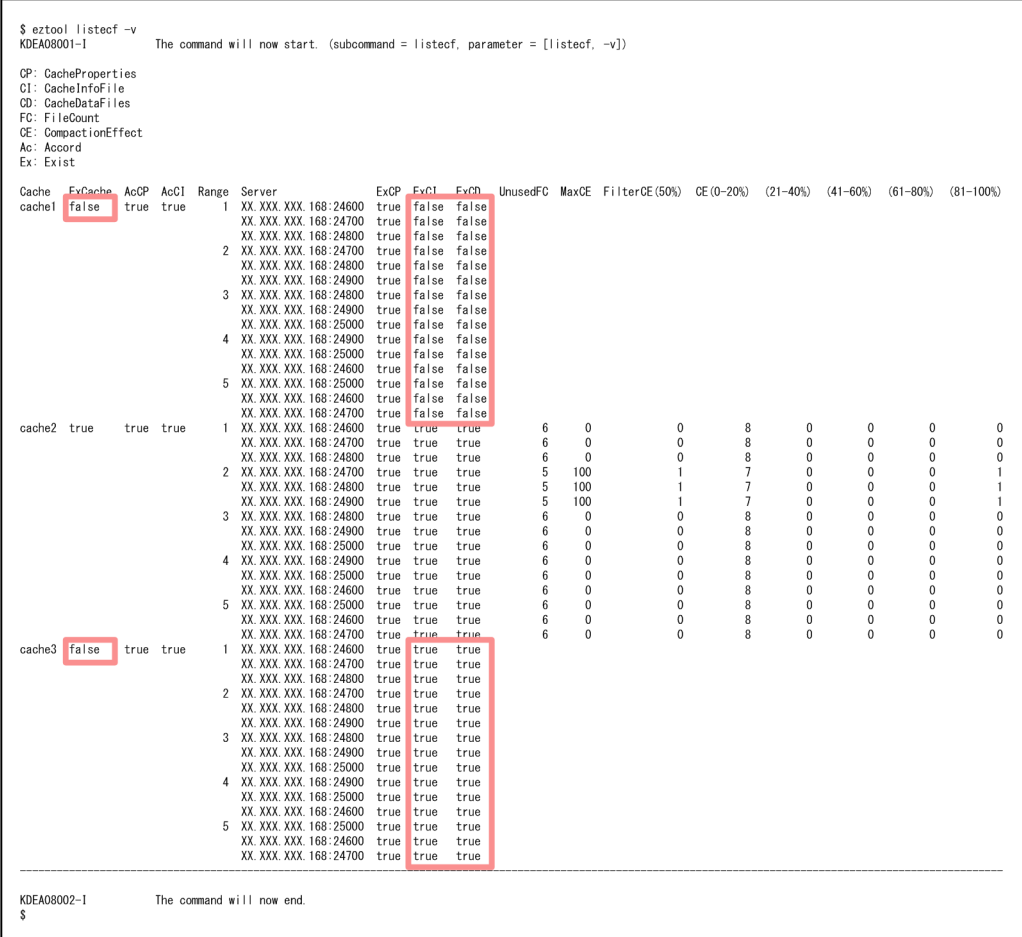

• [eztool deletecache --with\\_deleteecf](#page-485-0) コマンド,または [eztool deletecache](#page-485-0) コマンドのあとに [eztool](#page-533-0) [deleteecf](#page-533-0) コマンドを実行した場合

キャッシュおよびキャッシュファイルが正しく削除されていれば、次の欄に false が表示されます。

- ExCache 欄
- ExCI 欄
- ExCD 欄

図中の cache1 はキャッシュおよびキャッシュファイルが正しく削除されている状態です。

• [eztool deletecache](#page-485-0) コマンドだけを実行した場合

キャッシュが正しく削除されていれば、ExCache 欄に false, ExCI 欄および ExCD 欄に true が表示 されます。また,UnusedFC 欄以降に値は表示されません。

図中の cache3 はキャッシュが正しく削除されている状態です。

## (10) クラスタ内の全 EADS サーバを終了する

クラスタ内の全 EADS サーバを終了します。

手順については,[「10.6 EADS サーバを終了する\(ディスク上のキャッシュを終了する場合\)」](#page-301-0)を参照し てください。

## <span id="page-333-0"></span>(11) クラスタ定義を変更する

クラスタを構成する EADS サーバが減るため,クラスタ定義を変更する必要があります。

全 EADS サーバのクラスタ定義ファイルから,削除する EADS サーバの次に示すパラメタを削除します。

- [eads.node.< EADS サーバ ID >.address](#page-185-0)
- [eads.node.< EADS サーバ ID >.port](#page-186-0)
- [eads.node.< EADS サーバ ID >.position](#page-186-0)

### (12) クラスタ内の全 EADS サーバを開始する(データを再配置する)

クラスタ内の全 EADS サーバを起動したあとに,データを再配置します。

[eztool importecf](#page-529-0) コマンドを実行して、データを再配置する際には、「[\(5\) EADS サーバからキャッシュ](#page-330-0) [ファイルを書き出す](#page-330-0)」でキャッシュファイルを書き出したディレクトリを指定してください。

手順については,「[11.1.3\(11\) クラスタ内の全 EADS サーバを開始する」](#page-323-0)〜「[11.1.3\(15\) 閉塞状態が](#page-325-0) [解除できていることを確認する](#page-325-0)| を参照してください。

## (13) 【参考】OS のコマンドなどを使用して EADS サーバのキャッシュファ イルを移動・退避する

「(5) EADS [サーバからキャッシュファイルを書き出す」](#page-330-0)で, [eztool exportecf](#page-526-0) コマンドを実行して EADS サーバからキャッシュファイルを書き出す代わりに,OS のコマンドなどを使用して EADS サーバのキャッ シュファイルを移動・退避させてもかまいません。その場合の EADS サーバをクラスタから削除する手順 (ディスク上のキャッシュを使用する場合)を次に示します。

1. 各レンジのデータの分散状況を確認する

2. クラスタを閉塞状態にする

3. 閉塞していることを確認する

4. キャッシュを確認する

5. クラスタ内の全 EADS サーバを終了する

6. 削除する EADS サーバ以外の EADS サーバのキャッシュファイルを移動する

7. 削除する EADS サーバのキャッシュファイルを退避する

8. クラスタ定義を変更する

9. クラスタ内の全 EADS サーバを開始する(データを再配置する)

### 注意事項

この手順はディスクキャッシュの格納先として不揮発性メモリを使用している場合は使用できませ ん。

「6. 削除する EADS サーバ以外の EADS サーバのキャッシュファイルを移動する」,および「7. 削除す る EADS サーバのキャッシュファイルを退避する」の手順を次に示します。

### (a) 削除する EADS サーバ以外の EADS サーバのキャッシュファイルを移動する

削除する EADS サーバ以外の EADS サーバのキャッシュファイルを,任意のディレクトリに移動します。

EADS サーバごとに、次のディレクトリ下のすべてのファイルを移動してください(次のディレクトリ下 のすべてのファイルをコピーしたあとで,コピー元のファイルを削除してください)。

- <キャッシュ定義の [eads.cache.disk.<n>.dir](#page-204-0) パラメタで指定したディレクトリ>/<キャッシュ名>
- <キャッシュ定義の [eads.cache.disk.info.dir](#page-204-0) パラメタで指定したディレクトリ>/<キャッシュ名> (デフォルトは<運用ディレクトリ>/store/<キャッシュ名>)

移動先のディレクトリのパスは,全 EADS サーバで同一になるようにしてください。

[「\(12\) クラスタ内の全 EADS サーバを開始する\(データを再配置する\)」](#page-333-0)で[,eztool importecf](#page-529-0) コマンド を実行して,データを再配置する際には,上記でキャッシュファイルを移動させたディレクトリを指定し てください。

### (b) 削除する EADS サーバのキャッシュファイルを退避する

削除する EADS サーバのキャッシュファイルを,ほかのどれか 1 つの EADS サーバの,「(a) 削除する EADS サーバ以外の EADS サーバのキャッシュファイルを移動する」でキャッシュファイルを移動した ディレクトリに退避します。

削除する EADS サーバの次のディレクトリ下のすべてのファイルを退避してください。

- <キャッシュ定義の [eads.cache.disk.<n>.dir](#page-204-0) パラメタで指定したディレクトリ>/<キャッシュ名>
- <キャッシュ定義の [eads.cache.disk.info.dir](#page-204-0) パラメタで指定したディレクトリ>/<キャッシュ名> (デフォルトは<運用ディレクトリ>/store/<キャッシュ名>)

## 11.3 各レンジに格納できる key の数を均等にしたい

スケールアウト処理などによって、各レンジに格納できる key の数が偏っている場合に、クラスタ内の EADS サーバをコンシステント・ハッシングの円周上に均等に配置し直すことで、各レンジに格納できる key の数を均等にします。

## 11.3.1 クラスタを停止させないで,各レンジに格納できる key の数を均等 にする手順(リバランス処理)

クラスタを停止させないで,EADS サーバの位置を変更して,各レンジに格納できる key の数を均等にす る手順(リバランス処理)について説明します。

リバランス処理は,スケールアウト処理後など,各レンジに格納できる key の数が均等に配分されていな い場合に実行します。

リバランス処理の実行条件については,「[11.1.1\(1\) 前提条件](#page-312-0)」を参照してください。

リバランス処理を実行する前に次の手順を実行してください。

- •[「11.1.1\(2\) 各レンジのデータの分散状況を確認する」](#page-314-0)
- •[「11.1.1\(3\) クラスタ定義ファイルのバックアップを取得する\(任意\)](#page-314-0)」
- •[「11.1.1\(4\) クラスタ内の全 EADS サーバに異常がないことを確認する」](#page-315-0)

また,リバランス処理の手順は,次の手順を参照してください。

- [11.1.1(8) EADS サーバの位置を変更して、各レンジに格納できる key の数を均等にする(リバラン [ス処理\)](#page-317-0)」
- •[「11.1.1\(9\) リバランス処理の結果を確認する」](#page-317-0)

## 11.3.2 クラスタを停止してから, 各レンジに格納できる key の数を均等に する手順

メモリキャッシュだけを使用している場合に,クラスタを停止してから,EADS サーバの位置を変更して, 各レンジに格納できる key の数を均等にする手順について説明します。

メモリキャッシュだけを使用している場合には、「11.3.1 クラスタを停止させないで、各レンジに格納で きる key の数を均等にする手順(リバランス処理)」を実行することを推奨します。

ディスクキャッシュ,および 2Way キャッシュを使用している場合は,「[11.1.3 クラスタを停止してか](#page-319-0) ら,EADS [サーバをクラスタに追加する手順\(ディスク上のキャッシュを使用する場合\)」](#page-319-0)の手順を実行し てください。

11. 保守運用

## (1) クラスタ内の全 EADS サーバを終了する(ファイルにデータを書き出す)

ファイルにデータを書き出してからクラスタ内の全 EADS サーバを終了します。

手順については,[「10.5 EADS サーバを終了する\(メモリ上のデータをファイルに書き出す場合\)」](#page-299-0)を参 照してください。

### (2) クラスタ定義を変更する

EADS サーバの位置(ハッシュ値)を自動で調整するために、各 EADS サーバのクラスタ定義を変更しま す。

各 EADS サーバのクラスタ定義ファイルから, eads.node.< EADS サーバ ID >.position パラメタをす べて削除します。

# (3) クラスタ内の全 EADS サーバを開始する(ファイルからデータを読み込 む)

クラスタ内の全 EADS サーバを起動したあとに,前回稼働時にファイルに書き出したデータを,再度メモ リ上に読み込ませます。

手順については,「[10.3 EADS サーバを開始する\(ファイルからデータを読み込んでキャッシュを作成](#page-290-0) [する場合\)」](#page-290-0)を参照してください。

### 11.4 定義内容を変更したい

定義内容を変更します。

### 11.4.1 定義内容を変更する手順

定義内容を変更する手順について説明します。

### (1) EADS サーバを終了する(ファイルにデータを書き出す)

ファイルにデータを書き出してから EADS サーバを終了します。

手順については. [10.5 EADS サーバを終了する (メモリ上のデータをファイルに書き出す場合)」。ま たは「[10.6 EADS サーバを終了する\(ディスク上のキャッシュを終了する場合\)](#page-301-0)」を参照してください。

### 注意事項

コマンド定義を変更する場合は,EADS サーバを終了する必要はありません。

### (2) 定義内容を変更する

定義内容を変更します。

「eads.logger.」で始まるサーバ定義のパラメタを変更する場合は,サーバ定義の [eads.logger.dir](#page-176-0) パラメ タに指定したディレクトリ下の全ファイルと全ディレクトリを別のディレクトリに移動するか,または削 除してください。

クラスタ定義または共通設定を変更する場合は,クラスタを構成する全 EADS サーバで定義内容が同じに なるようにしてください。

キャッシュ定義を変更する場合は,クラスタを構成する全 EADS サーバで次のパラメタの定義内容が同じ になるようにしてください。

- [eads.cache.type](#page-203-0)
- [eads.cache.eviction.policy](#page-203-0)
- [eads.cache.eviction.keyCount\(](#page-204-0)データ自動削除機能を使用する場合)
- [eads.cache.disk.filesize](#page-205-0)
- [eads.cache.disk.filenum](#page-205-0)
- [eads.cache.disk.blocksize](#page-205-0)
- [eads.cache.disk.persistentMemory.enable](#page-209-0)

• [eads.cache.disk.persistentMemory.blocksize\(](#page-209-0)ディスクキャッシュの格納先として不揮発性メモリ を使用する場合)

「eads.command.logger.」で始まるコマンド定義のパラメタを変更する場合は,コマンド定義の [eads.command.logger.dir](#page-180-0) パラメタに指定したディレクトリ下の全ファイルと全ディレクトリを別のディ レクトリに移動するか,または削除してください。

## (3) EADS サーバを開始する(ファイルからデータを読み込む)

EADS サーバを起動したあとに、前回稼働時にファイルに書き出したデータを、再度メモリ上に読み込ま せます。手順については,「10.3 EADS [サーバを開始する\(ファイルからデータを読み込んでキャッシュ](#page-290-0) [を作成する場合\)」](#page-290-0)を参照してください。

### 11.4.2 定義内容を変更する場合の注意点

この項の内容は,ディスクキャッシュ,および 2Way キャッシュを使用する場合にお読みください。

ディスクキャッシュ,および 2Way キャッシュを使用する場合, 次に示すパラメタを変更すると, キャッ シュの再開ができなくなります。次に示すパラメタを変更したい場合は,データを再配置してください。 データの再配置については、「11.1.3 クラスタを停止してから、EADS サーバをクラスタに追加する手順 [\(ディスク上のキャッシュを使用する場合\)](#page-319-0)」を参照してください。

- クラスタ定義の次のパラメタ
	- [eads.node.< EADS サーバ ID >.position](#page-186-0)
- 共通設定の次のパラメタ
	- [eads.replication.factor](#page-186-0)
	- [eads.cache.key.maxsize](#page-239-0)

ディスクキャッシュ,および 2Way キャッシュを使用する場合,次に示すパラメタは変更しないでくださ い。変更するとキャッシュの再開ができなくなります。

- キャッシュ定義の次のパラメタ
	- [eads.cache.type](#page-203-0)
	- [eads.cache.eviction.policy](#page-203-0)
	- [eads.cache.disk.filesize](#page-205-0)
	- [eads.cache.disk.persistentMemory.enable](#page-209-0)
	- [eads.cache.disk.persistentMemory.device](#page-209-0)(ディスクキャッシュの格納先として不揮発性メモリ を使用する場合)
	- [eads.cache.disk.persistentMemory.blocksize](#page-209-0)(ディスクキャッシュの格納先として不揮発性メモ リを使用する場合)

11. 保守運用

注 キャッシュ定義の [eads.cache.eviction.keyCount](#page-204-0) パラメタおよび [eads.cache.disk.filenum](#page-205-0) パラ メタについては,指定値を増やすことはできますが,減らすことはできません。

キャッシュを追加または削除します。

## 11.5.1 メモリキャッシュを追加または削除する手順

メモリキャッシュを追加または削除する手順について説明します。

## (1) クラスタを閉塞状態にする

[eztool close](#page-434-0) コマンドを実行し,クラスタを閉塞状態にします。

eztool close

コマンド実行例

```
$ eztool close
KDEA08001-I
                      The command will now start. (subcommand = close, parameter = [close])
KDEA08002-1
                      The command will now end
-$
```
## (2) 閉塞していることを確認する

EADS サーバを閉塞後, eztool status コマンドを実行して、クラスタの状態を確認します。

eztool status

#### コマンド実行例

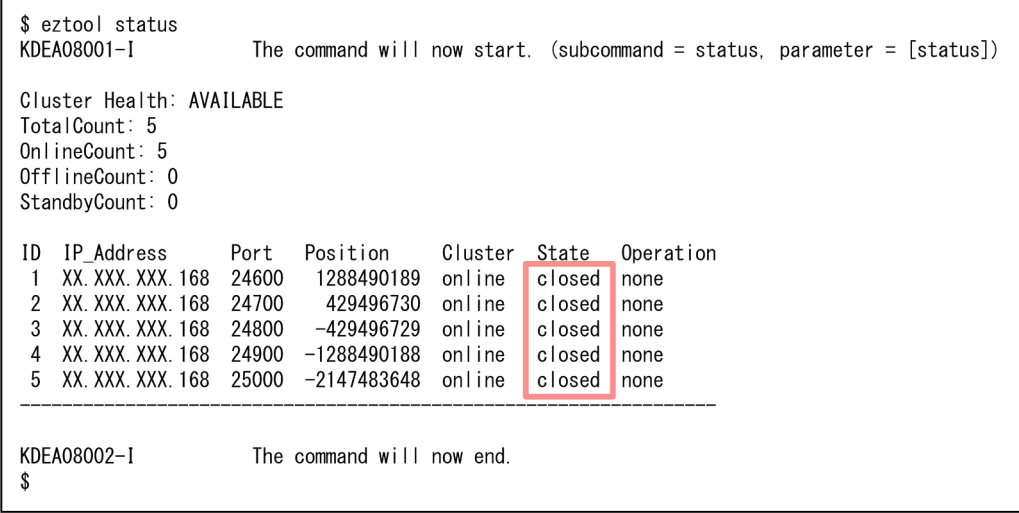

閉塞している場合, State 欄に closed が表示されます。

## (3) キャッシュを追加または削除する

### (a) キャッシュを追加する

[eztool createcache](#page-482-0) コマンドを実行し,キャッシュを追加します。

eztool createcache <キャッシュ名>

#### コマンド実行例

```
$ eztool createcache cache1
KDEA08001-I
                         The command will now start. (subcommand = createcache, parameter = [createache, cache1])KDEA08002-I
                         The command will now end.
\boldsymbol{\mathsf{s}}
```
### (b) キャッシュを削除する

[eztool deletecache](#page-485-0) コマンドを実行し,キャッシュを削除します。

eztool deletecache <キャッシュ名>

#### コマンド実行例

```
$ eztool deletecache cache1
KDEA08001-1
                      The command will now start. (subcommand = deletecache, parameter = [deletecache, cache1])
KDEA08002-1
                      The command will now end
```
## (4) キャッシュが追加または削除されていることを確認する

[eztool listcache](#page-453-0) コマンドを実行し,キャッシュの一覧を表示します。

キャッシュが追加または削除されていることを確認してください。

eztool listcache

```
$ eztool listcache
KDEA08001-I
                       The command will now start. (subcommand = listcache, parameter = [listcache])
CacheCount: 3 / 16
CacheName CacheType TotalMasterKeyCount
cache1
            Memory
                                           \mathbf 0\Omegacache2
            Memory
cache3
            Memory
                                           \pmb{0}KDEA08002-I
                       The command will now end.
```
## (5) クラスタの閉塞状態を解除する

[eztool open](#page-436-0) コマンドを実行し、クラスタの閉塞状態を解除します。

#### eztool open

#### コマンド実行例

\$ eztool open KDEA08001-1 The command will now start. (subcommand = open, parameter =  $[open]$ ) KDEA08002-I The command will now end. \$

## (6) 閉塞状態が解除できていることを確認する

[eztool status](#page-437-0) コマンドを実行して、全 EADS サーバの閉塞状態が解除できていることを確認します。

eztool status

#### コマンド実行例

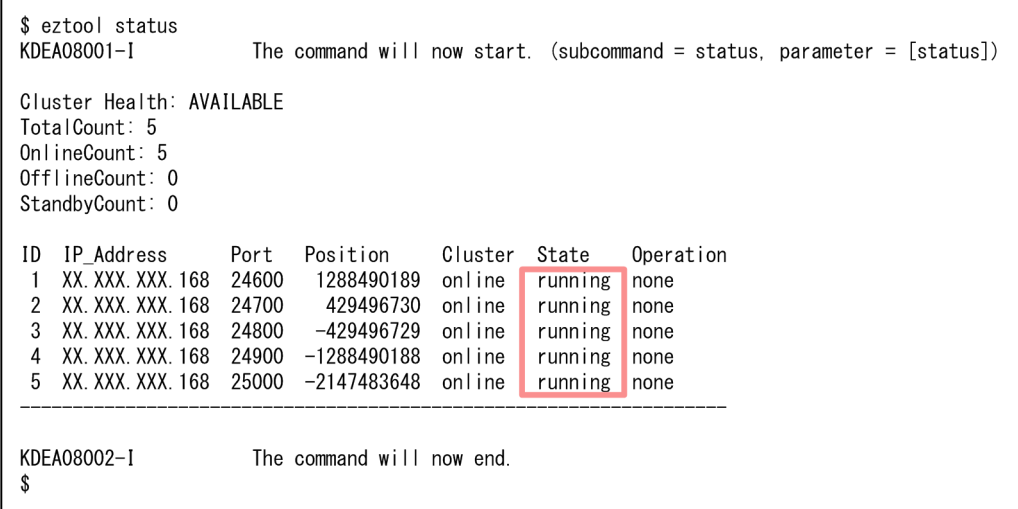

閉塞状態が解除できている場合, State 欄に running が表示されます。

# 11.5.2 ディスクキャッシュおよび 2Way キャッシュを追加または削除する 手順

この項の内容は,ディスクキャッシュ,および 2Way キャッシュを使用する場合にお読みください。

ディスクキャッシュ,および 2Way キャッシュを追加または削除する手順について説明します。

## (1) クラスタを閉塞状態にする

[eztool close](#page-434-0) コマンドを実行し,クラスタを閉塞状態にします。

eztool close

コマンド実行例

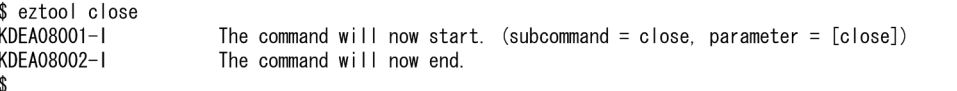

## (2) 閉塞していることを確認する

EADS サーバを閉塞後, eztool status コマンドを実行して、クラスタの状態を確認します。

eztool status

コマンド実行例

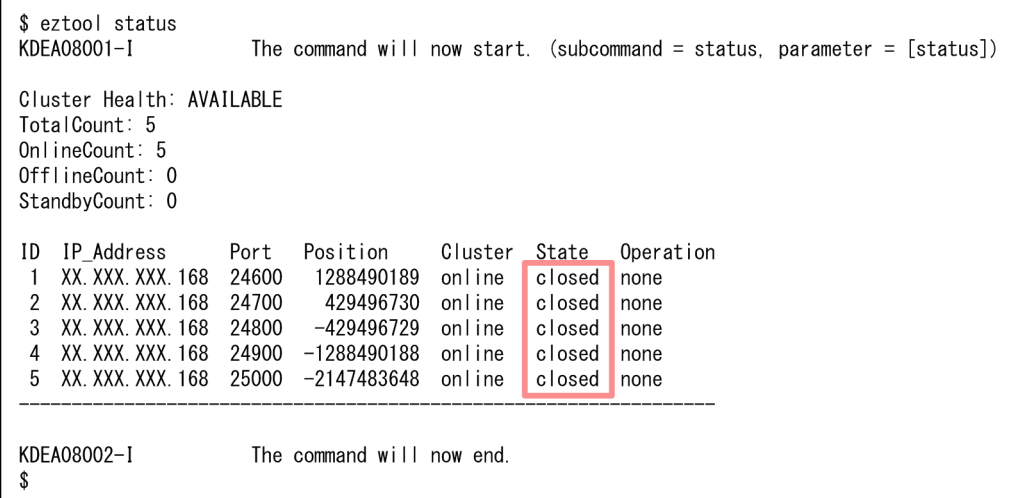

閉塞している場合, State 欄に closed が表示されます。

## (3) キャッシュを追加または削除する

### (a) キャッシュを追加する

追加するキャッシュのキャッシュ定義ファイルを作成します。手順については,「[10.2.2\(1\) キャッシュ](#page-284-0) [定義ファイルを作成する](#page-284-0)」を参照してください。

そのあとで, eztool createcache コマンドを実行し、キャッシュを追加します。

eztool createcache <キャッシュ名>

#### コマンド実行例

\$ eztool createcache cache1  $KDEAO8001-1$  $\frac{1}{2}$  The command will now start. (subcommand = createcache, parameter = [createcache, cache1]) KDFA08002-I The command will now end

キャッシュを作成すると,次のディレクトリにキャッシュファイルが作成されます。

#### 通常の場合(ディスクキャッシュの格納先として不揮発性メモリを使用しない場合)

- キャッシュデータファイル <キャッシュ定義の [eads.cache.disk.<n>.dir](#page-204-0) パラメタで指定したディレクトリ>/<キャッシュ 名>
- キャッシュインデックスファイルおよびキャッシュ情報ファイル <キャッシュ定義の [eads.cache.disk.info.dir](#page-204-0) パラメタで指定したディレクトリ>/<キャッシュ名 >(デフォルトは<運用ディレクトリ>/store/<キャッシュ名>)

#### ディスクキャッシュの格納先として不揮発性メモリを使用する場合

- キャッシュデータファイルおよびキャッシュインデックスファイル※ <キャッシュ定義の [eads.cache.disk.persistentMemory.device](#page-209-0) パラメタで指定した不揮発性メモ リのデバイスファイル>
- キャッシュ情報ファイル

<キャッシュ定義の [eads.cache.disk.info.dir](#page-204-0) パラメタで指定したディレクトリ>/<キャッシュ名 >(デフォルトは<運用ディレクトリ>/store/<キャッシュ名>)

注※

指定したデバイスファイルにキャッシュデータファイルおよびキャッシュインデックスファイルが 格納されます。

### (b) キャッシュを削除する

次のどちらかの方法で,キャッシュおよびキャッシュファイルを削除します。

- [eztool deletecache --with\\_deleteecf](#page-485-0) コマンドを実行する
- [eztool deletecache](#page-485-0) コマンドを実行したあとに [eztool deleteecf](#page-533-0) コマンドを実行する

eztool deletecache --with\_deleteecf コマンドを実行する場合

eztool deletecache <キャッシュ名> --with deleteecf

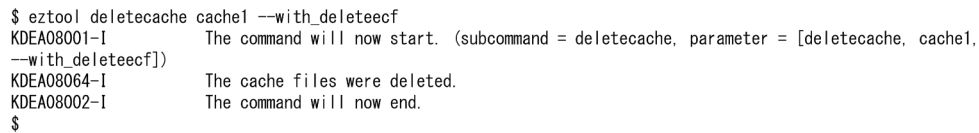

eztool deletecache コマンドを実行したあとに eztool deleteecf コマンドを実行する場合

eztool deletecache <キャッシュ名>

eztool deleteecf <キャッシュ名>

#### コマンド実行例

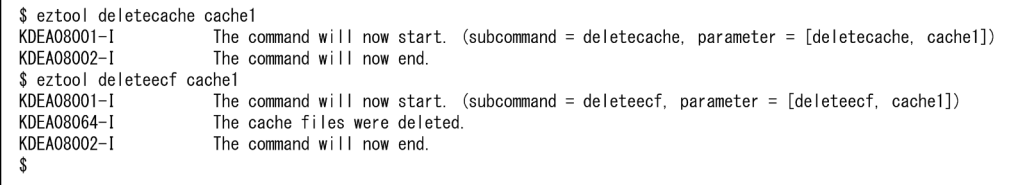

## (4) キャッシュが追加または削除されていることを確認する

キャッシュを追加した場合は、eztool listcache コマンドを実行し、キャッシュの一覧を表示します。 キャッシュが追加されていることを確認してください。

eztool listcache

#### コマンド実行例

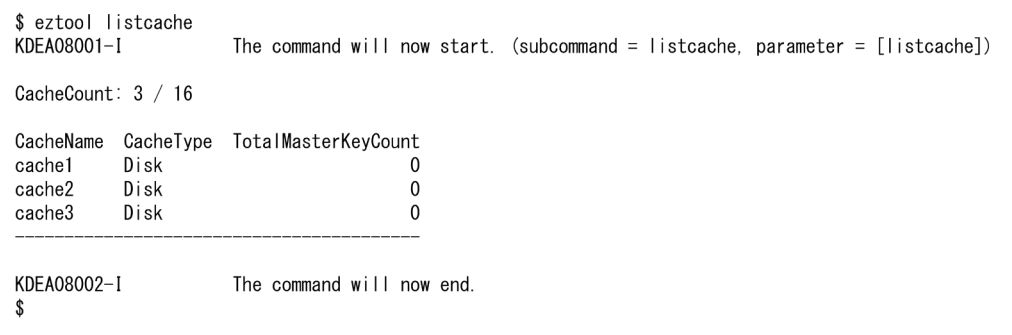

キャッシュを削除した場合は、eztool listecf -v コマンドを実行し、永続データに関する情報の一覧を表 示します。

eztool listecf -v

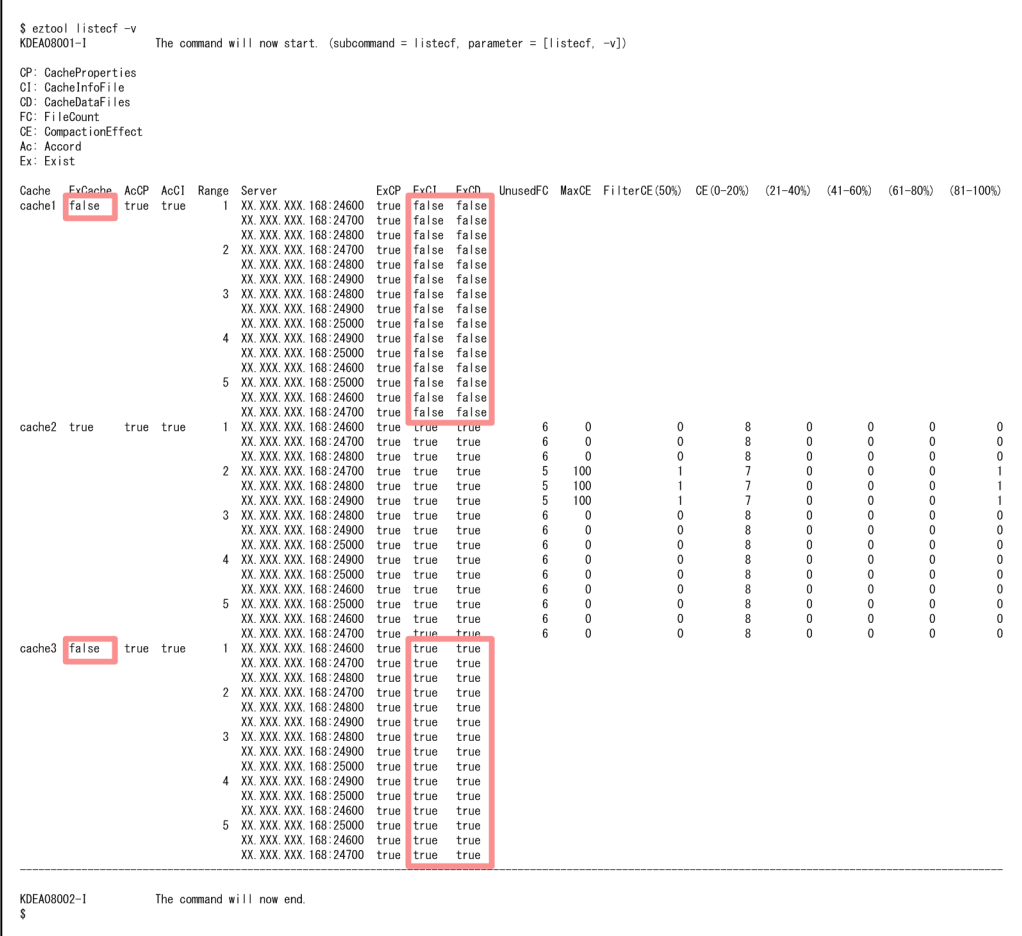

• [eztool deletecache --with\\_deleteecf](#page-485-0) コマンド,または [eztool deletecache](#page-485-0) コマンドのあとに [eztool](#page-533-0) [deleteecf](#page-533-0) コマンドを実行した場合

キャッシュおよびキャッシュファイルが正しく削除されていれば、次の欄に false が表示されます。

- ExCache 欄
- ExCI 欄
- ExCD 欄

図中の cache1 はキャッシュおよびキャッシュファイルが正しく削除されている状態です。

• [eztool deletecache](#page-485-0) コマンドだけを実行した場合

キャッシュが正しく削除されていれば、ExCache 欄に false, ExCI 欄および ExCD 欄に true が表示 されます。また,UnusedFC 欄以降に値は表示されません。

図中の cache3 はキャッシュが正しく削除されている状態です。

## (5) クラスタの閉塞状態を解除する

[eztool open](#page-436-0) コマンドを実行し,クラスタの閉塞状態を解除します。

#### eztool open

 $$$  eztool open KDEA08001-1 KDEA08002-I \$

The command will now start. (subcommand = open, parameter =  $[open]$ ) The command will now end.

# (6) 閉塞状態が解除できていることを確認する

[eztool status](#page-437-0) コマンドを実行して、全 EADS サーバの閉塞状態が解除できていることを確認します。

eztool status

コマンド実行例

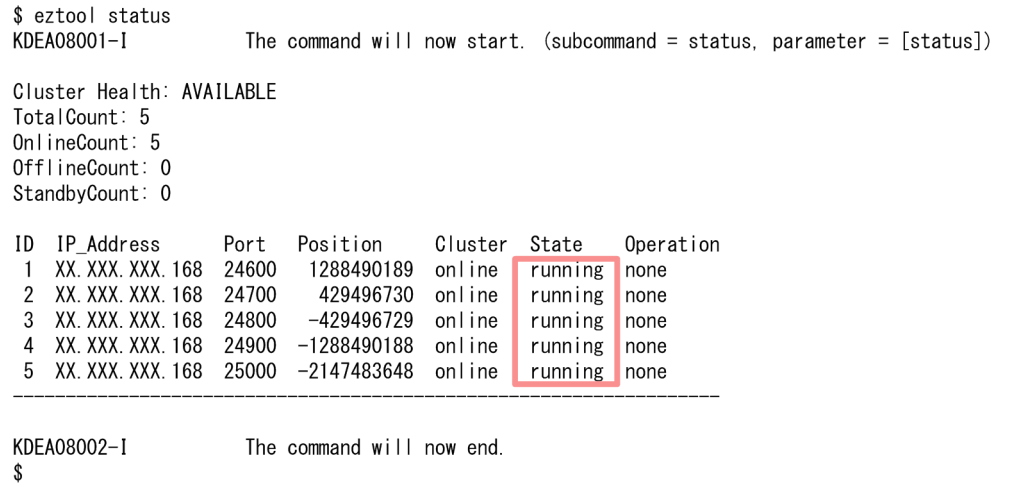

閉塞状態が解除できている場合, State 欄に running が表示されます。

データのバックアップを取得します。

# 11.6.1 データのバックアップを取得する手順(メモリ上のキャッシュだけ を使用する場合)

メモリ上のキャッシュだけを使用する場合に,データのバックアップを取得する手順について説明します。

### (1) クラスタを閉塞状態にする

[eztool close](#page-434-0) コマンドを実行して,クラスタを閉塞状態にします。

eztool close

コマンド実行例

```
$ eztool close
KDEA08001-I
                      The command will now start. (subcommand = close, parameter = [close])
KDEA08002-1
                      The command will now end
. ድ
```
## (2) 閉塞していることを確認する

EADS サーバを閉塞後, eztool status コマンドを実行して、クラスタの状態を確認します。

eztool status

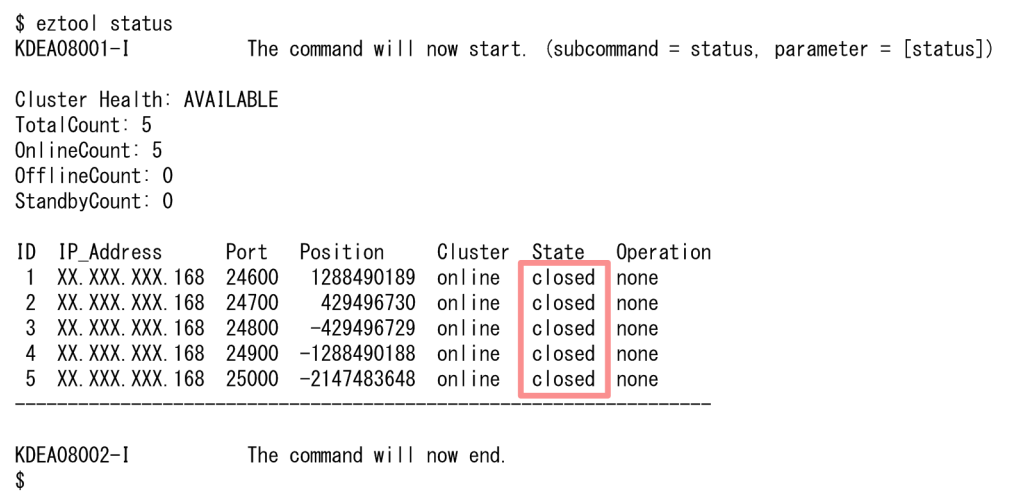

閉塞している場合. State 欄に closed が表示されます。

## (3) ファイルにデータを書き出す

[eztool export](#page-486-0) コマンドを実行して,ストアデータファイルにデータを書き出します。

#### eztool export

#### コマンド実行例

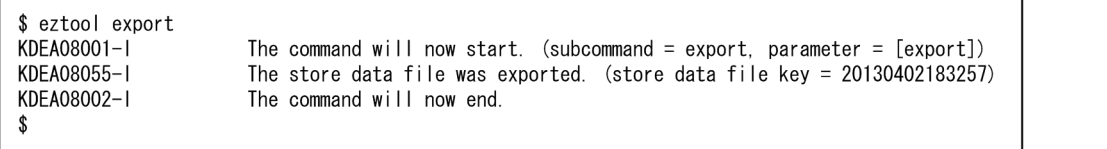

この例のように,ストアデータファイルキーを省略すると,コマンド実行日時がストアデータファイルキー となります。

省略しない場合は,任意のストアデータファイルキーを指定します。

## (4) ストアデータファイルを確認する

[eztool listesd -v](#page-457-0) コマンドを実行し、取得したストアデータファイルの格納先を確認します。

eztool listesd -v

#### コマンド実行例

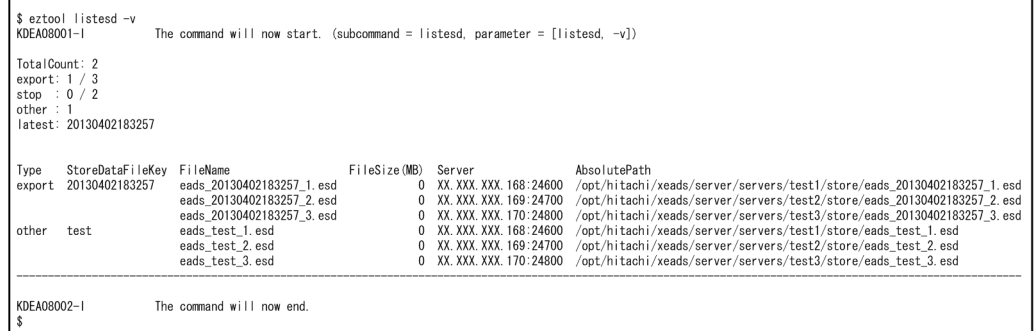

## (5) クラスタの閉塞状態を解除する

[eztool open](#page-436-0) コマンドを実行し、クラスタの閉塞状態を解除します。

eztool open

# (6) 閉塞状態が解除できていることを確認する

[eztool status](#page-437-0) コマンドを実行して、全 EADS サーバの閉塞状態が解除できていることを確認します。

#### eztool status

#### コマンド実行例

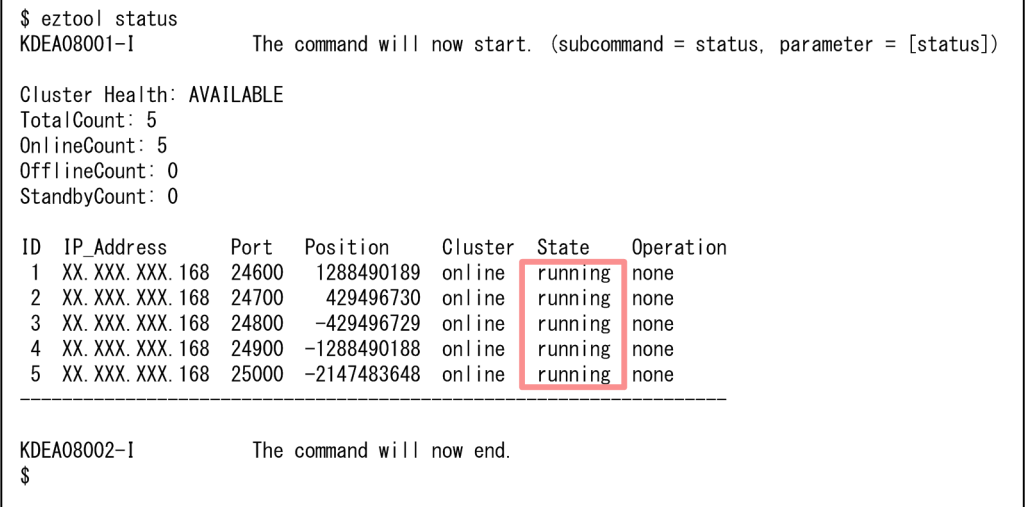

閉塞状態が解除できている場合, State 欄に running が表示されます。

# 11.6.2 データのバックアップを取得する手順(ディスク上のキャッシュを 使用する場合)

この項の内容は、ディスクキャッシュ,および2Way キャッシュを使用する場合にお読みください。

ディスク上のキャッシュを使用する場合に,データのバックアップを取得する手順について説明します。

ディスクキャッシュ,および2Way キャッシュを使用する場合には、[eztool exportecf](#page-526-0) コマンドを使用し てバックアップを取得します[。eztool exportecf](#page-526-0) コマンドでバックアップを取得した場合は、[eztool](#page-529-0) [importecf](#page-529-0) コマンドを使用してデータを再配置します。

### ■参考

[eztool exportecf](#page-526-0) コマンドを実行する代わりに、OS のコマンドなどを使用して EADS サーバの キャッシュファイルのバックアップを取得することもできます。

OS のコマンドなどを使用してバックアップを取得する場合は,必ず全 EADS サーバを終了してか らバックアップを取得してください。なお,ディスクキャッシュの格納先として不揮発性メモリを 使用している場合は,この手順ではバックアップは取得できません。

OS のコマンドなどを使用して EADS サーバのキャッシュファイルのバックアップを取得する

EADS サーバごとに、次のディレクトリ下のすべてのファイルを任意のディレクトリにコピーしま す。

- <キャッシュ定義の [eads.cache.disk.<n>.dir](#page-204-0) パラメタで指定したディレクトリ>/<キャッ シュ名>
- <キャッシュ定義の [eads.cache.disk.info.dir](#page-204-0) パラメタで指定したディレクトリ>/<キャッ シュ名>(デフォルトは<運用ディレクトリ>/store/<キャッシュ名>)

## (1) クラスタを閉塞状態にする

[eztool close](#page-434-0) コマンドを実行して,クラスタを閉塞状態にします。

eztool close

#### コマンド実行例

```
$ eztool close
KDFA08001-I
KDEA08002-1
```

```
The command will now start. (subcommand = close, parameter = [close])
The command will now end.
```
## (2) 閉塞していることを確認する

EADS サーバを閉塞後, eztool status コマンドを実行して、クラスタの状態を確認します。

eztool status

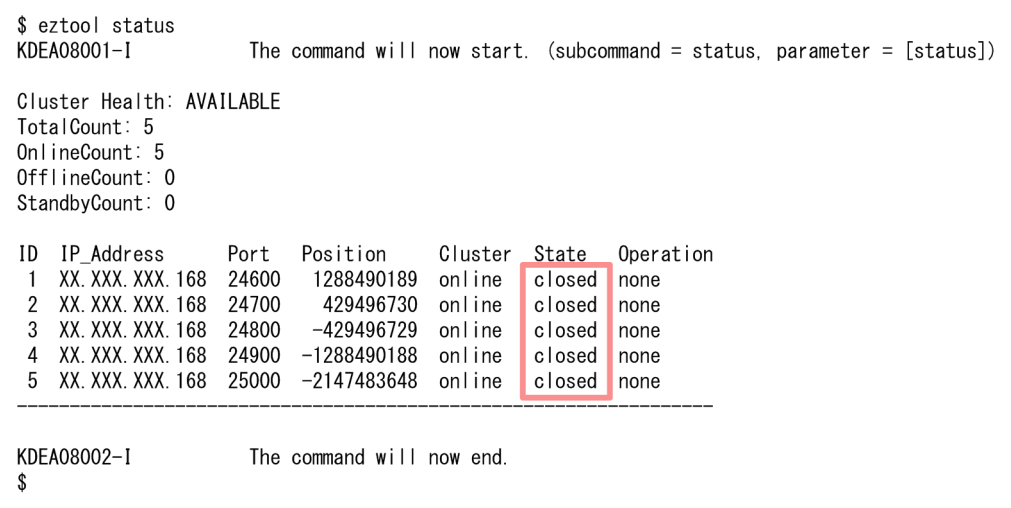

閉塞している場合, State 欄に closed が表示されます。

# (3) キャッシュデータファイルとキャッシュインデックスファイルを書き出す

[eztool exportecf](#page-526-0) コマンドを実行して、EADS サーバからすべてのキャッシュのキャッシュデータファイ ルとキャッシュインデックスファイルを任意のディレクトリに書き出します。

eztool exportecf <キャッシュファイルの出力先パス名> <キャッシュ名>

コマンド実行例

```
$ eztool exportecf bkup/201912 cache
KDEA08001-T
                      The command will now start. (subcommand = exportecf, parameter = [exportecf, bkup/201912, cache])
KDEA08002-1
                      The command will now end.
```
# (4) キャッシュデータファイルとキャッシュインデックスファイルを確認する

キャッシュファイルの出力先を確認して,キャッシュデータファイルとキャッシュインデックスファイル が取得できているかを確認します。

### (5) クラスタの閉塞状態を解除する

[eztool open](#page-436-0) コマンドを実行し、クラスタの閉塞状態を解除します。

eztool open

# (6) 閉塞状態が解除できていることを確認する

[eztool status](#page-437-0) コマンドを実行して、全 EADS サーバの閉塞状態が解除できていることを確認します。

#### eztool status

### コマンド実行例

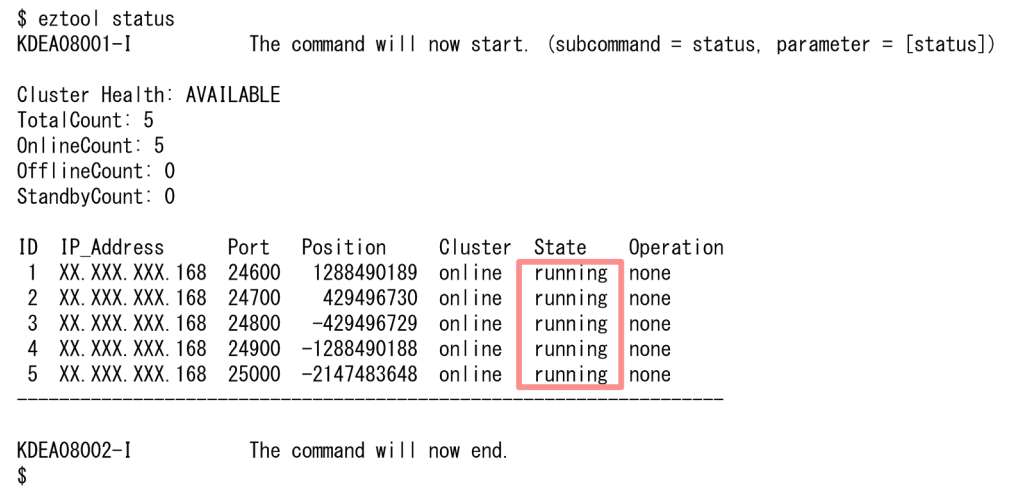

閉塞状態が解除できている場合, State 欄に running が表示されます。

## 11.7 ストアデータファイルを管理したい

ストアデータファイルの世代数には上限があるため,上限に達する前に削除する必要があります。

ストアデータファイルの世代数については,「[7.6.2 ストアデータファイルの世代数の設定」](#page-188-0)を参照して ください。

### 11.7.1 ストアデータファイルの確認および削除手順

ストアデータファイルの確認および削除手順について説明します。

## (1) ストアデータファイルの一覧を表示する

[eztool listesd](#page-457-0) コマンドを実行して、クラスタ内のストアデータファイルの一覧を表示します。

eztool listesd

#### コマンド実行例

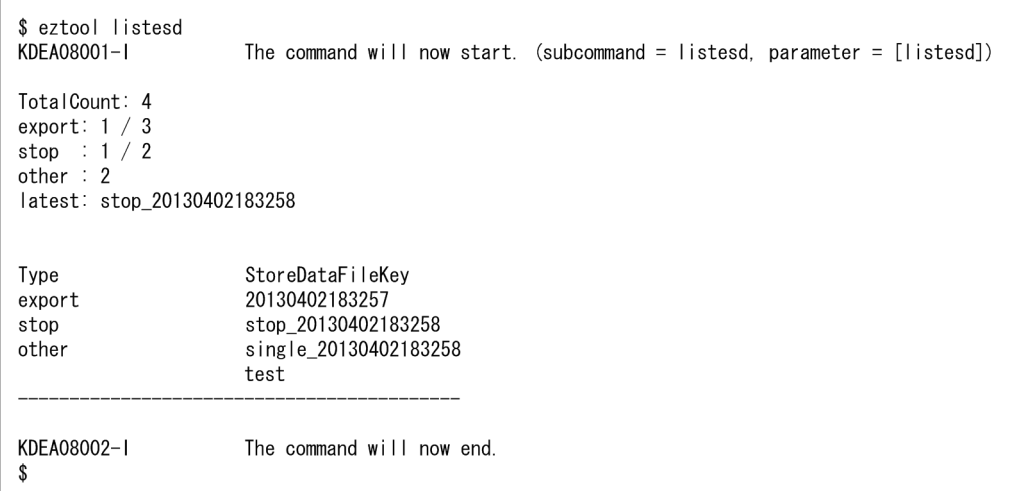

StoreDataFileKey 欄に,ストアデータファイルのストアデータファイルキーの一覧が表示されます。

## (2) 不要なストアデータファイルを削除する

[eztool deleteesd](#page-493-0) コマンドを実行して、クラスタ内の不要なストアデータファイルを削除します。

eztool deleteesd <ストアデータファイルキー>

ver<br>The command will now start. (subcommand = deleteesd, parameter = [deleteesd, test])<br>The command will now end.  $\sqrt[6]{\frac{1}{2}}$ 

## 11.8 データの格納先を確認したい

[eztool getposition](#page-472-0) コマンドを実行して、指定した key やグループの格納先 EADS サーバを表示します。

なお.-l または--local オプションを指定すると, EADS サーバの状態に関係なく実行できます。この場 合,稼働中のクラスタ構成情報ではなく,コマンドを実行する EADS サーバのクラスタ定義ファイルの情 報を読み込みます。

eztool getposition  $\lt$ key $>$ 

#### コマンド実行例

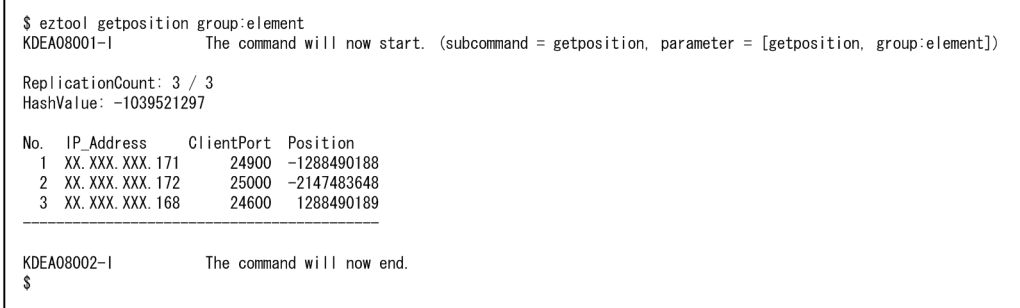

データを多重化している場合,No.2 以降にデータのコピー先 EADS サーバが表示されます。

# 11.9 グループ名の一覧を確認したい

[eztool listgroup](#page-462-0) コマンドを実行して,指定したキャッシュの,最上位階層のグループの一覧を表示します。

eztool listgroup [-v|--verbose]  $\lt$ キャッシュ名 $>$ 

### コマンド実行例

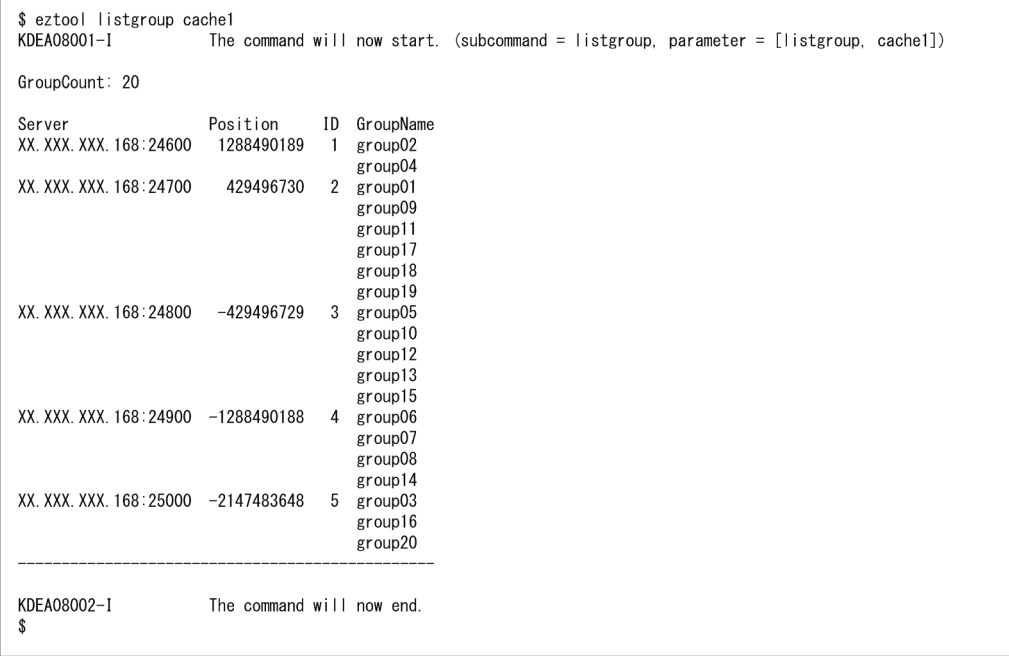

GroupName 欄には,EADS サーバごとに,最上位階層のグループ階層名が表示されます。

また, -v または--verbose オプションを指定すると,最上位階層のグループの位置や, グループに属して いる key の数を確認できます。

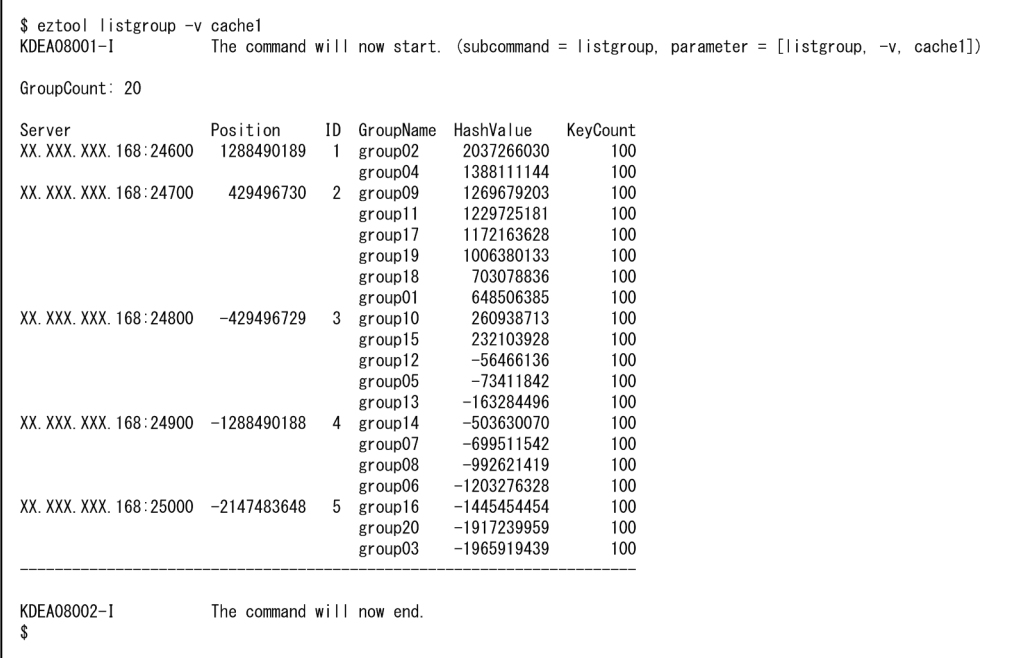

# 11.10 key の一覧を確認したい

[eztool listkey](#page-467-0) コマンドを実行して,指定したキャッシュ内の key の一覧を表示します。

eztool listkey [-g <グループ名>|--group <グループ名>] <キャッシュ名>

#### コマンド実行例

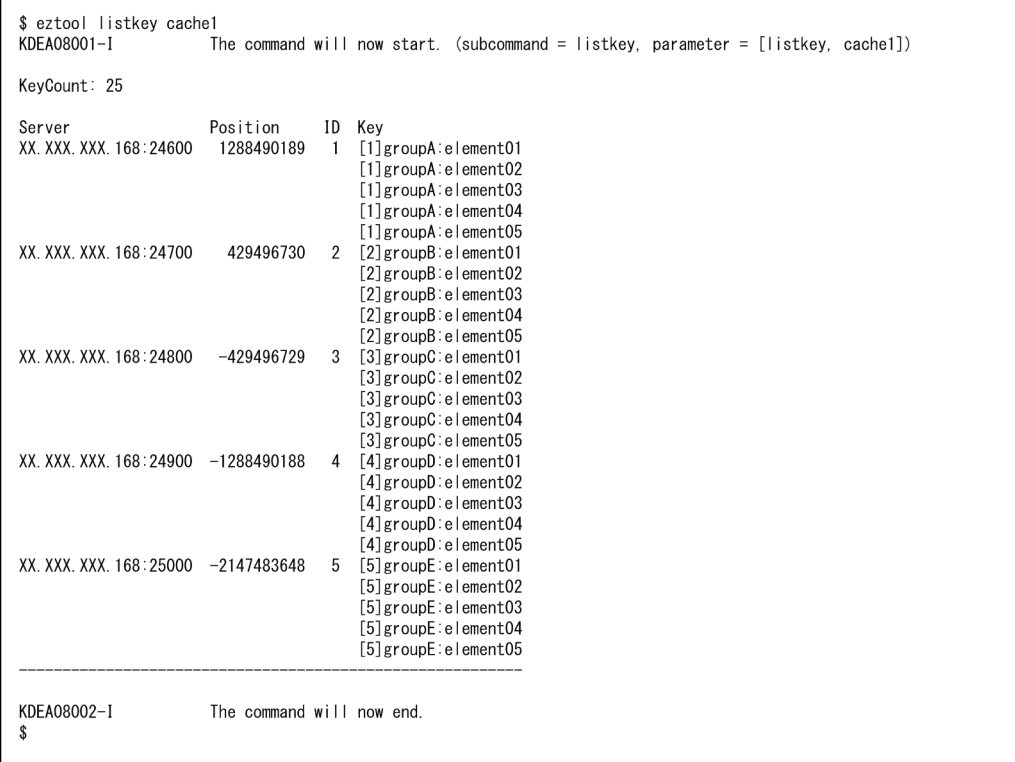

Key 欄には、EADS サーバごとに、key が表示されます。

また,-g または--group オプションを指定すると,指定したグループに属する key の一覧を確認できます。

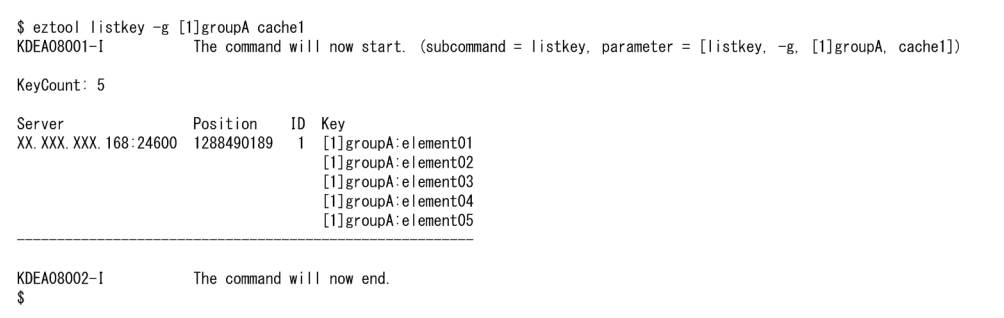
# 11.11 ユーザファンクションが各 EADS サーバに正しく配置されているか どうか,また,実行できるかどうか確認したい

[eztool listfunc](#page-503-0) コマンドを実行して、ユーザファンクションが各 EADS サーバに正しく配置されているか どうか,また,実行できるかどうかを表示します。

```
eztool listfunc [-v|--verbose]
```
#### コマンド実行例

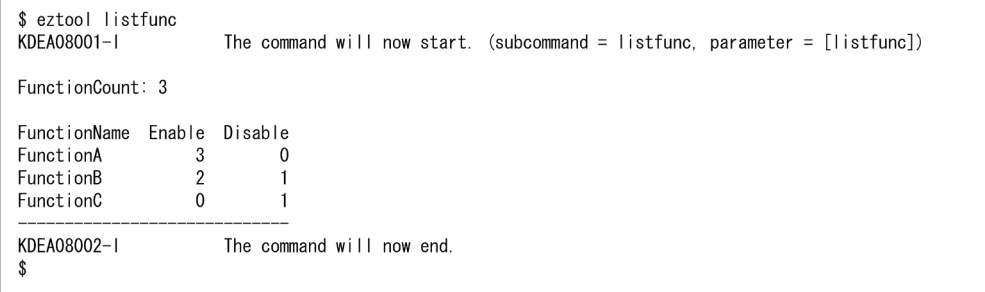

Enable 欄には,ユーザファンクションごとに,実行可能な EADS サーバ数が表示されます。

また,-v または--verbose オプションを指定すると,各 EADS サーバに配置されているユーザファンク ションが確認できます。また,それぞれ実行可能かどうかも確認できます。

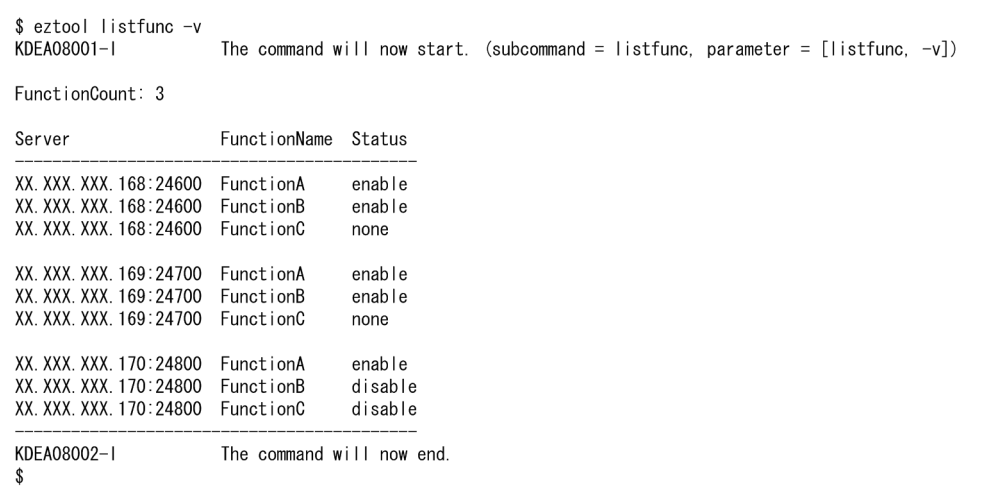

なお, disable が表示されたユーザファンクションを実行可能な状態にするには、全 EADS サーバを終了 したあと,メッセージログから要因を特定し,問題を取り除いてください。

## 11.12 クラスタを停止させないで,EADS サーバの修正パッチを適用したい

クラスタを停止させないで,EADS サーバの修正パッチを適用します。

通常は,全 EADS サーバを終了してから修正パッチを適用することを推奨します。

修正パッチの適用はマシン 1 台ずつ行います。

なお,1 マシン上に 1EADS サーバのシステム構成ではない場合,次の条件を満たしている必要があります。

- 1 マシン上の EADS サーバ数がデータの多重度未満であること
- 1 マシン上の EADS サーバ数がクラスタを構成する EADS サーバ数の半数未満であること

## 11.12.1 EADS サーバの修正パッチを適用する手順

EADS サーバの修正パッチを適用する手順について説明します。

## (1) クラスタ内の全 EADS サーバに異常がないことを確認する

[eztool status -v](#page-437-0) コマンドを実行して,クラスタ内の全 EADS サーバに異常がないことを確認します。

eztool status -v

## (2) 修正パッチを適用する EADS サーバを縮退および終了する

[eztool isolate --stop](#page-547-0) コマンドを実行して、修正パッチを適用するマシン上の EADS サーバを縮退および 終了します。

eztool isolate --stop

同じマシン上にほかの EADS サーバがあれば、(2)を繰り返し実行します。

## (3) マシンに修正パッチを適用する

停止状態の EADS サーバのマシンに修正パッチを適用します。

## (4) 停止状態の EADS サーバを再起動する

[ezstart -r](#page-422-0) または [ezserver -r](#page-425-0) コマンドを実行して,修正パッチを適用した EADS サーバを再起動します。

ezstart -r コマンドを実行する場合

ezstart -r

ezserver -r

# (5) 再起動した EADS サーバがクラスタに参加していることを確認する

[eztool status -v](#page-437-0) コマンドを実行して、再起動した EADS サーバがクラスタに参加していることを確認し ます。

eztool status -v

#### コマンド実行例

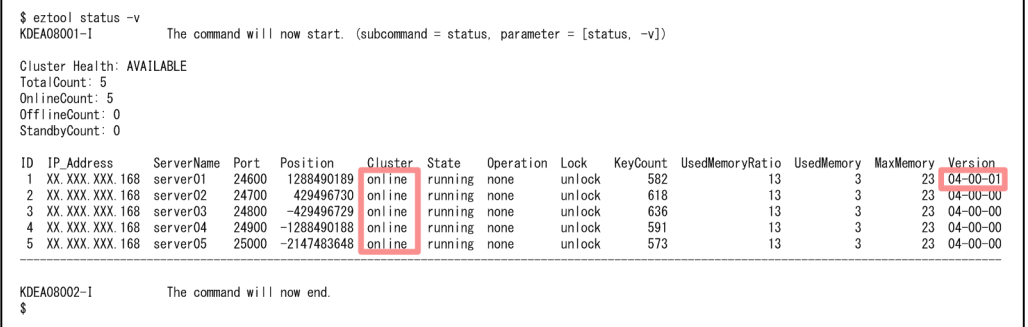

クラスタに参加している場合,Cluster 欄に online が表示されます。

ほかにも停止状態の EADS サーバがあれば、(4)と(5)を繰り返し実行します。

また、Version 欄にバージョン情報が表示されます。正しいバージョンとなっているかどうかを確認します。

## (6) クラスタ内の全 EADS サーバがクラスタに参加していることを確認する

[eztool status -v](#page-437-0) コマンドを実行して、クラスタ内の全 EADS サーバがクラスタに参加していることを確 認します。

#### eztool status -v

すべてのマシンに対して(1)〜(6)の手順を繰り返し実行します。

EADS では次に示す統計情報を取得できます。

- 統計情報 (eads stats.csv)
- キャッシュの統計情報 (eads cache stats.csv)
- ユーザファンクションの統計情報 (eads function stats.csv)
- レンジごとの統計情報 (eads store stats.csv)
- ノンブロッキング I/O 通信制御の統計情報(eads\_nonblocking\_stats.csv)

ここでは、統計情報の格納先とそれぞれの統計情報に出力される情報、統計情報が取得される個所につい て説明します。

# 11.13.1 統計情報の格納先

統計情報は<サーバ定義の [eads.logger.dir](#page-176-0) パラメタに指定されたディレクトリ>/stats 下に格納されてい ます。

# 11.13.2 統計情報(eads\_stats.csv)

統計情報 (eads stats.csv) に出力される情報と、統計情報が取得される個所について説明します。

# (1) 統計情報 (eads stats.csv) に出力される情報

統計情報 (eads stats.csv) に出力される情報を、次の表に示します。

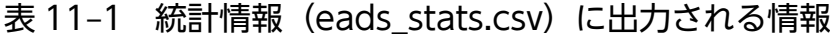

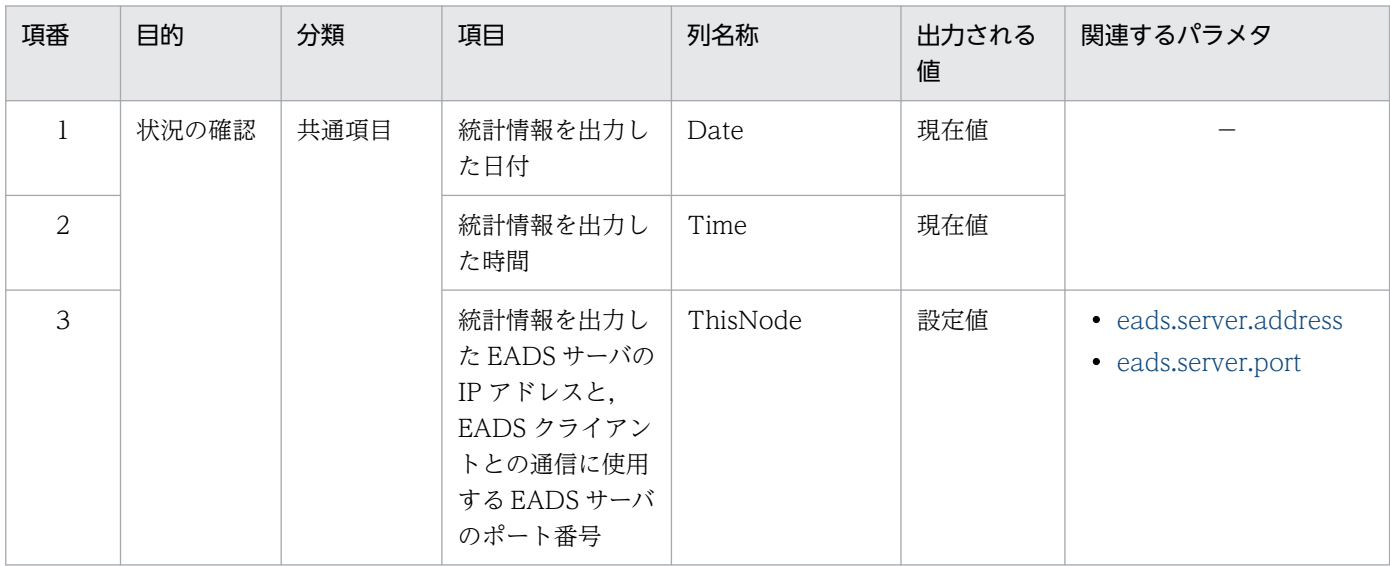

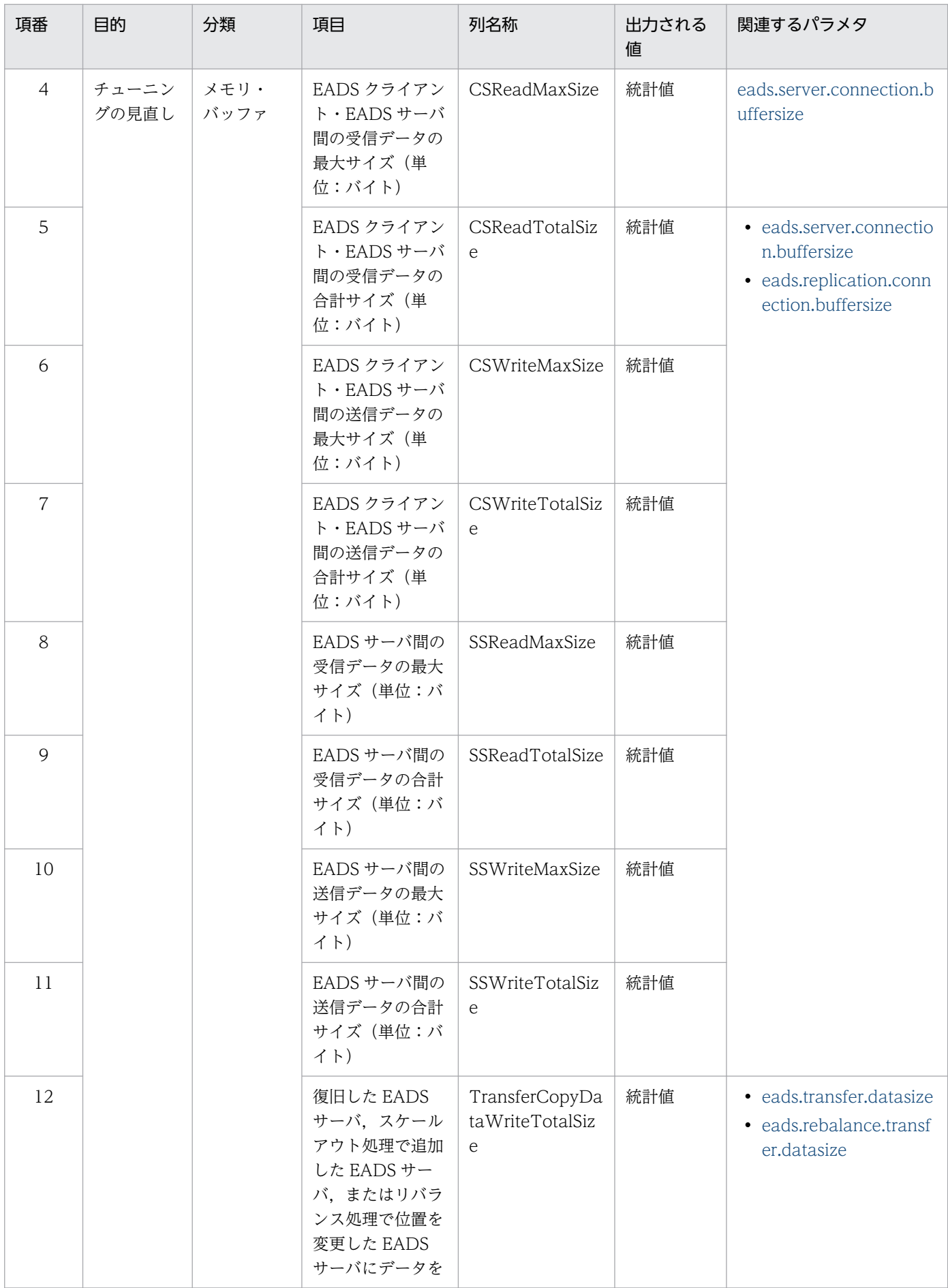

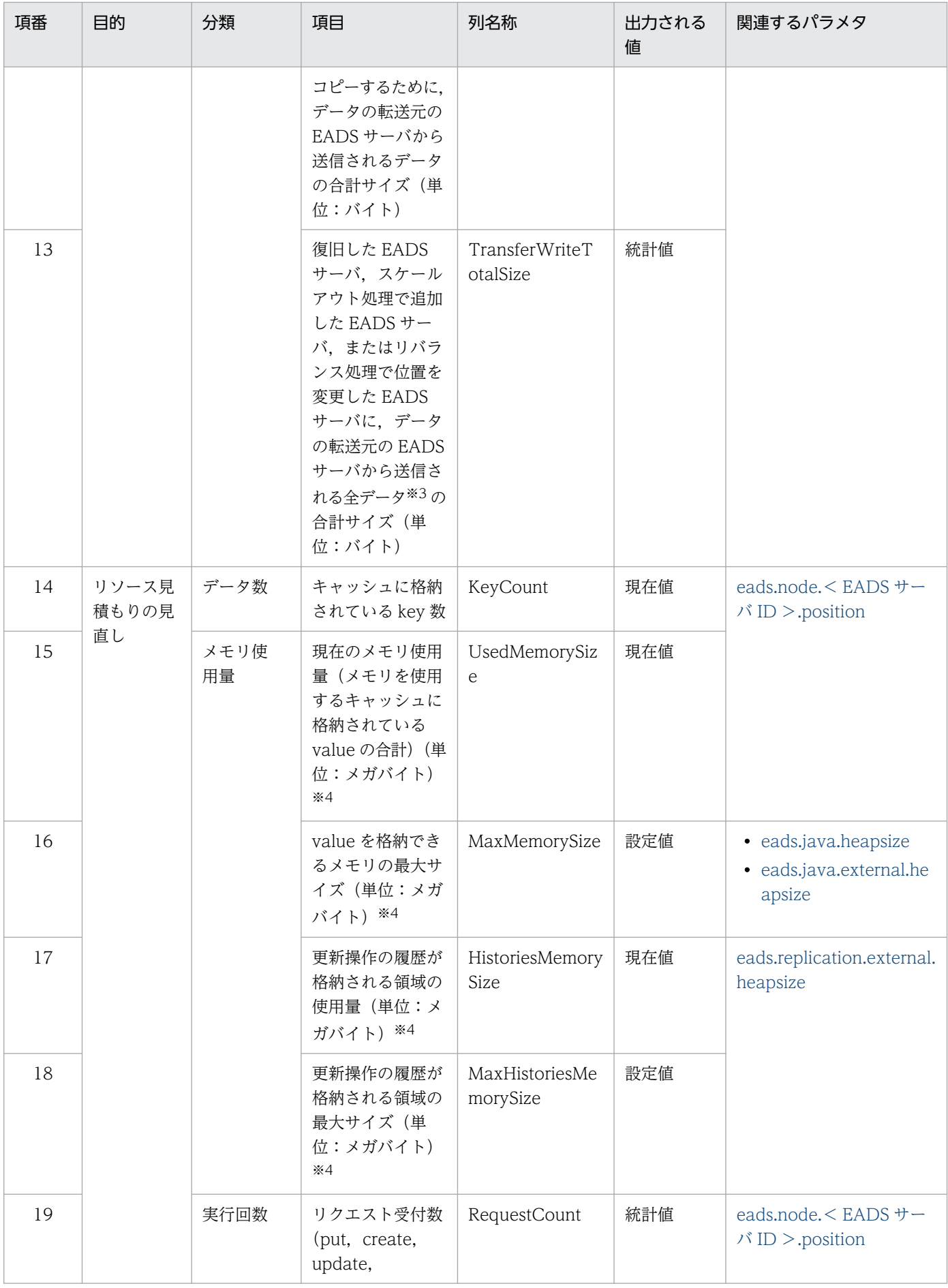

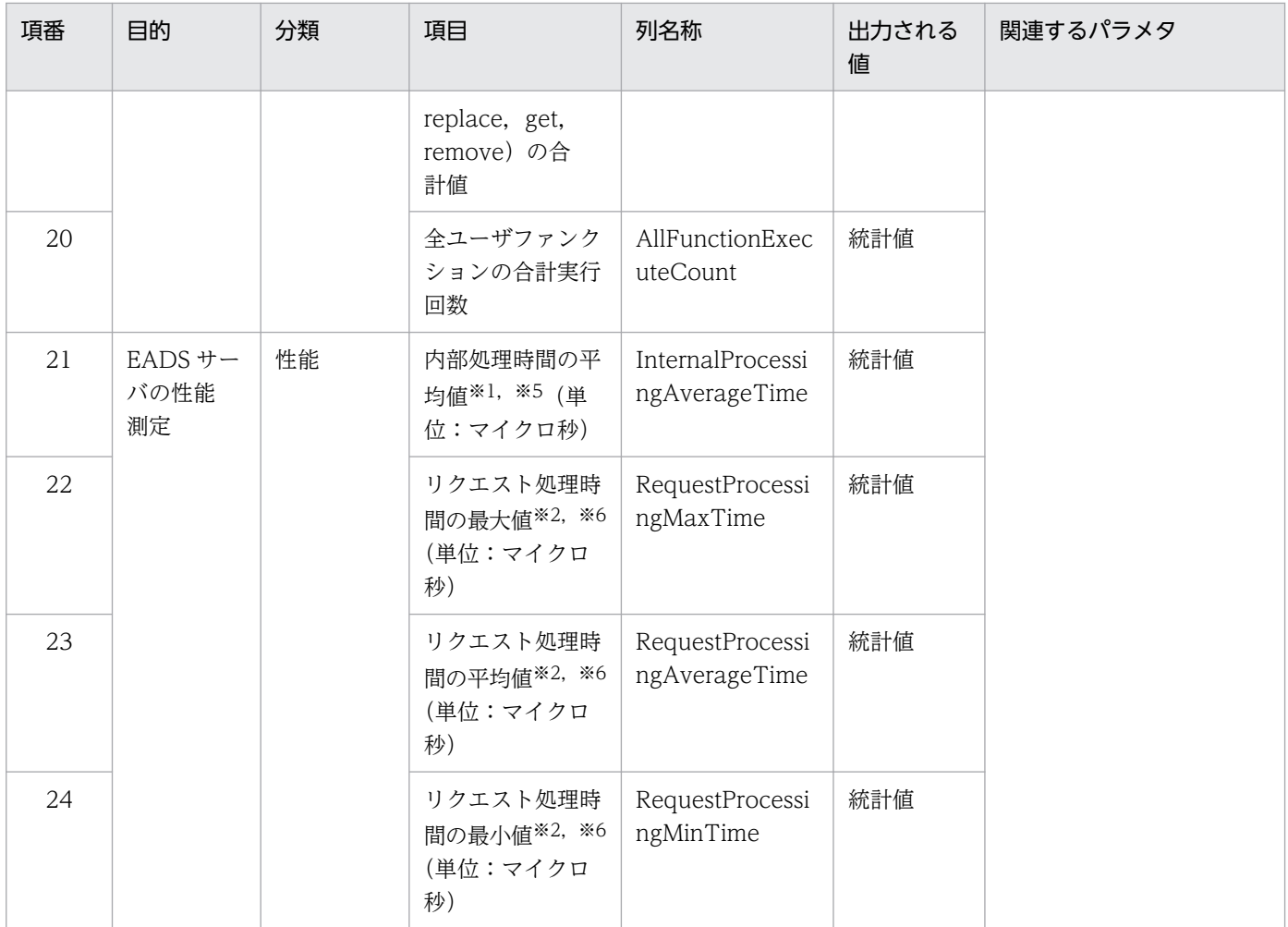

(凡例)

−:関連するパラメタはありません。

注※1

データの多重化を除く,次に示すリクエスト処理に掛かった時間の平均値です。

- put, remove の処理
- create, update, replace の処理で, データ更新が行われた場合

#### 注※2

最初にデータが操作される EADS サーバに対するリクエスト処理 (put, remove の処理, または create, update, replace の処理でデータ更新が行われた場合)全体に掛かった時間が対象です。

注※3

復旧した EADS サーバ,スケールアウト処理で追加した EADS サーバ,またはリバランス処理で位置 を変更した EADS サーバに、次のデータが送信されます。

- コピー用のデータ
- 復旧処理,スケールアウト処理,またはリバランス処理の開始後にデータが更新された場合,更新 を通知するデータ

注※4

小数点以下の値は切り捨てて表示されます。

注※5

データ自動削除機能を使用している場合,put, create の処理時に行われる remove の内部処理時間は put, create の内部処理時間に含まれます。

注※6

データ自動削除機能を使用している場合,put, create の処理時に行われる remove の処理時間は put, create の処理時間に含まれます。

## (2) EADS サーバの性能測定に使用する統計情報が取得される個所

EADS サーバの性能測定に使用する統計情報が取得される個所を,put 処理を例にして次の図に示します。

#### 図 11-1 EADS サーバの性能測定に使用する統計情報が取得される個所 (put 処理の例)

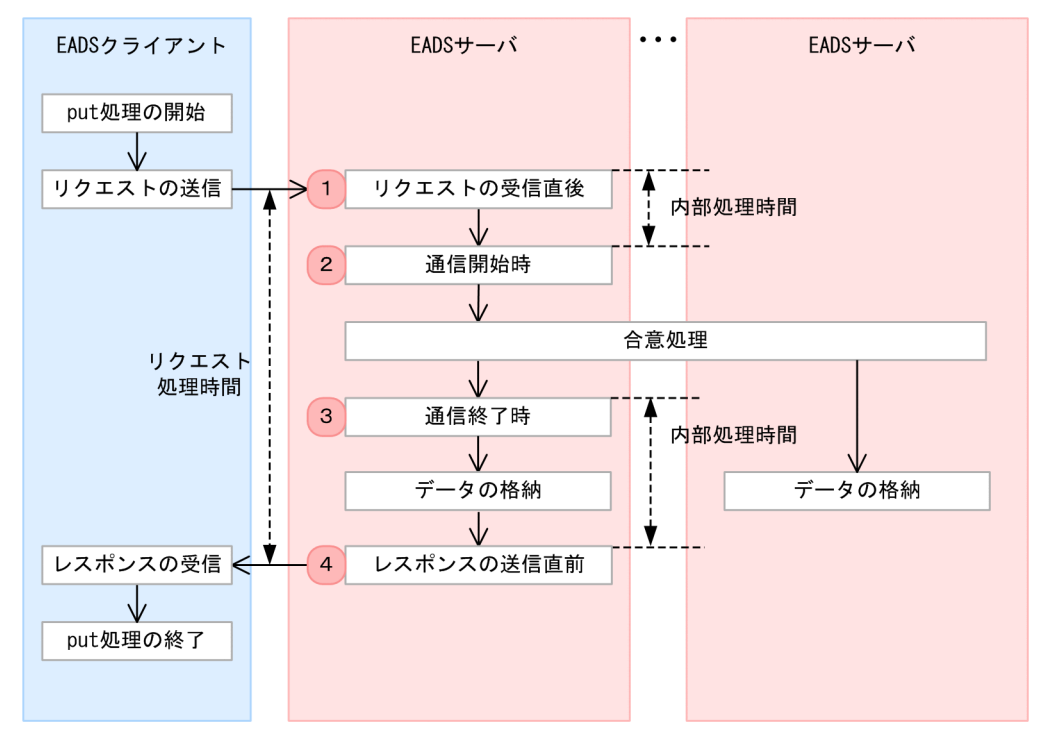

#### 説明

- 1 と 4 のタイミングで取得した時刻の差分から、リクエスト処理時間を算出します。また、次に示す統 計情報を算出します。
	- リクエスト処理時間の最大値(RequestProcessingMaxTime)
	- リクエスト処理時間の平均値(RequestProcessingAverageTime)
	- リクエスト処理時間の最小値(RequestProcessingMinTime)
- 2 と 3 のタイミングで取得した時刻の差分から,合意処理に掛かった時間を算出します。
- リクエスト処理時間から,合意処理に掛かった時間を除いた時間が,内部処理時間に当たります。ま た,次に示す統計情報を算出します。
	- 内部処理時間の平均値(InternalProcessingAverageTime)

# 11.13.3 キャッシュの統計情報(eads\_cache\_stats.csv)

キャッシュの統計情報 (eads cache stats.csv) に出力される情報について説明します。

## (1) キャッシュの統計情報(eads\_cache\_stats.csv)に出力される情報

キャッシュの統計情報 (eads\_cache\_stats.csv) に出力される情報を、次の表に示します。

### 表 11-2 キャッシュの統計情報 (eads\_cache\_stats.csv) に出力される情報

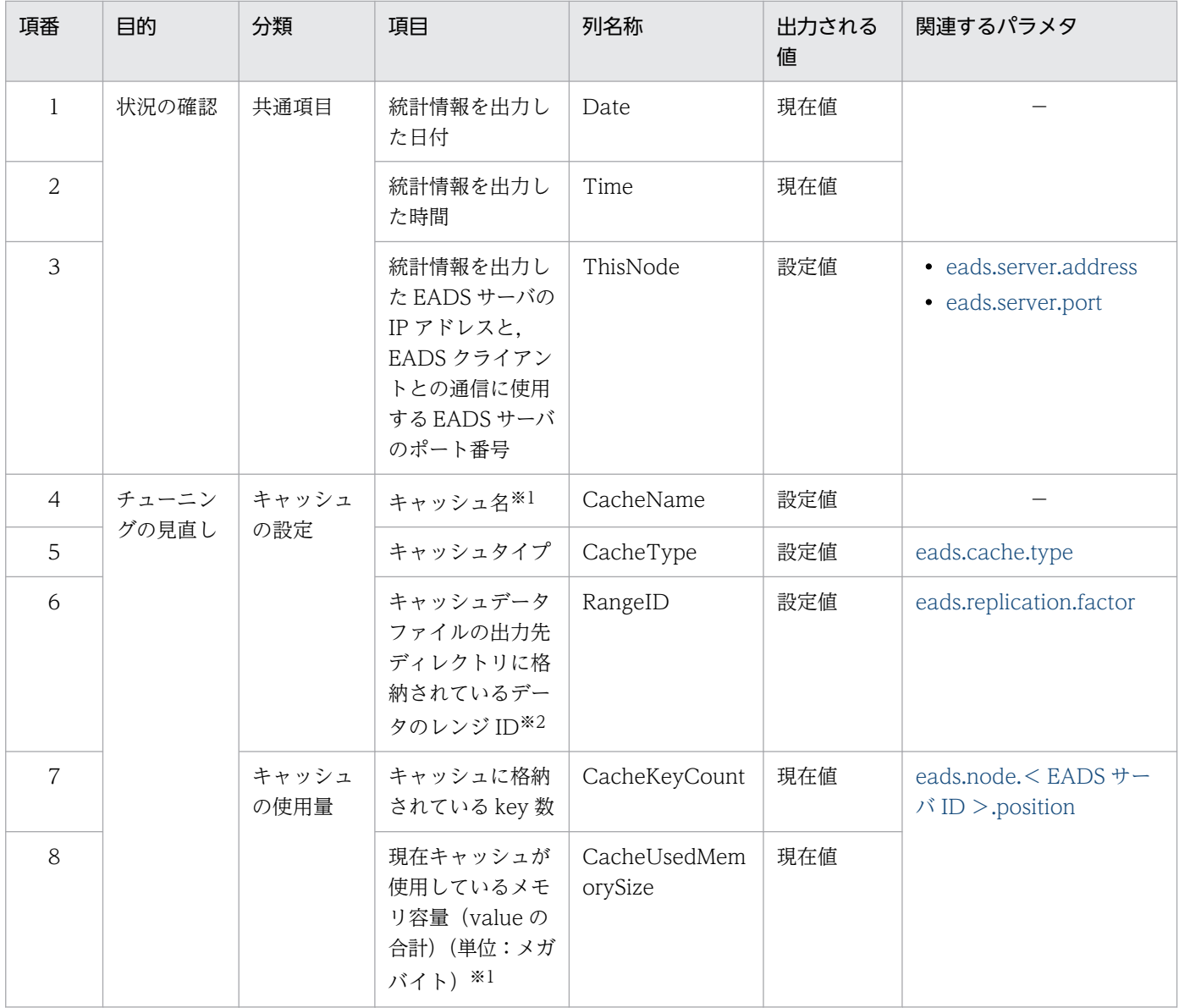

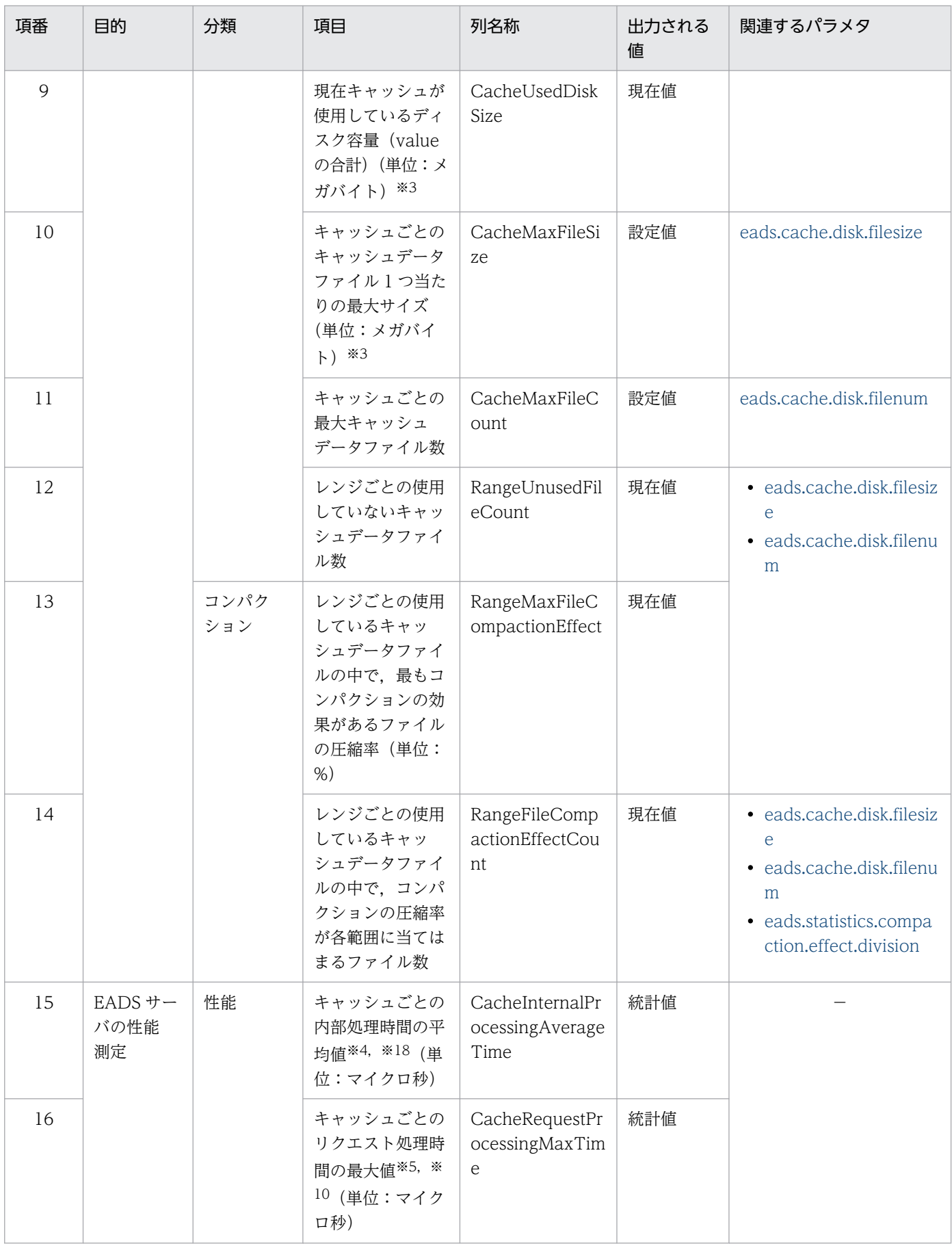

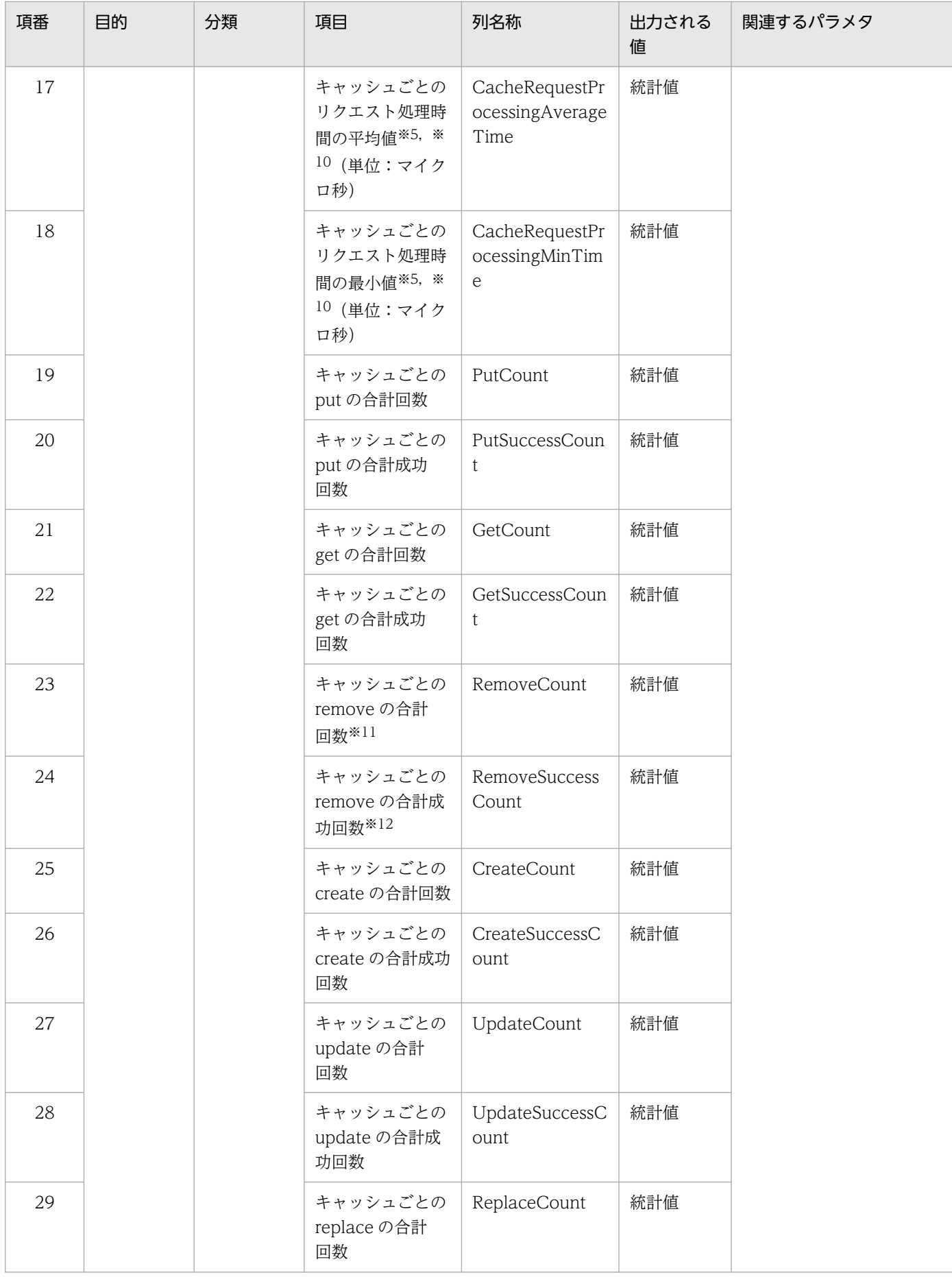

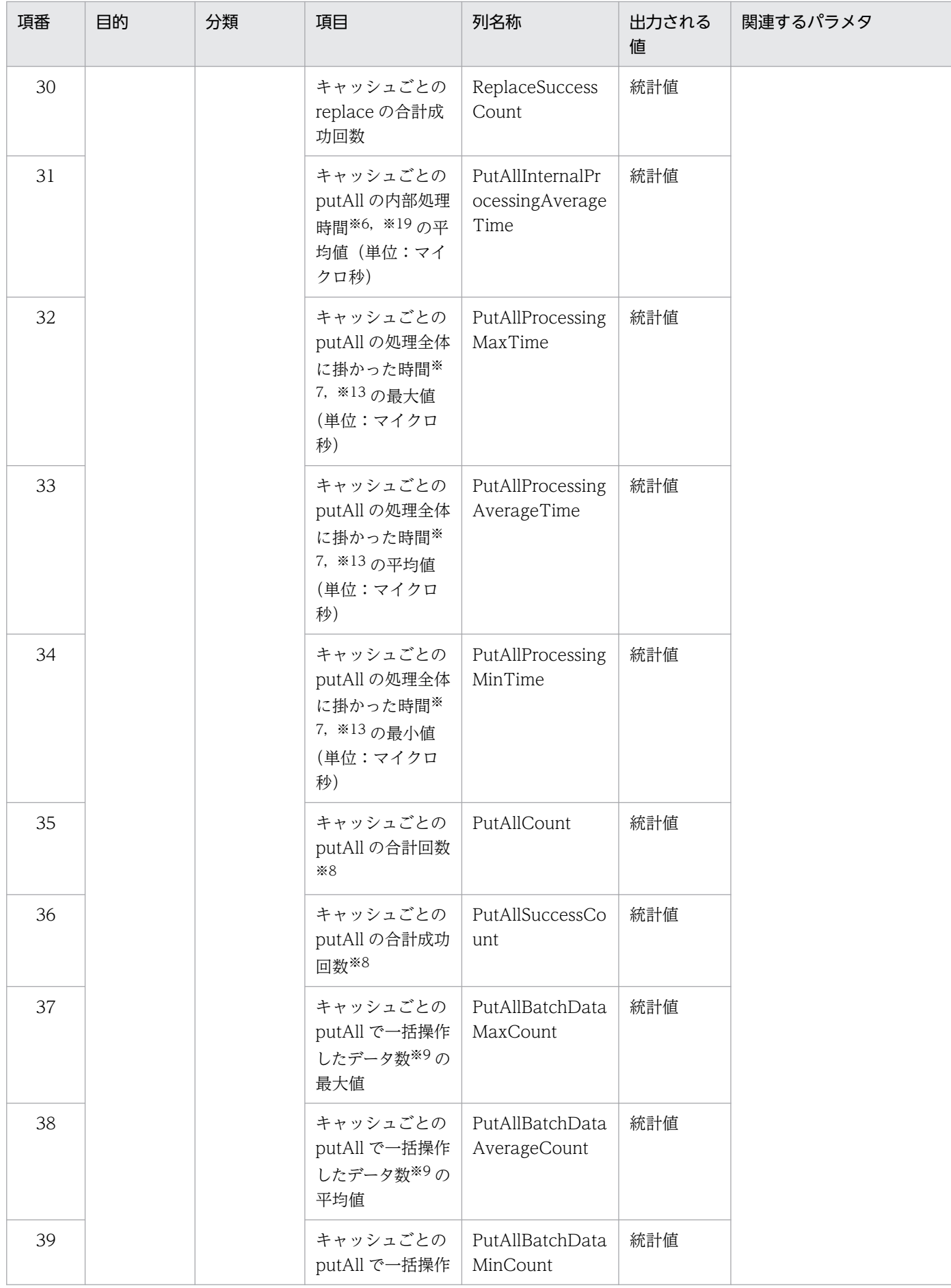

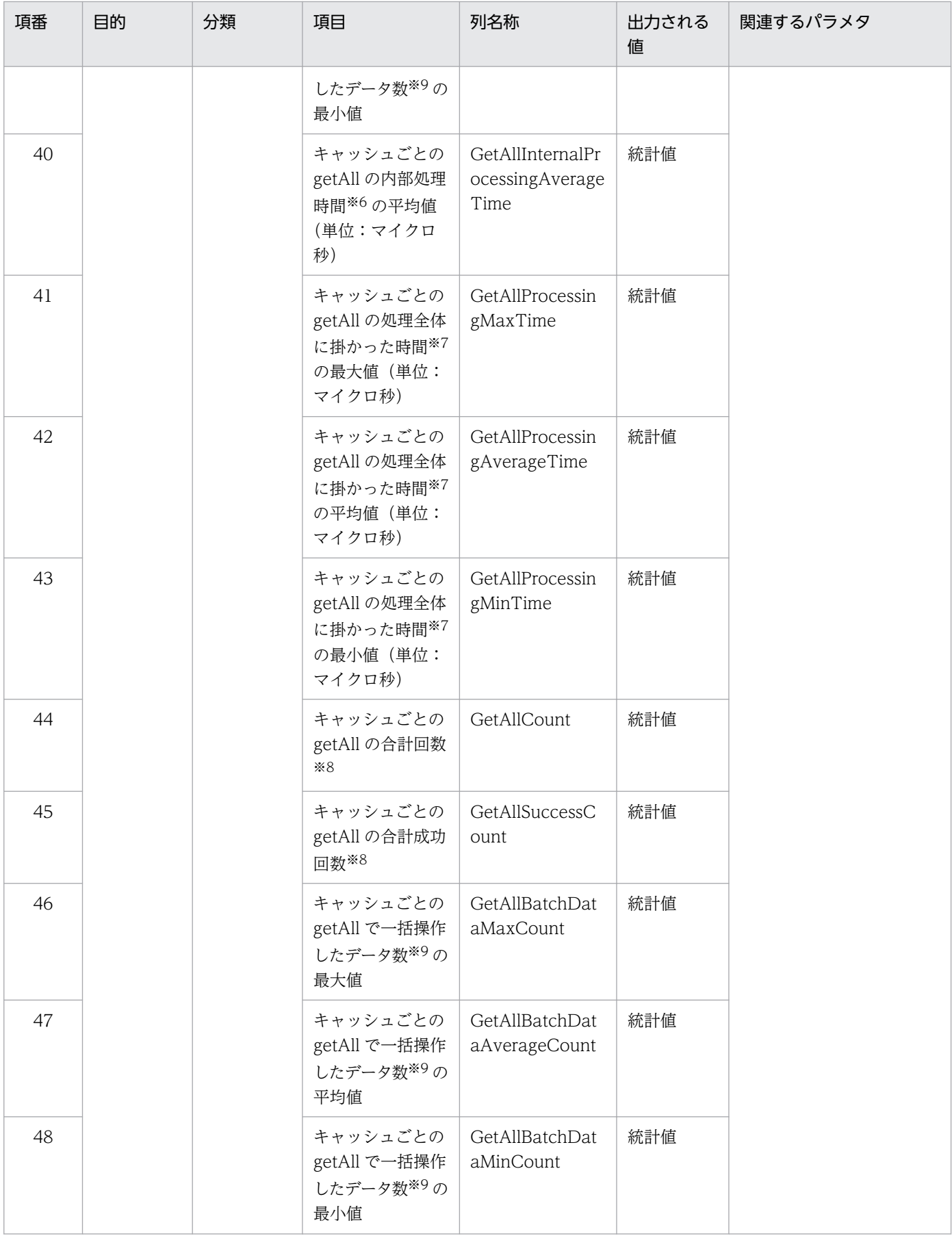

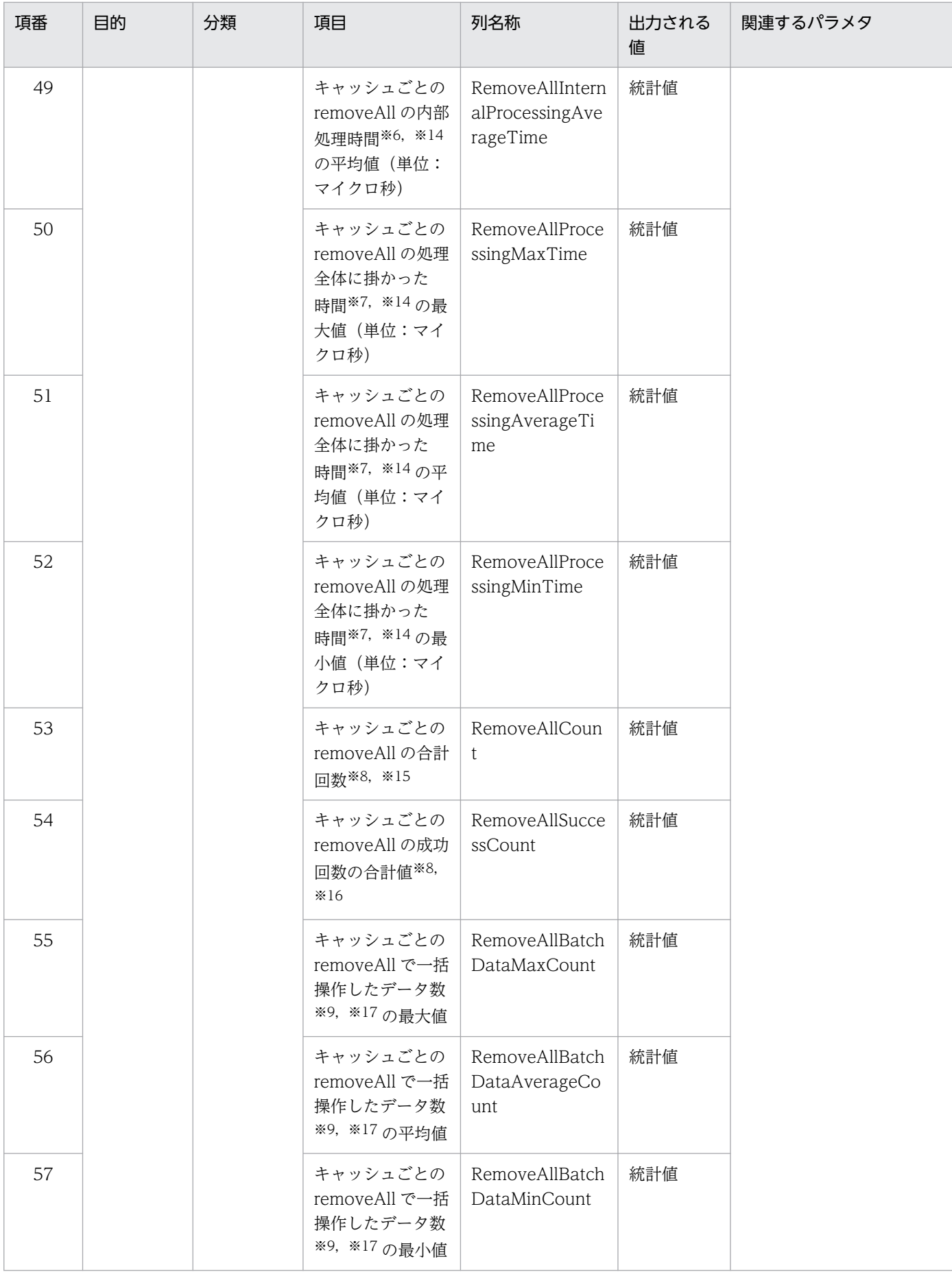

(凡例)

−:関連するパラメタはありません。

注※1

キャッシュが複数ある場合は,上からキャッシュ名の自然順序順に表示されます。

注※2

データの多重度が2以上の場合は、上からデータの格納先 EADS サーバ、データのコピー先 EADS サーバの順に表示されます。

#### 注※3

小数点以下の値は切り捨てて表示されます。

注※4

データの多重化を除く,次に示すリクエスト処理に掛かった時間の平均値です。

• put, remove の処理

• create, update, replace の処理で, データ更新が行われた場合

#### 注※5

最初にデータが操作される EADS サーバに対するリクエスト処理 (put, remove の処理, または create, update, replace の処理でデータ更新が行われた場合)全体に掛かった時間が対象です。

注※6

処理全体に掛かった時間から,EADS サーバ間の通信時間を除いた時間が対象です。

#### 注※7

一括操作が一部でも失敗した場合の処理時間は含まれません。

#### 注※8

EADS サーバの実行回数が表示されるため、EADS クライアントの実行回数とは一致しません。

#### 注※9

一括操作が一部でも失敗した場合のデータ数は含まれません。

#### 注※10

データ自動削除機能を使用している場合,put, create の処理時に行われる remove の処理時間は put, create の処理時間に含まれます。

#### 注※11

データ自動削除機能を使用している場合,put, create の処理時に行われる remove の実行回数は対象 になりません。

注※12

データ自動削除機能を使用している場合、put、create の処理時に行われる remove の成功回数は対象 になりません。

注※13

データ自動削除機能を使用している場合,putAll の処理時に行われる removeAll の処理時間は putAll の処理時間に含まれます。

注※14

データ自動削除機能を使用している場合、putAll の処理時に行われる removeAll の処理時間は含まれ ません。

注※15

データ自動削除機能を使用している場合,putAll の処理時に行われる removeAll の実行回数は対象に なりません。

注※16

データ自動削除機能を使用している場合,putAll の処理時に行われる removeAll の成功回数は対象に なりません。

注※17

データ自動削除機能を使用している場合, putAll の処理時に行われる removeAll によるデータ操作回 数は対象になりません。

注※18

データ自動削除機能を使用している場合、put、create の処理時に行われる remove の内部処理時間は put, create の内部処理時間に含まれます。

注※19

データ自動削除機能を使用している場合,putAll の処理時に行われる removeAll の内部処理時間は putAll の内部処理時間に含まれます。

## 11.13.4 ユーザファンクションの統計情報(eads\_function\_stats.csv)

ユーザファンクションの統計情報 (eads function stats.csv) に出力される情報と,統計情報が取得され る個所について説明します。

# (1) ユーザファンクションの統計情報(eads\_function\_stats.csv)に出力さ れる情報

ユーザファンクションの統計情報 (eads function stats.csv) に出力される情報を、次の表に示します。

これらの情報は,ユーザファンクションの性能測定に使用できます。

#### 表 11-3 ユーザファンクションの統計情報 (eads function stats.csv) に出力される情報

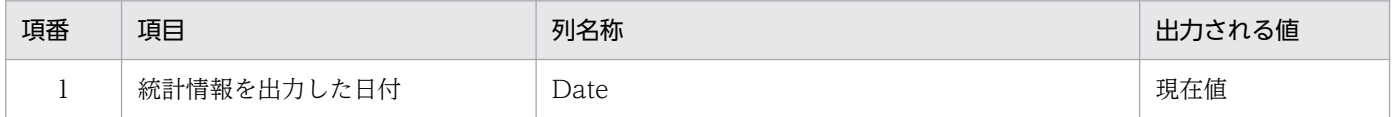

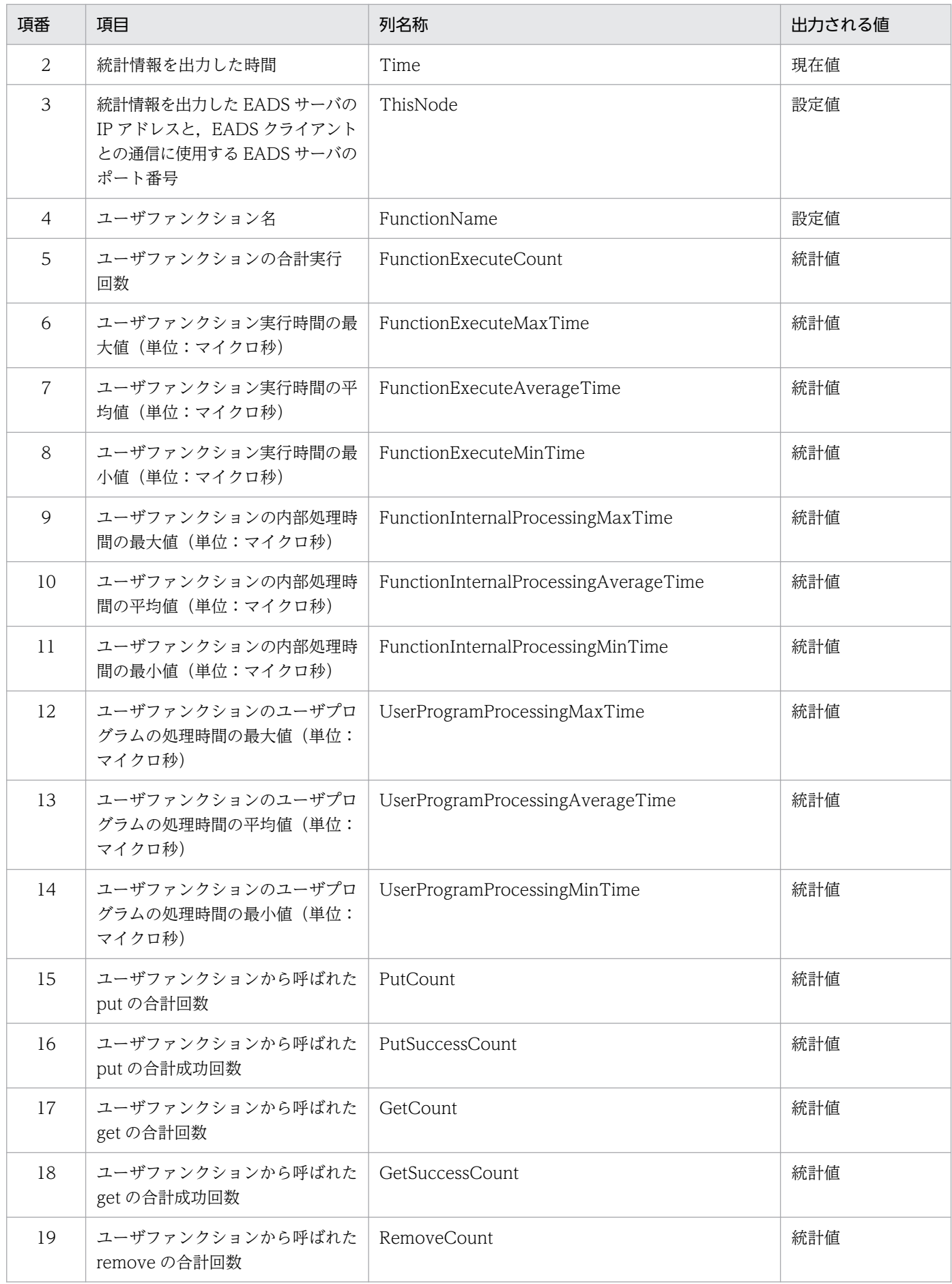

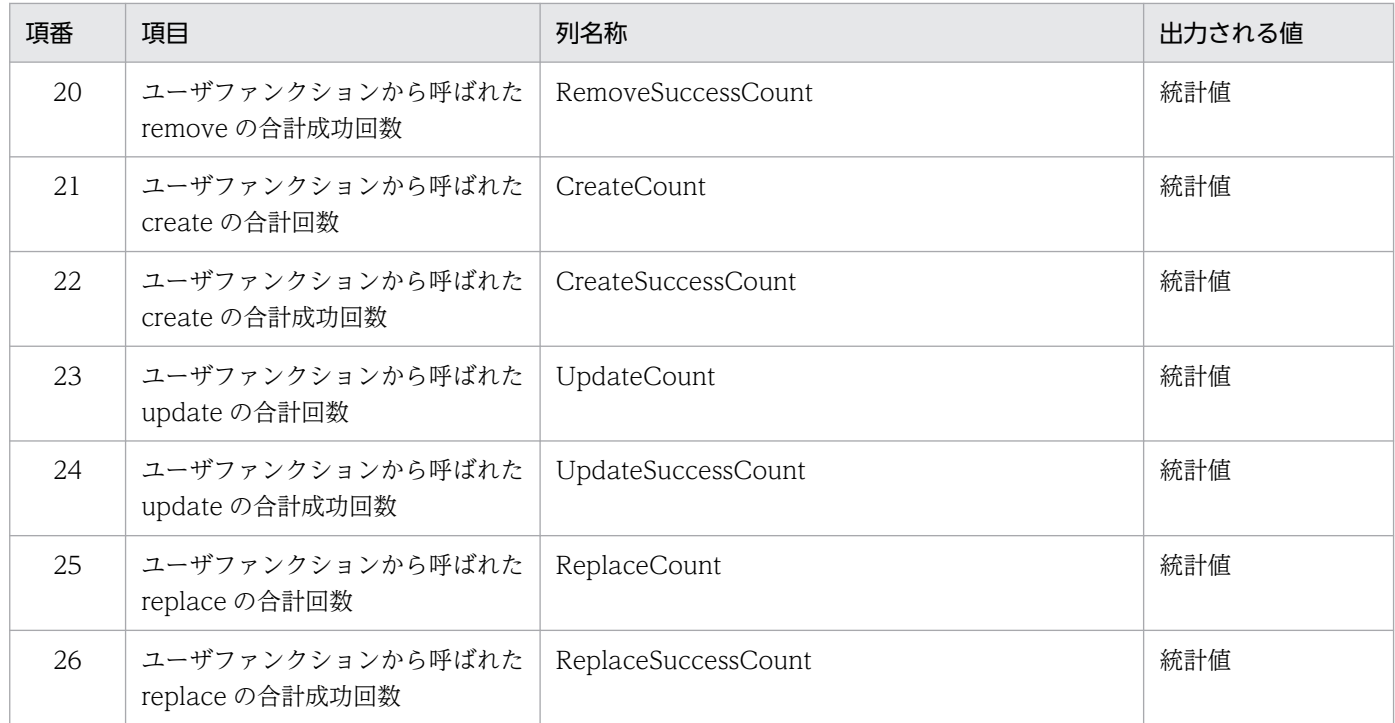

# (2) 統計情報が取得される個所

統計情報が取得される個所を次の図に示します。

#### 図 11-2 統計情報が取得される個所 (ユーザファンクションの統計情報)

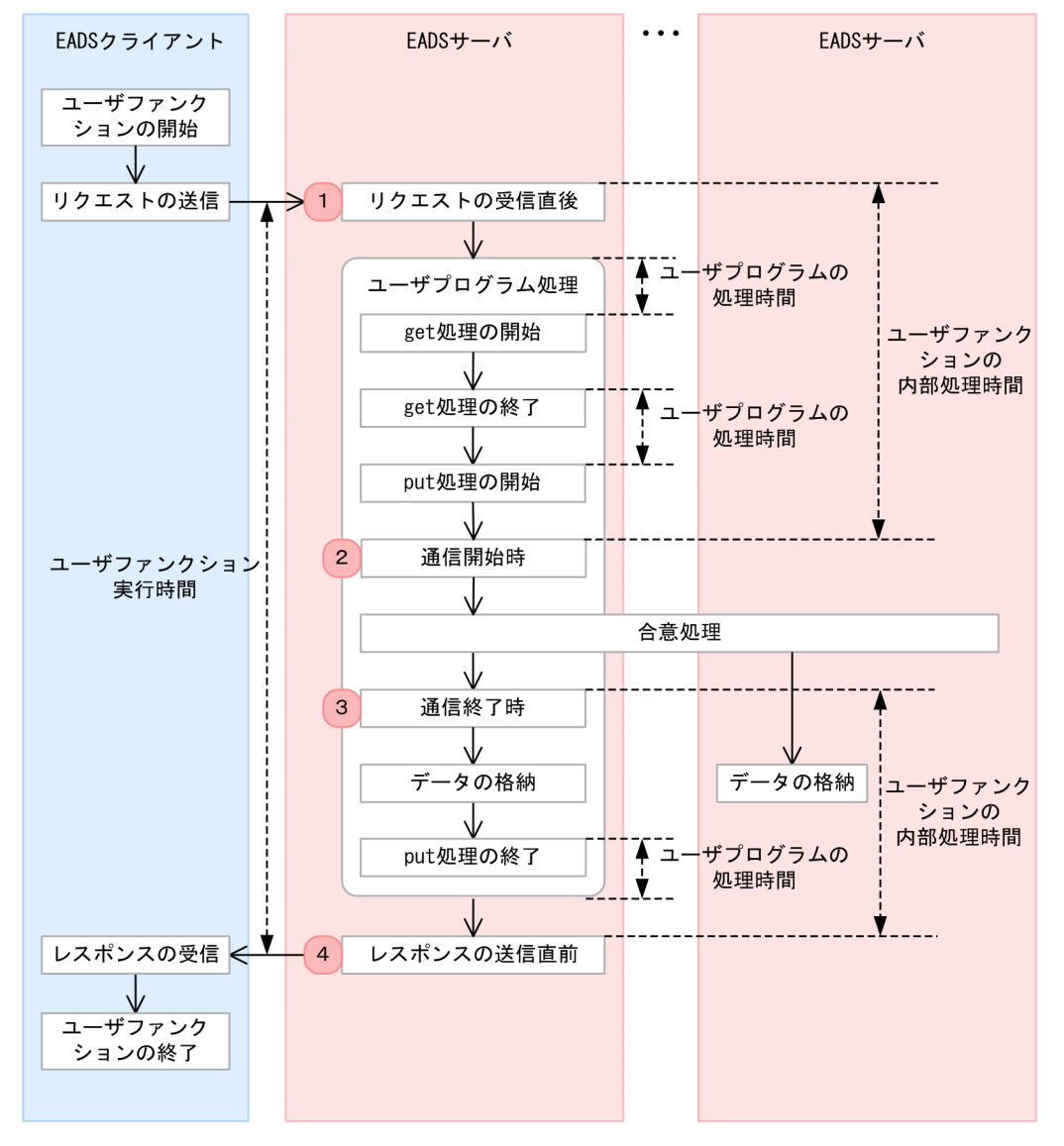

説明

- ユーザファンクション実行時間とは,ユーザファンクション実行のリクエストを受け付けてから,レス ポンスを返すまでの処理時間のことです。1と4のタイミングで取得した時刻の差分から、ユーザファ ンクション実行時間を算出します。また,次に示す統計情報を算出します。
	- ユーザファンクション実行時間の最大値(FunctionExecuteMaxTime)
	- ユーザファンクション実行時間の平均値(FunctionExecuteAverageTime)
	- ユーザファンクション実行時間の最小値(FunctionExecuteMinTime)
- 2 と 3 のタイミングで取得した時刻の差分から,合意処理に掛かった時間を算出します。
- ユーザファンクション実行時間から,合意処理に掛かった時間を除いた時間が,ユーザファンクション の内部処理時間に当たります。また,次に示す統計情報を算出します。
	- ユーザファンクションの内部処理時間の最大値(FunctionInternalProcessingMaxTime)
	- ユーザファンクションの内部処理時間の平均値(FunctionInternalProcessingAverageTime)
- <span id="page-379-0"></span>• ユーザファンクションの内部処理時間の最小値(FunctionInternalProcessingMinTime)
- ユーザプログラム処理のうち,合意処理に掛かった時間,および API の処理時間を除いた時間が,ユー ザプログラムの処理時間に当たります。また,次に示す統計情報を算出します。
	- ユーザファンクションのユーザプログラムの処理時間の最大値 (UserProgramProcessingMaxTime)
	- ユーザファンクションのユーザプログラムの処理時間の平均値 (UserProgramProcessingAverageTime)
	- ユーザファンクションのユーザプログラムの処理時間の最小値(UserProgramProcessingMinTime)

# 11.13.5 レンジごとの統計情報(eads\_store\_stats.csv)

レンジごとの統計情報 (eads store stats.csv) に出力される情報について説明します。

なお、レンジごとの統計情報 (eads store stats.csv) は、データ総量監視機能が有効になっている場合 に出力されます。

# (1) レンジごとの統計情報 (eads store stats.csv) に出力される情報

レンジごとの統計情報 (eads store stats.csv) に出力される情報を、次の表に示します。

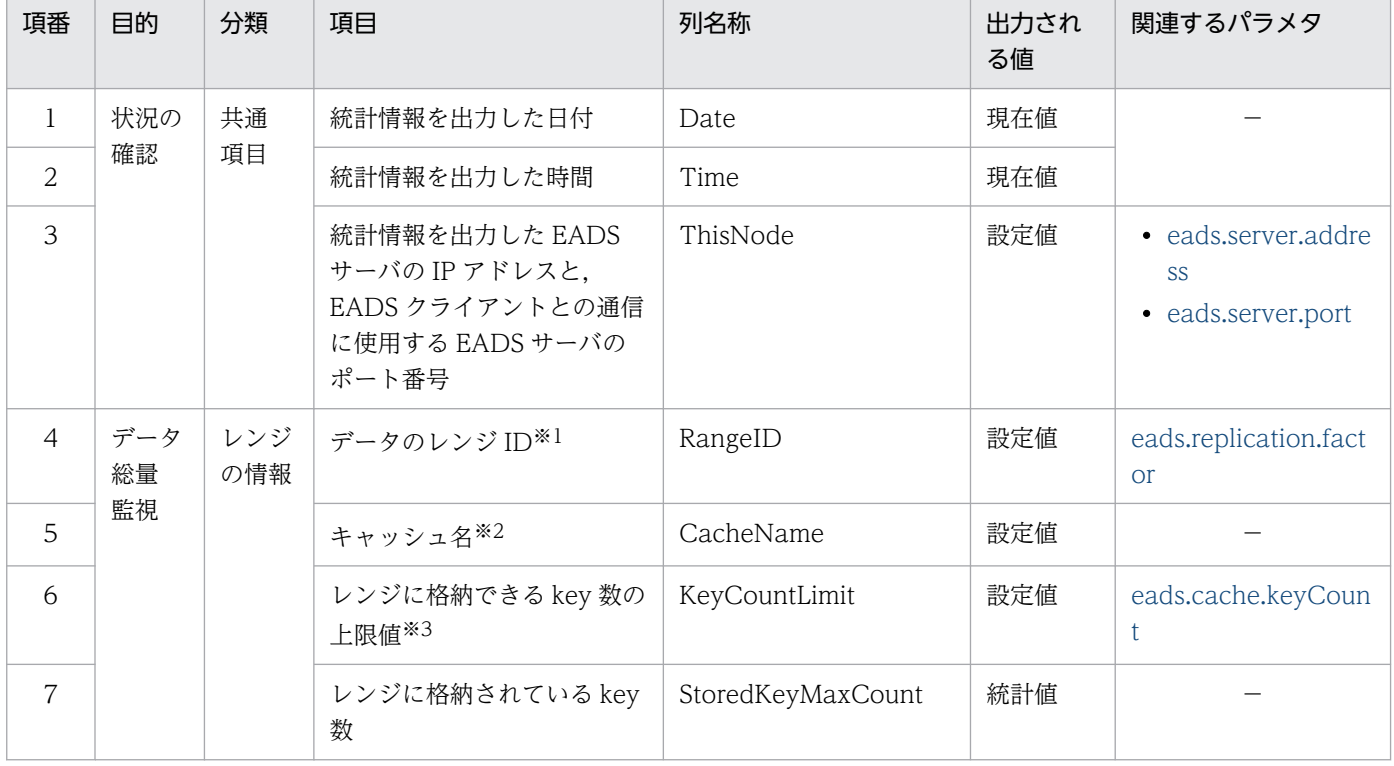

## 表 11-4 レンジごとの統計情報 (eads\_store\_stats.csv) に出力される情報

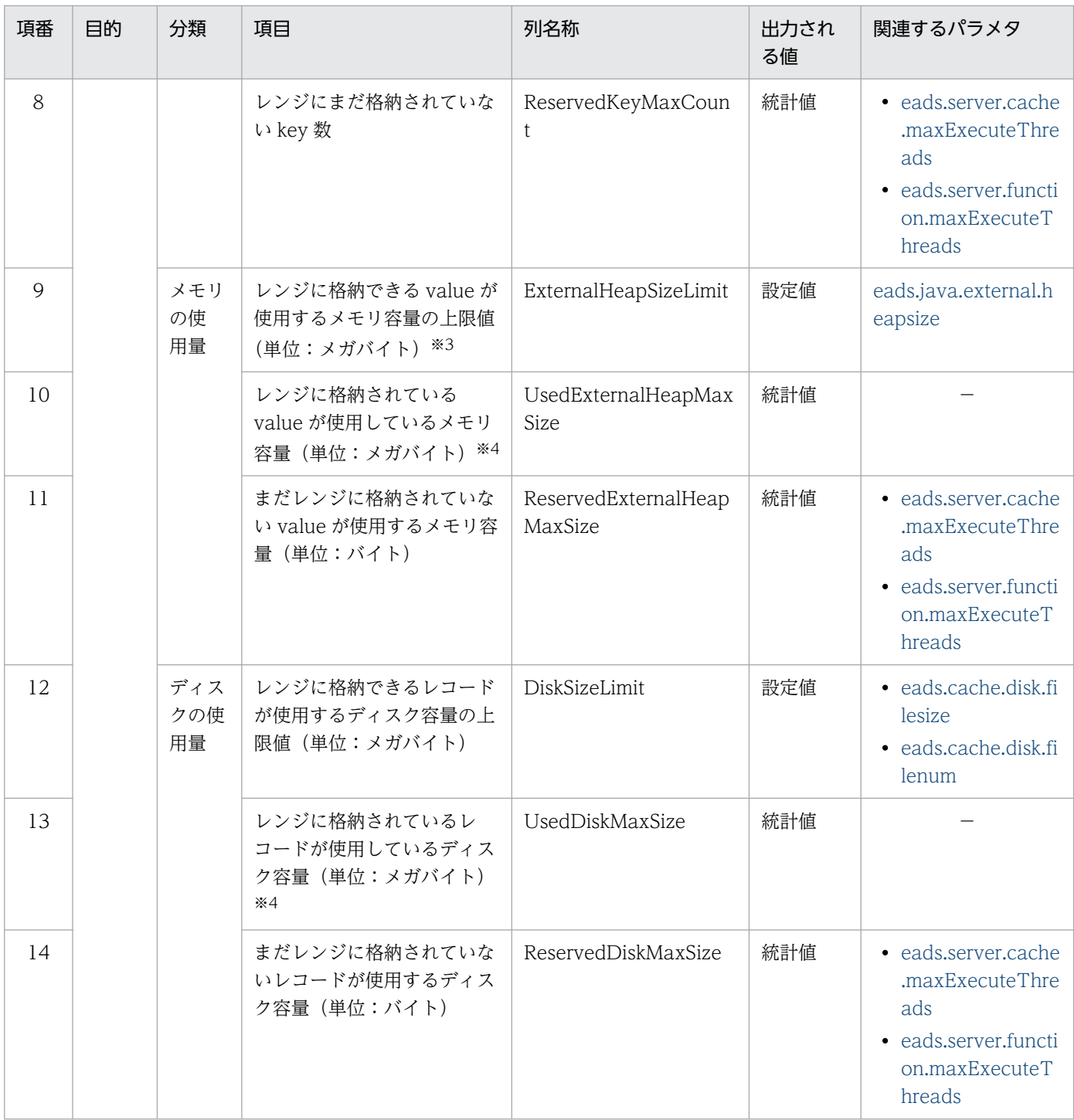

(凡例)

−:関連するパラメタはありません。

注※1

データの多重度が2以上の場合は、上からデータの格納先 EADS サーバ、データのコピー先 EADS サーバの順に表示されます。

注※2

キャッシュが複数ある場合は,上からキャッシュ名の自然順序順に表示されます。

注※3

リバランス処理の実行中は,実際の値よりも少ない値が出力されることがあります。

注※4

小数点以下の値は切り捨てて表示されます。

# 11.13.6 ノンブロッキング I/O 通信制御の統計情報 (eads\_nonblocking\_stats.csv)

ノンブロッキング I/O 通信制御の統計情報について説明します。

# (1) ノンブロッキング I/O 通信制御の統計情報 (eads\_nonblocking\_stats.csv)に出力される情報

ノンブロッキング I/O 通信制御の統計情報 (eads\_nonblocking\_stats.csv) に出力される情報を,次の表 に示します。

## 表 11-5 ノンブロッキング I/O 通信制御の統計情報 (eads\_nonblocking\_stats.csv) に出力さ れる情報

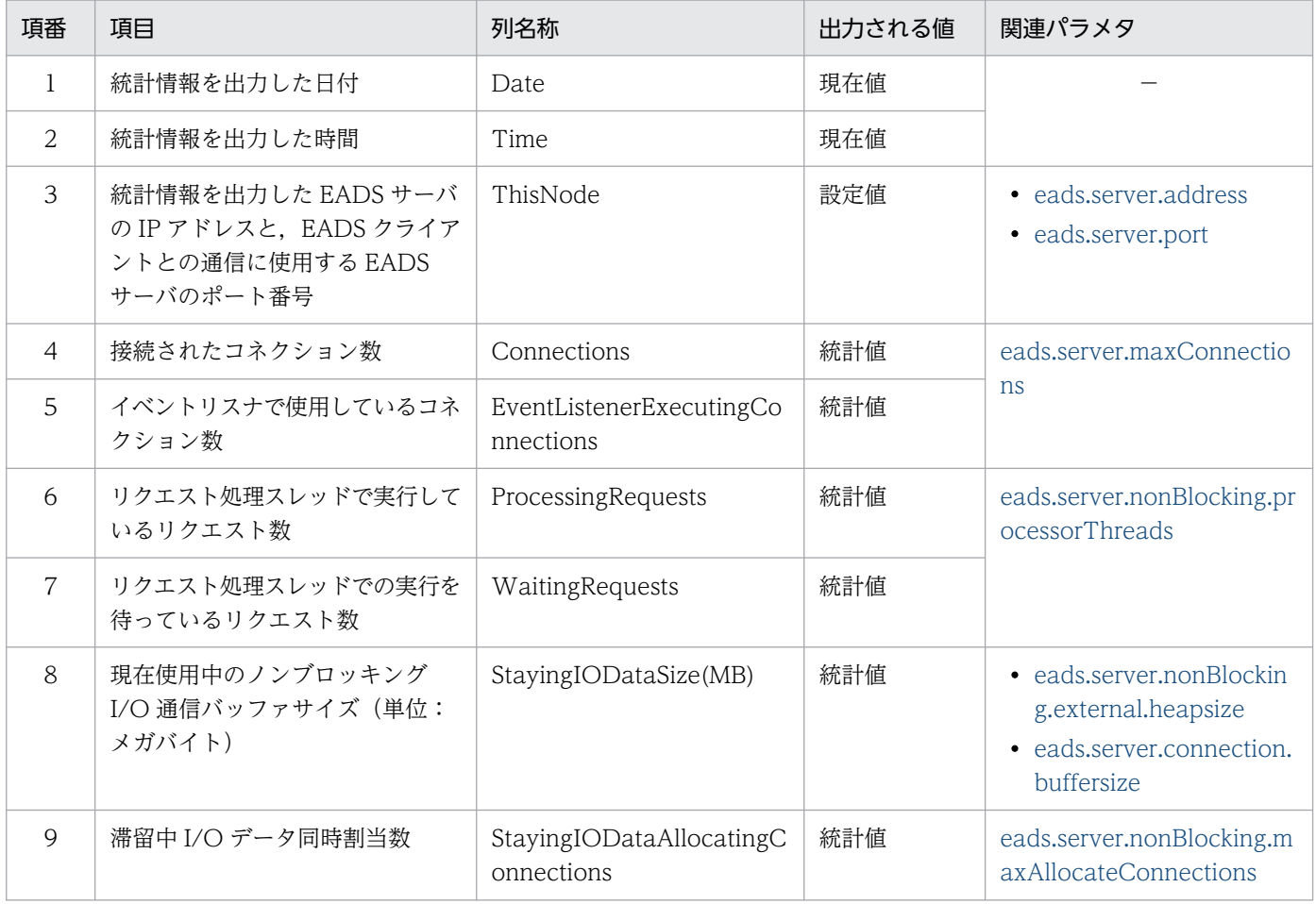

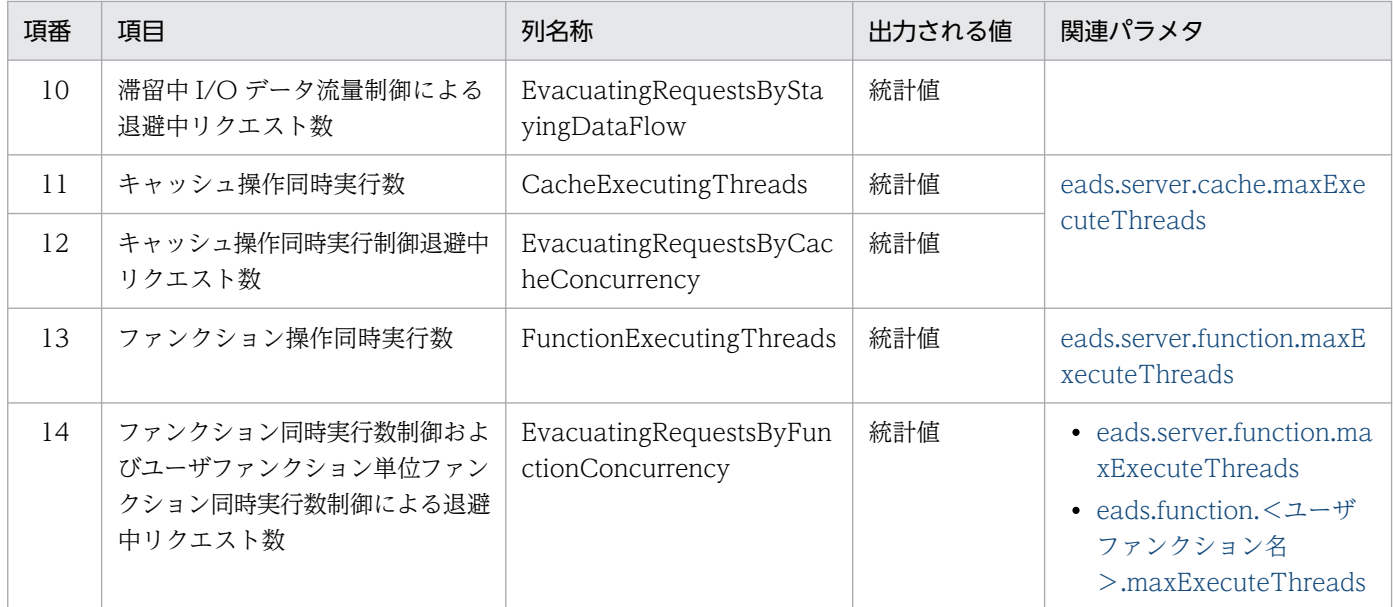

# <span id="page-383-0"></span>11.14 データの格納先の空き容量を管理したい

[eads.cache.limiter.enable](#page-241-0) パラメタに true を指定すると、EADS サーバに格納できるデータ量(格納済 みの key 数, Explicit ヒープの空き容量, キャッシュファイルの空き容量)が監視されます。格納先の空 き容量が不足することが予想される場合は,処理をエラーとすることで,EADS サーバがダウンすること を防ぐことができます。これを,データ総量監視機能といいます。

データ総量監視機能を有効にすると、key の数,Explicit ヒープの容量、およびキャッシュファイルの容 量について,次に示す上限値を超えないように監視されます。

- key の数の上限値 共通設定の [eads.cache.keyCount](#page-241-0) パラメタの指定値
- Explicit ヒープの容量の上限値(単位:メガバイト)

Explicit ヒープの容量の上限値(単位:メガバイト) =

(共通設定の [eads.java.external.heapsize](#page-240-0) パラメタの指定値×0.97

−共通設定の [eads.replication.external.heapsize](#page-240-0) パラメタの指定値

−共通設定の [eads.server.nonBlocking.external.heapsize](#page-215-0) パラメタの指定値※)

÷共通設定の [eads.replication.factor](#page-186-0) パラメタの指定値

注

メガバイト未満の値は切り捨てられます。

注※

サーバ定義の [eads.server.nonBlocking.enable](#page-214-0) パラメタの指定値が false の場合は 0 を代入して ください。

• キャッシュファイルの容量の上限値(単位:メガバイト)

キャッシュファイルの容量の上限値(単位:メガバイト)= (キャッシュ定義の [eads.cache.disk.filenum](#page-205-0) パラメタの指定値−2) ×(キャッシュ定義の [eads.cache.disk.filesize](#page-205-0) パラメタの指定値×1,024 −キャッシュ定義の [eads.cache.disk.blocksize](#page-205-0) パラメタの指定値×2)÷1,024

注

メガバイト未満の値は切り捨てられます。

## ポイント

データ総量監視機能を有効にした場合,データを格納することで上限値を超える(格納先の空き容 量が不足する)ことが予想されるときに,処理がエラーになります。このため,格納先の空き容量 が少ないときに,データを格納する処理を同時に多数実行しようとすると,処理がエラーになるこ とがあります。

したがって、データ総量監視機能を使用する場合は、key の数, Explicit ヒープの容量, および キャッシュファイルの容量について,実際に格納したい値より多めに見積もる必要があります。

データ総量監視機能を使用する場合の見積もりの方法については,[「4. 必要なリソースを確認す](#page-94-0) [る」](#page-94-0)を参照してください。

なお,次に示す処理の間,データ総量監視機能は一時的に無効となります。

- スケールアウト処理
- データの読み込み([eztool import](#page-490-0) コマンド)
- 永続データの再配置([eztool importecf](#page-529-0) コマンド)
- キャッシュの再開([eztool resume](#page-524-0) コマンド)

# 11.14.1 データの格納先の空き容量を管理する手順(メモリ上のキャッシュ だけを使用する場合)

メモリキャッシュだけを使用する場合に,データの格納先の空き容量を管理する手順,および空き容量を 増やす手順について説明します。

### (1) 統計情報から空き容量を監視する

レンジごとの統計情報 (eads store stats.csv) に出力される情報から、データの格納先の空き容量を算 出します。この値を監視します。

レンジごとの統計情報 (eads\_store\_stats.csv) は、データ総量監視機能を使用する場合にだけ出力され ます。

レンジごとの統計情報 (eads\_store\_stats.csv) については, [11.13.5 レンジごとの統計情報 [\(eads\\_store\\_stats.csv\)」](#page-379-0)を参照してください。

データの格納先の空き容量が少なくなった場合は,次の手順で対処してください。

#### (a) 不要なデータを削除する

不要なデータを削除することで,データの格納先の空き容量を増やします。

#### (b) クラスタに EADS サーバを追加する

(a)の手順を実行しても空き容量を確保できない場合は,クラスタに EADS サーバを追加します。クラス タに EADS サーバを追加することで,1EADS サーバに格納するデータの件数を減らすことができます。

EADS サーバをクラスタに追加する手順については、「11.1.1 クラスタを停止させないで、EADS サー [バをクラスタに追加する手順\(スケールアウト処理・リバランス処理\)」](#page-312-0)または「[11.1.2 クラスタを停止](#page-318-0) してから,EADS [サーバをクラスタに追加する手順\(メモリ上のキャッシュだけを使用する場合\)](#page-318-0)」を参照 してください。

ただし、スケールアウト処理中はデータ総量監視機能が無効となります。このため、十分な空き容量(ス ケールアウト処理中に増加する件数および容量の約2倍以上)が必要になります。

## (2) 空き容量不足で処理がエラーになった場合

空き容量不足で処理がエラーになった場合の対処について説明します。

#### (a) EADS サーバに格納できるデータ量の上限に達した個所を確認する

[eztool storeusage](#page-475-0) コマンドを実行して、key の数およびメモリ使用量から、EADS サーバに格納できる データ量の上限に達した個所を確認してください。

### (b) クラスタ内の全 EADS サーバを終了する(ファイルにデータを書き出す)

ファイルにデータを書き出してからクラスタ内の全 EADS サーバを終了します。

手順については,[「10.5 EADS サーバを終了する\(メモリ上のデータをファイルに書き出す場合\)」](#page-299-0)を参 照してください。

#### (c) 定義内容を変更する

Java ヒープサイズおよび Explicit ヒープサイズの再見積もりを実施し,見積もり結果に応じて定義内容を 変更します。また,必要に応じて,サーバマシンおよびメモリを追加します。

見積もりについては,次の内容を参照してください。

- Java ヒープサイズの見積もり [「4.1.2 Java ヒープサイズを見積もる](#page-96-0)」
- Explicit ヒープサイズの見積もり [「4.1.3 Explicit ヒープサイズを見積もる](#page-109-0)」

定義内容を変更する手順については,「[11.4 定義内容を変更したい」](#page-337-0)を参照してください。

#### (d) クラスタ内の全 EADS サーバを開始する(ファイルからデータを読み込む)

クラスタ内の全 EADS サーバを起動したあとに、前回稼働時にファイルに書き出したデータを、再度メモ リ上に読み込ませます。

手順については,「[10.3 EADS サーバを開始する\(ファイルからデータを読み込んでキャッシュを作成](#page-290-0) [する場合\)」](#page-290-0)を参照してください。

# 11.14.2 データの格納先の空き容量を管理する手順(ディスク上のキャッ シュを使用する場合)

この項の内容は、ディスクキャッシュ,および 2Way キャッシュを使用する場合にお読みください。

#### 参考

キャッシュファイルに対するデータ総量監視の有効範囲は,データのコピー元の EADS サーバだ けとなります。そのため,データのコピー先の EADS サーバで空き容量不足となった場合は,デー タのコピー先の EADS サーバが縮退します。キャッシュファイルをコンパクションする際には, EADS サーバごとの空き容量に差が出ないように運用してください。

また、復旧処理中の EADS サーバでは、キャッシュファイルに対するデータ総量監視は無効とな ります。

ディスクキャッシュ,および 2Way キャッシュを使用する場合に,データの格納先の空き容量を監視する 手順,および空き容量を増やす手順について説明します。

## (1) 統計情報から空き容量を監視する

レンジごとの統計情報(eads\_store\_stats.csv)に出力される情報から, データの格納先の空き容量を算 出します。この値を監視します。

レンジごとの統計情報(eads\_store\_stats.csv)は, データ総量監視機能を使用する場合にだけ出力され ます。

レンジごとの統計情報 (eads\_store\_stats.csv) については、[「11.13.5 レンジごとの統計情報](#page-379-0) (eads store stats.csv)」を参照してください。

データの格納先の空き容量が少なくなった場合は,次の手順で対処してください。

#### (a) 不要なデータを削除する

不要なデータを削除することで,データの格納先の空き容量を増やします。

#### (b) コンパクションを実行する

コンパクションを実行して,キャッシュデータファイルの使用量を削減します。

キャッシュデータファイルをコンパクションする手順については,[「10.9.1 キャッシュデータファイルを](#page-306-0) [コンパクションする手順](#page-306-0)」を参照してください。

#### (c) クラスタに EADS サーバを追加する

(a)(b)の手順を実行しても空き容量を確保できない場合は,クラスタに EADS サーバを追加します。クラ スタに EADS サーバを追加することで,1EADS サーバに格納するデータの件数を減らすことができます。 EADS サーバをクラスタに追加する手順については、「11.1.3 クラスタを停止してから、EADS サーバ [をクラスタに追加する手順\(ディスク上のキャッシュを使用する場合\)」](#page-319-0)を参照してください。

## (2) 空き容量不足で処理がエラーになった場合

空き容量不足で処理がエラーになった場合の対処について説明します。

#### (a) EADS サーバに格納できるデータ量の上限に達した個所を確認する

[eztool storeusage --cache](#page-475-0) コマンドを実行して、key の数、メモリ使用量、およびキャッシュファイル の使用量から,EADS サーバに格納できるデータ量の上限に達した個所を確認してください。

#### (b) クラスタ内の全 EADS サーバを終了する

クラスタ内の全 EADS サーバを終了します。

手順については,[「10.6 EADS サーバを終了する\(ディスク上のキャッシュを終了する場合\)」](#page-301-0)を参照し てください。

#### (c) 定義内容を変更する

Tava ヒープサイズ, Explicit ヒープサイズ、およびキャッシュファイルの容量の再見積もりを実施し、見 積もり結果に応じて定義内容を変更します。また,必要に応じて,サーバマシン,メモリおよびディスク を追加します。

見積もりについては,次の内容を参照してください。

- Java ヒープサイズの見積もり [「4.1.2 Java ヒープサイズを見積もる](#page-96-0)」
- Explicit ヒープサイズの見積もり [「4.1.3 Explicit ヒープサイズを見積もる](#page-109-0)」
- キャッシュファイルの容量の見積もり [「4.4 キャッシュファイルの容量を見積もる](#page-134-0)」

定義内容を変更する手順については,「[11.4 定義内容を変更したい」](#page-337-0)を参照してください。

ディスクキャッシュの格納先として不揮発性メモリを追加する場合の手順については,リリースノートを 参照してください。

#### (d) クラスタ内の全 EADS サーバを開始する(データを再配置する)

クラスタ内の全 EADS サーバを起動したあとに,データを再配置します。

手順については,「[11.1.3\(11\) クラスタ内の全 EADS サーバを開始する」](#page-323-0)〜「[11.1.3\(15\) 閉塞状態が](#page-325-0) [解除できていることを確認する](#page-325-0)| を参照してください。

# 11.15 優先度が低いデータを自動的に削除したい(データ自動削除機能の運 用)

この節の内容は,データ自動削除機能を使用する場合にお読みください。

データ自動削除機能は,データ総量監視機能が有効な場合に使用できます。

また,メモリキャッシュまたはディスクキャッシュの場合に,データ自動削除機能を使用できます。2Way キャッシュの場合には使用できません。

## 11.15.1 優先度が低いデータを自動的に削除する手順

この項の内容は,メモリキャッシュまたはディスクキャッシュを使用する場合にお読みください。

データ自動削除機能を使用して,優先度が低いデータを自動的に削除する手順について説明します。

## ポイント

データ自動削除機能を使用する場合は、Java ヒープの容量,および Explicit ヒープの容量につい て見積もる必要があります。データ自動削除機能を使用する場合の見積もりの方法については,[「4.](#page-94-0)  [必要なリソースを確認する」](#page-94-0)を参照してください。

## (1) データ総量監視機能を有効にする

データ自動削除機能の前提となるデータ総量監視機能を有効にしてください。データ総量監視機能につい ては,「[11.14 データの格納先の空き容量を管理したい](#page-383-0)」を参照してください。

## (2) データの自動削除ポリシーを決める

[eads.cache.eviction.policy](#page-203-0) パラメタで、データの自動削除ポリシーを決めます。データ自動削除機能を 使用して,しきい値を超えたデータを削除する場合の動作を指定する必要があります。

[eads.cache.eviction.policy](#page-203-0) パラメタに、次のどちらかを指定してください。

• FIFO

データの更新順が古いデータから自動的に削除したい場合に指定します。

• LRU

データの更新順または参照順が古いデータから自動的に削除したい場合に指定します。

なお、データの更新順およびデータの参照順は、次の操作が実行されるたびに更新されます(データの更 新順およびデータの参照順が新しくなります)。

#### 表 11-6 データの更新順およびデータの参照順が更新される操作一覧

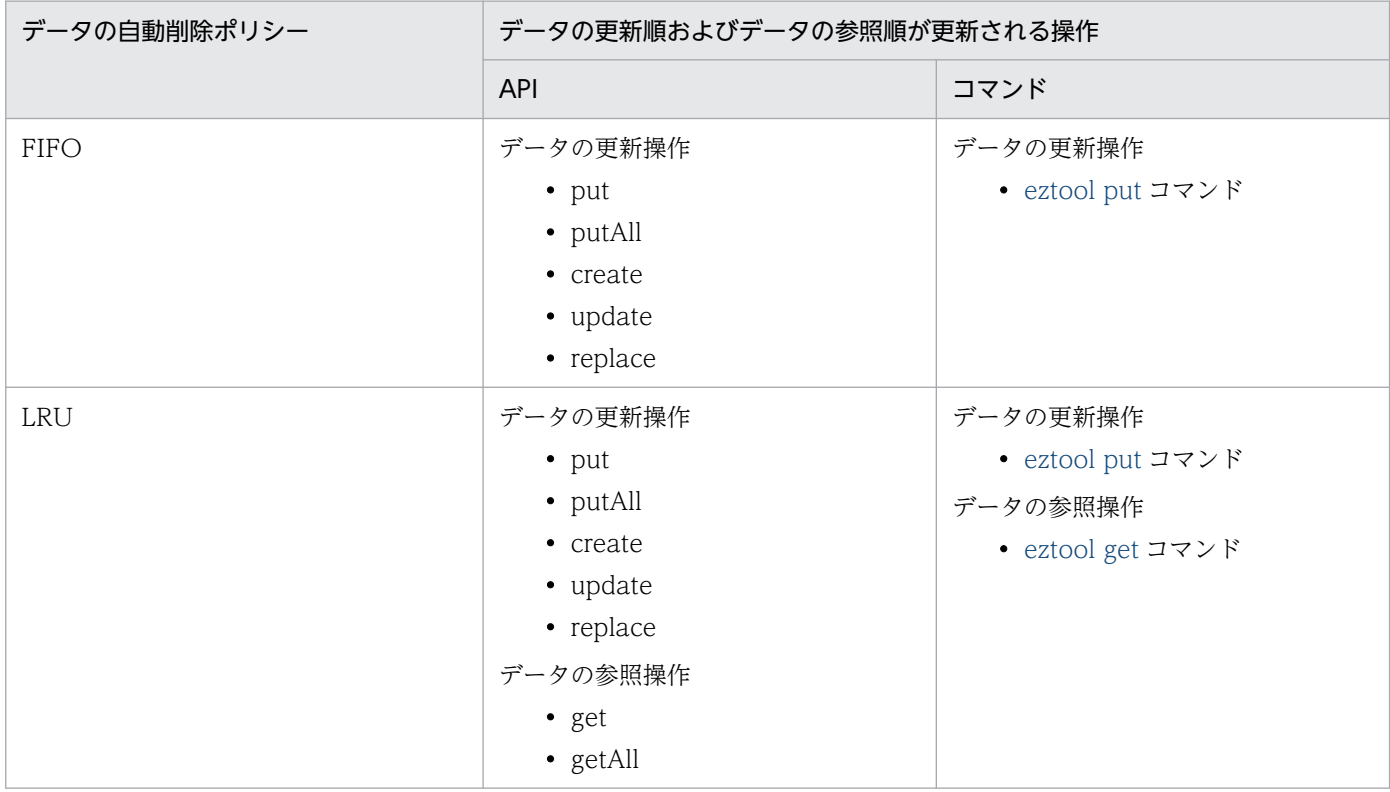

## 注意事項

データの更新順およびデータの参照順の情報は、EADS サーバが起動している間だけ保持されま す。EADS サーバを再起動した場合は初期化されます。

### 注意事項

データを多重化している場合に、[eads.cache.eviction.policy](#page-203-0) パラメタに LRU を指定したときは, データが使用された順番の管理方法が EADS サーバによって異なります。

- データの格納先 EADS サーバは,データの更新操作およびデータの参照操作の順番で管理しま す。
- データのコピー先 EADS サーバは,データの更新操作の順番で管理します。

そのため,障害などが発生し,アクセス先が自動的にデータのコピー先 EADS サーバに切り替わっ た直後は,データの更新操作およびデータの参照操作の順ではなく,データの更新操作の順番が古 いデータから削除されます。そのあとは,データの更新操作およびデータの参照操作の順番で管理 します。

#### 注意事項

スケールアウト処理またはリバランス処理で格納先の EADS サーバが変更されたデータは、変更 前のデータの更新順およびデータの参照順の情報に関係なく,新たに更新されたデータとして管理 します。

## (3) データを削除するためのしきい値を決める

[eads.cache.eviction.keyCount](#page-204-0) パラメタで、データを削除するためのしきい値として使用する 1 レンジ 当たりのデータ件数を決めます。

データ自動削除機能の前提となるデータ総量監視機能による 1EADS サーバに格納する 1 レンジ当たりの データ件数 [\(eads.cache.keyCount](#page-241-0) パラメタ)は、次の条件を満たすような値を指定する必要があります。

なお, [eads.cache.keyCount](#page-241-0) パラメタの指定値は, [[4.1.2\(1\)\(a\) 1EADS サーバに格納するデータ件数](#page-98-0)」 を参照して見積もってください。

■条件

eads.cache.keyCount パラメタの指定値 > データ自動削除機能を使用するキャッシュの キャッシュ定義の [eads.cache.eviction.keyCount](#page-204-0) パラメタの指定値の総和

## (4) データ自動削除機能で優先度が低いデータを削除する

データ総量監視機能を有効にして、eads.cache.eviction.policy パラメタおよび [eads.cache.eviction.keyCount](#page-204-0) パラメタを指定したら,データ自動削除機能を使用できます。

データ自動削除機能は、API (create, put, putAll) および [eztool put](#page-495-0) コマンドによって格納される新 規データが [eads.cache.eviction.keyCount](#page-204-0) パラメタで指定したしきい値を超えた場合に, [eads.cache.eviction.policy](#page-203-0) パラメタで指定したデータの自動削除ポリシーに従って、しきい値を超えた データが自動的に削除されます。

データの自動削除は, create および put の処理の場合は remove が使用されます。putAll の処理の場合 は削除件数に関係なく,removeAll が使用されます。

#### 注意事項

- API (put. putAll) および [eztool put](#page-495-0) コマンドの場合, 新規データを格納するかどうかに関係 なく,しきい値を超えるデータは削除されます。そのため,既存のデータを更新する場合には, 一時的にデータ件数がしきい値を下回ることがあります。
- データの削除に失敗した場合,データの更新操作は実行されません。エラーコードが返却されま す。

• API (putAll) の場合, データの削除に失敗したキーはデータの更新が実行されません。データ の削除に成功したキーはデータの更新が実行されます。

## (5) データ自動削除機能を使用する場合の注意事項

- 1. EADS サーバのデータが自動で削除されると問題になる場合は,データ自動削除機能を使用しないでく ださい。
- 2. クラスタの停止時のデータの読み込みが不要な場合, EADS サーバを起動したときに、データを読み込 まないでキャッシュを再作成する次の運用を推奨します。
	- [eztool close](#page-434-0) コマンドで,クラスを閉塞状態にする。
	- [eztool stop](#page-544-0) コマンドに--no\_export オプションを指定してクラスタを終了する。
	- [ezstart](#page-422-0) コマンド,または [ezserver](#page-425-0) コマンドで EADS サーバを開始する。
	- ディスクキャッシュを使用している場合,すべてのディスクキャッシュに対して [eztool deleteecf](#page-533-0) コマンドでキャッシュファイルを削除する。
	- [eztool createcache](#page-482-0) コマンドで、使用するすべてのキャッシュを再作成する。
	- [eztool open](#page-436-0) コマンドで,クラスタの閉塞状態を解除する。
- 3. 次のコマンドを使用してデータを読み込んだ場合は,データの読み込み順で,データの更新操作および データの参照操作の順番が初期化されます。
	- メモリキャッシュおよびディスクキャッシュを使用している場合 [ezstart -r](#page-422-0) コマンド(復旧した EADS サーバだけが対象となります) [ezserver -r](#page-425-0) コマンド(復旧した EADS サーバだけが対象となります)
	- メモリキャッシュを使用している場合 [eztool import](#page-490-0) コマンド
	- ディスクキャッシュを使用している場合 [eztool resume](#page-524-0) コマンド [eztool importecf](#page-529-0) コマンド
- 4. メモリキャッシュでデータの読み込みを行う場合の注意点を次に示します。
	- [eztool import](#page-490-0) コマンドでストアデータファイルからデータを読み込んだ場合に,しきい値として 指定したレンジのデータ件数を超えるレンジからは,それ以上データの読み込みを行いません。し きい値として指定したデータ件数を超えるレンジのデータが格納されていた場合,コマンドのリター ンコードに 10 が返却されます。また,すべてのデータを読み込む場合は,レンジに格納されたデー タ件数以上の値をしきい値に指定する必要があります。
	- [eztool import](#page-490-0) コマンドで, [eztool export](#page-486-0) コマンドに-s または--single オプションを指定して出力 したストアデータファイルは読み込まないで、eztool createcache コマンドでキャッシュを再作成 し,必要に応じてデータを再投入することを推奨します。[eztool export](#page-486-0) コマンドに-s または--single オプションを指定して出力したストアデータファイルを読み込む場合は,データ自動削除機能のし

きい値[\(eads.cache.eviction.keyCount](#page-204-0) パラメタの指定値)をストアデータファイル出力時に設 定してあったしきい値よりも小さい値に変更しないでください。

- 5. ディスクキャッシュでデータの読み込みを行う場合の注意点を次に示します。
	- [eztool importecf](#page-529-0) コマンドで永続データを再配置する場合,しきい値として指定したレンジのデー タ件数を超えるレンジからは,それ以上データの読み込みを行いません。しきい値として指定した データ件数を超えるレンジのデータが格納されていた場合,コマンドのリターンコードに 10 が返 却されます。また,すべてのデータを読み込む場合は,レンジに格納されたデータ件数以上の値を しきい値に指定する必要があります。
	- [eztool importecf](#page-529-0) コマンドで,キャッシュデータファイルおよびキャッシュインデックスファイル が破損していたり,障害時のファイルだったりした場合は読み込まないで [eztool createcache](#page-482-0) コ マンドでキャッシュを再作成し、必要に応じてデータを再投入することを推奨します。また、読み 込み対象のファイルが破損していたり、障害時のファイルだったりした場合に読み込むときは、デー タ自動削除機能のしきい値[\(eads.cache.eviction.keyCount](#page-204-0) パラメタの指定値)をキャッシュ使 用時に設定してあったしきい値よりも小さい値に変更しないでください。
- 6. ディスクキャッシュを使用する場合, データ自動削除機能を使用するときでも, API で key を削除す るときと同様に,コンパクションを実行するまでキャッシュデータファイルの空き容量は増加しませ ん。そのため、空き容量が不足した場合は、API (create, put, putAll)がデータ総量監視機能の キャッシュファイルの空き容量不足でエラーとなります。
- 7. API (create, put, putAll) がデータ総量監視機能の登録済みキー数の上限でエラーとなった場合は, 次のパラメタの指定値を見直してください。
	- [eads.cache.keyCount](#page-241-0) パラメタ
	- [eads.cache.eviction.keyCount](#page-204-0) パラメタ
- 8. API (create, put, putAll)がデータ総量監視機能による value の格納先である Explicit ヒープの空 き容量不足でエラーとなった場合は、value のサイズが容量見積もり時より大きくなっていないかを見 直してください。または,見積もり結果が過少でないかについても確認してください。
- 9. API (create, put, putAll)がデータ総量監視機能のキャッシュファイルの空き容量不足(ディスク キャッシュ使用時)でエラーとなった場合は,レコード 1 件分のサイズが容量見積もり時より大きく なっていないかを見直してください。または,見積もり結果が過少でないか,コンパクションで空き容 量を確保できているかについても確認してください。
- 10. スケールアウト処理およびリバランス処理を実行したときに別レンジへ移動したデータは、移動元レン ジでの更新順および参照順は無視され,最新データとして再配置されます。
- 11. リバランス処理を実行している間. データ自動削除機能を使用しているキャッシュでは、指定したデー タの自動削除ポリシーに加えて,次に示すデータの自動削除ポリシーにも従います。そのため,次に示 すデータの自動削除ポリシーが適用された場合に問題となる用途では,リバランス処理を実行しないで ください。
	- ■リバランス処理を実行中に適用されるデータの自動削除ポリシー
		- 結合先のレンジで格納できるデータの空き(キー数および容量)が少ない場合,結合元のレンジ(移 動するレンジ)に格納されたデータは,キー数がしきい値以下であっても,結合先のレンジで格納

できるデータの空きに収まるまで一部または全部削除されます。また,通信タイミングによって, 最も古いデータではなく,最も新しいデータが削除されることがあります。

12. リバランス処理を実行している間、結合元のレンジ(移動するレンジ)に格納されたデータに対する API (create, put, putAll) は、次に示す一時的なエラーを返却することがあります。 なお, API (create, put) の場合は, EADS クライアント (Java と C) およびユーザファンクション が該当します。API (putAll) の場合は、EADS クライアント (Java と C) が該当します。

■EADS サーバの位置変更開始時点での結合先のレンジに格納できるデータの空き (キー数) がない場合

- EADS クライアント (Java) とユーザファンクションのとき CacheException.EAD\_ERROR\_SERVER\_LIMIT\_KV\_COUNT\_TEMPORARILY
- EADS クライアント (C) のとき EAD\_ERROR\_SERVER\_LIMIT\_KV\_COUNT\_TEMPORARILY

### ■EADS サーバの位置変更開始時点での結合先のレンジに格納できるデータの空き (容量) が少ない場合

- EADS クライアント (Java) とユーザファンクションのとき CacheException.EAD\_ERROR\_SERVER\_LIMIT\_EXTERNAL\_MEMORY\_TEMPORARILY
- EADS クライアント (C) のとき EAD\_ERROR\_SERVER\_LIMIT\_EXTERNAL\_MEMORY\_TEMPORARILY

# 11.16 キャッシュファイルを管理したい

この節の内容は、ディスクキャッシュ,および2Way キャッシュを使用する場合にお読みください。 定義を誤った状態でキャッシュを作成してしまったときなどに,不要なキャッシュファイルを削除します。

## 11.16.1 キャッシュファイルの確認および削除手順

キャッシュファイルの確認および削除手順について説明します。

## (1) キャッシュファイルが存在するキャッシュを確認する

[eztool listecf -v](#page-515-0) コマンドを実行して、キャッシュファイルが存在するキャッシュを確認します。

eztool listecf -v

#### コマンド実行例

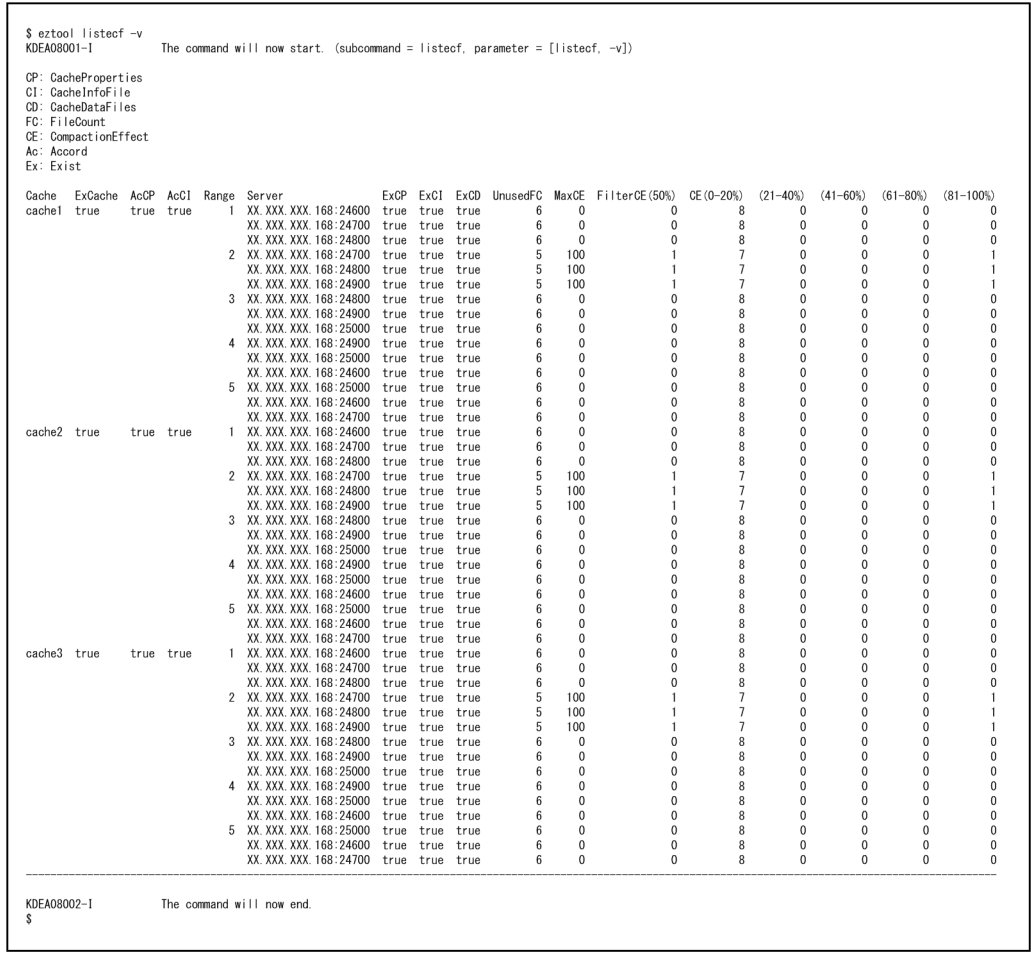

• キャッシュのキャッシュ情報ファイルが存在する場合は,ExCI 欄に true が表示されます。

• キャッシュのキャッシュデータファイルが存在する場合は,ExCD 欄に true が表示されます。

# (2) 不要なキャッシュファイルを削除する

[eztool deleteecf](#page-533-0) コマンドを実行して,クラスタ内の不要なキャッシュファイルを削除します。

eztool deleteecf <キャッシュ名>

#### コマンド実行例

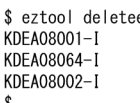

ecf cache1 The command will now start. (subcommand = deleteecf, parameter =  $[delete of, cache1])$ The cache files were deleted.<br>The command will now end.
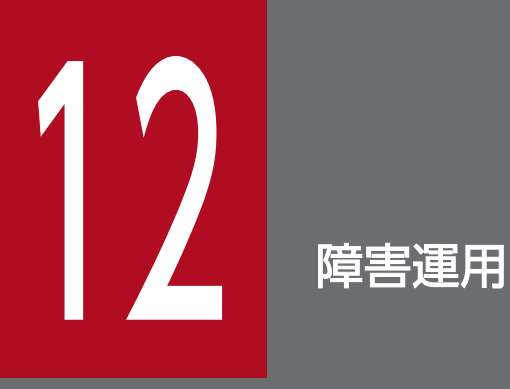

この章では,障害発生時にシステム運用管理者が行うことについて説明します。

# 12.1 障害に備えた運用(障害監視と障害検知)

JP1 などのシステム運用管理ソフトウェアを使用して,EADS が出力するメッセージや EADS サーバプロ セスを監視することで,システム運用管理者に障害の発生や EADS サーバプロセスの状態を通知すること ができます。

# 12.1.1 メッセージの監視

メッセージの監視を行い,障害の発生をシステム運用管理者に通知します。

メッセージを監視する場合は,次のログを監視します。

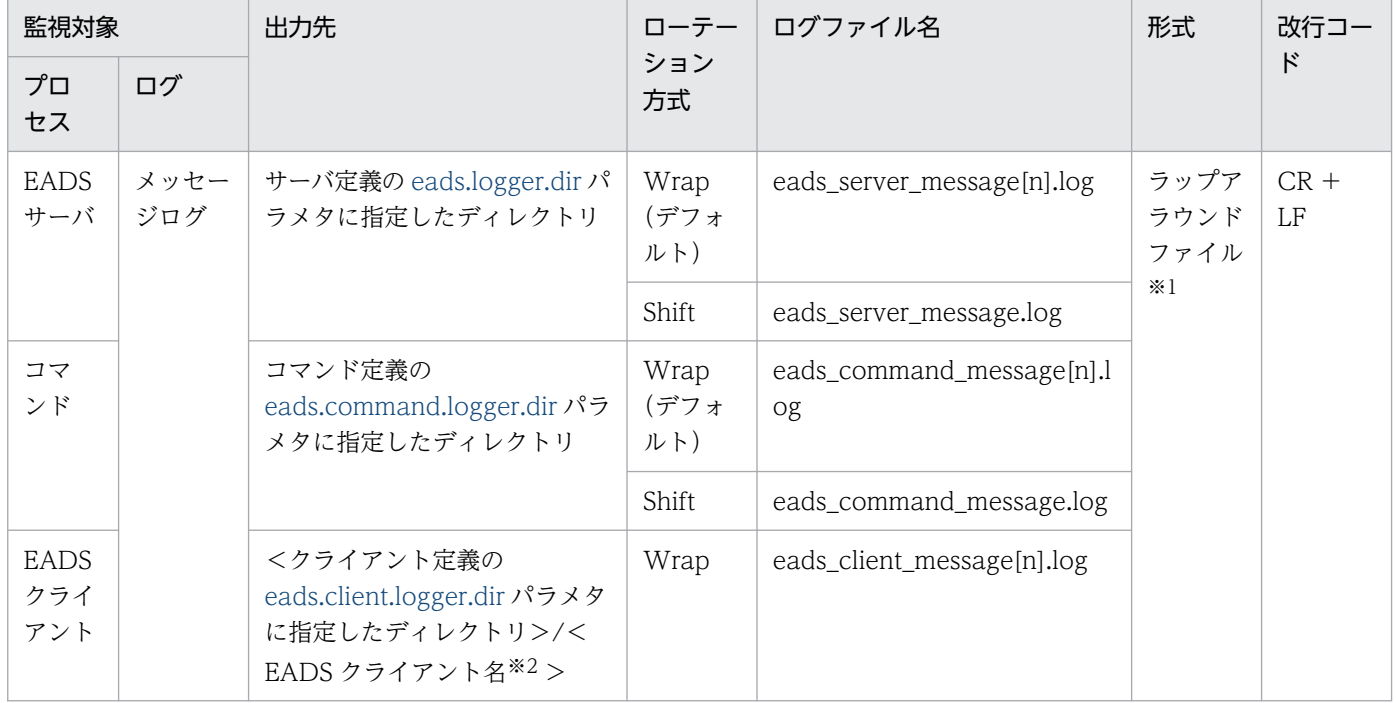

(凡例)

[n]:ファイル数の通番です。

Wrap:ラップアラウンド方式

Shift:シフト方式

注※1

ラップアラウンド時,データを削除して再び先頭からデータを書き込む形式のファイルです。

注※2

クライアント API で指定した EADS クライアント名です。EADS クライアント名が空文字列の場合, EADS クライアント名のサブディレクトリを省略して出力します。

# 12.1.2 EADS サーバプロセスの監視

EADS サーバプロセスの監視を行い,プロセスの状態や障害の発生をシステム運用管理者に通知します。

EADS サーバプロセスを監視する場合は,EADS サーバプロセスごとに,定期的に [eztool status -s](#page-437-0) コマ ンドを実行し,リターンコードから EADS サーバの状態を確認します。

[eztool status -s](#page-437-0) コマンドのリターンコードについては,[「14.3.4\(6\) リターンコード](#page-445-0)」を参照してくださ い。

# 12.2 障害発生時のシステム運用管理者の作業

障害が発生した場合、システム運用管理者はエラーメッセージの内容を確認し、障害情報を取得してくだ さい。ここでは,障害発生時のシステム運用管理者の作業を障害別に説明します。

# 12.2.1 縮退状態が発生した場合

障害によって縮退状態が発生した場合の復旧までの流れを次の図に示します。

#### 図 12−1 障害によって縮退状態が発生した場合の復旧までの流れ

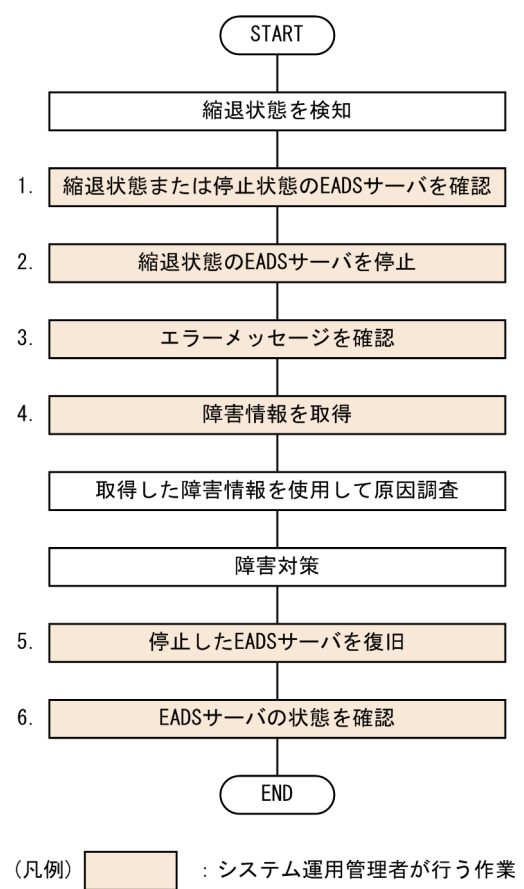

#### 注意事項

次の場合,ここで説明する手順では復旧できません。

- クラスタの状態が、クラスタ動作不能 (NOT AVAILABLE) またはクラスター部稼働中 (PARTIALLY AVAILABLE)の場合 なお,クラスタの状態が AVAILABLE でも,半数以上の EADS サーバが縮退している場合は, クラスタ動作不能 (NOT AVAILABLE)の場合と同様の対処が必要です。
- オンライン性能の劣化が許容できない場合
- <span id="page-400-0"></span>• 復旧する EADS サーバが,クラスタ定義に定義されていない場合
- EADS サーバダウン時のクラスタ定義と,復旧時のクラスタ定義が異なる場合

クラスタの状態が、クラスタ動作不能 (NOT AVAILABLE) またはクラスター部稼働中 (PARTIALLY\_AVAILABLE)の場合の復旧手順は,「[12.2.2 クラスタ動作不能](#page-404-0) [\(NOT\\_AVAILABLE\)またはクラスタ一部稼働中\(PARTIALLY\\_AVAILABLE\)の場合](#page-404-0)」を参照 してください。

システム運用管理者が行う各作業について説明します。

# (1) 縮退状態または停止状態の EADS サーバを確認する

[eztool status](#page-437-0) コマンドで, 縮退状態または停止状態の EADS サーバを確認します。

コマンド実行例

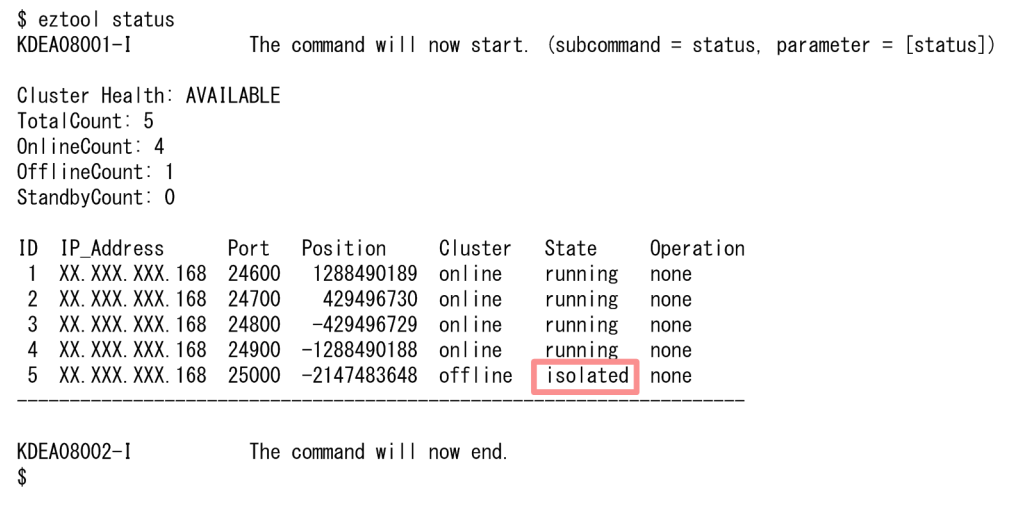

この例の場合, State 欄に isolated と表示されている EADS サーバが縮退状態になっています。この EADS サーバを停止する必要があります。

なお,この例の場合,停止状態の EADS サーバはありません。停止状態の EADS サーバがある場合は, State 欄に-----------と表示されます。

# (2) 縮退状態の EADS サーバを停止する

縮退状態の EADS サーバがある場合, eztool isolate --stop コマンドで、縮退状態の EADS サーバを停止 します。

縮退状態の EADS サーバがない場合は実行する必要はありません。

#### <span id="page-401-0"></span>注意事項

[eztool isolate --stop](#page-547-0) コマンドは、縮退状態の EADS サーバで実行してください。

# (3) エラーメッセージを確認する

(2)で停止した EADS サーバのメッセージログに出力されているエラーメッセージを確認します。

### (4) 障害情報を取得する

障害の原因調査の際に次に示す情報が必要になります。全 EADS サーバで次に示す情報を取得してくださ い。

- サーバ定義の [eads.logger.dir](#page-176-0) パラメタに指定したディレクトリ下の全ファイル
- <運用ディレクトリ>/conf 下の全定義ファイル
- スレッドダンプ

なお[,eztool snapshot](#page-540-0) コマンドを使用すると,ログと設定ファイルを一括して収集できます。

障害情報の取得方法については,「[12.3 障害情報の取得方法」](#page-410-0)を参照してください。

#### 縮退状態になった時刻を調べる方法

縮退状態になった EADS サーバのメッセージログに出力されている KDEA04783-I または KDEA04799-E メッセージを参照してください。このメッセージが出力された時刻が縮退状態になっ た時刻です。

メッセージの出力例(KDEA04783-I)

```
0385 2015/04/03 11:59:25.354 EADS 4A913FE2 276A38B5 KDEA04783-I Processing to isolate a
server will now start. (server ID = 1)
```
この例では,2015 年 04 月 03 日の 11 時 59 分 25 秒に EADS サーバ ID が 1 である EADS サー バが縮退状態になっています。

#### メッセージの出力例(KDEA04799-E)

```
0953 2015/04/21 11:55:46.116 EADS 6EFOEED6 45E67E6A KDEA04799-E Processing to isolate a
server will now start. (server ID = 3)
```
この例では,2015 年 04 月 21 日の 11 時 55 分 46 秒に EADS サーバ ID が 3 である EADS サー バが縮退状態になっています。

# (5) 停止した EADS サーバを復旧する

障害対策後、次のどちらかのコマンドで、停止した EADS サーバを復旧します。

- [ezstart -r](#page-422-0) コマンド
- [ezserver -r](#page-425-0) コマンド

復旧処理では,データの整合性を回復するために,稼働中の EADS サーバが復旧対象の EADS サーバに データを送信します。

そのため、次の点に留意してください。

- EADS サーバが復旧するまでに,少なくともデータ取得分の時間が掛かります。
- データ送信元の EADS サーバでは、データを送信する分、CPU のリソースやネットワークの帯域を使 用するといった影響があります。
- データ操作と復旧処理が重なって EADS サーバ内の処理が追いつかなくなった場合は,メモリが枯渇 しないように,データ操作を待たせることがあります。

### ■ ポイント

ディスクキャッシュ,および2Way キャッシュを使用している場合は、次のどちらかの方法で EADS サーバを復旧してください。

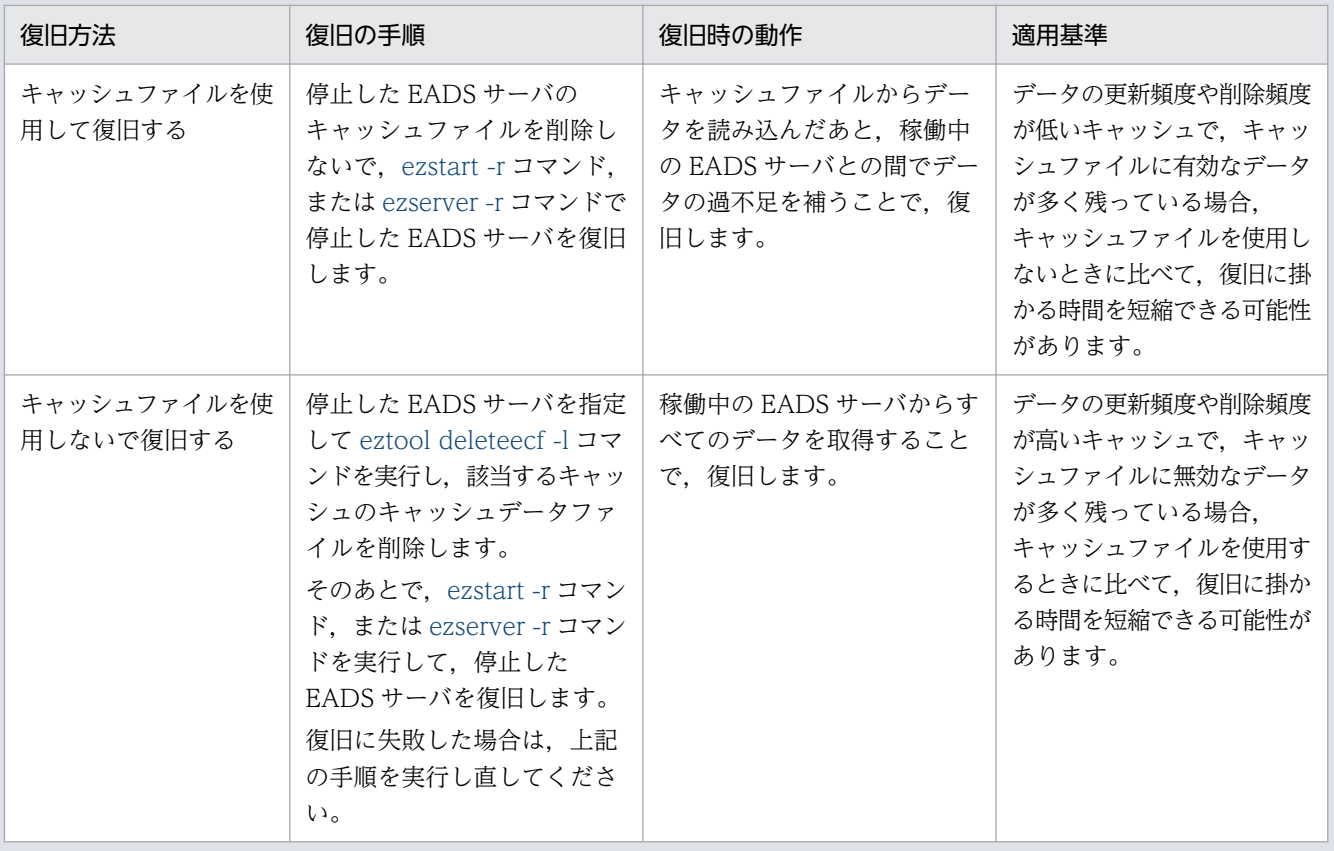

データの復旧中にキャッシュデータファイルの容量不足が発生した場合,内部的にコンパクション が実行されます。その結果,容量不足が解消されると,復旧処理が継続されます。

容量不足が解消されないときは,[「11.4.1 定義内容を変更する手順」](#page-337-0)に従って,キャッシュ定義 の [eads.cache.disk.filenum](#page-205-0) パラメタの指定値を大きくしてください。

なお,次のような理由で復旧に失敗したときは,問題のあるファイルが存在するキャッシュのキャッ シュファイルを削除してから, ezstart -r コマンド, または [ezserver -r](#page-425-0) コマンドを実行して, 停止 した EADS サーバを復旧してください。

- キャッシュファイルが破損している。
- Java ヒープあふれが発生した。
- 内部的に実行するコンパクションが失敗した。

# (6) 再起動した EADS サーバがクラスタに参加していることを確認する

[eztool status](#page-437-0) コマンドで、再起動した EADS サーバがクラスタに復帰していることを確認します。

コマンド実行例

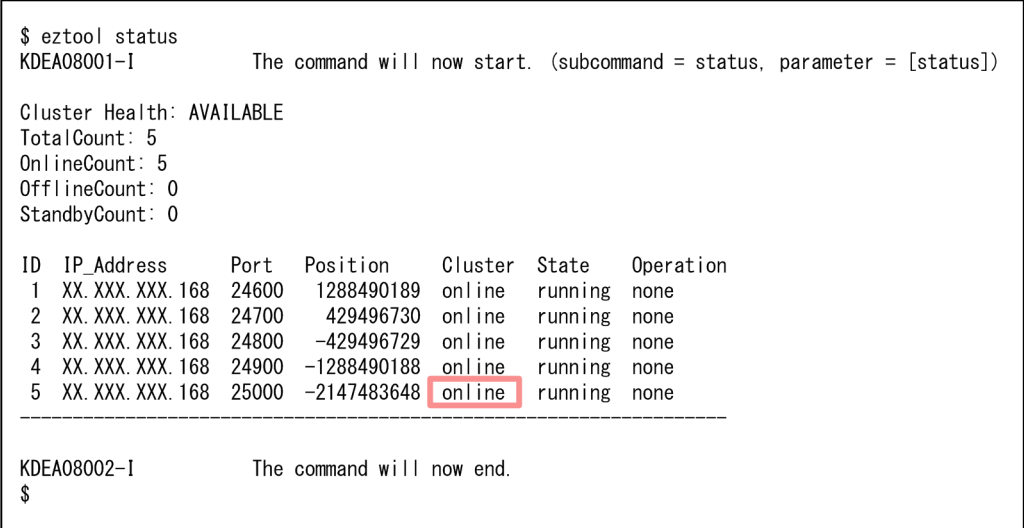

クラスタに参加している場合,Cluster 欄に online が表示されます。

ほかにも縮退状態または停止状態の EADS サーバがあれば,[「12.2.1\(1\) 縮退状態または停止状態の EADS](#page-400-0) [サーバを確認する](#page-400-0)」から再実行してください。

# <span id="page-404-0"></span>12.2.2 クラスタ動作不能 (NOT AVAILABLE) またはクラスター部稼働中 (PARTIALLY\_AVAILABLE)の場合

クラスタ動作不能 (NOT AVAILABLE) またはクラスター部稼働中 (PARTIALLY AVAILABLE) の 場合の復旧までの流れについて説明します。

#### 注意事項

EADS の合意処理では,クラスタ内で過半数の合意を得る必要があるため,クラスタ動作不能 (NOT AVAILABLE)またはクラスター部稼働中(PARTIALLY\_AVAILABLE)になると,一部 の機能が停止します。一部の機能が停止することに伴って、クラスタ動作不能またはクラスター部 稼働中になった直後に,次のような現象が起きることがあります。

- 予期しない例外のメッセージがログファイルに出力される。
- 実行していたコマンドが実行中のままになる。

ただし,これらの現象が起きても,データが破壊されることはありません。

後述する手順で,データを復旧できます。

# (1) メモリ上のキャッシュだけを使用しているとき

メモリキャッシュを使用している場合に、クラスタ動作不能 (NOT AVAILABLE) またはクラスター部 稼働中(PARTIALLY AVAILABLE)となったときの復旧までの流れを次の図に示します。

図 12-2 クラスタ動作不能 (NOT AVAILABLE) またはクラスター部稼働中

#### (PARTIALLY\_AVAILABLE)となったときの復旧までの流れ(メモリ上のキャッシュだ けを使用している場合)

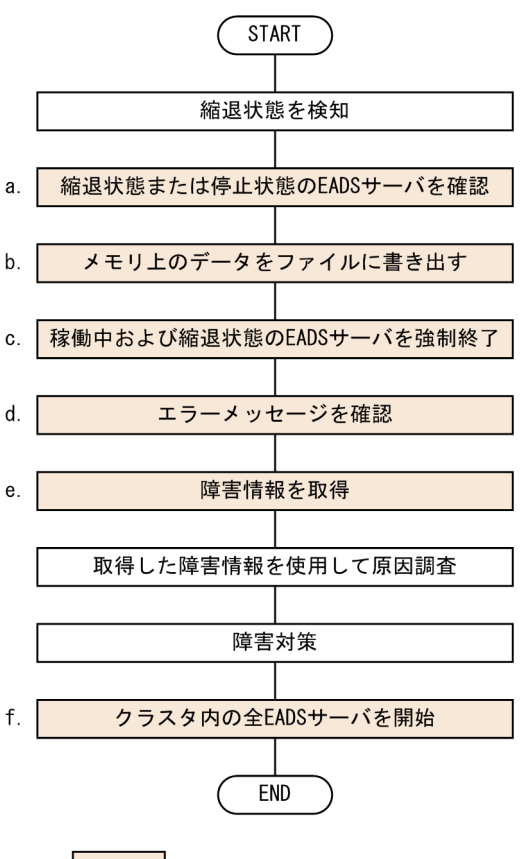

(凡例) : システム運用管理者が行う作業

システム運用管理者が行う各作業について説明します。

#### (a) 縮退状態または停止状態の EADS サーバを確認する

縮退状態または停止状態の EADS サーバを確認します。

手順については,[「12.2.1\(1\) 縮退状態または停止状態の EADS](#page-400-0) サーバを確認する」を参照してください。

#### (b) メモリ上のデータをファイルに書き出す

[eztool export -s](#page-486-0) コマンドで,メモリ上のデータを個別に書き出します。このコマンドは EADS サーバご とに実行する必要があります。

#### eztool export -s

#### 注意事項

レンジが動作不能になる直前に受信したリクエストについては,合意できている保証がありませ ん。そのため,書き出したデータが不整合になっているおそれがありますので,注意してください。

12. 障害運用

# (c) 稼働中および縮退状態の EADS サーバを強制終了する

[eztool forcestop](#page-546-0) コマンドで、稼働中および縮退状態の EADS サーバを強制終了します。

すべての EADS サーバが停止状態の場合は、実行する必要はありません。

[eztool forcestop](#page-546-0) コマンドは、稼働中および縮退状態の EADS サーバで実行してください。

eztool forcestop

### (d) エラーメッセージを確認する

(a)で確認した EADS サーバのメッセージログに出力されているエラーメッセージを確認します。

#### (e) 障害情報を取得する

全 EADS サーバで障害情報を取得します。

手順については,「[12.2.1\(4\) 障害情報を取得する](#page-401-0)」を参照してください。

### (f) クラスタ内の全 EADS サーバを開始する(ファイルからデータを読み込む)

障害対策後、クラスタ内の全 EADS サーバを起動して、(a)でファイルに書き出したデータを再度メモリ 上に読み込ませます。

手順については,「[10.3 EADS サーバを開始する\(ファイルからデータを読み込んでキャッシュを作成](#page-290-0) [する場合\)」](#page-290-0)を参照してください。

# (2) ディスク上のキャッシュを使用しているとき

ディスク上のキャッシュを使用している場合に,クラスタ動作不能(NOT\_AVAILABLE)またはクラス タ一部稼働中(PARTIALLY\_AVAILABLE)となったときの復旧までの流れを次の図に示します。

図 12-3 クラスタ動作不能 (NOT AVAILABLE) またはクラスター部稼働中

### (PARTIALLY\_AVAILABLE)となったときの復旧までの流れ(ディスク上のキャッシュ を使用している場合)

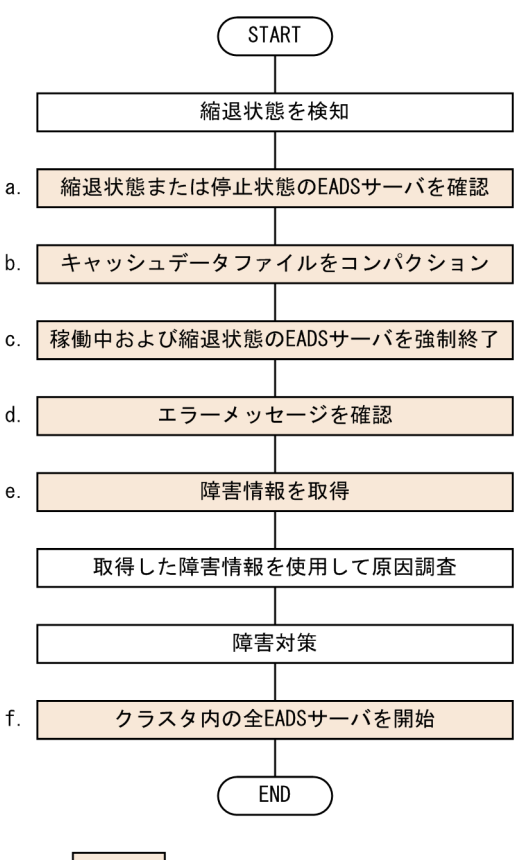

(凡例) : システム運用管理者が行う作業

システム運用管理者が行う各作業について説明します。

#### (a) 縮退状態または停止状態の EADS サーバを確認する

縮退状態または停止状態の EADS サーバを確認します。

手順については,[「12.2.1\(1\) 縮退状態または停止状態の EADS](#page-400-0) サーバを確認する」を参照してください。

### (b) キャッシュデータファイルをコンパクションする

[eztool compaction](#page-535-0) コマンドで,キャッシュデータファイルをコンパクションします。このコマンドは EADS サーバごとに実行する必要があります。

eztool compaction

#### (c) 稼働中および縮退状態の EADS サーバを強制終了する

[eztool forcestop](#page-546-0) コマンドで、稼働中および縮退状態の EADS サーバを強制終了します。

すべての EADS サーバが停止状態の場合は、実行する必要はありません。

[eztool forcestop](#page-546-0) コマンドは、稼働中および縮退状態の EADS サーバで実行してください。

eztool forcestop

#### (d) エラーメッセージを確認する

(a)で確認した EADS サーバのメッセージログに出力されているエラーメッセージを確認します。

#### (e) 障害情報を取得する

全 EADS サーバで障害情報を取得します。

手順については,「[12.2.1\(4\) 障害情報を取得する](#page-401-0)」を参照してください。

#### (f) クラスタ内の全 EADS サーバを開始する(ディスク上のキャッシュを再開する)

障害対策後,クラスタ内の全 EADS サーバを起動して,ディスク上のキャッシュを再開します。

手順については,「[10.3.2 EADS サーバを開始する手順\(ディスク上のキャッシュを再開する\)](#page-293-0)」を参照 してください。

#### 参考

キャッシュファイルの破損が原因でキャッシュの再開に失敗する場合は,キャッシュファイルが破 損している EADS サーバの数を確認してください。

- キャッシュファイルが破損している EADS サーバの数が,データの多重度より少ないとき ファイルが破損した EADS サーバに対して [eztool deleteecf -l](#page-533-0) コマンドを実行し,破損した ファイルが存在するキャッシュのキャッシュファイルをすべて削除してください。そのあとで, 再度 [eztool resume](#page-524-0) コマンドを実行してください。
- キャッシュファイルが破損している EADS サーバの数が,データの多重度以上のとき EADS サーバを復旧できません。

### 12.2.3 レスポンス低下の報告があった場合

業務 AP の管理者からレスポンス低下の報告があった場合,またはレスポンスの低下によって AP の処理 がタイムアウトした場合,原因調査のために EADS サーバと EADS クライアントで障害情報を取得して ください。

### (1) EADS サーバで取得する障害情報

全 EADS サーバで次に示す情報を取得してください。

• 統計情報

- スレッドダンプ
- サーバ定義の [eads.logger.dir](#page-176-0) パラメタに指定したディレクトリ下の全ファイル
- <運用ディレクトリ>/conf 下の全定義ファイル

障害情報の取得方法については,「[12.3 障害情報の取得方法」](#page-410-0)を参照してください。

# (2) EADS クライアントで取得する障害情報

全 EADS クライアントで次に示す情報を取得してください。

- クライアント定義の [eads.client.logger.dir](#page-228-0) パラメタに指定したディレクトリ下の全ファイル
- クライアント定義ファイル

# (3) 業務 AP の管理者に確認すること

業務 AP の管理者に次に示すことを確認してください。

- レスポンスが低下する時間帯に規則性があるか。
- レスポンスが低下する EADS クライアントが決まっているか。
- レスポンスが低下する操作に規則性があるか。

# <span id="page-410-0"></span>12.3 障害情報の取得方法

ここでは,原因調査に必要な障害情報と,その取得方法について説明します。

# 12.3.1 原因調査に必要な障害情報

障害の原因調査には,次に示す障害情報が必要になります。障害が発生した場合,システム運用管理者は これらの障害情報を取得してください。

なお、[eztool snapshot](#page-540-0) コマンドを使用すると、ログと設定ファイルを一括して収集することができます。

• メッセージログ

メッセージログファイルには,動作確認やエラー監視用のメッセージログが出力されます。

• 統計情報

統計情報ファイルには,チューニングの見直し,性能測定,リソース見積もりなどに使用する統計情報 が出力されます。

• スレッドダンプ

スレッドダンプには、Java プロセス内で動作しているスレッドの情報が出力されます。 必要に応じて取得してください。

• コアダンプ

EADS サーバがダウンした場合、運用ディレクトリ直下にコアダンプが出力されます。ファイル名は 「core.[PID]」※です。

なお, EADS サーバによって出力されるコアダンプは上限値が設定されていないため、ディスクの空き 容量に注意してください。

注※

[PID]:EADS サーバのプロセス ID

- また,次に示す障害発生時の定義ファイルも取得してください。
- <運用ディレクトリ>/conf 下の全定義ファイル

# 12.3.2 統計情報の取得方法

統計情報の取得方法については、「[11.13 統計情報を取得したい](#page-363-0)」を参照してください。

# 12.3.3 スレッドダンプの取得方法

[eztool threaddump](#page-539-0) コマンドでスレッドダンプを取得してください。

#### eztool threaddump

スレッドダンプはサーバ定義の [eads.logger.dir](#page-176-0) パラメタに指定したディレクトリ下に出力されます。

サーバ定義の [eads.logger.dir](#page-176-0) パラメタを指定していない場合は,<運用ディレクトリ>/logs 下に出力さ れます。

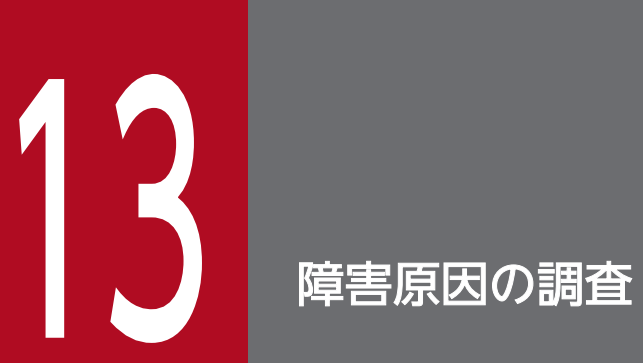

この章では,障害原因(原因元の切り分け)の調査方法について説明します。

# 13.1 レスポンス低下の原因調査

ここでは,レスポンス低下の原因を調査する方法について説明します。

### 13.1.1 原因調査の流れ

レスポンスの低下,およびレスポンスの低下による AP のタイムアウトの原因調査の流れを次の図に示しま す。

# 図 13-1 レスポンスの低下,およびレスポンスの低下による AP のタイムアウトの原因調査の

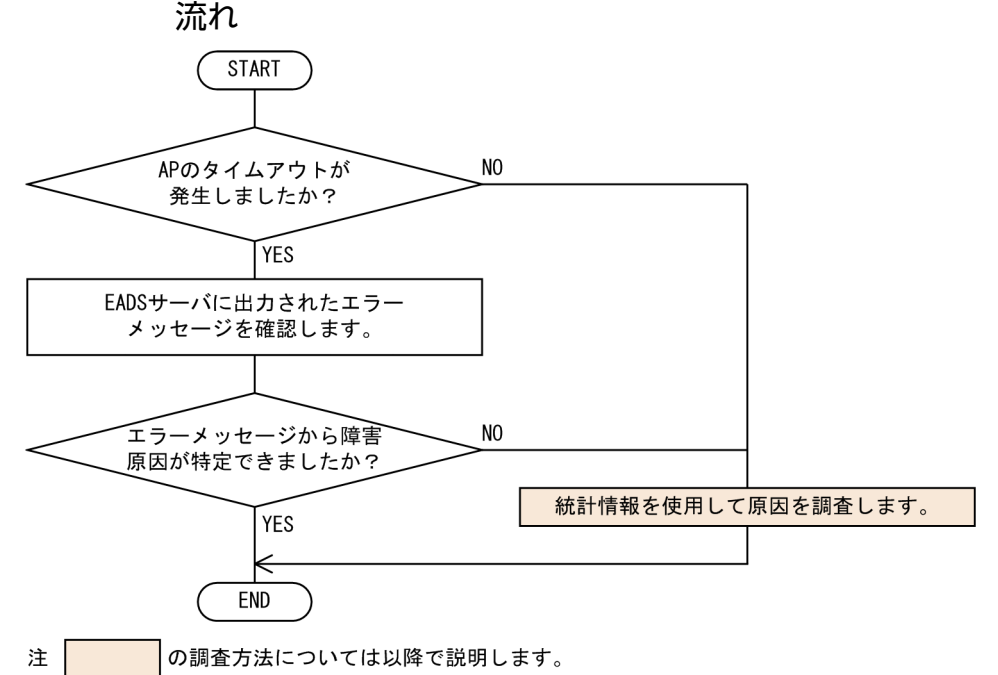

#### 発生した現象の例

- レスポンス低下の報告があった。
- レスポンスの低下によって AP の処理がタイムアウトした。

#### 考えられる主な原因

- 特定の EADS サーバにアクセスが集中している。
- 格納データのサイズなどが適切でない。
- EADS 以外のプロセスが重い処理を実行している。
- リクエストが集中または増加している。

#### 統計情報を使用した調査の観点

• EADS サーバ,ユーザファンクション,ネットワークのどれが要因か。 ユーザファンクションの内部処理時間の平均値とユーザファンクションのユーザプログラムの処理 時間の平均値から,レスポンス低下の要因を切り分けます。

13. 障害原因の調査

#### 調査に必要な障害情報

• 全 EADS サーバの統計情報

統計情報の取得方法については,[「11.13 統計情報を取得したい」](#page-363-0)を参照してください。

# 13.1.2 原因の調査方法

統計情報を使用した性能の確認方法について説明します。

# (1) AP の性能を確認する

統計情報を使用して AP の性能を確認する手順を次の図に示します。また,詳細の手順を以降に示します。

図 13‒2 AP の性能を確認する手順

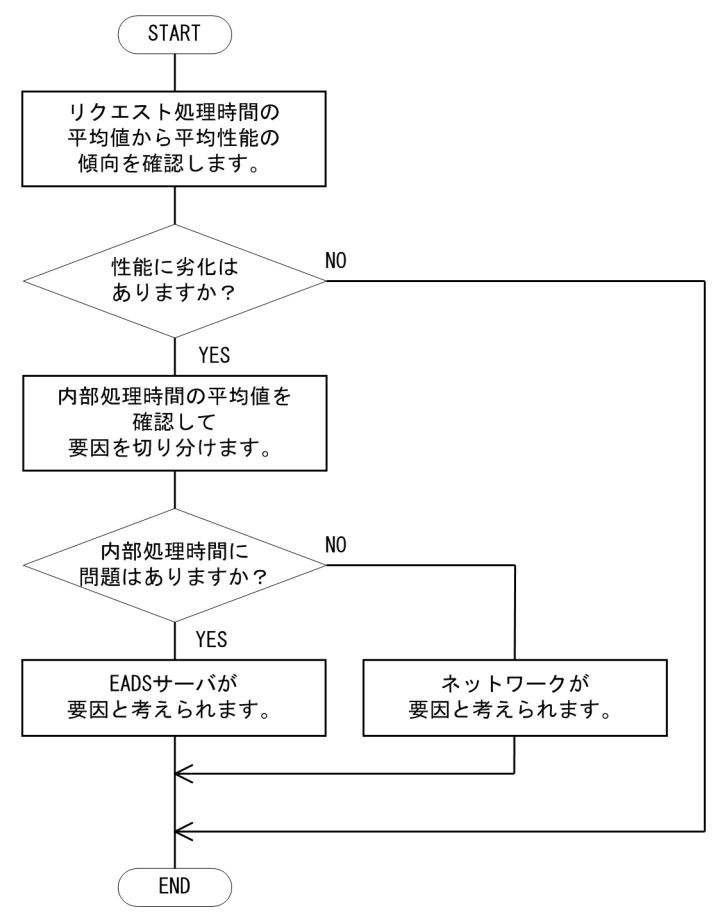

### (a) 平均性能の傾向を確認する

次の表に示す統計情報の項目から,平均性能の傾向を確認します。

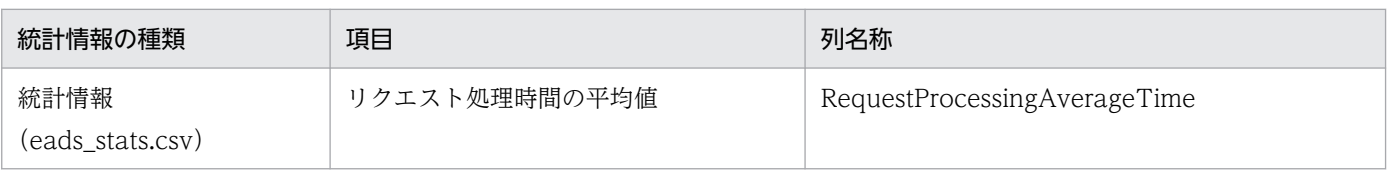

13. 障害原因の調査

# (b) 性能劣化の要因を切り分ける

次の表に示す統計情報の項目を確認して,性能劣化の要因を切り分けます。

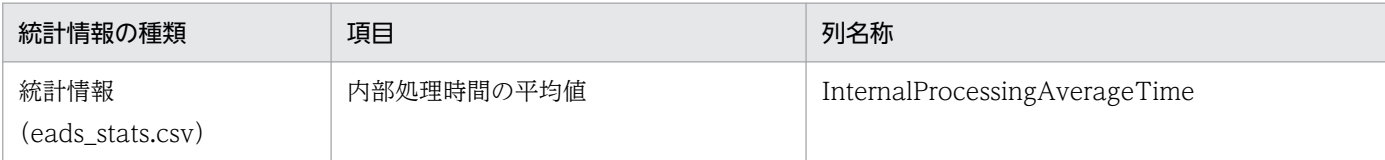

### (c) 性能劣化の要因を分析する

それぞれの要因に応じて,性能劣化の要因を分析します。

#### ■ EADS サーバが要因の場合

EADS サーバが要因と考えられる場合は、次のことを確認してください。

• 次の表に示す統計情報の項目を確認し,EADS サーバに対するアクセスが集中していないか確認してく ださい。

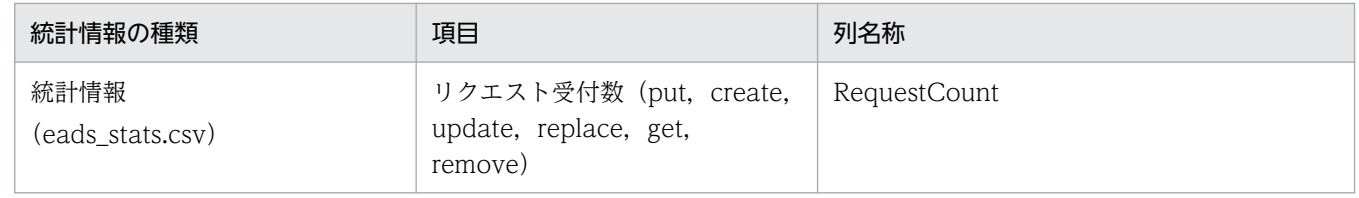

- Java ログから GC が発生していないか確認してください。
- ノンブロッキング I/O 通信制御を使用している場合、次の表に示す統計情報の項目を確認し、EADS サーバに対するアクセスが集中していないか確認してください。または,問題があった項目の関連パラ メタが適切な指定値になっているか確認してください。

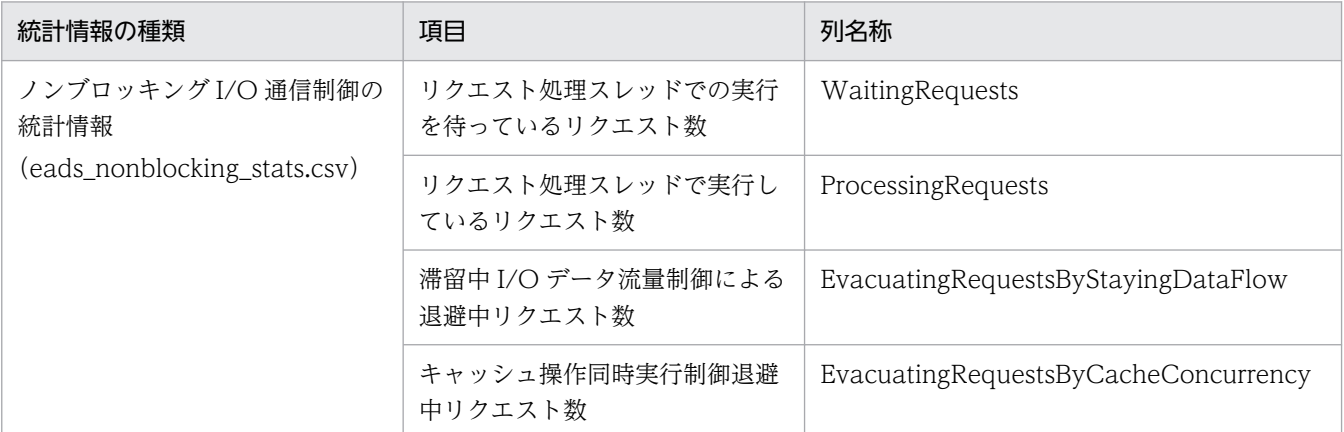

• OS の情報(CPU の利用率やメモリの使用量など)を確認してください。

#### ■ ネットワークが要因の場合

ネットワークが要因と考えられる場合は,次のことを確認してください。

• 次の表に示す統計情報の項目を確認し,通信量を確認してください。

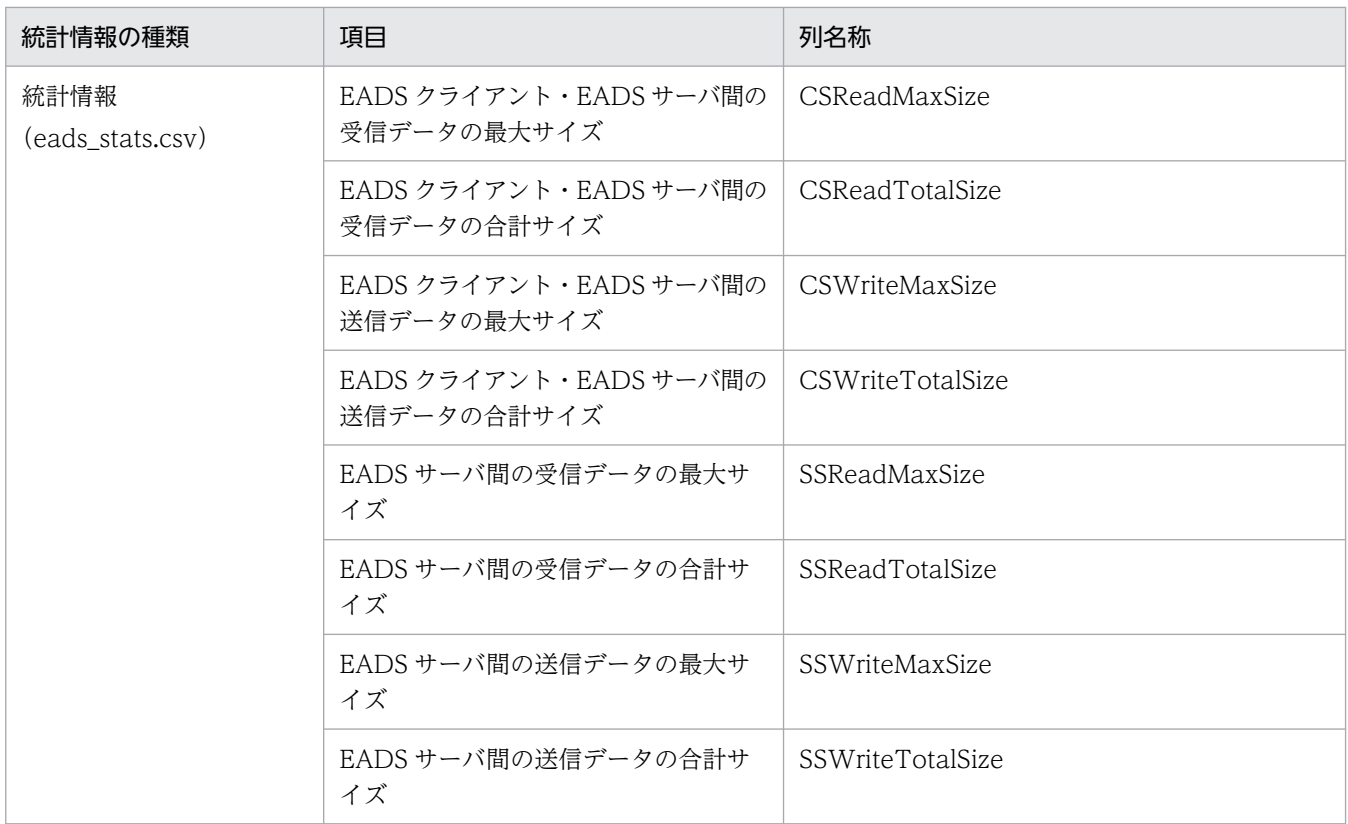

• ネットワークの状態を確認してください。

# (2) ユーザファンクションの性能を確認する

統計情報を使用してユーザファンクションの性能を確認する手順を次の図に示します。また,詳細の手順 を以降に示します。

#### 図 13-3 ユーザファンクションの性能を確認する手順

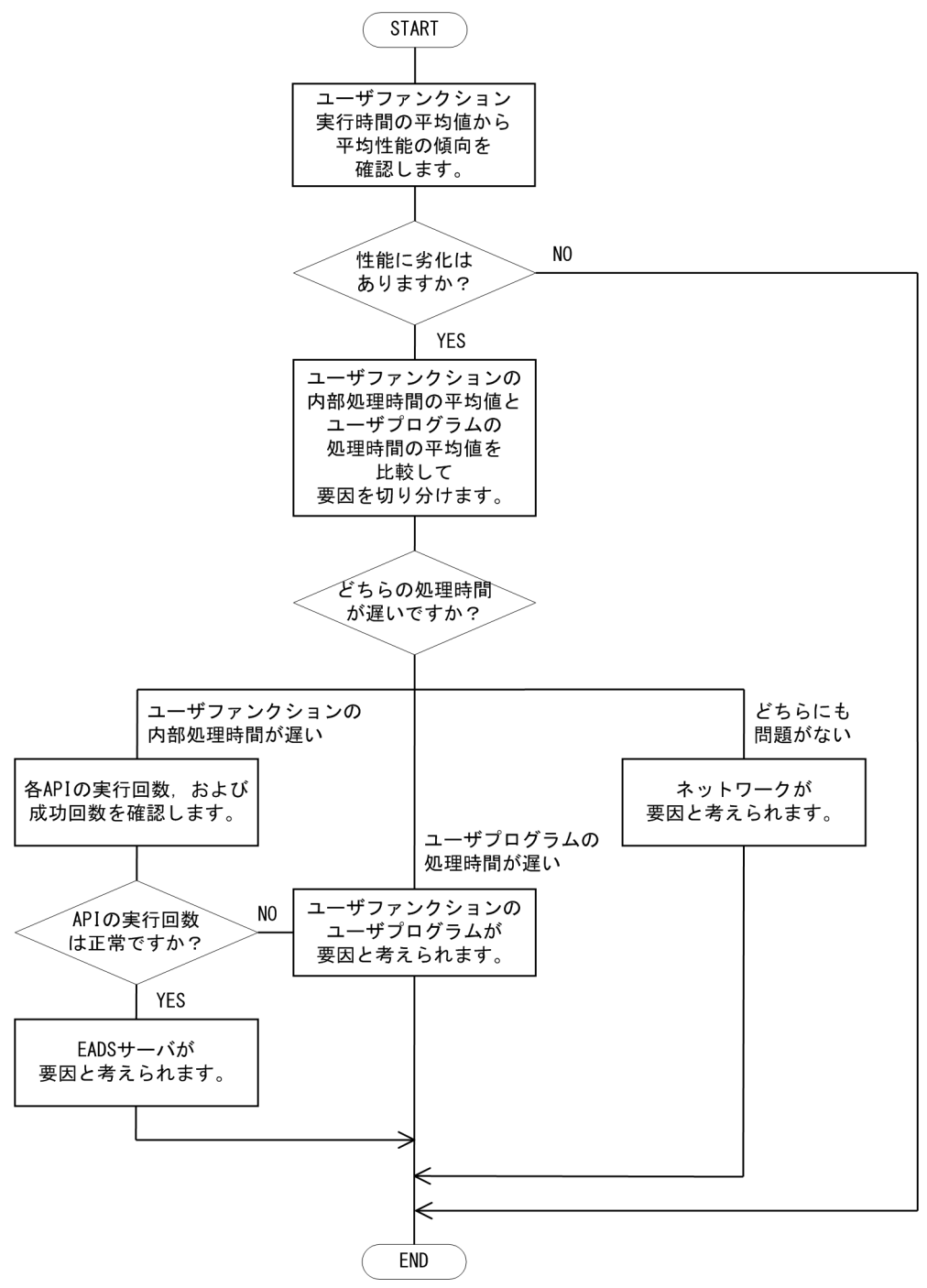

# (a) 平均性能の傾向を確認する

次の表に示す統計情報の項目から,平均性能の傾向を確認します。

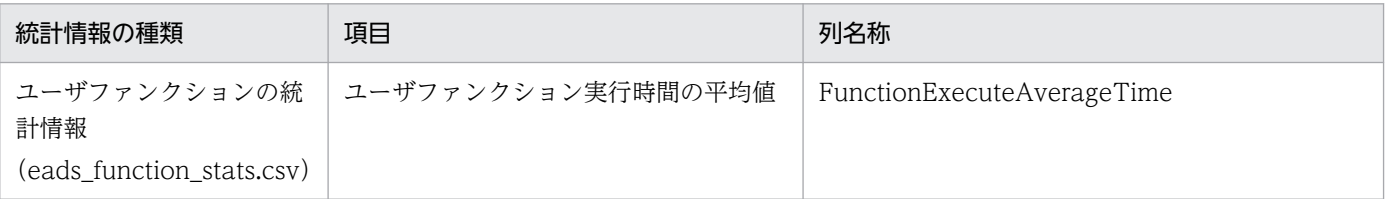

# (b) 性能劣化の要因を切り分ける

次の表に示す統計情報の項目を比較して,性能劣化の要因を切り分けます。

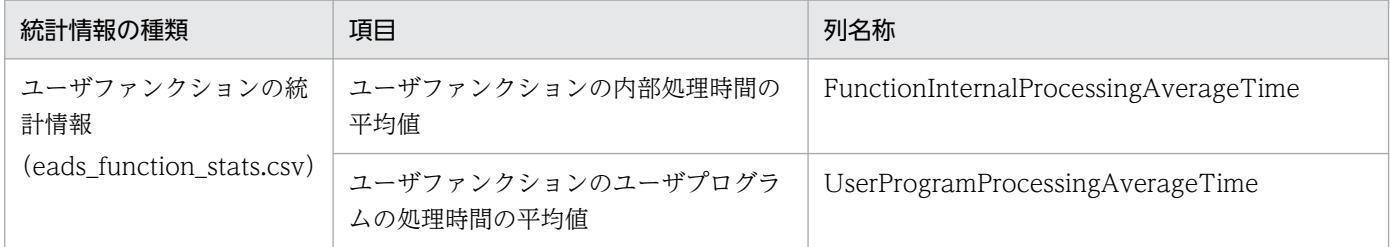

# (c) 性能劣化の要因を分析する

それぞれの要因に応じて,性能劣化の要因を分析します。

#### ■ EADS サーバが要因の場合

EADS サーバが要因と考えられる場合は、次のことを確認してください。

• 次の表に示す統計情報の項目を確認し,EADS サーバに対するアクセスが集中していないか確認してく ださい。

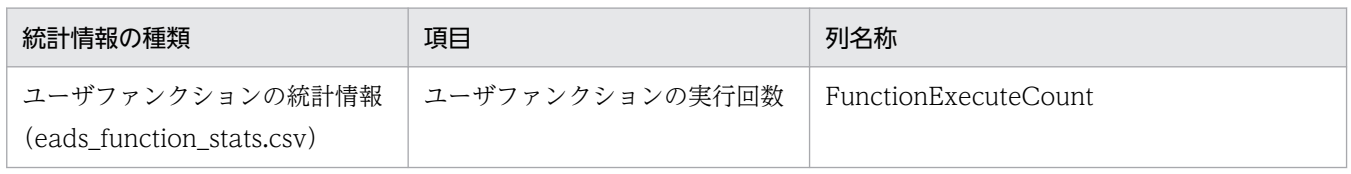

- Java ログから GC が発生していないか確認してください。
- ノンブロッキング I/O 通信制御を使用している場合, 次の表に示す統計情報の項目を確認し, EADS サーバに対するアクセスが集中していないか確認してください。または,問題があった項目の関連パラ メタが適切な指定値になっているか確認してください。

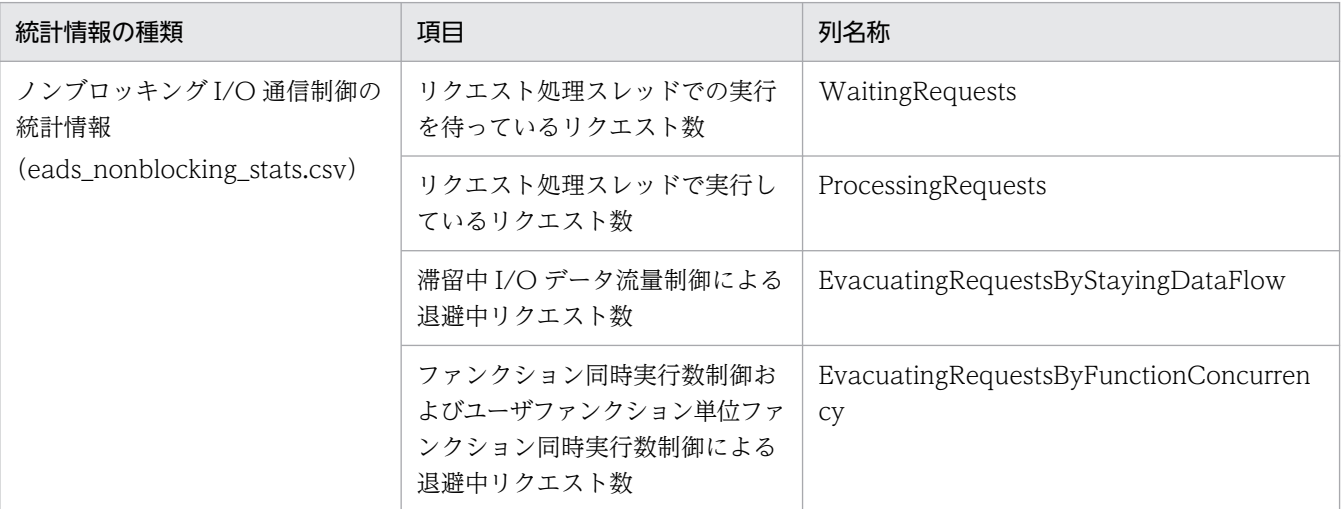

• OS の情報(CPU の利用率やメモリの使用量など)を確認してください。

#### ■ ユーザファンクションのユーザプログラムが要因の場合

ユーザファンクションのユーザプログラムが要因と考えられる場合は,各ユーザファンクションの統計情 報を確認し,要因となっているユーザファンクションを特定してください。

#### ■ ネットワークが要因の場合

ネットワークが要因と考えられる場合は,次のことを確認してください。

• 次の表に示す統計情報の項目を確認し,通信量を確認してください。

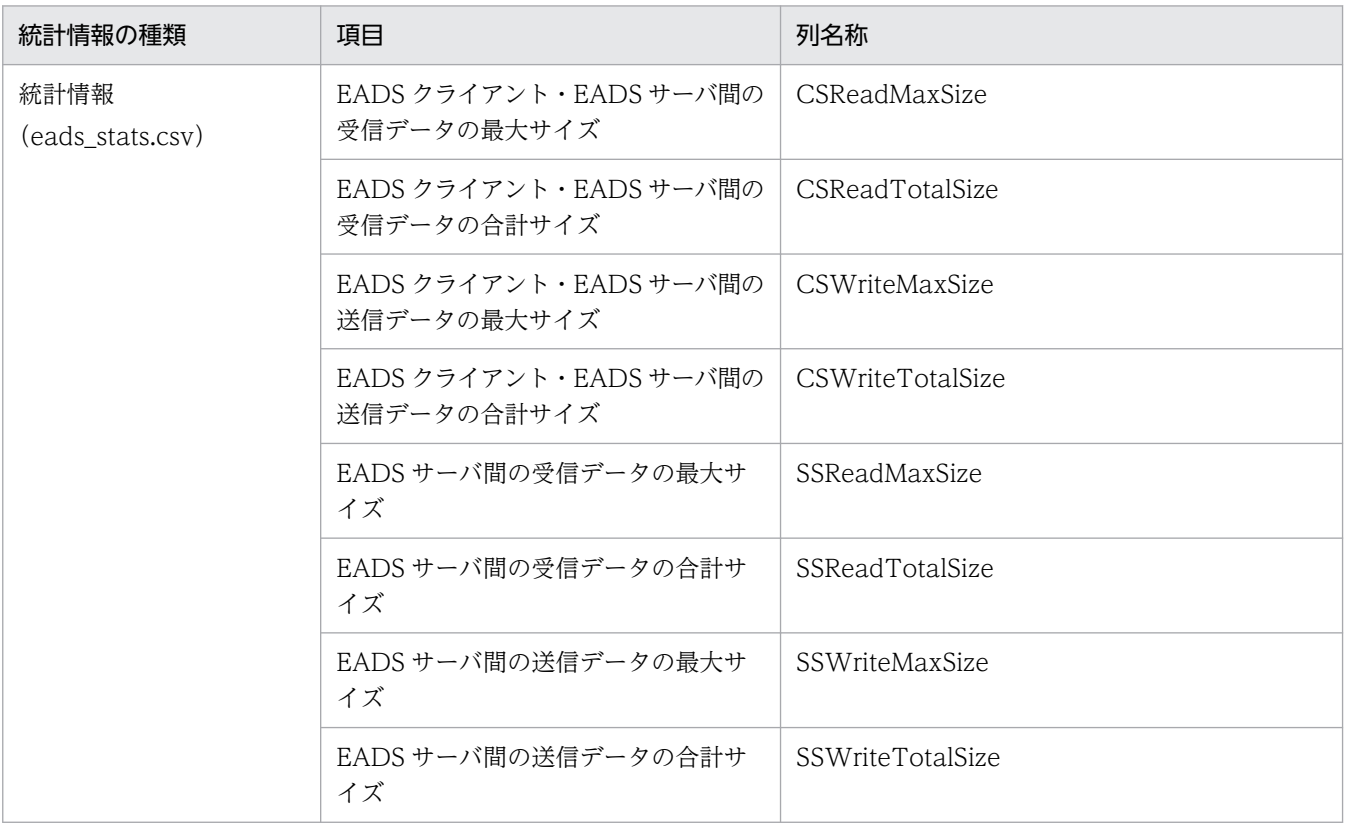

• ネットワークの状態を確認してください。

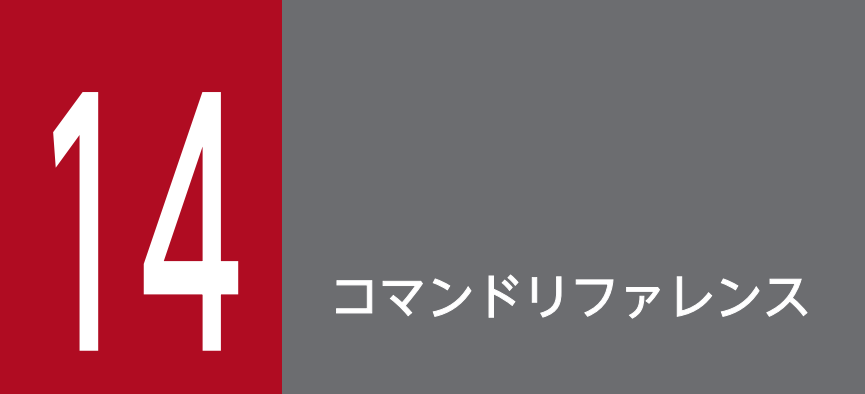

この章では、EADS のコマンドの文法について説明します。

# 14.1 コマンドの格納先

EADS で使用するコマンドは、次のディレクトリに格納されています。

<運用ディレクトリ>/bin

# 参考

コマンドの実行を簡略化したい場合,運用ディレクトリのシンボリックリンクを作成することで, リンク側でコマンドを実行できます。

# <span id="page-422-0"></span>14.2 EADS のコマンド

EADS のコマンドの一覧を次の表に示します。

#### 表 14-1 EADS のコマンド一覧

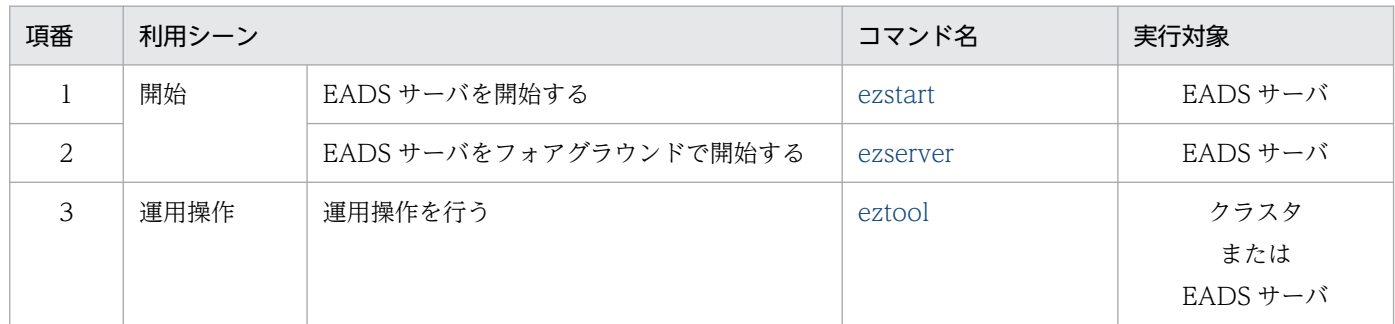

#### ■参考

このマニュアルでは,コマンドのオプション指定について,オプションが 1 文字の場合はハイフン を1つ(-), 2 文字以上の場合はハイフンを2つ(--)で記載していますが、ハイフンは1つでも 2 つでも指定できます。例えば,-h または--help オプションは,「-h」,「--h」,「-help」または「- help」のどれでも指定できます。

# 14.2.1 ezstart (EADS サーバの開始)

# (1) 機能

EADS サーバをバックグラウンドで開始します。

# (2) 規則

- このコマンドは EADS サーバが停止状態のときに実行できます。
- このコマンドは EADS サーバを開始するホストにログインして実行します。クラスタ内の全 EADS サーバを開始する場合は,このコマンドを EADS サーバごとに実行する必要があります。
- コマンド実行時に出力されるメッセージログは,コンソールには出力されません。<運用ディレクトリ >/logs 下の eads\_start.log に出力されます。

# (3) 形式

ezstart [-h]

[-r|-ai <EADSサーバID>|-ap <EADSサーバの位置 (ハッシュ値) >] [-rd [<IPアドレスまたはホスト名>:]<ポート番号><suspend方式>]

# (4) オプションおよび引数

#### (a) -h または--help

コマンドの使用方法を表示したい場合に指定します。

このオプションを指定した場合,その他のオプションを指定しても無視されます。

#### (b) -r または--recovery

停止状態の EADS サーバをクラスタに復旧させて、クラスタへの参加状況を online にしたい場合に指定 します。

### (c) -ai または--add\_id  $\lt$  EADS サーバ ID  $>$

既存のクラスタ構成にない新しい EADS サーバを、クラスタの特定のレンジに追加したいときに指定しま す。このオプションには,新しい EADS サーバを追加したいレンジを担当する EADS サーバの EADS サー バ ID を指定します。

EADS サーバ ID には,1〜96 の整数が指定できます。

新しい EADS サーバは,コンシステント・ハッシングの円周上で,新しい EADS サーバと隣接している 2つの EADS サーバの位置 (ハッシュ値)の中間に追加されます。また、新しい EADS サーバの EADS サーバ ID には、1~96 の整数のうち、既存の EADS サーバに割り当てられていない最小の値が割り当て られます。

クラスタに存在しない EADS サーバの EADS サーバ ID を指定した場合は,エラーになります。また,こ のオプションを指定してコマンドを実行した際に、クラスタに縮退状態(isolated)または停止状態 (-----------)の EADS サーバが存在する場合は,エラーになります。

#### (d) -ap または--add\_position < EADS サーバの位置 (ハッシュ値) >

既存のクラスタ構成にない新しい EADS サーバを、クラスタの特定の位置(ハッシュ値)に追加したいと きに指定します。このオプションには,新しい EADS サーバを追加したい位置(ハッシュ値)を指定しま す。

位置(ハッシュ値)には,-2147483648〜2147483647 の整数が指定できます。

追加する EADS サーバの EADS サーバ ID には,1〜96 の整数のうち,既存の EADS サーバに割り当て られていない最小の値が割り当てられます。

既存の EADS サーバと同じ位置(ハッシュ値)を指定した場合は、エラーになります。また、このオプ ションを指定してコマンドを実行した際に,クラスタに縮退状態(isolated)または停止状態(-----------) の EADS サーバが存在する場合は,エラーになります。

#### 14. コマンドリファレンス

# (e) -rd または--remotedebug [< IP アドレスまたはホスト名>:]<ポート番号> < suspend 方式>

ユーザファンクションをデバッガアプリケーションでリモートデバッグするためのオプションです。本番 環境では使用しないでください。

次に示す java オプションを指定して、EADS サーバを起動したい場合に指定します。

-agentlib:jdwp=transport=dt\_socket,server=y,suspend=<suspend方式>,address=[<IPアドレスま たはホスト名>:]<ポート番号>

IP アドレスまたはホスト名には,EADS サーバを実行するマシンの IP アドレスまたはホスト名を指定し てください。指定を省略した場合は,ローカルホスト以外のデバッガアプリケーションから接続できませ ん。ポート番号 (EADS サーバがデバッガアプリケーションに接続するためのポート番号)には、1024~ 65535 の整数が指定できます。

デバッガアプリケーションの接続を待ってから EADS サーバを起動する場合は、suspend 方式に y を指 定します。デバッガアプリケーションの接続を待たないで EADS サーバを起動する場合は、suspend 方式 に n を指定します。

### (5) リターンコード

0:正常終了

0 以外:エラー

### (6) 注意事項

- 1. このコマンドを実行するには,環境変数 PATH に/bin および/usr/bin が設定されている必要がありま す。
- 2. このコマンドを複数同時に実行した場合, eads\_start.log は後から実行したプロセスで上書きされます。
- 3.クラスタを構成する EADS サーバ数が多い場合, EADS サーバを同時に起動すると, 処理に時間が掛 かり,タイムアウトして起動に失敗することがあります。このような場合は,間隔を空けながら EADS サーバを起動してください。または,サーバ定義の [eads.admin.boot.timeout](#page-268-0) パラメタの指定値を調 整してください。
- 4. -ai または--add\_id オプション, -ap または--add\_position オプションを指定する場合, 追加する EADS サーバのクラスタ定義ファイルは不要です。追加する EADS サーバにクラスタ定義ファイルが あっても読み込まれません。このため,追加する EADS サーバに不正な内容のクラスタ定義ファイル があっても,エラーになりません。
- 5.-ai または--add id オプション, -ap または--add\_position オプションの指定時に, EADS サーバの追 加でエラーが発生したときは[,eztool status -v](#page-437-0) コマンドを実行してクラスタの状態を確認してくださ い。コマンドの排他が解除されていない場合,[eztool unlock](#page-481-0) コマンドを実行して排他を解除してくだ さい。

14. コマンドリファレンス

<span id="page-425-0"></span>EADS サーバが追加されていない場合は,再度 EADS サーバを追加してください。

追加された EADS サーバが縮退またはプロセスダウンした場合は,EADS サーバを復旧させてください。 復旧に失敗した EADS サーバのクラスタ定義ファイルが,ほかの EADS サーバのクラスタ定義ファイ ルと同じかどうかを確認してください。クラスタ定義ファイルが、ほかの EADS サーバのクラスタ定 義ファイルと異なる場合は、復旧に失敗した EADS サーバに、正常に稼働している EADS サーバのク ラスタ定義ファイルをコピーしてから,復旧処理を再度実行してください。

- 6.-r または--recovery オプション指定時に EADS サーバの復旧処理でエラーが発生した場合, eztool [status -v](#page-437-0) コマンドを実行してクラスタの状態を確認してください。コマンドの排他が解除されていな い場合,[eztool unlock](#page-481-0) コマンドを実行して排他を解除してください。
- 7. スケールアウト処理の終了直前のリクエストの応答は,一時的に時間が掛かることがあります。EADS サーバからの応答に対して EADS クライアントを長時間待機させるのではなく,EADS サーバからエ ラーを返却させ、EADS クライアントでそのエラーに対処させる方がよい場合は、次のパラメタの指定 を検討してください。
	- [eads.scaling.requestQueuing.enable](#page-218-0) パラメタ
- 8. スケールアウト処理の開始直後のリクエストの応答に一時的に時間が掛かる場合は, [eads.scaling.requestQueuing.enable](#page-218-0) パラメタとあわせて次のパラメタの指定も検討してください。
	- [eads.scaling.moveDataWithUpdateRequest.enable](#page-216-0) パラメタ
	- [eads.scaling.moveData.interval](#page-217-0) パラメタ
- 9. 次のどちらかの指定をしている場合、リクエストのスループットの向上が期待できますが、スケールア ウト処理の実行完了までの時間が長くなります。運用および環境に合わせたチューニングを実施してく ださい。
	- [eads.scaling.moveDataWithUpdateRequest.enable](#page-216-0) パラメタに false を指定している場合で, かつ ezstart コマンドに-ai または-ap オプションを指定している場合
	- [eads.scaling.moveData.interval](#page-217-0) パラメタに 0 以外を指定している場合で、かつ ezstart コマンド に-ai または-ap オプションを指定している場合
- 10. [eads.scaling.requestQueuing.enable](#page-218-0) パラメタに false を指定している場合で,かつ ezstart コマン ドに-ai または-ap オプションを指定している場合,追加する EADS サーバの移動元となる EADS サー バで実行しているクライアント API でエラーが発生することがあります。
- 11. -rd または--remotedebug オプションに指定するホスト名には,「:」を含むホスト名は指定できません。

# 14.2.2 ezserver (EADS サーバのフォアグラウンドでの開始)

# (1) 機能

EADS サーバをフォアグラウンドで開始します。

# (2) 規則

- このコマンドは EADS サーバが停止状態のときに実行できます。
- このコマンドは EADS サーバを開始するホストにログインして実行します。クラスタ内の全 EADS サーバを開始する場合は,このコマンドを EADS サーバごとに実行する必要があります。
- コマンド実行時に出力されるメッセージログは,コンソール,およびサーバ定義の [eads.logger.dir](#page-176-0) パ ラメタに指定したディレクトリ下の eads\_server\_message[n].log ([n]はファイル数の通番です)に出 力されます。

# (3) 形式

ezserver [-h] [-r|-ai <EADSサーバID>|-ap <EADSサーバの位置 (ハッシュ値) >] [-rd [<IPアドレスまたはホスト名>:]<ポート番号><suspend方式>]

# (4) オプションおよび引数

### (a) -h または--help

コマンドの使用方法を表示したい場合に指定します。

このオプションを指定した場合,その他のオプションを指定しても無視されます。

#### (b) -r または--recovery

停止状態の EADS サーバをクラスタに復旧させて,クラスタへの参加状況を online にしたい場合に指定 します。

#### (c) -ai または--add id  $\lt$  EADS サーバ ID  $>$

既存のクラスタ構成にない新しい EADS サーバを、クラスタの特定のレンジに追加したいときに指定しま す。このオプションには,新しい EADS サーバを追加したいレンジを担当する EADS サーバの EADS サー バ ID を指定します。

EADS サーバ ID には,1〜96 の整数が指定できます。

新しい EADS サーバは,コンシステント・ハッシングの円周上で,新しい EADS サーバと隣接している 2つの EADS サーバの位置 (ハッシュ値)の中間に追加されます。また、新しい EADS サーバの EADS サーバ ID には,1〜96 の整数のうち,既存の EADS サーバに割り当てられていない最小の値が割り当て られます。

クラスタに存在しない EADS サーバの EADS サーバ ID を指定した場合は,エラーになります。また,こ のオプションを指定してコマンドを実行した際に、クラスタに縮退状態(isolated)または停止状態 (-----------)の EADS サーバが存在する場合は,エラーになります。

# (d) -ap または--add\_position < EADS サーバの位置 (ハッシュ値) >

既存のクラスタ構成にない新しい EADS サーバを、クラスタの特定の位置(ハッシュ値)に追加したいと きに指定します。このオプションには、新しい EADS サーバを追加したい位置(ハッシュ値)を指定しま す。

位置(ハッシュ値)には,-2147483648〜2147483647 の整数が指定できます。

追加する EADS サーバの EADS サーバ ID には、1~96 の整数のうち、既存の EADS サーバに割り当て られていない最小の値が割り当てられます。

既存の EADS サーバと同じ位置(ハッシュ値)を指定した場合は、エラーになります。また、このオプ ションを指定してコマンドを実行した際に,クラスタに縮退状態(isolated)または停止状態(-----------) の EADS サーバが存在する場合は,エラーになります。

# (e) -rd または--remotedebug [< IP アドレスまたはホスト名>:]<ポート番号> < suspend 方式>

ユーザファンクションをデバッガアプリケーションでリモートデバッグするためのオプションです。本番 環境では使用しないでください。

次に示す java オプションを指定して、EADS サーバを起動したい場合に指定します。

-agentlib:jdwp=transport=dt\_socket,server=y,suspend=<suspend方式>,address=[<IPアドレスま たはホスト名>:] <ポート番号>

IP アドレスまたはホスト名には,EADS サーバを実行するマシンの IP アドレスまたはホスト名を指定し てください。指定を省略した場合は,ローカルホスト以外のデバッガアプリケーションから接続できませ ん。ポート番号(EADS サーバがデバッガアプリケーションに接続するためのポート番号)には,1024〜 65535 の整数が指定できます。

デバッガアプリケーションの接続を待ってから EADS サーバを起動する場合は、suspend 方式に y を指 定します。デバッガアプリケーションの接続を待たないで EADS サーバを起動する場合は、suspend 方式 に n を指定します。

# (5) リターンコード

0:正常終了

0 以外:エラー

# (6) 注意事項

1. このコマンドを実行するには,環境変数 PATH に/bin および/usr/bin が設定されている必要がありま す。

- 2. クラスタを構成する EADS サーバ数が多い場合, EADS サーバを同時に起動すると,処理に時間が掛 かり,タイムアウトして起動に失敗することがあります。このような場合は,間隔を空けながら EADS サーバを起動してください。または,サーバ定義の [eads.admin.boot.timeout](#page-268-0) パラメタの指定値を調 整してください。
- 3.すでに起動している EADS サーバに対してこのコマンドを実行した場合, KDEA08408-E メッセージ が出力されて処理を中止します。ただし、ほぼ同時に EADS サーバを二重に起動した場合, メッセー ジが出力されない場合があります。この場合は間隔を開けてから,EADS サーバを起動してください。
- 4. -ai または--add\_id オプション,-ap または--add\_position オプションを指定する場合,追加する EADS サーバのクラスタ定義ファイルは不要です。追加する EADS サーバにクラスタ定義ファイルが あっても読み込まれません。このため,追加する EADS サーバに不正な内容のクラスタ定義ファイル があっても,エラーになりません。
- 5.-ai または--add id オプション, -ap または--add position オプションの指定時に, EADS サーバの追 加でエラーが発生したときは[,eztool status -v](#page-437-0) コマンドを実行してクラスタの状態を確認してくださ い。コマンドの排他が解除されていない場合,[eztool unlock](#page-481-0) コマンドを実行して排他を解除してくだ さい。

EADS サーバが追加されていない場合は,再度 EADS サーバを追加してください。

追加された EADS サーバが縮退またはプロセスダウンした場合は,EADS サーバを復旧させてください。 復旧に失敗した EADS サーバのクラスタ定義ファイルが,ほかの EADS サーバのクラスタ定義ファイ ルと同じかどうかを確認してください。クラスタ定義ファイルが、ほかの EADS サーバのクラスタ定 義ファイルと異なる場合は、復旧に失敗した EADS サーバに、正常に稼働している EADS サーバのク ラスタ定義ファイルをコピーしてから,復旧を再度実行してください。

- 6.-r または--recovery オプション指定時に EADS サーバの復旧処理でエラーが発生した場合, eztool [status -v](#page-437-0) コマンドを実行してクラスタの状態を確認してください。コマンドの排他が解除されていな い場合, [eztool unlock](#page-481-0) コマンドを実行して排他を解除してください。
- 7. スケールアウト処理の終了直前のリクエストの応答は,一時的に時間が掛かることがあります。EADS サーバからの応答に対して EADS クライアントを長時間待機させるのではなく,EADS サーバからエ ラーを返却させ,EADS クライアントでそのエラーに対処させる場合は,次のパラメタの指定を検討し てください。
	- [eads.scaling.requestQueuing.enable](#page-218-0) パラメタ
- 8. スケールアウト処理の開始直後のリクエストの応答に一時的に時間が掛かる場合は, [eads.scaling.requestQueuing.enable](#page-218-0) パラメタとあわせて次のパラメタの指定も検討してください。
	- [eads.scaling.moveDataWithUpdateRequest.enable](#page-216-0) パラメタ
	- [eads.scaling.moveData.interval](#page-217-0) パラメタ
- 9. 次のどちらかの指定をしている場合、リクエストのスループットの向上が期待できますが、スケールア ウト処理の実行完了までの時間が長くなります。運用および環境に合わせたチューニングを実施してく ださい。
	- [eads.scaling.moveDataWithUpdateRequest.enable](#page-216-0) パラメタに false を指定している場合で, かつ ezserver コマンドに-ai または-ap オプションを指定している場合

14. コマンドリファレンス

- <span id="page-429-0"></span>• [eads.scaling.moveData.interval](#page-217-0) パラメタに 0 以外を指定している場合で、かつ ezserver コマン ドに-ai または-ap オプションを指定している場合
- 10. [eads.scaling.requestQueuing.enable](#page-218-0) パラメタに false を指定している場合で,かつ ezserver コマン ドに-ai または-ap オプションを指定している場合,追加する EADS サーバの移動元となる EADS サー バで実行しているクライアント API でエラーが発生することがあります。
- 11. -rd または--remotedebug オプションに指定するホスト名には,「:」を含むホスト名は指定できません。

# 14.2.3 eztool (クラスタの運用操作)

# (1) 機能

クラスタに対して運用操作を行います。

# (2) 規則

- このコマンドはクラスタ内の任意の EADS サーバで実行します。
- コマンド実行時に出力されるメッセージログは,コンソール,およびコマンド定義の [eads.command.logger.dir](#page-180-0) パラメタに指定したディレクトリ下の eads\_command\_message[n].log ([n]はファイルの通番です)に出力されます。

# (3) 形式

 $eztool$   $[-h]$  [-t <コマンドのタイムアウト時間>] [--messageoff] <サブコマンド> <オプションおよび引数>

# (4) オプションおよび引数

### (a) -h または--help

コマンドの使用方法を表示したい場合に指定します。

このオプションを指定した場合,その他のオプションを指定しても無視されます。

サブコマンドを指定しなかった場合は,すべてのサブコマンドの概要が表示されます。サブコマンドを指 定した場合は,指定したサブコマンドの詳細が表示されます。

### (b) -t または--timeout <コマンドのタイムアウト時間>

コマンドのタイムアウト時間(単位:秒)を設定したい場合に指定します。

0〜2,147,483,647 の整数が指定できます。

0 を指定した場合はタイムアウトしません。

ただし,次のコマンドでは指定できません。

- [eztool threaddump](#page-539-0)
- [eztool snapshot](#page-540-0)
- [eztool forcestop](#page-546-0)

### (c) --messageoff

標準出力にメッセージを出力したくない場合に指定します。

ただし,コマンドが構文エラーとなった場合,このオプションは無効になります。

また,次のコマンドでは指定できません。

- [eztool threaddump](#page-539-0)
- [eztool snapshot](#page-540-0)
- [eztool forcestop](#page-546-0)

#### (d) <サブコマンド> <オプションおよび引数>

このコマンドに指定できるサブコマンドについては,「[14.3 eztool コマンドのサブコマンド」](#page-431-0)を参照し てください。

サブコマンドに指定できるオプションおよび引数については,各サブコマンドの説明を参照してください。

#### 注意事項

サブコマンドの引数にハイフン(-)で始まる文字列を指定したい場合は、ハイフン2つ(--)を前 方に付与して指定してください。ただし、ハイフン2つ (--) を引数として指定することはできま せん。

# (5) リターンコード

各サブコマンドの説明を参照してください。

### (6) 注意事項

このコマンドを実行するには,環境変数 PATH に/bin および/usr/bin が設定されている必要があります。

#### 14. コマンドリファレンス

<span id="page-431-0"></span>eztool コマンドに指定できるサブコマンドの一覧を次の表に示します。

### 表 14-2 eztool コマンドに指定できるサブコマンド一覧

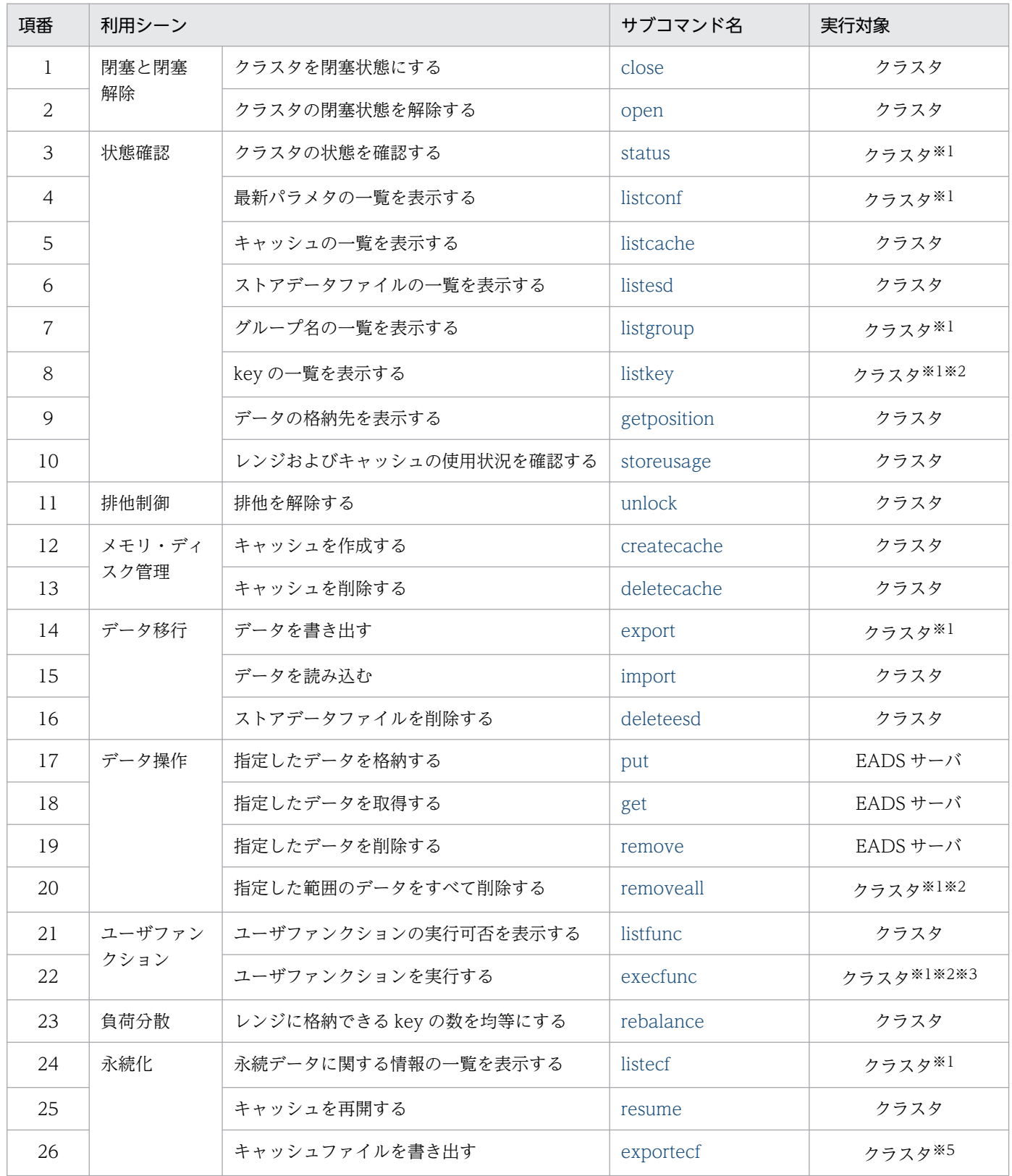

14. コマンドリファレンス
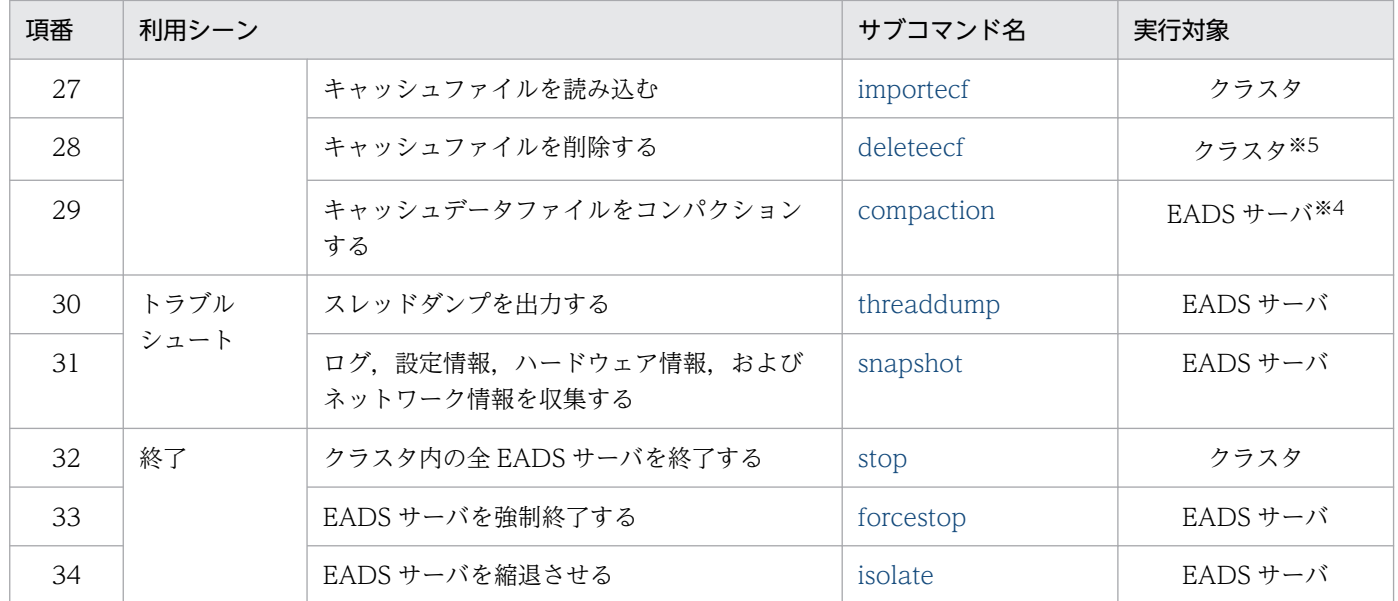

注※1

-s または--single オプションを指定すると,コマンドを実行した EADS サーバが対象となります。

注※2

-g または--group オプションを指定すると、指定したグループ名のハッシュ値から決定した EADS サー バが対象となります。

注※3

-k または -- key オプションを指定すると、指定した key が格納されている EADS サーバが対象となり ます。

#### 注※4

--cache オプションを指定すると、コマンドを実行したキャッシュが対象となります。

--range オプションを指定すると,コマンドを実行したレンジが対象となります。

注※5

-l または--local オプションを指定すると,コマンドを実行した EADS サーバが対象となります。

## 14.3.1 コマンド間の排他制御

コマンド間の同時実行可否を次の表に示します。

#### 表 14‒3 コマンド間の同時実行可否

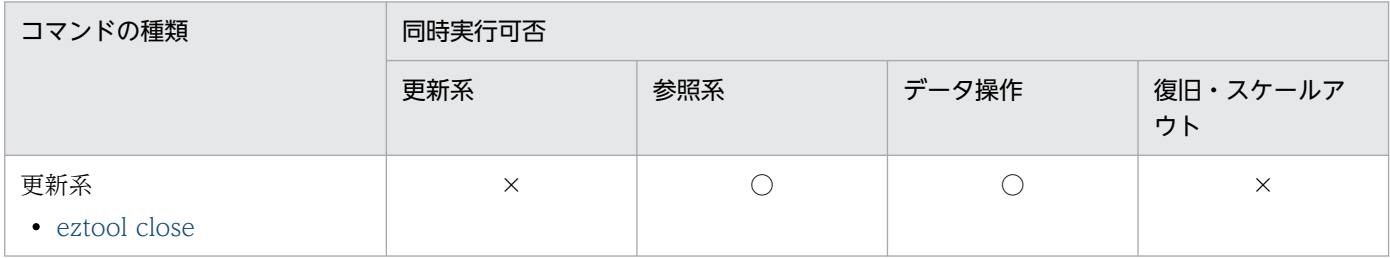

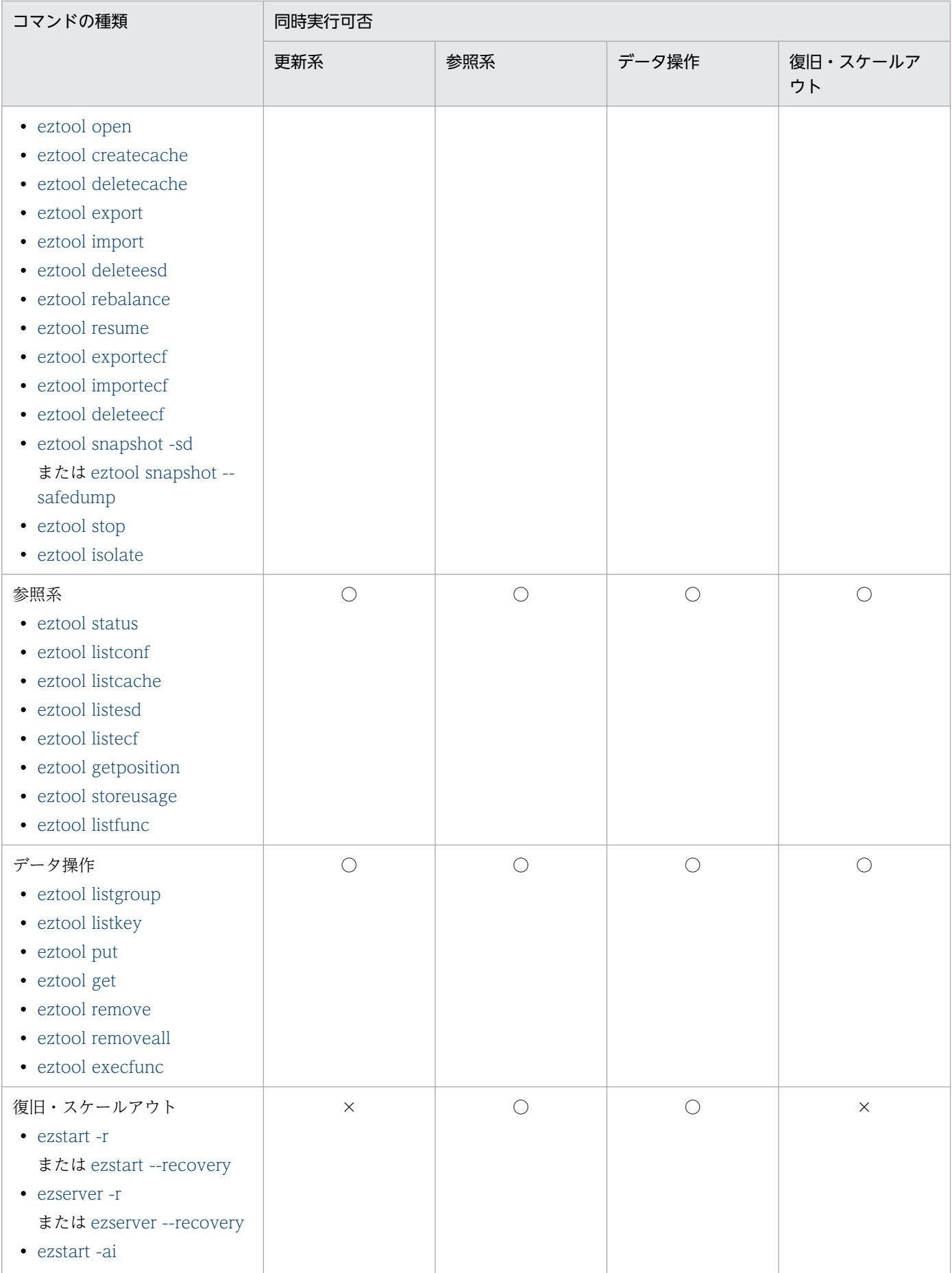

<span id="page-434-0"></span>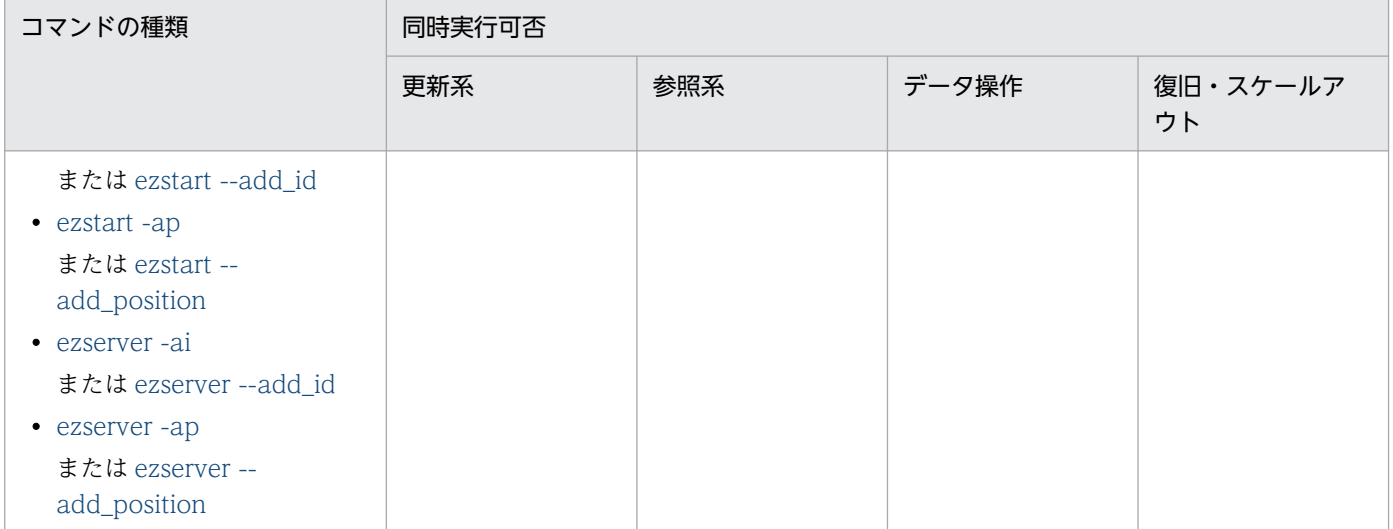

○:同時に実行できます。

×:同時に実行できません。

#### 注

[eztool unlock](#page-481-0) コマンドは,排他を解除できるときだけ実行できます。 次のコマンドは常に,同時に実行できます。

- [eztool compaction](#page-535-0)
- [eztool threaddump](#page-539-0)
- [eztool snapshot](#page-540-0) (-sd または--safedump オプション指定は除く)
- [eztool forcestop](#page-546-0)

更新系のコマンド実行中は、EADS サーバから排他を取得します。これによって、ほかのホストから更新 系のコマンドを同時に実行できないようにしています。

通常,コマンドの処理終了時に自動的に排他は解除されます。しかし,何らかの理由で排他の解除に失敗 した場合(エラーが発生して排他が解除されないままコマンドが終了してしまった場合など)は、eztool [unlock](#page-481-0) コマンドを実行して,排他を解除する必要があります。

# 14.3.2 close (クラスタの閉塞)

## (1) 機能

クラスタを閉塞状態にします。

# (2) 規則

• このサブコマンドは,クラスタが次の状態のときに実行できます。

- クラスタ稼働中(AVAILABLE)
- クラスター部稼働中 (PARTIALLY AVAILABLE)
- このサブコマンドは,クラスタへの参加状況が online の EADS サーバを処理対象とします。ただし, クラスタへの参加状況が standby の EADS サーバがクラスタ内にある場合は実行できません。クラス タへの参加状況については,[eztool status](#page-437-0) コマンドで確認できます。
- このサブコマンドは,処理対象の EADS サーバが次の状態のときに実行できます。
	- 稼働状態 (running)
	- 閉塞状態(closed)

# (3) 形式

eztool close

# (4) リターンコード

次の表に示すリターンコードが返却されます。

#### 表 14‒4 eztool close コマンドのリターンコード

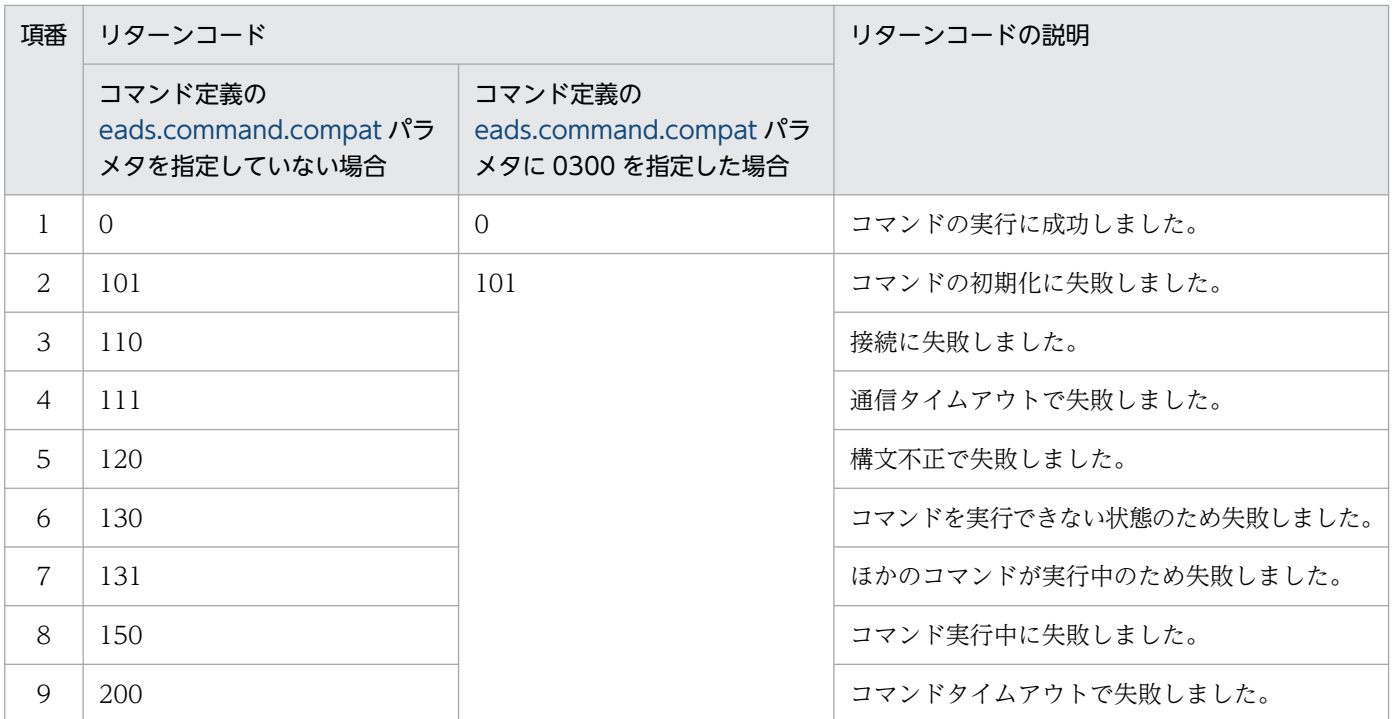

# (5) 注意事項

クラスタの閉塞に失敗した場合,コマンドの排他が解除されていないことがあります。次の手順でコマン ドの排他を解除してから,クラスタを閉塞状態にしてください。

#### 1. [eztool status -v](#page-437-0) コマンドでクラスタの状態を確認する。

<span id="page-436-0"></span>2. [eztool unlock](#page-481-0) コマンドで排他を解除する。

# 14.3.3 open (クラスタの閉塞解除)

# (1) 機能

クラスタの閉塞状態を解除します。

# (2) 規則

- このサブコマンドは,クラスタが次の状態のときに実行できます。
	- クラスタ稼働中(AVAILABLE)
	- クラスタ一部稼働中(PARTIALLY\_AVAILABLE)
- このサブコマンドは,クラスタへの参加状況が online の EADS サーバを処理対象とします。ただし, クラスタへの参加状況が standby の EADS サーバがクラスタ内にある場合は実行できません。クラス タへの参加状況については,[eztool status](#page-437-0) コマンドで確認できます。
- このサブコマンドは,処理対象の EADS サーバが次の状態のときに実行できます。
	- 初期化状態 (initialized)
	- 稼働状態(running)
	- 閉塞状態(closed)

# (3) 形式

eztool open

# (4) リターンコード

次の表に示すリターンコードが返却されます。

### 表 14-5 eztool open コマンドのリターンコード

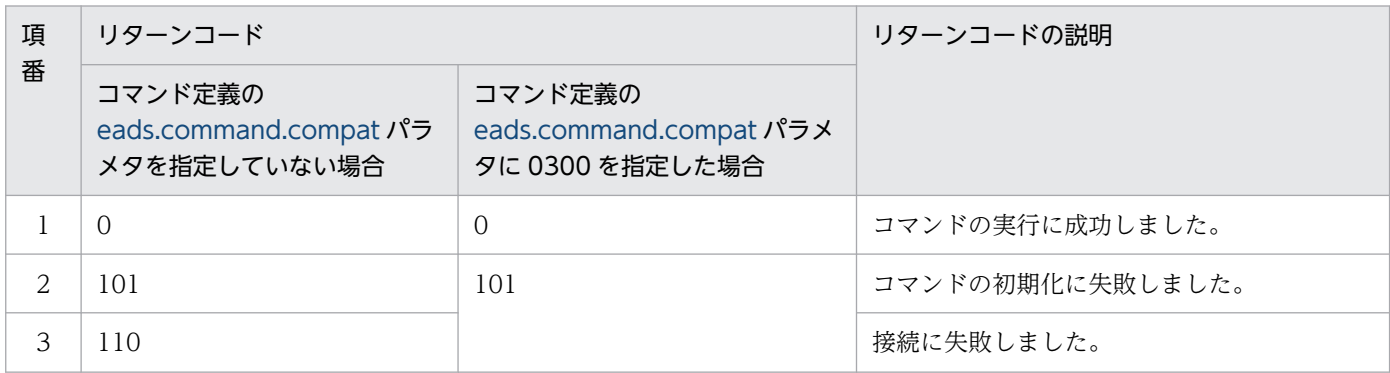

<span id="page-437-0"></span>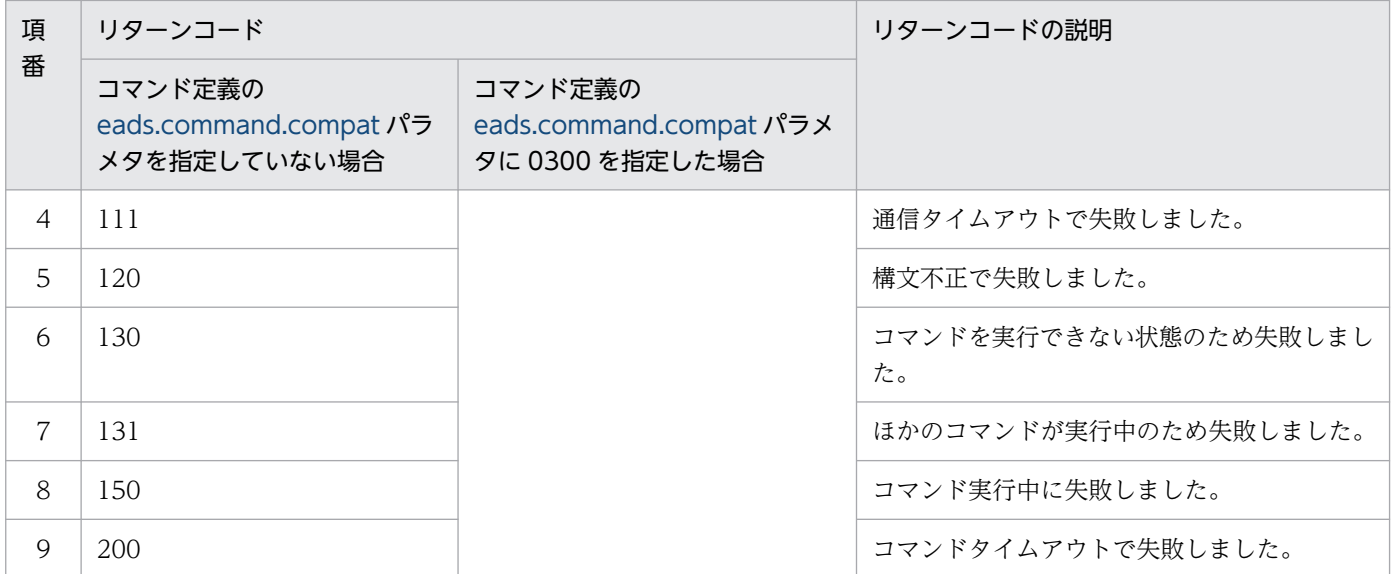

## (5) 注意事項

クラスタの閉塞解除に失敗した場合,コマンドの排他が解除されていないことがあります。次の手順でコ マンドの排他を解除してから,クラスタの閉塞状態を解除してください。

1. eztool status -v コマンドでクラスタの状態を確認する。

2. [eztool unlock](#page-481-0) コマンドで排他を解除する。

# 14.3.4 status (クラスタ状態の確認)

## (1) 機能

クラスタの状態を確認します。

# (2) 規則

- このサブコマンドはクラスタの状態に関係なく実行できます。
- このサブコマンドは、EADS サーバが次の状態のときに実行できます。
	- 初期化中(initializing)
	- 初期化状態(initialized)
	- 稼働状態(running)
	- 閉塞中(closing)
	- 閉塞状態(closed)
	- 縮退状態 (isolated)
	- 停止中(stopping)

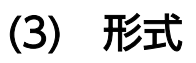

eztool status [-v]  $[-s]$  [-c <表示内容の項目名>==<状態>] [--format <フォーマット名>] [--columns <列名> [,<列名>]…] [--filter <フィルタの条件>] [--match <一致条件>]

# (4) オプションおよび引数

## (a) -v または--verbose

コマンド実行結果の詳細を表示したい場合に指定します。

## (b) -s または--single

クラスタ全体ではなく,コマンドを実行する EADS サーバの状態だけを確認したい場合に指定します。

### (c) -c または--count <表示内容の項目名>==<状態>

このオプションは非推奨です。予告なく削除することがあります。

クラスタに参加する各 EADS サーバの状態がそろっていることを確認したい場合に指定します。

指定した項目が,指定した状態と完全一致する EADS サーバ数を,リターンコードとして返します。ただ し、情報が取得できないためにハイフン(-)が表示された項目については、カウントされません。

次に示すオプションとは同時に指定できません。

- -s オプション
- --format オプション
- --columns オプション
- --filter オプション
- --match オプション

#### ■表示内容の項目名

指定できる表示内容の項目名を次の表に示します。

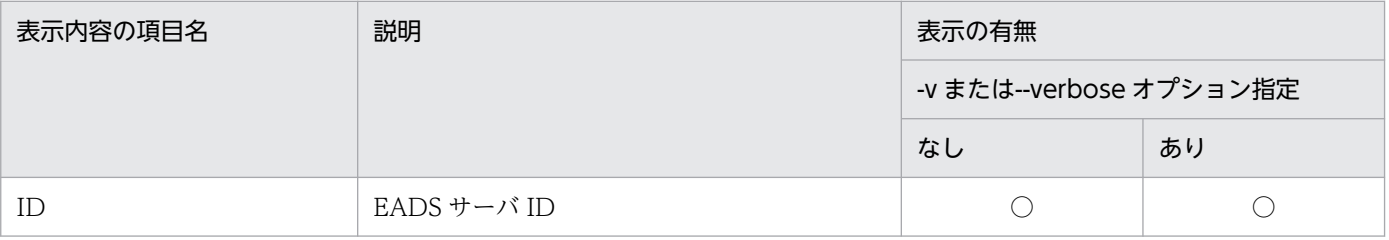

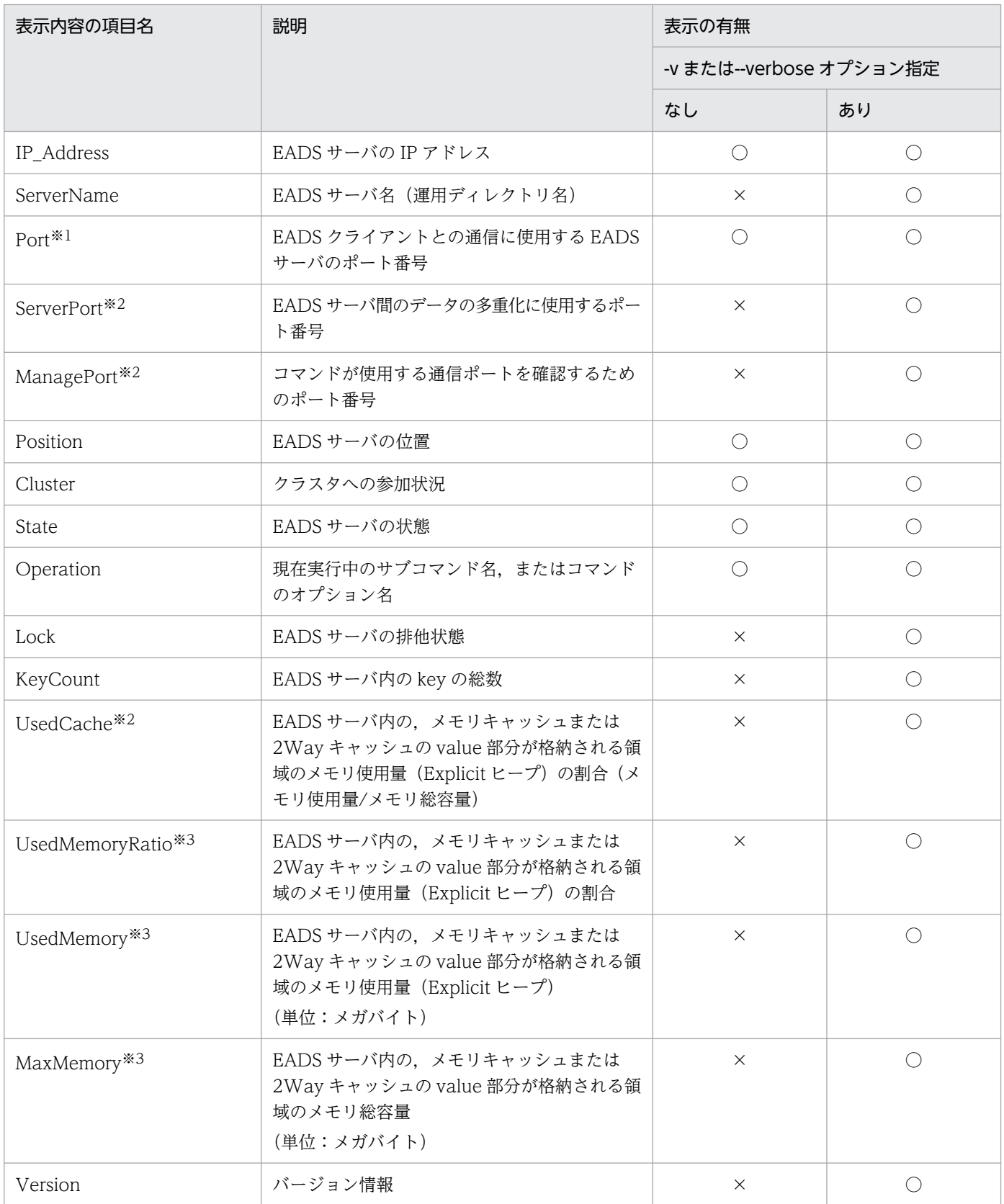

○:表示されます。

×:表示されません。

注※1

コマンド定義の [eads.command.compat](#page-275-0) パラメタに 0300 を指定した場合, 項目名は ClientPort になります。

注※2

コマンド定義の [eads.command.compat](#page-275-0) パラメタに 0300 を指定した場合にだけ、指定できます。 注※3

コマンド定義の [eads.command.compat](#page-275-0) パラメタに 0300 を指定した場合は、指定できません。

#### ■状態

指定した表示内容の項目名で表示される文字列を指定します。

ASCII コード「0x20」〜「0x7E」の文字が指定できます。

半角スペースは二重引用符(")で囲むことで使用できますが、表示内容の項目名、および状態の前後 の半角スペースは無視されます。

なお、情報が取得できない項目にはハイフン(-)が表示されるため、ハイフン(-)だけを指定した場 合はエラーとなります。ただし,コマンド定義の [eads.command.compat](#page-275-0) パラメタに 0300 を指定し た場合は,情報が取得できない項目にはアスタリスク(\*)が表示されます。その場合,アスタリスク (\*)だけを指定するとエラーになります。

### (d) --format <フォーマット名>

このオプションの詳細については、「[14.4.2 表示形式の指定方法](#page-550-0)」を参照してください。

## (e) --columns <列名> [,<列名>] …

このオプションの詳細については,「[14.4.3 列のフィルタリングの指定方法](#page-551-0)」を参照してください。

### (f) --filter <フィルタの条件>

このオプションの詳細については,「[14.4.4 行のフィルタリングの指定方法](#page-552-0)」を参照してください。

### (g) --match <一致条件>

このオプションの詳細については. 「[14.4.5 条件一致の指定方法](#page-555-0)」を参照してください。

# (5) 出力例

eztool status コマンドの実行結果の出力例を次に示します。

表示の構成要素については,「[14.4.1 表示内容の構成要素](#page-549-0)」を参照してください。

#### ■-v または--verbose オプションを指定しない場合

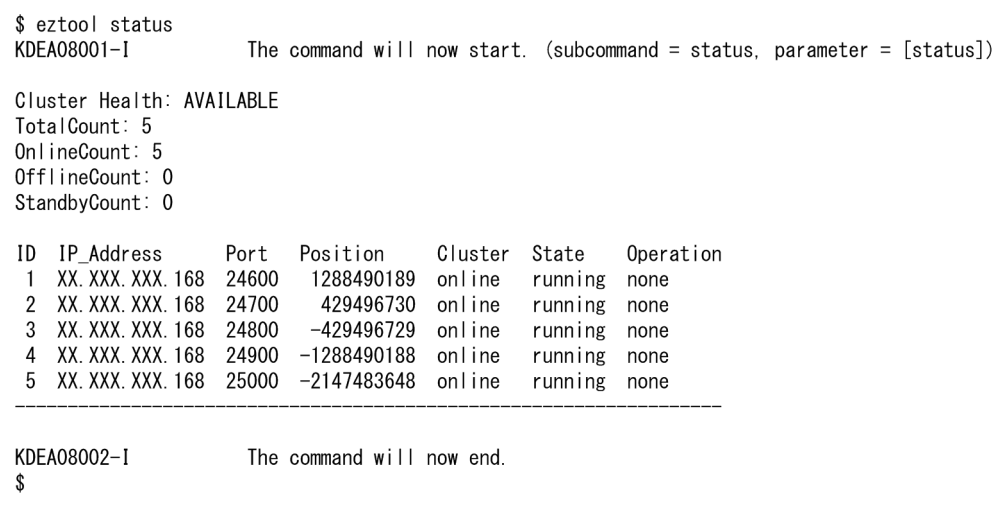

## ■-v または--verbose オプションを指定する場合

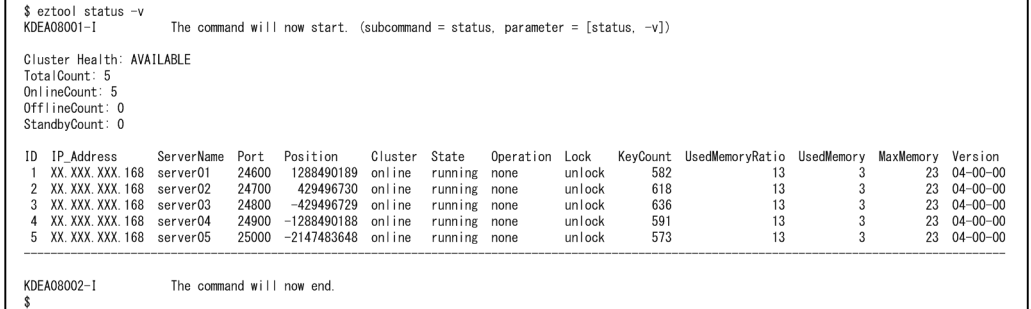

サマリとメインの表示内容を,それぞれ次の表に示します。

# 表 14-6 eztool status コマンドのサマリの表示内容

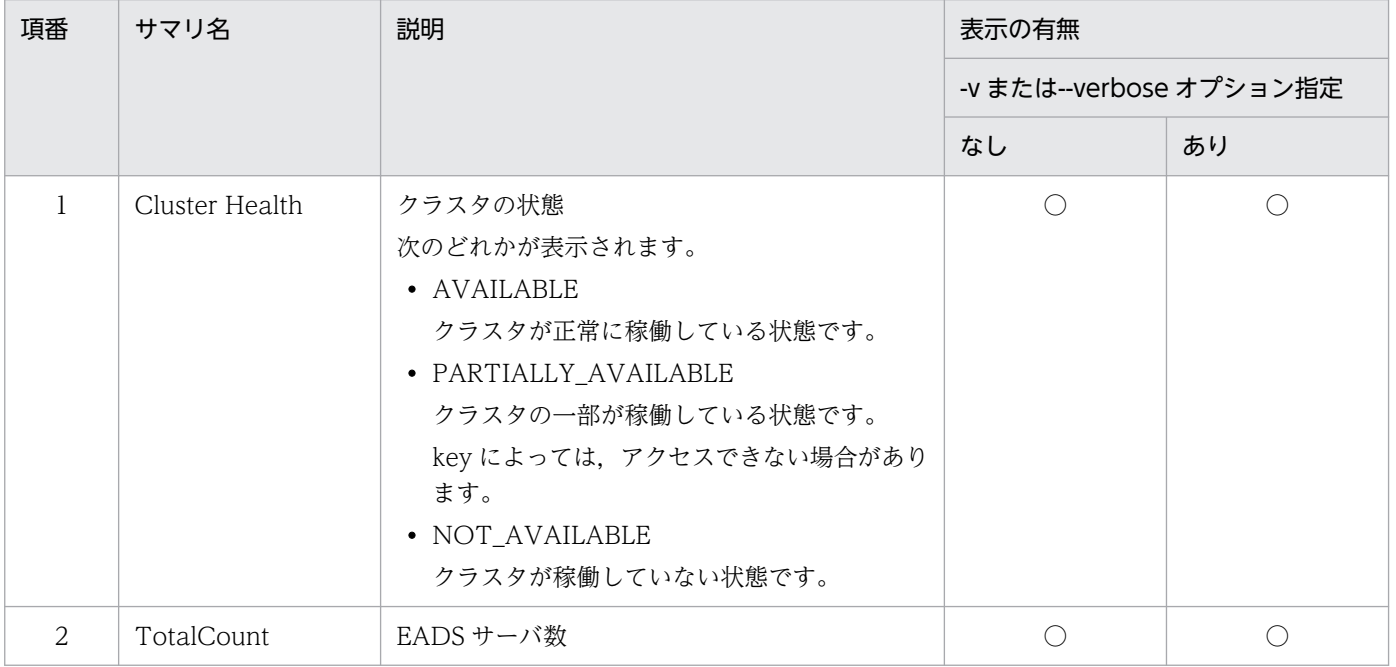

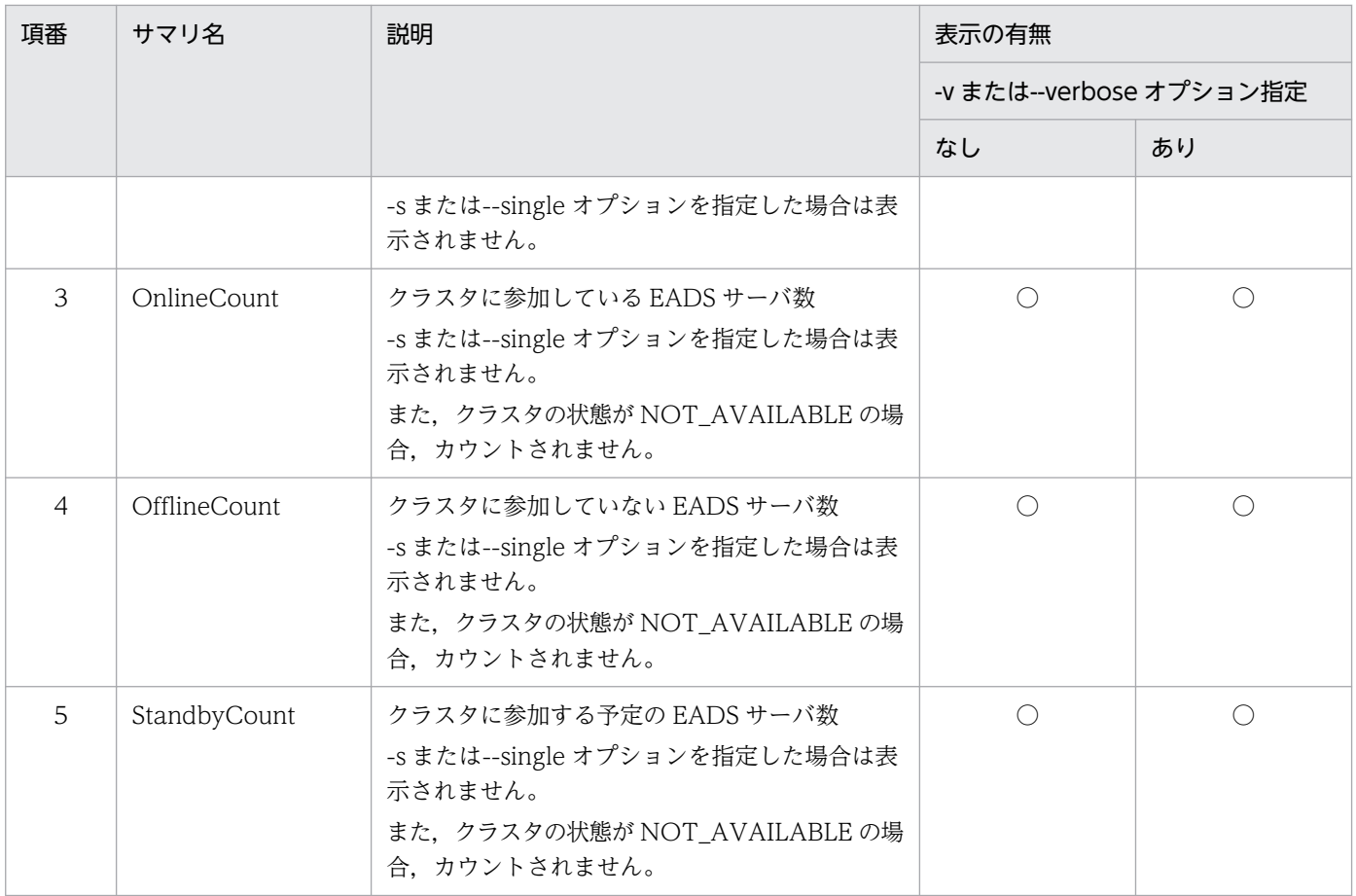

○:表示されます。

## 表 14-7 eztool status コマンドのメインの表示内容

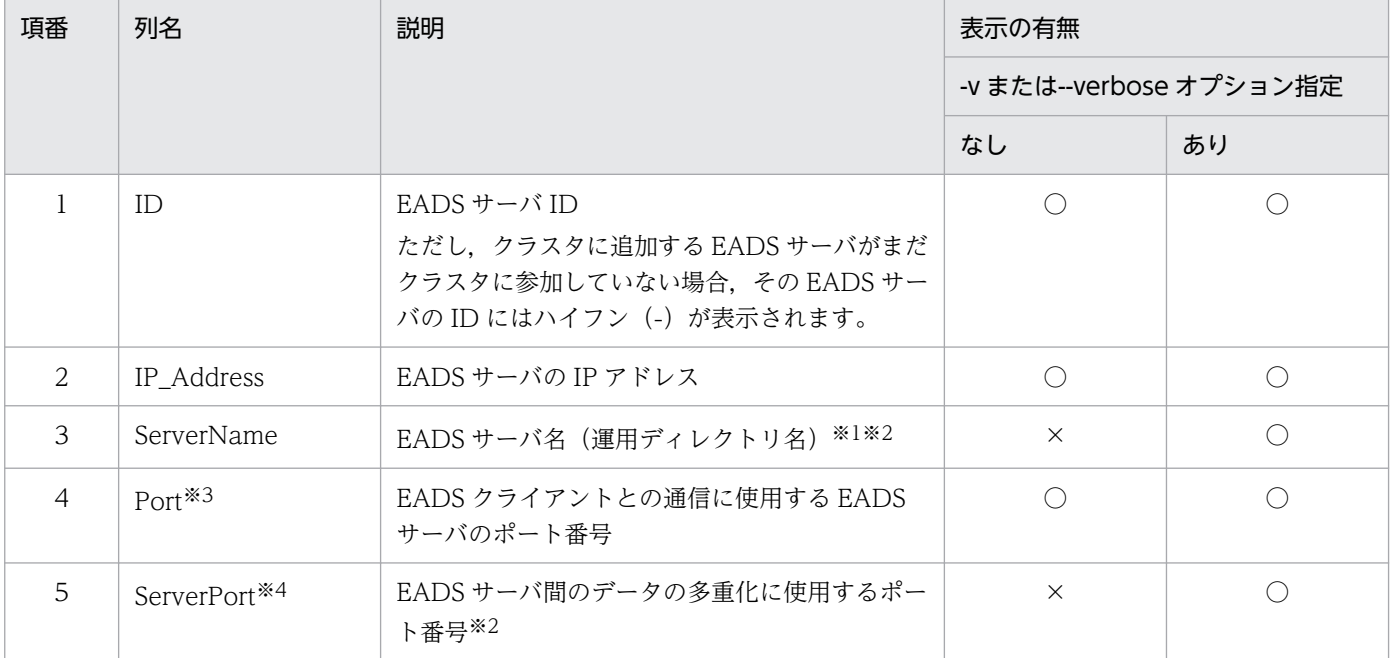

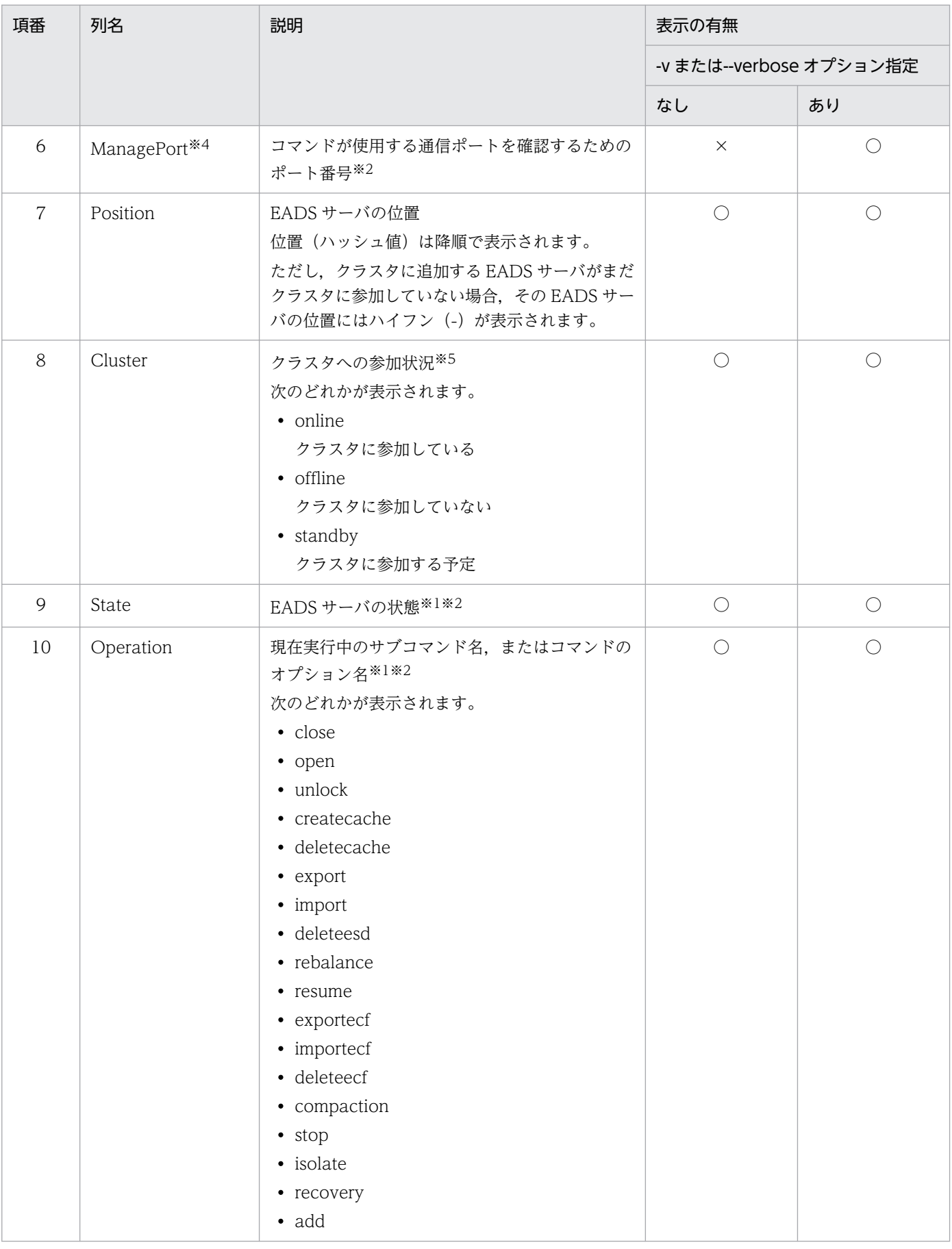

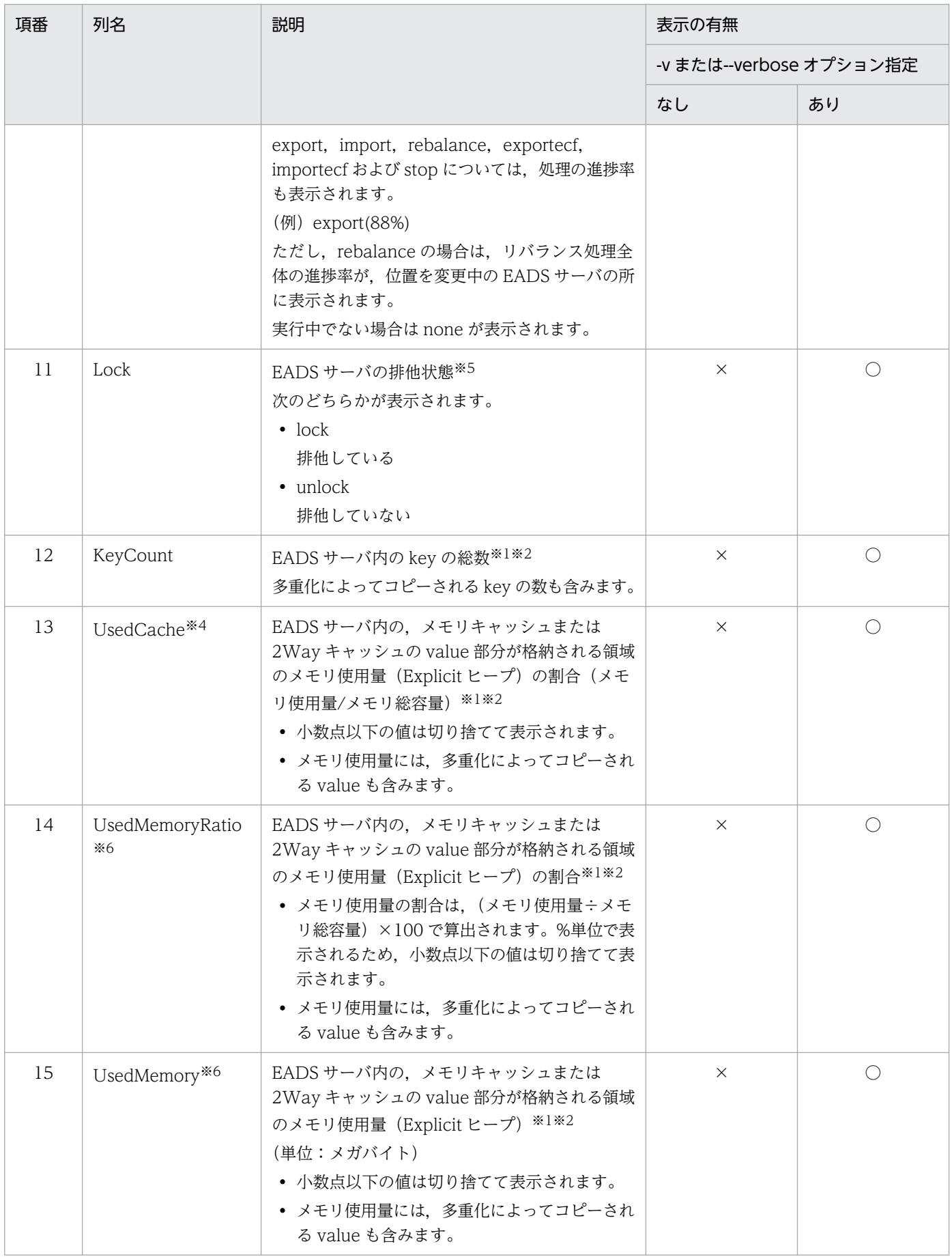

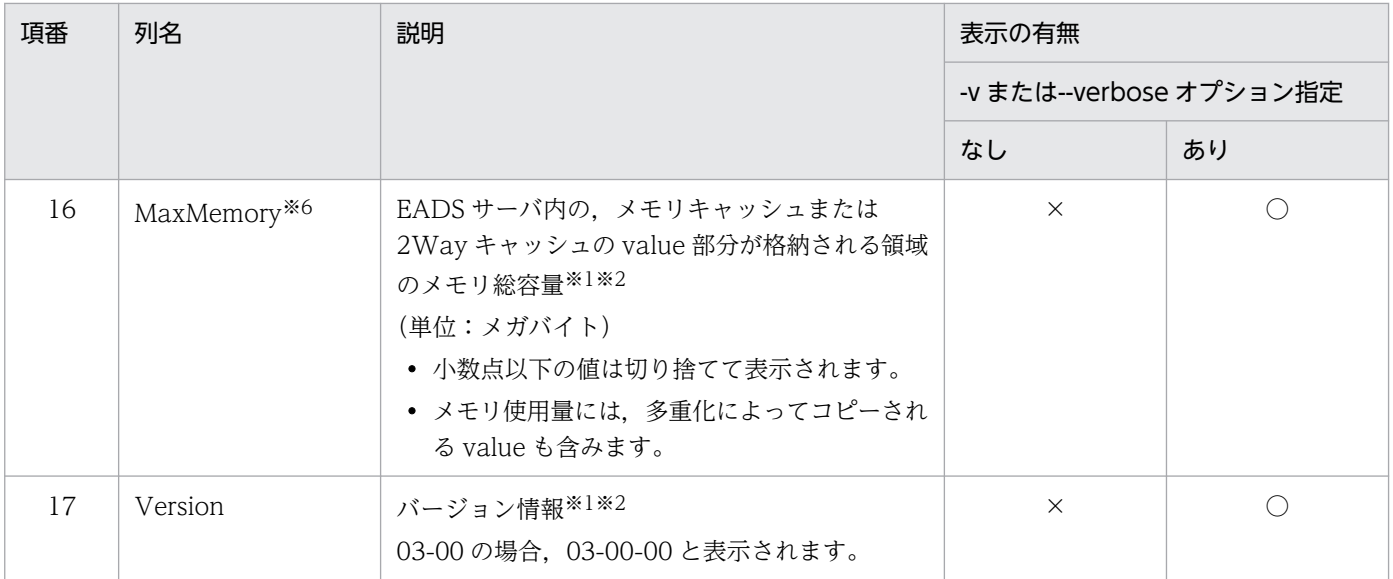

○:表示されます。

×:表示されません。

#### 注※1

接続失敗,通信エラー,または通信タイムアウトの場合,ハイフン(-)が表示されます。コマンド定 義の [eads.command.compat](#page-275-0) パラメタに 0300 を指定したときはアスタリスク(\*)になります。

#### 注※2

EADS サーバのクラスタへの参加状況が standby の場合, ハイフン (-) が表示されます。コマンド定 義の [eads.command.compat](#page-275-0) パラメタに 0300 を指定したときはアスタリスク(\*)になります。

#### 注※3

コマンド定義の [eads.command.compat](#page-275-0) パラメタに 0300 を指定した場合, 列名は ClientPort になり ます。

#### 注※4

コマンド定義の [eads.command.compat](#page-275-0) パラメタに 0300 を指定した場合にだけ、表示される列です。

#### 注※5

クラスタの状態が NOT\_AVAILABLE の場合,ハイフン(-)が表示されます。コマンド定義の [eads.command.compat](#page-275-0) パラメタに 0300 を指定したときはアスタリスク(\*)になります。

#### 注※6

コマンド定義の [eads.command.compat](#page-275-0) パラメタに 0300 を指定した場合,この列は表示されません。

# (6) リターンコード

次に示すオプションを指定したかどうかによって,リターンコードが異なります。

- -s または--single オプション
- -c または--count オプション

• --match オプション

-s オプション, -c オプションおよび--match オプションをすべて指定しなかった場合は、次の表に示すリ ターンコードが返却されます。

## 表 14-8 eztool status コマンドのリターンコード (-s, -c および--match オプションの指定な し)

| 項<br>番         | リターンコード                                           |                                                       | リターンコードの説明         |
|----------------|---------------------------------------------------|-------------------------------------------------------|--------------------|
|                | コマンド定義の<br>eads.command.compat パラメ<br>タを指定していない場合 | コマンド定義の<br>eads.command.compat パラ<br>メタに 0300 を指定した場合 |                    |
|                | $\Omega$                                          | $\Omega$                                              | コマンドの実行に成功しました。    |
| 2              | 101                                               | 101                                                   | コマンドの初期化に失敗しました。   |
| 3              | 110                                               |                                                       | 接続に失敗しました。         |
| $\overline{4}$ | 111                                               |                                                       | 通信タイムアウトで失敗しました。   |
| 5              | 120                                               |                                                       | 構文不正で失敗しました。       |
| 6              | 150                                               |                                                       | コマンド実行中に失敗しました。    |
| 7              | 200                                               |                                                       | コマンドタイムアウトで失敗しました。 |

<sup>-</sup>s または--single オプションを指定した場合

EADS サーバの状態をリターンコードとして返します。

--match オプションと同時に指定し、かつコマンドの実行に成功したときは、--match オプションの結 果が優先されます。

### 表 14-9 eztool status コマンドのリターンコード (-s または--single オプションの指定あり)

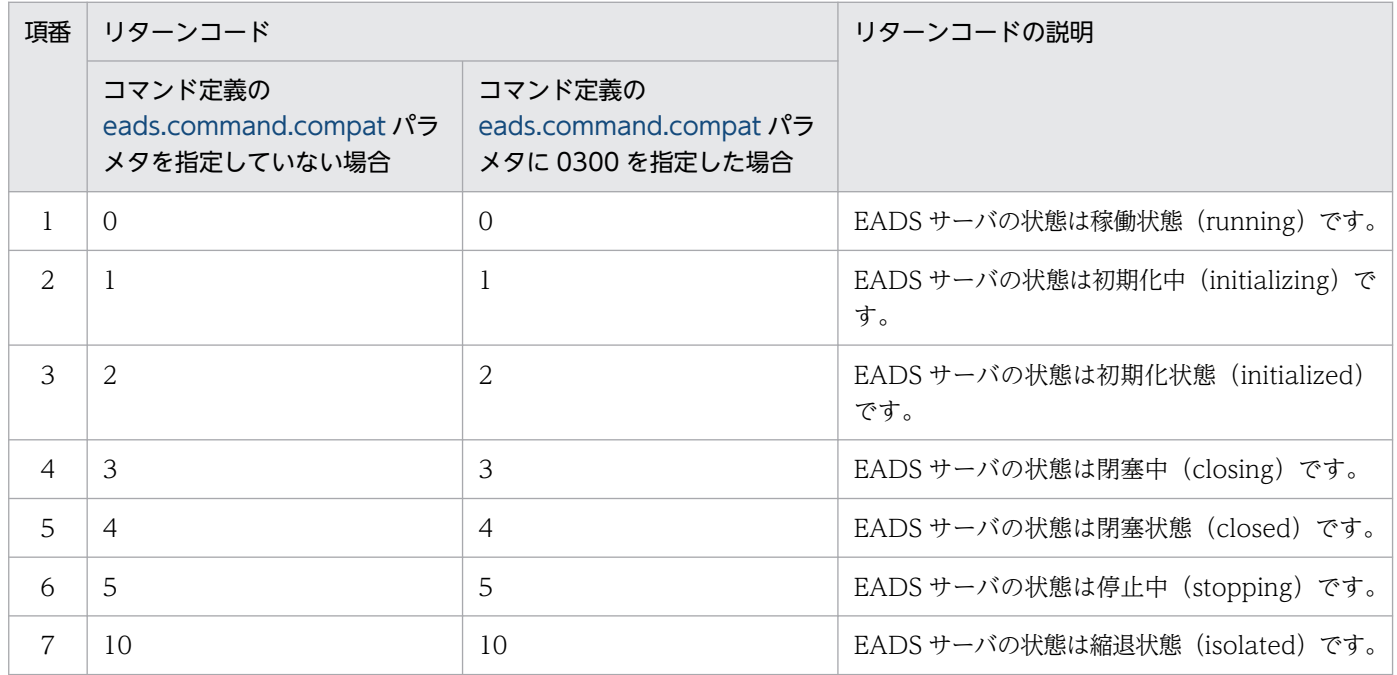

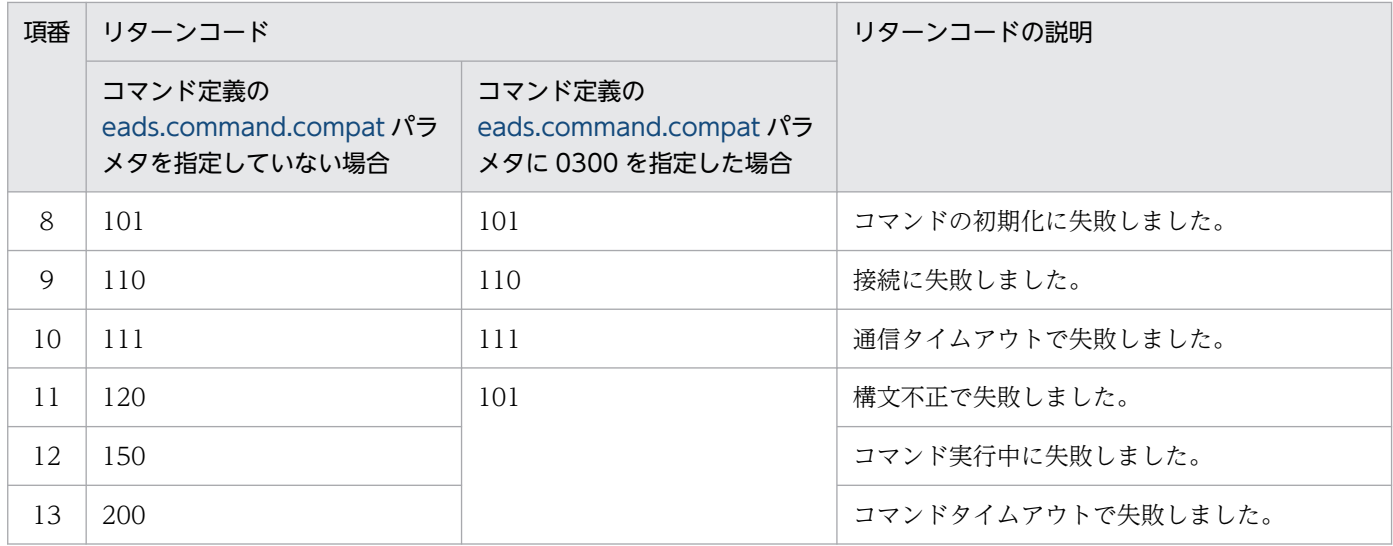

-c または--count オプションを指定した場合

指定した項目が,指定した状態になっている EADS サーバ数を,リターンコードとして返します。た だし,コマンドの実行に失敗したときは,-c または--count オプションを指定しなかった場合と同じに なります。

--match オプションを指定した場合

条件に一致した場合は 0. 一致しなかった場合は 1 を. リターンコードとして返します。ただし. コマ ンドの実行に失敗したときは,--match オプションを指定しなかった場合と同じになります。

# (7) 注意事項

- EADS サーバ ID がいちばん小さい EADS サーバが起動していない場合,ほかの EADS サーバはクラ スタに参加できません。また,クラスタに参加していない EADS サーバでこのコマンドを実行した場 合,ほかの EADS サーバが複数起動していても,コマンドを実行した EADS サーバの情報しか表示さ れません。
- 復旧中の EADS サーバでこのコマンドを実行した場合,復旧が完了するまではほかの EADS サーバの 情報は表示されません。
- スケールアウト処理中の EADS サーバでこのコマンドを実行した場合,クラスタに参加するまでは, ほかの EADS サーバの情報は表示されません。
- 縮退状態の EADS サーバしか存在しない場合,クラスタ構成情報が更新されないために古い情報が表 示されることがあります。
- 出力処理中にコマンドがタイムアウトした場合,出力結果が欠落することがあります。また,出力処理 が完了していても,コマンドがタイムアウトになることがあります。このような場合には,コマンドの タイムアウト時間を大きくしてから再実行してください。

# <span id="page-448-0"></span>14.3.5 listconf (最新パラメタの一覧表示)

# (1) 機能

EADS サーバのシステムプロパティに設定されている,「eads.」で始まるパラメタの一覧を表示します。 ただし,03-60 以前の古いパラメタ名で設定されている場合は,新しいパラメタ名で表示されます。

# (2) 規則

- このサブコマンドは,クラスタの状態に関係なく,EADS サーバが次の状態のときに実行できます。
	- 初期化中(initializing)
	- 初期化状態 (initialized)
	- 稼働状態(running)
	- 閉塞中(closing)
	- 閉塞状態(closed)
	- 縮退状態 (isolated)
	- 停止中(stopping)

# (3) 形式

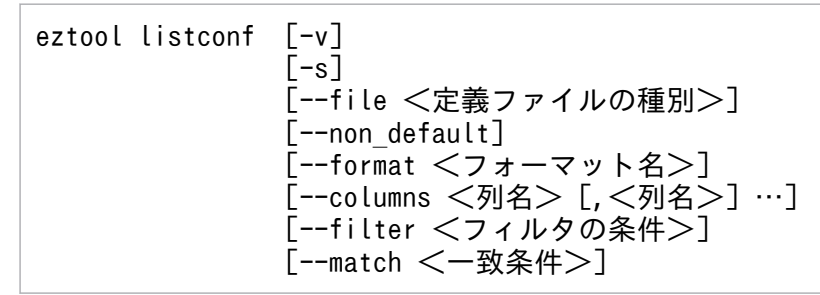

# (4) オプションおよび引数

## (a) -v または--verbose

コマンド実行結果の詳細を表示したい場合に指定します。

## (b) -s または--single

クラスタ全体ではなく,コマンドを実行する EADS サーバ上の定義ファイルのパラメタだけを確認したい 場合に指定します。

## (c) --file <定義ファイルの種別>

特定の定義ファイルに指定するパラメタだけを確認したい場合に指定します。

次に示す定義ファイルの種別が指定できます。

- server:サーバ定義ファイル
- cluster:クラスタ定義ファイル
- shared:共通設定ファイル

このオプションを指定しない場合。次に示す定義ファイルに指定するパラメタすべてが表示されます。

- サーバ定義ファイル
- クラスタ定義ファイル
- 共通設定ファイル

### (d) --non\_default

設定値がデフォルト値以外の EADS サーバが存在するパラメタだけを表示します。ただし,デフォルト値 が存在しないパラメタは対象に含まれません。

## (e) --format <フォーマット名>

このオプションの詳細については,「[14.4.2 表示形式の指定方法](#page-550-0)」を参照してください。

### (f) --columns <列名> [.<列名>] …

このオプションの詳細については,「[14.4.3 列のフィルタリングの指定方法](#page-551-0)」を参照してください。

### (g) --filter <フィルタの条件>

このオプションの詳細については,「[14.4.4 行のフィルタリングの指定方法](#page-552-0)」を参照してください。

### (h) --match <一致条件>

このオプションの詳細については,「[14.4.5 条件一致の指定方法](#page-555-0)」を参照してください。

# (5) 出力例

eztool listconf コマンドの実行結果の出力例を次に示します。

表示の構成要素については,「[14.4.1 表示内容の構成要素](#page-549-0)」を参照してください。

#### ■-v または--verbose オプションを指定しない場合

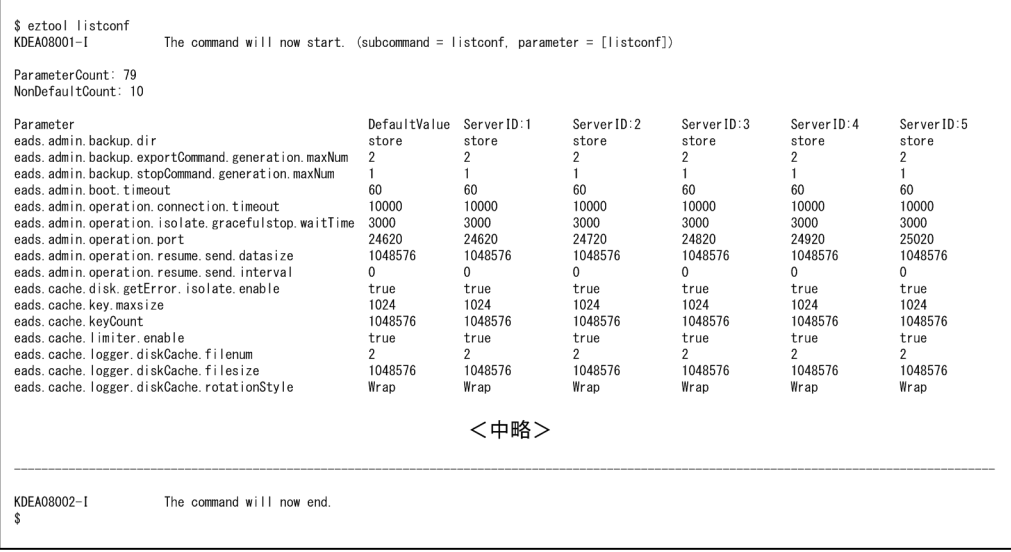

## ■-v または--verbose オプションを指定する場合

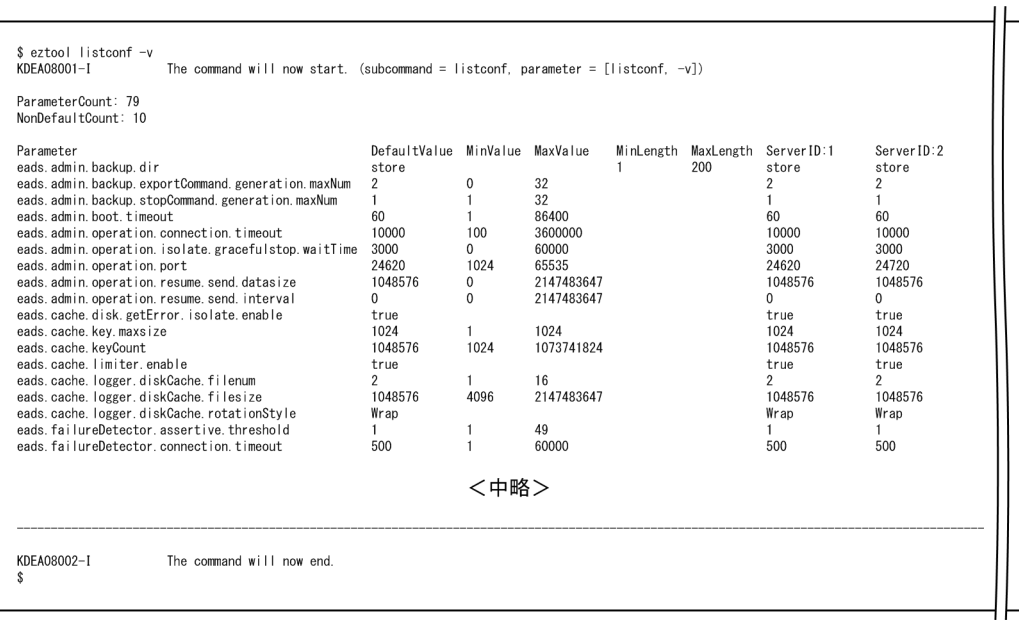

サマリとメインの表示内容を,それぞれ次の表に示します。

## 表 14-10 eztool listconf コマンドのサマリの表示内容

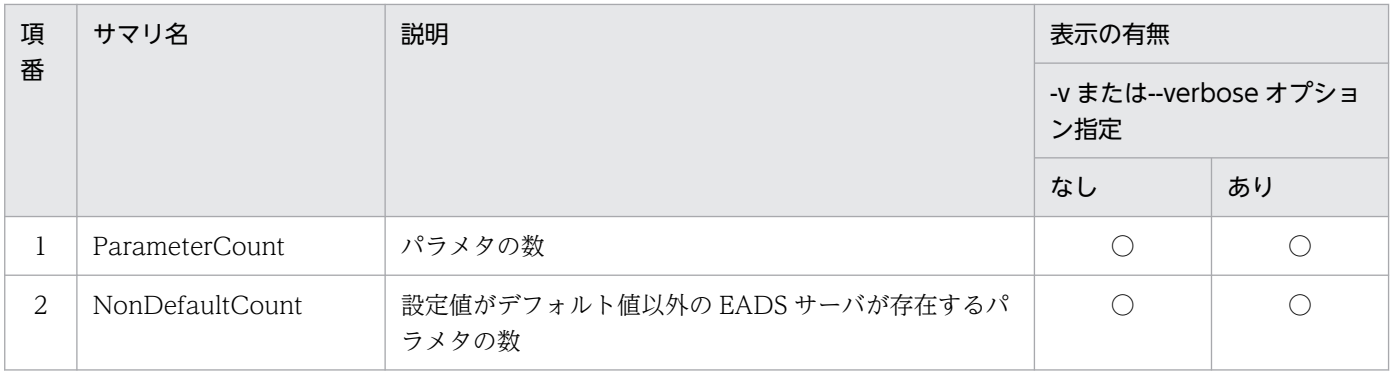

○:表示されます。

# 表 14-11 eztool listconf コマンドのメインの表示内容

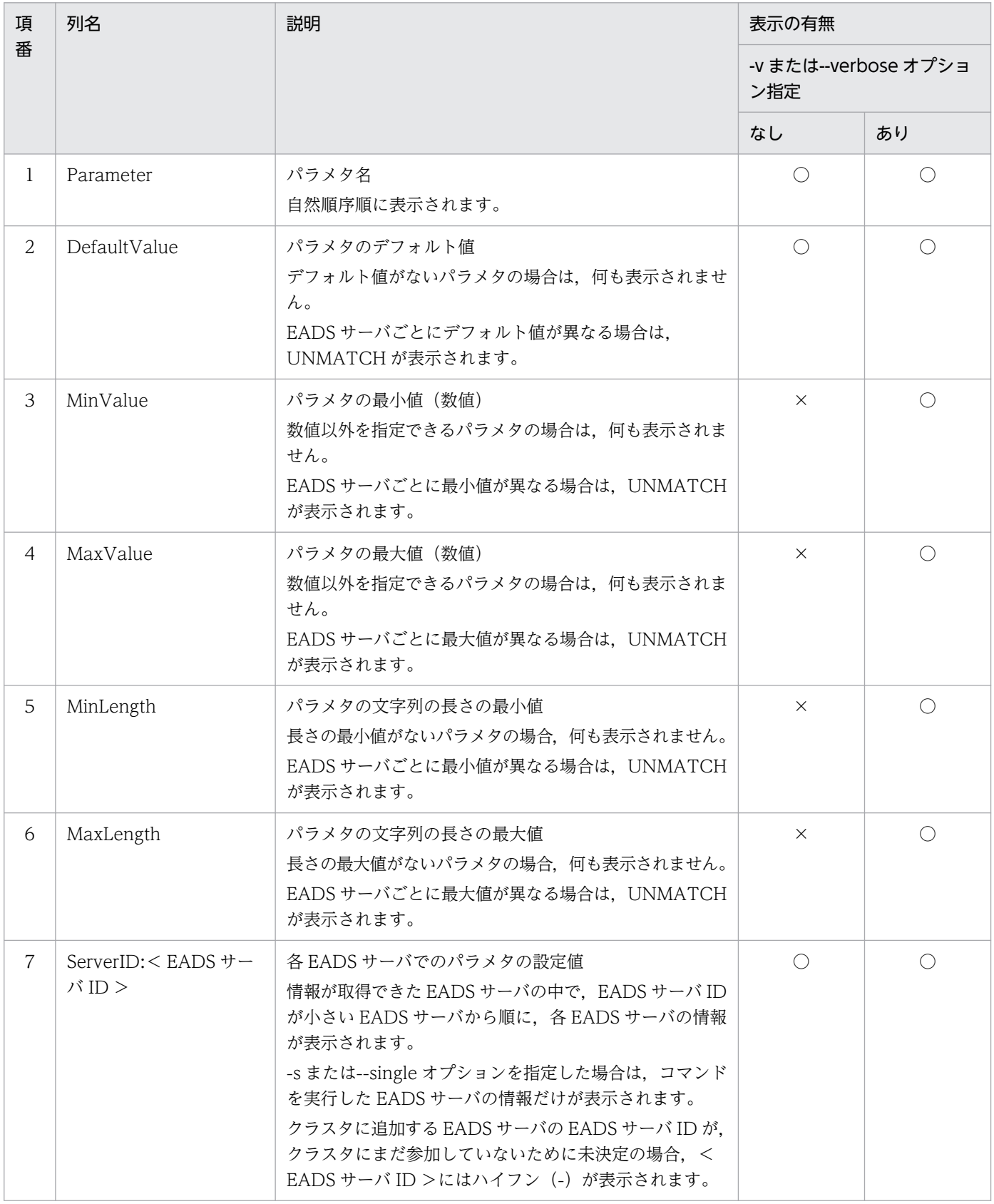

○:表示されます。

×:表示されません。

# (6) リターンコード

次の表に示すリターンコードが返却されます。

### 表 14-12 eztool listconf コマンドのリターンコード

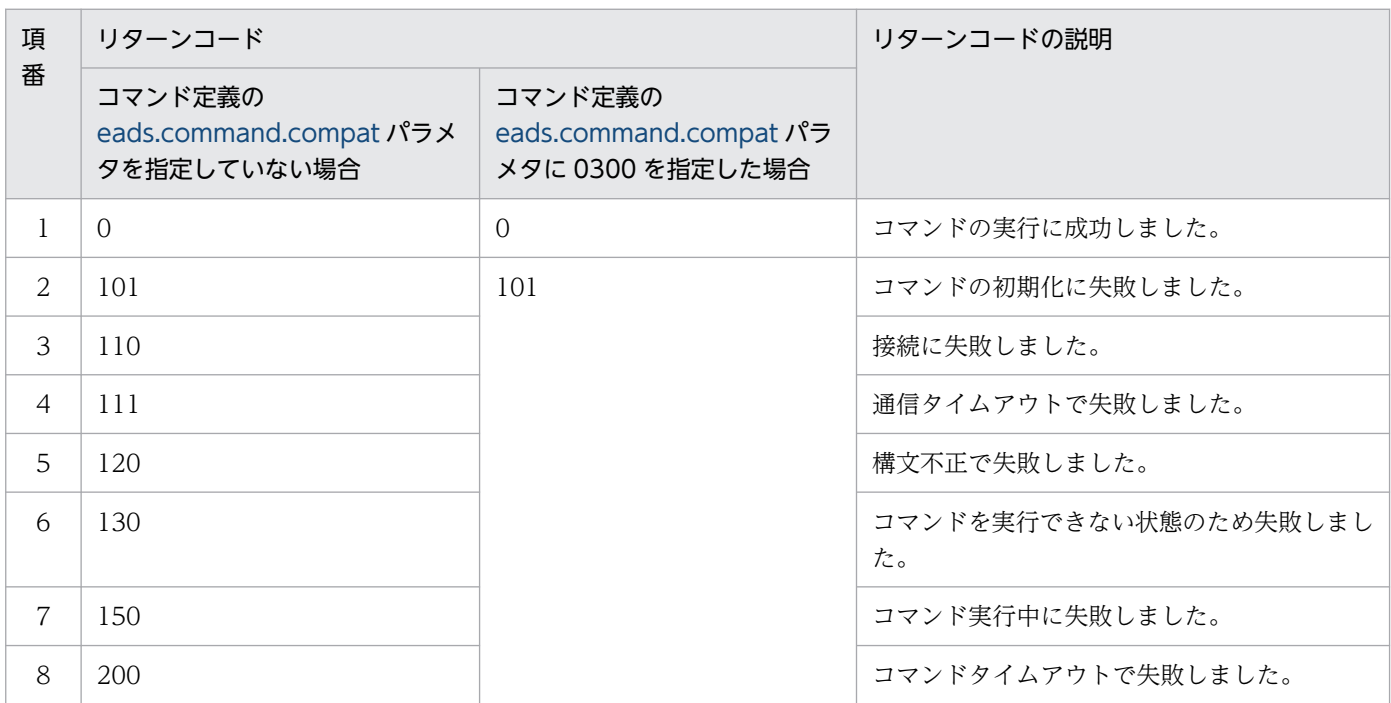

--match オプションを指定した場合

条件に一致した場合は 0, 一致しなかった場合は 1 を, リターンコードとして返します。ただし, コマ ンドの実行に失敗したときは,--match オプションを指定しなかった場合と同じになります。

# (7) 注意事項

- 出力処理中にコマンドがタイムアウトした場合,出力結果が欠落することがあります。また,出力処理 が完了していても,コマンドがタイムアウトになることがあります。このような場合には,コマンドの タイムアウト時間を大きくしてから再実行してください。
- システムプロパティに設定されている値は,指定値そのものではなく,ベリファイされた値です。ま た,機能としてパラメタの値を適用するときは,さらに別の値が使用されることがあるパラメタも存在 します。

# <span id="page-453-0"></span>14.3.6 listcache (キャッシュの一覧表示)

# (1) 機能

キャッシュの一覧を表示します。

# (2) 規則

- このサブコマンドは,クラスタが次の状態のときに実行できます。
	- クラスタ稼働中(AVAILABLE)
	- クラスター部稼働中 (PARTIALLY AVAILABLE)
- このサブコマンドは,クラスタへの参加状況が online の EADS サーバを処理対象とします。ただし, クラスタへの参加状況が standby の EADS サーバがクラスタ内にある場合は実行できません。クラス タへの参加状況については,[eztool status](#page-437-0) コマンドで確認できます。
- このサブコマンドは,処理対象の EADS サーバが次の状態のときに実行できます。
	- 初期化状態 (initialized)
	- 稼働状態(running)
	- 閉塞中(closing)
	- 閉塞状態(closed)

# (3) 形式

eztool listcache [-v] [--format <フォーマット名>] [--columns <列名> [,<列名>]…] [--filter <フィルタの条件>] [--match <一致条件>]

# (4) オプションおよび引数

### (a) -v または--verbose

コマンド実行結果の詳細を表示したい場合に指定します。

## (b) --format <フォーマット名>

このオプションの詳細については,「[14.4.2 表示形式の指定方法](#page-550-0)」を参照してください。

## (c) --columns <列名> [,<列名>] …

このオプションの詳細については,「[14.4.3 列のフィルタリングの指定方法](#page-551-0)」を参照してください。

## (d) --filter <フィルタの条件>

このオプションの詳細については,「[14.4.4 行のフィルタリングの指定方法](#page-552-0)」を参照してください。

### (e) --match <一致条件>

このオプションの詳細については,「[14.4.5 条件一致の指定方法](#page-555-0)」を参照してください。

# (5) 出力例

Г

eztool listcache コマンドの実行結果の出力例を次に示します。

表示の構成要素については,「[14.4.1 表示内容の構成要素](#page-549-0)」を参照してください。

■-v または--verbose オプションを指定しない場合

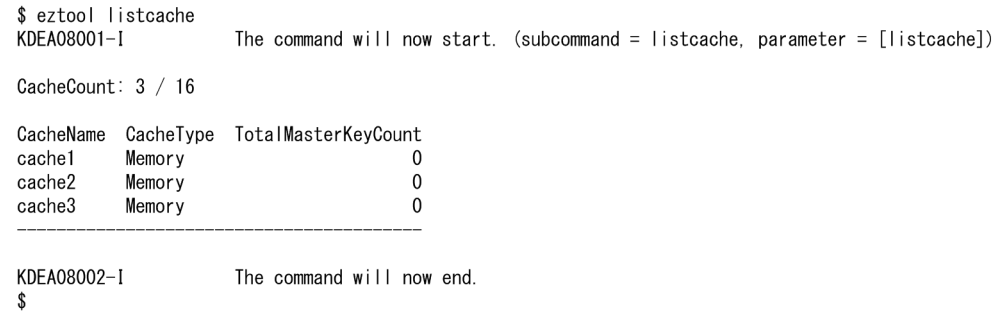

#### ■-v または--verbose オプションを指定する場合

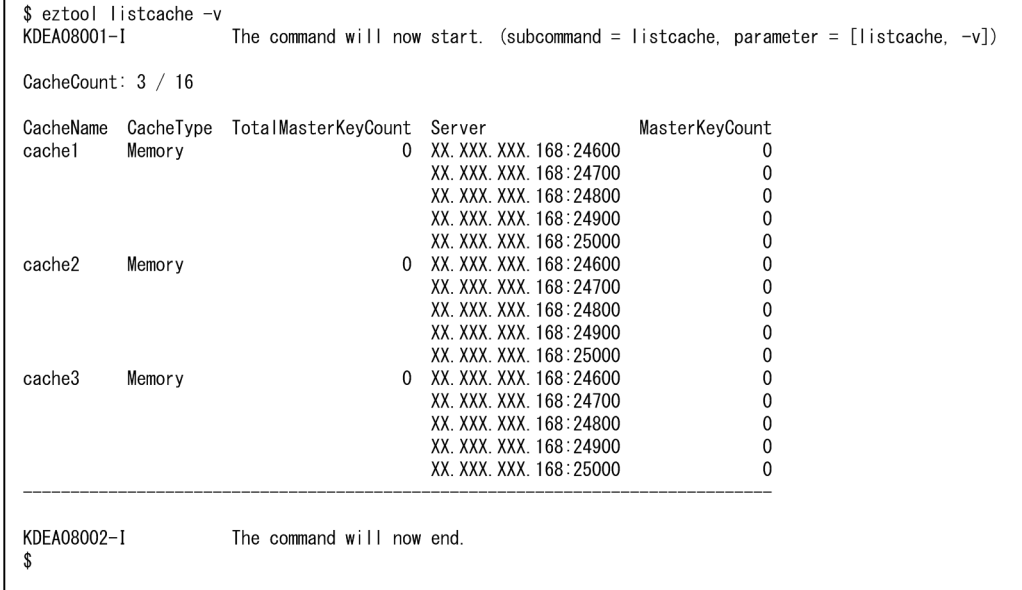

#### サマリとメインの表示内容を,それぞれ次の表に示します。

## 表 14-13 eztool listcache コマンドのサマリの表示内容

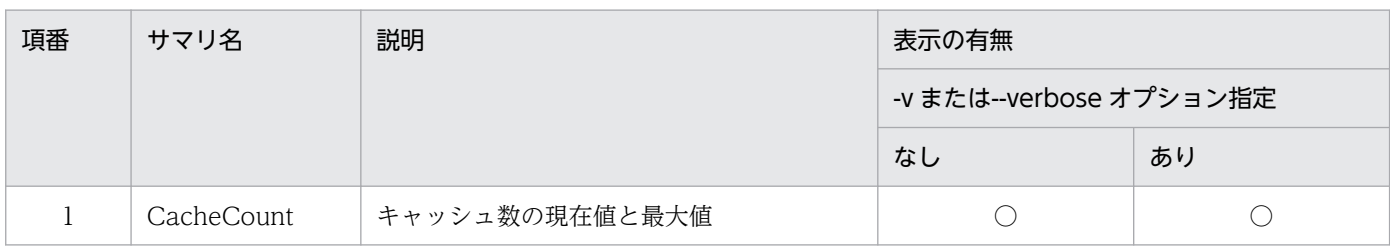

(凡例)

○:表示されます。

## 表 14-14 eztool listcache コマンドのメインの表示内容

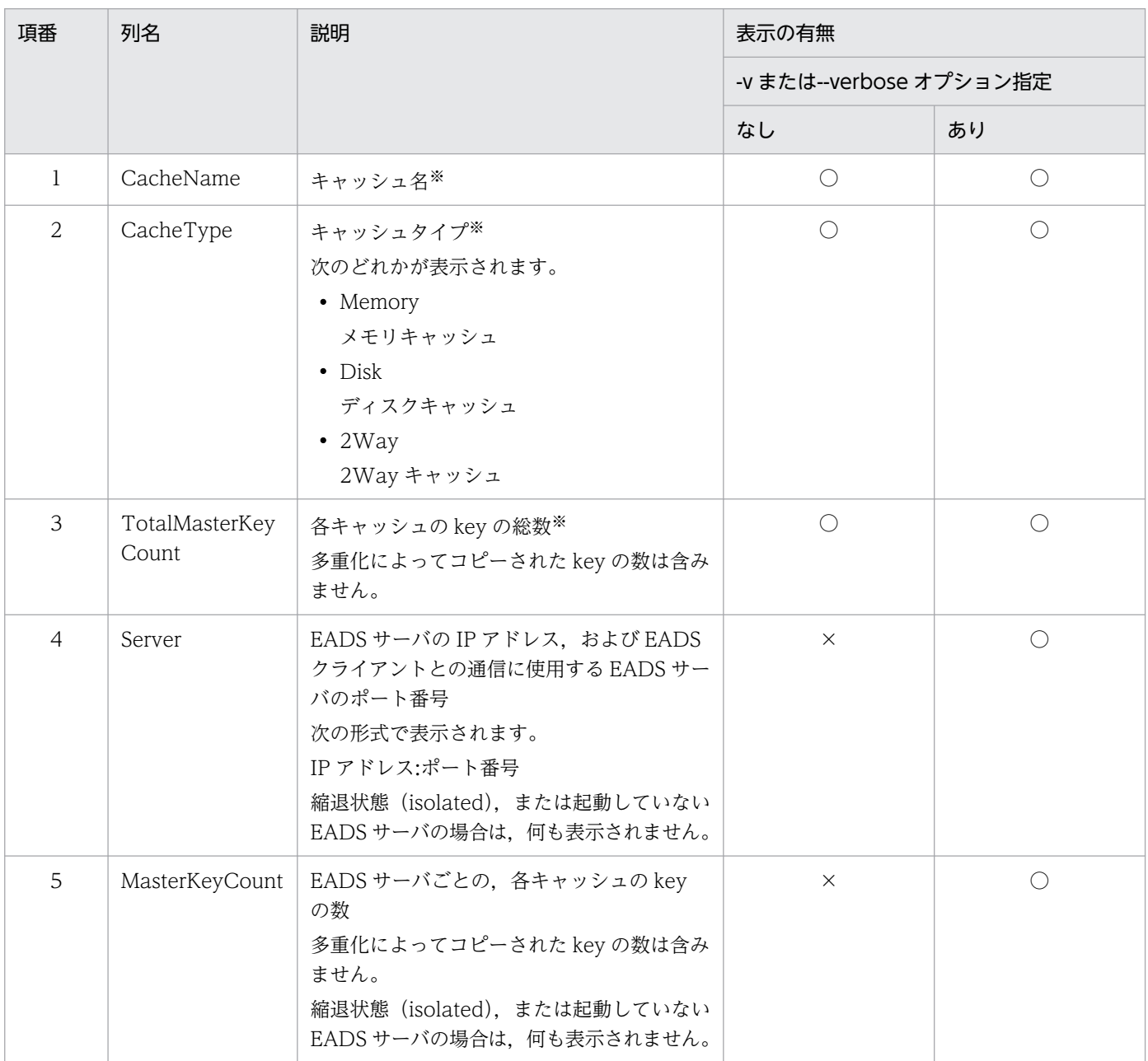

○:表示されます。

×:表示されません。

実行結果は,次の優先順位に従って表示されます。

1. CacheName の値の自然順序順に表示されます。

2. -v または --verbose オプションを指定する場合, CacheName の値が同じ行は、Server の値の自 然順序順に表示されます。

注※

実行結果に,同じ値のセルが続く場合,2 行目以降のセルの値は表示が省略されます。

# (6) リターンコード

次の表に示すリターンコードが返却されます。

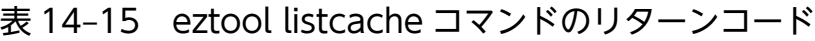

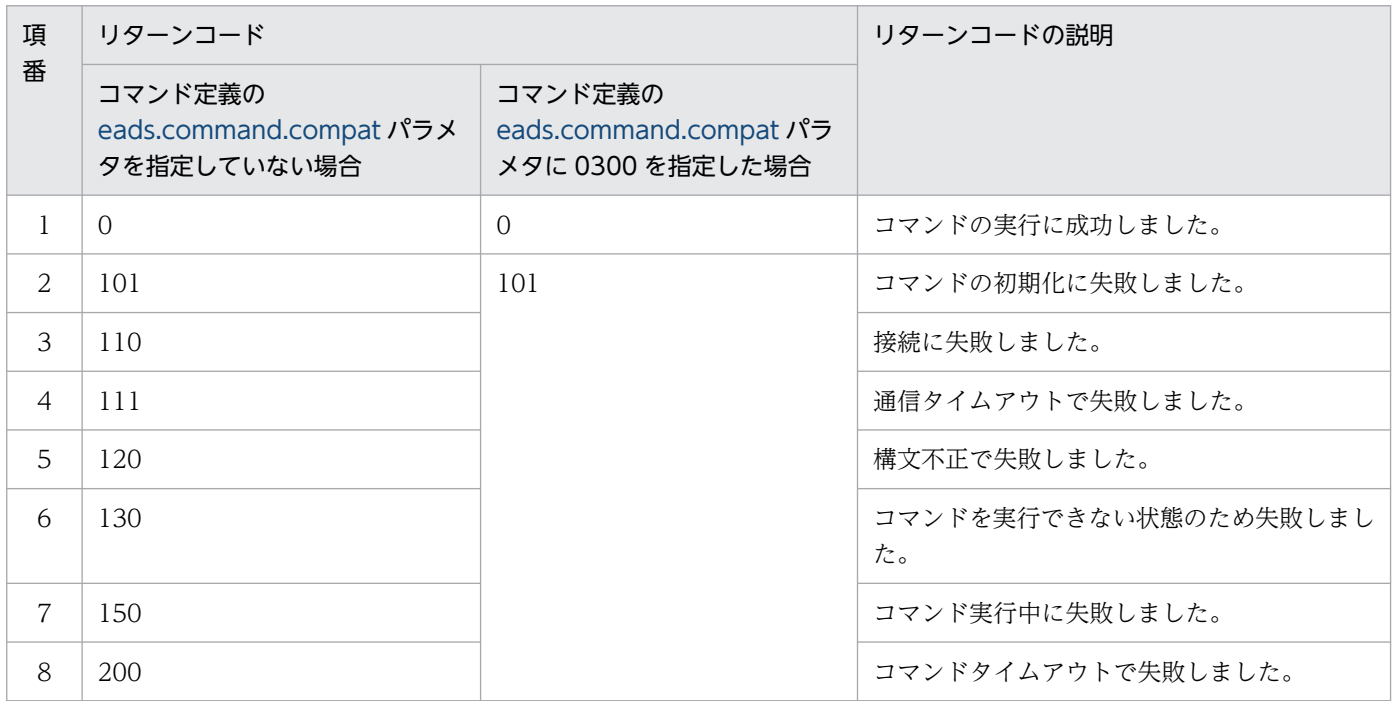

--match オプションを指定した場合

条件に一致した場合は 0, 一致しなかった場合は 1 を、リターンコードとして返します。ただし、コマ ンドの実行に失敗したときは,--match オプションを指定しなかった場合と同じになります。

注

# <span id="page-457-0"></span>(7) 注意事項

- 出力処理中にコマンドがタイムアウトした場合,出力結果が欠落することがあります。また,出力処理 が完了していても,コマンドがタイムアウトになることがあります。このような場合には,コマンドの タイムアウト時間を大きくしてから再実行してください。
- スケールアウト処理,またはリバランス処理の実行中にこのサブコマンドを実行すると,一時的に key 数が少なく表示されることがあります。

## 14.3.7 listesd (ストアデータファイルの一覧表示)

## (1) 機能

クラスタ内のストアデータファイルの一覧を表示します。

# (2) 規則

- このサブコマンドは,クラスタが次の状態のときに実行できます。
	- クラスタ稼働中(AVAILABLE)
	- クラスタ一部稼働中(PARTIALLY\_AVAILABLE)
- このサブコマンドは,クラスタへの参加状況が online の EADS サーバを処理対象とします。ただし, クラスタへの参加状況が standby の EADS サーバがクラスタ内にある場合は実行できません。クラス タへの参加状況については,[eztool status](#page-437-0) コマンドで確認できます。
- このサブコマンドは,処理対象の EADS サーバが次の状態のときに実行できます。
	- 初期化状態 (initialized)
	- 稼働状態(running)
	- 閉塞中(closing)
	- 閉塞状態(closed)

# (3) 形式

eztool listesd [-v] [-d <ストアデータファイルの格納先パス名>] [--format <フォーマット名>] [--columns <列名>[,<列名>]…] [--filter <フィルタの条件>] [--match <一致条件>]

# (4) オプションおよび引数

### (a) -v または--verbose

コマンド実行結果の詳細を表示したい場合に指定します。

### (b) -d または--directory <ストアデータファイルの格納先パス名>

ストアデータファイルの格納先パス名を指定します。

指定したディレクトリ下にあるストアデータファイルの一覧を表示したい場合に指定します。

パス名には,アスタリスク(\*),二重引用符("),疑問符(?),縦線(|),小なり演算子(<),大なり演 算子(>)を含むディレクトリは指定できません。

ストアデータファイルの格納先パスに相対パスを指定した場合,運用ディレクトリが起点となります。

### (c) --format <フォーマット名>

このオプションの詳細については,「[14.4.2 表示形式の指定方法](#page-550-0)」を参照してください。

#### (d) --columns <列名> [,<列名>] …

このオプションの詳細については、「[14.4.3 列のフィルタリングの指定方法](#page-551-0)」を参照してください。

### (e) --filter <フィルタの条件>

このオプションの詳細については,「[14.4.4 行のフィルタリングの指定方法](#page-552-0)」を参照してください。

### (f) --match <一致条件>

このオプションの詳細については,「[14.4.5 条件一致の指定方法](#page-555-0)」を参照してください。

# (5) 出力例

eztool listesd コマンドの実行結果の出力例を次に示します。

表示の構成要素については,「[14.4.1 表示内容の構成要素](#page-549-0)」を参照してください。

#### ■-v または--verbose オプションを指定しない場合

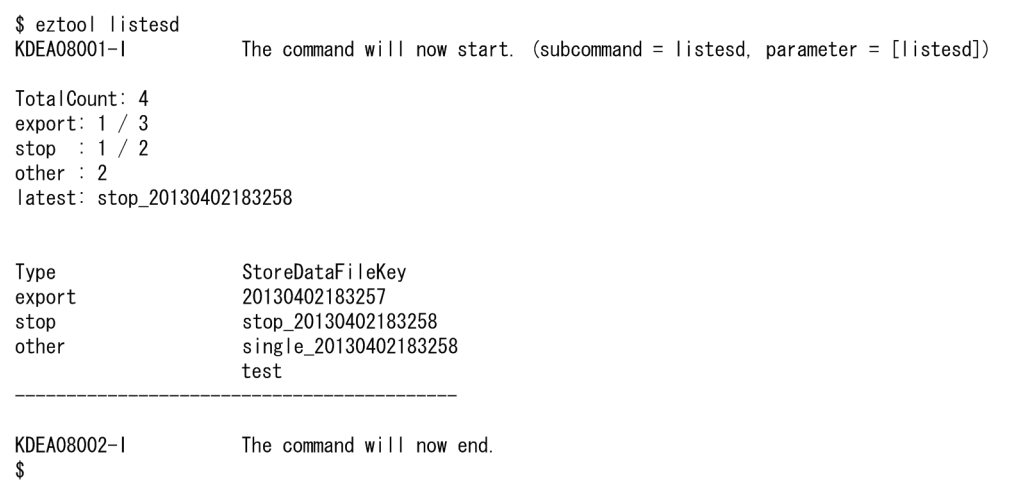

## ■-v または--verbose オプションを指定する場合

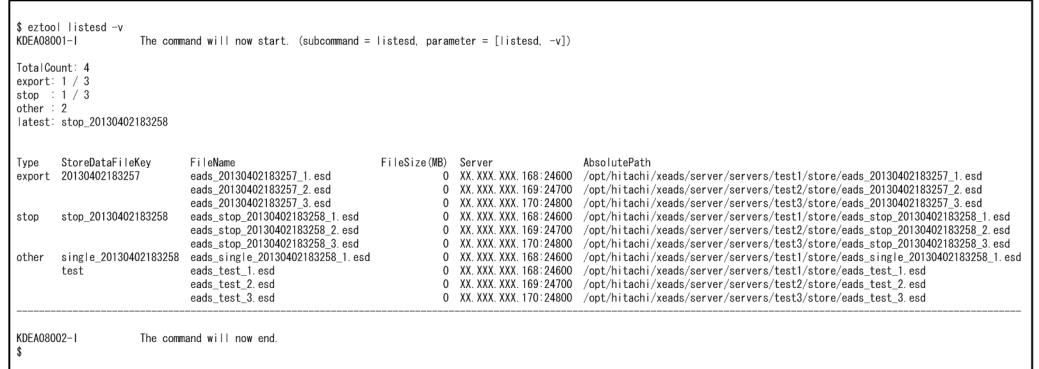

サマリとメインの表示内容を,それぞれ次の表に示します。

## 表 14-16 eztool listesd コマンドのサマリの表示内容

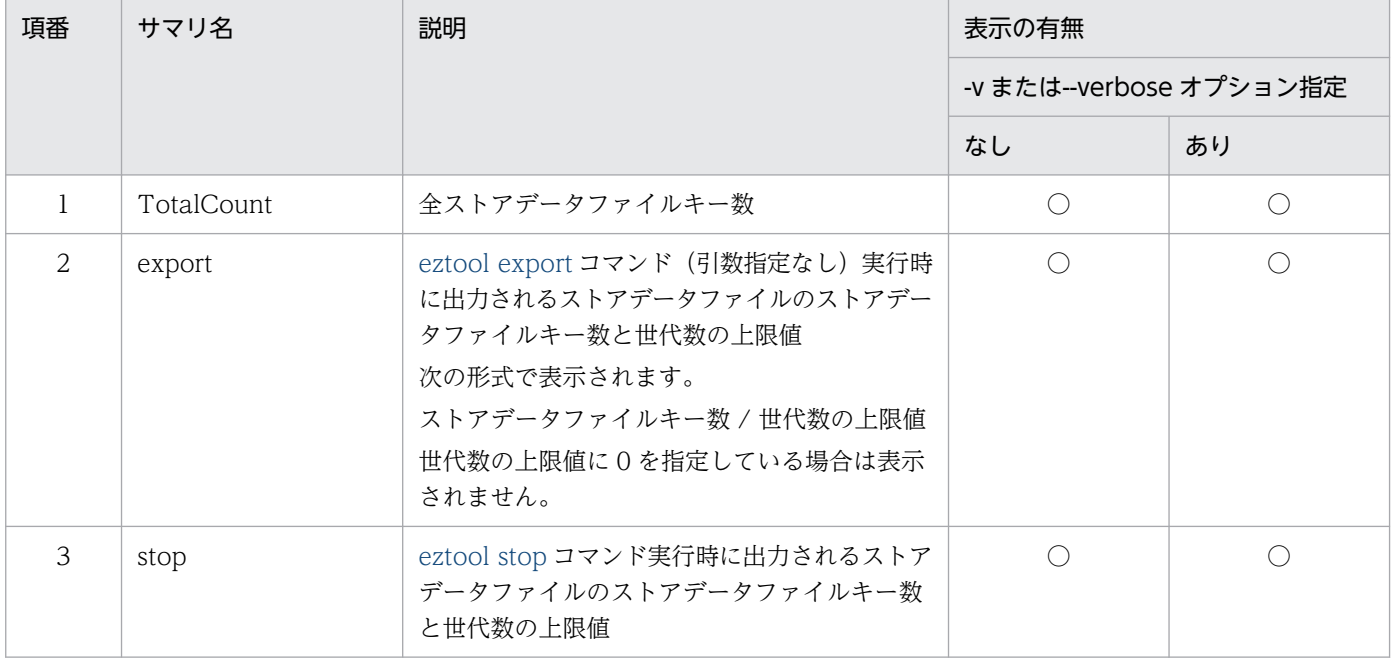

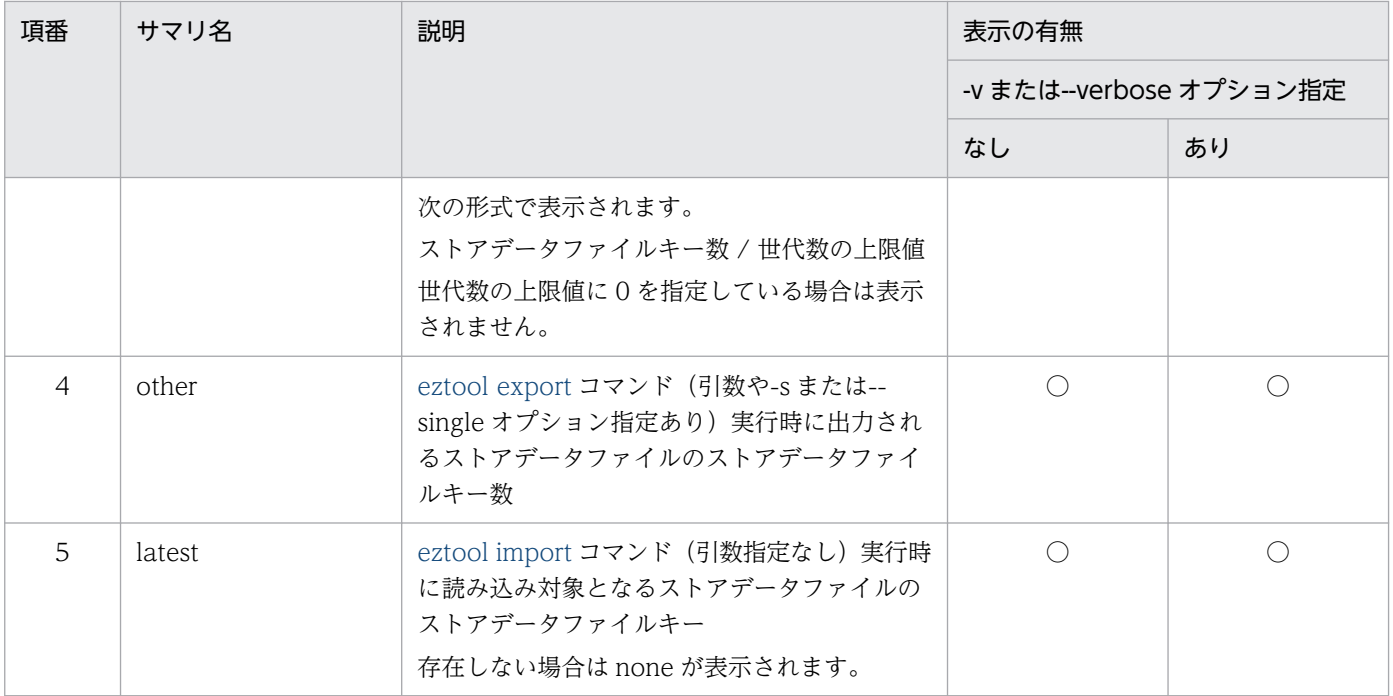

○:表示されます。

# 表 14-17 eztool listesd コマンドのメインの表示内容

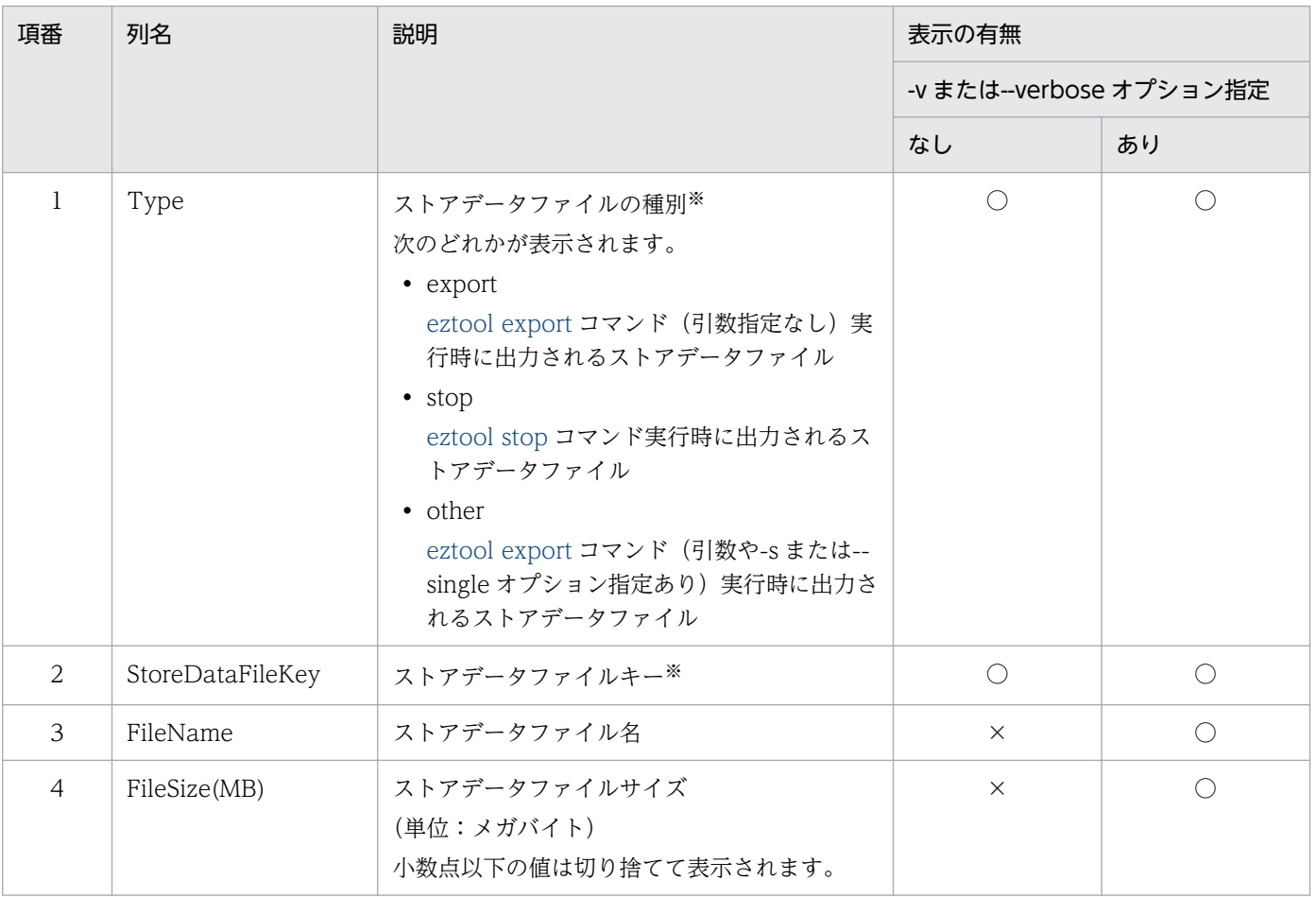

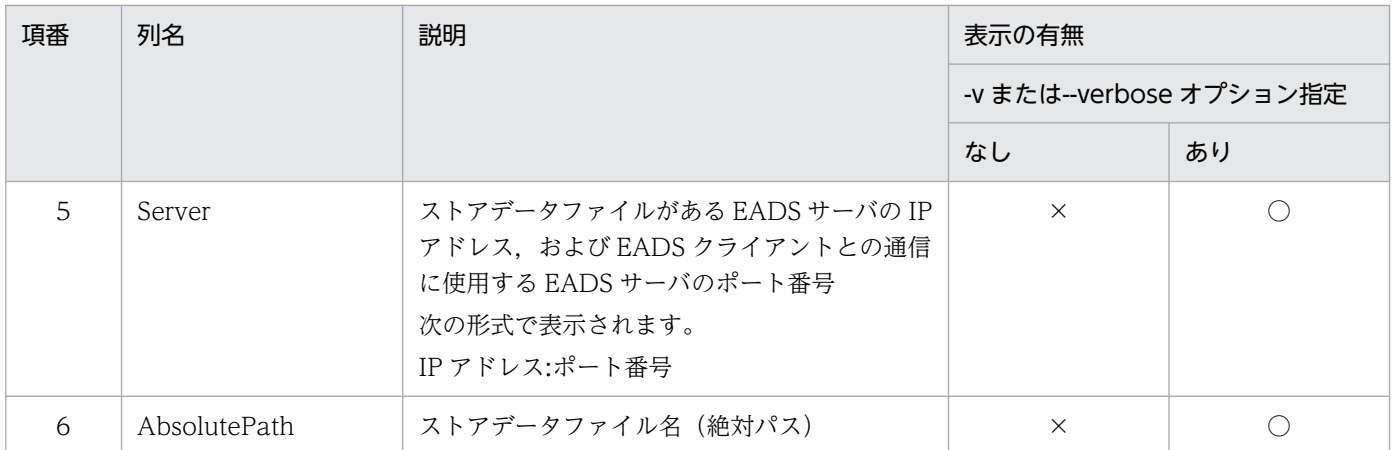

○:表示されます。

×:表示されません。

注

実行結果は,次の優先順位に従って表示されます。

1. Type の値が export, stop, other の順に表示されます。

2. Type の値が同じ行は、StoreDataFileKey の値の自然順序順に表示されます。

3. -v または--verbose オプションを指定する場合,Type の値および StoreDataFileKey の値が同じ 行は、Server の値の自然順序順に表示されます。

注※

実行結果に,同じ値のセルが続く場合,2 行目以降のセルの値は表示が省略されます。

# (6) リターンコード

次の表に示すリターンコードが返却されます。

### 表 14-18 eztool listesd コマンドのリターンコード

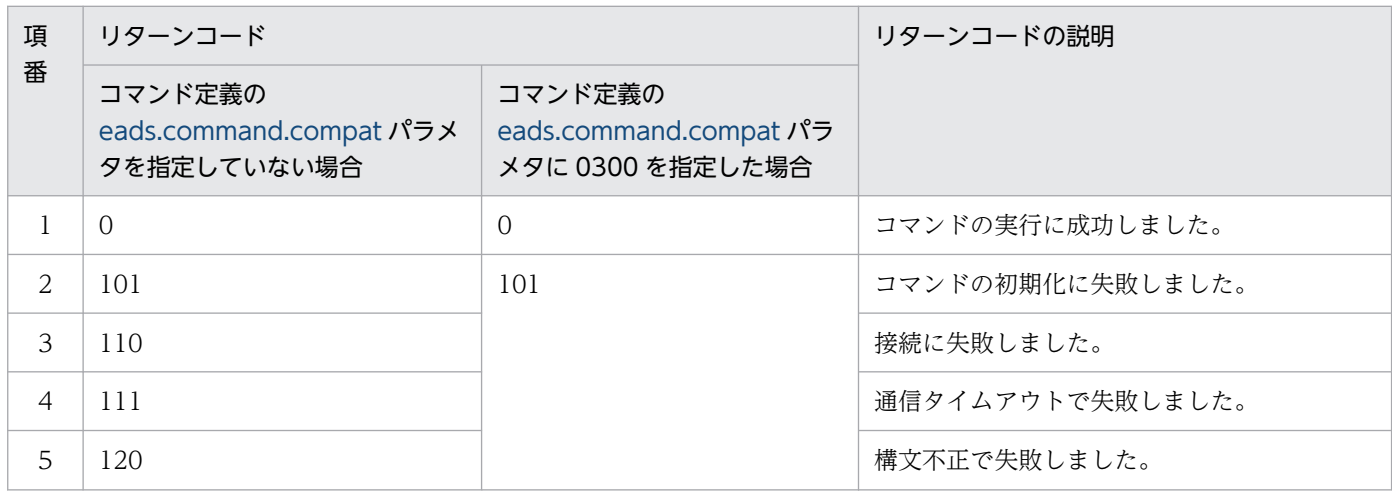

<span id="page-462-0"></span>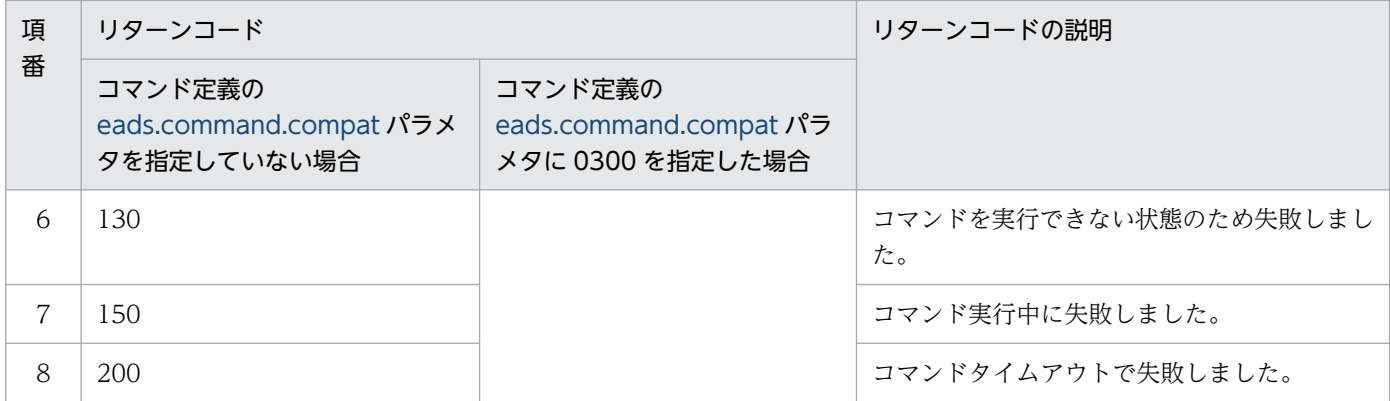

--match オプションを指定した場合

条件に一致した場合は 0. 一致しなかった場合は 1 を. リターンコードとして返します。ただし. コマ ンドの実行に失敗したときは,--match オプションを指定しなかった場合と同じになります。

## (7) 注意事項

出力処理中にコマンドがタイムアウトした場合,出力結果が欠落することがあります。また,出力処理が 完了していても,コマンドがタイムアウトになることがあります。このような場合には,コマンドのタイ ムアウト時間を大きくしてから再実行してください。

## 14.3.8 listgroup (グループ名の一覧表示)

## (1) 機能

キャッシュに格納されている最上位階層のグループ階層名の一覧を表示します。

## (2) 規則

- このサブコマンドは、EADS サーバが稼働状態 (running) のときに実行できます。
- EADS サーバの位置(Position)の降順に実行します。
- サブコマンド実行前のチェックの時点で,対象範囲に存在する最上位階層のグループ数が 1,000 個以 下の場合に実行できます。

## (3) 形式

eztool listgroup [-s] [-v] [-f <強制実行時のグループ数の上限>] <キャッシュ名> [--format <フォーマット名>] [--columns <列名> [,<列名>]…] [--filter <フィルタの条件>]  $[-$ -match  $\leq$  一致条件 $>$ ]

# (4) オプションおよび引数

### (a) -s または--single

サブコマンドを実行する EADS サーバが格納先 EADS サーバとなる、最上位階層のグループ階層名だけ を表示したい場合に指定します。

### (b) -v または--verbose

コマンド実行結果の詳細を表示したい場合に指定します。

### (c) -f または--force <強制実行時のグループ数の上限>

対象範囲に存在するグループの数が 1,000 個より多い場合に,サブコマンドを実行できるグループ数の上 限値を引き上げて、強制的にサブコマンドを実行したいときに指定します。

ただし,このオプションで上限値を引き上げて実行すると,サブコマンドが最後まで適切に実行できなく なったり,EADS サーバのリソースを大量に消費したりするおそれがあります。

グループ数の上限には,1001〜10000 の整数が指定できます。

#### 注意事項

対象範囲に存在するグループの数が,1,000 個より僅かに多い場合などに,このオプションを指定 することを検討してください。

各 EADS サーバに格納されている最上位階層グループの合計数が 1,000 個以内であれば,このオ プションではなく-s または--single オプションを指定して,各 EADS サーバで順番に [eztool](#page-462-0) [listgroup](#page-462-0) コマンドを実行することを推奨します。

## (d) <キャッシュ名>

グループ名の一覧を表示するキャッシュの名称を指定します。

キャッシュ名に指定できる文字を次に示します。

- キャッシュ作成時にキャッシュ定義ファイルを使用しなかった場合 半角 32 文字までの, ASCII コード「0x20」~「0x7E」の文字が指定できます。
- キャッシュ作成時にキャッシュ定義ファイルを使用した場合 半角 32 文字までの, 半角英数字 (0∼9, A∼Z, および a∼z) が指定できます。

## (e) --format <フォーマット名>

このオプションの詳細については,「[14.4.2 表示形式の指定方法](#page-550-0)」を参照してください。

## (f) --columns <列名> [,<列名>] …

このオプションの詳細については,「[14.4.3 列のフィルタリングの指定方法](#page-551-0)」を参照してください。

## (g) --filter <フィルタの条件>

このオプションの詳細については,「[14.4.4 行のフィルタリングの指定方法](#page-552-0)」を参照してください。

### (h) --match <一致条件>

このオプションの詳細については,「[14.4.5 条件一致の指定方法](#page-555-0)」を参照してください。

## (5) 出力例

eztool listgroup コマンドの実行結果の出力例を次に示します。

表示の構成要素については,「[14.4.1 表示内容の構成要素](#page-549-0)」を参照してください。

■-v または--verbose オプションを指定しない場合

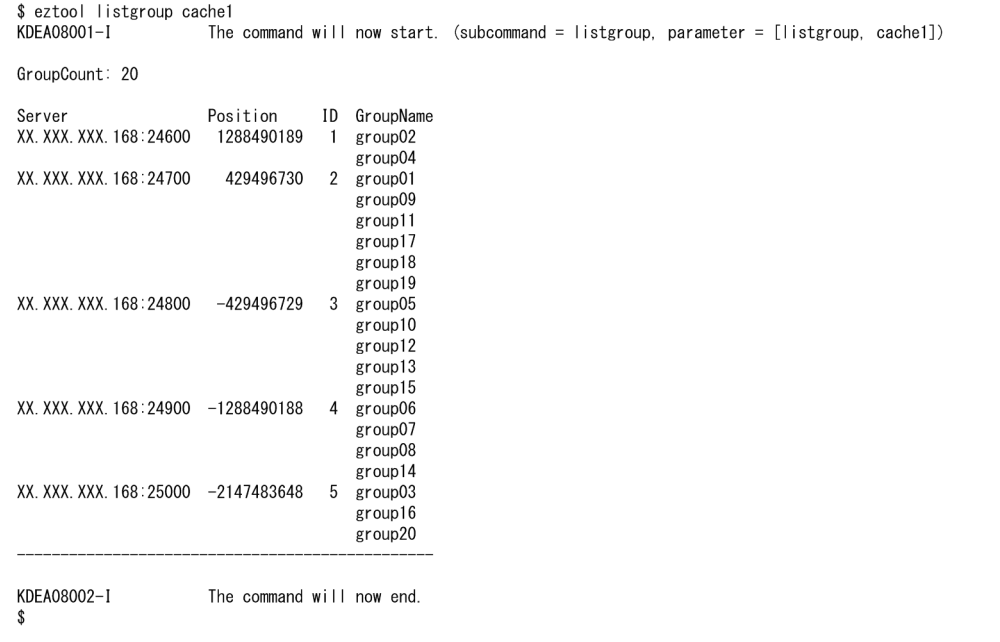

#### ■-v または--verbose オプションを指定する場合

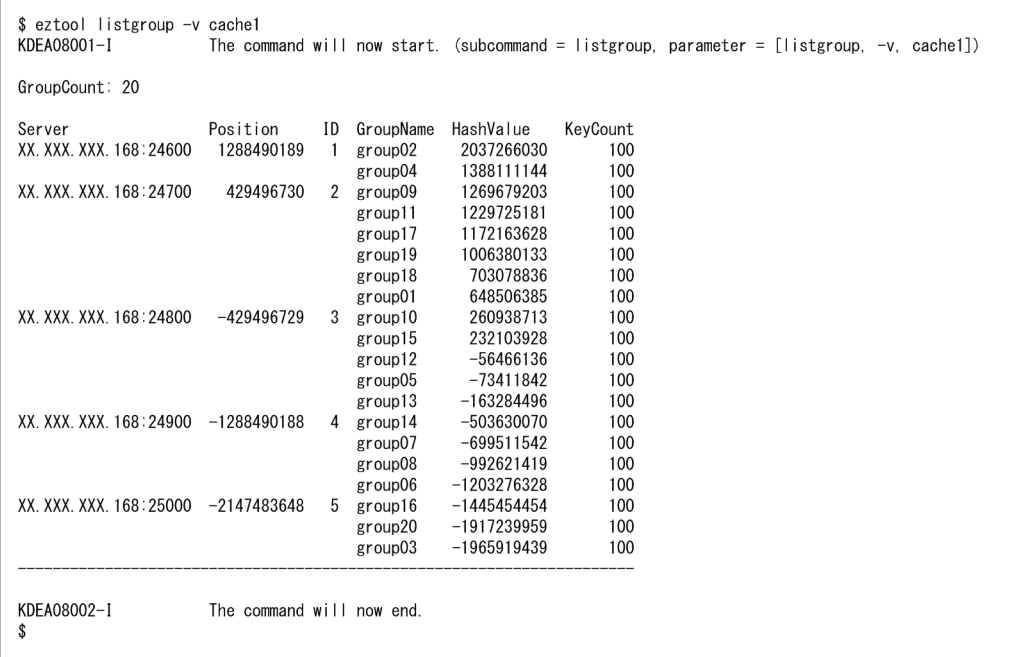

サマリとメインの表示内容を,それぞれ次の表に示します。

# 表 14-19 eztool listgroup コマンドのサマリの表示内容

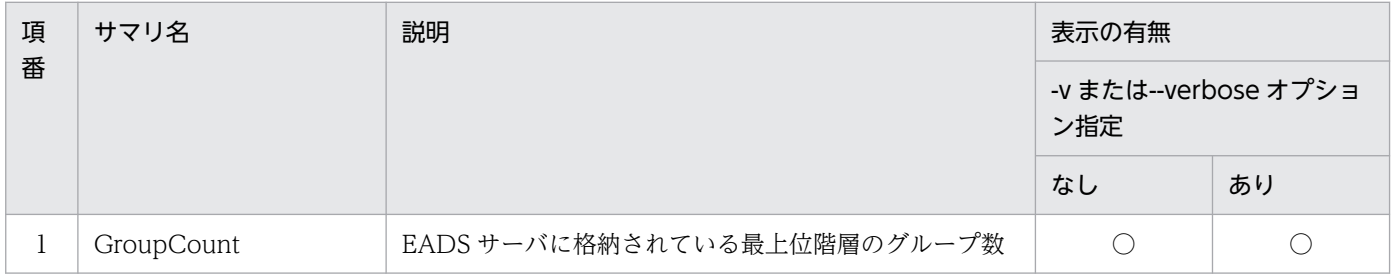

(凡例)

○:表示されます。

## 表 14-20 eztool listgroup コマンドのメインの表示内容

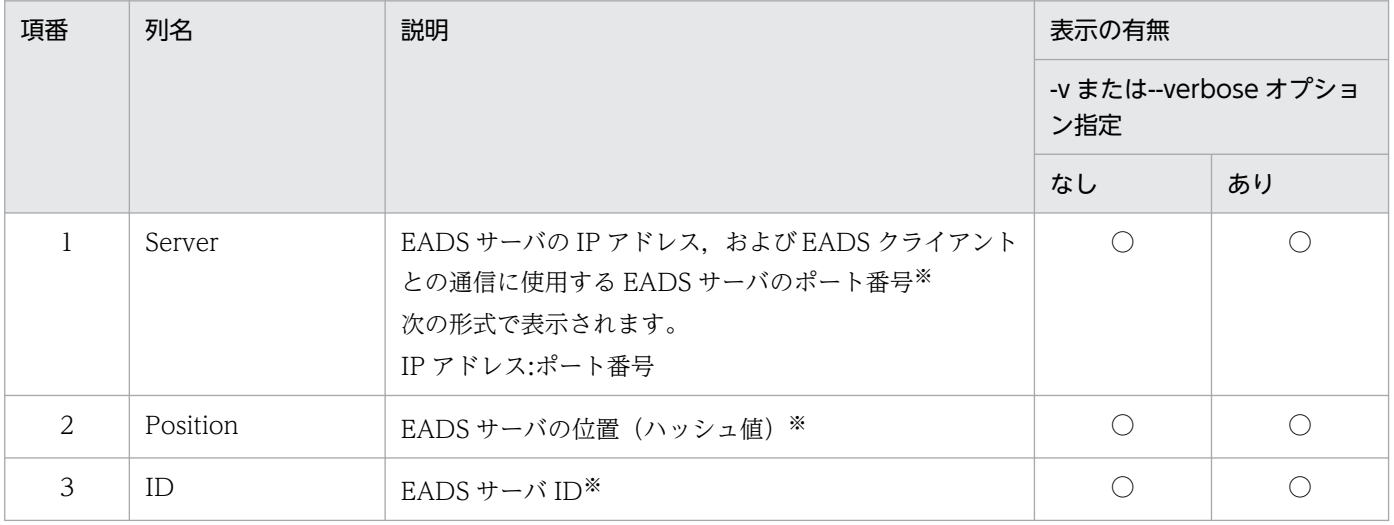

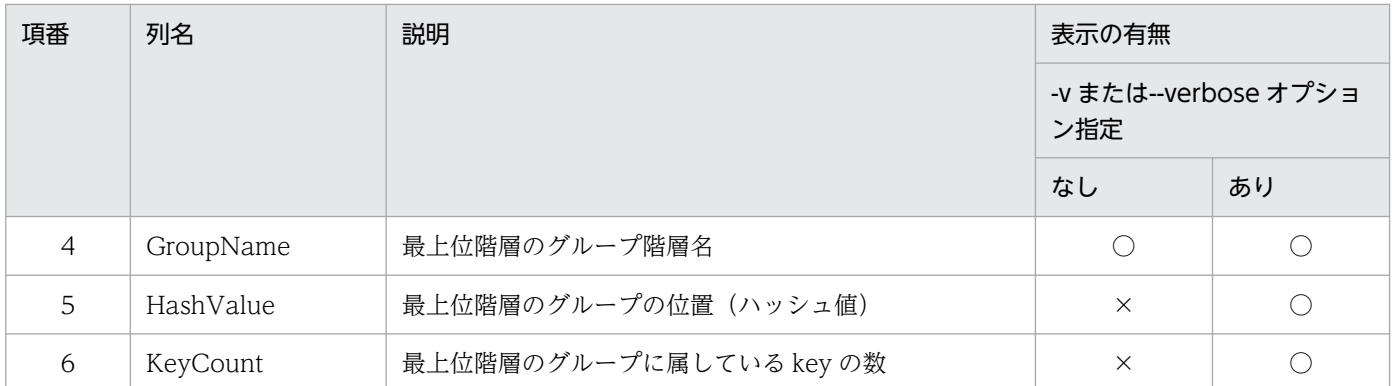

○:表示されます。

×:表示されません。

注

実行結果は,次の優先順位に従って表示されます。

1. Position の値の降順で表示されます。

2. Position の値が同じ行は、GroupName の値の自然順序順に表示されます。-v または--verbose オ プションを指定する場合, Position の値が同じ行は、HashValue の値の降順に表示されます。

注※

実行結果に,同じ値のセルが続く場合,2 行目以降のセルの値は表示が省略されます。

# (6) リターンコード

次の表に示すリターンコードが返却されます。

#### 表 14-21 eztool listgroup コマンドのリターンコード

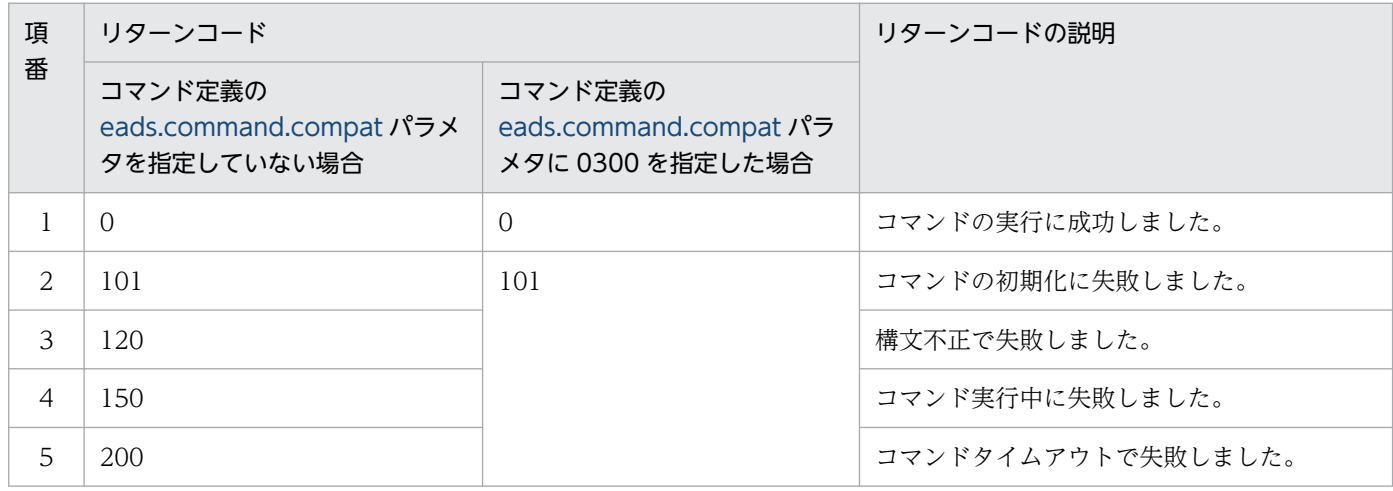

--match オプションを指定した場合

条件に一致した場合は 0, 一致しなかった場合は 1 を, リターンコードとして返します。ただし, コマ ンドの実行に失敗したときは,--match オプションを指定しなかった場合と同じになります。

# <span id="page-467-0"></span>(7) 注意事項

- このサブコマンドを実行すると,AP を作成しなくても,最上位階層のグループ階層名の一覧を確認で きます。ただし,対象範囲に存在する最上位階層のグループの数が 1,000 個を超える場合は,AP を作 成する必要があります。
- このサブコマンドの実行中に,最上位階層のグループ階層名が追加された場合, グループ階層名が格納 された領域によって,次のように動作します。
	- グループ名を取得済みの領域にグループ階層名が格納されたとき 追加されたグループ階層名が一覧に表示されません。
	- グループ名を取得されていない領域にグループ階層名が格納されたとき 追加されたグループ階層名が一覧に表示されます。

なお、最上位階層のグループ階層名の数の確認は実際にグループ名の一覧を取得する前に行うため、確 認後に新規グループ名を含む大量の key を追加すると,上限数を超えるグループ名が表示されます。

- 出力処理中にコマンドがタイムアウトした場合,出力結果が欠落することがあります。また,出力処理 が完了していても,コマンドがタイムアウトになることがあります。このような場合には,コマンドの タイムアウト時間を大きくしてから再実行してください。
- 対象範囲に大量のグループ名が存在する場合,リソースの使用量が増加するため,注意してください。
- グループに属していない key の数は確認できません。
- このサブコマンドの実行中に,EADS サーバがクラスタに追加または復旧された場合,追加または復旧 された EADS サーバが実行対象から外れて,一部のグループ名が表示されないことがあります。その 場合は,サブコマンドを再実行してください。

# 14.3.9 listkey (key の一覧表示)

# (1) 機能

キャッシュに格納されている key の一覧を表示します。

# (2) 規則

- このサブコマンドは,EADS サーバが稼働状態(running)のときに実行できます。
- EADS サーバの位置(Position)の降順に実行します。
- サブコマンド実行前のチェックの時点で,対象範囲に存在する key の数が 1,000 個以下の場合に実行 できます。
# (3) 形式

eztool listkey [-g <グループ名>|-s] [-f <強制実行時のkeyの数の上限>] <キャッシュ名> [--format <フォーマット名>] [--columns <列名>[,<列名>]…] [--filter <フィルタの条件>] [--match <一致条件>]

## (4) オプションおよび引数

### (a) -g または--group <グループ名>

グループに属している key だけを表示したい場合に指定します。

グループ名として指定できるデータについては,「[15.2.2\(2\) グループ名として指定できるデータ](#page-565-0)」を参 照してください。

### (b) -s または--single

サブコマンドを実行する EADS サーバに格納されている key だけを表示したい場合に指定します。

#### (c) -f または--force <強制実行時の key の数の上限>

対象範囲に存在する key の数が 1,000 個より多い場合に,サブコマンドを実行できる key の数の上限値を 引き上げて、強制的にサブコマンドを実行したいときに指定します。

ただし,このオプションで上限値を引き上げて実行すると,サブコマンドが最後まで適切に実行できなく なったり,EADS サーバのリソースを大量に消費したりするおそれがあります。

key の数の上限には,1001〜10000 の整数を指定します。

#### 注意事項

対象範囲に存在する key の数が,1,000 個より僅かに多い場合などに,このオプションを指定する ことを検討してください。

- 各 EADS サーバに格納されている key の総数が 1,000 個以内の場合 このオプションではなく-s または--single オプションを指定して、各 EADS サーバで順番に [eztool listkey](#page-467-0) コマンドを実行してください。
- 各最上位階層のグループに属する key の総数が 1,000 個以内の場合 [eztool listgroup](#page-462-0) コマンドで確認した最上位階層のグループ階層名を, eztool listkey コマンド の-g または--group オプションの引数に指定して、各グループで順番に実行してください(た だし,グループに属さない key は,この方法では確認できません)。

### (d) <キャッシュ名>

key の一覧を表示するキャッシュの名称を指定します。

キャッシュ名に指定できる文字を次に示します。

- キャッシュ作成時にキャッシュ定義ファイルを使用しなかった場合 半角 32 文字までの, ASCII コード「0x20」〜「0x7E」の文字が指定できます。
- キャッシュ作成時にキャッシュ定義ファイルを使用した場合 半角 32 文字までの, 半角英数字 (0∼9, A∼Z, および a∼z) が指定できます。

### (e) --format <フォーマット名>

このオプションの詳細については,「[14.4.2 表示形式の指定方法](#page-550-0)」を参照してください。

### (f) --columns <列名>[,<列名>]…

このオプションの詳細については,「[14.4.3 列のフィルタリングの指定方法](#page-551-0)」を参照してください。

### (g) --filter <フィルタの条件>

このオプションの詳細については,「[14.4.4 行のフィルタリングの指定方法](#page-552-0)」を参照してください。

#### (h) --match <一致条件>

このオプションの詳細については,「[14.4.5 条件一致の指定方法](#page-555-0)」を参照してください。

# (5) 出力例

eztool listkey コマンドの実行結果の出力例を次に示します。

表示の構成要素については,「[14.4.1 表示内容の構成要素](#page-549-0)」を参照してください。

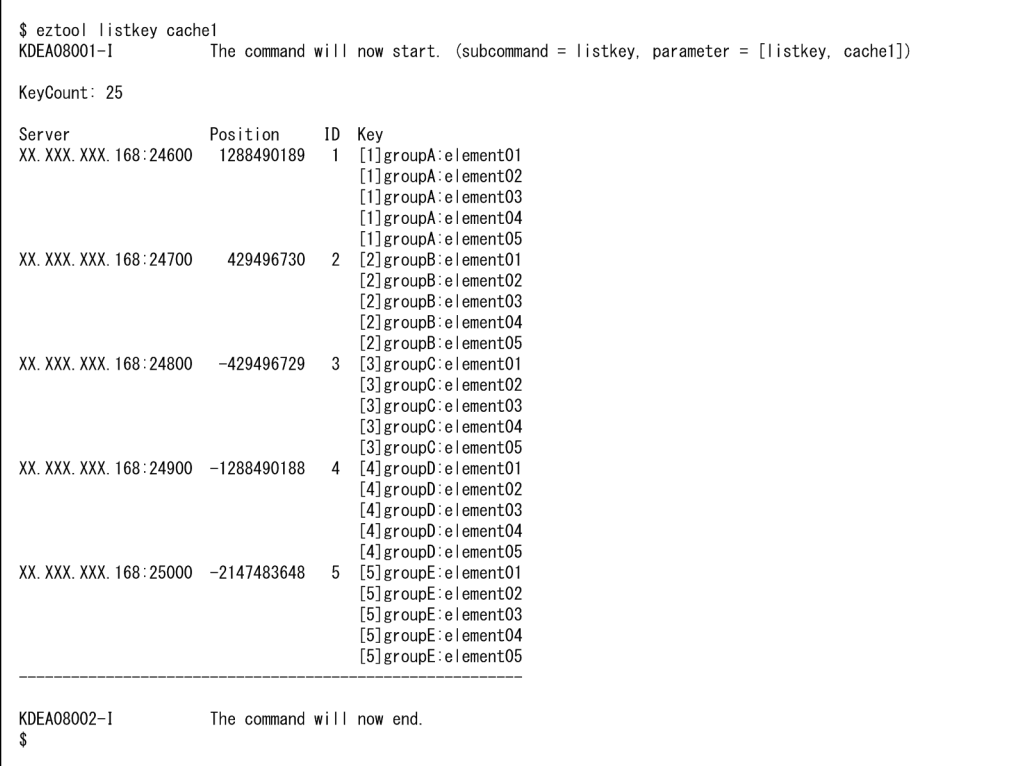

サマリとメインの表示内容を,それぞれ次の表に示します。

## 表 14-22 eztool listkey コマンドのサマリの表示内容

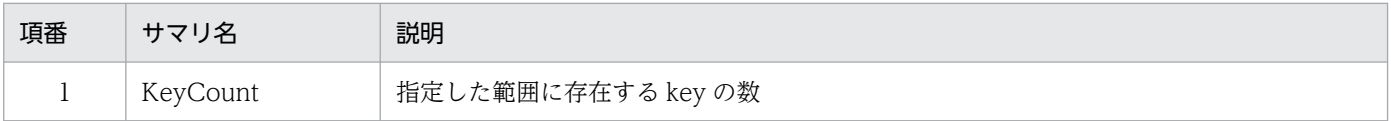

### 表 14-23 eztool listkey コマンドのメインの表示内容

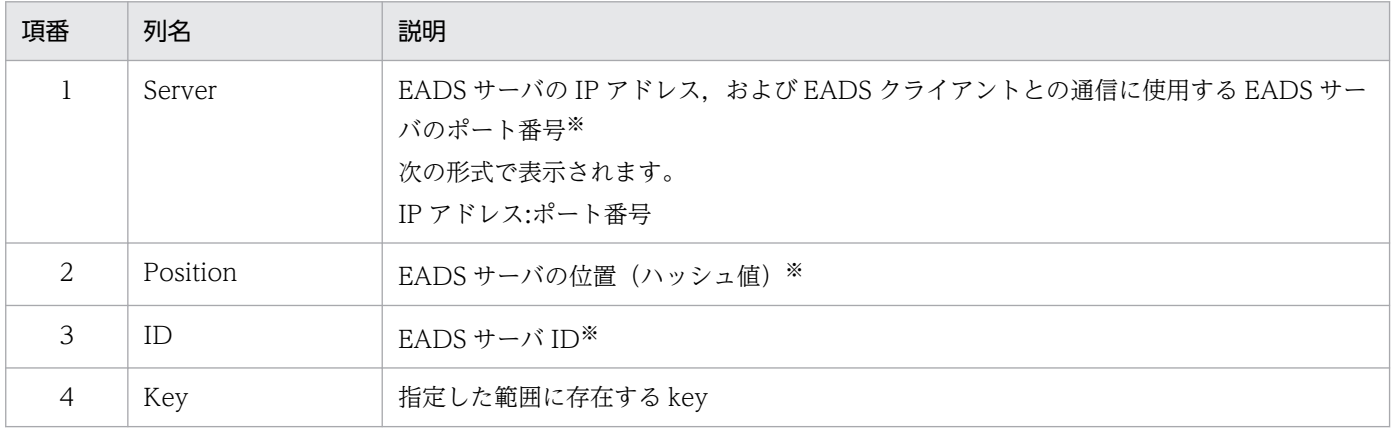

#### 注

実行結果は,次の優先順位に従って表示されます。

- 1. Position の値の降順で表示されます。
- 2. Position の値が同じ行は、Key の値の自然順序順に表示されます。

注※

実行結果に,同じ値のセルが続く場合,2 行目以降のセルの値は表示が省略されます。

## (6) リターンコード

次の表に示すリターンコードが返却されます。

#### 表 14-24 eztool listkey コマンドのリターンコード

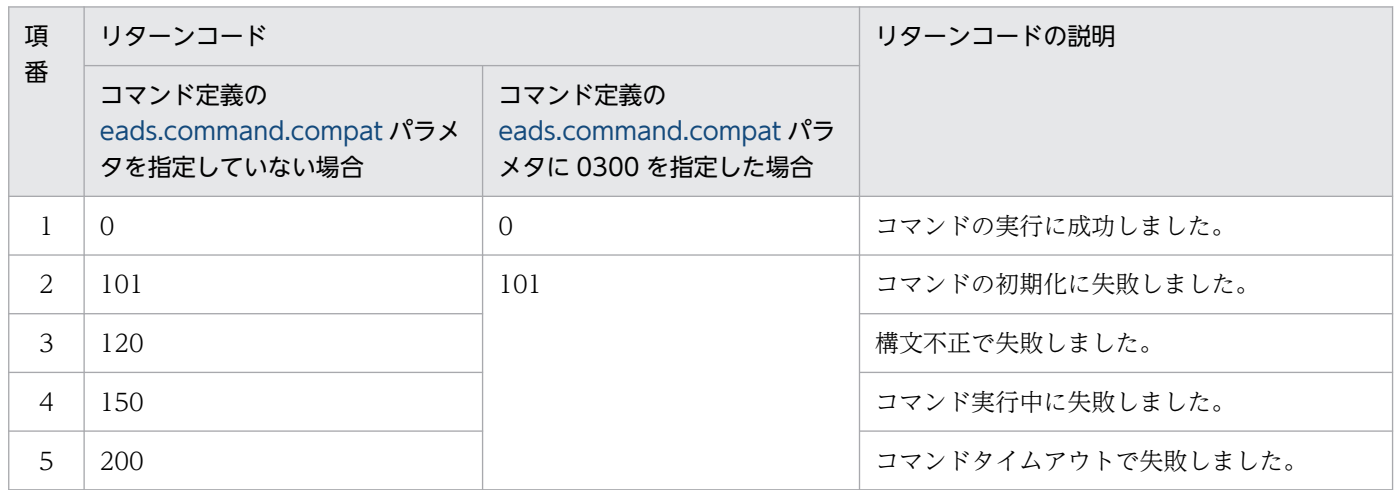

--match オプションを指定した場合

条件に一致した場合は 0, 一致しなかった場合は 1 を, リターンコードとして返します。ただし, コマ ンドの実行に失敗したときは,--match オプションを指定しなかった場合と同じになります。

## (7) 注意事項

- このサブコマンドを実行すると、AP を作成しなくても、key の一覧を確認できます。ただし、対象範 囲に存在する key の数が 1,000 個を超える場合は、AP を作成する必要があります。
- このサブコマンドの実行中に key が追加された場合,追加された key が格納された領域によって,次 のように動作します。
	- key の一覧を取得済みの領域に key が格納されたとき 追加された key は一覧に表示されません。
	- key の一覧を取得していない領域に key が格納されたとき 追加された key は一覧に表示されます。

なお, key の数の確認は実際に key の一覧を取得する前に行うため, 確認後に大量の key を追加する と,上限数を超える key が表示されます。

- 出力処理中にコマンドがタイムアウトした場合,出力結果が欠落することがあります。また,出力処理 が完了していても,コマンドがタイムアウトになることがあります。このような場合には,コマンドの タイムアウト時間を大きくしてから再実行してください。
- 大量のデータを格納している場合,リソースの使用量が増加するため,注意してください。

• このサブコマンドの実行中に,EADS サーバがクラスタに追加または復旧された場合,追加または復旧 された EADS サーバが実行対象から外れて,一部の key が表示されないことがあります。その場合は, このサブコマンドを再実行してください。

# 14.3.10 getposition (データの格納先の表示)

## (1) 機能

指定した key またはグループの,格納先 EADS サーバを表示します。

## (2) 規則

- このサブコマンドは,クラスタが次の状態のときに実行できます。
	- クラスタ稼働中(AVAILABLE)
	- クラスター部稼働中 (PARTIALLY AVAILABLE)
- このサブコマンドは,EADS サーバが次の状態のときに実行できます。
	- 初期化中 (initializing)
	- 初期化状態 (initialized)
	- 稼働状態 (running)
	- 閉塞中(closing)
	- 閉塞状態 (closed)
	- 縮退状態(isolated)
	- 停止中(stopping)
- -l オプションまたは--local オプションを指定した場合は,クラスタおよび EADS サーバの状態に関係 なく実行できます。
- クラスタに追加する EADS サーバがクラスタにまだ参加していない場合,その EADS サーバでは実行 できません。

# (3) 形式

eztool getposition <keyまたはグループ名> [-l] [--format <フォーマット名>] [--columns <列名>[,<列名>]…] [--filter <フィルタの条件>] [--match <一致条件>]

### (4) オプションおよび引数

#### (a) < key またはグループ名>

格納先 EADS サーバを表示したいデータに関連づけられた key,またはグループ名を指定します。

指定できるデータについては,「[15.2.2\(1\) key として指定できるデータ」](#page-564-0),または「[15.2.2\(2\) グループ](#page-565-0) [名として指定できるデータ](#page-565-0)」を参照してください。

#### (b) -l または--local

クラスタ定義で設定したクラスタ構成で,指定した key またはグループが格納される EADS サーバを知り たい場合に指定します。

このオプションを指定すると,コマンドを実行する EADS サーバのクラスタ定義ファイルの内容を読み込 みます。

次の場合は,エラーとなります。

- コマンドを実行する EADS サーバにクラスタ定義ファイルが存在しない場合
- クラスタ定義の [eads.node.< EADS サーバ ID >.address](#page-185-0) パラメタおよび [eads.node.< EADS サー](#page-186-0) [バ ID >.port](#page-186-0) パラメタが定義されていない場合

#### 注意事項

稼働中のクラスタ構成情報で、指定した key またはグループが格納される EADS サーバを知りた い場合は,このオプションを指定しないで実行してください。

なお,このオプションを指定しない場合,ダウンしている EADS サーバの情報は表示されません。 表示される EADS サーバ数と ReplicationCount (データの多重度) を比較することで、データの コピー状況を確認します。

#### (c) --format <フォーマット名>

このオプションの詳細については,「[14.4.2 表示形式の指定方法](#page-550-0)」を参照してください。

#### (d) --columns <列名> [,<列名>] …

このオプションの詳細については,「[14.4.3 列のフィルタリングの指定方法](#page-551-0)」を参照してください。

#### (e) --filter <フィルタの条件>

このオプションの詳細については,「[14.4.4 行のフィルタリングの指定方法](#page-552-0)」を参照してください。

#### (f) --match <一致条件>

このオプションの詳細については,「[14.4.5 条件一致の指定方法](#page-555-0)」を参照してください。

# (5) 出力例

eztool getposition コマンドの実行結果の出力例を次に示します。

表示の構成要素については,「[14.4.1 表示内容の構成要素](#page-549-0)」を参照してください。

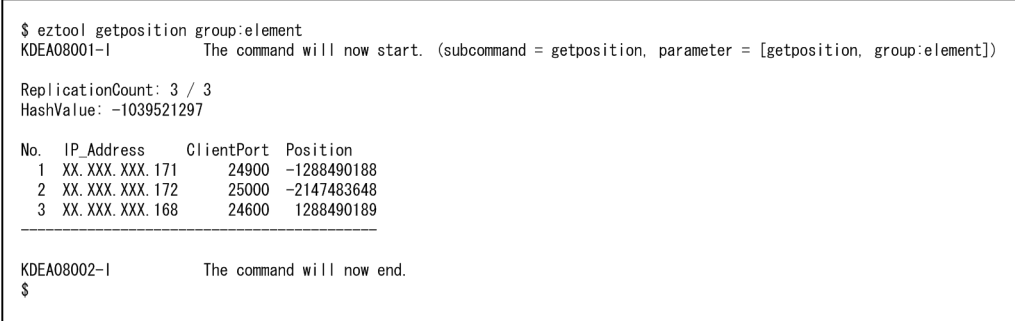

サマリとメインの表示内容を,それぞれ次の表に示します。

#### 表 14-25 eztool getposition コマンドのサマリの表示内容

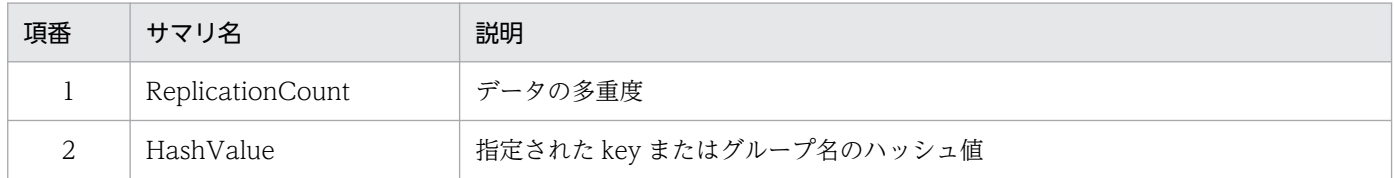

#### 表 14-26 eztool getposition コマンドのメインの表示内容

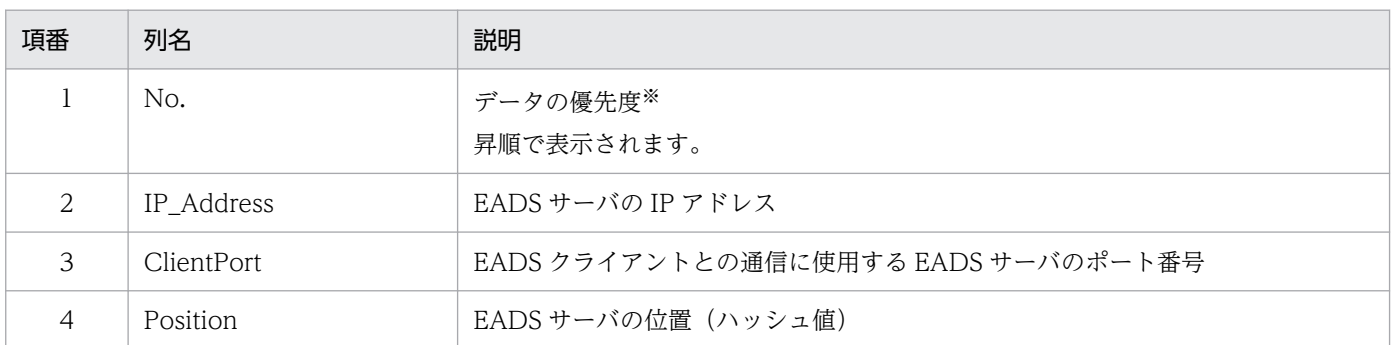

注※

データを多重化している場合,データの格納先 EADS サーバ,データのコピー先 EADS サーバの順に 表示されます。

この例の場合, No.1 に表示されている EADS サーバがデータの格納先, No.2 以降に表示されている EADS サーバが、データのコピー先となります。

# (6) リターンコード

次の表に示すリターンコードが返却されます。

表 14-27 eztool getposition コマンドのリターンコード

| 項<br>番         | リターンコード                                           |                                                       | リターンコードの説明                  |
|----------------|---------------------------------------------------|-------------------------------------------------------|-----------------------------|
|                | コマンド定義の<br>eads.command.compat パラメ<br>タを指定していない場合 | コマンド定義の<br>eads.command.compat パラ<br>メタに 0300 を指定した場合 |                             |
| 1              | $\Omega$                                          | $\Omega$                                              | コマンドの実行に成功しました。             |
| 2              | 101                                               | 101                                                   | コマンドの初期化に失敗しました。            |
| $\overline{3}$ | 110                                               |                                                       | 接続に失敗しました。                  |
| $\overline{4}$ | 111                                               |                                                       | 通信タイムアウトで失敗しました。            |
| 5              | 120                                               |                                                       | 構文不正で失敗しました。                |
| 6              | 130                                               |                                                       | コマンドを実行できない状態のため失敗しまし<br>た。 |
| $\overline{7}$ | 150                                               |                                                       | コマンド実行中に失敗しました。             |
| 8              | 200                                               |                                                       | コマンドタイムアウトで失敗しました。          |

--match オプションを指定した場合

条件に一致した場合は 0. 一致しなかった場合は 1 を. リターンコードとして返します。ただし. コマ ンドの実行に失敗したときは,--match オプションを指定しなかった場合と同じになります。

### (7) 注意事項

- 出力処理中にコマンドがタイムアウトした場合,出力結果が欠落することがあります。また,出力処理 が完了していても,コマンドがタイムアウトになることがあります。このような場合には,コマンドの タイムアウト時間を大きくしてから再実行してください。
- すべての EADS サーバが縮退状態(isolated)の場合はエラーとなります。

## 14.3.11 storeusage (レンジおよびキャッシュの使用状況の確認)

### (1) 機能

格納されている key の数,およびメモリ使用量をレンジ単位で表示します。また,レンジ単位,キャッ シュ単位に設定されている,データ総量監視の上限値を表示します。

### (2) 規則

- このサブコマンドは,クラスタが次の状態のときに実行できます。
	- クラスタ稼働中(AVAILABLE)
	- クラスタ一部稼働中 (PARTIALLY AVAILABLE)

- このサブコマンドは,クラスタへの参加状況が online の EADS サーバを処理対象とします。ただし, クラスタへの参加状況が standby の EADS サーバがクラスタ内にある場合は実行できません。クラス タへの参加状況については,[eztool status](#page-437-0) コマンドで確認できます。
- このサブコマンドは,処理対象の EADS サーバが次の状態のときに実行できます。
	- 初期化中(initializing)
	- 初期化状態 (initialized)
	- 稼働状態 (running)
	- 閉塞中(closing)
	- 閉塞状態(closed)

# (3) 形式

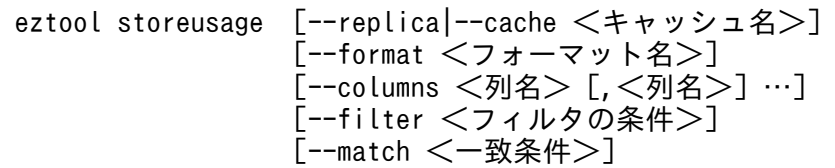

## (4) オプションおよび引数

#### (a) --replica

多重化によってコピーされた key の数も確認したい場合に指定します。

このオプションを指定しない場合,多重化によってコピーされた key の数は含まれません。

#### (b) --cache <キャッシュ名>

特定のキャッシュの key の数およびメモリ使用量を,レンジ単位で表示したい場合に指定します。ディス クキャッシュまたは 2Way キャッシュの場合は,ディスクの使用量とその上限値が表示されます。

キャッシュ名に指定できる文字を次に示します。

- キャッシュ作成時にキャッシュ定義ファイルを使用しなかった場合 半角 32 文字までの, ASCII コード「0x20」~「0x7E」の文字が指定できます。
- キャッシュ作成時にキャッシュ定義ファイルを使用した場合 半角 32 文字までの, 半角英数字 (0∼9, A∼Z, および a∼z) が指定できます。

このオプションを指定しない場合は、各キャッシュの key の数をレンジごとに合計した値が, key の総数 として表示されます。

### (c) --format <フォーマット名>

このオプションの詳細については,「[14.4.2 表示形式の指定方法](#page-550-0)」を参照してください。

### (d) --columns <列名> [.<列名>] …

このオプションの詳細については,「[14.4.3 列のフィルタリングの指定方法](#page-551-0)」を参照してください。

### (e) --filter <フィルタの条件>

このオプションの詳細については,「[14.4.4 行のフィルタリングの指定方法](#page-552-0)」を参照してください。

#### (f) --match <一致条件>

このオプションの詳細については,「[14.4.5 条件一致の指定方法](#page-555-0)」を参照してください。

### (5) 出力例

eztool storeusage コマンドの実行結果の出力例を次に示します。

表示の構成要素については,「[14.4.1 表示内容の構成要素](#page-549-0)」を参照してください。

■--replica オプションおよび--cache オプションを指定しない場合

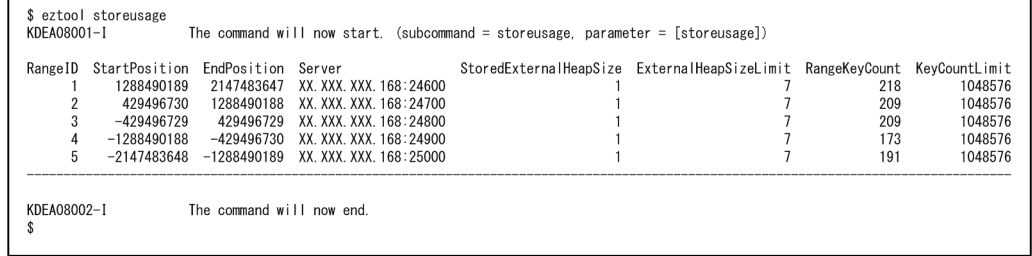

#### ■--replica オプションを指定する場合

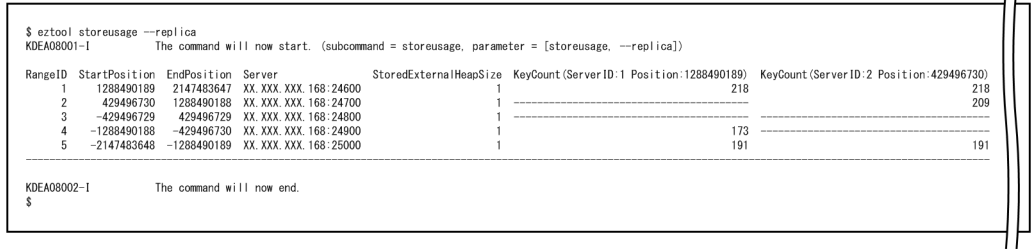

#### ■--cache オプションを指定する場合

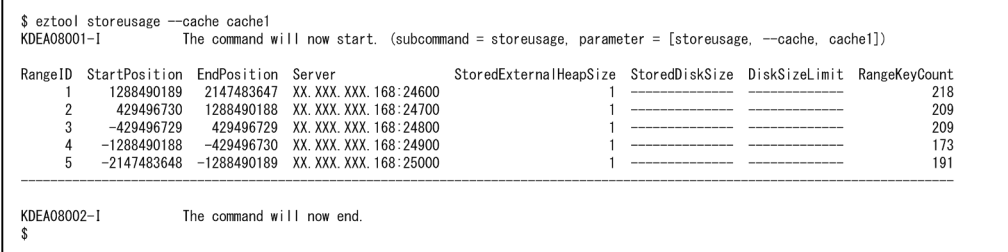

## 表 14-28 eztool storeusage コマンドのメインの表示内容

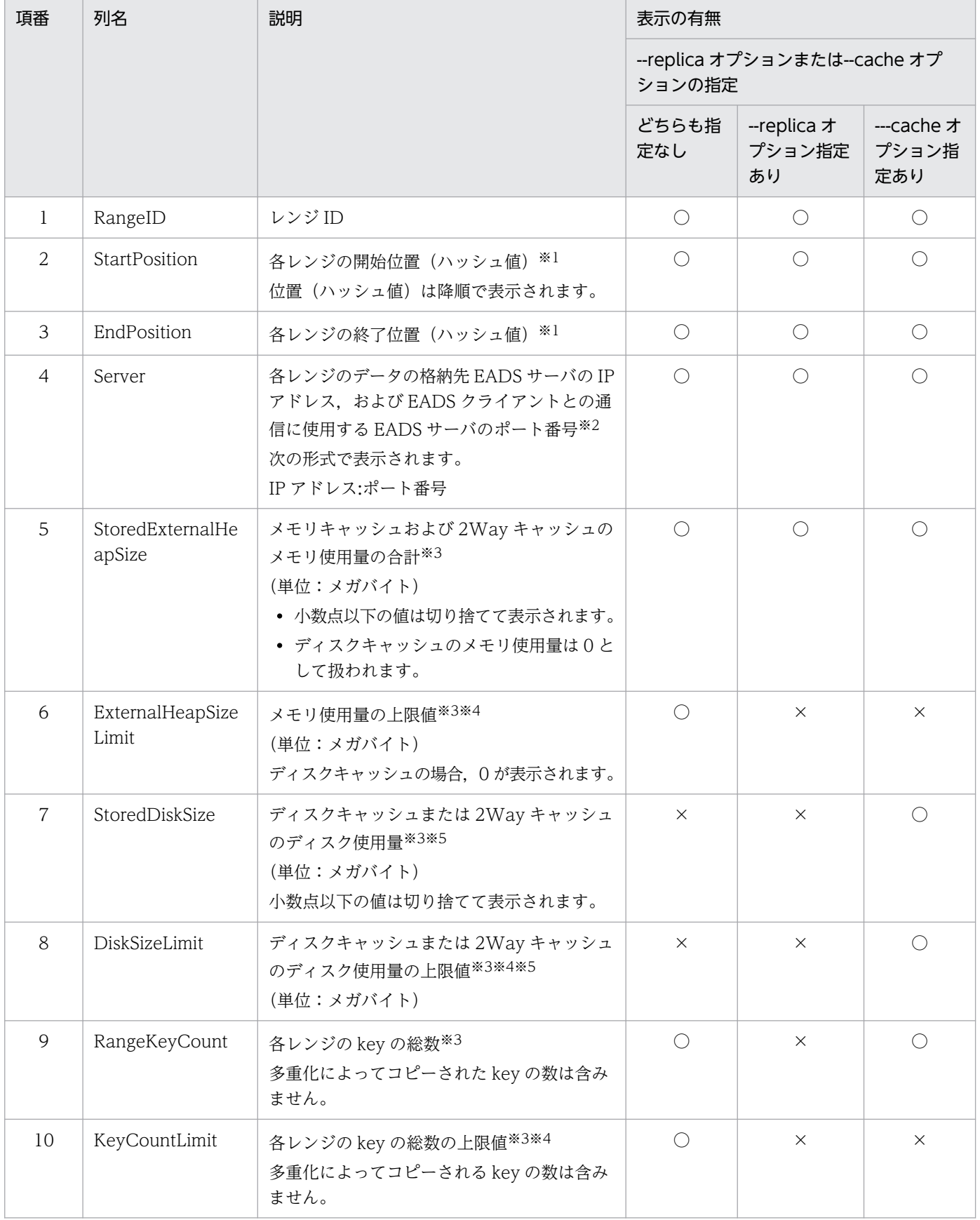

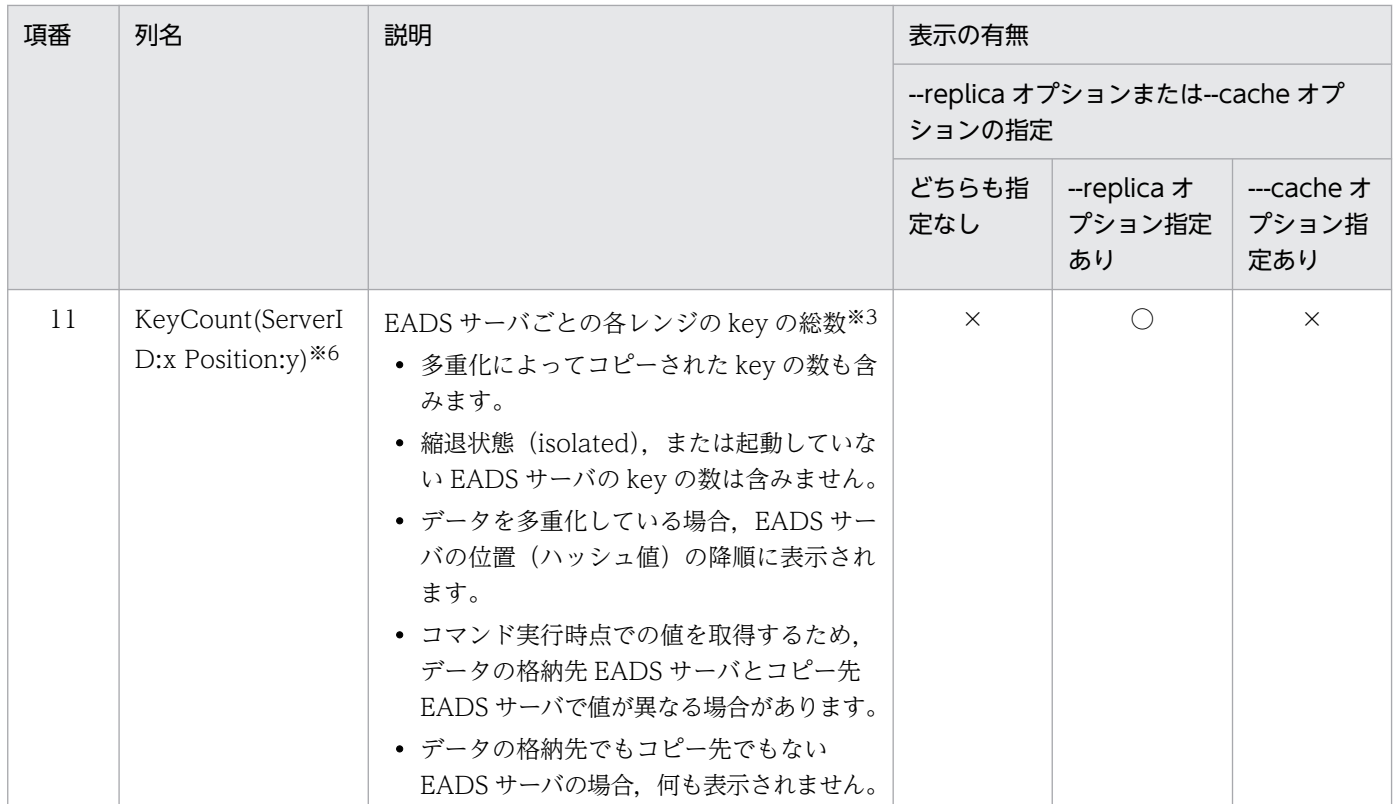

(凡例)

- ○:表示されます。
- ×:表示されません。

#### 注※1

各レンジの範囲を次に示します。

- StartPosition の値が EndPosition の値よりも小さい場合 StartPosition の値から EndPosition の値までの範囲
- StartPosition の値が EndPosition の値よりも大きい場合 次に示す範囲を合わせた範囲となります。
	- ・StartPosition の値から 2,147,483,647 までの範囲
	- ・-2,147,483,648 から EndPosition の値までの範囲

#### 注※2

該当するレンジのデータの格納先 EADS サーバ、およびデータのコピー先 EADS サーバが、すべて縮 退状態(isolated)またはプロセスダウンしている場合,ハイフン(-)が表示されます。

#### 注※3

該当するレンジの情報が取得できない場合, ハイフン(-)が表示されます。

#### 注※4

データ総量監視機能が無効になっている場合、ハイフン(-)が表示されます。

注※5

メモリキャッシュの場合,ハイフン (-)が表示されます。

注※6

x には、EADS サーバのサーバ ID が表示されます。y には、EADS サーバの位置(ハッシュ値)が表 示されます。

# (6) リターンコード

次の表に示すリターンコードが返却されます。

#### 表 14-29 eztool storeusage コマンドのリターンコード

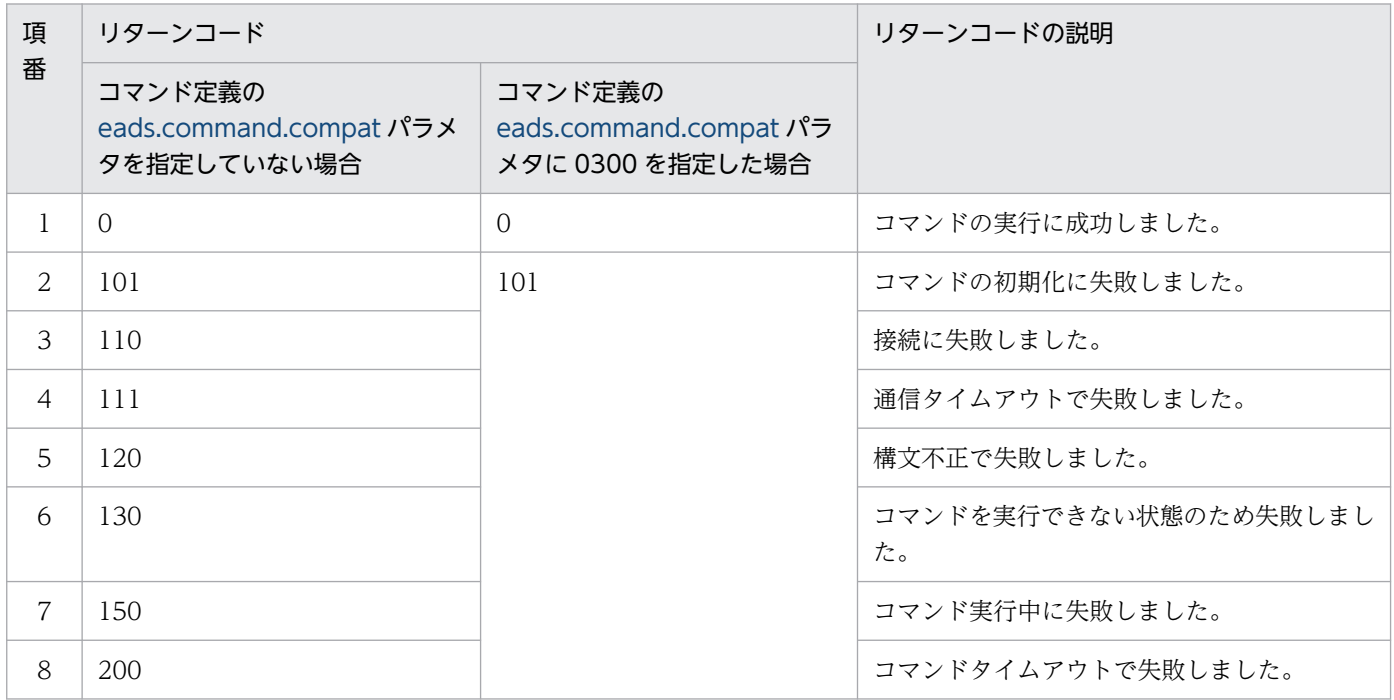

--match オプションを指定した場合

条件に一致した場合は 0. 一致しなかった場合は 1 を, リターンコードとして返します。ただし, コマ ンドの実行に失敗したときは,--match オプションを指定しなかった場合と同じになります。

# (7) 注意事項

- 出力処理中にコマンドがタイムアウトした場合,出力結果が欠落することがあります。また,出力処理 が完了していても,コマンドがタイムアウトになることがあります。このような場合には,コマンドの タイムアウト時間を大きくしてから再実行してください。
- スケールアウト処理の実行中,またはリバランス処理の実行中は,クラスタの構成が変更されることが 原因で,このサブコマンドの実行に失敗することがあります。
- リバランス処理の実行中にこのサブコマンドを実行すると,一時的に次の値が少なく表示されることが あります。
	- StoredExternalHeapSize
- <span id="page-481-0"></span>• RangeKeyCount
- KeyCount(ServerID:x Position:y)
- リバランス処理の実行中にこのサブコマンドを実行すると,一時的に次の値が小さくなることがありま す。
	- ExternalHeapSizeLimit
	- KeyCountLimit

# 14.3.12 unlock (排他解除)

# (1) 機能

コマンドの排他を解除します。

詳細については,「[14.3.1 コマンド間の排他制御](#page-432-0)」を参照してください。

## (2) 規則

- このサブコマンドは,クラスタが次の状態のときに実行できます。
	- クラスタ稼働中(AVAILABLE)
	- クラスタ一部稼働中(PARTIALLY\_AVAILABLE)
- このサブコマンドは,クラスタへの参加状況が online の EADS サーバを処理対象とします。ただし, 次の場合は実行できません。
	- 実行中の操作がある場合
	- クラスタへの参加状況が standby の EADS サーバがクラスタ内にある場合

クラスタへの参加状況については,[eztool status](#page-437-0) コマンドで確認できます。

- このサブコマンドは,処理対象の EADS サーバが次の状態のときに実行できます。
	- 初期化状態 (initialized)
	- 稼働状態 (running)
	- 閉塞状態(closed)

# (3) 形式

eztool unlock

# (4) リターンコード

次の表に示すリターンコードが返却されます。

<span id="page-482-0"></span>表 14-30 eztool unlock コマンドのリターンコード

| 項<br>番         | リターンコード                                           |                                                       | リターンコードの説明                  |
|----------------|---------------------------------------------------|-------------------------------------------------------|-----------------------------|
|                | コマンド定義の<br>eads.command.compat パラメ<br>タを指定していない場合 | コマンド定義の<br>eads.command.compat パラ<br>メタに 0300 を指定した場合 |                             |
| $\mathbf{1}$   | $\Omega$                                          | $\Omega$                                              | コマンドの実行に成功しました。             |
| $\overline{2}$ | 101                                               | 101                                                   | コマンドの初期化に失敗しました。            |
| 3              | 110                                               |                                                       | 接続に失敗しました。                  |
| $\overline{4}$ | 111                                               |                                                       | 通信タイムアウトで失敗しました。            |
| 5              | 120                                               |                                                       | 構文不正で失敗しました。                |
| 6              | 130                                               |                                                       | コマンドを実行できない状態のため失敗しまし<br>た。 |
| $\overline{7}$ | 131                                               |                                                       | ほかのコマンドが実行中のため失敗しました。       |
| 8              | 150                                               |                                                       | コマンド実行中に失敗しました。             |
| $\mathsf{Q}$   | 200                                               |                                                       | コマンドタイムアウトで失敗しました。          |

### (5) 注意事項

すべての EADS サーバが縮退状態(isolated)の場合はエラーとなります。

# 14.3.13 createcache (キャッシュの作成)

## (1) 機能

キャッシュを作成します。

キャッシュはメモリキャッシュ,ディスクキャッシュ,および 2Way キャッシュの合計で,クラスタ内に 最大 16 個作成できます。

# (2) 規則

- このサブコマンドは,クラスタの状態がクラスタ稼働中(AVAILABLE)のときに実行できます。
- このサブコマンドは,クラスタへの参加状況が online の EADS サーバを処理対象とします。ただし, クラスタへの参加状況が standby の EADS サーバがクラスタ内にある場合は実行できません。クラス タへの参加状況については,[eztool status](#page-437-0) コマンドで確認できます。
- このサブコマンドは,処理対象の EADS サーバが次の状態のときに実行できます。
	- 初期化状態 (initialized)

• 閉塞状態(closed)

- 稼働中の FullGC の発生を抑えるため,このサブコマンドが終了するタイミングで,各 EADS サーバ が FullGC を実施します。
- このサブコマンドが EADS サーバから排他を取得している間、EADS サーバは縮退状態 (isolated) になりません。なお、EADS サーバから排他を取得している間にプロセスがダウンしたり、EADS サー バが停止したりした場合は,排他を解除したあとに縮退が実行されます。

## (3) 形式

eztool createcache <キャッシュ名>

# (4) オプションおよび引数

### (a) <キャッシュ名>

新しく作成するキャッシュの名称を指定します。

キャッシュ名に指定できる文字を次に示します。

- キャッシュ定義ファイルを使用しない場合 半角 32 文字までの, ASCII コード「0x20」~「0x7E」の文字が指定できます。
- キャッシュ定義ファイルを使用する場合 半角 32 文字までの, 半角英数字 (0∼9, A∼Z, および a∼z) が指定できます。

# (5) リターンコード

次の表に示すリターンコードが返却されます。

#### 表 14-31 eztool createcache コマンドのリターンコード

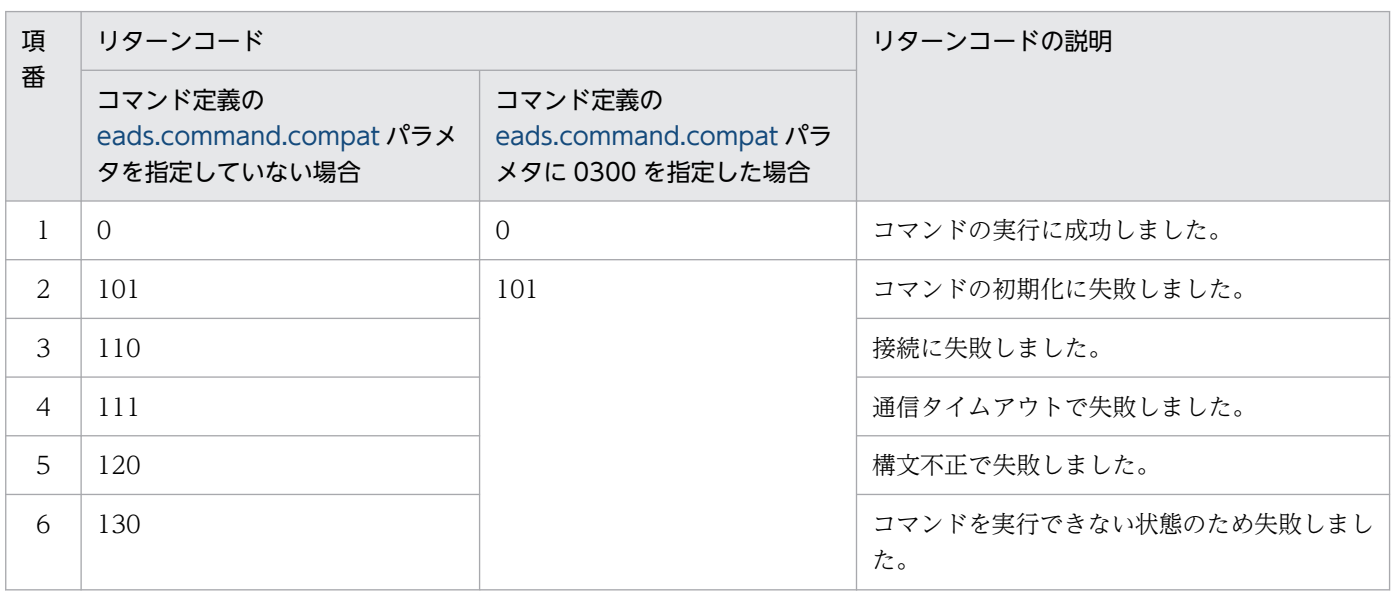

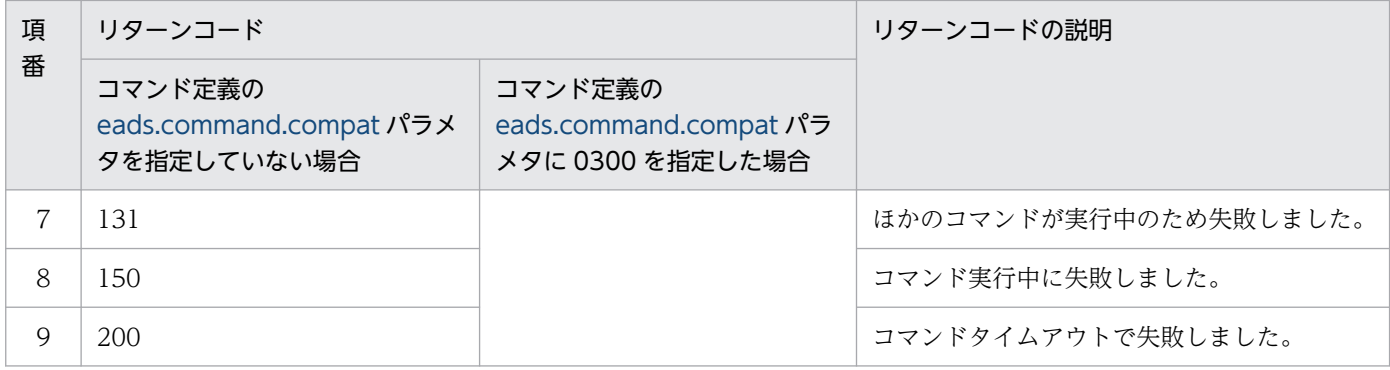

## (6) 注意事項

- キャッシュ定義ファイルを作成していない場合は,メモリキャッシュが作成されます。
- キャッシュタイプがメモリキャッシュまたは 2Way キャッシュの場合,次に示す条件に該当するとエ ラーになります。
	- データ総量監視機能が有効な場合 共通設定の [eads.java.external.heapsize](#page-240-0) パラメタの value 部分が格納される領域のサイズを多重 度で割った結果が 1 メガバイト未満のとき
	- データ総量監視機能が無効な場合 共通設定の [eads.java.external.heapsize](#page-240-0) パラメタの value 部分が格納される領域のサイズが 0 の とき
- キャッシュを作成すると、キャッシュ 1 個につき, (データの多重度×2−1) ×2 個のスレッドが作成 されます。スレッド数が多くなると,メモリ使用量が増加するため,注意してください。
- キャッシュの作成に失敗した場合,次のどれかの手順で再度キャッシュを作成してください。
	- [eztool status -v](#page-437-0) コマンドでクラスタの状態を確認してください。コマンドの排他が解除されてい ない場合[,eztool unlock](#page-481-0) コマンドで排他を解除してください。
	- [eztool listcache](#page-453-0) コマンドでキャッシュの有無を確認してください。キャッシュが存在していると きは、eztool deletecache コマンドでキャッシュを削除して、再度キャッシュを作成してください。
	- キャッシュタイプがディスクキャッシュまたは 2Way キャッシュのときは、eztool listecf コマン ドでキャッシュファイルの有無を確認してください。キャッシュファイルが存在しているときは, [eztool deleteecf](#page-533-0) コマンドでキャッシュファイルを削除して、再度キャッシュを作成してください。
	- キャッシュ定義ファイルに指定したパラメタの指定値を確認してください。誤っているときは、正 しい値に変更して,再度キャッシュを作成してください。
	- 共通設定の [eads.java.external.heapsize](#page-240-0) パラメタの指定値を確認してください。誤っているとき は,正しい値に変更して,再度キャッシュを作成してください。

# <span id="page-485-0"></span>14.3.14 deletecache (キャッシュの削除)

# (1) 機能

キャッシュを削除します。

このサブコマンドを実行すると,キャッシュと,そのキャッシュが持つデータが削除されます。

# (2) 規則

- このサブコマンドは,クラスタの状態がクラスタ稼働中(AVAILABLE)のときに実行できます。
- このサブコマンドは,クラスタへの参加状況が online の EADS サーバを処理対象とします。ただし, クラスタへの参加状況が standby の EADS サーバがクラスタ内にある場合は実行できません。クラス タへの参加状況については,[eztool status](#page-437-0) コマンドで確認できます。
- このサブコマンドは,処理対象の EADS サーバが次の状態のときに実行できます。
	- 初期化状態 (initialized)
	- 閉塞状態(closed)
- 稼働中の FullGC の発生を抑えるため,このサブコマンドが終了するタイミングで,各 EADS サーバ が FullGC を実施します。
- このサブコマンドが EADS サーバから排他を取得している間、EADS サーバは縮退状態 (isolated) になりません。なお、EADS サーバから排他を取得している間にプロセスがダウンしたり、EADS サー バが停止したりした場合は,排他を解除したあとに縮退が実行されます。

# (3) 形式

eztool deletecache <キャッシュ名> [--with\_deleteecf]

# (4) オプションおよび引数

### (a) <キャッシュ名>

削除するキャッシュの名称を指定します。

キャッシュ名に指定できる文字を次に示します。

- キャッシュ作成時にキャッシュ定義ファイルを使用しなかった場合 半角 32 文字までの,ASCII コード「0x20」〜「0x7E」の文字が指定できます。
- キャッシュ作成時にキャッシュ定義ファイルを使用した場合 半角 32 文字までの, 半角英数字 (0∼9, A∼Z, および a∼z) が指定できます。

### <span id="page-486-0"></span>(b) --with\_deleteecf

ディスクキャッシュまたは 2Way キャッシュを削除する場合で,キャッシュファイルもあわせて削除した いときに指定します。

# (5) リターンコード

次の表に示すリターンコードが返却されます。

#### 表 14-32 eztool deletecache コマンドのリターンコード

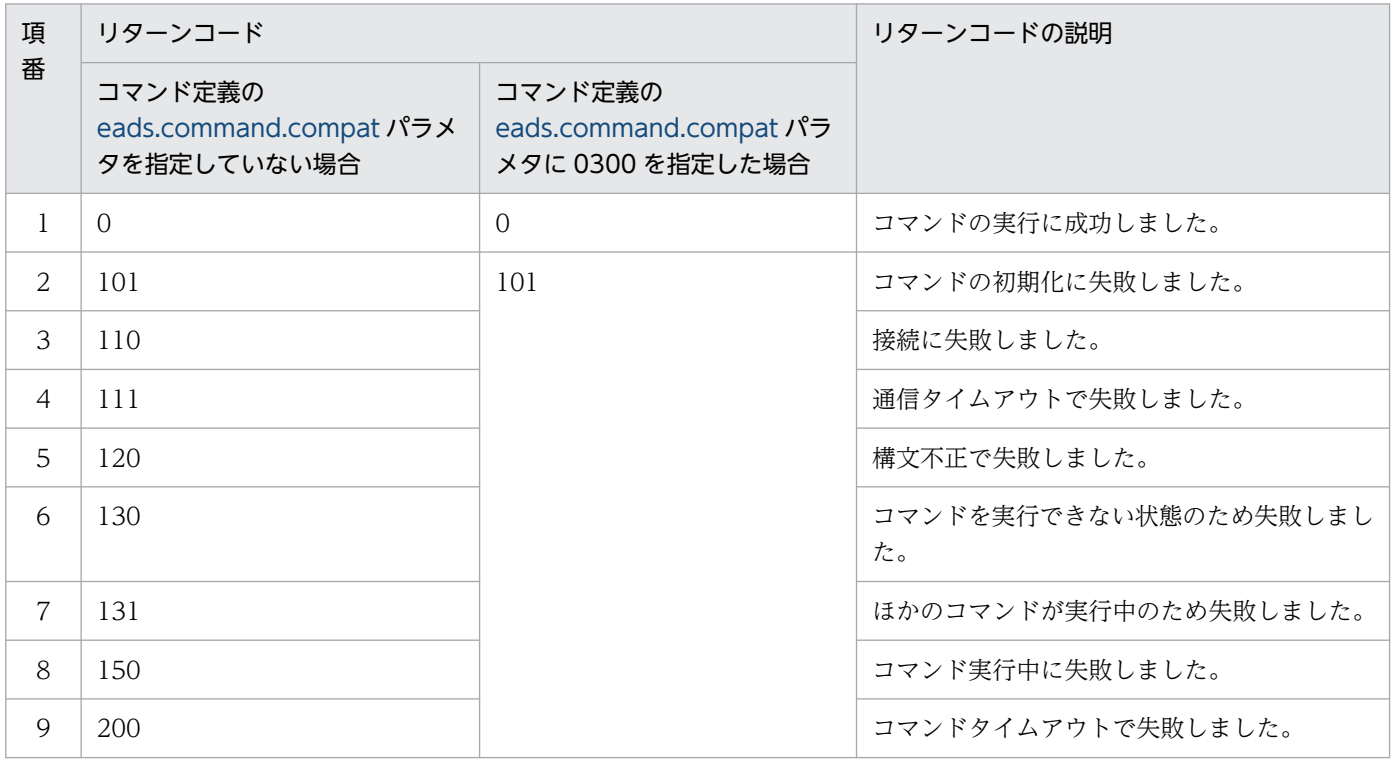

## (6) 注意事項

キャッシュの削除に失敗した場合,コマンドの排他が解除されていないことがあります。次の手順でコマ ンドの排他を解除してから,キャッシュを削除してください。

1. [eztool status -v](#page-437-0) コマンドでクラスタの状態を確認する。

2. [eztool unlock](#page-481-0) コマンドで排他を解除する。

# 14.3.15 export (データの書き出し)

### (1) 機能

メモリキャッシュのデータをストアデータファイルに書き出します。

# (2) 規則

- このサブコマンドは,クラスタの状態がクラスタ稼働中(AVAILABLE)のときに実行できます。
- このサブコマンドは,クラスタへの参加状況が online の EADS サーバを処理対象とします。ただし, クラスタへの参加状況が standby の EADS サーバがクラスタ内にある場合は実行できません。クラス タへの参加状況については,[eztool status](#page-437-0) コマンドで確認できます。
- このサブコマンドは,処理対象の EADS サーバが閉塞状態(closed)のときに実行できます。
- -s または--single オプションを指定した場合は,クラスタの状態に関係なく,EADS サーバが次の状態 のときに実行できます。
	- 初期化状態 (initialized)
	- 稼働状態 (running)
	- 閉塞中(closing)
	- 閉塞状態(closed)
	- 縮退状態 (isolated)
- 稼働中の FullGC の発生を抑えるため、このサブコマンドが終了するタイミングで、各 EADS サーバ が FullGC を実施します。ただし,-s または--single オプションを指定した場合は,FullGC を実施し ません。
- このサブコマンドが EADS サーバから排他を取得している間、EADS サーバは縮退状態 (isolated) になりません。なお、EADS サーバから排他を取得している間にプロセスがダウンしたり、EADS サー バが停止したりした場合は,排他を解除したあとに縮退が実行されます。

### (3) 形式

eztool export  $[-s]$  [-d <ストアデータファイルの出力先パス名>] [<ストアデータファイルキー>]

## (4) オプションおよび引数

#### (a) -s または--single

障害運用で使用するためのオプションです。通常運用および保守運用では使用しないでください。

このコマンドは、クラスタ動作不能(NOT AVAILABLE),またはクラスター部稼働中 (PARTIALLY\_AVAILABLE)となり,[eztool export](#page-486-0) コマンドによるデータのバックアップができない 場合に指定します。

クラスタ全体で保持するデータではなく,コマンドを実行する EADS サーバが保持するデータだけを書き 出します。

このオプションを指定した場合. EADS サーバから排他を取得しないため、データの書き出しと次に示す 処理を同時に行った場合,動作は保証されません。

- キャッシュの作成および削除
- データの更新操作,またはデータの更新を伴う操作(復旧処理,スケールアウト処理,またはリバラン ス処理など)
- ストアデータファイルの削除

また、eztool status コマンドで、実行中の Operation として表示されません。

#### (b) -d または--directory <ストアデータファイルの出力先パス名>

ストアデータファイルの出力先パス名を指定します。

指定したディレクトリ下にストアデータファイルを出力したい場合に指定します。

パス名には、アスタリスク(\*),二重引用符("),疑問符(?),縦線(|),小なり演算子(<),大なり演 算子(>)を含むディレクトリは指定できません。

ストアデータファイルの出力先パスに相対パスを指定した場合,各 EADS サーバの運用ディレクトリが起 点となります。

#### (c) <ストアデータファイルキー>

ストアデータファイルのストアデータファイルキーを指定します。

ストアデータファイルキーは,半角 32 文字までです。半角英数字(0〜9,A〜Z,a〜z),アンダースコ ア(\_)またはハイフン(-)が指定できます。

また,ストアデータファイルキーには,自動的に接頭辞(eads\_または eads\_single\_)と接尾辞(\_EADS サーバ ID.拡張子)が付きます。拡張子は「.esd」です。

ストアデータファイルキーを省略すると,次の表に示すように,コマンド実行日時がストアデータファイ ルキーとなります。

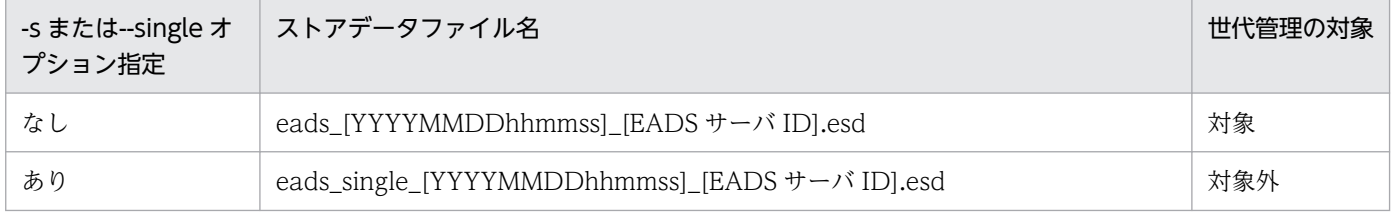

(凡例)

[YYYYMMDDhhmmss]:コマンド実行日時

YYYY:年,MM:月,DD:日,hh:時(00〜23),mm:分,ss:秒

# (5) リターンコード

次の表に示すリターンコードが返却されます。

#### 表 14-33 eztool export コマンドのリターンコード

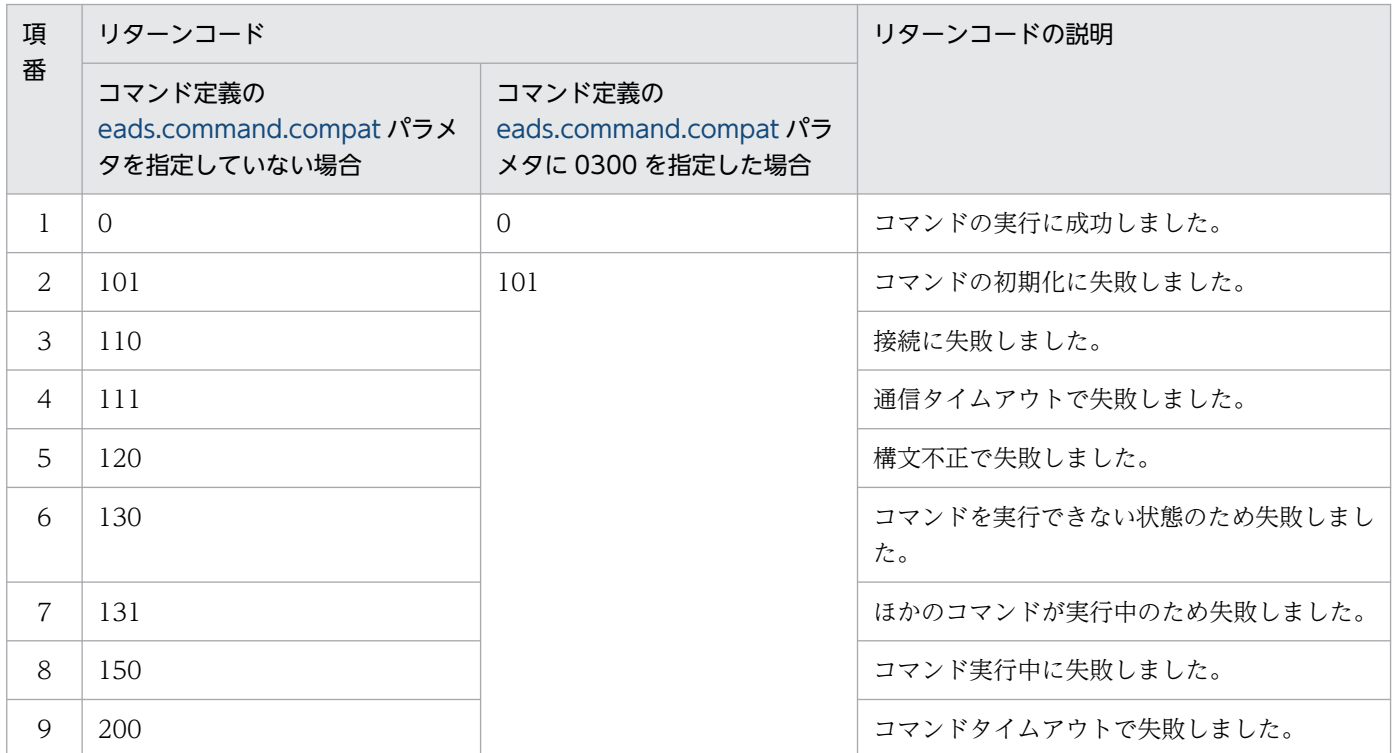

### (6) 注意事項

- 次に示す形式のストアデータファイルキーを指定すると,世代管理の対象になる場合があります。スト アデータファイルを世代管理の対象にしたくない場合は,違う形式で指定してください。
	- ストアデータファイルキーを省略した場合と同じ形式 eads\_[YYYYMMDDhhmmss]\_[EADS サーバ ID].esd
	- [eztool stop](#page-544-0) コマンド実行時に出力されるストアデータファイル名と同じ形式 eads stop [YYYYMMDDhhmmss] [EADS サーバ ID].esd

(凡例)

[YYYYMMDDhhmmss]:コマンド実行日時

YYYY:年, MM:月, DD:日, hh:時 (00~23), mm:分, ss:秒

また. [eztool stop](#page-544-0) コマンド実行時に出力されるストアデータファイル名と同じ形式の場合, 削除され るおそれがあるため,注意してください。詳細については,「[7.6.2 ストアデータファイルの世代数の](#page-188-0) [設定」](#page-188-0)を参照してください。

• データの書き出しに失敗した場合,コマンドの排他が解除されていないことがあります。次の手順でコ マンドの排他を解除してから,データを書き出してください。

1. [eztool status -v](#page-437-0) コマンドでクラスタの状態を確認する。

2. [eztool unlock](#page-481-0) コマンドで排他を解除する。

### 14.3.16 import (データの読み込み)

### (1) 機能

メモリキャッシュのデータを書き出したストアデータファイルから,データを読み込みます。

ストアデータファイルのデータを再度 put することで,データを再配置します。

### (2) 規則

- このサブコマンドは,クラスタの状態がクラスタ稼働中(AVAILABLE)のときに実行できます。
- このサブコマンドは,クラスタへの参加状況が online の EADS サーバを処理対象とします。ただし, クラスタへの参加状況が standby の EADS サーバがクラスタ内にある場合は実行できません。クラス タへの参加状況については,[eztool status](#page-437-0) コマンドで確認できます。
- このサブコマンドは,処理対象の EADS サーバが初期化状態(initialized)のときに実行できます。
- 稼働中の FullGC の発生を抑えるため, このサブコマンドが終了するタイミングで, 各 EADS サーバ が FullGC を実施します。
- このサブコマンドが EADS サーバから排他を取得している間、EADS サーバは縮退状態 (isolated) になりません。なお、EADS サーバから排他を取得している間にプロセスがダウンしたり、EADS サー バが停止したりした場合は,排他を解除したあとに縮退が実行されます。

### (3) 形式

eztool import [-d <ストアデータファイルの格納先パス名>] [--convertid <EADSサーバID変換ルール>] [<ストアデータファイルキー>]

### (4) オプションおよび引数

#### (a) -d または--directory <ストアデータファイルの格納先パス名>

ストアデータファイルの格納先パス名を指定します。

指定したディレクトリ下にあるストアデータファイルだけを読み込みたい場合に指定します。

パス名には、アスタリスク(\*), 二重引用符("), 疑問符(?), 縦線(|), 小なり演算子(く), 大なり演 算子(>)を含むディレクトリは指定できません。

ストアデータファイルの格納先パスに相対パスを指定した場合,各 EADS サーバの運用ディレクトリが起 点となります。

### (b) --convertid < EADS サーバ ID 変換ルール>

格納先の EADS サーバ ID を指定して key をグルーピングしている場合(EADS サーバ ID 指定グループ を使用している場合)に、指定した EADS サーバ ID を別の EADS サーバ ID に変換して、データを読み 込みたいときに指定します。

EADS サーバ ID 変換ルールは、次の形式で指定します。

#### <変換元EADSサーバID>><変換先EADSサーバID>

変換元 EADS サーバ ID および変換先 EADS サーバ ID には,1〜96 の整数が指定できます(01 や 02 な ど,10 の位が 0 の整数は指定できません)。

変換元 EADS サーバ ID と変換先 EADS サーバ ID に、同じ値は指定できません。

EADS サーバ ID 変換ルールを複数指定する場合は,コンマ区切りで指定します。EADS サーバ ID 変換 ルールを複数指定した場合に,指定順による優先度の差はありません。ただし,同じ変換元 EADS サーバ ID は,複数指定できません。

次に示す文字または文字列は無視されます。

- 先頭または末尾のコンマ  $(\varnothing)$  [--convertid , 1>2,]
- コンマで区切られた空文字列,またはコンマで区切られたスペースだけの文字列  $(\varnothing)$  [--convertid 1>2,, ,]

### (c) <ストアデータファイルキー>

ストアデータファイルのストアデータファイルキーを指定します。

[eztool export](#page-486-0) コマンドまたは [eztool stop](#page-544-0) コマンド実行時に出力されたストアデータファイルのストア データファイルキーを指定します。

ストアデータファイルキーを省略すると、eztool listesd コマンドで、latest に表示される最新のストア データファイルキーのストアデータファイルを自動的に読み込みます。

読み込み対象となるストアデータファイル名を次に示します。

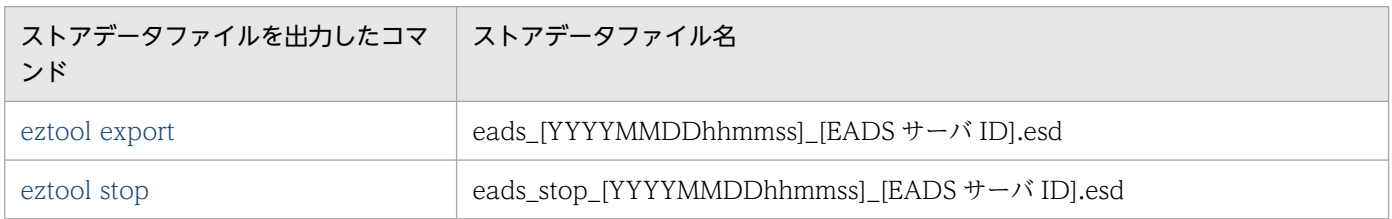

(凡例)

[YYYYMMDDhhmmss]:コマンド実行日時

YYYY:年,MM:月,DD:日,hh:時(00〜23),mm:分,ss:秒

ストアデータファイルが各 EADS サーバ、またはストアデータファイルの格納先ディレクトリ下に複数あ る場合,コマンド実行日時が最新のストアデータファイルを自動的に読み込みます。

コマンド実行日時が同じ (EADS サーバ ID だけ異なる) ストアデータファイルが複数ある場合, 該当す るすべてのストアデータファイルを読み込みます。

また、[eztool export](#page-486-0) コマンド実行時に出力されたストアデータファイルと、eztool stop コマンド実行時 に出力されたストアデータファイルのコマンド実行日時が同じ場合, eztool export コマンド実行時に出 力されたストアデータファイルを優先して読み込みます。

# (5) リターンコード

次の表に示すリターンコードが返却されます。

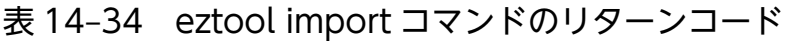

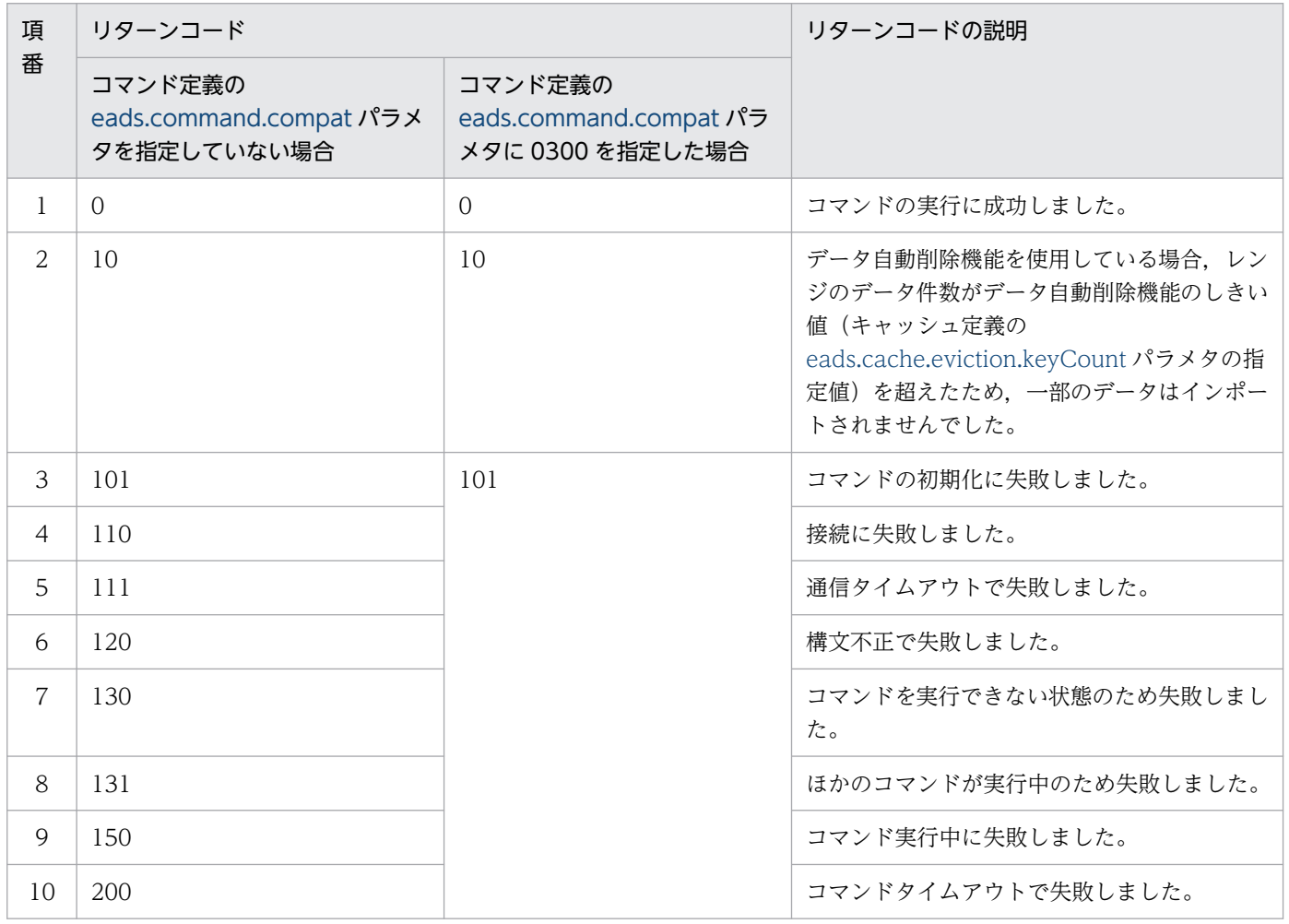

## (6) 注意事項

• 壊れている,または不正なストアデータファイルは読み込みません。

- 03-00 より古いバージョンの EADS サーバで出力したストアデータファイルを読み込んだ場合, 動作 は保証されません。
- データを一つ一つ登録し直すため,データ数やデータ量によっては,かなりの時間が掛かります。
- ストアデータファイルのデータを put する際、キャッシュに同じ名称の key が存在する場合は、key の更新日時をチェックして,ストアデータファイルの更新日時の方が新しいときにだけデータを上書き します。
- データ自動削除機能を使用する場合は,レンジごとのしきい値を超えるデータは読み捨てられます。た だし、全レンジでしきい値の上限を超えた場合でも、put する key のデータがすでに存在する場合に更 新時刻が新しいデータがあれば上書きできるように、読み込み処理は継続します。
- EADS サーバ ID 指定グループを含む key のデータを登録する際に, 指定された EADS サーバ ID のレ ンジが存在しない場合,そのデータは登録しません。このとき,1 回だけ警告メッセージが出力されま す。
- このサブコマンドの実行中,データ総量監視機能は動作しません。
- データ自動削除機能を使用している場合, [eztool export](#page-486-0) コマンドに-s または--single オプションを指 定して出力したストアデータファイルは読み込まないで、[eztool createcache](#page-482-0) コマンドでキャッシュ を再作成し、必要に応じてデータを再投入することを推奨します。また、[eztool export](#page-486-0) コマンドに-s または--single オプションを指定して出力したストアデータファイルを読み込む場合は,データ自動削 除機能のしきい値 [\(eads.cache.eviction.keyCount](#page-204-0) パラメタの指定値)をストアデータファイル出力 時に設定してあったしきい値よりも小さい値に変更しないでください。
- データの読み込みに失敗した場合,コマンドの排他が解除されていないことがあります。次の手順でコ マンドの排他を解除してから,データを読み込んでください。
	- 1. [eztool status -v](#page-437-0) コマンドでクラスタの状態を確認する。
	- 2. [eztool unlock](#page-481-0) コマンドで排他を解除する。

# 14.3.17 deleteesd (ストアデータファイルの削除)

### (1) 機能

指定されたストアデータファイルをクラスタから削除します。

### (2) 規則

- このサブコマンドは,クラスタが次の状態のときに実行できます。
	- クラスタ稼働中(AVAILABLE)
	- クラスタ一部稼働中(PARTIALLY\_AVAILABLE)
- このサブコマンドは,クラスタへの参加状況が online の EADS サーバを処理対象とします。ただし, クラスタへの参加状況が standby の EADS サーバがクラスタ内にある場合は実行できません。クラス タへの参加状況については,[eztool status](#page-437-0) コマンドで確認できます。
- このサブコマンドは,処理対象の EADS サーバが次の状態のときに実行できます。
	- 初期化状態 (initialized)
	- 稼働状態(running)
	- 閉塞状態 (closed)

## (3) 形式

eztool deleteesd [-d <ストアデータファイルの格納先パス名>] <ストアデータファイルキー>

### (4) オプションおよび引数

#### (a) -d または--directory <ストアデータファイルの格納先パス名>

ストアデータファイルの格納先パス名を指定します。

指定したディレクトリ下にあるストアデータファイルだけを削除したい場合に指定します。

パス名には、アスタリスク(\*),二重引用符("),疑問符(?),縦線(|),小なり演算子(<),大なり演 算子(>)を含むディレクトリは指定できません。

ストアデータファイルの格納先パスに相対パスを指定した場合,各 EADS サーバの運用ディレクトリが起 点となります。

### (b) <ストアデータファイルキー>

クラスタから削除するストアデータファイルのストアデータファイルキーを指定します。

[eztool export](#page-486-0) コマンドまたは [eztool stop](#page-544-0) コマンド実行時に出力されたストアデータファイルのストア データファイルキーを指定します。

ストアデータファイルキーは,半角 32 文字までです。半角英数字(0〜9,A〜Z,a〜z),アンダースコ ア()またはハイフン(-)が指定できます。

## (5) リターンコード

次の表に示すリターンコードが返却されます。

表 14-35 eztool deleteesd コマンドのリターンコード

| 項<br>番         | リターンコード                                           |                                                       | リターンコードの説明                  |
|----------------|---------------------------------------------------|-------------------------------------------------------|-----------------------------|
|                | コマンド定義の<br>eads.command.compat パラメ<br>タを指定していない場合 | コマンド定義の<br>eads.command.compat パラ<br>メタに 0300 を指定した場合 |                             |
| $\mathbf{1}$   | $\Omega$                                          | $\Omega$                                              | コマンドの実行に成功しました。             |
| $\overline{2}$ | 101                                               | 101                                                   | コマンドの初期化に失敗しました。            |
| 3              | 110                                               |                                                       | 接続に失敗しました。                  |
| $\overline{4}$ | 111                                               |                                                       | 通信タイムアウトで失敗しました。            |
| 5              | 120                                               |                                                       | 構文不正で失敗しました。                |
| 6              | 130                                               |                                                       | コマンドを実行できない状態のため失敗しまし<br>た。 |
| $\overline{7}$ | 131                                               |                                                       | ほかのコマンドが実行中のため失敗しました。       |
| 8              | 150                                               |                                                       | コマンド実行中に失敗しました。             |
| $\mathsf{Q}$   | 200                                               |                                                       | コマンドタイムアウトで失敗しました。          |

### (6) 注意事項

- 指定したストアデータファイルキーのストアデータファイルはすべて削除されます。 例えば,ストアデータファイルキーに「20111101130203」を指定してこのコマンドを実行した場合, 各 EADS サーバにある eads\_20111101130203\_[EADS サーバ ID].esd ファイルはすべて削除されま す。
- ストアデータファイルの削除に失敗した場合,コマンドの排他が解除されていないことがあります。次 の手順でコマンドの排他を解除してから,ストアデータファイルを削除してください。

1. [eztool status -v](#page-437-0) コマンドでクラスタの状態を確認する。

2. [eztool unlock](#page-481-0) コマンドで排他を解除する。

## 14.3.18 put (指定したデータの格納)

### (1) 機能

指定した value を key に関連づけて格納します。

このサブコマンドは,構築後の実行環境が正常に動作するかどうかテストするために使用します。

# (2) 規則

このサブコマンドは EADS サーバが稼働状態 (running)のときに実行できます。

### (3) 形式

eztool put  $\langle + \rangle \rightarrow \langle + \rangle$   $\langle + \rangle \rightarrow \langle + \rangle$ 

### (4) オプションおよび引数

### (a) <キャッシュ名>

value を格納するキャッシュの名称を指定します。

キャッシュ名に指定できる文字を次に示します。

- キャッシュ作成時にキャッシュ定義ファイルを使用しなかった場合 半角 32 文字までの, ASCII コード「0x20」~「0x7E」の文字が指定できます。
- キャッシュ作成時にキャッシュ定義ファイルを使用した場合 半角 32 文字までの, 半角英数字 (0∼9, A∼Z, および a∼z) が指定できます。

### (b)  $\langle$  key  $>$

格納する value に関連づけられた key を指定します。

key として指定できるデータについては,「15.2.2(1) key [として指定できるデータ](#page-564-0)」を参照してください。

#### $(c) <$  value  $>$

格納する value を指定します。

value には,半角 1,024 文字までの文字列(java.lang.String)が指定できます。

# (5) リターンコード

次の表に示すリターンコードが返却されます。

#### 表 14-36 eztool put コマンドのリターンコード

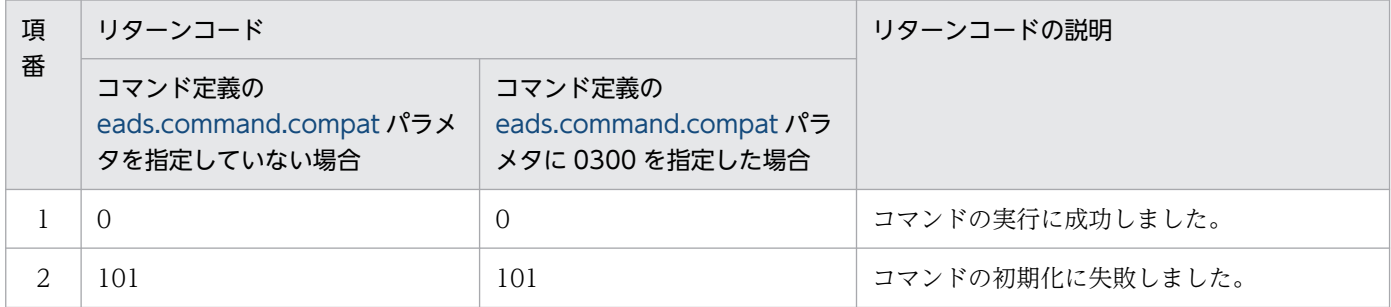

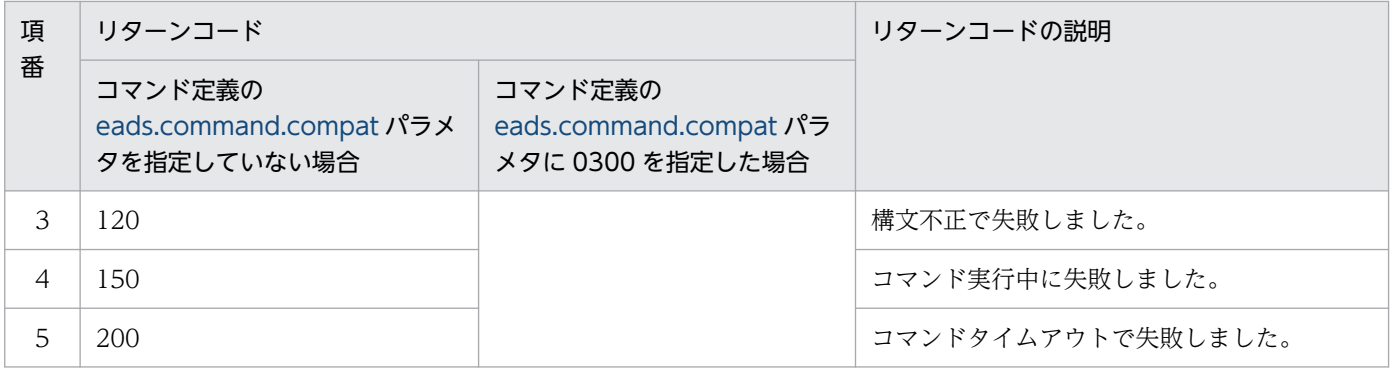

### (6) 注意事項

API で操作したデータをコマンドで操作したり,コマンドで操作したデータを API で操作したりすること ができます。

ただし、key や value に指定できるデータ型とサイズについて、API との完全な互換性はありません。例 えば,このコマンドで文字列(java.lang.String)以外のオブジェクトや,半角 1,024 文字以上の value を格納することはできません。

# 14.3.19 get (指定したデータの取得)

### (1) 機能

指定した value を取得します。

このサブコマンドは,構築後の実行環境が正常に動作するかどうかテストするために使用します。

## (2) 規則

このサブコマンドは EADS サーバが稼働状態(running)のときに実行できます。

# (3) 形式

eztool get <キャッシュ名> <key> [--format <フォーマット名>] [--columns <列名> [,<列名>]…] [--filter <フィルタの条件>] [--match <一致条件>]

# (4) オプションおよび引数

### (a) <キャッシュ名>

取得する value が格納されているキャッシュの名称を指定します。

キャッシュ名に指定できる文字を次に示します。

- キャッシュ作成時にキャッシュ定義ファイルを使用しなかった場合 半角 32 文字までの, ASCII コード「0x20」~「0x7E」の文字が指定できます。
- キャッシュ作成時にキャッシュ定義ファイルを使用した場合 半角 32 文字までの,半角英数字 (0∼9, A∼Z, および a∼z) が指定できます。

### (b)  $\langle$  key  $\rangle$

取得する value に関連づけられた key を指定します。

key として指定できるデータについては,「15.2.2(1) key [として指定できるデータ](#page-564-0)」を参照してください。

#### (c) --format <フォーマット名>

このオプションの詳細については,「[14.4.2 表示形式の指定方法](#page-550-0)」を参照してください。

#### (d) --columns <列名> [,<列名>] …

このオプションの詳細については,「[14.4.3 列のフィルタリングの指定方法](#page-551-0)」を参照してください。

#### (e) --filter <フィルタの条件>

このオプションの詳細については,「[14.4.4 行のフィルタリングの指定方法](#page-552-0)」を参照してください。

#### (f) --match <一致条件>

このオプションの詳細については,「[14.4.5 条件一致の指定方法](#page-555-0)」を参照してください。

### (5) 出力例

eztool get コマンドの実行結果の出力例を次に示します。

表示の構成要素については,「[14.4.1 表示内容の構成要素](#page-549-0)」を参照してください。

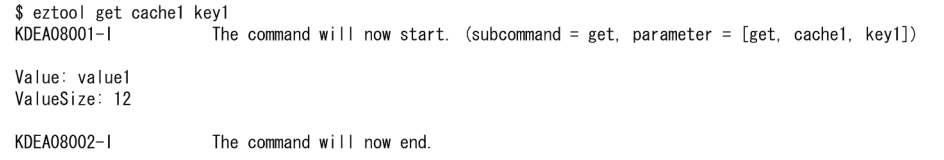

サマリの表示内容を次の表に示します。

#### 表 14-37 eztool get コマンドのサマリの表示内容

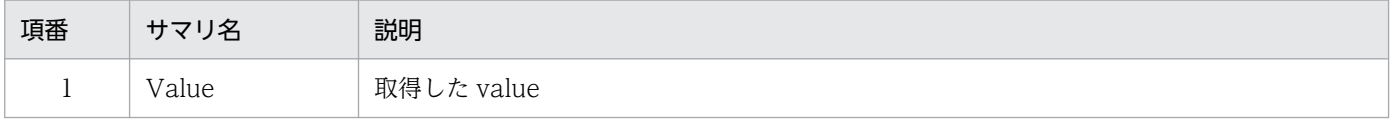

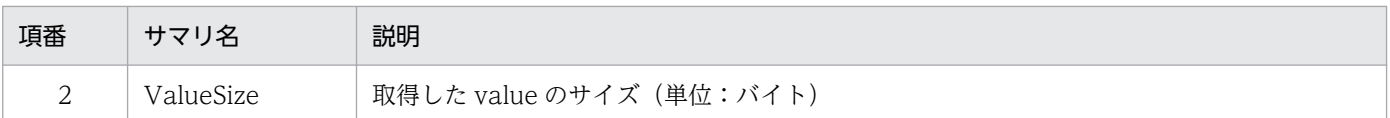

# (6) リターンコード

次の表に示すリターンコードが返却されます。

#### 表 14-38 eztool get コマンドのリターンコード

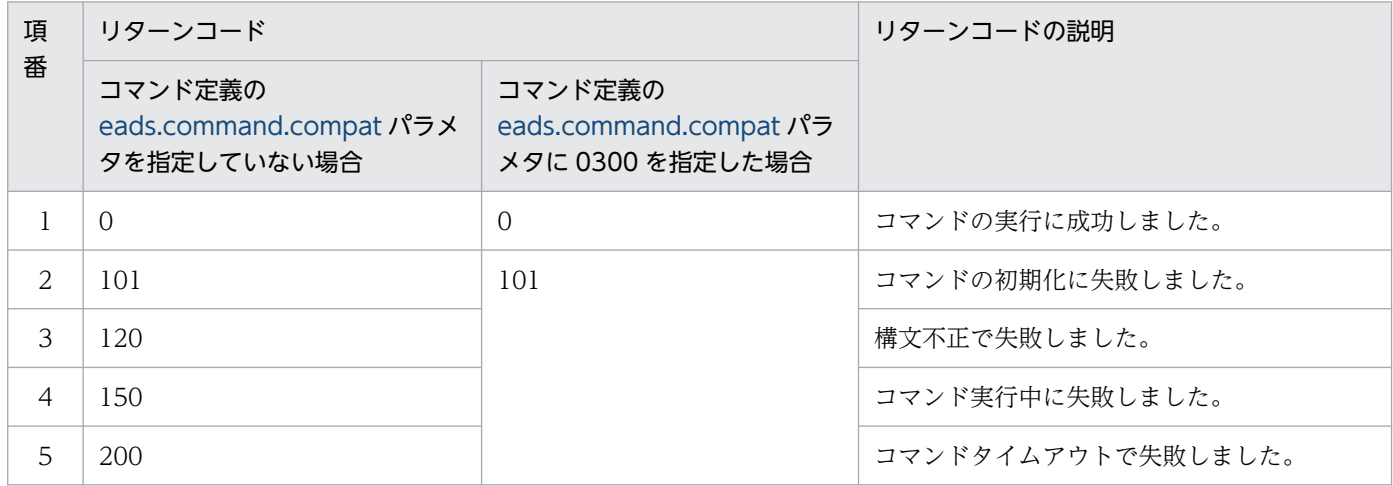

--match オプションを指定した場合

条件に一致した場合は 0. 一致しなかった場合は 1 を、リターンコードとして返します。ただし、コマ ンドの実行に失敗したときは,--match オプションを指定しなかった場合と同じになります。

# (7) 注意事項

• API で操作したデータをコマンドで操作したり,コマンドで操作したデータを API で操作したりする ことができます。

ただし、key や value に指定できるデータ型とサイズについて、API との完全な互換性はありません。

- --format オプション,--columns オプション,および--filter オプションは,指定しても効果がありま せん。今後の機能拡張を考慮して,あらかじめ用意しています。
- 出力処理中にコマンドがタイムアウトした場合,出力結果が欠落することがあります。また,出力処理 が完了していても,コマンドがタイムアウトになることがあります。このような場合には,コマンドの タイムアウト時間を大きくしてから再実行してください。

## 14.3.20 remove (指定したデータの削除)

## (1) 機能

指定した key, および key に関連づけられた value を削除します。

このサブコマンドは、構築後の実行環境が正常に動作するかどうかテストするために使用します。

## (2) 規則

このサブコマンドは EADS サーバが稼働状態 (running)のときに実行できます。

## (3) 形式

eztool remove  $\lt$ キャッシュ名 $>$   $\lt$ kev $>$ 

## (4) オプションおよび引数

### (a) <キャッシュ名>

削除する value が格納されているキャッシュの名称を指定します。

キャッシュ名に指定できる文字を次に示します。

- キャッシュ作成時にキャッシュ定義ファイルを使用しなかった場合 半角 32 文字までの, ASCII コード「0x20」~「0x7E」の文字が指定できます。
- キャッシュ作成時にキャッシュ定義ファイルを使用した場合 半角 32 文字までの, 半角英数字 (0∼9, A∼Z, および a∼z) が指定できます。

## (b)  $\langle$  key  $>$

削除する value に関連づけられた key を指定します。

key として指定できるデータについては,「15.2.2(1) key [として指定できるデータ](#page-564-0)」を参照してください。

# (5) リターンコード

次の表に示すリターンコードが返却されます。

#### 表 14-39 eztool remove コマンドのリターンコード

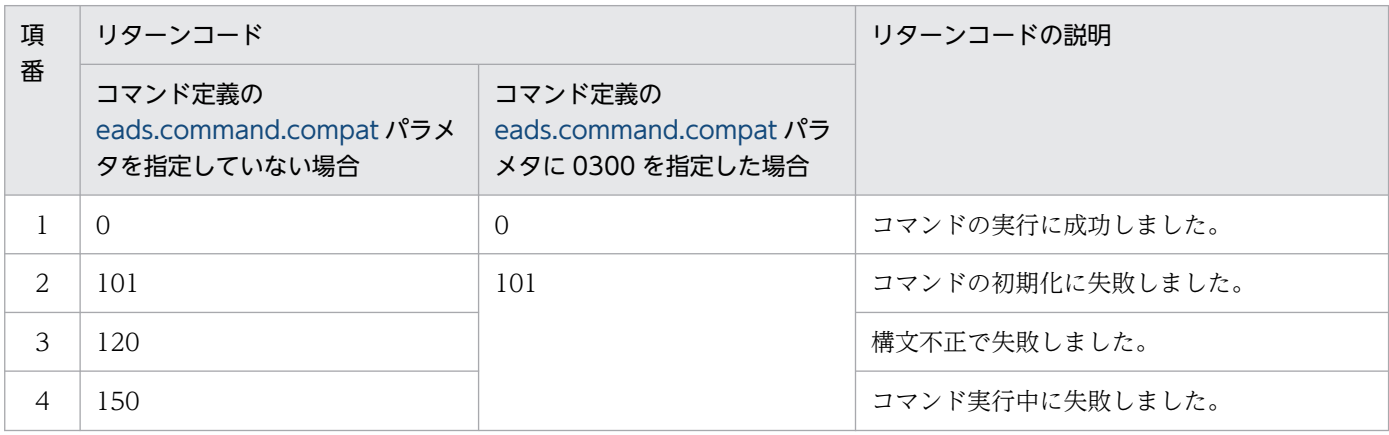

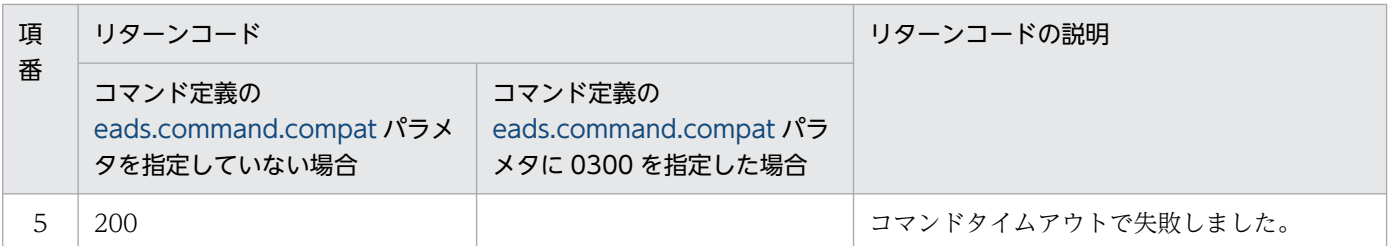

# (6) 注意事項

API で操作したデータをコマンドで操作したり、コマンドで操作したデータを API で操作したりすること ができます。

ただし、key や value に指定できるデータ型とサイズについて、API との完全な互換性はありません。

# 14.3.21 removeall (全データの削除)

## (1) 機能

指定した範囲の key, および key に関連づけられた value をすべて削除します。

## (2) 規則

- このサブコマンドは,EADS サーバが稼働状態(running)のときに実行できます。
- EADS サーバの位置(Position)の降順に実行します。

# (3) 形式

eztool removeall [-g <グループ名>|-s] <キャッシュ名>

# (4) オプションおよび引数

### (a) -g または--group <グループ名>

特定のグループに属している value を削除したい場合に指定します。

グループ名として指定できるデータについては,「[15.2.2\(2\) グループ名として指定できるデータ](#page-565-0)」を参 照してください。

### (b) -s または--single

サブコマンドを実行する EADS サーバがマスタ(コピー元)となる value を削除したい場合に指定します。

### (c) <キャッシュ名>

削除する value が格納されているキャッシュの名称を指定します。

キャッシュ名に指定できる文字を次に示します。

- キャッシュ作成時にキャッシュ定義ファイルを使用しなかった場合 半角 32 文字までの, ASCII コード「0x20」〜「0x7E」の文字が指定できます。
- キャッシュ作成時にキャッシュ定義ファイルを使用した場合 半角 32 文字までの, 半角英数字 (0∼9, A∼Z, および a∼z) が指定できます。

# (5) リターンコード

表 14-40 eztool removeall コマンドのリターンコード

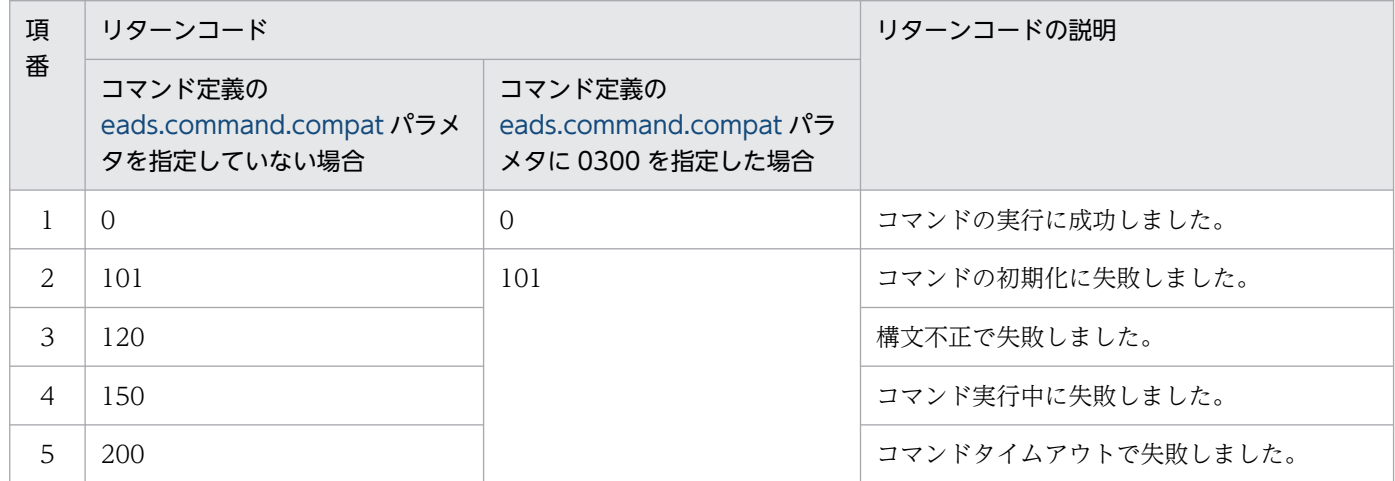

# (6) 注意事項

- このサブコマンドを実行すると,AP を作成しなくても,指定範囲の value をすべて削除できます。た だし、次に示す場合など、このサブコマンドのオプションや引数で目的を達成できない場合は、AP を 作成する必要があります。
	- key を複数指定して,各 key に関連づけられた value を削除したい場合
	- 一部のデータの削除に失敗した際の処理を実装したい場合
- このサブコマンドの実行中にデータが追加された場合,追加されたデータが格納された領域によって, 次のように動作します。
	- データが削除済みの領域に,追加されたデータが格納されたとき 追加されたデータは削除されません。
	- データが削除されていない領域に,追加されたデータが格納されたとき 追加されたデータは削除されます。

• このサブコマンドの実行中に,EADS サーバがクラスタに追加または復旧された場合,追加または復旧 された EADS サーバが実行対象から外れて,一部のデータが削除されないことがあります。その場合 は,このサブコマンドを再実行してください。

## 14.3.22 listfunc (ユーザファンクションの実行可否の表示)

### (1) 機能

ユーザファンクションの実行可否を表示します。

## (2) 規則

- このサブコマンドは,クラスタが次の状態のときに実行できます。
	- クラスタ稼働中(AVAILABLE)
	- クラスター部稼働中 (PARTIALLY AVAILABLE)
- このサブコマンドは,クラスタへの参加状況が online の EADS サーバを処理対象とします。ただし, クラスタへの参加状況が standby の EADS サーバがクラスタ内にある場合は実行できません。クラス タへの参加状況については,[eztool status](#page-437-0) コマンドで確認できます。
- このサブコマンドは,処理対象の EADS サーバが次の状態のときに実行できます。
	- 初期化状態 (initialized)
	- 稼働状態 (running)
	- 閉塞中(closing)
	- 閉塞状態 (closed)

# (3) 形式

eztool listfunc [-v] [<ユーザファンクション名>] [--format <フォーマット名>] [--columns <列名>[,<列名>]…] [--filter <フィルタの条件>] [--match <一致条件>]

# (4) オプションおよび引数

#### (a) -v または--verbose

コマンド実行結果の詳細を表示したい場合に指定します。

### (b) <ユーザファンクション名>

実行可否を表示したいユーザファンクション名を指定します。
指定したユーザファンクションの情報だけを表示したい場合に指定します。

ユーザファンクション名には、半角英数字 (0∼9, A∼Z, a∼z), アンダースコア(), ピリオド(.)ま たはドルマーク (\$) が指定できます。

文字数に制限はありません。

#### (c) --format <フォーマット名>

このオプションの詳細については,「[14.4.2 表示形式の指定方法](#page-550-0)」を参照してください。

#### (d) --columns <列名> [.<列名>] …

このオプションの詳細については,「[14.4.3 列のフィルタリングの指定方法](#page-551-0)」を参照してください。

#### (e) --filter <フィルタの条件>

このオプションの詳細については,「[14.4.4 行のフィルタリングの指定方法](#page-552-0)」を参照してください。

#### (f) --match <一致条件>

このオプションの詳細については,「[14.4.5 条件一致の指定方法](#page-555-0)」を参照してください。

### (5) 出力例

eztool listfunc コマンドの実行結果の出力例を次に示します。

表示の構成要素については,「[14.4.1 表示内容の構成要素](#page-549-0)」を参照してください。

#### (a) -v または--verbose オプションを指定しない場合

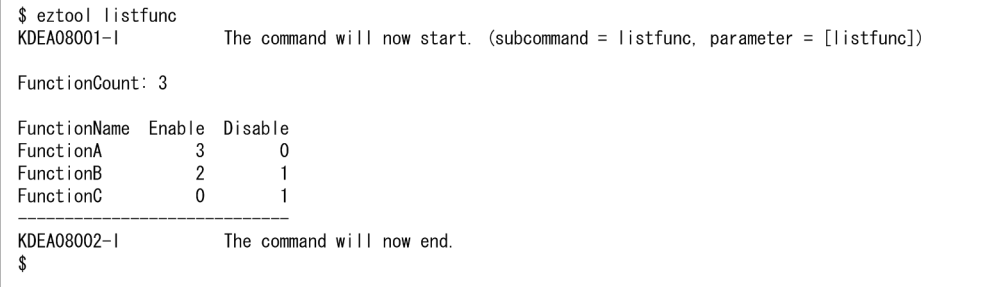

サマリとメインの表示内容を,それぞれ次の表に示します。

#### 表 14-41 eztool listfunc コマンドのサマリの表示内容 (-v または--verbose オプションの指定 なし)

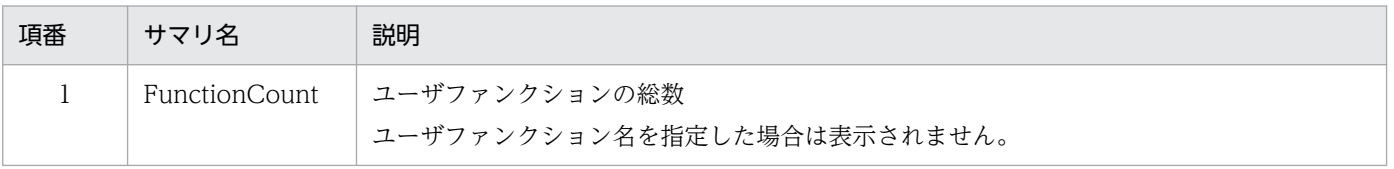

### 表 14-42 eztool listfunc コマンドのメインの表示内容(-v または--verbose オプションの指定 なし)

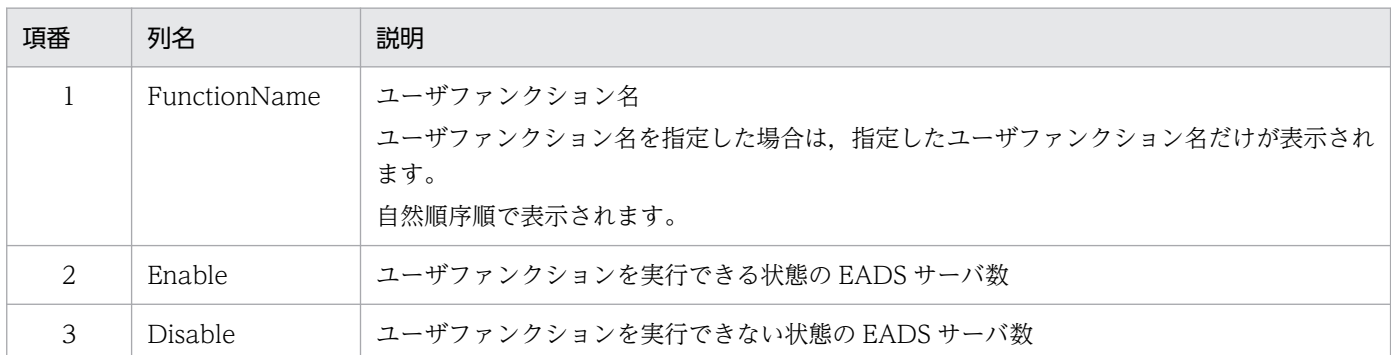

## (b) -v または--verbose オプションを指定する場合

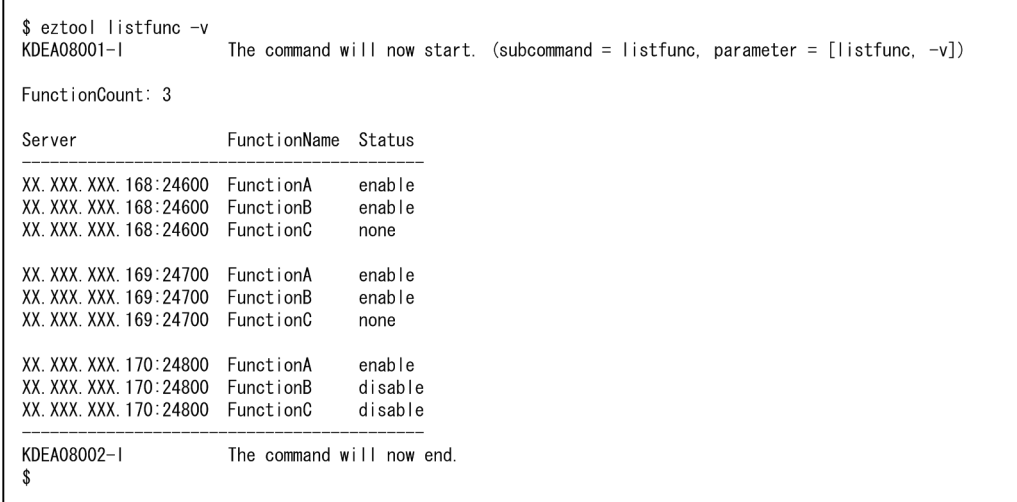

サマリとメインの表示内容を,それぞれ次の表に示します。

### 表 14-43 eztool listfunc コマンドのサマリの表示内容(-v または--verbose オプションの指定 あり)

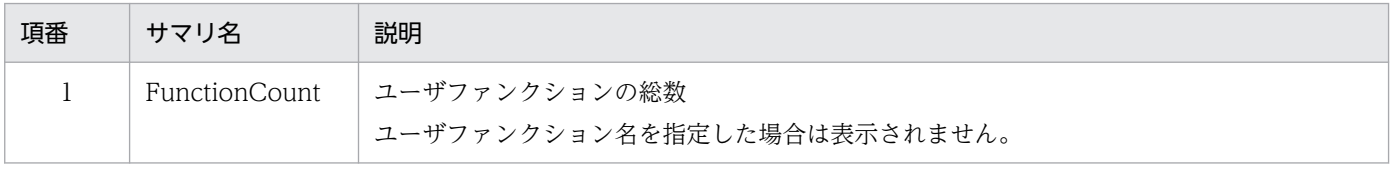

#### 表 14-44 eztool listfunc コマンドのメインの表示内容(-v または--verbose オプションの指定 あり)

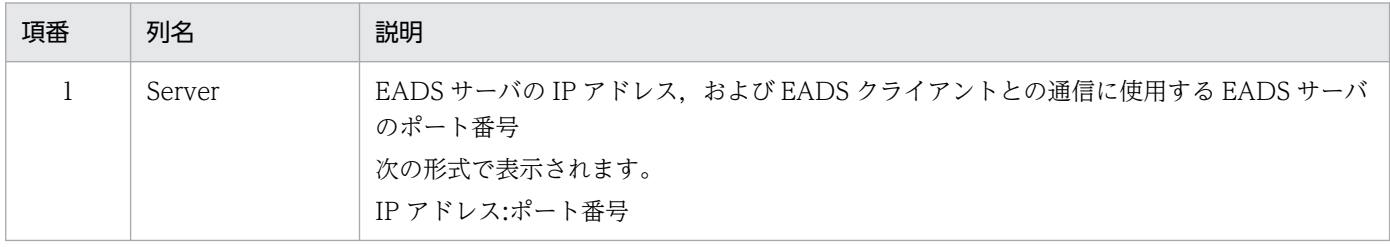

14. コマンドリファレンス

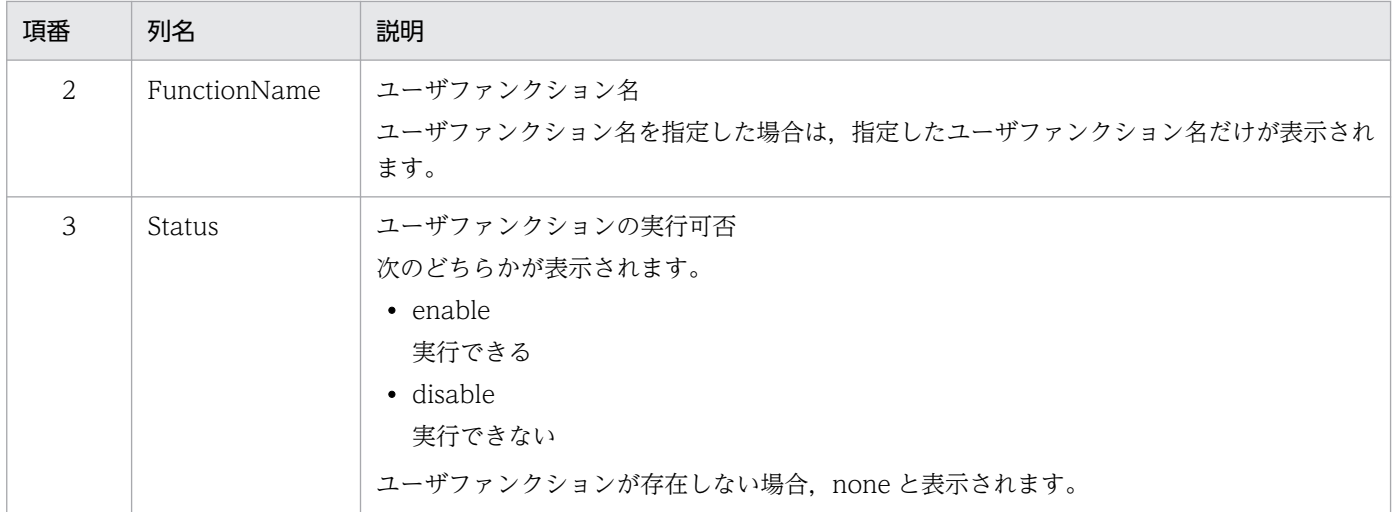

注

実行結果は,次の優先順位に従って表示されます。

1. Server の値の自然順序順に表示されます。

2. Server の値が同じ行は、FunctionName の値の自然順序順に表示されます。

# (6) リターンコード

次の表に示すリターンコードが返却されます。

#### 表 14-45 eztool listfunc コマンドのリターンコード

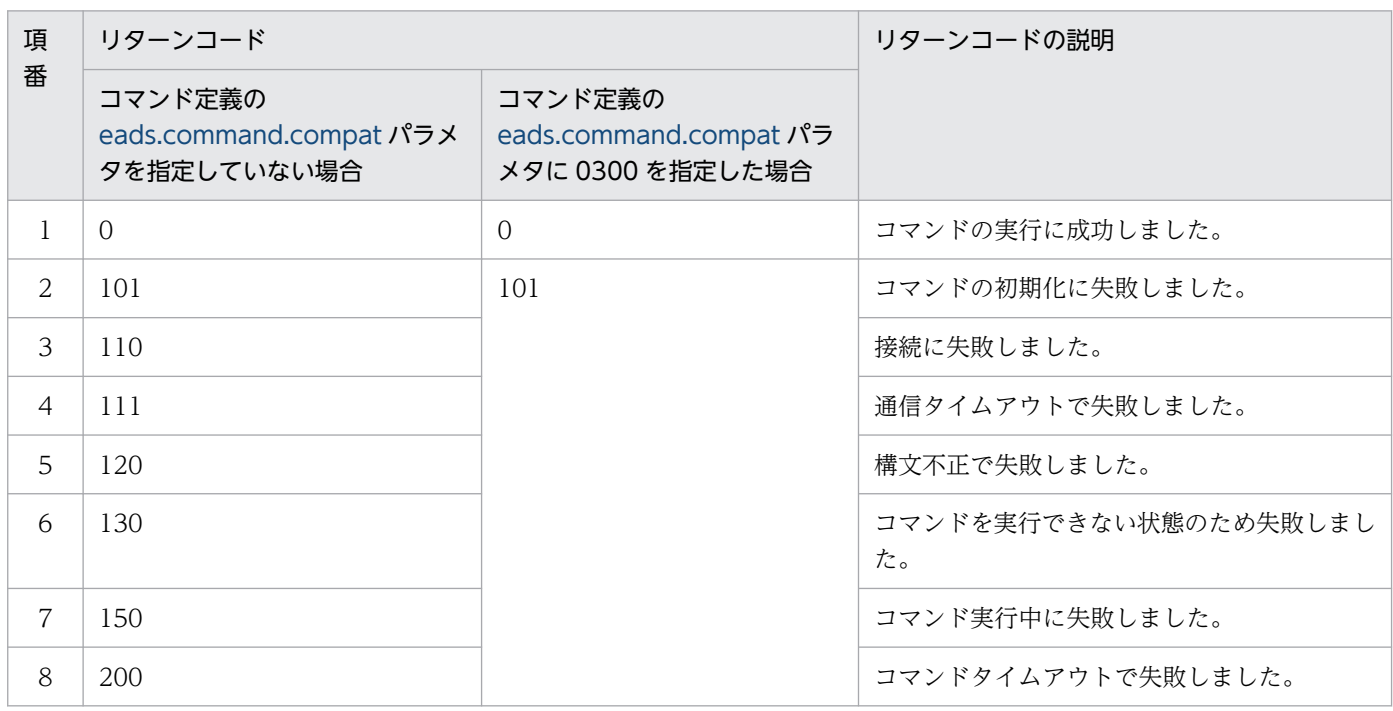

--match オプションを指定した場合

条件に一致した場合は 0. 一致しなかった場合は 1 を. リターンコードとして返します。ただし. コマ ンドの実行に失敗したときは,--match オプションを指定しなかった場合と同じになります。

# (7) 注意事項

出力処理中にコマンドがタイムアウトした場合,出力結果が欠落することがあります。また,出力処理が 完了していても,コマンドがタイムアウトになることがあります。このような場合には,コマンドのタイ ムアウト時間を大きくしてから再実行してください。

### 14.3.23 execfunc (ユーザファンクションの実行)

### (1) 機能

指定したユーザファンクションを実行します。

ユーザファンクションを実行する EADS クライアントを構築しなくても,ここのコマンドでユーザファンク ションを実行できます。

### (2) 規則

- このサブコマンドは EADS サーバが稼働状態(running)のときに実行できます。
- EADS サーバの位置(Position)の降順にユーザファンクションを実行します。実行途中で,一部の EADS サーバでユーザファンクションの実行に失敗しても、処理を継続します。

## (3) 形式

eztool execfunc [-k <key>|-g <グループ名>|-s] <キャッシュ名> <ユーザファンクション名> [<ユーザファンクション引数>] [--format <フォーマット名>] [--columns <列名>[,<列名>]…] [--filter <フィルタの条件>] [--match <一致条件>]

## (4) オプションおよび引数

#### (a)  $-k \neq k$  = key  $\geq$  key  $\geq$

指定した key が格納されている EADS サーバでユーザファンクションを実行したい場合に指定します。

key として指定できるデータについては,「15.2.2(1) key [として指定できるデータ](#page-564-0)」を参照してください。

#### (b) -g または--group <グループ名>

指定したグループが格納されている EADS サーバでユーザファンクションを実行したい場合に指定します。

グループ名として指定できるデータについては,「[15.2.2\(2\) グループ名として指定できるデータ](#page-565-0)」を参 照してください。

#### (c) -s または--single

コマンドを実行する EADS サーバだけでユーザファンクションを実行したい場合に指定します。

#### (d) <キャッシュ名>

ユーザファンクションを実行するキャッシュの名称を指定します。

キャッシュ名に指定できる文字を次に示します。

- キャッシュ作成時にキャッシュ定義ファイルを使用しなかった場合 半角 32 文字までの, ASCII コード「0x20」~「0x7E」の文字が指定できます。
- キャッシュ作成時にキャッシュ定義ファイルを使用した場合 半角 32 文字までの, 半角英数字 (0∼9, A∼Z, および a∼z) が指定できます。

#### (e) <ユーザファンクション名>

実行したいユーザファンクション名を指定します。

ユーザファンクション名には, 半角英数字 (0∼9, A∼Z, a∼z), アンダースコア (), ピリオド (.) ま たはドルマーク (\$) が指定できます。

文字数に制限はありません。

#### (f) <ユーザファンクション引数>

ユーザファンクションに特定の引数を渡したい場合に指定します。

省略した場合は null が引数として渡されます。

ユーザファンクション引数には,半角 1,024 文字までの,ASCII コード「0x20」〜「0x7E」の文字が指 定できます。

#### (g) --format <フォーマット名>

このオプションの詳細については,「[14.4.2 表示形式の指定方法](#page-550-0)」を参照してください。

#### (h) --columns <列名> [,<列名>]…

このオプションの詳細については,「[14.4.3 列のフィルタリングの指定方法](#page-551-0)」を参照してください。

#### (i) --filter <フィルタの条件>

このオプションの詳細については,「[14.4.4 行のフィルタリングの指定方法](#page-552-0)」を参照してください。

#### (j) --match <一致条件>

このオプションの詳細については,「[14.4.5 条件一致の指定方法](#page-555-0)」を参照してください。

# (5) 出力例

eztool execfunc コマンドの実行結果の出力例を次に示します。

表示の構成要素については,「[14.4.1 表示内容の構成要素](#page-549-0)」を参照してください。

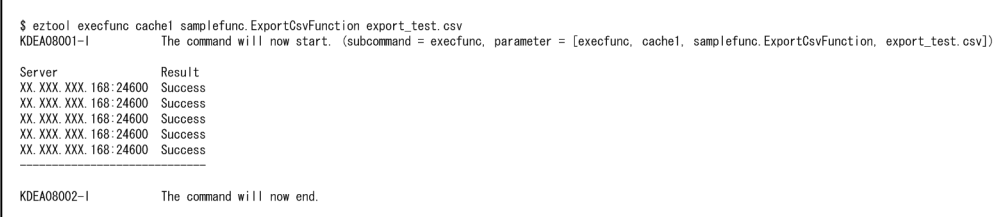

メインの表示内容を次の表に示します。

#### 表 14-46 eztool execfunc コマンドのメインの表示内容

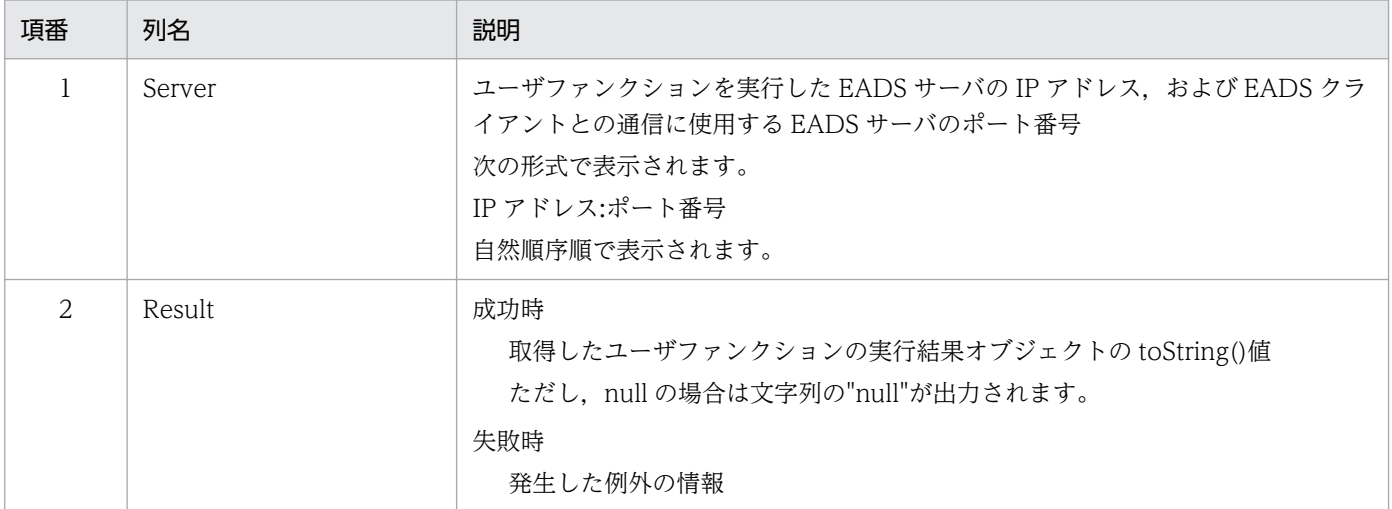

# (6) リターンコード

次の表に示すリターンコードが返却されます。

#### 表 14-47 eztool execfunc コマンドのリターンコード

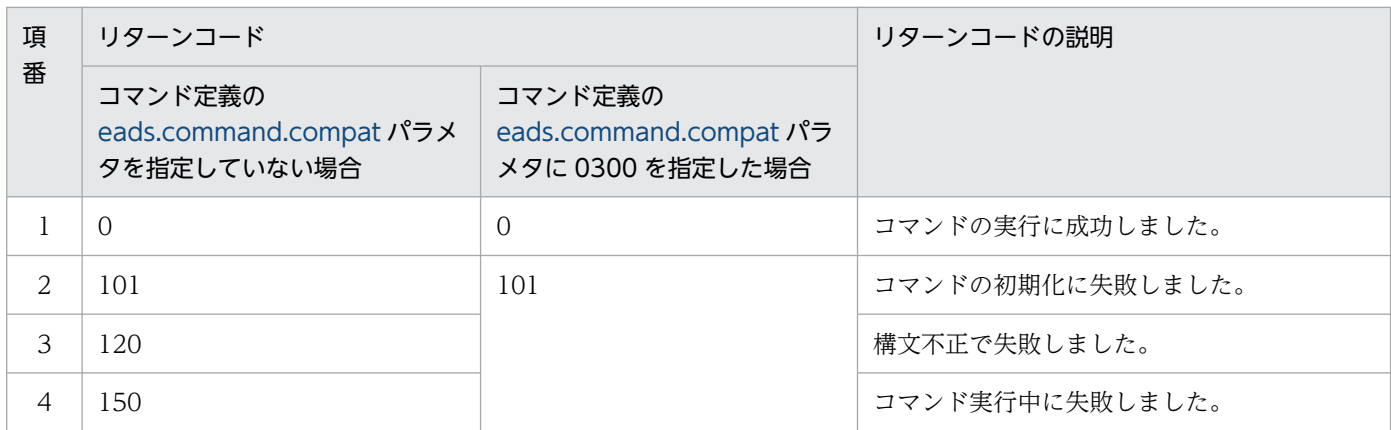

<span id="page-510-0"></span>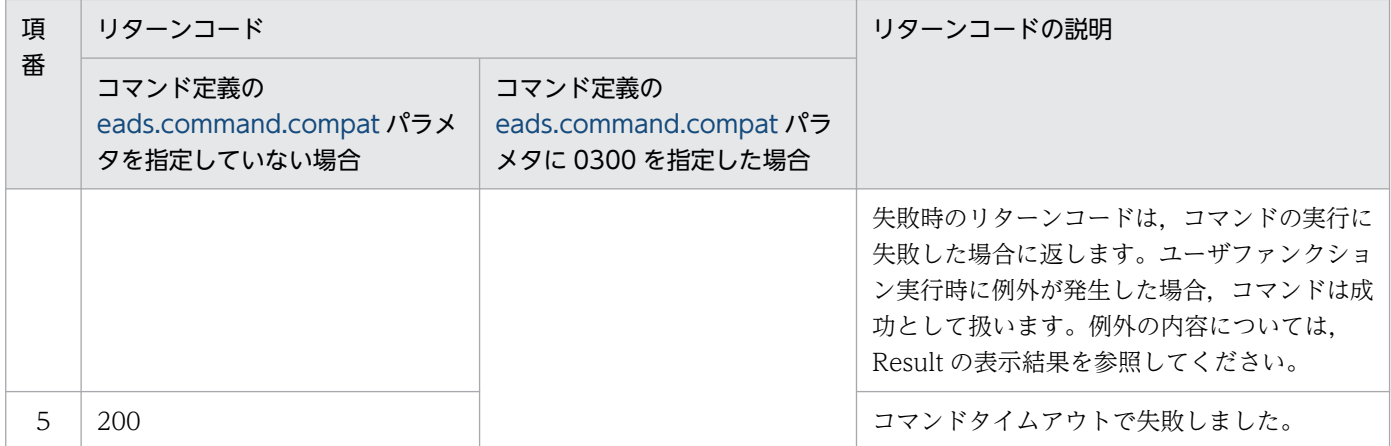

--match オプションを指定した場合

条件に一致した場合は 0,一致しなかった場合は 1を、リターンコードとして返します。ただし、コマ ンドの実行に失敗したときは,--match オプションを指定しなかった場合と同じになります。

### (7) 注意事項

• 通常のユーザファンクションとは異なり、ユーザファンクション引数と取得データの型は、文字列 (java.lang.String)だけとなります。このコマンドを使用する場合は,この点を考慮してユーザファン クションを作成してください。

ただし,サイズの大きい文字列を使用すると,EADS サーバで GC が発生して性能に影響が出るおそ れがあるので注意してください。

• 出力処理中にコマンドがタイムアウトした場合,出力結果が欠落することがあります。また,出力処理 が完了していても,コマンドがタイムアウトになることがあります。このような場合には,コマンドの タイムアウト時間を大きくしてから再実行してください。

## 14.3.24 rebalance (レンジに格納できる key の数の均等化)

### (1) 機能

クラスタ内の各 EADS サーバのレンジに格納できる key の数が均等になるように、各 EADS サーバの位 置を変更して,レンジを分割および結合します(リバランス処理)。リバランス処理では,EADS サーバの 位置を変更するので,データの格納先の EADS サーバが変わります。そのため,EADS サーバ間でデータ の転送処理を行います。

EADS サーバを変更する位置や、変更する順序は、EADS が決定します。

EADS サーバの位置の変更が大きい場合(転送が必要なデータの量が多い場合)には、位置の変更処理を 複数回に分けて,目標の位置に到達するまで変更処理を繰り返します。

# (2) 規則

- このサブコマンドは,クラスタの状態がクラスタ稼働中(AVAILABLE)のときに実行できます。
- このサブコマンドは,処理対象の EADS サーバが次の状態のときに実行できます。
	- 初期化状態 (initialized)
	- 稼働状態(running)
	- 閉塞状態(closed)
- このサブコマンドの処理対象は,クラスタへの参加状況が online の EADS サーバです。ただし,クラ スタへの参加状況が offline および standby の EADS サーバがクラスタ内にある場合は,このサブコ マンドは実行できません。クラスタへの参加状況は,[eztool status](#page-437-0) コマンドで確認できます。
- このサブコマンドは,次の場合には実行できません。
	- キャッシュタイプが,ディスクキャッシュまたは 2Way キャッシュであるキャッシュが存在する場合
	- データ自動削除機能を使用するキャッシュと,データ自動削除機能を使用しないキャッシュが混在 する場合
	- データの多重度が 1 の場合
	- クラスタを構成する EADS サーバ数が「データの多重度×2−1」の場合

## (3) 形式

eztool rebalance [--datasize <送信データサイズ>] [-i <送信間隔>]

eztool rebalance [--break]

## (4) オプションおよび引数

#### (a) --datasize <送信データサイズ>

データ転送で送信するデータサイズ(単位:バイト)を設定したい場合に,このオプションを指定します。

送信データサイズには,10240〜2147483647 の整数が指定できます。

このオプションを指定しない場合,サーバ定義の [eads.rebalance.transfer.datasize](#page-237-0) パラメタに指定した データサイズで,データを転送します。

#### (b) -i または--interval <送信間隔>

データを転送する間隔(単位:ミリ秒)を設定したい場合に,このオプションを指定します。

送信間隔には,1〜60000 の整数が指定できます。

このオプションを指定しない場合,サーバ定義の [eads.rebalance.transfer.interval](#page-269-0) パラメタに指定した 間隔で,データが転送されます。

### (c) --break

リバランス処理を中断したい場合に,このオプションを指定します。

リバランス処理の中断は,EADS サーバの位置の変更処理が完了するタイミングで行います。EADS サー バの位置を変更する際に,複数回,位置の変更処理をする場合,その 1 回の変更処理の完了時が中断の区 切りとなります。EADS サーバの位置の変更処理の途中では中断できません。

# (5) リターンコード

次の表に示すリターンコードが返却されます。

#### 表 14-48 eztool rebalance コマンドのリターンコード

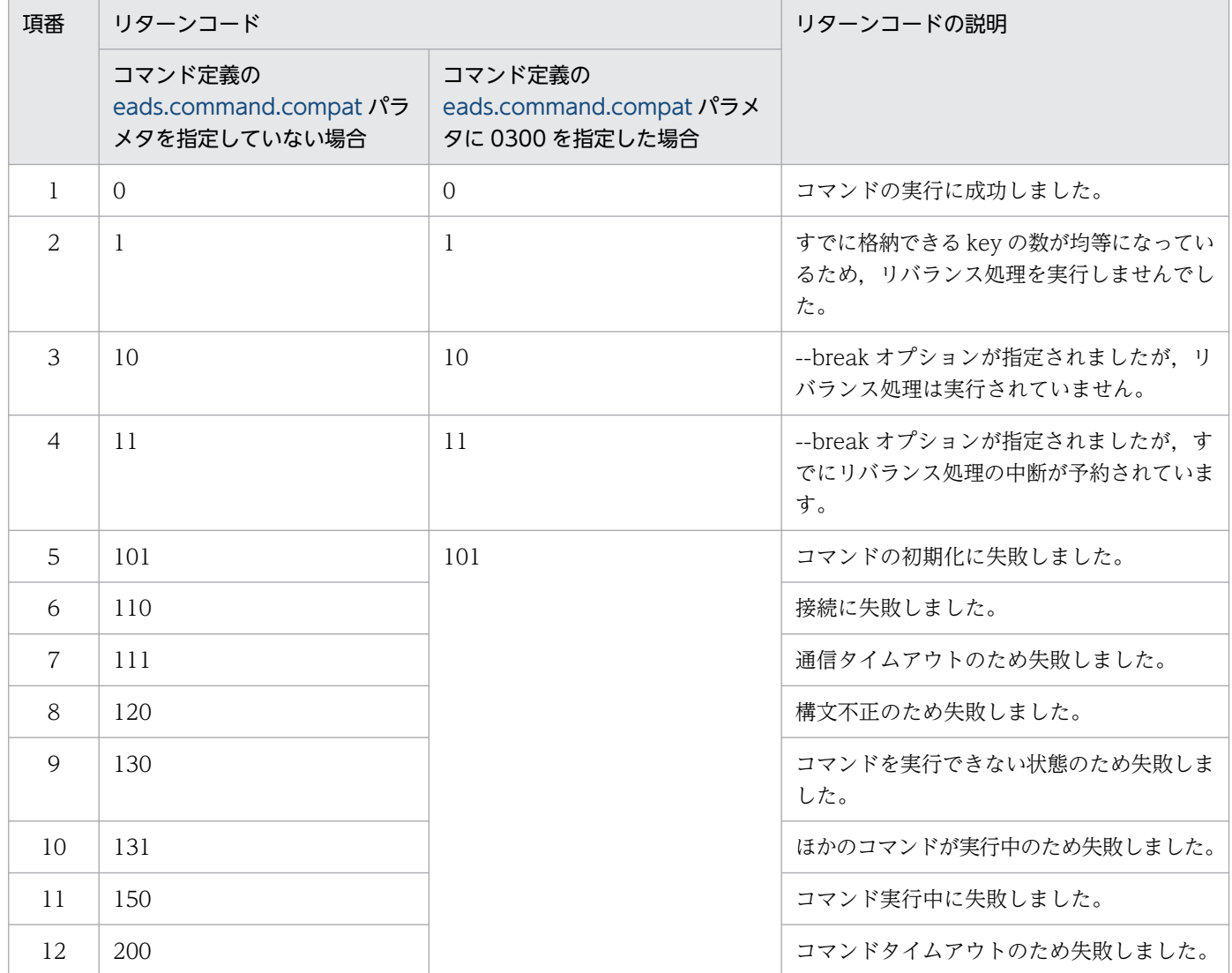

## (6) 注意事項

- 1.このサブコマンドは、EADS サーバが稼働状態 (running) でも実行できますが、性能に影響が出るお それがあるため、注意してください。
- 2. [eztool rebalance --break](#page-510-0) コマンドの実行中に、eztool rebalance コマンドがタイムアウトまたは停 止した場合は, [eztool rebalance --break](#page-510-0) コマンドは正常終了しません[。eztool rebalance --break](#page-510-0) コマンドがタイムアウトするまで待つか,または [eztool rebalance --break](#page-510-0) コマンドを停止してくだ さい。
- 3. ある EADS サーバの位置の変更処理が終わってから、次の位置の変更処理が始まるまでの時間は、位 置の変更処理の実行中とは見なされません。このため、[eztool rebalance --break](#page-510-0) コマンドを実行し ても,EADS サーバの位置の変更処理が実行されていないというメッセージが出力され,中断できない ことがあります。その場合は,[eztool rebalance --break](#page-510-0) コマンドが実行できるまで,コマンドを繰 り返し実行してください。
- 4. クラスタ内のメモリの空き容量が少ない状態で,リバランス処理を実行することは推奨しません。ス ケールアウト処理で EADS サーバを追加して,クラスタ内のメモリ容量を増加させてから,リバラン ス処理を実行することを検討してください。
- 5. EADS サーバ ID 指定グループに属する key のデータは、EADS サーバの位置が変更されても、ほかの EADS サーバに移動されないで、指定された EADS サーバに格納されたままになります。このような データが大量に格納されている場合は、リバランス処理を実行しても、効果的にデータが分散されない ため,期待した結果が得られないおそれがあります。
- 6. データ総量監視機能を有効にしている場合,EADS サーバ間でのデータ転送のために,一時的にデータ 数の上限. および External メモリ使用量の上限を縮小します。その結果. クライアント API. および ユーザファンクションの API でエラーが発生することがあります。

また, レンジ統計情報ファイル (eads store stats.csv) の次の値に, 一時的に実際の値よりも小さい 値が出力されることがあります。

- KeyCountLimit
- ExternalHeapSizeLimit

また,リバランス処理の実行中に [eztool storeusage](#page-475-0) コマンドを実行すると,上記の値に,一時的に実 際の値よりも小さい値が出力されることがあります。

- 7. データ総量監視機能を有効にしていても、eztool import コマンドで、データ総量監視機能が一時的に 無効になります。そのため、[eztool import](#page-490-0) コマンドが成功しても、クラスタ内の Java ヒープまたは Explicit ヒープの空き容量が少なくなった場合,リバランス処理で失敗することがあります。この場合 は、Java ヒープまたは Explicit ヒープの容量を見直してください。
- 8. データ総量監視機能を無効にしている場合,クラスタ内の Java ヒープまたは Explicit ヒープの空き容 量が少ない状態でリバランス処理を実行すると,EADS サーバがダウンしたり,EADS サーバが縮退 したりするおそれがあります。
- 9. このサブコマンドでエラーが発生した場合は、eztool status -v コマンドを実行して、問題が発生して いないかを確認してください。
- コマンドの排他が解除されていない場合は[,eztool unlock](#page-481-0) コマンドで排他を解除してください。
- クラスタの空き容量が不足している場合は,不要なデータを削除するなどして空き容量を増やすか, またはスケールアウト処理で EADS サーバを追加してください。
- EADS サーバが縮退またはプロセスダウンした場合は,EADS サーバを復旧させてから,リバラン ス処理を再度実行してください。

EADS サーバの復旧処理でエラーが発生した場合は、復旧に失敗した EADS サーバのクラスタ定義 ファイルに,リバランス処理中のクラスタ構成情報が反映されていない可能性があります。復旧に 失敗した EADS サーバのクラスタ定義ファイルが,ほかの EADS サーバのクラスタ定義ファイル と同じかどうかを確認してください。クラスタ定義ファイルが,ほかの EADS サーバのクラスタ定 義ファイルと異なる場合は、復旧に失敗した EADS サーバに、正常に稼働している EADS サーバ のクラスタ定義ファイルをコピーしてから,復旧処理を再度実行してください。

- 10. データ自動削除機能を有効にしている状態でリバランスを実行すると、EADS サーバ間でのデータ転送 のために、一時的にデータ数の上限、および External メモリ使用量の上限を縮小します。その結果, クライアント API, およびユーザファンクションの API でエラーが発生することがあります。
- 11. データ自動削除機能を有効にしている場合、EADS サーバはデータ総量監視機能とは独立して、キャッ シュ単位のデータの上限を算出し,一時的にしきい値を縮小します。
- 12. データ自動削除機能を有効にしている場合,結合元のレンジ(移動するレンジ)に格納されたデータに 対する API (create, put, putAll) は, EADS クライアントおよびユーザファンクションに, 一時的 なエラー (EAD ERROR SERVER LIMIT KV COUNT TEMPORARILY) を返却することがあり ます。
- 13. データ自動削除機能を有効にしているキャッシュでは,キャッシュ定義で指定したデータの自動削除ポ リシーに加えて,次に示すデータの自動削除ポリシーにも従います。そのため,次に示すデータの自動 削除ポリシーが適用された場合に問題となる用途では,リバランス処理を実行しないでください。

■リバランス処理を実行中に適用されるデータの自動削除ポリシー

結合先のレンジで格納できるデータの空き(キー数および容量)が少ない場合,格納される EADS サーバが変更となるために分割されたレンジのデータは,結合先のレンジで格納できるデータの空 きに収まるまで一部または全部が削除されます。また,通信タイミングによっては,優先度が低い データではなく,優先度が高いデータが削除されることがあります。

- 14. リバランス処理中のリクエストの応答に一時的に時間が掛かる場合は,次のパラメタの指定を検討して ください。
	- [eads.scaling.moveDataWithUpdateRequest.enable](#page-216-0) パラメタ
	- [eads.scaling.moveData.interval](#page-217-0) パラメタ
	- [eads.scaling.eviction.targetKeyCount](#page-218-0) パラメタ(データ自動削除機能を有効にしているキャッ シュが存在する場合)
- 15. データ自動削除機能を有効にしているキャッシュが存在しない場合,次のどちらかの指定をするとリク エストのスループットの向上が期待できますが,リバランス処理の実行完了までの時間が長くなりま す。運用および環境に合わせたチューニングを実施してください。
	- [eads.scaling.moveDataWithUpdateRequest.enable](#page-216-0) パラメタに false を指定している

14. コマンドリファレンス

- [eads.scaling.moveData.interval](#page-217-0) パラメタに 0 以外を指定している
- 16. データ自動削除機能を有効にしているキャッシュが存在する場合, [eads.scaling.eviction.targetKeyCount](#page-218-0) パラメタを指定するとリクエストのスループットの向上が期 待できますが,指定値が小さいとリバランス処理の実行完了までの時間が長くなります。運用および環 境に合わせたチューニングを実施してください。

### 14.3.25 listecf (永続データに関する情報の一覧表示)

この項の内容は,ディスクキャッシュ,および 2Way キャッシュを使用する場合にお読みください。

### (1) 機能

クラスタ内の永続データに関する情報の一覧を表示します。

## (2) 規則

- このサブコマンドは,クラスタが次の状態のときに実行できます。
	- クラスタ稼働中(AVAILABLE)
	- クラスタ一部稼働中(PARTIALLY\_AVAILABLE)
- このサブコマンドは,クラスタへの参加状況が online および offline の EADS サーバを処理対象とし ます。ただし,クラスタへの参加状況が standby の EADS サーバがクラスタ内にある場合は実行でき ません。クラスタへの参加状況については、[eztool status](#page-437-0) コマンドで確認できます。
- このサブコマンドは,処理対象の EADS サーバが次の状態のときに実行できます。
	- 初期化状態 (initialized)
	- 稼働状態(running)
	- 閉塞中(closing)
	- 閉塞状態 (closed)
	- 縮退状態 (isolated)
- -s または--single オプションを指定した場合は,クラスタの状態に関係なく,EADS サーバが次の状態 のときに実行できます。
	- 初期化状態 (initialized)
	- 稼働状態(running)
	- 閉塞中(closing)
	- 閉塞状態(closed)
	- 縮退状態 (isolated)

14. コマンドリファレンス

# (3) 形式

eztool listecf [-v [--divide <分割する個数>]] [-s] 「--threshold <しきい値>7 [<キャッシュ名>] [--format <フォーマット名>] [--columns <列名>[,<列名>]…] [--filter <フィルタの条件>] [--match <一致条件>]

## (4) オプションおよび引数

#### (a) -v または--verbose

コマンド実行結果の詳細を表示したい場合に指定します。

#### (b) --divide <分割する個数>

-v または--verbose オプションを指定した場合,コンパクションの効果のファイル数の分布が表示されま す。コンパクションの効果のファイル数の分布を,任意の個数で分割したい場合に指定します。

分割する個数には,1 から 10 までの整数が指定できます。

このオプションを指定しない場合,コマンド定義の [eads.command.compaction.effect.division](#page-279-0) パラメ 夕に指定した値(デフォルトは 5)が分割する個数になります。

#### (c) -s または--single

コマンドを実行する EADS サーバの実行結果だけを表示したい場合に指定します。

#### (d) --threshold <しきい値>

しきい値(単位:%)以上のコンパクションの効果があるキャッシュデータファイルのファイル数を表示 したい場合に指定します。

しきい値には,1 から 100 までの整数が指定できます。

このオプションを指定しない場合,コマンド定義の [eads.command.compaction.effect.threshold](#page-279-0) パラメ 夕に指定した値(デフォルトは 50)がしきい値になります。

#### (e) <キャッシュ名>

指定したキャッシュ名のキャッシュの情報だけを表示したい場合に指定します。

キャッシュ名には, 半角 32 文字までの半角英数字 (0∼9, A∼Z, および a∼z) が指定できます。

#### (f) --format <フォーマット名>

このオプションの詳細については,「[14.4.2 表示形式の指定方法](#page-550-0)」を参照してください。

### (g) -- columns <列名> [,<列名>] …

このオプションの詳細については,「[14.4.3 列のフィルタリングの指定方法](#page-551-0)」を参照してください。

#### (h) --filter <フィルタの条件>

このオプションの詳細については,「[14.4.4 行のフィルタリングの指定方法](#page-552-0)」を参照してください。

#### (i) --match <一致条件>

このオプションの詳細については,「[14.4.5 条件一致の指定方法](#page-555-0)」を参照してください。

## (5) 出力例

eztool listecf コマンドの実行結果の出力例を次に示します。

表示の構成要素については,「[14.4.1 表示内容の構成要素](#page-549-0)」を参照してください。

■-v または--verbose オプションを指定しない場合

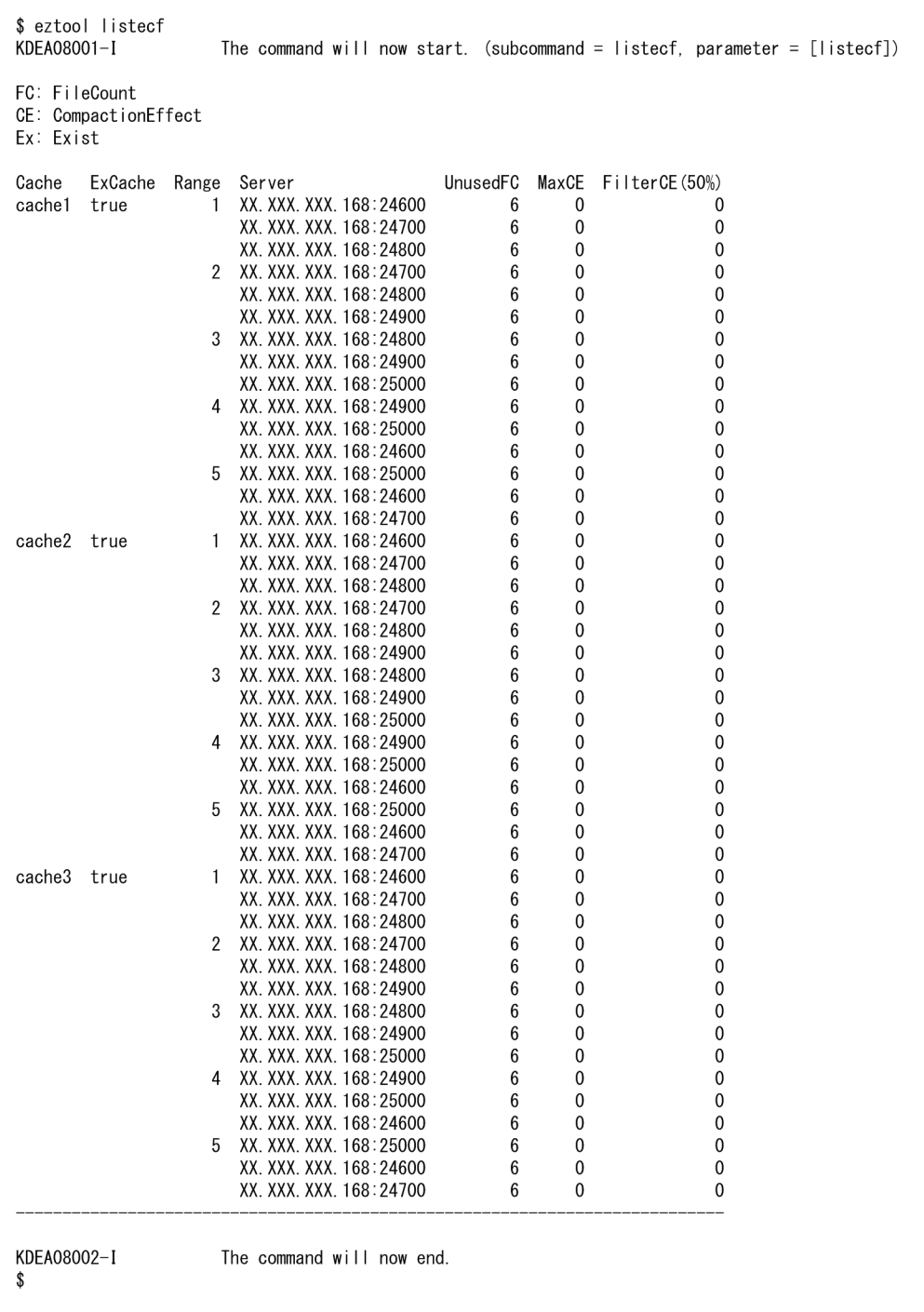

### ■-v または--verbose オプションを指定する場合

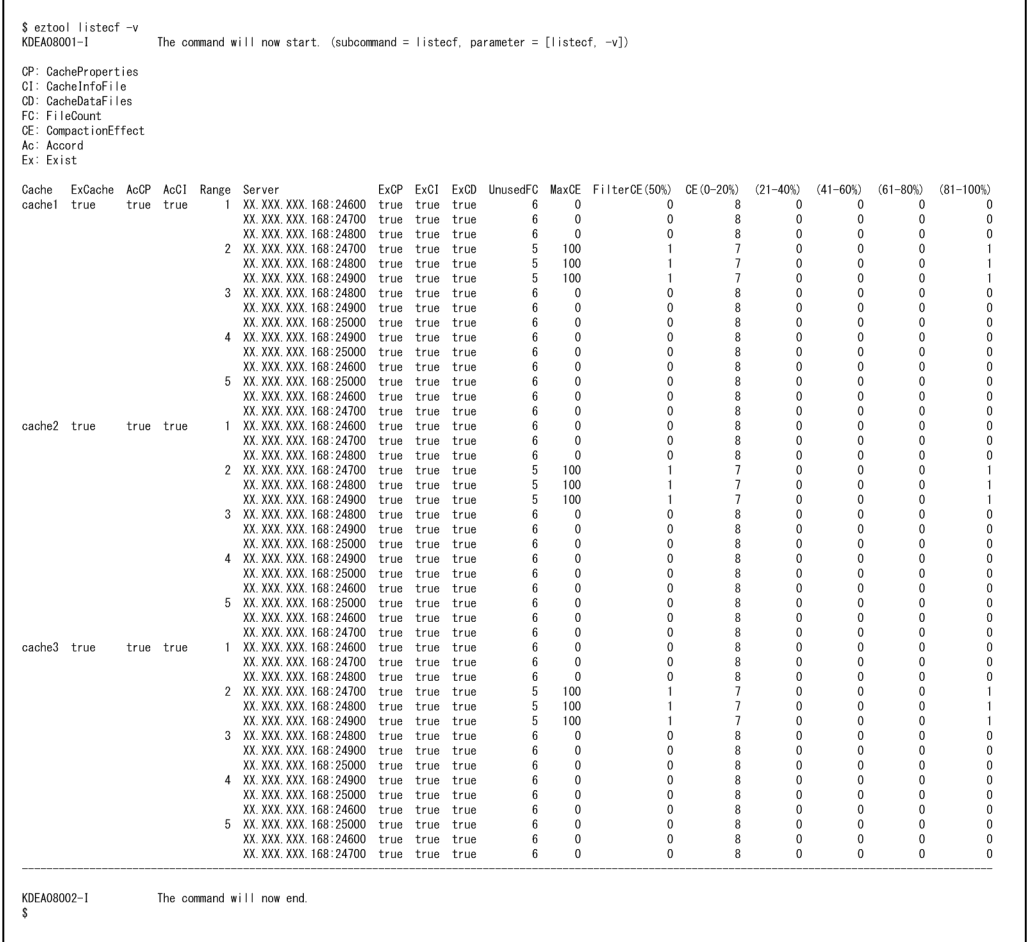

サマリとメインの表示内容を,それぞれ次の表に示します。

### 表 14-49 eztool listecf コマンドのサマリの表示内容

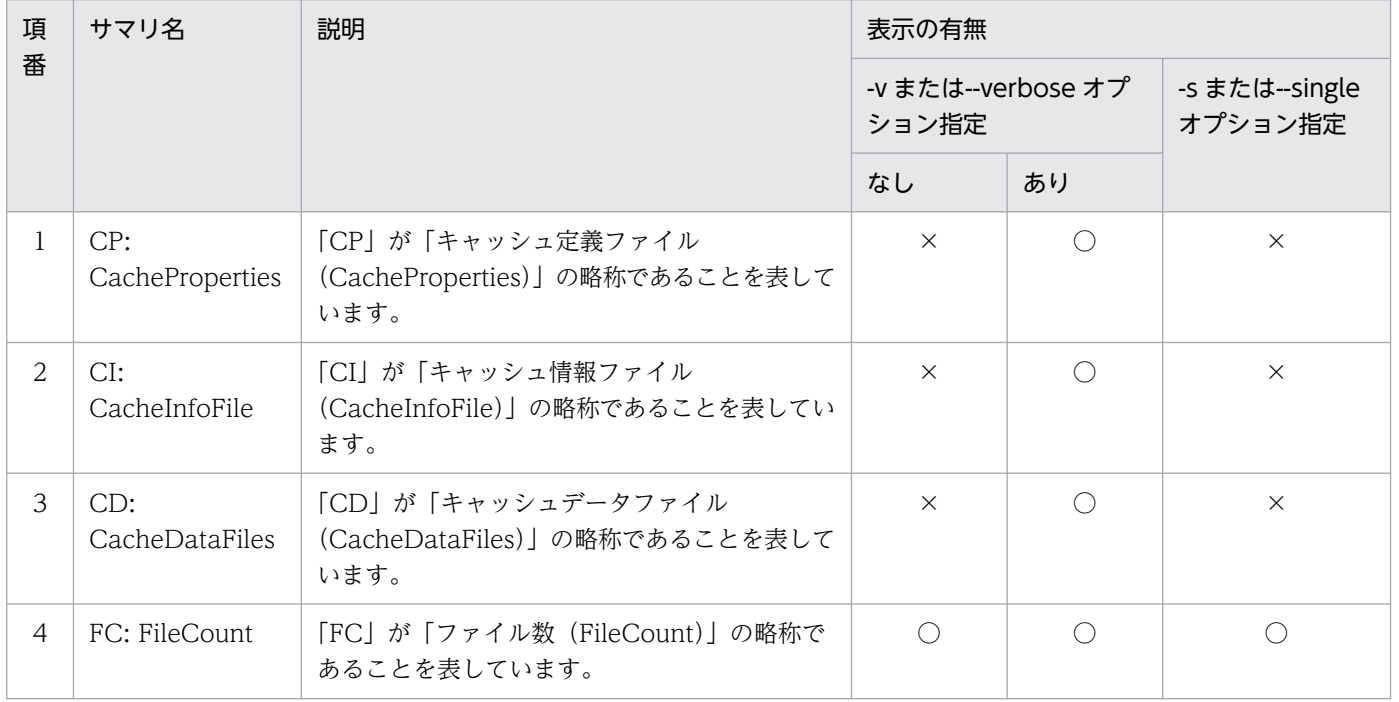

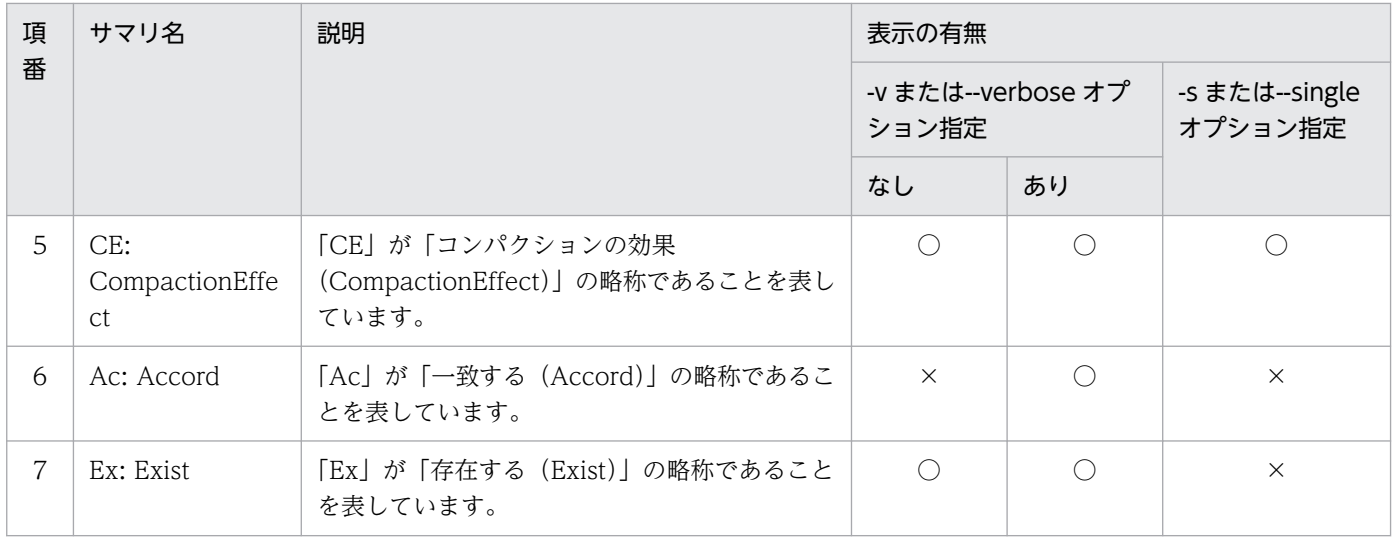

#### (凡例)

- ○:表示されます。
- ×:表示されません。

### 表 14-50 eztool listecf コマンドのメインの表示内容

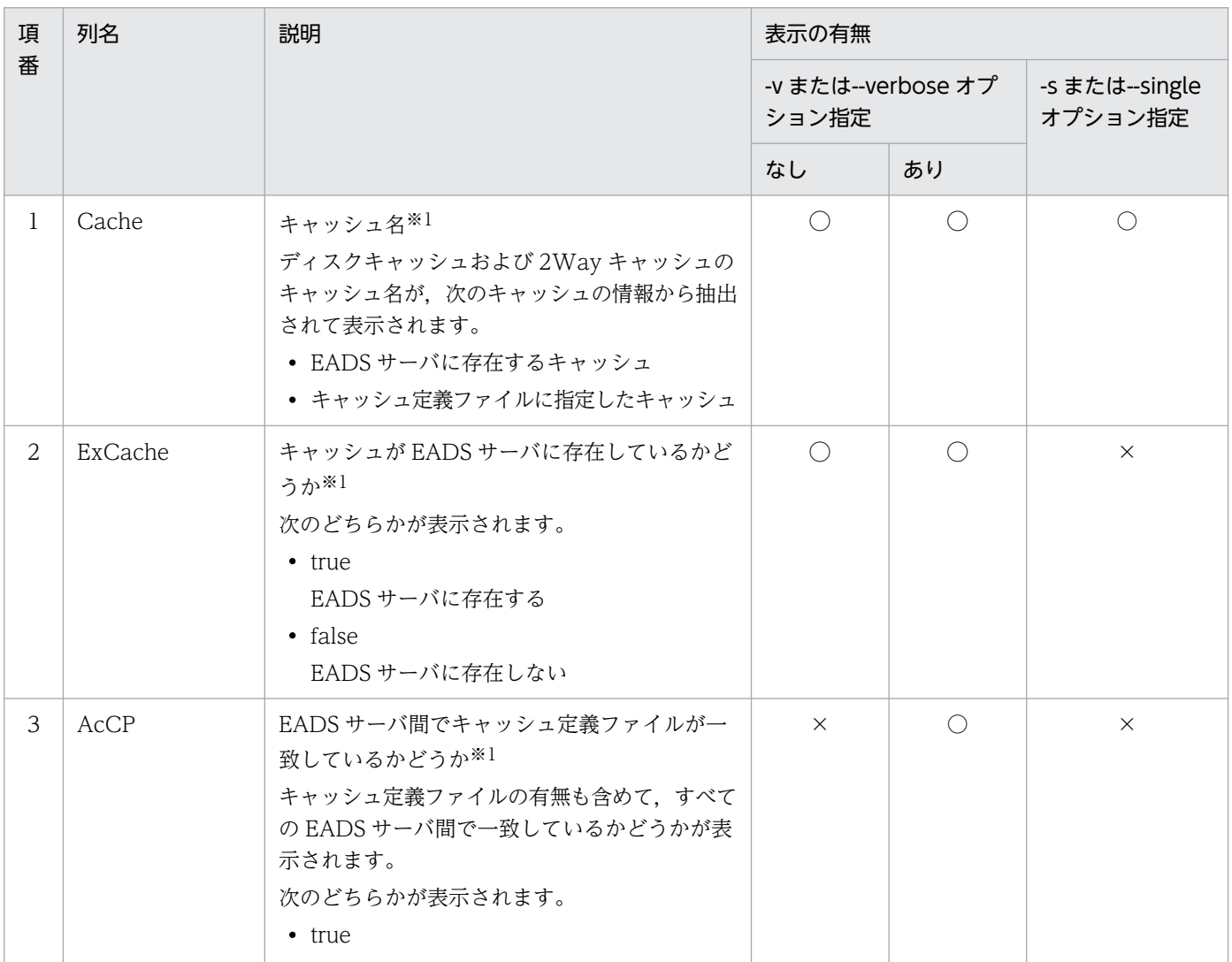

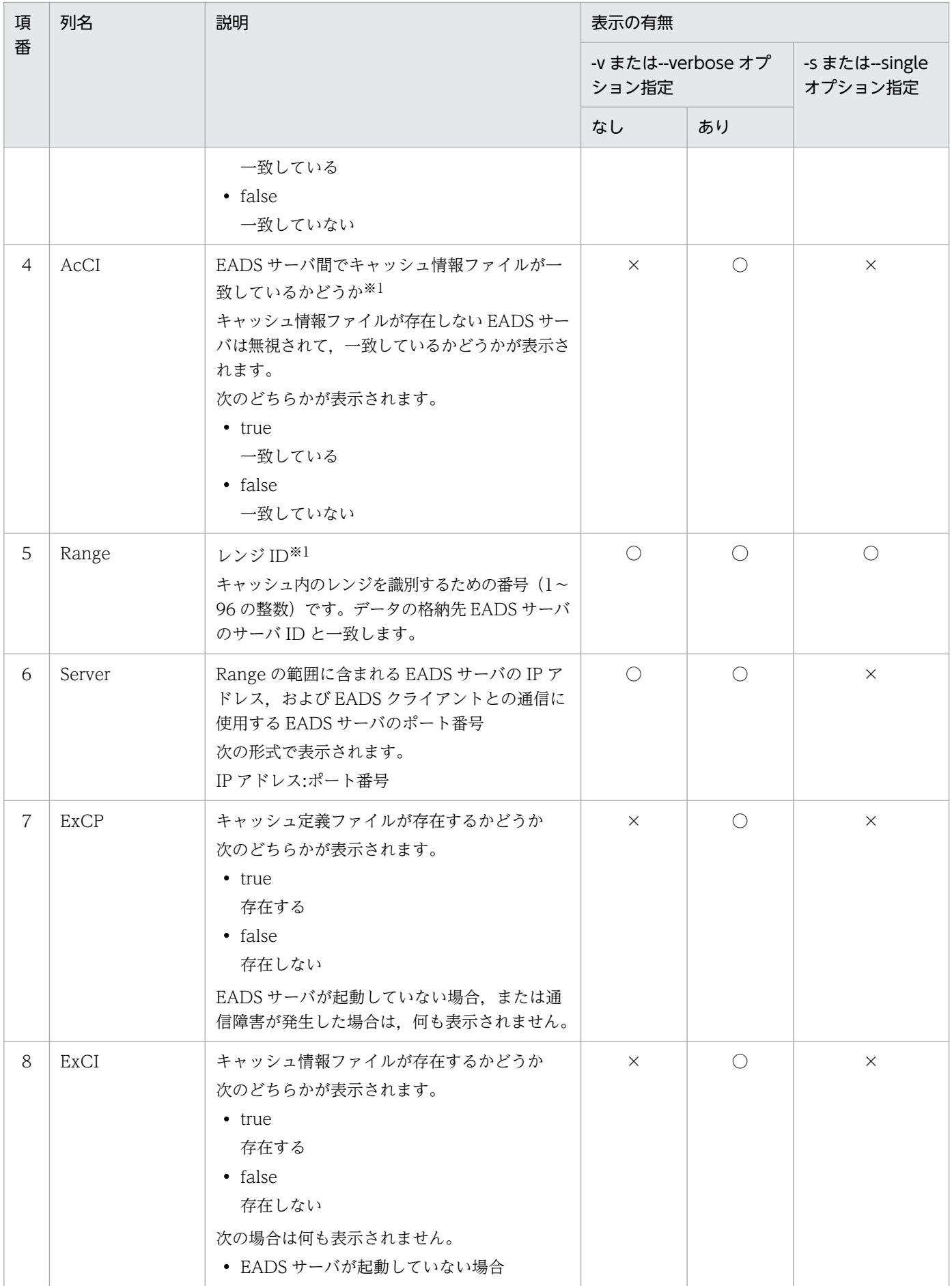

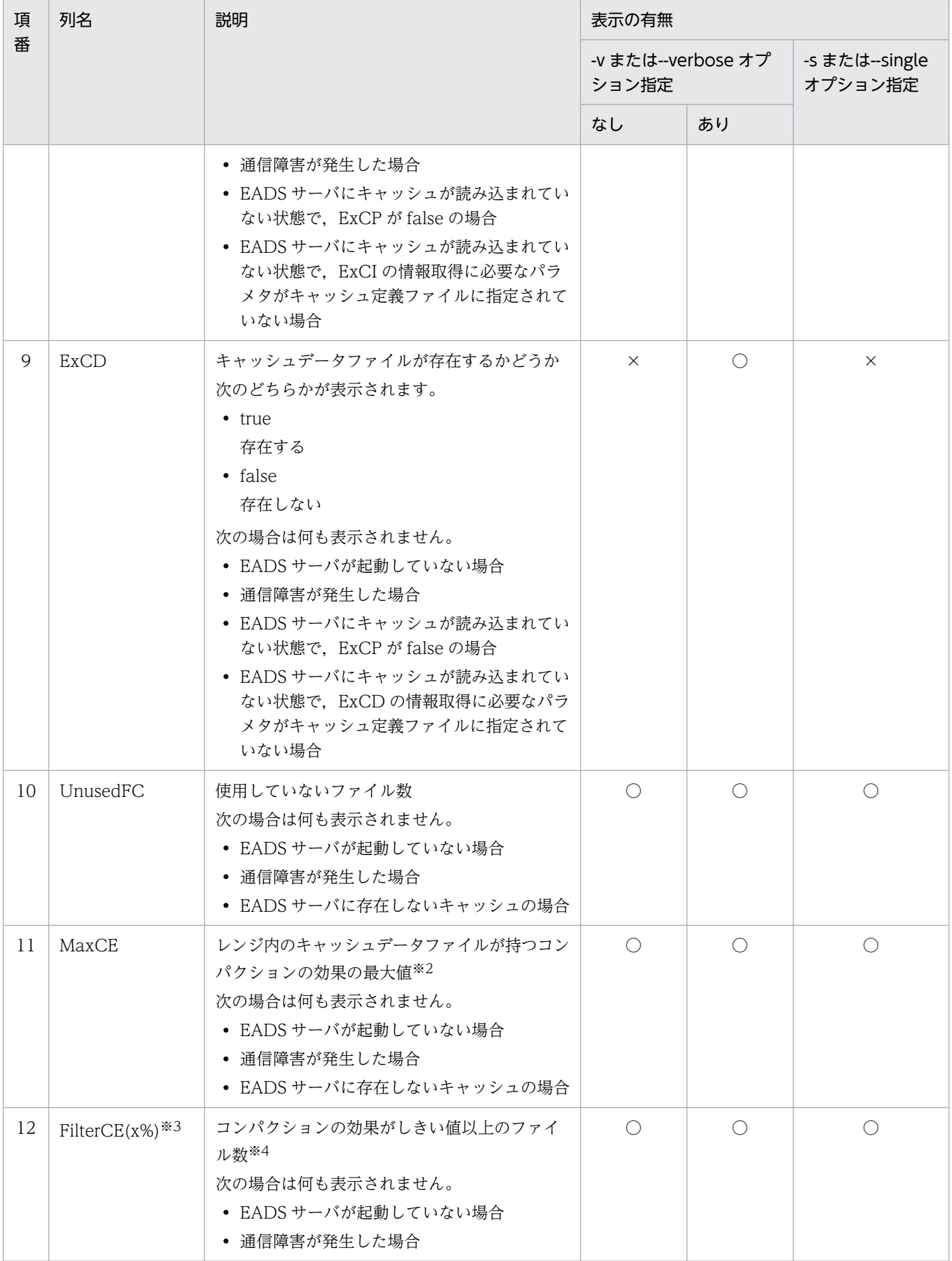

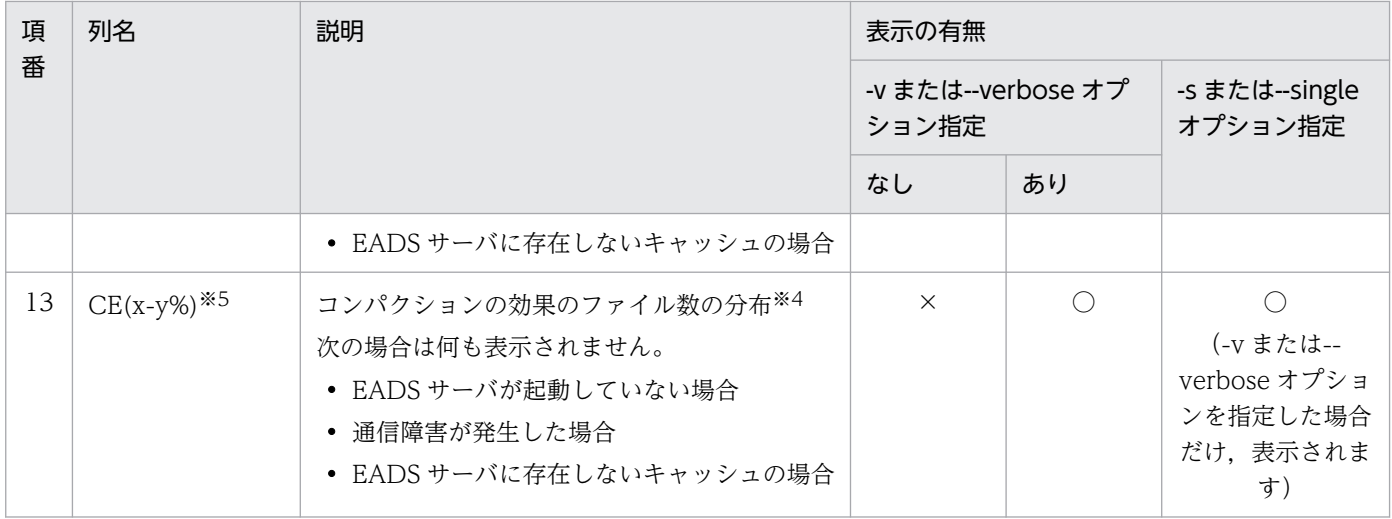

(凡例)

○:表示されます。

×:表示されません。

注

実行結果は,次の優先順位に従って表示されます。

1. Cache の値の自然順序順に表示されます。

- 2. Cache の値が同じ行は、Range の値の昇順に表示されます。
- 3. Cache の値、および Range の値が同じ行は、Sever の値の順(データの格納先 EADS サーバ, データのコピー先 EADS サーバの順)に表示されます。-s オプションまたは--single オプションを 指定した場合は該当しません。

注※1

実行結果に,同じ値のセルが続く場合,2 行目以降のセルの値は表示が省略されます。

注※2

コンパクションの効果の小数点以下は切り捨てて表示されます。

注※3

x には,しきい値として設定した値が表示されます。

注※4

コンパクションの効果の小数点以下を切り捨てた値で,ファイル数が集計されます。

注※5

分割する個数から算出した範囲が表示されます。2 列目以降のヘッダには,範囲として「(x-y%)」だけ が表示されます。

# (6) リターンコード

次の表に示すリターンコードが返却されます。

表 14-51 eztool listecf コマンドのリターンコード

| 項<br>番         | リターンコード                                           |                                                       | リターンコードの説明                  |
|----------------|---------------------------------------------------|-------------------------------------------------------|-----------------------------|
|                | コマンド定義の<br>eads.command.compat パラメ<br>タを指定していない場合 | コマンド定義の<br>eads.command.compat パラ<br>メタに 0300 を指定した場合 |                             |
| $\mathbf{1}$   | $\Omega$                                          | $\overline{0}$                                        | コマンドの実行に成功しました。             |
| $\mathcal{L}$  | 101                                               | 101                                                   | コマンドの初期化に失敗しました。            |
| 3              | 110                                               |                                                       | 接続に失敗しました。                  |
| $\overline{4}$ | 111                                               |                                                       | 通信タイムアウトで失敗しました。            |
| 5              | 120                                               |                                                       | 構文不正で失敗しました。                |
| 6              | 130                                               |                                                       | コマンドを実行できない状態のため失敗しまし<br>た。 |
| 7              | 150                                               |                                                       | コマンド実行中に失敗しました。             |
| 8              | 200                                               |                                                       | コマンドタイムアウトで失敗しました。          |

--match オプションを指定した場合

条件に一致した場合は 0. 一致しなかった場合は 1 を. リターンコードとして返します。ただし. コマ ンドの実行に失敗したときは,--match オプションを指定しなかった場合と同じになります。

### (7) 注意事項

出力処理中にコマンドがタイムアウトした場合,出力結果が欠落することがあります。また,出力処理が 完了していても,コマンドがタイムアウトになることがあります。このような場合には,コマンドのタイ ムアウト時間を大きくしてから再実行してください。

### 14.3.26 resume (キャッシュの再開)

この項の内容は,ディスクキャッシュ,および 2Way キャッシュを使用する場合にお読みください。

## (1) 機能

ディスクキャッシュ,および 2Way キャッシュを再開します。

このコマンドを実行すると,キャッシュ定義ファイルとキャッシュ情報ファイルが存在するキャッシュが 再開されます。

次の場合は,このサブコマンドを使用して,キャッシュを再開します。

• 正常にクラスタを停止したあとで,EADS サーバを再起動する場合

• クラスタ動作不能 (NOT AVAILABLE) またはクラスター部稼働中 (PARTIALLY AVAILABLE) の状態から,クラスタを復旧する場合

## (2) 規則

- このサブコマンドは,クラスタが次の状態のときに実行できます。
	- クラスタ稼働中(AVAILABLE)
- このサブコマンドは,クラスタへの参加状況が online の EADS サーバを処理対象とします。ただし, クラスタへの参加状況が offline および standby の EADS サーバがクラスタ内にある場合は実行でき ません。クラスタへの参加状況については、[eztool status](#page-437-0) コマンドで確認できます。
- このサブコマンドは,処理対象の EADS サーバが次の状態のときに実行できます。
	- 初期化状態 (initialized)
- 稼働中の FullGC の発生を抑えるため、このサブコマンドが終了するタイミングで、各 EADS サーバ が FullGC を実施します。
- このサブコマンドが EADS サーバから排他を取得している間、EADS サーバは縮退状態 (isolated) になりません。なお、EADS サーバから排他を取得している間にプロセスがダウンしたり、EADS サー バが停止したりした場合は,排他を解除したあとに縮退が実行されます。

## (3) 形式

eztool resume

# (4) リターンコード

次の表に示すリターンコードが返却されます。

#### 表 14–52 eztool resume コマンドのリターンコード

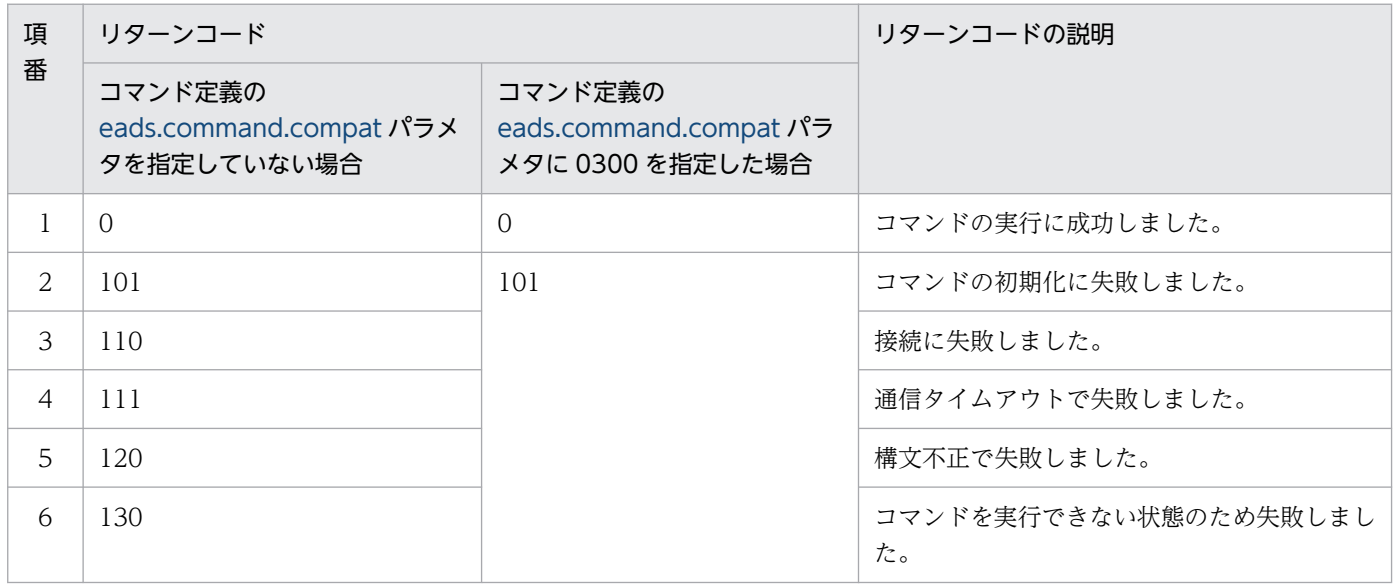

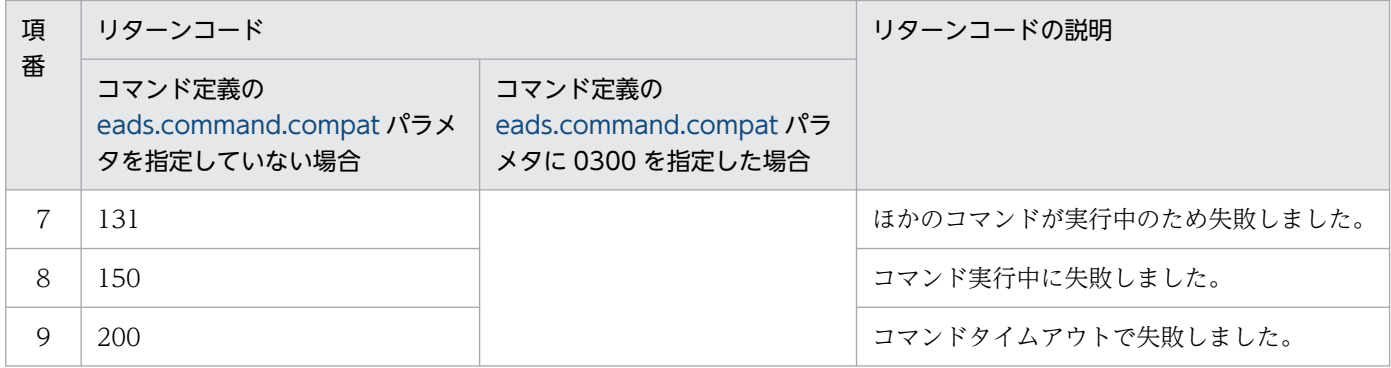

## (5) 注意事項

- キャッシュの再開の対象とならないキャッシュのキャッシュ定義の定義内容も,クラスタを構成する全 EADS サーバで同じになるようにしてください([eads.cache.disk.info.dir](#page-204-0) パラメタおよび [eads.cache.disk.<n>.dir](#page-204-0) パラメタは除きます)。
- 正常にクラスタを停止していない場合,削除したデータが復活することがあります。
- キャッシュの再開が異常終了やコマンドタイムアウトによって中途半端に終了した場合,排他は解除さ れません。キャッシュの再開を実行後,排他が解除されていない場合は,データが不整合になっている おそれがあります。そのまま運用を継続するとデータが破壊されたり,消失したりするおそれがあるた め,次の手順で対処してください。

1. [eztool status -v](#page-437-0) コマンドでクラスタの状態を確認する。

2. [eztool unlock](#page-481-0) コマンドで排他を解除する。

3. [eztool listcache](#page-453-0) コマンドでキャッシュの一覧を確認する。

4. キャッシュの再開が失敗したキャッシュを [eztool deletecache](#page-485-0) コマンドで削除する。

5.EADS サーバが縮退しているときは、EADS サーバを復旧する。

6. キャッシュの再開を,再度実行する。

- キャッシュの再開に失敗した場合は,次の項目を確認して,再度キャッシュを再開してください。
	- クラスタ定義ファイルまたは共通設定ファイルに指定したパラメタの指定値が誤っていないかどうか
	- キャッシュ定義ファイルに指定したパラメタの指定値が誤っていないかどうか
	- キャッシュファイルが不正な状態になっていないかどうか
- このサブコマンドの実行中,データ総量監視機能は動作しません。

## 14.3.27 exportecf (キャッシュファイルの書き出し)

この項の内容は,ディスクキャッシュ,および 2Way キャッシュを使用する場合にお読みください。

# (1) 機能

指定したキャッシュのキャッシュファイル(キャッシュデータファイルとキャッシュインデックスファイ ル)のデータを指定したディレクトリに書き出します。

書き出したキャッシュデータファイルおよびキャッシュインデックスファイルは、[eztool importecf](#page-529-0) コマ ンドでキャッシュに読み込むことができます。

### (2) 規則

- このサブコマンドは,クラスタの状態がクラスタ稼働中(AVAILABLE)のときに実行できます。
- このサブコマンドは,クラスタへの参加状況が online の EADS サーバを処理対象とします。ただし, クラスタへの参加状況が standby の EADS サーバがクラスタ内にある場合は実行できません。クラス タへの参加状況については,[eztool status](#page-437-0) コマンドで確認できます。
- このサブコマンドは,処理対象の EADS サーバが閉塞状態(closed)のときに実行できます。 なお,-l オプションまたは--local オプションを指定した場合は,EADS サーバが停止状態のときにだ け実行できます。
- 書き出し対象として指定したキャッシュが EADS サーバにある必要があります。キャッシュが EADS サーバにあるかどうかは,[eztool listcache](#page-453-0) コマンドで確認できます。

### (3) 形式

eztool exportecf <キャッシュファイルの出力先パス名> <キャッシュ名>  $[-1]$ 

### (4) オプションおよび引数

#### (a) <キャッシュファイルの出力先パス名>

キャッシュデータファイルとキャッシュインデックスファイルの出力先パス名を指定します。

パス名には、アスタリスク(\*),二重引用符("),疑問符(?),縦線(|),小なり演算子(<),大なり演 算子(>)を含むディレクトリは指定できません。

キャッシュデータファイルとキャッシュインデックスファイルの出力先パスに相対パスを指定した場合, 各 EADS サーバの運用ディレクトリが起点となります。

## (5) <キャッシュ名>

キャッシュファイルを書き出したいキャッシュのキャッシュ名を指定します。

キャッシュ名には、半角 32 文字までの半角英数字 (0∼9, A∼Z, および a∼z) が指定できます。

# (6) -l または--local

EADS サーバが停止状態の場合に,キャッシュファイルを書き出すときに指定します。

コマンドを実行する EADS サーバだけが,キャッシュファイルを書き出す対象になります。

#### 注意事項

縮退した EADS サーバや正常終了できなかった EADS サーバが出力したキャッシュファイルは, 不完全な状態になっているおそれがあります。

# (7) リターンコード

次の表に示すリターンコードが返却されます。

#### 表 14-53 eztool exportecf コマンドのリターンコード

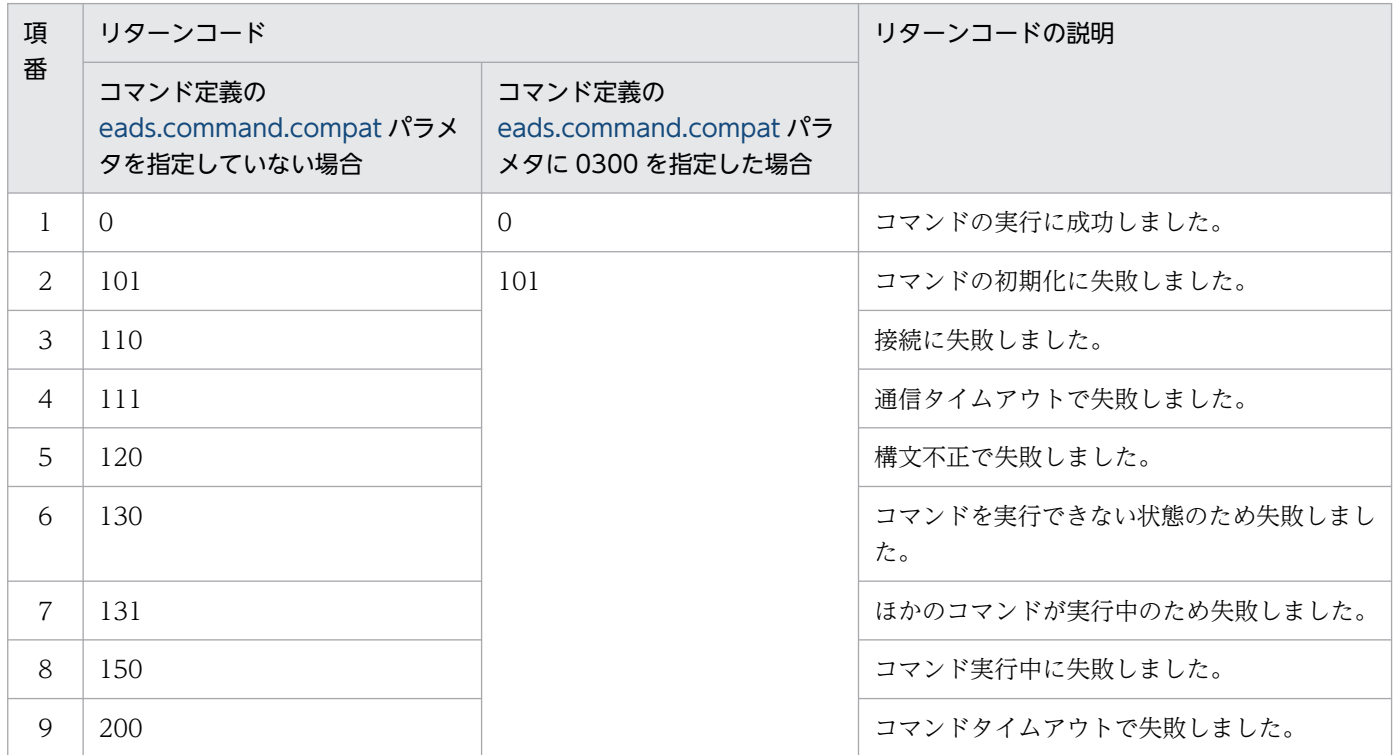

## (8) 出力対象

- このサブコマンドを実行すると,各 EADS サーバにある次のキャッシュファイルが<キャッシュファ イルの出力先パス名>で指定したディレクトリに出力されます。キャッシュ定義ファイルに指定された パラメタに基づいて,キャッシュファイルが出力されます。サブディレクトリは作成されません。
- キャッシュデータファイル

<キャッシュファイルの出力先パス名>/eads\_data\_[EADS サーバ ID※1]\_[キャッシュ名]\_[レンジ ID ※1] [ファイル連番<sup>※2</sup>].ecf

<span id="page-529-0"></span>注※1 01〜96 の整数です。

注※2 ファイル数の連番(5桁の整数)です。

• キャッシュインデックスファイル

<キャッシュファイルの出力先パス名>/eads\_index\_[EADS サーバ ID<sup>※1</sup>]\_[キャッシュ名]\_[レンジ ID<sup>※1</sup>] $[777/11]$ 連番<sup>※2</sup>].ecf

注※1 01〜96 の整数です。

注※2 ファイル数の連番(5桁の整数)です。

## (9) 注意事項

- <キャッシュファイルの出力先パス名>に存在しないディレクトリを指定した場合,ディレクトリが作 成されます。
- <キャッシュファイルの出力先パス名>に出力ファイルと同名のファイルがある場合,キャッシュファ イルは出力できません。
- キャッシュデータファイルとキャッシュインデックスファイルの両方または片方が 1 ファイルもない場 合,コマンドの実行が失敗します。また,キャッシュファイルも出力されません。
- キャッシュの作成,再開,または復旧をした時からキャッシュ定義ファイルの設定を変更しないでくだ さい。また、-l オプションを指定してこのサブコマンドを実行する場合は、クラスタ定義ファイルおよ び共通設定ファイルも変更しないでください。これらの定義ファイルが変更された場合,不正な内容の キャッシュファイルが出力されるおそれがあります。
- キャッシュファイルの書き出しに失敗した場合,コマンドの排他が解除されていないことがあります。 次の手順でコマンドの排他を解除してから,キャッシュファイルを書き出してください。

1. [eztool status -v](#page-437-0) コマンドでクラスタの状態を確認する。

2. [eztool unlock](#page-481-0) コマンドで排他を解除する。

### 14.3.28 importecf (永続データの再配置)

この項の内容は、ディスクキャッシュ,および2Way キャッシュを使用する場合にお読みください。

## (1) 機能

指定したディレクトリのキャッシュデータファイル,およびキャッシュインデックスファイルのデータを 再度 put することで、永続データを再配置します。

EADS サーバをクラスタに追加したり、EADS サーバをクラスタから削除したりする場合や、データの多 重度やデータサイズを変更する場合は,このサブコマンドを使用して,キャッシュデータファイルからデー タを再配置します。

# (2) 規則

- このサブコマンドは,クラスタが次の状態のときに実行できます。
	- クラスタ稼働中(AVAILABLE)
- このサブコマンドは,クラスタへの参加状況が online の EADS サーバを処理対象とします。ただし, クラスタへの参加状況が standby の EADS サーバがクラスタ内にある場合は実行できません。クラス タへの参加状況については,[eztool status](#page-437-0) コマンドで確認できます。
- このサブコマンドは,処理対象の EADS サーバが次の状態のときに実行できます。

• 初期化状態 (initialized)

- 稼働中の FullGC の発生を抑えるため,このサブコマンドが終了するタイミングで, 各 EADS サーバ が FullGC を実施します。
- このサブコマンドが EADS サーバから排他を取得している間、EADS サーバは縮退状態 (isolated) になりません。なお. EADS サーバから排他を取得している間にプロセスがダウンしたり. EADS サー バが停止したりした場合は,排他を解除したあとに縮退が実行されます。

### (3) 形式

eztool importecf [--convertid <EADSサーバID変換ルール>] <キャッシュデータファイルとキャッシュインデックスファイルの格納先パス名>

### (4) オプションおよび引数

#### (a) --convertid < EADS サーバ ID 変換ルール>

格納先の EADS サーバ ID を指定して key をグルーピングしている場合(EADS サーバ ID 指定グループ を使用している場合)に、指定した EADS サーバ ID を別の EADS サーバ ID に変換して、データを読み 込みたいときに指定します。

EADS サーバ ID 変換ルールは、次の形式で指定します。

#### <変換元EADSサーバID>><変換先EADSサーバID>

変換元 EADS サーバ ID および変換先 EADS サーバ ID には,1〜96 の整数が指定できます(01 や 02 な ど,10 の位が 0 の整数は指定できません)。

変換元 EADS サーバ ID と変換先 EADS サーバ ID に,同じ値は指定できません。

EADS サーバ ID 変換ルールを複数指定する場合は,コンマ区切りで指定します。EADS サーバ ID 変換 ルールを複数指定した場合に,指定順による優先度の差はありません。ただし,同じ変換元 EADS サーバ ID は,複数指定できません。

次に示す文字または文字列は無視されます。

- 先頭または末尾のコンマ  $(\varnothing)$  [--convertid , 1>2,]
- コンマで区切られた空文字列,またはコンマで区切られたスペースだけの文字列  $(\frac{m}{m})$  [--convertid 1>2,, ,]

### (b) <キャッシュデータファイルとキャッシュインデックスファイルの格納先パス名>

読み込みたいキャッシュデータファイルとキャッシュインデックスファイルの格納先パス名を指定します。

パス名には,アスタリスク(\*),二重引用符("),疑問符(?),縦線(|),小なり演算子(<),大なり演 算子(>)を含むディレクトリは指定できません。

キャッシュデータファイルとキャッシュインデックスファイルの格納先パスに相対パスを指定した場合, 運用ディレクトリが起点となります。

## (5) リターンコード

次の表に示すリターンコードが返却されます。

#### 表 14-54 eztool importecf コマンドのリターンコード

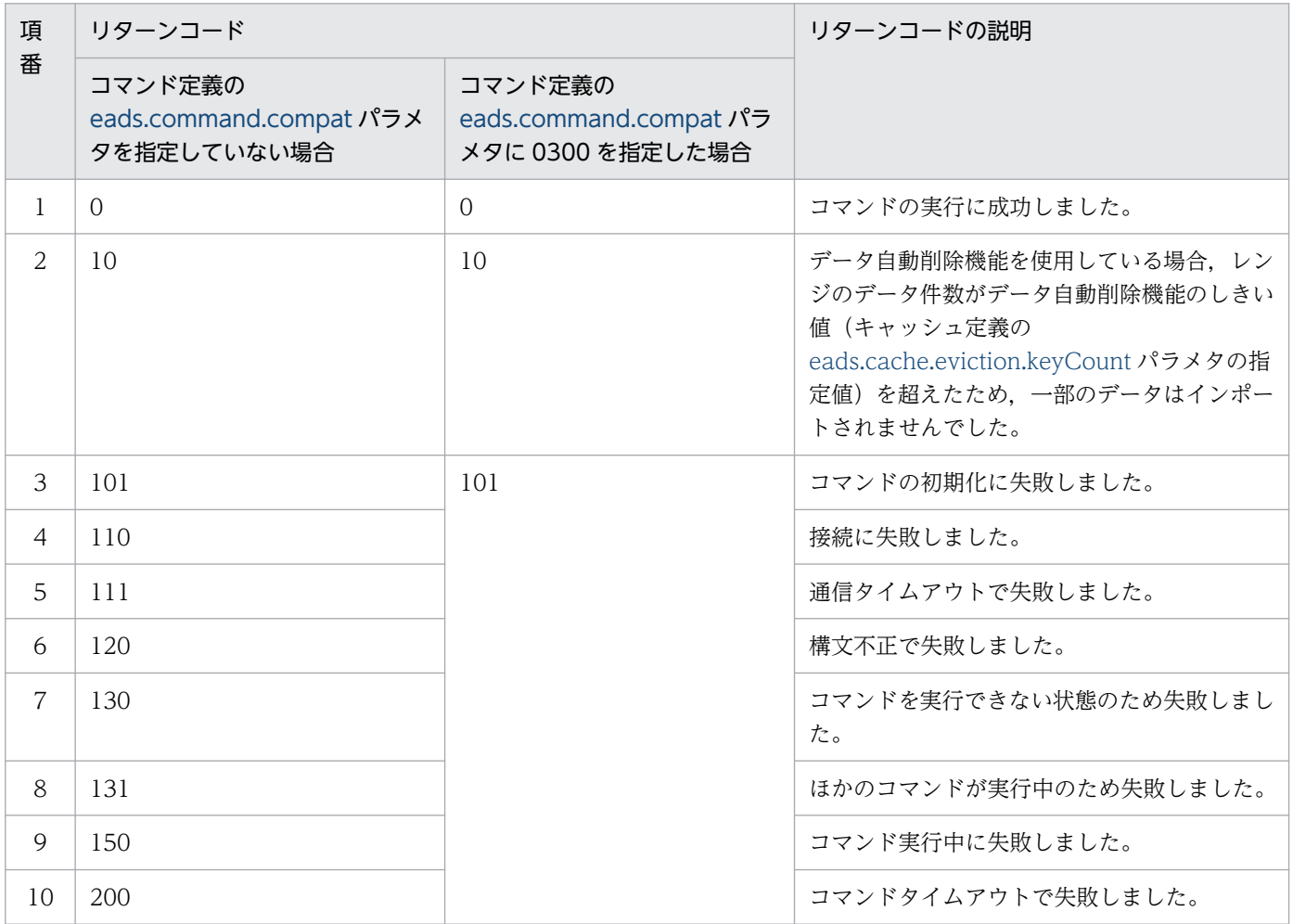

### (6) 注意事項

- キャッシュ情報ファイル,キャッシュインデックスファイル,およびキャッシュデータファイルの出力 先ディレクトリは指定できません。
- このサブコマンドを実行すると、読み込み対象のディレクトリ下にあるキャッシュ永続データファイ ル,およびキャッシュインデックスファイルはすべて読み込まれます。
- 読み込み対象となるキャッシュデータファイル,およびキャッシュインデックスファイルが破損してい たり,障害時のファイルだったりした場合は,削除したデータが復活することがあります。
- データ自動削除機能を使用している場合. 読み込み対象のファイルが破損していたり. 障害時のファイ ルだったりした場合は読み込まないで、[eztool createcache](#page-482-0) コマンドでキャッシュを再作成し、必要 に応じてデータを再投入することを推奨します。また、読み込み対象のファイルが破損していたり、障 害時のファイルだったりした場合に読み込むときは,データ自動削除機能のしきい値 [\(eads.cache.eviction.keyCount](#page-204-0) パラメタの指定値)をキャッシュ使用時に設定してあったしきい値 よりも小さい値に変更しないでください。
- 読み込み対象となるキャッシュデータファイル,およびキャッシュインデックスファイルの処理中にエ ラーが発生した場合,次のキャッシュデータファイル,およびキャッシュインデックスファイルの処理 を続けます。ただし,サブコマンドの結果はエラーとなります。このため,サブコマンドの結果がエ ラーとなった場合は,次の内容に問題がないかどうかを確認してください。
	- [eztool status](#page-437-0) コマンドでクラスタの状態を確認する。
	- [eztool listcache](#page-453-0) コマンドでキャッシュの一覧を確認する。
- データを一つ一つ登録し直すため,データ数やデータ量によっては,かなりの時間が掛かります。
- put する key のデータがすでに存在する場合は、key の更新日時をチェックして、put する key のデー タの更新日時が新しいときだけデータを上書きします。
- データ自動削除機能を使用する場合は,レンジごとのしきい値を超えるデータは読み捨てられます。た だし、全レンジでしきい値の上限を超えた場合でも、put する key のデータがすでに存在する場合に更 新時刻が新しいデータがあれば上書きできるように、読み込み処理は継続します。
- EADS サーバ ID 指定グループを含む key のデータを登録する際に、指定された EADS サーバ ID のレ ンジが存在しない場合,そのデータは登録しません。このとき,1 回だけ警告メッセージが出力されま す。
- このサブコマンドの実行中,データ総量監視機能は動作しません。
- 永続データの再配置に失敗した場合,コマンドの排他が解除されていないことがあります。次の手順を 実施してください。
	- 1. [eztool status -v](#page-437-0) コマンドでクラスタの状態を確認する。
	- 2. [eztool unlock](#page-481-0) コマンドで排他を解除する。
	- 3. [eztool listcache](#page-453-0) コマンドでキャッシュの一覧を確認する。
	- 4. 永続データの再配置が失敗したキャッシュを [eztool deletecache --with\\_deleteecf](#page-486-0) コマンドで削 除する。

14. コマンドリファレンス

5. EADS サーバが縮退しているときは、EADS サーバを復旧する。

6. 永続データの再配置を,再度実行する。

- 永続データの再配置に失敗した場合は,次の項目を確認して,永続データの再配置を,再度実行してく ださい。
	- クラスタ定義ファイルまたは共通設定ファイルに指定したパラメタの指定値が誤っていないかどうか
	- キャッシュ定義ファイルに指定したパラメタの指定値が誤っていないかどうか
	- キャッシュファイルが不正な状態になっていないかどうか

## 14.3.29 deleteecf (キャッシュファイルの削除)

この項の内容は,ディスクキャッシュ,および 2Way キャッシュを使用する場合にお読みください。

## (1) 機能

指定したキャッシュ名のキャッシュファイルを削除します。

このサブコマンドを実行すると、各 EADS サーバにあるキャッシュ定義ファイルに指定したパラメタに 従って,次のキャッシュファイルが削除されます。

- <キャッシュ定義の [eads.cache.disk.info.dir](#page-204-0) パラメタに指定したディレクトリ>/<キャッシュ名>/ eads\_info\_[EADS サーバ ID<sup>※</sup>] [キャッシュ名].ecf 注※ 01〜96 の整数です。
- <キャッシュ定義の [eads.cache.disk.info.dir](#page-204-0) パラメタに指定したディレクトリ>/<キャッシュ名>/ eads\_index\_[EADS サーバ ID<sup>※1</sup>] [キャッシュ名] [レンジ ID<sup>※1</sup>]\_[nnnnn<sup>※2</sup>].ecf 注※1 01〜96 の整数です。 注※2 ファイル数の連番(5桁の整数)です。
- <キャッシュ定義の [eads.cache.disk.<n>.dir](#page-204-0) パラメタに指定したディレクトリ>/<キャッシュ名>/ eads\_data\_[EADS サーバ ID<sup>※1</sup>] [キャッシュ名] [レンジ ID<sup>※1</sup>]\_[nnnnn<sup>※2</sup>].ecf 注※1 01〜96 の整数です。

注※2 ファイル数の連番(5桁の整数)です。

キャッシュファイルの削除後,次のディレクトリ内が空になっていれば,ディレクトリも削除します。

- <キャッシュ定義の [eads.cache.disk.info.dir](#page-204-0) パラメタに指定したディレクトリ>/<キャッシュ名>
- <キャッシュ定義の [eads.cache.disk.<n>.dir](#page-204-0) パラメタに指定したディレクトリ>/<キャッシュ名>

注

ディスクキャッシュの格納先として不揮発性メモリを使用している場合 [\(eads.cache.disk.persistentMemory.enable](#page-209-0) パラメタに true を指定している場合),キャッシュファ イルの削除ではなく、eads.cache.disk.persistentMemorv.device パラメタで指定した不揮発性メモ リのデバイスファイルの領域を初期化します。

### (2) 規則

- このサブコマンドは,クラスタが次の状態のときに実行できます。
	- クラスタ稼働中(AVAILABLE)
	- クラスター部稼働中 (PARTIALLY AVAILABLE)
- このサブコマンドは,クラスタへの参加状況が online の EADS サーバを処理対象とします。ただし, クラスタへの参加状況が standby の EADS サーバがクラスタ内にある場合は実行できません。クラス タへの参加状況については,[eztool status](#page-437-0) コマンドで確認できます。
- このサブコマンドは,処理対象の EADS サーバが次の状態のときに実行できます。
	- 初期化状態 (initialized)
	- 稼働状態(running)
	- 閉塞状態(closed)

なお、-l オプションまたは--local オプションを指定した場合は、EADS サーバが停止状態のときにだ け実行できます。

### (3) 形式

eztool deleteecf <キャッシュ名> [-l]

### (4) オプションおよび引数

#### (a) <キャッシュ名>

削除したいキャッシュファイルのキャッシュ名を指定します。

キャッシュ名には、半角 32 文字までの半角英数字 (0∼9, A∼Z, および a∼z) が指定できます。

#### (b) -l または--local

コマンドを実行する EADS サーバのキャッシュファイルだけを削除したい場合に指定します。

例えば,データの更新頻度や削除頻度が高いシステムで縮退状態が発生した場合,復旧に不要なキャッシュ ファイルをあらかじめ削除して,データの読み込み時間を削減したいときに指定します。

このオプションを指定した場合, 処理対象の EADS サーバが停止状態のときにだけ、キャッシュファイル が削除されます。処理対象の EADS サーバが起動中のときは削除されません。

## <span id="page-535-0"></span>(5) リターンコード

次の表に示すリターンコードが返却されます。

#### 表 14-55 eztool deleteecf コマンドのリターンコード

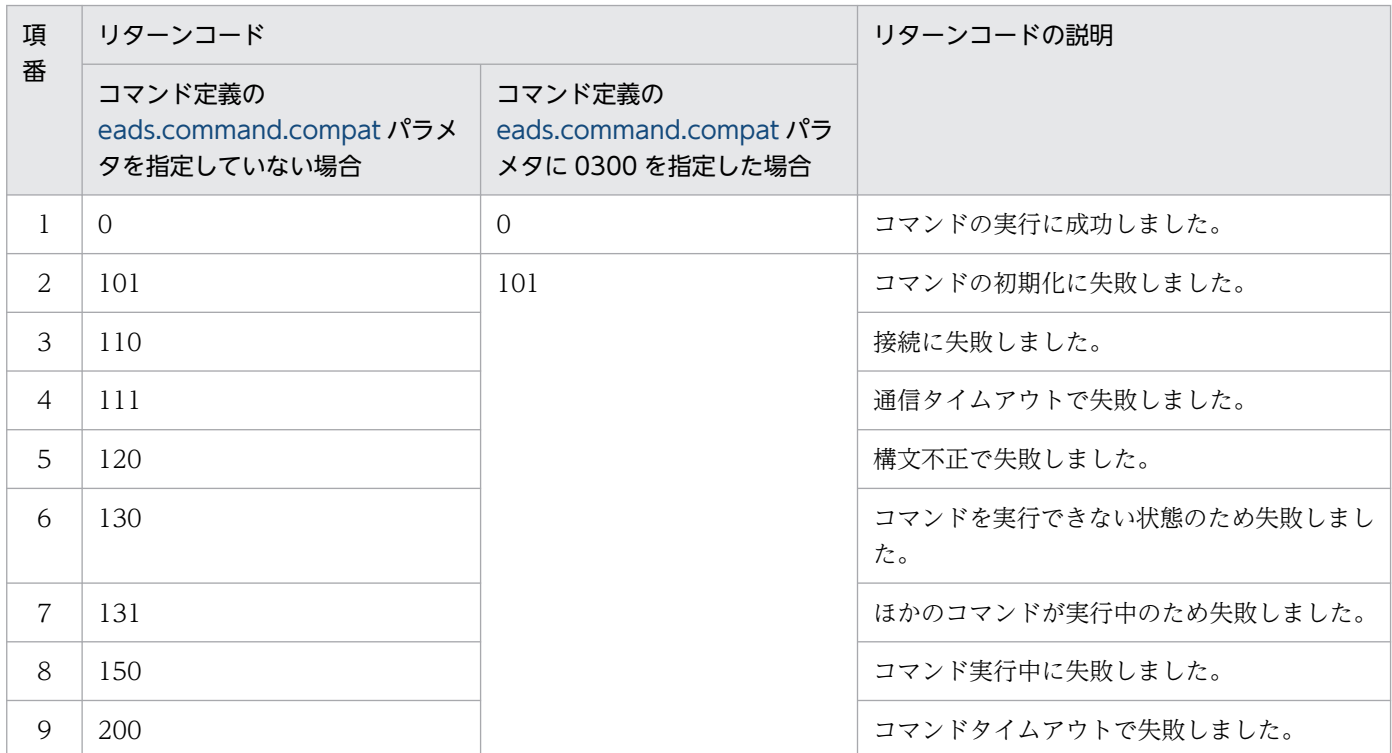

### (6) 注意事項

- EADS サーバが使用中のキャッシュのキャッシュファイルは削除できません。また,指定したキャッ シュ名のキャッシュ定義ファイルが存在しない場合は,キャッシュファイルを削除できません。
- キャッシュファイルの削除に失敗した場合,コマンドの排他が解除されていないことがあります。次の 手順でコマンドの排他を解除してから,キャッシュファイルを削除してください。
	- 1. [eztool status -v](#page-437-0) コマンドでクラスタの状態を確認する。

2. [eztool unlock](#page-481-0) コマンドで排他を解除する。

## 14.3.30 compaction (キャッシュデータファイルのコンパクション)

この項の内容は,ディスクキャッシュ,および 2Way キャッシュを使用する場合にお読みください。

### (1) 機能

サブコマンドを実行した EADS サーバのキャッシュデータファイルをコンパクションします。

# (2) 規則

• このサブコマンドは,クラスタの状態に関係なく,EADS サーバが次の状態のときに実行できます。

- 初期化状態 (initialized)
- 稼働状態 (running)
- 閉塞状態(closed)
- 縮退状態 (isolated)
- このサブコマンドを実行した EADS サーバの中で,コンパクションの効果が最も大きいキャッシュデー タファイルが実行対象に選ばれます。対象が複数ファイルになる場合は,コンパクションの効果が大き い順に処理されます。

### (3) 形式

```
eztool compaction [--cache \ltキャッシュ名> [--range \lt\cup\gtジID>]]
   [--limit <実行回数> | --unused fc <未使用ファイル数>]
    [--threshold <しきい値>]
```
eztool compaction [--break]

## (4) オプションおよび引数

#### (a) --cache <キャッシュ名>

コンパクションを実行するキャッシュの名称を指定します。

キャッシュ名には、半角 32 文字までの半角英数字 (0∼9, A∼Z, および a∼z) が指定できます。

このオプションを指定しない場合は,すべてのキャッシュが対象となります。

#### (b) --range  $\langle$ レンジ ID  $\rangle$

レンジ ID は,キャッシュ内のレンジを識別するための番号(1〜96 の整数)です。データの格納先 EADS サーバのサーバ ID と一致します。

コンパクションを実行するレンジを指定します。指定されたレンジ ID のレンジに所属しているデータが, サブコマンドを実行した EADS サーバに存在しない場合は,コンパクションできません。

このオプションを指定しない場合は,指定されたキャッシュのすべてのレンジが対象となります。

#### (c) --limit <実行回数>

コンパクションの実行回数の上限(1 度のコマンド実行でコンパクションするキャッシュデータファイル 数の上限)を指定します。実行対象のファイルがない場合は,指定した値より少ない回数であっても終了 します。

14. コマンドリファレンス

実行回数には,1 から 20971520 までの整数が指定できます。

このオプションを指定しない場合,デフォルトは 20971520 です。

#### (d) --unused fc <未使用ファイル数>

未使用のキャッシュデータファイルが,指定した数になるまでコンパクションを実行したい場合に指定し ます。すべてのレンジの未使用ファイル数が指定値以上の場合は,コンパクションは実行されません。実 行対象のファイルがない場合や、コンパクションの実行回数が 20.971,520 回に達した場合は、指定した 値よりも未使用ファイル数が少ない状態でも,警告を出して終了します。

未使用ファイル数には,1 から 32766 までの整数が指定できます。

#### (e) --threshold <しきい値>

しきい値(単位:%)以上の効果があるキャッシュデータファイルを対象に、コンパクションを実行した い場合に指定します。しきい値以上の効果があるキャッシュデータファイルがない場合は,コンパクショ ンは実行されません。

しきい値には,1 から 100 までの整数が指定できます。

このオプションを指定しない場合は,コマンド定義の [eads.command.compaction.effect.threshold](#page-279-0) パラ メタに指定した値(デフォルトは50)がしきい値になります。

#### (f) --break

コンパクションを中断したいときに指定します。

コンパクションの中断は,ファイル単位で実行します。コンパクションを実行しているファイルの途中で 中断することはできません。

## (5) リターンコード

次の表に示すリターンコードが返却されます。

#### 表 14-56 eztool compaction コマンドのリターンコード

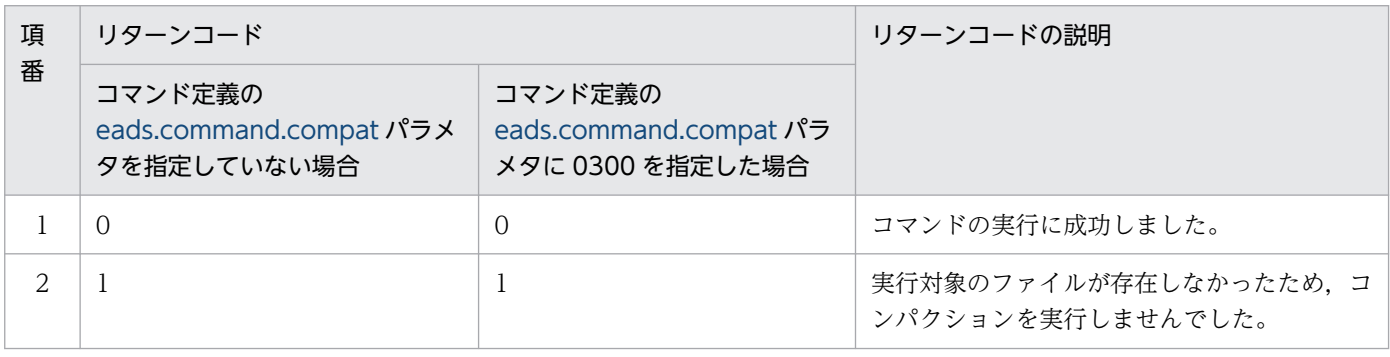

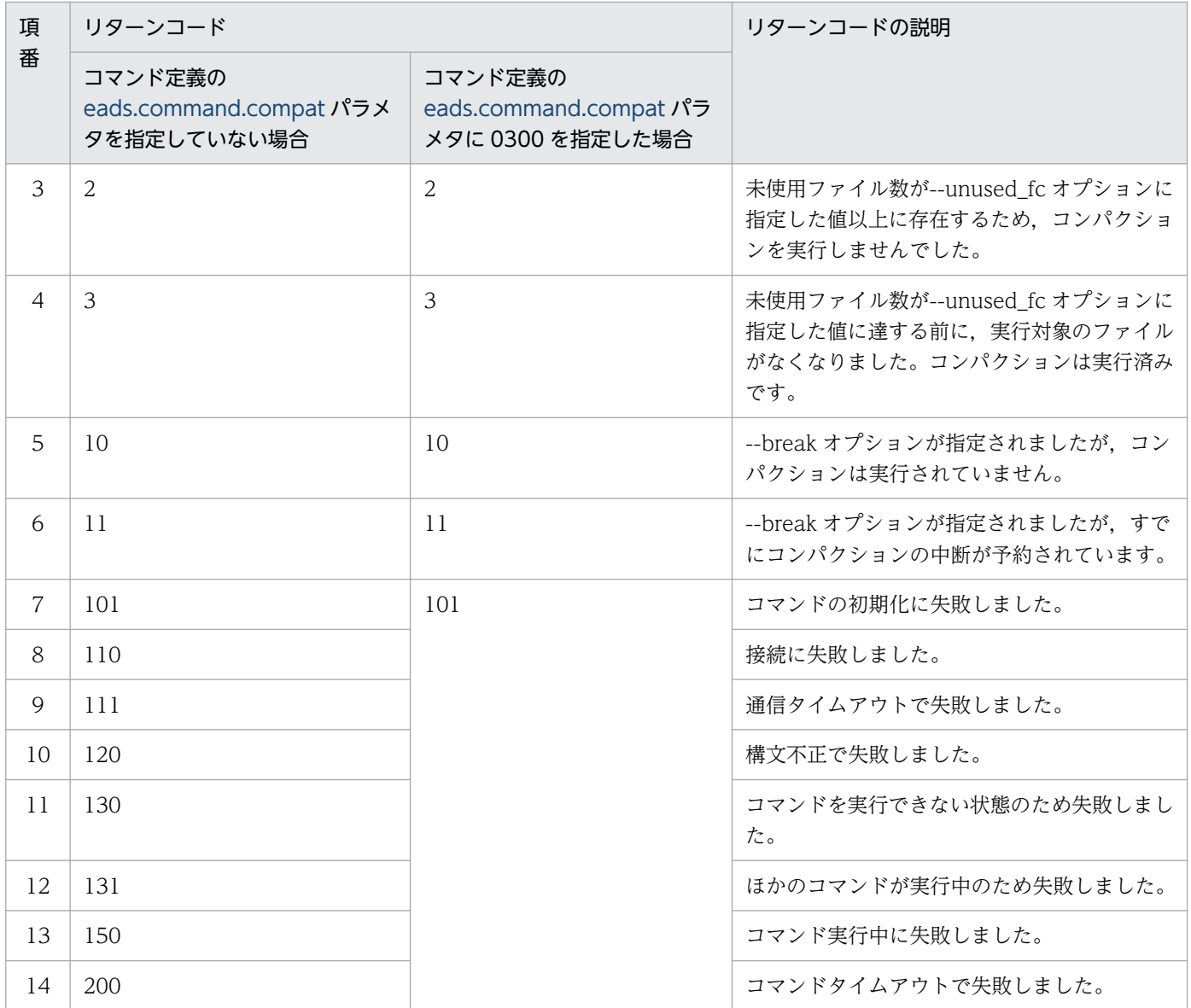

## (6) 注意事項

- このサブコマンドは,EADS サーバが稼働状態(running)でも実行できますが,性能に影響が出るお それがあるため、注意してください。
- [eztool compaction --break](#page-535-0) コマンドの実行中に、[eztool compaction](#page-535-0) コマンドがタイムアウトまた は停止した場合は、[eztool compaction --break](#page-535-0) コマンドは正常終了しません。[eztool compaction](#page-535-0) [--break](#page-535-0) コマンドがタイムアウトするまで待つか,または [eztool compaction --break](#page-535-0) コマンドを停止 してください。
- あるファイルのコンパクションが終わってから、次のファイルのコンパクションが始まるまでの時間 は、コンパクションの実行中ではありません。このため、eztool compaction --break コマンドを実行 しても,コンパクションが実行されていないというメッセージが出力され,中断できない場合がありま す。その場合は、eztool compaction --break コマンドが実行できるまで、繰り返し実行してください。

# 14.3.31 threaddump (スレッドダンプの出力)

## (1) 機能

EADS サーバのスレッドダンプを出力します。

なお,スレッドダンプはサーバ定義の [eads.logger.dir](#page-176-0) パラメタに指定したディレクトリ下に出力されます。

サーバ定義の [eads.logger.dir](#page-176-0) パラメタを指定していない場合は,<運用ディレクトリ>/logs 下に出力さ れます。

# (2) 規則

- このサブコマンドはクラスタの状態に関係なく実行できます。
- このサブコマンドは、EADS サーバが次の状態のときに実行できます。
	- 初期化中(initializing)
	- 初期化状態 (initialized)
	- 稼働状態(running)
	- 閉塞中(closing)
	- 閉塞状態(closed)
	- 縮退状態 (isolated)
	- 停止中(stopping)

# (3) 形式

eztool threaddump

# (4) リターンコード

1:EADS サーバが見つかりませんでした。

1 以外: JavaSE の jheapprof コマンドの終了コードを返します。

## (5) 注意事項

プロパティファイルのパラメタの指定によっては,スレッドダンプのファイル容量が大きくなる場合があ ります。事前にテストを実施するなどして,保存先のディスクに十分な空き容量があることを確認してく ださい。
## 14.3.32 snapshot (ログ, 設定情報, ハードウェア情報, およびネットワー ク情報の収集)

### (1) 機能

次のファイルを収集し,書庫ファイルとしてアーカイブします。

ただし、拡張子が.tar, .tar.gz, または.tgz のファイルは除きます。

- EADS ログ情報
	- 稼働中の EADS サーバのスレッドダンプ
	- サーバ定義の [eads.logger.dir](#page-176-0) パラメタに指定したディレクトリ下のファイル ただし、eads\_command\_\*ファイル(\*は 0 文字以上の任意の文字列)は除きます。
	- コマンド定義の [eads.command.logger.dir](#page-180-0) パラメタに指定したディレクトリ直下の eads\_command \*ファイル (\*は 0 文字以上の任意の文字列)
	- コマンド定義の [eads.command.logger.dir](#page-180-0) パラメタに指定したディレクトリの maintenance ディ レクトリ直下の eads\_command\_\*ファイル(\*は 0 文字以上の任意の文字列)
	- <運用ディレクトリ>/hs err\_pid\*.log (\*は 0 文字以上の任意の文字列) 注 JavaVM のエラーレポートファイルの出力先ファイル名です。
- EADS 設定情報
	- ファンクション定義ファイル(<運用ディレクトリ>/app 下の定義ファイル)
	- 定義ファイル(<運用ディレクトリ>/conf 下のファイル)
	- 運用ディレクトリの構成情報(<運用ディレクトリ>/logs/snapshot\_info/eads\_info/ eads info ls.txt)
	- キャッシュデータファイルの一覧(<運用ディレクトリ>/logs/snapshot\_info/cache\_file\_info/ eads data <キャッシュ名><キャッシュ定義ファイルの通し番号>.txt) ※1
	- キャッシュ情報ファイルの一覧(<運用ディレクトリ>/logs/snapshot\_info/cache\_file\_info/ eads info <キャッシュ名>.txt)
	- キャッシュインデックスファイルの一覧(<運用ディレクトリ>/logs/snapshot\_info/ cache\_file\_info/eads\_index\_<キャッシュ名>.txt)※1
	- 不揮発性メモリのデバイスファイル管理領域ダンプ(<運用ディレクトリ>/logs/snapshot\_info/ cache file info/eads device  $\langle + \rangle \rightarrow \rangle 24$  .txt) \*2

注※1

ディスクキャッシュの格納先として不揮発性メモリを使用しているキャッシュでは収集されません。

注※2

ディスクキャッシュの格納先として不揮発性メモリを使用していないキャッシュでは収集されませ ん。また,ディスクキャッシュの格納先として不揮発性メモリを使用しているキャッシュでも, daxio がインストールされていない場合は収集されません。

管理領域にはキャッシュ名が含まれます。EADS サーバに格納されたユーザのデータは含まれません。

- ハードウェア・ネットワーク情報
	- OS のバージョン情報(<運用ディレクトリ>/logs/snapshot\_info/eads\_info/ eads info\_version.txt)
	- CPU 情報(<運用ディレクトリ>/logs/snapshot\_info/eads\_info/eads\_info\_cpu.txt)
	- メモリ情報(<運用ディレクトリ>/logs/snapshot\_info/eads\_info/eads\_info\_memory.txt)
	- ディスク情報 (<運用ディレクトリ>/logs/snapshot info/eads info/eads info df.txt)
	- ネットワーク接続情報(<運用ディレクトリ>/logs/snapshot\_info/eads\_info/ eads\_info\_netinfo.txt)
	- カーネルパラメタ net.core 情報(<運用ディレクトリ>/logs/snapshot\_info/eads\_info/ eads info netcore.txt)
	- ホストと IP アドレスの対応情報(/etc/hosts ファイル)
	- ネットワークインタフェース情報(<運用ディレクトリ>/logs/snapshot\_info/eads\_info/ eads\_info\_ipinfo.txt)
	- システムリソースの制限情報(<運用ディレクトリ>/logs/snapshot\_info/eads\_info/ eads\_info\_ulimit.txt)
	- 不揮発性メモリの構成情報(<運用ディレクトリ>/logs/snapshot\_info/eads\_info/ eads info\_pmem.txt)  $*$

注※

ディスクキャッシュの格納先として不揮発性メモリを使用していない場合など,ndctl がインストー ルされていないときは出力されません。

なお,gz ファイルはサーバ定義の [eads.logger.dir](#page-176-0) パラメタに指定したディレクトリ下に出力されます。

サーバ定義の [eads.logger.dir](#page-176-0) パラメタを指定していない場合は,<運用ディレクトリ>/logs 下に出力さ れます。

ファイル名は,次に示す形式となります。

snapshot\_[EADS サーバ名]\_[YYYYMMDDhhmmss].tar.gz

(凡例)

[YYYYMMDDhhmmss]:コマンド実行日時

YYYY:年, MM:月, DD:日, hh:時 (00~23), mm:分, ss:秒

## (2) 規則

- このサブコマンドはクラスタおよび EADS サーバの状態に関係なく実行できます。
- -sd または--safedump オプションを指定した場合,クラスタの状態がクラスタ稼働中(AVAILABLE) またはクラスタ一部稼働中 (PARTIALLY AVAILABLE)のときは、処理対象の EADS サーバが次の 状態のときに実行できます。
	- 初期化状態 (initialized)
	- 稼働状態(running)
	- 閉塞状態(closed)
	- 縮退状態 (isolated)
- -sd または--safedump オプションを指定した場合,クラスタの状態がクラスタ動作不能 (NOT AVAILABLE)のときは、処理対象の EADS サーバが次の状態のときに実行できます。
	- 縮退状態 (isolated)
- -fd または--forcedump オプションを指定した場合は,クラスタの状態に関係なく,EADS サーバが次 の状態のときに実行できます。
	- 初期化中 (initializing)
	- 初期化状態 (initialized)
	- 稼働状態(running)
	- 閉塞中(closing)
	- 閉塞状態(closed)
	- 縮退状態 (isolated)
	- 停止中(stopping)

## (3) 形式

eztool snapshot [-sd]-fd]

## (4) オプションおよび引数

### (a) -sd または--safedump

[eztool threaddump](#page-539-0) コマンドを実行してから、ログと設定ファイルを収集したい場合に指定します。

次の場合はエラーとなります。

- 排他の取得に失敗した場合
- EADS サーバが起動していない場合

### (b) -fd または--forcedump

[eztool threaddump](#page-539-0) コマンドを強制的に実行してから、ログと設定ファイルを収集したい場合に指定しま す。

EADS サーバが起動していない場合はエラーとなります。

[eztool threaddump](#page-539-0) コマンドを強制的に実行することで、EADS サーバが縮退するおそれがあります。

## (5) リターンコード

0:成功

0 以外:失敗

### (6) 注意事項

- このサブコマンドで作成された gz ファイルは自動的に削除されません。また,作成されるファイル数 の上限もありません。定期的に実行する場合は,ディスク容量に注意してください。
- このサブコマンドの実行が終了しない場合は,ファイルシステムが壊れているおそれがあります。その 場合はこのコマンドを強制終了して,ファイルシステムが壊れていないか確認してください。
- 収集対象のファイルに読み取り権限がないと,アーカイブされません。
- このサブコマンドの実行中,コマンド実行時に出力されるメッセージログファイルに,次のようなログ が出力されます。これらは情報収集のために EADS が内部的に実行する処理であり,ユーザは使用で きません。
	- オプションを指定していない場合 snapshot, -v, -t, 60 snapshot --listconf, -s, -t, 60
	- -fd オプションを指定した場合 snapshot, -v, -t, 60 snapshot, -s, -v, -t, 60 snapshot --listconf, -s, -t, 60
	- -sd オプションを指定した場合 snapshot, -v, -t, 60 snapshot, -s, -v, -t, 60 snapshot, --lock, -t, 60※ snapshot, --unlock, -t, 60※ snapshot --listconf, -s, -t, 60 注※ EADS サーバが縮退状態 (isolated) のときは出力されません。
- このサブコマンドを実行すると,次に示すディレクトリおよびファイルが一時的に作成されます。これ らのディレクトリおよびファイルは,書庫ファイルが出力されたあとに削除されます。削除に失敗した 場合は,必要に応じて手動で削除してください。
	- <運用ディレクトリ>/logs/直下の EADS サーバのスレッドダンプ 書庫ファイルを出力したあと,サブコマンドを実行する前から存在するスレッドダンプも削除され ます。-sd または--safedump オプション, -fd または--forcedump オプションを指定しない場合も 削除されます。書庫ファイルには過去のスレッドダンプも収集されているため,サブコマンド実行 後にスレッドダンプが必要になった場合は,書庫ファイルを展開して取得してください。
	- <運用ディレクトリ>/logs/直下に作成される snapshot\_info ディレクトリおよびその直下のファ イル
- -sd または--safedump オプション,もしくは-fd または--forcedump オプションを指定した場合,ス レッドダンプを 3 回出力して書庫ファイルとしてアーカイブします。プロパティファイルのパラメタの 指定によっては,スレッドダンプのファイルサイズが大きくなる場合があります。事前にテストを実施 するなどして,保存先のディスクに十分な空き容量があることを確認してください。
- ログと設定ファイルの収集に失敗した場合,コマンドの排他が解除されていないことがあります。次の 手順でコマンドの排他を解除してから,ログと設定ファイルを収集してください。

1. [eztool status -v](#page-437-0) コマンドでクラスタの状態を確認する。

2. [eztool unlock](#page-481-0) コマンドで排他を解除する。

### 14.3.33 stop(クラスタの終了)

### (1) 機能

クラスタ内の全 EADS サーバを終了します。

オプションを指定しない場合,メモリキャッシュのデータをストアデータファイルに書き出してから EADS サーバを終了します。

## (2) 規則

- このサブコマンドは,クラスタの状態がクラスタ稼働中(AVAILABLE)のときに実行できます。
- このサブコマンドは,クラスタへの参加状況が online の EADS サーバを処理対象とします。ただし, クラスタへの参加状況が standby の EADS サーバがクラスタ内にある場合は実行できません。クラス タへの参加状況については,[eztool status](#page-437-0) コマンドで確認できます。
- このサブコマンドは,処理対象の EADS サーバが次の状態のときに実行できます。
	- 初期化状態 (initialized)
	- 閉塞状態(closed)

• このサブコマンドが EADS サーバから排他を取得している間、EADS サーバは縮退状態 (isolated) になりません。なお. EADS サーバから排他を取得している間にプロセスがダウンしたり. EADS サー バが停止したりした場合は,排他を解除したあとに縮退が実行されます。

## (3) 形式

eztool stop [--no export]

### (4) オプションおよび引数

#### (a) --no\_export

EADS サーバ終了時に,メモリキャッシュのデータをストアデータファイルに出力しない場合に指定します。

## (5) リターンコード

次の表に示すリターンコードが返却されます。

#### 表 14-57 eztool stop コマンドのリターンコード

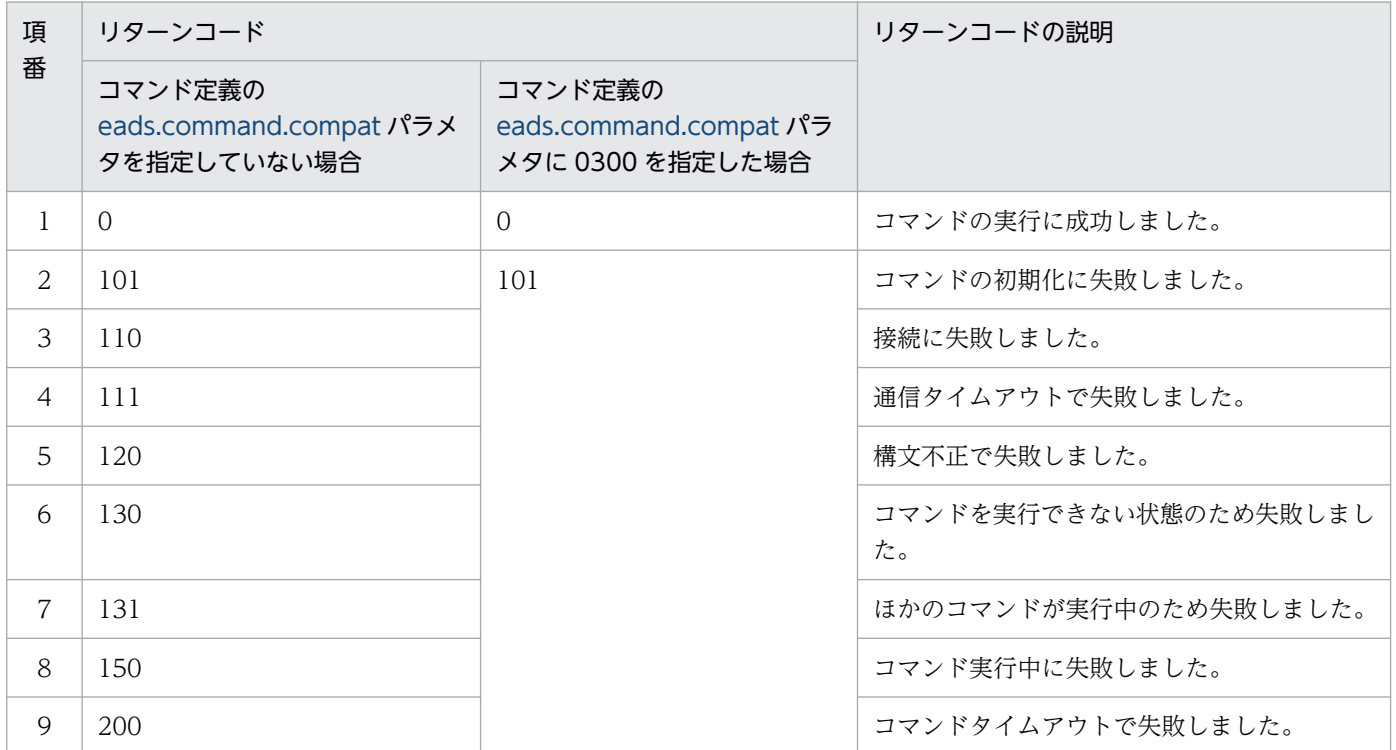

### (6) 注意事項

- このコマンドの実行時に出力されるストアデータファイルの詳細については,[「7.6.2\(3\) eztool stop](#page-189-0) [コマンド実行時に出力されるストアデータファイル」](#page-189-0)を参照してください。
	- ストアデータファイルの出力先については,[「7.4.2 ファイルの出力先の設定](#page-170-0)」を参照してください。

• EADS サーバの終了に失敗した場合,コマンドの排他が解除されていないことがあります。次の手順で コマンドの排他を解除してから,EADS サーバを終了させてください。

1. [eztool status -v](#page-437-0) コマンドでクラスタの状態を確認する。

2. [eztool unlock](#page-481-0) コマンドで排他を解除する。

クラスタ内の一部の EADS サーバが終了しなかった場合,コマンドの排他が解除できないことがあり ます。終了していない EADS サーバは eztool forcestop コマンドで強制終了してください。

## 14.3.34 forcestop (EADS サーバの強制終了)

### (1) 機能

EADS サーバを強制終了します。

## (2) 規則

- このサブコマンドはクラスタの状態に関係なく実行できます。
- このサブコマンドは,EADS サーバが次の状態のときに実行できます。
	- 初期化中 (initializing)
	- 初期化状態 (initialized)
	- 稼働状態(running)
	- 閉塞中(closing)
	- 閉塞状態 (closed)
	- 縮退状態 (isolated)
	- 停止中(stopping)

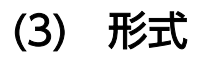

eztool forcestop

# (4) リターンコード

1:EADS サーバが見つかりませんでした。

1 以外: kill コマンドの終了コードを返します。

## (5) 注意事項

このサブコマンドは,メモリキャッシュのデータをストアデータファイルに書き出さないで EADS サーバ を強制終了します。このため,ほかの EADS サーバに同一レンジのデータが存在しない場合,メモリキャッ シュのデータは失われます。

## 14.3.35 isolate (EADS サーバの縮退)

### (1) 機能

EADS サーバを縮退させます。

## (2) 規則

- このサブコマンドは,クラスタの状態がクラスタ稼働中(AVAILABLE)のときに実行できます。
- このサブコマンドは、EADS サーバが次の状態のときに実行できます。
	- 初期化状態 (initialized)
	- 稼働状態(running)
	- 閉塞状態(closed)
	- 縮退状態 (isolated)
- 稼働状態(running)でこのサブコマンドを実行した場合,実行中のユーザファンクションが終了する のを待ってから縮退します。

## (3) 形式

eztool isolate [--stop]

## (4) オプションおよび引数

### (a) --stop

EADS サーバの縮退後,終了まで行いたい場合に指定します。

すでに縮退している EADS サーバに対して実行した場合は,EADS サーバの終了だけを行います。

## (5) リターンコード

次の表に示すリターンコードが返却されます。

表 14-58 eztool isolate コマンドのリターンコード

| 項番             | リターンコード                                           |                                                       | リターンコードの説明              |
|----------------|---------------------------------------------------|-------------------------------------------------------|-------------------------|
|                | コマンド定義の<br>eads.command.compat パラ<br>メタを指定していない場合 | コマンド定義の<br>eads.command.compat パラ<br>メタに 0300 を指定した場合 |                         |
| 1              | $\Omega$                                          | $\Omega$                                              | コマンドの実行に成功しました。         |
| $\overline{2}$ | 101                                               | 101                                                   | コマンドの初期化に失敗しました。        |
| $\overline{3}$ | 110                                               |                                                       | 接続に失敗しました。              |
| $\overline{4}$ | 111                                               |                                                       | 通信タイムアウトで失敗しました。        |
| 5              | 120                                               |                                                       | 構文不正で失敗しました。            |
| 6              | 130                                               |                                                       | コマンドを実行できない状態のため失敗しました。 |
| $\overline{7}$ | 131                                               |                                                       | ほかのコマンドが実行中のため失敗しました。   |
| 8              | 150                                               |                                                       | コマンド実行中に失敗しました。         |
| 9              | 200                                               |                                                       | コマンドタイムアウトで失敗しました。      |

## (6) 注意事項

- このサブコマンドを実行して EADS サーバを縮退したあと,クラスタ構成情報が更新されていない EADS クライアントから API を実行した場合、EADS サーバとの接続でエラーが発生することがあり ます。
- このサブコマンドを実行することでレンジが動作不能となり,データの継続操作ができなくなる場合 は,エラーとなります。
- EADS サーバの縮退に失敗した場合,コマンドの排他が解除されていないことがあります。次の手順で コマンドの排他を解除してから,EADS サーバを縮退させてください。

1. [eztool status -v](#page-437-0) コマンドでクラスタの状態を確認する。

2. [eztool unlock](#page-481-0) コマンドで排他を解除する。

## 14.4 実行結果を表示する eztool コマンドのサブコマンドの表示内容

実行結果を表示する eztool のサブコマンドでは、次に示すオプションを指定することで、表示する内容を 変更できます。

- --format
- --columns
- --filter
- --match

### 14.4.1 表示内容の構成要素

実行結果を表示する eztool コマンドのサブコマンドの表示内容は、次の要素で構成されています。

• サマリ

表示される内容全体に共通する情報を表示する個所です。サマリ名とサマリの値から成ります。

• メイン

実行結果を出力する個所です。ヘッダとボディから成ります。

また,メインの縦方向に並ぶデータの集合を列,横方向に並ぶデータの集合を行と呼びます。

• ヘッダ

実行結果のデータの種類(列名)を表すための行です。

• ボディ

実行結果です。

• 空行

データを区切るための空の行です。

• けい線

情報を見やすくするために項目を区切る線です。

表示内容中の各データをセルと呼びます。同じ列に同じ内容のセルが続く場合、見やすさを考慮して、2 行目以降のセルの値は表示が省略されることがあります。また、データが何もないセルは、ハイフン(-) や空文字列で出力されます。

各要素の構成について、eztool status -v コマンドを例に、次の図に示します。

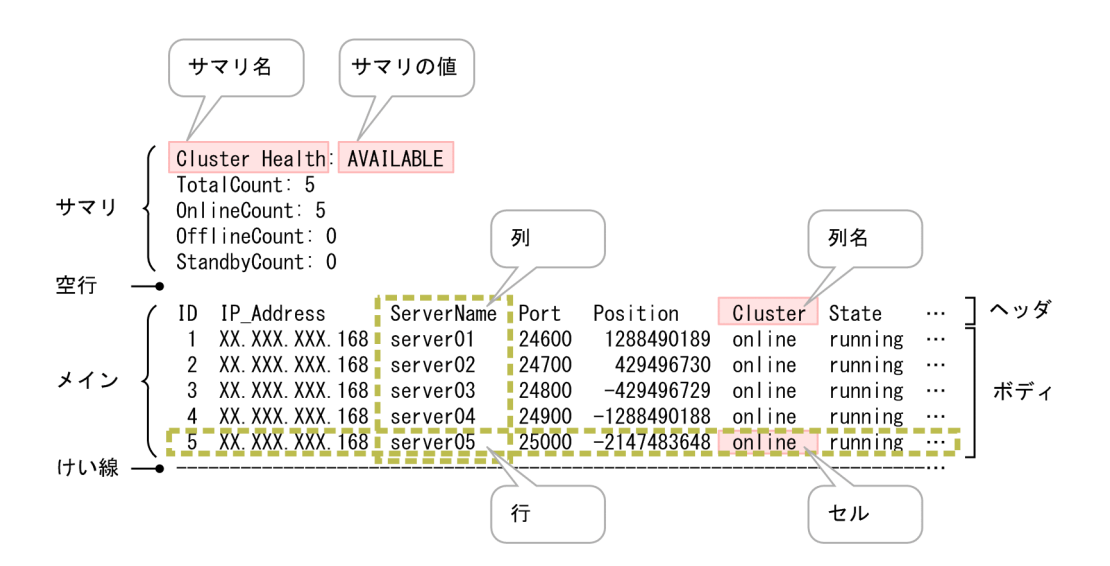

### 14.4.2 表示形式の指定方法

実行結果を表示する eztool コマンドのサブコマンドに--format オプションを指定することで、表示内容 の表示形式を変更できます。

--format オプションを指定しなかった場合、デフォルトの表示形式 (ALIGN フォーマット) が適用され ます。ALIGN フォーマットについては,「14.4.2(2)(a) <フォーマット名>」を参照してください。

### (1) オプションの指定形式

--format <フォーマット名>

### (2) 引数

### (a) <フォーマット名>

次に示すフォーマット名を指定できます。大文字と小文字は区別されません。

• ALIGN

デフォルトの表示形式です。サマリ,メイン,空行およびけい線が表示されます。同じ列の 1 つ上のセ ルと値が同じ場合,2 行目以降のセルの値は表示が省略されることがあります。また,データがないセ ルは、空文字列やハイフン(-)で出力されます。

• CSV

ボディ内のセルだけが,コンマ区切りで表示されます。サマリ,空行およびけい線は表示されません。 ALIGN フォーマットと異なり、同じ列の1つ上のセルと値が同じでも、セルの値は省略されません。 また,データがないセルは,空文字列で出力されます。

eztool コマンドのサブコマンドの運用を自動化する場合に,このフォーマット名の指定を検討してく ださい。--messageoff オプションと同時に指定することを推奨します。

(3) 実行例

[eztool status -v](#page-437-0) コマンドの--format オプションに CSV を指定した場合の実行例を次に示します。

\$ eztool status -v --format csv --messageoff 1, XXX. X. X. 1, server01, 50101, 1288490189, online, initialized, none, unlock, 0, 0, 0, 108, 04-00-00 2, XXX. X. X. 1, server02, 50102, 429496730, online, initialized, none, unlock, 0, 0, 0, 108, 04-00-00 3, XXX. X. X. 1, server03, 50103, -429496729, online, initialized, none, unlock, 0, 0, 0, 108, 04-00-00 4, XXX. X. X. 1, server04, 50104, -1288490188, online, initialized, none, unlock, 0, 0, 0, 108, 04-00-00 5, XXX. X. X. 1, server05, 50105, -2147483648, online, initialized, none, unlock, 0, 0, 0, 108, 04-00-00

### 14.4.3 列のフィルタリングの指定方法

実行結果を表示する eztool コマンドのサブコマンドに---columns オプションを指定することで、表示内 容の一部の列を選択して表示できます。また,列を表示する順序を変更できます。

--columns オプションを指定しなかった場合, 各サブコマンドで決まった表示項目(列)が, 決まった順 序で表示されます。

次に示す場合は,コマンドの実行に失敗します。

- 同じ列名を 2 回以上指定した場合
- 存在しない列名を指定した場合

### (1) オプションの指定形式

--columns <列名>[,<列名>]…

### (2) 引数

### (a) <列名> [.<列名>] …

実行結果に表示させたい順に,表示内容の列名を指定します。大文字と小文字は区別されます。

--columns オプションは表示のフィルタリングのため、表示されない列の列名は指定できません。例えば、v オプションを指定した場合にしか表示されない列の列名は,-v オプションを指定していないときは指定 できません。

### (3) 実行例

[eztool status -v](#page-437-0) コマンドで--columns オプションを指定する場合の実行例を次に示します。

## <span id="page-552-0"></span>14.4.4 行のフィルタリングの指定方法

--filter オプションで条件を指定することで,条件に合う行だけを表示できます。

条件を判定する際,値の表示が省略されるセルは,省略された内容が表示されているものとして扱われま す。また,データが何もないセルは,空文字列として扱われます。

条件の指定方法が誤っている場合は,コマンドの実行に失敗します。

## (1) オプションの指定形式(BNF 表記)

--filter <フィルタの条件> <フィルタの条件>::=<行条件> <行条件>::=<列条件> <<<<<<<<<<<<<> <<<<<<>><<<<<<>> <列条件>::=<列名><比較演算子(文字列)><文字列> |<列名><比較演算子(数値)><数値> <論理演算子>::="&&"|"||" <比較演算子(文字列)>::="=="|"!=" <比較演算子(数値) >::=">"|"<"|">="|"<="

<文字列>::=Stringの文字列 <数値>::=Long.parseLong()で変換できる数値

### 注意事項

次に示す場合は、条件全体を二重引用符(")で囲んでください。

- <列名>または<文字列>に空白が含まれる場合
- <比較演算子(数値)>を指定する場合

二重引用符(")で囲まないと、別の引数として扱われたり、不当にリダイレクトされたりするお それがあります。

### 参考

BNF 表記の読み方

::=の左の項目は,右の項目で示す形式で記述することを意味しています。<フィルタの条件> の指定形式を例に説明します。

- 1.「<フィルタの条件>::=<行条件>」は、<フィルタの条件>を「<行条件>」の形式で指 定することを示しています。
- 2.「<行条件>::=<列条件>|<列条件><論理演算子><列条件>」は,<行条件>を「< 列条件>」または「<列条件><論理演算子><列条件>」の形式で指定することを示してい ます。
- 3.1.および 2.から、<フィルタの条件>は、「<列条件>」または「<列条件><論理演算子>< 列条件>」の形式で指定するという意味になります。

## (2) 引数

#### (a) <フィルタの条件>

<行条件>を指定します。

#### (b) <行条件>

<列条件>,または<列条件><論理演算子><列条件>を指定します。

#### (c) <列条件>

<列名[><比較演算子\(文字列\)><文字列>](#page-554-0),または<列名[><比較演算子\(数値\)><数値>](#page-554-0)を指定 します。

### (d) <列名>

表示内容の列名を指定します。

列名は、--columns オプションで指定しているかどうかに関係なく指定できます。ただし、--columns オ プションに関係なく,表示されない列の列名は指定できません。例えば,-v オプションを指定した場合に しか表示されない列の列名は,-v オプションを指定していないときは指定できません。

#### (e) <論理演算子>

次の表に示す論理演算子を指定できます。

複数の論理演算子を指定した場合,左から順番に評価されます。

#### 表 14‒59 --filter オプションで指定できる論理演算子

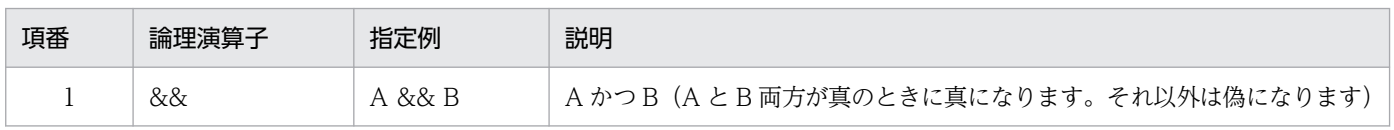

<span id="page-554-0"></span>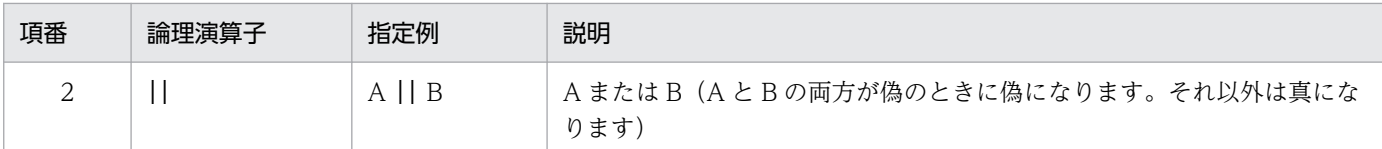

### (f) <比較演算子(文字列)>

次の表に示す比較演算子を指定できます。

#### 表 14-60 --filter オプションで指定できる比較演算子 (文字列)

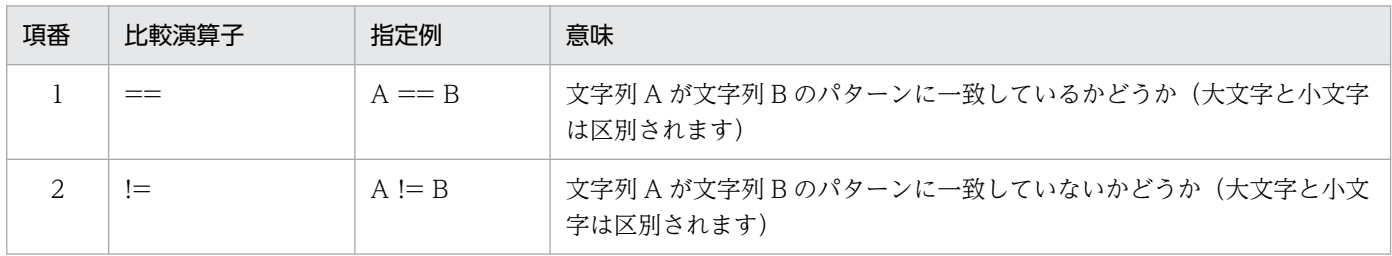

### (g) <比較演算子(数値)>

次の表に示す比較演算子を指定できます。

#### 表 14-61 --filter オプションで指定できる比較演算子 (数値)

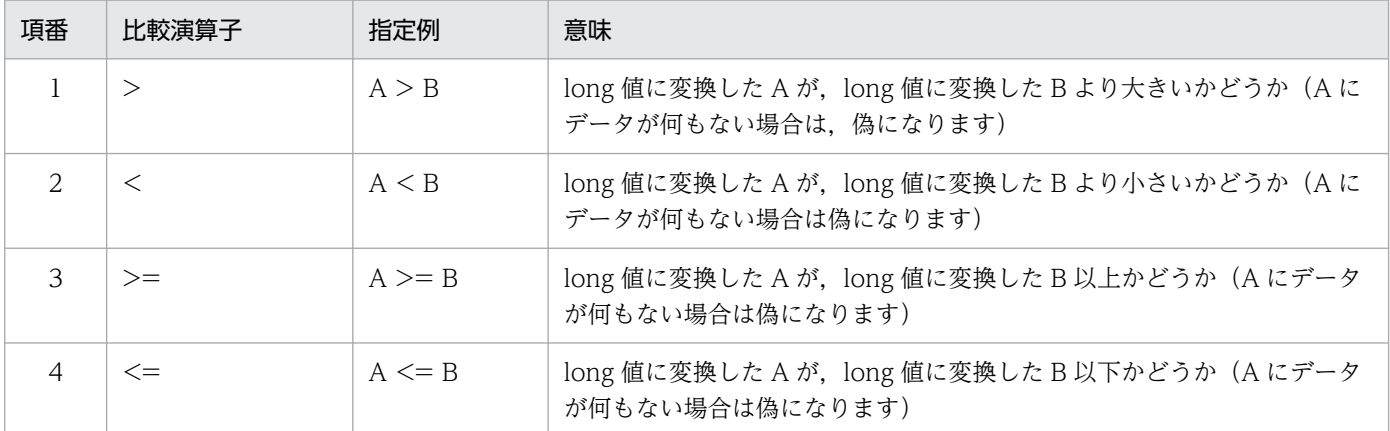

### (h) <文字列>

String の文字列を指定します。ワイルドカード (「\*」および「?」)が使用できます。

### (i) <数値>

Long.parseLong()で変換できる数値を指定します。

## (3) 実行例

[eztool status -v](#page-437-0) コマンドで--filter オプションを指定する場合の実行例を次に示します。

■key の総数が 3,000 個以上の EADS サーバの EADS サーバ ID と, その key の総数を表示したいとき

14. コマンドリファレンス

\$ eztool status -v --format csv --messageoff --filter "KeyCount>=3000" --columns "ID, KeyCount" 5.3034

#### ■ログに関係するパラメタだけを表示したいとき(出力例は省略)

```
$ eztool listconf --messageoff --filter "Parameter==eads.logger.*"
```
### 14.4.5 条件一致の指定方法

--match オプションで条件を指定することで,実行結果が条件に合うかどうかをリターンコードとして返 すことができます。指定した条件に合う場合は 0,合わない場合は 1 が返却されます。詳細は, 各サブコ マンドのリターンコードの説明を参照してください。なお,サブコマンドの結果の表示内容は,このオプ ションを指定しなかった場合と同じになります。

--filter オプションと同時に指定している場合は,フィルタリング後の結果が条件に合うかどうかがリター ンコードとして返却されます。ただし,警告の表示などによって表示結果が出力されないときは,1 が返 却されます。

条件を判定する際,値の表示が省略されるセルは,省略された内容が表示されているものとして扱われま す。また,データが何もないセルは,空文字列として扱われます。

条件の指定方法が誤っている場合は,コマンドの実行に失敗します。

### (1) オプションの指定形式(BNF 表記)

```
--match <一致条件>
<一致条件>::=<Boolean関数条件>|<Value関数条件>|<サマリ条件>
<Boolean関数条件>::=<Boolean関数名>"("<行条件>")"
              <Boolean関数名>::=ALL|EXIST
<Value関数条件>::=<Value関数名>"("<行条件>")"<比較演算子(文字列)><文字列>
 |<Value関数名>"("<行条件>")"<比較演算子(数値)><数値>
<Value関数名> : : =COUNT
<サマリ条件>::=<サマリ名><比較演算子(文字列)><文字列>
            |<サマリ名><比較演算子(数値)><数値>
<行条件>::=<列条件>|<列条件><論理演算子><列条件>
<列条件>::=<列名><比較演算子(文字列)><文字列>
         |<列名><比較演算子(数値)><数値>
<比較演算子(文字列)>::="=="|"!="
<比較演算子(数値) >::=">"|"<"|">="|"<="
<論理演算子>::="&&"|"||"
<文字列>::=Stringの文字列
<数値>::=Long.parseLong()で変換できる数値
```
#### 注意事項

次に示す場合は、条件全体を二重引用符(")で囲んでください。

- <サマリ名>,<列名>,または<文字列>に空白が含まれる場合
- <比較演算子(数値)>を指定する場合

二重引用符(")で囲まないと、別の引数として扱われたり、不当にリダイレクトされたりするお それがあります。

#### 参考

BNF 表記の読み方については, [14.4.4(1) オプションの指定形式 (BNF 表記)」を参照してくだ さい。

### (2) 引数

#### (a) <一致条件>

< Boolean 関数条件>,< Value 関数条件>,また[は<サマリ条件>](#page-557-0)を指定します。

#### (b) < Boolean 関数条件>

< Boolean 関数名>"("[<行条件>"](#page-557-0))"を指定します。

### (c) < Boolean 関数名>

次の表に示す関数を指定できます。

#### 表 14–62 --match オプションで指定できる Boolean 関数

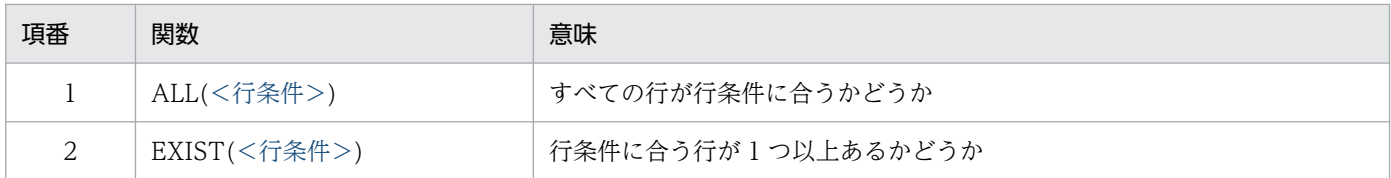

#### (d) < Value 関数条件>

< Value 関数名>"("[<行条件>"](#page-557-0))"[<比較演算子\(文字列\)>](#page-557-0)[<文字列>,](#page-558-0)または< Value 関数名>"("[<](#page-557-0) [行条件>](#page-557-0)")"[<比較演算子\(数値\)><数値>を](#page-558-0)指定します。

### (e) < Value 関数名>

次の表に示す Value 関数を指定できます。

#### <span id="page-557-0"></span>表 14–63 --match オプションで指定できる Value 関数

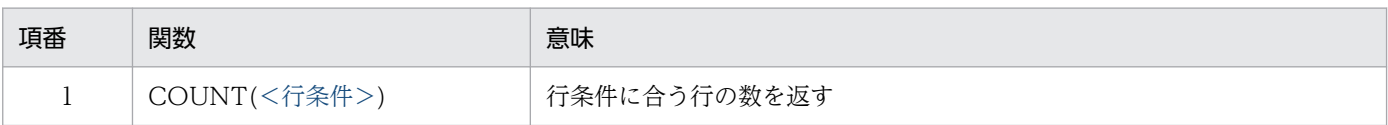

### (f) <サマリ条件>

<サマリ名><比較演算子(文字列)[><文字列>](#page-558-0),または<サマリ名[><比較演算子\(数値\)><数値](#page-558-0) [>](#page-558-0)を指定します。

### (g) <サマリ名>

表示内容のサマリ名を指定します。

サマリ名は,--format オプションおよび--column オプションの指定に関係なく指定できます。

--format オプションおよび--column オプション以外のオプションの指定有無によって表示されないサマ リ名は指定できません。例えば、-v オプションを指定した場合にしか表示されないサマリ名は、-v オプ ションを指定していないときは指定できません。

### (h) <行条件>

<列条件>,または<列条件[><論理演算子>](#page-558-0)<列条件>を指定します。

#### (i) <列条件>

<列名><比較演算子(文字列)[><文字列>](#page-558-0),または<列名[><比較演算子\(数値\)><数値>](#page-558-0)を指定 します。

### (j) <列名>

表示内容の列名を指定します。

列名は, --format オプション, --columns オプションの指定に関係なく指定できます。ただし, --format オプションおよび--column オプション以外のオプションの指定有無によって表示されない列の列名は指定 できません。例えば,-v オプションを指定した場合にしか表示されない列の列名は,-v オプションを指定 していないときは指定できません。

### (k) <比較演算子(文字列)>

次の表に示す比較演算子を指定できます。

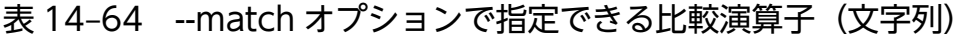

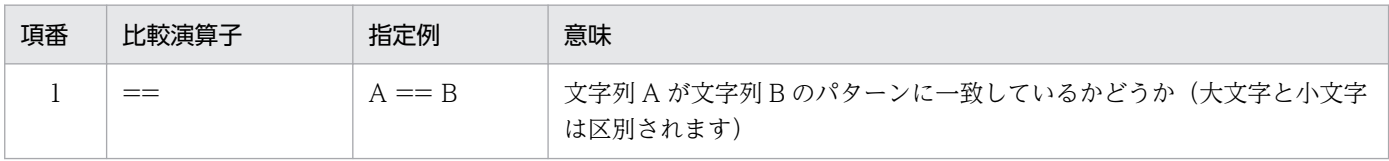

<span id="page-558-0"></span>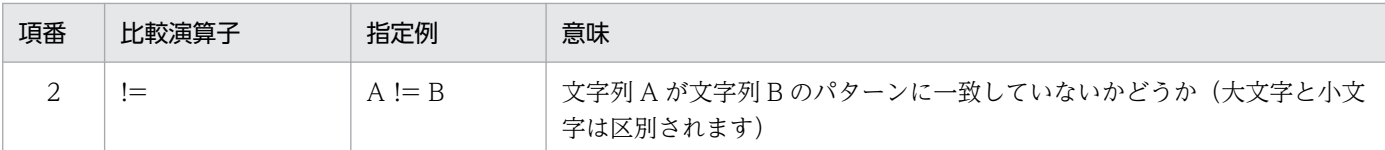

### (l) <比較演算子(数値) >

次の表に示す比較演算子を指定できます。

### 表 14-65 --match オプションで指定できる比較演算子 (数値)

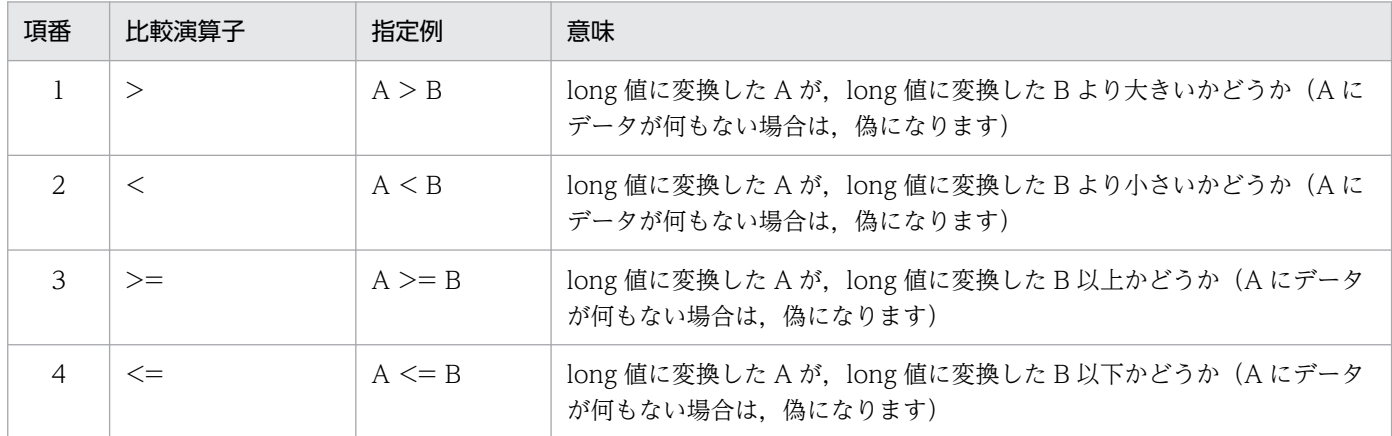

### (m) <論理演算子>

次の表に示す論理演算子を指定できます。

複数の論理演算子を指定した場合,左から順番に評価されます。

#### 表 14-66 --match オプションで指定できる論理演算子

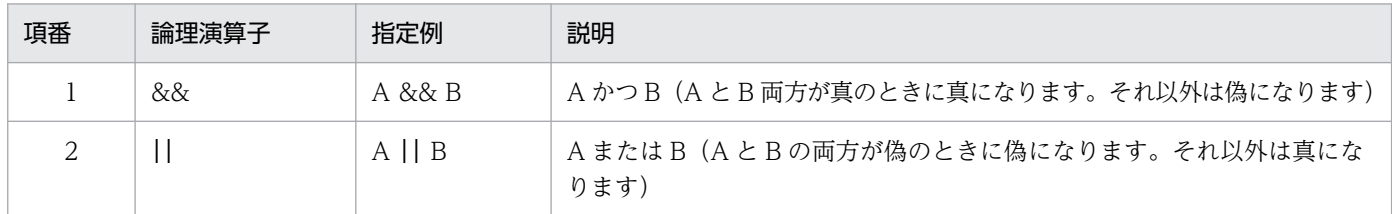

### (n) <文字列>

String の文字列を指定します。ワイルドカード (「\*」および「?」)が使用できます。

### (o) <数値>

Long.parseLong()で変換できる数値を指定します。

## (3) 実行例

[eztool status -v](#page-437-0) コマンドで--match オプションを指定する場合の実行例を次に示します(出力例は省略 します)。

14. コマンドリファレンス

\$ eztool status -v --match "ALL (State==initialized)"

#### ■Explicit ヒープの使用率が 70%以上の EADS サーバが存在するかどうかを確認したいとき

\$ eztool status -v --match "EXIST (UsedMemoryRatio>=70)"

■指定したキャッシュをのキャッシュが存在するかどうかを確認したいとき

\$ eztool listcache --match "EXIST (CacheName==cache)"

■EADS サーバの復旧が完了したかどうかを確認したいとき

\$ eztool status -s -v --match "ALL (State==initialized || State==running || State==closed)"

#### ■キャッシュファイルの数を監視したいとき

\$ eztool listecf -s --match "EXIST (UnusedFC <= 3)"

第 4 編 AP 開発

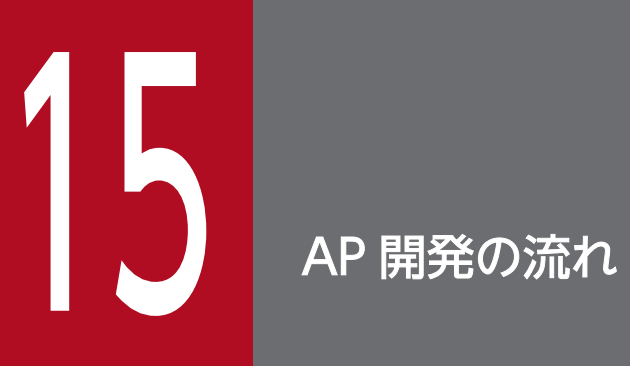

この章では、AP 開発の流れと、AP を開発する前に知っておくべき前提条件について説明します。

## 15.1 AP 開発の流れ

AP 開発の流れを次の図に示します。

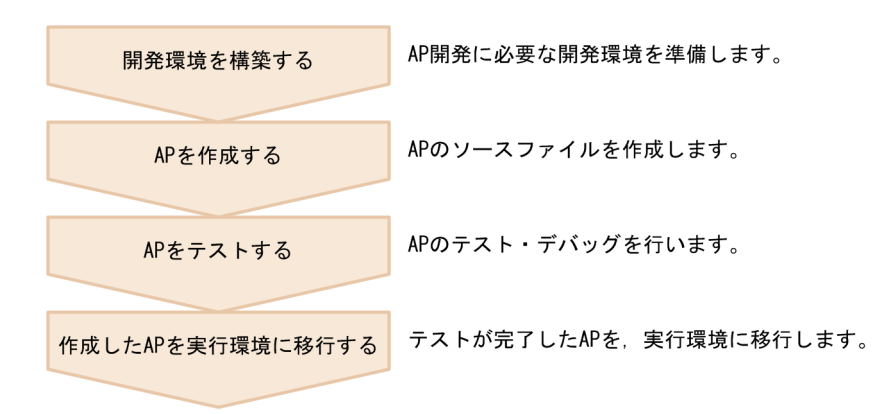

### 15.1.1 開発環境を構築する

AP を作成するための開発環境を準備します。

AP の開発環境は、AP を作成する言語(Java 言語または C 言語)によって、必要なプログラムプロダク トが異なります。それぞれ必要なプログラムプロダクトをインストールし、AP の開発環境をセットアッ プします。

- Java 言語の場合
	- Hitachi Elastic Application Data Store
- C 言語の場合
	- Hitachi Elastic Application Data Store
	- Hitachi Elastic Application Data Store Client for C

次の項目を参照して、EADS サーバと EADS クライアントを実行環境と同じように構築して、開発環境と して使用してください。

- •[「5. インストールおよびセットアップを行う\(EADS サーバ\)](#page-143-0)」
- •[「6. インストールおよびセットアップを行う\(EADS クライアント\)](#page-156-0)」

## 15.1.2 AP を作成する

開発環境が構築できたら,AP を作成します。

Java 言語を使用してクライアント AP を作成する方は,「16. クライアント [AP を作成する\(Java 言語\)](#page-570-0)」 を参照してください。

15. AP 開発の流れ

ユーザファンクションを作成する方は,「[17. ユーザファンクションを作成する」](#page-581-0)を参照してください。 C 言語を使用してクライアント AP を作成する方は,「19. クライアント [AP を作成する\(C 言語\)」](#page-772-0)を参 照してください。

## 15.1.3 AP をテストする

AP が完成したら、AP のテスト・デバッグを行います。

### 15.1.4 作成した AP を実行環境に移行する

AP のテストが完了したら,作成した AP を実行環境に移行します。

## 15.2 AP を開発する前に知っておくべき前提条件

EADS の AP を開発する前に知っておくべき前提条件として、AP の作成言語と EADS クライアントの種 別や, key, グループ名, value, キャッシュ名に指定できるデータなどについて説明します。

## 15.2.1 AP の作成言語と EADS クライアント

EADSのAPを作成する際に使用できる言語と,EADSクライアントの種類について説明します。

## (1) AP の作成言語

EADS の AP は次の言語で作成できます。

- Java 言語
- C 言語

### (2) EADS クライアントの種類

EADS クライアントには、AP を作成する言語によって、次の2種類のプログラムプロダクト(クライア ントライブラリ)があります。

• Java 言語の場合

Hitachi Elastic Application Data Store Client for Java

• C 言語の場合

Hitachi Elastic Application Data Store Client for C

実行環境で上記のプログラムプロダクトを使用する場合は、実行環境ごとにこれらのプログラムプロダク トをインストールしてください。

#### 注意事項

- EADS クライアントより新しいバージョンのクライアントライブラリで作成した AP を使用し た場合,動作は保証されません。この場合,ソースプログラムの変更や再コンパイルが必要です。 なお. 03-00 以降のバージョンのクライアントライブラリで作成した AP は、新しいバージョ ンの EADS クライアントでも使用できます。
- 03-00 より前のバージョンの EADS クライアント・EADS サーバと,03-00 以降のバージョン の EADS クライアント・EADS サーバ間には互換性はありません。例えば,03-50 の EADS クライアントおよび EADS サーバは,02-00 以前のバージョンとの互換性はありません。ま た,互換性のないバージョン間で接続を試みた場合,動作は保証されません。

<span id="page-564-0"></span>• ユーザファンクション内で EADS クライアントを使用する場合,EADS サーバと同じバージョ ンの EADS クライアントを使用してください。EADS サーバと異なるバージョンの EADS ク ライアントを使用した場合,動作は保証されません。

## 15.2.2 key, グループ名, value, キャッシュ名, EADS クライアント名に 指定できるデータ

key. グループ名, value, キャッシュ名, EADS クライアント名に指定できるデータについて説明します。

## (1) key として指定できるデータ

key の形式と指定できるデータについて説明します。

### (a) key の形式

key= 「<グループ名>:1 <要素名>

key をグルーピングしない場合, <要素名>が key になります。key をグルーピングする場合, <グルー プ名>,区切り文字(:),<要素名>を合わせたものが key になります。このため、<要素名>が同じで も<グループ名>が異なれば別の key となります。

<グループ名>の形式については,[「15.2.2\(2\) グループ名として指定できるデータ](#page-565-0)」を参照してください。 key の指定例を次に示します。

• グルーピングしていない key

key1

• グルーピングした key

group1:key1

• グループを階層化した key

group1:group2:key1

### (b) key として指定できるデータ型と文字数

key として指定できるデータ型と文字数を,AP を作成する言語ごとに次の表に示します。key をグルーピ ングする場合,グループ名,区切り文字(:),要素名を合わせて 1,024 文字までとなります。

<span id="page-565-0"></span>表 15‒1 key として指定できるデータ

| AP を作成す<br>る言語 | key として指定できる<br>データ型        | 文字数            | 備考                                                             |
|----------------|-----------------------------|----------------|----------------------------------------------------------------|
| Java 言語        | 文字列<br>(java.lang.String)   | $1 \sim 1.024$ | null または空文字列は不正となります。                                          |
| C言語            | '¥0'を終端記号とする<br>文字列(char *) | $1 \sim 1.024$ | • 文字列の最大サイズは,'\O'を含まないバイト数となります。<br>• 長さ0の文字列('¥O'だけ)は指定できません。 |

### 注意事項

[eztool put,](#page-495-0) [eztool get](#page-497-0), eztool remove の各コマンドは,構築後の実行環境が正常に動作するか どうかテストするために使用します。そのため,コマンドで指定できるデータ型とサイズと,API (put, get, remove) で指定できるデータ型とサイズの間に完全な互換性はありません。

### (c) key を指定する際の規則および注意事項

key を指定する際の規則および注意事項を次に示します。

• key には, ASCII コード「0x20」~「0x7E」の文字が指定できます。 ただし、次の表に示す文字は EADS の予約文字のため、一部の例外を除いて key には使用できません。

#### 表 15-2 key に使用できない文字

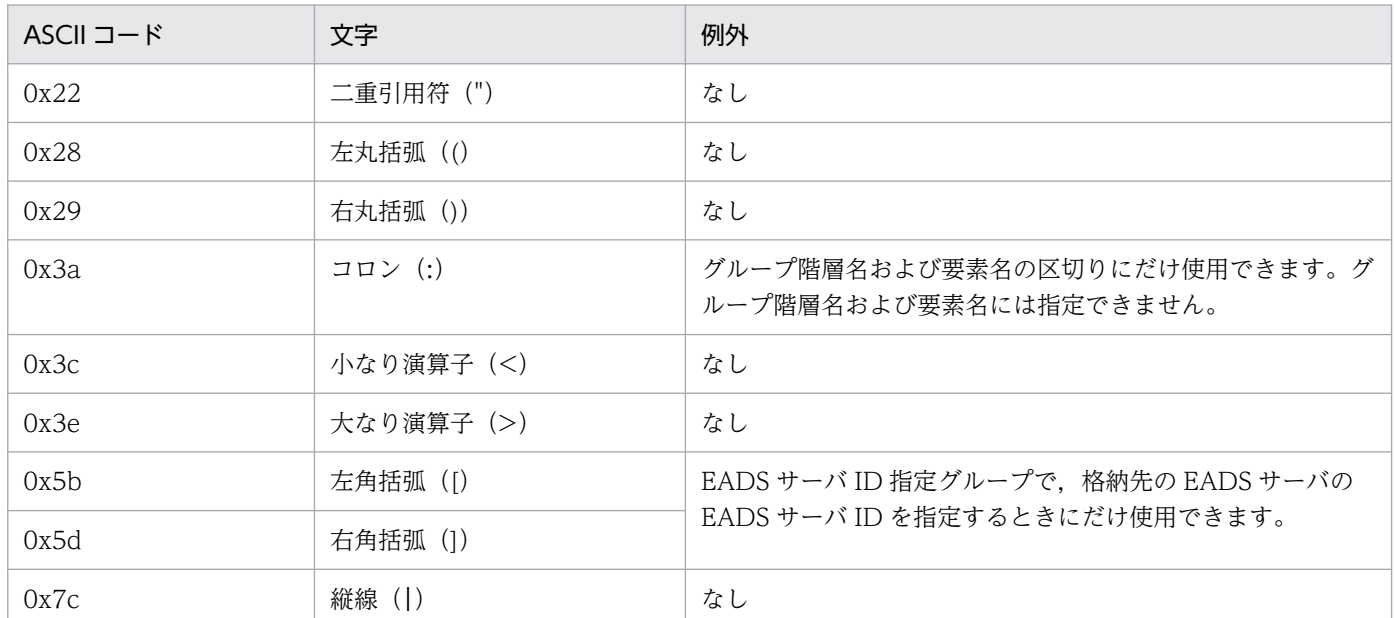

## (2) グループ名として指定できるデータ

グループ名の形式と指定できるデータについて説明します。

### (a) グループ名の形式

<グループ名>= <グループ階層名>[:<グループ階層名>]…

key の最上位階層のグループ階層名から,任意の階層のグループ階層名までをグループ名として指定でき ます。中間のグループ階層名から始まる名称は指定できません。

API などでグループ名を指定する場合,中間のグループ階層名から始まる名称は指定できません。例えば, key が「groupA:groupB:groupC:key」の場合に,グループ名として「groupB:groupC」は指定できま せん。

key とグループ名の関係の例を次に示します。

• key が「groupA:groupB:groupC:key」の場合に指定できるグループ名

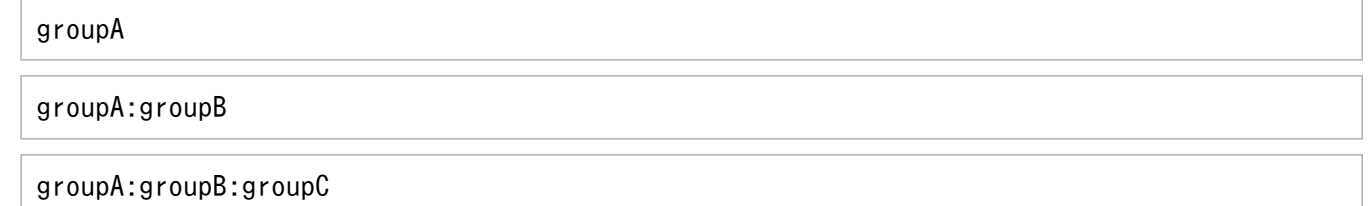

• key が「[10]group1:group2:key」の場合に指定できるグループ名

[10]group1

[10]group1:group2

### (b) EADS サーバ ID 指定グループ

key の格納先の EADS サーバを指定して key をグルーピングする場合は,格納先の EADS サーバの EADS サーバ ID を指定します。このようなグループを,EADS サーバ ID 指定グループといいます。

EADS サーバ ID 指定グループを含む key の形式を次に示します。

[<EADSサーバID>]<グループ階層名>:[<グループ階層名>:]…<要素名>

EADS サーバ ID 指定グループを使用して key をグルーピングする場合, key の先頭のグループ階層名に, 左角括弧(I)および右角括弧(I)で囲んだ EADS サーバ ID を指定します(形式中の「<EADS サーバ ID >]」の左角括弧([)および右角括弧(])は, 実際に指定することを表しています。省略の意味ではあ りません)。EADS サーバ ID には,先頭が 0 でない整数を指定します。

なお,この場合, 左角括弧 ([), EADS サーバ ID, および右角括弧 (]) も含めて, グループ名として扱 われます。

EADS サーバ ID 指定グループを含む key の指定例を次に示します。

[1]group1:key1

15. AP 開発の流れ

### (c) グループ名として指定できるデータ型と文字数

グループ名として指定できるデータ型については,「[15.2.2\(1\)\(b\) key として指定できるデータ型と文字](#page-564-0) [数](#page-564-0)」を参照してください。key をグルーピングする場合, グループ名, 区切り文字(:), 要素名を合わせ て 1,024 文字までとなります。そのため,グループ名として指定できる文字数は 1,022 文字までとなりま す。

### (d) グループ名を指定する際の規則および注意事項

グループ名を指定する際の規則および注意事項を次に示します。これ以外の規則および注意事項について は,「[15.2.2\(1\)\(c\) key を指定する際の規則および注意事項」](#page-565-0)を参照してください。

- key をグルーピングする場合,作成できるグループ数,およびグループの階層数に上限はありません。 ただし,グループを階層化した場合,操作する階層が深くなるにつれて処理に時間が掛かります。その ため,適切な階層を設定してください。
- EADS サーバ ID 指定グループを使用する場合,クラスタに存在しない EADS サーバの EADS サーバ ID は指定できません。
- EADS サーバ ID 指定グループを含む key のハッシュ値は,EADS サーバのレンジ上の値です。リバラ ンス処理によって EADS サーバのレンジが変わると,ハッシュ値も変わることがあります。

## (3) value として指定できるデータ

value として指定できるデータ型とサイズを、AP を作成する言語ごとに次の表に示します。

表 15‒3 value として指定できるデータ

| AP を作成す<br>る言語 | value として指定できるデータ型                       | サイズ<br>(単位:バイト)  | 備考                                                  |
|----------------|------------------------------------------|------------------|-----------------------------------------------------|
| Java 言語        | シリアライズ可能な任意のオブジェクト<br>(java.lang.Object) | $1 \sim 262.144$ | • シリアライズ後のバイト配列の長<br>さとなります。<br>• null の場合は不正となります。 |
| C言語            | 任意のバイト配列(void *)                         | $1 \sim 262.144$ | 任意のバイト配列の長さとなります。                                   |

### 注意事項

- 指定できるデータ型とサイズについて、API (put, get, remove) · コマンド ([eztool put,](#page-495-0) [eztool get,](#page-497-0) [eztool remove](#page-499-0))間に完全な互換性はありません。
- Java 言語のクライアント AP またはユーザファンクションと,C 言語のクライアント AP で同 一の key を扱う場合,value はバイト配列にしてください。Java 言語のクライアント AP また はユーザファンクションから格納したバイト配列の value を,C 言語のクライアント AP で取 得できます。バイト配列でない value を C 言語のクライアント AP で取得した場合,エラーと なります。

C 言語のクライアント AP から格納した value は, Java 言語のクライアント AP またはユーザ ファンクションでバイト配列として取得できます。

## (4) キャッシュ名として指定できるデータ

キャッシュ名として指定できるデータ型と文字数を,AP を作成する言語ごとに次の表に示します。

#### 表 15‒4 キャッシュ名として指定できるデータ

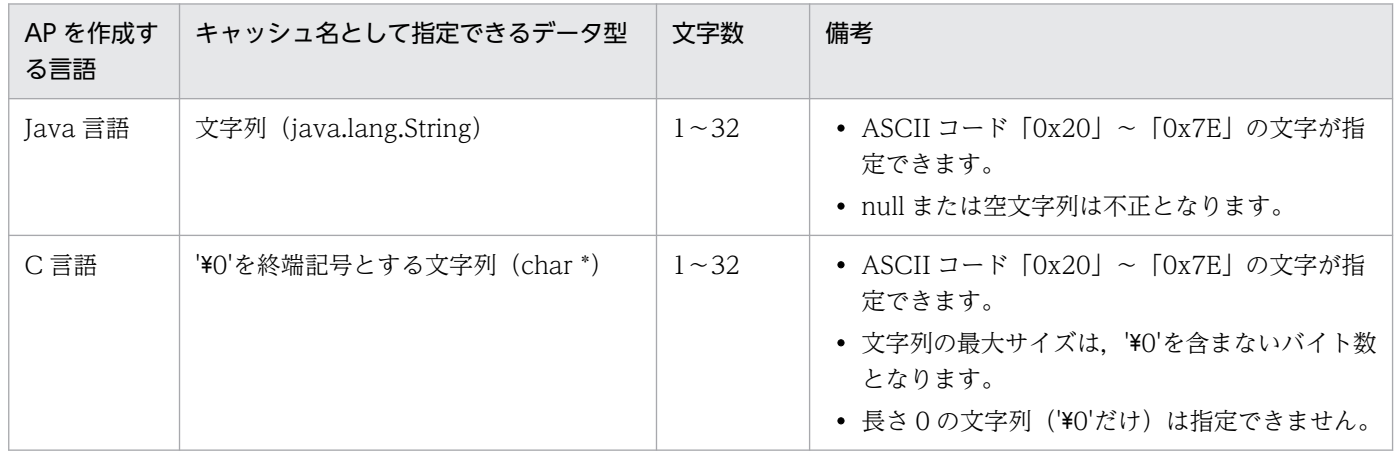

## (5) EADS クライアント名として指定できるデータ

EADS クライアント名として指定できるデータ型と文字数を、AP を作成する言語ごとに次の表に示します。

#### 表 15-5 EADS クライアント名として指定できるデータ

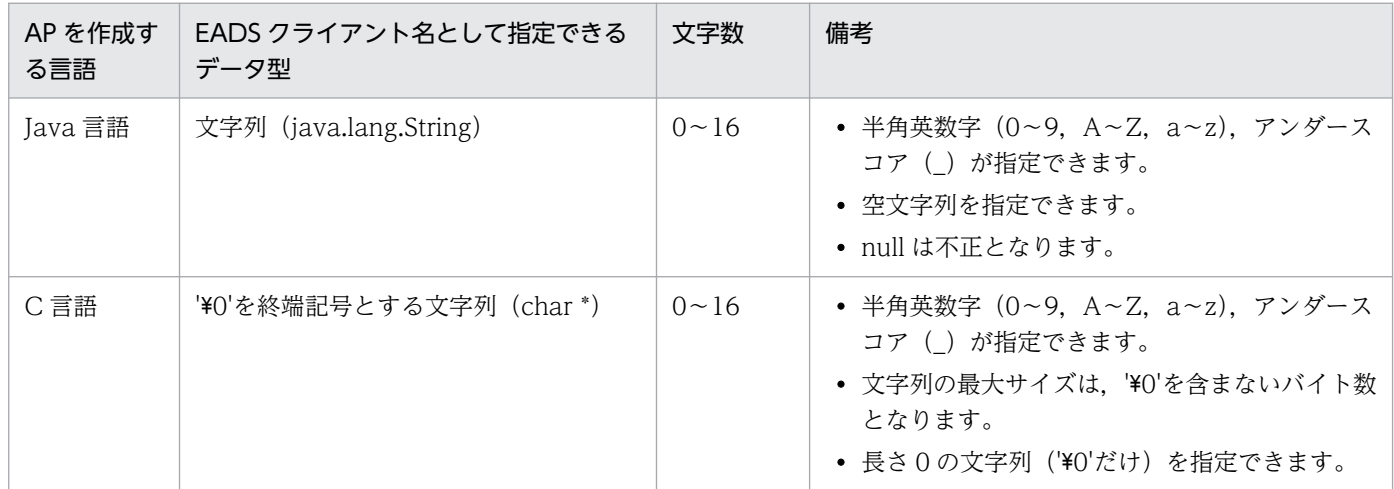

## 15.2.3 予約パッケージ名および予約システムプロパティ名 (Java 言語の場 合)

次に示す予約パッケージ名および予約システムプロパティ名を、AP で使用しないでください。

- 予約パッケージ名 com.hitachi.software.xeads.で始まるパッケージ名
- 予約システムプロパティ名 eads.で始まるプロパティ名

<span id="page-570-0"></span>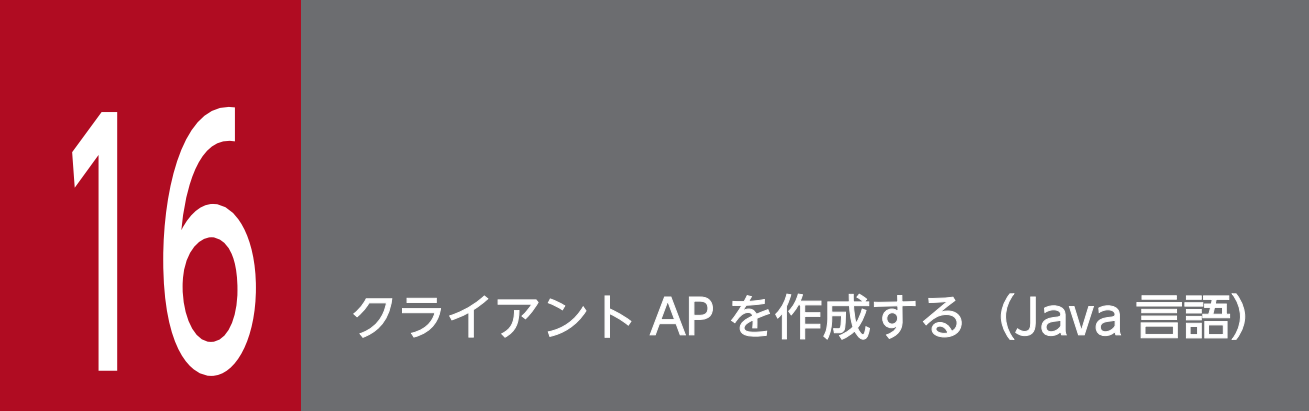

この章では、Java 言語を使用したクライアント AP の作成方法について説明します。

ここでは,キャッシュへのアクセスとデータ操作の流れと,ソースプログラムの作成例について説明します。

## 16.1.1 キャッシュへのアクセスとデータ操作の流れ

キャッシュへのアクセスとデータ操作の流れについて説明します。

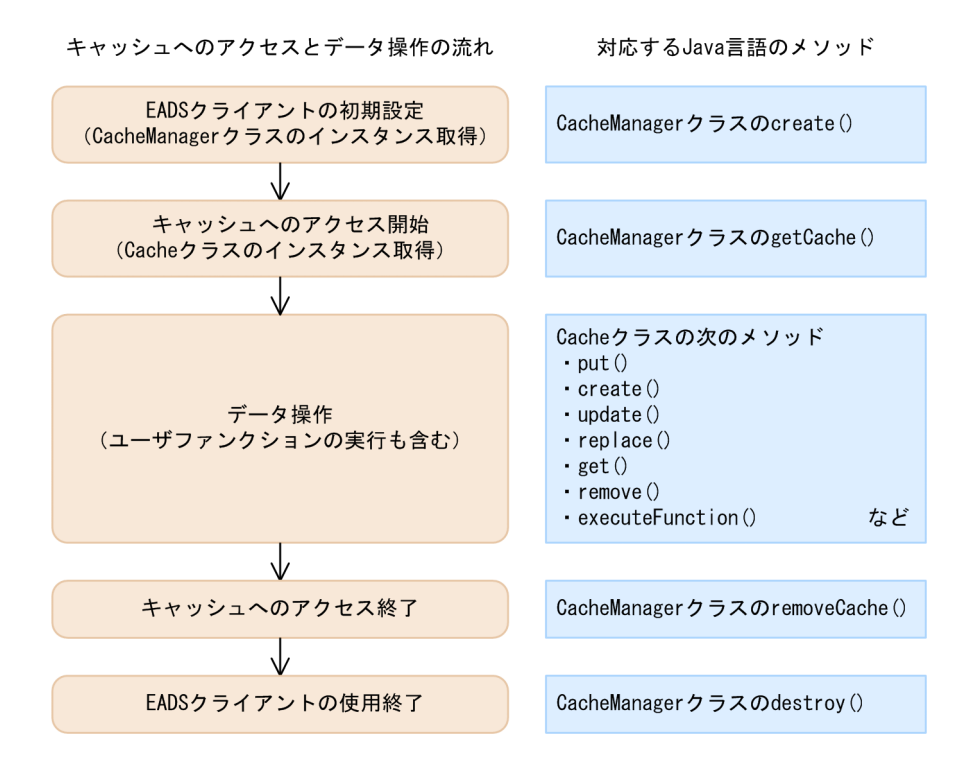

# (1) Java 言語を使用する場合のソースプログラムの例

Java 言語を使用する場合のソースプログラムの例(key と value を格納する場合)を次に示します。

```
// EADSが提供するパッケージをインポートする
import com.hitachi.software.xeads.client.api.*;
public class PutSample {
public static void main(String[] args) {
    // EADSクライアントの初期設定をする
 final String CONFPATH = "./conf/eads_sample_client.properties";
 final String CACHENAME = "cache1";
    CacheManager cacheManager = null;
    Cache cache = null;
    try {
        cacheManager = CacheManager.create(CONFPATH);
```

```
 // キャッシュへのアクセスを開始する
        cache = cacheManager.getCache(CACHENAME);
       System.out.println("cache start succeeded. (cache name = " + CACHENAME + ")");
        // keyとvalueを格納する
        final String KEY = "key1";
        final String VALUE = "value1";
        cache.put(KEY, VALUE);
       System.out.println("PUT succeeded. (key = " + KEY + ", value = " + VALUE + ")");
        String value = (String)cache.get(KEY);
       System.out.println("GET succeeded. (key = " + KEY + ", value = " + value + ")");
    } catch (CacheException e) {
        System.out.println("cache operation failed.(cache name = " + CACHENAME + ", error co
de = " + e.getErrorCode() + ")";
    }finally{
         if(cacheManager != null){
            // キャッシュへのアクセスを終了する
           if(cache != null) try{
                   cacheManager.removeCache(CACHENAME):
                    System.out.println("cache stop succeeded. (cache name = " + CACHENAME + 
")");
                }catch(CacheException e){
                   System.out.println("CacheManager.removeCache() failed. (error code = " + ")"):
 e.getErrorCode() +
 }
 }
            // EADSクライアントの使用を終了する
            try{
                cacheManager.destroy();
            }catch(CacheException e){
           System.out.println("CacheManager.destroy() failed. (error code = " + e.getEr ")").
rorCode() + }
        }
    }
}
}
```
## (2) EADS が提供するパッケージをインポートする

EADS が提供する次のパッケージをインポートします。

import com.hitachi.software.xeads.client.api.\*;

## (3) EADS クライアントの初期設定をする

EADS クライアントの初期設定をするには、CacheManager クラスの create()を使用して, CacheManager クラスのインスタンスを生成します。

クライアント定義に従って,接続先 EADS サーバなどが設定されます。

複数のクラスタと同時に接続するなど、設定の異なる複数の CacheManager クラスのインスタンスを同 時に使用したい場合は,クライアント定義を変更して CacheManager クラスの create()を複数回実行し ます。複数回実行した場合は、取得した各 CacheManager クラスのインスタンスに対して CacheManager クラスの destroy()を実行して,EADS クライアントの使用を終了してください。

### (4) キャッシュへのアクセスを開始する

EADS クライアントの初期設定が完了したら,キャッシュへのアクセスを開始します。

キャッシュへのアクセスを開始するには、CacheManager クラスの getCache()を使用して、データを操 作するためのインスタンス (Cache クラスのインスタンス)を生成します。

### (5) key と value を格納する

キャッシュに key と value を格納するには、Cache クラスの put()を使用します。

put()には,キャッシュに格納する key と value を指定します。

### (6) value を取得する

キャッシュから value を取得するには、Cache クラスの get()を使用します。

get()には,取得する value に関連づけられた key を指定します。

get()によって value の取得が成功すると、戻り値として key に関連づけられた value が返却されます。

value を取得する場合のソースプログラムの例を次に示します。

ソースプログラムの例(value を取得する場合)

```
 // valueを取得する
 final String KEY = "key1";
 try {
     String value = (String) cache.get(KEY);
    System.out.println("GET succeeded. (key = " + KEY + ", value = " + value + ")");
 } catch (CacheException e) {
     int errcode = e.getErrorCode();
    System.out.println("GET failed. (key = " + KEY + ", error code = " + errcode + ")");
 }
```
## (7) key と value を削除する

キャッシュから指定した key, および key に関連づけられた value を削除するには, Cache クラスの remove()を使用します。

remove()には,削除する value に関連づけられた key を指定します。

#### 16. クライアント AP を作成する (Java 言語)

## (8) ユーザファンクションを実行する

ユーザファンクションを実行するには、executeFunction()を使用します。

executeFunction()には,ユーザファンクションを実行する key またはグループ名,もしくは Node クラ スのインスタンス,実行するユーザファンクション名,およびユーザファンクションに渡す引数を指定しま す。

executeFunction()によってユーザファンクションが実行されると、ユーザファンクションの実行結果が 返却されます。

## (9) キャッシュへのアクセスを終了する

キャッシュへのアクセスを終了するには、CacheManager クラスの removeCache()を使用します。

removeCache()には,アクセスを終了するキャッシュ名を指定します。

## (10) EADS クライアントの使用を終了する

EADS クライアントの使用を終了するには、CacheManager クラスの destroy()を使用します。

クライアント AP 作成上の留意事項について説明します。

### 16.2.1 EADS クライアントの初期設定に関する留意事項

EADS クライアントの初期設定に関する留意事項を次に示します。

- EADS クライアントを同一マシンで複数同時に実行する場合は,それぞれ異なるログ出力先を指定して ください。同一のログ出力先を指定した場合、動作は保証されません。ログ出力先の設定については、 [「8.4.2 ファイルの出力先の設定](#page-226-0)」を参照してください。
- EADS クライアント名の指定を省略して初期設定をした場合は,EADS クライアント名に空文字列を 指定して初期設定をした場合と同じ動作をします。EADS クライアント名とログ出力先の関係について は,[「8.4.2 ファイルの出力先の設定](#page-226-0)」を参照してください。
- Java EE サーバ (uCosminexus Application Server) 上で実行する場合, 次に示す方法などで, AP 開始時に EADS クライアントの初期設定をしてください。
	- ServletContextListener を使用する。
	- Servlet の init メソッドを使用する。
- Java EE サーバ (uCosminexus Application Server) 上で実行する場合, CacheManager クラスの create()の実行後, CacheManager クラスの destroy()を実行しないとメモリリークとなるので必ず実 行してください。
- クライアント定義を変更する場合は,次の順に行います。
	- 1. CacheManager クラスの destroy()で、EADS クライアントの使用を終了します。

2. クライアント定義ファイルを更新します。

3. CacheManager クラスの create()で,再度 EADS クライアントの初期設定をします。

## 16.2.2 キャッシュへのアクセス開始に関する留意事項

キャッシュ名には、あらかじめ [eztool createcache](#page-482-0) コマンドで作成した名称を指定します。指定した キャッシュ名が存在しない場合は、CacheException.EAD\_ERROR\_NET\_CLUSTERINFO が返却され ます。
# 16.2.3 データ操作に関する留意事項

# (1) データ操作に関する留意事項

データ操作に関する留意事項を次に示します。

- 指定した key がすでにキャッシュに格納されている場合, put()は無条件に value を更新します。無条 件に value を更新したくない場合は、次のメソッドを使用してください。
	- create()

新規に key を格納する場合だけ, value を key に関連づけて格納します。

- update() 指定した key がすでに格納されている場合だけ, value を key に関連づけて格納します。
- replace() 指定した key に関連づけられている value を,条件として指定した value(comparativeValue) と比較します。value が一致している場合だけ、value を key に関連づけて格納します。
- get()の実行時に指定した key がキャッシュに存在しない場合は、null が返却されます。
- replace()の実行時に指定した key が存在しない場合は, CacheException.EAD\_ERROR\_SERVER\_REPLACE\_METHOD\_KEY\_NOT\_EXIST が返却されま す。
- replace()の実行時に比較結果が一致しなかった場合は CacheException.EAD\_ERROR\_SERVER\_REPLACE\_METHOD\_NOT\_MATCHED が返却されま す。
- create()の実行時に指定した key がすでに存在している場合は, CacheException.EAD\_ERROR\_SERVER\_CREATE\_METHOD\_KEY\_EXIST が返却されます。
- update()の実行時に指定した key が存在しない場合は, CacheException.EAD\_ERROR\_SERVER\_UPDATE\_METHOD\_KEY\_NOT\_EXIST が返却されま す。

# (2) データの一括操作に関する留意事項

データの一括操作に関する留意事項を次に示します。

- 指定した key がすでにキャッシュに格納されている場合,putAll()は無条件に value を更新します。
- キャッシュの操作中に排他処理はされません。そのため,一括操作中に,ほかのキャッシュ操作によっ て操作対象の value が変更されることがあります。
- 大量のデータを一括操作する場合,EADS クライアントおよび EADS サーバでメモリが大量に消費さ れることがあります。
- 大量のデータを一括操作する場合, 操作の完了までに時間が掛かることがあります。そのため, タイム アウト時間を適切に設計してください。

• 複数の key を指定する一括操作の実行時に,ある key に対する操作に失敗した場合やクラスタ構成が 変更された場合は,一括操作の処理が終了し,その時点で未実行の操作がキャンセルされます。一括操 作中に,ユーザの操作(例:スケールアウト処理,リバランス処理,または復旧処理)によってクラス タ構成が変更された場合も,未実行の操作がキャンセルされます。 操作に失敗した key および失敗した要因については、各 API の戻り値から判断してください。また, 操作がキャンセルされた key については, CacheException.EAD\_ERROR\_CLIENT\_BATCH\_CANCEL のエラーコードで確認できます。

- 複数の key を指定する一括操作の実行時に、key に対する操作がすべて失敗した場合は, CacheException.EAD\_ERROR\_BATCH\_FAILED\_ALL が返却されます。
- 複数の key を指定する一括操作の実行時に、key に対する操作が部分的に失敗した場合は, CacheException.EAD\_ERROR\_BATCH\_FAILED\_PART が返却されます。

# 16.2.4 イベントリスナに関する留意事項

イベントリスナに関する留意事項を次に示します。

# (1) イベントリスナの実装に関する留意事項

- イベントが発生した場合,クラスタイベントリスナおよびノードイベントリスナは,EADS クライアン トに追加した順序 (addClusterEventListener()および addNodeEventListener()で追加した順序) で 実行されます。
- イベントリスナ内では,CacheManager クラスの次のメソッドを呼び出さないでください。
	- create()
	- destroy()
- イベントリスナの toString()はメッセージログに使用します。オーバーライドする場合は、次の点に注 意してください。
	- インスタンスを識別できる文字列を返却すること。
	- 改行を含まない文字列を返却すること。
- ClusterEventContext と,そこから取得できるオブジェクトの有効範囲は,ClusterEventListener イ ンタフェースのメソッドの中だけです。これらのオブジェクトを,メソッドの範囲外で参照した場合, 動作は保証されません。
- NodeEventContext と、そこから取得できるオブジェクトの有効範囲は、NodeEventListener インタ フェースのメソッドの中だけです。これらのオブジェクトを,メソッドの範囲外で参照した場合,動作 は保証されません。
- イベントリスナ内には,EADS クライアントの正常な処理に影響を及ぼす処理(例えば,リソースを大 量に消費する処理)を実装しないでください。

• 同一 EADS クライアント内のすべてのイベントリスナは,1 つのスレッドから呼び出されて動作しま す。イベントリスナの動作中は,EADS サーバから受信したデータの保持用にメモリを占有します。そ のため、イベントリスナ内には、長時間動作する処理を実装しないでください。

# (2) イベントの通知に関する留意事項

- EADS サーバが初期化状態 (initialized) 以降の状態の場合に、EADS サーバから EADS クライアン トにイベントが通知されます。ただし,EADS サーバとのコネクションの再接続に成功した場合は, EADS サーバの状態に関係なく、その EADS サーバがまだ通知していないイベントが通知されます。
- EADS クライアントがクラスタ内のどの EADS サーバとも通信できなかった場合は,イベントが通知 されません。ただし,EADS クライアントは EADS サーバとのコネクションの再接続を繰り返すため, 再接続に成功すると,そのあとでイベントが通知されます。
- 半数以上の EADS サーバが縮退している場合,イベントが通知されないことがあります。
- EADS クライアントと EADS サーバ間のコネクションで,切断と再接続を繰り返した場合や,通信が 遅延している場合には,イベントの通知が遅延します。
- EADS クライアントと EADS サーバ間のコネクションが切断している間に,複数の EADS サーバが縮 退した場合, EADS サーバのイベント再送時間(サーバ定義の [eads.server.eventListener.notify.retry.timeout](#page-270-0) パラメタの指定値)を過ぎて再送用のデータが破棄さ れると,イベントを通知する順序が逆転するおそれがあります。
- EADS クライアントと EADS サーバ間のコネクションが切断している間に,ある EADS サーバが縮退 後に復旧した場合, EADS サーバのイベント再送時間(サーバ定義の [eads.server.eventListener.notify.retry.timeout](#page-270-0) パラメタの指定値)を過ぎて再送用のデータが破棄さ れると,何もイベントが通知されないおそれがあります。
- 同じプロセス内で, EADS クライアントを終了 (CacheManager クラスの destroy()) したあとに EADS クライアントを開始 (CacheManager クラスの create()) した場合は、すでに終了した EADS クライアントの再送用のデータは破棄されています。そのため,EADS クライアントを開始したあとの イベントだけが通知されます。
- EADS サーバの処理は、EADS クライアントとの通信路の状態とは関係なく進みます。そのため, EADS クライアントへのイベントの通知が完了していなくても, クラスタの終了 ([eztool stop\)](#page-544-0) や EADS サーバの縮退などの処理は完了します。

# 16.2.5 キャッシュへのアクセス終了に関する留意事項

キャッシュへのアクセス終了に関する留意事項を次に示します。

• 一度, CacheManager クラスの removeCache()でアクセスを終了したキャッシュに再度アクセスす る場合は,CacheManager クラスの getCache()を発行してください。

• CacheManager クラスの removeCache()は同じキャッシュ名を指定して取得したすべてのキャッシュ (Cache クラスのインスタンス)へのアクセスを終了するため,複数スレッドで実行している場合など は注意してください。

# 16.2.6 EADS クライアントの使用終了に関する留意事項

EADS クライアントの使用終了に関する留意事項を次に示します。

- CacheManager クラスの destroy()は、CacheManager クラスの create()と対になるように実行して ください。CacheManager クラスの create()で取得したインスタンスにつき 1 度だけ実行してくださ  $V_{\alpha}$
- Java EE サーバ (uCosminexus Application Server) 上で実行する場合, CacheManager クラスの destroy()を実行しないとメモリリークとなるので必ず実行してください。
- CacheManager クラスの destroy()を実行して EADS クライアントがすでに終了している場合は, CacheException が返却されます。

# 16.3 ソースプログラムをコンパイルする (Java 言語)

作成したソースプログラムは、JDK の javac コマンドを使用してコンパイルします。

iavac コマンドの詳細については、Java 言語のコンパイラに関するドキュメントを参照してください。

コンパイルに必要となるクラスライブラリを次に示します。

javaclient ディレクトリを/opt/hitachi/xeads ディレクトリから別のディレクトリにコピーしている場合 は,コピー先のディレクトリのファイルを指定してください。

- /opt/hitachi/xeads/javaclient/lib/eads-client.jar
- /opt/hitachi/xeads/javaclient/lib/eads-common.jar
- /opt/hitachi/xeads/javaclient/lib/hntrlib2-eads-j.jar

なお, Java EE サーバ (uCosminexus Application Server) 上で実行する場合は、上記のクラスライブ ラリを AP(WAR ファイル(WEB-INF/lib ディレクトリ))に取り込む必要があります。javac コマン ドは、Servlet または JSP から実行できます (Filter, Listener を含みます)。

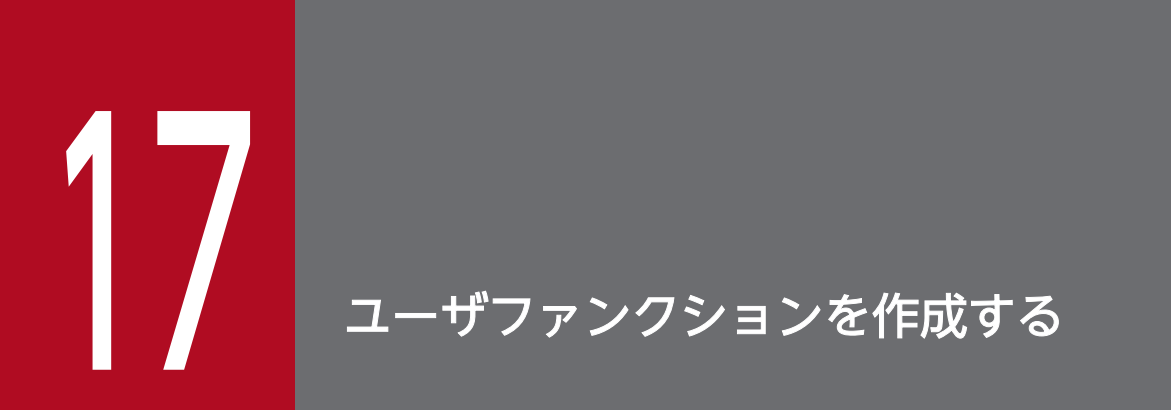

この章では,ユーザファンクションの作成から実行までの方法について説明します。

# 17.1 ユーザファンクションを作成する前に知っておくべき前提条件

ユーザファンクションを作成する前に知っておくべき前提条件について説明します。

ユーザファンクションの概要については,「[2.7 ユーザファンクションによる効率的なデータ処理」](#page-68-0)を参 照してください。

### 17.1.1 ユーザファンクションの作成言語

ユーザファンクションは Java 言語で作成できます。

ユーザファンクションは, EADS が提供する Function インタフェースを実装し, jar ファイルにアーカイ ブする必要があります。

#### 注意事項

EADS サーバより新しいバージョンの Function インタフェースで実装されたユーザファンクショ ンを使用した場合,動作は保証されません。この場合,ソースプログラムの変更や再コンパイルが 必要です。

なお,03-00 以降のバージョンの Function インタフェースで実装されたユーザファンクション は,新しいバージョンの EADS サーバでも使用できます。

なお,1 つの EADS サーバに複数の jar ファイルを配置することができます。そのため,1 つの EADS サーバで複数のユーザファンクションを実行したい場合,用途に合わせて jar ファイルを分割することが できます。

#### 17.1.2 ユーザファンクションの実行方法の種類

ユーザファンクションには次の 2 種類の実行方法があります。

- key またはグループ指定による実行方法
- EADS サーバ指定による実行方法

それぞれのユーザファンクションの仕組みについては,「[2.7.1 ユーザファンクションの仕組み」](#page-68-0)を参照 してください。

### 17.1.3 EADS サーバが使用する Java クラスローダ

EADS サーバで使用する Java クラスローダについて説明します。

Iava クラスローダとは、Java クラスを Java 仮想マシンに動的にロードする役割を持ちます。EADS サー バが使用する Java クラスローダの構成を次の図に示します。

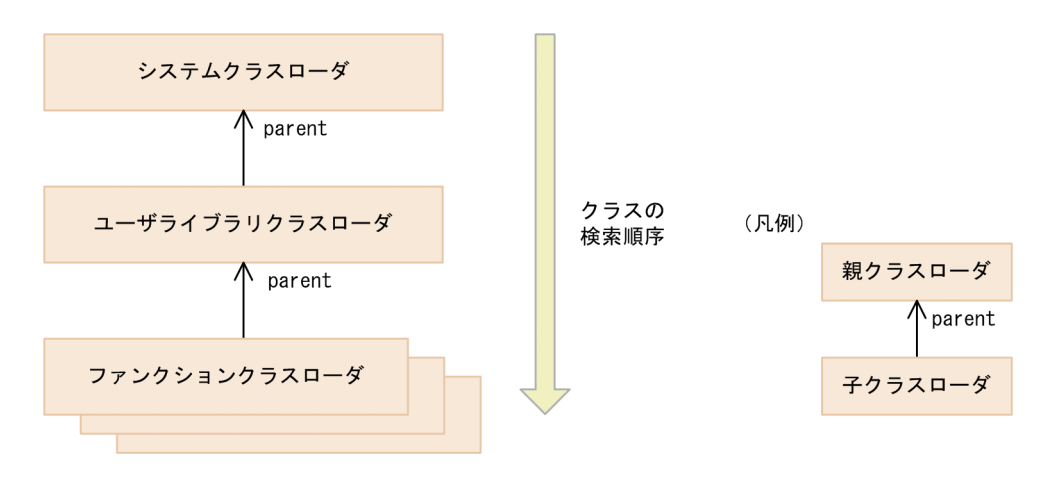

- システムクラスローダ jdk ライブラリと EADS サーバで使用するクラスをロードします。
- ユーザライブラリクラスローダ <運用ディレクトリ>/app/lib 下に配置したユーザファンクションで使用するライブラリのクラスを ロードします。 このクラスローダは,EADS サーバで 1 つ作成されます。
- ファンクションクラスローダ ユーザファンクションの jar ファイルに含まれるクラスと、jar ファイルのマニフェストファイルに記 載されたライブラリに含まれるクラス(ユーザファンクションだけで使用するクラス)をロードします。 このクラスローダは,jar ファイルごとに作成されます。そのため,ユーザファンクションの jar ファ イルを複数配置した場合,クラスローダも複数作成されます。

各クラスローダのクラス検索は,親クラスローダであるシステムクラスローダから行います。

ユーザファンクションのロード順序は、jar ファイルの ASCII コード順です。

異なるファンクションクラスローダに同じ完全修飾クラス名のクラスをロードできますが,ユーザファン クションとして実行できるのは先にロードされたユーザファンクションとなります。あとからロードされ たユーザファンクションについては,インスタンスの生成および Funciton インタフェースの init()は実行 されません。

# 17.1.4 ユーザファンクションの作成の流れ

ユーザファンクションの作成の流れを次の図に示します。

#### 17. ユーザファンクションを作成する

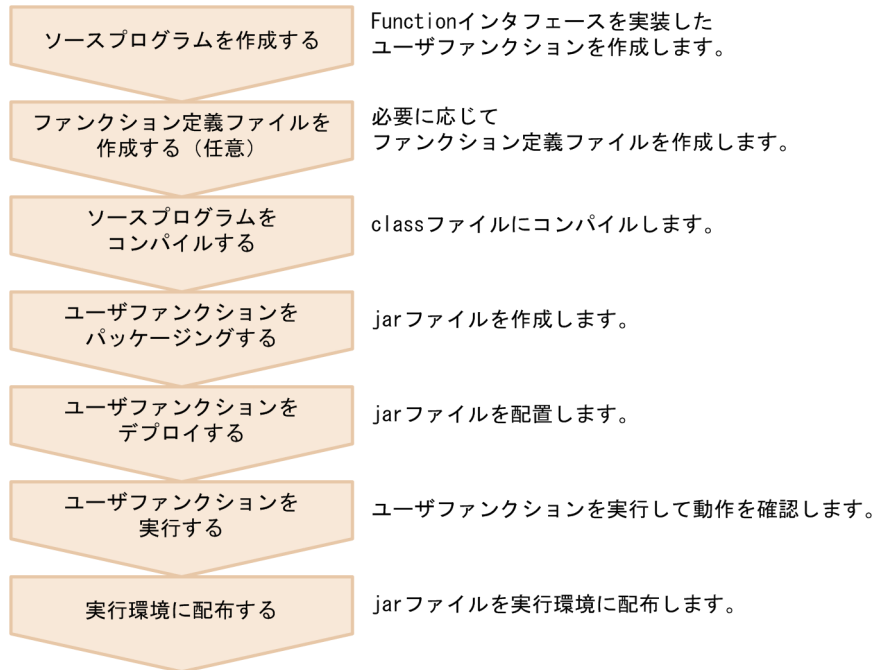

# 17.2 ソースプログラムを作成する(ユーザファンクション)

ユーザファンクションの作成方法と,作成上の留意事項について説明します。

# 17.2.1 ユーザファンクションの流れ

ユーザファンクションの流れを次の図に示します。

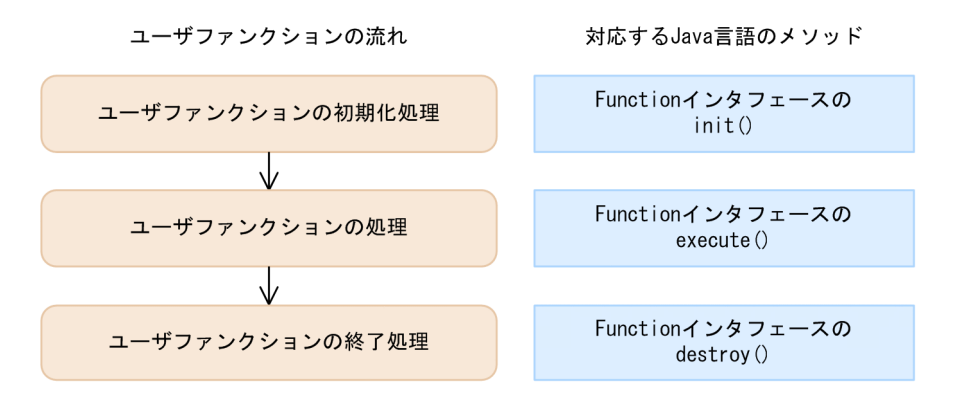

# (1) EADS が提供するパッケージをインポートする

EADS が提供する次のパッケージをインポートします。

import com.hitachi.software.xeads.func.Function:

import com.hitachi.software.xeads.func.FunctionContext;

# (2) ユーザファンクションの初期化処理を実装する

Function インタフェースの init()を使用して、EADS サーバの開始時に呼び出される、ユーザファンク ションの初期化処理を実装します。

init()の引数 FunctionContext を通じて、EADS サーバの情報を取得できます。ただし、init()は EADS サーバ起動時に呼び出されるため,キャッシュのデータは取得できません。

なお. init()の実行時に例外が発生した場合. このユーザファンクションは使用できません。

# (3) ユーザファンクションの処理を実装する

Function インタフェースの execute()を使用して,EADS クライアントからの要求時に EADS サーバで 実行するユーザファンクションの処理を実装します。

execute()の引数 FunctionContext を通じて、EADS サーバの情報を取得したり、キャッシュのデータを 操作したりできます。

ユーザファンクションで実行できる操作については,「[18.2 ユーザファンクションで使用できる API」](#page-681-0)を 参照してください。

# (4) ユーザファンクションの終了処理を実装する

Function インタフェースの destroy()を使用して、EADS サーバの終了時に呼び出される、ユーザファン クションの終了処理を実装します。

destroy()の引数 FunctionContext を通じて、EADS サーバの情報を取得できます。

なお,ユーザファンクションの初期化処理に失敗した場合,destroy()は呼び出されません。

# 17.3 ユーザファンクション作成上の留意事項

ユーザファンクション作成上の留意事項について説明します。

# 17.3.1 jar ファイル名に関する留意事項

jar ファイル名に関する留意事項を次に示します。

- eads から始まるファイル名は使用しないでください。
- ファイル名は次の形式にしてください。 <任意の文字列>\_function.jar 任意の文字列には,半角英数字(0〜9,A〜Z,a〜z),およびアンダースコア(\_)が指定できます。

### 17.3.2 パッケージ名に関する留意事項

パッケージ名に関する留意事項を次に示します。

- com.hitachi.software.xeads から始まるパッケージ名は使用しないでください。
- ユーザファンクションのパッケージ名およびクラス名には、半角英数字(0∼9, A∼Z, a∼z), およ びアンダースコア(\_)が指定できます。

### 17.3.3 ユーザファンクションの実装に関する留意事項

ユーザファンクションの実装に関する留意事項を次に示します。

- ユーザファンクションのデフォルトコンストラクタのアクセス修飾子は public にして,EADS サーバ から使用できるようにしてください。
- EADS クライアントからの引数と戻り値は,シリアライズ可能なオブジェクトにしてください。
- Group インタフェースを使用してデータを取得する場合, 次のどちらかの方法で, オブジェクトをデ シリアライズするために十分な内容をクラスパスに追加してください。
	- jar ファイルのマニフェストの Class-Path 属性に jar ファイルのパスを記載する。
	- <運用ディレクトリ>/app/lib ディレクトリ下に jar ファイルを配置する。
- ユーザファンクションのインスタンスは単一であり,複数の EADS クライアントで同時に実行すると, EADS サーバではマルチスレッドで同一のインスタンスを使用します。そのため、ユーザファンクショ ンには次のような処理を実装しないでください。
	- 排他制御をしないで,インスタンス変数,static 変数を更新する。
	- 排他制御をしないで,スレッドセーフでない API を使用する。
- FunctionContext と,そこから取得できるオブジェクトの有効範囲は,Function インタフェースのメ ソッドの中だけです。これらのオブジェクトを,メソッドの範囲外で参照した場合の動作は保証されま せん。
- ユーザファンクション内でスレッドを生成しないでください。スレッドを生成・実行した場合の動作は 保証されません。
- ユーザファンクションのリクエスト 1 回当たりの実行時間が短くなるよう設計してください。 次のコマンドを実行した際に,ユーザファンクションの実行時間の分だけ,「各処理が完了するまでの 時間」および「各処理中に実行したリクエストが完了するまでの時間」が長くなるおそれがあります。
	- 次のオプションを指定した [ezstart](#page-422-0) コマンド -r または--recovery -ai または--add\_id -ap または--add\_position
	- 次のオプションを指定した [ezserver](#page-425-0) コマンド
		- -r または--recovery
		- -ai または--add\_id
		- -ap または--add\_position
	- [eztool close](#page-434-0) コマンド
	- [eztool isolate](#page-547-0) コマンド
	- [eztool rebalance](#page-510-0) コマンド
- ユーザファンクションは,EADS サーバプロセスで動作するため,カレントディレクトリは運用ディレ クトリになります。
- C 言語のクライアント AP からユーザファンクションを実行する場合,ユーザファンクションの戻り値 として扱うことができるオブジェクトは,バイト配列と null だけです。バイト配列および null 以外の オブジェクトを戻り値とした場合,エラーとなります。
- C 言語のクライアント AP にユーザファンクションの引数を指定する場合,ユーザファンクションで扱 うことができるオブジェクトは,バイト配列だけです。

# 17.3.4 効率的に key の一覧を取得する方法

あるグループの key を ASCII コードの昇順に格納し,ユーザファンクションを使用して非同期に key の 一覧を取得する場合, Group インタフェースの keyIterator()と keyIterator() (Key インタフェース指定) を組み合わせると,1 度取得した key を,2 度目以降に取得する際に対象外にできます(2 度目以降は, 未取得の key の一覧だけを取得できます)。

これによって、データが追加されるたびに、すべての key の一覧を取得し直すことなく、効率的に key の 一覧を取得できます。

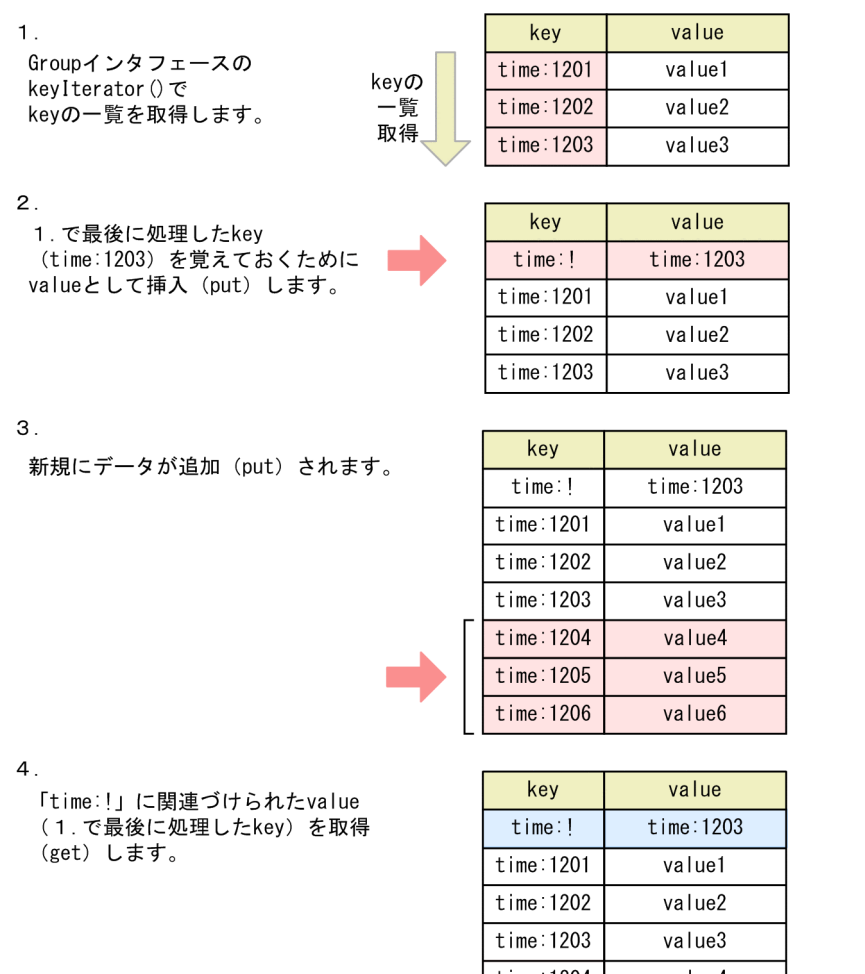

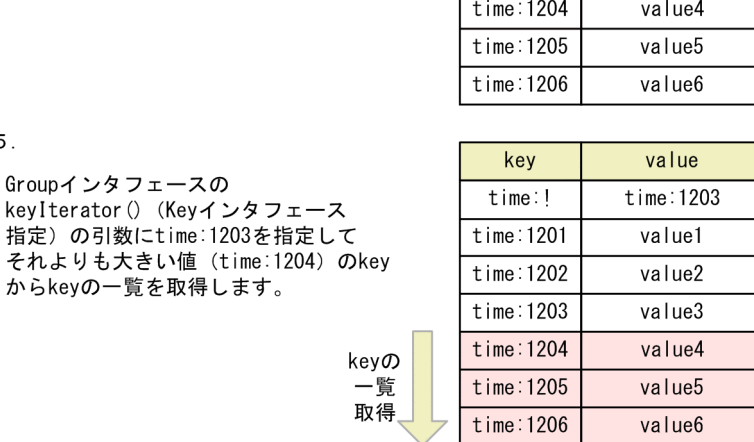

Group インタフェースについては,[「18.2.9 Group インタフェース」](#page-732-0)を参照してください。

key の一覧を ASCII コードの降順で取得する場合は、Group インタフェースの descendingKeyIterator() と descendingKeyIterator()(Key インタフェース指定)を組み合わせて,同様のことができます。

# ■ ポイント

 $5<sub>1</sub>$ 

key の格納順序に対応するシーケンス (日付や時刻など)を key として設定すると、効率的に一覧 を取得できます。

# 17.4 ファンクション定義ファイルを作成する(任意)

必要に応じて,ファンクション定義ファイルを作成します。

ファンクション定義ファイルには 2 種類あります。

#### 全ユーザファンクションに適用するファンクション定義ファイルを作成する場合

ファイル名は eads\_function.properties です。

ファンクション定義ファイルを配置しなかった場合、実行に必要なパラメタにはデフォルト値が使用さ れます。

ファンクション定義のパラメタについては,「[9.2.3 スレッドプールおよびコネクションプールに関連](#page-243-0) [するパラメタ」](#page-243-0)を参照してください。

#### ユーザファンクションの jar ファイルごとにファンクション定義ファイルを作成する場合

ファイル名は次の形式です。

<任意の文字列>\_function.properties

任意の文字列には、適用したい jar ファイルの「 function.jar」を除いた文字列を指定してください。

(例) jar ファイル名が sample\_function.jar の場合

ファンクション定義ファイル名は sample\_function.properties となります。

eads function.properties とく任意の文字列> function.properties は同時に使用できますが, 両定義 ファイルに同じパラメタが定義されていた場合. <任意の文字列> function.properties の定義内容が 適用されます。

ファンクション定義ファイルを配置しなかった場合, eads\_function.properties の定義内容が適用さ れます。

# 注意事項

03-00 以前のユーザファンクションの jar ファイル名(user-function.jar)の場合,ファンク ション定義ファイル名は user\_function.properties となります。

ファンクション定義には[,eads.function.<ユーザファンクション名>.maxExecuteThreads](#page-245-0) パラメタを 指定して,ユーザファンクション単位の最大同時実行スレッド数を設定できます。

また,ユーザ独自のパラメタを定義することもできます。

ユーザファンクション単位の最大同時実行スレッド数の設計については,「[9.2.2 最大同時実行スレッド](#page-242-0) [数の設定](#page-242-0)」を参照してください。

ファンクション定義に指定したパラメタは,InitConfig インタフェースを使用することで,ユーザファン クション内で取得できます。

ファンクション定義ファイルを作成する手順を説明します。

1. ファンクション定義ファイルを編集します。

2. 次のディレクトリにファンクション定義ファイルを格納します。 <運用ディレクトリ>/app

ファンクション定義ファイルの例を次に示します。

eads.function.com.abc.def.outputGroupKeys.max execute threads=10 eads.function.com.abc.def.getSpectialKey.max\_execute\_threads=5 eads.function.com.abc.def.updateInstance.max\_execute\_threads=2

# ユーザ独自のパラメタ com.FunctionSample.def.version=0100 com.FunctionSample.def.isUpdateEnabled=true

### 注意事項

ユーザ独自のパラメタを定義する場合, eads.で始まるパラメタ名は使用できません。使用した場 合の動作は保証されません。

# <span id="page-592-0"></span>17.5 ソースプログラムをコンパイルする(ユーザファンクション)

ユーザファンクションをコンパイルします。

# 17.5.1 ユーザファンクションをコンパイルする手順

ユーザファンクションをコンパイルする手順について説明します。

### (1) ソースプログラムを配置する

作成したユーザファンクションを任意の場所に配置します。

# (2) コンパイルする

作成したユーザファンクションのソースプログラムは、次に示すディレクトリに格納されている JDK の javac コマンドを使用してコンパイルします。

javac コマンドの詳細については、Java 言語のコンパイラに関するドキュメントを参照してください。

/opt/hitachi/xeads/PSB/jdk

次に示すライブラリをクラスパスに設定します。

/opt/hitachi/xeads/server/lib/eads-function.jar

# <span id="page-593-0"></span>17.6 ユーザファンクションをパッケージングする

「[17.5 ソースプログラムをコンパイルする\(ユーザファンクション\)](#page-592-0)」でコンパイルした class ファイル を格納する jar ファイルを作成します。

# 17.6.1 ユーザファンクションをパッケージングする手順

「[17.5 ソースプログラムをコンパイルする\(ユーザファンクション\)](#page-592-0)」でコンパイルした class ファイル を格納する jar ファイルを作成する手順について説明します。

# (1) マニフェストを設定する(任意)

ユーザファンクションだけで使用するクラスは、jar ファイルのマニフェストファイル (MANIFEST.MF) の Class-Path 属性に記載します。

# (2) jar ファイルを作成する

次に示すディレクトリに格納されている JDK の jar コマンドを使用して jar ファイルを作成します。 jar コマンドの詳細については、Java 言語に関するドキュメントを参照してください。

/opt/hitachi/xeads/PSB/jdk

# 17.7 ユーザファンクションをデプロイする

ユーザファンクションをデプロイします。

ユーザファンクションのデプロイは EADS サーバが停止した状態で行います。

### 17.7.1 ユーザファンクションをデプロイする手順

ユーザファンクションをデプロイする手順について説明します。

#### (1) EADS サーバを終了する

[eztool stop](#page-544-0) コマンドを実行して、EADS サーバを終了します。

### (2) 作成した jar ファイルをコピーする

「17.6.1(2) jar [ファイルを作成する」](#page-593-0)で作成した jar ファイルを,次に示すディレクトリにコピーします。

<運用ディレクトリ>/app

### (3) ファンクション定義ファイルをコピーする(任意)

ファンクション定義ファイルを作成した場合,次に示すディレクトリにコピーします。

<運用ディレクトリ>/app

# (4) ライブラリを配置する(任意)

必要に応じて,ユーザファンクションで使用するライブラリを次に示すディレクトリに配置します。拡張 子が jar であるライブラリだけが有効です。

<運用ディレクトリ>/app/lib

jar ファイルのマニフェストファイル(MANIFEST.MF)の Class-Path 属性に jar ファイルのパスを記載 している場合,そのパスに jar ファイルをコピーしてください。

### (5) EADS サーバを開始する

[ezserver](#page-425-0) コマンドを実行し,EADS サーバを開始します。

# (6) デプロイされたかどうか確認する(任意)

[eztool listfunc](#page-503-0) コマンドを使用して、正しくデプロイされたかどうか確認します。

手順については, [11.11 ユーザファンクションが各 EADS サーバに正しく配置されているかどうか, ま [た,実行できるかどうか確認したい](#page-360-0)」を参照してください。

# 17.8 ユーザファンクションを実行する

ユーザファンクションを実行して動作を確認します。

# 17.8.1 ユーザファンクションの呼び出し

ユーザファンクションは,EADS クライアントの次のメソッドを使用して呼び出します。

# (1) key またはグループを指定して実行するユーザファンクションの場合

Java 言語の場合

Cache クラスの executeFunction()(key またはグループ指定)

#### C 言語の場合

ead\_execute\_function()

# (2) EADS サーバを指定して実行するユーザファンクションの場合

#### Java 言語の場合

Cache クラスの executeFunction() (EADS サーバ指定)

#### C 言語の場合

ead\_execute\_node\_function()

# 17.8.2 ユーザログへの出力

UserLogger インタフェースを使用して,ユーザファンクションの実行情報など(ユーザログ)を出力で きます。ユーザログは,サーバ定義の [eads.logger.dir](#page-176-0) パラメタに指定したディレクトリに, eads\_user\_message[n].log([n]はファイル数の通番)というファイル名で出力されます。

# 17.8.3 ユーザファンクション運用上の留意事項

- ユーザファンクションは稼働状態の EADS サーバでだけ実行できます。ユーザファンクション実行中 に EADS サーバの状態が変更された場合、それ以降のユーザファンクションによるデータ操作はエラー となります。
- [eztool forcestop](#page-546-0) コマンドや OS の機能などによって EADS サーバプロセスが強制終了された場合, Function インタフェースの destroy メソッドは呼び出されません。
- EADS サーバ間でのユーザファンクションの整合性は,ユーザが確保する必要があります。特定の EADS サーバにユーザファンクションが存在しない状態で,ユーザファンクションを実行しようとする と,EADS クライアントにはエラーが返されます。
- ユーザファンクションの実装が EADS サーバごとに異なっていても,EADS サーバはユーザファンク ションを実行します。

<運用ディレクトリ>/app ディレクトリを,実行環境の EADS サーバの<運用ディレクトリ>/app ディ レクトリにコピーします。

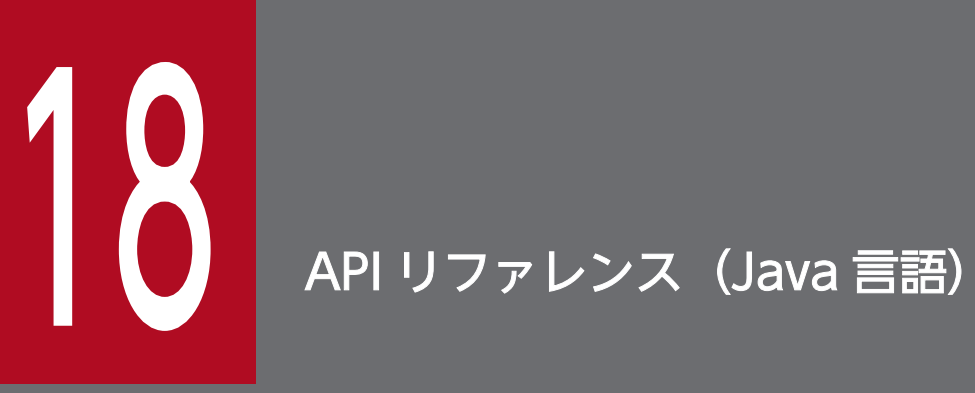

この章では、EADS で使用できる API (Java 言語)について説明します。

# 18.1 Java 言語のクライアントライブラリが提供する API

Java 言語のクライアントライブラリでは、EADS の API として次の表に示す API を提供します。これら の API は, Java 言語で記述したソースプログラムに, EADS が提供するパッケージ名を指定することで 使用できます。

なお,Java 言語のクライアントライブラリで使用できる API はすべてスレッドセーフです。

#### 表 18-1 Java 言語のクライアントライブラリで使用できる API

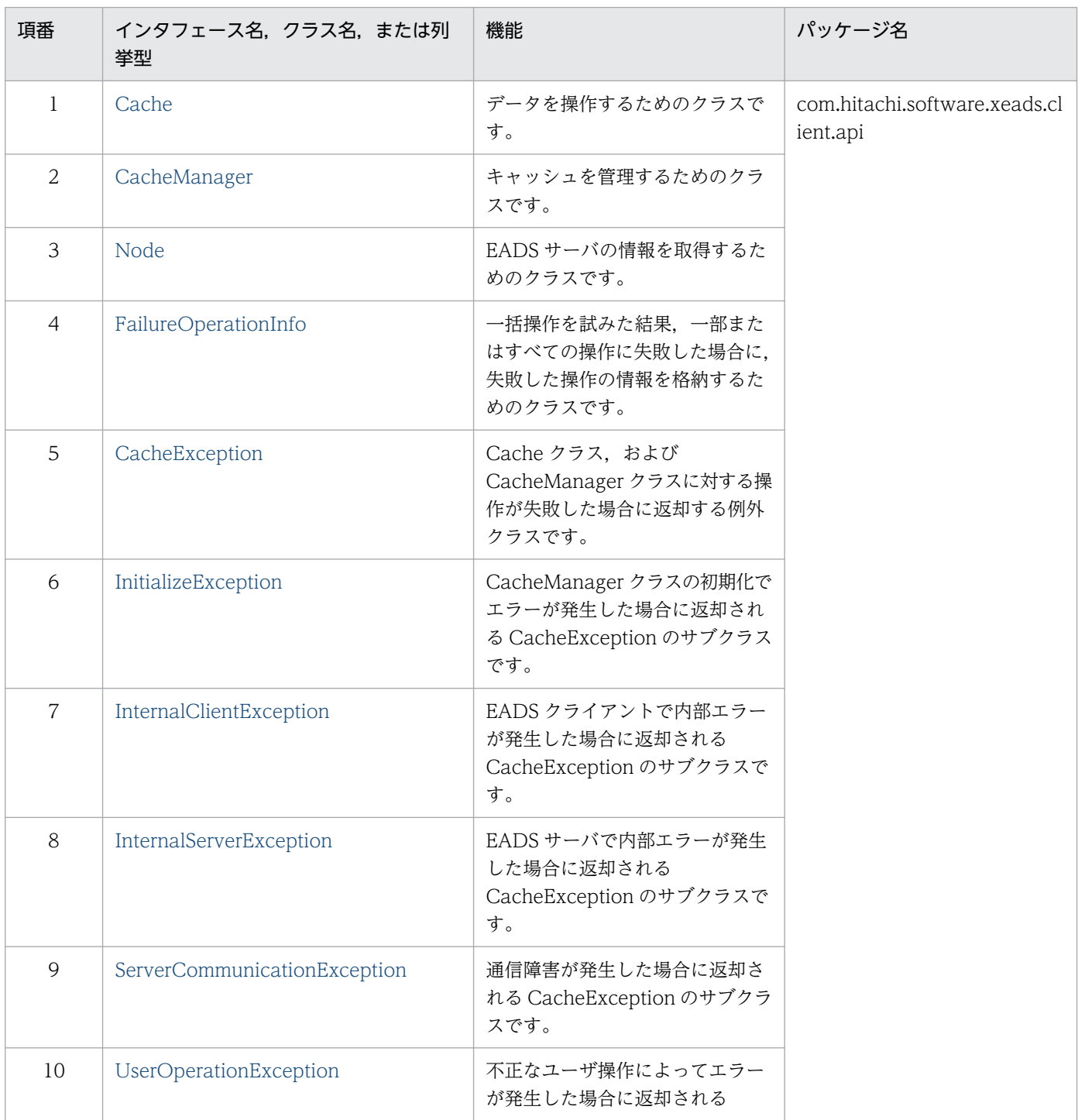

<span id="page-601-0"></span>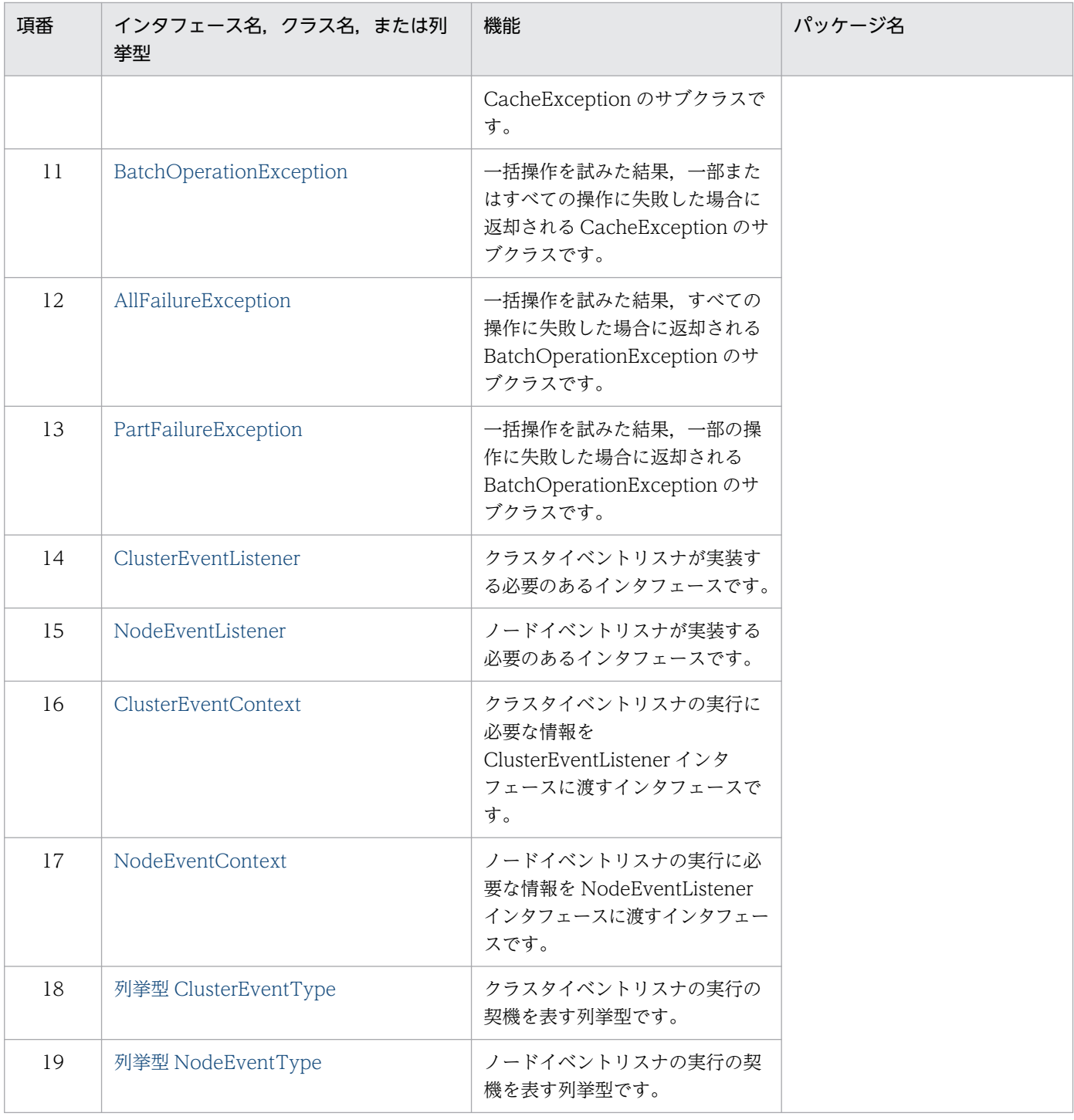

# 18.1.1 Cache クラス

# (1) 説明

データを操作するためのクラスです。

# (2) 継承関係

java.lang.Object Lcom.hitachi.software.xeads.client.api.Cache

# (3) 形式

public class Cache extends java.lang.Object

# (4) メソッド一覧

Cache クラスが提供するメソッド一覧を次の表に示します。

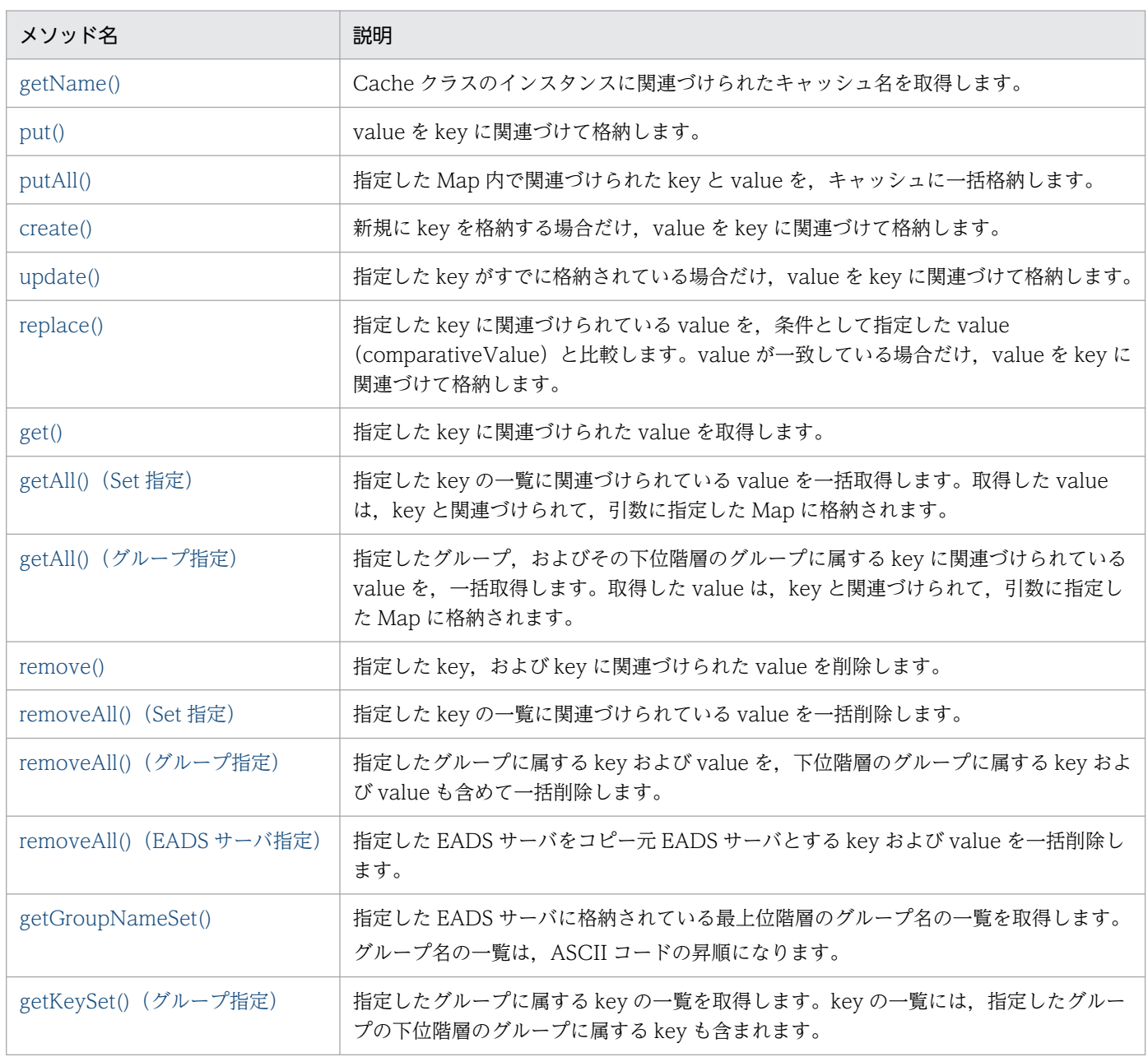

<span id="page-603-0"></span>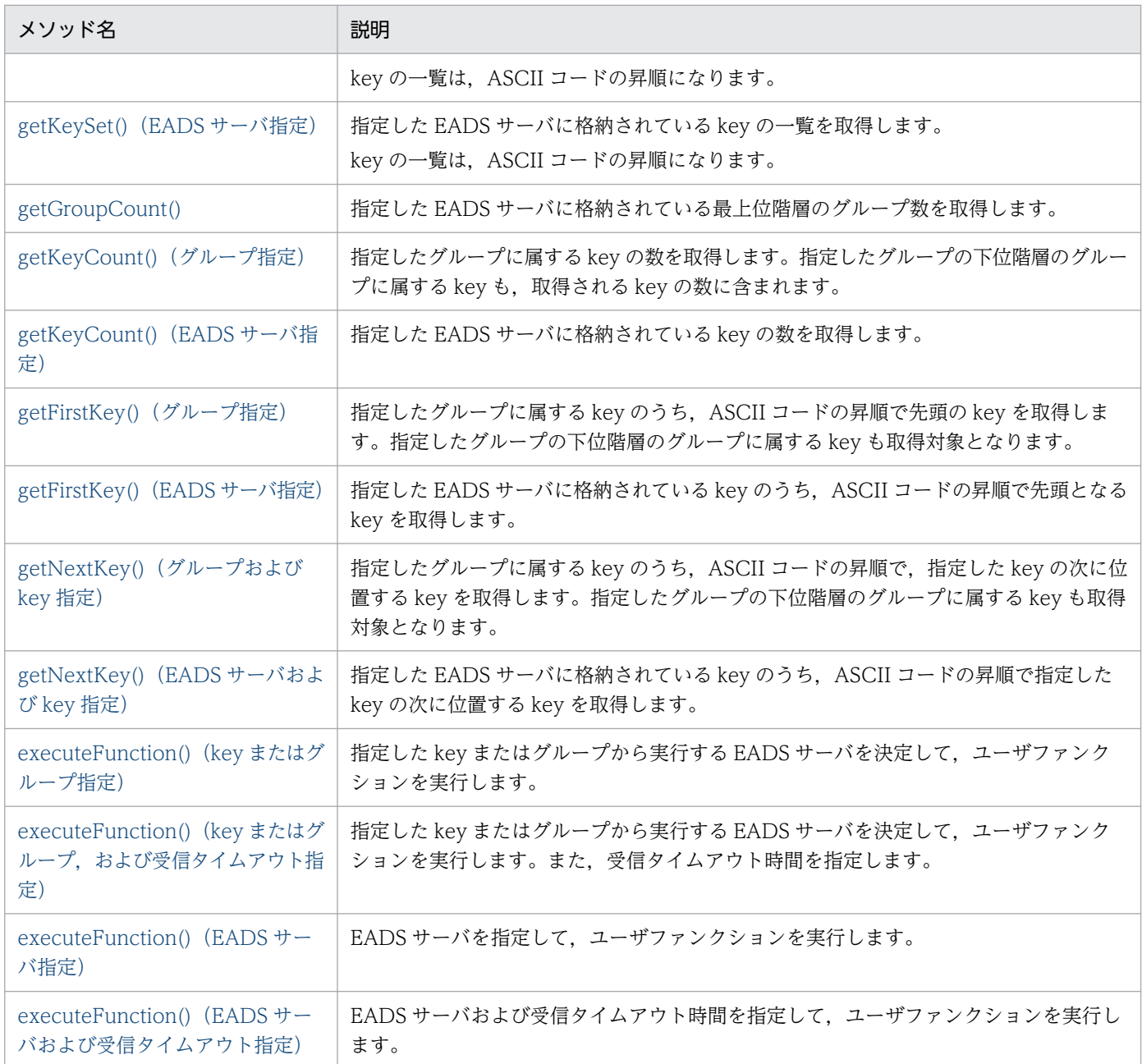

# (5) getName()

### (a) 機能

Cache クラスのインスタンスに関連づけられたキャッシュ名を取得します。

CacheManager クラスの removeCache()による,キャッシュへのアクセス終了後にも使用できます。

### (b) 形式

public String getName()

# <span id="page-604-0"></span>(c) 戻り値

Cache クラスのインスタンスに関連づけられたキャッシュ名が返却されます。

# (6) put()

#### (a) 機能

value を key に関連づけて格納します。

value の格納で問題が発生した場合は,例外が返却されます。

データ自動削除機能を使用している場合. key 数がしきい値の上限に達しているときは、データの削除ポ リシーに従ってデータを削除してから、value を key に関連付けて格納します。既存のデータを更新する 場合もデータは削除されます。

データ自動削除機能でデータの削除に失敗した場合, value の格納を実行しないで remove が失敗したと きの例外が返却されます。

### (b) 形式

public void put(String key, Object value) throws CacheException

# (c) パラメータ

key

value に関連づける key を指定します。

指定できるデータについては,[「15.2.2\(1\) key として指定できるデータ」](#page-564-0)を参照してください。

value

格納する value を指定します。

指定できるデータについては,[「15.2.2\(3\) value として指定できるデータ」](#page-567-0)を参照してください。

### (d) 発生する例外

- UserOperationException (ユーザの操作不正)
- ServerCommunicationException (通信障害)
- InternalServerException(EADS サーバの内部エラー)
- InternalClientException (EADS クライアントの内部エラー)

# <span id="page-605-0"></span>(7) putAll()

### (a) 機能

指定した Map 内で関連づけられた key と value を,キャッシュに一括格納します。

value の格納で問題が発生した場合は,例外が返却されます。

データ自動削除機能を使用している場合,key 数がしきい値の上限に達しているときは、データの削除ポ リシーに従ってしきい値を超える件数分のデータを削除してから,複数の key と value を一括格納しま す。既存のデータを更新する場合もデータは削除されます。データの削除に失敗した場合,失敗した件数 分は value の格納を実行しません。

データ自動削除機能でデータの削除に失敗した場合, value の格納を実行しなかった key は、データの削 除に失敗したときの例外情報が設定されます。

### (b) 形式

public void putAll(java.util.Map<String,? extends Object> map) throws CacheException

# (c) パラメータ

map

一括格納する key および value を関連づけた Map を指定します。

null または要素数が 0 の Map を指定した場合はエラーとなります。

キャッシュに格納できる key については,「[15.2.2\(1\) key として指定できるデータ](#page-564-0)」を参照してくだ さい。

キャッシュに格納できる value については,[「15.2.2\(3\) value として指定できるデータ](#page-567-0)」を参照して ください。

### (d) 発生する例外

- UserOperationException(ユーザの操作不正)
- AllFailureException(一括操作全体の失敗)
- PartFailureException(一括操作の部分的な失敗)
- InternalClientException(EADS クライアントの内部エラー)

# (e) 注意事項

• value の格納にすべて失敗した場合, 例外として AllFailureException, およびエラーコードとして CacheException.EAD\_ERROR\_BATCH\_FAILED\_ALL が返却されます。 value の格納が部分的に失敗した場合, 例外として PartFailureException, およびエラーコードとし て CacheException.EAD ERROR BATCH FAILED PART が返却されます。

<span id="page-606-0"></span>それぞれの例外から情報を取得することで,どの key の操作が何の要因で失敗したかを判別できます。

- キャッシュの操作が部分的に失敗した場合,例外からどの操作が失敗したか判別して,必要に応じてこ のメソッドを再度実行してください。
- キャッシュの操作中に排他処理はされません。そのため,一括操作中に,ほかのキャッシュ操作によっ て操作対象の value が変更されることがあります。
- 大量のデータを一括操作する場合,EADS クライアントおよび EADS サーバでメモリが大量に消費さ れることがあります。
- 大量のデータを一括操作する場合, 操作の完了までに時間が掛かることがあります。そのため, タイム アウト時間を適切に設計してください。

### (8) create()

#### (a) 機能

新規に key を格納する場合だけ, value を key に関連づけて格納します。

value の格納で問題が発生した場合は,例外が返却されます。

データ自動削除機能を使用している場合, key 数がしきい値の上限に達しているときは、データの削除ポ リシーに従ってデータを削除してから、value を key に関連付けて格納します。データの削除は、指定し た key がキャッシュに格納されている場合も実行します。

データ自動削除機能でデータの削除に失敗した場合, value の格納を実行しないで remove が失敗したと きの例外が返却されます。

#### (b) 形式

public void create(String key, Object value) throws CacheException

# (c) パラメータ

key

value に関連づける key を指定します。

指定できるデータについては,[「15.2.2\(1\) key として指定できるデータ」](#page-564-0)を参照してください。

value

格納する value を指定します。

指定できるデータについては,[「15.2.2\(3\) value として指定できるデータ」](#page-567-0)を参照してください。

#### (d) 発生する例外

• UserOperationException (ユーザの操作不正)

18. API リファレンス (Java 言語)

- <span id="page-607-0"></span>• ServerCommunicationException(通信障害)
- InternalServerException (EADS サーバの内部エラー)
- InternalClientException(EADS クライアントの内部エラー)

# (9) update()

# (a) 機能

指定した key がすでに格納されている場合だけ,value を key に関連づけて格納します。

value の格納で問題が発生した場合は,例外が返却されます。

# (b) 形式

public void update(String key, Object value) throws CacheException

# (c) パラメータ

key

value に関連づける key を指定します。

指定できるデータについては,[「15.2.2\(1\) key として指定できるデータ」](#page-564-0)を参照してください。

value

格納する value を指定します。 指定できるデータについては,[「15.2.2\(3\) value として指定できるデータ」](#page-567-0)を参照してください。

# (d) 発生する例外

- UserOperationException (ユーザの操作不正)
- ServerCommunicationException (通信障害)
- InternalServerException (EADS サーバの内部エラー)
- InternalClientException (EADS クライアントの内部エラー)

# (10) replace()

# (a) 機能

指定した key に関連づけられている value を、条件として指定した value (comparativeValue) と比較 します。value が一致している場合だけ、value を key に関連づけて格納します。

value の置き換えで問題が発生した場合は,例外が返却されます。

# <span id="page-608-0"></span>(b) 形式

public void replace(String key, Object value, Object comparativeValue) throws CacheException

# (c) パラメータ

key

置き換える value に関連づけられた key を指定します。

指定できるデータについては,[「15.2.2\(1\) key として指定できるデータ」](#page-564-0)を参照してください。

value

格納する value を指定します。

指定できるデータについては,[「15.2.2\(3\) value として指定できるデータ」](#page-567-0)を参照してください。

comparativeValue

比較する value を指定します。

指定できるデータについては,[「15.2.2\(3\) value として指定できるデータ」](#page-567-0)を参照してください。

# (d) 発生する例外

- UserOperationException (ユーザの操作不正)
- ServerCommunicationException (通信障害)
- InternalServerException (EADS サーバの内部エラー)
- InternalClientException (EADS クライアントの内部エラー)

# (11) get()

#### (a) 機能

指定した key に関連づけられた value を取得します。

value の取得で問題が発生した場合は,例外が返却されます。

# (b) 形式

public java.lang.Object get(String key) throws CacheException

# (c) パラメータ

key

取得する value に関連づけられた key を指定します。

<span id="page-609-0"></span>指定できるデータについては,[「15.2.2\(1\) key として指定できるデータ」](#page-564-0)を参照してください。

#### (d) 戻り値

key に関連づけられた value が返却されます。

指定した key に何も関連づけられていなかった場合は, null が返却されます。

### (e) 発生する例外

- UserOperationException (ユーザの操作不正)
- ServerCommunicationException(通信障害)
- InternalServerException (EADS サーバの内部エラー)
- InternalClientException (EADS クライアントの内部エラー)

#### (f) 注意事項

get()を実行するスレッドのコンテキストクラスローダを変更しないでください。コンテキストクラスロー ダの設定が不正な場合,戻り値のオブジェクトのデシリアライズに失敗します。

# (12) getAll() (Set 指定)

#### (a) 機能

指定した key の一覧に関連づけられている value を一括取得します。取得した value は, key と関連づけ られて,引数に指定した Map に格納されます。

value の取得で問題が発生した場合は,例外が返却されます。

#### (b) 形式

public void getAll(java.util.Set<String> keys, java.util.Map<String, Object> returnMap) throws CacheException

### (c) パラメータ

keys

取得する value に関連づけられている key の一覧を指定します。

null または要素数が 0 の key の一覧を指定した場合はエラーとなります。

指定できるデータについては,[「15.2.2\(1\) key として指定できるデータ」](#page-564-0)を参照してください。

#### returnMap

取得した value を格納する Map を指定します。

null を指定した場合は不正となります。

# <span id="page-610-0"></span>(d) 発生する例外

- UserOperationException (ユーザの操作不正)
- AllFailureException(一括操作全体の失敗)
- PartFailureException(一括操作の部分的な失敗)
- InternalClientException (EADS クライアントの内部エラー)

# (e) 注意事項

- value の取得がすべて失敗した場合,例外として AllFailureException,およびエラーコードとして CacheException.EAD\_ERROR\_BATCH\_FAILED\_ALL が返却されます。 value の取得が部分的に失敗した場合, 例外として PartFailureException, およびエラーコードとし て CacheException.EAD\_ERROR\_BATCH\_FAILED\_PART が返却されます。 それぞれの例外から情報を取得することで,どの key の操作が何の要因で失敗したかを判別できます。
- 引数に指定した Map に,取得対象の key と value がすでに格納されている場合は, key と value は取 得した値で上書きされます。
- キャッシュに value が格納されていない key を指定した場合,引数に指定した Map には何も格納され ません。
- キャッシュの操作が部分的に失敗した場合,例外からどの操作が失敗したか判別して,必要に応じてこ のメソッドを再度実行してください。
- キャッシュの操作中に排他処理はされません。そのため,一括操作中に,ほかのキャッシュ操作によっ て操作対象の value が変更されることがあります。
- 大量のデータを一括操作する場合,EADS クライアントおよび EADS サーバでメモリが大量に消費さ れることがあります。
- 大量のデータを一括操作する場合, 操作の完了までに時間が掛かることがあります。そのため, タイム アウト時間を適切に設計してください。

# (13) getAll() (グループ指定)

#### (a) 機能

指定したグループ,およびその下位階層のグループに属する key に関連づけられている value を,一括取 得します。取得した value は、key と関連づけられて、引数に指定した Map に格納されます。

value の一括取得中に何らかの要因で value の取得に失敗した場合は、成功した分の value だけが Map に格納されます。また,失敗の要因を示す例外が返却されます。

# (b) 形式

```
public void getAll(String groupName,
         java.util.Map<String, Object> returnMap)
 throws CacheException
```
# (c) パラメータ

groupName

value を取得するグループ名を指定します。

指定できるデータについては,「[15.2.2\(2\) グループ名として指定できるデータ](#page-565-0)」を参照してください。

returnMap

取得した value を格納する Map を指定します。 null を指定した場合はエラーとなります。

# (d) 発生する例外

- UserOperationException (ユーザの操作不正)
- ServerCommunicationException(通信障害)
- InternalServerException (EADS サーバの内部エラー)
- InternalClientException (EADS クライアントの内部エラー)

# (e) 注意事項

- 引数に指定した Map に,取得対象の key と value がすでに格納されている場合は, key と value は取 得した値で上書きされます。
- キャッシュに value が格納されていない key を指定した場合,引数に指定した Map には何も格納され ません。
- キャッシュの操作が部分的に失敗した場合,キャッシュの操作の実行結果を確認して,必要に応じてこ のメソッドを再度実行してください。
- キャッシュの操作中に排他処理はされません。そのため,一括操作中に,ほかのキャッシュ操作によっ て操作対象の value が変更されることがあります。
- 大量のデータを一括操作する場合,EADS クライアントおよび EADS サーバでメモリが大量に消費さ れることがあります。
- 大量のデータを一括操作する場合、操作の完了までに時間が掛かることがあります。そのため、タイム アウト時間を適切に設計してください。
# (14) remove()

### (a) 機能

指定した key, および key に関連づけられた value を削除します。

value の削除で問題が発生した場合は,例外が返却されます。

### (b) 形式

public void remove(String key) throws CacheException

## (c) パラメータ

key

削除する value に関連づけられた key を指定します。 指定できるデータについては,[「15.2.2\(1\) key として指定できるデータ」](#page-564-0)を参照してください。

### (d) 発生する例外

- UserOperationException (ユーザの操作不正)
- ServerCommunicationException(通信障害)
- InternalServerException (EADS サーバの内部エラー)
- InternalClientException (EADS クライアントの内部エラー)

# (15) removeAll() (Set 指定)

#### (a) 機能

指定した key の一覧に関連づけられている value を一括削除します。

value の削除で問題が発生した場合は,例外が返却されます。

### (b) 形式

public void removeAll(java.util.Set<String> keys) throws CacheException

## (c) パラメータ

#### keys

削除する value に関連づけられている key の一覧を指定します。 null または要素数が 0 の key の一覧を指定した場合はエラーとなります。 指定できるデータについては,[「15.2.2\(1\) key として指定できるデータ」](#page-564-0)を参照してください。

#### (d) 発生する例外

- UserOperationException (ユーザの操作不正)
- AllFailureException(一括操作全体の失敗)
- PartFailureException(一括操作の部分的な失敗)
- InternalClientException (EADS クライアントの内部エラー)

#### (e) 注意事項

- value の削除がすべて失敗した場合,例外として AllFailureException,およびエラーコードとして CacheException.EAD\_ERROR\_BATCH\_FAILED\_ALL が返却されます。 value の削除が部分的に失敗した場合, 例外として PartFailureException, およびエラーコードとし て CacheException.EAD\_ERROR\_BATCH\_FAILED\_PART が返却されます。 それぞれの例外から情報を取得することで,どの key の操作が何の要因で失敗したかを判別できます。
- 例外が返却された場合、削除対象のデータが残っているおそれがあります。そのため、例外からどの操 作が失敗したか判別して対処してください。必要に応じて、removeAll() (Set 指定) を再度実行して ください。
- キャッシュの操作中に排他処理はされません。そのため,一括操作中に,ほかのキャッシュ操作によっ て操作対象の value が変更されることがあります。
- 大量のデータを一括操作する場合,EADS クライアントおよび EADS サーバでメモリが大量に消費さ れることがあります。
- 大量のデータを一括操作する場合,操作の完了までに時間が掛かることがあります。そのため,タイム アウト時間を適切に設計してください。

# (16) removeAll() (グループ指定)

#### (a) 機能

指定したグループに属する key および value を,下位階層のグループに属する key および value も含め て一括削除します。

value の削除で問題が発生した場合は,例外が返却されます。

#### (b) 形式

public void removeAll(String groupName) throws CacheException

groupName

削除するグループ名を指定します。

指定できるデータについては,「[15.2.2\(2\) グループ名として指定できるデータ](#page-565-0)」を参照してください。

#### (d) 発生する例外

- UserOperationException (ユーザの操作不正)
- ServerCommunicationException (通信障害)
- InternalServerException (EADS サーバの内部エラー)
- InternalClientException(EADS クライアントの内部エラー)

#### (e) 注意事項

- 例外が返却された場合、削除対象のデータが残っているおそれがあります。そのため、実行結果を確認 して対処してください。必要に応じて、removeAll()(グループ指定)を再度実行してください。
- キャッシュの操作中に排他処理はされません。そのため,一括操作中に,ほかのキャッシュ操作によっ て操作対象の value が変更されることがあります。
- 大量のデータを一括操作する場合,EADS クライアントおよび EADS サーバでメモリが大量に消費さ れることがあります。
- 大量のデータを一括操作する場合、操作の完了までに時間が掛かることがあります。そのため、タイム アウト時間を適切に設計してください。

### (17) removeAll() (EADS サーバ指定)

#### (a) 機能

指定した EADS サーバをコピー元 EADS サーバとする key および value を一括削除します。

value の削除で問題が発生した場合は,例外が返却されます。

#### (b) 形式

public void removeAll(Node targetNode) throws CacheException

#### (c) パラメータ

targetNode

一括削除を実行する EADS サーバを指定します。

CacheManager クラスから取得した Node クラスのインスタンスだけ指定できます。それ以外のイン スタンスを指定した場合,動作は保証されません。

18. API リファレンス (Java 言語)

## (d) 発生する例外

- UserOperationException (ユーザの操作不正)
- ServerCommunicationException (通信障害)
- InternalServerException (EADS サーバの内部エラー)
- InternalClientException(EADS クライアントの内部エラー)

### (e) 注意事項

- 例外が返却された場合、削除対象のデータが残っているおそれがあります。そのため、実行結果を確認 して対処してください。必要に応じて,removeAll()(EADS サーバ指定)を再度実行してください。
- キャッシュの操作中に排他処理はされません。そのため,一括操作中に,ほかのキャッシュ操作によっ て操作対象の value が変更されることがあります。
- 大量のデータを一括操作する場合,EADS クライアントおよび EADS サーバでメモリが大量に消費さ れることがあります。
- 大量のデータを一括操作する場合,操作の完了までに時間が掛かることがあります。そのため,タイム アウト時間を適切に設計してください。

## (18) getGroupNameSet()

#### (a) 機能

指定した EADS サーバに格納されている最上位階層のグループ名の一覧を取得します。

グループ名の一覧は,ASCII コードの昇順になります。

#### (b) 形式

public java.util.Set<String> getGroupNameSet(Node targetNode) throws CacheException

## (c) パラメータ

targetNode

グループ名の一覧を取得したい EADS サーバを指定します。

CacheManager クラスから取得した Node クラスのインスタンスだけ指定できます。それ以外のイン スタンスを指定した場合,動作は保証されません。

### (d) 戻り値

指定した EADS サーバに格納されている最上位階層のグループ名の一覧が返却されます。

指定した EADS サーバに、グループに属する key が存在しない場合は、null が返却されます。

## (e) 発生する例外

- UserOperationException (ユーザの操作不正)
- ServerCommunicationException (通信障害)
- InternalServerException(EADS サーバの内部エラー)
- InternalClientException(EADS クライアントの内部エラー)

#### (f) 注意事項

指定した EADS サーバに存在するグループ数が多いほど、取得に時間が掛かるおそれがあります。また, 取得する際のリソースの使用量も増加するため、注意してください。

# (19) getKeySet() (グループ指定)

#### (a) 機能

指定したグループに属する key の一覧を取得します。key の一覧には、指定したグループの下位階層のグ ループに属する key も含まれます。

key の一覧は、ASCII コードの昇順になります。

### (b) 形式

public java.util.Set<String> getKeySet(String groupName) throws CacheException

### (c) パラメータ

groupName

グループ名を指定します。

指定できるデータについては,「[15.2.2\(2\) グループ名として指定できるデータ](#page-565-0)」を参照してください。

#### (d) 戻り値

指定したグループに属する key の一覧が返却されます。

指定したグループに属する key が存在しない場合, null が返却されます。

### (e) 発生する例外

- UserOperationException (ユーザの操作不正)
- ServerCommunicationException (通信障害)
- InternalServerException (EADS サーバの内部エラー)
- InternalClientException (EADS クライアントの内部エラー)

#### (f) 注意事項

指定したグループに存在する key の数が多いほど、取得に時間が掛かるおそれがあります。また、取得す る際のリソースの使用量が増加します。

## (20) getKeySet() (EADS サーバ指定)

#### (a) 機能

指定した EADS サーバに格納されている key の一覧を取得します。

key の一覧は、ASCII コードの昇順になります。

### (b) 形式

public java.util.Set<String> getKeySet(Node targetNode) throws CacheException

### (c) パラメータ

targetNode

key の一覧を取得したい EADS サーバを指定します。

CacheManager クラスから取得した Node クラスのインスタンスだけ指定できます。それ以外のイン スタンスを指定した場合,動作は保証されません。

## (d) 戻り値

指定した EADS サーバに格納されている key の一覧が返却されます。

### (e) 発生する例外

- UserOperationException (ユーザの操作不正)
- ServerCommunicationException (通信障害)
- InternalServerException(EADS サーバの内部エラー)
- InternalClientException(EADS クライアントの内部エラー)

#### (f) 注意事項

指定した EADS サーバに存在する key の数が多いほど,取得に時間が掛かるおそれがあります。また,取 得する際のリソースの使用量が増加します。

# (21) getGroupCount()

### (a) 機能

指定した EADS サーバに格納されている最上位階層のグループの数を取得します。

### (b) 形式

public int getGroupCount(Node targetNode) throws CacheException

## (c) パラメータ

targetNode

グループの数を取得したい EADS サーバを指定します。

CacheManager クラスから取得した Node クラスのインスタンスだけ指定できます。それ以外のイン スタンスを指定した場合,動作は保証されません。

## (d) 戻り値

指定した EADS サーバに格納されている最上位階層のグループの数が返却されます。

### (e) 発生する例外

- UserOperationException (ユーザの操作不正)
- ServerCommunicationException(通信障害)
- InternalServerException (EADS サーバの内部エラー)
- InternalClientException(EADS クライアントの内部エラー)

# (22) getKeyCount() (グループ指定)

#### (a) 機能

指定したグループに属する key の数を取得します。指定したグループの下位階層のグループに属する key も、取得される key の数に含まれます。

### (b) 形式

public int getKeyCount(String groupName) throws CacheException

groupName

グループ名を指定します。

指定できるデータについては,「[15.2.2\(2\) グループ名として指定できるデータ](#page-565-0)」を参照してください。

### (d) 戻り値

指定したグループに属する key の数が返却されます。

#### (e) 発生する例外

- UserOperationException (ユーザの操作不正)
- ServerCommunicationException (通信障害)
- InternalServerException (EADS サーバの内部エラー)
- InternalClientException(EADS クライアントの内部エラー)

## (23) getKeyCount() (EADS サーバ指定)

#### (a) 機能

指定した EADS サーバに格納されている key の数を取得します。

#### (b) 形式

public int getKeyCount(Node targetNode) throws CacheException

### (c) パラメータ

targetNode

key の数を取得したい EADS サーバを指定します。

CacheManager クラスから取得した Node クラスのインスタンスだけ指定できます。それ以外のイン スタンスを指定した場合,動作は保証されません。

#### (d) 戻り値

指定した EADS サーバに属する key の数が返却されます。

#### (e) 発生する例外

- UserOperationException (ユーザの操作不正)
- ServerCommunicationException (通信障害)
- InternalServerException (EADS サーバの内部エラー)

• InternalClientException (EADS クライアントの内部エラー)

# (24) getFirstKey() (グループ指定)

#### (a) 機能

指定したグループに属する key のうち, ASCII コードの昇順で先頭となる key を取得します。指定したグ ループの下位階層のグループに属する key も取得対象となります。

### (b) 形式

public String getFirstKey(String groupName) throws CacheException

## (c) パラメータ

groupName

グループ名を指定します。

指定できるデータについては,「[15.2.2\(2\) グループ名として指定できるデータ](#page-565-0)」を参照してください。

### (d) 戻り値

指定したグループに属する key のうち, ASCII コードの昇順で先頭となる key が返却されます。

指定したグループに属する key が存在しない場合,null が返却されます。

### (e) 発生する例外

- UserOperationException (ユーザの操作不正)
- ServerCommunicationException (通信障害)
- InternalServerException (EADS サーバの内部エラー)
- InternalClientException (EADS クライアントの内部エラー)

# (25) getFirstKey() (EADS サーバ指定)

#### (a) 機能

指定した EADS サーバに格納されている key のうち, ASCII コードの昇順で先頭となる key を取得します。

## (b) 形式

public String getFirstKey(Node targetNode) throws CacheException

targetNode

key を取得したい EADS サーバを指定します。

CacheManager クラスから取得した Node クラスのインスタンスだけ指定できます。それ以外のイン スタンスを指定した場合,動作は保証されません。

### (d) 戻り値

指定した EADS サーバに格納されている key のうち、ASCII コードの昇順で先頭となる key が返却され ます。

指定した EADS サーバに key が存在しない場合,null が返却されます。

### (e) 発生する例外

- UserOperationException (ユーザの操作不正)
- ServerCommunicationException(通信障害)
- InternalServerException (EADS サーバの内部エラー)
- InternalClientException (EADS クライアントの内部エラー)

## (26) getNextKey() (グループおよび key 指定)

#### (a) 機能

指定したグループに属する key のうち, ASCII コードの昇順で, 指定した key の次に位置する key を取 得します。指定したグループの下位階層のグループに属する key も取得対象となります。

なお、接続先の EADS サーバに存在しない key を指定した場合も同様に、指定した key の次に位置する key を取得します。

#### (b) 形式

public String getNextKey(String groupName, String key) throws CacheException

### (c) パラメータ

groupName

グループ名を指定します。

指定できるデータについては,「[15.2.2\(2\) グループ名として指定できるデータ](#page-565-0)」を参照してください。

key

基準とする key を指定します。

18. API リファレンス (Java 言語)

指定できるデータについては,[「15.2.2\(1\) key として指定できるデータ」](#page-564-0)を参照してください。

#### (d) 戻り値

指定したグループに属する key のうち, ASCII コードの昇順で, 指定した key の次に位置する key が返 却されます。

指定した key の次に位置する key が存在しない場合, null が返却されます。

### (e) 発生する例外

- UserOperationException (ユーザの操作不正)
- ServerCommunicationException(通信障害)
- InternalServerException (EADS サーバの内部エラー)
- InternalClientException (EADS クライアントの内部エラー)

#### (f) 注意事項

- このメソッドでは,指定されたグループを基に接続先の EADS サーバを決定します。
- 接続先以外の EADS サーバの縮退,復旧,追加(スケールアウト処理),および位置の変更(リバラン ス処理)によって、指定したグループに属する key を格納する EADS サーバが変更されることがあり ます。そのため、getFirstKey()(グループ指定)を実行して先頭となる key を取得したときとは、異 なる EADS サーバに接続する可能性があります。
- EADS サーバ上でグループに対して排他処理をしないため,getFirstKey()(グループ指定)または getNextKey()(グループおよび key 指定)の実行後、他プロセスからの操作によって、グループに属 する key が挿入、または削除されることがあります。

## (27) getNextKey() (EADS サーバおよび key 指定)

#### (a) 機能

指定した EADS サーバに格納されている key のうち, ASCII コードの昇順で指定した key の次に位置す る key を取得します。

なお,接続先の EADS サーバに存在しない key を指定した場合も同様に,指定した key の次に位置する key を取得します。

#### (b) 形式

public String getNextKey(Node targetNode, String key) throws CacheException

targetNode

key を取得したい EADS サーバを指定します。

CacheManager クラスから取得した Node クラスのインスタンスだけ指定できます。それ以外のイン スタンスを指定した場合,動作は保証されません。

key

基準とする key を指定します。

指定できるデータについては,[「15.2.2\(1\) key として指定できるデータ」](#page-564-0)を参照してください。

#### (d) 戻り値

指定した EADS サーバに格納されている key のうち, ASCII コードの昇順で, 指定した key の次に位置 する key が返却されます。

指定した key の次に位置する key が存在しない場合, null が返却されます。

#### (e) 発生する例外

- UserOperationException (ユーザの操作不正)
- ServerCommunicationException (通信障害)
- InternalServerException (EADS サーバの内部エラー)
- InternalClientException(EADS クライアントの内部エラー)

#### (f) 注意事項

- 接続先以外の EADS サーバの縮退,復旧,追加(スケールアウト処理),および位置の変更(リバラン ス処理)によって、指定した key を格納する EADS サーバが変更される場合があります。
- EADS サーバ上でグループに対して排他処理をしないため、getFirstKey() (EADS サーバ指定)また は getNextKey() (EADS サーバおよび key 指定) の実行後, 他プロセスからの操作によって, グルー プに属する key が挿入,または削除されることがあります。

### (28) executeFunction() (key またはグループ指定)

#### (a) 機能

指定した key またはグループから実行する EADS サーバを決定して,ユーザファンクションを実行します。

ユーザファンクションの実行で問題が発生した場合は,例外が返却されます。

#### (b) 形式

public Object executeFunction(String keyOrGroupName, String funcName,

#### keyOrGroupName

key またはグループ名を指定します。

指定できるデータについては,「15.2.2(1) key [として指定できるデータ](#page-564-0)」,または[「15.2.2\(2\) グルー](#page-565-0) [プ名として指定できるデータ」](#page-565-0)を参照してください。

funcName

ユーザファンクション名を指定します。

半角英数字 (0∼9, A∼Z, a∼z), アンダースコア(\_), ピリオド(.) またはドルマーク (\$) が指 定できます。

文字数の制限はありません。

null または空文字列は不正となります。

#### arg

ユーザファンクションに渡す引数を指定します。 シリアライズできない場合,エラーとなります。 オブジェクトのサイズに上限はありません。 引数を渡さない場合は null を指定します。

### (d) 戻り値

ユーザファンクションで設定した実行結果が返却されます。

#### (e) 発生する例外

- UserOperationException (ユーザの操作不正)
- ServerCommunicationException (通信障害)
- InternalServerException (EADS サーバの内部エラー)
- InternalClientException(EADS クライアントの内部エラー)

#### (f) 注意事項

executeFunction()を実行するスレッドのコンテキストクラスローダを変更しないでください。コンテキ ストクラスローダの設定が不正な場合、戻り値のオブジェクトのデシリアライズに失敗します。

# (29) executeFunction()(key またはグループ,および受信タイムアウト 指定)

#### (a) 機能

指定した kev またはグループから実行する EADS サーバを決定して、ユーザファンクションを実行しま す。また,受信タイムアウト時間を指定します。

受信タイムアウト時間には,クライアント定義の [eads.client.connection.receive.timeout](#page-273-0) パラメタの値 ではなく,引数(recvTimeout)で指定した値を適用します。

ユーザファンクションの実行で問題が発生した場合は,例外が返却されます。

タイムアウトが発生した場合は、CacheException.EAD ERROR NET TIMEOUT が返却されます。

#### (b) 形式

public Object executeFunction(String keyOrGroupName, String funcName, Object arg, int recvTimeout) throws CacheException

## (c) パラメータ

keyOrGroupName

key またはグループ名を指定します。

指定できるデータについては,「15.2.2(1) key [として指定できるデータ](#page-564-0)」,または[「15.2.2\(2\) グルー](#page-565-0) [プ名として指定できるデータ」](#page-565-0)を参照してください。

funcName

ユーザファンクション名を指定します。

半角英数字(0〜9,A〜Z,a〜z),アンダースコア(\_),ピリオド(.)またはドルマーク(\$)が指 定できます。

文字数の制限はありません。

null または空文字列は不正となります。

arg

ユーザファンクションに渡す引数を指定します。

シリアライズできない場合,エラーとなります。

オブジェクトのサイズに上限はありません。

引数を渡さない場合は null を指定します。

#### recvTimeout

データ受信のタイムアウト時間(単位:ミリ秒)を指定します。

指定できるデータについては,[「9.3.3\(3\)\(b\) eads.client.connection.receive.timeout](#page-273-0)」を参照して ください。

### (d) 戻り値

ユーザファンクションで設定した実行結果が返却されます。

### (e) 発生する例外

- UserOperationException (ユーザの操作不正)
- ServerCommunicationException (通信障害)
- InternalServerException (EADS サーバの内部エラー)
- InternalClientException (EADS クライアントの内部エラー)

#### (f) 注意事項

executeFunction()を実行するスレッドのコンテキストクラスローダを変更しないでください。コンテキ ストクラスローダの設定が不正な場合、戻り値のオブジェクトのデシリアライズに失敗します。

## (30) executeFunction() (EADS サーバ指定)

#### (a) 機能

EADS サーバを指定して,ユーザファンクションを実行します。

ユーザファンクションの実行で問題が発生した場合は,例外が返却されます。

#### (b) 形式

public Object executeFunction(Node targetNode, String funcName, Object arg) throws CacheException

## (c) パラメータ

targetNode

EADS サーバ(CacheManager クラスから取得した Node クラスのインスタンス)を指定します。そ れ以外のインスタンスを指定した場合の動作は保証しません。 次の場合は不正となります。

- null の場合
- 指定した Node クラスが保持するアドレス情報 (IP アドレスおよびポート番号) が、EADS クライ アントが保持するどの EADS サーバのアドレス情報とも一致しない場合

funcName

ユーザファンクション名を指定します。

半角英数字(0〜9,A〜Z,a〜z),アンダースコア(\_),ピリオド(.)またはドルマーク(\$)が指 定できます。

文字数に制限はありません。

null または空文字列は不正となります。

#### arg

ユーザファンクションに渡す引数を指定します。 シリアライズできない場合,エラーとなります。 オブジェクトのサイズに上限はありません。 引数を渡さない場合は null を指定します。

#### (d) 戻り値

ユーザファンクションで設定した実行結果が返却されます。

#### (e) 発生する例外

- UserOperationException (ユーザの操作不正)
- ServerCommunicationException (通信障害)
- InternalServerException (EADS サーバの内部エラー)
- InternalClientException(EADS クライアントの内部エラー)

#### (f) 注意事項

executeFunction()を実行するスレッドのコンテキストクラスローダを変更しないでください。コンテキ ストクラスローダの設定が不正な場合、戻り値のオブジェクトのデシリアライズに失敗します。

## (31) executeFunction() (EADS サーバおよび受信タイムアウト指定)

#### (a) 機能

EADS サーバおよび受信タイムアウト時間を指定して、ユーザファンクションを実行します。

受信タイムアウト時間には,クライアント定義の [eads.client.connection.receive.timeout](#page-273-0) パラメタの値 ではなく,引数(recvTimeout)で指定した値を適用します。

ユーザファンクションの実行で問題が発生した場合は,例外が返却されます。

タイムアウトが発生した場合は,CacheException.EAD\_ERROR\_NET\_TIMEOUT が返却されます。

## (b) 形式

public Object executeFunction(Node targetNode, String funcName, Object arg, int recvTimeout) throws CacheException

## (c) パラメータ

targetNode

EADS サーバ (CacheManager クラスから取得した Node クラスのインスタンス)を指定します。そ れ以外のインスタンスを指定した場合の動作は保証しません。 次の場合は不正となります。

- null の場合
- 指定した Node クラスが保持するアドレス情報 (IP アドレスおよびポート番号) が、EADS クライ アントが保持するどの EADS サーバのアドレス情報とも一致しない場合

funcName

ユーザファンクション名を指定します。

半角英数字 (0~9, A~Z, a~z), アンダースコア(), ピリオド(.) またはドルマーク (\$) が指 定できます。

文字数に制限はありません。

null または空文字列は不正となります。

arg

ユーザファンクションに渡す引数を指定します。

シリアライズできない場合,エラーとなります。

オブジェクトのサイズに上限はありません。

引数を渡さない場合は null を指定します。

recvTimeout

データ受信のタイムアウト時間(単位:ミリ秒)を指定します。

指定できるデータについては,[「9.3.3\(3\)\(b\) eads.client.connection.receive.timeout](#page-273-0)」を参照して ください。

### (d) 戻り値

ユーザファンクションで設定した実行結果が返却されます。

#### (e) 発生する例外

- UserOperationException (ユーザの操作不正)
- ServerCommunicationException (通信障害)
- 18. API リファレンス (Java 言語)
- InternalServerException (EADS サーバの内部エラー)
- InternalClientException (EADS クライアントの内部エラー)

#### (f) 注意事項

executeFunction()を実行するスレッドのコンテキストクラスローダを変更しないでください。コンテキ ストクラスローダの設定が不正な場合、戻り値のオブジェクトのデシリアライズに失敗します。

## 18.1.2 CacheManager クラス

## (1) 機能

EADS のキャッシュを管理するためのクラスです。

create()を実行して、EADS クライアントの初期設定をします。

EADS クライアントの使用を終了する場合は,必ず destroy()を実行してください。

## (2) 継承関係

```
java.lang.Object
\perpcom.hitachi.software.xeads.client.api.CacheManager
```
# (3) 形式

public class CacheManager extends java.lang.Object

# (4) メソッド一覧

CacheManager クラスが提供するメソッド一覧を次の表に示します。

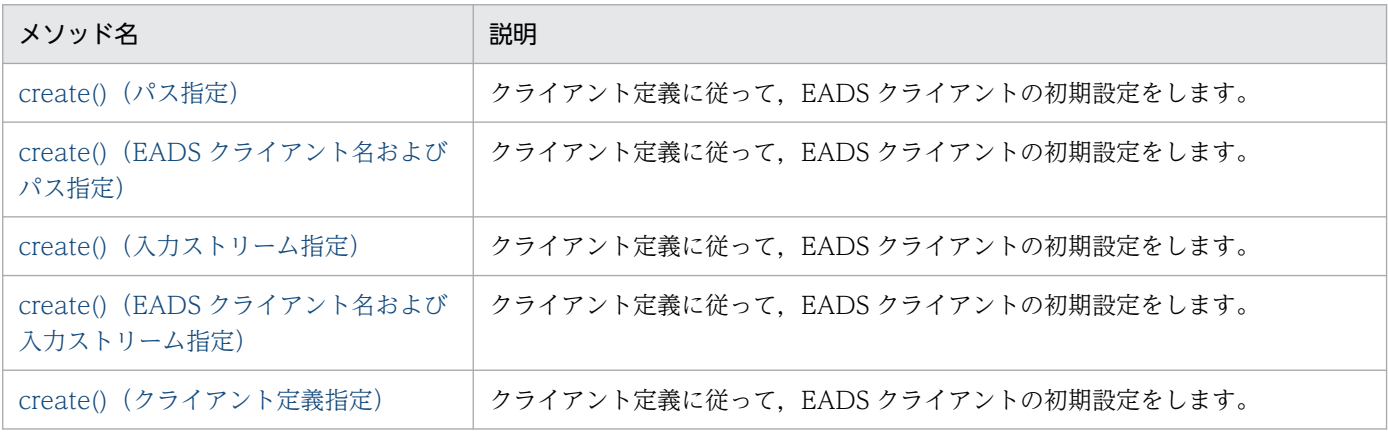

<span id="page-630-0"></span>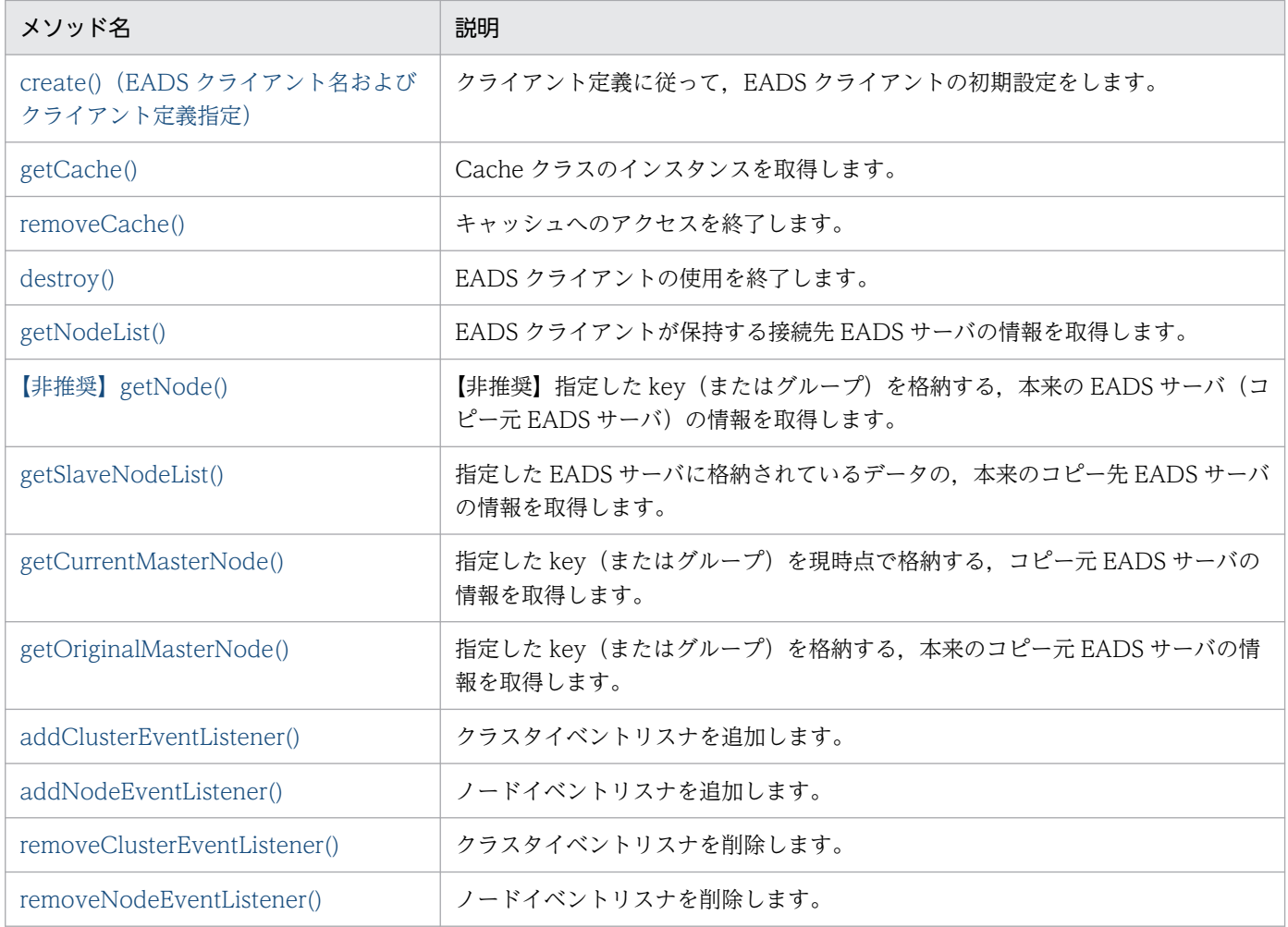

# (5) create() (パス指定)

#### (a) 機能

クライアント定義に従って,EADS クライアントの初期設定をします。

このメソッドを実行するたびに,通信タイムアウトを監視するスレッドと,クラスタを監視するスレッド が1つずつ生成されます。生成されたスレッドは、destroy()実行時に終了します。

EADS クライアントの初期設定で問題が発生した場合は,例外が返却されます。

クライアント定義の [eads.client.eventListener.enable](#page-274-0) パラメタに true を指定していた場合は、次のよう に動作します。

- 新たにイベントリスナ用のコネクションが生成されて,EADS サーバとの接続に成功すると,クラスタ 構成情報の通知を受け取れる状態になります。生成されたコネクションは,destroy()実行時に削除さ れます。
- クラスタイベントリスナおよびノードイベントリスナを実行するためのスレッドが 1 つ生成されます。 生成されたスレッドは、destroy()実行時に終了します。

### <span id="page-631-0"></span>(b) 形式

public static CacheManager create(String fileName) throws CacheException

### (c) パラメータ

fileName

EADS クライアントのクライアント定義ファイルの格納先パス名を指定します。 null または空文字列は不正となります。

## (d) 戻り値

CacheManager クラスのインスタンスが返却されます。

### (e) 発生する例外

- UserOperationException (ユーザの操作不正)
- InitializeException(CacheManager クラスの初期化失敗)
- InternalClientException (EADS クライアントの内部エラー)

#### (f) 注意事項

- EADS クライアントを同一マシンで複数同時に実行する場合は,それぞれ異なるログ出力先を指定して ください。同一のログ出力先を指定した場合,動作は保証されません。ログ出力先の設定については, [「8.4.2 ファイルの出力先の設定](#page-226-0)」を参照してください。
- Java EE サーバ(uCosminexus Application Server)上で実行する場合,このメソッドの実行後, destroy()を実行しないとメモリリークとなるので必ず実行してください。

# (6) create() (EADS クライアント名およびパス指定)

#### (a) 機能

クライアント定義に従って,EADS クライアントの初期設定をします。

このメソッドを実行するたびに,通信タイムアウトを監視するスレッドと,クラスタを監視するスレッド が1つずつ生成されます。生成されたスレッドは、destroy()実行時に終了します。

EADS クライアントの初期設定で問題が発生した場合は,例外が返却されます。

クライアント定義の [eads.client.eventListener.enable](#page-274-0) パラメタに true を指定していた場合は、次のよう に動作します。

- 新たにイベントリスナ用のコネクションが生成されて,EADS サーバとの接続に成功すると,クラスタ 構成情報の通知を受け取れる状態になります。生成されたコネクションは,destroy()実行時に削除さ れます。
- クラスタイベントリスナおよびノードイベントリスナを実行するためのスレッドが 1 つ生成されます。 生成されたスレッドは,destroy()実行時に終了します。

### (b) 形式

public static CacheManager create(String clientName, String fileName) throws CacheException

## (c) パラメータ

clientName

EADS クライアント名を指定します。

指定できるデータについては,「15.2.2(5) EADS [クライアント名として指定できるデータ](#page-568-0)」を参照し てください。

EADS クライアント名とログファイルの出力先の関係については、[「8.4.2 ファイルの出力先の設定](#page-226-0)」 を参照してください。

fileName

EADS クライアントのクライアント定義ファイルの格納先パス名を指定します。 null または空文字列は不正となります。

## (d) 戻り値

CacheManager クラスのインスタンスが返却されます。

#### (e) 発生する例外

- UserOperationException (ユーザの操作不正)
- InitializeException(CacheManager クラスの初期化失敗)
- InternalClientException (EADS クライアントの内部エラー)

#### (f) 注意事項

- EADS クライアントを同一マシンで複数同時に実行する場合は,それぞれ異なるログ出力先を指定して ください。同一のログ出力先を指定した場合,動作は保証されません。ログ出力先の設定については, [「8.4.2 ファイルの出力先の設定](#page-226-0)」を参照してください。
- Java EE サーバ(uCosminexus Application Server)上で実行する場合,このメソッドの実行後, destroy()を実行しないとメモリリークとなるので必ず実行してください。

# <span id="page-633-0"></span>(7) create() (入力ストリーム指定)

#### (a) 機能

クライアント定義に従って,EADS クライアントの初期設定をします。

このメソッドを実行するたびに、通信タイムアウトを監視するスレッドと、クラスタを監視するスレッド が1つずつ生成されます。生成されたスレッドは、destroy()実行時に終了します。

EADS クライアントの初期設定で問題が発生した場合は,例外が返却されます。

クライアント定義の [eads.client.eventListener.enable](#page-274-0) パラメタに true を指定していた場合は、次のよう に動作します。

- 新たにイベントリスナ用のコネクションが生成されて,EADS サーバとの接続に成功すると,クラスタ 構成情報の通知を受け取れる状態になります。生成されたコネクションは,destroy()実行時に削除さ れます。
- クラスタイベントリスナおよびノードイベントリスナを実行するためのスレッドが 1 つ生成されます。 生成されたスレッドは、destroy()実行時に終了します。

#### (b) 形式

public static CacheManager create(InputStream in) throws CacheException

### (c) パラメータ

in

EADS クライアントのクライアント定義ファイルを読み込む入力ストリームを指定します。 null の場合は不正となります。

## (d) 戻り値

CacheManager クラスのインスタンスが返却されます。

#### (e) 発生する例外

- UserOperationException (ユーザの操作不正)
- InitializeException(CacheManager クラスの初期化失敗)
- InternalClientException (EADS クライアントの内部エラー)

#### <span id="page-634-0"></span>(f) 注意事項

- EADS クライアントを同一マシンで複数同時に実行する場合は,それぞれ異なるログ出力先を指定して ください。同一のログ出力先を指定した場合,動作は保証されません。ログ出力先の設定については, [「8.4.2 ファイルの出力先の設定](#page-226-0)」を参照してください。
- Java EE サーバ(uCosminexus Application Server)上で実行する場合,このメソッドの実行後, destroy()を実行しないとメモリリークとなるので必ず実行してください。

### (8) create() (EADS クライアント名および入力ストリーム指定)

#### (a) 機能

クライアント定義に従って,EADS クライアントの初期設定をします。

このメソッドを実行するたびに、通信タイムアウトを監視するスレッドと、クラスタを監視するスレッド が 1 つずつ生成されます。生成されたスレッドは,destroy()実行時に終了します。

EADS クライアントの初期設定で問題が発生した場合は,例外が返却されます。

クライアント定義の [eads.client.eventListener.enable](#page-274-0) パラメタに true を指定していた場合は、次のよう に動作します。

- 新たにイベントリスナ用のコネクションが生成されて,EADS サーバとの接続に成功すると,クラスタ 構成情報の通知を受け取れる状態になります。生成されたコネクションは,destroy()実行時に削除さ れます。
- クラスタイベントリスナおよびノードイベントリスナを実行するためのスレッドが 1 つ生成されます。 生成されたスレッドは,destroy()実行時に終了します。

#### (b) 形式

public static CacheManager create(String clientName, InputStream in) throws CacheException

### (c) パラメータ

clientName

EADS クライアント名を指定します。

指定できるデータについては,「15.2.2(5) EADS [クライアント名として指定できるデータ](#page-568-0)」を参照し てください。

EADS クライアント名とログファイルの出力先の関係については,[「8.4.2 ファイルの出力先の設定](#page-226-0)」 を参照してください。

in

EADS クライアントのクライアント定義ファイルを読み込む入力ストリームを指定します。

<span id="page-635-0"></span>null の場合は不正となります。

### (d) 戻り値

CacheManager クラスのインスタンスが返却されます。

### (e) 発生する例外

- UserOperationException (ユーザの操作不正)
- InitializeException(CacheManager クラスの初期化失敗)
- InternalClientException (EADS クライアントの内部エラー)

#### (f) 注意事項

- EADS クライアントを同一マシンで複数同時に実行する場合は,それぞれ異なるログ出力先を指定して ください。同一のログ出力先を指定した場合,動作は保証されません。ログ出力先の設定については, [「8.4.2 ファイルの出力先の設定](#page-226-0)」を参照してください。
- Java EE サーバ(uCosminexus Application Server)上で実行する場合,このメソッドの実行後, destroy()を実行しないとメモリリークとなるので必ず実行してください。

## (9) create() (クライアント定義指定)

#### (a) 機能

クライアント定義に従って,EADS クライアントの初期設定をします。

このメソッドを実行するたびに,通信タイムアウトを監視するスレッドと,クラスタを監視するスレッド が1つずつ生成されます。生成されたスレッドは、destroy()実行時に終了します。

EADS クライアントの初期設定で問題が発生した場合は,例外が返却されます。

クライアント定義の [eads.client.eventListener.enable](#page-274-0) パラメタに true を指定していた場合は、次のよう に動作します。

- 新たにイベントリスナ用のコネクションが生成されて,EADS サーバとの接続に成功すると,クラスタ 構成情報の通知を受け取れる状態になります。生成されたコネクションは,destroy()実行時に削除さ れます。
- クラスタイベントリスナおよびノードイベントリスナを実行するためのスレッドが 1 つ生成されます。 生成されたスレッドは、destroy()実行時に終了します。

#### (b) 形式

public static CacheManager create(Properties properties) throws CacheException

<span id="page-636-0"></span>properties

EADS クライアントのクライアント定義を指定します。 null の場合は不正となります。

## (d) 戻り値

CacheManager クラスのインスタンスが返却されます。

#### (e) 発生する例外

- UserOperationException (ユーザの操作不正)
- InitializeException(CacheManager クラスの初期化失敗)
- InternalClientException(EADS クライアントの内部エラー)

#### (f) 注意事項

- EADS クライアントを同一マシンで複数同時に実行する場合は,それぞれ異なるログ出力先を指定して ください。同一のログ出力先を指定した場合,動作は保証されません。ログ出力先の設定については, [「8.4.2 ファイルの出力先の設定](#page-226-0)」を参照してください。
- Java EE サーバ(uCosminexus Application Server)上で実行する場合,このメソッドの実行後, destroy()を実行しないとメモリリークとなるので必ず実行してください。

## (10) create() (EADS クライアント名およびクライアント定義指定)

#### (a) 機能

クライアント定義に従って,EADS クライアントの初期設定をします。

このメソッドを実行するたびに,通信タイムアウトを監視するスレッドと,クラスタを監視するスレッド が1つずつ生成されます。生成されたスレッドは、destroy()実行時に終了します。

EADS クライアントの初期設定で問題が発生した場合は、例外が返却されます。

クライアント定義の [eads.client.eventListener.enable](#page-274-0) パラメタに true を指定していた場合は、次のよう に動作します。

- 新たにイベントリスナ用のコネクションが生成されて,EADS サーバとの接続に成功すると,クラスタ 構成情報の通知を受け取れる状態になります。生成されたコネクションは,destroy()実行時に削除さ れます。
- クラスタイベントリスナおよびノードイベントリスナを実行するためのスレッドが 1 つ生成されます。 生成されたスレッドは, destroy()実行時に終了します。

### <span id="page-637-0"></span>(b) 形式

public static CacheManager create(String clientName, Properties properties) throws CacheException

### (c) パラメータ

clientName

EADS クライアント名を指定します。

指定できるデータについては,「15.2.2(5) EADS [クライアント名として指定できるデータ](#page-568-0)」を参照し てください。

EADS クライアント名とログファイルの出力先の関係については、[「8.4.2 ファイルの出力先の設定](#page-226-0)」 を参照してください。

properties

EADS クライアントのクライアント定義を指定します。

null の場合は不正となります。

### (d) 戻り値

CacheManager クラスのインスタンスが返却されます。

#### (e) 発生する例外

- UserOperationException (ユーザの操作不正)
- InitializeException(CacheManager クラスの初期化失敗)
- InternalClientException(EADS クライアントの内部エラー)

#### (f) 注意事項

- EADS クライアントを同一マシンで複数同時に実行する場合は,それぞれ異なるログ出力先を指定して ください。同一のログ出力先を指定した場合,動作は保証されません。ログ出力先の設定については, [「8.4.2 ファイルの出力先の設定](#page-226-0)」を参照してください。
- Java EE サーバ(uCosminexus Application Server)上で実行する場合,このメソッドの実行後, destroy()を実行しないとメモリリークとなるので必ず実行してください。

# (11) getCache()

#### (a) 機能

キャッシュへのアクセスを開始し,Cache クラスのインスタンスを取得します。

また、removeCache()でアクセスを終了したキャッシュのインスタンスを再度開始状態にします。

キャッシュへのアクセス開始で問題が発生した場合は,例外が返却されます。

### <span id="page-638-0"></span>(b) 形式

public Cache getCache(String name) throws CacheException

### (c) パラメータ

name

取得する Cache クラスのキャッシュ名を指定します。

指定できるデータについては,[「15.2.2\(4\) キャッシュ名として指定できるデータ](#page-568-0)」を参照してくださ い。

### (d) 戻り値

指定したキャッシュ名に関連づけられた Cache クラスのインスタンスが返却されます。

すでに同じキャッシュ名を指定して getCache()を実行している場合は、初回実行時と同じインスタンスが 返却されます。

### (e) 発生する例外

- UserOperationException (ユーザの操作不正)
- ServerCommunicationException(通信障害)
- InternalServerException (EADS サーバの内部エラー)
- InternalClientException (EADS クライアントの内部エラー)

# (12) removeCache()

#### (a) 機能

キャッシュへのアクセスを終了します。

キャッシュのアクセス終了で問題が発生した場合は,例外が返却されます。

### (b) 形式

public void removeCache(String name) throws CacheException

## (c) パラメータ

#### name

終了する Cache クラスのキャッシュ名を指定します。

<span id="page-639-0"></span>指定できるデータについては,[「15.2.2\(4\) キャッシュ名として指定できるデータ](#page-568-0)」を参照してくださ い。

#### (d) 発生する例外

- UserOperationException (ユーザの操作不正)
- InternalClientException(EADS クライアントの内部エラー)

#### (e) 注意事項

同じキャッシュ名を指定して取得したすべてのキャッシュ(Cache クラスのインスタンス)へのアクセス を終了するため,複数スレッドで実行している場合などは注意してください。

# (13) destroy()

#### (a) 機能

すべてのキャッシュに対して終了処理を行い,EADS クライアントの使用を終了します。

destroy()を実行して EADS クライアントがすでに終了している場合は, CacheException.EAD\_ERROR\_CLIENT\_FINALIZED が返却されます。

クライアント定義の [eads.client.eventListener.enable](#page-274-0) パラメタに true を指定していた場合は、次のよう に動作します。

- クラスタイベントリスナおよびノードイベントリスナが存在する場合は,すべてのクラスタイベントリ スナおよびノードイベントリスナを削除します。
- すべての EADS サーバ間で,イベントリスナ用のコネクションを切断します。

#### (b) 形式

public void destroy() throws CacheException

#### (c) 発生する例外

- UserOperationException (ユーザの操作不正)
- InternalClientException (EADS クライアントの内部エラー)

#### (d) 注意事項

- destroy()は create()と対になるように実行してください。create()で取得したインスタンスにつき 1 度だけ実行してください。
- Java EE サーバ(uCosminexus Application Server)上で実行する場合,このメソッドを実行しない とメモリリークとなるので必ず実行してください。

# <span id="page-640-0"></span>(14) getNodeList()

#### (a) 機能

EADS クライアントが保持する接続先 EADS サーバの情報を取得します。

接続先 EADS サーバの情報の取得で問題が発生した場合は,例外が返却されます。

### (b) 形式

public Node[] getNodeList() throws CacheException

### (c) 戻り値

EADS クライアントが保持する接続先 EADS サーバの情報が, Node クラスの配列として返却されます。

EADS サーバの状態に関係なく、すべての EADS サーバの情報が返却されます。

#### (d) 発生する例外

- UserOperationException (ユーザの操作不正)
- InternalClientException(EADS クライアントの内部エラー)

#### (e) 注意事項

- このメソッドの実行時には、EADS サーバへの通信は行われません。そのため、取得した情報が最新で ないことがあります。
- このメソッドの実行時には、EADS サーバの接続可否は考慮されません。そのため、取得した情報に は,縮退状態などで接続できない EADS サーバが含まれていることがあります。取得した EADS サー バを接続先として使用する場合は、その EADS サーバに接続できるかどうか、Node クラスの isEnable() で確認してください。

Node クラスの isEnable()については,[「18.1.3\(6\) isEnable\(\)](#page-648-0)」を参照してください。

# (15) 【非推奨】getNode()

#### 参考

このメソッドは非推奨です。このメソッドの代わりに,CacheManager クラスの [getOriginalMasterNode\(\)](#page-643-0)を使用してください。

#### (a) 機能

指定した key(またはグループ)を格納する,本来のコピー元 EADS サーバの情報を取得します。

<span id="page-641-0"></span>本来のコピー元 EADS サーバとは,クラスタを構成するすべての EADS サーバが正常に接続できる場合 に、指定した key (またはグループ)のコピー元のデータを格納する EADS サーバのことです。

#### (b) 形式

public Node getNode(String key) throws CacheException

#### (c) パラメータ

key

key(またはグループ)を指定します。

指定できるデータについては,[「15.2.2\(1\) key として指定できるデータ」](#page-564-0)を参照してください。

#### (d) 戻り値

指定した key(またはグループ)の本来のコピー元 EADS サーバを表す Node クラスのインスタンスが返 却されます。

接続先 EADS サーバの接続可否については、戻り値に影響しません。

#### (e) 発生する例外

- UserOperationException (ユーザの操作不正)
- InternalClientException (EADS クライアントの内部エラー)

#### (f) 注意事項

- このメソッドの実行時には,EADS サーバへの通信は行われません。そのため,取得した情報が最新で ないことがあります。
- クラスタ構成に変更がなければ,EADS サーバの接続可否に関係なく,常に同じ EADS サーバの情報 が取得されます。
- 取得した EADS サーバを接続先として使用する場合は,その EADS サーバに接続できるかどうか, Node クラスの isEnable()で確認してください。 Node クラスの isEnable()については,[「18.1.3\(6\) isEnable\(\)](#page-648-0)」を参照してください。

## (16) getSlaveNodeList()

#### (a) 機能

指定した EADS サーバに格納されているデータの,本来のコピー先 EADS サーバの情報を取得します。

本来のコピー先 EADS サーバとは,クラスタを構成するすべての EADS サーバが正常に接続できる場合 に,指定した EADS サーバ (コピー元 EADS サーバ) に格納されているデータの, コピー先となる EADS サーバのことです。

18. API リファレンス (Java 言語)

### <span id="page-642-0"></span>(b) 形式

public Node[] getSlaveNodeList(Node masterNode) throws CacheException

#### (c) パラメータ

masterNode

コピー元のデータを格納する EADS サーバ(CacheManager クラスから取得した Node クラスのイ ンスタンス)を指定します。それ以外のインスタンスを指定した場合の動作は保証しません。 次の場合は不正となります。

- null の場合
- 指定した Node クラスが保持するアドレス情報(IP アドレスおよびポート番号)が,EADS クライ アントが保持するどの EADS サーバのアドレス情報とも一致しない場合

#### (d) 戻り値

本来のコピー先 EADS サーバの情報が, Node クラスの配列として返却されます。

接続先 EADS サーバの接続可否については、戻り値に影響しません。

データの多重度が1の場合、要素数0の配列が返却されます。

#### (e) 発生する例外

- UserOperationException (ユーザの操作不正)
- InternalClientException(EADS クライアントの内部エラー)

#### (f) 注意事項

- このメソッドの実行時には、EADS サーバへの通信は行われません。そのため、取得した情報が最新で ないことがあります。
- このメソッドの実行時には、指定した EADS サーバ、および情報の取得対象となる EADS サーバの接 続可否は考慮されません。そのため、取得した情報には、縮退状態などで接続できない EADS サーバ の情報が含まれていることがあります。

## (17) getCurrentMasterNode()

#### (a) 機能

指定した key(またはグループ)を現時点で格納する,コピー元 EADS サーバの情報を取得します。

## <span id="page-643-0"></span>(b) 形式

public Node getCurrentMasterNode(String key) throws CacheException

### (c) パラメータ

key

key(またはグループ)を指定します。 指定できるデータについては,[「15.2.2\(1\) key として指定できるデータ」](#page-564-0)を参照してください。

### (d) 戻り値

指定した key (またはグループ)を現時点で格納するコピー元 EADS サーバを表す, Node クラスのイン スタンスが返却されます。

### (e) 発生する例外

- UserOperationException (ユーザの操作不正)
- InternalServerException(EADS サーバの内部エラー)
- InternalClientException (EADS クライアントの内部エラー)

#### (f) 注意事項

このメソッドの実行時には、EADS サーバへの通信は行われません。そのため、取得した情報が最新でな いことがあります。

## (18) getOriginalMasterNode()

#### (a) 機能

指定した key(またはグループ)を格納する,本来のコピー元 EADS サーバの情報を取得します。

本来のコピー元 EADS サーバとは,クラスタを構成するすべての EADS サーバが正常に接続できる場合 に、指定した key (またはグループ)のマスタとなるデータ(コピー元となるデータ)を格納する EADS サーバのことです。現時点のコピー元 EADS サーバとは異なることがあります。

クラスタ構成に変更がなければ、EADS サーバの接続可否に関係なく、常に同じ EADS サーバの情報が取 得されます。

#### (b) 形式

public Node getOriginalMasterNode(String key) throws CacheException

<span id="page-644-0"></span>key

key(またはグループ)を指定します。

指定できるデータについては,[「15.2.2\(1\) key として指定できるデータ」](#page-564-0)を参照してください。

### (d) 戻り値

指定した key(またはグループ)を格納する本来のコピー元 EADS サーバを表す Node クラスのインスタ ンスが返却されます。

接続先 EADS サーバの接続可否については, 戻り値に影響しません。

#### (e) 発生する例外

- UserOperationException (ユーザの操作不正)
- InternalClientException (EADS クライアントの内部エラー)

#### (f) 注意事項

- このメソッドの実行時には、EADS サーバへの通信は行われません。そのため、取得した情報が最新で ないことがあります。
- 取得した EADS サーバを接続先として使用する場合は,その EADS サーバに接続できるかどうか, Node クラスの isEnable()で確認してください。 Node クラスの isEnable()については,[「18.1.3\(6\) isEnable\(\)](#page-648-0)」を参照してください。

# (19) addClusterEventListener()

#### (a) 機能

クラスタイベントリスナを追加します。

#### (b) 形式

public Node[] addClusterEventListener( ClusterEventListener clusterEventListener) throws CacheException

## (c) パラメータ

clusterEventListener

ユーザが作成した ClusterEventListener インタフェース実装クラスを指定します。

## <span id="page-645-0"></span>(d) 戻り値

クラスタイベントリスナの追加が終了した時点での接続先 EADS サーバの情報一覧が, Node クラスの配 列として返却されます。

EADS サーバの状態に関係なく,すべての EADS サーバの情報が返却されます。

### (e) 発生する例外

- UserOperationException (ユーザの操作不正)
- InternalClientException (EADS クライアントの内部エラー)

#### (f) 注意事項

- clusterEventListener には,同一クライアント内のほかのクラスタイベントリスナまたはノードイベン トリスナと同じインスタンスを指定できません。
- このメソッドの実行と同時にクラスタ構成情報が変わった場合,縮退している EADS サーバ,または 追加された EADS サーバに対しては、ClusterEventListener インタフェースのメソッドを呼び出しま せん。そのため,メソッド実行後に,返却された EADS サーバの情報を確認してください。
- このメソッドの実行時には、EADS サーバの接続可否は考慮されません。そのため、取得した情報に は、接続できない EADS サーバ (例: EADS サーバの縮退)が含まれていることがあります。取得し た EADS サーバを接続先として使用する場合は、その EADS サーバに接続できるかどうかを、Node クラスの isEnable()で確認してください。

Node クラスの isEnable()については,[「18.1.3\(6\) isEnable\(\)](#page-648-0)」を参照してください。

## (20) addNodeEventListener()

#### (a) 機能

ノードイベントリスナを追加します。

#### (b) 形式

```
public Node[] addNodeEventListener(
                NodeEventListener nodeEventListener,
                int nodeId,
                NodeEventType[] nodeEventTypeList)
            throws CacheException
```
## (c) パラメータ

nodeEventListener

ユーザが作成した NodeEventListener インタフェース実装クラスを指定します。

nodeId

ノードイベントリスナを実行する EADS サーバ ID を指定します。

<span id="page-646-0"></span>nodeEventTypeList

ノードイベントリスナを実行する条件の一覧を,NodeEventType クラスの配列として指定します。

#### (d) 戻り値

ノードイベントリスナの追加が終了した時点での接続先 EADS サーバの情報一覧が, Node クラスの配列 として返却されます。

EADS サーバの状態に関係なく、すべての EADS サーバの情報が返却されます。

#### (e) 発生する例外

- UserOperationException (ユーザの操作不正)
- InternalClientException (EADS クライアントの内部エラー)

#### (f) 注意事項

- nodeEventListener には,同一クライアント内のほかのクラスタイベントリスナまたはノードイベン トリスナと同じインスタンスを指定できません。
- このメソッドの実行と同時にクラスタ構成情報が変わった場合,縮退している EADS サーバ,または 追加された EADS サーバに対しては、NodeEventListener インタフェースのメソッドを呼び出しませ ん。そのため,メソッド実行後に,返却された EADS サーバの情報を確認してください。
- このメソッドの実行時には,EADS サーバの接続可否は考慮されません。そのため,取得した情報に は、接続できない EADS サーバ (例:EADS サーバの縮退) が含まれていることがあります。取得し た EADS サーバを接続先として使用する場合は、その EADS サーバに接続できるかどうかを, Node クラスの isEnable()で確認してください。

Node クラスの isEnable()については,[「18.1.3\(6\) isEnable\(\)](#page-648-0)」を参照してください。

#### (21) removeClusterEventListener()

#### (a) 機能

クラスタイベントリスナを削除します。

未通知のイベントの情報を破棄します。

このメソッドは、addClusterEventListener()と対になるように呼び出してください。

#### (b) 形式

public void removeClusterEventListener( ClusterEventListener clusterEventListener) throws CacheException

<span id="page-647-0"></span>clusterEventListener

ユーザが作成した ClusterEventListener インタフェース実装クラスを指定します。

### (d) 発生する例外

- UserOperationException (ユーザの操作不正)
- InternalClientException (EADS クライアントの内部エラー)

## (22) removeNodeEventListener()

### (a) 機能

ノードイベントリスナを削除します。

未通知のイベントの情報を破棄します。

このメソッドは、addNodeEventListener()と対になるように、呼び出してください。

### (b) 形式

```
public void removeNodeEventListener(
                       NodeEventListener nodeEventListener)
           throws CacheException
```
# (c) パラメータ

nodeEventListener

ユーザが作成した NodeEventListener インタフェース実装クラスを指定します。

## (d) 発生する例外

- UserOperationException (ユーザの操作不正)
- InternalClientException (EADS クライアントの内部エラー)

# 18.1.3 Node クラス

## (1) 説明

EADS サーバの情報を取得するためのクラスです。
# (2) 継承関係

```
java.lang.Object
  Lcom.hitachi.software.xeads.client.api.Node
```
# (3) 形式

public class Node extends java.lang.Object

# (4) メソッド一覧

Node クラスが提供するメソッド一覧を次の表に示します。

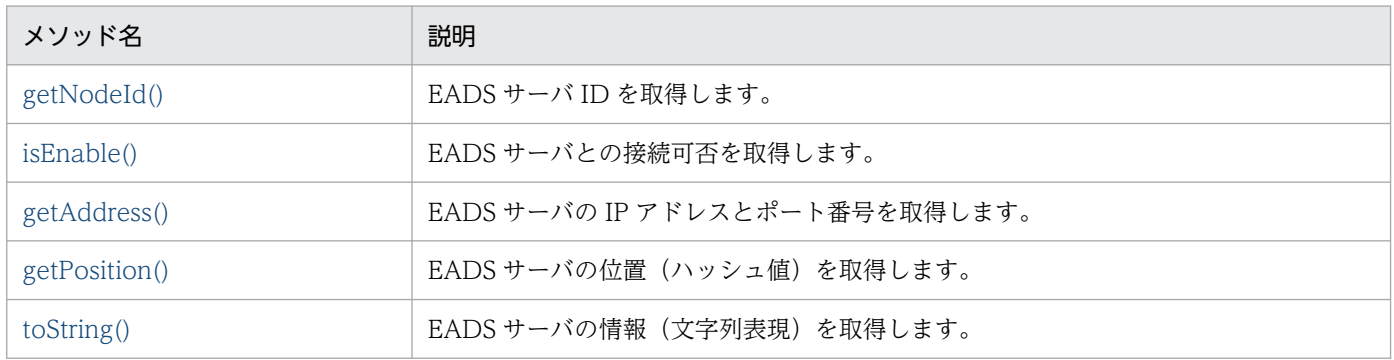

# (5) getNodeId()

### (a) 機能

EADS サーバ ID を取得します。

### (b) 形式

public int getNodeId()

### (c) 戻り値

EADS サーバ ID が返却されます。

## (6) isEnable()

### (a) 機能

EADS サーバとの接続可否を取得します。

## <span id="page-649-0"></span>(b) 形式

public boolean isEnable()

### (c) 戻り値

EADS サーバとの接続可否が返却されます。

true

接続できます。

false

接続できません。

# (7) getAddress()

#### (a) 機能

EADS サーバの IP アドレスとポート番号を取得します。

#### (b) 形式

public java.net.InetSocketAddress getAddress()

#### (c) 戻り値

EADS サーバの IP アドレスとポート番号を示す java.net.InetSocketAddress インスタンスが返却されま す。

## (8) getPosition()

#### (a) 機能

EADS サーバの位置(ハッシュ値)を取得します。

#### (b) 形式

public int getPosition()

#### (c) 戻り値

EADS サーバの位置(ハッシュ値)が返却されます。

## <span id="page-650-0"></span>(9) toString()

#### (a) 機能

EADS サーバの情報(文字列表現)を取得します。

#### (b) 形式

public String toString()

### (c) 戻り値

EADS サーバの情報(文字列表現)が次の形式で返却されます。

" node id = <EADSサーバID>, status = <ENABLE | DISABLE>, position = <EADSサーバの位置> , address = <EADSサーバのIPアドレスとポート番号>"

# 18.1.4 FailureOperationInfo クラス

## (1) 説明

一括操作を試みた結果,一部またはすべての操作に失敗した場合に,失敗した操作の情報を格納するため のクラスです。

## (2) 継承関係

java.lang.Object └com.hitachi.software.xeads.client.api.FailureOperationInfo

# (3) 形式

public class FailureOperationInfo extends java.lang.Object

# (4) メソッド一覧

FailureOperationInfo クラスが提供するメソッド一覧を次の表に示します。

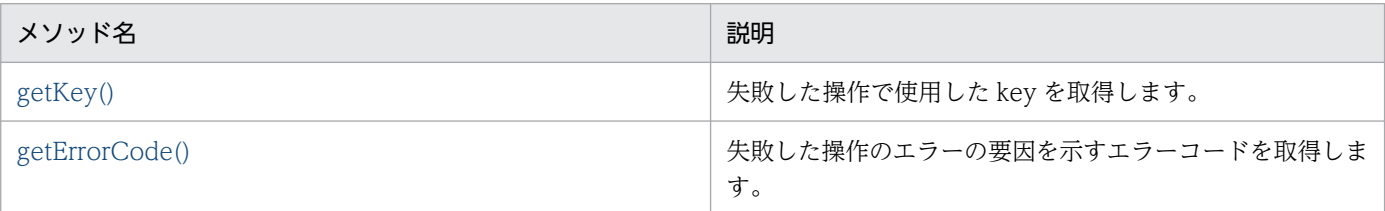

<span id="page-651-0"></span>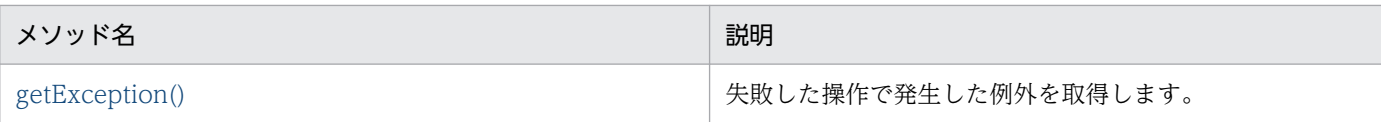

## (5) getKey()

### (a) 機能

失敗した操作で使用した key を取得します。

#### (b) 形式

public String getKey()

### (c) 戻り値

失敗した操作で使用した key が返却されます。

## (6) getErrorCode()

#### (a) 機能

失敗した操作のエラーの要因を示すエラーコードを取得します。

#### (b) 形式

public int getErrorCode()

#### (c) 戻り値

失敗した操作のエラーの要因を示すエラーコードが返却されます。

## (7) getException()

#### (a) 機能

失敗した操作で発生した例外を取得します。

#### (b) 形式

public CacheException getException()

#### (c) 戻り値

失敗した操作で発生した例外が返却されます。

18. API リファレンス (Java 言語)

# 18.1.5 CacheException クラス

# (1) 説明

Cache クラス、および CacheManager クラスに対する操作が失敗した場合に返却される例外クラスです。

getErrorCode()によってエラーコードを取得し,エラーの内容を判別します。

## (2) 継承関係

```
java.lang.Object
\overline{\phantom{a}} Liava. Lang. Throwable
      \overline{\ }iava.lang.Exception
           Lcom.hitachi.software.xeads.client.api.CacheException
```
# (3) 形式

public class CacheException extends Exception

# (4) メソッド一覧

CacheException クラスが提供するメソッド一覧を次の表に示します。

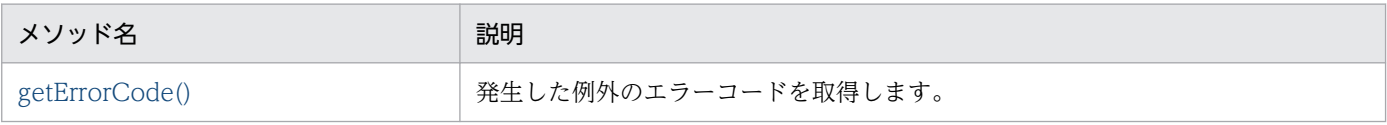

# (5) getErrorCode()

## (a) 機能

発生した例外のエラーコードを取得します。

## (b) 形式

public int getErrorCode()

## (c) 戻り値

戻り値としてエラーコードが返却されます。エラーコードとエラーの内容,発生要因を次の表に示します。

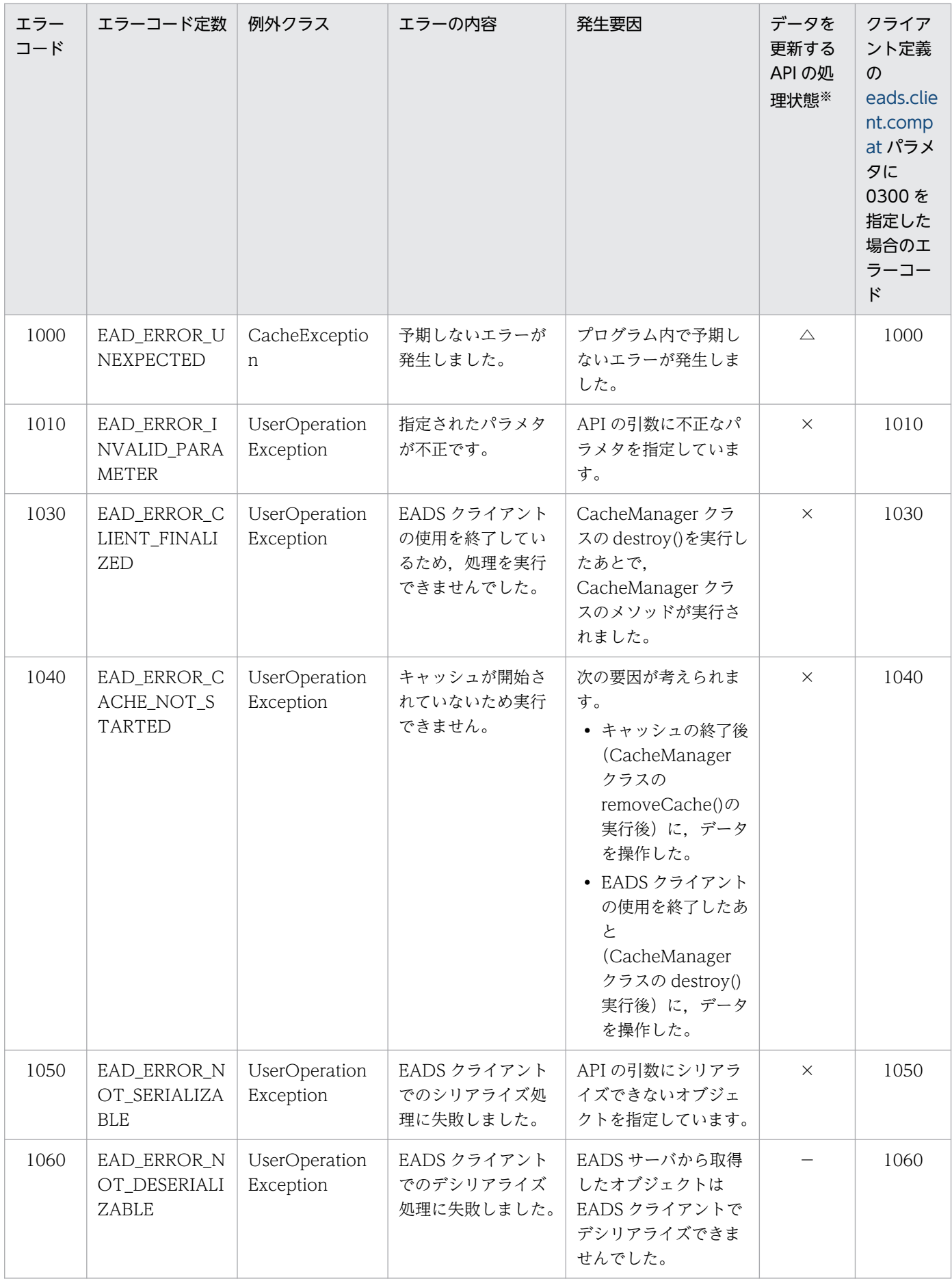

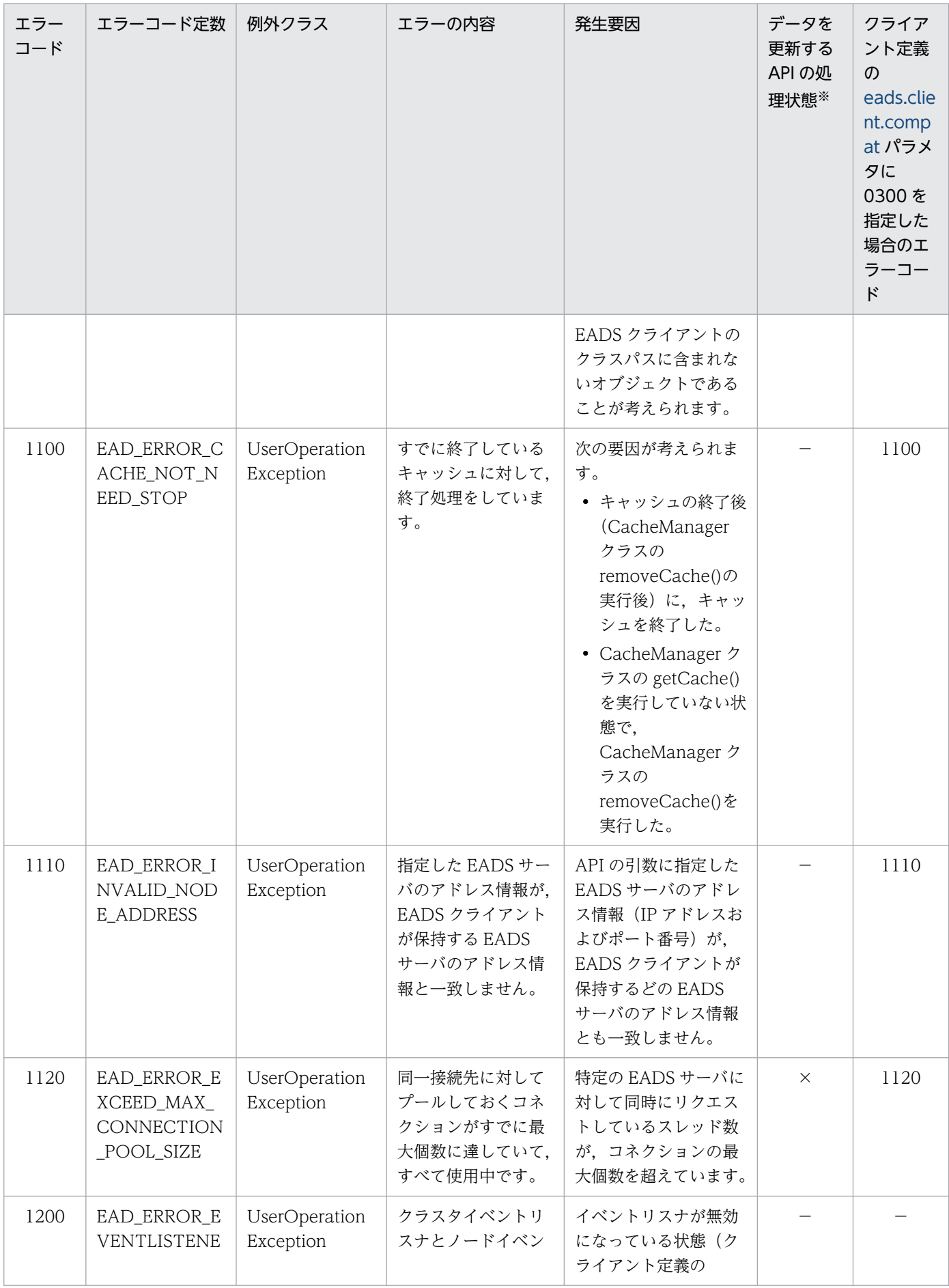

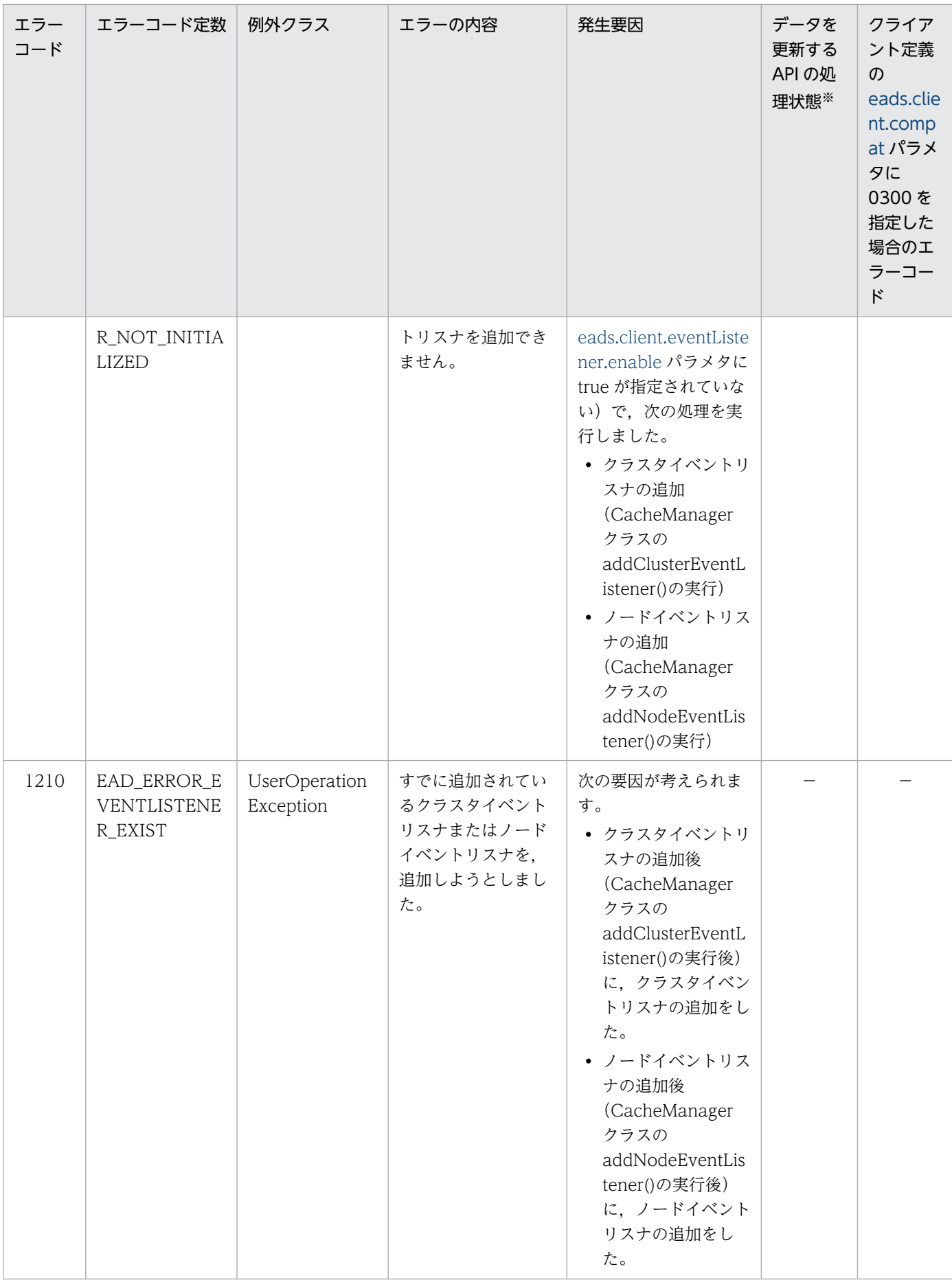

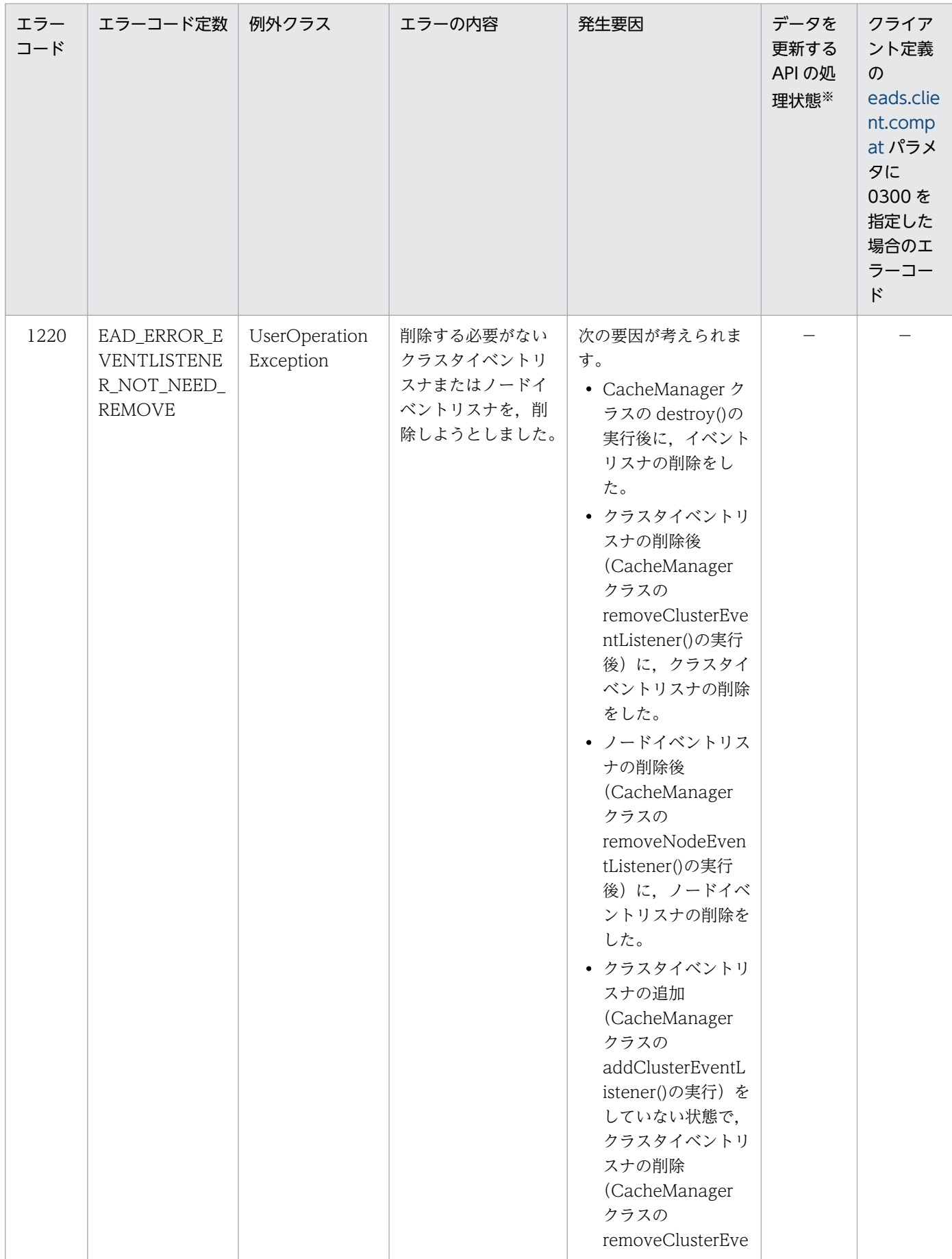

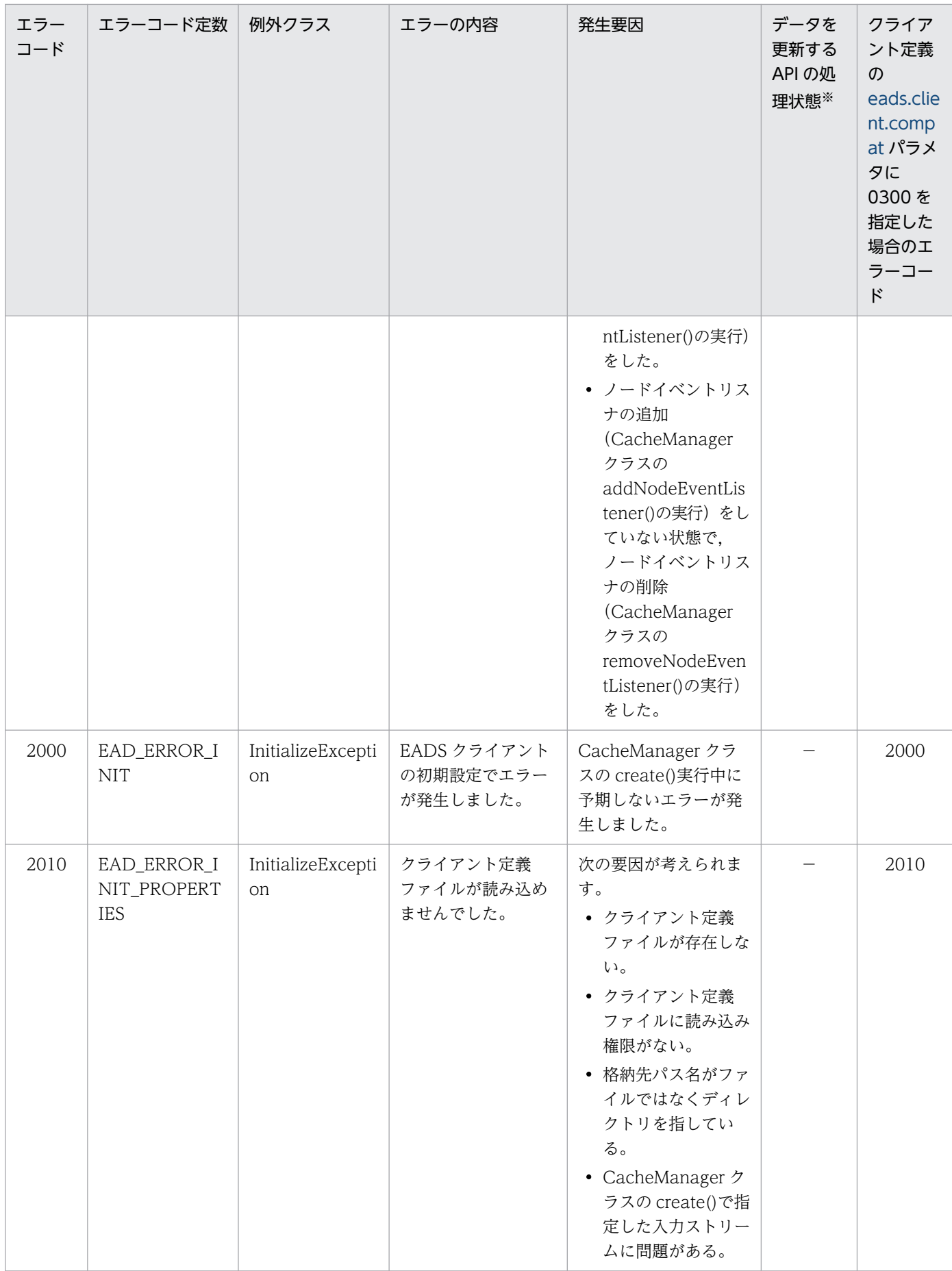

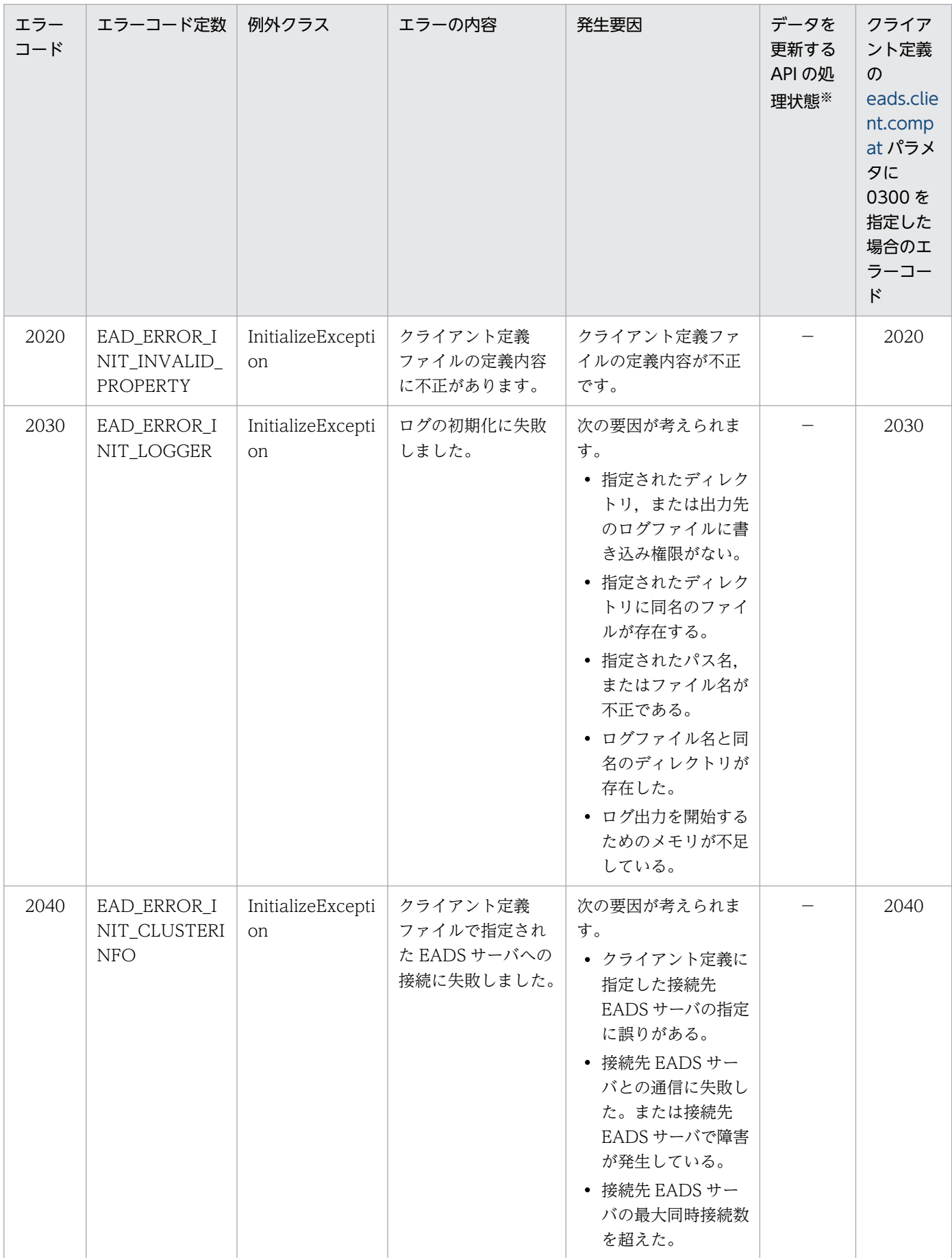

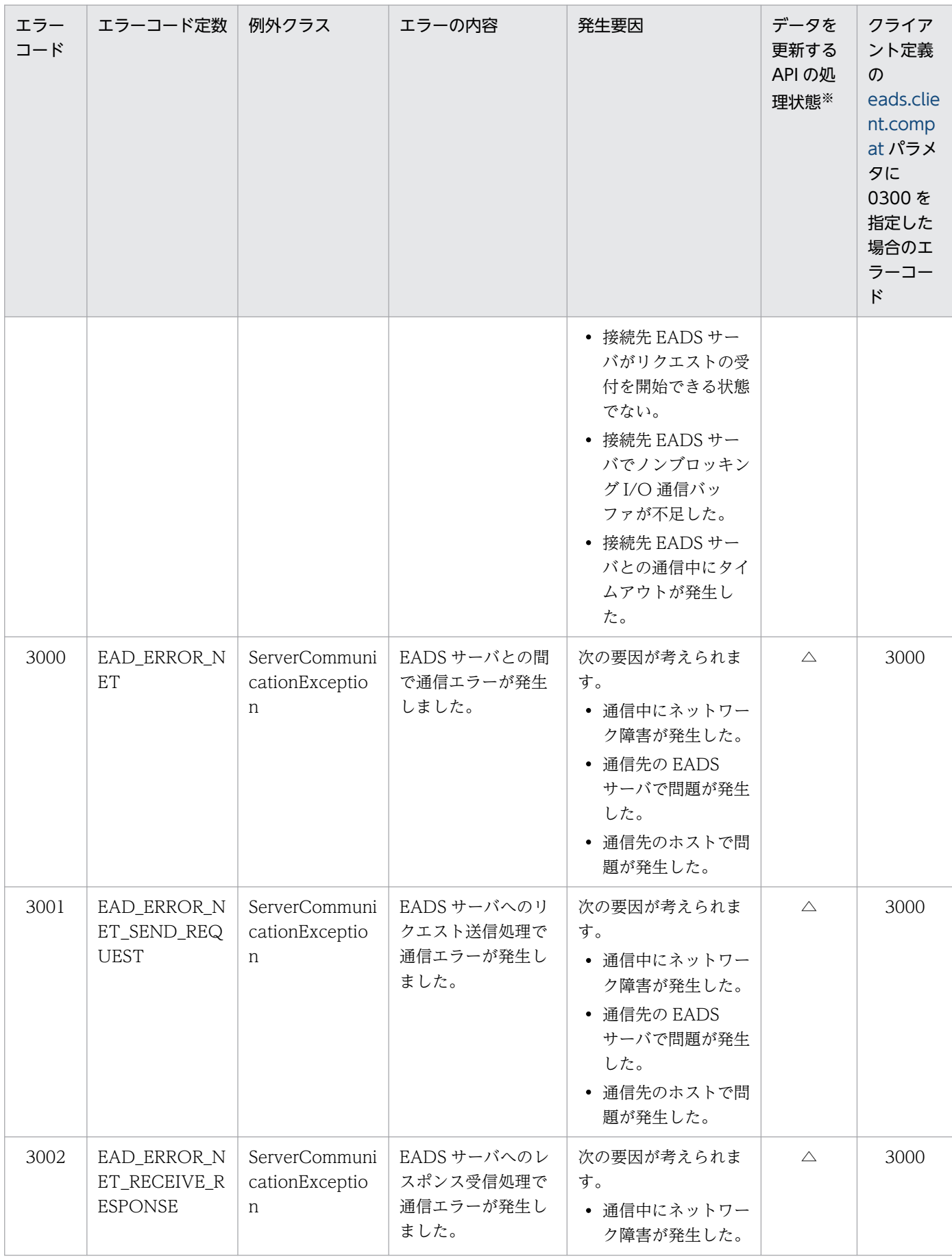

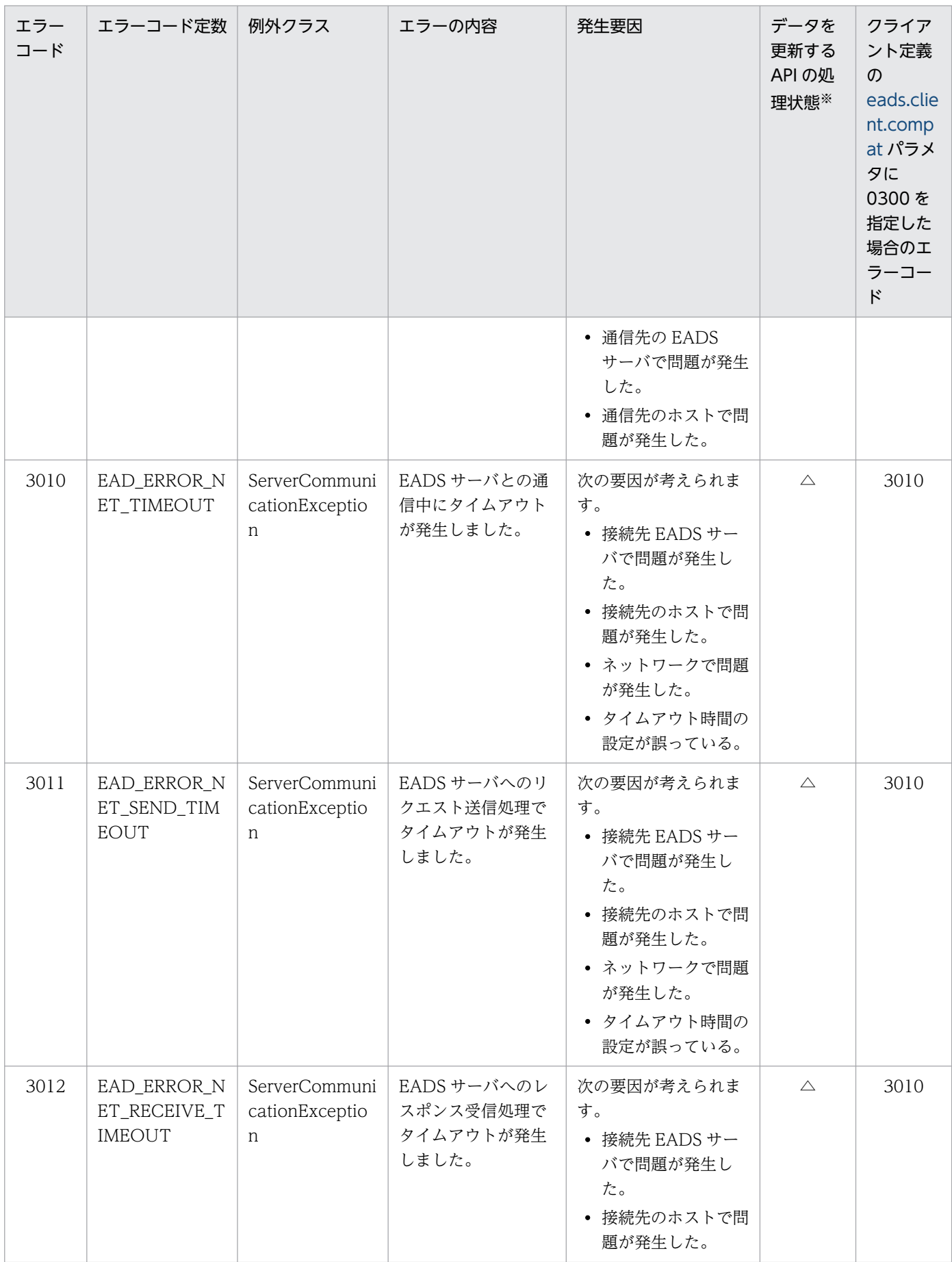

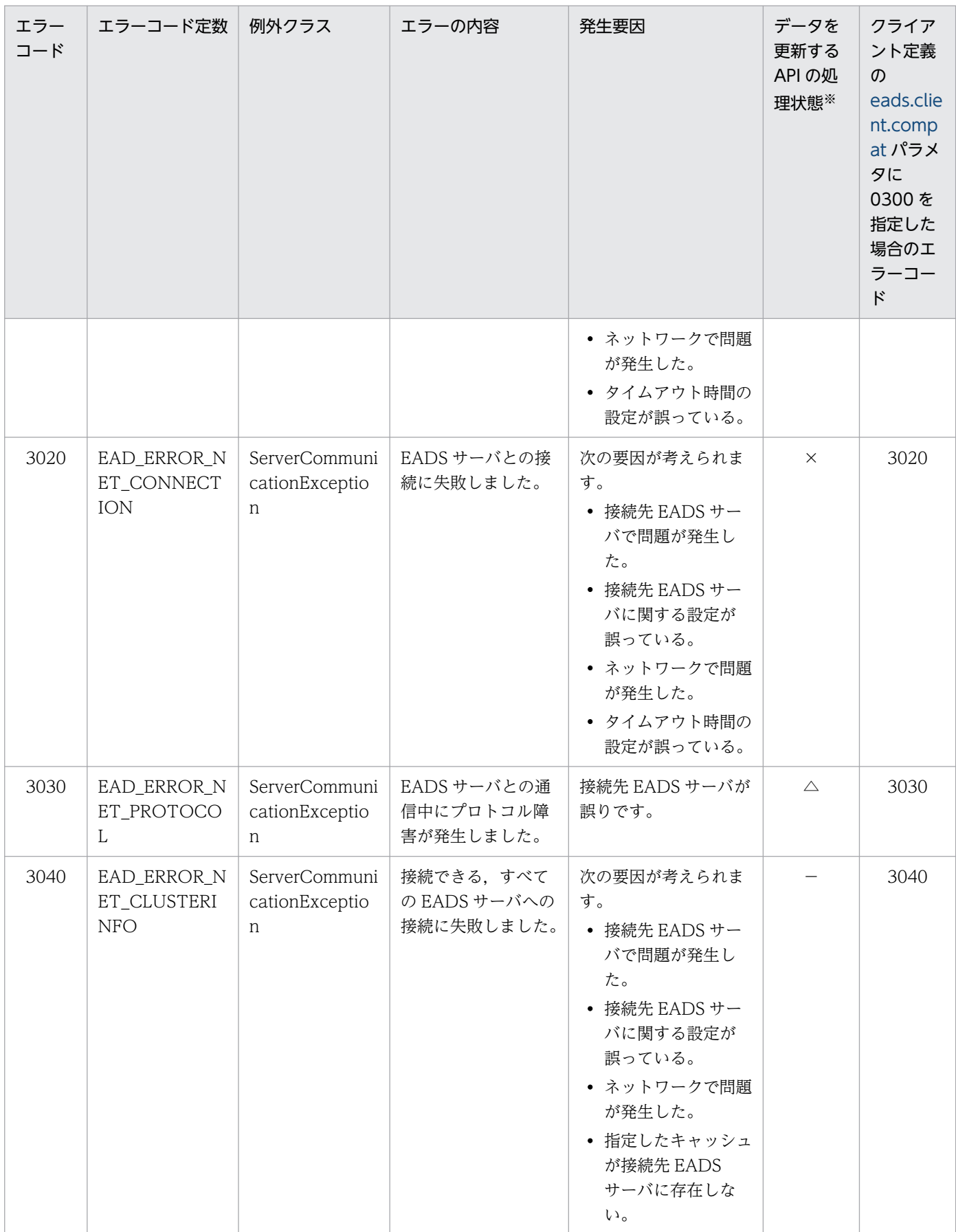

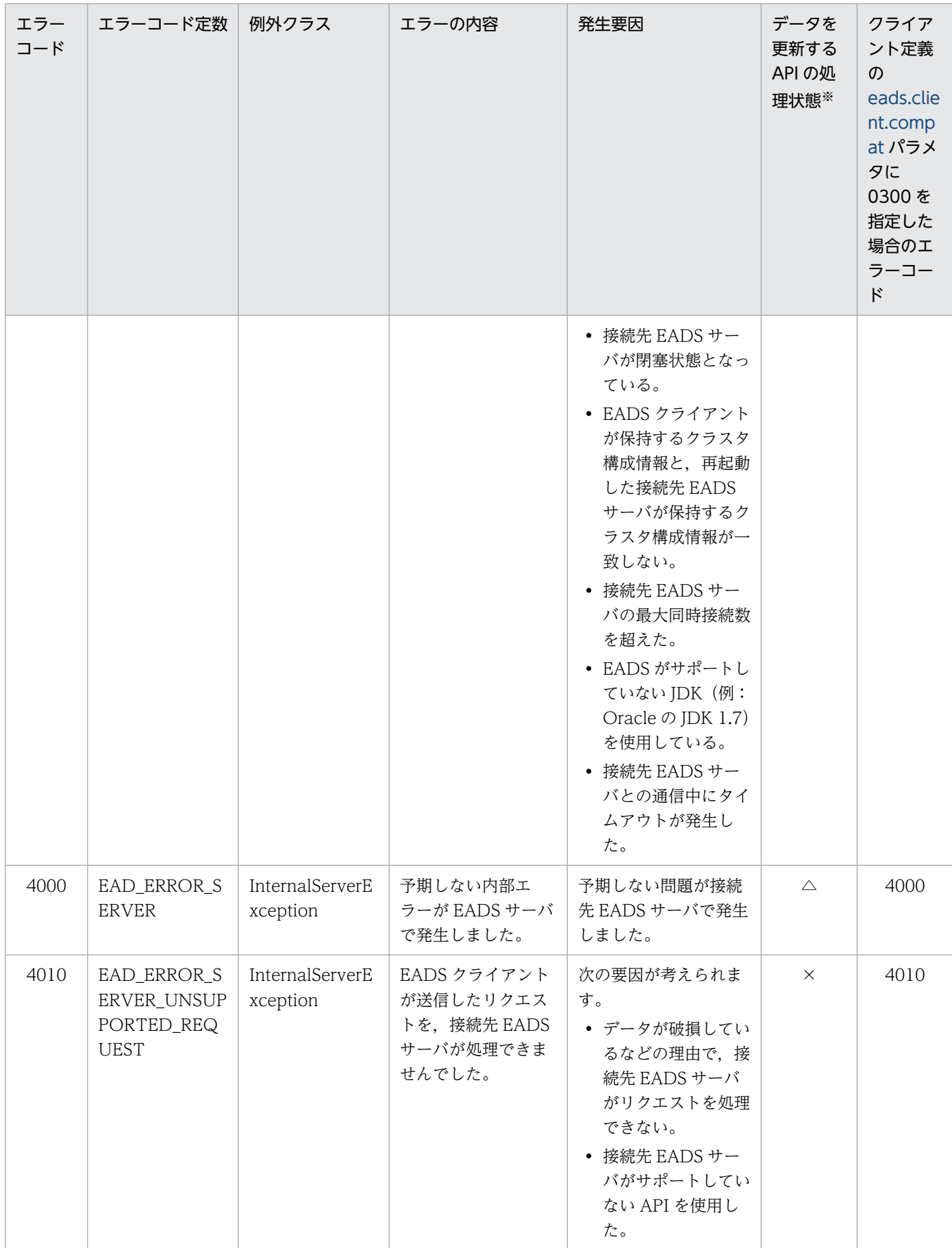

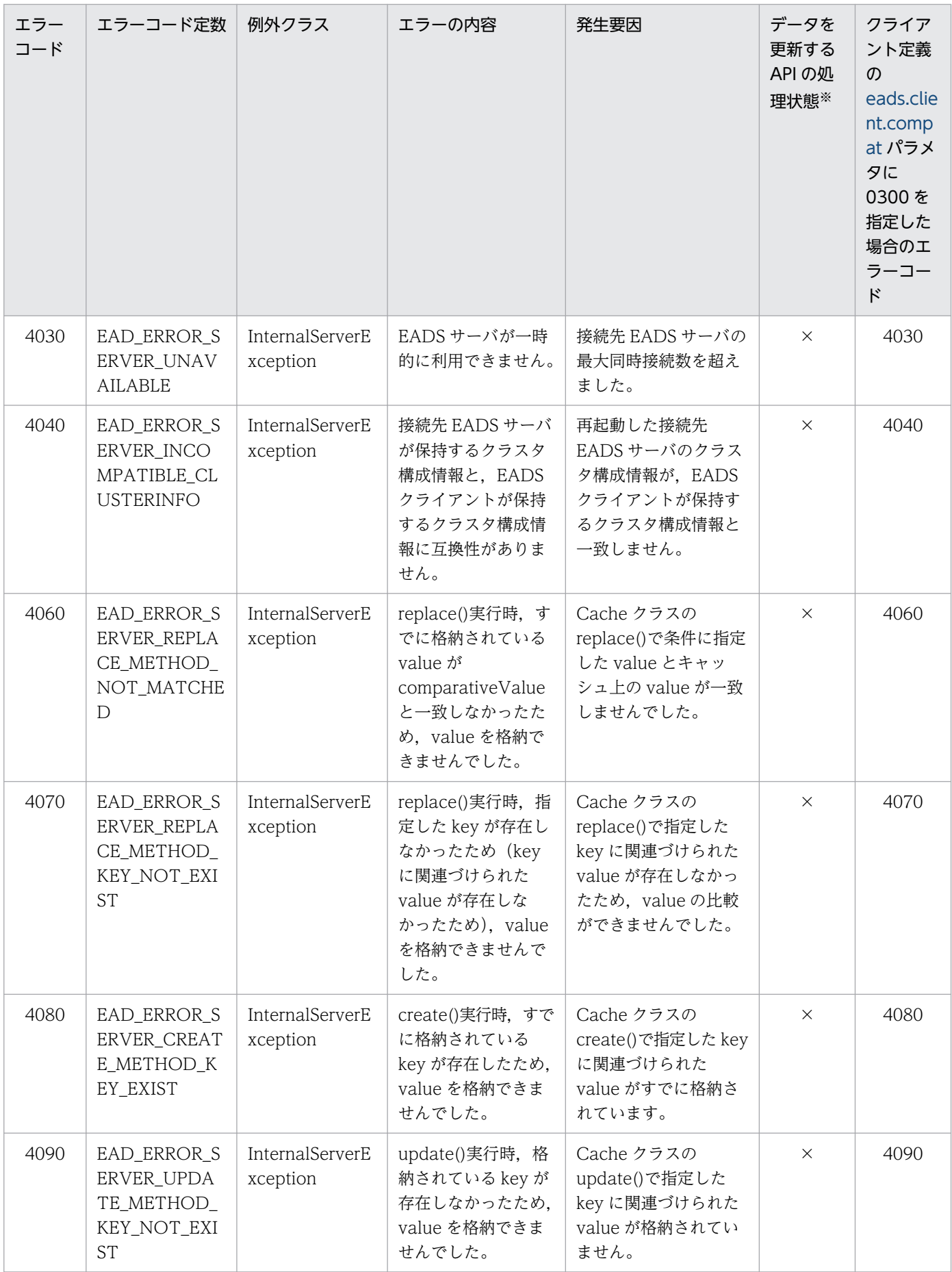

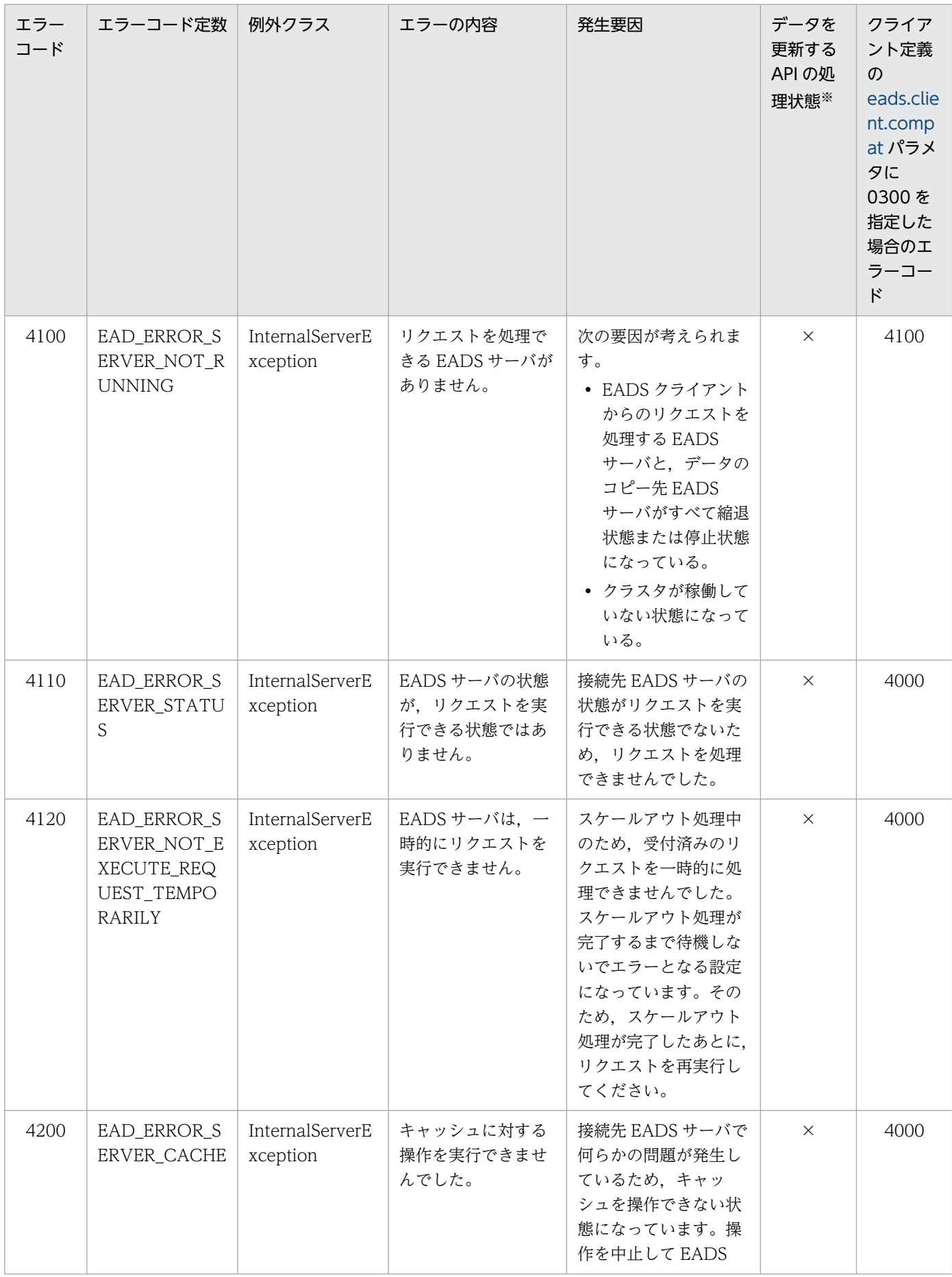

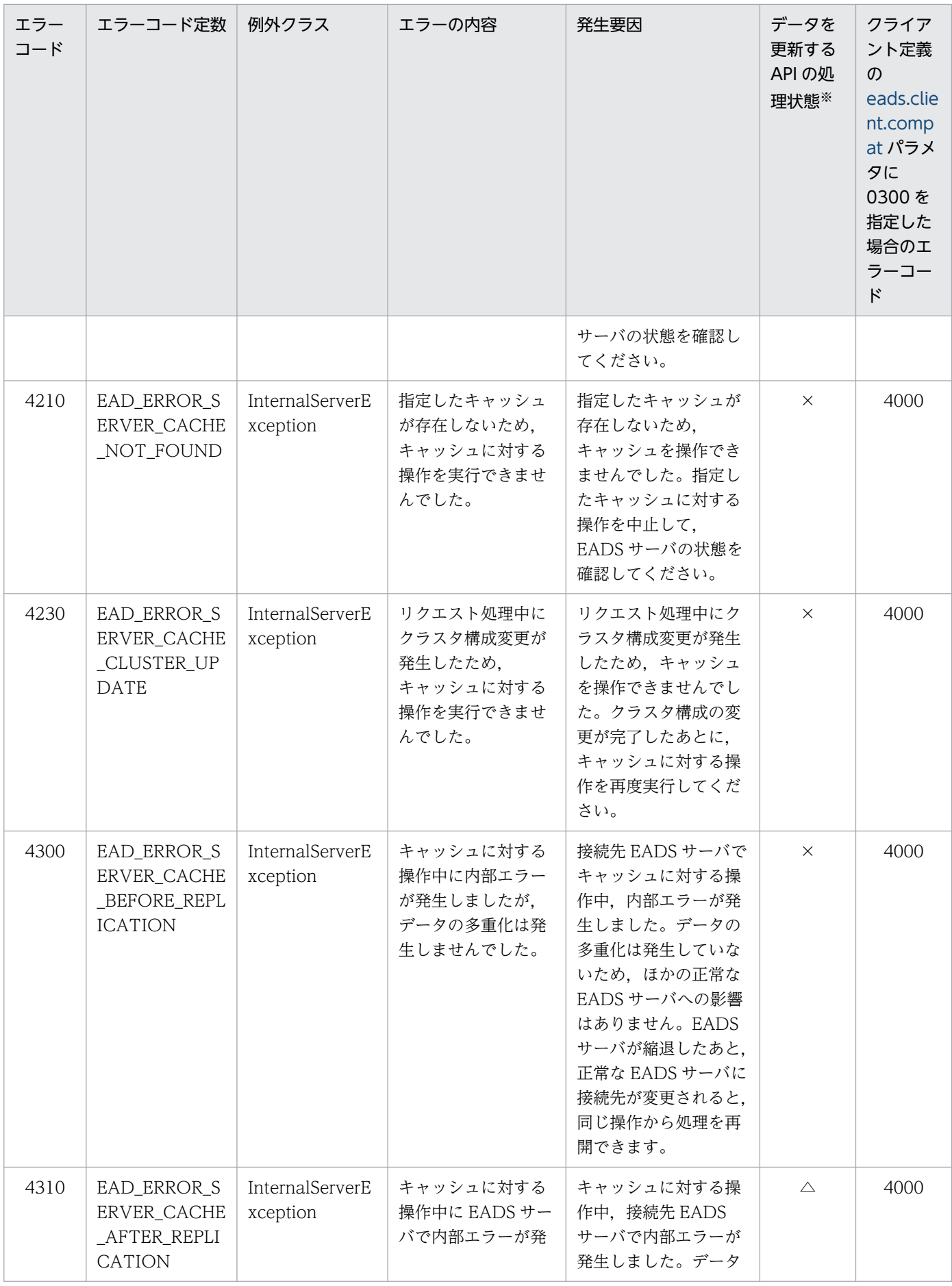

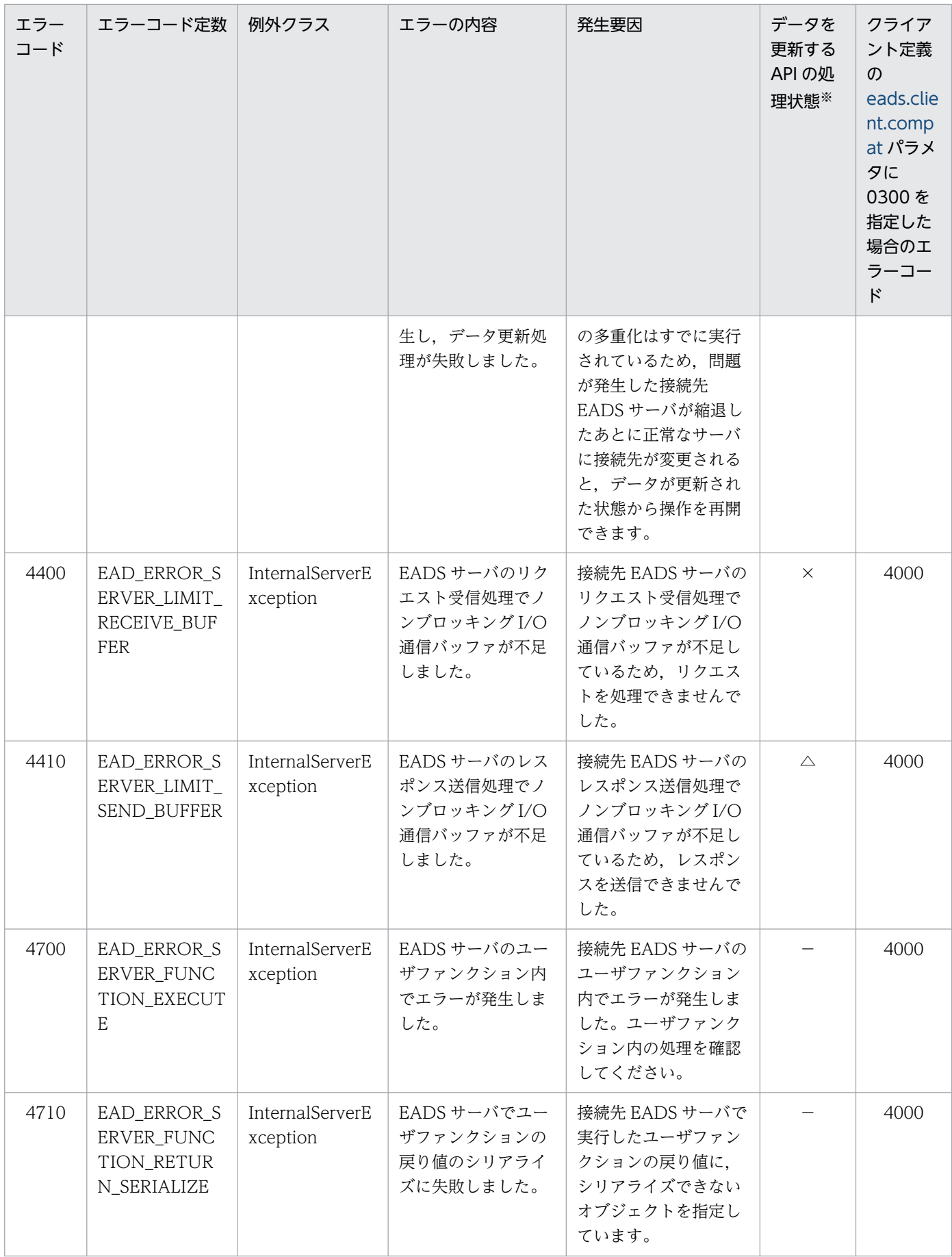

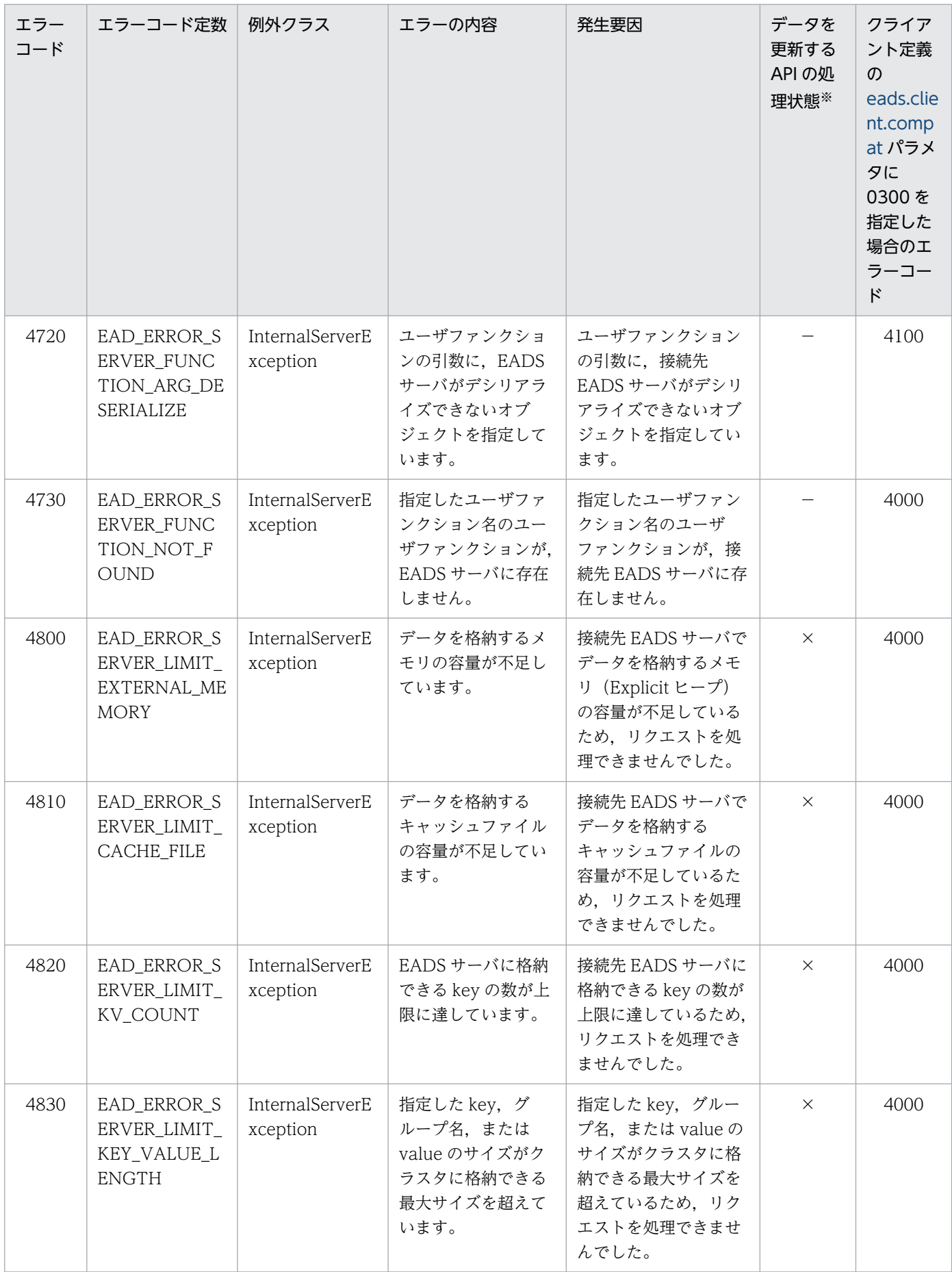

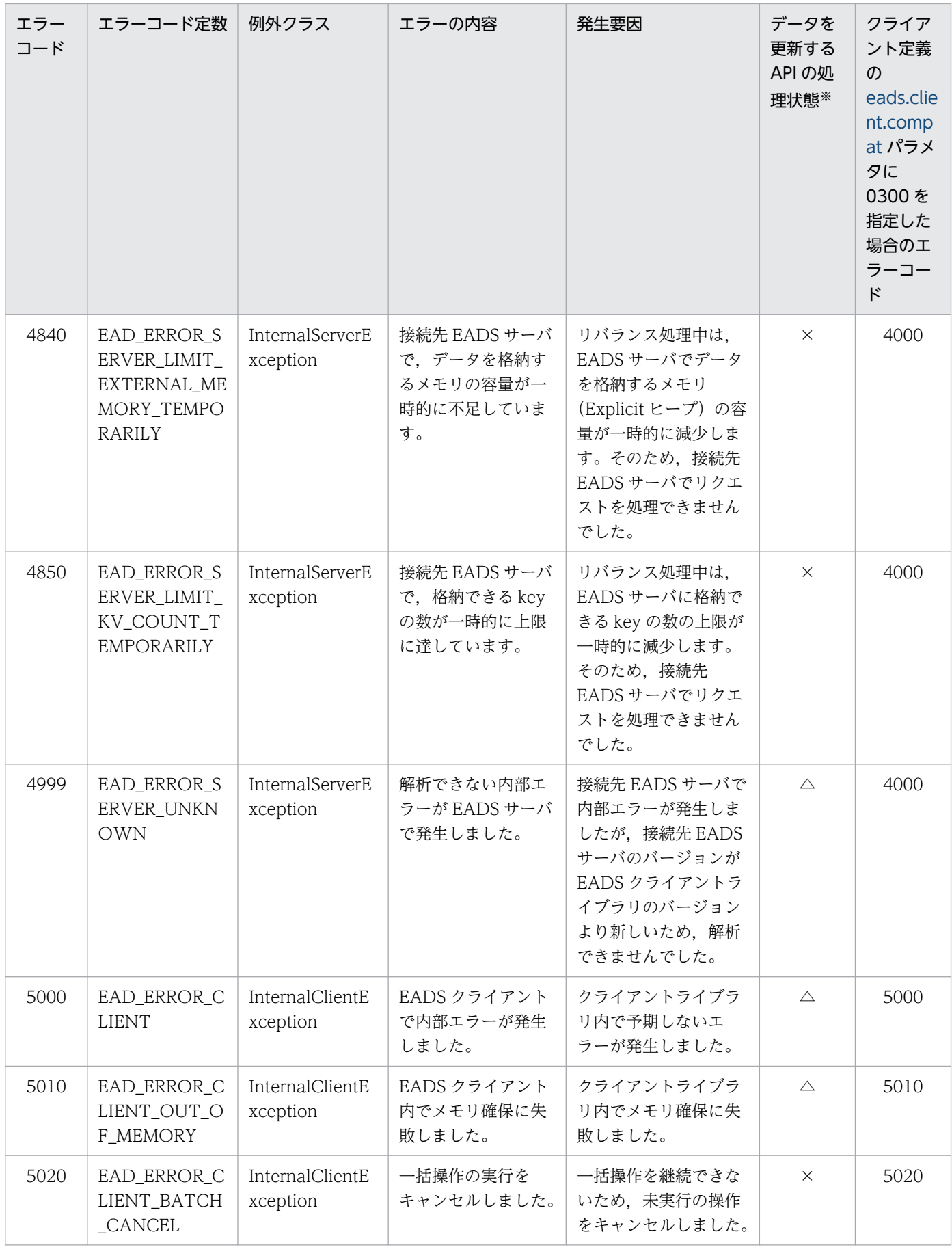

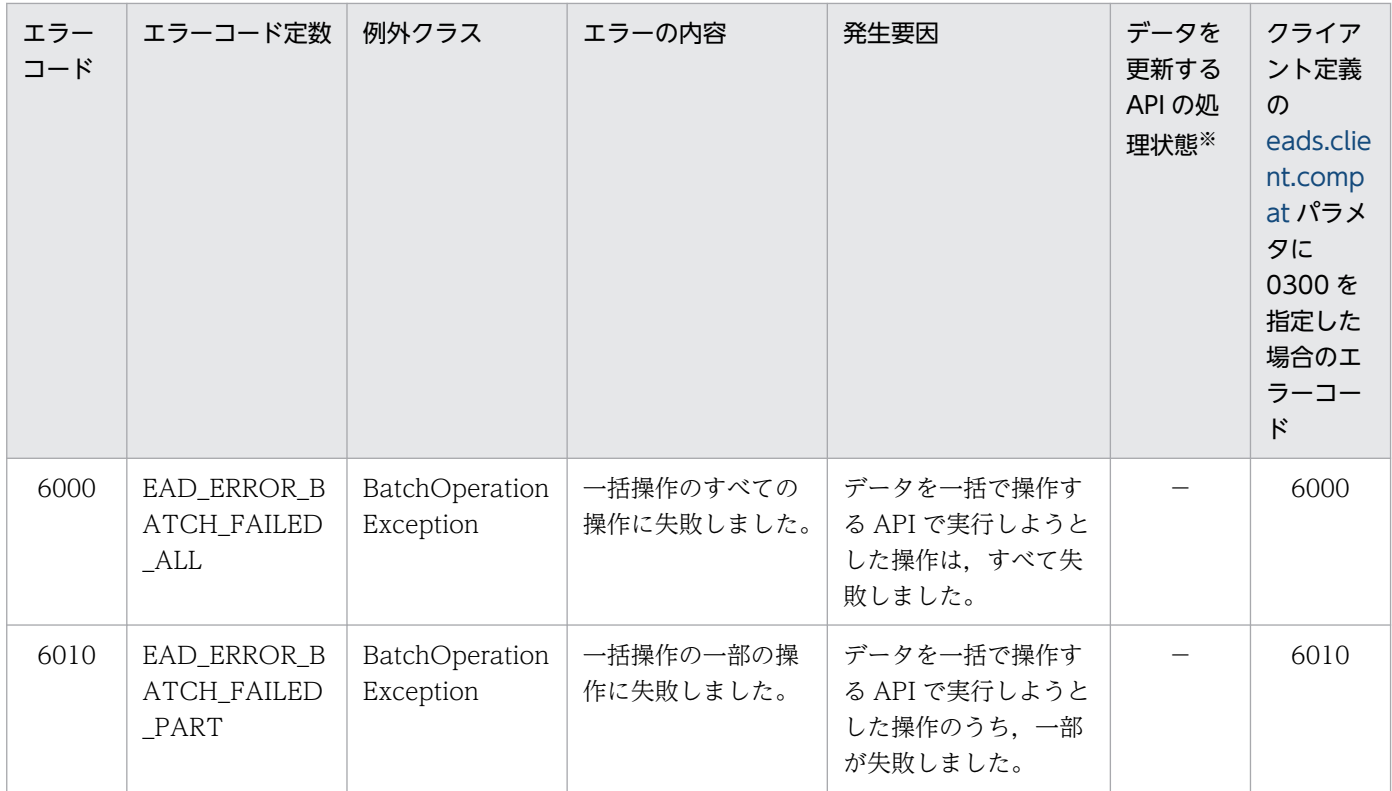

注※

put(), remove()などのデータを更新する API の実行時にエラーコードが出力された場合に、データが 更新されているかどうかを表しています。

記号の意味を次に示します。

△:データが更新されているかどうかは不明です。処理が完了したかどうか,確認してください。

×:データは更新されていません。

−:put(),remove()などのデータを更新する API の実行時に,このエラーコードは出力されません。

## 18.1.6 InitializeException クラス

## (1) 説明

CacheManager クラスの初期化でエラーが発生した場合に返却される CacheException のサブクラスです。

## (2) 継承関係

```
java.lang.Object
\overline{\phantom{a}}java.lang.Throwable
     \overline{\phantom{a}}java.lang.Exception
           Lcom.hitachi.software.xeads.client.api.CacheException
                \perpcom.hitachi.software.xeads.client.api.InitializeException
```
# (3) 形式

public class InitializeException extends CacheException

## 18.1.7 InternalClientException クラス

## (1) 説明

EADS クライアントで内部エラーが発生した場合に返却される CacheException のサブクラスです。

## (2) 継承関係

```
java.lang.Object
\overline{\phantom{a}}java.lang.Throwable
      \overline{\ }java.lang.Exception
           Lcom.hitachi.software.xeads.client.api.CacheException
                \mathsf{L}\mathsf{com}.hitachi.software.xeads.client.api.InternalClientException
```
# (3) 形式

public class InternalClientException extends CacheException

# 18.1.8 InternalServerException クラス

## (1) 説明

EADS サーバで内部エラーが発生した場合に返却される CacheException のサブクラスです。

## (2) 継承関係

```
java.lang.Object
\overline{\phantom{a}} Liava. Lang. Throwable
     \overline{\ }java.lang.Exception
           \perpcom.hitachi.software.xeads.client.api.CacheException
                \perpcom.hitachi.software.xeads.client.api.InternalServerException
```
(3) 形式

public class InternalServerException extends CacheException

# 18.1.9 ServerCommunicationException クラス

# (1) 説明

通信障害が発生した場合に返却される CacheException のサブクラスです。

# (2) 継承関係

```
java.lang.Object
\overline{\phantom{a}} Lang. Throwable
     \overline{\phantom{a}}-java.lang.Exception
           \perpcom.hitachi.software.xeads.client.api.CacheException
                \perpcom.hitachi.software.xeads.client.api.ServerCommunicationException
```

```
(3) 形式
```
public class ServerCommunicationException extends CacheException

# 18.1.10 UserOperationException クラス

## (1) 説明

不正なユーザ操作によってエラーが発生した場合に返却される CacheException のサブクラスです。

# (2) 継承関係

```
java.lang.Object
\overline{\phantom{a}}java.lang.Throwable
      \overline{\phantom{a}}java.lang.Exception
           \perpcom.hitachi.software.xeads.client.api.CacheException
                \perpcom.hitachi.software.xeads.client.api.UserOperationException
```
# (3) 形式

public class UserOperationException extends CacheException

# 18.1.11 BatchOperationException クラス

# (1) 説明

一括操作を試みた結果,一部またはすべての操作に失敗した場合に返却される CacheException のサブク ラスです。

## (2) 継承関係

```
java.lang.Object
\overline{\phantom{a}}-java.lang.Throwable
      \overline{\phantom{a}}java.lang.Exception
           \perpcom.hitachi.software.xeads.client.api.CacheException
                \perpcom.hitachi.software.xeads.client.api.BatchOperationException
```
(3) 形式

public class BatchOperationException extends CacheException

# (4) メソッド一覧

BatchOperationException クラスが提供するメソッド一覧を次の表に示します。

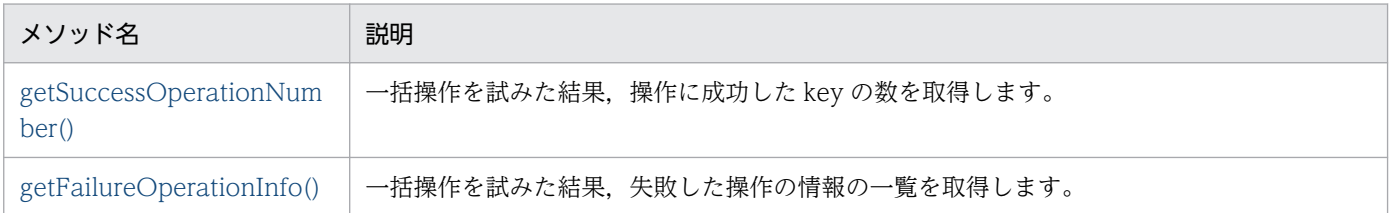

# (5) getSuccessOperationNumber()

### (a) 機能

一括操作を試みた結果,操作に成功した key の数を取得します。

### (b) 形式

public int getSuccessOperationNumber()

## (c) 戻り値

操作に成功した key の数が返却されます。

# <span id="page-673-0"></span>(6) getFailureOperationInfo()

### (a) 機能

一括操作を試みた結果,失敗した操作の情報の一覧を取得します。

### (b) 形式

public java.util.Set<FailureOperationInfo> getFailureOperationInfo()

### (c) 戻り値

失敗した操作の情報を格納した FailureOperationInfo クラスの一覧が返却されます。

# 18.1.12 AllFailureException クラス

## (1) 説明

一括操作を試みた結果,すべての操作に失敗した場合に返却される BatchOperationException のサブク ラスです。

# (2) 継承関係

```
java.lang.Object
\overline{\phantom{a}} Liava. Lang. Throwable
      \overline{\phantom{a}} Liava. Lang. Exception
            \mathsf{\mathsf{Lcom}}.hitachi.software.xeads.client.api.CacheException
                  \mathsf{\mathsf{L}}com.hitachi.software.xeads.client.api.BatchOperationException
                        \mathsf{L}_{\mathsf{com}}.hitachi.software.xeads.client.api.AllFailureException
```
# (3) 形式

public class AllFailureException extends BatchOperationException

# 18.1.13 PartFailureException クラス

## (1) 説明

一括操作を試みた結果,一部の操作に失敗した場合に返却される BatchOperationException のサブクラ スです。

# (2) 継承関係

```
java.lang.Object
\overline{\phantom{a}} Lang. Throwable
      \overline{\phantom{a}}java.lang.Exception
           \mathsf{\mathsf{Lcom}}.hitachi.software.xeads.client.api.CacheException
                 \mathsf{\mathsf{L}}com.hitachi.software.xeads.client.api.BatchOperationException
                      Lcom.hitachi.software.xeads.client.api.PartFailureException
```
(3) 形式

public class PartFailureException extends BatchOperationException

# 18.1.14 ClusterEventListener インタフェース

## (1) 説明

クラスタイベントリスナが実装する必要のあるインタフェースです。

# (2) インタフェース名

com.hitachi.software.xeads.client.api.ClusterEventListener

# (3) メソッド一覧

ClusterEventListener インタフェースが提供するメソッド一覧を次の表に示します。

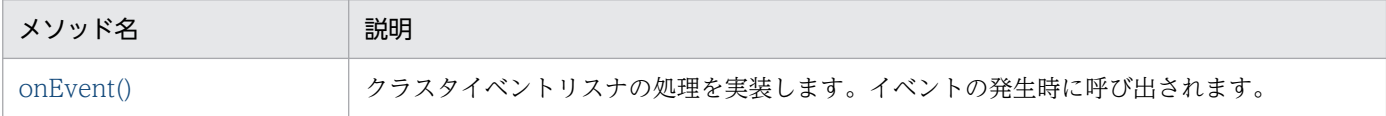

# (4) onEvent()

### (a) 機能

クラスタイベントリスナの処理を実装します。イベントの発生時に呼び出されます。

#### (b) 形式

public void onEvent(ClusterEventContext context)

## (c) パラメータ

context

発生したイベントに関する情報を取得します。 詳細は「[18.1.16 ClusterEventContext インタフェース」](#page-676-0)を参照してください。

#### (d) 注意事項

クラスタイベントリスナで例外やエラーを catch しない場合,クラスタイベントリスナ内で予期しないエ ラーが発生しても,EADS クライアントの処理を継続します。

### 18.1.15 NodeEventListener インタフェース

### (1) 説明

ノードイベントリスナが実装する必要のあるインタフェースです。

## (2) インタフェース名

com.hitachi.software.xeads.client.api.NodeEventListener

# (3) メソッド一覧

NodeEventListener インタフェースが提供するメソッド一覧を次の表に示します。

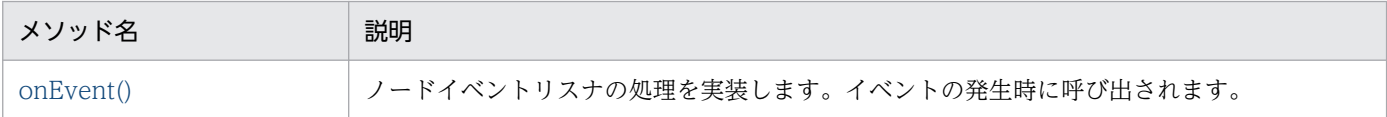

## (4) onEvent()

#### (a) 機能

ノードイベントリスナの処理を実装します。イベントの発生時に呼び出されます。

#### (b) 形式

public void onEvent(NodeEventContext context)

## (c) パラメータ

#### context

発生したイベントに関する情報を取得します。

<span id="page-676-0"></span>詳細は「[18.1.17 NodeEventContext インタフェース](#page-677-0)」を参照してください。

#### (d) 注意事項

- ノードイベントリスナで例外やエラーを catch しない場合,ノードイベントリスナ内で予期しないエ ラーが発生しても,EADS クライアントの処理を継続します。NodeEventContext インタフェースの getRangeId()で発生した例外を catch しない場合も、EADS クライアントの処理を継続します。
- NodeEventContext インタフェースの getNodeEventType()で RECOVERED を取得した直後に, Cache クラスのメソッドを呼び出すと,イベントが発生した EADS サーバの処理で例外が発生するお それがあります。例外が発生した場合は,しばらくしてから再実行してください。 イベントが発生した EADS サーバとは、NodeEventContext インタフェースの getNodeId()が示す EADS サーバです。

## 18.1.16 ClusterEventContext インタフェース

## (1) 説明

クラスタイベントリスナの実行に必要な情報を ClusterEventListener インタフェースに渡すインタフェー スです。

ClusterEventContext インタフェースのインスタンスは,クラスタイベントリスナの呼び出し直前に生成 され,クラスタイベントリスナの処理完了後に解放されます。

# (2) インタフェース名

com.hitachi.software.xeads.client.api.ClusterEventContext

# (3) メソッド一覧

ClusterEventContext インタフェースが提供するメソッド一覧を次の表に示します。

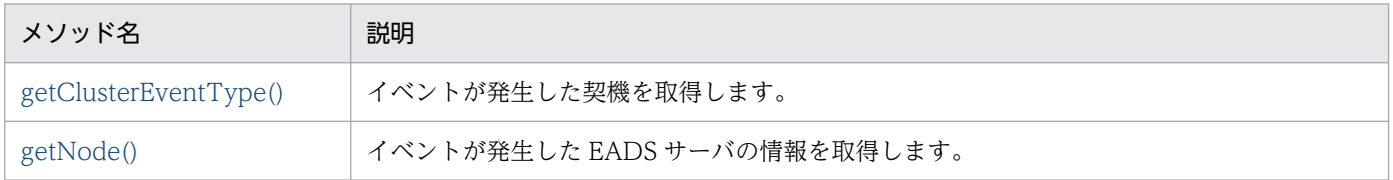

# (4) getClusterEventType()

#### (a) 機能

イベントが発生した契機を取得します。

## <span id="page-677-0"></span>(b) 形式

public ClusterEventType getClusterEventType()

#### (c) 戻り値

イベントが発生した契機が返却されます。

## (5) getNode()

#### (a) 機能

EADS サーバの情報を取得します。

#### (b) 形式

public Node getNode()

#### (c) 戻り値

イベントが発生した EADS サーバの情報が返却されます。

## 18.1.17 NodeEventContext インタフェース

### (1) 説明

ノードイベントリスナの実行に必要な情報を NodeEventListener インタフェースに渡すインタフェース です。

NodeEventContext インタフェースのインスタンスは,ノードイベントリスナの呼び出し直前に生成さ れ,ノードイベントリスナの処理完了後に解放されます。

## (2) インタフェース名

com.hitachi.software.xeads.client.api.NodeEventContext

## (3) メソッド一覧

NodeEventContext インタフェースが提供するメソッド一覧を次の表に示します。

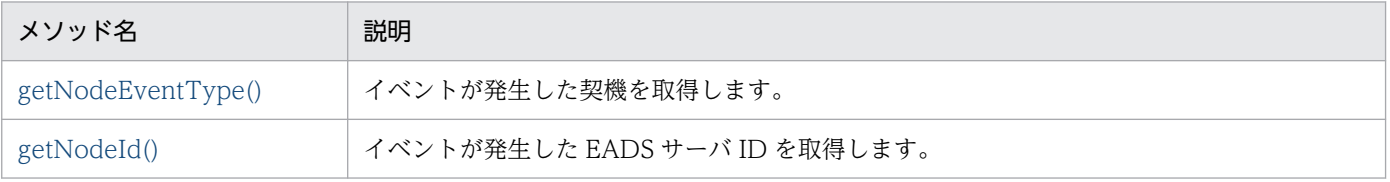

18. API リファレンス (Java 言語)

<span id="page-678-0"></span>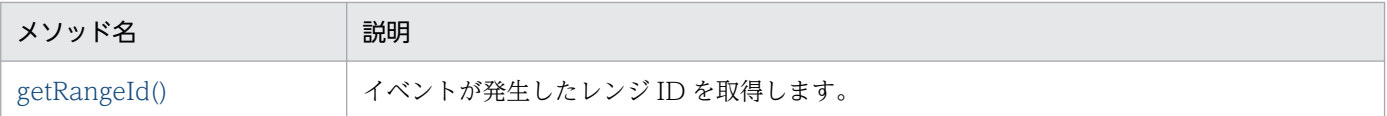

getNodeEventType()で返却される値 (NodeEventType) によって, NodeEventListener インタフェー スの onEvent()内で実行できるメソッドが変わります。

NodeEventListener インタフェースの onEvent()内でのメソッドの実行可否を次の表に示します。

#### 表 18-2 NodeEventListener インタフェースの onEvent()内でのメソッドの実行可否

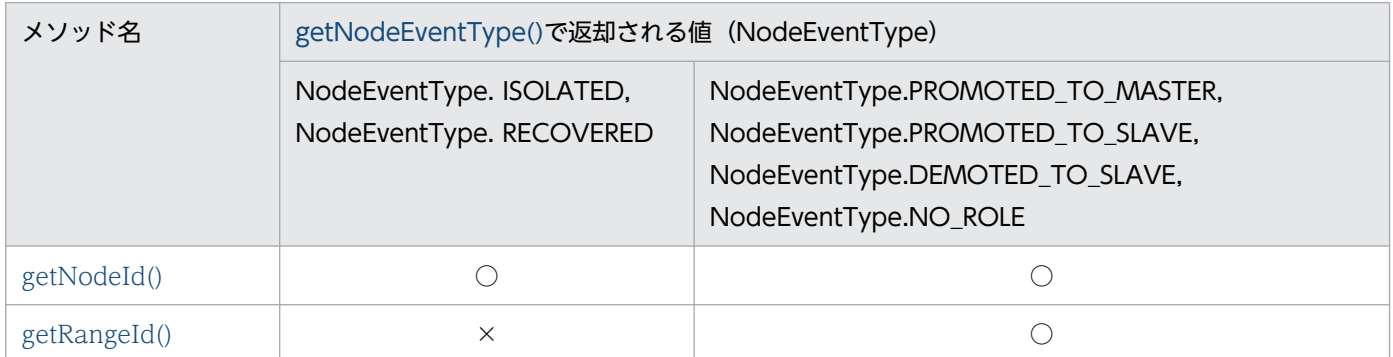

(凡例) ○:実行できます。 ×:実行できません。

注

onEvent()内で実行できないメソッドの場合は,例外として IllegalStateException が返却されます。

# (4) getNodeEventType()

#### (a) 機能

イベントが発生した契機を取得します。

### (b) 形式

public NodeEventType getNodeEventType()

### (c) 戻り値

イベントが発生した契機が返却されます。

# (5) getNodeId()

### (a) 機能

イベントが発生した EADS サーバ ID を取得します。

18. API リファレンス (Java 言語)

### <span id="page-679-0"></span>(b) 形式

public int getNodeId()

### (c) 戻り値

イベントが発生した EADS サーバ ID が返却されます。

## (6) getRangeId()

#### (a) 機能

イベントが発生したレンジ ID を取得します。

### (b) 形式

public int getRangeId()

### (c) 戻り値

イベントが発生したレンジ ID が返却されます。

#### (d) 発生する例外

• IllegalStateException(実行できないメソッドの呼び出し)

## 18.1.18 列挙型 ClusterEventType

## (1) 説明

クラスタイベントリスナの実行の契機を表す列挙型です。

## (2) 列挙型名

com.hitachi.software.xeads.client.api.ClusterEventType

## (3) 列挙定数

列挙型 ClusterEventType の定数を次に示します。

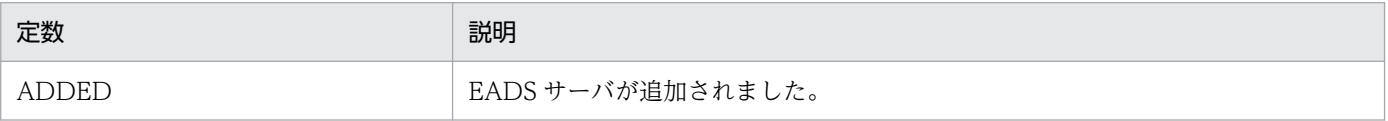

# 18.1.19 列挙型 NodeEventType

# (1) 説明

ノードイベントリスナの実行の契機を表す列挙型です。

# (2) 列挙型名

com.hitachi.software.xeads.client.api.NodeEventType

## (3) 列挙定数

列挙型 NodeEventType の定数を次に示します。

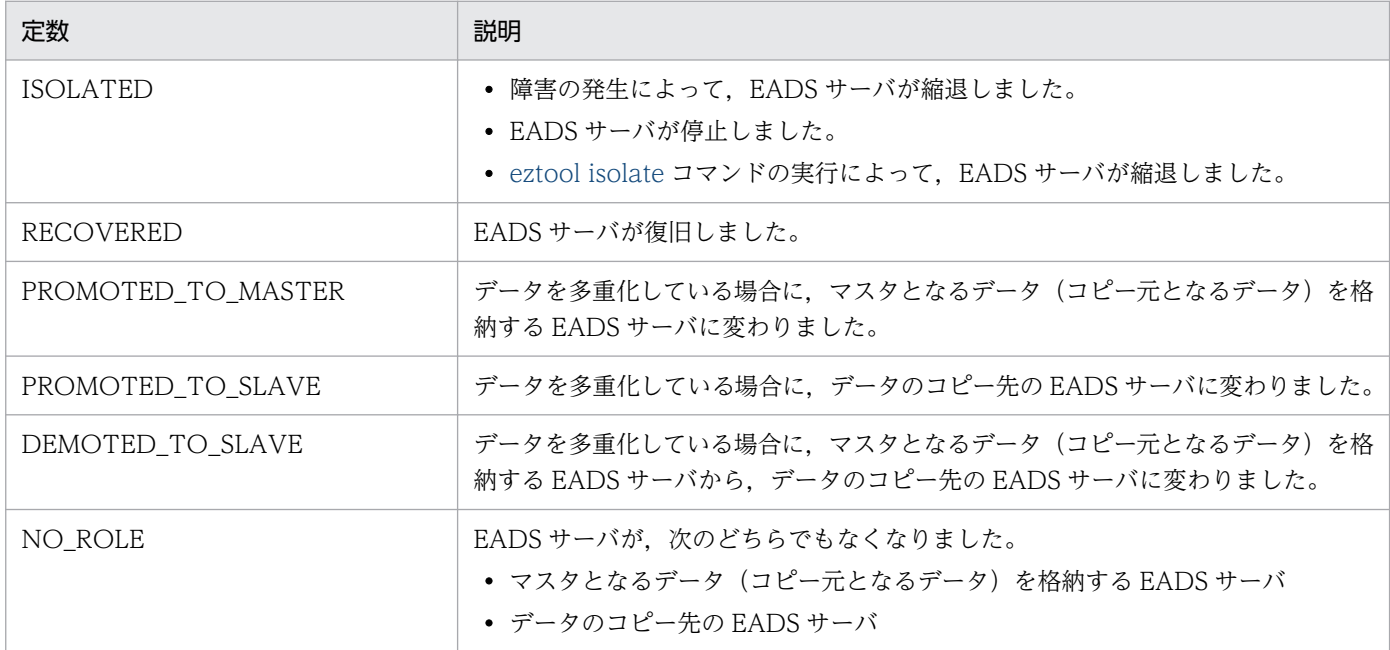

## 18.2 ユーザファンクションで使用できる API

ユーザファンクションで使用できる API を次の表に示します。

#### 表 18‒3 ユーザファンクションで使用できる API

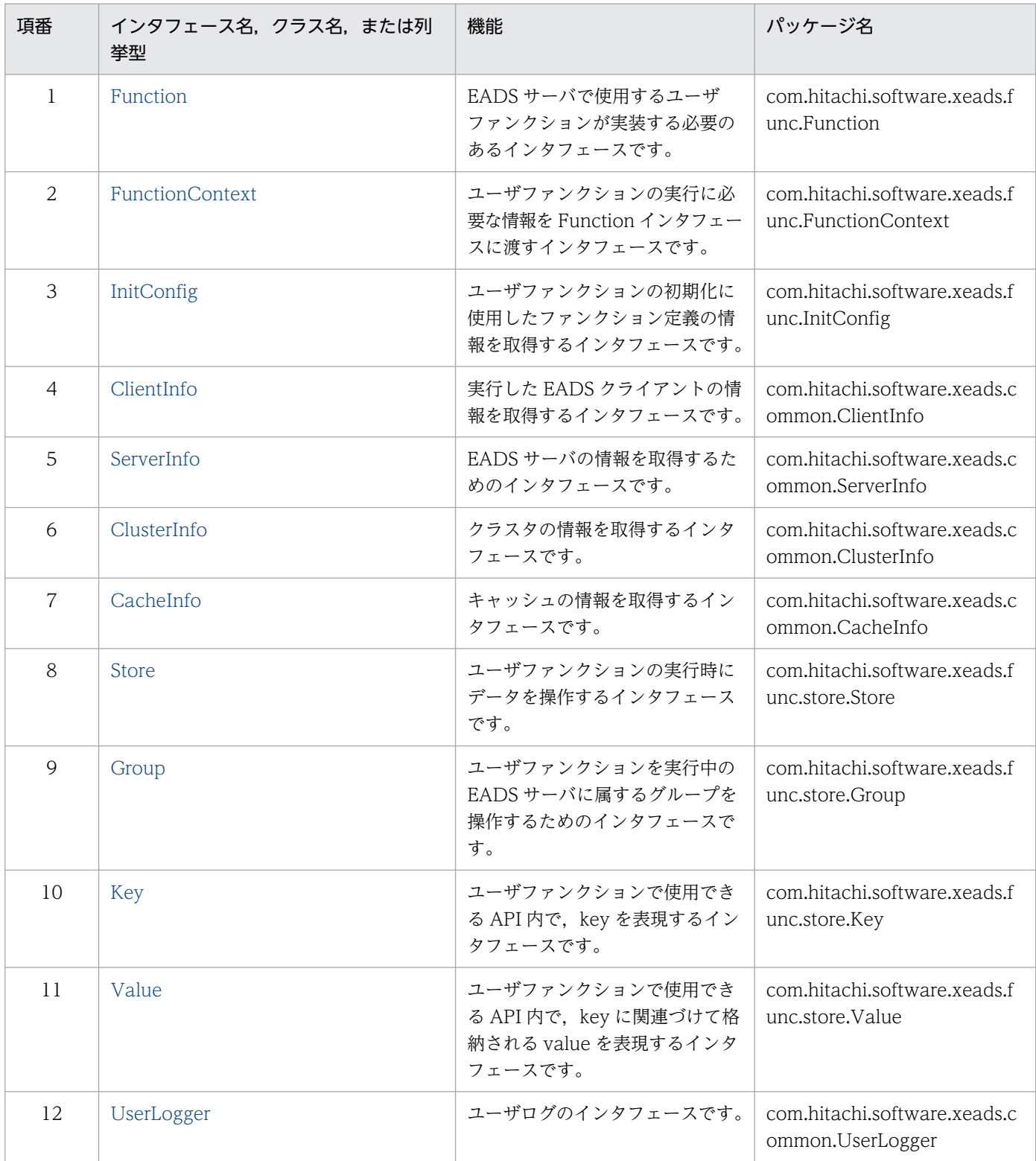

<span id="page-682-0"></span>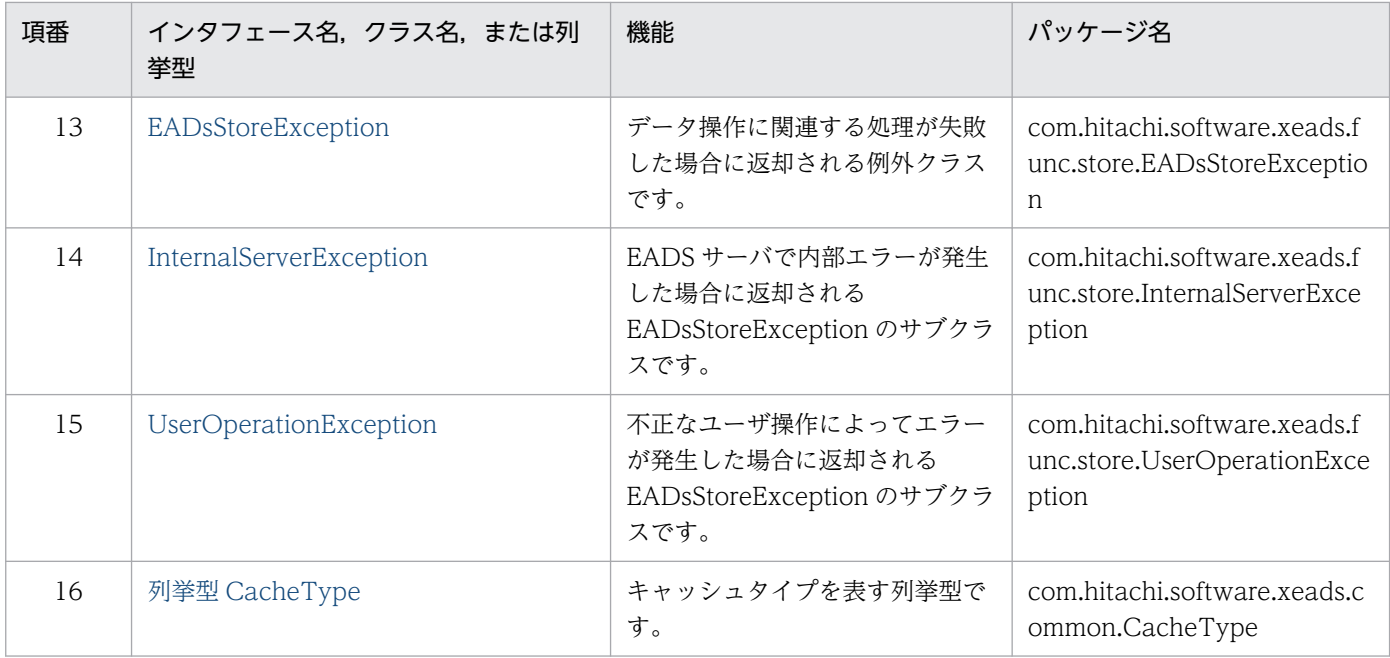

## 18.2.1 Function インタフェース

## (1) 説明

EADS サーバで使用するユーザファンクションが実装する必要のあるインタフェースです。

ユーザファンクションの初期化時にインスタンスを生成します。インスタンスは単一で、EADS サーバの 終了処理まで生存します。

## (2) インタフェース名

com.hitachi.software.xeads.func.Function

# (3) メソッド一覧

Function インタフェースが提供するメソッド一覧を次の表に示します。

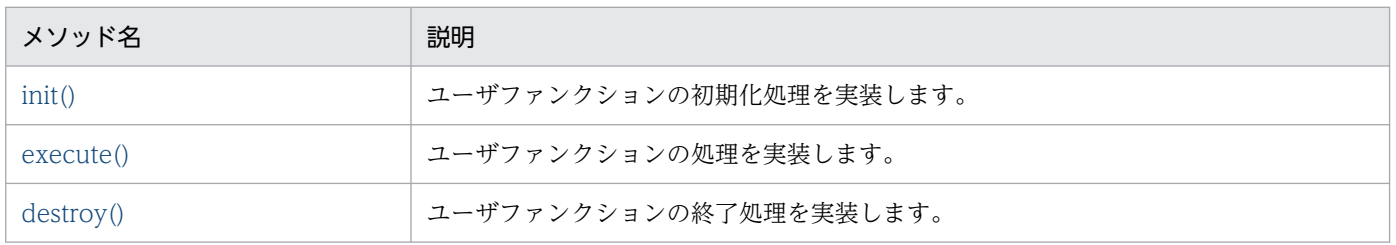

## <span id="page-683-0"></span>(4) init()

#### (a) 機能

ユーザファンクションの初期化処理を実装します。

EADS サーバ起動時のユーザファンクションの初期化時に呼び出されます。

#### (b) 形式

public void init(FunctionContext context)

### (c) パラメータ

#### context

ユーザファンクションの実行に必要な情報を取得します。

ユーザファンクションの実行に必要な情報については,[「18.2.2 FunctionContext インタフェース」](#page-684-0) を参照してください。

### (5) execute()

#### (a) 機能

ユーザファンクションの処理を実装します。

EADS クライアントからの,ユーザファンクション実行リクエスト時に呼び出されます。

#### (b) 形式

public Object execute(FunctionContext context)

#### (c) パラメータ

context

ユーザファンクションの実行に必要な情報を取得します。

ユーザファンクションの実行に必要な情報については,[「18.2.2 FunctionContext インタフェース」](#page-684-0) を参照してください。

#### (d) 戻り値

ユーザファンクションの処理結果が返却されます。

Value インスタンスを戻り値に指定した場合だけ、Value インタフェースの getObject()の内容が呼び出 し元に返却されます。
### (e) 注意事項

マルチスレッドで実行するユーザファンクションの場合は,スレッドセーフに実装してください。

## (6) destroy()

#### (a) 機能

ユーザファンクションの終了処理を実装します。

EADS サーバ終了時のユーザファンクションの終了時に呼び出されます。

### (b) 形式

public void destroy(FunctionContext context)

### (c) パラメータ

context

ユーザファンクションの実行に必要な情報を取得します。

ユーザファンクションの実行に必要な情報については,「18.2.2 FunctionContext インタフェース」 を参照してください。

## 18.2.2 FunctionContext インタフェース

## (1) 説明

ユーザファンクションの実行に必要な情報を Function インタフェースに渡すインタフェースです。

FunctionContext インタフェースのインスタンスは,1 リクエストにつき 1 つ生成されます。

# (2) インタフェース名

com.hitachi.software.xeads.func.FunctionContext

# (3) メソッド一覧

FunctionContext インタフェースが提供するメソッド一覧を次の表に示します。

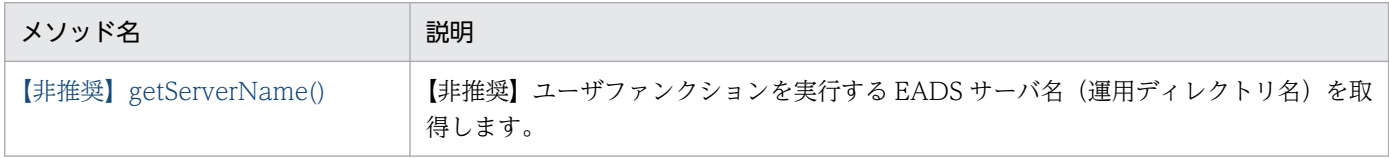

<span id="page-685-0"></span>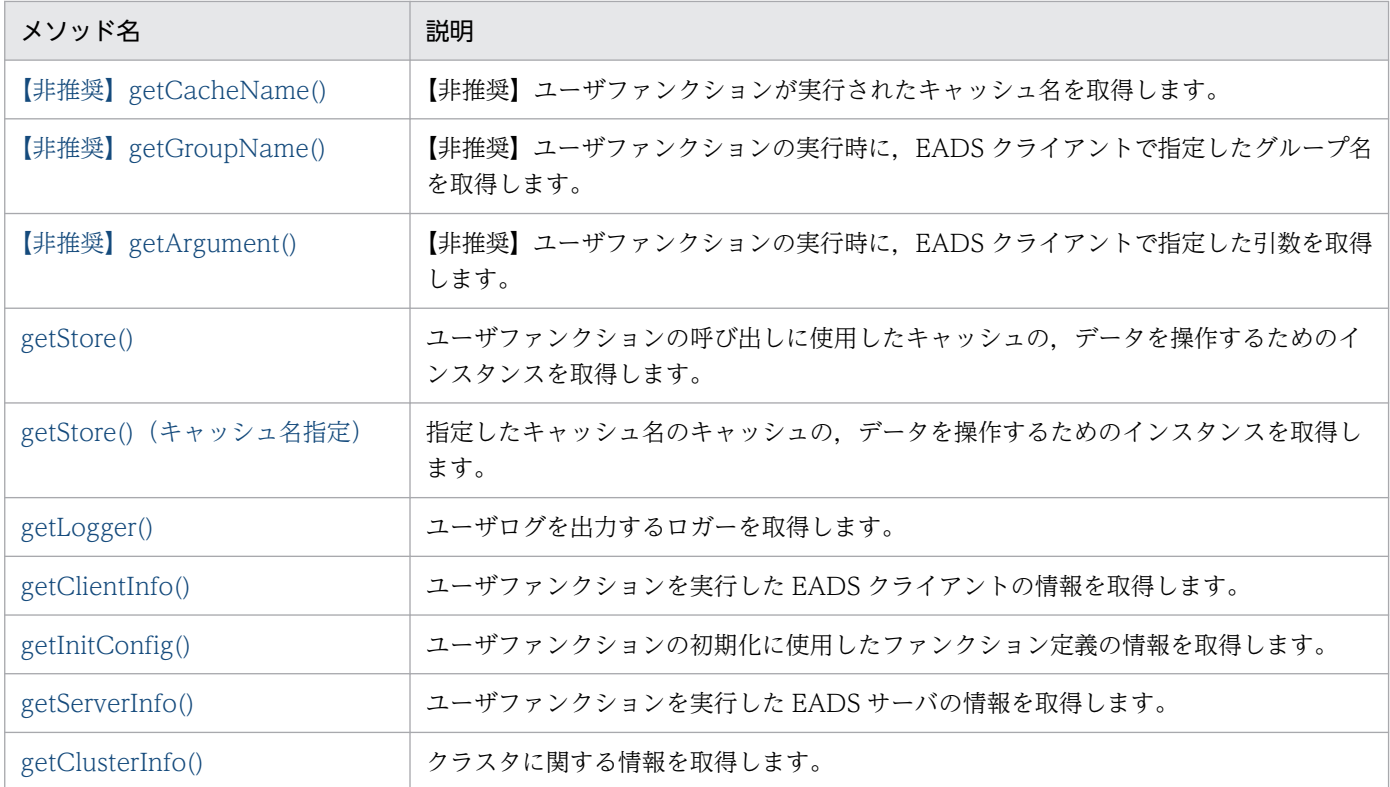

## (4) 【非推奨】getServerName()

#### ■参考

このメソッドは非推奨です。このメソッドの代わりに, ServerInfo インタフェースの [getName\(\)](#page-695-0) を使用してください。

### (a) 機能

ユーザファンクションを実行する EADS サーバ名(運用ディレクトリ名)を取得します。

### (b) 形式

public String getServerName()

## (c) 戻り値

ユーザファンクションを実行する EADS サーバ名 (運用ディレクトリ名)が返却されます。

# <span id="page-686-0"></span>(5) 【非推奨】getCacheName()

### ■参考

このメソッドは非推奨です。このメソッドの代わりに,ClientInfo インタフェースの [getCacheName\(\)](#page-693-0)を使用してください。

### (a) 機能

ユーザファンクションが実行されたキャッシュ名を取得します。

## (b) 形式

public String getCacheName()

### (c) 戻り値

ユーザファンクションが実行されたキャッシュ名が返却されます。

Function インタフェースの init(), または destroy()内でこのメソッドを呼び出した場合は, null が返却 されます。

# (6) 【非推奨】getGroupName()

### 参考

このメソッドは非推奨です。このメソッドの代わりに,ClientInfo インタフェースの [getKeyOrGroupName\(\)を](#page-694-0)使用してください。

### (a) 機能

ユーザファンクションの実行時に,EADS クライアントで指定したグループ名を取得します。

### (b) 形式

public String getGroupName()

### (c) 戻り値

ユーザファンクションの実行時に,EADS クライアントで指定したグループ名が返却されます。

次の場合は null が返却されます。

- EADS クライアントでグループを指定しなかった場合
- Function インタフェースの init(),または destroy()内でこのメソッドを呼び出した場合

# <span id="page-687-0"></span>(7) 【非推奨】getArgument()

### ▌参考

このメソッドは非推奨です。このメソッドの代わりに,ClientInfo インタフェースの [getFunctionArgument\(\)を](#page-694-0)使用してください。

### (a) 機能

ユーザファンクションの実行時に,EADS クライアントで指定した引数を取得します。

### (b) 形式

public Object getArgument()

#### (c) 戻り値

ユーザファンクションの実行時に,EADS クライアントで指定した引数が返却されます。

次の場合は null が返却されます。

- EADS クライアントで引数に null を指定した場合
- Function インタフェースの init(),または destroy()内でこのメソッドを呼び出した場合

## (8) getStore()

#### (a) 機能

ユーザファンクションの呼び出しに使用したキャッシュの,データを操作するためのインスタンスを取得 します。

#### (b) 形式

public Store getStore()

### (c) 戻り値

ユーザファンクションの呼び出しに使用したキャッシュの,データを操作するためのインスタンスが返却 されます。

データを操作するためのインスタンスについては,「18.2.8 Store [インタフェース」](#page-713-0)を参照してください。

Function インタフェースの init(), または destroy()内でこのメソッドを呼び出した場合は, null が返却 されます。

# <span id="page-688-0"></span>(9) getStore() (キャッシュ名指定)

### (a) 機能

指定したキャッシュ名のキャッシュの,データを操作するためのインスタンスを取得します。

### (b) 形式

public Store getStore(String cacheName) throws EADsStoreException

## (c) パラメータ

cacheName

操作対象となるキャッシュのキャッシュ名を指定します。

指定できるデータについては,[「15.2.2\(4\) キャッシュ名として指定できるデータ](#page-568-0)」を参照してくださ い。

なお,作成していないキャッシュのキャッシュ名を指定した場合は不正となります。

## (d) 戻り値

指定したキャッシュ名のキャッシュの,データを操作するためのインスタンスが返却されます。

データを操作するためのインスタンスについては,「18.2.8 Store [インタフェース」](#page-713-0)を参照してください。

Function インタフェースの init(), または destroy()内でこのメソッドを呼び出した場合は, null が返却 されます。

### (e) 発生する例外

- UserOperationException (ユーザの操作不正)
- EADsStoreException(予期しないエラー)

# (10) getLogger()

## (a) 機能

ユーザログを出力するロガーを取得します。

### (b) 形式

public UserLogger getLogger()

### (c) 戻り値

ユーザログを出力するロガーが返却されます。

18. API リファレンス (Java 言語)

<span id="page-689-0"></span>ユーザログを出力するためのインタフェースについては,「[18.2.12 UserLogger インタフェース](#page-763-0)」を参 照してください。

# (11) getClientInfo()

#### (a) 機能

ユーザファンクションを実行した EADS クライアントの情報を取得します。

#### (b) 形式

public ClientInfo getClientInfo()

#### (c) 戻り値

ユーザファンクションを実行した EADS クライアントの情報が返却されます。EADS クライアントの情報 については,「[18.2.4 ClientInfo インタフェース」](#page-692-0)を参照してください。

Function インタフェースの init(). または destroy()内でこのメソッドを呼び出した場合は, null が返却 されます。

## (12) getInitConfig()

#### (a) 機能

ユーザファンクションの初期化に使用したファンクション定義の情報を取得します。

#### (b) 形式

public InitConfig getInitConfig()

#### (c) 戻り値

ユーザファンクションの初期化に使用したファンクション定義の情報が返却されます。

ユーザファンクションの初期化に使用したファンクション定義の情報については,「[18.2.3 InitConfig イ](#page-690-0) [ンタフェース](#page-690-0)」を参照してください。

## (13) getServerInfo()

#### (a) 機能

ユーザファンクションを実行した EADS サーバの情報を取得します。

## <span id="page-690-0"></span>(b) 形式

public ServerInfo getServerInfo()

### (c) 戻り値

ユーザファンクションを実行した EADS サーバの情報が返却されます。

EADS サーバの情報については,「[18.2.5 ServerInfo インタフェース」](#page-694-0)を参照してください。

## (14) getClusterInfo()

#### (a) 機能

クラスタに関する情報を取得します。

#### (b) 形式

public ClusterInfo getClusterInfo()

#### (c) 戻り値

クラスタに関する情報が返却されます。

クラスタに関する情報については,「[18.2.6 ClusterInfo インタフェース」](#page-703-0)を参照してください。

Function インタフェースの init(). または destroy()内でこのメソッドを呼び出した場合は. null が返却 されます。

## 18.2.3 InitConfig インタフェース

## (1) 説明

ユーザファンクションの初期化に使用したファンクション定義の情報を取得するインタフェースです。

InitConfig インタフェースのインスタンスは,ユーザファンクションの初期化時に,ユーザファンクショ ンごとに 1 つ生成されます。

# (2) インタフェース名

com.hitachi.software.xeads.func.InitConfig

# (3) メソッド一覧

InitConfig インタフェースが提供するメソッド一覧を次の表に示します。

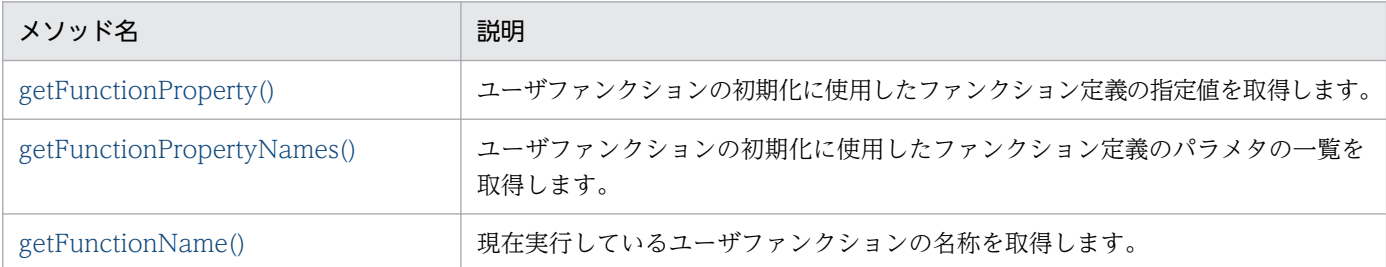

# (4) getFunctionProperty()

### (a) 機能

ユーザファンクションの初期化に使用したファンクション定義の指定値を取得します。

ファンクション定義の指定値は,指定値そのものではなく,ベリファイされた値です。

#### (b) 形式

public String getFunctionProperty(java.lang.String propName)

## (c) パラメータ

propName

ファンクション定義のパラメタ名を指定します。

### (d) 戻り値

パラメタ名に対応する指定値が返却されます。

パラメタ名に対応する指定値が存在しない場合は,null が返却されます。

### (e) 発生する例外

• NullPointerException (パラメタ名が null)

## (5) getFunctionPropertyNames()

#### (a) 機能

ユーザファンクションの初期化に使用したファンクション定義のパラメタ名の一覧を取得します。

## <span id="page-692-0"></span>(b) 形式

public java.util.Set<String> getFunctionPropertyNames()

### (c) 戻り値

ユーザファンクションの初期化に使用したファンクション定義のパラメタ名の一覧が返却されます。

## (6) getFunctionName()

#### (a) 機能

現在実行しているユーザファンクションの名称を取得します。

### (b) 形式

public String getFunctionName()

### (c) 戻り値

現在実行しているユーザファンクションの名称が返却されます。

# 18.2.4 ClientInfo インタフェース

## (1) 説明

実行した EADS クライアントの情報を取得するインタフェースです。

# (2) インタフェース名

com.hitachi.software.xeads.common.ClientInfo

# (3) メソッド一覧

ClientInfo インタフェースが提供するメソッド一覧を次の表に示します。

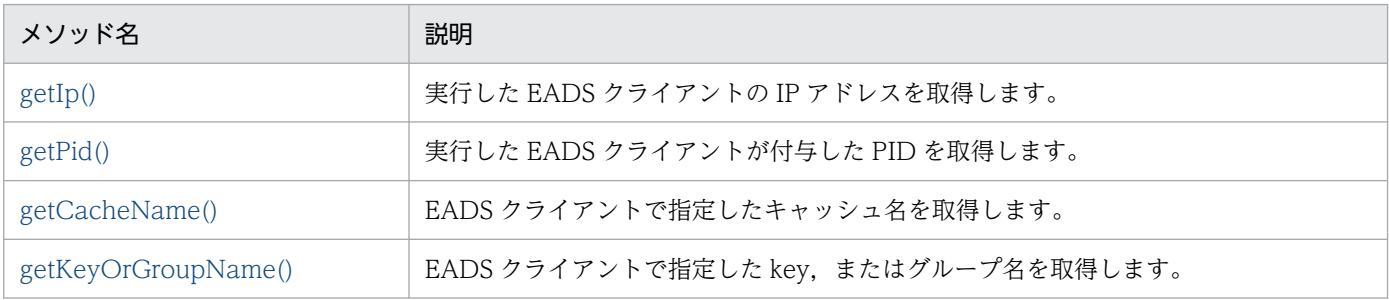

<span id="page-693-0"></span>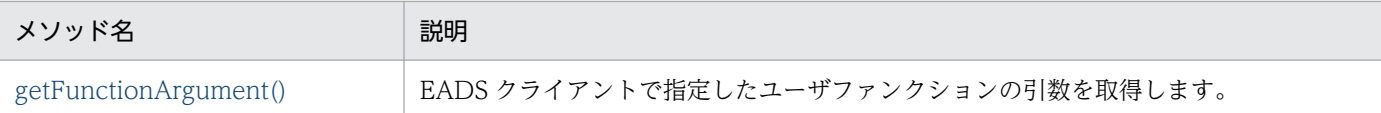

# (4) getIp()

### (a) 機能

実行した EADS クライアントの IP アドレスを取得します。

### (b) 形式

public byte[] getIp()

### (c) 戻り値

実行した EADS クライアントの IP アドレスが返却されます。

## (5) getPid()

### (a) 機能

実行した EADS クライアントが付与した PID を取得します。

取得する PID は、実行した EADS クライアントが出力するログの pid 列と同じ値となります。

### (b) 形式

public int getPid()

#### (c) 戻り値

実行した EADS クライアントが付与した PID が返却されます。

## (6) getCacheName()

#### (a) 機能

EADS クライアントで指定したキャッシュ名を取得します。

### (b) 形式

public String getCacheName()

### (c) 戻り値

EADS クライアントで指定したキャッシュ名が返却されます。

# <span id="page-694-0"></span>(7) getKeyOrGroupName()

### (a) 機能

EADS クライアントで指定した key, またはグループ名を取得します。

### (b) 形式

public String getKeyOrGroupName()

### (c) 戻り値

EADS クライアントで指定した key, またはグループ名が返却されます。

EADS クライアントで key, またはグループを指定しなかった場合は、null が返却されます。

## (8) getFunctionArgument()

### (a) 機能

EADS クライアントで指定したユーザファンクションの引数を取得します。

### (b) 形式

public Object getFunctionArgument()

## (c) 戻り値

EADS クライアントで指定したユーザファンクションの引数が返却されます。

EADS クライアントでユーザファンクションの引数を指定しなかった場合,または null を指定した場合 は,null が返却されます。

# 18.2.5 ServerInfo インタフェース

## (1) 説明

EADS サーバの情報を取得するためのインタフェースです。

# (2) インタフェース名

com.hitachi.software.xeads.common.ServerInfo

# <span id="page-695-0"></span>(3) メソッド一覧

ServerInfo インタフェースが提供するメソッド一覧を次の表に示します。

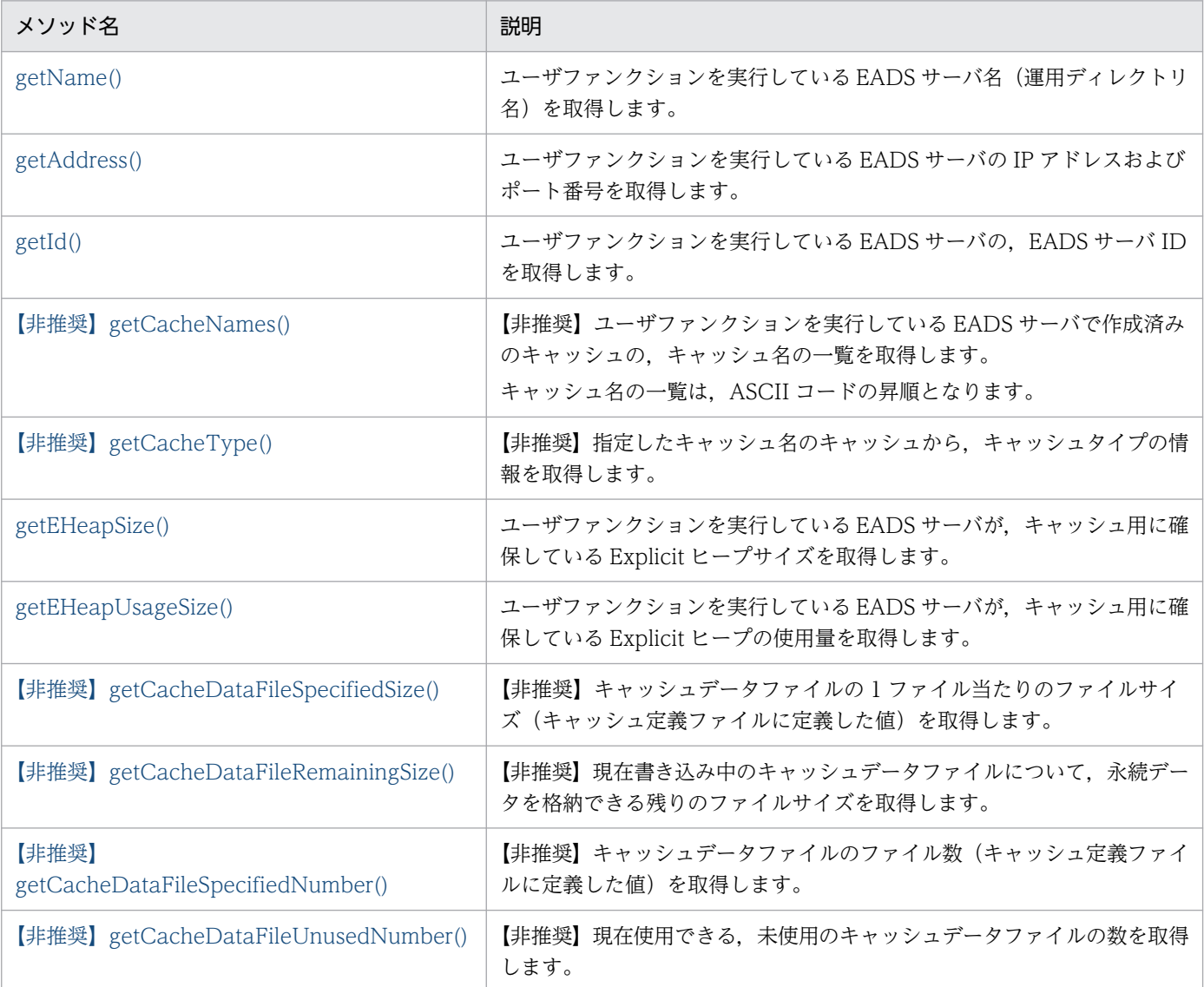

# (4) getName()

#### (a) 機能

ユーザファンクションを実行している EADS サーバ名(運用ディレクトリ名)を取得します。

#### (b) 形式

public String getName()

### (c) 戻り値

ユーザファンクションを実行している EADS サーバ名 (運用ディレクトリ名) が返却されます。

# <span id="page-696-0"></span>(5) getAddress()

#### (a) 機能

ユーザファンクションを実行している EADS サーバの IP アドレスおよびポート番号を取得します。

### (b) 形式

public InetSocketAddress getAddress()

#### (c) 戻り値

サーバの IP アドレスとポート番号を示す java.net.InetSocketAddress インスタンスが返却されます。

## (6) getId()

#### (a) 機能

ユーザファンクションを実行している EADS サーバの,EADS サーバ ID を取得します。

#### (b) 形式

public int getId()

#### (c) 戻り値

ユーザファンクションを実行している EADS サーバの,EADS サーバ ID が返却されます。

## (7) 【非推奨】getCacheNames()

#### ■参考

このメソッドは非推奨です。このメソッドの代わりに,ClusterInfo インタフェースの [getCacheNames\(\)](#page-704-0)を使用してください。

#### (a) 機能

ユーザファンクションを実行している EADS サーバで作成済みのキャッシュの,キャッシュ名の一覧を取 得します。

キャッシュ名の一覧は昇順となります。

### (b) 形式

public java.util.Set<String> getCacheNames()

## <span id="page-697-0"></span>(c) 戻り値

ユーザファンクションを実行している EADS サーバで作成済みのキャッシュ名の一覧が返却されます。

Function インタフェースの init(), または destroy()内でこのメソッドを呼び出した場合は, null が返却 されます。

# (8) 【非推奨】getCacheType()

### ■参考

このメソッドは非推奨です。このメソッドの代わりに、ClusterInfo インタフェースの [getType\(\)](#page-710-0) を使用してください。

### (a) 機能

指定したキャッシュ名のキャッシュから,キャッシュタイプの情報を取得します。

### (b) 形式

public CacheType getCacheType(String cacheName) throws EADsStoreException

## (c) パラメータ

cacheName

```
キャッシュ名を指定します。
```
指定できるデータについては,[「15.2.2\(4\) キャッシュ名として指定できるデータ](#page-568-0)」を参照してくださ い。

なお,作成していないキャッシュのキャッシュ名を指定した場合は不正となります。

## (d) 戻り値

キャッシュタイプの情報が返却されます。

Function インタフェースの init(), または destroy()内でこのメソッドを呼び出した場合は, null が返却 されます。

## (e) 発生する例外

- UserOperationException (ユーザの操作不正)
- EADsStoreException(予期しないエラー)

# <span id="page-698-0"></span>(9) getEHeapSize()

### (a) 機能

ユーザファンクションを実行している EADS サーバが、キャッシュ用に確保している Explicit ヒープサイ ズを取得します。

## (b) 形式

public long getEHeapSize() throws EADsStoreException

## (c) 戻り値

EADS サーバがキャッシュ用に確保している Explicit ヒープサイズ (単位:バイト) が返却されます。

Function インタフェースの init(),または destroy()内でこのメソッドを呼び出した場合は 0 が返却され ます。

## (d) 発生する例外

- InternalServerException (EADS サーバの内部エラー)
- EADsStoreException(予期しないエラー)

# (10) getEHeapUsageSize()

### (a) 機能

ユーザファンクションを実行している EADS サーバが、キャッシュ用に確保している Explicit ヒープの使 用量を取得します。

## (b) 形式

public long getEHeapUsageSize() throws EADsStoreException

## (c) 戻り値

EADS サーバがキャッシュ用に確保している Explicit ヒープの使用量(単位:バイト)が返却されます。

Function インタフェースの init(),または destroy()内でこのメソッドを呼び出した場合は 0 が返却され ます。

## (d) 発生する例外

• InternalServerException(EADS サーバの内部エラー)

<span id="page-699-0"></span>• EADsStoreException(予期しないエラー)

# (11) 【非推奨】getCacheDataFileSpecifiedSize()

### ■参考

このメソッドは非推奨です。このメソッドの代わりに CacheInfo インタフェースの [getCacheDataFileSize\(\)](#page-710-0)を使用してください。

### (a) 機能

キャッシュデータファイルの 1 ファイル当たりのファイルサイズ(キャッシュ定義ファイルに定義した値) (単位:バイト)を取得します。

## (b) 形式

public long getCacheDataFileSpecifiedSize(String cacheName) throws EADsStoreException

## (c) パラメータ

cacheName

キャッシュ名を指定します。

指定できるデータについては,[「15.2.2\(4\) キャッシュ名として指定できるデータ](#page-568-0)」を参照してくださ い。

なお,作成していないキャッシュのキャッシュ名を指定した場合は不正となります。

## (d) 戻り値

キャッシュデータファイルの 1 ファイル当たりのファイルサイズ(キャッシュ定義ファイルに定義した値) (単位:バイト)が返却されます。

Function インタフェースの init(), または destroy()内でこのメソッドを呼び出した場合は, null が返却 されます。

## (e) 発生する例外

- UserOperationException (ユーザの操作不正)
- EADsStoreException(予期しないエラー)

# <span id="page-700-0"></span>(12) 【非推奨】getCacheDataFileRemainingSize()

## ■参考

このメソッドは非推奨です。このメソッドの代わりに,CacheInfo インタフェースの [getRemainingAreaSizeOfWritingCacheDataFile\(\)](#page-711-0)を使用してください。

### (a) 機能

現在書き込み中のキャッシュデータファイルについて、永続データを格納できる残りのファイルサイズ(単 位:バイト)を取得します。

## (b) 形式

public long getCacheDataFileRemainingSize(String cacheName, String key) throws EADsStoreException

## (c) パラメータ

#### cacheName

キャッシュ名を指定します。

指定できるデータについては,[「15.2.2\(4\) キャッシュ名として指定できるデータ](#page-568-0)」を参照してくださ  $V_{\alpha}$ 

なお,作成していないキャッシュのキャッシュ名を指定した場合は不正となります。

key

value に関連づける key を指定します。グループ名だけの指定もできます。

指定できるデータについては,[「15.2.2\(1\) key として指定できるデータ」](#page-564-0)を参照してください。 なお. ユーザファンクションを実行中の EADS サーバに属していない key を指定した場合は不正とな ります。

## (d) 戻り値

現在書き込み中のキャッシュデータファイルについて、永続データを格納できる残りのファイルサイズ(単 位:バイト)が返却されます。

Function インタフェースの init(), または destroy()内でこのメソッドを呼び出した場合は、0 が返却され ます。

## (e) 発生する例外

- UserOperationException (ユーザの操作不正)
- InternalServerException (EADS サーバの内部エラー)
- EADsStoreException(予期しないエラー)

18. API リファレンス (Java 言語)

### <span id="page-701-0"></span>(f) 注意事項

- 返却される残りのファイルサイズは、メソッド実行時点の情報です。そのため、残りのファイルサイズ は,キャッシュ操作やコンパクションによって変動することがあります。
- このメソッドを実行している EADS サーバの情報を取得します。ほかの EADS サーバの情報は取得で きません。
- このメソッドの戻り値で,キャッシュデータファイルに十分な空き領域を確認できた場合でも,データ のコピー先の EADS サーバが容量不足となっていると,データの格納時にデータのコピー先の EADS サーバが縮退してしまいます。このメソッドの戻り値に加えて,データのコピー先の EADS サーバで 使用できる容量も考慮して,データを格納できるか判断してください。

## (13) 【非推奨】getCacheDataFileSpecifiedNumber()

#### 参考

このメソッドは非推奨です。このメソッドの代わりに,CacheInfo インタフェースの [getCacheDataFilesNumber\(\)](#page-710-0)を使用してください。

### (a) 機能

キャッシュデータファイルのファイル数(キャッシュ定義ファイルに定義した値)を取得します。

### (b) 形式

public int getCacheDataFileSpecifiedNumber(String cacheName) throws EADsStoreException

## (c) パラメータ

cacheName

キャッシュ名を指定します。

指定できるデータについては,[「15.2.2\(4\) キャッシュ名として指定できるデータ](#page-568-0)」を参照してくださ い。

なお,作成していないキャッシュのキャッシュ名を指定した場合は不正となります。

## (d) 戻り値

キャッシュデータファイルのファイル数(キャッシュ定義ファイルに定義した値)が返却されます。

Function インタフェースの init(), または destroy()内でこのメソッドを呼び出した場合は、0 が返却され ます。

## <span id="page-702-0"></span>(e) 発生する例外

- UserOperationException (ユーザの操作不正)
- EADsStoreException(予期しないエラー)

# (14) 【非推奨】getCacheDataFileUnusedNumber()

### ■参考

このメソッドは非推奨です。このメソッドの代わりに,CacheInfo インタフェースの [getRemainingCacheDataFilesNumber\(\)](#page-712-0)を使用してください。

## (a) 機能

現在使用できる,未使用のキャッシュデータファイルの数を取得します。

### (b) 形式

public int getCacheDataFileUnusedNumber(String cacheName, String key) throws EADsStoreException

# (c) パラメータ

#### cacheName

キャッシュ名を指定します。

指定できるデータについては,[「15.2.2\(4\) キャッシュ名として指定できるデータ](#page-568-0)」を参照してくださ い。

なお,作成していないキャッシュのキャッシュ名を指定した場合は不正となります。

key

value に関連づける key を指定します。グループ名だけの指定もできます。

指定できるデータについては,[「15.2.2\(1\) key として指定できるデータ」](#page-564-0)を参照してください。 なお,ユーザファンクションを実行中の EADS サーバに属していない key を指定した場合は不正とな ります。

### (d) 戻り値

現在使用できる,未使用のキャッシュデータファイルの数が返却されます。ただし,EADS サーバによっ て使用予約済みのファイル数は含まれません。

現在書き込み中のキャッシュデータファイルが,書き込みできる最後のキャッシュデータファイルの場合 は,0 が返却されます。

<span id="page-703-0"></span>Function インタフェースの init(), または destroy()内でこのメソッドを呼び出した場合は、0 が返却され ます。

### (e) 発生する例外

- UserOperationException (ユーザの操作不正)
- InternalServerException (EADS サーバの内部エラー)
- EADsStoreException(予期しないエラー)

### (f) 注意事項

- 返却される残りのファイル数は,メソッド実行時点の情報です。そのため,残りのファイル数は,キャッ シュ操作やコンパクションによって変動することがあります。
- このメソッドを実行している EADS サーバの情報を取得します。ほかの EADS サーバの情報は取得で きません。
- このメソッドの戻り値で,キャッシュデータファイルに十分な空き領域を確認できた場合でも,データ のコピー先の EADS サーバが容量不足となっていると,データの格納時にデータのコピー先の EADS サーバが縮退してしまいます。このメソッドの戻り値に加えて,データのコピー先の EADS サーバで 使用できる容量も考慮して,データを格納できるか判断してください。

# 18.2.6 ClusterInfo インタフェース

# (1) 説明

クラスタの情報を取得するインタフェースです。

# (2) インタフェース名

com.hitachi.software.xeads.common.ClusterInfo

# (3) メソッド一覧

ClusterInfo インタフェースが提供するメソッド一覧を次の表に示します。

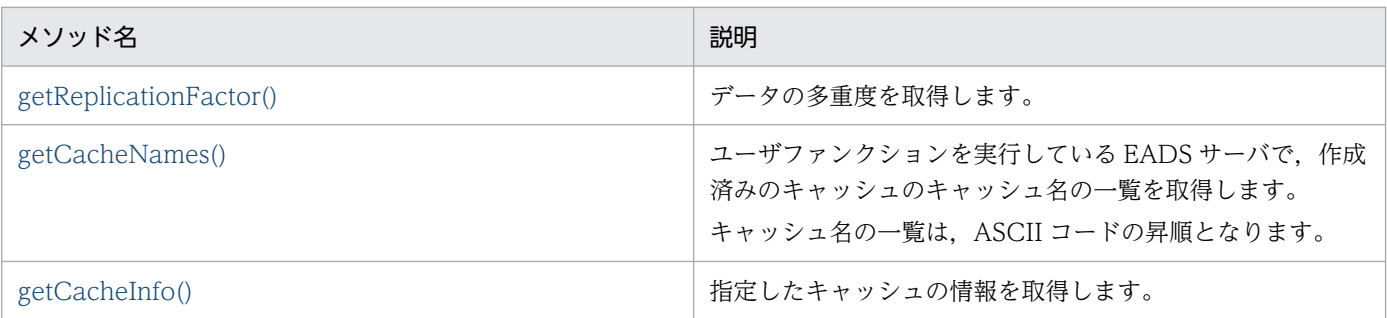

<span id="page-704-0"></span>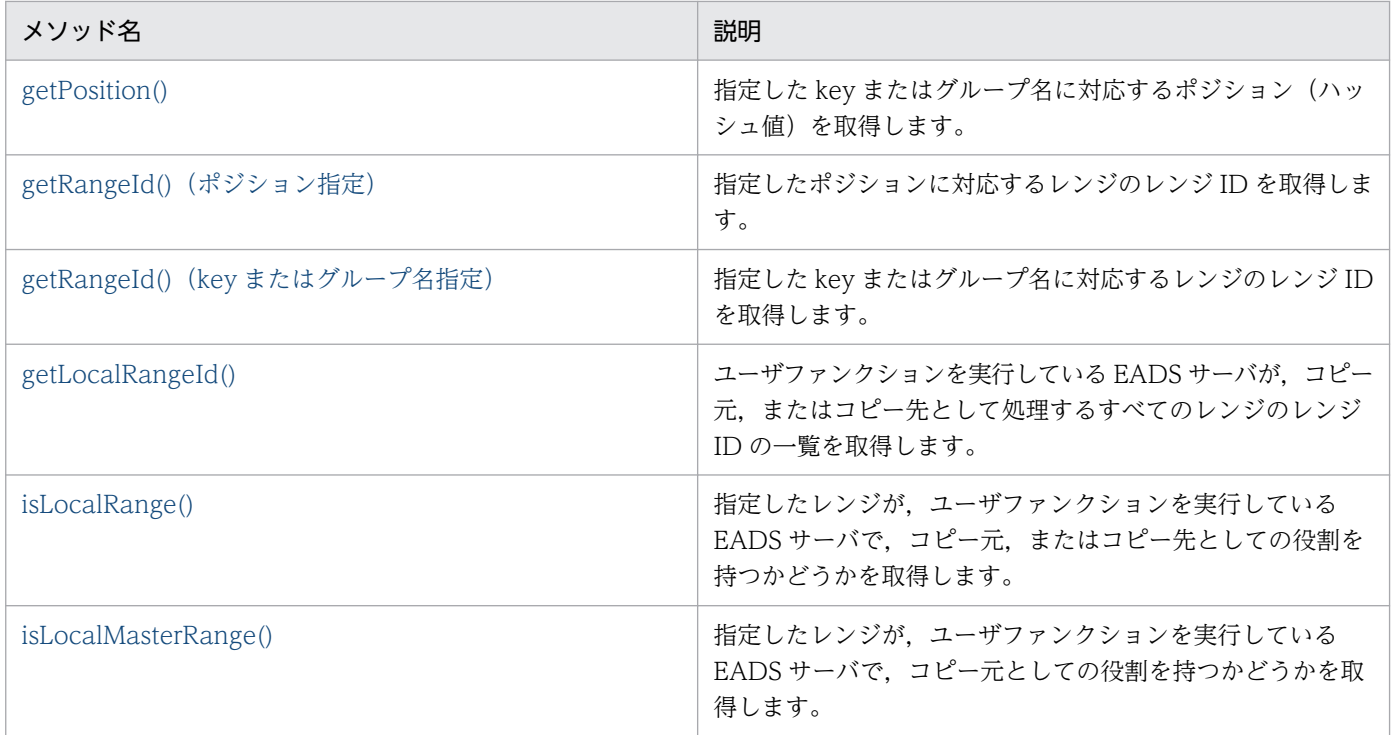

# (4) getReplicationFactor()

## (a) 機能

データの多重度を取得します。

## (b) 形式

public int getReplicationFactor()

## (c) 戻り値

データの多重度が返却されます。

# (5) getCacheNames()

### (a) 機能

ユーザファンクションを実行している EADS サーバで、作成済みのキャッシュのキャッシュ名の一覧を取 得します。

キャッシュ名の一覧は、ASCII コードの昇順となります。

## (b) 形式

public String[] getCacheNames()

## <span id="page-705-0"></span>(c) 戻り値

ユーザファンクションを実行している EADS サーバで、作成済みのキャッシュのキャッシュ名の一覧が返 却されます。

# (6) getCacheInfo()

### (a) 機能

指定したキャッシュの情報を取得します。

### (b) 形式

public CacheInfo getCacheInfo(String cacheName) throws EADsStoreException

## (c) パラメータ

cacheName

キャッシュ名を指定します。

指定できるデータについては,[「15.2.2\(4\) キャッシュ名として指定できるデータ](#page-568-0)」を参照してくださ  $V_{\alpha}$ 

### (d) 戻り値

指定したキャッシュ名のキャッシュに対応する情報を持つインスタンスが返却されます。

### (e) 発生する例外

• UserOperationException (ユーザの操作不正)

# (7) getPosition()

#### (a) 機能

指定した key またはグループ名に対応するポジション(ハッシュ値)を取得します。

### (b) 形式

public int getPosition(String keyOrGroupName) throws EADsStoreException

## (c) パラメータ

keyOrGroupName

key またはグループ名を指定します。

<span id="page-706-0"></span>指定できるデータについては,「15.2.2(1) key [として指定できるデータ](#page-564-0)」,または[「15.2.2\(2\) グルー](#page-565-0) [プ名として指定できるデータ」](#page-565-0)を参照してください。

## (d) 戻り値

指定した key またはグループ名に対応するポジション(ハッシュ値)が返却されます。

### (e) 発生する例外

- UserOperationException (ユーザの操作不正)
- InternalServerException(EADS サーバの内部エラー)
- EADsStoreException(予期しないエラー)

## (8) getRangeId() (ポジション指定)

#### (a) 機能

指定したポジションに対応するレンジのレンジ ID を取得します。

### (b) 形式

public int getRangeId(int position) throws EADsStoreException

## (c) パラメータ

position

ポジションを指定します。

## (d) 戻り値

指定したポジションに対応するレンジのレンジ ID が返却されます。

### (e) 発生する例外

• EADsStoreException(予期しないエラー)

## (9) getRangeId() (key またはグループ名指定)

### (a) 機能

指定した key またはグループ名に対応するレンジのレンジ ID を取得します。

## <span id="page-707-0"></span>(b) 形式

public int getRangeId(String keyOrGroupName) throws EADsStoreException

## (c) パラメータ

keyOrGroupName

key またはグループ名を指定します。 指定できるデータについては,「15.2.2(1) key [として指定できるデータ](#page-564-0)」,または[「15.2.2\(2\) グルー](#page-565-0) [プ名として指定できるデータ」](#page-565-0)を参照してください。

## (d) 戻り値

指定した key またはグループ名に対応するレンジのレンジ ID が返却されます。

## (e) 発生する例外

- UserOperationException (ユーザの操作不正)
- InternalServerException (EADS サーバの内部エラー)
- EADsStoreException(予期しないエラー)

# (10) getLocalRangeId()

### (a) 機能

ユーザファンクションを実行している EADS サーバが,コピー元,またはコピー先として処理するすべて のレンジのレンジ ID の一覧を取得します。

## (b) 形式

public int[] getLocalRangeId() throws EADsStoreException

## (c) 戻り値

ユーザファンクションを実行している EADS サーバが、コピー元、またはコピー先として処理するすべて のレンジのレンジ ID の一覧が返却されます。

## (d) 発生する例外

• EADsStoreException(予期しないエラー)

# <span id="page-708-0"></span>(11) isLocalRange()

### (a) 機能

指定したレンジが,ユーザファンクションを実行している EADS サーバで,コピー元,またはコピー先と しての役割を持つかどうかを取得します。

## (b) 形式

public boolean isLocalRange(int rangeId) throws EADsStoreException

## (c) パラメータ

rangeId

レンジのレンジ ID を指定します。

## (d) 戻り値

true

指定したレンジは,ユーザファンクションを実行している EADS サーバで,コピー元,またはコピー 先としての役割を持ちます。

false

指定したレンジは,ユーザファンクションを実行している EADS サーバで,コピー元,またはコピー 先としての役割を持ちません。

### (e) 発生する例外

• EADsStoreException(予期しないエラー)

# (12) isLocalMasterRange()

### (a) 機能

指定したレンジが,ユーザファンクションを実行している EADS サーバで,コピー元としての役割を持つ かどうかを取得します。

### (b) 形式

public boolean isLocalMasterRange(int rangeId) throws EADsStoreException

## (c) パラメータ

rangeId

レンジのレンジ ID を指定します。

## (d) 戻り値

true

指定したレンジは,ユーザファンクションを実行している EADS サーバで,コピー元としての役割を 持ちます。

false

指定したレンジは,ユーザファンクションを実行している EADS サーバで,コピー元としての役割を 持ちません。

### (e) 発生する例外

- InternalServerException (EADS サーバの内部エラー)
- EADsStoreException(予期しないエラー)

# 18.2.7 CacheInfo インタフェース

## (1) 説明

キャッシュの情報を取得するインタフェースです。

# (2) インタフェース名

com.hitachi.software.xeads.common.CacheInfo

# (3) メソッド一覧

CacheInfo インタフェースが提供するメソッド一覧を次の表に示します。

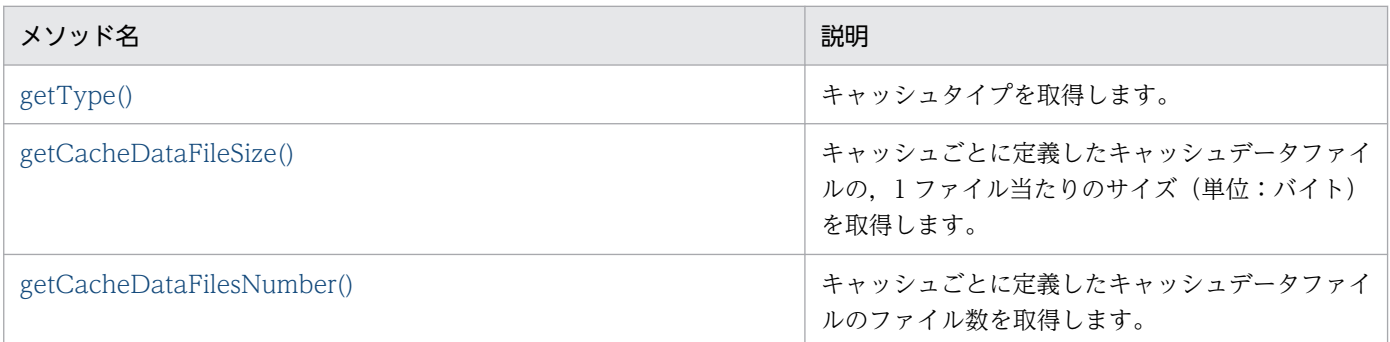

<span id="page-710-0"></span>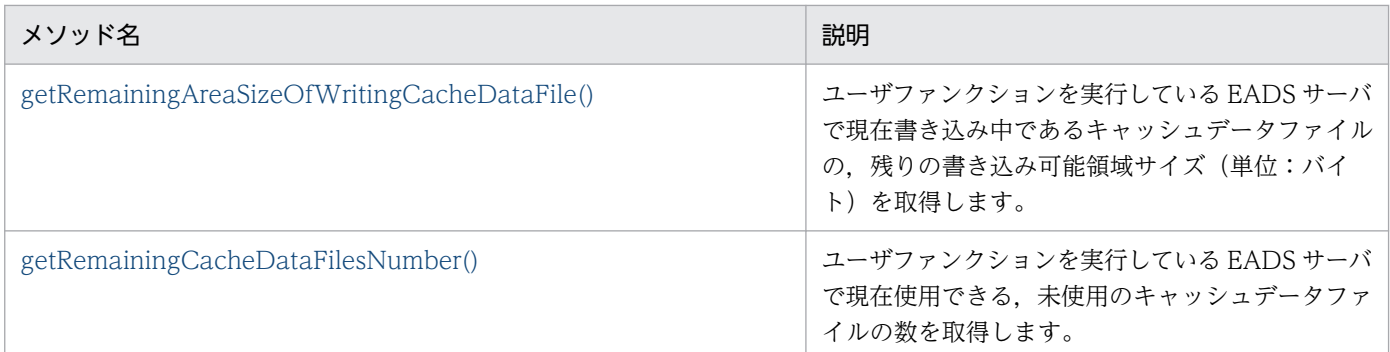

# (4) getType()

## (a) 機能

キャッシュタイプを取得します。

## (b) 形式

public CacheType getType()

## (c) 戻り値

キャッシュタイプが返却されます。

列挙型 CacheType については,[「18.2.16 列挙型 CacheType](#page-771-0)」を参照してください。

## (5) getCacheDataFileSize()

### (a) 機能

キャッシュごとに定義したキャッシュデータファイルの、1ファイル当たりのサイズ(単位:バイト)を 取得します。

## (b) 形式

public long getCacheDataFileSize() throws EADsStoreException

## (c) 戻り値

キャッシュごとに定義したキャッシュデータファイルの,1 ファイル当たりのサイズが返却されます。

# (6) getCacheDataFilesNumber()

### (a) 機能

キャッシュごとに定義したキャッシュデータファイルの,ファイル数を取得します。

## <span id="page-711-0"></span>(b) 形式

```
public int getCacheDataFilesNumber()
                  throws EADsStoreException
```
## (c) 戻り値

キャッシュごとに定義したキャッシュデータファイルの,ファイル数が返却されます。

## (d) 発生する例外

- UserOperationException (ユーザの操作不正)
- EADsStoreException(予期しないエラー)

# (7) getRemainingAreaSizeOfWritingCacheDataFile()

## (a) 機能

ユーザファンクションを実行している EADS サーバで現在書き込み中のキャッシュデータファイルの,残 りの書き込み可能領域サイズ(単位:バイト)を取得します。

## (b) 形式

public long getRemainingAreaSizeOfWritingCacheDataFile(int rangeId) throws EADsStoreException

## (c) パラメータ

rangeId

ユーザファンクションを実行している EADS サーバに属するレンジのレンジ ID を指定します。

## (d) 戻り値

現在書き込み中のキャッシュデータファイルについて,永続データを格納できる残りのファイルサイズが 返却されます。

## (e) 発生する例外

- UserOperationException (ユーザの操作不正)
- InternalServerException (EADS サーバの内部エラー)
- EADsStoreException(予期しないエラー)

### <span id="page-712-0"></span>(f) 注意事項

このメソッドの戻り値で、キャッシュデータファイルに十分な空き領域が確認できた場合でも、EADS サー バ間でデータの配置状態に違いがあるため、同じレンジを扱うほかの EADS サーバ上では空き領域が異な ります。

コンパクションを十分に実行することで,キャッシュデータファイルの空き領域の差異が小さくなること は期待できます。ただし,ほかの EADS サーバの空き領域と完全に一致することは保証できません。

## (8) getRemainingCacheDataFilesNumber()

#### (a) 機能

ユーザファンクションを実行している EADS サーバで現在使用できる,未使用のキャッシュデータファイ ルの数を取得します。

### (b) 形式

public int getRemainingCacheDataFilesNumber(int rangeId) throws EADsStoreException

## (c) パラメータ

rangeId

ユーザファンクションを実行している EADS サーバに属するレンジのレンジ ID を指定します。

### (d) 戻り値

現在使用できる,未使用のキャッシュデータファイルの数が返却されます。ただし,EADS サーバによっ て使用予約済みのファイル数は含まれません。

現在書き込み中のキャッシュデータファイルが,書き込みできる最後のキャッシュデータファイルの場合 は,0 が返却されます。

### (e) 発生する例外

- UserOperationException (ユーザの操作不正)
- InternalServerException (EADS サーバの内部エラー)
- EADsStoreException(予期しないエラー)

#### (f) 注意事項

このメソッドの戻り値で,キャッシュデータファイルに十分な未使用ファイル数を確認できた場合でも, EADS サーバ間でデータの配置状態の違いがあるため、同じレンジを扱うほかの EADS サーバ上では未使 用ファイル数が異なることがあります。

<span id="page-713-0"></span>コンパクションを十分に実行することで,ほかの EADS サーバの未使用ファイル数とほぼ一致させること が期待できます。

# 18.2.8 Store インタフェース

# (1) 説明

ユーザファンクションの実行時にデータを操作するインタフェースです。

# (2) インタフェース名

com.hitachi.software.xeads.func.store.Store

# (3) メソッド一覧

Store インタフェースが提供するメソッド一覧を次の表に示します。

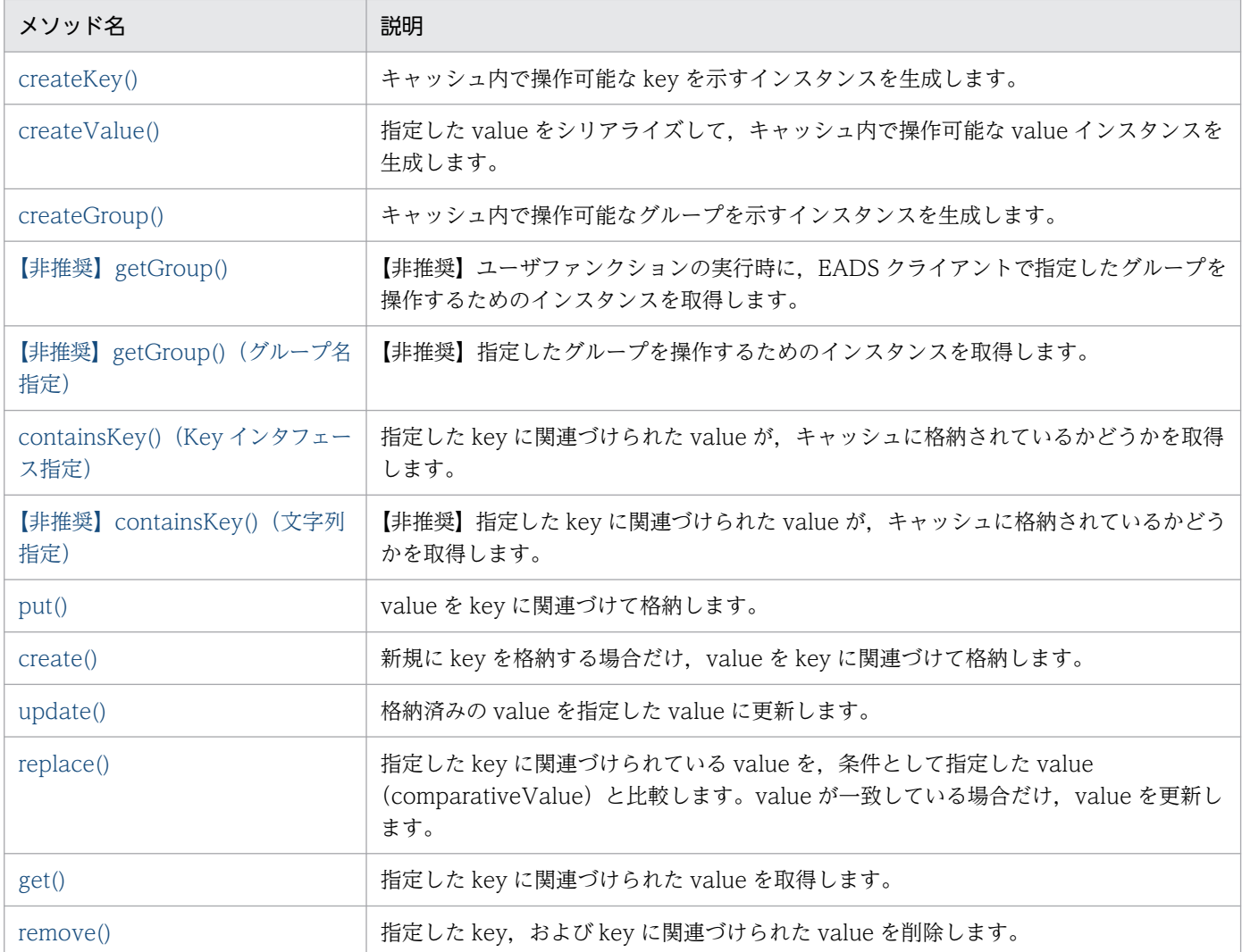

18. API リファレンス (Java 言語)

<span id="page-714-0"></span>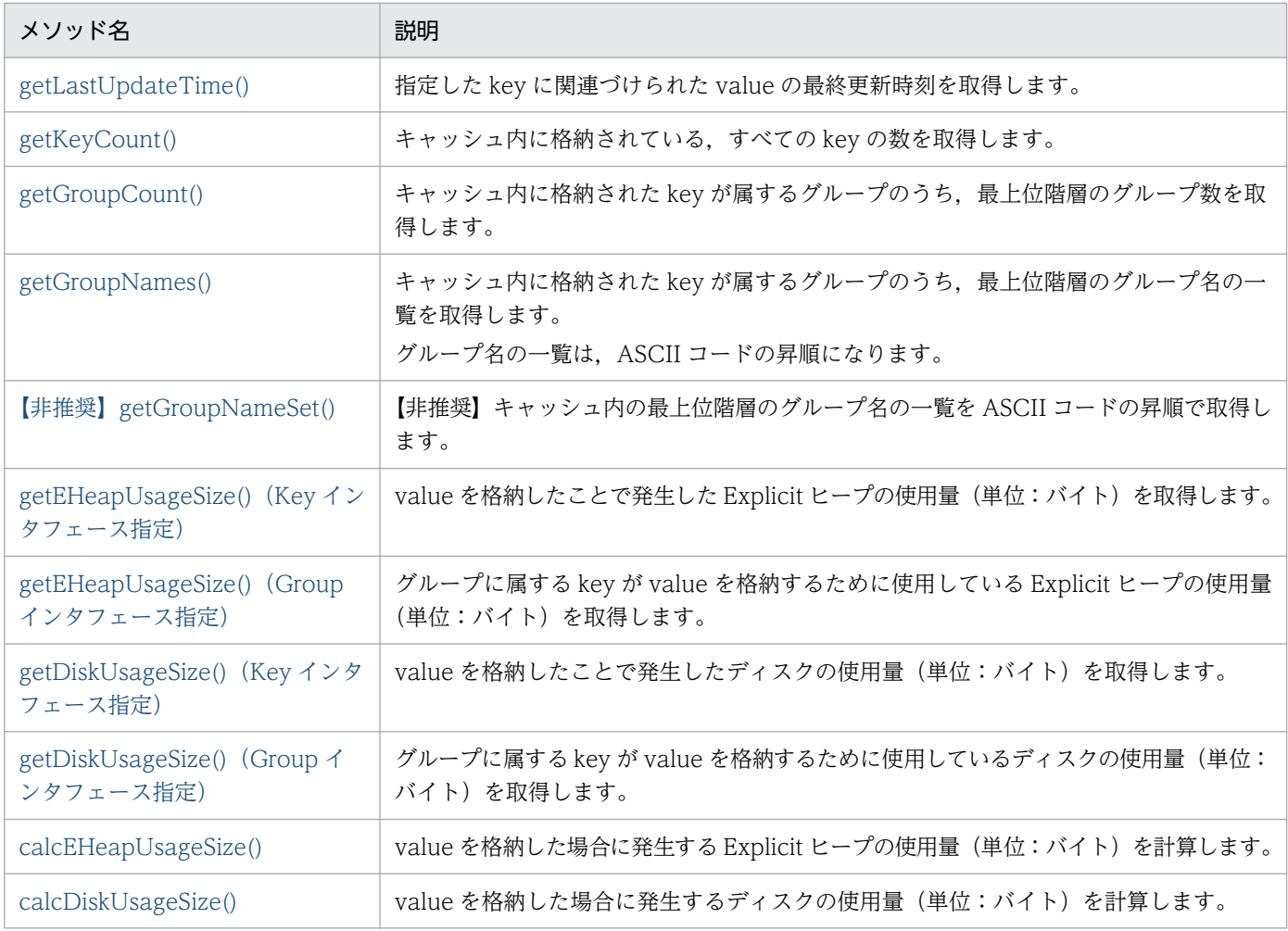

# (4) createKey()

## (a) 機能

キャッシュ内で操作可能な key を示すインスタンスを生成します。

## (b) 形式

public Key createKey(String key) throws EADsStoreException

## (c) パラメータ

key

生成するインスタンスで示された key を指定します。 指定できるデータについては,[「15.2.2\(1\) key として指定できるデータ」](#page-564-0)を参照してください。 なお、Store インタフェースによる操作の対象外となる key を指定した場合は不正となります。

## <span id="page-715-0"></span>(d) 戻り値

Key インスタンスが返却されます。

## (e) 発生する例外

- UserOperationException (ユーザの操作不正)
- InternalServerException (EADS サーバの内部エラー)
- EADsStoreException(予期しないエラー)

# (5) createValue()

## (a) 機能

指定した value をシリアライズして,キャッシュ内で操作可能な value インスタンスを生成します。

## (b) 形式

public Value createValue(Object value) throws EADsStoreException

# (c) パラメータ

#### value

生成するインスタンスで示された value を指定します。 指定できるデータについては,[「15.2.2\(3\) value として指定できるデータ」](#page-567-0)を参照してください。 次の場合は不正となります。

- null の場合
- シリアライズできないオブジェクトの場合

## (d) 戻り値

Value インタフェースを実装しているインスタンスが返却されます。

## (e) 発生する例外

- UserOperationException (ユーザの操作不正)
- EADsStoreException(予期しないエラー)

# (6) createGroup()

## (a) 機能

キャッシュ内で操作可能なグループを示すインスタンスを生成します。

## <span id="page-716-0"></span>(b) 形式

public Group createGroup(String groupName) throws EADsStoreException

### (c) パラメータ

groupName

生成するインスタンスで示されたグループのグループ名を指定します。 指定できるデータについては,「[15.2.2\(2\) グループ名として指定できるデータ](#page-565-0)」を参照してください。 なお、Store インタフェースによる操作の対象外となるグループ名を指定した場合は不正となります。

## (d) 戻り値

指定したグループにアクセスするためのインスタンスが返却されます。

### (e) 発生する例外

- UserOperationException (ユーザの操作不正)
- InternalServerException (EADS サーバの内部エラー)
- EADsStoreException(予期しないエラー)

# (7) 【非推奨】getGroup()

### ■参考

このメソッドは非推奨です。このメソッドの代わりに ClientInfo インタフェースの [getKeyOrGroupName\(\),](#page-694-0) および Store インタフェースの [createGroup\(\)を](#page-715-0)使用してください。

### (a) 機能

ユーザファンクションの実行時に,EADS クライアントで指定したグループを操作するためのインスタン スを取得します。

### (b) 形式

public Group getGroup()

### (c) 戻り値

ユーザファンクションの実行時に,EADS クライアントで指定したグループを操作するためのインスタン スが返却されます。

EADS クライアントでグループを指定しなかった場合は null が返却されます。

# <span id="page-717-0"></span>(8) 【非推奨】getGroup()(グループ名指定)

### 参考

このメソッドは非推奨です。このメソッドの代わりに、Store インタフェースの [createGroup\(\)](#page-736-0)を 使用してください。

### (a) 機能

指定したグループを操作するためのインスタンスを取得します。

## (b) 形式

public Group getGroup(String groupName) throws EADsStoreException

## (c) パラメータ

groupName

グループ名を指定します。

指定できるデータについては,「[15.2.2\(2\) グループ名として指定できるデータ](#page-565-0)」を参照してください。 次の場合は不正となります。

• Store インタフェースによる操作の対象外となるグループ名を指定した場合

## (d) 戻り値

指定したグループを操作するためのインスタンスが返却されます。

## (e) 発生する例外

- UserOperationException (ユーザの操作不正)
- InternalServerException (EADS サーバの内部エラー)
- EADsStoreException(予期しないエラー)

# (9) containsKey() (Key インタフェース指定)

### (a) 機能

指定した key に関連づけられた value が,キャッシュに格納されているかどうかを取得します。

## (b) 形式

public boolean containsKey(Key key) throws EADsStoreException

## <span id="page-718-0"></span>(c) パラメータ

key

value に関連づけられた Key インタフェースの key を指定します。 次の場合は不正となります。

- null の場合
- 不正な Key インタフェースのオブジェクトの場合
- Store インタフェースによる操作の対象外となる key の場合

## (d) 戻り値

指定した key に関連づけられた value が,キャッシュに格納されているかどうかが返却されます。

true

value がキャッシュに格納されています。

false

value がキャッシュに格納されていません。

### (e) 発生する例外

- UserOperationException (ユーザの操作不正)
- InternalServerException (EADS サーバの内部エラー)
- EADsStoreException(予期しないエラー)

# (10) 【非推奨】containsKey()(文字列指定)

#### 参考

このメソッドは非推奨です。このメソッドの代わりに, Store インタフェースの [containsKey\(\)](#page-717-0) [\(Key インタフェース指定\)を](#page-717-0)使用してください。

### (a) 機能

指定した key に関連づけられた value が,キャッシュに格納されているかどうかを取得します。

### (b) 形式

public boolean containsKey(String key) throws EADsStoreException

## <span id="page-719-0"></span>(c) パラメータ

key

確認対象の key を指定します。

指定できるデータについては,[「15.2.2\(1\) key として指定できるデータ」](#page-564-0)を参照してください。 なお、Store インタフェースによる操作の対象外となる key を指定した場合は不正となります。

## (d) 戻り値

指定した key に関連づけられた value が,キャッシュに格納されているかどうかが返却されます。

true

value がキャッシュに格納されています。

false

value がキャッシュに格納されていません。

## (e) 発生する例外

- UserOperationException (ユーザの操作不正)
- InternalServerException (EADS サーバの内部エラー)
- EADsStoreException(予期しないエラー)

# (11) put()

### (a) 機能

value を key に関連づけて格納します。

すでに value が格納されている場合でも,指定した value で更新されます。

データ自動削除機能を使用している場合,key 数がしきい値の上限に達しているときは、データの削除ポ リシーに従ってデータを削除してから,value を key に関連付けて格納します。既存のデータを更新する 場合もデータは削除されます。

データ自動削除機能でデータの削除に失敗した場合, value の格納を実行しないで remove が失敗したと きの例外が返却されます。

### (b) 形式

public void put(Key key, Value value) throws EADsStoreException
### <span id="page-720-0"></span>(c) パラメータ

key

value に関連づける Key インタフェースの key を指定します。 次の場合は不正となります。

- null の場合
- 不正な Key インタフェースのオブジェクトの場合
- Store インタフェースによる操作の対象外となる key の場合

#### value

格納する Value インタフェースの value を指定します。 次の場合は不正となります。

- null の場合
- 不正な Value インタフェースのオブジェクトの場合

### (d) 発生する例外

- UserOperationException (ユーザの操作不正)
- InternalServerException (EADS サーバの内部エラー)
- EADsStoreException(予期しないエラー)

## (12) create()

#### (a) 機能

新規に key を格納する場合だけ,value を key に関連づけて格納します。

すでに value が格納されている場合は,EADsStoreException が返却されます。

データ自動削除機能を使用している場合,key 数がしきい値の上限に達しているときは、データの削除ポ リシーに従ってデータを削除してから、value を key に関連付けて格納します。データの削除はすでに value がある場合も実行されます。

データ自動削除機能でデータの削除に失敗した場合, value の格納を実行しないで remove が失敗したと きの例外が返却されます。

### (b) 形式

public void create(Key key, Value value) throws EADsStoreException

### <span id="page-721-0"></span>(c) パラメータ

key

value に関連づける Key インタフェースの key を指定します。 次の場合は不正となります。

- null の場合
- 不正な Key インタフェースのオブジェクトの場合
- Store インタフェースによる操作の対象外となる key の場合

value

格納する value を指定します。 次の場合は不正となります。

- null の場合
- 不正な Value インタフェースのオブジェクトの場合

### (d) 発生する例外

- UserOperationException (ユーザの操作不正)
- InternalServerException (EADS サーバの内部エラー)
- EADsStoreException(予期しないエラー)

# (13) update()

### (a) 機能

指定した key がすでに格納されている場合だけ,value を key に関連づけて格納します(value を更新し ます)。

value が格納されていない場合は,EADsStoreException が返却されます。

## (b) 形式

public void update(Key key, Value value) throws EADsStoreException

### (c) パラメータ

key

格納する value に関連づけられた Key インタフェースの key を指定します。 次の場合は不正となります。

• null の場合

- <span id="page-722-0"></span>• 不正な Key インタフェースのオブジェクトの場合
- Store インタフェースによる操作の対象外となる key の場合

#### value

格納する Value インタフェースの value を指定します。 次の場合は不正となります。

- null の場合
- 不正な Value インタフェースのオブジェクトの場合

### (d) 発生する例外

- UserOperationException (ユーザの操作不正)
- InternalServerException (EADS サーバの内部エラー)
- EADsStoreException(予期しないエラー)

# (14) replace()

### (a) 機能

指定した key に関連づけられている value を、条件として指定した value (comparativeValue) と比較 します。value が一致している場合だけ, value を更新します。

次の場合は,EADsStoreException が返却されます。

- value が格納されているが、条件として指定した value (comparativeValue) と一致しない場合
- value が格納されていない場合

### (b) 形式

public void replace(Key key, Value value, Value comparativeValue) throws EADsStoreException

### (c) パラメータ

key

格納する value に関連づけられた Key インタフェースの key を指定します。 次の場合は不正となります。

- null の場合
- 不正な Key インタフェースのオブジェクトの場合
- Store インタフェースによる操作の対象外となる key の場合

<span id="page-723-0"></span>value

格納する Value インタフェースの value を指定します。 次の場合は不正となります。

- null の場合
- 不正な Value インタフェースのオブジェクトの場合

comparativeValue

比較する Value インタフェースの value を指定します。 次の場合は不正となります。

- null の場合
- 不正な Value インタフェースのオブジェクトの場合

## (d) 発生する例外

- UserOperationException (ユーザの操作不正)
- InternalServerException (EADS サーバの内部エラー)
- EADsStoreException(予期しないエラー)

# (15) get()

### (a) 機能

指定した key に関連づけられた value を取得します。

### (b) 形式

public Value get(Key key) throws EADsStoreException

# (c) パラメータ

key

取得する value に関連づけられた, Key インタフェースの key を指定します。 次の場合は不正となります。

- null の場合
- 不正な Key インタフェースのオブジェクトの場合
- Store インタフェースによる操作の対象外となる key の場合

## (d) 戻り値

指定した key に関連づけられた value が返却されます。

18. API リファレンス (Java 言語)

<span id="page-724-0"></span>指定した key に何も関連づけられていなかった場合は,null が返却されます。

### (e) 発生する例外

- UserOperationException (ユーザの操作不正)
- InternalServerException (EADS サーバの内部エラー)
- EADsStoreException(予期しないエラー)

# (16) remove()

### (a) 機能

指定した key, および key に関連づけられた value を削除します。

### (b) 形式

public void remove(Key key) throws EADsStoreException

### (c) パラメータ

key

削除する value に関連づけられた, Key インタフェースの key を指定します。 次の場合は不正となります。

- null の場合
- 不正な Key インタフェースのオブジェクトの場合
- Store インタフェースによる操作の対象外となる key の場合

### (d) 発生する例外

- UserOperationException (ユーザの操作不正)
- InternalServerException (EADS サーバの内部エラー)
- EADsStoreException(予期しないエラー)

# (17) getLastUpdateTime()

### (a) 機能

指定した key に関連づけられた value の最終更新時刻を取得します。

#### 18. API リファレンス (Java 言語)

### (b) 形式

public long getLastUpdateTime(Key key) throws EADsStoreException

### (c) パラメータ

key

value に関連づけられた Key インタフェースの key を指定します。 次の場合は不正となります。

- null の場合
- 不正な Key インタフェースのオブジェクトの場合
- Store インタフェースによる操作の対象外となる key の場合

### (d) 戻り値

データの最終更新時刻 (1970/1/1 00:00:00 (UTC) からの通算ミリ秒) が返却されます。

### (e) 発生する例外

- UserOperationException (ユーザの操作不正)
- InternalServerException(EADS サーバの内部エラー)
- EADsStoreException(予期しないエラー)

# (18) getKeyCount()

### (a) 機能

キャッシュ内に格納されている,すべての key の数を取得します。

key と value は 1 対 1 で対応しているため, 取得した key の数は, キャッシュ内に格納されている value の数に相当します。

### (b) 形式

public int getKeyCount() throws EADsStoreException

### (c) 戻り値

キャッシュ内に格納されている,すべての key の数が返却されます。

### (d) 発生する例外

• InternalServerException (EADS サーバの内部エラー)

<span id="page-726-0"></span>• EADsStoreException(予期しないエラー)

## (19) getGroupCount()

#### (a) 機能

キャッシュ内に格納された key が属するグループのうち,最上位階層のグループ数を取得します。

### (b) 形式

public int getGroupCount() throws EADsStoreException

### (c) 戻り値

キャッシュ内に格納された key が属するグループのうち,最上位階層のグループ数が返却されます。

### (d) 発生する例外

- InternalServerException (EADS サーバの内部エラー)
- EADsStoreException(予期しないエラー)

## (20) getGroupNames()

### (a) 機能

キャッシュ内に格納された key が属するグループのうち、最上位階層のグループ名の一覧を取得します。

グループ名の一覧は,ASCII コードの昇順になります。

### (b) 形式

public String[] getGroupNames() throws EADsStoreException

### (c) 戻り値

キャッシュ内に格納された key が属するグループのうち,最上位階層のグループ名の一覧が返却されます。

### (d) 発生する例外

- InternalServerException (EADS サーバの内部エラー)
- EADsStoreException(予期しないエラー)

# (21) 【非推奨】getGroupNameSet()

### ▌参考

このメソッドは非推奨です。このメソッドの代わりに、Store インタフェースの [getGroupNames\(\)](#page-726-0) を使用してください。

#### (a) 機能

キャッシュ内の最上位階層のグループ名の一覧を ASCII コードの昇順で取得します。

### (b) 形式

public java.util.Set<String> getGroupNameSet() throws EADsStoreException

### (c) 戻り値

キャッシュ内の最上位階層のグループ名の一覧 (ASCII コードの昇順) が返却されます。

### (d) 発生する例外

• EADsStoreException(予期しないエラー)

## (22) getEHeapUsageSize() (Key インタフェース指定)

#### (a) 機能

value を格納したことで発生した Explicit ヒープの使用量(単位:バイト)を取得します。

### (b) 形式

```
public long getEHeapUsageSize(Key key)
            throws EADsStoreException
```
### (c) パラメータ

key

value に関連づけられた Key インタフェースの key を指定します。 次の場合は不正となります。

- null の場合
- 不正な Key インタフェースのオブジェクトの場合
- Store インタフェースによる操作の対象外となる key の場合

## (d) 戻り値

value を格納したことで発生した Explicit ヒープの使用量が返却されます。

### (e) 発生する例外

- UserOperationException (ユーザの操作不正)
- InternalServerException(EADS サーバの内部エラー)
- EADsStoreException(予期しないエラー)

# (23) getEHeapUsageSize() (Group インタフェース指定)

### (a) 機能

グループに属する key が value を格納するために使用している Explicit ヒープの使用量(単位:バイト) を取得します。

### (b) 形式

public long getEHeapUsageSize(Group group) throws EADsStoreException

# (c) パラメータ

group

key が属する Group インタフェースのグループ名を指定します。 次の場合は不正となります。

- null の場合
- 不正な Group インタフェースのオブジェクトの場合
- Store インタフェースによる操作の対象外となる key の場合

### (d) 戻り値

グループに属する key が value を格納するために使用している Explicit ヒープの使用量が返却されます。

### (e) 発生する例外

- UserOperationException (ユーザの操作不正)
- InternalServerException (EADS サーバの内部エラー)
- EADsStoreException(予期しないエラー)

#### 18. API リファレンス (Java 言語)

# (24) getDiskUsageSize() (Key インタフェース指定)

### (a) 機能

value を格納したことで発生したディスクの使用量(単位:バイト)を取得します。

### (b) 形式

public long getDiskUsageSize(Key key) throws EADsStoreException

## (c) パラメータ

key

value に関連づけられた Key インタフェースの key を指定します。 次の場合は不正となります。

- null の場合
- 不正な Key インタフェースのオブジェクトの場合
- Store インタフェースによる操作の対象外となる key の場合

## (d) 戻り値

value を格納したことで発生したディスクの使用量が返却されます。

### (e) 発生する例外

- UserOperationException (ユーザの操作不正)
- InternalServerException(EADS サーバの内部エラー)
- EADsStoreException(予期しないエラー)

# (25) getDiskUsageSize() (Group インタフェース指定)

### (a) 機能

グループに属する key が value を格納するために使用しているディスクの使用量(単位:バイト)を取得 します。

### (b) 形式

public long getEHeapUsageSize(Group group) throws EADsStoreException

## (c) パラメータ

group

key が属する Group インタフェースのグループ名を指定します。 次の場合は不正となります。

- null の場合
- 不正な Group インタフェースのオブジェクトの場合
- Store インタフェースによる操作の対象外となる key の場合

## (d) 戻り値

グループに属する key が value を格納するために使用しているディスクの使用量が返却されます。

### (e) 発生する例外

- UserOperationException (ユーザの操作不正)
- InternalServerException(EADS サーバの内部エラー)
- EADsStoreException(予期しないエラー)

## (26) calcEHeapUsageSize()

#### (a) 機能

value を格納した場合に発生する Explicit ヒープの使用量(単位:バイト)を計算します。

### (b) 形式

public long calcEHeapUsageSize(Value value) throws EADsStoreException

# (c) パラメータ

value

格納した Value インタフェースの value を指定します。 次の場合は不正となります。

- null の場合
- 不正な Value インタフェースのオブジェクトの場合

### (d) 戻り値

value を格納した場合に発生する Explicit ヒープの使用量が返却されます。

## (e) 発生する例外

- UserOperationException (ユーザの操作不正)
- InternalServerException (EADS サーバの内部エラー)
- EADsStoreException(予期しないエラー)

# (27) calcDiskUsageSize()

### (a) 機能

value を格納した場合に発生するディスクの使用量(単位:バイト)を計算します。

### (b) 形式

public long calcDiskUsageSize(Key key, Value value) throws EADsStoreException

### (c) パラメータ

key

value に関連づけられた Key インタフェースの key を指定します。 次の場合は不正となります。

- null の場合
- 不正な Value インタフェースのオブジェクトの場合

value

格納した Value インタフェースの value を指定します。 次の場合は不正となります。

- null の場合
- 不正な Value インタフェースのオブジェクトの場合

# (d) 戻り値

value を格納した場合に発生するディスクの使用量が返却されます。

### (e) 発生する例外

- UserOperationException (ユーザの操作不正)
- InternalServerException (EADS サーバの内部エラー)
- EADsStoreException(予期しないエラー)

# 18.2.9 Group インタフェース

## (1) 説明

ユーザファンクションを実行中の EADS サーバに属する,グループを操作するためのインタフェースです。

指定したグループに属さない key は操作できません。

# (2) インタフェース名

com.hitachi.software.xeads.func.store.Group

# (3) メソッド一覧

Group インタフェースが提供するメソッド一覧を次の表に示します。

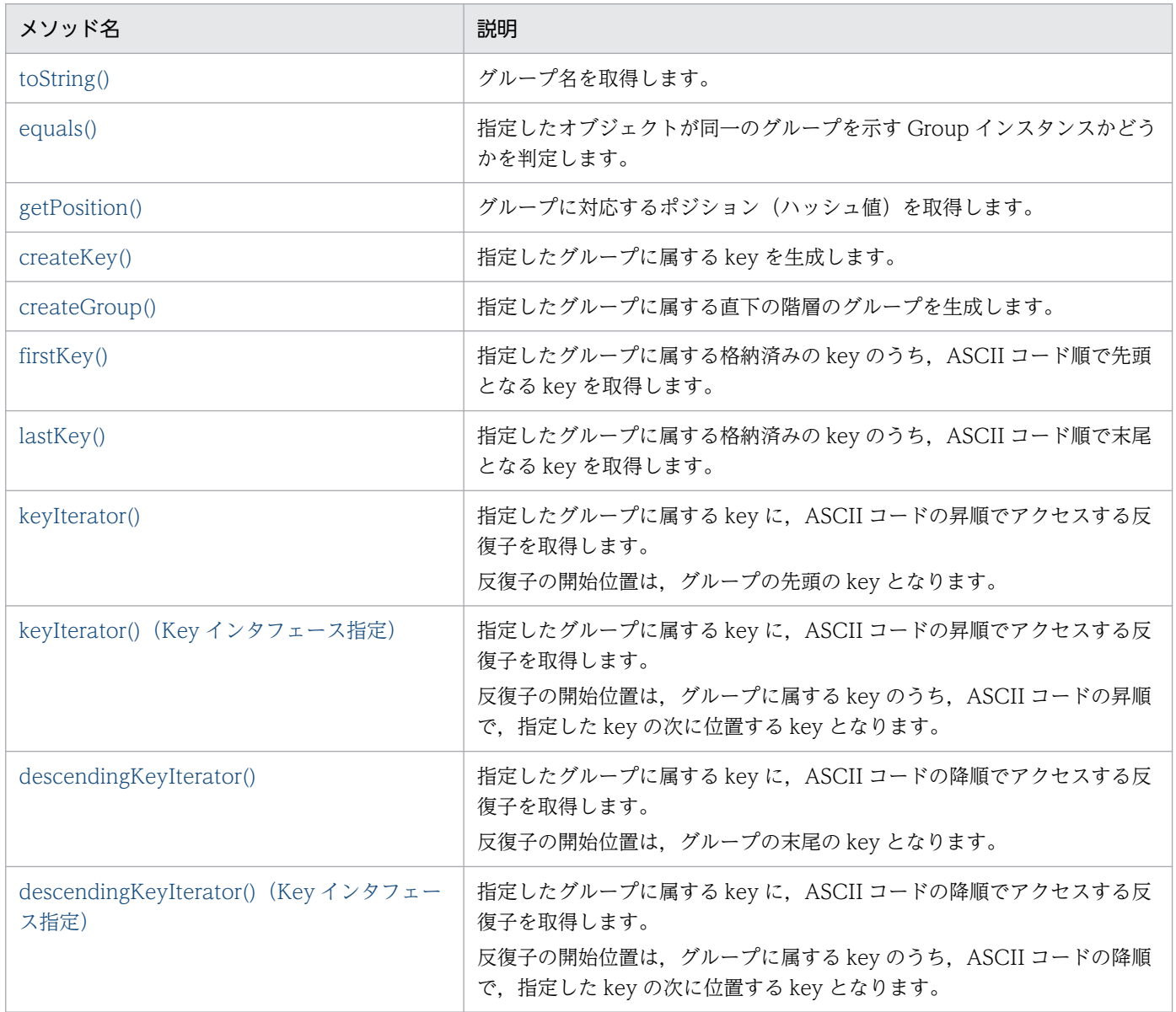

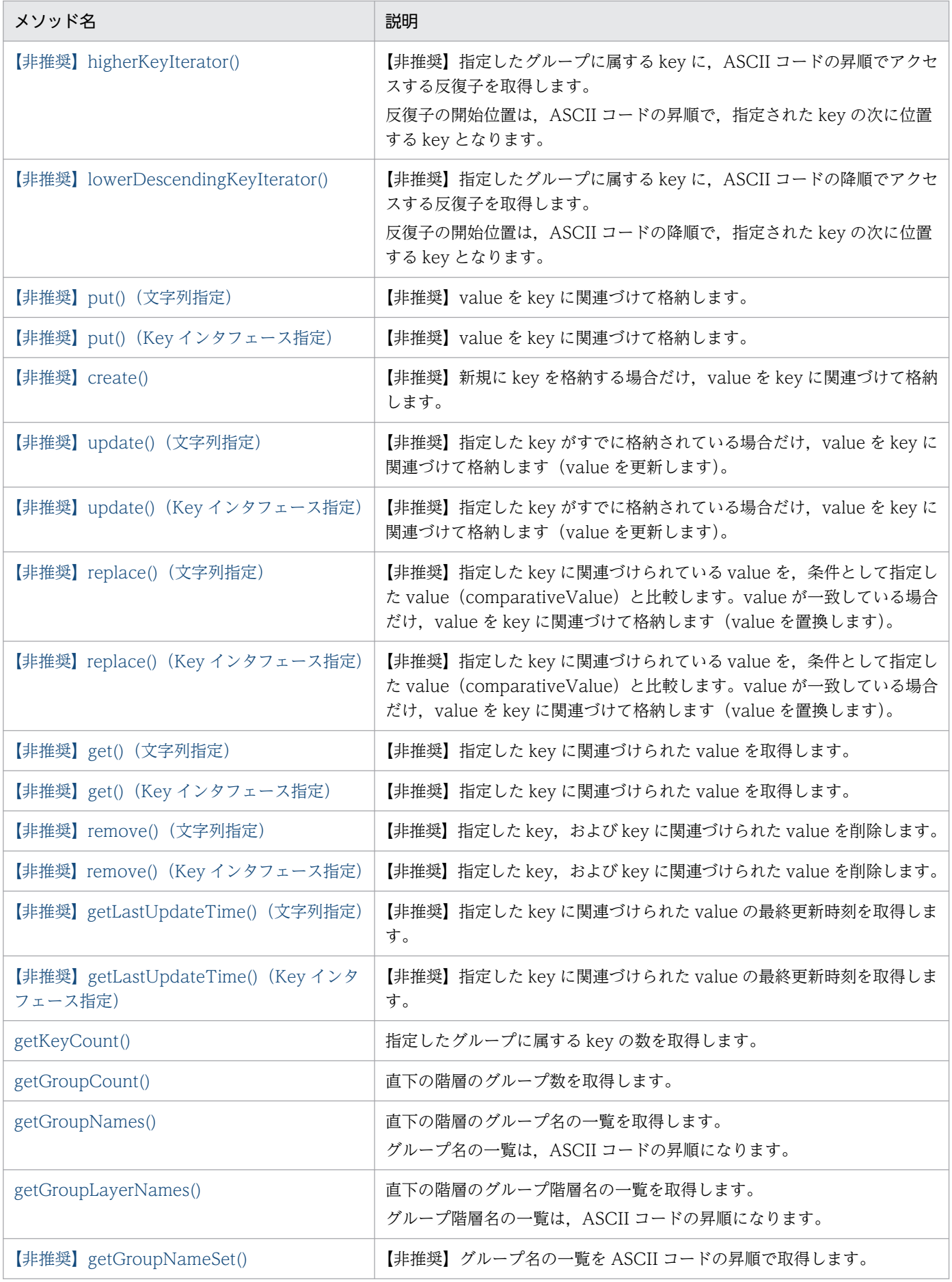

<span id="page-734-0"></span>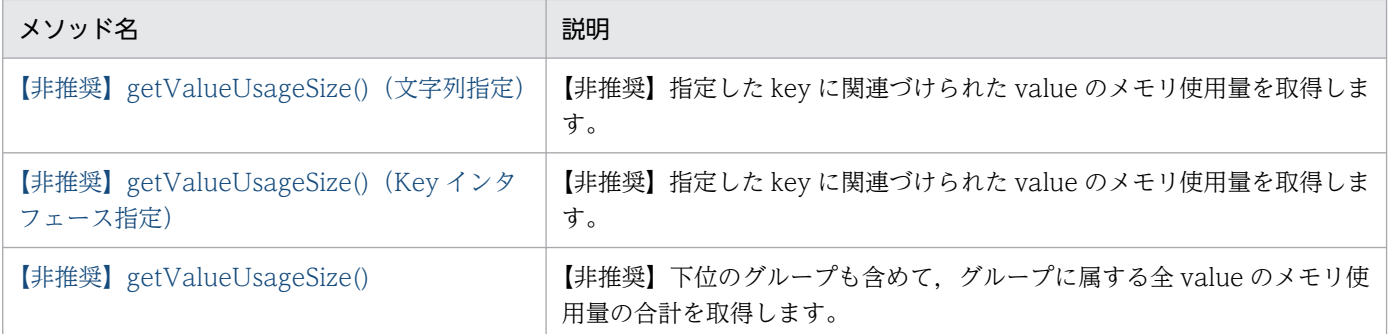

# (4) toString()

### (a) 機能

グループ名を取得します。

### (b) 形式

public String toString()

### (c) 戻り値

グループ名が返却されます。

# (5) equals()

### (a) 機能

指定したオブジェクトが同一のグループを示す Group インスタンスかどうかを判定します。

### (b) 形式

public boolean equals(Object obj)

# (c) パラメータ

obj

比較対象のオブジェクトを指定します。

### (d) 戻り値

true

指定したオブジェクトは,同一のグループを示す Group インスタンスです。

false

指定したオブジェクトは,同一のグループを示す Group インスタンスではありません。

18. API リファレンス (Java 言語)

# <span id="page-735-0"></span>(6) getPosition()

### (a) 機能

グループに対応するポジション(ハッシュ値)を取得します。

### (b) 形式

public int getPosition() throws EADsStoreException

### (c) 戻り値

グループに対応するポジション(ハッシュ値)が返却されます。

### (d) 発生する例外

- UserOperationException (ユーザの操作不正)
- EADsStoreException(予期しないエラー)

# (7) createKey()

### (a) 機能

指定したグループに属する key を生成します。

### (b) 形式

public Key createKey(String element) throws EADsStoreException

# (c) パラメータ

element

グループ名に連結する要素名を指定します。

次の場合は不正となります。

- 要素名を連結したあとの key が,「[15.2.2\(1\) key として指定できるデータ](#page-564-0)」に示す条件を満たさ ない場合
- コロン(:)を含む場合

### (d) 戻り値

Key インスタンスが返却されます。

### <span id="page-736-0"></span>(e) 発生する例外

- UserOperationException (ユーザの操作不正)
- EADsStoreException(予期しないエラー)

## (8) createGroup()

#### (a) 機能

指定したグループの直下の階層のグループを生成します。

### (b) 形式

public Group createGroup(String groupLayerName) throws EADsStoreException

## (c) パラメータ

groupLayerName

グループの階層名を指定します。

次の場合は不正となります。

- グループの階層名を連結したあとのグループ名が,「[15.2.2\(1\) key として指定できるデータ](#page-564-0)」に 示す条件を満たさない場合
- コロン(:)を含む場合

### (d) 戻り値

指定したグループにアクセスするためのインスタンスが返却されます。

#### (e) 発生する例外

- UserOperationException (ユーザの操作不正)
- EADsStoreException(予期しないエラー)

# (9) firstKey()

#### (a) 機能

指定したグループに属する格納済みの key のうち, ASCII コード順で先頭となる key を取得します。

### (b) 形式

```
public Key firstKey()
  throws EADsStoreException
```
### <span id="page-737-0"></span>(c) 戻り値

指定したグループに属する格納済みの key のうち, ASCII コード順で先頭となる key が返却されます。 指定したグループに属する key が存在しない場合は、null が返却されます。

### (d) 発生する例外

- InternalServerException (EADS サーバの内部エラー)
- EADsStoreException(予期しないエラー)

# (10) lastKey()

#### (a) 機能

指定したグループに属する格納済みの key のうち, ASCII コード順で末尾となる key を取得します。

#### (b) 形式

public Key lastKey() throws EADsStoreException

### (c) 戻り値

指定したグループに属する格納済みの key のうち, ASCII コード順で末尾となる key が返却されます。

指定したグループに属する key が存在しない場合は,null が返却されます。

### (d) 発生する例外

- InternalServerException(EADS サーバの内部エラー)
- EADsStoreException(予期しないエラー)

# (11) keyIterator()

### (a) 機能

指定したグループに属する key に,ASCII コードの昇順でアクセスする反復子を取得します。

反復子の開始位置は,グループの先頭の key となります。

### (b) 形式

public java.util.Iterator<Key> keyIterator() throws EADsStoreException

### <span id="page-738-0"></span>(c) 戻り値

グループに属する key に,ASCII コードの昇順でアクセスする反復子が返却されます。

#### (d) 発生する例外

• EADsStoreException(予期しないエラー)

#### (e) 注意事項

タイミングによっては,反復子で取得した key に関連づけられた value が,削除されている場合がありま す。

## (12) keyIterator() (Key インタフェース指定)

#### (a) 機能

指定したグループに属する key に, ASCII コードの昇順でアクセスする反復子を取得します。

反復子の開始位置は、グループに属する key のうち, ASCII コードの昇順で、指定した key の次に位置す る key となります。

#### (b) 形式

public java.util.Iterator<Key> keyIterator(Key previousKey) throws EADsStoreException

### (c) パラメータ

#### previousKey

反復子の開始位置を示す直前の key を指定します。 次の場合は不正となります。

- null の場合
- 不正な Key インタフェースのオブジェクトの場合

#### (d) 戻り値

指定したグループに属する key に, ASCII コードの昇順でアクセスする反復子が返却されます。

#### (e) 発生する例外

- UserOperationException (ユーザの操作不正)
- EADsStoreException(予期しないエラー)

#### <span id="page-739-0"></span>(f) 注意事項

タイミングによっては,反復子で取得した key に関連づけられた value が,削除されていることがありま す。

## (13) descendingKeyIterator()

#### (a) 機能

指定したグループに属する key に、ASCII コードの降順でアクセスする反復子を取得します。

反復子の開始位置は,グループの末尾の key となります。

### (b) 形式

public java.util.Iterator<Key> descendingKeyIterator() throws EADsStoreException

#### (c) 戻り値

グループに属する key に,ASCII コードの降順でアクセスする反復子が返却されます。

#### (d) 発生する例外

• EADsStoreException(予期しないエラー)

#### (e) 注意事項

タイミングによっては,反復子で取得した key に関連づけられた value が,削除されている場合がありま す。

# (14) descendingKeyIterator() (Key インタフェース指定)

#### (a) 機能

指定したグループに属する key に、ASCII コードの降順でアクセスする反復子を取得します。

反復子の開始位置は、グループに属する key のうち, ASCII コードの降順で, 指定した key の次に位置す る key となります。

#### (b) 形式

public java.util.Iterator<Key> descendingKeyIterator(Key previousKey) throws EADsStoreException

### <span id="page-740-0"></span>(c) パラメータ

previousKey

反復子の開始位置を示す直前の key を指定します。 次の場合は不正となります。

- null の場合
- 不正な Key インタフェースのオブジェクトの場合

### (d) 戻り値

指定したグループに属する key に,ASCII コードの降順でアクセスする反復子が返却されます。

#### (e) 発生する例外

- UserOperationException (ユーザの操作不正)
- EADsStoreException(予期しないエラー)

#### (f) 注意事項

タイミングによっては,反復子で取得した key に関連づけられた value が,削除されている場合がありま す。

## (15) 【非推奨】higherKeyIterator()

### 参考

このメソッドは非推奨です。このメソッドの代わりに、keyIterator() (Key インタフェース指定) を使用してください。

#### (a) 機能

指定したグループに属する key に、ASCII コードの昇順でアクセスする反復子を取得します。

反復子の開始位置は,ASCII コードの昇順で,指定された key の次に位置する key となります。

#### (b) 形式

public java.util.Iterator<Key> higherKeyIterator(java.lang.String key) throws EADsStoreException

### (c) パラメータ

#### key

key を指定します。

<span id="page-741-0"></span>指定できるデータについては,[「15.2.2\(1\) key として指定できるデータ」](#page-564-0)を参照してください。

### (d) 戻り値

グループに属する key に,ASCII コードの昇順でアクセスする反復子が返却されます。

### (e) 発生する例外

- UserOperationException (ユーザの操作不正)
- EADsStoreException(予期しないエラー)

#### (f) 注意事項

タイミングによっては,反復子で取得した key に関連づけられた value が,削除されている場合がありま す。

## (16) 【非推奨】lowerDescendingKeyIterator()

#### ■参考

このメソッドは非推奨です。このメソッドの代わりに,descendingKeyIterator() (Key インタ [フェース指定\)を](#page-739-0)使用してください。

#### (a) 機能

指定したグループに属する key に、ASCII コードの降順でアクセスする反復子を取得します。

反復子の開始位置は,ASCII コードの降順で,指定された key の次に位置する key となります。

### (b) 形式

public java.util.Iterator<Key> lowerDescendingKeyIterator(java.lang.String key) throws EADsStoreException

### (c) パラメータ

key

key を指定します。

指定できるデータについては,[「15.2.2\(1\) key として指定できるデータ」](#page-564-0)を参照してください。

### (d) 戻り値

グループに属する key に,ASCII コードの降順でアクセスする反復子が返却されます。

### <span id="page-742-0"></span>(e) 発生する例外

- UserOperationException (ユーザの操作不正)
- EADsStoreException(予期しないエラー)

#### (f) 注意事項

タイミングによっては,反復子で取得した key に関連づけられた value が,削除されている場合がありま す。

## (17) 【非推奨】put()(文字列指定)

#### 参考

このメソッドは非推奨です。このメソッドの代わりに, Store インタフェースの [put\(\)を](#page-719-0)使用して ください。

#### (a) 機能

value を key に関連づけて格納します。

value の格納で問題が発生した場合は,EADsStoreException が返却されます。

データ自動削除機能を使用している場合,key 数がしきい値の上限に達しているときは、データの削除ポ リシーに従ってデータを削除してから、value を key に関連付けて格納します。既存のデータを更新する 場合もデータは削除されます。

データ自動削除機能でデータの削除に失敗した場合, value の格納を実行しないで remove が失敗したと きの例外が返却されます。

### (b) 形式

public void put(java.lang.String key, java.lang.Object value) throws EADsStoreException

### (c) パラメータ

key

value に関連づける key を指定します。

指定できるデータについては,[「15.2.2\(1\) key として指定できるデータ」](#page-564-0)を参照してください。

value

格納する value を指定します。

指定できるデータについては,[「15.2.2\(3\) value として指定できるデータ」](#page-567-0)を参照してください。

### <span id="page-743-0"></span>(d) 発生する例外

- UserOperationException (ユーザの操作不正)
- InternalServerException(EADS サーバの内部エラー)
- EADsStoreException(予期しないエラー)

## (18) 【非推奨】put()(Key インタフェース指定)

#### ■参考

このメソッドは非推奨です。このメソッドの代わりに、Store インタフェースの [put\(\)を](#page-719-0)使用して ください。

#### (a) 機能

value を key に関連づけて格納します。

value の格納で問題が発生した場合は,EADsStoreException が返却されます。

データ自動削除機能を使用している場合,key 数がしきい値の上限に達しているときは、データの削除ポ リシーに従ってデータを削除してから、value を key に関連付けて格納します。既存のデータを更新する 場合もデータは削除されます。

データ自動削除機能でデータの削除に失敗した場合, value の格納を実行しないで remove が失敗したと きの例外が返却されます。

#### (b) 形式

public void put(Key key, java.lang.Object value) throws EADsStoreException

### (c) パラメータ

key

value に関連づける Key インタフェースの key を指定します。

次の場合は不正となります。

- null の場合
- 不正な Key インタフェースのオブジェクトの場合

value

格納する value を指定します。

指定できるデータについては,[「15.2.2\(3\) value として指定できるデータ」](#page-567-0)を参照してください。

### <span id="page-744-0"></span>(d) 発生する例外

- UserOperationException (ユーザの操作不正)
- InternalServerException(EADS サーバの内部エラー)
- EADsStoreException(予期しないエラー)

## (19) 【非推奨】create()

#### ▌参考

このメソッドは非推奨です。このメソッドの代わりに、Store インタフェースの [create\(\)](#page-720-0)を使用し てください。

#### (a) 機能

新規に key を格納する場合だけ, value を key に関連づけて格納します。

value の格納で問題が発生した場合は,EADsStoreException が返却されます。

データ自動削除機能を使用している場合, key 数がしきい値の上限に達しているときは、データの削除ポ リシーに従ってデータを削除してから、value を key に関連付けて格納します。データの削除はすでに value がある場合も実行されます。

データ自動削除機能でデータの削除に失敗した場合, value の格納を実行しないで remove が失敗したと きの例外が返却されます。

#### (b) 形式

public void create(java.lang.String key, java.lang.Object value) throws EADsStoreException

### (c) パラメータ

key

value に関連づける key を指定します。

指定できるデータについては,[「15.2.2\(1\) key として指定できるデータ」](#page-564-0)を参照してください。

value

格納する value を指定します。

指定できるデータについては,[「15.2.2\(3\) value として指定できるデータ」](#page-567-0)を参照してください。

### (d) 発生する例外

• UserOperationException (ユーザの操作不正)

18. API リファレンス (Java 言語)

- <span id="page-745-0"></span>• InternalServerException (EADS サーバの内部エラー)
- EADsStoreException(予期しないエラー)

## (20) 【非推奨】update()(文字列指定)

### ▌参考

このメソッドは非推奨です。このメソッドの代わりに、Store インタフェースの [update\(\)を](#page-721-0)使用し てください。

### (a) 機能

指定した key がすでに格納されている場合だけ、value を key に関連づけて格納します (value を更新し ます)。

value の格納で問題が発生した場合は、EADsStoreException が返却されます。

### (b) 形式

```
public void update(java.lang.String key,
         java.lang.Object value)
 throws EADsStoreException
```
## (c) パラメータ

key

value に関連づける key を指定します。

指定できるデータについては,[「15.2.2\(1\) key として指定できるデータ」](#page-564-0)を参照してください。

value

格納する value を指定します。

指定できるデータについては,[「15.2.2\(3\) value として指定できるデータ」](#page-567-0)を参照してください。

### (d) 発生する例外

- UserOperationException (ユーザの操作不正)
- InternalServerException (EADS サーバの内部エラー)
- EADsStoreException(予期しないエラー)

## <span id="page-746-0"></span>(21) 【非推奨】update() (Key インタフェース指定)

#### ■参考

このメソッドは非推奨です。このメソッドの代わりに、Store インタフェースの [update\(\)を](#page-721-0)使用し てください。

### (a) 機能

指定した key がすでに格納されている場合だけ、value を key に関連づけて格納します (value を更新し ます)。

value の格納で問題が発生した場合は,EADsStoreException が返却されます。

### (b) 形式

public void update(Key key, java.lang.Object value) throws EADsStoreException

## (c) パラメータ

key

value に関連づける Key インタフェースの key を指定します。 次の場合は不正となります。

- null の場合
- 不正な Key インタフェースのオブジェクトの場合

value

格納する value を指定します。

指定できるデータについては,[「15.2.2\(3\) value として指定できるデータ」](#page-567-0)を参照してください。

### (d) 発生する例外

- UserOperationException (ユーザの操作不正)
- InternalServerException (EADS サーバの内部エラー)
- EADsStoreException(予期しないエラー)

## <span id="page-747-0"></span>(22) 【非推奨】replace()(文字列指定)

#### ▌参考

このメソッドは非推奨です。このメソッドの代わりに, Store インタフェースの [replace\(\)を](#page-722-0)使用 してください。

#### (a) 機能

指定した key に関連づけられている value を, 条件として指定した value (comparativeValue) と比較 します。value が一致している場合だけ、value を key に関連づけて格納します(value を置換します)。

value の置き換えで問題が発生した場合は,EADsStoreException が返却されます。

#### (b) 形式

public void replace(java.lang.String key, java.lang.Object value, java.lang.Object comparativeValue) throws EADsStoreException

### (c) パラメータ

#### key

置き換える value に関連づけられた key を指定します。

指定できるデータについては,[「15.2.2\(1\) key として指定できるデータ」](#page-564-0)を参照してください。

value

格納する value を指定します。

指定できるデータについては,[「15.2.2\(3\) value として指定できるデータ」](#page-567-0)を参照してください。 comparativeValue

比較する value を指定します。

指定できるデータについては,[「15.2.2\(3\) value として指定できるデータ」](#page-567-0)を参照してください。

#### (d) 発生する例外

- UserOperationException (ユーザの操作不正)
- InternalServerException (EADS サーバの内部エラー)
- EADsStoreException(予期しないエラー)

#### 18. API リファレンス (Java 言語)

## <span id="page-748-0"></span>(23) 【非推奨】replace() (Key インタフェース指定)

#### ▌参考

このメソッドは非推奨です。このメソッドの代わりに、Store インタフェースの [replace\(\)を](#page-722-0)使用 してください。

#### (a) 機能

指定した key に関連づけられている value を, 条件として指定した value (comparativeValue) と比較 します。value が一致している場合だけ、value を key に関連づけて格納します(value を置換します)。

value の置き換えで問題が発生した場合は,EADsStoreException が返却されます。

### (b) 形式

public void replace(Key key, java.lang.Object value, java.lang.Object comparativeValue) throws EADsStoreException

### (c) パラメータ

key

置き換える value に関連づけられた Key インタフェースの key を指定します。 次の場合は不正となります。

- null の場合
- 不正な Key インタフェースのオブジェクトの場合

value

格納する value を指定します。

指定できるデータについては,[「15.2.2\(3\) value として指定できるデータ」](#page-567-0)を参照してください。

comparativeValue

比較する value を指定します。

指定できるデータについては,[「15.2.2\(3\) value として指定できるデータ」](#page-567-0)を参照してください。

### (d) 発生する例外

- UserOperationException (ユーザの操作不正)
- InternalServerException (EADS サーバの内部エラー)
- EADsStoreException(予期しないエラー)

# <span id="page-749-0"></span>(24) 【非推奨】get()(文字列指定)

#### 参考

このメソッドは非推奨です。このメソッドの代わりに、Store インタフェースの [get\(\)](#page-723-0)を使用してく ださい。

#### (a) 機能

指定した key に関連づけられた value を取得します。

value の取得で問題が発生した場合は,EADsStoreException が返却されます。

#### (b) 形式

public java.lang.Object get(java.lang.String key) throws EADsStoreException

### (c) パラメータ

key

取得する value に関連づけられた key を指定します。

指定できるデータについては,[「15.2.2\(1\) key として指定できるデータ」](#page-564-0)を参照してください。

### (d) 戻り値

key に関連づけられた value が返却されます。

指定した key に何も関連づけられていなかった場合は、null が返却されます。

#### (e) 発生する例外

- UserOperationException (ユーザの操作不正)
- InternalServerException (EADS サーバの内部エラー)
- EADsStoreException(予期しないエラー)

### (25) 【非推奨】get() (Key インタフェース指定)

#### 参考

このメソッドは非推奨です。このメソッドの代わりに, Store インタフェースの [get\(\)](#page-723-0)を使用してく ださい。

### <span id="page-750-0"></span>(a) 機能

指定した key に関連づけられた value を取得します。

value の取得で問題が発生した場合は,EADsStoreException が返却されます。

#### (b) 形式

public java.lang.Object get(Key key) throws EADsStoreException

### (c) パラメータ

key

取得する value に関連づけられた Key インタフェースの key を指定します。 次の場合は不正となります。

- null の場合
- 不正な Key インタフェースのオブジェクトの場合

#### (d) 戻り値

key に関連づけられた value が返却されます。

指定した key に何も関連づけられていなかった場合は、null が返却されます。

#### (e) 発生する例外

- UserOperationException (ユーザの操作不正)
- InternalServerException(EADS サーバの内部エラー)
- EADsStoreException(予期しないエラー)

### (26) 【非推奨】remove()(文字列指定)

#### ■参考

このメソッドは非推奨です。このメソッドの代わりに, Store インタフェースの [remove\(\)](#page-724-0)を使用 してください。

#### (a) 機能

指定した key, および key に関連づけられた value を削除します。

value の削除で問題が発生した場合は、EADsStoreException が返却されます。

### <span id="page-751-0"></span>(b) 形式

public void remove(java.lang.String key) throws EADsStoreException

### (c) パラメータ

key

削除する value に関連づけられた key を指定します。

指定できるデータについては,[「15.2.2\(1\) key として指定できるデータ」](#page-564-0)を参照してください。

### (d) 発生する例外

- UserOperationException (ユーザの操作不正)
- InternalServerException (EADS サーバの内部エラー)
- EADsStoreException(予期しないエラー)

# (27) 【非推奨】remove() (Key インタフェース指定)

#### 参考

このメソッドは非推奨です。このメソッドの代わりに, Store インタフェースの [remove\(\)](#page-724-0)を使用 してください。

### (a) 機能

指定した key,および key に関連づけられた value を削除します。

value の削除で問題が発生した場合は,EADsStoreException が返却されます。

### (b) 形式

public void remove(Key key) throws EADsStoreException

### (c) パラメータ

key

削除する value に関連づけられた Key インタフェースの key を指定します。 次の場合は不正となります。

- null の場合
- 不正な Key インタフェースのオブジェクトの場合

## <span id="page-752-0"></span>(d) 発生する例外

- UserOperationException (ユーザの操作不正)
- InternalServerException (EADS サーバの内部エラー)
- EADsStoreException(予期しないエラー)

# (28) 【非推奨】getLastUpdateTime()(文字列指定)

### ▌参考

このメソッドは非推奨です。このメソッドの代わりに、Store インタフェースの [getLastUpdateTime\(\)](#page-724-0)を使用してください。

### (a) 機能

指定した key に関連づけられた value の最終更新時刻を取得します。

### (b) 形式

public long getLastUpdateTime(String key) throws EADsStoreException

# (c) パラメータ

key

```
key を指定します。
```
指定できるデータについては,[「15.2.2\(1\) key として指定できるデータ」](#page-564-0)を参照してください。

### (d) 戻り値

データの最終更新時刻(1970 年 1 月 1 日 00:00:00 からの通算ミリ秒)が返却されます。

## (e) 発生する例外

- UserOperationException (ユーザの操作不正)
- InternalServerException (EADS サーバの内部エラー)
- EADsStoreException(予期しないエラー)

# <span id="page-753-0"></span>(29) 【非推奨】getLastUpdateTime() (Key インタフェース指定)

#### ▌参考

このメソッドは非推奨です。このメソッドの代わりに、Store インタフェースの [getLastUpdateTime\(\)](#page-724-0)を使用してください。

#### (a) 機能

指定した key に関連づけられた value の最終更新時刻を取得します。

### (b) 形式

public long getLastUpdateTime(Key key) throws EADsStoreException

### (c) パラメータ

#### key

value に関連づけられた Key インタフェースの key を指定します。 次の場合は不正となります。

- null の場合
- 不正な Key インタフェースのオブジェクトの場合

### (d) 戻り値

データの最終更新時刻 (1970年1月1日00:00:00 からの通算ミリ秒)が返却されます。

#### (e) 発生する例外

- UserOperationException (ユーザの操作不正)
- InternalServerException(EADS サーバの内部エラー)
- EADsStoreException(予期しないエラー)

## (30) getKeyCount()

#### (a) 機能

このグループに属する key の数を取得します。

#### (b) 形式

public int getKeyCount() throws EADsStoreException

## <span id="page-754-0"></span>(c) 戻り値

このグループに属する key の数が返却されます。

### (d) 発生する例外

- InternalServerException (EADS サーバの内部エラー)
- EADsStoreException(予期しないエラー)

# (31) getGroupCount()

### (a) 機能

このグループの直下の階層のグループ数を取得します。

### (b) 形式

public int getGroupCount() throws EADsStoreException

### (c) 戻り値

このグループの直下の階層のグループ数が返却されます。

### (d) 発生する例外

- InternalServerException (EADS サーバの内部エラー)
- EADsStoreException(予期しないエラー)

## (32) getGroupNames()

### (a) 機能

直下の階層のグループ名の一覧を取得します。

グループ名の一覧は,ASCII コードの昇順になります。

#### (b) 形式

public String[] getGroupNames() throws EADsStoreException

### (c) 戻り値

直下の階層のグループ名の一覧が返却されます。

### <span id="page-755-0"></span>(d) 発生する例外

- InternalServerException (EADS サーバの内部エラー)
- EADsStoreException(予期しないエラー)

# (33) getGroupLayerNames()

### (a) 機能

直下の階層のグループ階層名の一覧を取得します。

グループ階層名の一覧は,ASCII コードの昇順になります。

### (b) 形式

public String[] getGroupLayerNames() throws EADsStoreException

## (c) 戻り値

直下の階層のグループ階層名の一覧が返却されます。

## (d) 発生する例外

- InternalServerException(EADS サーバの内部エラー)
- EADsStoreException(予期しないエラー)

# (34) 【非推奨】getGroupNameSet()

### 参考

このメソッドは非推奨です。このメソッドの代わりに、Group インタフェースの [getGroupNames\(\)](#page-754-0) を使用してください。

## (a) 機能

グループ名の一覧を ASCII コードの昇順で取得します。

### (b) 形式

public java.util.Set<String> getGroupNameSet() throws EADsStoreException

## (c) 戻り値

直下の階層のグループ名の一覧 (ASCII コードの昇順) が返却されます。
### (d) 発生する例外

- InternalServerException (EADS サーバの内部エラー)
- EADsStoreException(予期しないエラー)

### (35) 【非推奨】getValueUsageSize()(文字列指定)

### ■参考

このメソッドは非推奨です。このメソッドの代わりに、Store インタフェースの getEHeapUsageSize() (Key インタフェース指定)を使用してください。

### (a) 機能

指定した key に関連づけられた value のメモリ使用量を取得します。

### (b) 形式

public long getValueUsageSize(String key) throws EADsStoreException

### (c) パラメータ

#### key

key を指定します。

指定できるデータについては,[「15.2.2\(1\) key として指定できるデータ」](#page-564-0)を参照してください。

### (d) 戻り値

指定した key に関連づけられた value のメモリ使用量(単位:バイト)が返却されます。

value をメモリに格納しないキャッシュの場合は,0 が返却されます。

### (e) 発生する例外

- UserOperationException (ユーザの操作不正)
- InternalServerException (EADS サーバの内部エラー)
- EADsStoreException(予期しないエラー)

### (36) 【非推奨】getValueUsageSize() (Key インタフェース指定)

#### ■参考

このメソッドは非推奨です。このメソッドの代わりに、Store インタフェースの getEHeapUsageSize() (Key インタフェース指定)を使用してください。

#### (a) 機能

指定した key に関連づけられた value のメモリ使用量を取得します。

#### (b) 形式

public long getValueUsageSize(Key key) throws EADsStoreException

### (c) パラメータ

key

value に関連づけられた Key インタフェースの key を指定します。 次の場合は不正となります。

- null の場合
- 不正な Key インタフェースのオブジェクトの場合

### (d) 戻り値

指定した key に関連づけられた value のメモリ使用量(単位:バイト)が返却されます。

value をメモリに格納しないキャッシュの場合は,0 が返却されます。

#### (e) 発生する例外

- UserOperationException (ユーザの操作不正)
- InternalServerException (EADS サーバの内部エラー)
- EADsStoreException(予期しないエラー)

### (37) 【非推奨】getValueUsageSize()

#### 参考

このメソッドは非推奨です。このメソッドの代わりに,Store インタフェースの getEHeapUsageSize() (Group インタフェース指定)を使用してください。

### (a) 機能

下位のグループも含めて,グループに属する全 value のメモリ使用量の合計を取得します。

#### (b) 形式

public long getValueUsageSize() throws EADsStoreException

#### (c) 戻り値

グループに属する全 value のメモリ使用量(単位:バイト)の合計が返却されます。

value をメモリに格納しないキャッシュの場合は,0 が返却されます。

### (d) 発生する例外

- InternalServerException (EADS サーバの内部エラー)
- EADsStoreException(予期しないエラー)

### 18.2.10 Key インタフェース

### (1) 説明

ユーザファンクションで使用できる API 内で、key を表現するインタフェースです。

### (2) インタフェース名

com.hitachi.software.xeads.func.store.Key

# (3) メソッド一覧

Key インタフェースが提供するメソッド一覧を次の表に示します。

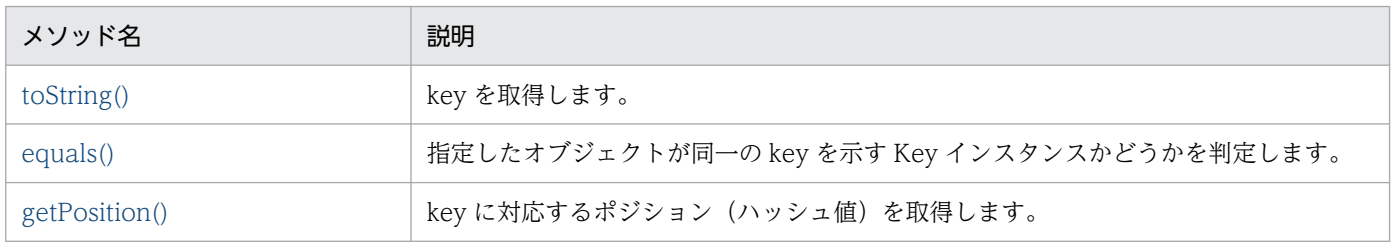

# <span id="page-759-0"></span>(4) toString()

### (a) 機能

key を取得します。

### (b) 形式

public String toString()

#### (c) 戻り値

key が返却されます。

### (5) equals()

### (a) 機能

指定したオブジェクトが同一の key を示す Key インスタンスかどうかを判定します。

#### (b) 形式

public boolean equals(Object obj)

### (c) パラメータ

obj

比較対象のオブジェクトを指定します。

### (d) 戻り値

true

指定したオブジェクトは,同一の key を示す Key インスタンスです。

false

指定したオブジェクトは,同一の key を示す Key インスタンスではありません。

### (6) getPosition()

#### (a) 機能

key に対応するポジション(ハッシュ値)を取得します。

18. API リファレンス (Java 言語)

### (b) 形式

public int getPosition() throws EADsStoreException

#### (c) 戻り値

key に対応するポジション(ハッシュ値)が返却されます。

#### (d) 発生する例外

- UserOperationException (ユーザの操作不正)
- EADsStoreException(予期しないエラー)

### 18.2.11 Value インタフェース

### (1) 説明

ユーザファンクションで使用できる API 内で、key に関連づけて格納される value を表現するインタフェー スです。

# (2) インタフェース名

com.hitachi.software.xeads.func.store.Value

# (3) メソッド一覧

Value インタフェースが提供するメソッド一覧を次の表に示します。

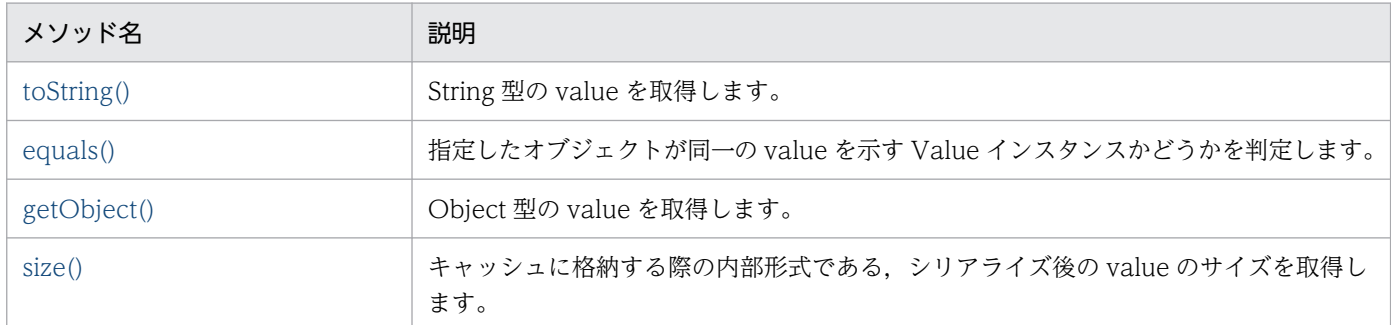

### (4) toString()

#### (a) 機能

String 型の value を取得します。

<span id="page-761-0"></span>Value インタフェースの getObject()で取得する Object 型の value の,Object クラスの toString()と同 じ文字列を取得します。

### (b) 形式

public String toString()

### (c) 戻り値

String 型の value が返却されます。

#### (d) 注意事項

Value インタフェースの getObject()がデシリアライズできないで失敗する場合は,Value インスタンス の Object クラスの toString()と同じ戻り値が返却されます。

### (5) equals()

#### (a) 機能

指定したオブジェクトが同一の value を示す Value インスタンスかどうかを判定します。

#### (b) 形式

public boolean equals(Object obj)

### (c) パラメータ

obj

比較対象のオブジェクトを指定します。

### (d) 戻り値

true

指定したオブジェクトは,同一の value を示す Value インスタンスです。

false

指定したオブジェクトは,同一の value を示す Value インスタンスではありません。

#### (e) 注意事項

同一のオブジェクトかどうかは,シリアライズ後のバイト配列が等しいかどうかで判定されます。

# <span id="page-762-0"></span>(6) getObject()

### (a) 機能

Object 型の value を取得します。

### (b) 形式

public Object getObject() throws EADsStoreException

### (c) 戻り値

Object 型の value が返却されます。

### (d) 発生する例外

- UserOperationException (ユーザの操作不正)
- EADsStoreException(予期しないエラー)

### (7) size()

#### (a) 機能

キャッシュに格納する際の内部形式である,シリアライズ後の value のサイズを取得します。

### (b) 形式

public int size()

### (c) 戻り値

キャッシュに格納する際の内部形式である. シリアライズ後の value のサイズ (単位:バイト) が返却さ れます。

#### (d) 注意事項

このメソッドで返却されるサイズは、value を格納する際に value だけが使用する領域のサイズです。

value を格納する際は、value 以外のデータも領域を使用する場合があります。そのため、value の格納 で使用される領域サイズを計算したい場合は,次の API を使用してください。

- Store インタフェースの [calcEHeapUsageSize\(\)](#page-730-0)
- Store インタフェースの [calcDiskUsageSize\(\)](#page-731-0)

# 18.2.12 UserLogger インタフェース

# (1) 説明

ユーザログのインタフェースです。

# (2) インタフェース名

com.hitachi.software.xeads.common.UserLogger

# (3) メソッド一覧

UserLogger インタフェースが提供するメソッド一覧を次の表に示します。

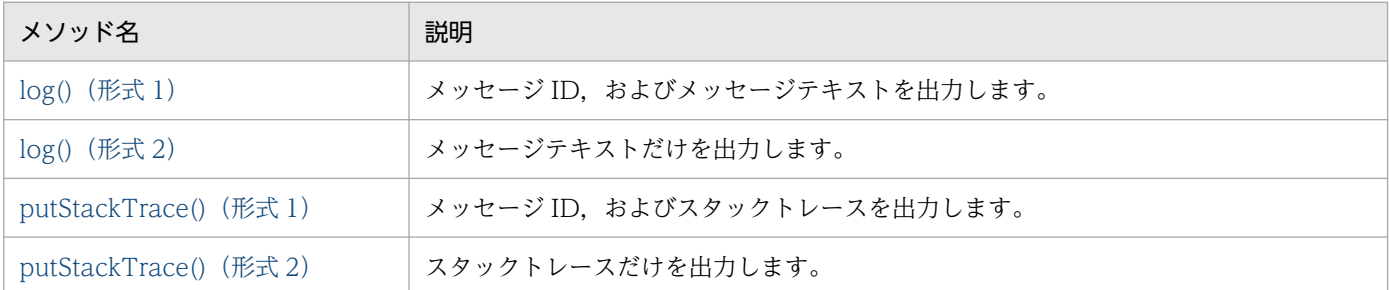

# (4) log() (形式 1)

### (a) 機能

メッセージID. およびメッセージテキストを出力します。

#### (b) 形式

public void log(java.lang.String messageID, java.lang.String message)

### (c) パラメータ

messageID

メッセージ ID を指定します。

半角 21 文字まで指定できます。

全角文字や制御文字を指定すると,フォーマットが乱れる原因となるため指定しないでください。 null を指定した場合、空文字列が出力されます。

#### message

メッセージテキストを指定します。

制御文字を指定すると,フォーマットが乱れる原因となるため指定しないでください。

18. API リファレンス (Java 言語)

<span id="page-764-0"></span>null を指定した場合,空文字列が出力されます。

### (5) log()(形式 2)

#### (a) 機能

メッセージテキストだけを出力します。メッセージ ID には空文字列を出力します。

#### (b) 形式

public void log(java.lang.String message)

### (c) パラメータ

message

メッセージテキストを指定します。

制御文字を指定すると,フォーマットが乱れる原因となるため指定しないでください。 null を指定した場合、空文字列が出力されます。

### (6) putStackTrace()(形式 1)

#### (a) 機能

メッセージ ID, およびスタックトレースを出力します。

指定した例外の詳細メッセージと原因を出力します。

#### (b) 形式

public void putStackTrace(java.lang.String messageID, Throwable cause)

#### (c) パラメータ

messageID

メッセージ ID を指定します。

半角 21 文字まで指定できます。

全角文字や制御文字を指定すると,フォーマットが乱れる原因となるため指定しないでください。 null を指定した場合、空文字列が出力されます。

#### cause

例外オブジェクトを指定します。

null を指定した場合、空文字列が出力されます。

# <span id="page-765-0"></span>(7) putStackTrace() (形式 2)

#### (a) 機能

スタックトレースだけを出力します。メッセージ ID には空文字列を出力します。

指定した例外の詳細メッセージと原因を出力します。

### (b) 形式

public void putStackTrace(Throwable cause)

### (c) パラメータ

#### cause

例外オブジェクトを指定します。 null を指定した場合、空文字列が出力されます。

### 18.2.13 EADsStoreException クラス

### (1) 説明

データの操作に関連する処理が失敗した場合に返却される例外クラスです。

getErrorCode()によってエラーコードを取得し,エラーの内容を判別します。

### (2) 継承関係

```
java.lang.Object
\overline{\phantom{a}}java.lang.Throwable
      \vdashjava.lang.Exception
            \mathsf{\mathsf{Lcom}}.hitachi.software.xeads.func.store.EADsStoreException
```
# (3) 形式

public class EADsStoreException extends Exception

# (4) メソッド一覧

EADsStoreException クラスが提供するメソッド一覧を次の表に示します。

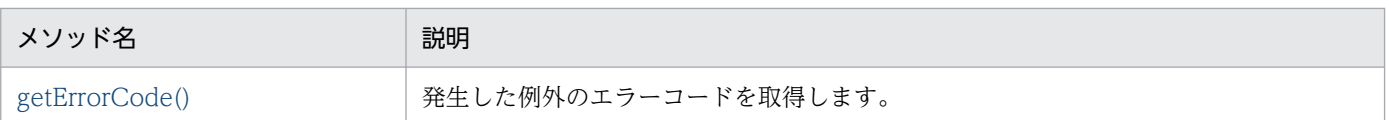

# (5) getErrorCode()

#### (a) 機能

発生した例外のエラーコードを取得します。

#### (b) 形式

public int getErrorCode()

### (c) 戻り値

戻り値としてエラーコードが返却されます。エラーコードとエラーの内容,発生要因を次の表に示します。

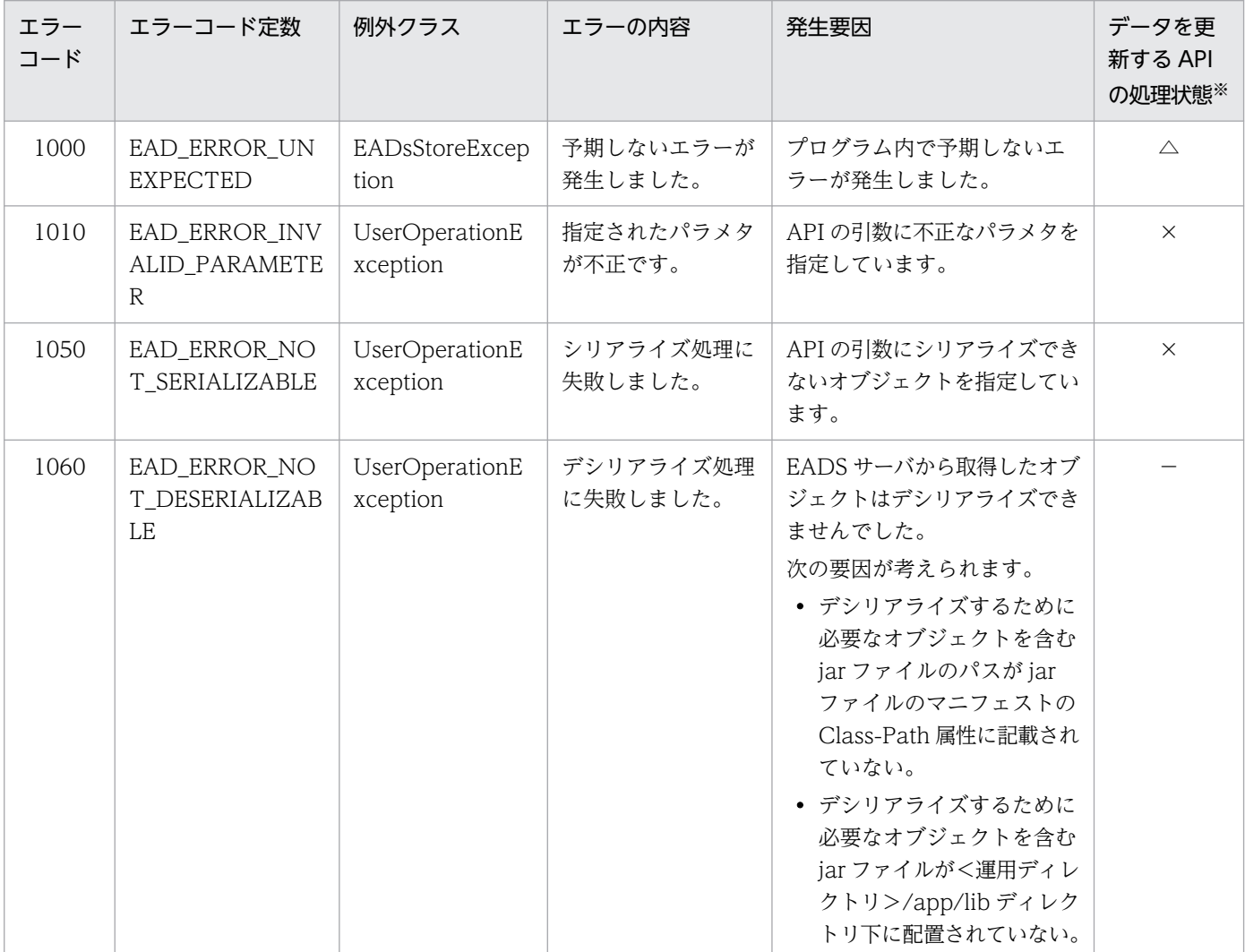

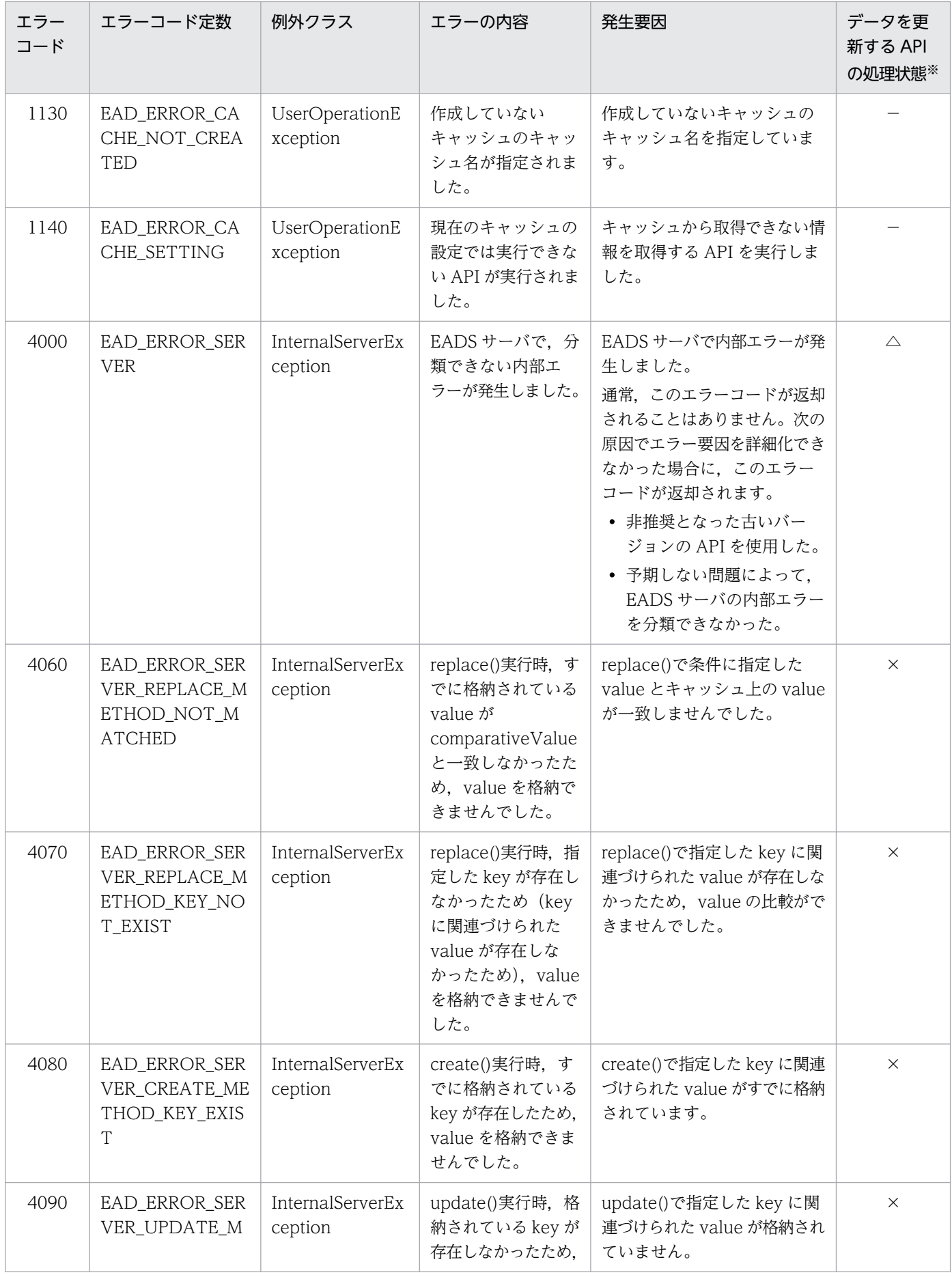

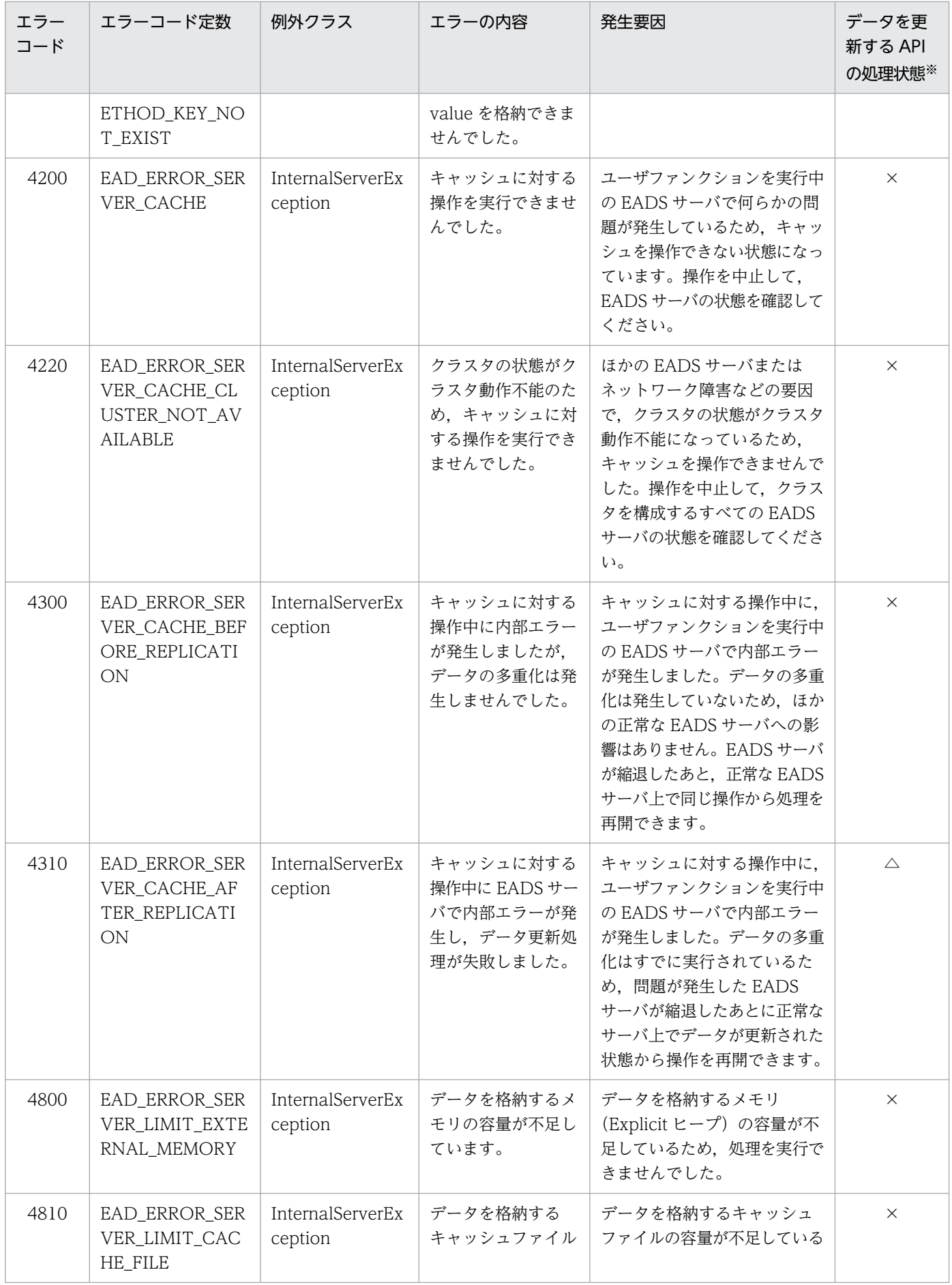

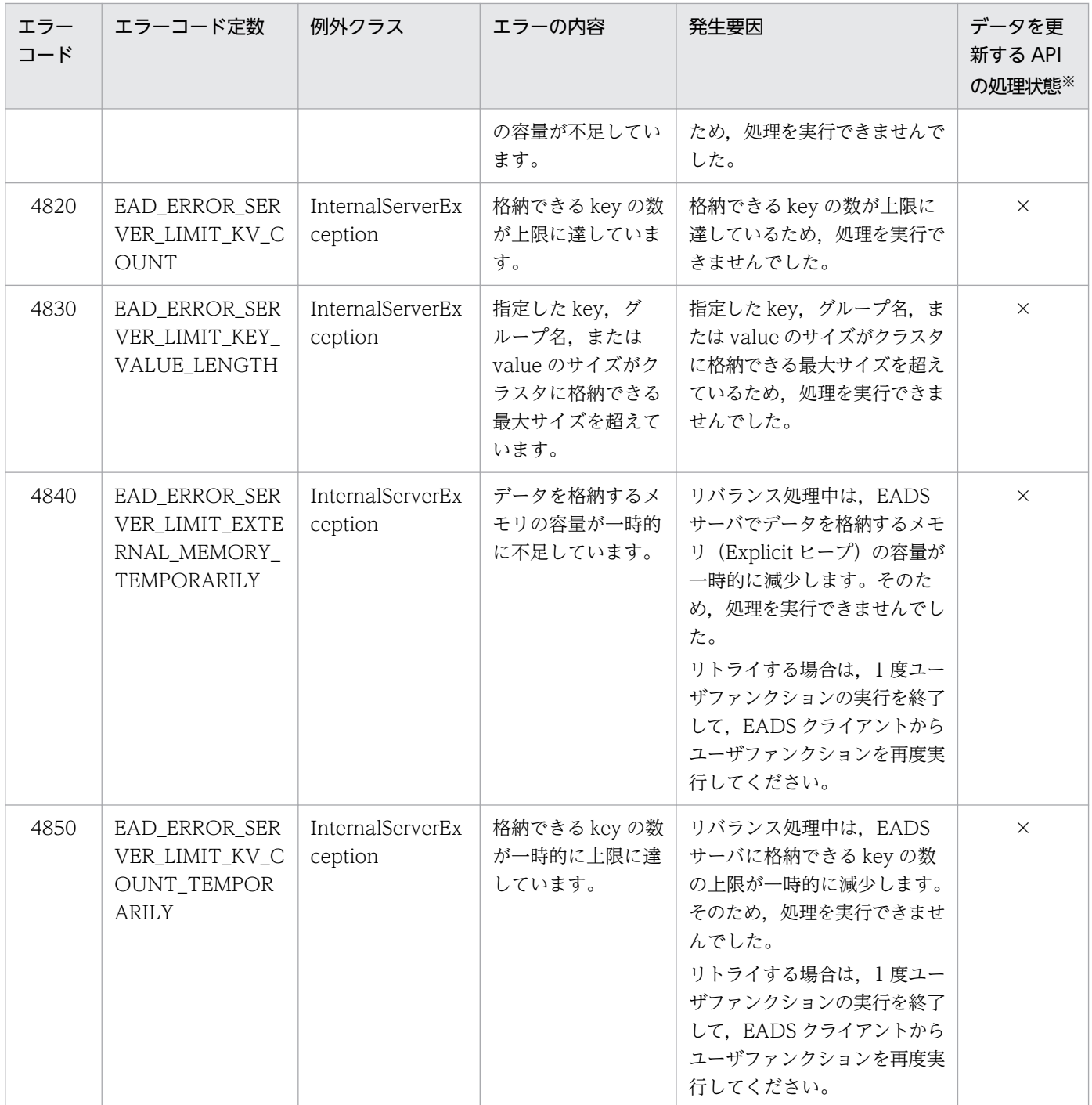

注※

put(), remove()などのデータを更新する API の実行時にエラーコードが出力された場合に、データが 更新されているかどうかを表しています。

記号の意味を次に示します。

△:データが更新されているかどうかは不明です。処理が完了したかどうか,確認してください。

×:データは更新されていません。

−:put(),remove()などのデータを更新する API の実行時に,このエラーコードは出力されません。

#### (d) 注意事項

非推奨の API を使用した場合,エラーコードが詳細に分類されないことがあります。

### 18.2.14 InternalServerException クラス

### (1) 説明

EADS サーバで内部エラーが発生した場合に返却される EADsStoreException のサブクラスです。

### (2) 継承関係

java.lang.Object  $\overline{\ }$ iava.lang.Throwable  $\overline{\ }$ java.lang.Exception  $\mathsf{\mathsf{Lcom.}hitachi}$ .software.xeads.func.store.EADsStoreException  $\mathsf{\mathsf{L}}$ com.hitachi.software.xeads.func.store.InternalServerException

### (3) 形式

public class InternalServerException extends EADsStoreException

# 18.2.15 UserOperationException クラス

### (1) 説明

不正なユーザ操作によってエラーが発生した場合に返却される EADsStoreException のサブクラスです。

# (2) 継承関係

```
java.lang.Object
\overline{\phantom{a}} Liava. Lang. Throwable
      \overline{\phantom{a}}java.lang.Exception
           Lcom.hitachi.software.xeads.func.store.EADsStoreException
                \perpcom.hitachi.software.xeads.func.store.UserOperationException
```
(3) 形式

public class UserOperationException extends EADsStoreException

# 18.2.16 列挙型 CacheType

### (1) 説明

キャッシュタイプを表す列挙型です。キャッシュタイプについては、「[2.3.1 キャッシュの種類\(キャッ](#page-41-0) [シュタイプ\)」](#page-41-0)を参照してください。

### (2) 列挙型名

com.hitachi.software.xeads.common.CacheType

# (3) 形式

```
public enum CacheType {
MEMORY,
DISK,
TWOWAY
}
```
### (4) 列挙定数

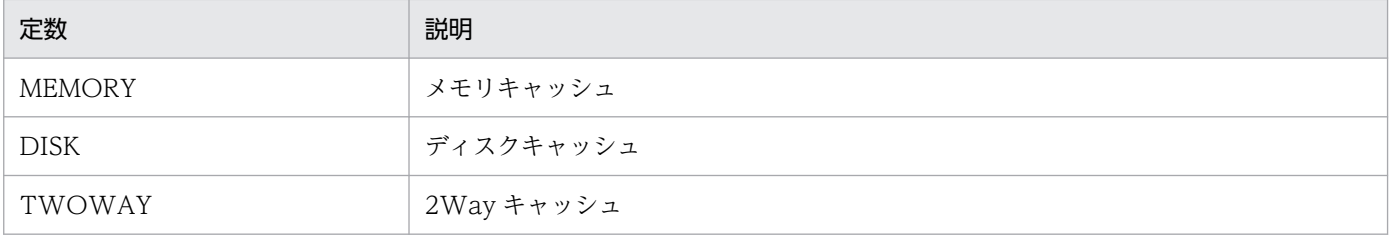

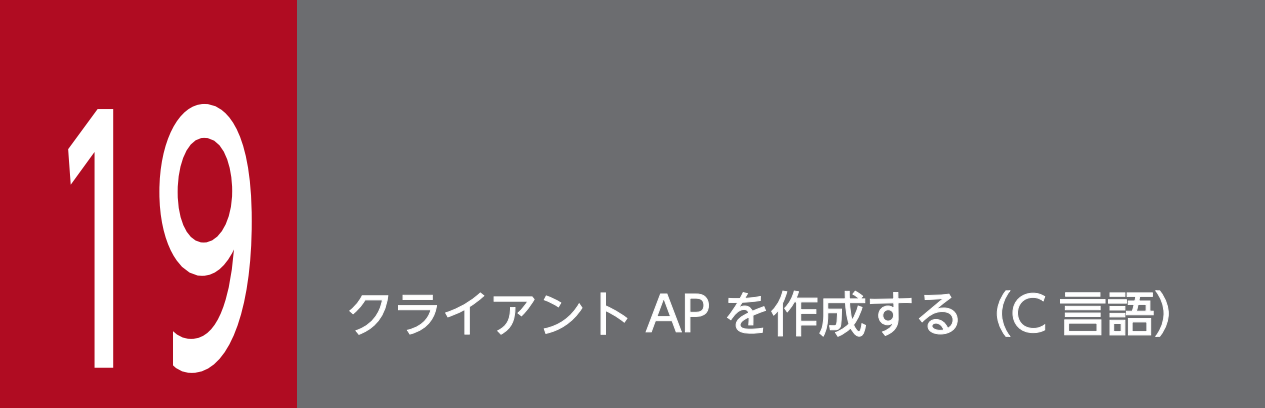

この章では、C 言語を使用したクライアント AP の作成方法について説明します。

ここでは,キャッシュへのアクセスとデータ操作の流れと,ソースプログラムの作成例について説明します。

### 19.1.1 キャッシュへのアクセスとデータ操作の流れ

キャッシュへのアクセスとデータ操作の流れについて説明します。

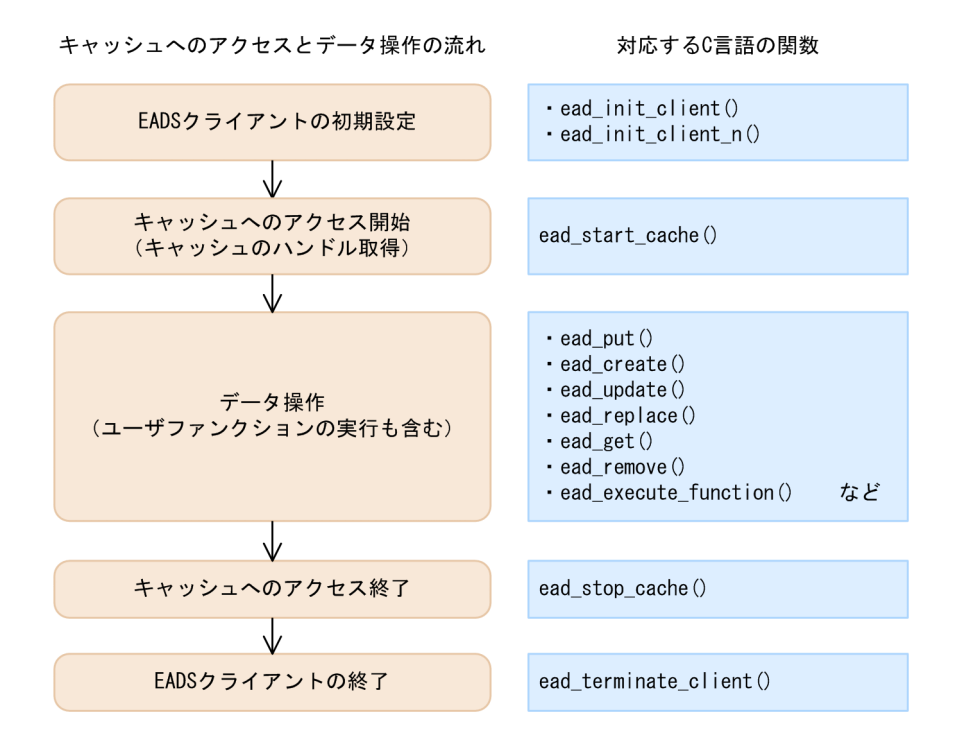

# (1) C 言語を使用する場合のソースプログラムの例

C 言語を使用する場合のソースプログラムの例(key と value を格納する場合)を次に示します。

```
#include <stdio.h>
#include <string.h>
#include <eads.h>
int main(int argc, char **argv) {
    int ret = 0;
    int error code = 0;
    char CONFPATH[] = "./conf/eads sample client.properties";
    char CACHENAME\begin{bmatrix} 1 \end{bmatrix} = "cache1";
    char KEY[] = "key1";
    char VALUE[] = "value1";
    EAD CACHE MANAGER* cmp = NULL;EAD CACHE *cp = NULL;ead value element value element;
    value element.value = (void *)VALUE;
```

```
value element.value size = strlen(VALUE) + 1;
     /* EADSクライアントの初期設定をする */
    cmp = ead_init_client(CONFPATH, &error_code);
    printf("ead_init_client() done. (error_code = \%d)\n", error_code);
    if (error code != EAD OK) {
        return 1;
    }
    /* キャッシュへのアクセスを開始する */
   cp = ead start cache(cmp, CACHENAME, &error code);
    printf("ead start cache() done. (error code = \%d)\n", error code);
    if (error code != EAD OK) {
        /* EADSクライアントを終了する場合 */
        goto ERR;
    }
    /* keyとvalueを格納する */
     ead_put(cp, KEY, &value_element, &error_code);
   printf("ead_put() done. (error_code = \%d)\n", error_code);
    if (error code != EAD OK) {
        /* EADSクライアントを終了する場合 */
        goto ERR;
    }
     /* キャッシュへのアクセスを終了する */
   ead stop cache(cp, &error code);
    cp = NULL;printf("ead stop cache() done. (error code = \frac{1}{2}d)\n", error code);
    if (error code != EAD OK) {
        /* EADSクライアントを終了する場合 */
        goto ERR;
    }
    /* EADSクライアントを終了する */
   ead terminate client(cmp, &error code);
   cmp = NULL;printf("ead terminate client() done. (error code = \%d)\*n", error code);
    if (error code != EAD OK) {
        /* EADSクライアントを終了する場合 */
        goto ERR;
    }
     return 0;
ERR:
    if(cp != NULL) {
        /* キャッシュへのアクセスを終了する */
       ead stop cache(cp, &error code);
       \text{CD} = \text{NULL};
       printf("ead stop cache() done. (error code = \%d)\n", error code);
     }
    if(cmp != NULL) {
        /* EADSクライアントを終了する */
       ead terminate client(cmp, &error code);
       cmp = NULL;printf("ead terminate client() done. (error code = \%d)\n", error code);
```

```
 }
      return 1;
}
```
### (2) EADS クライアントの初期設定をする

EADS クライアントの初期設定をするには、ead init client()または ead init client n()を使用します。 また,キャッシュを管理するキャッシュマネージャのハンドル(ポインタ)を取得します。

クライアント定義に従って,接続先 EADS サーバなどが設定されます。

複数のクラスタと同時に接続するなど,設定の異なる複数のキャッシュマネージャを同時に使用したい場 合は、クライアント定義を変更して ead\_init\_client()または ead\_init\_client\_n()を複数回実行します。複 数回実行した場合は、取得した各キャッシュマネージャのハンドルに対して ead terminate client()を実 行して、EADS クライアントを終了してください。

### (3) キャッシュへのアクセスを開始する

EADS クライアントの初期設定が完了したら,キャッシュへのアクセスを開始します。

キャッシュへのアクセスを開始するには、ead start cache()を使用して、キャッシュへのアクセスを制御 するためのハンドル(ポインタ)を取得します。このハンドルを使用することによって,キャッシュにア クセスできるようになります。

### (4) key と value を格納する

キャッシュに key と value を格納するには、ead\_put()を使用します。

ead\_put()には、ead\_start\_cache()で取得したキャッシュのハンドルを指定します。また、キャッシュに 格納する key と value 情報 (value と value のサイズ) を指定します。value 情報は ead\_value\_element 構造体として用意します。

### (5) value を取得する

キャッシュから value を取得するには、ead\_get()を使用します。

ead\_get()には、ead\_start\_cache()で取得したキャッシュのハンドルを指定します。また、取得する value に関連づけられた key を指定します。

ead\_get()によって value の取得が成功すると, key に関連づけられた value 情報が ead\_value\_element 構造体として返却されます。

なお、戻り値として返却された value のメモリ領域は、自動的に解放されません。メモリ領域の解放につ いては,「[19.1.1\(10\) 戻り値として返却されたメモリ領域を解放する」](#page-777-0)を参照してください。

value を取得する場合のソースプログラムの例を次に示します。

```
{
    /* valueを取得する */
   ead value element ret value:
   char KEY[\overline{]} = "key1";
   ret value = ead get(cp, KEY, &error code);
   printf("ead_get() done. (error_code = \%d)\n", error_code);
   if (error code != EAD OK) {
        /* EADSクライアントを終了する場合 */
        goto ERR;
    }
   /* 取得成功, 取得したvalueは使用後に解放する */
   freeValue(&ret_value);
}
```
### (6) key と value を削除する

キャッシュから指定した key, および key に関連づけられた value を削除するには, ead\_remove()を使 用します。

ead\_remove()には, ead\_start\_cache()で取得したキャッシュのハンドルを指定します。また, 削除する value に関連づけられた key を指定します。

### (7) ユーザファンクションを実行する

#### (a) key またはグループ指定による実行方法

key またはグループを指定してユーザファンクションを実行するには,ead\_execute\_function()を使用し ます。

ead execute function()には、ead start cache()で取得したキャッシュのハンドルを指定します。

また、ユーザファンクションを実行する key またはグループ名と、実行するユーザファンクション名を指 定します。

また,ユーザファンクションに指定する引数を ead\_object 構造体として指定します。

ead execute function()によってユーザファンクションが実行されると、ユーザファンクションの実行結 果が ead\_obiect 構造体として返却されます。

#### (b) EADS サーバ指定による実行方法

EADS サーバを指定してユーザファンクションを実行するには、ead execute node function()を使用し ます。

ead execute node function()には、ead start cache()で取得したキャッシュのハンドルを指定します。

<span id="page-777-0"></span>また. ユーザファンクションを実行する EADS サーバを ead\_node 構造体として. ユーザファンクション に指定する引数を ead\_obiect 構造体として指定します。

また,実行するユーザファンクション名を指定します。

ead\_execute\_node\_function()によってユーザファンクションが実行されると,ユーザファンクションの 実行結果が ead\_object 構造体として返却されます。

### (8) キャッシュへのアクセスを終了する

キャッシュへのアクセスを終了するには,ead\_stop\_cache()を使用します。

ead stop cache()には、ead start cache()で取得したキャッシュのハンドルを指定します。

### (9) EADS クライアントを終了する

EADS クライアントを終了するには、ead terminate client()を使用します。

ead terminate client()には, ead init client()または ead init client n()で取得したキャッシュマネー ジャのハンドルを指定します。

### (10) 戻り値として返却されたメモリ領域を解放する

ead\_get()の戻り値として返却された value のメモリ領域は、自動的に解放されません。次のような関数 を定義して,AP で解放してください。

```
/* 戻り値として返却されたメモリ領域を解放する */
void freeValue(ead_value_element *value) {
    if (value-\overline{\times}value != NULL) {
        free(value->value):
         value->value = NULL;
     }
    value-\rightarrowvalue size = 0;
}
```
戻り値として返却されたメモリ領域を AP で解放する必要がある関数を次の表に示します。次の表に示す 各関数の解放対象(戻り値)が NULL でない場合は, 戻り値を使用しなくなったタイミングで, メモリ領 域を解放してください。

#### 表 19-1 メモリ領域を解放する必要がある関数および解放対象となる戻り値

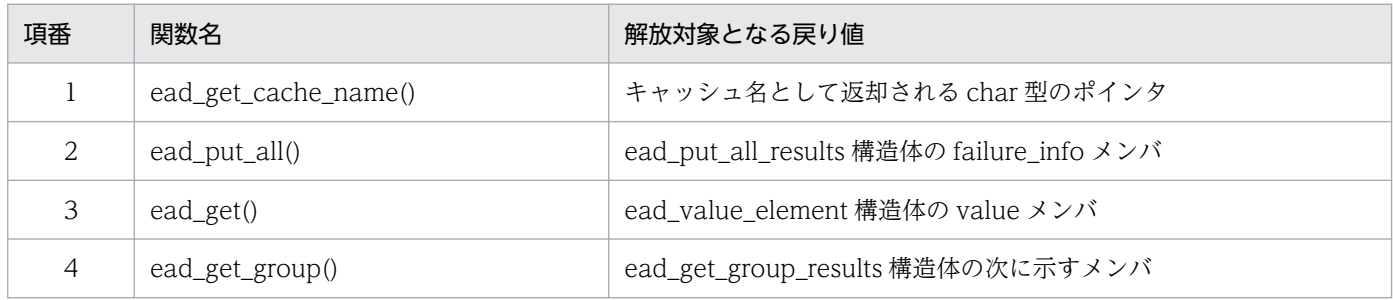

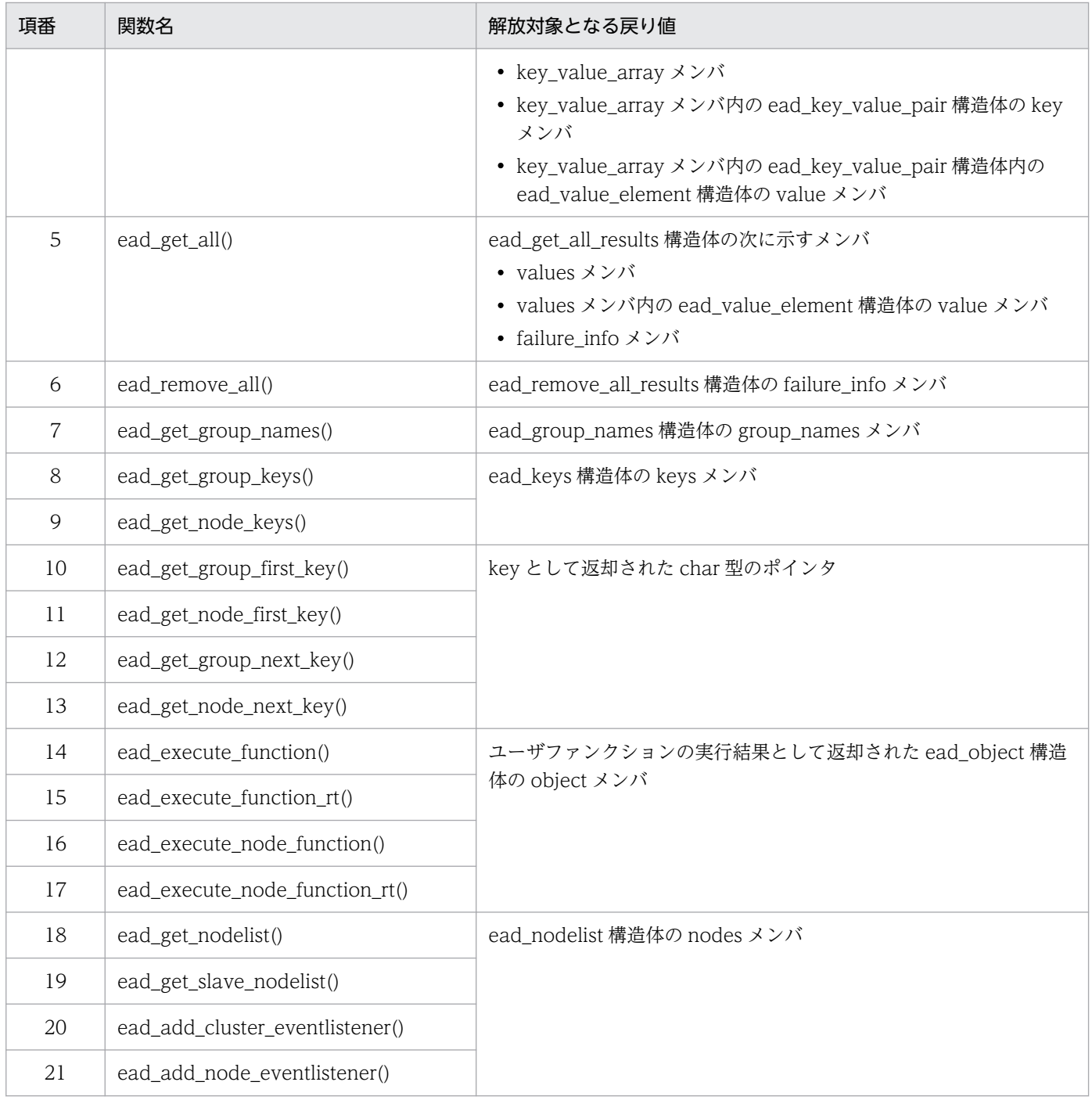

### 19.2 クライアント AP 作成上の留意事項(C 言語)

クライアント AP 作成上の留意事項について説明します。

#### 19.2.1 EADS クライアントの初期設定に関する留意事項

EADS クライアントの初期設定に関する留意事項を次に示します。

- EADS クライアントを同一マシンで複数同時に実行する場合は,それぞれ異なるログ出力先を指定して ください。同一のログ出力先を指定した場合、動作は保証されません。ログ出力先の設定については、 [「8.4.2 ファイルの出力先の設定](#page-226-0)」を参照してください。
- ead\_init\_client\_n()で EADS クライアント名に空文字列を指定した場合, ead\_init\_client()と同じ動作 をします。EADS クライアント名とログ出力先の関係については,[「8.4.2 ファイルの出力先の設定](#page-226-0)」 を参照してください。
- クライアント定義を変更する場合は,次の順に行います。

1. ead terminate client()で、EADS クライアントを終了します。

2. クライアント定義ファイルを更新します。

3. ead init client()または ead init client n()で、再度 EADS クライアントの初期設定をします。

#### 19.2.2 キャッシュへのアクセス開始に関する留意事項

キャッシュへのアクセス開始に関する留意事項を次に示します。

- キャッシュへのアクセスを開始する場合は、ead\_start\_cache()を実行してください。ead\_start\_cache() は、ead stop cache()と対となるように実行してください。
- キャッシュ名には,あらかじめ [eztool createcache](#page-482-0) コマンドで作成した名称を指定します。
- 指定したキャッシュ名が存在しない場合,EAD\_ERROR\_NET\_CLUSTERINFO が返却されます。

#### 19.2.3 データ操作に関する留意事項

#### (1) データ操作に関する留意事項

データ操作に関する留意事項を次に示します。

- 指定した key がすでにキャッシュに格納されている場合, ead\_put()は無条件に value を更新します。 無条件に value を更新したくない場合は,次の関数を使用してください。
	- ead create()

新規に key を格納する場合だけ、value を key に関連づけて格納します。

- ead\_update() 指定した key がすでに格納されている場合だけ, value を key に関連づけて格納します。
- ead\_replace() 指定した key に関連づけられている value を,条件として指定した value 情報と比較します。value が一致している場合だけ、value を key に関連づけて格納します。
- ead\_get()の実行時,次の場合には ead\_value\_element 構造体の value メンバに NULL が返却されま す。
	- key がキャッシュに存在しない場合
	- value 情報の取得に失敗した場合
	- value のデータサイズが 0 バイトの場合 (Java 言語の API で格納された,長さ 0 のバイト配列を 取得した場合)
- ead\_get()などの実行時に、戻り値として返却された value のメモリ領域は自動的には解放されませ ん。AP で解放してください。詳細については,「[19.1.1\(10\) 戻り値として返却されたメモリ領域を解](#page-777-0) [放する」](#page-777-0)を参照してください。
- ead\_replace()の実行時に,指定した key が存在しない場合は, EAD ERROR SERVER REPLACE METHOD KEY\_NOT\_EXIST が返却されます。
- ead\_replace()の実行時に,指定した key に関連づけられた value が,比較条件に指定した value と一 致しなかった場合, EAD\_ERROR\_SERVER\_REPLACE\_METHOD\_NOT\_MATCHED が返却され ます。
- ead\_create()の実行時に,指定した key がすでに存在する場合, EAD\_ERROR\_SERVER\_CREATE\_METHOD\_KEY\_EXIST が返却されます。
- ead\_update()の実行時に,指定した key が存在しない場合, EAD\_ERROR\_SERVER\_UPDATE\_METHOD\_KEY\_NOT\_EXIST が返却されます。

### (2) データの一括操作に関する留意事項

データの一括操作に関する留意事項を次に示します。

- 指定した key がすでにキャッシュに格納されている場合, ead\_put\_all()は無条件に value を更新しま す。
- キャッシュの操作中に排他処理はされません。そのため,一括操作中に,ほかのキャッシュ操作によっ て操作対象の value が変更されることがあります。
- 大量のデータを一括操作する場合,EADS クライアントおよび EADS サーバでメモリが大量に消費さ れることがあります。
- 大量のデータを一括操作する場合、操作の完了までに時間が掛かることがあります。そのため、タイム アウト時間を適切に設計してください。
- ead put all()などの実行時に、戻り値として返却されたメモリ領域は自動的には解放されません。AP で解放してください。詳細については,「[19.1.1\(10\) 戻り値として返却されたメモリ領域を解放する](#page-777-0)」 を参照してください。
- 複数の key を指定する一括操作の実行時に,ある key に対する操作に失敗した場合やクラスタ構成が 変更された場合は,一括操作の処理が終了し,その時点で未実行の操作がキャンセルされます。一括操 作中に,ユーザの操作(例:スケールアウト処理,リバランス処理,または復旧処理)によってクラス タ構成が変更された場合も,未実行の操作がキャンセルされます。 操作に失敗した key および失敗した要因については,各関数の戻り値から判断してください。また,
- 操作がキャンセルされた key については、EAD\_ERROR\_CLIENT\_BATCH\_CANCEL のエラーコー ドで確認できます。
- 複数の key を指定する一括操作の実行時に、key に対する操作がすべて失敗した場合は, EAD\_ERROR\_BATCH\_FAILED\_ALL が返却されます。
- 複数の key を指定する一括操作の実行時に、key に対する操作が部分的に失敗した場合は, EAD\_ERROR\_BATCH\_FAILED\_PART が返却されます。

### 19.2.4 イベントリスナに関する留意事項

イベントリスナに関する留意事項を次に示します。

### (1) イベントリスナの実装に関する留意事項

- イベントが発生した場合,クラスタイベントリスナおよびノードイベントリスナは,EADS クライアン トに追加した順序 (ead add cluster eventlistener()および ead add node eventlistener()で追加し た順序)で実行されます。
- イベントリスナ内では、次の関数を呼び出さないでください。
	- ead\_init\_client()
	- ead\_init\_client\_n()
	- ead\_terminate\_client()
- クラスタイベントリスナの引数に指定された ead cluster eventcontext 構造体を指すポインタは、ク ラスタイベントリスナの実行後に自動で解放されます。そのため,クラスタイベントリスナの終了後 に,このポインタを参照しないでください。クラスタイベントリスナの終了後に,このポインタを参照 した場合,動作は保証されません。
- ノードイベントリスナの引数に指定された ead\_node\_eventcontext 構造体を指すポインタは、ノード イベントリスナの実行後に自動で解放されます。そのため,ノードイベントリスナの終了後に,このポ インタを参照しないでください。ノードイベントリスナの終了後に、このポインタを参照した場合、動 作は保証されません。
- イベントリスナ内には,EADS クライアントの正常な処理に影響を及ぼす処理(例えば,リソースを大 量に消費する処理)を実装しないでください。

• 同一 EADS クライアント内のすべてのイベントリスナは,1 つのスレッドから呼び出されて動作しま す。イベントリスナの動作中は,EADS サーバから受信したデータの保持用にメモリを占有します。そ のため、イベントリスナ内には、長時間動作する処理を実装しないでください。

### (2) イベントの通知に関する留意事項

- EADS サーバが初期化状態 (initialized) 以降の状態の場合に、EADS サーバから EADS クライアン トにイベントが通知されます。ただし,EADS サーバとのコネクションの再接続に成功した場合は, EADS サーバの状態に関係なく、その EADS サーバがまだ通知していないイベントが通知されます。
- EADS クライアントがクラスタ内のどの EADS サーバとも通信できなかった場合は,イベントが通知 されません。ただし,EADS クライアントは EADS サーバとのコネクションの再接続を繰り返すため, 再接続に成功すると,そのあとでイベントが通知されます。
- 半数以上の EADS サーバが縮退している場合,イベントが通知されないことがあります。
- EADS クライアントと EADS サーバ間のコネクションで、切断と再接続を繰り返した場合や、通信が 遅延している場合には,イベントの通知が遅延します。
- EADS クライアントと EADS サーバ間のコネクションが切断している間に,複数の EADS サーバが縮 退した場合, EADS サーバのイベント再送時間(サーバ定義の [eads.server.eventListener.notify.retry.timeout](#page-270-0) パラメタの指定値)を過ぎて再送用のデータが破棄さ れると,イベントを通知する順序が逆転するおそれがあります。
- EADS クライアントと EADS サーバ間のコネクションが切断している間に,ある EADS サーバが縮退 後に復旧した場合, EADS サーバのイベント再送時間(サーバ定義の [eads.server.eventListener.notify.retry.timeout](#page-270-0) パラメタの指定値)を過ぎて再送用のデータが破棄さ れると,何もイベントが通知されないおそれがあります。
- 同じプロセス内で,EADS クライアントを終了 (ead terminate client()) したあとに EADS クライ アントを開始 (ead init client()または ead init client n()) した場合は、すでに終了した EADS ク ライアントの再送用のデータは破棄されています。そのため,EADS クライアントを開始したあとのイ ベントだけが通知されます。
- EADS サーバの処理は、EADS クライアントとの通信路の状態とは関係なく進みます。そのため, EADS クライアントへのイベントの通知が完了していなくても, クラスタの終了 ([eztool stop\)](#page-544-0) や EADS サーバの縮退などの処理は完了します。

### 19.2.5 キャッシュへのアクセス終了に関する留意事項

キャッシュへのアクセス終了に関する留意事項を次に示します。

- キャッシュへのアクセスを終了する場合は、ead\_stop\_cache()を実行してください。ead\_stop\_cache() は,ead\_start\_cache()と対となるように実行してください。
- 一度, ead\_stop\_cache()でアクセスを終了したキャッシュに再度アクセスする場合は,再度, ead\_start\_cache()を発行してください。

### 19.2.6 EADS クライアントの終了に関する留意事項

EADS クライアントの終了に関する留意事項を次に示します。これらの留意事項は必ず守ってください。 守らない場合,セグメンテーション違反の原因となります。

- ead\_terminate\_client()は,指定したキャッシュマネージャを使用する,すべての API の処理が終了し た状態で実行してください。
- 初期設定した EADS クライアントを終了する場合は、必ず ead terminate client()を実行してください。

### 19.2.7 その他の留意事項

EADS が提供する C 言語のクライアントライブラリは、SIGPIPE (シグナル)の動作を無視 (SIG\_IGN) に設定します。クライアント AP のプログラム内で SIGPIPE の動作を無視 (SIG\_IGN) 以外に再設定し ないでください。

### 19.3 ソースプログラムをコンパイルする (C 言語)

作成したソースプログラムは,C言語のコンパイラでコンパイルします。C言語のコンパイルには,gcc コマンドを使用します。gcc コマンドの詳細については、C言語のコンパイラに関するドキュメントを参 照してください。

コンパイルに必要となるヘッダおよびライブラリを次に示します。

インクルードパス(-I)

/opt/hitachi/xeads/cclient/include

- ライブラリパス(-L)
	- 32 ビット版 /opt/hitachi/xeads/cclient/lib32
	- 64 ビット版 /opt/hitachi/xeads/cclient/lib64

ライブラリ (-l)

- 32 ビット版 hcc-eads※ hntr2-eads-t
- 64 ビット版 hcc-eads-x64※ hntr2-eads-te64
- 32 ビット版・64 ビット版共通 eads
- 注※

既存のクライアント AP の互換用として、32 ビット版は hcc-4.1.1,64 ビット版は hccx64-4.1.1 も指定できます。

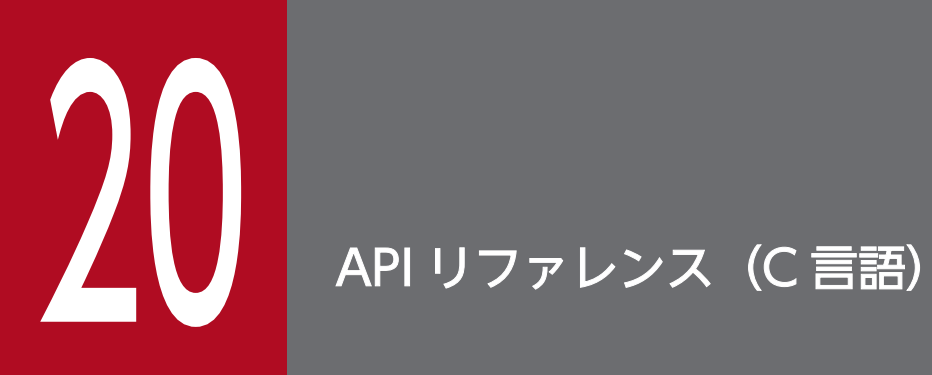

この章では、EADS で使用できる API (C 言語)について説明します。

### 20.1 C 言語のクライアントライブラリが提供する関数

C言語のクライアントライブラリでは、EADS の API として次の表に示す関数を提供します。これらの関 数は、C 言語で記述したソースプログラムに、EADS が提供するヘッダファイルを取り込むことで使用で きます。

なお, C 言語のクライアントライブラリで使用できる関数 (ead terminate client()を除く) はスレッド セーフです。

#### 表 20-1 C 言語のクライアントライブラリで使用できる関数とヘッダファイル

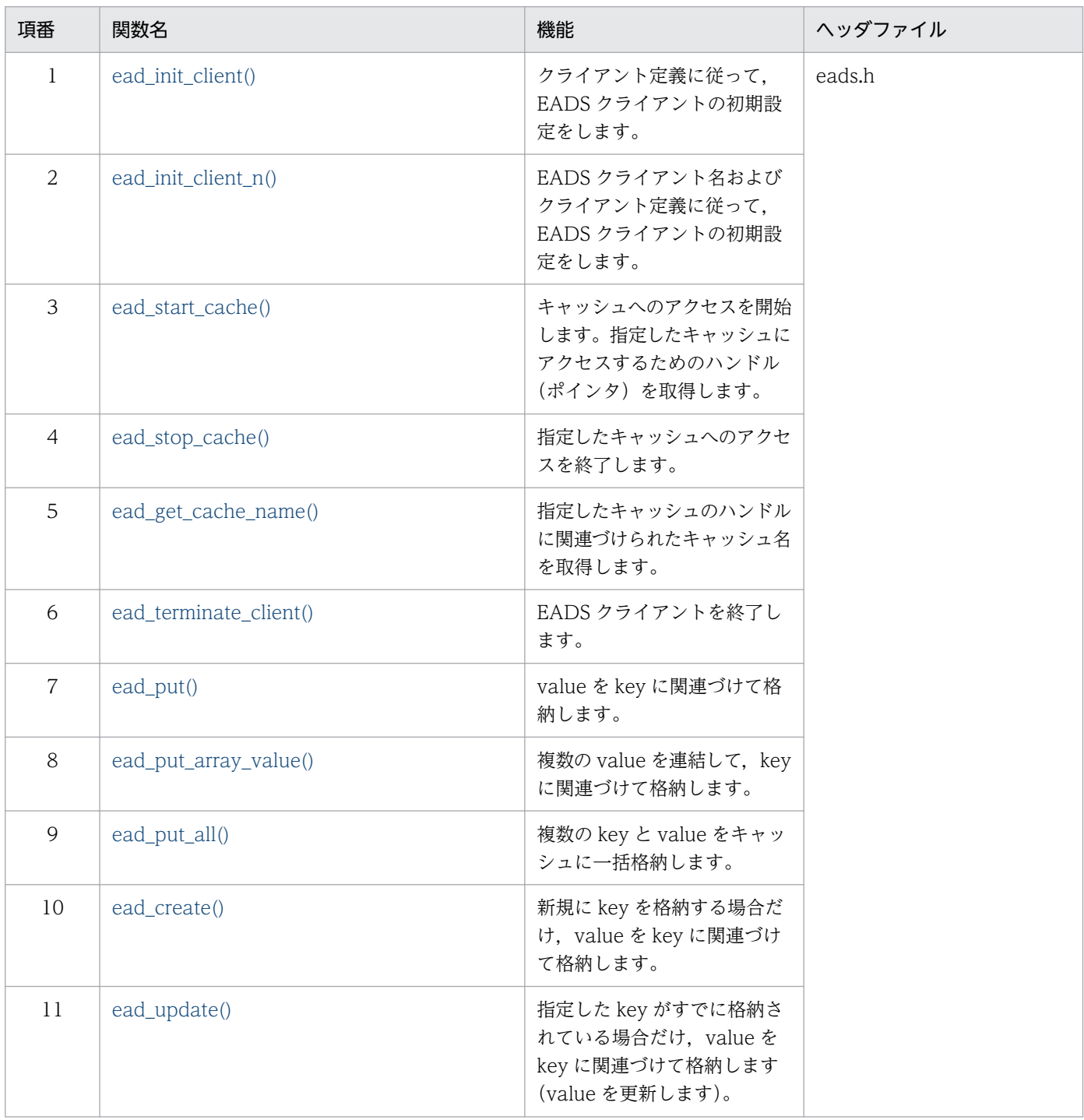

20. API リファレンス (C 言語)

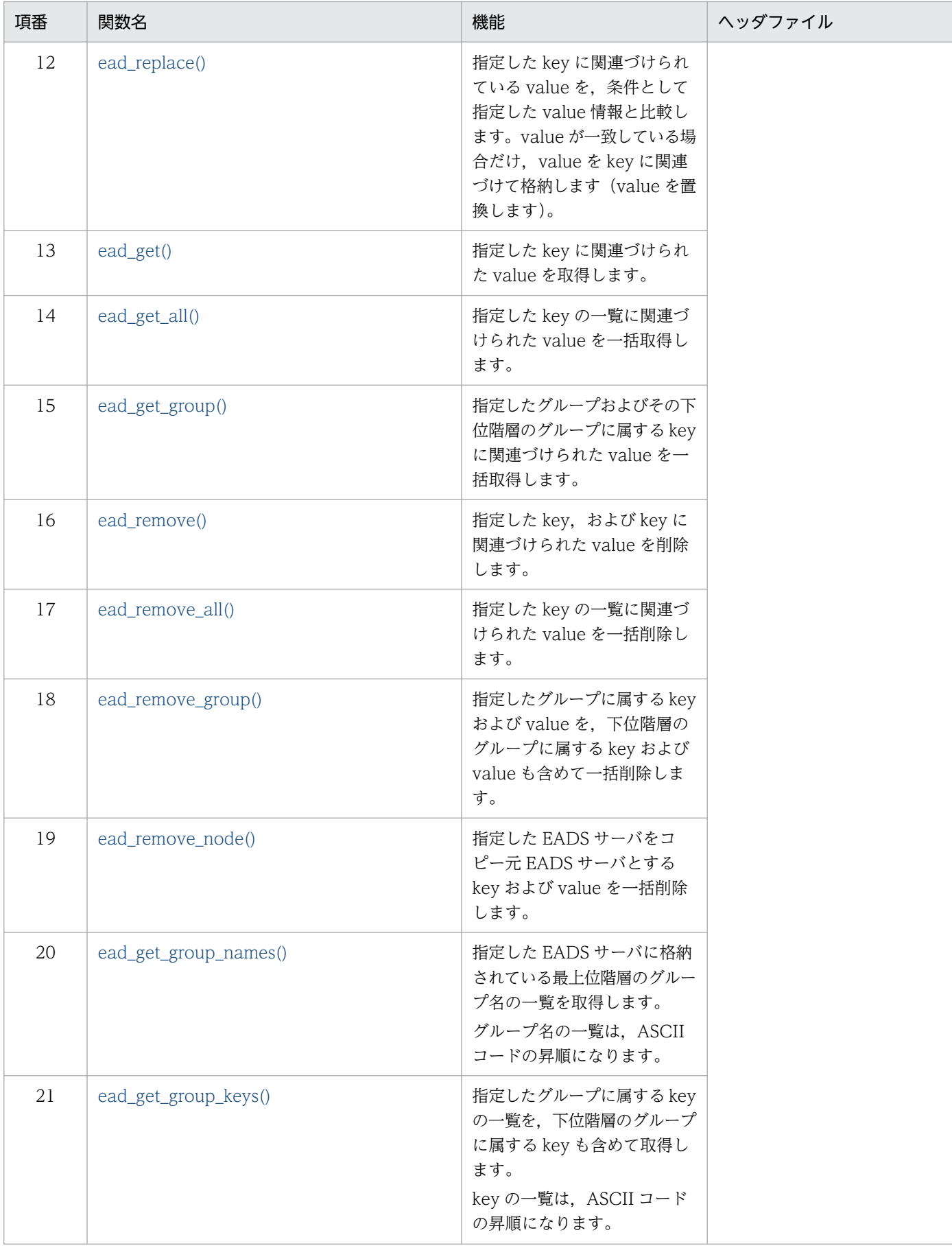

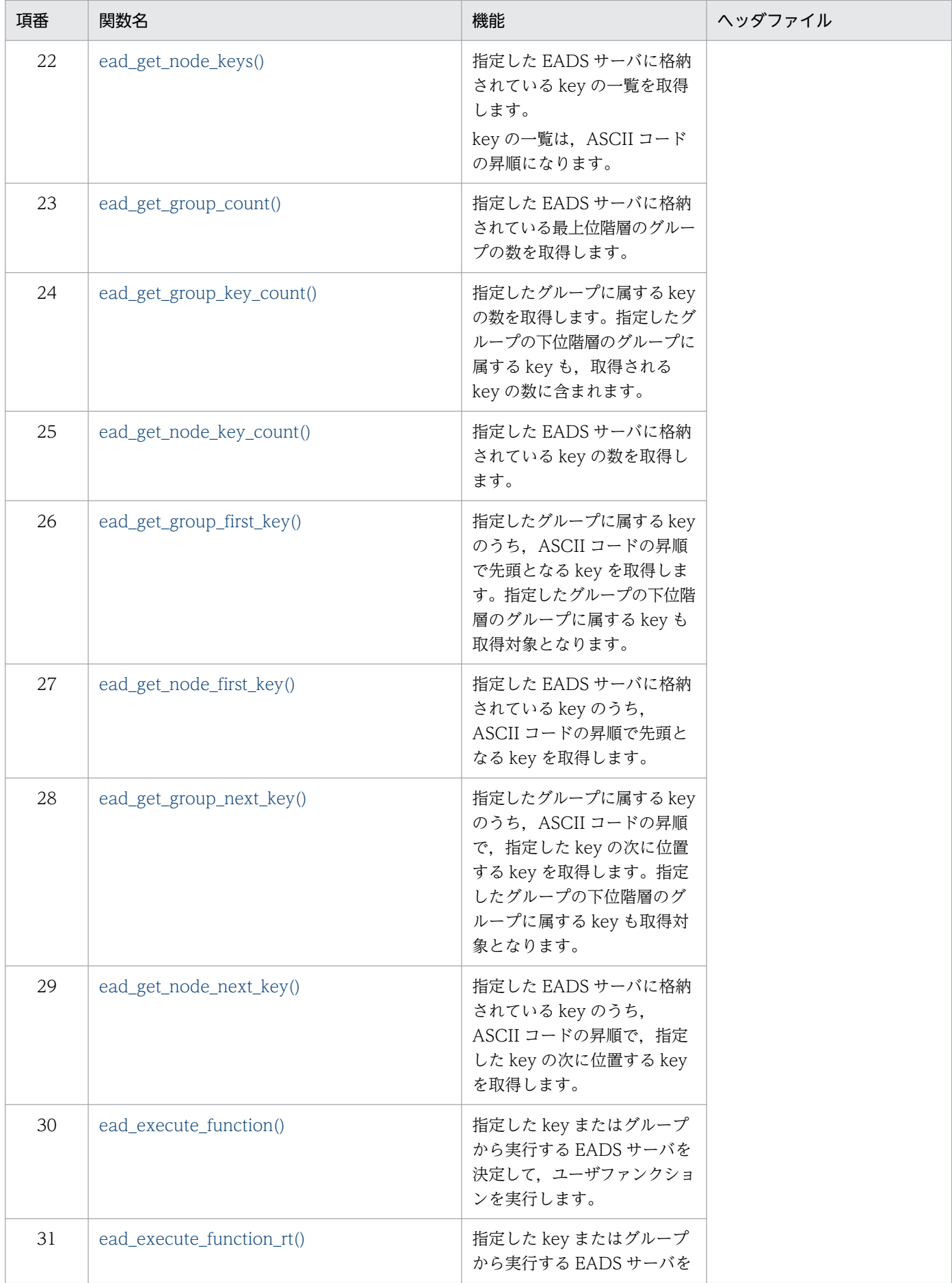

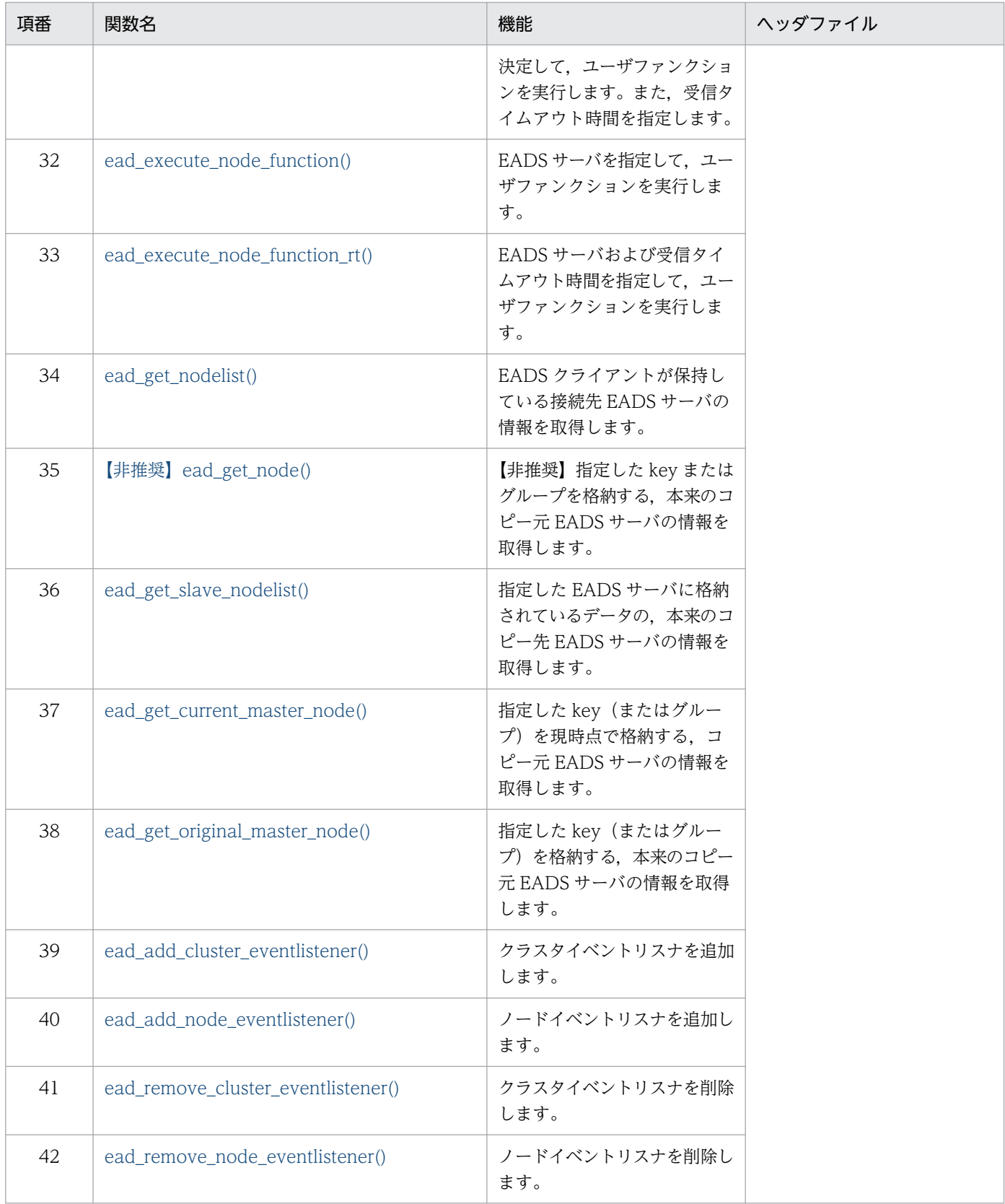

### <span id="page-790-0"></span>20.1.1 ead\_init\_client() (EADS クライアントの初期設定)

#### (1) 機能

クライアント定義に従って,EADS クライアントの初期設定をします。

EADS クライアント名は空文字列として扱います。

また,キャッシュを管理するキャッシュマネージャのハンドル(ポインタ)を取得します。

ead init client()を実行するたびに, クラスタを監視するスレッドが 1 つ生成されます。生成されたスレッ ドは. ead terminate client()実行時に終了します。

クライアント定義の [eads.client.eventListener.enable](#page-274-0) パラメタに true を指定していた場合は, 次のよう に動作します。

- 新たにイベントリスナ用のコネクションが生成されて,EADS サーバとの接続に成功すると,クラスタ 構成情報の通知を受け取れる状態になります。生成されたコネクションは、ead\_terminate\_client()実 行時に削除されます。
- クラスタイベントリスナおよびノードイベントリスナを実行するためのスレッドが 1 つ生成されます。 生成されたスレッドは、ead terminate client()実行時に終了します。

### (2) 形式

```
#include <eads.h>
EAD CACHE MANAGER *ead init client
(
 const char * filename, /* In */int *error code /* Out */);
```
### (3) 引数

#### filename

EADS クライアントのクライアント定義ファイルのパスを指定します。

error\_code

エラーコード取得先のポインタを指定します。

エラーコードについては,「[20.2 クライアントライブラリのエラーコード\(C 言語\)」](#page-857-0)を参照してくだ さい。

### (4) 戻り値

ead init client()が正常に終了した場合は、キャッシュを管理するキャッシュマネージャのハンドル(ポ インタ)が返却されます。

20. API リファレンス (C 言語)

<span id="page-791-0"></span>ead init client()が異常終了した場合は、NULL が返却されます。

#### (5) 注意事項

- EADS クライアントを同一マシンで複数同時に実行する場合は,それぞれ異なるログ出力先を指定して ください。同一のログ出力先を指定した場合、動作は保証されません。ログ出力先の設定については、 [「8.4.2 ファイルの出力先の設定](#page-226-0)」を参照してください。
- 初期設定した EADS クライアントを終了する場合は、必ず ead terminate client()を実行してください。

### 20.1.2 ead init client n() (EADS クライアントの初期設定)

#### (1) 機能

EADS クライアント名およびクライアント定義に従って、EADS クライアントの初期設定をします。

また,キャッシュを管理するキャッシュマネージャのハンドル(ポインタ)を取得します。

ead\_init\_client\_n()を実行するたびに,クラスタを監視するスレッドが 1 つ生成されます。生成されたス レッドは、ead terminate client()実行時に終了します。

クライアント定義の [eads.client.eventListener.enable](#page-274-0) パラメタに true を指定していた場合は、次のよう に動作します。

- 新たにイベントリスナ用のコネクションが生成されて,EADS サーバとの接続に成功すると,クラスタ 構成情報の通知を受け取れる状態になります。生成されたコネクションは、ead\_terminate\_client()実 行時に削除されます。
- クラスタイベントリスナおよびノードイベントリスナを実行するためのスレッドが 1 つ生成されます。 生成されたスレッドは, ead terminate client()実行時に終了します。

### (2) 形式

```
#include <eads.h>
EAD CACHE MANAGER *ead init client n
(
 const char *client name, /* In */const char * file name, /* In */int *error code /* Out */);
```
### (3) 引数

#### client\_name

EADS クライアント名を指定します。

20. API リファレンス (C 言語)
指定できるデータについては,「15.2.2(5) EADS [クライアント名として指定できるデータ](#page-568-0)」を参照し てください。

EADS クライアント名とログファイルの出力先の関係については,[「8.4.2 ファイルの出力先の設定](#page-226-0)」 を参照してください。

file\_name

EADS クライアントのクライアント定義ファイルのパスを指定します。

error\_code

エラーコード取得先のポインタを指定します。

エラーコードについては,「[20.2 クライアントライブラリのエラーコード\(C 言語\)」](#page-857-0)を参照してくだ さい。

### (4) 戻り値

ead init client n()が正常に終了した場合は、キャッシュを管理するキャッシュマネージャのハンドル(ポ インタ)が返却されます。

ead init client n()が異常終了した場合は、NULL が返却されます。

#### (5) 注意事項

- EADS クライアントを同一マシンで複数同時に実行する場合は,それぞれ異なるログ出力先を指定して ください。同一のログ出力先を指定した場合,動作は保証されません。ログ出力先の設定については, [「8.4.2 ファイルの出力先の設定](#page-226-0)」を参照してください。
- 初期設定した EADS クライアントを終了する場合は、必ず ead terminate client()を実行してください。

#### 20.1.3 ead start cache() (キャッシュへのアクセス開始)

#### (1) 機能

キャッシュへのアクセスを開始します。

指定したキャッシュにアクセスするためのハンドル(ポインタ)を取得します。

```
#include <eads.h>
EAD CACHE *ead start cache
(
  const EAD CACHE MANAGER *emp, /* In */const char \begin{array}{ccc} \text{const} & \text{const} & \text{const} \\ \text{in} & \text{const} & \text{const} & \text{const} \\ \end{array}int *error_code
);
```
cmp

キャッシュを管理するキャッシュマネージャのハンドル(ポインタ)を指定します。

ead init client()または ead init client n()で取得したハンドルを指定してください。

cache\_name

アクセスするキャッシュ名を指定します。

指定できるデータについては,[「15.2.2\(4\) キャッシュ名として指定できるデータ](#page-568-0)」を参照してくださ  $\mathcal{U}$ 

error\_code

エラーコード取得先のポインタを指定します。

エラーコードについては,「[20.2 クライアントライブラリのエラーコード\(C 言語\)」](#page-857-0)を参照してくだ さい。

# (4) 戻り値

ead start cache()が正常に終了した場合は、指定したキャッシュのハンドル(ポインタ)が返却されます。 ead start cache()が異常終了した場合は、NULL が返却されます。

## (5) 注意事項

キャッシュへのアクセスを終了する場合は, ead\_stop\_cache()を実行してください。

# 20.1.4 ead\_stop\_cache() (キャッシュへのアクセス終了)

### (1) 機能

指定したキャッシュへのアクセスを終了します。

```
#include <eads.h>
void ead_stop_cache
(
 const EAD_CACHE *cp, /* In */int *error_code /* Out */);
```
#### cp

アクセスを終了するキャッシュのポインタを指定します。 ead start cache()で取得したハンドルを指定してください。

キャッシュへのアクセス開始時に ead start cache()で取得したハンドル(ポインタ)を指定します。

error\_code

エラーコード取得先のポインタを指定します。

エラーコードについては,「[20.2 クライアントライブラリのエラーコード\(C 言語\)」](#page-857-0)を参照してくだ さい。

# 20.1.5 ead\_get\_cache\_name() (キャッシュ名の取得)

### (1) 機能

指定したキャッシュのハンドルに関連づけられたキャッシュ名を取得します。

ead stop cache()でアクセスを終了したキャッシュのキャッシュ名も取得できます。

# (2) 形式

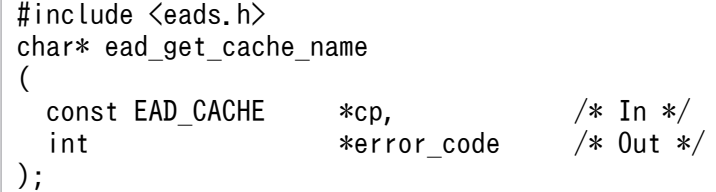

### (3) 引数

#### cp

キャッシュ名を取得するキャッシュのハンドル(ポインタ)を指定します。 ead start\_cache()で取得したハンドルを指定してください。

error\_code

エラーコード取得先のポインタを指定します。

エラーコードについては,「[20.2 クライアントライブラリのエラーコード\(C 言語\)」](#page-857-0)を参照してくだ さい。

### (4) 戻り値

キャッシュのハンドルに関連づけられたキャッシュ名が返却されます。

キャッシュ名の取得で問題が発生した場合,NULL が返却されます。

#### (5) 注意事項

戻り値として返却されたキャッシュ名を格納するメモリ領域は、自動的に解放されないため、AP で解放 してください。詳細については,[「19.1.1\(10\) 戻り値として返却されたメモリ領域を解放する](#page-777-0)」を参照し てください。

#### 20.1.6 ead terminate client() (EADS クライアントの終了)

### (1) 機能

キャッシュを管理するキャッシュマネージャを削除し,EADS クライアントを終了します。

ead terminate client()は、指定したキャッシュマネージャ,およびそれを使用して開始したキャッシュ を解放します。そのため、ead\_terminate\_client()実行以降、これらを参照する操作は実行できません。 実行した場合,動作は保証されません。

クライアント定義の [eads.client.eventListener.enable](#page-274-0) パラメタに true を指定していた場合は、次のよう に動作します。

- クラスタイベントリスナおよびノードイベントリスナが存在する場合は,すべてのクラスタイベントリ スナおよびノードイベントリスナを削除します。
- すべての EADS サーバ間で,イベントリスナ用のコネクションを切断します。
- 実行中のイベントリスナが存在する場合は,そのイベントリスナの終了を待ちます。

### (2) 形式

```
#include <eads.h>
void ead_terminate_client
(
 const EAD CACHE MANAGER *emp, /* In */int *error code /* Out */);
```
### (3) 引数

cmp

キャッシュを管理するキャッシュマネージャのハンドル(ポインタ)を指定します。

ead\_init\_client()または ead\_init\_client\_n()で取得したハンドルを指定してください。

#### error\_code

エラーコード取得先のポインタを指定します。

エラーコードについては,「[20.2 クライアントライブラリのエラーコード\(C 言語\)」](#page-857-0)を参照してくだ さい。

# 20.1.7 ead\_put() (key と value の格納)

# (1) 機能

value を key に関連づけて格納します。

データ自動削除機能を使用している場合, key 数がしきい値の上限に達しているときは、データの削除ポ リシーに従ってデータを削除してから、value を key に関連付けて格納します。既存のデータを更新する 場合もデータは削除されます。

データ自動削除機能でデータの削除に失敗した場合, value の格納を実行しないで remove が失敗したと きのエラーの内容を示す value を error code に設定します。

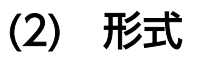

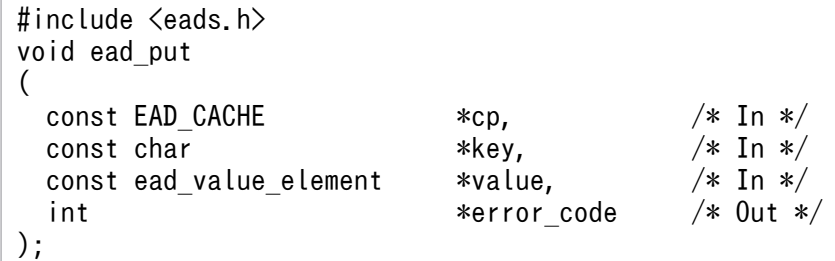

# (3) 引数

cp

```
key と value を格納するキャッシュのハンドル(ポインタ)を指定します。
ead start cache()で取得したハンドルを指定してください。
```
key

value に関連づける key を指定します。

指定できるデータについては,[「15.2.2\(1\) key として指定できるデータ」](#page-564-0)を参照してください。

value

格納する value 情報(ead\_value\_element 構造体)を指定します。

ead value element 構造体の形式と説明については, [20.1.43 ead value element 構造体 (value [情報\)](#page-844-0)」を参照してください。

#### error\_code

エラーコード取得先のポインタを指定します。

エラーコードについては,「[20.2 クライアントライブラリのエラーコード\(C 言語\)」](#page-857-0)を参照してくだ さい。

# 20.1.8 ead\_put\_array\_value() (複数の value の連結格納)

### (1) 機能

複数の value を連結して、key に関連づけて格納します。

格納した value を取得すると,連結した value が取得できます。

データ自動削除機能を使用している場合,key 数がしきい値の上限に達しているときは,データの削除ポ リシーに従ってデータを削除してから、value を key に関連付けて格納します。既存のデータを更新する 場合もデータは削除されます。

データ自動削除機能でデータの削除に失敗した場合、value の格納を実行しないで remove が失敗したと きのエラーの内容を示す value を error\_code に設定します。

# (2) 形式

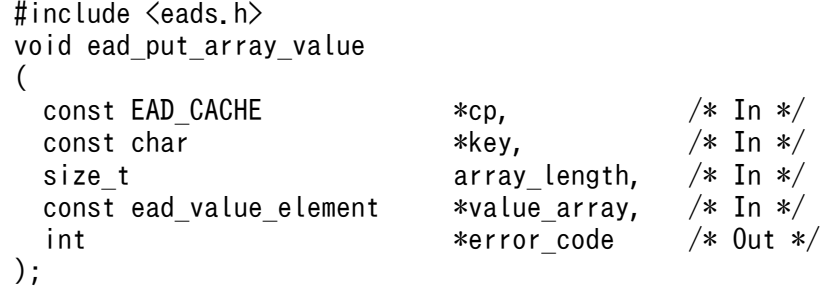

# (3) 引数

cp

key と value を格納するキャッシュのハンドル(ポインタ)を指定します。

ead start cache()で取得したハンドルを指定してください。

key

value に関連づける key を指定します。

指定できるデータについては,[「15.2.2\(1\) key として指定できるデータ」](#page-564-0)を参照してください。

array\_length

格納する値配列の要素数を指定します。

#### value array

格納する値配列の先頭を指すポインタを指定します。

error\_code

エラーコード取得先のポインタを指定します。

エラーコードについては, [20.2 クライアントライブラリのエラーコード (C言語)」を参照してくだ さい。

### (4) 注意事項

- array\_length には,0 は指定できません。また,不正な値を指定した場合,動作は保証されません。
- ead value element 構造体の配列は、必ず要素数分の連続したメモリ領域を確保してください。
- 格納する値配列の要素数,サイズに上限はありません。ただし,連結後のサイズには,EADS サーバが 受け付けることができるデータの最大サイズを超えない値を設定してください。

# 20.1.9 ead\_put\_all() (key と value の一括格納)

### (1) 機能

複数の key と value をキャッシュに一括格納します。

引数には ead\_key\_value\_pair 構造体の配列を指定し,それぞれの key と value を関連づけてキャッシュ に格納します。

同じ key を複数指定した場合は,指定した順にそれぞれ実行されます。

データ自動削除機能を使用している場合,key 数がしきい値の上限に達しているときは、データの削除ポ リシーに従ってしきい値を超える件数分のデータを削除してから,複数の key と value を一括格納しま す。既存のデータを更新する場合もデータは削除されます。

データ自動削除機能でデータの削除に失敗した場合,失敗した件数分は value の格納を実行しません。

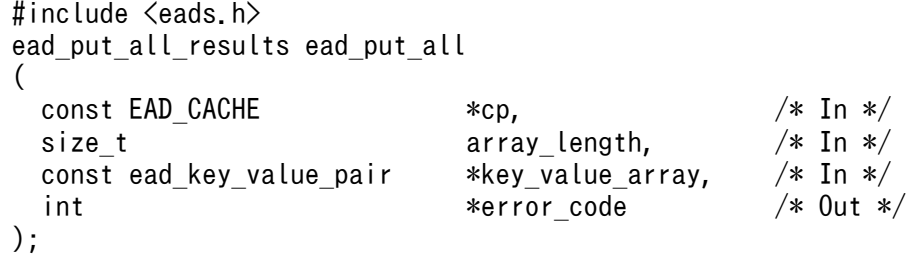

#### cp

key と value を格納するキャッシュのハンドル(ポインタ)を指定します。 ead start cache()で取得したハンドルを指定してください。

#### array\_length

格納する ead key value pair 構造体の配列の要素数を指定します。

ead\_key\_value\_pair 構造体の形式と説明については, [20.1.44 ead\_key\_value\_pair 構造体 (key [と value の組み合わせ\)」](#page-844-0)を参照してください。

key\_value\_array

格納する ead\_key\_value\_pair 構造体の配列の先頭を指すポインタを指定します。

ead\_key\_value\_pair 構造体の形式と説明については, [20.1.44 ead\_key\_value\_pair 構造体 (key [と value の組み合わせ\)」](#page-844-0)を参照してください。

#### error\_code

エラーコード取得先のポインタを指定します。

エラーコードについては,「[20.2 クライアントライブラリのエラーコード\(C 言語\)」](#page-857-0)を参照してくだ さい。

# (4) 戻り値

key と value の一括格納の結果(ead\_put\_all\_results 構造体)が返却されます。

• 一括格納に成功している場合

success\_operation\_number メンバが,引数に指定した key の一覧中の key の数と同じ値になり, failure\_info メンバが NULL になります。

• 一括格納に一部またはすべて失敗した場合

failure\_info メンバに, failure\_operation\_number メンバが示す個数分,失敗した操作の情報が返却 されます。データ自動削除機能でデータの削除に失敗した場合, value の格納を実行しなかった key は,データの削除に失敗したときの情報が返却されます。

• key ごとの処理以外でエラーが発生した場合(引数の不正やメモリ領域の不足などが発生した場合) ead\_put\_all\_results 構造体の数値型のメンバは 0,ポインタ型のメンバは NULL になります。

ead\_put\_all\_results 構造体の形式と説明については,[「20.1.47 ead\\_put\\_all\\_results 構造体](#page-846-0) [\(ead\\_put\\_all\(\)の実行結果\)」](#page-846-0)を参照してください。

# (5) 注意事項

- value の一括格納に失敗した場合, 次のエラーコードが返却されます。
	- 一括格納にすべて失敗したとき EAD\_ERROR\_BATCH\_FAILED\_ALL
- 一括格納に一部失敗したとき EAD\_ERROR\_BATCH\_FAILED\_PART
- 戻り値として返却された. key と value の一括格納の結果を格納するメモリ領域は、自動的に解放され ないため,AP で解放してください。詳細については,[「19.1.1\(10\) 戻り値として返却されたメモリ領](#page-777-0) [域を解放する」](#page-777-0)を参照してください。
- array\_length には,0 は指定できません。また,不正な値を指定した場合,動作は保証されません。
- ead\_key\_value\_pair 構造体の配列は,必ず要素数分の連続したメモリ領域を確保してください。
- キャッシュの操作が部分的に失敗した場合,戻り値からどの操作が失敗したか判別して,必要に応じて この関数を再度実行してください。
- キャッシュの操作中に排他処理はされません。そのため,一括操作中に,ほかのキャッシュ操作によっ て操作対象の value が変更されることがあります。
- 大量のデータを一括操作する場合,EADS クライアントおよび EADS サーバでメモリが大量に消費さ れることがあります。
- 大量のデータを一括操作する場合、操作の完了までに時間が掛かることがあります。そのため、タイム アウト時間を適切に設計してください。

# 20.1.10 ead\_create() (key と value の新規格納)

## (1) 機能

新規に key を格納する場合だけ, value を key に関連づけて格納します。

データ自動削除機能を使用している場合,key 数がしきい値の上限に達しているときは、データの削除ポ リシーに従ってデータを削除してから、value を key に関連付けて格納します。データの削除は、指定し た key がキャッシュに格納されている場合も実行します。

データ自動削除機能でデータの削除に失敗した場合, value の格納を実行しないで remove が失敗したと きのエラーの内容を示す value を error\_code に設定します。

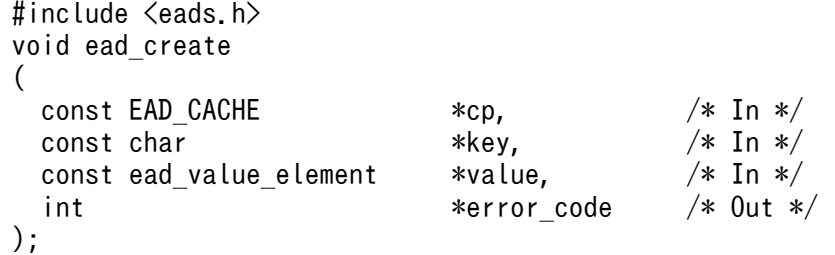

cp

key と value を格納するキャッシュのハンドル(ポインタ)を指定します。 ead start cache()で取得したハンドルを指定してください。

#### key

value に関連づける key を指定します。

指定できるデータについては,[「15.2.2\(1\) key として指定できるデータ」](#page-564-0)を参照してください。

value

格納する value 情報(ead\_value\_element 構造体)を指定します。

ead\_value\_element 構造体の形式と説明については, [20.1.43 ead\_value\_element 構造体 (value [情報\)](#page-844-0)」を参照してください。

error\_code

エラーコード取得先のポインタを指定します。

エラーコードについては,「[20.2 クライアントライブラリのエラーコード\(C 言語\)」](#page-857-0)を参照してくだ さい。

# 20.1.11 ead\_update() (value の更新)

### (1) 機能

指定した key がすでに格納されている場合だけ、value を key に関連づけて格納します (value を更新し ます)。

# (2) 形式

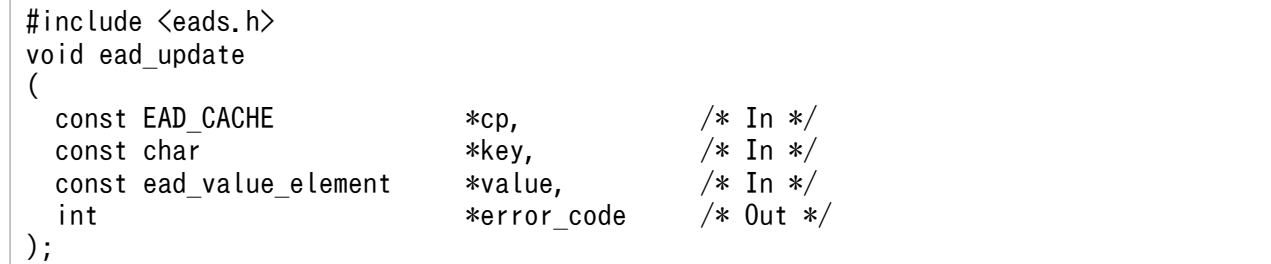

# (3) 引数

cp

key と value を格納するキャッシュのハンドル(ポインタ)を指定します。 ead start cache()で取得したハンドルを指定してください。

key

value に関連づける key を指定します。

指定できるデータについては,[「15.2.2\(1\) key として指定できるデータ」](#page-564-0)を参照してください。

value

格納する value 情報(ead\_value\_element 構造体)を指定します。

ead value element 構造体の形式と説明については, [20.1.43 ead value element 構造体 (value [情報\)](#page-844-0)」を参照してください。

error\_code

エラーコード取得先のポインタを指定します。

エラーコードについては,「[20.2 クライアントライブラリのエラーコード\(C 言語\)」](#page-857-0)を参照してくだ さい。

### 20.1.12 ead\_replace() (value の置換)

### (1) 機能

指定した key に関連づけられている value を,条件として指定した value 情報と比較します。value が一 致している場合だけ、value を key に関連づけて格納します(value を置換します)。

## (2) 形式

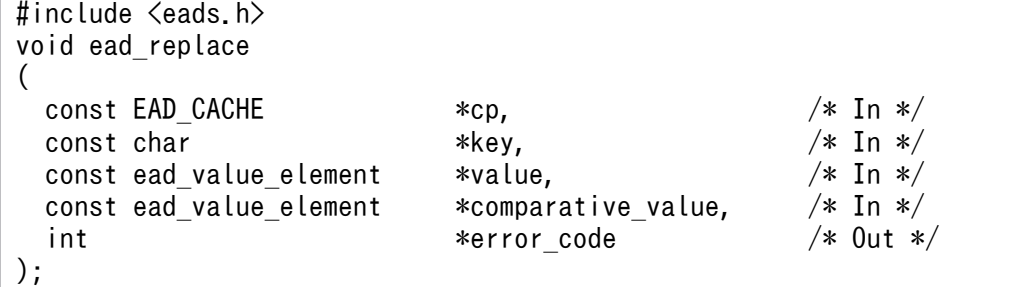

# (3) 引数

cp

key と value を格納するキャッシュのハンドル(ポインタ)を指定します。

ead\_start\_cache()で取得したハンドルを指定してください。

key

置き換える value に関連づけられた key を指定します。 指定できるデータについては,[「15.2.2\(1\) key として指定できるデータ」](#page-564-0)を参照してください。 value

格納する value 情報(ead\_value\_element 構造体)を指定します。

ead\_value\_element 構造体の形式と説明については, [20.1.43 ead\_value\_element 構造体 (value [情報\)](#page-844-0)」を参照してください。

#### comparative\_value

比較する value 情報(ead\_value\_element 構造体)を指定します。

ead value element 構造体の形式と説明については, [20.1.43 ead value element 構造体 (value [情報\)](#page-844-0)」を参照してください。

#### error\_code

エラーコード取得先のポインタを指定します。

エラーコードについては,「[20.2 クライアントライブラリのエラーコード\(C 言語\)」](#page-857-0)を参照してくだ さい。

# 20.1.13 ead\_get() (value の取得)

## (1) 機能

指定した key に関連づけられた value を取得します。

# (2) 形式

```
#include <eads.h>
ead value element ead get
(
 const EAD_CACHE *cp, /* In */const char *key, /* In */int *error_code /* 0ut */
);
```
# (3) 引数

cp

取得する value が格納されているキャッシュのハンドル(ポインタ)を指定します。 ead start cache()で取得したハンドルを指定してください。

key

取得する value に関連づけられた key を指定します。

指定できるデータについては,[「15.2.2\(1\) key として指定できるデータ」](#page-564-0)を参照してください。

#### error\_code

エラーコード取得先のポインタを指定します。

エラーコードについては,「[20.2 クライアントライブラリのエラーコード\(C 言語\)」](#page-857-0)を参照してくだ さい。

# (4) 戻り値

key に関連づけられた value 情報 (ead value element 構造体) が返却されます。

ead value element 構造体の形式と説明については, [20.1.43 ead\_value\_element 構造体 (value 情 [報\)」](#page-844-0)を参照してください。

次の場合は,ead\_value\_element 構造体の value メンバに NULL が設定されます。

- key がキャッシュに存在しない場合
- value 情報の取得で問題が発生した場合
- value のデータサイズが 0 バイトの場合(Java 言語の API で格納された,長さ 0 のバイト配列を取得 した場合)

#### (5) 注意事項

戻り値として返却された value 情報のメモリ領域は、自動的に解放されないため、AP で解放してくださ い。詳細については,「[19.1.1\(10\) 戻り値として返却されたメモリ領域を解放する](#page-777-0)」を参照してください。

#### 20.1.14 ead\_get\_all() (value の一括取得)

### (1) 機能

指定した key の一覧に関連づけられた value を一括取得します。

同じ key を複数指定した場合は、key の一覧に指定した順にそれぞれ実行します。

# (2) 形式

```
#include <eads.h>
ead_get_all_results ead_get_all
(
 const EAD CACHE *cp, /* In */const ead keys *keys, /* In */int *error code /* Out */);
```
### (3) 引数

#### cp

取得する value が格納されているキャッシュのハンドル(ポインタ)を指定します。

ead start\_cache()で取得したハンドルを指定してください。

keys

取得する value に関連づけられた key の一覧 (ead\_keys 構造体)を指定します。

指定できるデータについては,[「15.2.2\(1\) key として指定できるデータ」](#page-564-0)を参照してください。 ead\_keys 構造体の形式と説明については,[「20.1.45 ead\\_keys 構造体\(複数の key\)](#page-845-0)」を参照してく ださい。

#### error\_code

エラーコード取得先のポインタを指定します。

エラーコードについては,「[20.2 クライアントライブラリのエラーコード\(C 言語\)」](#page-857-0)を参照してくだ さい。

## (4) 戻り値

指定した key の一覧に関連づけられた value の一括取得の結果 (ead\_get\_all\_results 構造体)が返却さ れます。

- 一括取得に成功している場合 values メンバに,引数に指定した key の一覧に対応する value が返却されます。
- 一括取得に一部失敗した場合

failure info メンバに, failure\_operation\_number メンバに示す個数分,失敗した操作の情報が返却 されます。

取得に失敗した key に対応する values メンバの位置には、value が NULL である ead\_value\_element 構造体が返却されます。

- 一括取得にすべて失敗した場合 values\_length メンバに 0, values メンバには NULL が格納されます。
- key ごとの処理以外でエラーが発生した場合(引数の不正やメモリ領域の不足などが発生した場合) ead\_get\_all\_results 構造体の数値型のメンバは 0,ポインタ型のメンバは NULL になります。

ead get all results 構造体の形式と説明については, [20.1.48 ead get all results 構造体 (ead get all()の実行結果)」を参照してください。

# (5) 注意事項

- value の一括取得に失敗した場合,次のエラーコードが返却されます。
	- 一括取得にすべて失敗したとき EAD\_ERROR\_BATCH\_FAILED\_ALL
	- 一括取得に一部失敗したとき EAD\_ERROR\_BATCH\_FAILED\_PART
- 戻り値として返却された,value の一括取得の結果を格納するメモリ領域は,自動的に解放されないた め,AP で解放してください。詳細については,「[19.1.1\(10\) 戻り値として返却されたメモリ領域を解](#page-777-0) [放する」](#page-777-0)を参照してください。
- キャッシュの操作が部分的に失敗した場合,戻り値からどの操作が失敗したか判別して,必要に応じて この関数を再度実行してください。
- キャッシュの操作中に排他処理はされません。そのため,一括操作中に,ほかのキャッシュ操作によっ て操作対象の value が変更されることがあります。
- 大量のデータを一括操作する場合,EADS クライアントおよび EADS サーバでメモリが大量に消費さ れることがあります。
- 大量のデータを一括操作する場合、操作の完了までに時間が掛かることがあります。そのため、タイム アウト時間を適切に設計してください。

#### 20.1.15 ead\_get\_group() (グループ指定による value の一括取得)

#### (1) 機能

指定したグループおよびその下位階層のグループに属する key に関連づけられた value を一括取得します。

### (2) 形式

```
#include \langleeads.h\rangleead_get_group_results ead_get_group
(
 const EAD CACHE *cp, /* In */const char *group name, /* In */int *error code /* Out */);
```
### (3) 引数

#### cp

取得する value が格納されているキャッシュのハンドル(ポインタ)を指定します。

ead start cache()で取得したハンドルを指定してください。

#### group name

value を取得するグループ名を指定します。

指定できるデータについては,「[15.2.2\(2\) グループ名として指定できるデータ](#page-565-0)」を参照してください。

error\_code

エラーコード取得先のポインタを指定します。

エラーコードについては,「[20.2 クライアントライブラリのエラーコード\(C 言語\)」](#page-857-0)を参照してくだ さい。

# (4) 戻り値

指定したグループおよびその下位階層のグループに属する key に関連づけられた value の一括取得の結果 (ead get group results 構造体)が返却されます。

- 一括取得に一部またはすべて成功した場合 value の取得が成功した分の key, および引数に指定した key の一覧に対応する value が, key\_value\_array メンバに返却されます。
- 一括取得にすべて失敗した場合 ead\_get\_group\_results 構造体の数値型のメンバは 0, ポインタ型のメンバは NULL になります。

ead\_get\_group\_results 構造体の形式と説明については,「[20.1.49 ead\\_get\\_group\\_results 構造体](#page-847-0) [\(ead\\_get\\_group\(\)の実行結果\)」](#page-847-0)を参照してください。

# (5) 注意事項

- 戻り値として返却された,value の一括取得の結果を格納するメモリ領域は,自動的に解放されないた め,AP で解放してください。詳細については,「[19.1.1\(10\) 戻り値として返却されたメモリ領域を解](#page-777-0) [放する」](#page-777-0)を参照してください。
- キャッシュの操作が部分的に失敗した場合,キャッシュの操作の実行結果を確認して,必要に応じて再 実行してください。
- キャッシュの操作中に排他処理はされません。そのため,一括操作中に,ほかのキャッシュ操作によっ て操作対象の value が変更されることがあります。
- 大量のデータを一括操作する場合,EADS クライアントおよび EADS サーバでメモリが大量に消費さ れることがあります。
- 大量のデータを一括操作する場合,操作の完了までに時間が掛かることがあります。そのため,タイム アウト時間を適切に設計してください。

### 20.1.16 ead remove() (value の削除)

# (1) 機能

指定した key, および key に関連づけられた value を削除します。

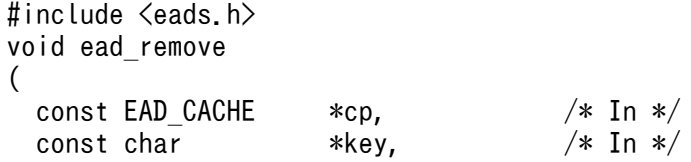

cp

削除する key と value が格納されているキャッシュのハンドル(ポインタ)を指定します。 ead\_start\_cache()で取得したハンドルを指定してください。

key

削除する value に関連づけられた key を指定します。

指定できるデータについては,[「15.2.2\(1\) key として指定できるデータ」](#page-564-0)を参照してください。

#### error\_code

エラーコード取得先のポインタを指定します。

エラーコードについては,「[20.2 クライアントライブラリのエラーコード\(C 言語\)」](#page-857-0)を参照してくだ さい。

### 20.1.17 ead\_remove\_all() (value の一括削除)

#### (1) 機能

指定した key の一覧に関連づけられた value を一括削除します。

同じ key を複数指定した場合は, key の一覧に指定した順にそれぞれ実行されます。

### (2) 形式

```
#include <eads.h>
ead remove all results ead remove all
(
  const EAD_CACHE *cp, -* In */<br>const ead keys *keys. /* In */const ead keys *keys.
  int *error code /* Out */);
```
### (3) 引数

cp

削除する value が格納されているキャッシュのハンドル(ポインタ)を指定します。 ead start cache()で取得したハンドルを指定してください。

#### keys

削除する key の一覧(ead\_keys 構造体)を指定します。

指定できるデータについては,[「15.2.2\(1\) key として指定できるデータ」](#page-564-0)を参照してください。 ead\_keys 構造体の形式と説明については,[「20.1.45 ead\\_keys 構造体\(複数の key\)](#page-845-0)」を参照してく ださい。

error\_code

エラーコード取得先のポインタを指定します。

エラーコードについては, [20.2 クライアントライブラリのエラーコード (C言語)」を参照してくだ さい。

## (4) 戻り値

指定した key の一覧に関連づけられた value の一括削除の結果 (ead\_remove\_all\_results 構造体) が返 却されます。

- 一括削除にすべて成功した場合 success\_operation\_number メンバが,引数に指定した key の数と同じ値になり, failure\_info メン バが NULL になります。
- 一括削除に一部またはすべて失敗した場合 failure\_info メンバに, failure\_operation\_number メンバに示す個数分,失敗した操作の情報が返却 されます。
- key ごとの処理以外でエラーが発生した場合(引数の不正やメモリ領域の不足など) ead remove all results 構造体の数値型のメンバは 0, ポインタ型のメンバは NULL になります。

ead remove all results 構造体の形式と説明については, [20.1.50 ead remove all results 構造体 (ead remove all()の実行結果)」を参照してください。

### (5) 注意事項

- value の一括削除に失敗した場合,次のエラーコードが返却されます。
	- 一括削除にすべて失敗したとき EAD\_ERROR\_BATCH\_FAILED\_ALL
	- 一括削除に一部失敗したとき EAD\_ERROR\_BATCH\_FAILED\_PART
- 戻り値として返却された,value の一括削除の結果を格納するメモリ領域は,自動的に解放されないた め,AP で解放してください。詳細については,「[19.1.1\(10\) 戻り値として返却されたメモリ領域を解](#page-777-0) 放する| を参照してください。
- 削除に失敗した場合,削除対象のデータが残っているおそれがあります。そのため,エラーコードから エラーの要因を調査して,どの操作が失敗したか判別して対処してください。必要に応じて, ead\_remove\_all() (value の一括削除) を再度実行してください。
- キャッシュの操作中に排他処理はされません。そのため,一括操作中に,ほかのキャッシュ操作によっ て操作対象の value が変更されることがあります。

- 大量のデータを一括操作する場合,EADS クライアントおよび EADS サーバでメモリが大量に消費さ れることがあります。
- 大量のデータを一括操作する場合, 操作の完了までに時間が掛かることがあります。そのため, タイム アウト時間を適切に設計してください。

### 20.1.18 ead\_remove\_group() (グループ指定による value の一括削除)

#### (1) 機能

指定したグループに属する key および value を,下位階層のグループに属する key および value も含め て一括削除します。

key および value の一括削除中に何らかの要因で削除に失敗した場合は,失敗の要因を示すエラーコード が返却されます。

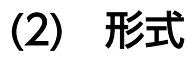

```
#include <eads.h>
void ead_remove_group
(
  const EAD_CACHE *cp, \frac{1}{10} /* In */<br>const char *group name. /* In */
  const char *group name,
  int *error code /* Out */);
```
# (3) 引数

cp

削除する value が格納されているキャッシュのハンドル(ポインタ)を指定します。 ead start cache()で取得したハンドルを指定してください。

group name

削除する key および value が属するグループ名を指定します。

指定できるデータについては,「[15.2.2\(2\) グループ名として指定できるデータ](#page-565-0)」を参照してください。

#### error\_code

エラーコード取得先のポインタを指定します。

エラーコードについては,「[20.2 クライアントライブラリのエラーコード\(C 言語\)」](#page-857-0)を参照してくだ さい。

# (4) 注意事項

- 削除に失敗した場合、削除対象のデータが残っているおそれがあります。そのため、実行結果を確認し て対処してください。必要に応じて、ead\_remove\_group()(グループ指定による value の一括削除) を再度実行してください。
- キャッシュの操作が部分的に失敗した場合,戻り値からどの操作が失敗したか判別して,必要に応じて 再実行してください。
- キャッシュの操作中に排他処理はされません。そのため,一括操作中に,ほかのキャッシュ操作によっ て操作対象の value が変更されることがあります。
- 大量のデータを一括操作する場合,EADS クライアントおよび EADS サーバでメモリが大量に消費さ れることがあります。
- 大量のデータを一括操作する場合, 操作の完了までに時間が掛かることがあります。そのため, タイム アウト時間を適切に設計してください。

## 20.1.19 ead remove node() (EADS サーバ指定による value の一括削 除)

### (1) 機能

指定した EADS サーバをコピー元 EADS サーバとする key および value を一括削除します。

key および value の一括削除中に何らかの要因で削除に失敗した場合は,失敗の要因を示すエラーコード が返却されます。

# (2) 形式

```
#include <eads.h>
void ead_remove_node
(
 const EAD CACHE *cp, /* In */const ead node *target node, /* In */int *error code /* Out */);
```
# (3) 引数

cp

削除する value が格納されているキャッシュのハンドル(ポインタ)を指定します。 ead start cache()で取得したハンドルを指定してください。

#### target node

一括削除を実行する EADS サーバ(ead\_node 構造体)を指すポインタを指定します。

EADS が提供するクライアントライブラリを使用して取得した ead\_node 構造体のポインタだけ指定 できます。それ以外のポインタを指定した場合の動作は保証しません。

ead\_node 構造体の形式と説明については, [20.1.54 ead\_node 構造体 (EADS サーバ指定のユー [ザファンクションで使用するオブジェクト\)](#page-850-0)」を参照してください。

指定した ead\_node 構造体が格納するアドレス情報(IP アドレスおよびポート番号)が, EADS クラ イアントが保持するどの EADS サーバのアドレス情報とも一致しない場合,エラーとなります。

#### error\_code

エラーコード取得先のポインタを指定します。

エラーコードについては,「[20.2 クライアントライブラリのエラーコード\(C 言語\)」](#page-857-0)を参照してくだ さい。

#### (4) 注意事項

- 削除に失敗した場合, 削除対象のデータが残っているおそれがあります。そのため, 実行結果を確認し て対処してください。必要に応じて、ead\_remove\_node()(EADS サーバ指定による value の一括削 除)を再度実行してください。
- キャッシュの操作中に排他処理はされません。そのため,一括操作中に,ほかのキャッシュ操作によっ て操作対象の value が変更されることがあります。
- 大量のデータを一括操作する場合,EADS クライアントおよび EADS サーバでメモリが大量に消費さ れることがあります。
- 大量のデータを一括操作する場合, 操作の完了までに時間が掛かることがあります。そのため, タイム アウト時間を適切に設計してください。

#### 20.1.20 ead\_get\_group\_names()(最上位階層のグループ名の一覧の取得)

#### (1) 機能

指定した EADS サーバに格納されている最上位階層のグループ名の一覧を取得します。

グループ名の一覧は,ASCII コードの昇順になります。

```
#include <eads.h>
ead group names ead get group names
(
 const EAD CACHE *cp, /* In */const ead node *target node, /* In */int *error code /* Out */);
```
cp

グループ名の一覧を取得するキャッシュのハンドル(ポインタ)を指定します。 ead\_start\_cache()で取得したハンドルを指定してください。

#### target node

取得先の EADS サーバ (ead\_node 構造体) を指すポインタを指定します。

EADS が提供するクライアントライブラリを使用して取得した ead\_node 構造体のポインタだけ指定 できます。それ以外のポインタを指定した場合の動作は保証しません。

ead node 構造体の形式と説明については, [20.1.54 ead node 構造体 (EADS サーバ指定のユー [ザファンクションで使用するオブジェクト\)](#page-850-0)」を参照してください。

指定した ead\_node 構造体が格納するアドレス情報(IP アドレスおよびポート番号)が, EADS クラ イアントが保持するどの EADS サーバのアドレス情報とも一致しない場合,エラーとなります。

#### error\_code

エラーコード取得先のポインタを指定します。

エラーコードについては,「[20.2 クライアントライブラリのエラーコード\(C 言語\)」](#page-857-0)を参照してくだ さい。

# (4) 戻り値

指定した EADS サーバに格納されている最上位階層のグループ名の一覧 (ead\_group\_names 構造体)が 返却されます。

次の場合, ead\_group\_names 構造体の group\_names メンバに NULL が返却されます。

- 指定した EADS サーバに,グループに属する key が存在しない場合
- エラーによってグループ名の一覧の取得に失敗した場合

ead\_group\_names 構造体の形式と説明については, [20.1.46 ead\_group\_names 構造体(複数のグルー [プ名\)」](#page-845-0)を参照してください。

### (5) 注意事項

- 戻り値として返却された ead\_group\_names 構造体の group\_names メンバが NULL でない場合,メ モリ領域は自動的に解放されないため,AP で解放してください。詳細については,「[19.1.1\(10\) 戻り](#page-777-0) [値として返却されたメモリ領域を解放する」](#page-777-0)を参照してください。
- 指定した EADS サーバに存在するグループの数が多いほど、取得に時間が掛かったり、リソースの使 用量が増加したりするおそれがあります。

# 20.1.21 ead\_get\_group\_keys() (グループ指定による key の一覧の取得)

### (1) 機能

指定したグループに属する key の一覧を,下位階層のグループに属する key も含めて取得します。

key の一覧は、ASCII コードの昇順になります。

# (2) 形式

```
#include <eads.h>
ead_keys ead_get_group_keys
(
 const EAD_CACHE *cp, /* In */const char *group name, /* In */int *error code /* Out */);
```
# (3) 引数

cp

key の一覧を取得するキャッシュのハンドル(ポインタ)を指定します。

ead start cache()で取得したハンドルを指定してください。

group name

グループ名を指定します。

指定できるデータについては,「[15.2.2\(2\) グループ名として指定できるデータ](#page-565-0)」を参照してください。 error\_code

エラーコード取得先のポインタを指定します。

エラーコードについては,「[20.2 クライアントライブラリのエラーコード\(C 言語\)」](#page-857-0)を参照してくだ さい。

# (4) 戻り値

指定したグループに属する key の一覧 (ead\_keys 構造体)が ASCII コードの昇順で返却されます。

次の場合, ead\_keys 構造体の keys メンバに NULL が返却されます。

- 指定したグループに属する key が存在しない場合
- エラーによって key の一覧の取得に失敗した場合

ead keys 構造体の形式と説明については、「20.1.45 ead keys 構造体(複数の key)」を参照してくだ さい。

## (5) 注意事項

- 戻り値として返却された ead\_keys 構造体の keys メンバが NULL でない場合,メモリ領域は自動的に 解放されないため. AP で解放してください。詳細については. [19.1.1(10) 戻り値として返却された [メモリ領域を解放する」](#page-777-0)を参照してください。
- 指定した EADS サーバに存在する key の数が多いほど,取得に時間が掛かったり,リソースの使用量 が増加したりするおそれがあります。

# 20.1.22 ead\_get\_node\_keys() (EADS サーバ指定による key の一覧の取 得)

#### (1) 機能

指定した EADS サーバに格納されている key の一覧を取得します。

key の一覧は、ASCII コードの昇順になります。

### (2) 形式

```
#include <eads.h>
ead_keys ead_get_node_keys
(
 const EAD CACHE *cp, /* In */const ead node *target node, /* In */int *error code /* Out */);
```
# (3) 引数

#### cp

key の一覧を取得するキャッシュのハンドル(ポインタ)を指定します。 ead\_start\_cache()で取得したハンドルを指定してください。

#### target node

取得先の EADS サーバ(ead\_node 構造体)を指すポインタを指定します。

EADS が提供するクライアントライブラリを使用して取得した ead\_node 構造体のポインタだけ指定 できます。それ以外のポインタを指定した場合の動作は保証しません。

ead node 構造体の形式と説明については, [20.1.54 ead node 構造体 (EADS サーバ指定のユー [ザファンクションで使用するオブジェクト\)](#page-850-0)」を参照してください。

指定した ead\_node 構造体が格納するアドレス情報(IP アドレスおよびポート番号)が, EADS クラ イアントが保持するどの EADS サーバのアドレス情報とも一致しない場合,エラーとなります。

error\_code

エラーコード取得先のポインタを指定します。

エラーコードについては, [20.2 クライアントライブラリのエラーコード (C言語)」を参照してくだ さい。

# (4) 戻り値

指定した EADS サーバに格納されている key の一覧(ead\_keys 構造体)が ASCII コードの昇順で返却さ れます。

次の場合, ead\_keys 構造体の keys メンバは NULL が返却されます。

- 指定した EADS サーバにコピー元の key が存在しない場合
- エラーによって key の一覧の取得に失敗した場合

ead\_keys 構造体の形式と説明については,[「20.1.45 ead\\_keys 構造体\(複数の key\)」](#page-845-0)を参照してくだ さい。

#### (5) 注意事項

- 戻り値として返却された ead\_keys 構造体の keys メンバが NULL でない場合,メモリ領域は自動的に 解放されないため, AP で解放してください。詳細については, [19.1.1(10) 戻り値として返却された [メモリ領域を解放する」](#page-777-0)を参照してください。
- 指定した EADS サーバに存在する key の数が多いほど、取得に時間が掛かったり、リソースの使用量 が増加したりするおそれがあります。

### 20.1.23 ead\_get\_group\_count() (最上位階層グループ数の取得)

#### (1) 機能

指定した EADS サーバに格納されている最上位階層のグループの数を取得します。

```
#include <eads.h>
size_t ead_get_group_count
(
 const EAD CACHE *cp, /* In */const ead_node *target_node, /* In */<br>int *error code /* Out */
 int *error_code
);
```
cp

グループ数を取得するキャッシュのハンドル(ポインタ)を指定します。

ead\_start\_cache()で取得したハンドルを指定してください。

#### target node

取得先の EADS サーバ (ead\_node 構造体) を指すポインタを指定します。

EADS が提供するクライアントライブラリを使用して取得した ead\_node 構造体のポインタだけ指定 できます。それ以外のポインタを指定した場合の動作は保証しません。

ead node 構造体の形式と説明については, [20.1.54 ead node 構造体 (EADS サーバ指定のユー [ザファンクションで使用するオブジェクト\)](#page-850-0)」を参照してください。

指定した ead\_node 構造体が格納するアドレス情報(IP アドレスおよびポート番号)が, EADS クラ イアントが保持するどの EADS サーバのアドレス情報とも一致しない場合,エラーとなります。

#### error\_code

エラーコード取得先のポインタを指定します。

エラーコードについては,「[20.2 クライアントライブラリのエラーコード\(C 言語\)」](#page-857-0)を参照してくだ さい。

# (4) 戻り値

指定した EADS サーバに格納されている最上位階層のグループの数が返却されます。

エラーによってグループ数の取得に失敗した場合, 0 が返却されます。

# 20.1.24 ead\_get\_group\_key\_count()(グループ指定による key の数の取 得)

### (1) 機能

指定したグループに属する key の数を取得します。指定したグループの下位階層のグループに属する key も、取得される key の数に含まれます。

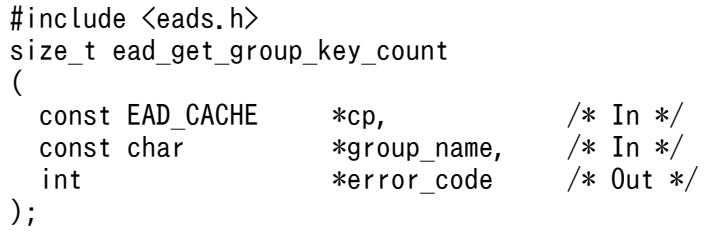

cp

key の数を取得するキャッシュのハンドル(ポインタ)を指定します。 ead\_start\_cache()で取得したハンドルを指定してください。

#### group name

グループ名を指定します。

指定できるデータについては,「[15.2.2\(2\) グループ名として指定できるデータ](#page-565-0)」を参照してください。

#### error\_code

エラーコード取得先のポインタを指定します。

エラーコードについては, [20.2 クライアントライブラリのエラーコード (C言語)」を参照してくだ さい。

# (4) 戻り値

指定したグループに属する key の数が返却されます。

エラーによって key の数の取得に失敗した場合, 0 が返却されます。

# 20.1.25 ead\_get\_node\_key\_count() (EADS サーバ指定による key の数 の取得)

### (1) 機能

指定した EADS サーバに格納されている key の数を取得します。

# (2) 形式

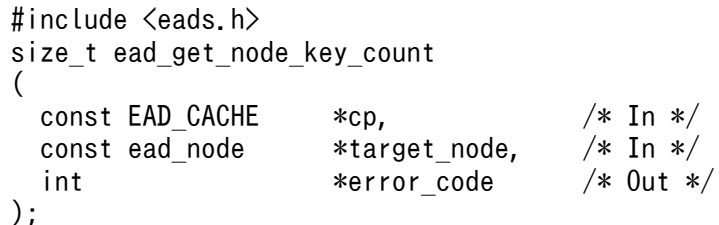

# (3) 引数

#### cp

key の数を取得するキャッシュのハンドル(ポインタ)を指定します。 ead start cache()で取得したハンドルを指定してください。

target\_node

取得先の EADS サーバ (ead\_node 構造体) を指すポインタを指定します。

EADS が提供するクライアントライブラリを使用して取得した ead\_node 構造体のポインタだけ指定 できます。それ以外のポインタを指定した場合の動作は保証しません。

ead node 構造体の形式と説明については, [20.1.54 ead node 構造体 (EADS サーバ指定のユー [ザファンクションで使用するオブジェクト\)](#page-850-0)」を参照してください。

指定した ead\_node 構造体が格納するアドレス情報(IP アドレスおよびポート番号)が, EADS クラ イアントが保持するどの EADS サーバのアドレス情報とも一致しない場合,エラーとなります。

#### error\_code

エラーコード取得先のポインタを指定します。

エラーコードについては,「[20.2 クライアントライブラリのエラーコード\(C 言語\)」](#page-857-0)を参照してくだ さい。

# (4) 戻り値

指定した EADS サーバに格納されている key の数が返却されます。

エラーによって key の数の取得に失敗した場合, 0 が返却されます。

# 20.1.26 ead\_get\_group\_first\_key()(グループ指定による先頭の key の取 得)

### (1) 機能

指定したグループに属する key のうち, ASCII コードの昇順で先頭となる key を取得します。指定したグ ループの下位階層のグループに属する key も取得対象となります。

# (2) 形式

```
#include <eads.h>
char* ead_get_group_first_key
(
 const EAD_CACHE *cp, /* In */<br>const char *group name, /* In */const char *group_name,
  int *error code /* Out */);
```
# (3) 引数

#### cp

key を取得するキャッシュのハンドル(ポインタ)を指定します。

ead start cache()で取得したハンドルを指定してください。

#### group name

グループ名を指定します。

指定できるデータについては,「[15.2.2\(2\) グループ名として指定できるデータ](#page-565-0)」を参照してください。 error\_code

エラーコード取得先のポインタを指定します。

エラーコードについては,「[20.2 クライアントライブラリのエラーコード\(C 言語\)」](#page-857-0)を参照してくだ さい。

### (4) 戻り値

指定したグループに属する key のうち, ASCII コードの昇順で先頭となる key が返却されます。

次の場合. NULL が返却されます。

- 指定したグループに属する key が存在しない場合
- エラーによって key の数の取得に失敗した場合

#### (5) 注意事項

key の取得に成功した場合(戻り値が NULL でない場合), メモリ領域は自動的に解放されないため, AP で解放してください。詳細については,[「19.1.1\(10\) 戻り値として返却されたメモリ領域を解放する」](#page-777-0)を 参照してください。

# 20.1.27 ead\_get\_node\_first\_key() (EADS サーバ指定による先頭の key の取得)

### (1) 機能

指定した EADS サーバに格納されている key のうち,ASCII コードの昇順で先頭となる key を取得します。

```
#include <eads.h>
char* ead get node first key
(
 const EAD CACHE *cp, /* In */const ead node *target node, /* In */int *error code /* Out */);
```
cp

key を取得するキャッシュのハンドル(ポインタ)を指定します。

ead start cache()で取得したハンドルを指定してください。

#### target node

取得先の EADS サーバ (ead\_node 構造体) を指すポインタを指定します。

EADS が提供するクライアントライブラリを使用して取得した ead\_node 構造体のポインタだけ指定 できます。それ以外のポインタを指定した場合の動作は保証しません。

ead node 構造体の形式と説明については, [20.1.54 ead node 構造体 (EADS サーバ指定のユー [ザファンクションで使用するオブジェクト\)](#page-850-0)」を参照してください。

指定した ead\_node 構造体が格納するアドレス情報(IP アドレスおよびポート番号)が, EADS クラ イアントが保持するどの EADS サーバのアドレス情報とも一致しない場合,エラーとなります。

#### error\_code

エラーコード取得先のポインタを指定します。

エラーコードについては,「[20.2 クライアントライブラリのエラーコード\(C 言語\)」](#page-857-0)を参照してくだ さい。

# (4) 戻り値

指定した EADS サーバに格納されている key のうち, ASCII コードの昇順で先頭となる key が返却され ます。

次の場合, NULL が返却されます。

- 指定した EADS サーバにコピー元の key が存在しない場合
- エラーによって key の数の取得に失敗した場合

# (5) 注意事項

key の取得に成功した場合(戻り値が NULL でない場合), メモリ領域は自動的に解放されないため, AP で解放してください。詳細については,[「19.1.1\(10\) 戻り値として返却されたメモリ領域を解放する」](#page-777-0)を 参照してください。

# 20.1.28 ead\_get\_group\_next\_key()(グループ指定による次の key の取 得)

### (1) 機能

指定したグループに属する key のうち, ASCII コードの昇順で, 指定した key の次に位置する key を取 得します。指定したグループの下位階層のグループに属する key も取得対象となります。

なお、接続先の EADS サーバに存在しない key を指定した場合も同様に、指定した key の次に位置する key を取得します。

```
(2) 形式
```

```
#include \langleeads.h\ranglechar* ead get group next key
(
 const EAD CACHE *cp, /* In */const char *group name, /* In */const char *key, /* In */int *error code /* Out */);
```
### (3) 引数

cp

key を取得するキャッシュのハンドル(ポインタ)を指定します。 ead start cache()で取得したハンドルを指定してください。

group name

グループ名を指定します。

指定できるデータについては,「[15.2.2\(2\) グループ名として指定できるデータ](#page-565-0)」を参照してください。 key

基準とする key を指定します。

指定できるデータについては,[「15.2.2\(1\) key として指定できるデータ」](#page-564-0)を参照してください。

error\_code

エラーコード取得先のポインタを指定します。

エラーコードについては,「[20.2 クライアントライブラリのエラーコード\(C 言語\)」](#page-857-0)を参照してくだ さい。

# (4) 戻り値

指定した EADS サーバに格納されている key のうち、ASCII コードの昇順で、指定した key の次に位置 する key が返却されます。

次の場合,NULL が返却されます。

- 指定した key の次に位置する key が存在しない場合
- エラーによって key の取得に失敗した場合

### (5) 注意事項

- key の取得に成功した場合(戻り値が NULL でない場合),メモリ領域は自動的に解放されないため, AP で解放してください。詳細については,[「19.1.1\(10\) 戻り値として返却されたメモリ領域を解放す](#page-777-0) [る」](#page-777-0)を参照してください。
- この関数では,指定されたグループを基に接続先の EADS サーバが決定されます。
- 接続先以外の EADS サーバの縮退,復旧,追加(スケールアウト処理),および位置の変更(リバラン ス処理)によって、指定したグループに属する key を格納する EADS サーバが変更されることがあり ます。そのため, ead\_get\_group\_first\_key()を実行して先頭となる key を取得したときとは、異なる EADS サーバに接続する可能性があります。
- EADS サーバ上でグループに対して排他処理をしないため,ead\_get\_group\_first\_key()または ead get group next key()の実行後,他プロセスからの操作によって、グループに属する key が挿 入,または削除されることがあります。

# 20.1.29 ead\_get\_node\_next\_key() (EADS サーバ指定による次の key の 取得)

### (1) 機能

指定した EADS サーバに格納されている key のうち, ASCII コードの昇順で, 指定した key の次に位置 する key を取得します。

なお、接続先の EADS サーバに存在しない key を指定した場合も同様に、指定した key の次に位置する key を取得します。

```
#include <eads.h>
char* ead get node next key
(
 const EAD CACHE *cp, /* In */const ead_node *target_node, /* In */<br>const char *kev. /* In */const char *key,
 int *error code /* Out */);
```
cp

key を取得するキャッシュのハンドル(ポインタ)を指定します。

ead start cache()で取得したハンドルを指定してください。

#### target node

取得先の EADS サーバ (ead\_node 構造体) を指すポインタを指定します。

EADS が提供するクライアントライブラリを使用して取得した ead\_node 構造体のポインタだけ指定 できます。それ以外のポインタを指定した場合の動作は保証しません。

ead node 構造体の形式と説明については, [20.1.54 ead node 構造体 (EADS サーバ指定のユー [ザファンクションで使用するオブジェクト\)](#page-850-0)」を参照してください。

指定した ead\_node 構造体が格納するアドレス情報(IP アドレスおよびポート番号)が, EADS クラ イアントが保持するどの EADS サーバのアドレス情報とも一致しない場合,エラーとなります。

#### key

基準とする key を指定します。

指定できるデータについては,[「15.2.2\(1\) key として指定できるデータ」](#page-564-0)を参照してください。

error\_code

エラーコード取得先のポインタを指定します。

エラーコードについては,「[20.2 クライアントライブラリのエラーコード\(C 言語\)」](#page-857-0)を参照してくだ さい。

# (4) 戻り値

指定した EADS サーバに格納されている key のうち, ASCII コードの昇順で、指定した key の次に位置 する key が返却されます。

次の場合, NULL が返却されます。

- 指定した key の次に位置する key が存在しない場合
- エラーによって key の取得に失敗した場合

### (5) 注意事項

- key の取得に成功した場合(戻り値が NULL でない場合),メモリ領域は自動的に解放されないため, AP で解放してください。詳細については,[「19.1.1\(10\) 戻り値として返却されたメモリ領域を解放す](#page-777-0) [る」](#page-777-0)を参照してください。
- 接続先以外の EADS サーバの縮退,復旧,追加(スケールアウト処理),および位置の変更(リバラン ス処理)によって、指定したグループに属する key を格納する EADS サーバが変更される場合があり ます。

• EADS サーバ上でグループに対して排他処理をしないため. ead get node first key()または ead\_get\_node\_next\_key()の実行後,他プロセスからの操作によって、グループに属する key が挿入, または削除されることがあります。

# 20.1.30 ead\_execute\_function() (key またはグループ指定によるユーザ ファンクションの実行)

### (1) 機能

指定した key またはグループから実行する EADS サーバを決定して,ユーザファンクションを実行します。

# (2) 形式

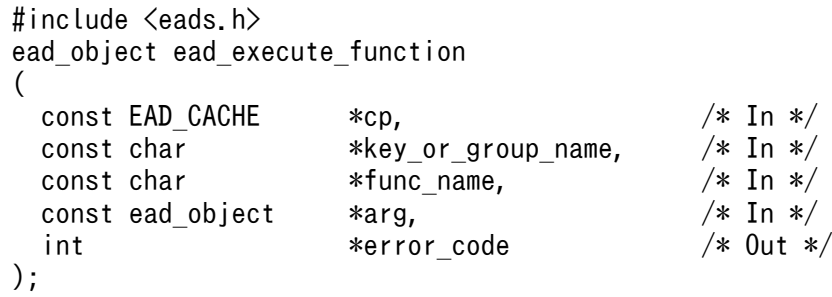

# (3) 引数

cp

ユーザファンクションを実行するキャッシュのハンドル(ポインタ)を指定します。

ead start cache()で取得したハンドルを指定してください。

key\_or\_group\_name

key またはグループ名を指定します。

指定できるデータについては,「15.2.2(1) key [として指定できるデータ](#page-564-0)」,または[「15.2.2\(2\) グルー](#page-565-0) [プ名として指定できるデータ」](#page-565-0)を参照してください。

#### func\_name

ユーザファンクション名を指定します。

半角英数字 (0~9, A~Z, a~z), アンダースコア(), ピリオド(.) またはドルマーク (\$) が指 定できます。

文字数に制限はありません。

#### arg

ユーザファンクションに渡す引数(ead\_object 構造体)を指定します。

ead\_obiect 構造体の形式と説明については. [20.1.52 ead\_object 構造体(ユーザファンクション [で使用するオブジェクト\)](#page-849-0)」を参照してください。

引数を渡さない場合は NULL を指定します。

#### error\_code

エラーコード取得先のポインタを指定します。

エラーコードについては,「[20.2 クライアントライブラリのエラーコード\(C 言語\)」](#page-857-0)を参照してくだ さい。

### (4) 戻り値

ead execute function()が正常に終了した場合は、ユーザファンクションの実行結果 (ead object 構造 体)が返却されます。

ead\_obiect 構造体の形式と説明については. [20.1.52 ead\_obiect 構造体(ユーザファンクションで使 [用するオブジェクト\)」](#page-849-0)を参照してください。

ead\_object 構造体の object\_size メンバは、ユーザファンクションの戻り値に指定したバイト配列のサイ ズになります。

次の場合は、ead\_object 構造体の object メンバに NULL が設定されます。

- ユーザファンクションの実行で問題が発生した場合
- ネットワーク障害などの問題によって,ユーザファンクションの実行結果を取得できなかった場合
- ユーザファンクションの実行結果として null が返却された場合
- ユーザファンクションの実行結果としてデータサイズが 0 のバイト配列が返却された場合

#### (5) 注意事項

戻り値として返却された,ユーザファンクションの実行結果を格納するメモリ領域は,自動的に解放され ないため,AP で解放してください。詳細については,[「19.1.1\(10\) 戻り値として返却されたメモリ領域](#page-777-0) [を解放する](#page-777-0)」を参照してください。

# 20.1.31 ead\_execute\_function\_rt() (key またはグループ, および受信タ イムアウト指定によるユーザファンクションの実行)

### (1) 機能

指定した key またはグループから実行する EADS サーバを決定して、ユーザファンクションを実行しま す。また,受信タイムアウト時間を指定します。

ead execute function rt()の実行中は、クライアント定義の [eads.client.connection.receive.timeout](#page-273-0) パラメタの値を使用しません。

## (2) 形式

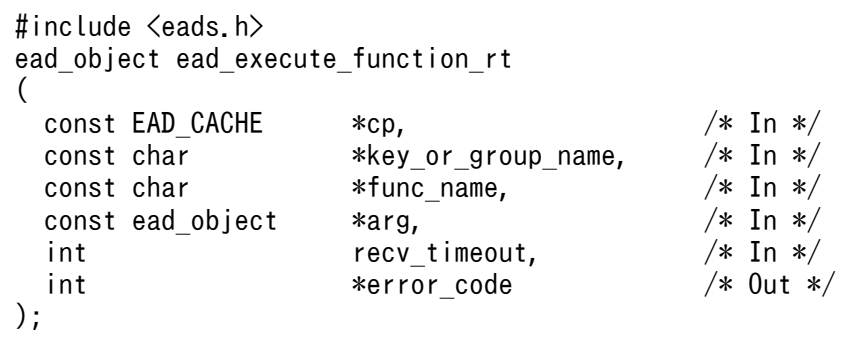

### (3) 引数

#### cp

ユーザファンクションを実行するキャッシュのハンドル(ポインタ)を指定します。

ead start cache()で取得したハンドルを指定してください。

#### key or group name

key またはグループ名を指定します。

指定できるデータについては,「15.2.2(1) key [として指定できるデータ](#page-564-0)」,または[「15.2.2\(2\) グルー](#page-565-0) [プ名として指定できるデータ」](#page-565-0)を参照してください。

#### func\_name

ユーザファンクション名を指定します。

半角英数字 (0~9, A~Z, a~z), アンダースコア(\_), ピリオド(.) またはドルマーク (\$) が指 定できます。

文字数に制限はありません。

#### arg

ユーザファンクションに渡す引数 (ead object 構造体) を指定します。

ead object 構造体の形式と説明については, [20.1.52 ead\_object 構造体(ユーザファンクション [で使用するオブジェクト\)](#page-849-0)」を参照してください。

引数を渡さない場合は NULL を指定します。

#### recv\_timeout

データ受信のタイムアウト時間(単位:ミリ秒)を指定します。

指定できるデータについては,[「9.3.3\(3\)\(b\) eads.client.connection.receive.timeout](#page-273-0)」を参照して ください。

#### error\_code

エラーコード取得先のポインタを指定します。
エラーコードについては,「[20.2 クライアントライブラリのエラーコード\(C 言語\)」](#page-857-0)を参照してくだ さい。

## (4) 戻り値

ead execute function\_rt()が正常に終了した場合は、ユーザファンクションの実行結果 (ead\_object 構 造体)が返却されます。

ead object 構造体の形式と説明については、「20.1.52 ead object 構造体(ユーザファンクションで使 [用するオブジェクト\)」](#page-849-0)を参照してください。

ead object 構造体の object size メンバは、ユーザファンクションの戻り値に指定したバイト配列のサイ ズになります。

次の場合は. ead\_object 構造体の object メンバに NULL が設定されます。

- ユーザファンクションの実行で問題が発生した場合
- ネットワーク障害などの問題によって,ユーザファンクションの実行結果を取得できなかった場合
- ユーザファンクションの実行結果として null が返却された場合
- ユーザファンクションの実行結果としてデータサイズが 0 のバイト配列が返却された場合

#### (5) 注意事項

戻り値として返却された,ユーザファンクションの実行結果を格納するメモリ領域は,自動的に解放され ないため,AP で解放してください。詳細については,[「19.1.1\(10\) 戻り値として返却されたメモリ領域](#page-777-0) [を解放する](#page-777-0)」を参照してください。

## 20.1.32 ead execute node function() (EADS サーバ指定によるユーザ ファンクションの実行)

#### (1) 機能

EADS サーバを指定して,ユーザファンクションを実行します。

#### (2) 形式

#include <eads.h> ead object ead execute node function ( const EAD CACHE  $*cp$ ,  $/*$  In  $*/$ const ead\_node  $*$ target\_node,  $/*$  In  $*/$ <br>const char  $*$ func name.  $/*$  In  $*/$ const char  $*$  func name. const ead object  $*arg$ ,  $/*$  In  $*/$ 

#### (3) 引数

cp

ユーザファンクションを実行するキャッシュのハンドル(ポインタ)を指定します。

ead start cache()で取得したハンドルを指定してください。

#### target node

ユーザファンクションを実行する実行する EADS サーバ(ead\_node 構造体)を指すポインタを指定 します。

EADS が提供するクライアントライブラリを使用して取得した ead\_node 構造体のポインタだけ指定 できます。それ以外のポインタを指定した場合の動作は保証しません。

ead\_node 構造体の形式と説明については. [[20.1.54 ead\\_node 構造体\(EADS サーバ指定のユー](#page-850-0) [ザファンクションで使用するオブジェクト\)](#page-850-0)」を参照してください。

指定した ead\_node 構造体が格納するアドレス情報 (IP アドレスおよびポート番号)が, EADS クラ イアントが保持するどの EADS サーバのアドレス情報とも一致しない場合,エラーとなります。

#### func\_name

ユーザファンクション名を指定します。

半角英数字(0〜9,A〜Z,a〜z),アンダースコア(\_),ピリオド(.)またはドルマーク(\$)が指 定できます。

文字数に制限はありません。

#### arg

ユーザファンクションに渡す引数(ead\_object 構造体)を指定します。

ead object 構造体の形式と説明については, [20.1.52 ead object 構造体 (ユーザファンクション [で使用するオブジェクト\)](#page-849-0)」を参照してください。

引数を渡さない場合は NULL を指定します。

#### error\_code

エラーコード取得先のポインタを指定します。

エラーコードについては,「[20.2 クライアントライブラリのエラーコード\(C 言語\)」](#page-857-0)を参照してくだ さい。

#### (4) 戻り値

ead execute node function()が正常に終了した場合は、ユーザファンクションの実行結果 (ead object 構造体)が返却されます。

ead object 構造体の形式と説明については, [20.1.52 ead object 構造体 (ユーザファンクションで使 [用するオブジェクト\)」](#page-849-0)を参照してください。

ead object 構造体の object size メンバは、ユーザファンクションの戻り値に指定したバイト配列のサイ ズになります。

次の場合は、ead\_object 構造体の object メンバに NULL が設定されます。

- ユーザファンクションの実行で問題が発生した場合
- ネットワーク障害などの問題によって,ユーザファンクションの実行結果を取得できなかった場合
- ユーザファンクションの実行結果として null が返却された場合
- ユーザファンクションの実行結果としてデータサイズが 0 のバイト配列が返却された場合

#### (5) 注意事項

戻り値として返却された,ユーザファンクションの実行結果を格納するメモリ領域は,自動的に解放され ないため,AP で解放してください。詳細については,[「19.1.1\(10\) 戻り値として返却されたメモリ領域](#page-777-0) [を解放する](#page-777-0)」を参照してください。

### 20.1.33 ead execute node function rt() (EADS サーバおよび受信タイ ムアウト指定によるユーザファンクションの実行)

#### (1) 機能

EADS サーバおよび受信タイムアウト時間を指定して、ユーザファンクションを実行します。

ead\_execute\_node\_function\_rt()の実行中は,クライアント定義の [eads.client.connection.receive.timeout](#page-273-0) パラメタの値を使用しません。

#### (2) 形式

```
#include <eads.h>
ead object ead execute node function rt
(
 const EAD CACHE *cp, /* In */const ead node *target node, /* In */const char *func_name, /* In */<br>const ead object *arg, /* In */const ead object *arg,
 int r recv timeout, /* In */int *error code /* Out */);
```
## (3) 引数

#### cp

ユーザファンクションを実行するキャッシュのハンドル(ポインタ)を指定します。

ead start cache()で取得したハンドルを指定してください。

#### target node

ユーザファンクションを実行する EADS サーバ (ead node 構造体) を指すポインタを指定します。 EADS が提供するクライアントライブラリを使用して取得した ead\_node 構造体のポインタだけ指定 できます。それ以外のポインタを指定した場合の動作は保証しません。

ead node 構造体の形式と説明については, [20.1.54 ead node 構造体 (EADS サーバ指定のユー [ザファンクションで使用するオブジェクト\)](#page-850-0)」を参照してください。

指定した ead\_node 構造体が格納するアドレス情報 (IP アドレスおよびポート番号)が, EADS クラ イアントが保持するどの EADS サーバのアドレス情報とも一致しない場合,エラーとなります。

#### func\_name

ユーザファンクション名を指定します。

半角英数字 (0~9, A~Z, a~z), アンダースコア(), ピリオド(.) またはドルマーク (\$) が指 定できます。

文字数に制限はありません。

arg

ユーザファンクションに渡す引数(ead\_object 構造体)を指定します。

ead\_obiect 構造体の形式と説明については. [20.1.52 ead\_obiect 構造体(ユーザファンクション [で使用するオブジェクト\)](#page-849-0)」を参照してください。

引数を渡さない場合は NULL を指定します。

#### recv\_timeout

データ受信のタイムアウト時間(単位:ミリ秒)を指定します。

指定できるデータについては,[「9.3.3\(3\)\(b\) eads.client.connection.receive.timeout](#page-273-0)」を参照して ください。

error\_code

エラーコード取得先のポインタを指定します。

エラーコードについては,「[20.2 クライアントライブラリのエラーコード\(C 言語\)」](#page-857-0)を参照してくだ さい。

### (4) 戻り値

ead execute node function rt()が正常に終了した場合は、ユーザファンクションの実行結果 (ead\_object 構造体)が返却されます。

ead object 構造体の形式と説明については. [20.1.52 ead object 構造体(ユーザファンクションで使 [用するオブジェクト\)」](#page-849-0)を参照してください。

ead\_object 構造体の object\_size メンバは、ユーザファンクションの戻り値に指定したバイト配列のサイ ズになります。

次の場合は, ead object 構造体の object メンバに NULL が設定されます。

- ユーザファンクションの実行で問題が発生した場合
- ネットワーク障害などの問題によって,ユーザファンクションの実行結果を取得できなかった場合
- ユーザファンクションの実行結果として null が返却された場合
- ユーザファンクションの実行結果としてデータサイズが 0 のバイト配列が返却された場合

#### (5) 注意事項

戻り値として返却された,ユーザファンクションの実行結果を格納するメモリ領域は,自動的に解放され ないため,AP で解放してください。詳細については,[「19.1.1\(10\) 戻り値として返却されたメモリ領域](#page-777-0) [を解放する](#page-777-0)」を参照してください。

#### 20.1.34 ead\_get\_nodelist() (接続先 EADS サーバの情報取得)

#### (1) 機能

EADS クライアントが保持している接続先 EADS サーバの情報を取得します。

### (2) 形式

```
#include \langleeads.h\rangleead nodelist ead get nodelist
(
 const EAD_CACHE_MANAGER *cmp,<br>int *error code /* Out */
  int *error_code
);
```
## (3) 引数

cmp

キャッシュを管理するキャッシュマネージャのハンドル(ポインタ)を指定します。 ead init client()または ead init client n()で取得したハンドルを指定してください。

error\_code

エラーコード取得先のポインタを指定します。

エラーコードについては,「[20.2 クライアントライブラリのエラーコード\(C 言語\)」](#page-857-0)を参照してくだ さい。

### (4) 戻り値

EADS クライアントが保持している接続先 EADS サーバの情報(ead\_nodelist 構造体)が返却されます。

ead\_nodelist 構造体の形式と説明については, 「20.1.53 ead\_nodelist 構造体 (EADS サーバ情報)」を 参照してください。

異常終了時には、ead\_nodelist 構造体の nodes メンバに NULL が返却されます。

#### (5) 注意事項

- 戻り値として返却された ead\_nodelist 構造体の nodes メンバが NULL でない場合, メモリ領域は自 動的に解放されないため、AP で解放してください。詳細については、「[19.1.1\(10\) 戻り値として返却](#page-777-0) [されたメモリ領域を解放する」](#page-777-0)を参照してください。
- AP 実行時に EADS サーバへの通信は行われません。そのため,返却された接続先 EADS サーバの情 報が最新でないことがあります。
- この関数の実行時には、EADS サーバの接続可否は考慮されません。そのため、取得した情報には、縮 退状態などで接続できない EADS サーバが含まれていることがあります。取得した EADS サーバを接 続先として使用する場合は、その EADS サーバに接続できるかどうか,ead\_node 構造体の is\_enable メンバで接続可否を確認してください。

ead\_node 構造体の形式と説明については. [[20.1.54 ead\\_node 構造体\(EADS サーバ指定のユー](#page-850-0) [ザファンクションで使用するオブジェクト\)](#page-850-0)」を参照してください。

#### 20.1.35 【非推奨】ead\_get\_node()(指定した key の本来のコピー元 EADS サーバの情報取得)

#### 注意事項

この関数は非推奨です。この関数の代わりに, [ead\\_get\\_original\\_master\\_node\(\)](#page-837-0)を使用してくだ さい。

#### (1) 機能

指定した key またはグループを格納する,本来のコピー元 EADS サーバの情報を取得します。

本来のコピー元 EADS サーバとは,クラスタを構成するすべての EADS サーバが正常に接続できる場合 に,指定した key またはグループのコピー元のデータを格納する EADS サーバのことです。

#### (2) 形式

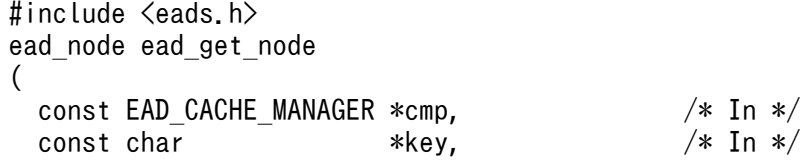

#### (3) 引数

cmp

キャッシュを管理するキャッシュマネージャのハンドル(ポインタ)を指定します。ead\_init\_client() または ead\_init\_client\_n()で取得したハンドルを指定してください。

key

取得する EADS サーバに格納されている key を指定します。

指定できるデータについては,[「15.2.2\(1\) key として指定できるデータ」](#page-564-0)を参照してください。

error\_code

エラーコード取得先のポインタを指定します。

エラーコードについては,「[20.2 クライアントライブラリのエラーコード\(C 言語\)」](#page-857-0)を参照してくだ さい。

#### (4) 戻り値

指定した key またはグループを格納する、本来のコピー元 EADS サーバの情報 (ead\_node 構造体)が返 却されます。

異常終了時には、ead\_node 構造体の各メンバに 0 が返却されます。

#### (5) 注意事項

- AP 実行時に EADS サーバへの通信は行われません。そのため,返却された接続先 EADS サーバの情 報が最新でないことがあります。
- クラスタ構成に変更がなければ,EADS サーバの接続可否に関係なく,常に同じ EADS サーバの情報 が取得されます。
- 取得した EADS サーバを接続先として使用する場合は,その EADS サーバに接続できるかどうか, ead node 構造体の is enable メンバで接続可否を確認してください。 ead\_node 構造体の形式と説明については,「[20.1.54 ead\\_node 構造体\(EADS サーバ指定のユー](#page-850-0) [ザファンクションで使用するオブジェクト\)](#page-850-0)」を参照してください。

## 20.1.36 ead\_get\_slave\_nodelist()(データの本来のコピー先 EADS サー バの情報取得)

#### (1) 機能

指定した EADS サーバに格納されているデータの,本来のコピー先 EADS サーバの情報を取得します。

本来のコピー先 EADS サーバとは,クラスタを構成するすべての EADS サーバが正常に接続できる場合 に,指定した EADS サーバ(コピー元 EADS サーバ)に格納されているデータの,コピー先となる EADS サーバのことです。

## (2) 形式

```
#include <eads.h>
ead nodelist ead get slave nodelist
(
 const EAD CACHE MANAGER *emp, /* In */const ead node *master node, /* In */int *error code /* Out */);
```
### (3) 引数

cmp

キャッシュを管理するキャッシュマネージャのハンドル(ポインタ)を指定します。ead\_init\_client() または ead\_init\_client\_n()で取得したハンドルを指定してください。

master node

コピー元のデータを格納する EADS サーバ(ead\_node 構造体)を指すポインタを指定します。 EADS が提供するクライアントライブラリを使用して取得した ead\_node 構造体のポインタだけ指定 できます。それ以外のポインタを指定した場合の動作は保証しません。

ead\_node 構造体の形式と説明については, [20.1.54 ead\_node 構造体 (EADS サーバ指定のユー [ザファンクションで使用するオブジェクト\)](#page-850-0)」を参照してください。

指定した ead\_node 構造体が格納するアドレス情報 (IP アドレスおよびポート番号)が, EADS クラ イアントが保持するどの EADS サーバのアドレス情報とも一致しない場合,エラーとなります。

error\_code

エラーコード取得先のポインタを指定します。

エラーコードについては,「[20.2 クライアントライブラリのエラーコード\(C 言語\)」](#page-857-0)を参照してくだ さい。

# (4) 戻り値

本来のコピー先 EADS サーバの情報(ead\_nodelist 構造体)が返却されます。

ead nodelist 構造体の形式と説明については, [20.1.53 ead nodelist 構造体 (EADS サーバ情報)」を 参照してください。

データを多重化しない場合 (多重度が 1 の場合), ead nodelist 構造体の list\_size メンバには 0 が, nodes メンバには NULL が返却されます。

異常終了時は, ead\_nodelist 構造体の nodes メンバに NULL が返却されます。

### (5) 注意事項

- 戻り値として返却された ead\_nodelist 構造体の nodes メンバが NULL でない場合,メモリ領域は自 動的に解放されないため、AP で解放してください。詳細については、「[19.1.1\(10\) 戻り値として返却](#page-777-0) [されたメモリ領域を解放する」](#page-777-0)を参照してください。
- AP 実行時に EADS サーバへの通信は行われません。そのため,返却された接続先 EADS サーバの情 報が最新でないことがあります。
- この関数の実行時には,指定した EADS サーバ,および情報の取得対象となる EADS サーバの接続可 否は考慮されません。そのため,取得した情報には,縮退状態などで接続できない EADS サーバの情 報が含まれていることがあります。

### 20.1.37 ead\_get\_current\_master\_node() (現時点のコピー元 EADS サー バの情報取得)

#### (1) 機能

指定した key(またはグループ)を現時点で格納する,コピー元 EADS サーバの情報を取得します。

# (2) 形式

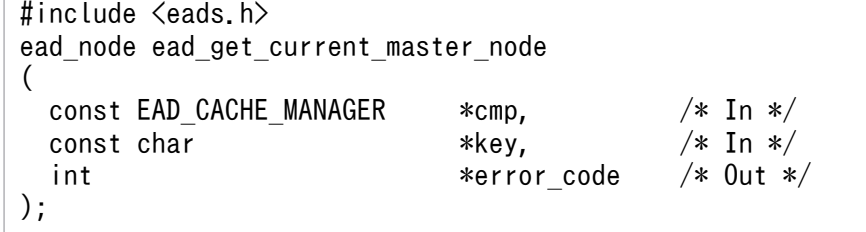

## (3) 引数

cmp

キャッシュを管理するキャッシュマネージャのハンドル(ポインタ)を指定します。

ead\_init\_client()または ead\_init\_client\_n()で取得したハンドルを指定してください。

key

key(またはグループ)を指定します。

指定できるデータについては,[「15.2.2\(1\) key として指定できるデータ」](#page-564-0)を参照してください。

#### error\_code

エラーコード取得先のポインタを指定します。

エラーコードについては,「[20.2 クライアントライブラリのエラーコード\(C 言語\)」](#page-857-0)を参照してくだ さい。

# <span id="page-837-0"></span>(4) 戻り値

指定した key(またはグループ)を現時点で格納する,コピー元 EADS サーバの情報が返却されます。

異常終了時, およびコピー元 EADS サーバが縮退または停止している場合, ead\_node 構造体の各メンバ に 0 が返却されます。

#### (5) 注意事項

この関数の実行時には, EADS サーバへの通信は行われません。そのため, 返却された接続先 EADS サー バの情報が最新でないことがあります。

## 20.1.38 ead\_get\_original\_master\_node() (本来のコピー元 EADS サーバ の情報取得)

#### (1) 機能

指定した key(またはグループ)を格納する,本来のコピー元 EADS サーバの情報を取得します。

本来のコピー元 EADS サーバとは,クラスタを構成するすべての EADS サーバが正常に接続できる場合 に,指定した key(またはグループ)のマスタとなるデータ(コピー元となるデータ)を格納する EADS サーバのことです。現時点のコピー元 EADS サーバとは異なることがあります。

クラスタ構成に変更がなければ,EADS サーバの接続可否に関係なく,常に同じ EADS サーバの情報が取 得されます。

#### (2) 形式

```
\#include \langleeads.h\rangleead_node ead_get_original_master_node
(
 const EAD CACHE MANAGER *emp, /* In */const char *key, /* In */int *error code /* Out */);
```
#### (3) 引数

cmp

キャッシュを管理するキャッシュマネージャのハンドル(ポインタ)を指定します。 ead\_init\_client()または ead\_init\_client\_n()で取得したハンドルを指定してください。

key

key(またはグループ)を指定します。

20. API リファレンス (C 言語)

指定できるデータについては,[「15.2.2\(1\) key として指定できるデータ」](#page-564-0)を参照してください。

error\_code

エラーコード取得先のポインタを指定します。

エラーコードについては,「[20.2 クライアントライブラリのエラーコード\(C 言語\)」](#page-857-0)を参照してくだ さい。

## (4) 戻り値

指定した key(またはグループ)を格納する本来のコピー元 EADS サーバの情報が返却されます。

異常終了時には,ead\_node 構造体の各メンバに 0 が返却されます。

#### (5) 注意事項

- この関数の実行時には、EADS サーバへの通信は行われません。そのため、返却された接続先 EADS サーバの情報が最新でないことがあります。
- 取得した EADS サーバを接続先として使用する場合は,その EADS サーバに接続できるかどうか, ead\_node 構造体の is\_enable メンバを使用して確認してください。ead\_node 構造体の is\_enable メ ンバについては,[「20.1.54\(2\) メンバの説明](#page-851-0)」を参照してください。

### 20.1.39 ead\_add\_cluster\_eventlistener() (クラスタイベントリスナの追 加)

#### (1) 機能

クラスタイベントリスナを追加します。

(2) 形式

```
#include <eads.h>
ead nodelist ead add cluster eventlistener
(
 const EAD CACHE MANAGER *cmp, \angle * In */
 const char *cluster_eventlistener_name, /* In */<br>const ead cluster eventlistener *cluster eventlistener, /* In */
 const ead cluster eventlistener *cluster eventlistener,
 void *userdata. A *userdata, \sqrt{\ast} In \ast/
  int *error_code /* Out */
);
```
# (3) 引数

cmp

キャッシュを管理するキャッシュマネージャのハンドル(ポインタ)を指定します。 ead init client()または ead init client n()で取得したハンドルを指定してください。

#### cluster eventlistener name

追加するクラスタイベントリスナの名称を指定します。

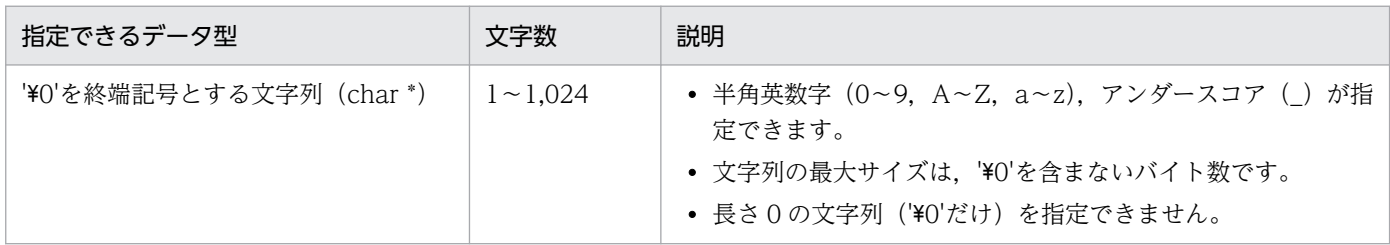

同一クライアント内のほかのクラスタイベントリスナまたはノードイベントリスナと同じ名称を指定し た場合は,エラーとなります。

cluster\_eventlistener

追加するクラスタイベントリスナを指すポインタを指定します。

userdata

追加するクラスタイベントリスナとのデータの伝達に使用するポインタを指定します。

任意のアドレスを指定できます。

追加するクラスタイベントリスナとのデータの伝達にポインタを使用しない場合は、NULL を指定しま す。

error\_code

エラーコード取得先のポインタを指定します。

エラーコードについては,「[20.2 クライアントライブラリのエラーコード\(C 言語\)」](#page-857-0)を参照してくだ さい。

### (4) 戻り値

クラスタイベントリスナの追加が終了した時点での,接続先 EADS サーバの情報一覧(ead\_nodelist 構 造体)が返却されます。

ead\_nodelist 構造体の形式と説明については,「[20.1.53 ead\\_nodelist 構造体\(EADS サーバ情報\)」](#page-850-0)を 参照してください。

EADS サーバの状態に関係なく,すべての EADS サーバの情報が返却されます。

異常終了時には、ead\_nodelist 構造体の nodes メンバに NULL が返却されます。

#### (5) 注意事項

- 戻り値として返却された ead\_nodelist 構造体の nodes メンバが NULL でない場合,メモリ領域は自 動的に解放されないため、AP で解放してください。詳細については、「[19.1.1\(10\) 戻り値として返却](#page-777-0) [されたメモリ領域を解放する」](#page-777-0)を参照してください。
- 関数実行と同時にクラスタ構成情報が変更された場合,縮退済みの EADS サーバや,追加済みの EADS サーバに対しては,cluster\_eventlistener に設定した関数を呼び出せません。関数実行後に返却された EADS サーバの情報を確認してください。
- この関数の実行時には,EADS サーバの接続可否は考慮されません。そのため,取得した情報には,接 続できない EADS サーバ (例: EADS サーバの縮退)が含まれていることがあります。取得した EADS サーバを接続先として使用する場合は、その EADS サーバに接続できるかどうかを、ead\_node 構造 体の is enable メンバで確認してください。

ead node 構造体の形式と説明については, [20.1.54 ead\_node 構造体 (EADS サーバ指定のユー [ザファンクションで使用するオブジェクト\)](#page-850-0)」を参照してください。

### 20.1.40 ead\_add\_node\_eventlistener() (ノードイベントリスナ追加)

#### (1) 機能

ノードイベントリスナを追加します。

### (2) 形式

```
#include <eads.h>
ead_nodelist ead_add_node_eventlistener
(
  const EAD_CACHE_MANAGER *cmp, /* In */
  const char *node_eventlistener_name, /* In */
const int \qquad \qquad \qquad *nodeid, \qquad \qquad /\!*\! In */\!const ead node eventtype *node eventtype, /* In */const ead node eventlistener *node eventlistener, \angle /* In */
  void *userdata, /* In */
 int *error_code /* Out */);
```
## (3) 引数

cmp

キャッシュを管理するキャッシュマネージャのハンドル(ポインタ)を指定します。 ead init client()または ead init client n()で取得したハンドルを指定してください。

#### node eventlistener name

追加するノードイベントリスナの名称を指定します。

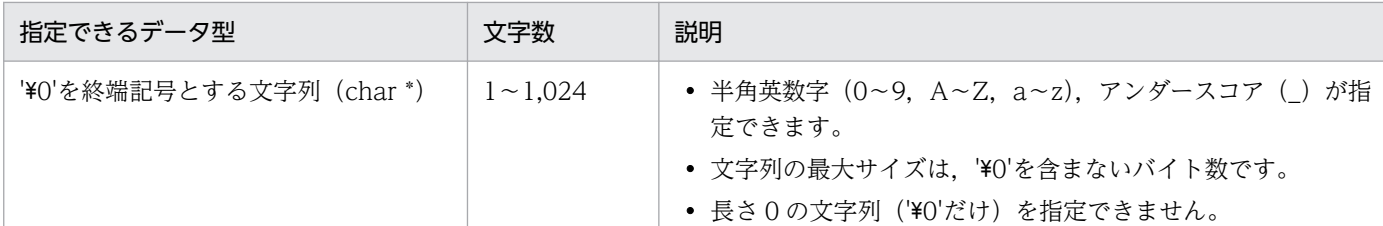

同一クライアント内のほかのクラスタイベントリスナまたはノードイベントリスナと同じ名称を指定し た場合は,エラーとなります。

nodeid

追加するノードイベントリスナに対応する EADS サーバ ID を指定します。

node\_eventtype

追加するノードイベントリスナの実行契機の情報を指すポインタを指定します。

node\_eventlistener

追加するノードイベントリスナを指すポインタを指定します。

#### userdata

追加するノードイベントリスナとのデータの伝達に使用するポインタを指定します。

任意のアドレスを指定できます。

追加するノードイベントリスナとのデータの伝達にポインタを使用しない場合は、NULL を指定します。

- error\_code
	- エラーコード取得先のポインタを指定します。

エラーコードについては, [20.2 クライアントライブラリのエラーコード (C言語)」を参照してくだ さい。

#### (4) 戻り値

ノードイベントリスナの追加が終了した時点での、接続先 EADS サーバの情報一覧 (ead\_nodelist 構造 体)が返却されます。

ead\_nodelist 構造体の形式と説明については,「[20.1.53 ead\\_nodelist 構造体\(EADS サーバ情報\)」](#page-850-0)を 参照してください。

EADS サーバの状態に関係なく,すべての EADS サーバの情報が返却されます。

異常終了時には,ead\_nodelist 構造体の nodes メンバに NULL が返却されます。

#### (5) 注意事項

• 戻り値として返却された ead\_nodelist 構造体の nodes メンバが NULL でない場合,AP でメモリ領域 を解放してください。詳細については,「[19.1.1\(10\) 戻り値として返却されたメモリ領域を解放する](#page-777-0)」 を参照してください。

20. API リファレンス (C 言語)

- 関数実行と同時にクラスタ構成情報が変更された場合,縮退済みの EADS サーバや追加済みの EADS サーバに対しては、node eventlistener に設定した関数を呼び出せません。関数実行後に返却された EADS サーバの情報を確認してください。
- この関数の実行時には. EADS サーバの接続可否は考慮されません。そのため. 取得した情報には. 接 続できない EADS サーバ (例: EADS サーバの縮退) が含まれていることがあります。取得した EADS サーバを接続先として使用する場合は、その EADS サーバに接続できるかどうかを、ead\_node 構造 体の is enable メンバで確認してください。

ead\_node 構造体の形式と説明については. [[20.1.54 ead\\_node 構造体\(EADS サーバ指定のユー](#page-850-0) [ザファンクションで使用するオブジェクト\)](#page-850-0)」を参照してください。

## 20.1.41 ead remove cluster eventlistener() (クラスタイベントリスナ 削除)

#### (1) 機能

クラスタイベントリスナを削除します。

未通知のイベントの情報を破棄します。

この関数は、ead add cluster eventlistener()と対になるように呼び出してください。

## (2) 形式

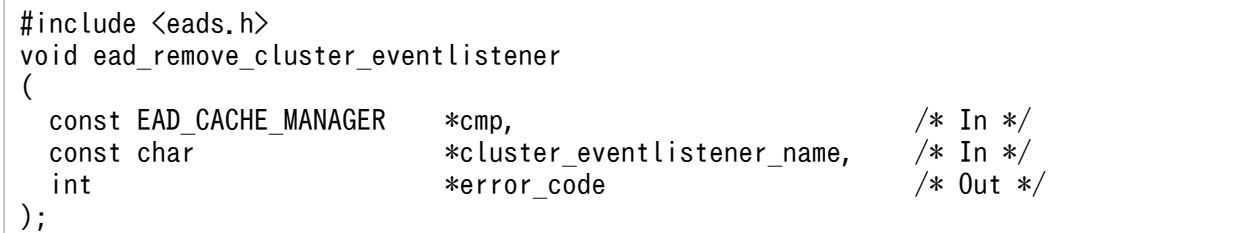

# (3) 引数

cmp

キャッシュを管理するキャッシュマネージャのハンドル(ポインタ)を指定します。

ead init client()または ead init client n()で取得したハンドルを指定してください。

cluster eventlistener name

削除するクラスタイベントリスナの名称を指定します。

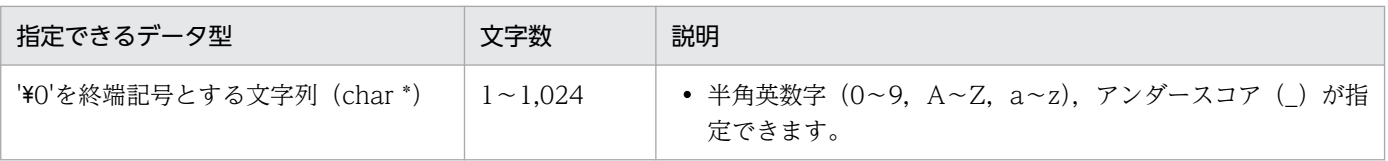

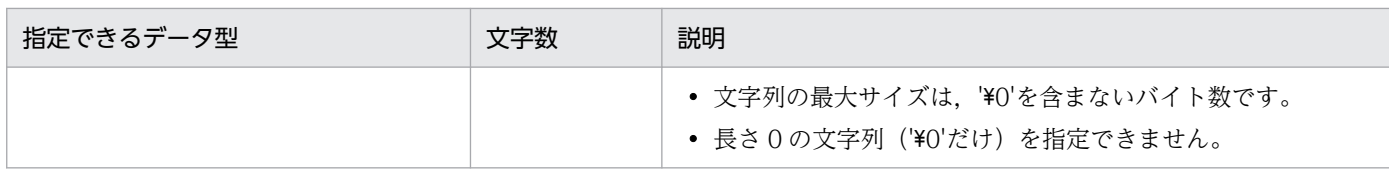

#### error\_code

エラーコード取得先のポインタを指定します。

エラーコードについては,「[20.2 クライアントライブラリのエラーコード\(C 言語\)」](#page-857-0)を参照してくだ さい。

## 20.1.42 ead\_remove\_node\_eventlistener() (ノードイベントリスナ削除)

#### (1) 機能

ノードイベントリスナを削除します。

未通知のイベントの情報を破棄します。

この関数は, ead add node eventlistener()と対になるように呼び出してください。

#### (2) 形式

```
#include <eads.h>
void ead_remove_node_eventlistener
(
 const EAD CACHE MANAGER *emp, /* In */const char *node eventlistener name, /* In */int *error\_code /* 0ut */
);
```
## (3) 引数

cmp

キャッシュを管理するキャッシュマネージャのハンドル(ポインタ)を指定します。 ead\_init\_client()または ead\_init\_client\_n()で取得したハンドルを指定してください。

node eventlistener name

削除するノードイベントリスナの名称を指定します。

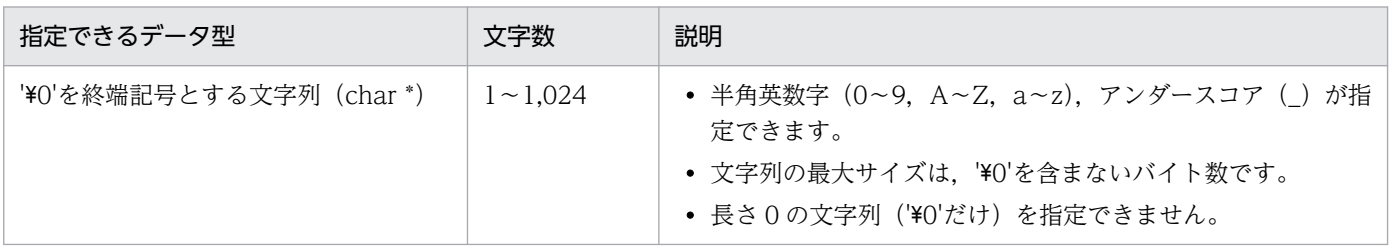

20. API リファレンス (C 言語)

```
error_code
```

```
エラーコード取得先のポインタを指定します。
エラーコードについては, [20.2 クライアントライブラリのエラーコード (C言語)」を参照してくだ
さい。
```
#### 20.1.43 ead value element 構造体 (value 情報)

ead\_value\_element 構造体には,value 情報(value と value のサイズ)を格納します。

### (1) 形式

```
struct ead_value_element {
 size t value size;
 void *value:
};
```
## (2) メンバの説明

value size

value のデータサイズ(単位:バイト)を格納します。

value

```
value を格納します。
```
格納するデータの先頭アドレスを指定します。

#### (3) 注意事項

- 先頭アドレス+データサイズで指定した範囲が不正な領域を参照していた場合,動作は保証されません。
- value には,NULL は指定できません。
- value size には、0 は指定できません。
- value size に上限はありません。ただし、EADS サーバが受け付けることができるデータの最大サイ ズを超えない値を設定してください。

#### 20.1.44 ead\_key\_value\_pair 構造体 (key と value の組み合わせ)

ead\_key\_value\_pair 構造体には、key と value の組み合わせの情報を格納します。

### (1) 形式

```
struct ead key value pair {
 char *key;
```
## (2) メンバの説明

key

value に関連づける key を格納します。

指定できるデータについては,[「15.2.2\(1\) key として指定できるデータ」](#page-564-0)を参照してください。

value

格納する value 情報(ead\_value\_element 構造体)を格納します。

ead value element 構造体の形式と説明については, [20.1.43 ead value element 構造体 (value [情報\)](#page-844-0)」を参照してください。

## 20.1.45 ead\_keys 構造体(複数の key)

ead keys 構造体には、複数の key を格納します。

## (1) 形式

```
struct ead keys {
  size_t size;
   char **keys;
};
```
# (2) メンバの説明

size

格納する key の個数を格納します。

keys

key の一覧を格納した配列の先頭アドレスを格納します。 指定できるデータについては,[「15.2.2\(1\) key として指定できるデータ」](#page-564-0)を参照してください。

## 20.1.46 ead\_group\_names 構造体 (複数のグループ名)

ead\_group\_names 構造体には,複数のグループ名を格納します。

### (1) 形式

```
struct ead_group_names {
 size t size;
```
# (2) メンバの説明

size

格納するグループ名の個数を格納します。

group names

グループ名の一覧を格納した配列の先頭アドレスを格納します。

指定できるデータについては,[「15.2.2\(1\) key として指定できるデータ」](#page-564-0)を参照してください。

# 20.1.47 ead\_put\_all\_results 構造体(ead\_put\_all()の実行結果)

ead\_put\_all\_results 構造体には、ead\_put\_all()の実行結果を格納します。

(1) 形式

```
struct ead put all results {
 size t success operation number;
 size t failure operation number;
 ead failure operation info *failure info;
};
```
# (2) メンバの説明

success\_operation\_number

一括操作を試みた結果,一部またはすべての操作が失敗した場合に,操作が成功した key の数を格納 します。

failure operation number

一括操作を試みた結果,一部またはすべての操作が失敗した場合に,failure\_info メンバの要素数を格 納します。

failure\_info

失敗した一括操作の情報の一覧 (ead\_failure\_operation\_info 構造体)の先頭を示すポインタを格納 します。

ead\_failure\_operation\_info 構造体の形式と説明については,[「20.1.51 ead\\_failure\\_operation\\_info](#page-849-0) [構造体\(一括操作の実行で失敗した操作の情報\)](#page-849-0)」を参照してください。

## 20.1.48 ead\_get\_all\_results 構造体(ead\_get\_all()の実行結果)

ead get all results 構造体には, ead get all()の実行結果を格納します。

## (1) 形式

```
struct ead get all results {
 size_t values_length;
 ead value element *values;
 size_t success_operation_number;
 size t failure operation number;
 ead failure operation info *failure info;
};
```
# (2) メンバの説明

values length

取得した value の個数を格納します。

values

取得した value 情報を格納した, ead value element 構造体の配列の先頭アドレスを指定します。 ead value element 構造体の形式と説明については, [20.1.43 ead value element 構造体 (value [情報\)](#page-844-0)」を参照してください。

success operation number

一括操作を試みた結果,一部またはすべての操作が失敗した場合に,操作が成功した key の数を格納 します。

failure operation number

一括操作を試みた結果、一部またはすべての操作が失敗した場合に、failure\_info の要素数を格納しま す。

#### failure info

失敗した一括操作の情報の一覧(ead\_failure\_operation\_info 構造体)の先頭を示すポインタを格納 します。

ead failure operation info 構造体の形式と説明については, [20.1.51 ead failure operation info [構造体\(一括操作の実行で失敗した操作の情報\)](#page-849-0)」を参照してください。

#### 20.1.49 ead\_get\_group\_results 構造体(ead\_get\_group()の実行結果)

ead get group results 構造体には、ead get group()の実行結果を格納します。

# (1) 形式

```
struct ead get group results {
  size t basing the key value length;
  ead key value pair *key value array;
};
```
# (2) メンバの説明

key\_value\_length

取得した key と value を格納した ead\_key\_value\_pair 構造体の配列の要素数を格納します。

key value array

取得した key と value を格納した ead key value pair 構造体の配列の先頭アドレスを指定します。 ead key value\_pair 構造体の形式と説明については, [20.1.44 ead\_key\_value\_pair 構造体 (key [と value の組み合わせ\)」](#page-844-0)を参照してください。

## 20.1.50 ead\_remove\_all\_results 構造体(ead\_remove\_all()の実行結果)

ead remove all results 構造体には、ead remove all()の実行結果を格納します。

# (1) 形式

```
struct ead remove all results {
 size t success operation number:
 size t failure operation number;
 ead failure operation info *failure info;
};
```
# (2) メンバの説明

success operation number

一括操作を試みた結果,一部またはすべての操作が失敗した場合に,操作が成功した key の数を格納 します。

failure operation number

一括操作を試みた結果, 一部またはすべての操作が失敗した場合に, failure\_info の要素数を格納しま す。

failure\_info

失敗した一括操作の情報の一覧(ead\_failure\_operation\_info 構造体)の先頭を示すポインタを格納 します。

ead\_failure\_operation\_info 構造体の形式と説明については, [20.1.51 ead\_failure\_operation\_info [構造体\(一括操作の実行で失敗した操作の情報\)](#page-849-0)」を参照してください。

# <span id="page-849-0"></span>20.1.51 ead\_failure\_operation\_info 構造体(一括操作の実行で失敗した 操作の情報)

ead\_failure\_operation\_info 構造体には,一括操作を試みた結果,一部またはすべての操作が失敗した場 合に,失敗した操作の情報を格納します。

### (1) 形式

```
struct ead failure operation info {
   int index;
   int error_code;
};
```
# (2) メンバの説明

index

一括操作の実行時に指定した key の一覧中での位置(添え字)を格納します。

error\_code

失敗の要因を示すエラーコードを格納します。

## 20.1.52 ead\_object 構造体(ユーザファンクションで使用するオブジェク ト)

ead\_obiect 構造体には、ユーザファンクションで使用するオブジェクト(引数や戻り値)を格納します。

# (1) 形式

```
struct ead object {
 size t object size;
 void *object;
};
```
# (2) メンバの説明

object\_size

オブジェクトのデータサイズ(単位:バイト)を格納します。

object

ユーザファンクションで使用するオブジェクト(引数や戻り値)を格納します。 格納するデータの先頭アドレスを指定します。

## <span id="page-850-0"></span>(3) 注意事項

- 先頭アドレス+データサイズで指定した範囲が不正な領域を参照していた場合,動作は保証されません。
- object には,NULL は指定できません。
- object\_size には,0 は指定できません。
- object size に上限はありません。ただし、EADS サーバが受け付けることができるデータの最大サイ ズを超えない値を設定してください。

#### 20.1.53 ead nodelist 構造体 (EADS サーバ情報)

ead\_nodelist 構造体には、EADS クライアントが保持する EADS サーバの情報を格納します。

# (1) 形式

```
struct ead nodelist {
  size<sub>t</sub> list_size;
  struct ead node *nodes;
};
```
## (2) メンバの説明

list size

```
EADS サーバ数を格納します。
```
nodes

EADS サーバの情報 (ead\_node 構造体)を格納します。

格納するデータの先頭アドレスを指定します。

## 20.1.54 ead node 構造体(EADS サーバ指定のユーザファンクションで使 用するオブジェクト)

ead\_node 構造体には、EADS サーバを指定するための情報を格納します。

### (1) 形式

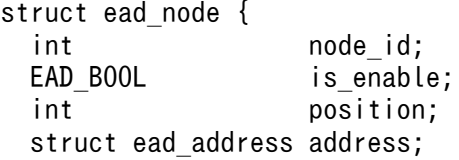

# <span id="page-851-0"></span>(2) メンバの説明

node\_id

EADS サーバ ID を格納します。

is enable

EADS サーバの状態を格納します。

EAD\_TRUE:接続可能

EAD\_FALSE:接続不可

position

EADS サーバの位置を格納します。

#### address

EADS サーバのアドレス情報(ead\_address 構造体)を格納します。

ead address 構造体の形式と説明については, [20.1.55 ead address 構造体 (EADS サーバのアド レス情報)」を参照してください。

#### reserved[8]

予備領域です。

### 20.1.55 ead address 構造体 (EADS サーバのアドレス情報)

ead\_address 構造体には、EADS サーバのアドレス情報を格納します。

## (1) 形式

```
struct ead address {
  unsigned char ip[4];
  unsigned short port;
};
```
## (2) メンバの説明

ip

EADS サーバの IP アドレスを格納します。

port

EADS サーバのポート番号を格納します。

20. API リファレンス (C 言語)

# 20.1.56 ead\_cluster\_eventlistener 構造体(クラスタイベントリスナの関 数)

ead cluster eventlistener 構造体には、クラスタイベントリスナ用にユーザが定義する関数のポインタを 格納します。

# (1) 形式

```
struct ead cluster eventlistener {
  void (*on event)(EAD CACHE MANAGER*,
                     char*,
                    ead cluster eventcontext*,
                     void*);
};
```
## (2) メンバの説明

on\_event

ead cluster eventcontext 構造体の event\_type メンバが示すイベントの発生時に, 呼び出される関 数を格納します。

# (3) 引数

EAD\_CACHE\_MANAGER

キャッシュマネージャを指すポインタを指定します。

char

実行されるクラスタイベントリスナの名称を指定します。

#### ead cluster eventcontext

クラスタイベントリスナ実行時に使用する情報を指すポインタを指定します。

void

クラスタイベントリスナ追加時に指定した,クラスタイベントリスナとのデータの伝達に使用するポイ ンタを指定します。

### (4) 注意事項

- ポインタに NULL を設定していた場合は,クラスタイベントリスナの登録に失敗します。
- ポインタに設定した関数が異常終了した場合,EADS クライアントがダウンするおそれがあります。
- ポインタに設定した関数の第 3 引数(ead\_cluster\_eventcontext)に指定されたポインタは,その関 数が終了すると自動で解放されます。

# 20.1.57 ead\_node\_eventlistener 構造体 (ノードイベントリスナの関数)

ead\_node\_eventlistener 構造体には、ノードイベントリスナ用にユーザが定義する関数のポインタを格 納します。

## (1) 形式

```
struct ead node eventlistener {
   void (*on_event)(char*,
                    ead node eventcontext*,
                     void*);
};
```
## (2) メンバの説明

on\_event

ead node eventcontext 構造体の event type メンバが示すイベントの発生時に、呼び出される関数 を格納します。

なお, event type メンバに EAD EVENT TYPE RECOVERED(2)が設定されている場合,関数の 呼び出し直後にキャッシュを操作する API を実行すると,イベントが発生した EADS サーバの処理で エラーが発生するおそれがあります。エラーが発生した場合は,しばらくしてから再実行してください。 イベントが発生した EADS サーバとは, ead\_node\_eventcontext 構造体の nodeid メンバが示す EADS サーバです。

# (3) 引数

char

実行されるノードイベントリスナの名称を指定します。

#### ead\_node\_eventcontext

ノードイベントリスナ実行時に使用する情報を指すポインタを指定します。

void

ノードイベントリスナ追加時に指定した,ノードイベントリスナとのデータの伝達に使用するポインタ を指定します。

### (4) 注意事項

- ポインタに NULL を設定した場合は,ノードイベントリスナの登録に失敗します。
- ポインタに設定した関数が異常終了した場合,EADS クライアントがダウンするおそれがあります。
- ポインタに設定した関数の第2引数 (ead node eventcontext) に指定されたポインタは、その関数 が終了すると自動で解放されます。

# 20.1.58 ead\_cluster\_eventcontext 構造体(クラスタイベントリスナの情 報)

ead cluster eventcontext 構造体には、クラスタイベントリスナ実行時に使用する情報を格納します。

# (1) 形式

```
struct ead cluster eventcontext {
 int event type;
 ead node node;
};
```
# (2) メンバの説明

event\_type

発生したイベントの種別を格納します。

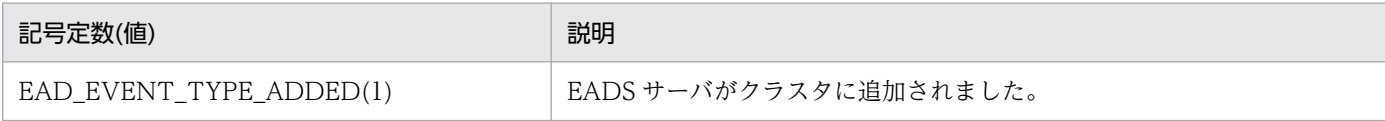

node

イベントが発生した EADS サーバの情報を格納します。

# 20.1.59 ead\_node\_eventcontext 構造体 (ノードイベントリスナの情報)

ead\_node\_eventcontext 構造体は、ノードイベントリスナ実行時に使用する情報を格納します。

## (1) 形式

```
struct ead node eventcontext {
  int event type;
   int nodeid;
  int rangeid;
};
```
# (2) メンバの説明

event\_type

発生したイベントの種別を格納します。

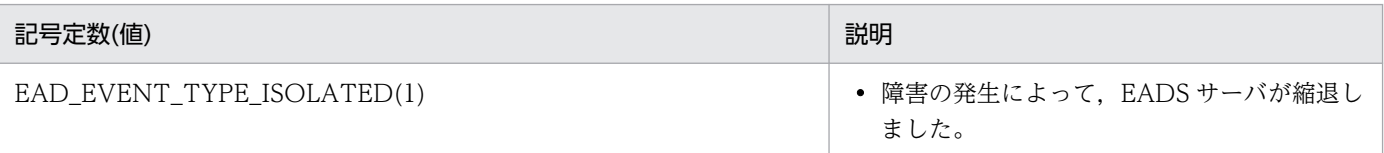

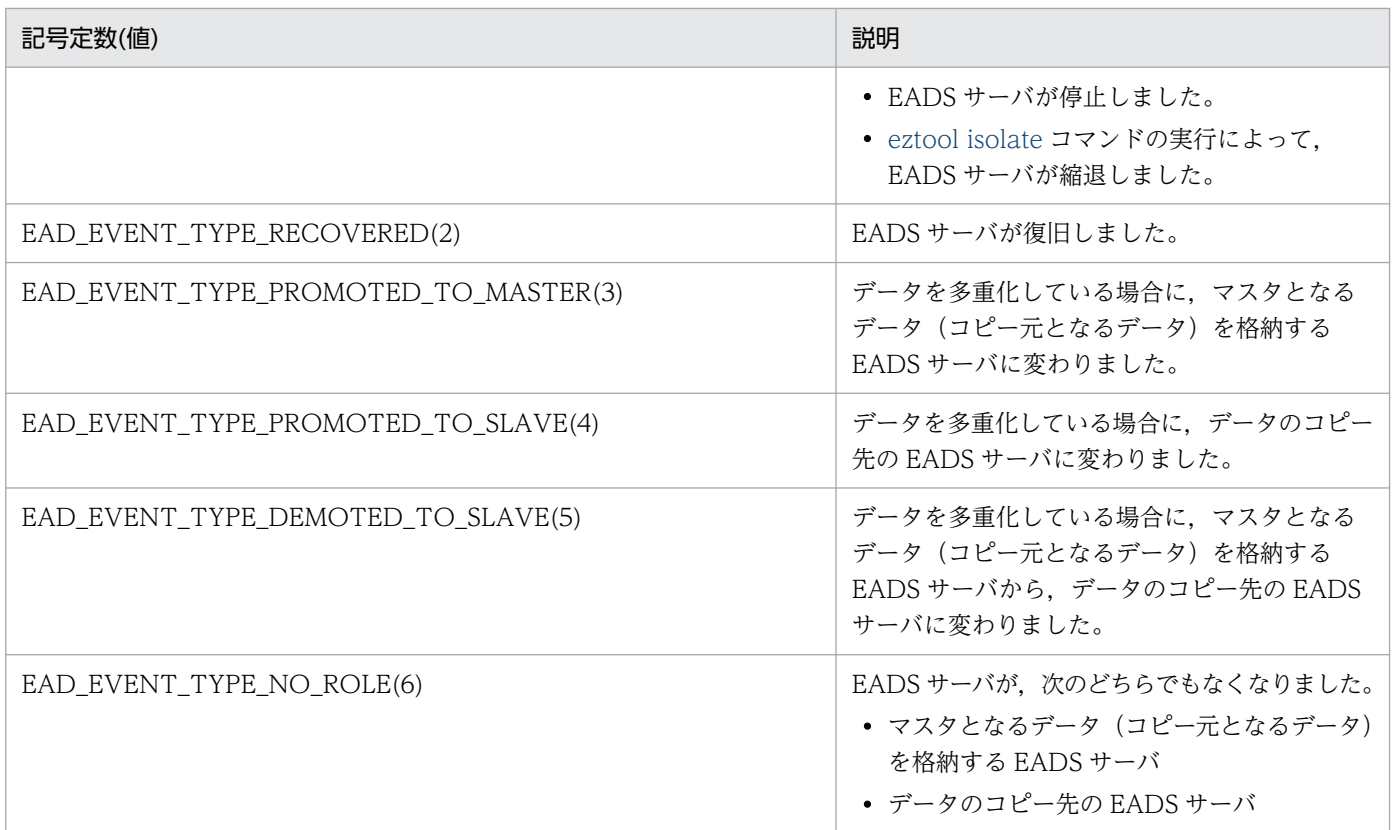

#### nodeid

イベントが発生した EADS サーバ ID を格納します。

rangeid

イベントが発生したレンジ ID を格納します。

なお, event\_type に ISOLATED(1)または RECOVERED(2)が設定されていた場合, rangeid には無 効な値(-1)が設定されます。

## 20.1.60 ead\_node\_eventtype 構造体(ノードイベントリスナの実行契機)

ead\_node\_eventtype 構造体は,ノードイベントリスナの実行契機を示す情報を格納します。

# (1) 形式

```
struct ead_node_eventtype {
  EAD_BOOL isolated;<br>EAD_BOOL recovered
              recovered;
   EAD_BOOL promoted_to_master;
   EAD_BOOL promoted_to_slave;
  EAD_BOOL demoted_to_slave;
   EAD_BOOL no_role;
};
```
# (2) メンバの説明

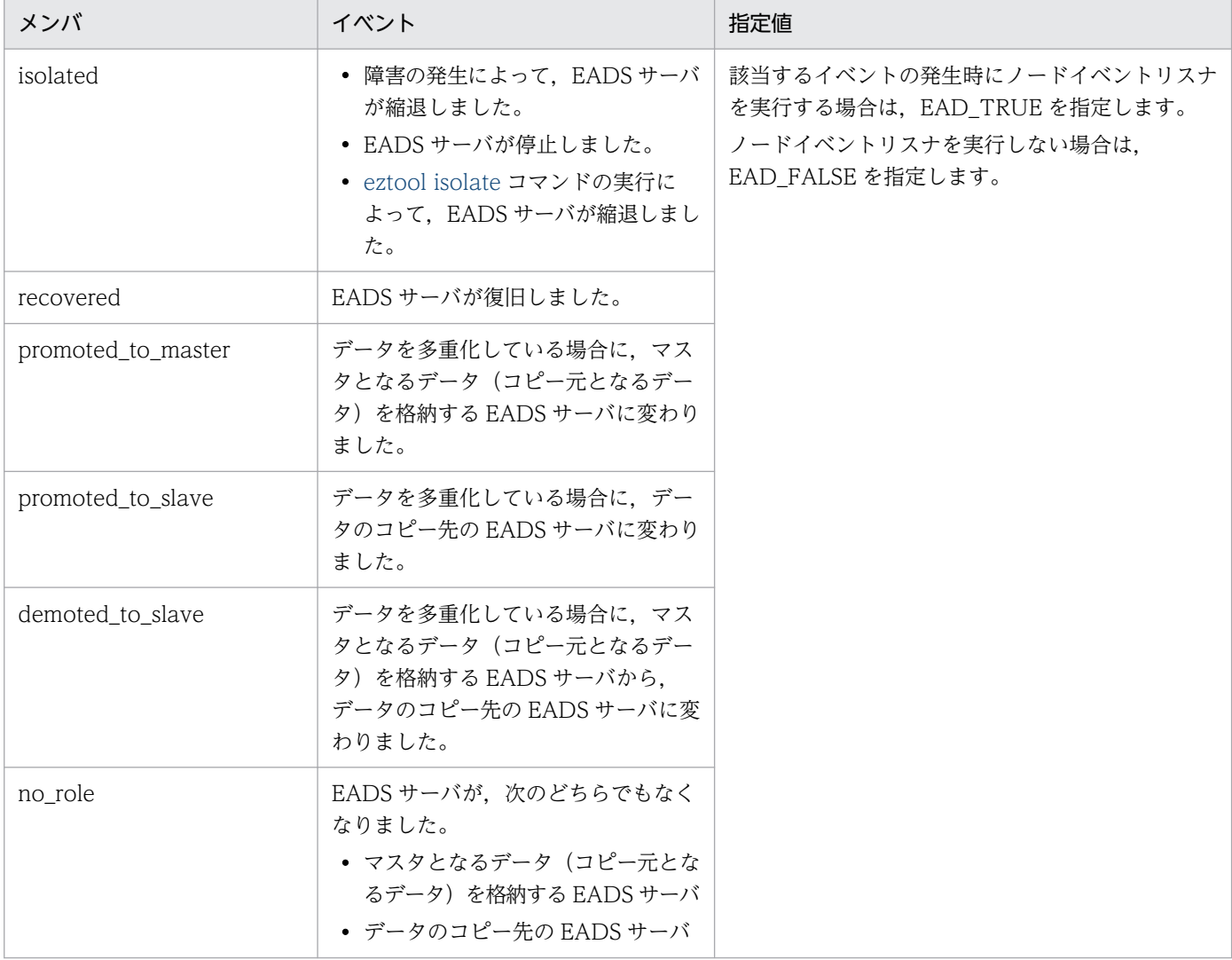

# (3) 注意事項

すべてのメンバに EAD\_FALSE を指定した場合は,ノードイベントリスナの登録に失敗します。

## <span id="page-857-0"></span>20.2 クライアントライブラリのエラーコード (C 言語)

C 言語のクライアントライブラリで使用できる関数は,引数 error\_code に指定された領域に次に示すエ ラーコードを返却します。

エラーコードとエラーの内容,発生要因を次の表に示します。

#### 表 20-2 C 言語のクライアントライブラリで使用できる関数が返却するエラーコード

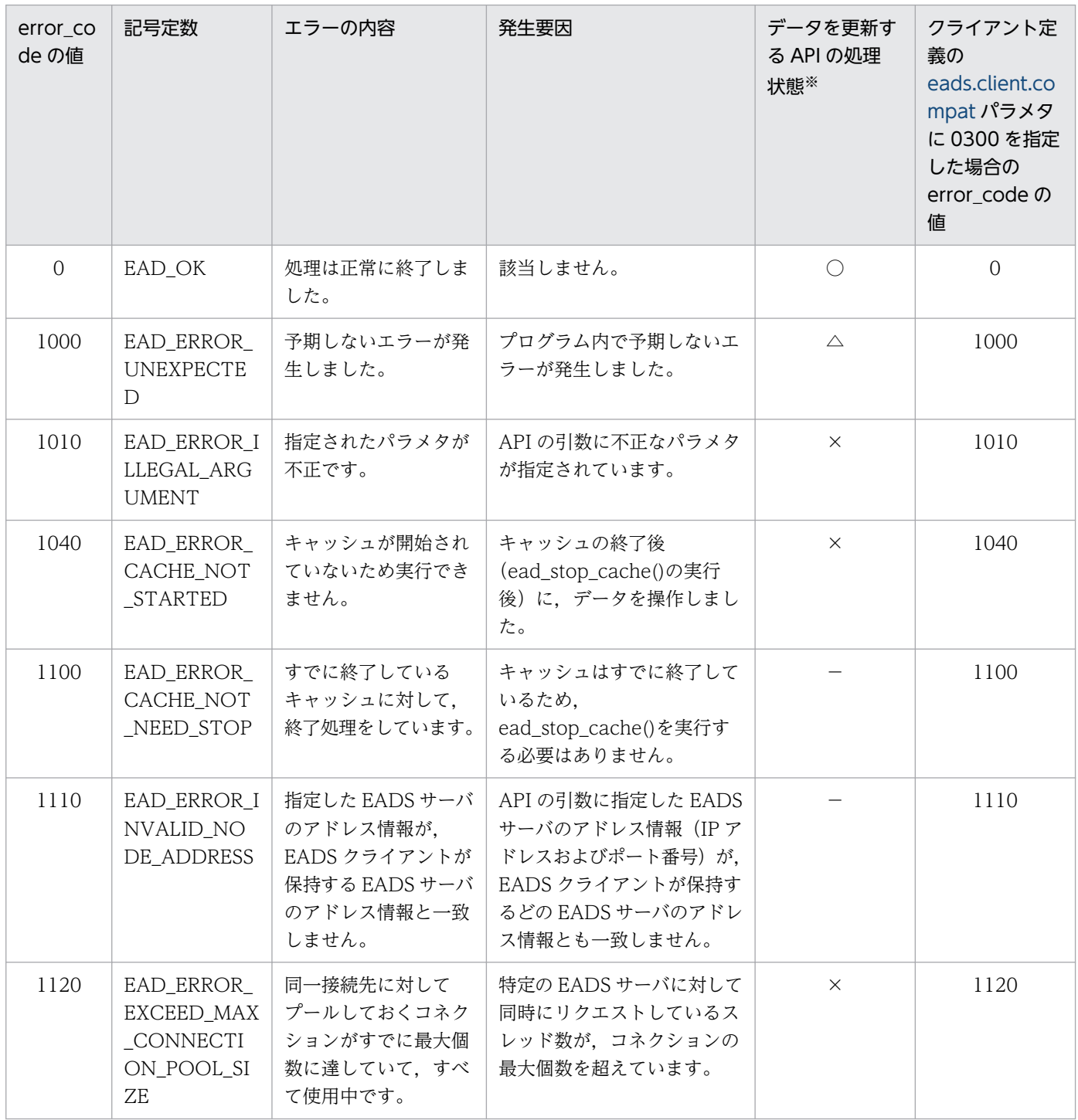

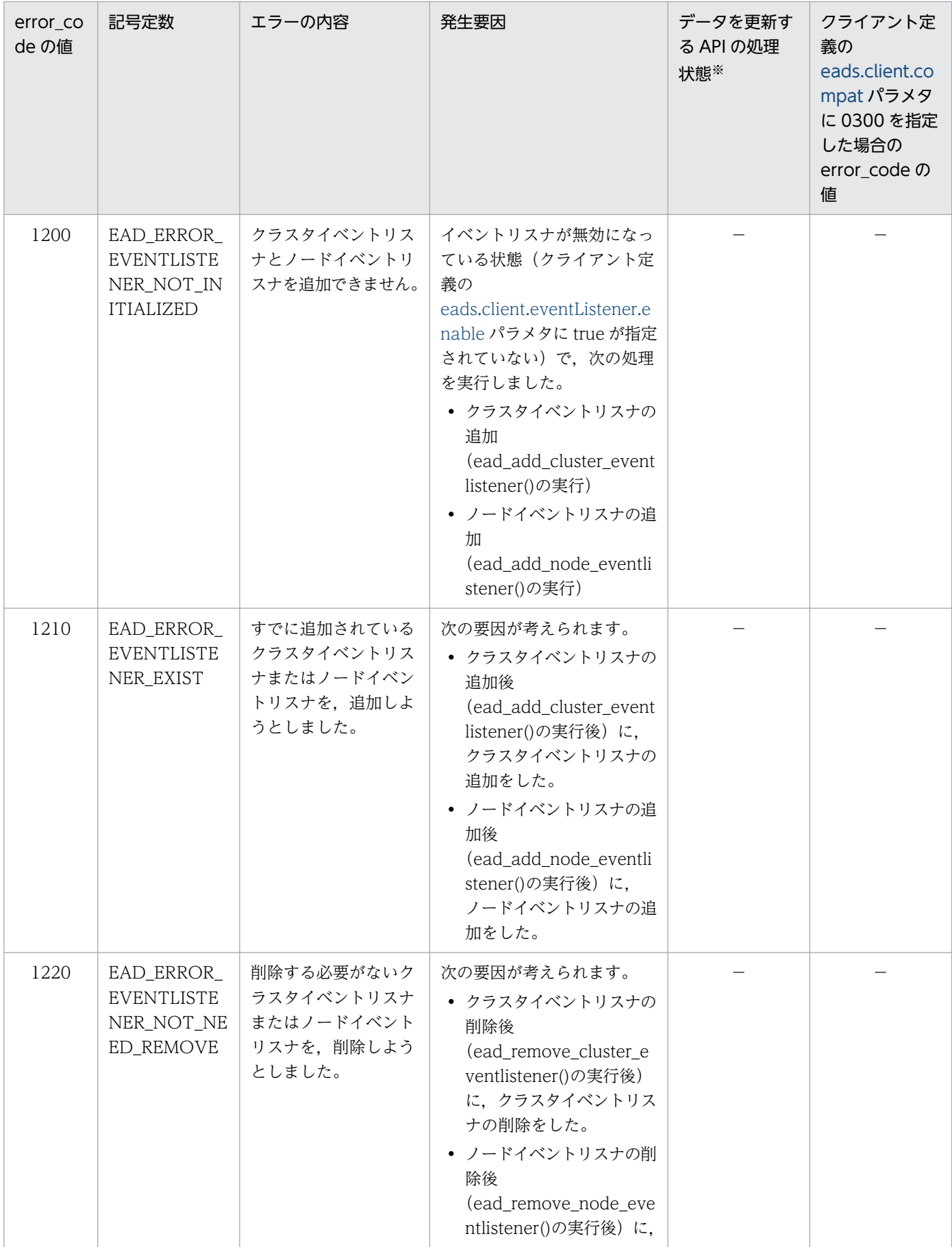

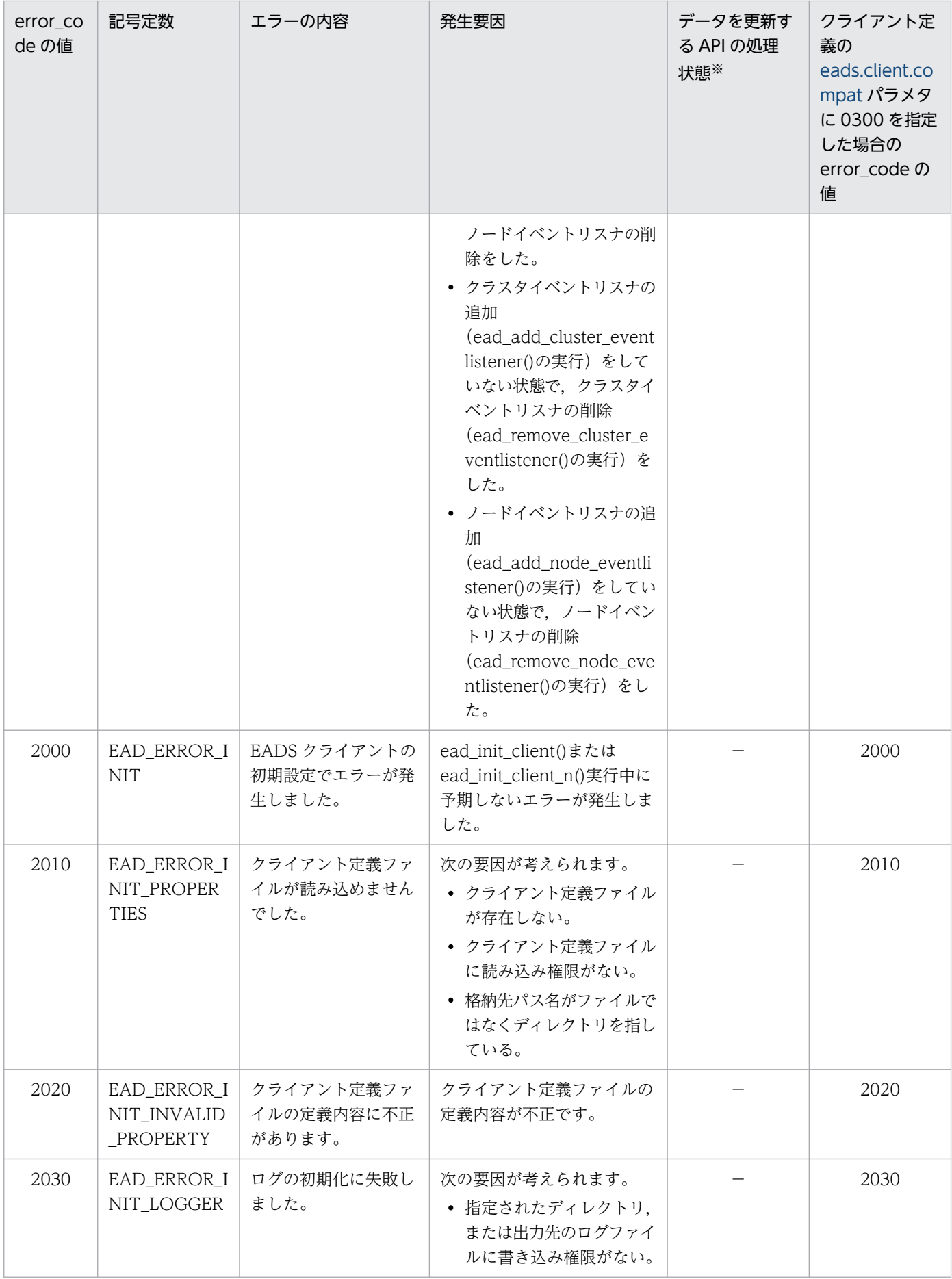

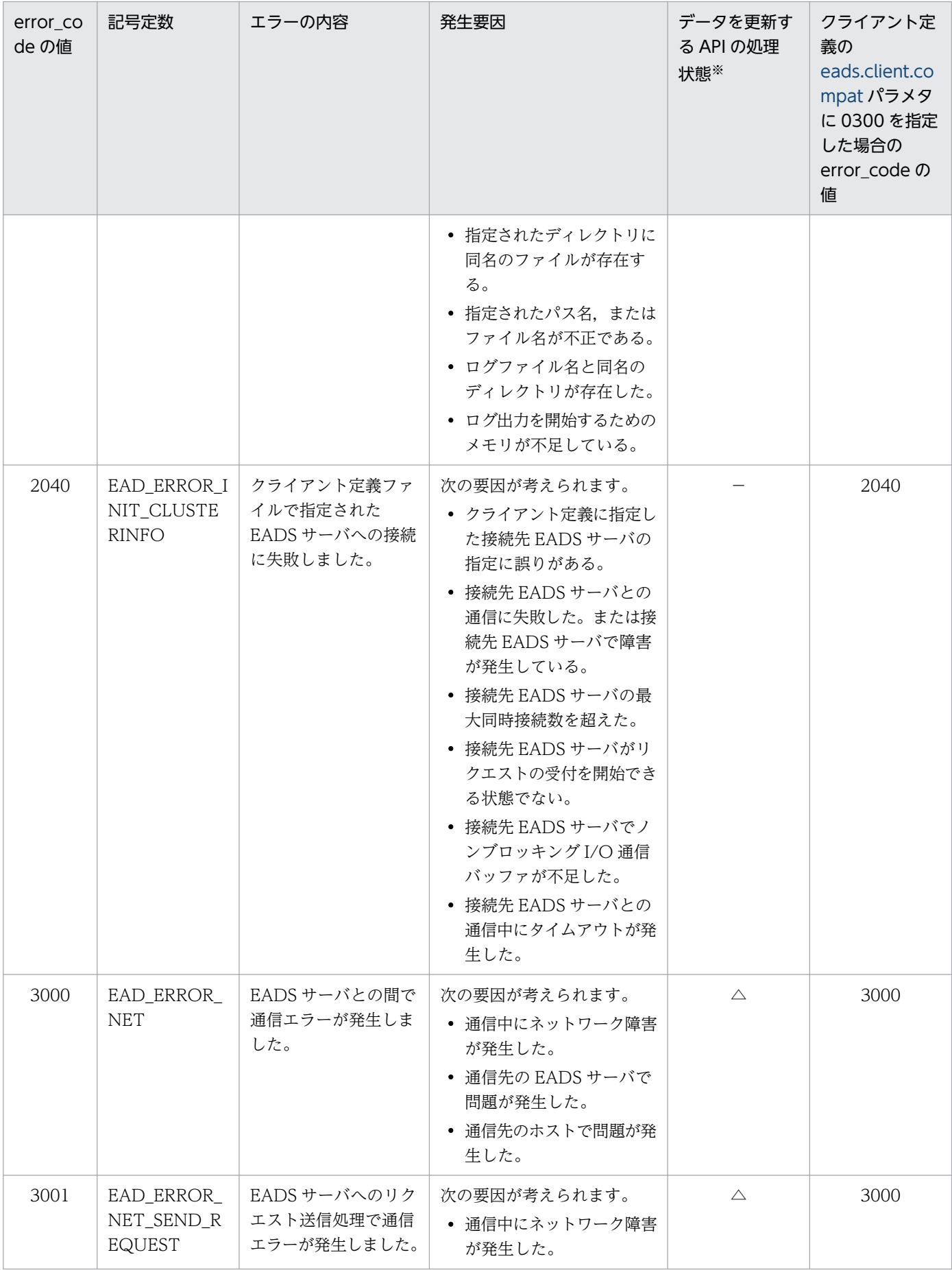

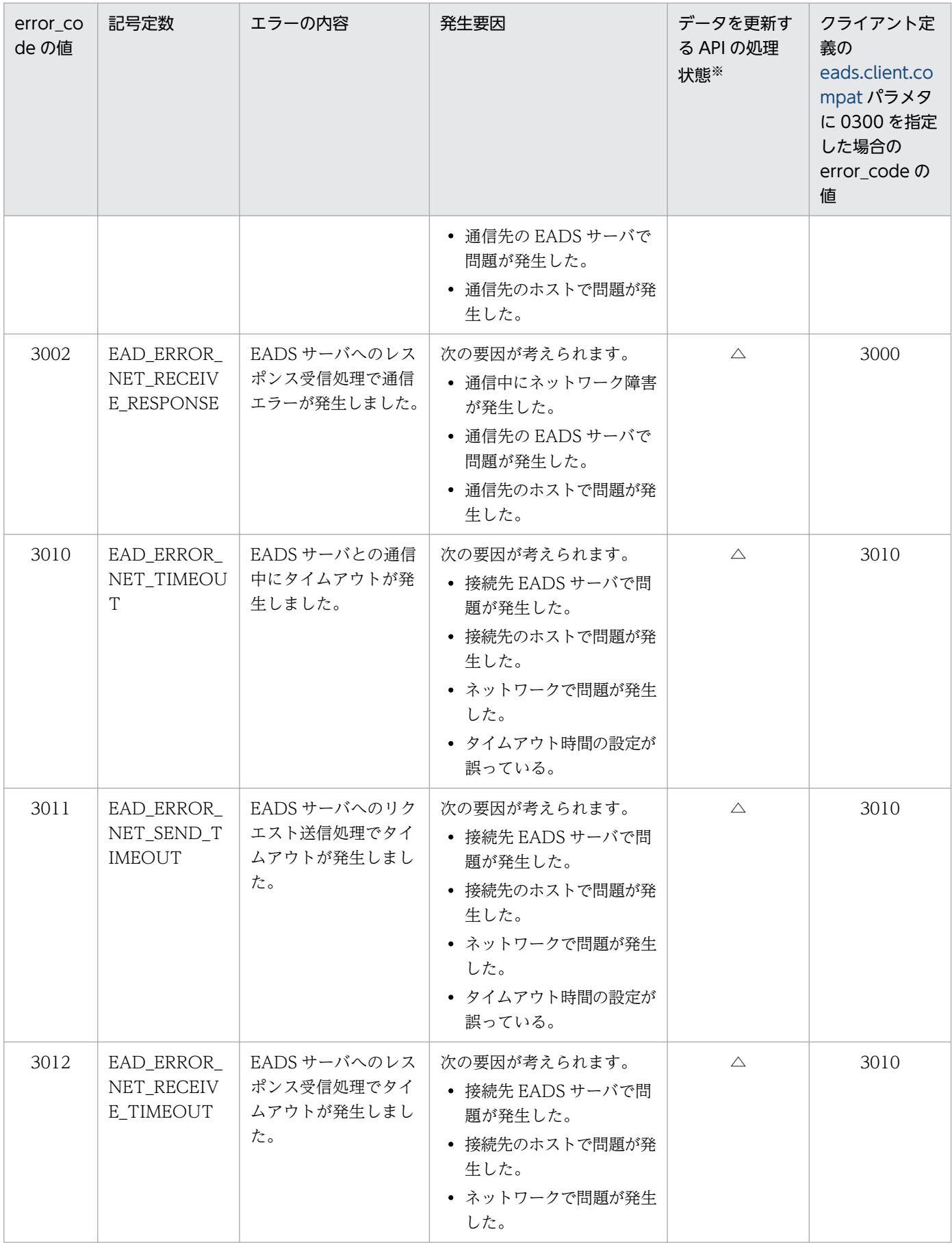

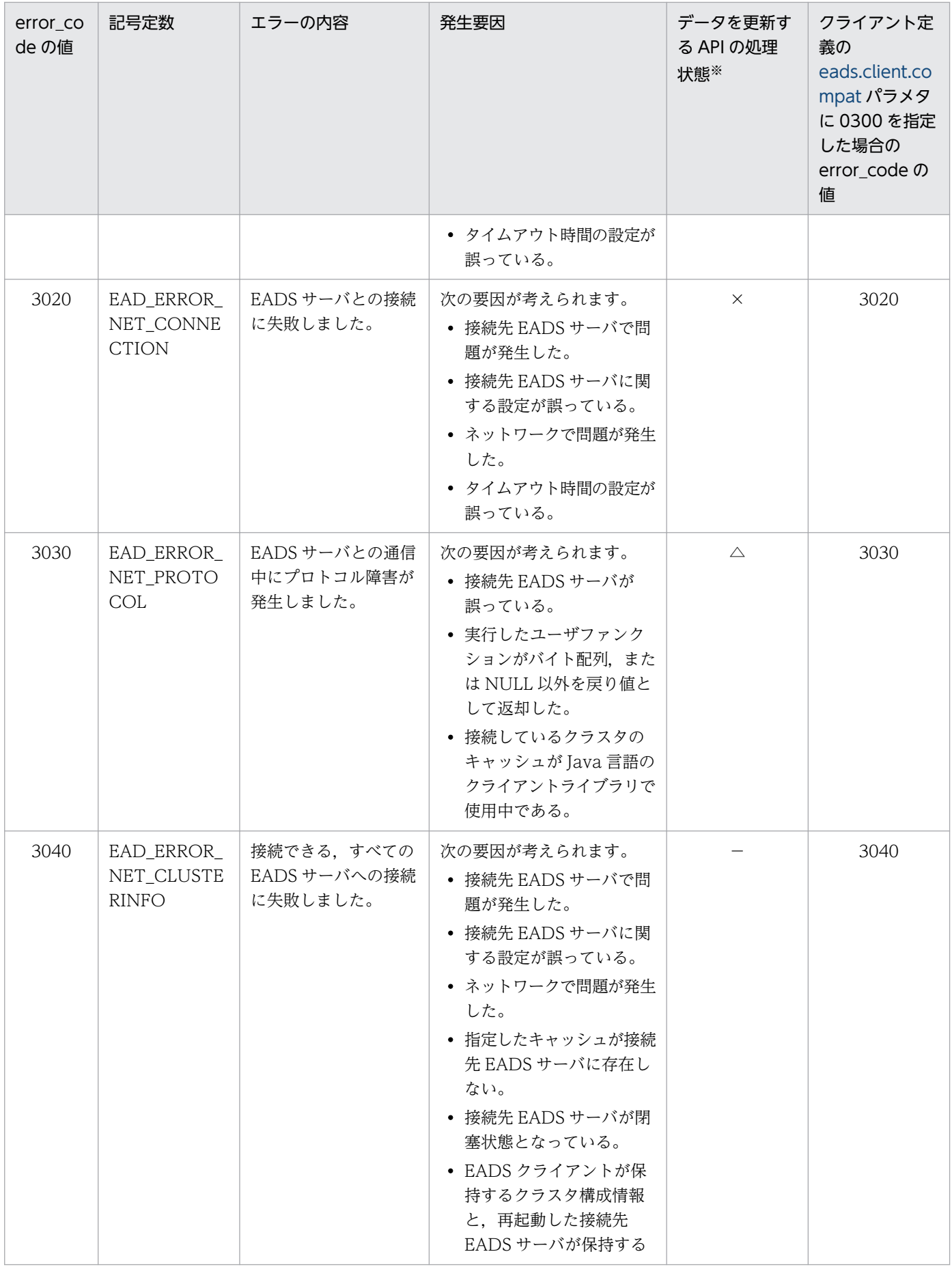

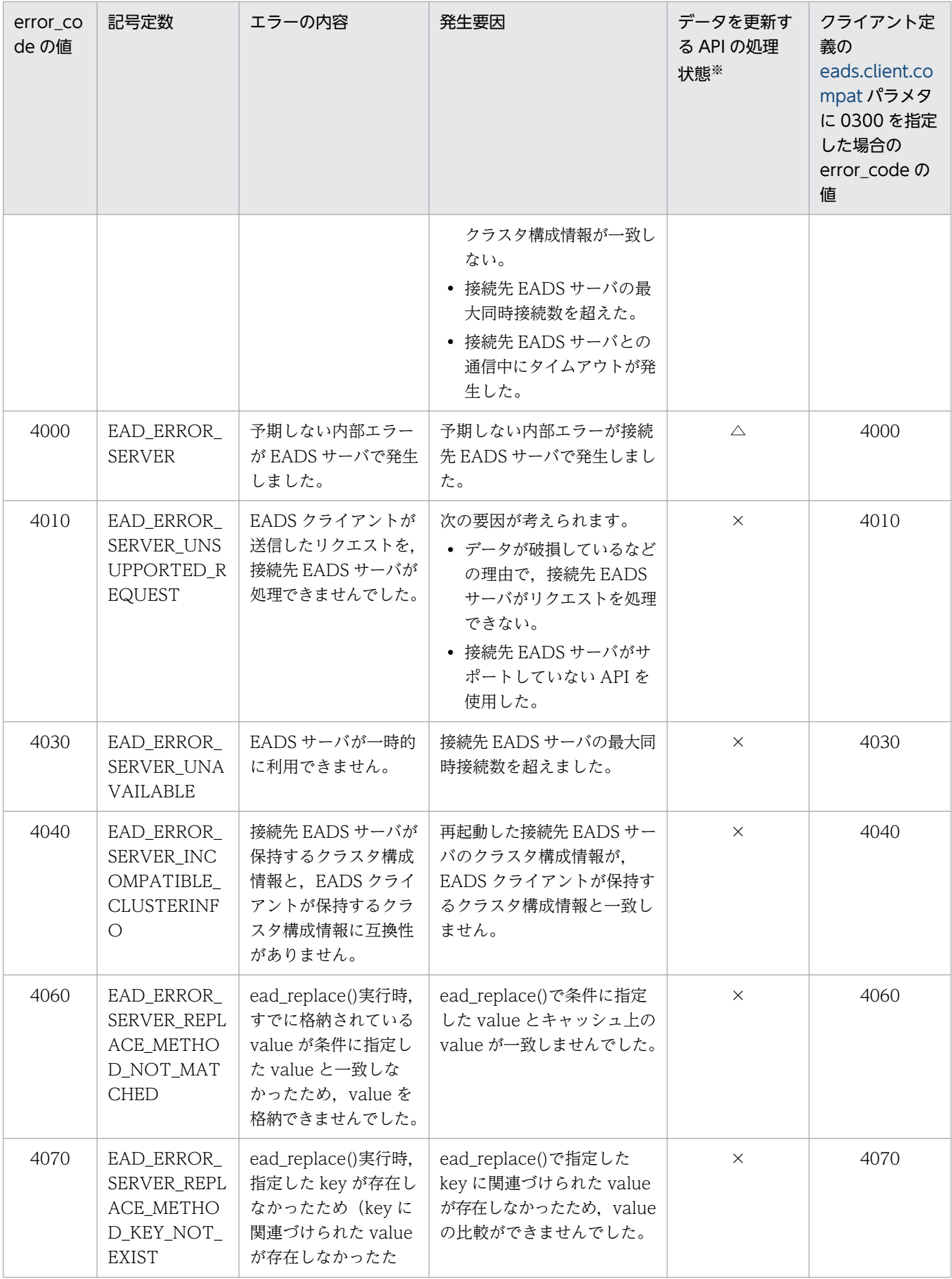
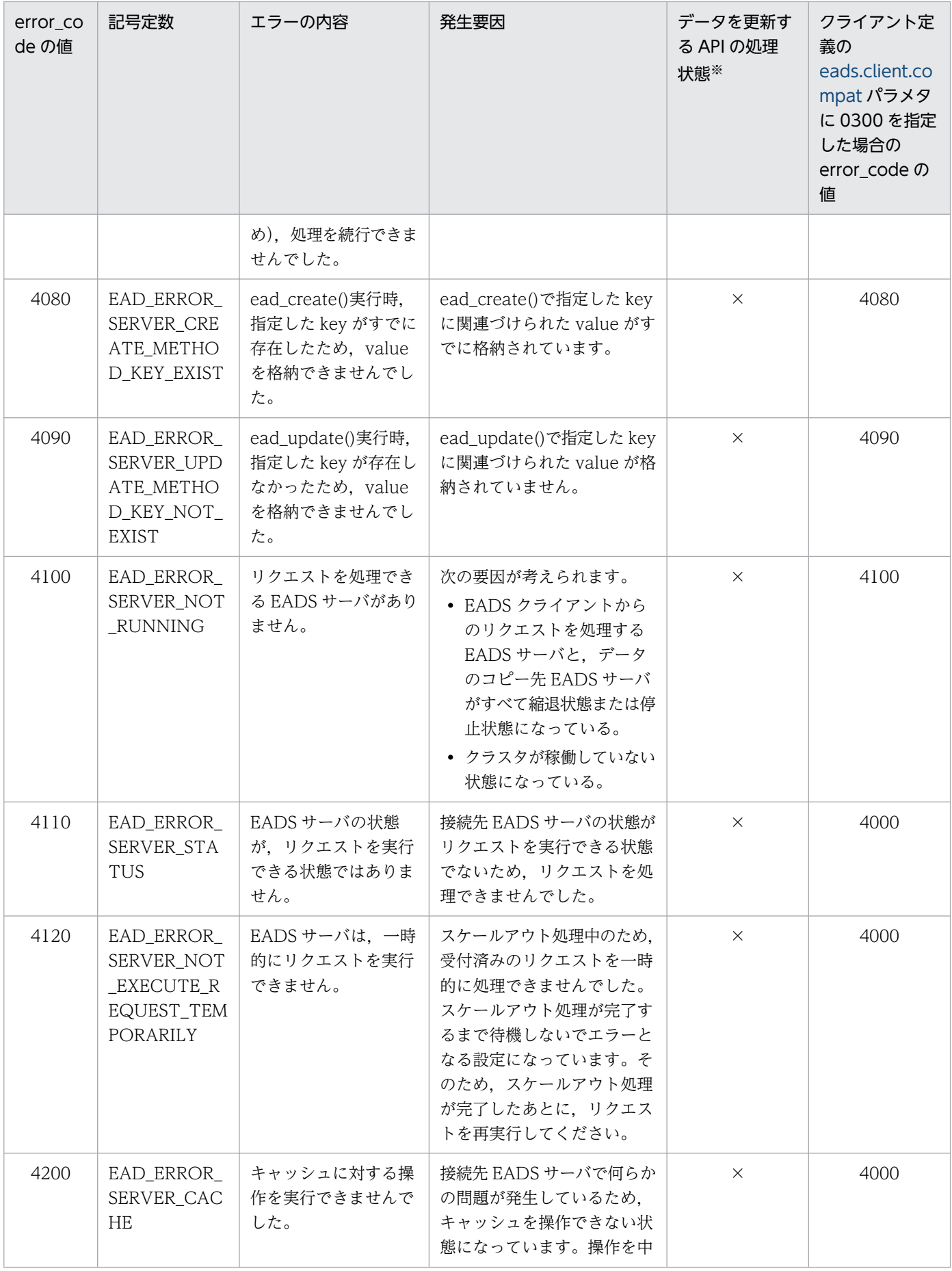

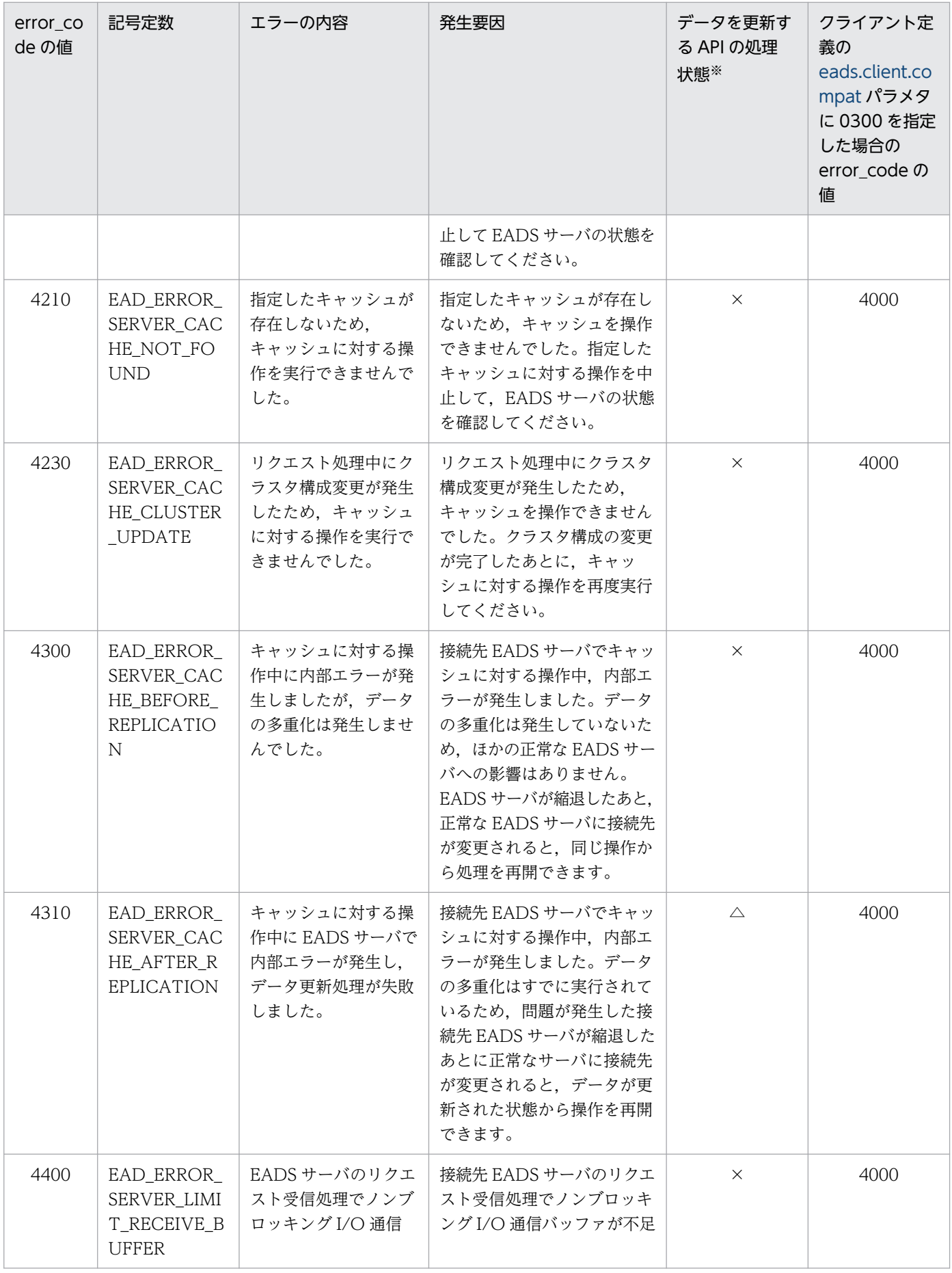

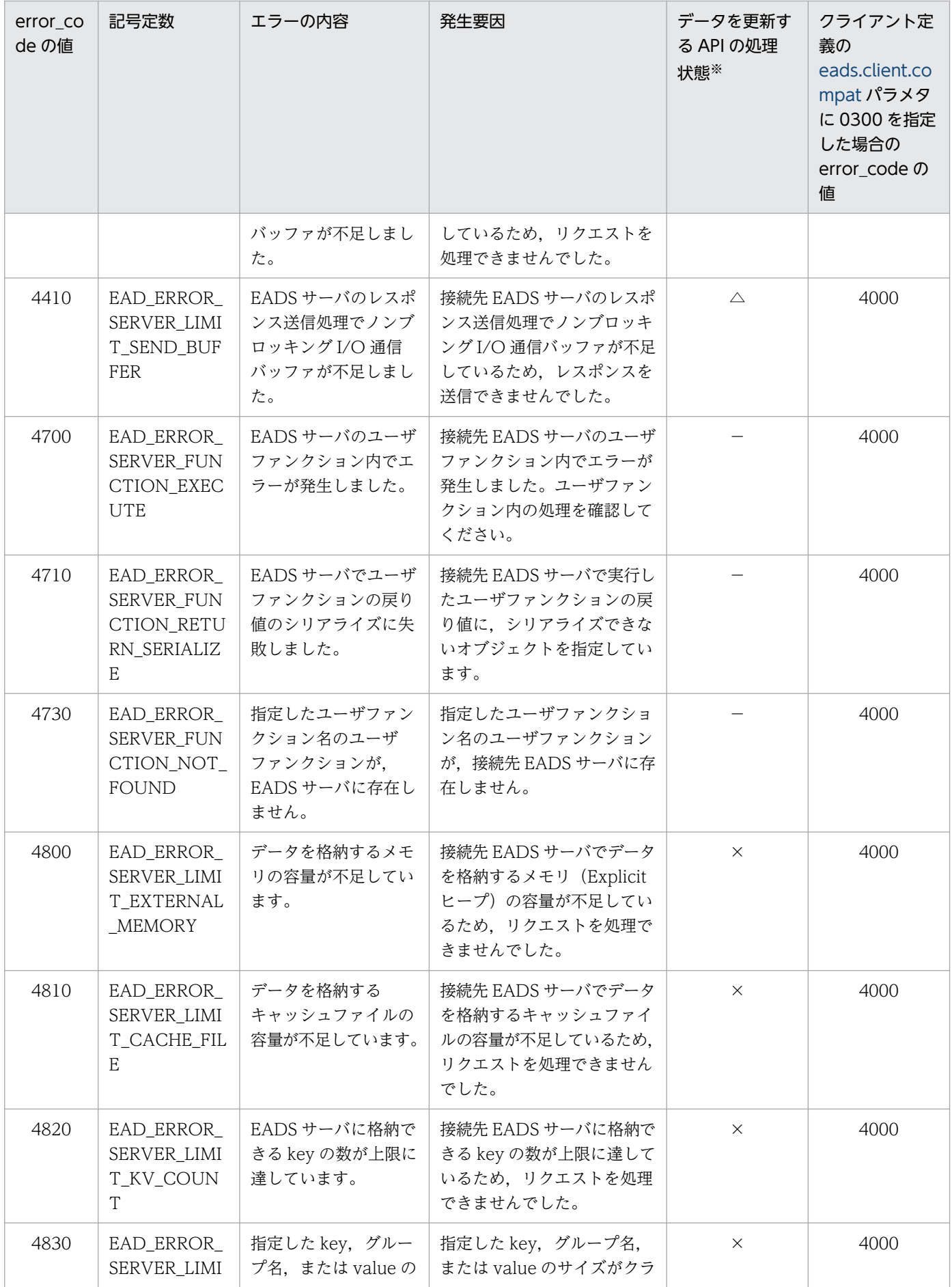

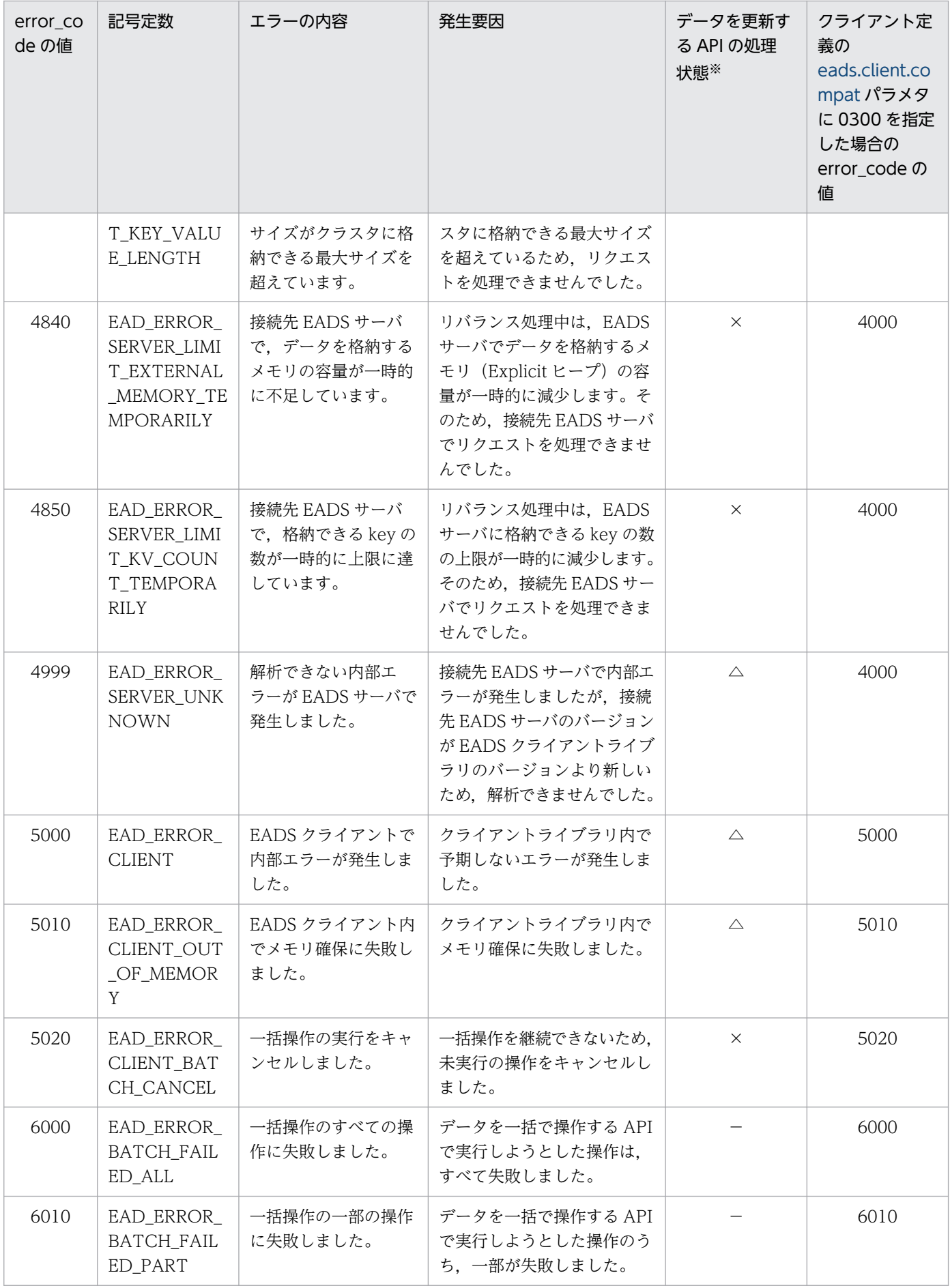

ead\_put(), ead\_remove()などのデータを更新する API の実行時にエラーコードが出力された場合に, データが更新されているかどうかを表しています。

記号の意味を次に示します。

○:データは更新されています。

△:データが更新されているかどうかは不明です。処理が完了したかどうか,確認してください。

×:データは更新されていません。

−:ead\_put(),ead\_remove()などのデータを更新する API の実行時に,このエラーコードは出力さ れません。

第 5 編 よく使用する一覧集・メッセージ

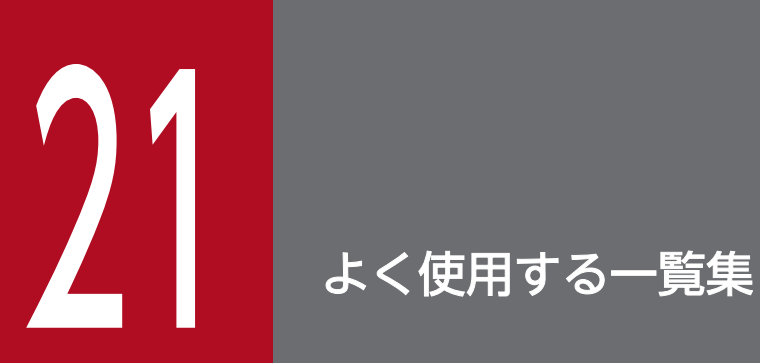

この章では,パラメタ,コマンド,API,エラーコード,および最小値・最大値の一覧について説 明します。

EADS サーバ、EADS クライアントで使用する定義ファイルごとのパラメタの一覧について説明します。

# 21.1.1 EADS サーバで使用する定義ファイル

# (1) サーバ定義ファイル

サーバ定義ファイルに指定できるパラメタの一覧を次の表に示します。

なお,必ず指定するパラメタを太字で表記しています。

環境依存パラメタの設計については,「[7. 環境依存パラメタを設計する\(EADS サーバ\)」](#page-162-0)を参照してく ださい。

チューニングパラメタの設計については,「[9. チューニングパラメタを設計する](#page-230-0)」を参照してください。

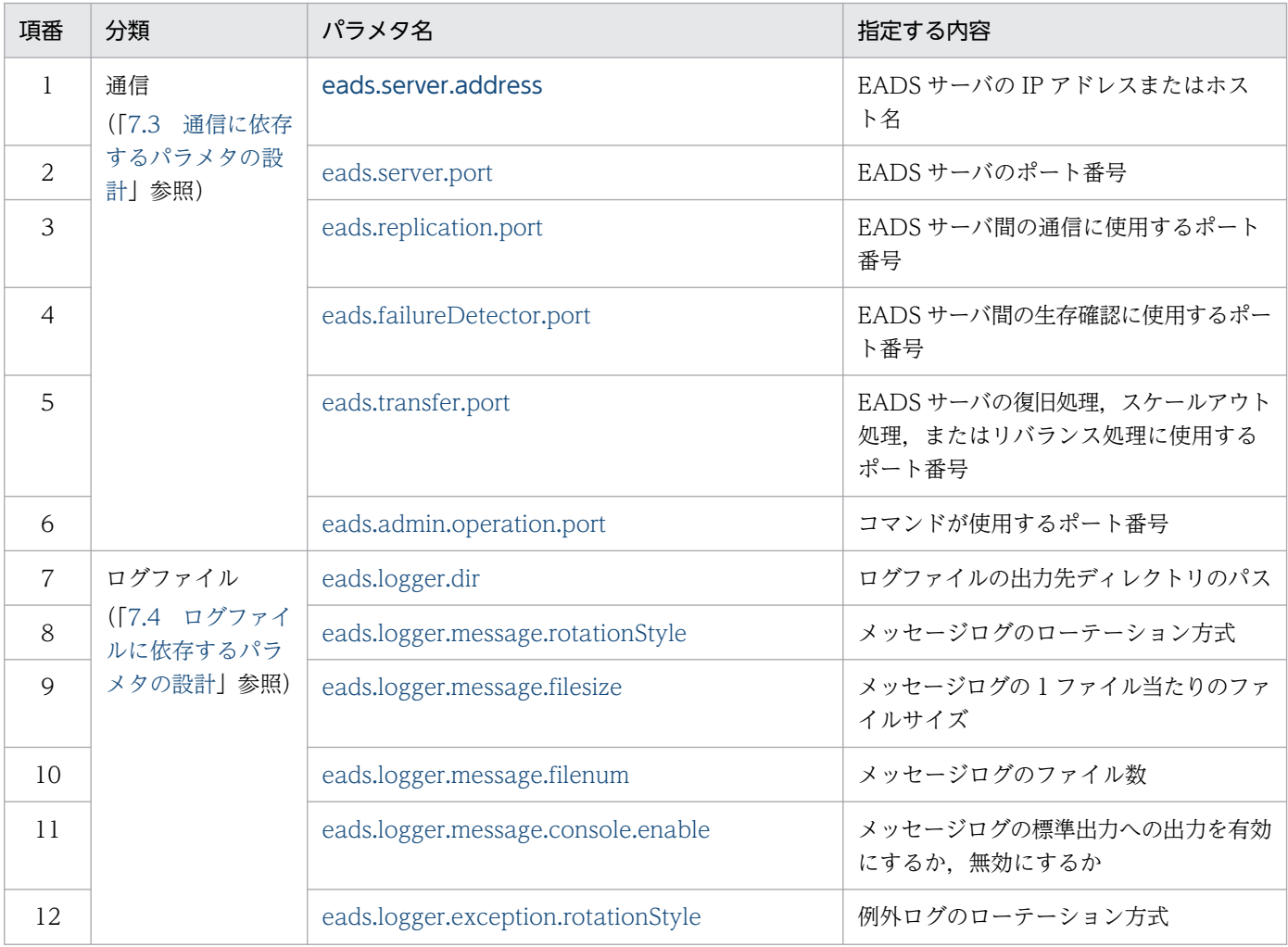

### 表 21-1 サーバ定義ファイルに指定できるパラメタ一覧

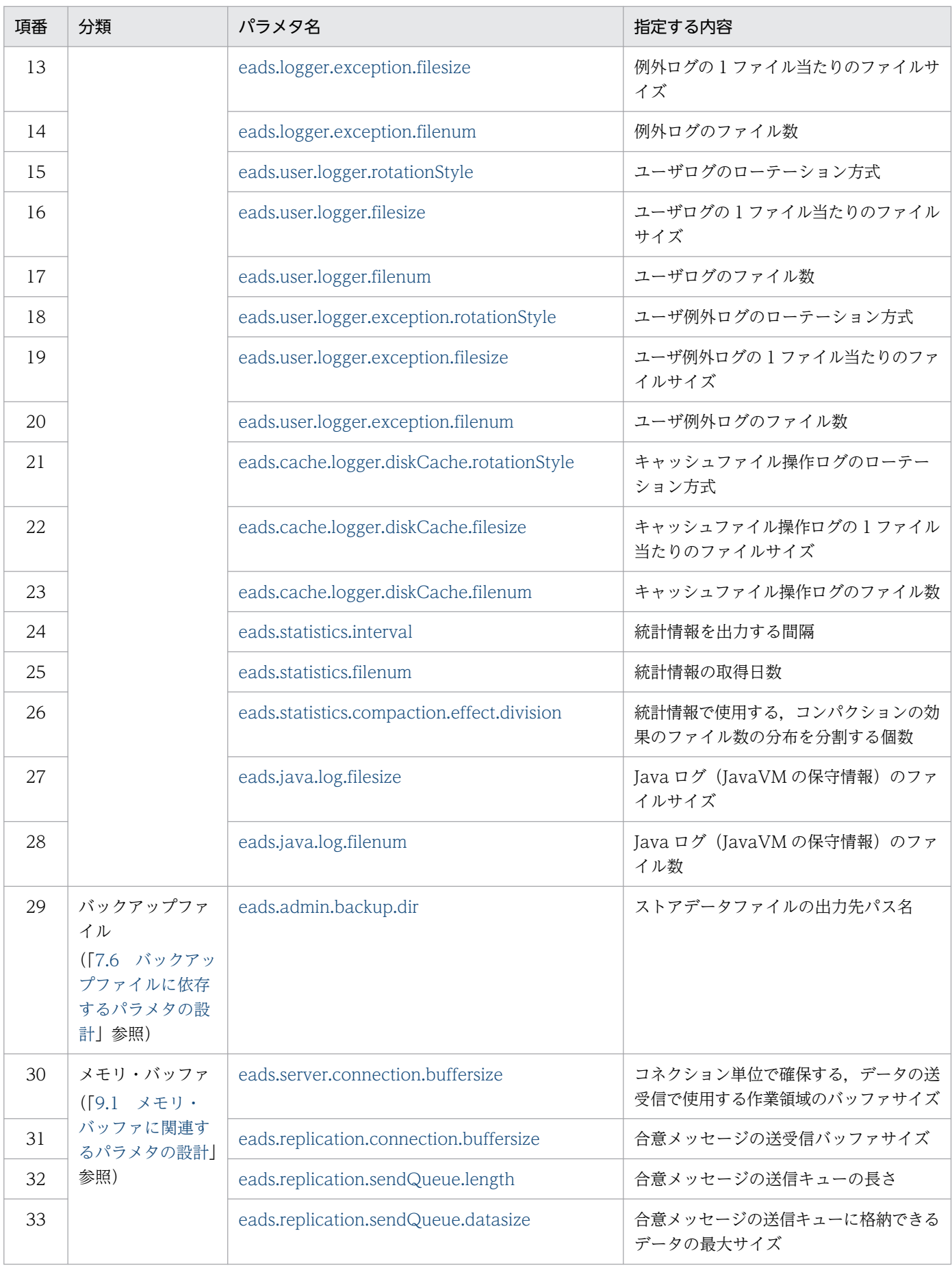

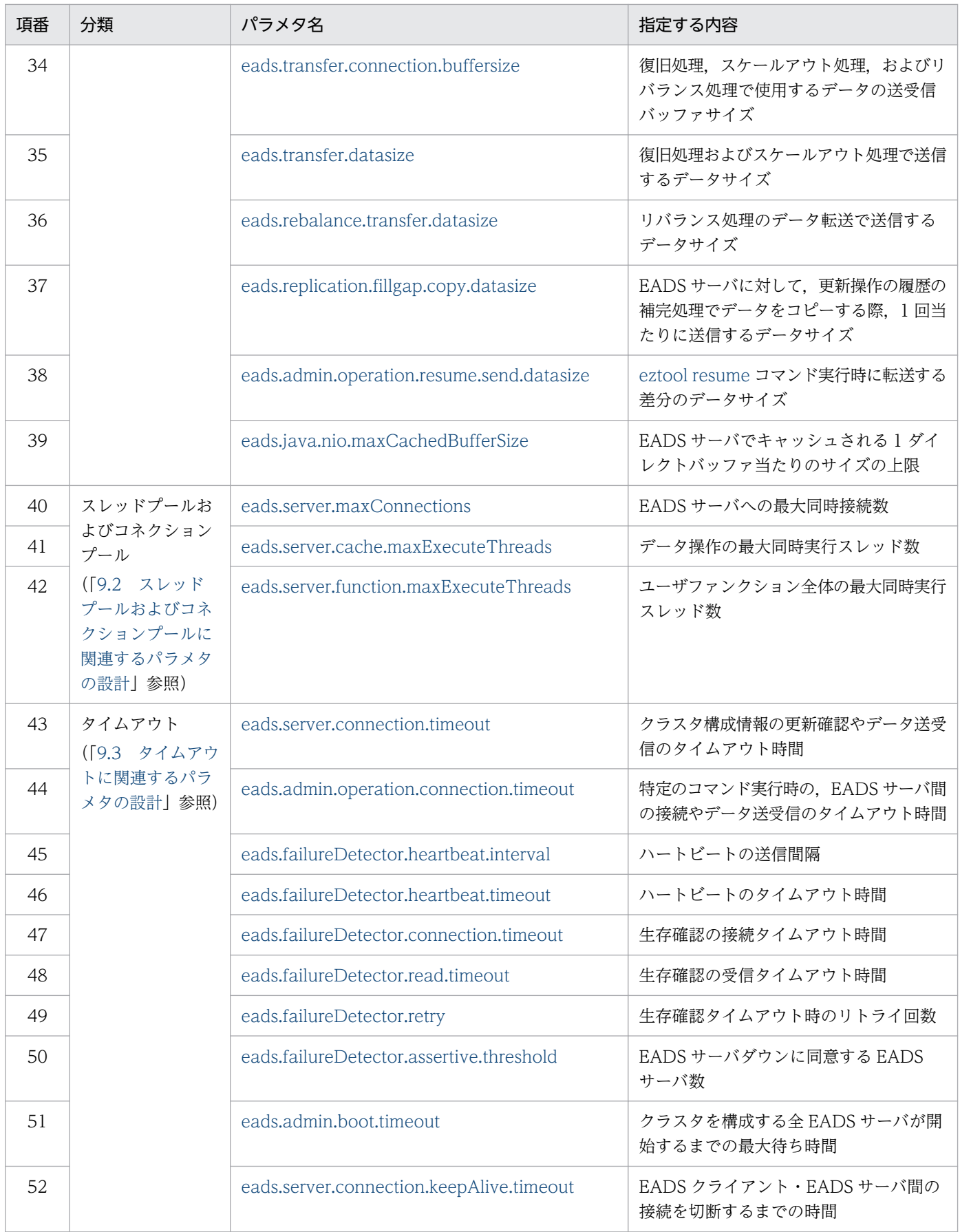

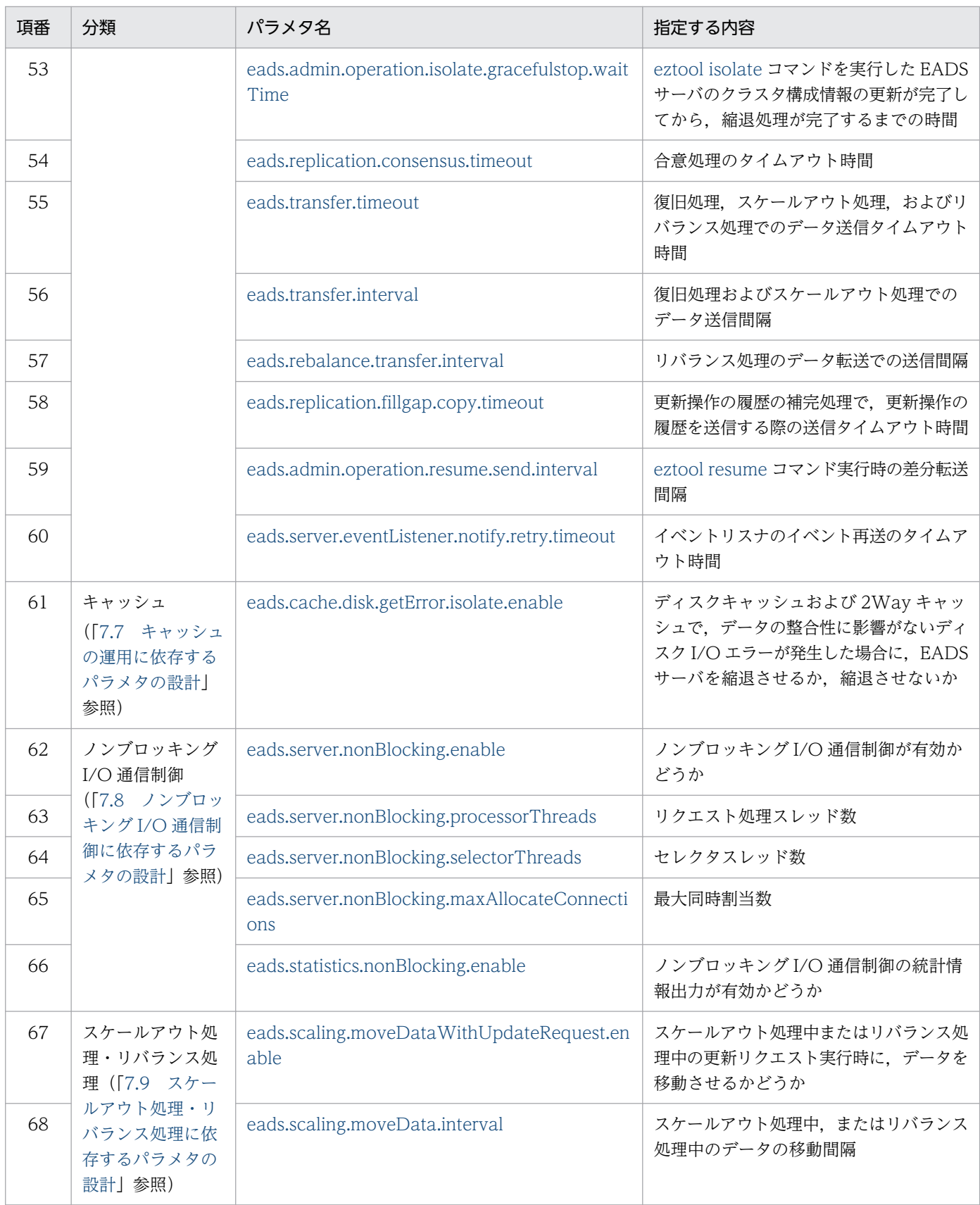

# (2) クラスタ定義ファイル

クラスタ定義ファイルに指定できるパラメタの一覧を次の表に示します。

なお,必ず指定するパラメタを太字で表記しています。

環境依存パラメタの設計については,「[7. 環境依存パラメタを設計する\(EADS サーバ\)」](#page-162-0)を参照してく ださい。

表 21-2 クラスタ定義ファイルに指定できるパラメタ一覧

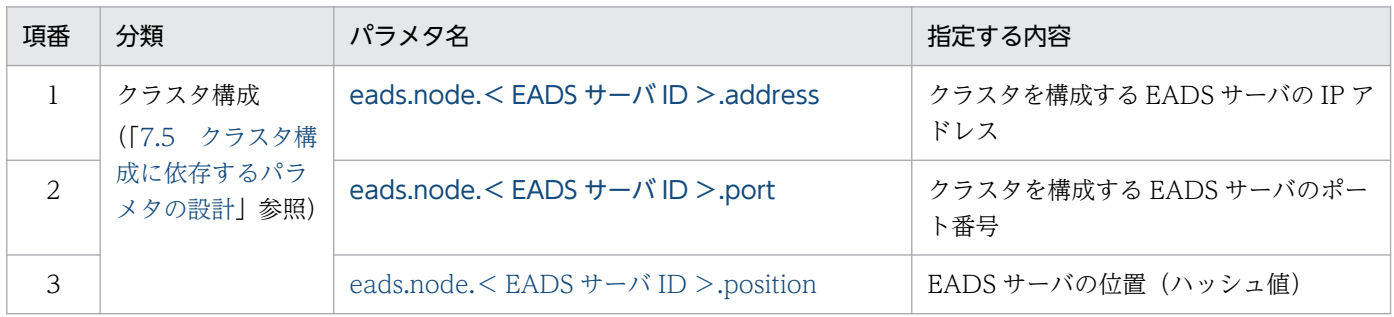

# (3) 共通設定ファイル

共通設定ファイルに指定できるパラメタの一覧を次の表に示します。

環境依存パラメタの設計については,「[7. 環境依存パラメタを設計する\(EADS サーバ\)」](#page-162-0)を参照してく ださい。

チューニングパラメタの設計については,「[9. チューニングパラメタを設計する](#page-230-0)」を参照してください。

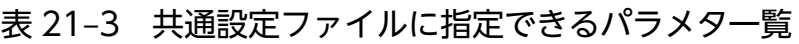

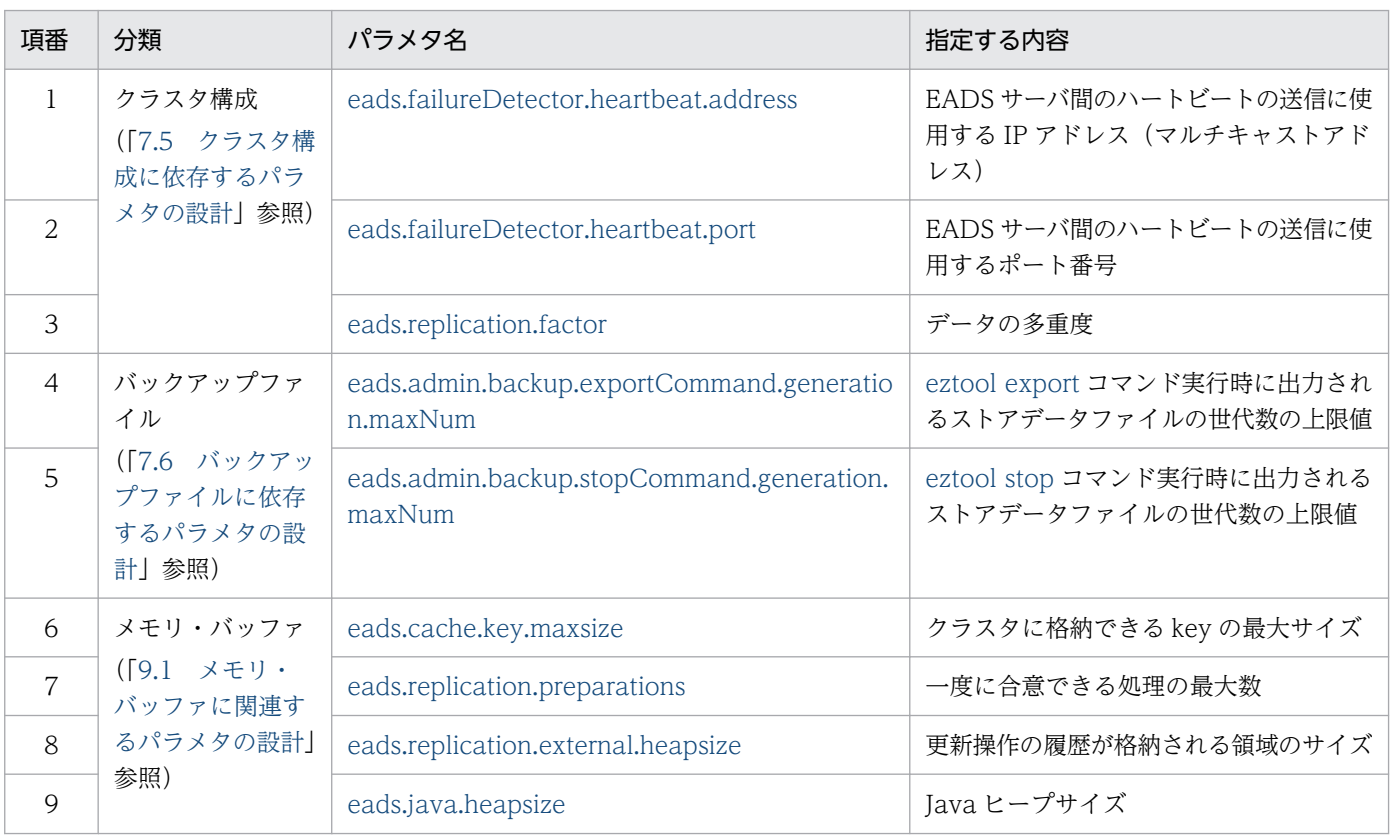

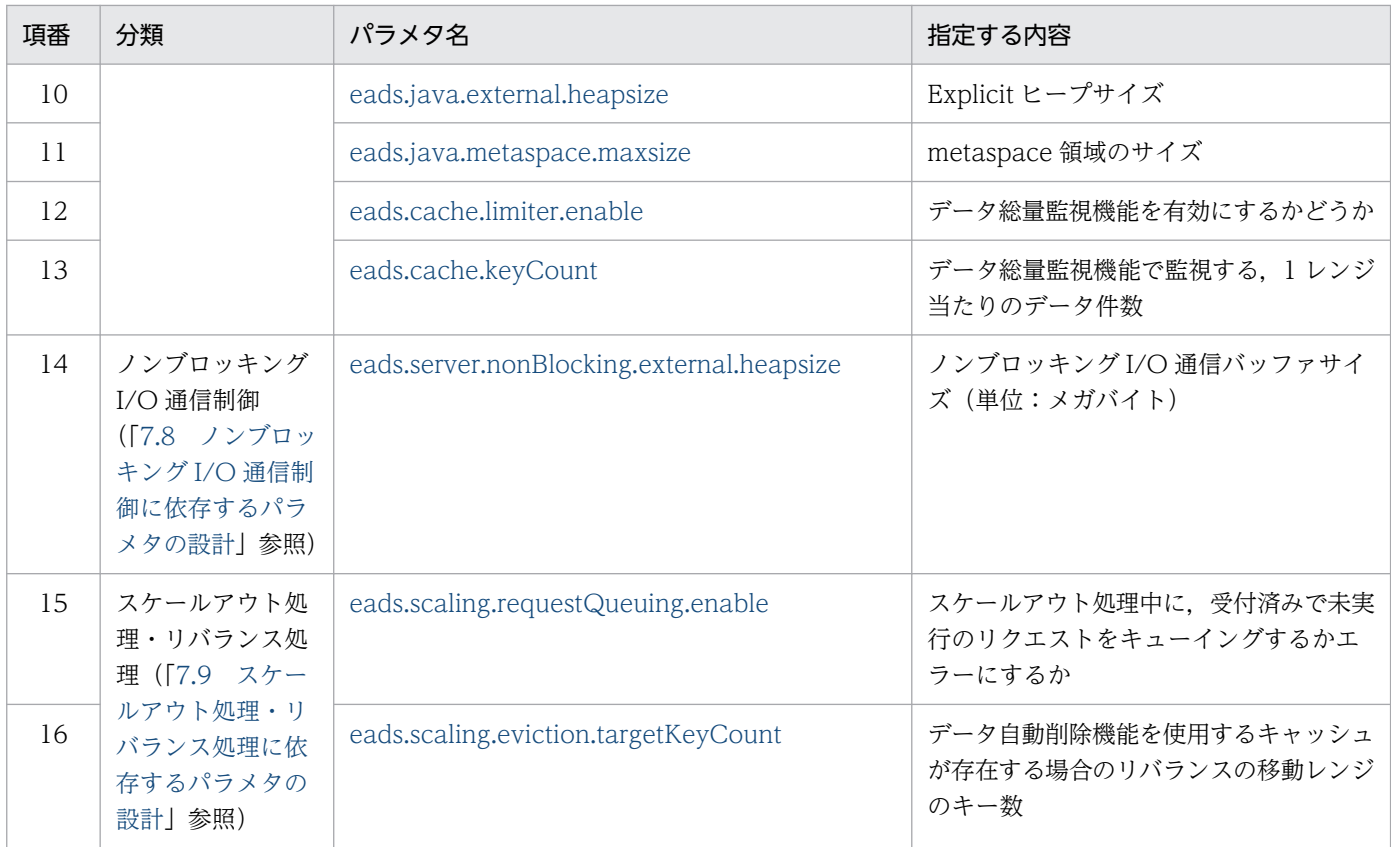

# (4) コマンド定義ファイル

コマンド定義ファイルに指定できるパラメタの一覧を次の表に示します。

環境依存パラメタの設計については,「[7. 環境依存パラメタを設計する\(EADS サーバ\)」](#page-162-0)を参照してく ださい。

チューニングパラメタの設計については,「[9. チューニングパラメタを設計する](#page-230-0)」を参照してください。

### 表 21-4 コマンド定義ファイルに指定できるパラメタ一覧

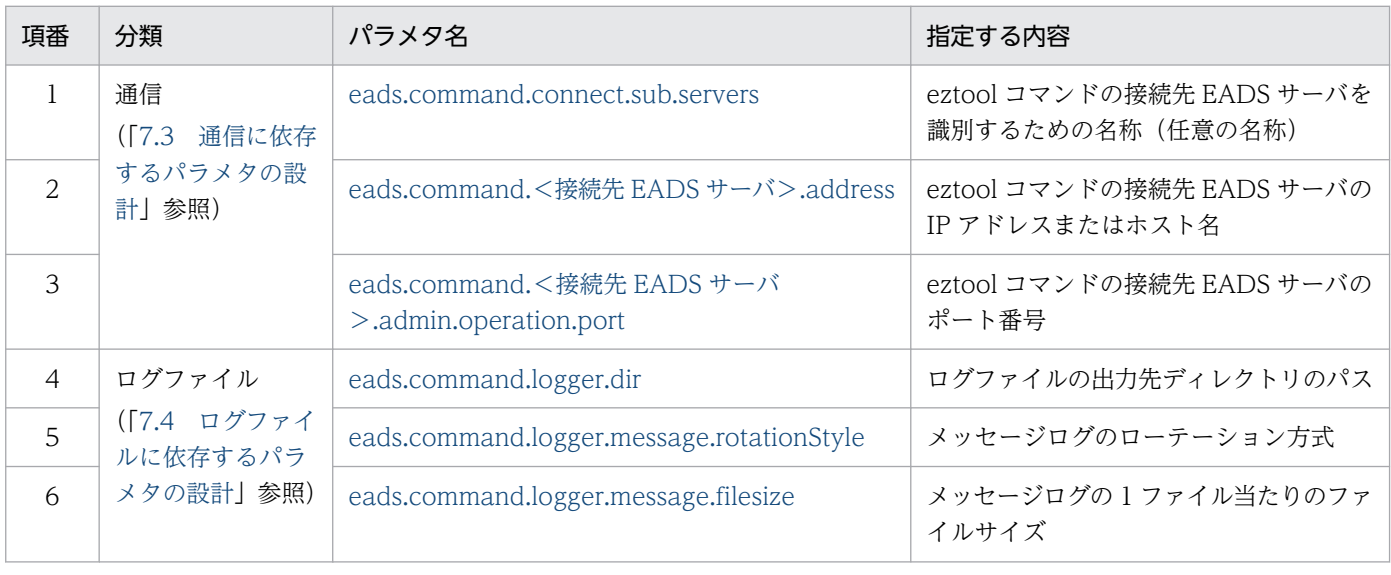

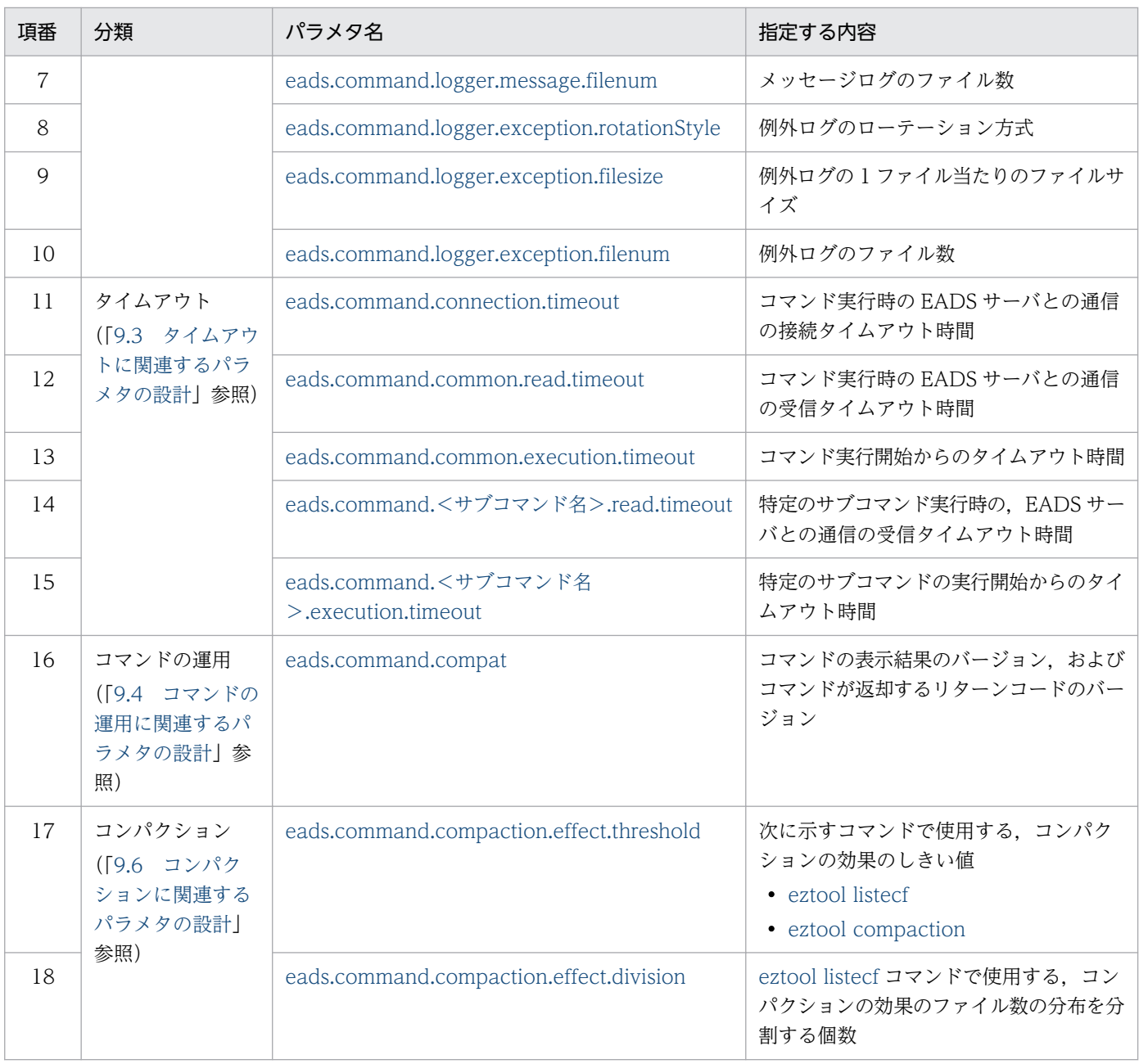

# (5) キャッシュ定義ファイル

キャッシュ定義ファイルに指定できるパラメタの一覧を次の表に示します。

なお,必ず指定するパラメタを太字で表記しています。

環境依存パラメタの設計については,「[7. 環境依存パラメタを設計する\(EADS サーバ\)」](#page-162-0)を参照してく ださい。

## 表 21-5 キャッシュ定義ファイルに指定できるパラメタ一覧

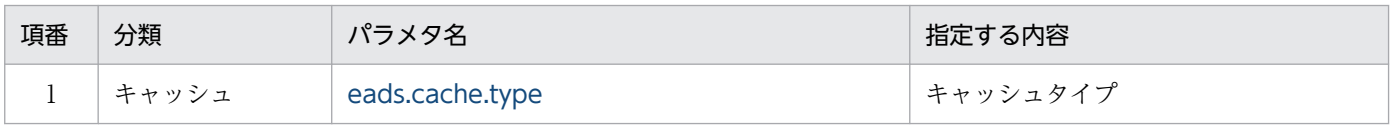

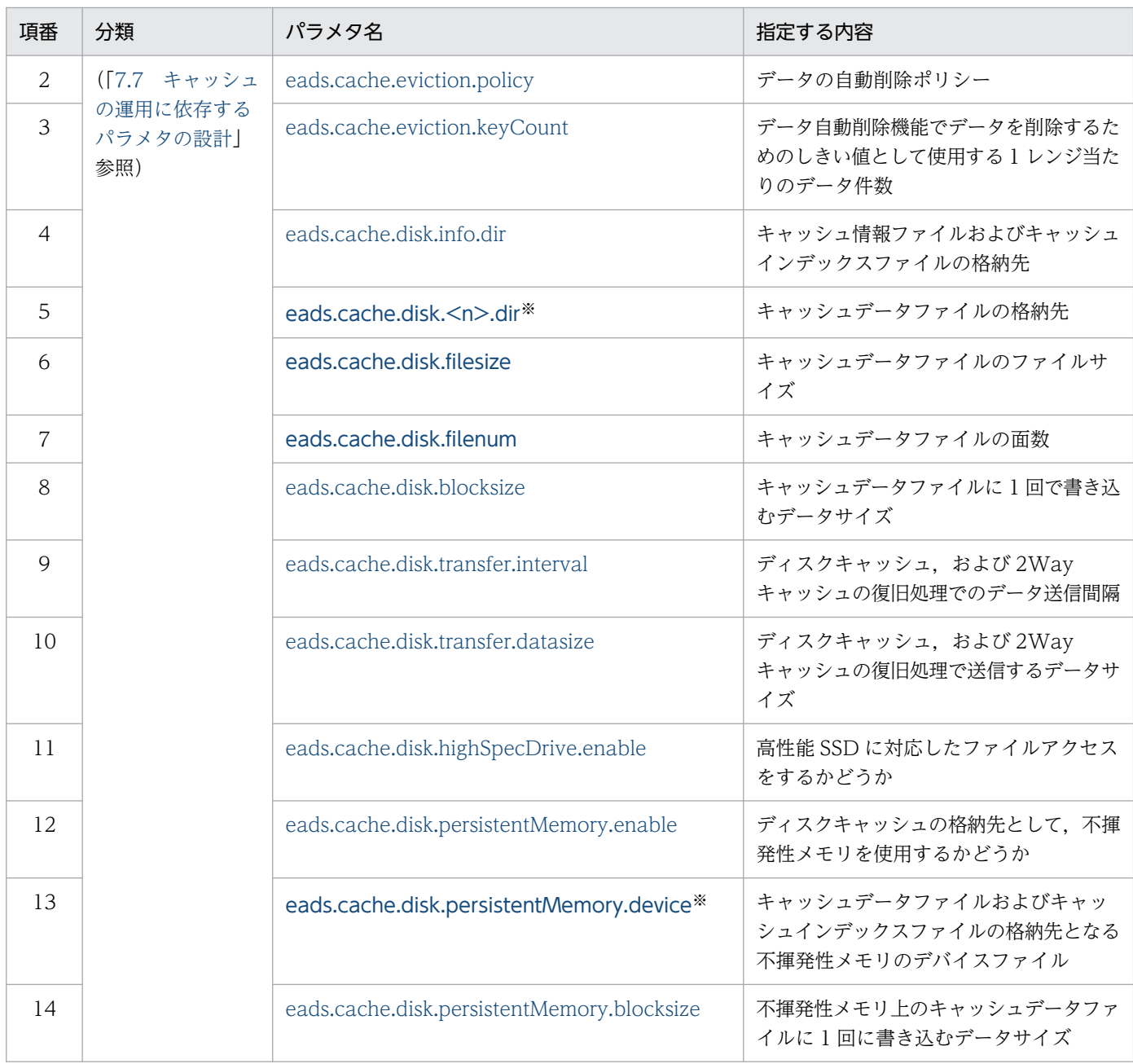

#### 注※

ディスクキャッシュの格納先として不揮発性メモリを使用しない場合は [eads.cache.disk.<n>.dir](#page-204-0) パ ラメタが,使用する場合は [eads.cache.disk.persistentMemory.device](#page-209-0) パラメタが必ず指定するパラ メタになります。

# (6) ファンクション定義ファイル

ファンクション定義ファイルに指定できるパラメタの一覧を次の表に示します。

チューニングパラメタの設計については,「[9. チューニングパラメタを設計する](#page-230-0)」を参照してください。

表 21-6 ファンクション定義ファイルに指定できるパラメタ一覧

| 項番 | 分類                                                                                       | パラメタ名                                                | 指定する内容                       |
|----|------------------------------------------------------------------------------------------|------------------------------------------------------|------------------------------|
|    | スレッドプールお<br>よびコネクション<br>プール<br>(「9.2 スレッド<br>プールおよびコネ<br>クションプールに<br>関連するパラメタ<br>の設計」参照) | eads.function.<ユーザファンクション名<br>$>$ .maxExecuteThreads | ユーザファンクション単位の最大同時実行<br>スレッド数 |

# 21.1.2 EADS クライアントで使用する定義ファイル

# (1) クライアント定義ファイル

クライアント定義ファイルに指定できるパラメタの一覧を次の表に示します。

なお,必ず指定するパラメタを太字で表記しています。

環境依存パラメタの設計については,「[8. 環境依存パラメタを設計する\(EADS クライアント\)」](#page-220-0)を参照 してください。

チューニングパラメタの設計については,「[9. チューニングパラメタを設計する](#page-230-0)」を参照してください。

### 表 21-7 クライアント定義ファイルに指定できるパラメタ一覧

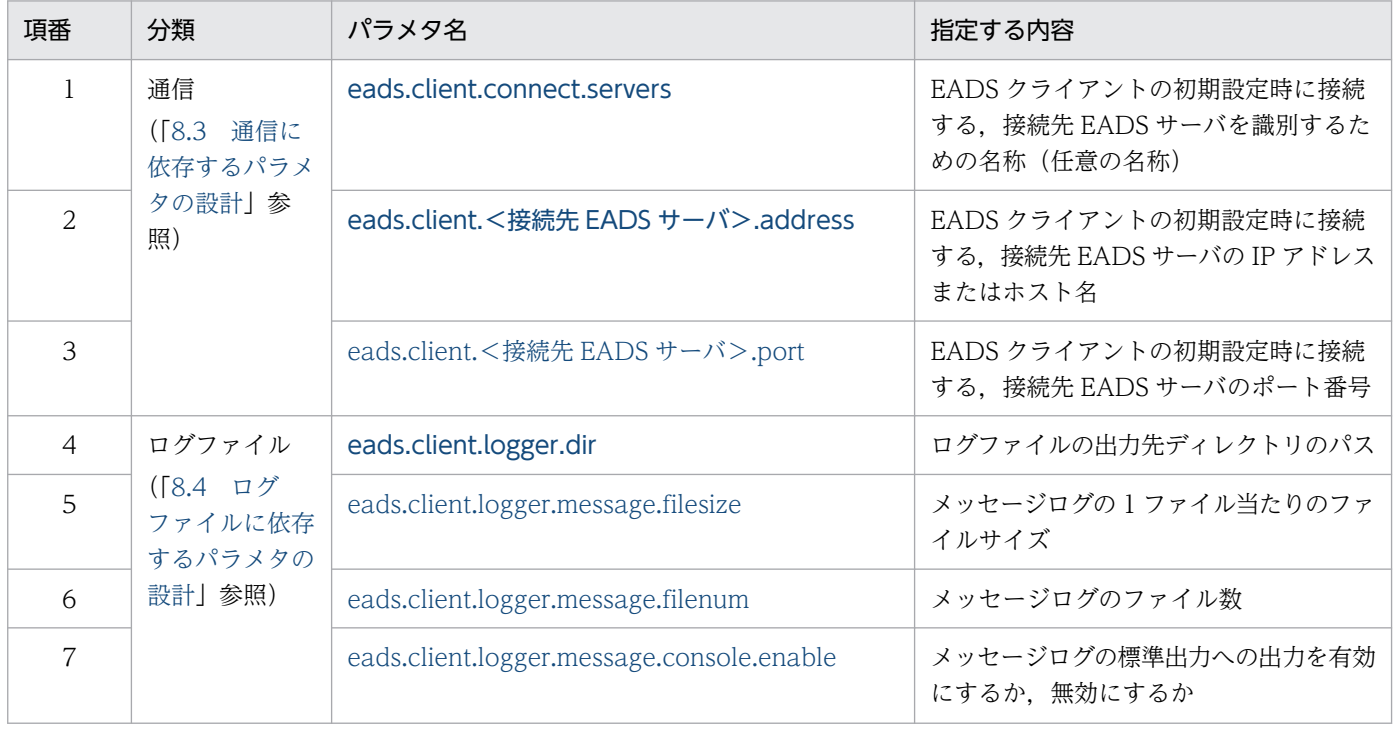

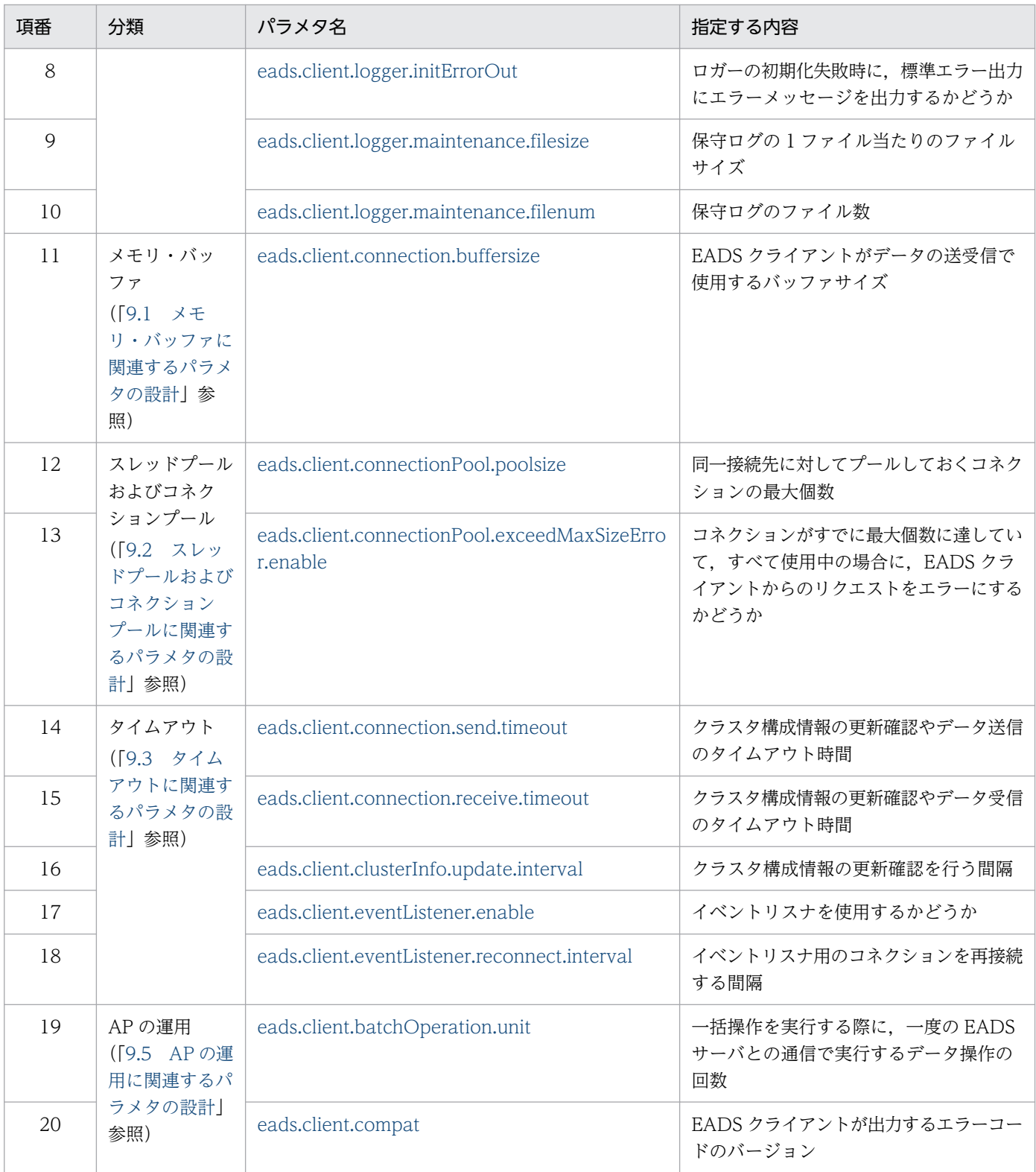

EADS のコマンドの一覧を次の表に示します。

## 表 21-8 EADS のコマンド一覧

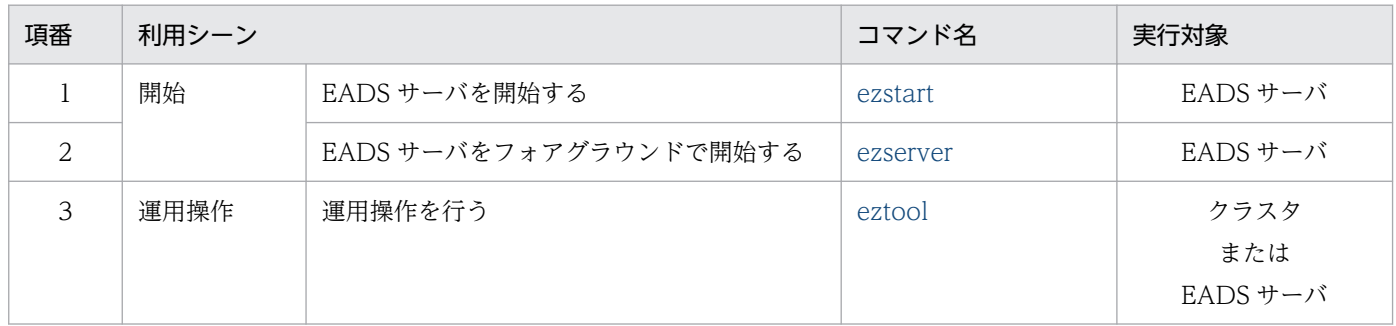

eztool コマンドに指定できるサブコマンドの一覧を次の表に示します。

## 表 21-9 eztool コマンドに指定できるサブコマンド一覧

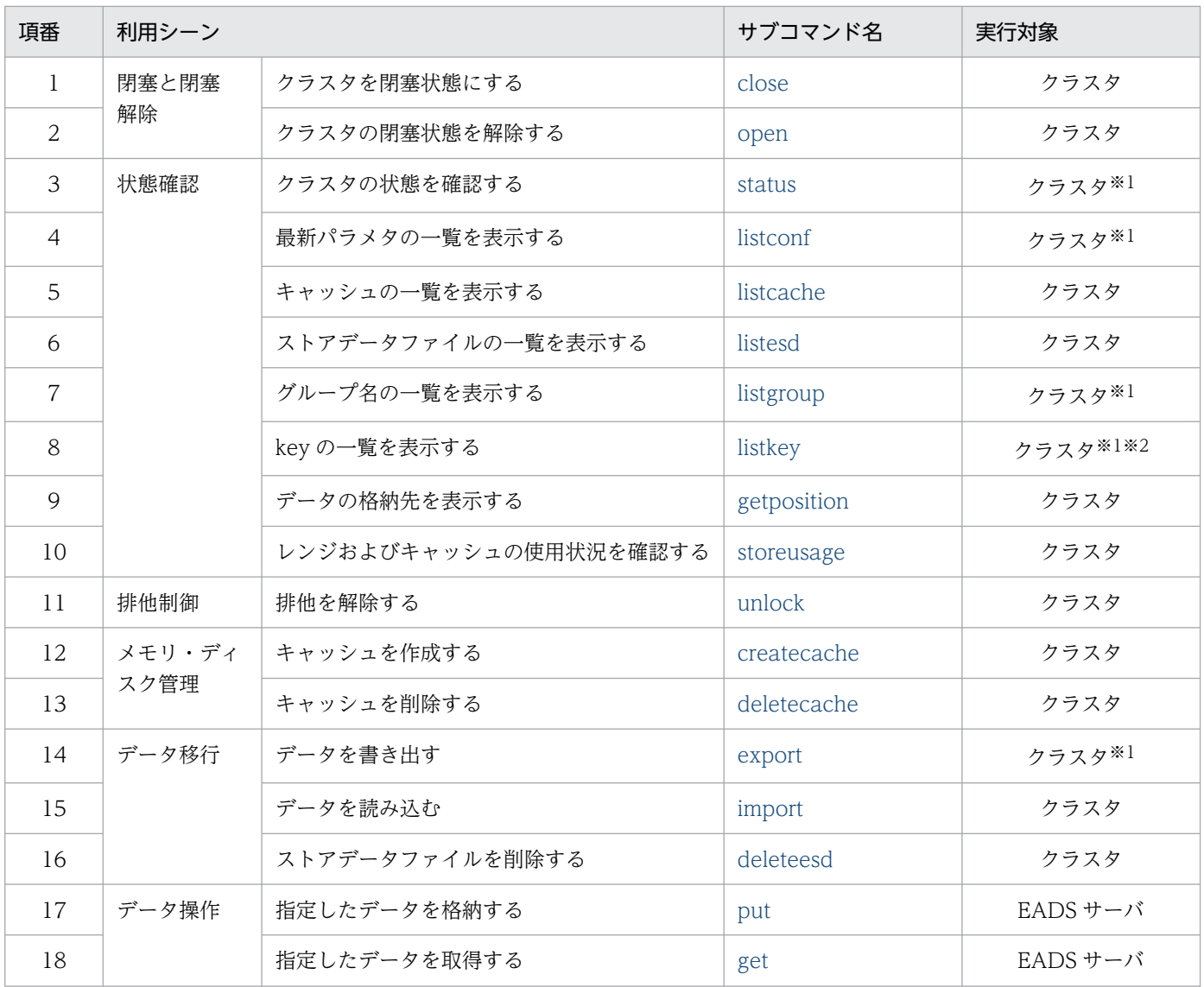

21. よく使用する一覧集

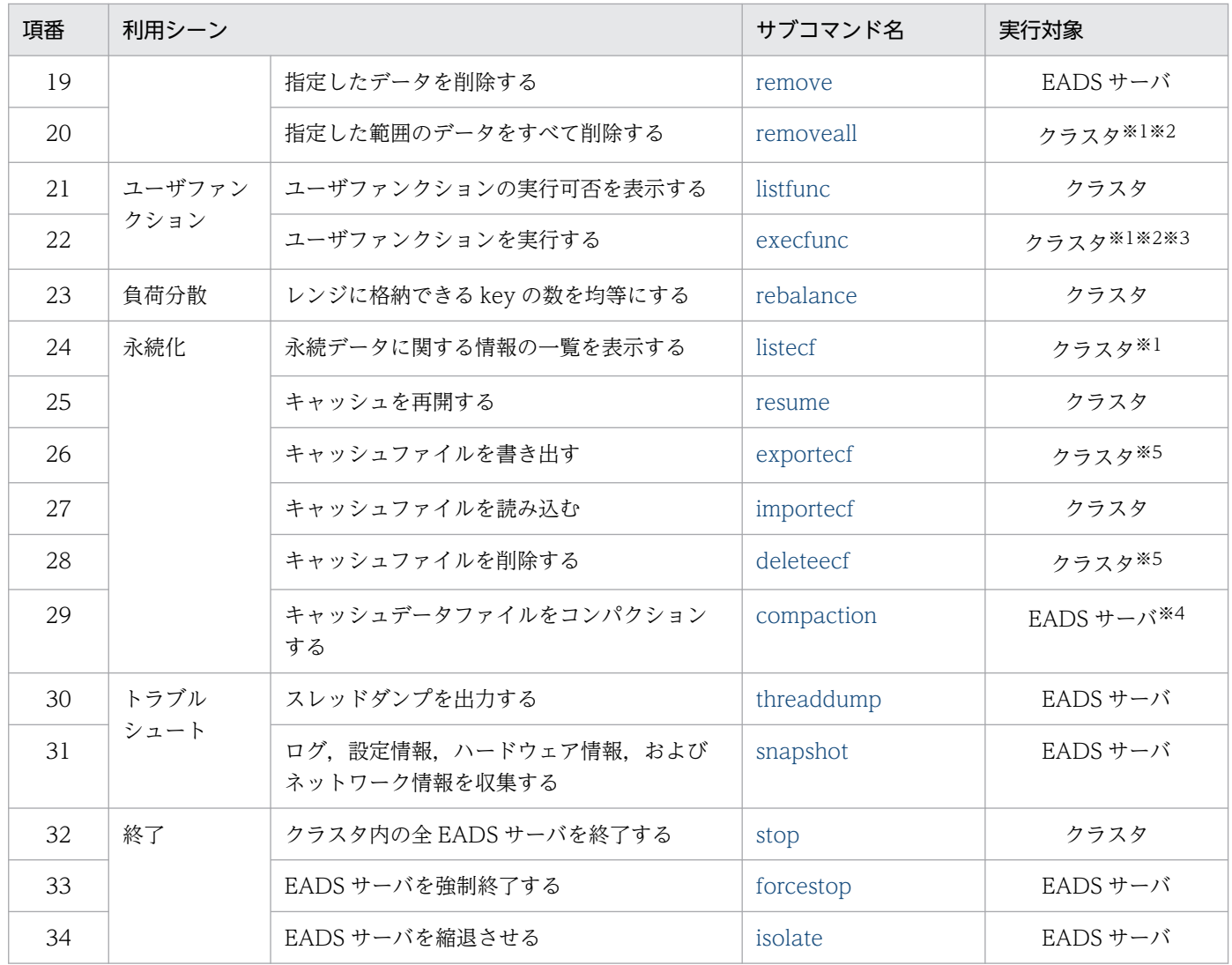

注※1

-s または--single オプションを指定すると,コマンドを実行した EADS サーバが対象となります。

注※2

-g または--group オプションを指定すると,指定したグループ名のハッシュ値から決定した EADS サー バが対象となります。

注※3

-k または--key オプションを指定すると、指定した key が格納されている EADS サーバが対象となり ます。

#### 注※4

--cache オプションを指定すると,コマンドを実行したキャッシュが対象となります。

--range オプションを指定すると,コマンドを実行したレンジが対象となります。

#### 注※5

-l または--local オプションを指定すると,コマンドを実行した EADS サーバが対象となります。

AP を作成する言語ごとの API の一覧について説明します。

# 21.3.1 Java 言語のライブラリが提供する API

# (1) Java 言語のクライアントライブラリが提供する API

Java 言語のクライアントライブラリでは、EADS の API として次の表に示す API を提供します。

### 表 21-10 Java 言語のクライアントライブラリで使用できる API

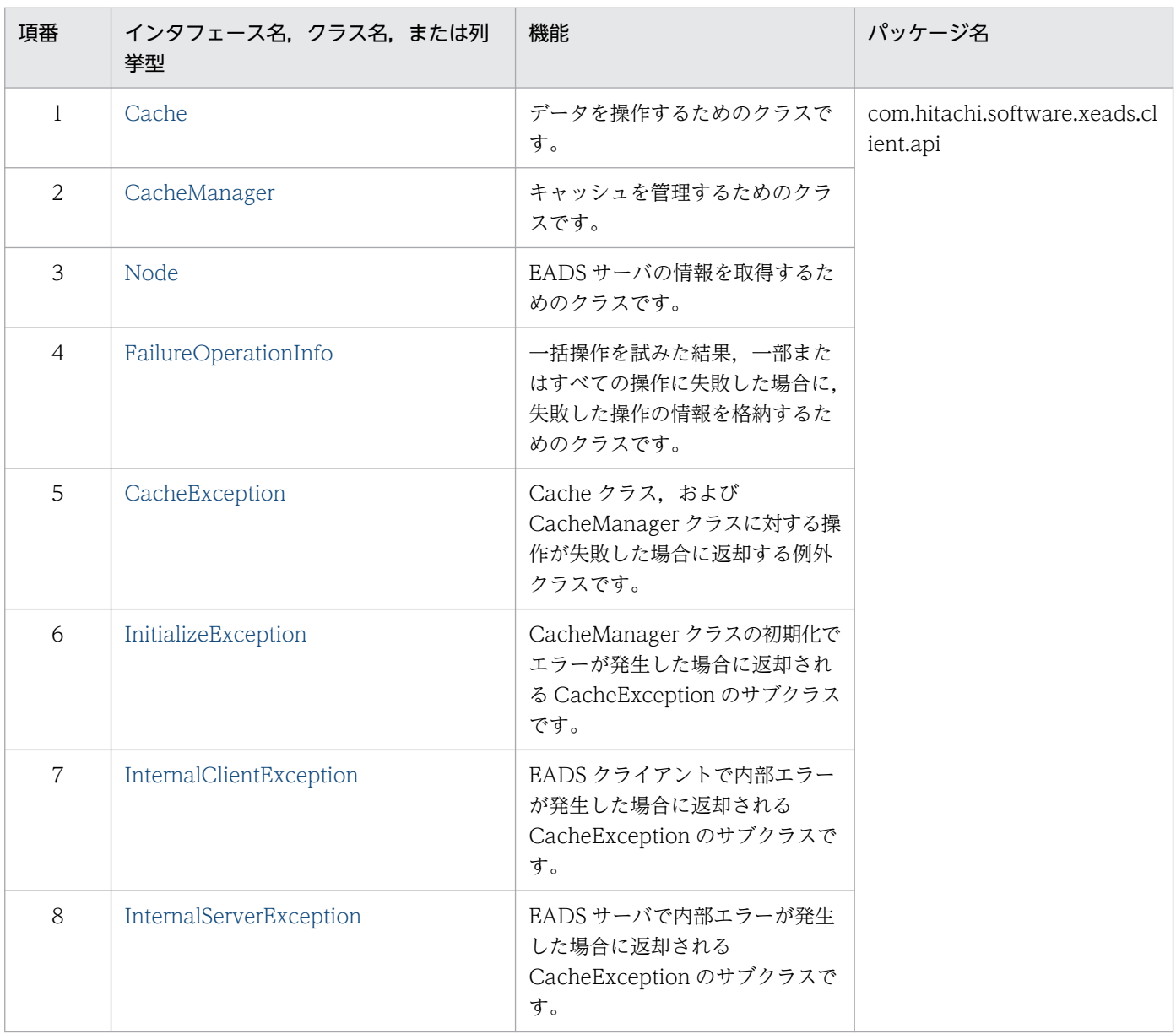

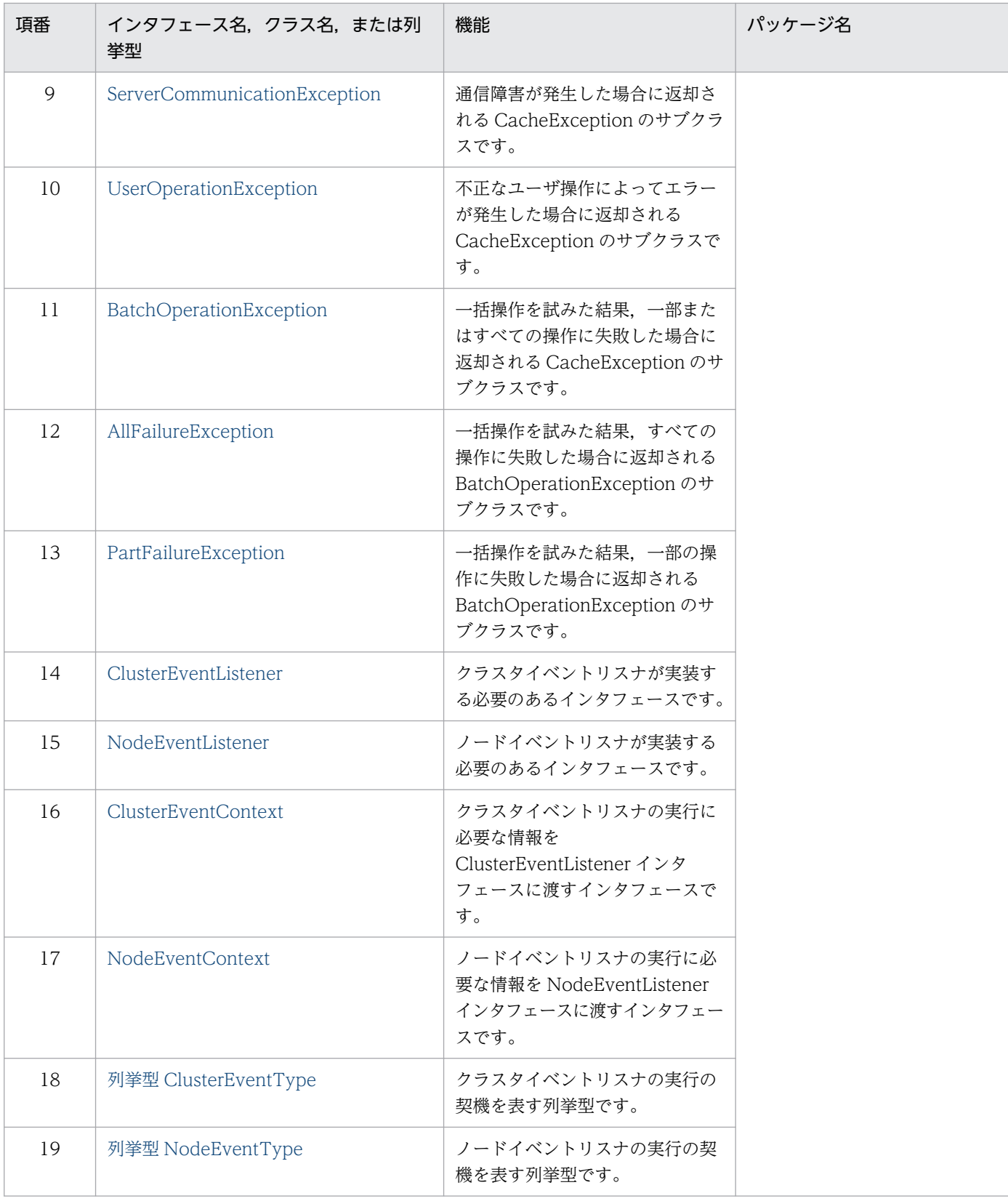

# (2) ユーザファンクションで使用できる API

ユーザファンクションで使用できる API を次の表に示します。

# 表 21-11 ユーザファンクションで使用できる API

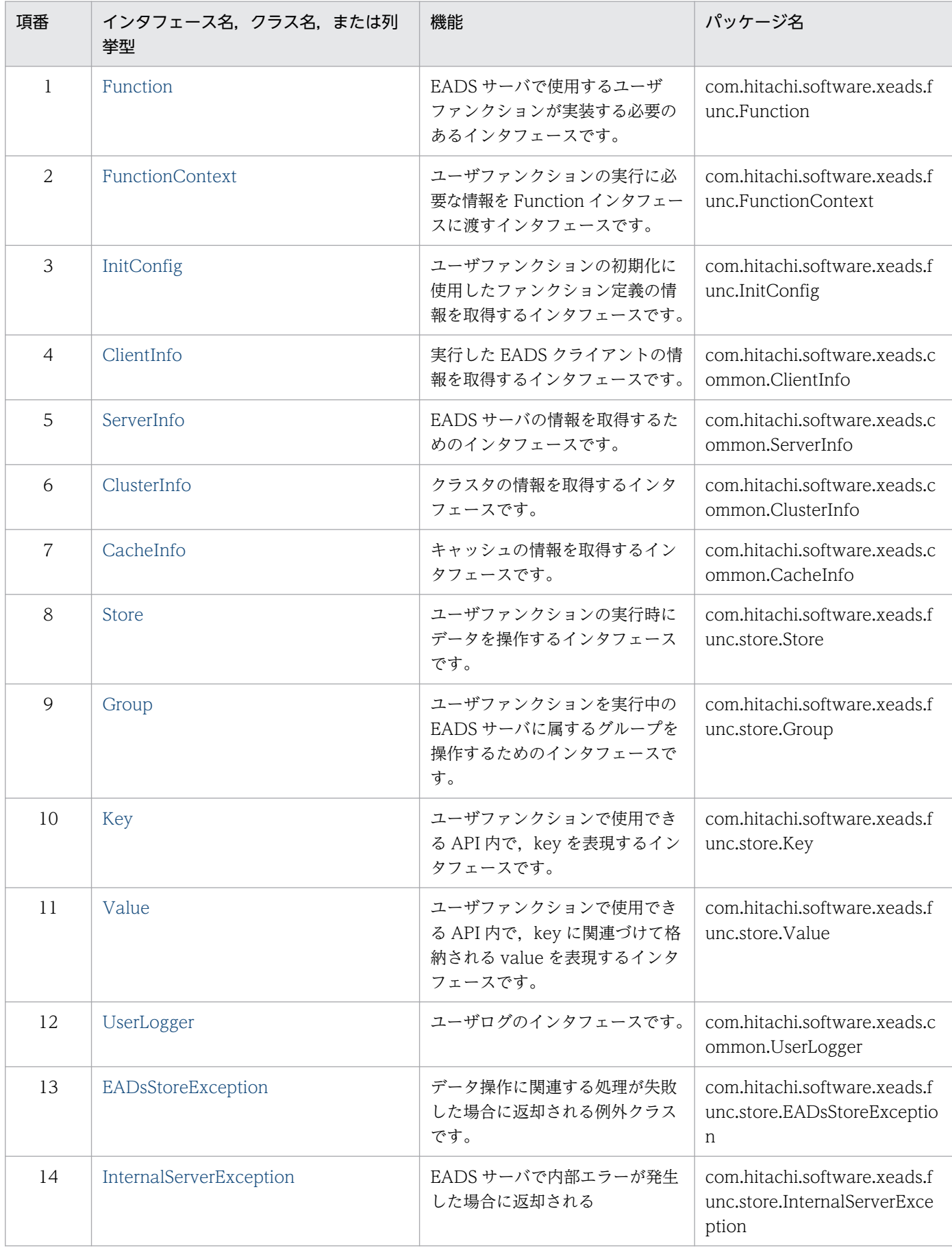

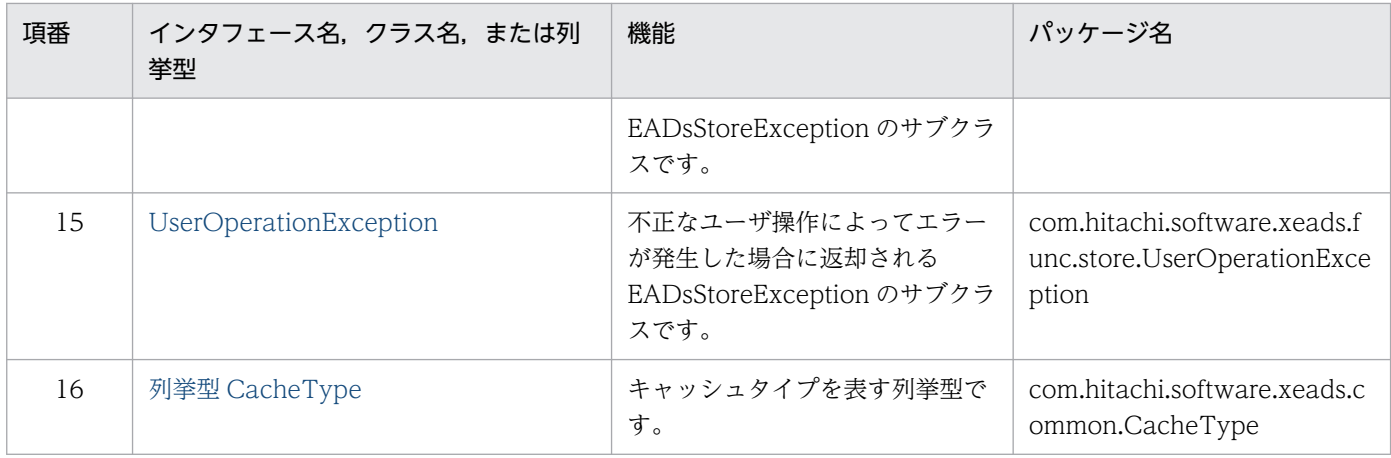

# 21.3.2 C 言語のクライアントライブラリが提供する関数

C言語のクライアントライブラリでは、EADS の API として次の表に示す関数を提供します。

# 表 21-12 C 言語のクライアントライブラリで使用できる関数とヘッダファイル

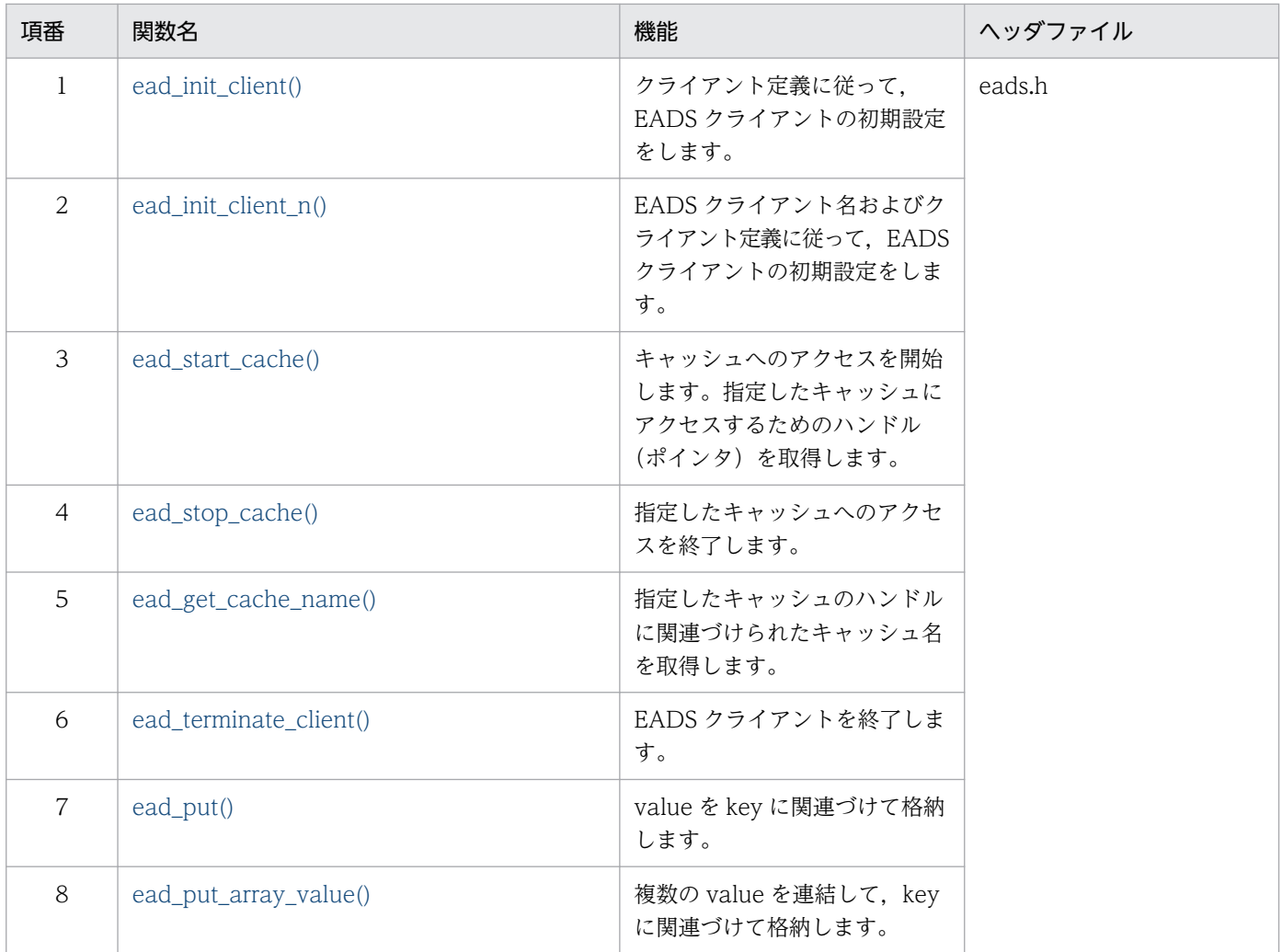

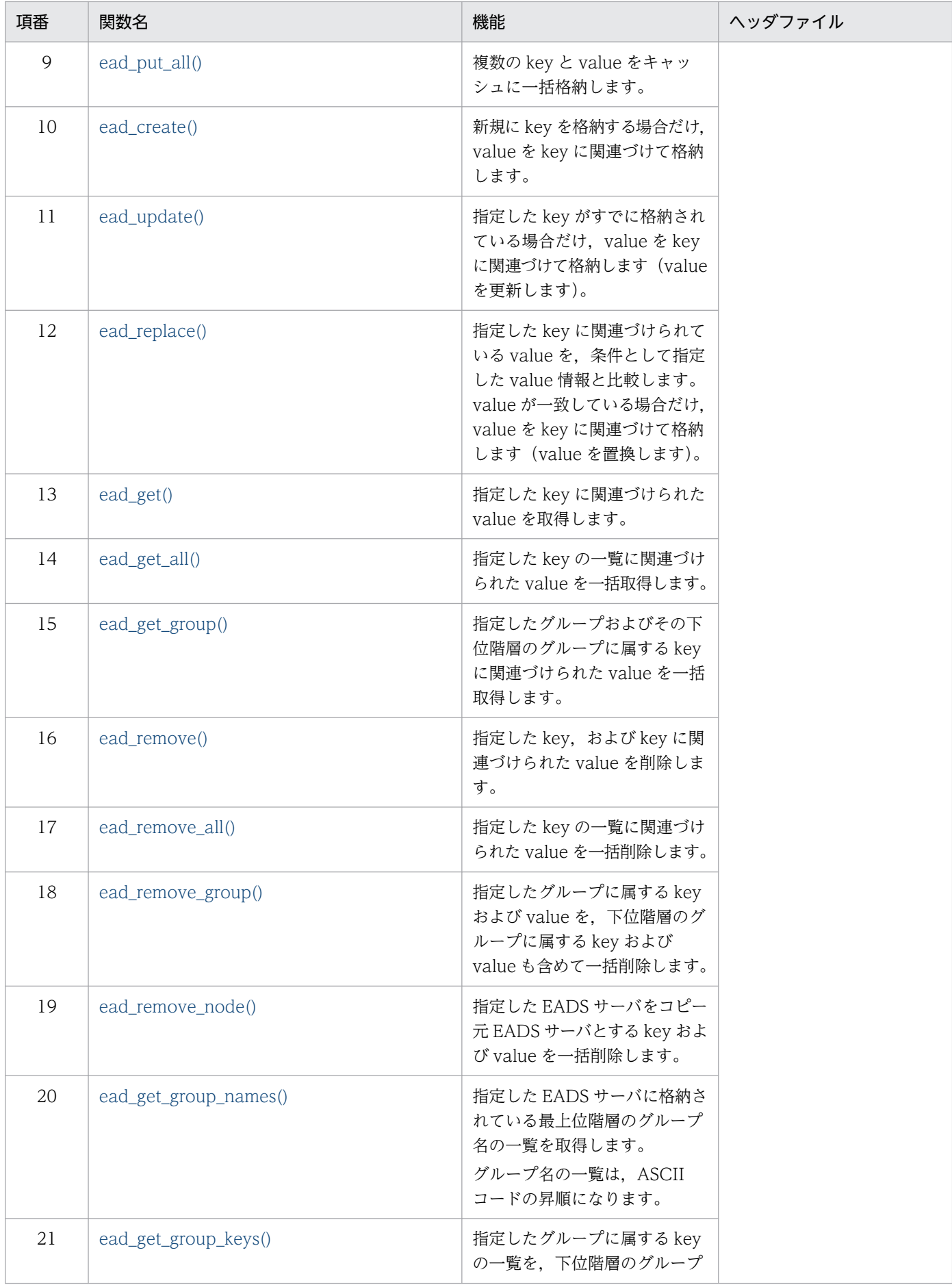

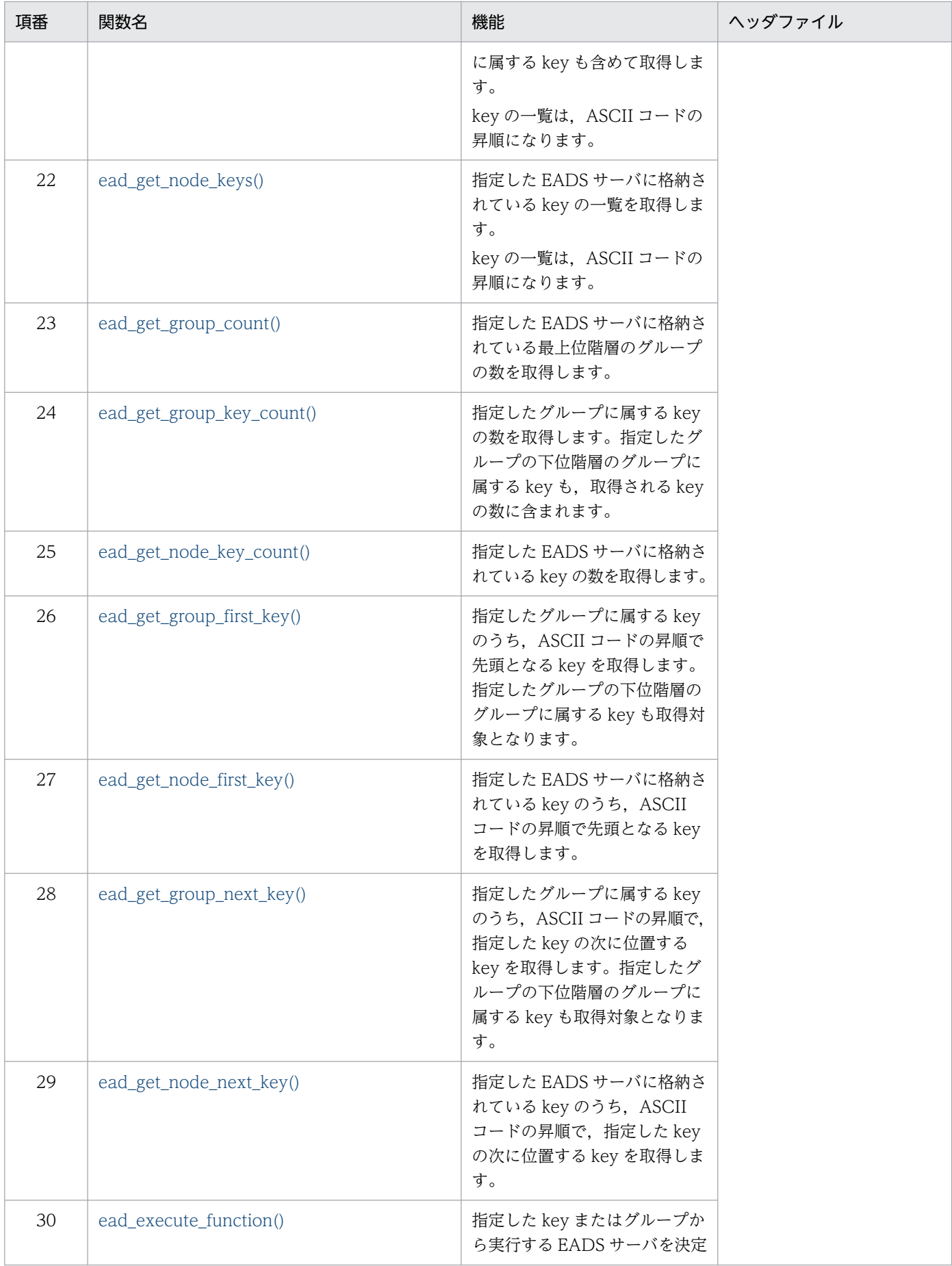

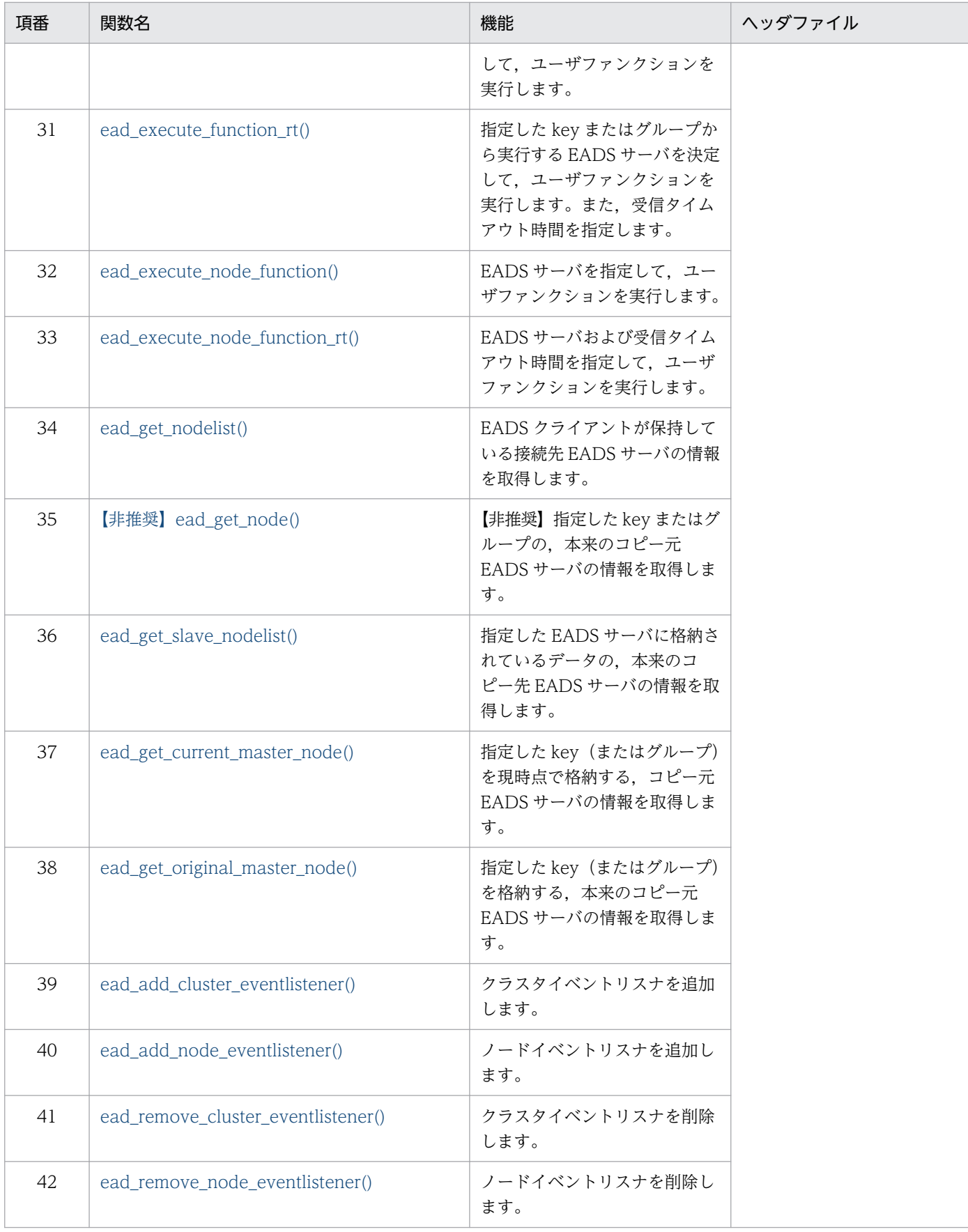

# 21.4 クライアントライブラリが出力するエラーコード

クライアントライブラリが出力するエラーコードについて説明します。

# 21.4.1 Java 言語のクライアントライブラリが出力するエラーコード

Java 言語のクライアントライブラリが出力するエラーコードについては,「[18.1.5 CacheException ク](#page-652-0) [ラス](#page-652-0)」の[「\(5\)\(c\)戻り値](#page-652-0)」を参照してください。

なお,ユーザファンクションのエラーコードについては,「[18.2.13 EADsStoreException クラス」](#page-765-0)の 「[\(5\)\(c\)戻り値」](#page-766-0)を参照してください。

# 21.4.2 C 言語のクライアントライブラリが出力するエラーコード

C 言語のクライアントライブラリが出力するエラーコードについては,[「20.2 クライアントライブラリの](#page-857-0) [エラーコード\(C 言語\)」](#page-857-0)を参照してください。

EADS の最小値・最大値の一覧を次の表に示します。

### 表 21‒13 最小値・最大値一覧

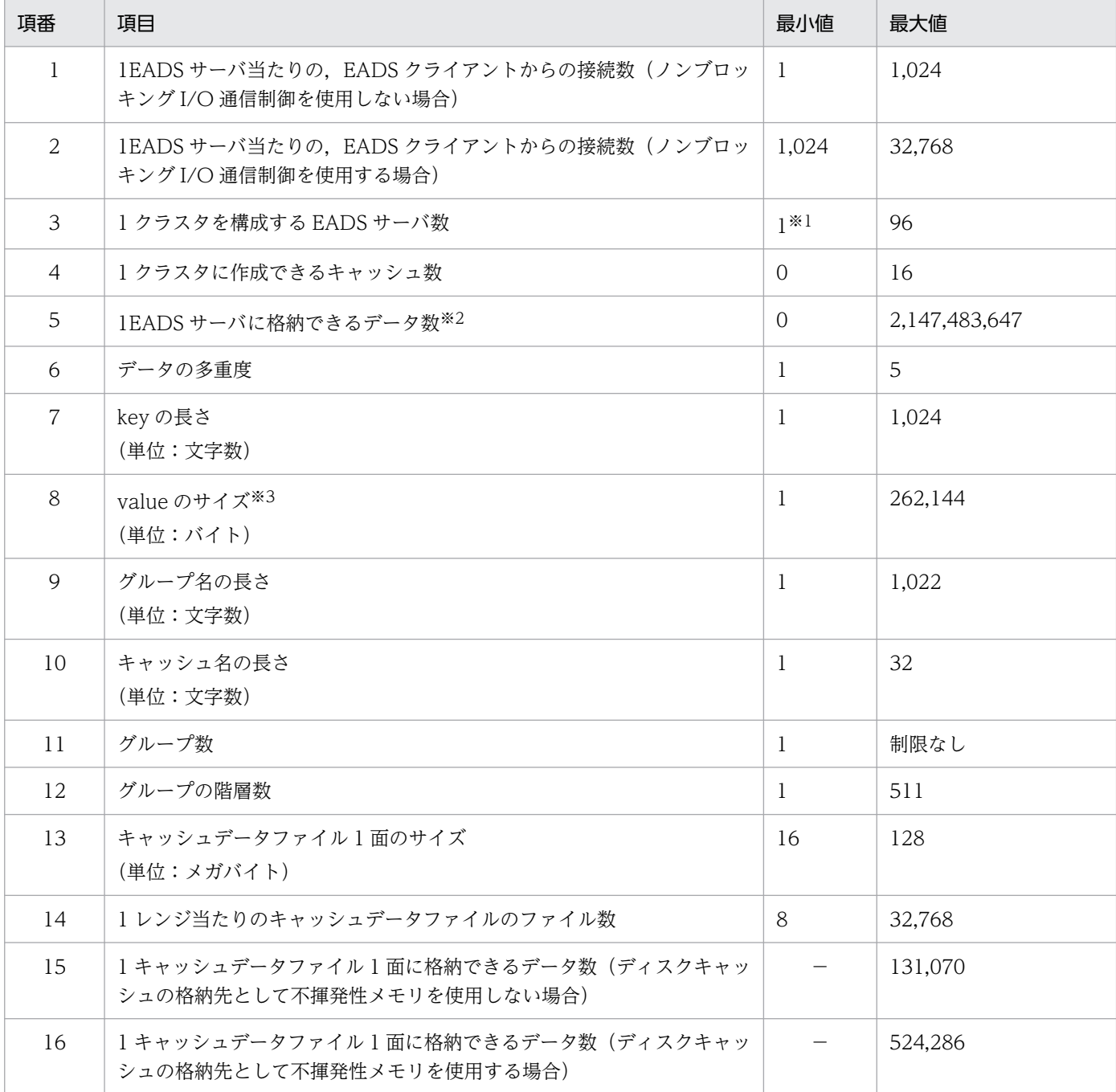

(凡例)

−:該当しません。

注※1

1 クラスタを構成する EADS サーバ数は,「データの多重度×2−1」以上であることが前提です。

#### 注※2

多重化によってコピーされるデータ数も含みます。

注※3

value のサイズについては,「[15.2.2\(3\) value として指定できるデータ」](#page-567-0)を参照してください。

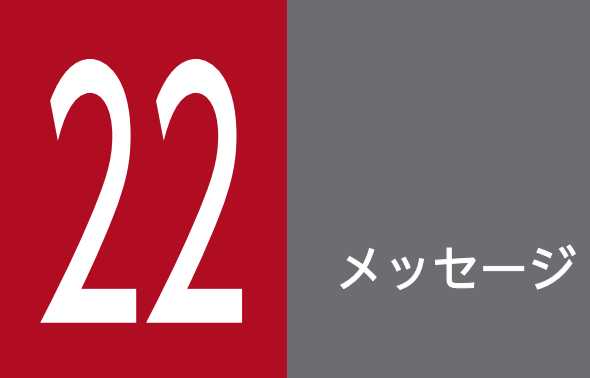

# この章では,出力されるメッセージを示し,その意味,および対策について説明します。

#### XXXXnnnnn-Y

メッセージテキスト

可変値に関する説明

#### 説明

メッセージテキストに対する補足説明

#### 対処

ユーザが実施する対処

「可変値に関する説明」および「対処」は,メッセージによって記述しないものもあります。各項目につい て,次の表に示します。

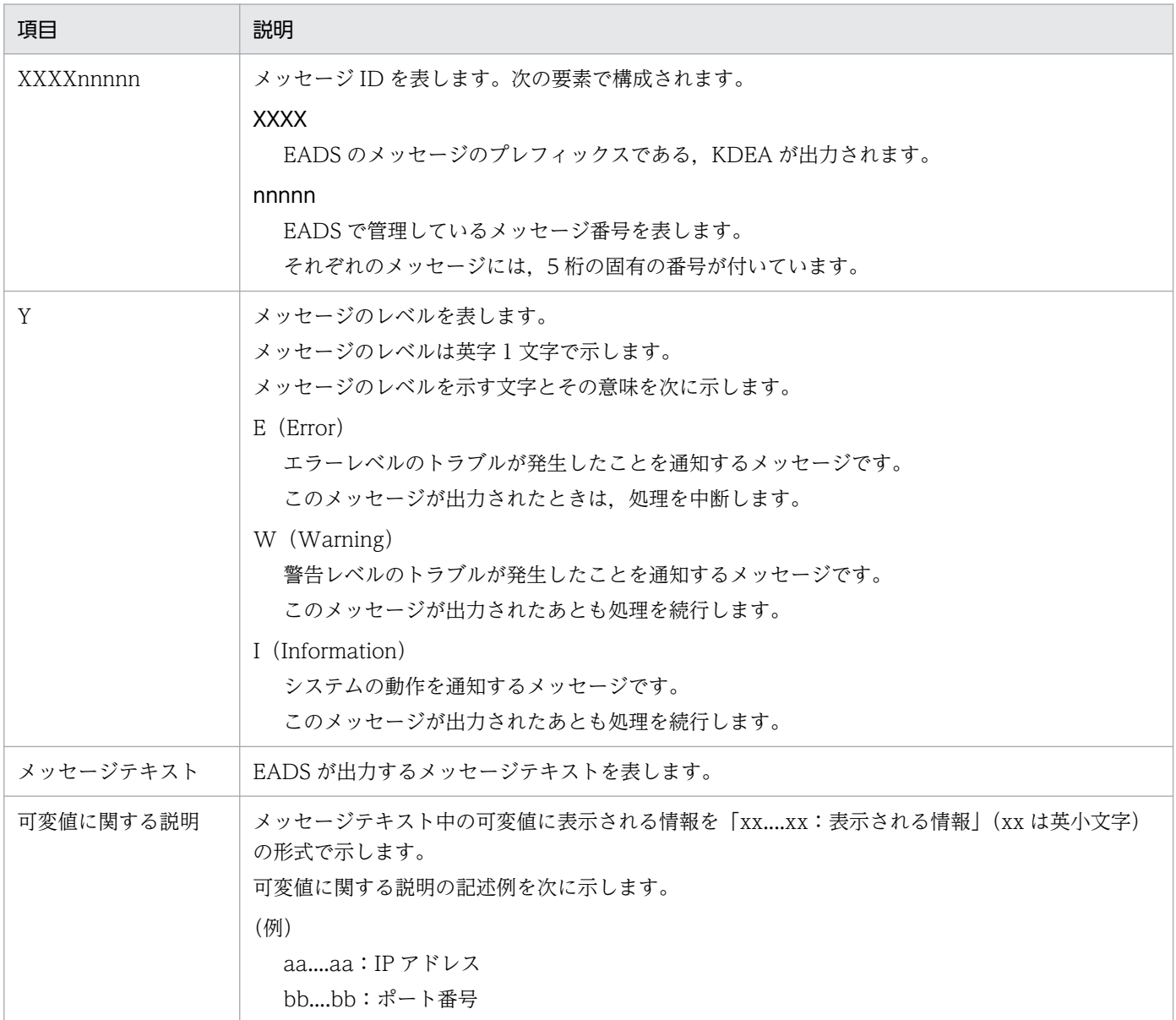

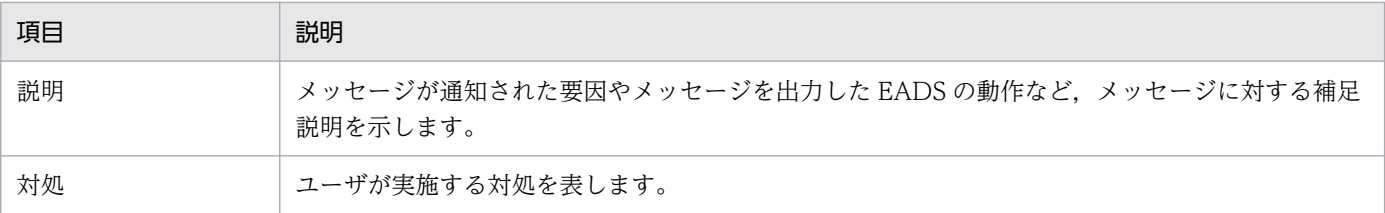

# 22.2 KDEA00001〜KDEA01999

KDEA00001〜KDEA01999 のメッセージとその対処方法について説明します。

## KDEA00001-I

The server will now start. (server name  $=$  aa....aa)

aa....aa: EADS サーバ名 (運用ディレクトリ名)

### 説明

EADS サーバを開始します。

### KDEA00002-I

The server will now shut down. (server name  $=$  aa $\ldots$ aa)

aa....aa: EADS サーバ名 (運用ディレクトリ名)

### 説明

EADS サーバを終了します。

### KDEA00003-W

The server status was set to "ISOLATED".

#### 説明

EADS サーバが縮退状態 (isolated) になりました。

#### 対処

次の要因が考えられます。

- [eztool isolate](#page-547-0) コマンドを実行した。
- EADS サーバ内で運用を続行できない問題が発生した。

[「12.2.1 縮退状態が発生した場合」](#page-399-0)を参照して対処してください。

### KDEA00004-E

Log initialization failed. (directory path  $=$  aa $\ldots$ aa)

aa....aa:ログの出力先パス名

## 説明

ログの初期化に失敗しました。

#### 対処

次の要因が考えられます。

- ログの出力先ディレクトリの指定が不正である。
- ログの出力先ディレクトリまたはログファイルの権限などに問題がある。 要因を特定し,問題を取り除いたあと,EADS サーバを再起動してください。

#### KDEA00005-E

A property file cannot be read. (file path  $=$  aa....aa)

aa....aa:定義ファイルの格納先パス名

#### 説明

定義ファイルが読み込めません。

次の要因が考えられます。

- 定義ファイルがない。
- 定義ファイルが開けない。
- 格納先パス名がファイルではなくディレクトリを指している。

#### 対処

標準出力, メッセージログまたは例外ログから要因を特定し、問題を取り除いたあと、EADS サーバを 再起動してください。

### KDEA00006-E

The server failed to start. Startup of the server will now end.

#### 説明

開始処理に失敗しました。

EADS サーバの開始処理中に問題が発生したため、EADS サーバの開始を中止します。

#### 対処

直前に出力されたメッセージを参照して要因を特定し、問題を取り除いたあと、EADS サーバを再起動 してください。

#### KDEA00016-E

An attempt to open a port failed. (address = aa....aa:bb....bb)

aa....aa:IP アドレス

bb....bb:ポート番号

#### 説明

通信ポートが開けません。 次の要因が考えられます。

- 指定された IP アドレスが不正である。
- 指定されたポート番号がすでに使用されている。
- 異なるパラメタに同じポート番号を指定している。
- 指定されたポート番号が well-known ポートであり,ユーザに権限がない。

#### 対処

次に示すサーバ定義のパラメタの指定値を見直してください。

- [eads.server.address](#page-168-0)
- [eads.server.port](#page-168-0)
- [eads.admin.operation.port](#page-168-0)

例外ログから要因を特定し,問題を取り除いたあと,EADS サーバを再起動してください。

#### KDEA00020-I

Initialization of the server will now start. (version  $=$  aa $\ldots$ aa)

aa....aa:EADS サーバのバージョン

#### 説明

EADS サーバの初期化を開始します。

#### KDEA00021-I

Initialization of the server was completed.

#### 説明

EADS サーバの初期化が終了しました。

#### KDEA00028-E

An exception occurred on the server. (exception  $=$  aa....aa)

aa....aa:発生した例外(またはエラー)

#### 説明

EADS サーバ内で例外 (またはエラー)が発生しました。 EADS サーバを終了します。

#### 対処

例外ログ,および直前に出力されたメッセージを確認して要因を特定し、原因を取り除いたあと、EADS サーバを再起動してください。

### KDEA00029-E

The specified cache was not found. (cache name  $=$  aa $\ldots$ aa)

#### aa....aa:キャッシュ名

#### 説明

指定されたキャッシュが見つかりません。存在しないキャッシュに対する操作が行われました。

#### 対処

キャッシュを作成するか,処理を見直してください。

#### KDEA00031-E

The thread stopped. (thread name  $=$  aa....aa)

aa....aa:スレッド名

#### 説明

EADS サーバ内で問題が発生し、スレッドが停止しました。

#### 対処

弊社問い合わせ窓口にご連絡ください。

#### KDEA00032-E

An exception occurred while waiting for a connection request. (local = aa....aa:bb....bb)

aa....aa: EADS サーバの IP アドレス (java.net.InetAddress の文字列表現)

bb....bb:EADS サーバのポート番号

#### 説明

接続要求の待機中に例外が発生しました。

#### 対処

次の要因が考えられます。

- 通信先の EADS クライアントで問題が発生した。
- 通信先の EADS サーバで問題が発生した。
- 通信先のホストで問題が発生した。
- ネットワークで問題が発生した。

22. メッセージ

例外ログから要因を特定し,問題を取り除いてください。

### KDEA00033-W

The number of received connection requests exceeds the maximum number of simultaneous connections. ( $local = aa...aa:bb...bb$ , remote  $= cc...cc:dd...dd$ , max connections  $= ee...ee$ )

aa....aa: EADS サーバの IP アドレス (java.net.InetAddress の文字列表現)

bb....bb:EADS サーバのポート番号

cc....cc:接続元の IP アドレス (java.net.InetAddress の文字列表現)

dd....dd:接続元のポート番号

ee....ee:最大同時接続数

#### 説明

最大同時接続数を超える接続要求を受信しました。 最大同時接続数を超えた接続に対してはエラーを返し,通信を切断します。 なお,このメッセージは次の場合にも出力されることがあります。

- EADS クライアントを稼働させたまま,クラスタ内の全 EADS サーバを再起動した場合
- EADS サーバの一時的な負荷上昇によって,EADS クライアント・EADS サーバ間の接続がタイム アウトした場合

#### 対処

最大同時接続数(サーバ定義の [eads.server.maxConnections](#page-244-0) パラメタ)を見直してください。

#### KDEA00036-E

An exception occurred during request handling. ( $local = aa...aa:bb...bb$ , remote = cc....cc:dd....dd)

aa....aa: EADS サーバの IP アドレス (java.net.InetAddress の文字列表現)

bb....bb:EADS サーバのポート番号

cc....cc:接続元の IP アドレス (java.net.InetAddress の文字列表現)

dd....dd:接続元のポート番号

#### 説明

リクエストの処理中に例外が発生しました。

#### 対処

次の要因が考えられます。

22. メッセージ
- 通信先の EADS クライアントで問題が発生した。
- 通信先のホストで問題が発生した。
- ネットワークで問題が発生した。

要因を特定し,問題を取り除いてください。

# KDEA00039-E

An exception or error occurred on the server. (details  $=$  aa....aa)

aa....aa:詳細情報

#### 説明

リクエスト処理中に EADS サーバ内で例外 (またはエラー)が発生しました。そのため、通信を切断 します。

#### 対処

例外ログから要因を特定し,問題を取り除いてください。

それでも解決しない場合は,弊社問い合わせ窓口にご連絡ください。

## KDEA00041-I

The port will now close.  $(address = aa....aa:bb...bb)$ 

aa....aa: IP アドレス (java.net.InetAddress の文字列表現)

bb....bb:ポート番号

## 説明

ポートを閉じます。

## KDEA00042-I

The library was added to the class path. (file path  $=$  aa....aa)

aa....aa:ライブラリファイルのパス名

## 説明

ライブラリをクラスパスに追加しました。

## KDEA00045-E

A received request is not supported by the server. ( $local = aa...aa:bb...bb$ , remote = cc....cc:dd....dd)

aa....aa:EADS サーバの IP アドレス

bb....bb:EADS サーバのポート番号

cc....cc:接続元の IP アドレス

dd....dd:接続元のポート番号

#### 説明

EADS サーバでサポートされていないリクエストを受信しました。

リクエストは処理できません。

#### 対処

次の要因が考えられます。

- 不正な EADS クライアントが接続されている。
- 異なるバージョンの EADS クライアントが接続されている。

正しい EADS クライアントが使用されているか確認してください。

## KDEA00047-E

An error occurred during reception of a request. ( $local = aa...aa:bb...bb$ , remote = cc....cc:dd....dd)

aa....aa: EADS サーバの IP アドレス (java.net.InetAddress の文字列表現)

bb....bb:EADS サーバのポート番号

cc....cc:接続元の IP アドレス(java.net.InetAddress の文字列表現)

dd....dd:接続元のポート番号

## 説明

リクエストの受信処理中にエラーが発生しました。

#### 対処

次の要因が考えられます。

- 通信先の EADS クライアントで問題が発生した。
- 通信先のホストで問題が発生した。
- ネットワークで問題が発生した。

例外ログから要因を特定し,問題を取り除いてください。

## KDEA00048-E

An error occurred during the sending of a response. ( $local = aa...aa:bb...bb$ , remote  $=$ cc....cc:dd....dd)

aa....aa: EADS サーバの IP アドレス (java.net.InetAddress の文字列表現)

bb....bb:EADS サーバのポート番号

cc....cc:接続元の IP アドレス (java.net.InetAddress の文字列表現)

dd....dd:接続元のポート番号

#### 説明

レスポンスの送信処理中にエラーが発生しました。

#### 対処

次の要因が考えられます。

- 通信先の EADS クライアントで問題が発生した。
- 通信先のホストで問題が発生した。
- ネットワークで問題が発生した。

例外ログから要因を特定し,問題を取り除いてください。

#### KDEA00049-I

A redirect notification was sent to the client. ( $local = aa....aa:bb....bb$ , remote  $= cc....cc:dd...dd$ ,  $redirect = ee$ ....ee:ff....ff

aa....aa: EADS サーバの IP アドレス (java.net.InetAddress の文字列表現)

bb....bb:EADS サーバのポート番号

cc....cc:接続元の IP アドレス(java.net.InetAddress の文字列表現)

dd....dd:接続元のポート番号

ee....ee: リダイレクト先の IP アドレス (java.net.InetAddress の文字列表現)

ff....ff:リダイレクト先のポート番号

#### 説明

EADS クライアントにリダイレクトを通知します。

# KDEA00050-E

An unexpected initialization error occurred.

#### 説明

予期しない初期化エラーが発生しました。

# 対処

弊社問い合わせ窓口にご連絡ください。

# KDEA00051-E

The content of the request is invalid.

## 説明

リクエストの内容が不正です。

## 対処

次の要因が考えられます。

- 通信先の EADS クライアントで問題が発生した。
- 通信先のホストで問題が発生した。
- ネットワークで問題が発生した。

要因を特定し,問題を取り除いてください。

## KDEA00052-E

An unexpected exception occurred.

#### 説明

予期しない例外が発生しました。

#### 対処

弊社問い合わせ窓口にご連絡ください。

# KDEA00053-E

Loading of the library file failed.

#### 説明

ライブラリファイルの読み込みに失敗しました。

## 対処

次の要因が考えられます。

- ライブラリファイルが不正である。
- ライブラリファイルまたはディレクトリの権限などに問題がある。

要因を特定し,問題を取り除いてください。

# KDEA00054-I

A server port was opened.  $(local = aa...aa:bb...bb)$ 

aa....aa: EADS サーバの IP アドレス (java.net.InetAddress の文字列表現)

bb....bb:EADS サーバのポート番号

#### 説明

ポートを開きました。

# KDEA00055-I

The server will now start accepting requests. ( $local = aa...aa:bb...bb)$ )

aa....aa: EADS サーバの IP アドレス (java.net.InetAddress の文字列表現)

bb....bb:EADS サーバのポート番号

#### 説明

リクエスト受付を開始します。

#### KDEA00056-E

An unexpected exception occurred.  $(detail = aa....aa)$ 

aa....aa:保守情報

#### 説明

予期しない例外が発生しました。

#### 対処

弊社問い合わせ窓口にご連絡ください。

## KDEA00057-E

An attempt to allocate the data area has failed. (type  $=$  aa....aa, data size  $=$  bb....bb)

aa....aa:種別

bb....bb:確保しようとしたメモリ領域のサイズ

#### 説明

メモリの空き領域が不足しているため,メモリの確保に失敗しました。

種別ごとの要因を次の表に示します。

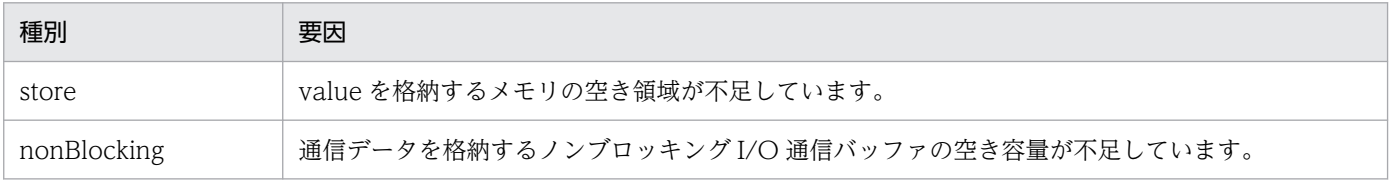

# 対処

種別ごとに次の表に示す対処を検討してください。

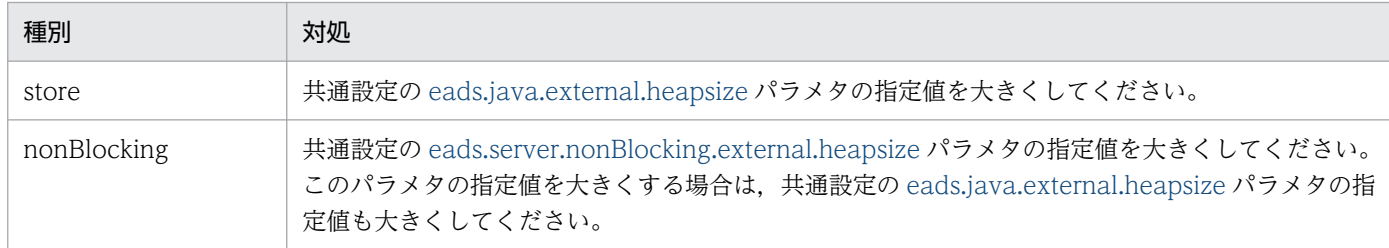

# KDEA00058-E

The input data are too long. (type  $=$  aa....aa, request  $=$  bb....bb, limit  $=$  cc....cc)

aa....aa:種別

bb....bb:要求サイズ

cc....cc:上限サイズ

#### 説明

入力データの要求サイズが上限サイズを超えています。

種別ごとの要因を次の表に示します。

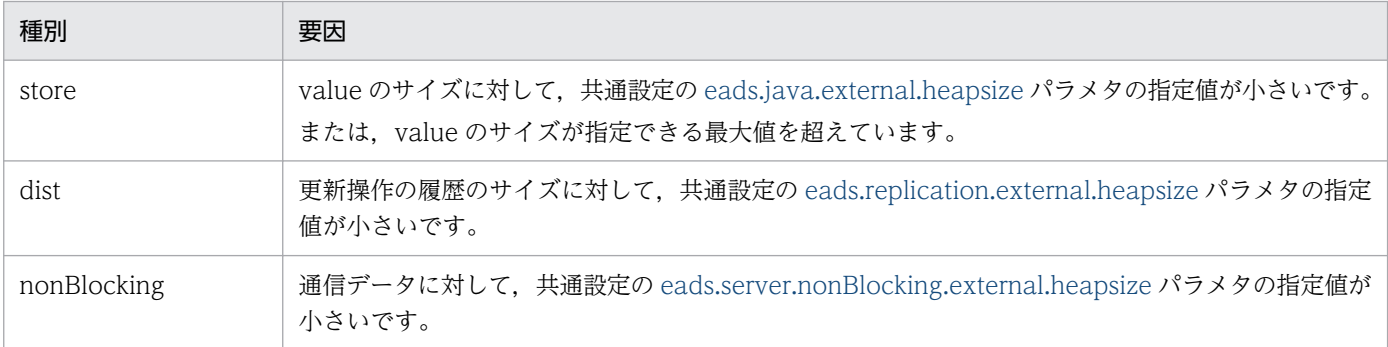

## 対処

value のサイズが指定できる最大値を超えないようにしてください。

value のサイズが指定できる最大値を超えていない場合は,種別ごとに次の表に示す対処を検討してく ださい。

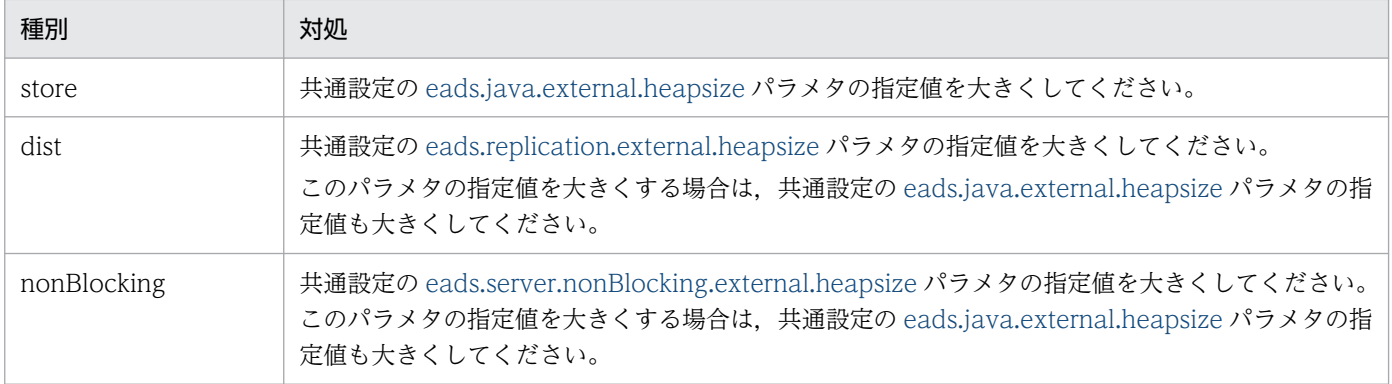

## KDEA00060-W

The fragmentation of data occurred. (type  $=$  aa....aa, count  $=$  bb....bb)

aa....aa:種別

bb....bb:データのフラグメントの発生回数

#### 説明

Explicit ヒープに格納されるデータのフラグメントが発生しました。

種別ごとの要因を次の表に示します。

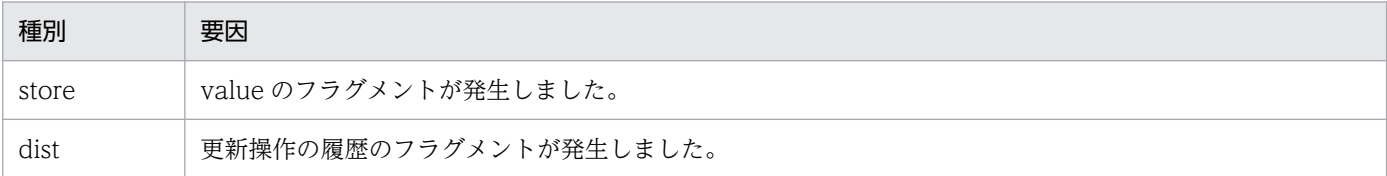

なお,出力される発生回数は,前回このメッセージが出力されてからの回数です。

#### 対処

このメッセージが頻繁に出力される場合、Explicit ヒープに十分な空き容量がないためにフラグメント が発生し,性能が低下しているおそれがあります。種別ごとに次の表に示す対処を検討してください。

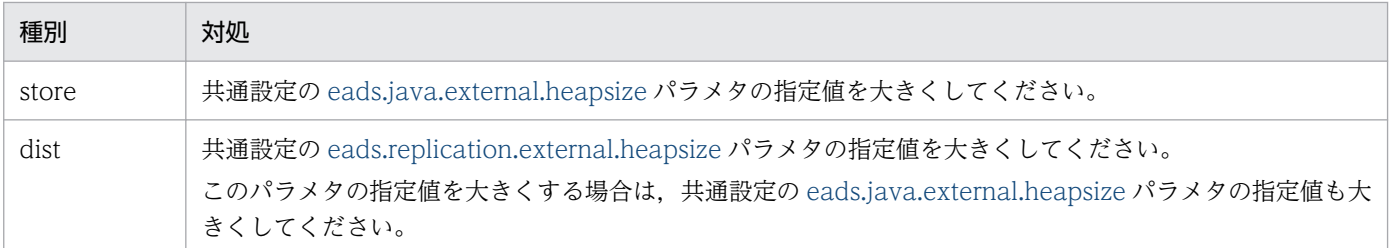

## KDEA00061-E

The size of key exceeds the maximum. (maximum size (bytes)  $=$  aa....aa, key size (bytes)  $=$ bb....bb)

aa....aa: 最大サイズ (単位:バイト)

bb....bb:key サイズ (単位:バイト)

#### 説明

指定した key のサイズがクラスタに格納できる key の最大サイズを超えています。

#### 対処

指定した key のサイズを見直してください。

共通設定の [eads.cache.key.maxsize](#page-239-0) パラメタの指定値を見直してください。

# KDEA00062-E

The size of group name exceeds the maximum. (maximum size (bytes)  $=$  aa....aa, group name size  $(bytes) = bb....bb)$ 

aa....aa: 最大サイズ (単位:バイト)

bb....bb:グループ名サイズ(単位:バイト)

## 説明

指定したグループ名のサイズが,クラスタに格納できるグループ名の最大サイズ(共通設定の [eads.cache.key.maxsize](#page-239-0) パラメタの指定値−2)を超えています。

#### 対処

指定したグループ名のサイズを見直してください。 共通設定の [eads.cache.key.maxsize](#page-239-0) パラメタの指定値を見直してください。

## KDEA00063-E

An error occurred in the processing to send cluster configuration information. (local  $=$  $aa...aa:bb...bb$ , remote =  $cc...cc:dd...dd$ )

aa....aa: EADS サーバの IP アドレス (java.net.InetAddress の文字列表現)

bb....bb:EADS サーバのポート番号

cc....cc:接続元の IP アドレス (java.net.InetAddress の文字列表現)

dd....dd:接続元のポート番号

## 説明

クラスタ構成情報の送信処理中にエラーが発生しました。

#### 対処

次の要因が考えられます。

- 通信先の EADS クライアントで問題が発生した。
- 通信先のホストで問題が発生した。
- ネットワークで問題が発生した。

例外ログを参照して要因を特定し,問題を取り除いてください。

## KDEA01004-I

Initialization of the user function is complete. (function name = aa....aa)

aa....aa:ユーザファンクション名

#### 説明

ユーザファンクションの初期化が完了しました。

# KDEA01005-W

An exception or error occurred in the init method of the user function. (function name  $=$ aa....aa)

aa....aa:ユーザファンクション名

#### 説明

ユーザファンクションの init()で例外(またはエラー)が発生しました。

#### 対処

ユーザ例外ログを確認し,問題を取り除いたあと,EADS サーバを再起動してください。

## KDEA01009-I

Processing to terminate the user function is complete. (function name  $=$  aa....aa)

aa....aa:ユーザファンクション名

#### 説明

ユーザファンクションの終了処理が完了しました。

## KDEA01010-W

Processing to terminate the user function failed. (function name  $=$  aa....aa)

aa....aa:ユーザファンクション名

#### 説明

ユーザファンクションの終了処理に失敗しました(ユーザファンクションの destroy()で例外(または エラー)が発生しました)。

## 対処

ユーザ例外ログを確認し,問題を取り除いてください。

## KDEA01011-E

An exception or error occurred in the user function. (function name  $=$  aa....aa)

aa....aa:ユーザファンクション名

#### 説明

ユーザファンクション内で例外 (またはエラー) が発生しました (ユーザファンクションの execute() 実行中に例外 (またはエラー) が発生しました)。

#### 対処

ユーザ例外ログを確認し,問題を取り除いてください。

## KDEA01012-W

Generation of a user function instance failed. (function name = aa....aa)

aa....aa:ユーザファンクション名

#### 説明

ユーザファンクションのインスタンスの生成に失敗しました。

#### 対処

次の要因が考えられます。

- ユーザファンクションのインスタンス生成時に例外(またはエラー)が発生した。
- ユーザファンクションのデフォルトコンストラクタのアクセス権がない。
- ユーザファンクションがインスタンス生成できない形式である。

ユーザ例外ログを確認し,問題を取り除いたあと,EADS サーバを再起動してください。

## KDEA01016-E

An exception or error occurred in the user function call processing. (function name = aa....aa,  $details = bb....bb$ 

aa....aa:呼び出し対象のユーザファンクション名

bb....bb:詳細情報

#### 説明

ユーザファンクションの呼び出し処理で例外(またはエラー)が発生しました。

#### 対処

詳細情報から要因を特定し,問題を取り除いてください。

#### KDEA01017-E

The specified user function was not found. (function name  $=$  aa....aa)

aa....aa:ユーザファンクション名

#### 説明

指定されたユーザファンクションが見つかりません。

#### 対処

次の要因が考えられます。

- 指定された名称のユーザファンクションが EADS サーバに存在しない。
- 無効なユーザファンクションを実行しようとした。

ユーザファンクション名の指定に誤りがないか確認してください。

ユーザファンクション名の指定に誤りがない場合,指定されたユーザファンクションが EADS サーバ に有効なユーザファンクションとして登録されているか確認してください。

## KDEA01018-E

An attempt to serialize the user function execution results failed. (function name = aa....aa,  $details = bb....bb)$ 

aa....aa:呼び出し対象のユーザファンクション名

bb....bb:詳細情報

#### 説明

ユーザファンクションの実行結果として戻り値に指定されたオブジェクトはシリアライズできませんで した。

#### 対処

指定された値がシリアライズできるオブジェクトかどうか確認してください。

シリアライズできないオブジェクトの場合は,シリアライズできるオブジェクトに変更してください。

#### KDEA01019-E

An attempt to deserialize the argument failed. (function name  $=$  aa...aa, details  $=$  bb....bb)

aa....aa:呼び出し対象のユーザファンクション名

bb....bb:詳細情報

#### 説明

EADS クライアントから送信された引数はデシリアライズできませんでした。

#### 対処

ユーザファンクションのライブラリファイルに含まれるクラスを確認し,EADS クライアントで指定さ れた引数のオブジェクトがデシリアライズできるかどうかを確認してください。

クラスが不足している場合,ユーザファンクションのライブラリまたは共通ライブラリにクラスを追加 したあと,EADS サーバを再起動してください。

## KDEA01021-E

The specified cache was not found. (function name  $=$  aa....aa. cache name  $=$  bb....bb)

aa....aa:呼び出し対象のユーザファンクション名

bb....bb:キャッシュ名

## 説明

存在しないキャッシュに対する操作が行われました。

#### 対処

キャッシュを作成するか,または指定したキャッシュ名を見直してください。

## KDEA01022-I

Initialization of the user function library will now start. (file path  $=$  aa....aa)

aa....aa:ファイルパス

## 説明

ユーザファンクションライブラリの初期化を開始します。

## KDEA01023-I

Initialization of the user function library is complete. (file path  $=$  aa....aa, success  $=$  bb....bb,  $failure = cc$ .... $cc)$ 

aa....aa:ファイルパス

bb....bb:初期化に成功したユーザファンクションの数

cc....cc:初期化に失敗したユーザファンクションの数

## 説明

ユーザファンクションライブラリの初期化が完了しました。

## KDEA01024-I

No user function library was found.

## 説明

ユーザファンクションライブラリが存在しないため,ユーザファンクションの初期化は行われません。

## KDEA01025-I

"user\_function.jar" will not be initialized because a file called "user-function.jar" also exists.

## 説明

ファイル名が「user-function.jar」のユーザファンクションが存在するため,ファイル名が [user\_function.jar] のユーザファンクションは初期化できません。

# KDEA01026-I

A user function cannot be loaded because a user function with the same fully-qualified class name already exists. (function name  $=$  aa....aa)

aa....aa:ユーザファンクション名

#### 説明

同じ完全修飾クラス名のユーザファンクションがすでに存在するため,対象のユーザファンクションは 読み込みません。

# KDEA01027-E

An exception or error occurred in the initialization processing of the user function. (details  $=$ aa....aa)

aa....aa:詳細情報

#### 説明

ユーザファンクションの初期化処理で例外(またはエラー)が発生しました。

#### 対処

詳細情報および例外ログから要因を特定し,問題を取り除いたあと,EADS サーバを再起動してくださ  $V_{\alpha}$ 

# KDEA01901-I

WRITING (cache  $=$  aa....aa, range  $=$  bb....bb, ecf  $=$  cc....cc, remain  $=$  dd....dd)

aa....aa:キャッシュ名

bb....bb:レンジ ID

cc....cc:キャッシュデータファイルのパス

dd....dd:未使用のキャッシュデータファイル数

#### 説明

キャッシュデータファイルへの書き込みを開始しました。

## KDEA01902-I

COMPACTION (cache =  $a$ a.... $a$ a, range =  $bb...bb$ , ecf = cc.... $cc$ , size (total =  $dd...dd$ , relocated = ee....ee, valid = ff....ff ->  $gg$ ....gg), count (total = hh....hh, relocated = ii....ii, valid  $=$  kk....kk  $\rightarrow$  mm....mm), time  $=$  nn....nn, remain  $=$  pp....pp)

aa....aa:キャッシュ名

bb....bb:レンジ ID

cc....cc:コンパクション対象のキャッシュデータファイルのパス(絶対パス)

- dd....dd:ファイルの使用済み領域サイズ (バイト)
- ee....ee:移動した量(バイト)
- ff....ff:コンパクション前の有効データ量(バイト)
- gg....gg:コンパクション後の有効データ量(バイト)
- hh....hh:無効データも含めたすべてのデータ数

ii....ii:移動した数

- kk....kk:コンパクション前の有効データ数
- mm....mm:コンパクション後の有効データ数
- nn....nn:処理時間(ミリ秒)
- pp....pp:未使用のキャッシュデータファイル数

#### 説明

キャッシュデータファイルに対してコンパクションを実行しました。

#### KDEA01903-I

FILE INFO (cache = aa....aa, range = bb....bb, ecf = cc....cc, size = dd....dd, allocated size = ee....ee)

aa....aa:キャッシュ名

bb....bb:レンジ ID

- cc....cc:キャッシュデータファイルのパス
- dd....dd:ファイルサイズ

ee....ee:実際に割り当てられたサイズ

#### 説明

キャッシュデータファイルに実際に割り当てられた領域のサイズが,ファイルサイズと異なります。

#### KDEA01904-I

CORRECTION (cache =  $a$ a....aa, range =  $bb$ ...bb, ecf =  $cc$ .... $cc$ )

aa....aa:キャッシュ名

bb....bb:レンジ ID

cc....cc:キャッシュファイルのパス

#### 説明

キャッシュファイルを修正しました。

# 22.3 KDEA02000〜KDEA02999

KDEA02000〜KDEA02999 のメッセージとその対処方法について説明します。

# KDEA02001-I

Initialization of the client library will now start. (version  $=$  aa....aa)

aa....aa:EADS クライアントのバージョン

# 説明

クライアントライブラリの初期設定を開始します。

# KDEA02002-I

Initialization of the client library was completed.

## 説明

クライアントライブラリの初期設定が完了しました。

# KDEA02003-E

Initialization of the client library failed.

# 説明

クライアントライブラリの初期設定に失敗しました。

# 対処

[「20.2 クライアントライブラリのエラーコード\(C 言語\)](#page-857-0)」を参照して,問題を取り除いてください。

# KDEA02008-I

Preparations for using the cache finished. (cache name  $=$  aa....aa)

aa....aa:キャッシュ名

## 説明

キャッシュを使用する準備ができました。

# KDEA02009-I

The cache will no longer be used. (cache name  $=$  aa....aa)

aa....aa:キャッシュ名

# 説明

キャッシュの使用を終了します。

# KDEA02011-I

The client library will now terminate.

## 説明

クライアントライブラリを終了します。

# KDEA02022-E

The connections to all servers making up the cluster failed.

#### 説明

クラスタを構成するすべての EADS サーバとの接続に失敗しました。

#### 対処

次の要因が考えられます。

- クラスタを停止した。
- 通信先の EADS サーバで問題が発生した。
- 通信先のホストで問題が発生した。
- ネットワークで問題が発生した。
- タイムアウトの設定が適切でない。

要因を特定し,問題を取り除いてください。

## KDEA02023-I

The connection to the cluster was restored.

#### 説明

クラスタとの接続が回復しました。

## KDEA02024-E

Initialization of the logger failed. (details  $=$  aa....aa)

aa....aa:エラー詳細情報

## 説明

ロガーの初期化に失敗しました。

## 対処

エラー詳細情報を確認して,問題を取り除いてください。

# KDEA02025-E

The connection for the event listener failed.

## 説明

イベントリスナ用のコネクションの確立に失敗しました。

## 対処

次の要因が考えられます。

- クラスタを停止した。
- 通信先の EADS サーバで問題が発生した。
- 通信先のホストで問題が発生した。
- ネットワークで問題が発生した。
- タイムアウトの設定が適切でない。

要因を特定し,問題を取り除いてください。

# KDEA02026-I

The connection for the event listener was restored.

## 説明

イベントリスナ用のコネクションが回復しました。

# KDEA02028-I

Preparations for using the event listener finished. (event listener name = aa....aa)

aa....aa:イベントリスナ名

#### 説明

イベントリスナを使用する準備ができました。

## KDEA02029-I

Use of the event listener will now end. (event listener name  $=$  aa....aa)

aa....aa:イベントリスナ名

## 説明

イベントリスナの使用を終了します。

# KDEA02911-I

start RootAP(address =  $a$ a.... $a$ a, pid = bb.... $b$ b, no = cc.... $cc$ )

aa....aa:IP アドレス

bb....bb:PID(AP ごとに EADS クライアントが付与する番号)

cc....cc:通番(16 進数)

#### 説明

EADS サーバとの通信を開始します。

## KDEA02912-I

end  $RootAP(address = aa....aa, pid = bb....bb, no = cc....cc)$ 

aa....aa:IP アドレス

bb....bb:PID(AP ごとに EADS クライアントが付与する番号)

cc....cc:通番(16 進数)

#### 説明

EADS サーバとの通信を終了します。

# 22.4 KDEA03000〜KDEA03999

KDEA03000〜KDEA03999 のメッセージとその対処方法について説明します。

# KDEA03001-I

Initialization of the client library will now start. (version  $=$  aa....aa)

aa....aa:EADS クライアントのバージョン

# 説明

クライアントライブラリの初期設定を開始します。

# KDEA03002-I

The client library process will now end.

## 説明

クライアントライブラリを終了します。

# KDEA03003-I

Preparations for using the cache finished. (cache name  $=$  aa $\dots$ aa)

aa....aa:キャッシュ名

## 説明

キャッシュを使用する準備ができました。

# KDEA03004-I

Use of the cache will now end. (cache name  $=$  aa $\ldots$ aa)

aa....aa:キャッシュ名

## 説明

キャッシュの使用を終了します。

# KDEA03006-E

Initialization of the client library failed. (error code  $=$  aa....aa)

aa....aa:エラーコード

## 説明

クライアントライブラリの初期設定に失敗しました。

# 対処

[「18.1.5 CacheException クラス](#page-652-0)」の[「\(5\)\(c\)戻り値](#page-652-0)」を参照して,問題を取り除いてください。

# KDEA03019-I

Initialization of the client library was completed.

## 説明

クライアントライブラリの初期設定が完了しました。

# KDEA03021-E

The connections to all servers making up the cluster failed.

#### 説明

クラスタを構成するすべての EADS サーバとの接続に失敗しました。

#### 対処

次の要因が考えられます。

- クラスタを停止した。
- 通信先の EADS サーバで問題が発生した。
- 通信先のホストで問題が発生した。
- ネットワークで問題が発生した。
- タイムアウトの設定が適切でない。

要因を特定し,問題を取り除いてください。

## KDEA03022-I

The connection to the cluster was restored.

#### 説明

クラスタとの接続が回復しました。

## KDEA03023-E

Initialization of the logger failed. (details  $=$  aa....aa)

aa....aa:エラー詳細情報

## 説明

ロガーの初期化に失敗しました。

## 対処

ロガーの初期化処理中に問題が発生しました。

エラー詳細情報を確認して,問題を取り除いてください。

# KDEA03101-I

Preparations for using the event listener finished. (event listener name  $=$  aa....aa, toString  $=$ bb....bb)

aa....aa:クラスタイベントリスナ名,またはノードイベントリスナ名

bb....bb:オブジェクトの文字列表現

## 説明

クラスタイベントリスナ,またはノードイベントリスナを使用する準備ができました。

## KDEA03102-I

Use of the event listener will now end. (event listener name  $=$  aa...aa, toString  $=$  bb....bb)

aa....aa:クラスタイベントリスナ名,またはノードイベントリスナ名

bb....bb:オブジェクトの文字列表現

#### 説明

クラスタイベントリスナ,またはノードイベントリスナの使用を終了します。

# KDEA03103-E

An exception or error occurred in the event listener. (event listener name = aa....aa, toString  $=$  bb $\ldots$ bb)

aa....aa:クラスタイベントリスナ名,またはノードイベントリスナ名

bb....bb:オブジェクトの文字列表現

#### 説明

クラスタイベントリスナ,またはノードイベントリスナのメソッドの実行中に,例外またはエラーが発 生しました。

#### 対処

クラスタイベントリスナ,またはノードイベントリスナ内で問題が発生しました。 メッセージログを参照して要因を特定し,問題を取り除いてください。

# KDEA03104-E

The connection for the event listener failed.

## 説明

イベントリスナ用のコネクションの確立に失敗しました。

#### 対処

次の要因が考えられます。

- クラスタを停止した。
- 通信先の EADS サーバで問題が発生した。
- 通信先のホストで問題が発生した。
- ネットワークで問題が発生した。
- タイムアウトの設定が適切でない。

要因を特定し,問題を取り除いてください。

## KDEA03105-I

The connection for the event listener was restored.

#### 説明

イベントリスナ用のコネクションが回復しました。

## KDEA03106-E

The content of the request is invalid.

## 説明

リクエストの内容が不正です。

#### 対処

次の要因が考えられます。

- 通信先の EADS サーバで問題が発生した。
- 通信先のホストで問題が発生した。
- ネットワークで問題が発生した。

要因を特定し,問題を取り除いてください。

# KDEA03911-I

start RootAP(address =  $a$ a.... $a$ a, pid =  $bb...bb$ , no =  $cc...cc$ )

aa....aa:IP アドレス

bb....bb:PID(AP ごとに EADS クライアントが付与する番号)

cc....cc:通番(16 進数)

## 説明

EADS サーバとの通信を開始します。

# KDEA03912-I

end RootAP(address = aa....aa, pid = bb....bb, no = cc....cc)

aa....aa:IP アドレス

bb....bb:PID(AP ごとに EADS クライアントが付与する番号)

cc....cc:通番(16 進数)

#### 説明

EADS サーバとの通信を終了します。

# 22.5 KDEA04000〜KDEA05999

KDEA04000〜KDEA05999 のメッセージとその対処方法について説明します。

# KDEA04504-E

An invalid property was detected. (definition file name  $=$  aa....aa, property name  $=$  bb....bb, property value  $=$  cc....cc)

aa....aa:不正な定義ファイル名

bb....bb:不正なパラメタ名

cc....cc:不正なパラメタ指定値(値がない場合は空白)

## 説明

不正なパラメタが検出されました。

#### 対処

メッセージ中に記されたパラメタを見直してください。

# KDEA04506-E

A data discrepancy in the definition file was detected. (node  $ID = aa....aa$ , definition file name  $=$  bb....bb)

aa....aa:他 EADS サーバの定義ファイルと不一致がある EADS サーバの EADS サーバ ID

bb....bb:他 EADS サーバの定義ファイルと不一致がある定義ファイル名

## 説明

他 EADS サーバの定義ファイルと不一致がありました。

#### 対処

他 EADS サーバの定義ファイルと内容が一致しているかどうかを確認してください。

スケールアウト処理またはリバランス処理中に縮退した EADS サーバを復旧する場合, 縮退した EADS サーバのクラスタ定義ファイルに,スケールアウト処理またはリバランス処理後のクラスタ構成情報が 反映されていない可能性があります。縮退した EADS サーバに、正常に稼働している EADS サーバの クラスタ定義ファイルをコピーしてから,復旧処理を再実行してください。

このエラーが再発する場合は、他クラスタからハートビートを受けている場合があります。その場合 は,異なるクラスタ間で配信先 IP アドレスまたは配信先ポート番号の指定(共通設定の

[eads.failureDetector.heartbeat.address](#page-186-0) パラメタおよび [eads.failureDetector.heartbeat.port](#page-186-0) パラ メタの指定)が重複していないか確認してください。

# KDEA04508-E

A boot timeout occurred. (node-list  $=$  aa....aa)

aa....aa:時間内に起動が完了しなかった EADS サーバの IP アドレスとポート番号のリスト

#### 説明

指定された時間内に,クラスタを構成する全 EADS サーバの起動が完了しませんでした。

#### 対処

メッセージ中に記された EADS サーバが起動していたかどうかを確認してください。

クラスタを構成する EADS サーバの台数が多い場合に,このエラーが出力されることがあります。こ の場合は、クラスタを構成する全 EADS サーバが開始するまでの最大待ち時間の指定(サーバ定義の [eads.admin.boot.timeout](#page-268-0) パラメタの指定)を,「クラスタを構成する EADS サーバ台数×5秒」に設 定し直してください。

また、EADS サーバ ID が小さい EADS サーバから順番に起動してください。

#### KDEA04528-E

A data discrepancy between the cluster-definition file and the server-definition file was detected.

#### 説明

サーバ定義ファイルとクラスタ定義ファイルの内容に不一致があります。

対処

サーバ定義の [eads.server.address](#page-168-0) パラメタおよび [eads.server.port](#page-168-0) パラメタに指定された EADS サー バが,クラスタ定義の [eads.node.< EADS](#page-185-0) サーバ ID >.address パラメタおよび [eads.node.< EADS](#page-186-0) [サーバ ID >.port](#page-186-0) パラメタに指定されているかどうかを確認してください。

< EADS サーバ ID >に,1〜96 の整数が指定されているかどうかを確認してください。

## KDEA04531-E

A server position was duplicated. (duplicated node ID1 =  $a$ a... $a$ a, duplicated node ID2 = bb....bb)

aa....aa:位置が重複した EADS サーバの EADS サーバ ID1

bb....bb:位置が重複した EADS サーバの EADS サーバ ID2

#### 説明

クラスタを構成する EADS サーバの位置が重複しました。

#### 対処

クラスタ定義の [eads.node.< EADS サーバ ID >.position](#page-186-0) パラメタに重複がないかどうかを確認して ください。

## KDEA04540-E

A client connection address was duplicated. (duplicated node ID1 =  $a$ a.... $a$ a, duplicated node  $ID2 = bb....bb$ 

aa....aa:IP アドレスとポート番号の組み合わせが重複した EADS サーバの EADS サーバ ID1

bb....bb:IP アドレスとポート番号の組み合わせが重複した EADS サーバの EADS サーバ ID2

#### 説明

クラスタ定義ファイルに同一の EADS サーバが複数登録されています。

#### 対処

クラスタ定義の [eads.node.< EADS](#page-185-0) サーバ ID >.address パラメタと [eads.node.< EADS](#page-186-0) サーバ ID [>.port](#page-186-0) パラメタに重複がないかどうかを確認してください。

## KDEA04541-E

The cluster-definition file contains only part of the server position specification.

#### 説明

クラスタ定義ファイル中に,EADS サーバの位置の指定が一部しか存在していません。

#### 対処

クラスタ定義の [eads.node.< EADS サーバ ID >.position](#page-186-0) パラメタを指定する場合は,クラスタを構 成する全 EADS サーバの位置を指定してください。省略する場合は,全 EADS サーバの位置の指定を 省略してください。

## KDEA04661-E

Participation in the cluster failed. (error code  $=$  aa....aa)

aa....aa:エラーコード

#### 説明

クラスタ参加処理に失敗しました。

#### 対処

次の手順で対処してください。

- 1. 必要に応じて,直前に出力されたメッセージを確認して要因を特定し,原因を取り除いてください。
- 2. [eztool status](#page-437-0) コマンドを実行して,クラスタの状態を確認してください。

EADS サーバの排他状態が lock の場合,排他が解除されていません。この場合は、[eztool unlock](#page-481-0) コマンドを実行してください。

3. [ezstart](#page-422-0) コマンドまたは [ezserver](#page-425-0) コマンドを実行して、起動処理, 復旧処理, およびスケールアウ ト処理を再実行してください。

ただし,キャッシュの再開に失敗したあと,再開に失敗したキャッシュを [eztool deletecache](#page-485-0) コマ ンドで削除していないときは,EADS サーバを復旧できません。キャッシュの再開が失敗したキャッ シュを [eztool deletecache](#page-485-0) コマンドで削除する必要があります。

#### KDEA04664-E

The relation between the number of servers and the number of replications was invalid. (number of servers  $=$  aa....aa, number of replications  $=$  bb....bb)

aa....aa:EADS サーバ数

bb....bb:データの多重度

#### 説明

クラスタを構成する EADS サーバ数が「データの多重度×2−1」以上になっていません。

#### 対処

クラスタ定義を見直して,クラスタを構成する EADS サーバ数が「データの多重度×2−1」以上にな るように EADS サーバ数を増やすか,またはデータの多重度(共通設定の [eads.replication.factor](#page-186-0) パ ラメタの指定値)を下げてください。

#### KDEA04665-E

A server cannot be added when the number of replications is 1.

#### 説明

データの多重度が 1 のときは、EADS サーバを追加できません。

#### 対処

データの多重度(共通設定の [eads.replication.factor](#page-186-0) パラメタの指定値)を見直してください。 データの多重度 1 でクラスタを起動している場合は,必要なデータを書き出してから全 EADS サーバ を停止してください。そのあとで、最新のパラメタの設定にあわせてクラスタ定義を書き換え、全 EADS サーバを再起動してください。

#### KDEA04666-E

The number of servers in the cluster has already reached the maximum.

#### 説明

クラスタ内の EADS サーバの数が,すでに上限に達しています。

#### 対処

クラスタを構成する EADS サーバの上限である 96 台がクラスタに参加済みのため、これ以上 EADS サーバを追加できません。

別のクラスタを使用することを検討してください。

# KDEA04667-E

In the current state of the cluster, the server cannot participate in the cluster in the specified start type. (start type  $=$  aa....aa, cluster state  $=$  bb....bb)

aa....aa:起動方法

bb....bb:クラスタの状態

説明

現在のクラスタの状態では,EADS サーバは指定した起動方法でクラスタに参加できません。

#### 対処

次の要因が考えられます。

- [ezstart](#page-422-0) コマンドまたは [ezserver](#page-425-0) コマンドのオプションの指定が誤っている。
- 縮退状態への遷移中に,EADS サーバを再起動,または復旧させた。
- クラスタの状態がクラスタ稼働中(AVAILABLE)ではない。
- EADS サーバ追加時に,縮退状態の EADS サーバが存在する。

EADS サーバ起動時のオプションの指定誤りや、指定忘れがないかどうかを確認してください。また. クラスタの状態が,指定した起動方法に必要な条件を満たしているかどうかを確認してから,再度 EADS サーバを起動してください。

#### KDEA04668-E

The server could not participate in the cluster with the conditions specified in the options.  $(specified options = aa....aa, details = bb....bb)$ 

aa....aa:EADS サーバ起動時に指定したオプション

bb....bb:詳細情報

#### 説明

オプションで指定した条件では,EADS サーバがクラスタに参加できませんでした。

#### 対処

次の要因が考えられます。

- 指定した EADS サーバ ID に該当する EADS サーバが存在しない。
- 指定した EADS サーバの位置 (ハッシュ値)に,すでに EADS サーバが存在する。
- 指定した EADS サーバ ID の EADS サーバが担当するレンジの範囲が 1 である。

オプションに指定する値を見直して,EADS サーバを再度追加してください。

# KDEA04669-E

An attempt to lock the server failed.

#### 説明

排他の取得に失敗しました。

#### 対処

[eztool status -v](#page-437-0) コマンドを実行して実行中の処理を確認し、処理が終了するまで待ってから EADS サーバを再起動してください。もし,処理が終了しているのに排他が解除されていない場合は[,eztool](#page-481-0) [unlock](#page-481-0) コマンドを実行し,排他を解除してから EADS サーバを再起動してください。

# KDEA04691-I

The transmission of cache data will now start. (cache name  $=$  aa....aa)

aa....aa:キャッシュ名

## 説明

キャッシュのデータの転送を開始します。

# KDEA04692-I

The cache data was successfully transferred. (cache name  $=$  aa....aa)

aa....aa:キャッシュ名

#### 説明

キャッシュのデータの転送に成功しました。

## KDEA04693-E

The transmission of cache data failed. (cache name  $=$  aa....aa, error code  $=$  bb....bb)

aa....aa:キャッシュ名

bb....bb:エラーコード

#### 説明

キャッシュのデータの転送に失敗しました。

#### 対処

次の要因が考えられます。

- データの送信元 EADS サーバでエラーが発生した。
- 通信エラーが発生した。
- 予期しないエラーが発生した。

要因を特定し,問題を取り除いてください。

#### KDEA04697-E

Transmission of the data failed because a required server was not found.

#### 説明

データの転送に必要な起動中の EADS サーバが存在しないため、転送に失敗しました。

データを保持している EADS サーバが存在しないか、または多重度以下の数の EADS サーバしか起動 していません。

#### 対処

次の手順で対処してください。

1. [eztool export](#page-486-0) コマンドを実行して,必要なデータをファイルに書き出してください。

2. 起動中のすべての EADS サーバを終了してください。

3. すべての EADS サーバを開始してください。

#### KDEA04698-E

An error occurred on the server that sent data. (error code  $=$  aa....aa)

aa....aa:エラーコード

#### 説明

データの送信元 EADS サーバでエラーが発生しました。

#### 対処

次の要因が考えられます。

- 送信タイムアウトが発生した。
- 通信エラーが発生した。
- 予期しないエラーが発生した。
- 復旧処理,スケールアウト処理,およびリバランス処理が実行できない状態だった。
- [ezstart](#page-422-0) コマンドまたは [ezserver](#page-425-0) コマンドのオプション指定に誤りがあった。

要因を特定し,問題を取り除いたあと,EADS サーバを再起動してください。

#### KDEA04703-E

The master switchover failed because a cache operation failed.

#### 説明

データ操作に失敗したため,データのコピー元となる EADS サーバの切り替えに失敗しました。

## 対処

直前に出力されたメッセージを確認してください。

## KDEA04722-E

A specified port is already being used. (self address = aa....aa, property name = bb....bb, port  $number = cc$ .... $cc)$ 

aa....aa:自 EADS サーバの IP アドレス

bb....bb:ポート番号を表すパラメタ名

cc....cc:指定されたポート番号

#### 説明

指定されたポート番号はすでに使用されています。

#### 対処

他プロセスが使用していないポート番号を指定してください。

## KDEA04723-E

An unknown message was received. (source address = aa....aa, source port = bb....bb, header  $=$  cc....cc)

aa....aa:メッセージ配信元の IP アドレス

bb....bb:メッセージ配信元のポート番号

cc....cc:受信したメッセージのヘッダ(16 進数)

#### 説明

不正なメッセージを受信しました。使用中の通信ポートに対して,他システムがメッセージを送信して います。

#### 対処

他システムのメッセージ配信と混線しないように,配信先 IP アドレス,または配信先ポート番号を見 直してください。

#### KDEA04725-E

A message of an unsupported protocol version was received. (source address = aa....aa, source port  $=$  bb....bb, protocol version  $=$  cc....cc)

aa....aa:メッセージ配信元の IP アドレス

bb....bb:メッセージ配信元のポート番号

cc....cc:受信したメッセージのプロトコルバージョン

#### 説明

サポートされていないプロトコルバージョンのメッセージを受信しました。 異なるバージョンのプロトコルを使用しているシステムと混在しています。

#### 対処

インストールされている EADS のバージョンと同じかどうか確認してください。

#### KDEA04726-W

A connection timeout occurred during failure detection processing. (destination address = aa....aa, destination port  $=$  bb....bb)

aa....aa:接続先 EADS サーバの IP アドレス

bb....bb:接続先 EADS サーバのポート番号

#### 説明

生存確認で,タイムアウト時間までにコネクションを確立できませんでした。

#### 対処

頻繁にタイムアウトが発生する場合は,ネットワーク機器に故障がないか確認してください。 または,サーバ定義の [eads.failureDetector.connection.timeout](#page-267-0) パラメタの指定値を見直してくださ い。

## KDEA04727-W

A read timeout occurred during failure detection processing. (destination address = aa....aa,  $\text{destination port} = \text{bb} \dots \text{bb}$ 

aa....aa:接続先 EADS サーバの IP アドレス

bb....bb:接続先 EADS サーバのポート番号

#### 説明

コネクション確立後の生存確認で,タイムアウト時間までに受信できませんでした。

#### 対処

頻繁にタイムアウトが発生する場合は,ネットワーク機器に故障がないか確認してください。 または,サーバ定義の [eads.failureDetector.read.timeout](#page-267-0) パラメタの指定値を見直してください。

## KDEA04728-E

An error occurred during establishment of a connection for failure detection processing. (error  $message = aa...aa)$ 

aa....aa: JavaVM からスローされた例外のエラーメッセージ

#### 説明

生存確認のコネクション確立中に,JavaVM から例外がスローされたため,ソケットが作成できませ んでした。

#### 対処

ファイルディスクリプタが見積もりどおりに設定されているかどうかを確認してください。 それでも繰り返し発生する場合は,弊社問い合わせ窓口にご連絡ください。

#### KDEA04752-I

Processing to isolate a server was successful. (server  $ID = aa...aa$ )

aa ....aa:縮退した EADS サーバの EADS サーバ ID

#### 説明

縮退を完了しました。

#### KDEA04755-E

Processing to isolate a server failed because a cache operation failed.

#### 説明

データ操作に失敗したため,縮退に失敗しました。

#### 対処

直前に出力されたメッセージを確認してください。

#### KDEA04781-I

A server will now be added to the cluster. (server  $ID = aa...aa$ )

aa....aa:クラスタに追加される EADS サーバの EADS サーバ ID

#### 説明

クラスタに EADS サーバを追加します。

#### KDEA04783-I

Processing to isolate a server will now start. (server  $ID = aa...aa$ )

aa....aa:縮退する EADS サーバの EADS サーバ ID

#### 説明

[eztool isolate](#page-547-0) コマンドが実行されました。EADS サーバが縮退します。

# KDEA04785-I

A command lock will now be acquired.

#### 説明

コマンドの排他を取得します。

# KDEA04786-I

A command lock could not be acquired.

#### 説明

すでにほかのコマンドによって排他が取得されていたため,コマンドの排他を取得できませんでした。

#### 対処

実行中のコマンドが終了するのを確認してから,コマンドを再実行してください。

## KDEA04787-I

Acquisition of a command lock failed. (error code  $=$  aa....aa)

aa....aa:エラーコード

#### 説明

コマンドの排他を取得できませんでした。

#### 対処

次の要因が考えられます。

- ほかのクラスタが操作中であった。
- EADS サーバが停止した。

要因を特定し,問題を取り除いたあと,コマンドを再実行してください。

## KDEA04789-I

A command lock will now be released.

#### 説明

コマンドの排他を解除します。

## KDEA04790-I

An attempt to release a lock failed. (error code  $=$  aa....aa)

aa....aa:エラーコード

#### 説明

コマンドの排他を解除できませんでした。

#### 対処

次の要因が考えられます。

- ほかのクラスタが操作中であった。
- EADS サーバが停止した。

要因を特定し、問題を取り除いたあと、[eztool unlock](#page-481-0) コマンドを実行して、排他を解除してください。

## KDEA04792-I

Now waiting for executing requests to complete...

#### 説明

実行中のリクエストが完了するのを待っています。

## KDEA04793-I

All requests are complete.

#### 説明

実行中であった,すべてのリクエストが完了しました。 待機中に到着したリクエストの実行を開始します。

## KDEA04794-I

The wait for the lock to end will now start.

#### 説明

排他の完了待ちを開始しました。

## KDEA04795-I

The wait for the lock to end ended successfully.

#### 説明

排他の完了待ちが終了しました。

## KDEA04799-E

Processing to isolate a server will now start. (server  $ID = aa...aa$ )

aa....aa:縮退する EADS サーバの EADS サーバ ID
#### 説明

クラスタ監視によって EADS サーバダウンを検知しました。EADS サーバが縮退します。

対処

KDEA04752-I メッセージが出力されて、縮退処理が完了したことを確認してください。そのあとで, 次のどちらかのコマンドを実行して、縮退した EADS サーバを復旧してください。

- [ezstart -r](#page-422-0) コマンド
- [ezserver -r](#page-425-0) コマンド

スケールアウト処理またはリバランス処理中に縮退した EADS サーバを復旧する場合. 縮退した EADS サーバのクラスタ定義ファイルに,スケールアウト処理またはリバランス処理後のクラスタ構成情報が 反映されていない可能性があります。縮退した EADS サーバに、正常に稼働している EADS サーバの クラスタ定義ファイルをコピーしてから,復旧処理を実行してください。

#### KDEA04800-E

This server will be stopped because a gap in the data could not be filled.

#### 説明

クラスタで合意処理が継続できなくなったため,この EADS サーバを停止します。

対処

更新操作の履歴が格納される領域のサイズが見積もりどおりに設定されているか確認してください。

十分なサイズが設定されていない場合は,共通設定の [eads.replication.external.heapsize](#page-240-0) パラメタの 値を変更してください。

次のどちらかのコマンドを実行して、停止した EADS サーバを復旧してください。

- [ezstart -r](#page-422-0) コマンド
- [ezserver -r](#page-425-0) コマンド

または,クラスタ内の全 EADS サーバを再起動してください。

#### KDEA04801-E

This server will be stopped because a gap in the data could not be filled. (cache name = aa....aa, range  $ID = bb....bb$ 

aa....aa:キャッシュ名

bb....bb:レンジ ID

#### 説明

クラスタで合意処理が継続できなくなったため,この EADS サーバを停止します。

対処

更新操作の履歴が格納される領域のサイズが見積もりどおりに設定されているか確認してください。

十分なサイズが設定されていない場合は,共通設定の [eads.replication.external.heapsize](#page-240-0) パラメタの 値を変更してください。

次のどちらかのコマンドを実行して、停止した EADS サーバを復旧してください。

- [ezstart -r](#page-422-0) コマンド
- [ezserver -r](#page-425-0) コマンド

または,クラスタ内の全 EADS サーバを再起動してください。

# KDEA04805-E

Only some of the data are available because a server is isolated. (server  $ID = aa...aa$ , aborted  $positions = bb....bb$ 

aa....aa:縮退した EADS サーバの EADS サーバ ID

bb....bb:アクセスできないデータ範囲のコンシステント・ハッシング上の開始位置の一覧

#### 説明

EADS サーバが縮退したため,一部のデータにアクセスできません。

#### 対処

データへのアクセスはできませんが,キャッシュ上にデータは残っています。次の手順で対処してくだ さい。

1. [eztool export](#page-486-0) コマンドを実行して、必要なデータをファイルに書き出してください。

2. 起動中のすべての EADS サーバを終了してください。

3. すべての EADS サーバを開始してください。

EADS サーバの復旧によって,クラスタを通常状態に戻すことはできません。

# KDEA04807-E

The system could not continue building a consensus on distribution among servers in the range.

### 説明

合意処理が続行できなくなりました。

# 対処

クラスタ内の全 EADS サーバを再起動してください。

# KDEA04808-E

Only some of the data are available because a server is isolated. Some data were lost. (isolated server ID = aa....aa, lost data start positions = bb....bb, aborted data start positions =  $cc$ .... $cc$ ) aa....aa:縮退した EADS サーバの EADS サーバ ID

bb....bb:欠落したデータ範囲のコンシステント・ハッシング上の開始位置の一覧

cc....cc:アクセスできないデータ範囲のコンシステント・ハッシング上の開始位置の一覧

#### 説明

EADS サーバが縮退したため,一部のデータにアクセスできません。

また,一部のデータが欠落しました。

#### 対処

欠落していないデータについて,データへのアクセスはできませんが,キャッシュ上にデータは残って います。次の手順で対処してください。

1. [eztool export](#page-486-0) コマンドを実行して、必要なデータをファイルに書き出してください。

2. 起動中のすべての EADS サーバを終了してください。

3. すべての EADS サーバを開始してください。

EADS サーバの復旧によって、クラスタを通常状態に戻すことはできません。

#### KDEA04809-W

The number of running servers is the minimum required for the cluster to be available. (isolated server ID = aa....aa, start positions of data to be lost = bb....bb, start positions of data to be aborted  $=$  cc....cc)

aa....aa:縮退した EADS サーバの EADS サーバ ID

bb....bb:さらに EADS サーバが縮退した場合,欠落のおそれがあるデータ範囲のコンシステント・ハッ シング上の開始位置の一覧

cc....cc:さらに EADS サーバが縮退した場合,アクセスできないおそれがあるデータ範囲のコンシステン ト・ハッシング上の開始位置の一覧

#### 説明

稼働中の EADS サーバ数が,最低限クラスタが動作できる数になりました。 さらに EADS サーバが縮退した場合,一部のデータにアクセスできなくなるか,または一部のデータ

が欠落するおそれがあります。

#### 対処

次のどちらかのコマンドを実行して,縮退している EADS サーバを復旧してください。

- [ezstart -r](#page-422-0) コマンド
- [ezserver -r](#page-425-0) コマンド

# KDEA04810-W

The number of running servers is the minimum required for the cluster to be available.  $(isolated server ID = aa....aa, start positions = bb....bb)$ 

aa....aa:縮退した EADS サーバの EADS サーバ ID

bb....bb:さらに EADS サーバが縮退した場合,アクセスできないおそれがあるデータ範囲のコンシステ ント・ハッシング上の開始位置の一覧

#### 説明

稼働中の EADS サーバ数が、最低限クラスタが動作できる数になりました。

さらに EADS サーバが縮退した場合,一部のデータにアクセスできなくなるおそれがあります。

#### 対処

次のどちらかのコマンドを実行して、縮退している EADS サーバを復旧してください。

- [ezstart -r](#page-422-0) コマンド
- [ezserver -r](#page-425-0) コマンド

# KDEA04812-E

An unexpected exception occurred. (error code  $=$  aa $\ldots$ aa)

aa....aa:エラーコード

#### 説明

予期しない例外が発生しました。

#### 対処

弊社問い合わせ窓口にご連絡ください。

### KDEA04813-E

A sequence number is too large and exceeded the upper limit.

#### 説明

長期運用によって,内部的なシーケンス番号がオーバーフローしました。

#### 対処

弊社問い合わせ窓口にご連絡ください。

## KDEA04814-W

Server-to-server communication timed out. (timeout value  $=$  aa $\ldots$  aa, destination addresses  $=$ bb....bb)

aa....aa:タイムアウト時間

bb....bb:送信先 EADS サーバの IP アドレス一覧

#### 説明

EADS サーバ間の通信でタイムアウトが発生しました。 次の要因が考えられます。

- 通信先 EADS サーバ、ホスト、またはネットワークで障害が発生している。
- タイムアウト時間が適切でない。

#### 対処

タイムアウトした原因を取り除いてください。

または,サーバ定義の [eads.replication.consensus.timeout](#page-268-0) パラメタの指定値を大きくしてください。 ただし,次の場合は指定値を変更する必要はありません。

- 通信障害が発生している場合
- プロセス障害などによって EADS サーバが縮退している場合
- [eztool isolate](#page-547-0) コマンドによって EADS サーバが縮退している場合

#### KDEA04815-E

The cluster status has become NOT\_AVAILABLE.

#### 説明

クラスタの状態が,クラスタ動作不能(NOT AVAILABLE)になりました。

スプリットブレインが発生したか,クラスタ内の半数以上の EADS サーバに障害が発生しました。

#### 対処

スプリットブレインが発生している場合,ネットワークを復旧してください。 クラスタ内の半数以上の EADS サーバに障害が発生している場合,クラスタ内の全 EADS サーバを再 起動してください。

### KDEA04816-I

The cluster has recovered from the NOT\_AVAILABLE state.

#### 説明

クラスタの状態が,クラスタ動作不能(NOT\_AVAILABLE)から回復しました。 スプリットブレインから回復しました。

## KDEA04817-E

A gap was found that the server could not resolve.

#### 説明

遅延していた EADS サーバの処理を同期しようとしましたが,同期を取るための履歴が残っていない ため,回復できませんでした。

#### 対処

次の要因が考えられます。

- 合意メッセージの送信キューがオーバーフローした。
- EADS サーバが縮退した。
- 通信エラーが発生した。
- 予期しないエラーが発生した。

要因を特定し、問題を取り除いたあと、次のどちらかのコマンドを実行して、EADS サーバを復旧して ください。

- [ezstart -r](#page-422-0) コマンド
- [ezserver -r](#page-425-0) コマンド

### KDEA04821-W

Processing to delete part of the history in order to resolve a memory shortage in the history storage area has started.

#### 説明

更新操作の履歴を格納する領域が不足したため,既存の更新操作の履歴の削除を開始しました。

#### 対処

更新操作の履歴が格納される領域のサイズが見積もりどおりに設定されているか確認してください。 十分なサイズが設定されていない場合は,共通設定の [eads.replication.external.heapsize](#page-240-0) パラメタの 値を変更してください。

### KDEA04822-W

During the building of a consensus on distribution among the servers in the cluster, processing to delete part of the history in order to resolve a memory shortage in the history storage area failed. (requested size  $=$  aa....aa)

aa....aa:更新操作の履歴を格納するために要求されたサイズ

#### 説明

更新操作の履歴を格納する領域が不足し,既存の更新操作の履歴を削除しようとしましたが,それでも 要求されたサイズの領域を確保できなかったため,合意処理を中断しました。

#### 対処

ネットワーク機器に故障がないか確認したあと,しばらくしてから再実行してください。

それでも繰り返し発生する場合は,更新操作の履歴が格納される領域のサイズが見積もりどおりに設定 されているか確認してください。

十分なサイズが設定されていない場合は,共通設定の [eads.replication.external.heapsize](#page-240-0) パラメタの 値を変更してください。

#### KDEA04823-E

During the building of a consensus on distribution among the servers in the cluster, processing to delete part of the history in order to resolve a memory shortage in the history storage area failed. (requested size  $=$  aa $\ldots$ aa)

aa....aa:更新操作の履歴を格納するために要求されたサイズ

#### 説明

更新操作の履歴を格納する領域が不足し,既存の更新操作の履歴を削除しようとしましたが,それでも 要求されたサイズの領域を確保できなかったため,すべての処理が異常終了しました。

#### 対処

更新操作の履歴が格納される領域のサイズが見積もりどおりに設定されているか確認してください。 十分なサイズが設定されていない場合は,共通設定の [eads.replication.external.heapsize](#page-240-0) パラメタの 値を変更してください。

#### KDEA04824-W

During processing to delete part of the history in order to resolve a memory shortage in the history storage area, processing to build a consensus stopped because the memory shortage could not be resolved. (requested size  $=$  aa....aa, cache name  $=$  bb....bb, range ID  $=$  cc....cc)

aa....aa:更新操作の履歴を格納するために要求されたサイズ

bb....bb:キャッシュ名

cc....cc:レンジ ID

#### 説明

更新操作の履歴を格納する領域が不足し,既存の更新操作の履歴を削除しようとしましたが,それでも 要求されたサイズの領域を確保できなかったため,合意処理を中断しました。

対処

ネットワーク機器に故障がないか確認したあと,しばらくしてから再実行してください。

それでも繰り返し発生する場合は,更新操作の履歴が格納される領域のサイズが見積もりどおりに設定 されているか確認してください。

十分なサイズが設定されていない場合は,共通設定の [eads.replication.external.heapsize](#page-240-0) パラメタの 値を変更してください。

# KDEA04825-E

During processing to delete part of the history in order to resolve a memory shortage in the history storage area, all processing ended abnormally because the memory shortage could not be resolved. (requested size  $=$  aa....aa, cache name  $=$  bb....bb, range ID  $=$  cc....cc)

aa....aa:更新操作の履歴を格納するために要求されたサイズ

bb....bb:キャッシュ名

cc....cc:レンジ ID

#### 説明

更新操作の履歴を格納する領域が不足し,既存の更新操作の履歴を削除しようとしましたが,それでも 要求されたサイズの領域を確保できなかったため,すべての処理が異常終了しました。

#### 対処

更新操作の履歴が格納される領域のサイズが見積もりどおりに設定されているか確認してください。 十分なサイズが設定されていない場合は,共通設定の [eads.replication.external.heapsize](#page-240-0) パラメタの 値を変更してください。

# KDEA04841-E

A TCP connection was closed because the queue for sending distribution-consensus messages overflowed. (destination address  $=$  aa....aa, destination port  $=$  bb....bb, queuesize  $=$  cc....cc, queuedatasize  $=$  dd....dd)

aa....aa:接続先 EADS サーバの IP アドレス

bb....bb:接続先 EADS サーバのポート番号

cc....cc:送信キュー内のメッセージ数

dd....dd:送信キュー内のメッセージのデータサイズ

### 説明

合意メッセージの送信キューがあふれたため,コネクションを切断しました。

#### 対処

サーバ定義の [eads.replication.sendQueue.length](#page-235-0) パラメタ,または [eads.replication.sendQueue.datasize](#page-236-0) パラメタの指定値を大きくしてください。

# KDEA04871-E

Initialization of UDP reception failed because an error occurred during initialization of the receiving socket. (error message  $=$  aa....aa, multicast address  $=$  bb....bb, multicast port  $=$ cc....cc)

aa....aa: JavaVM からスローされた例外のエラーメッセージ

bb....bb:IP アドレス(マルチキャストアドレス)

cc....cc:ポート番号

#### 説明

受信ソケットの初期化中に障害が発生したため,UDP 受信の初期化処理に失敗しました。

#### 対処

出力された例外のエラーメッセージから要因を特定し,問題を取り除いてください。また,ファイル ディスクリプタが見積もりどおりに設定されているかどうかを確認してください。

#### KDEA04872-E

Initialization of UDP transmission failed because an error occurred during initialization of the sending socket. (error message  $=$  aa....aa, multicast address  $=$  bb....bb, multicast port  $=$  cc....cc)

aa....aa: JavaVM からスローされた例外のエラーメッセージ

bb....bb:IP アドレス(マルチキャストアドレス)

cc....cc:ポート番号

#### 説明

送信ソケットの初期化中に障害が発生したため,UDP 送信の初期化処理に失敗しました。

#### 対処

出力された例外のエラーメッセージから要因を特定し,問題を取り除いてください。また,ファイル ディスクリプタが見積もりどおりに設定されているかどうかを確認してください。

#### KDEA04881-E

Initialization of TCP/IP reception failed because an error occurred during initialization of the receiving socket. (error message  $=$  aa....aa, local address  $=$  bb....bb, local port  $=$  cc....cc)

aa ...aa: JavaVM からスローされた例外のエラーメッセージ

bb....bb:自 IP アドレス

cc....cc:自ポート番号

#### 説明

受信ソケットの初期化中に障害が発生したため,TCP/IP 受信の初期化処理に失敗しました。

#### 対処

エラーメッセージごとに次のことを確認してください。

- Cannot assign requested address 自 IP アドレスが OS で使用できるアドレスかどうか確認してください。
- Address already in use 自ポート番号がほかのプロセスで使用されていないかどうか確認してください。
- その他

出力された例外のエラーメッセージから要因を特定し,問題を取り除いてください。また,ファイ ルディスクリプタが見積もりどおりに設定されているかどうかを確認してください。

# KDEA04882-E

Initialization of TCP/IP transmission failed because an error occurred during initialization of the sending socket. (error message  $=$  aa....aa, destination address  $=$  bb....bb, destination port  $=$   $cc$ .... $cc$ )

aa....aa: JavaVM からスローされた例外のエラーメッセージ

bb....bb:接続先 IP アドレス

cc....cc:接続先ポート番号

# 説明

送信ソケットの初期化中に障害が発生したため,TCP/IP 送信の初期化処理に失敗しました。

#### 対処

エラーメッセージごとに次のことを確認してください。

- Connection refused 接続先ポート番号が正しいかどうか確認してください。 正しい場合,接続先 EADS サーバが起動済みかどうか確認してください。
- Connection Timedout 接続先 IP アドレスが正しいかどうか確認してください。 正しい場合,接続先の OS が起動済みかどうか確認してください。
- java.net.SocketTimeoutException 接続先 IP アドレスが正しいかどうか確認してください。 正しい場合,接続先の OS が起動済みかどうか確認してください。
- その他

出力された例外のエラーメッセージから要因を特定し,問題を取り除いてください。また,ファイ ルディスクリプタが見積もりどおりに設定されているかどうかを確認してください。

# KDEA04883-I

A different ReceiveBufferSize from the property value will be used. (property name = aa....aa, property value  $=$  bb....bb, ReceiveBufferSize  $=$  cc....cc)

aa....aa:パラメタ名

bb....bb:パラメタの指定値

cc....cc:実際に使用される合意メッセージの受信バッファサイズ

#### 説明

サーバ定義の [eads.replication.connection.buffersize](#page-235-0) パラメタに指定した値が、OS で使用できるウィ ンドウサイズを超えたため,指定値と異なる受信バッファサイズが使用されました。

# KDEA04884-I

A different SendBufferSize from the property value will be used. (property name = aa....aa, property value  $=$  bb....bb, SendBufferSize  $=$  cc....cc)

aa....aa:パラメタ名

bb....bb:パラメタの指定値

cc....cc:実際に使用される合意メッセージの送信バッファサイズ

#### 説明

サーバ定義の [eads.replication.connection.buffersize](#page-235-0) パラメタに指定した値が、OS で使用できるウィ ンドウサイズを超えたため,指定値と異なる送信バッファサイズが使用されました。

### KDEA04887-W

A read timeout occurred in a TCP/IP reception. (local address = aa....aa, local port = bb....bb, destination address =  $cc$ .... $cc$ , destination port = dd....dd)

aa....aa:自 IP アドレス

bb....bb:自ポート番号

cc....cc:接続先 IP アドレス

dd....dd:接続先ポート番号

#### 説明

コネクション確立後のデータ受信で,タイムアウト時間までにデータを受信できませんでした。

#### 対処

頻繁にタイムアウトが発生する場合は,サーバ定義の [eads.transfer.timeout](#page-268-0) パラメタの指定値を見直 してください。

### KDEA04888-W

A send timeout occurred in a TCP/IP transmission. (local address  $=$  aa....aa, local port  $=$ bb....bb, destination address  $=$  cc....cc, destination port  $=$  dd....dd)

aa....aa:自 IP アドレス

bb....bb:自ポート番号

cc....cc:接続先 IP アドレス

dd....dd:接続先ポート番号

#### 説明

コネクション確立後のデータ送信で,タイムアウト時間までにデータを送信できませんでした。

#### 対処

頻繁にタイムアウトが発生する場合は,サーバ定義の [eads.transfer.timeout](#page-268-0) パラメタの指定値を見直 してください。

### KDEA04891-E

An unknown message was received. (source address = aa....aa, source port = bb....bb, error  $message = cc$ .... $cc)$ 

aa....aa:メッセージ配信元の IP アドレス

bb....bb:メッセージ配信元のポート番号

cc....cc:エラーメッセージ

#### 説明

不正なメッセージを受信しました。使用中の通信ポートに対して,他システムがメッセージを送信して います。

#### 対処

他システムのメッセージ配信と混線しないように,配信先 IP アドレス,または配信先ポート番号を見 直してください。

### KDEA04892-W

TCP/IP transmission failed because the server is not running.

### 説明

EADS サーバが終了しているため,TCP/IP での送信処理に失敗しました。

#### KDEA04932-E

An error occurred during cache processing. (exception  $=$  aa....aa, cache name  $=$  bb....bb)

aa....aa:例外クラス名

bb....bb:キャッシュ名(キャッシュ名がない場合は null)

#### 説明

キャッシュの処理中にエラーが発生しました。

#### 対処

直前に出力されたメッセージを確認してください。

#### KDEA04962-W

Cache creation was aborted because a consensus on distribution for part of the range is not executable. (cache name  $=$  aa....aa, management client  $=$  bb....bb)

aa....aa:キャッシュ名

bb....bb:コマンド実行元の IP アドレス

#### 説明

一部のレンジで合意処理が実行できないため,キャッシュの作成を中断しました。

#### 対処

クラスタ内の全 EADS サーバを再起動してから,コマンドを再実行してください。

#### KDEA04965-E

Addition of a server to the cluster failed because the system could not continue building a consensus on distribution among the servers in the cluster. (node  $id = aa...aa$ )

aa....aa:追加しようとした EADS サーバの EADS サーバ ID

#### 説明

クラスタで合意処理が継続できなくなったため,クラスタへの EADS サーバの追加に失敗しました。

#### 対処

[eztool status](#page-437-0) コマンドを実行して、クラスタの状態を確認してください。クラスタの状態がクラスタ 稼働中(AVAILABLE)の場合,EADS サーバを復旧できます。

クラスタの状態が,クラスタ動作不能(NOT\_AVAILABLE)またはクラスタ一部稼働中 (PARTIALLY AVAILABLE)の場合, EADS サーバは復旧できません。クラスタ内の全 EADS サー バを再起動する必要があります。

# KDEA04966-E

Processing to isolate a server failed because the system could not continue building a consensus on distribution among the servers in the cluster. (node  $id = aa...aa$ )

aa....aa:縮退しようとした EADS サーバの EADS サーバ ID

# 説明

クラスタで合意処理が継続できなくなったため,EADS サーバの縮退に失敗しました。

### 対処

[eztool status](#page-437-0) コマンドを実行して、クラスタの状態を確認してください。クラスタの状態がクラスタ 稼働中(AVAILABLE)の場合,EADS サーバを復旧できます。

クラスタの状態が、クラスタ動作不能(NOT AVAILABLE)またはクラスター部稼働中 (PARTIALLY AVAILABLE)の場合, EADS サーバは復旧できません。クラスタ内の全 EADS サー バを再起動する必要があります。

# KDEA04967-E

Acquisition of a command lock failed because the system could not continue building a consensus on distribution among the servers in the cluster.

### 説明

クラスタで合意処理が継続できなくなったため,コマンドの排他の取得に失敗しました。

### 対処

[eztool status](#page-437-0) コマンドを実行してクラスタの状態を確認し、別の EADS サーバでコマンドを再実行し てください。

# KDEA04968-E

The release of a lock failed because the system could not continue building a consensus on distribution among the servers in the cluster.

### 説明

クラスタで合意処理が継続できなくなったため,コマンドの排他の解除に失敗しました。

### 対処

別の EADS サーバで [eztool unlock](#page-481-0) コマンドを再実行してください。

# KDEA04971-W

An attempt to change the server position stopped.

# 説明

EADS サーバの縮退以外の問題(例:データ総量監視の上限値の縮小に失敗した)が発生したため. EADS サーバの位置の移動を中止しました。

# 対処

直前に出力されたメッセージを確認してください。

# KDEA04972-E

An attempt to change the server position failed because some servers were isolated.

### 説明

複数の EADS サーバが縮退したため,EADS サーバの位置の移動に失敗しました。

### 対処

[eztool status](#page-437-0) コマンドを実行して、クラスタの状態を確認してください。縮退している EADS サーバ を復旧させてから、[eztool rebalance](#page-510-0) コマンドを再実行してください。

# 22.6 KDEA06000〜KDEA07999

KDEA06000〜KDEA07999 のメッセージとその対処方法について説明します。

# KDEA06001-E

The specified cache already exists. (cache name  $=$  aa....aa)

aa....aa:キャッシュ名

### 説明

指定されたキャッシュ名はすでに存在します。

### 対処

すでに存在するキャッシュを削除するか,またはキャッシュ名を変更してください。 対処が必要なければ,このメッセージは無視してください。

# KDEA06002-E

The specified cache was not found. (cache name  $=$  aa....aa)

aa....aa:キャッシュ名

#### 説明

指定されたキャッシュが見つかりません。

#### 対処

キャッシュを新規に作成するか,または処理を見直してください。

### KDEA06004-E

An unexpected exception occurred. (detail = aa....aa)

aa....aa:保守情報

#### 説明

予期しない例外が発生しました。

### 対処

弊社問い合わせ窓口にご連絡ください。

### KDEA07001-E

An attempt to open a file failed. (file name  $=$  aa....aa, detail  $=$  bb....bb)

aa....aa: オープンしようとしたストアデータファイル名 (絶対パス)

#### 説明

ストアデータファイルのオープンに失敗しました。 次の要因が考えられます。

- 読み込み対象のストアデータファイルがない。
- ストアデータファイル以外のパスを指定した。
- ストアデータファイルのアクセス権がない。

#### 対処

詳細情報を参照し,OS 環境に問題がないかどうかを確認してください。

### KDEA07002-E

An I/O error occurred. (file name = aa....aa, detail = bb....bb)

aa....aa:ストアデータファイル名(絶対パス)

bb....bb:詳細情報

#### 説明

I/O エラーが発生しました。

#### 対処

詳細情報を参照し,OS 環境に問題がないかどうかを確認してください。

# KDEA07003-E

The data format is invalid. (file name  $=$  aa....aa, detail  $=$  bb....bb)

aa....aa:ストアデータファイル名(絶対パス)

bb....bb:保守情報

#### 説明

データ形式が不正です。

次の要因が考えられます。

- ストアデータファイルではない。
- ストアデータファイルが破損している。

#### 対処

正しいストアデータファイルを指定しているかどうかを見直してください。 または,別のストアデータファイルを使用してください。

# KDEA07004-E

A checksum error occurred. (file name = aa....aa)

aa....aa:ストアデータファイル名(絶対パス)

#### 説明

チェックサムエラーです。

ストアデータファイルが破損していると考えられます。

#### 対処

正しいストアデータファイルを指定しているかどうかを見直してください。

または,別のストアデータファイルを使用してください。

#### KDEA07005-E

The input data version is too new. (file name  $=$  aa....aa, input version  $=$  bb....bb)

aa....aa:ストアデータファイル名(絶対パス)

bb....bb:ストアデータファイルのフォーマットバージョン

#### 説明

新しいフォーマットバージョンで取得したストアデータファイルを読み込もうとしています。

#### 対処

正しいストアデータファイルを指定しているかどうかを見直してください。 または,別のストアデータファイルを使用してください。

### KDEA07006-E

An unexpected exception occurred. (details  $=$  aa....aa)

aa....aa:保守情報

#### 説明

予期しない例外が発生しました。

#### 対処

弊社問い合わせ窓口にご連絡ください。

#### KDEA07101-E

The specified cache type cannot be used. (cache name  $=$  aa....aa, cache type  $=$  bb....bb)

aa....aa:キャッシュ名

bb....bb:キャッシュタイプ

#### 説明

指定されたキャッシュタイプは使えません。 次の要因が考えられます。

- キャッシュ定義の [eads.cache.type](#page-203-0) パラメタの指定値が誤っている。
- 共通設定の [eads.java.external.heapsize](#page-240-0) パラメタの指定値が小さい。

#### 対処

キャッシュ定義の [eads.cache.type](#page-203-0) パラメタの指定値を見直してください。 キャッシュ定義の [eads.cache.type](#page-203-0) パラメタの指定値が正しい場合は、共通設定の [eads.java.external.heapsize](#page-240-0) パラメタの指定値を大きくしてください。

# KDEA07104-E

The specified cache or cache file was not found. (cache name  $=$  aa....aa)

aa....aa:キャッシュ名

#### 説明

指定されたキャッシュ,またはキャッシュファイルが見つかりません。

#### 対処

キャッシュを作成してください。

または,正しいキャッシュファイルを指定しているかどうかを見直してください。

### KDEA07106-E

An attempt to open a file failed. (file name  $=$  aa....aa, details  $=$  bb....bb)

aa....aa: オープンしようとしたキャッシュファイル名 (絶対パス)

bb....bb:詳細情報

#### 説明

キャッシュファイルのオープンに失敗しました。 次の要因が考えられます。

- 読み込み対象のキャッシュファイルがない。
- キャッシュファイル以外のパスを指定した。
- キャッシュファイルのアクセス権がない。
- キャッシュファイルを配置するファイルシステムとして,サポートしていないファイルシステムを 使用している。

#### 対処

詳細情報を参照し,OS 環境に問題がないかどうかを確認してください。または,キャッシュファイル を配置しているファイルシステムが,EADS がサポートしているファイルシステムであることを確認し てください。EADS がサポートしているファイルシステムついては,[「7.7.2\(2\) キャッシュファイル](#page-193-0) [の格納先の設定」](#page-193-0)を参照してください。

### KDEA07107-E

An I/O error occurred. (file name  $=$  aa....aa. details  $=$  bb....bb)

aa....aa:キャッシュファイル名(絶対パス)(特定できない場合は null)

bb....bb:詳細情報

#### 説明

I/O エラーが発生しました。

#### 対処

詳細情報を参照し,OS 環境に問題がないかどうかを確認してください。

### KDEA07108-E

The data format is invalid. (file name  $=$  aa $\ldots$ aa, details  $=$  bb $\ldots$ bb)

aa....aa:キャッシュファイル名(絶対パス)

bb....bb:保守情報

#### 説明

データ形式が不正です。

次の要因が考えられます。

- キャッシュファイルではない。
- キャッシュファイルが破損している。

#### 対処

正しいキャッシュファイルを指定しているかどうかを見直してください。 または,別のキャッシュファイルを使用してください。

### KDEA07109-E

A checksum error occurred. (file name  $=$  aa....aa)

aa....aa:キャッシュファイル名(絶対パス)

#### 説明

チェックサムエラーです。

キャッシュファイルが破損していると考えられます。

#### 対処

正しいキャッシュファイルを指定しているかどうかを見直してください。 または、別のキャッシュファイルを使用してください。

# KDEA07110-E

The input data version is too new. (file name  $=$  aa....aa, input version  $=$  bb....bb)

aa....aa:キャッシュファイル名(絶対パス)

bb....bb:キャッシュファイルのフォーマットバージョン

#### 説明

新しいフォーマットバージョンで取得したキャッシュファイルを読み込もうとしています。

#### 対処

正しいキャッシュファイルを指定しているかどうかを見直してください。

または,別のキャッシュファイルを使用してください。

### KDEA07111-E

A data discrepancy between the cache property file and the cache file was detected. (cache property file name  $=$  aa....aa, parameter  $=$  bb....bb, cache property value  $=$  cc....cc, cache file  $value = dd...dd)$ 

aa....aa:キャッシュ定義ファイル名

bb....bb:パラメタ名

cc....cc:キャッシュ定義ファイルの値

dd....dd:キャッシュファイルの値

#### 説明

キャッシュ定義ファイルの値とキャッシュファイルの値に不一致があります。

キャッシュファイルを作成したあとで,次に示すキャッシュ定義のパラメタを変更することはできませ ん。

- [eads.cache.type](#page-203-0)
- [eads.cache.eviction.policy](#page-203-0)
- [eads.cache.disk.filesize](#page-205-0)
- [eads.cache.disk.blocksize](#page-205-0)
- [eads.cache.disk.persistentMemory.enable](#page-209-0)

ディスクキャッシュの格納先として不揮発性メモリを使用する場合は,次に示すキャッシュ定義のパラ メタも変更することはできません。

- [eads.cache.disk.persistentMemory.device](#page-209-0)
- [eads.cache.disk.persistentMemory.blocksize](#page-209-0)

[eztool resume](#page-524-0) コマンド実行時に、キャッシュファイルを作成したあとで、次に示すキャッシュ定義の パラメタの指定値を小さい値に変更することはできません。

- [eads.cache.disk.filenum](#page-205-0)
- [eads.cache.eviction.keyCount](#page-204-0)(データ自動削除機能を使用する場合)

[ezstart -r](#page-422-0) コマンドまたは [ezserver -r](#page-425-0) コマンド実行時に、キャッシュファイルを作成したあとで、次 に示すキャッシュ定義のパラメタを変更することはできません。

- [eads.cache.disk.filenum](#page-205-0)
- [eads.cache.eviction.keyCount](#page-204-0)(データ自動削除機能を使用する場合)

### 対処

正しいキャッシュファイルを指定しているかどうかを見直してください。

または,別のキャッシュファイルを使用してください。

キャッシュ定義ファイルの値が誤っている場合は,次に示すキャッシュ定義のパラメタの指定値を見直 し、正しい値に変更したあと、EADSサーバを再起動してください。

- [eads.cache.type](#page-203-0)
- [eads.cache.eviction.policy](#page-203-0)
- [eads.cache.eviction.keyCount](#page-204-0)(データ自動削除機能を使用する場合)
- [eads.cache.disk.filesize](#page-205-0)
- [eads.cache.disk.blocksize](#page-205-0)
- [eads.cache.disk.filenum](#page-205-0)
- [eads.cache.disk.persistentMemory.enable](#page-209-0)
- [eads.cache.disk.persistentMemory.device](#page-209-0)
- [eads.cache.disk.persistentMemory.blocksize](#page-209-0)

# KDEA07112-E

A data discrepancy between the cluster property file and the cache file was detected. (cache name  $=$  aa....aa, type  $=$  bb....bb, cluster property value  $=$  cc....cc, cache file value  $=$  dd....dd)

aa...aa: キャッシュ名

cc....cc:クラスタ定義ファイルの値(パラメタが設定されていない場合は null)

dd....dd:キャッシュファイルの値

#### 説明

クラスタ定義ファイルの値とキャッシュファイルの値に不一致があります。

キャッシュファイルを作成したあとで,クラスタ定義のパラメタを変更することはできません。 種別ごとの要因を次の表に示します。

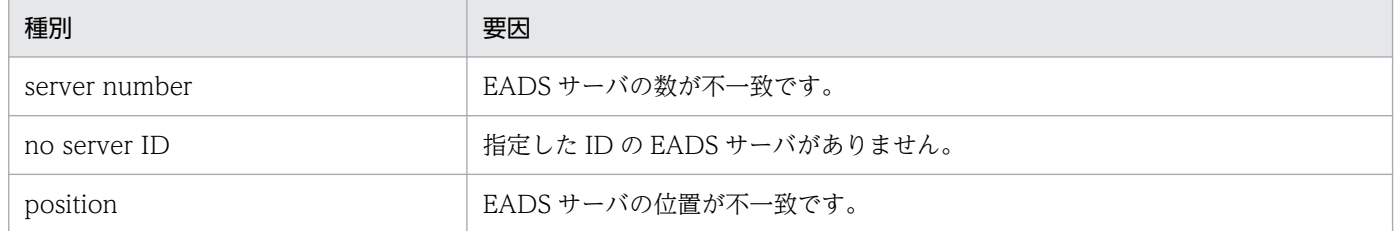

#### 対処

正しいキャッシュファイルを指定しているかどうかを見直してください。

または,別のキャッシュファイルを使用してください。

クラスタ定義ファイルの値が誤っている場合は、次に示すクラスタ定義のパラメタを見直し、正しい指 定に変更したあと,EADS サーバを再起動してください。

- [eads.node.< EADS サーバ ID >.address](#page-185-0)
- [eads.node.< EADS サーバ ID >.port](#page-186-0)
- [eads.node.< EADS サーバ ID >.position](#page-186-0)

# KDEA07113-E

A data discrepancy between the cache and the cache file was detected. (cache name = aa....aa, error details = bb....bb)

aa....aa:キャッシュ名

bb....bb:エラー詳細情報

#### 説明

キャッシュとキャッシュファイルの値に不一致があるため,EADS サーバを復旧できませんでした。

#### 対処

正しいキャッシュファイルを指定しているかどうかを見直してください。

または,別のキャッシュファイルを使用してください。

# KDEA07115-E

A cache file cannot be written to. (cache name  $=$  aa....aa, details  $=$  bb....bb)

aa....aa:キャッシュ名

bb....bb:詳細情報

#### 説明

キャッシュファイルの書き込み中に問題が発生したため,キャッシュファイルの書き込みに失敗しまし た。

#### 対処

詳細情報および直前に出力されたメッセージから要因を特定し,問題を取り除いてください。 ディスクキャッシュの格納先として不揮発性メモリを使用している場合は,キャッシュ定義ファイルの [eads.cache.disk.persistentMemory.device](#page-209-0) パラメタに指定した不揮発性メモリのデバイスファイル の容量が不足していないか確認してください。

# KDEA07116-E

A cache file cannot be read. (cache name  $=$  aa....aa, details  $=$  bb....bb)

aa....aa:キャッシュ名

bb....bb:詳細情報

#### 説明

キャッシュファイルの読み込みに失敗しました。 次の要因が考えられます。

- キャッシュ定義ファイルの読み込み中に問題が発生した。
- キャッシュファイルの読み込み中に問題が発生した。
- キャッシュファイルに過不足があります。

#### 対処

詳細情報および直前に出力されたメッセージから要因を特定し,問題を取り除いてください。

なお,[ezstart -r](#page-422-0) コマンド,または [ezserver -r](#page-425-0) コマンド実行時にキャッシュファイルの過不足が発生 した場合, deleteecf -l コマンドの実行後に, ezstart -r コマンド, または [ezserver -r](#page-425-0) コマンドを再実 行すると,復旧できることがあります。

ディスクキャッシュの格納先として不揮発性メモリを使用している場合で,詳細情報に「The device cannot be used.」が出力されているときは次の点を確認してください。

- キャッシュ定義ファイルの [eads.cache.disk.persistentMemory.device](#page-209-0) パラメタに指定した不揮発 性メモリのデバイスファイルについて,次の点を確認してください。
	- ・不揮発性メモリのデバイスファイルが Device DAX モードであること

・不揮発性メモリのデバイスファイルが他のキャッシュで使用されていないこと

• 不揮発性メモリを使用するための前提パッケージがインストールされていることを確認してくださ い。不揮発性メモリを使用するための前提パッケージについては,リリースノートを参照してくだ さい。

# KDEA07117-E

A data discrepancy between the shared property file and the cache file was detected. (cache name  $=$  aa....aa, parameter  $=$  bb....bb, shared property value  $=$  cc....cc, cache file value  $=$ dd....dd)

aa....aa:キャッシュ名

bb....bb:パラメタ名

cc....cc:共通設定ファイルの値

dd....dd:キャッシュファイルの値

#### 説明

共通設定ファイルの値とキャッシュファイルの値に不一致があります。 キャッシュファイルを作成したあとで,次に示す共通設定のパラメタを変更することはできません。

- [eads.cache.key.maxsize](#page-239-0)
- [eads.replication.factor](#page-186-0)

#### 対処

正しいキャッシュファイルを指定しているかどうかを見直してください。

または,別のキャッシュファイルを使用してください。

共通設定ファイルの値が誤っている場合は,次に示す共通設定のパラメタの指定値を見直し,正しい値 に変更したあと,EADS サーバを再起動してください。

- [eads.cache.key.maxsize](#page-239-0)
- [eads.replication.factor](#page-186-0)

### KDEA07120-E

An I/O error occurred. (directory = aa....aa, details = bb....bb)

aa....aa:ディレクトリ名(絶対パス)

bb....bb:詳細情報

#### 説明

I/O エラーが発生しました。

#### 対処

詳細情報を参照し,OS 環境に問題がないかどうかを確認してください。 特に、次に示す問題がないかどうかを確認してください。

- 必要なディレクトリが作成されていない
- ディレクトリを作成できない

# KDEA07121-E

A data discrepancy between the cache property file and the cache was detected. (cache property file name  $=$  aa....aa, parameter  $=$  bb....bb, cache property value  $=$  cc....cc, cache  $value = dd$ ...dd

aa....aa:キャッシュ定義ファイル名

bb....bb:パラメタ名

cc....cc:キャッシュ定義ファイルの値

dd....dd:キャッシュの値

### 説明

キャッシュ定義ファイルの指定値とキャッシュの値に不一致があります。

キャッシュを作成したあとで,次に示すキャッシュ定義のパラメタを変更することはできません。

- [eads.cache.type](#page-203-0)
- [eads.cache.eviction.policy](#page-203-0)
- [eads.cache.disk.filesize](#page-205-0)
- [eads.cache.disk.filenum](#page-205-0)
- [eads.cache.disk.blocksize](#page-205-0)
- [eads.cache.disk.persistentMemory.enable](#page-209-0)

ディスクキャッシュの格納先として不揮発性メモリを使用する場合は,次に示すキャッシュ定義のパラ メタも変更することはできません。

• [eads.cache.disk.persistentMemory.blocksize](#page-209-0)

データ自動削除機能を使用する場合は,次に示すキャッシュ定義のパラメタも変更することはできませ  $h<sub>o</sub>$ 

• [eads.cache.eviction.keyCount](#page-204-0)

#### 対処

次に示すキャッシュ定義のパラメタの指定値を見直し、正しい値に変更したあと、EADS サーバを再起 動してください。

• [eads.cache.type](#page-203-0)

- [eads.cache.eviction.policy](#page-203-0)
- [eads.cache.eviction.keyCount](#page-204-0)
- [eads.cache.disk.filesize](#page-205-0)
- [eads.cache.disk.filenum](#page-205-0)
- [eads.cache.disk.blocksize](#page-205-0)
- [eads.cache.disk.persistentMemory.enable](#page-209-0)
- [eads.cache.disk.persistentMemory.blocksize](#page-209-0)

# KDEA07122-E

The area for writing the cache data files is insufficient. (cache name  $=$  aa....aa)

aa....aa:キャッシュ名

#### 説明

キャッシュデータファイルの書き込み領域が不足しました。

### 対処

[「11.4.1 定義内容を変更する手順」](#page-337-0)に従って,キャッシュ定義の [eads.cache.disk.filenum](#page-205-0) パラメタ の指定値を大きくしてください。

# KDEA07123-E

An I/O error occurred. (cache name  $=$  aa....aa, details  $=$  bb....bb)

aa....aa:キャッシュ名

bb....bb:詳細情報

#### 説明

I/O エラーが発生しました。

#### 対処

例外ログから要因を特定し,問題を取り除いてください。

### KDEA07124-E

An unexpected exception occurred. (cache name = aa....aa, details = bb....bb)

aa....aa:キャッシュ名

bb....bb:保守情報

#### 説明

予期しない例外が発生しました。

## 対処

弊社問い合わせ窓口にご連絡ください。

# KDEA07125-I

A parameter different from the cache file value will be used. (cache property file name  $=$ aa....aa, parameter = bb....bb, cache property value = cc....cc, cache file value = dd....dd)

aa....aa:キャッシュ定義ファイル名

bb....bb:パラメタ名

cc....cc:キャッシュ定義ファイルの値

dd....dd:キャッシュファイルの値

#### 説明

キャッシュファイルの値とは異なるパラメタが使用されました。

#### KDEA07126-W

The loading of the cache property file failed. (cache property file name  $=$  aa....aa)

aa....aa:キャッシュ定義ファイル名

#### 説明

キャッシュ定義ファイルの読み込み中に問題が発生したため,キャッシュ定義ファイルの読み込みに失 敗しました。

#### 対処

直前に出力されたメッセージを確認してください。

### KDEA07127-E

The loading of the cache property file failed. (cache property file name = aa....aa)

aa....aa:キャッシュ定義ファイル名

#### 説明

キャッシュ定義ファイルの読み込み中に問題が発生したため,キャッシュ定義ファイルの読み込みに失 敗しました。

#### 対処

直前に出力されたメッセージを確認してください。

# KDEA07128-E

The compaction of cache data files failed. (cache name  $=$  aa....aa, range ID  $=$  bb....bb, error  $details = cc...cc)$ 

aa....aa:キャッシュ名

bb....bb:レンジ ID

cc....cc:エラー詳細情報

#### 説明

キャッシュデータファイルのコンパクションに失敗しました。

#### 対処

キャッシュファイルが破損していると考えられます。

[eztool deleteecf](#page-533-0) コマンドでキャッシュファイルを削除したあと、次のどちらかのコマンドを実行し て,再度 EADS サーバを復旧してください。

- [ezstart -r](#page-422-0) コマンド
- [ezserver -r](#page-425-0) コマンド

# KDEA07201-E

Some data of cache might be inconsistent. (details  $=$  aa....aa)

aa....aa:詳細情報

#### 説明

キャッシュの一部のデータは,矛盾しているおそれがあります。

キャッシュの再開が失敗しているため、EADS サーバの復旧に失敗したと考えられます。

#### 対処

キャッシュを確認してください。

必要に応じて、[eztool deletecache](#page-485-0) コマンドでキャッシュを削除してから、EADS サーバを復旧して ください。

# KDEA07202-E

The operation and cache type combination is invalid. (operation  $=$  aa....aa, cache name  $=$ bb....bb, cache type  $=$  cc....cc)

aa....aa:操作

bb....bb:キャッシュ名

cc....cc:キャッシュタイプ

#### 説明

操作とキャッシュタイプの組み合わせが不正です。

メモリキャッシュ以外のキャッシュが存在しているため、EADS サーバの追加に失敗したと考えられま す。

## 対処

```
キャッシュを確認してください。
eztool deletecache コマンドでキャッシュを削除してから、EADS サーバを追加して
ください。
```
# KDEA07211-E

The number of keys in range and move range exceeds the limit. (range  $ID = aa....aa$ , move range ID = bb....bb, move first position = cc....cc, move last position = dd....dd, key count = ee....ee, key count limit = ff....ff)

aa....aa:結合先のレンジ ID

bb....bb:結合元のレンジ(移動するレンジ)ID

cc....cc:結合元のレンジ(移動するレンジ)の開始位置(ハッシュ値)

dd....dd:結合元のレンジ(移動するレンジ)の終了位置(ハッシュ値)

ee....ee:結合先のレンジと結合元のレンジ(移動するレンジ)に格納されている key の数

ff....ff:レンジに格納できる key の数の上限値

### 説明

次に示す key の数の合計が、レンジに格納できる key の数の上限値を超えているため、EADS サーバ の位置を変更できません。

- 結合先のレンジに格納されている key の数
- 結合元のレンジ(移動するレンジ)に格納されている key の数

# 対処

結合先のレンジまたは結合元のレンジ(移動するレンジ)に格納されている key を削除してから, [eztool rebalance](#page-510-0) コマンドを再実行してください。

# KDEA07212-E

Memory capacity in range and move range exceeds the limit. (range  $ID = aa...aa$ , move range  $ID = bb....bb$ , move first position = cc....cc, move last position = dd....dd, memory capacity = ee....ee, memory capacity limit = ff....ff)

aa....aa:結合先のレンジ ID

bb....bb:結合元のレンジ(移動するレンジ)ID

cc....cc:結合元のレンジ(移動するレンジ)の開始位置(ハッシュ値)

dd....dd:結合元のレンジ(移動するレンジ)の終了位置(ハッシュ値)

ee....ee:結合先のレンジと結合元のレンジ(移動するレンジ)に格納されているデータのメモリ使用量

ff....ff:レンジに格納できるデータのメモリ使用量の上限値

#### 説明

次に示すメモリ使用量の合計が,レンジに格納できるデータのメモリ使用量の上限値を超えているた め,EADS サーバの位置を変更できません。

- 結合先のレンジに格納されているデータのメモリ使用量
- 結合元のレンジ(移動するレンジ)に格納されているデータのメモリ使用量

#### 対処

結合先のレンジまたは結合元のレンジ(移動するレンジ)に格納されているデータを削除して,メモリ 使用量を減らしてから,[eztool rebalance](#page-510-0) コマンドを再実行してください。

# KDEA07302-E

The cluster contains a mixture of caches with automatic data deletion and caches without automatic data deletion.

### 説明

クラスタにデータ自動削除機能を使用しているキャッシュと,データ自動削除機能を使用していない キャッシュが混在するため、EADS サーバの追加に失敗しました。

### 対処

データ自動削除機能を使用しているキャッシュと,データ自動削除機能を使用していないキャッシュの どちらかを削除してから,EADS サーバをクラスタに追加してください。

# 22.7 KDEA08000〜KDEA09999

KDEA08000〜KDEA09999 のメッセージとその対処方法について説明します。

# KDEA08001-I

The command will now start. (subcommand  $=$  aa....aa, parameter  $=$  bb....bb)

aa....aa:サブコマンド

bb....bb:オプションおよび引数

# 説明

コマンドを開始します。

# KDEA08002-I

The command will now end.

# 説明

コマンドを終了します。

# KDEA08006-E

Log initialization failed. (log directory  $=$  aa....aa)

aa....aa:ログの出力先パス名

# 説明

ログの初期化に失敗しました。

### 対処

コマンド定義の [eads.command.logger.dir](#page-180-0) パラメタに指定したログファイルの出力先パス名が適切か どうかを確認してください。

ログライブラリの初期化に失敗している場合、EADS サーバの負荷が低くなってから、再実行してくだ さい。

# KDEA08007-E

The specified option is invalid. (error details  $=$  aa....aa) For more information, use 'eztool -h'.

### aa....aa:エラー詳細情報

### 説明

指定されたコマンドのオプションが不正です。

コマンド形式の詳細を知りたい場合は,[eztool -h](#page-429-0) コマンドを実行してください。

## 対処

コマンドのオプションを確認してください。

#### KDEA08008-E

The specified option is duplicated. (option  $=$  aa....aa)

aa....aa:コマンドのオプション

#### 説明

指定されたコマンドのオプションが重複しています。

#### 対処

コマンドのオプションを確認してください。

#### KDEA08009-E

The specified subcommand is invalid. (subcommand  $=$  aa....aa) For more information, use 'eztool -h'.

aa....aa:不正なサブコマンド

#### 説明

指定されたサブコマンドが不正です。

コマンド形式の詳細を知りたい場合は,[eztool -h](#page-429-0) コマンドを実行してください。

#### 対処

サブコマンドを確認してください。

# KDEA08010-E

The specified parameter is invalid. (parameter = aa....aa) For more information, use 'eztool -h'.

aa....aa:不正なコマンドの引数

#### 説明

指定されたコマンドの引数が不正です。

コマンド形式の詳細を知りたい場合は,[eztool -h](#page-429-0) コマンドを実行してください。

#### 対処

コマンドの引数を確認してください。

#### KDEA08011-E

An attempt to connect to a server failed. (server  $=$  aa....aa)

aa....aa:接続先 EADS サーバのホスト名 (または IP アドレス)とポート番号

#### 説明

EADS サーバへの接続に失敗しました。

#### 対処

接続先 EADS サーバのサーバ定義を確認してください。

接続先 EADS サーバが起動しているかどうかを確認してください。

クラスタ内の EADS サーバに障害が発生している場合,EADS サーバダウンが確定するまで待ってか ら,再実行してください。EADS サーバダウンが確定するまでに掛かる時間については,[「9.3.2\(1\)](#page-255-0)  [ハートビートの送信,および生存確認」](#page-255-0)を参照してください。

# KDEA08013-E

The server is not in a state in which commands can be executed. (subcommand = aa....aa, error details  $=$  bb....bb)

aa....aa:サブコマンド

bb....bb:エラー詳細情報(コマンドが実行できない状態の EADS サーバとその状態の一覧)

#### 説明

EADS サーバがコマンドを実行できる状態ではありません。

#### 対処

[eztool status](#page-437-0) コマンドを実行して、EADS サーバの状態を確認してください。 コマンドが実行できる状態にしてから,再実行してください。

#### KDEA08014-E

An attempt to lock the server failed. (server  $=$  aa....aa, error details  $=$  bb....bb)

aa....aa:排他に失敗した EADS サーバのホスト名(または IP アドレス)とポート番号

bb....bb:エラー詳細情報

#### 説明

排他に失敗しました。

#### 対処

[eztool status -v](#page-437-0) コマンドを実行して、ほかのコマンドが実行中かどうかを確認してください。 コマンドが終了しているのに,EADS サーバの排他状態が lock(排他している)であれば[,eztool](#page-481-0) [unlock](#page-481-0) コマンドを実行して,コマンドの排他を解除してください。 エラーの要因が不明な場合は,弊社問い合わせ窓口にご連絡ください。

# KDEA08015-E

A server error occurred during the execution of a command. (server  $=$  aa....aa, error details  $=$ bb....bb)

aa....aa:エラーが発生した EADS サーバのホスト名 (または IP アドレス)とポート番号

bb....bb:エラー詳細情報

#### 説明

コマンドの実行中に EADS サーバでエラーが発生しました。

#### 対処

エラー詳細情報を確認してください。

EADSサーバで発生しているエラーを、EADSサーバのメッセージで確認してください。 エラーの要因が不明な場合は,弊社問い合わせ窓口にご連絡ください。

#### KDEA08016-E

An attempt to unlock the server failed. (server  $=$  aa....aa, error details  $=$  bb....bb)

aa....aa:排他解除に失敗した EADS サーバのホスト名 (または IP アドレス)とポート番号

bb....bb:エラー詳細情報

#### 説明

排他の解除に失敗しました。

#### 対処

[eztool status -v](#page-437-0) コマンドを実行して、ほかのコマンドが実行中かどうかを確認してください。 コマンドが終了しているのに、EADS サーバの排他状態が lock (排他している) であれば、eztool [unlock](#page-481-0) コマンドを実行して,コマンドの排他を解除してください。 エラーの要因が不明な場合は,弊社問い合わせ窓口にご連絡ください。

### KDEA08018-E

The server connection timed out. (server  $=$  aa....aa, timeout value  $=$  bb....bb)

aa....aa: タイムアウトした EADS サーバのホスト名 (または IP アドレス)とポート番号

bb....bb:タイムアウト時間

#### 説明

EADS サーバとの通信がタイムアウトしました。

#### 対処

[eztool status](#page-437-0) コマンドを実行して、EADS サーバの状態を確認してください。

クラスタ内の EADS サーバに障害が発生している場合,EADS サーバダウンが確定するまで待ってか ら,再実行してください。EADS サーバダウンが確定するまでに掛かる時間については,[「9.3.2\(1\)](#page-255-0)  [ハートビートの送信,および生存確認」](#page-255-0)を参照してください。

### KDEA08019-E

The command timed out. (timeout value  $=$  aa....aa)

aa....aa:タイムアウト時間

#### 説明

コマンドがタイムアウトしました。

#### 対処

[eztool status](#page-437-0) コマンドを実行して、EADS サーバの状態を確認してください。 次に示す値を確認して,必要に応じて値を変更してから,再実行してください。

- コマンドの引数で指定したタイムアウト値
- コマンド定義の [eads.command.common.execution.timeout](#page-272-0) パラメタ
- [eads.command.<サブコマンド名>.execution.timeout](#page-273-0) パラメタ

[eztool resume](#page-524-0) コマンドの場合、データが不整合になっているおそれがあります。 そのまま運用を継続するとデータが破壊されたり,消失したりするおそれがあるため,次の手順で対処 してください。

- 1. [eztool status -v](#page-437-0) コマンドでクラスタの状態を確認する。
- 2. [eztool unlock](#page-481-0) コマンドで排他を解除する。
- 3. [eztool listcache](#page-453-0) コマンドでキャッシュの一覧を確認する。
- 4. キャッシュの再開が失敗したキャッシュを [eztool deletecache](#page-485-0) コマンドで削除する。
- 5. EADS サーバが縮退している場合,EADS サーバを復旧する。
- 6. キャッシュの再開を,再度実行する。

### KDEA08020-E

An unexpected error occurred during command execution. (error details = aa....aa)

aa....aa:エラー詳細情報

#### 説明

コマンドの実行中に予期しないエラーが発生しました。

#### 対処

エラー詳細情報を確認してください。

エラーの要因が不明な場合は,弊社問い合わせ窓口にご連絡ください。
## KDEA08023-I

The status has already changed. (server  $=$  aa....aa)

aa....aa: EADS サーバのホスト名 (または IP アドレス)とポート番号

#### 説明

EADS サーバの状態がすでに変更されています。

### KDEA08024-W

No matching store data files were found. (server  $=$  aa....aa, warning details  $=$  bb....bb)

aa....aa: EADS サーバのホスト名 (または IP アドレス)とポート番号

#### bb....bb:警告詳細情報

#### 説明

該当するストアデータファイルが見つかりませんでした。

#### 対処

指定したストアデータファイルキーを確認してください。

ストアデータファイルの出力先にストアデータファイルが存在するか確認してください。

ディレクトリ構成の変更などで該当するストアデータファイルを移動した場合や、EADS サーバをクラ スタに追加した場合に,この警告が表示されます。警告詳細情報を確認し,問題がなければ無視してく ださい。

## KDEA08025-E

The specified subcommand requires a value. (subcommand  $=$  aa $\ldots$ aa) For more information, use 'eztool -h'.

aa....aa:引数が指定されていないサブコマンド

#### 説明

指定されたサブコマンドには引数が必要です。

コマンド形式の詳細を知りたい場合は,[eztool -h](#page-429-0) コマンドを実行してください。

#### 対処

サブコマンドの引数を確認してください。

### KDEA08026-W

The specified cache already exists. (cache name  $=$  aa $\ldots$ aa)

aa....aa:キャッシュ名

指定されたキャッシュ名はすでに存在します。

#### 対処

指定したキャッシュ名が適切かどうかを確認してください。

## KDEA08027-W

A connection cannot be established because the cluster is offline. (server  $=$  aa....aa)

aa....aa: EADS サーバのホスト名 (または IP アドレス)とポート番号

## 説明

EADS サーバがクラスタに参加していないため、接続できません。

#### 対処

[eztool status](#page-437-0) コマンドを実行して,クラスタの状態を確認してください。

## KDEA08029-E

The number of store data file generations has exceeded the limit. (generation count  $=$  aa....aa,  $limit = bb....bb$ 

aa....aa:世代数

bb....bb:世代数の上限値

## 説明

ストアデータファイルの世代数が上限値を超えています。

#### 対処

次のどれかの対処をしてください。

- [eztool deleteesd](#page-493-0) コマンドを実行して,クラスタ内の不要なストアデータファイルを削除してくだ さい。
- [eztool export -d](#page-486-0) コマンドを実行して、別のディレクトリにデータを書き出してください。
- ストアデータファイルを任意のディレクトリに退避してください。

## KDEA08030-E

No generation managed store data files were found.

#### 説明

世代管理されたストアデータファイルが見つかりませんでした。

#### 対処

[eztool listesd](#page-457-0) コマンドを実行して,ストアデータファイルを確認してください。

## KDEA08031-W

The specified cache name does not exist. (cache name  $=$  aa....aa)

aa....aa:キャッシュ名

#### 説明

指定されたキャッシュが見つかりませんでした。

#### 対処

指定したキャッシュ名が適切かどうかを確認してください。

## KDEA08032-E

Cache creation failed. (cache name  $=$  aa....aa, error details  $=$  bb....bb)

aa....aa:キャッシュ名

bb....bb:エラー詳細情報

#### 説明

キャッシュの作成に失敗しました。

#### 対処

キャッシュ数が上限(16個)に達していないか確認してください。 指定したキャッシュ名が適切かどうかを確認してください。 エラー詳細情報を確認してください。

### KDEA08033-E

Importing failed. (store date file key  $=$  aa....aa, error details  $=$  bb....bb)

aa....aa:ストアデータファイルキー

bb....bb:エラー詳細情報

#### 説明

データの読み込みに失敗しました。

#### 対処

指定したストアデータファイルキーを確認してください。 エラー詳細情報を確認してください。 直前に出力された EADS サーバのメッセージを確認してください。 [eztool status](#page-437-0) コマンドを実行して、EADS サーバの状態を確認してください。

## KDEA08034-E

Data addition failed. (cache name  $=$  aa....aa, key  $=$  bb....bb, error details  $=$  cc....cc)

aa....aa:キャッシュ名

bb....bb: key

cc....cc:エラー詳細情報

#### 説明

データの追加に失敗しました。

#### 対処

キャッシュ名を確認してください。 エラー詳細情報を確認してください。 [eztool status](#page-437-0) コマンドを実行して、EADS サーバの状態を確認してください。

## KDEA08035-E

Data acquisition failed. (cache name  $=$  aa....aa, key  $=$  bb....bb, error details  $=$  cc....cc)

aa....aa:キャッシュ名

bb....bb: key

cc....cc:エラー詳細情報

### 説明

データの取得に失敗しました。

## 対処

キャッシュ名を確認してください。 エラー詳細情報を確認してください。 [eztool status](#page-437-0) コマンドを実行して、EADS サーバの状態を確認してください。

## KDEA08036-E

Data deletion failed. (cache name  $=$  aa....aa, key  $=$  bb....bb, error details  $=$  cc....cc)

aa....aa:キャッシュ名

bb....bb: key

cc....cc:エラー詳細情報

データの削除に失敗しました。

#### 対処

キャッシュ名を確認してください。 エラー詳細情報を確認してください。 [eztool status](#page-437-0) コマンドを実行して、EADS サーバの状態を確認してください。

## KDEA08037-E

The cluster property file is incorrect. (error details  $=$  aa....aa)

aa....aa:エラー詳細情報

## 説明

クラスタの構成に関する定義が正しくありません。

## 対処

クラスタ定義ファイルが存在するか確認してください。

エラー詳細情報を確認してください。

クラスタ定義の次のパラメタが適切か確認してください。

- [eads.node.< EADS サーバ ID >.address](#page-185-0)
- [eads.node.< EADS サーバ ID >.port](#page-186-0)
- [eads.node.< EADS サーバ ID >.position](#page-186-0)

## KDEA08046-W

The specified function name does not exist. (function name  $=$  aa....aa)

aa....aa:ユーザファンクション名

#### 説明

指定されたユーザファンクション名が見つかりませんでした。

### 対処

ユーザファンクション名が適切か確認してください。

## KDEA08049-E

No matching store data file was found. (store data file key  $=$  aa....aa)

aa....aa:ストアデータファイルキー

#### 説明

該当するストアデータファイルが一つも見つかりませんでした。

### 対処

指定したストアデータファイルキーを確認してください。

ストアデータファイルの出力先にストアデータファイルが存在するか確認してください。

ディレクトリ構成の変更などで該当するストアデータファイルを移動した場合に,このメッセージが表 示されます。エラー詳細情報を確認し,問題がなければ無視してください。

## KDEA08050-E

The specified store data file already exists. (store data file key  $=$  aa....aa)

aa....aa:ストアデータファイルキー

#### 説明

指定されたストアデータファイル名はすでに存在します。

#### 対処

指定したストアデータファイルキーが適切かどうか確認してください。

### KDEA08051-E

Processing to open the cluster failed. (error details  $=$  aa....aa)

aa....aa:エラー詳細情報

#### 説明

クラスタの閉塞状態の解除に失敗しました。

## 対処

エラー詳細情報を確認してください。

## KDEA08052-E

Processing to isolate the server failed. (error details  $=$  aa $\ldots$ aa)

aa....aa:エラー詳細情報

#### 説明

EADS サーバの縮退に失敗しました。

#### 対処

エラー詳細情報を確認してください。 [eztool status](#page-437-0) コマンドを実行して,コマンドを実行した EADS サーバの状態を確認してください。

• コマンドを実行した EADS サーバが縮退状態ではない場合 クラスタの状態がクラスター部稼働中 (PARTIALLY AVAILABLE) にならないことを確認し、コ マンドを再実行してください。

● コマンドを実行した EADS サーバが縮退状態で、[eztool isolate --stop](#page-547-0) コマンドを実行している場合 コマンドを再実行して,EADS サーバプロセスをダウンさせてください。

## KDEA08053-E

The wait for completion of execution failed. (error details  $=$  aa....aa)

aa....aa:エラー詳細情報

### 説明

コマンド実行の完了待ちに失敗しました。

### 対処

- [eztool createcache](#page-482-0) コマンド,または [eztool deletecache](#page-485-0) コマンドの場合 [eztool listcache](#page-453-0) コマンドを実行して,キャッシュ数を確認してください。 コマンドを再実行してください。
- [eztool stop](#page-544-0) コマンド,または [eztool isolate --stop](#page-547-0) コマンドの場合 [eztool status](#page-437-0) コマンドを実行して、EADS サーバの状態を確認してください。 また,プロセスの状態を確認してください。 コマンドを再実行してください。

## KDEA08054-I

The store data file was imported. (store data file key  $=$  aa....aa)

aa....aa:ストアデータファイルキー

## 説明

ストアデータファイルを読み込みました。

## KDEA08055-I

The store data file was exported. (store data file key  $=$  aa....aa)

aa....aa:ストアデータファイルキー

#### 説明

ストアデータファイルを出力しました。

## KDEA08056-E

A property file cannot be read. (file path  $=$  aa....aa)

aa....aa:定義ファイルの格納先パス名

定義ファイルが読み込めません。 次の要因が考えられます。

- 定義ファイルが開けない。
- 格納先パス名がファイルではなくディレクトリを指している。

### 対処

定義ファイルの格納先パス名を見直してください。 要因を特定し,問題を取り除いてください。

## KDEA08057-W

The obtained cluster information might be old.

#### 説明

取得したクラスタ構成情報が古いおそれがあります。

縮退した EADS サーバだけが動作していると考えられます。

#### 対処

[eztool status](#page-437-0) コマンドを実行して,クラスタおよび EADS サーバの状態を確認してください。

## KDEA08058-E

Execution of a function failed. (cache name  $=$  aa....aa, function name  $=$  bb....bb, error details  $=$  cc....cc)

aa....aa:キャッシュ名

bb....bb:ユーザファンクション名

cc....cc:エラー詳細情報

#### 説明

ユーザファンクションの実行に失敗しました。

## 対処

キャッシュ名,ユーザファンクション名,およびエラー詳細情報を確認してください。 [eztool status](#page-437-0) コマンドを実行して、EADS サーバの状態を確認してください。

## KDEA08059-I

Stopping the compaction of cache data files is already reserved.

## 説明

キャッシュデータファイルのコンパクションの中断はすでに予約されています。

## KDEA08060-E

The resumption of cache files failed. (error details  $=$  aa....aa)

aa....aa:エラー詳細情報

#### 説明

キャッシュの再開に失敗しました。

### 対処

エラー詳細情報を確認してください。

## KDEA08061-E

The compaction of cache data files failed. (error details  $=$  aa....aa)

aa....aa:エラー詳細情報

#### 説明

キャッシュデータファイルのコンパクションに失敗しました。

#### 対処

エラー詳細情報を確認してください。

## KDEA08062-I

The compaction of cache data files was stopped.

#### 説明

キャッシュデータファイルのコンパクションが中断されました。

## KDEA08063-I

The compaction of cache data files is not executing.

### 説明

キャッシュデータファイルのコンパクションが実行されていません。

## KDEA08064-I

The cache files were deleted.

#### 説明

キャッシュファイルを削除しました。

## KDEA08065-E

Deletion of cache files failed. (error details  $=$  aa....aa)

aa....aa:エラー詳細情報

#### 説明

キャッシュファイルの削除に失敗しました。

#### 対処

エラー詳細情報を確認してください。

ディスクキャッシュの格納先として不揮発性メモリを使用している場合で,エラー詳細情報に「The device cannot be used.」が出力されているときは,エラーが発生した EADS サーバで次の点を確認 してください。

- キャッシュ定義ファイルの [eads.cache.disk.persistentMemory.device](#page-209-0) パラメタに指定した不揮発 性メモリのデバイスファイルについて,次の点を確認してください。
	- ・不揮発性メモリのデバイスファイルが Device DAX モードであること
	- ・不揮発性メモリのデバイスファイルが他のキャッシュで使用されていないこと
- 不揮発性メモリを使用するための前提パッケージがインストールされていることを確認してくださ い。不揮発性メモリを使用するための前提パッケージについては,リリースノートを参照してくだ さい。

不揮発性メモリのデバイスファイルの指定に問題がない場合は,デバイスファイルを初期化してくださ い。

#### KDEA08066-W

No matching cache file was found. (server  $=$  aa....aa, warning details  $=$  bb....bb)

aa....aa: EADS サーバのホスト名 (または IP アドレス)とポート番号

#### bb....bb:警告詳細情報

#### 説明

該当するキャッシュファイルが見つかりませんでした。

#### 対処

キャッシュ定義ファイルで指定したキャッシュファイルの格納先を確認してください。

ディレクトリ構成の変更などで該当するキャッシュファイルを移動したり,キャッシュファイルを削除 したりした場合,またはキャッシュ定義ファイルの内容を書き換えた場合に,この警告が表示されま す。警告詳細情報を確認してください。

#### KDEA08067-E

No matching cache file was found.

該当するキャッシュファイルが見つかりませんでした。

#### 対処

[eztool listecf](#page-515-0) コマンドでキャッシュファイルの有無を確認してください。 キャッシュ定義ファイルの内容を確認してください。

キャッシュ定義ファイルで指定したキャッシュファイルの格納先を確認してください。

## KDEA08068-E

The importing of cache files failed. (error details  $=$  aa....aa)

aa....aa:エラー詳細情報

#### 説明

キャッシュファイルのインポートに失敗しました。

#### 対処

エラー詳細情報を確認してください。

## KDEA08070-E

Creation of cache files failed. (cache name  $=$  aa....aa, error details  $=$  bb....bb)

aa....aa:キャッシュ名

bb....bb:エラー詳細情報

#### 説明

キャッシュファイルの作成に失敗しました。

#### 対処

エラー詳細情報を確認してください。

ディスクキャッシュの格納先として不揮発性メモリを使用している場合で,エラー詳細情報に「The device cannot be used.」が出力されているときは,エラーが発生した EADS サーバで次の点を確認 してください。

- キャッシュ定義ファイルの [eads.cache.disk.persistentMemory.device](#page-209-0) パラメタに指定した不揮発 性メモリのデバイスファイルについて,次の点を確認してください。
	- ・不揮発性メモリのデバイスファイルが Device DAX モードであること
	- ・不揮発性メモリのデバイスファイルが他のキャッシュで使用されていないこと
- 不揮発性メモリを使用するための前提パッケージがインストールされていることを確認してくださ い。不揮発性メモリを使用するための前提パッケージについては,リリースノートを参照してくだ さい。

## KDEA08071-W

Cache files do not exist because the type of the specified cache is MemoryCache.

### 説明

指定したキャッシュタイプがメモリキャッシュであるため,キャッシュファイルは存在しません。

## KDEA08072-W

The cache already exists. (cache name  $=$  aa....aa)

aa....aa:キャッシュ名

### 説明

キャッシュは,すでに存在します。

### 対処

キャッシュを確認してください。

必要に応じて、[eztool deletecache](#page-485-0) コマンドでキャッシュを削除してから、再度実行してください。

## KDEA08073-I

The resumption of cache started. (cache name  $=$  aa $\dots$ aa)

aa....aa:キャッシュ名

#### 説明

キャッシュの再開を開始しました。

## KDEA08074-I

The resumption of cache finished. (cache name  $=$  aa $\ldots$ aa)

aa....aa:キャッシュ名

#### 説明

キャッシュの再開が完了しました。

## KDEA08075-W

The resumption of cache files did not run, because the cache to resume target does not exist.

#### 説明

再開する対象のキャッシュが存在しないため,キャッシュファイルの再開は実行されませんでした。

## 対処

キャッシュを確認してください。

必要に応じて、[eztool deletecache](#page-485-0) コマンドでキャッシュを削除してから、再度実行してください。

## KDEA08076-E

Some data might be inconsistent, because resumption of cache failed. Therefore a lock was not released.

### 説明

キャッシュの再開に失敗したため,一部のデータは矛盾しているおそれがあります。そのため,排他は 解除されませんでした。

### 対処

データが不整合になっているおそれがあります。そのため,そのまま運用を継続するとデータが破壊さ れたり,データが失われたりするおそれがあります。次の手順で対処してください。

- 1. [eztool status -v](#page-437-0) コマンドでクラスタの状態を確認する。
- 2. [eztool unlock](#page-481-0) コマンドで排他を解除する。
- 3. [eztool listcache](#page-453-0) コマンドでキャッシュの一覧を確認する。
- 4. キャッシュの再開に失敗したキャッシュを [eztool deletecache](#page-485-0) コマンドで削除する。
- 5.EADS サーバが縮退している場合、EADS サーバを復旧する。
- 6. キャッシュの再開を,再度実行する。

## KDEA08077-W

The compaction of cache data files was not executed. (warning details  $=$  aa....aa)

aa....aa:警告詳細情報

#### 説明

キャッシュデータファイルのコンパクションは実行されませんでした。

#### 対処

警告詳細情報を確認してください。

必要に応じて,しきい値を下げたり,未使用ファイル数の指定を増やしたりして,再度実行してくださ い。

## KDEA08078-W

The compaction of cache data files could not reach to the specified unused file count. (minimum unused file count  $=$  aa....aa)

aa....aa:未使用ファイル数の最小値

キャッシュデータファイルのコンパクションは,指定された未使用ファイル数まで到達できませんでし た。

### 対処

必要に応じて,しきい値を下げて,再度実行してください。

## KDEA08079-I

Exporting was not executed because no memory cache exist on the server.

#### 説明

EADS サーバにメモリキャッシュが存在しなかったため,データの書き出しは実行されませんでした。

## KDEA08081-E

Data addition failed. (cache name  $=$  aa....aa, error details  $=$  bb....bb)

aa....aa:キャッシュ名

bb....bb:エラー詳細情報

#### 説明

データの追加に失敗しました。

#### 対処

キャッシュ名を確認してください。 エラー詳細情報を確認してください。 EADS サーバの状態を確認してください。

#### KDEA08082-E

Data acquisition failed. (cache name  $=$  aa....aa, error details  $=$  bb....bb)

aa....aa:キャッシュ名

bb....bb:エラー詳細情報

#### 説明

データの取得に失敗しました。

## 対処

キャッシュ名を確認してください。 エラー詳細情報を確認してください。 EADS サーバの状態を確認してください。

## KDEA08083-E

Data deletion failed. (cache name  $=$  aa....aa, error details  $=$  bb....bb)

aa....aa:キャッシュ名

bb....bb:エラー詳細情報

### 説明

データの削除に失敗しました。

#### 対処

キャッシュ名を確認してください。 エラー詳細情報を確認してください。 EADS サーバの状態を確認してください。

#### KDEA08084-E

The command cannot be executed because the command version and server version are different. (command version  $=$  aa....aa, server version  $=$  bb....bb)

aa....aa:コマンドのバージョン

bb....bb:EADS サーバのバージョン

#### 説明

コマンドのバージョンが,EADS サーバのバージョンと不一致であるため,コマンドは実行できません。

#### 対処

EADS サーバのバージョンと同じバージョンのコマンドを実行してください。

## KDEA08085-W

No range for the server ID specified in the server ID specification group was found. (server  $=$ aa....aa, server  $ID = bb....bb$ 

aa....aa: EADS サーバ名

bb....bb:EADS サーバ ID

#### 説明

EADS サーバ ID 指定グループで指定された EADS サーバ ID のレンジが存在しません。

#### 対処

[eztool import](#page-490-0) コマンド, または [eztool importecf](#page-529-0) コマンドで指定した EADS サーバ ID 変換ルール が正しいかどうかを確認してください。

クラスタの構成と,各 EADS サーバの EADS サーバ ID を確認してください。

## KDEA08086-E

The execution of the command failed because the cluster configuration was changed while the command was being executed.

## 説明

コマンド実行中にクラスタの構成が変更されたため,コマンドの実行に失敗しました。

## 対処

クラスタの構成が変更される処理(スケールアウト処理など)が終了してから,コマンドを再実行して ください。

# KDEA08092-I

Rebalancing was not executed, because the servers in the cluster are already in the appropriate positions.

## 説明

クラスタ内の各 EADS サーバはすでに適切な位置に配置されているため,リバランス処理は実行され ませんでした。

## KDEA08093-E

Rebalancing failed. (error details  $=$  aa....aa)

aa....aa:エラー詳細情報

## 説明

リバランス処理の実行に失敗しました。

## 対処

エラー詳細情報を確認してください。

すべての EADS サーバの key の数や、データ容量の空きが不足しているおそれがあります。必要に応 じて,不要なデータを削除して,空き容量を増やしてください。

## KDEA08094-I

Stopping the rebalancing processing is already reserved.

## 説明

リバランス処理の中断はすでに予約されています。

## KDEA08095-I

Rebalancing was stopped.

リバランス処理が中断されました。

## KDEA08096-I

The rebalancing processing is not running.

### 説明

リバランス処理が実行されていません。

## KDEA08098-E

The exporting of cache files failed. (error details  $=$  aa $\ldots$ aa)

aa....aa:エラー詳細情報

#### 説明

キャッシュファイルのエクスポートに失敗しました。

### 対処

エラー詳細情報を確認してください。

ディスクキャッシュの格納先として不揮発性メモリを使用している場合で,エラー詳細情報に「The device cannot be used.」が出力されているときは,エラーが発生した EADS サーバで次の点を確認 してください。

- キャッシュ定義ファイルの [eads.cache.disk.persistentMemory.device](#page-209-0) パラメタに指定した不揮発 性メモリのデバイスファイルについて,次の点を確認してください。
	- ・不揮発性メモリのデバイスファイルが Device DAX モードであること
	- ・不揮発性メモリのデバイスファイルが他のキャッシュで使用されていないこと
- 不揮発性メモリを使用するための前提パッケージがインストールされていることを確認してくださ い。不揮発性メモリを使用するための前提パッケージについては,リリースノートを参照してくだ さい。

## KDEA08099-W

Some data was not imported because the number of data in the range has exceeded the limit. (cache name = aa....aa)

### aa....aa:キャッシュ名

#### 説明

[eztool import](#page-490-0) コマンドでデータをインポートしましたが,レンジのデータ件数がデータ自動削除機能 のしきい値(キャッシュ定義の [eads.cache.eviction.keyCount](#page-204-0) パラメタ)で指定した上限を超えたた め,一部のデータはインポートされませんでした。

### 対処

- 意図しない状態でこのメッセージが出力された場合は,データ自動削除機能のデータ削除のしきい 値,およびレンジのデータ件数の上限が想定通りであることを確認してください。
- レンジのすべてのデータの読み込みが必要な場合は,キャッシュを削除したあとで,キャッシュ定 義ファイルの [eads.cache.eviction.keyCount](#page-204-0) パラメタにレンジに登録されたデータ件数以上の値 を指定して,再実行してください。

## KDEA08100-W

Some data was not imported because the number of data in the range has exceeded the limit.  $(cache name = aa...aa)$ 

aa....aa:キャッシュ名

### 説明

[eztool importecf](#page-529-0) コマンドでデータをインポートしましたが、レンジのデータ件数がデータ自動削除 機能のしきい値(キャッシュ定義の [eads.cache.eviction.keyCount](#page-204-0) パラメタ)で指定した上限を超え たため,一部のデータはインポートされませんでした。

## 対処

- 意図しない状態でこのメッセージが出力された場合は,データ自動削除機能のデータ削除のしきい 値,およびレンジのデータ件数の上限が想定通りであることを確認してください。
- レンジのすべてのデータの読み込みが必要な場合は,キャッシュを削除したあとで,キャッシュ定 義ファイルの [eads.cache.eviction.keyCount](#page-204-0) パラメタにレンジに登録されたデータ件数以上の値 を指定して,再実行してください。

## KDEA08401-E

Log initialization failed. (log directory  $=$  aa....aa)

aa....aa:ログの出力先パス名

#### 説明

ログの初期化に失敗しました。

なお,このメッセージはスクリプトから出力されるため,ログファイルには出力されません。

## 対処

サーバ定義の [eads.logger.dir](#page-176-0) パラメタに指定したログファイルの出力先パス名が適切かどうかを確認 してください。

## KDEA08402-E

The server directory is invalid. (directory  $=$  aa....aa)

aa....aa:運用ディレクトリ

#### 説明

運用ディレクトリが不正です。

なお,このメッセージはスクリプトから出力されるため,ログファイルには出力されません。

## 対処

運用ディレクトリが適切かどうかを確認してください。

#### KDEA08403-E

Startup of the server failed.

#### 説明

EADS サーバの起動に失敗しました。

なお,このメッセージはスクリプトから出力されるため,ログファイルには出力されません。

#### 対処

[ezserver](#page-425-0) ファイルが実行可能なファイルかどうかを確認してください。

また,ログの出力先およびログファイルにアクセスできるかどうかを確認してください。

#### KDEA08404-E

The directory name contains invalid characters. (directory  $=$  aa....aa)

aa....aa:ディレクトリ名

#### 説明

ディレクトリ名が不正です。ディレクトリ名に不正な文字が含まれています。

なお,このメッセージはスクリプトから出力されるため,ログファイルには出力されません。

#### 対処

ディレクトリ名には、半角英数字 (0~9, A~Z, a~z), アンダースコア(), およびスラッシュ(/) を使用してください。

また,ディレクトリ名にピリオドを含んだ相対パスを指定しないでください。

#### KDEA08405-E

The server process was not found. (server  $=$  aa....aa)

aa....aa: EADS サーバ名 (運用ディレクトリ名)

## 説明

EADS サーバプロセスが見つかりませんでした。

なお,このメッセージはスクリプトから出力されるため,ログファイルには出力されません。

### 対処

EADS サーバが起動しているかどうかを確認してください。

### KDEA08406-E

A required program was not found. (directory  $=$  aa....aa)

aa....aa: EADS サーバ名(運用ディレクトリ名)

#### 説明

必要となるプログラムが見つかりませんでした。

なお,このメッセージはスクリプトから出力されるため,ログファイルには出力されません。

#### 対処

製品が適切にインストールされているかどうかを確認してください。 運用ディレクトリの位置が適切かどうかを確認してください。

#### KDEA08407-E

The specified option is invalid. (error details  $=$  aa....aa)

aa....aa:エラー詳細情報

#### 説明

指定されたオプションが不正です。

なお,このメッセージはスクリプトから出力されるため,ログファイルには出力されません。

### 対処

オプションを確認してください。

#### KDEA08408-E

The server process already exists. (server  $=$  aa....aa)

aa....aa: EADS サーバ名(運用ディレクトリ名)

#### 説明

EADS サーバはすでに起動しています。

なお,このメッセージはスクリプトから出力されるため,ログファイルには出力されません。

#### 対処

EADS サーバが起動しているかどうかを確認してください。

### KDEA08409-E

An attempt to lock the server failed.

排他に失敗しました。

なお,このメッセージはスクリプトから出力されるため,ログファイルには出力されません。

### 対処

[eztool status -v](#page-437-0) コマンドを実行して、ほかのコマンドが実行中かどうかを確認してください。 コマンドが終了しているのに,EADS サーバの排他状態が lock(排他している)であれば[,eztool](#page-481-0) [unlock](#page-481-0) コマンドを実行して,コマンドの排他を解除してください。

エラーの要因が不明な場合は,弊社問い合わせ窓口にご連絡ください。

# KDEA08410-E

The specified options cannot be specified at the same time. (option names  $=$  aa....aa, bb....bb)

aa....aa:オプション

bb....bb:オプション

### 説明

指定されたオプションは同時に指定できません。

なお,このメッセージはスクリプトから出力されるため,ログファイルには出力されません。

### 対処

オプションを確認してください。

## KDEA08411-E

File creation failed. (file name  $=$  aa....aa, error details  $=$  bb....bb)

aa....aa:ファイル名

bb....bb:エラー詳細情報

#### 説明

ファイルの作成に失敗しました。

なお,このメッセージはスクリプトから出力されるため,ログファイルには出力されません。

#### 対処

エラー詳細情報を確認してください。

#### KDEA08412-W

An attempt to unlock the server failed.

#### 説明

排他の解除に失敗しました。

なお,このメッセージはスクリプトから出力されるため,ログファイルには出力されません。

#### 対処

[eztool status -v](#page-437-0) コマンドを実行して、ほかのコマンドが実行中かどうかを確認してください。 コマンドが終了しているのに、EADS サーバの排他状態が lock (排他している)であれば、eztool [unlock](#page-481-0) コマンドを実行して,コマンドの排他を解除してください。

### KDEA08413-W

The directory of cache files is invalid. (cache properties name  $=$  aa....aa, warning details  $=$ bb....bb)

aa....aa:キャッシュ定義ファイル名

bb. bb: 警告詳細情報

#### 説明

キャッシュ定義ファイルで指定したディレクトリが不正です。

なお,このメッセージはスクリプトから出力されるため,ログファイルには出力されません。

#### 対処

警告詳細情報を確認してください。

必要に応じて,キャッシュ定義ファイルに指定したディレクトリが適切か確認してください。

#### KDEA08414-W

The parameter is invalid. The default value will be used. (parameter  $=$  aa....aa, value  $=$ bb....bb, default value  $=$  cc....cc)

aa....aa:パラメタ名

bb....bb:指定値

cc....cc:デフォルト値

#### 説明

パラメタに指定した値が不正です。デフォルト値を使用します。

なお,このメッセージはスクリプトから出力されるため,ログファイルには出力されません。

### 対処

パラメタに不正な値を指定しています。

必要に応じて,パラメタに指定した値が正しいか確認してください。

### KDEA08415-E

The specified option is duplicated. (option  $=$  aa....aa)

aa....aa:オプション名

#### 説明

指定したオプションが重複しています。

なお,このメッセージはスクリプトから出力されるため,ログファイルには出力されません。 対処

オプションが重複していないか確認してください。

#### KDEA08416-E

The specified parameter is invalid. (parameter  $=$  aa....aa)

aa....aa:引数

#### 説明

指定した引数は不正です。

なお,このメッセージはスクリプトから出力されるため,ログファイルには出力されません。

#### 対処

不正な引数を指定していないか確認してください。

## KDEA08417-W

Deletion of a file failed. (warning details  $=$  aa....aa)

#### aa....aa:警告詳細情報

#### 説明

ファイルの削除に失敗しました。

なお,このメッセージはスクリプトから出力されるため,ログファイルには出力されません。

#### 対処

警告詳細情報を確認してください。

必要に応じて,削除できなかったファイルを手動で削除してください。

## KDEA08418-E

An attempt to read the file failed. (file name  $=$  aa....aa, error details  $=$  bb....bb)

aa....aa:ファイル名

bb....bb:エラー詳細情報

#### 説明

ファイルの読み込みに失敗しました。

なお,このメッセージはスクリプトから出力されるため,ログファイルには出力されません。

#### 対処

ファイルが存在するかどうかを確認してください。または,ファイルの権限を確認してください。

### KDEA08420-W

The device of cache files is invalid. (cache properties name  $=$  aa....aa, warning details  $=$ bb....bb)

aa....aa:キャッシュ定義ファイル名

bb....bb:警告詳細情報

#### 説明

キャッシュ定義ファイルで指定したデバイスが不正です。

なお,このメッセージはスクリプトから出力されるため,ログファイルには出力されません。

#### 対処

警告詳細情報を確認してください。

必要に応じて,キャッシュ定義ファイルで指定しているデバイスが正しい値かを確認してください。

## KDEA08501-I

The collection of statistics started.

#### 説明

統計情報の収集を開始しました。

## KDEA08502-I

The collection of statistics stopped.

#### 説明

統計情報の収集を終了しました。

## KDEA08505-I

Export processing started. (store data file path  $=$  aa....aa, management client  $=$  bb....bb)

aa....aa:ストアデータファイルの出力先パス名

bb....bb:コマンド実行元の IP アドレス

#### 説明

データの書き出しを開始しました。

## KDEA08506-I

Import processing started. (store data directory  $=$  aa....aa, store data file key  $=$  bb....bb, management client  $=$  cc....cc)

aa....aa:ストアデータファイルの格納先パス名

bb....bb:ストアデータファイルキー

cc....cc:コマンド実行元の IP アドレス

## 説明

データの読み込みを開始しました。

## KDEA08507-I

A cache was created. (cache name  $=$  aa....aa, management client  $=$  bb....bb)

aa....aa:作成したキャッシュ名

bb....bb:コマンド実行元の IP アドレス

## 説明

キャッシュを作成しました。

## KDEA08508-I

A cache was deleted. (cache name  $=$  aa....aa, management client  $=$  bb....bb)

aa....aa:削除したキャッシュ名

bb....bb:コマンド実行元の IP アドレス

## 説明

キャッシュを削除しました。

## KDEA08510-I

Open processing finished. (management client  $=$  aa....aa)

aa....aa:コマンド実行元の IP アドレス

#### 説明

EADS サーバの閉塞状態を解除しました。

## KDEA08512-E

Initialization of the management service failed. (error details  $=$  aa....aa)

aa....aa:エラー詳細情報

#### 説明

運用管理機能の初期化に失敗しました。

#### 対処

エラー詳細情報を確認して,EADS サーバを再起動してください。 また,サーバ定義の [eads.admin.operation.port](#page-168-0) パラメタを確認してください。 統計情報の出力先のディレクトリやファイルを確認してください。

### KDEA08513-E

Output of statistics failed. (statistics file path  $=$  aa....aa, error details  $=$  bb....bb)

aa....aa:統計情報ファイルのパス名

bb....bb:エラー詳細情報

#### 説明

統計情報ファイルの出力に失敗しました。

#### 対処

統計情報ファイルの出力先を確認してください。

## KDEA08516-E

Exporting failed. (store data file path  $=$  aa....aa, management client  $=$  bb....bb, error details  $=$ cc....cc)

aa....aa:ストアデータファイルの出力先パス名

bb....bb:コマンド実行元の IP アドレス

cc....cc:エラー詳細情報

#### 説明

データの書き出しに失敗しました。

#### 対処

ストアデータファイルキーを確認してください。 エラー詳細情報を確認してください。 直前に出力されたメッセージを確認してください。 [eztool status](#page-437-0) コマンドを実行して、EADS サーバの状態を確認してください。

## KDEA08517-E

Importing failed. (store data directory  $=$  aa....aa, store date file key  $=$  bb....bb, management  $client = cc...cc$ , error details = dd....dd)

aa....aa:ストアデータファイルの格納先パス名

bb....bb:ストアデータファイルキー

cc....cc:コマンド実行元の IP アドレス

dd....dd:エラー詳細情報

## 説明

データの読み込みに失敗しました。

#### 対処

ストアデータファイルキーを確認してください。 エラー詳細情報を確認してください。 直前に出力されたメッセージを確認してください。 [eztool status](#page-437-0) コマンドを実行して、EADS サーバの状態を確認してください。

## KDEA08518-E

Creation of a cache failed. (cache name  $=$  aa....aa, management client  $=$  bb....bb, error details  $=$  cc....cc)

aa....aa:作成しようとしたキャッシュ名

bb....bb:コマンド実行元の IP アドレス

cc....cc:エラー詳細情報

#### 説明

キャッシュの作成に失敗しました。

### 対処

キャッシュ名を確認してください。 エラー詳細情報を確認してください。 直前に出力されたメッセージを確認してください。 [eztool status](#page-437-0) コマンドを実行して、EADS サーバの状態を確認してください。

## KDEA08519-E

Deletion of a cache failed. (cache name  $=$  aa....aa, management client  $=$  bb....bb, error details  $=$  cc....cc)

aa....aa:削除しようとしたキャッシュ名

bb....bb:コマンド実行元の IP アドレス

cc....cc:エラー詳細情報

#### 説明

キャッシュの削除に失敗しました。

#### 対処

キャッシュ名を確認してください。 エラー詳細情報を確認してください。 直前に出力されたメッセージを確認してください。 [eztool status](#page-437-0) コマンドを実行して、EADS サーバの状態を確認してください。

## KDEA08530-E

The server is not in a state in which commands can be executed. (subcommand  $=$  aa....aa, management client =  $bb...bb$ , error details =  $cc...cc$ )

aa....aa:サブコマンド

bb....bb:コマンド実行元の IP アドレス

cc....cc:エラー詳細情報

#### 説明

EADS サーバがコマンドを実行できる状態ではありません。

## 対処

EADS サーバ、コマンド、およびクラスタの状態を確認してください。

## KDEA08531-I

The status has already been changed. (subcommand  $=$  aa....aa, management client  $=$  bb....bb,  $details = cc$ .... $cc)$ 

aa....aa:サブコマンド

bb....bb:コマンド実行元の IP アドレス

cc....cc:詳細情報

#### 説明

EADS サーバの状態がすでに変更されています。

Close processing finished. (management client  $=$  aa....aa)

aa....aa:コマンド実行元の IP アドレス

#### 説明

EADS サーバを閉塞しました。

### KDEA08533-I

Export processing finished. (store data file path  $=$  aa....aa, management client  $=$  bb....bb)

aa....aa:ストアデータファイルの出力先パス名

bb....bb:コマンド実行元の IP アドレス

#### 説明

データの書き出しを終了しました。

## KDEA08534-I

Import processing finished. (store data directory  $=$  aa....aa, store data file key  $=$  bb....bb, management client  $=$  cc....cc)

aa....aa:ストアデータファイルの格納先パス名

bb....bb:ストアデータファイルキー

cc....cc:コマンド実行元の IP アドレス

#### 説明

データの読み込みを終了しました。

## KDEA08535-E

An unexpected error occurred. (error details = aa....aa)

aa....aa:エラー詳細情報

#### 説明

予期しないエラーが発生しました。

## 対処

エラー詳細情報を確認してください。 エラーの要因が不明な場合は,弊社問い合わせ窓口にご連絡ください。

## KDEA08537-I

The importing of the store data file started. (store data file path  $=$  aa....aa)

aa....aa:ストアデータファイルの格納先パス名

#### 説明

データの読み込みを開始しました。

### KDEA08538-I

The importing of the store data file finished. (store data file path  $=$  aa....aa)

aa....aa:ストアデータファイルの格納先パス名

### 説明

データの読み込みを終了しました。

### KDEA08539-E

The importing of the store data file failed. (store data file path  $=$  aa....aa, error details  $=$ bb....bb)

aa....aa:ストアデータファイルの格納先パス名

bb....bb:エラー詳細情報

#### 説明

データの読み込みに失敗しました。

#### 対処

エラー詳細情報を確認してください。 ストアデータファイルが適切かどうかを確認してください。 [eztool status](#page-437-0) コマンドを実行して、EADS サーバの状態を確認してください。

### KDEA08545-W

The specified cache name already exists. (cache name  $=$  aa $\ldots$ aa, management client  $=$ bb....bb)

aa....aa:キャッシュ名

bb....bb:コマンド実行元の IP アドレス

#### 説明

指定されたキャッシュ名はすでに存在します。

## 対処

キャッシュ名が適切かどうかを確認してください。

## KDEA08547-W

The specified cache name does not exist. (cache name  $=$  aa $\ldots$ aa, management client  $=$ bb....bb)

aa....aa:キャッシュ名

bb....bb:コマンド実行元の IP アドレス

#### 説明

指定されたキャッシュが存在しません。

#### 対処

キャッシュ名が適切かどうかを確認してください。

### KDEA08548-I

The store data file was deleted. (store data file path  $=$  aa....aa)

aa....aa:ストアデータファイルの出力先パス名

#### 説明

ストアデータファイルを削除しました。

## KDEA08549-E

Deletion of the store data file failed. (store data file name  $=$  aa....aa, error details  $=$  bb....bb)

aa....aa:ストアデータファイル名

bb....bb:エラー詳細情報

#### 説明

ストアデータファイルの削除に失敗しました。

#### 対処

直前に出力されたメッセージを確認してください。 [eztool status](#page-437-0) コマンドを実行して、EADS サーバの状態を確認してください。

#### KDEA08569-E

The specified cache name is invalid. (cache name  $=$  aa....aa, management client  $=$  bb....bb)

aa....aa:キャッシュ名

bb....bb:コマンド実行元の IP アドレス

### 説明

指定されたキャッシュ名が不正です。

### 対処

指定したキャッシュ名が適切かどうかを確認してください。

## KDEA08570-E

The number of caches exceeds the limit. (cache count  $=$  aa....aa, limit  $=$  bb....bb, management  $client = cc$ ... $cc)$ 

aa....aa:キャッシュ数

bb....bb:キャッシュ数の上限

cc....cc:コマンド実行元の IP アドレス

## 説明

キャッシュ数が上限値を超えています。

#### 対処

[eztool deletecache](#page-485-0) コマンドを実行して、不要なキャッシュを削除してください。

### KDEA08571-E

The specified directory name is invalid. (store data directory name  $=$  aa....aa, management  $client = bb....bb)$ 

aa....aa:ストアデータファイルの格納先パス名

bb....bb:コマンド実行元の IP アドレス

#### 説明

指定されたディレクトリ名が不正です。

### 対処

指定したディレクトリ名が適切かどうかを確認してください。

## KDEA08572-E

The specified store data file name is invalid. (store data file key  $=$  aa....aa, management client  $=$  bb $\dots$ bb)

aa....aa:ストアデータファイルキー

bb....bb:コマンド実行元の IP アドレス

指定されたストアデータファイル名が不正です。

#### 対処

指定したストアデータファイルキーが適切かどうかを確認してください。

## KDEA08575-E

Acquisition of the store data failed. (management client  $=$  aa....aa, error details  $=$  bb....bb)

aa....aa:コマンド実行元の IP アドレス

bb....bb:エラー詳細情報

#### 説明

ストアデータの取得に失敗しました。

#### 対処

ストアデータファイルの出力先にストアデータファイルが存在するか確認してください。 ストアデータファイルの出力先,およびストアデータファイルのアクセス権を確認してください。

### KDEA08576-I

Processing to isolate the server finished. (management client  $=$  aa....aa)

aa....aa:コマンド実行元の IP アドレス

#### 説明

EADS サーバを縮退しました。

## KDEA08577-E

Processing to isolate the server failed. (management client  $=$  aa....aa, error details  $=$  bb....bb)

aa....aa:コマンド実行元の IP アドレス

bb....bb:エラー詳細情報

#### 説明

EADS サーバの縮退に失敗しました。

#### 対処

エラー詳細情報を確認してください。 ほかの EADS サーバの状態を確認してください。 縮退しているほかの EADS サーバを復旧してから,コマンドを再実行してください。

## KDEA08580-I

Processing to close the server started. (management client  $=$  aa....aa)

aa....aa:コマンド実行元の IP アドレス

#### 説明

EADS サーバの閉塞化を開始しました。

### KDEA08582-E

The wait for completion of execution failed. (management client  $=$  aa $\ldots$ aa, error details  $=$ bb....bb)

aa....aa:コマンド実行元の IP アドレス

bb....bb:エラー詳細情報

#### 説明

コマンド実行の完了待ちに失敗しました。

#### 対処

コマンドを再実行してください。

### KDEA08585-E

The compaction of cache data files failed. (management client  $=$  aa....aa, cache name  $=$ bb....bb, range  $ID = cc$ .... $cc$ , error details = dd....dd)

aa....aa:コマンド実行元の IP アドレス

bb....bb:キャッシュ名

cc....cc:レンジ ID

dd....dd:エラー詳細情報

#### 説明

キャッシュデータファイルのコンパクションに失敗しました。

#### 対処

エラー詳細情報を確認してください。

# KDEA08586-I

Stopping the compaction of cache data files was reserved. (management client  $=$  aa....aa)

aa....aa:コマンド実行元の IP アドレス

キャッシュデータファイルのコンパクションの中断が予約されました。

### KDEA08587-I

The compaction of cache data files was stopped. (management client  $=$  aa....aa)

aa....aa:コマンド実行元の IP アドレス

#### 説明

キャッシュデータファイルのコンパクションが中断されました。

## KDEA08588-I

The cache files were deleted. (management client  $=$  aa....aa, cache name  $=$  bb....bb)

aa....aa:コマンド実行元の IP アドレス

bb....bb:キャッシュ名

#### 説明

キャッシュファイルを削除しました。

### KDEA08589-E

Deletion of cache files failed. (management client  $=$  aa....aa, cache name  $=$  bb....bb, error  $details = cc$ .... $cc)$ 

aa....aa:コマンド実行元の IP アドレス

bb....bb:キャッシュ名

cc....cc:エラー詳細情報

#### 説明

キャッシュファイルの削除に失敗しました。

#### 対処

エラー詳細情報を確認してください。

ディスクキャッシュの格納先として不揮発性メモリを使用している場合で,エラー詳細情報に「The device cannot be used.」が出力されているときは、次の点を確認してください。

- キャッシュ定義ファイルの [eads.cache.disk.persistentMemory.device](#page-209-0) パラメタに指定した不揮発 性メモリのデバイスファイルについて,次の点を確認してください。
	- ・不揮発性メモリのデバイスファイルが Device DAX モードであること
	- ・不揮発性メモリのデバイスファイルが他のキャッシュで使用されていないこと

• 不揮発性メモリを使用するための前提パッケージがインストールされていることを確認してくださ い。不揮発性メモリを使用するための前提パッケージについては,リリースノートを参照してくだ さい。

不揮発性メモリのデバイスファイルの指定に問題がない場合は,デバイスファイルを初期化してくださ い。

## KDEA08591-I

The resumption of cache files started. (management client  $=$  aa....aa)

aa....aa:コマンド実行元の IP アドレス

#### 説明

キャッシュの再開を開始しました。

### KDEA08592-I

The resumption of cache files finished. (management client  $=$  aa....aa)

aa....aa:コマンド実行元の IP アドレス

#### 説明

キャッシュの再開が完了しました。

#### KDEA08593-E

The resumption of cache files failed. (management client  $=$  aa....aa, error details  $=$  bb....bb)

aa....aa:コマンド実行元の IP アドレス

bb....bb:エラー詳細情報

#### 説明

キャッシュの再開に失敗しました。

#### 対処

エラー詳細情報を確認してください。

#### KDEA08594-I

The importing of cache files started. (management client  $=$  aa....aa)

aa....aa:コマンド実行元の IP アドレス

#### 説明

キャッシュファイルのインポートを開始しました。
## KDEA08595-I

The importing of cache files finished. (management client  $=$  aa....aa)

aa....aa:コマンド実行元の IP アドレス

#### 説明

キャッシュファイルのインポートが完了しました。

### KDEA08596-E

The importing of cache files failed. (management client  $=$  aa....aa, error details  $=$  bb....bb)

aa....aa:コマンド実行元の IP アドレス

bb....bb:エラー詳細情報

#### 説明

キャッシュファイルのインポートに失敗しました。

#### 対処

エラー詳細情報を確認してください。

### KDEA08597-E

Creation of cache files failed. (cache name  $=$  aa....aa, management client  $=$  bb....bb, error  $details = cc...cc)$ 

aa....aa:キャッシュ名

bb....bb:コマンド実行元の IP アドレス

cc....cc:エラー詳細情報

#### 説明

キャッシュファイルの作成に失敗しました。

#### 対処

エラー詳細情報を確認してください。

ディスクキャッシュの格納先として不揮発性メモリを使用している場合で,エラー詳細情報に「The device cannot be used.」が出力されているときは、次の点を確認してください。

- キャッシュ定義ファイルの [eads.cache.disk.persistentMemory.device](#page-209-0) パラメタに指定した不揮発 性メモリのデバイスファイルについて,次の点を確認してください。
	- ・不揮発性メモリのデバイスファイルが Device DAX モードであること
	- ・不揮発性メモリのデバイスファイルが他のキャッシュで使用されていないこと

• 不揮発性メモリを使用するための前提パッケージがインストールされていることを確認してくださ い。不揮発性メモリを使用するための前提パッケージについては,リリースノートを参照してくだ さい。

### KDEA08598-I

Exporting was not executed because no memory cache exist on the server. (management  $client = aa....aa)$ 

aa....aa:コマンド実行元の IP アドレス

### 説明

EADS サーバにメモリキャッシュが存在しなかったため,データの書き出しは実行されませんでした。

#### 対処

エラー詳細情報を確認してください。

### KDEA08599-E

The command cannot be executed because the command version and server version are different. (command version  $=$  aa....aa. server version  $=$  bb....bb)

aa....aa:コマンドのバージョン

bb....bb:EADS サーバのバージョン

#### 説明

コマンドのバージョンが,EADS サーバのバージョンと不一致であるため,コマンドは実行できません。

### 対処

EADS サーバのバージョンと同じバージョンのコマンドを実行してください。

#### KDEA08600-W

No range for the server ID specified in the server ID specification group was found. (server  $ID = aa...aa$ 

aa....aa:EADS サーバ ID

### 説明

EADS サーバ ID 指定グループで指定された EADS サーバ ID のレンジが存在しません。

#### 対処

[eztool import](#page-490-0) コマンド, または [eztool importecf](#page-529-0) コマンドで指定した EADS サーバ ID 変換ルール が正しいかどうかを確認してください。

クラスタの構成と,各 EADS サーバの EADS サーバ ID を確認してください。

## KDEA08601-E

The user does not have the write permission for the file. (file path  $=$  aa....aa)

aa....aa:ファイルパス

#### 説明

ファイルに書き込み権限がありません。

### 対処

ファイルに書き込み権限を追加してください。

### KDEA08602-E

The user does not have the execute permission for the file. (file path  $=$  aa....aa)

aa....aa:ファイルパス

### 説明

ファイルに実行権限がありません。

#### 対処

ファイルに実行権限を追加してください。

### KDEA08603-E

An attempt to output the configuration after scaling failed. (error details  $=$  aa....aa)

aa....aa:エラー詳細情報

### 説明

スケールアウト後,またはリバランス後のクラスタ構成の出力に失敗しました。

#### 対処

エラー詳細情報を確認してください。

出力に失敗した場合,現在のクラスタ構成と定義ファイルに記載されているクラスタ構成が異なるおそ れがあります。その場合は、正常に出力されたほかの EADS サーバの定義ファイルをコピーするか, スケールアウト後,またはリバランス後のクラスタ構成を定義ファイルに手動で記載してください。

### KDEA08604-E

An attempt to change server positions failed. (management client  $=$  aa $\ldots$ aa, error details  $=$ bb....bb)

aa....aa:コマンド実行元の IP アドレス

bb....bb:エラー詳細情報

### 説明

EADS サーバの位置の変更に失敗しました。

### 対処

エラーの内容を確認してください。

## KDEA08605-I

Stopped the processing to change server positions was reserved. (management client = aa....aa)

aa....aa:コマンド実行元の IP アドレス

### 説明

EADS サーバの位置の変更の中断が予約されました。

### KDEA08606-I

The processing to change server positions was stopped. (management client  $=$  aa....aa)

aa....aa:コマンド実行元の IP アドレス

### 説明

EADS サーバの位置の変更が中断されました。

## KDEA08607-I

The exporting of cache files started. (management client  $=$  aa....aa, cache name  $=$  bb....bb)

aa....aa:コマンド実行元の IP アドレス

bb....bb:キャッシュ名

### 説明

キャッシュファイルのエクスポートを開始しました。

### KDEA08608-E

The exporting of cache files failed. (management client  $=$  aa....aa, cache name  $=$  bb....bb, error  $details = cc$ ... $cc)$ 

aa....aa:コマンド実行元の IP アドレス

bb....bb:キャッシュ名

cc....cc:エラー詳細情報

22. メッセージ

キャッシュファイルのエクスポートに失敗しました。

### 対処

エラー詳細情報を確認してください。

ディスクキャッシュの格納先として不揮発性メモリを使用している場合で,エラー詳細情報に「The device cannot be used.」が出力されているときは、次の点を確認してください。

- キャッシュ定義ファイルの [eads.cache.disk.persistentMemory.device](#page-209-0) パラメタに指定した不揮発 性メモリのデバイスファイルについて,次の点を確認してください。
	- ・不揮発性メモリのデバイスファイルが Device DAX モードであること
	- ・不揮発性メモリのデバイスファイルが他のキャッシュで使用されていないこと
- 不揮発性メモリを使用するための前提パッケージがインストールされていることを確認してくださ い。不揮発性メモリを使用するための前提パッケージについては,リリースノートを参照してくだ さい。

## KDEA08609-I

The exporting of cache files finished. (management client  $=$  aa....aa, cache name  $=$  bb....bb)

aa....aa:コマンド実行元の IP アドレス

bb....bb:キャッシュ名

### 説明

キャッシュファイルのエクスポートが完了しました。

### KDEA08610-W

Some data was not imported because the number of data in the range has exceeded the limit.  $(cache name = aa....aa, range ID = bb....bb)$ 

aa...aa:キャッシュ名

bb....bb:レンジ ID

### 説明

[eztool import](#page-490-0) コマンドでデータをインポートしましたが、レンジのデータ件数がデータ自動削除機能 のしきい値(キャッシュ定義の [eads.cache.eviction.keyCount](#page-204-0) パラメタ)で指定した上限を超えたた め,一部のデータはインポートされませんでした。

### 対処

• 意図しない状態でこのメッセージが出力された場合は,データ自動削除機能のデータ削除のしきい 値,およびレンジのデータ件数の上限が想定通りであることを確認してください。

• レンジのすべてのデータの読み込みが必要な場合は,キャッシュを削除したあとで,キャッシュ定 義ファイルの [eads.cache.eviction.keyCount](#page-204-0) パラメタにレンジに登録されたデータ件数以上の値 を指定して,再実行してください。

## KDEA08611-W

Some data was not imported because the number of data in the range has exceeded the limit.  $(cache name = aa....aa, range ID = bb....bb)$ 

aa....aa:キャッシュ名

bb....bb:レンジ ID

### 説明

[eztool importecf](#page-529-0) コマンドでデータをインポートしましたが、レンジのデータ件数がデータ自動削除 機能のしきい値(キャッシュ定義の [eads.cache.eviction.keyCount](#page-204-0) パラメタ)で指定した上限を超え たため,一部のデータはインポートされませんでした。

対処

- 意図しない状態でこのメッセージが出力された場合は,データ自動削除機能のデータ削除のしきい 値,およびレンジのデータ件数の上限が想定通りであることを確認してください。
- レンジのすべてのデータの読み込みが必要な場合は,キャッシュを削除したあとで,キャッシュ定 義ファイルの [eads.cache.eviction.keyCount](#page-204-0) パラメタにレンジに登録されたデータ件数以上の値 を指定して,再実行してください。

# 22.8 KDEA10000〜KDEA11999

KDEA10000〜KDEA11999 のメッセージとその対処方法について説明します。

## KDEA10001-W

The parameter is outside the valid range. The default value will be used. (parameter  $=$  aa....aa, value =  $bb...bb$ , default value =  $cc...cc$ )

aa....aa:パラメタ名

bb....bb:パラメタの指定値

cc....cc:パラメタのデフォルト値

### 説明

パラメタの指定値が不正です。デフォルト値を使用します。

### 対処

パラメタの指定値を見直し,正しい値に変更してください。

## KDEA10002-E

The parameter is outside the valid range or was not specified. (parameter  $=$  aa....aa, value  $=$ bb....bb)

aa....aa:パラメタ名

bb....bb:不正なパラメタの指定値(指定されていない場合は null または NULL)

### 説明

パラメタが指定されていないか,または指定値が不正です。

### 対処

パラメタの指定値を見直し,正しい値に変更したあと,EADS サーバを再起動してください。

## KDEA10005-E

A received packet was invalid for the protocol. (local  $=$  aa....aa:bb....bb, remote  $=$ cc....cc:dd....dd)

aa....aa:自 IP アドレス

bb....bb:自ポート番号

cc....cc:通信先の IP アドレス

dd....dd:通信先のポート番号

## 説明

プロトコルとして不正なパケットを受信しました。

### 対処

次の要因が考えられます。

- 通信先で問題が発生した。
- ネットワークで問題が発生した。

要因を特定し,問題を取り除いてください。

## KDEA10006-W

A packet incompatible with the communications protocol was received. (local =  $aa...aa:bb...bb$ , remote =  $cc...cc:dd...dd$ )

aa....aa:自 IP アドレス

bb....bb:自ポート番号

cc....cc:接続元の IP アドレス

dd....dd:接続元のポート番号

### 説明

互換性のないパケットを受信しました。

### 対処

次の要因が考えられます。

- 通信先で問題が発生した。
- 通信先と互換性がない。
- ネットワークで問題が発生した。

要因を特定し,問題を取り除いてください。

## KDEA10007-E

Some parameter values conflict. (parameter1 =  $a_{\text{a}}$ , a., parameter2 =  $bb$ ,...bb)

aa....aa:値が矛盾しているパラメタ 1

bb....bb:値が矛盾しているパラメタ 2

### 説明

パラメタ 1 とパラメタ 2 の値が矛盾しています。

大小関係などに問題があります。

対処

パラメタの値を見直し、正しい値に変更したあと、EADS サーバを再起動してください。

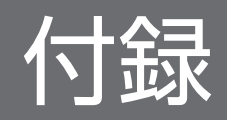

# 付録 A サンプルプログラム

EADS では 2 種類のユーザファンクションのサンプルプログラムを提供しています。

• ExportCsvFunction

EADS サーバに格納されているデータを CSV 形式でファイルに出力します。

• RemoveAllFunction EADS サーバに格納されているデータを削除します。

サンプルプログラムは,/opt/hitachi/xeads/server/sample ディレクトリ下に格納されています。

サンプルプログラムでは,「[18.2 ユーザファンクションで使用できる API](#page-681-0)」の API を使用して,実際に データを操作します。

なお,サンプルプログラムは C 言語のクライアント AP での実行には対応していません。Java 言語のクラ イアント AP または [eztool execfunc](#page-507-0) コマンドを使用して実行してください。

# 付録 A.1 ExportCsvFunction (データの出力)

このサンプルプログラムは、EADS サーバに格納されているデータを CSV 形式でファイルに出力します。

このユーザファンクションの引数と戻り値は文字列のため、eztool execfunc コマンドで実行できます。

# (1) 規則

• key が<グループ名>:< yyyyMMddHHmmss >に合致する形式で,対象の EADS サーバに格納され ているデータが出力されます。

年(yyyy),月(MM),日(dd),時(HH),分(mm),秒(ss)の各桁は固定なので,足りない桁 は 0 で補ってください。これ以外の形式の key のデータは出力されません。

- value は文字列表現である toString()の戻り値が出力されます。
- 出力する CSV ファイルの文字エンコーディングは,Java のデフォルトエンコーディングになります。
- key, value にコンマなどが含まれていた場合でも, そのまま出力されます。

# (2) ユーザファンクション名

samplefunc.ExportCsvFunction

# (3) ユーザファンクション引数

ユーザファンクションに次の引数を渡します。

< CSV ファイル名> [.<時間範囲>]

データ出力先の CSV ファイル名を指定します。CSV ファイルは,<運用ディレクトリ>/store 下に出力 されます。

CSV ファイル名には、最大 32 文字の半角英数字 (0∼9, A∼Z, a∼z), アンダースコア(), およびピ リオド(.)が指定できます。

特定のデータを出力したい場合は、時間範囲(開始時刻、終了時刻)を指定します。

<時間範囲>:

[<開始時刻>]:[<終了時刻>]

開始時刻,終了時刻は,yyyyMMddHHmmss 形式で指定します。

yyyyMMddHHmmss:

yyyy:年,MM:月,dd:日,HH:時(00〜23),mm:分,ss:秒

また,どちらかの時刻を省略できます。開始時刻を省略した場合は最初のデータから,終了時刻を省略し た場合は最後のデータまで出力されます。

(例) exportdata2.csv,20131120150000:

2013年11月20日15時以降の key, value を exportdata2.csv に出力します。

## (4) 実行例

[eztool execfunc](#page-507-0) コマンドでサンプルプログラムを実行します。

(例 1)

キャッシュ cachel に格納されている key, value を exportdata1.csv に出力します。

eztool execfunc cache1 samplefunc.ExportCsvFunction exportdata1.csv

(例 2)

キャッシュ cache2 に格納されている 2013年11月20日15時までの key, value を exportdata2.csv に出力します。

eztool execfunc cache2 samplefunc.ExportCsvFunction exportdata2.csv,:20131120150000

# (5) CSV ファイル出力例

# key,value

group0:20131122102030,value1

group0:20131122103000,value2

#### 付録 A サンプルプログラム

# (6) 例外処理

例外が発生した場合は,例外の内容をユーザログに出力し,ユーザファンクションの実行を中断します。

# (7) 戻り値

"Success":CSV ファイルの出力に成功した場合

"Failure":CSV ファイルの出力に失敗した場合

# (8) 注意事項

この API は複数同時に実行できません。ファンクション定義の [eads.function.<ユーザファンクション名](#page-245-0)  $>$ .maxExecuteThreads パラメタに 1 を指定し、最大同時実行スレッド数を制限してください。

# 付録 A.2 RemoveAllFunction (データの削除)

このサンプルプログラムは、EADS サーバに格納されているデータを削除します。

このユーザファンクションの引数と戻り値は文字列のため、eztool execfunc コマンドで実行できます。

# (1) 規則

key が<グループ名>:< yyyyMMddHHmmss >に合致する形式で,対象の EADS サーバに格納されて いるデータが削除されます。

年(yyyy),月(MM),日(dd),時(HH),分(mm),秒(ss)の各桁は固定なので,足りない桁は 0 で補ってください。これ以外の形式の key のデータは削除されません。

# (2) ユーザファンクション名

samplefunc.RemoveAllFunction

# (3) ユーザファンクション引数

特定のデータを削除したい場合は,ユーザファンクションに次の引数を渡します。

[,<時間範囲>]

<時間範囲>:

[<開始時刻>]:[<終了時刻>]

開始時刻,終了時刻は, yyyyMMddHHmmss 形式で指定します。

yyyyMMddHHmmss:

yyyy:年,MM:月,dd:日,HH:時(00〜23),mm:分,ss:秒

また,どちらかの時刻を省略できます。開始時刻を省略した場合は最初のデータから,終了時刻を省略し た場合は最後のデータまで削除されます。

(例) 20131120150000:

2013年11月20日15時以降の key, value を削除します。

# (4) 実行例

[eztool execfunc](#page-507-0) コマンドでサンプルプログラムを実行します。

(例 1)

キャッシュ cachel に格納されている key, value をすべて削除します。

eztool execfunc cache1 samplefunc.RemoveAllFunction

(例 2)

キャッシュ cache2 に格納されている 2013 年 11 月 22 日 16 時までの key, value をすべて削除しま す。

eztool execfunc cache2 samplefunc.RemoveAllFunction :20131122160000

# (5) 例外処理

例外が発生した場合は,例外の内容をユーザログに出力し,ユーザファンクションの実行を中断します。

# (6) 戻り値

"Success":データの削除に成功した場合

"Failure":データの削除に失敗した場合

# (7) 注意事項

この API は複数同時に実行できません。ファンクション定義の [eads.function.<ユーザファンクション名](#page-245-0)  $>$ .maxExecuteThreads パラメタに 1 を指定し、最大同時実行スレッド数を制限してください。

# <span id="page-1022-0"></span>付録 B 03-60 以前のバージョンからの移行手順

EADS を 03-60 以前のバージョンからアップデートして使用する場合,パラメタの設定に変更がありま す。03-60 以前のバージョンからの移行に必要となる手順について説明します。

## 付録 B.1 パラメタの移動(EADS サーバ)

EADS サーバで指定する一部のパラメタについて,指定する定義ファイルが変更になっています。

EADS を 03-60 以前のバージョンからアップデートする場合、次に示すパラメタを、それぞれの定義ファ イルに移動してください。

## ポイント

- パラメタを移動しなかった場合,そのパラメタの設定は無効となり,デフォルトの値で EADS サーバが動作します。
- 名称が変更になったパラメタは,ほかの定義ファイルに移動する際,新しいパラメタ名で指定 できます。新しい名称との対応については[「付録 B.4 名称が変更になったパラメタの一覧](#page-1026-0)」 を参照してください。
- 03-60 以前に使用できたパラメタのうち,無効となったパラメタがあります。これらのパラメ タを誤って定義した場合,EADS サーバの正常な動作は保証できません。無効となったパラメ タについては[「付録 B.5 無効となったパラメタの一覧](#page-1030-0)」を参照してください。

## (1) サーバ定義ファイルから移動するパラメタ

サーバ定義ファイルから移動するパラメタおよび移動先の定義ファイルについて,次の表に示します。

### 表 B-1 サーバ定義ファイルから移動するパラメタ

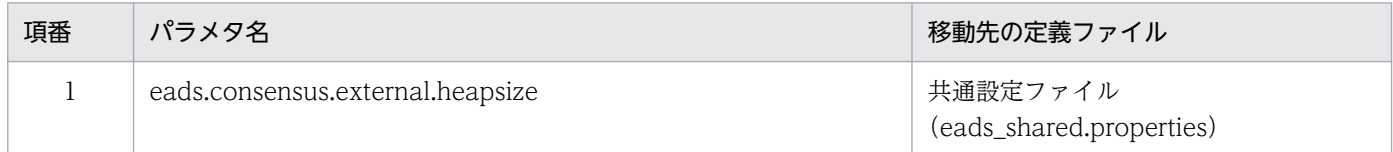

# (2) クラスタ定義ファイルから移動するパラメタ

クラスタ定義ファイルから移動するパラメタおよび移動先の定義ファイルについて、次の表に示します。

### 表 B‒2 クラスタ定義ファイルから移動するパラメタ

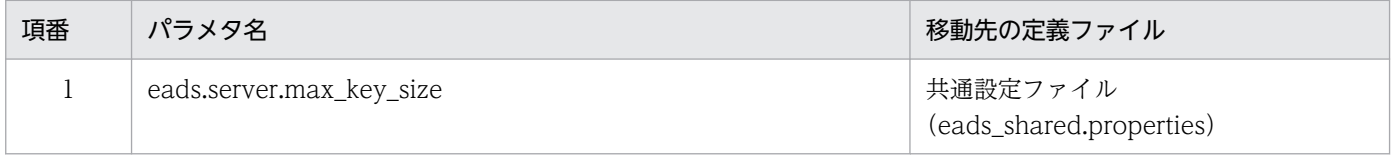

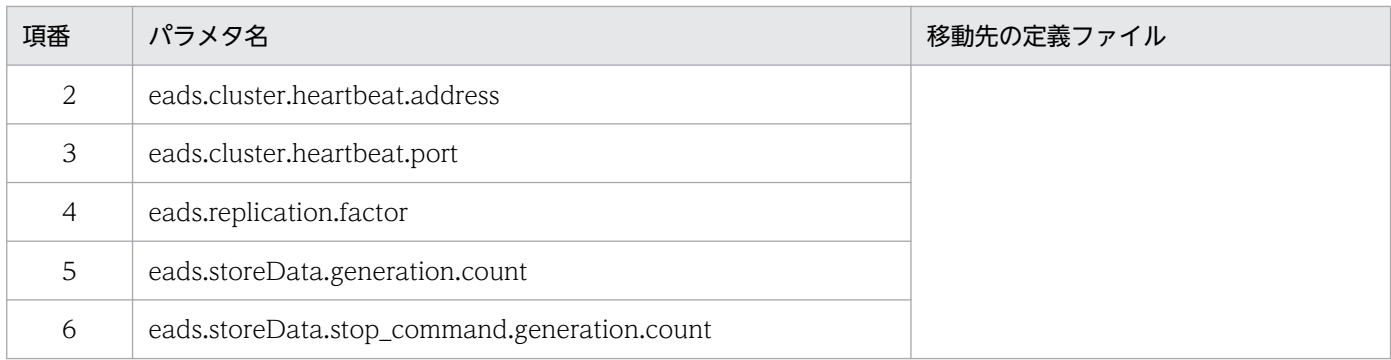

# (3) コマンド定義ファイルの変更

コマンド定義ファイルは,ファイルの名称が変更になっています。

03-60 以前のコマンド定義ファイル (eads\_management.properties) の名称を, 新しい名称 (eads\_command.properties)に変更して使用してください。

# (4) 起動設定ファイルから移動するパラメタ

起動設定ファイルから移動するパラメタおよび移動先の定義ファイルについて、次の表に示します。

## 表 B-3 起動設定ファイルから移動するパラメタ

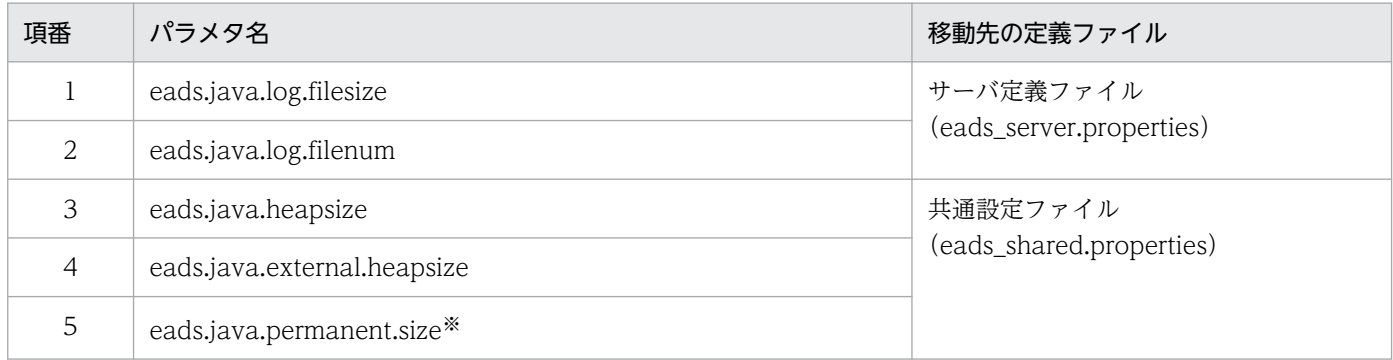

注※

バージョン 04-50 以降では、eads.java.metaspace.maxsize パラメタとなります。

# 付録 B.2 パラメタの追加

EADS を 03-60 以前のバージョンからアップデートして運用する場合, EADS サーバ, および EADS ク ライアントの動作に互換性を保つため,次に示すパラメタを各定義ファイルに追加してください。

# (1) サーバ定義ファイルに追加するパラメタ

サーバ定義ファイル (eads\_server.properties) に追加するパラメタと指定値について、次の表に示します。

## 表 B‒4 サーバ定義ファイルに追加するパラメタ

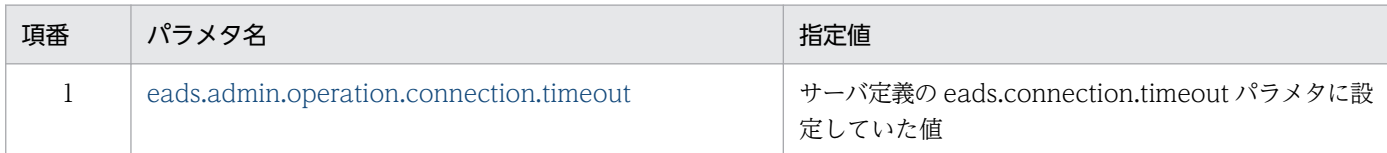

## (2) 共通設定ファイルに追加するパラメタ

共通設定ファイル (eads\_shared.properties) に追加するパラメタと指定値について、次の表に示します。

### 表 B‒5 共通設定ファイルに追加するパラメタ

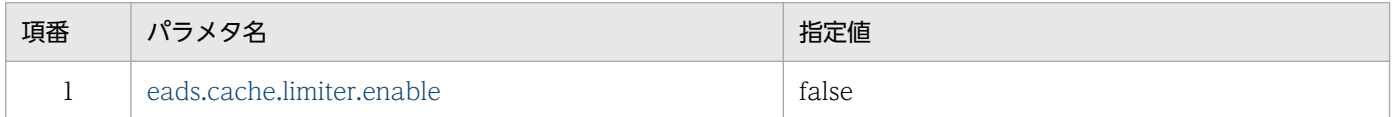

# (3) コマンド定義ファイルに追加するパラメタ

コマンド定義ファイル (eads\_command.properties) に追加するパラメタと指定値について、次の表に 示します。

## 表 B‒6 コマンド定義ファイルに追加するパラメタ

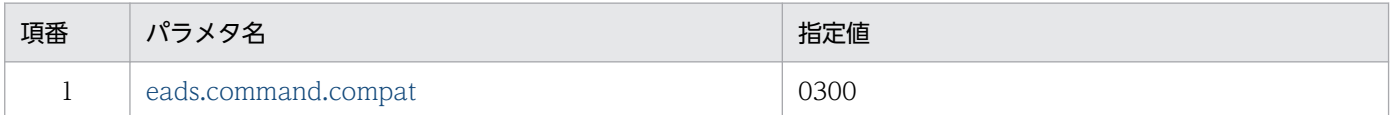

# (4) クライアント定義ファイルに追加するパラメタ

クライアント定義ファイル (eads\_client.properties) に追加するパラメタと指定値について、次の表に示 します。

## 表 B-7 クライアント定義ファイルに追加するパラメタ

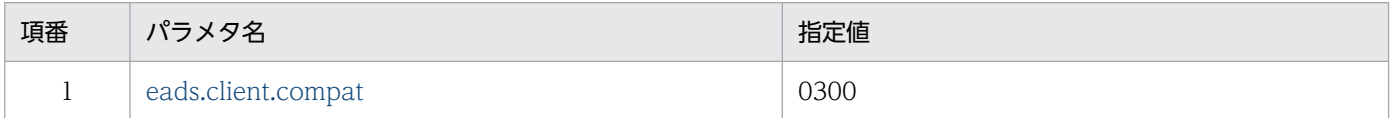

# 付録 B.3 パラメタの再設計

次に示すパラメタのデフォルト値が変更になっています。必要に応じて,パラメタに指定する値を再設計 してください。

# (1) サーバ定義ファイルに指定していたパラメタ

サーバ定義ファイル (eads server.properties) に指定していた次に示すパラメタは、デフォルト値が変 更になっています。

## (a) eads.connection.timeout

デフォルト値が 60000(ミリ秒)に変更になっています。

03-60 で 60000 未満の値を設定していた場合,デフォルト値での使用を推奨します。

## (b) eads.restore.dataSender.send.timeout

デフォルト値が 60000(ミリ秒)に変更になっています。

03-60 で 60000 未満の値を設定していた場合,デフォルト値での使用を推奨します。

## (c) eads.statistics.interval

デフォルト値が1(秒)に変更になっています。

03-60 以前でデフォルト値のまま使用していた場合で,アップデート後も同様の設定で運用するときは, サーバ定義ファイル (eads server.properties) に eads.statistics.interval=60 を指定してください。

# (2) クラスタ定義ファイルに指定していたパラメタ

クラスタ定義ファイル (eads\_cluster.properties) に指定していた次に示すパラメタは、デフォルト値が 変更になっています。

## (a) eads.cache.prepare.num

デフォルト値を 20 に変更しています。

03-60 以前にデフォルト値のまま使用していた場合で,アップデート後も同様の設定で運用するときは, 共通設定ファイル (eads\_shared.properties) に eads.cache.prepare.num=10 を指定してください。

# (3) クライアント定義ファイルに指定していたパラメタ

クライアント定義ファイル (eads client.properties) に指定していた次に示すパラメタは、デフォルト値 が変更になっています。

## (a) eads.connection.send.timeout

デフォルトの値が 60000(ミリ秒)に変更になっています。

03-60 で 60000 未満の値を設定していた場合,デフォルト値での使用を推奨します。

## <span id="page-1026-0"></span>(b) eads.connection.receive.timeout

デフォルト値が 60000(ミリ秒)に変更になっています。

03-60 で 60000 未満の値を設定していた場合,デフォルト値での使用を推奨します。

## 付録 B.4 名称が変更になったパラメタの一覧

次に示すパラメタは、名称が変更になっていますが、03-60 以前のパラメタ名を指定した場合も、正常に 動作します。

## 注意事項

名称が変更になったパラメタについては,次の点に注意してください。

- 変更前と変更後の両方のパラメタを指定した場合,変更後のパラメタの指定値が有効となります。
- 変更前の名称で指定したパラメタに誤りがあった場合,出力されるメッセージ(KDEA10001- W メッセージ, KDEA10002-E メッセージ)には、変更後のパラメタ名が出力されます。
- 一部のパラメタは,指定する定義ファイルが変更になっています。「[付録 B.1 パラメタの移動](#page-1022-0) [\(EADS サーバ\)](#page-1022-0)」を参照して,パラメタを移動してください。

# (1) サーバ定義ファイルに指定していたパラメタ

サーバ定義ファイル (eads server.properties) に指定していたパラメタのうち、名称が変更になったパ ラメタを次の表に示します。

### 表 B-8 名称が変更になったサーバ定義のパラメタ

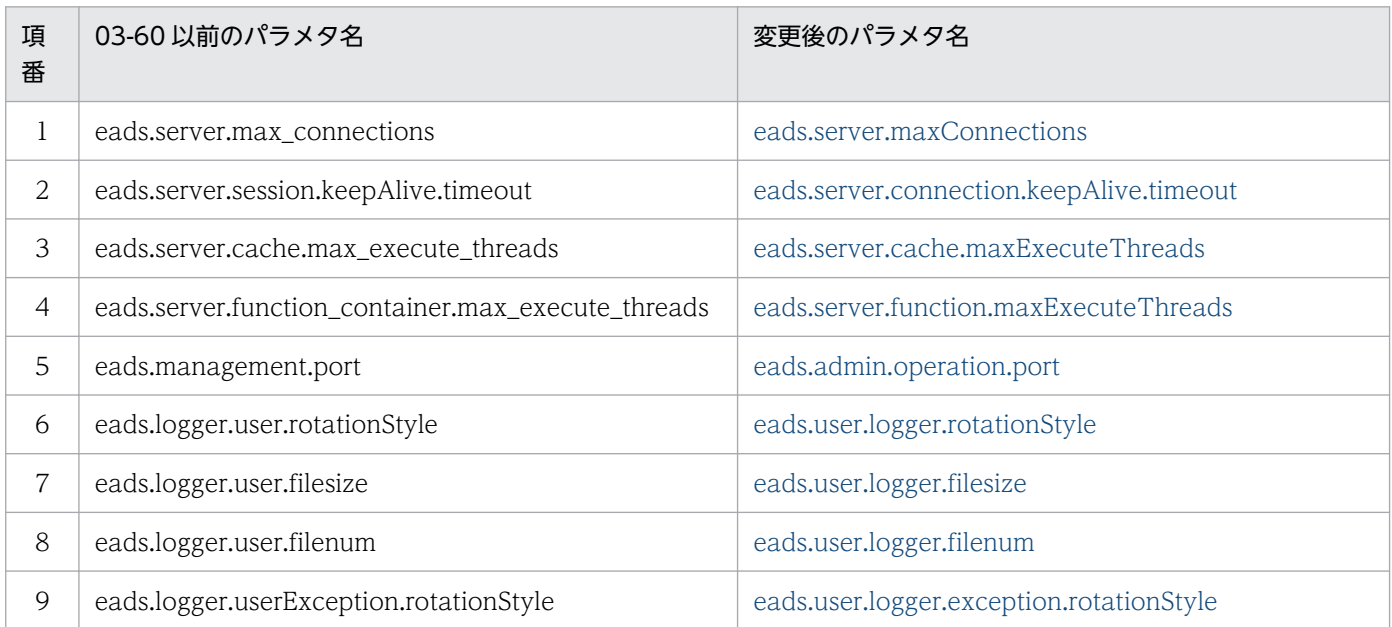

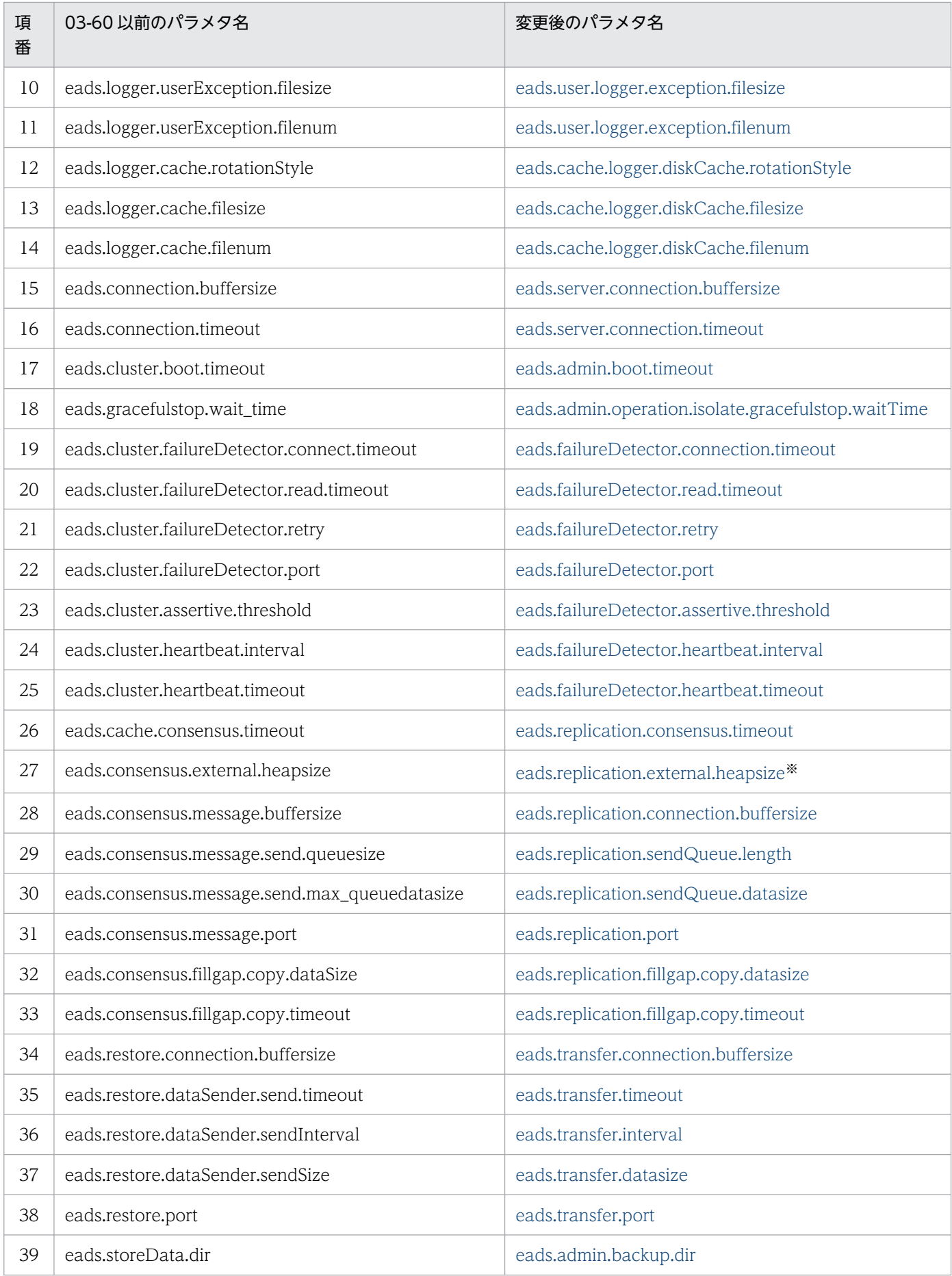

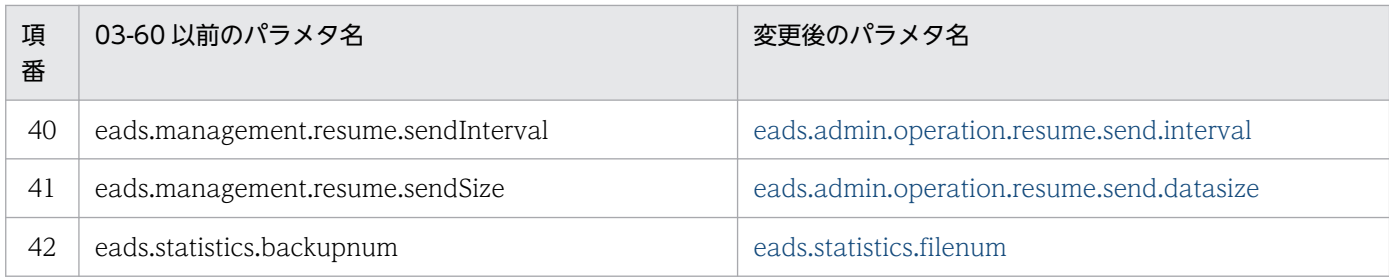

注※

このパラメタは、共通設定ファイル (eads\_shared.properties) に移動になっています。

# (2) クラスタ定義ファイルに指定していたパラメタ

クラスタ定義ファイル (eads\_cluster.properties) に指定していたパラメタのうち、名称が変更になった パラメタを次の表に示します。

## 表 B‒9 名称が変更になったクラスタ定義のパラメタ

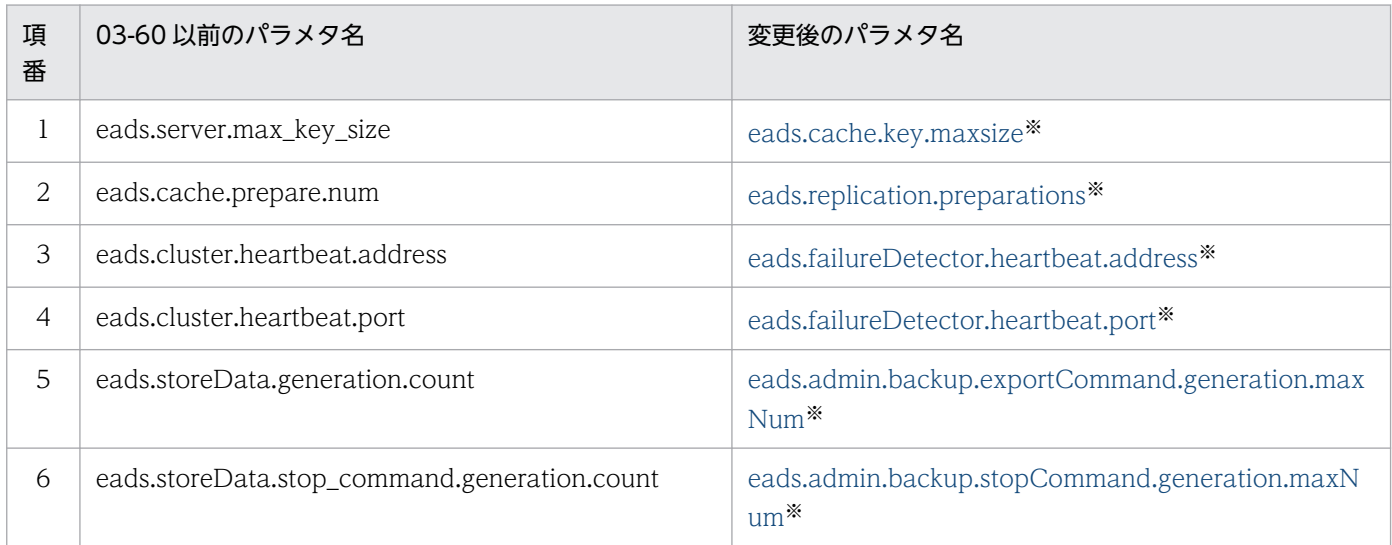

注※

これらのパラメタは、共通設定ファイル (eads\_shared.properties) に移動になっています。

# (3) 起動設定ファイルに指定していたパラメタ

起動設定ファイル (eads start.properties) に指定していたパラメタのうち、名称が変更になったパラメ タを次の表に示します。

## 表 B‒10 名称が変更された起動設定のパラメタ

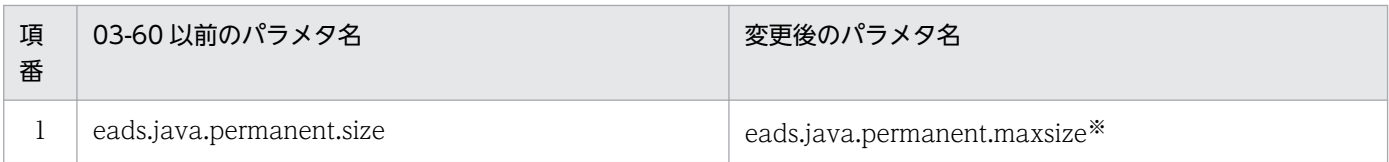

注※

このパラメタは,共通設定ファイル (eads\_shared.properties) に移動になっています。なお, バー ジョン 04-50 以降では、変更後のパラメタ名は、eads.java.metaspace.maxsize パラメタとなります。

# (4) コマンド定義ファイルに指定していたパラメタ

コマンド定義ファイル(eads\_management.properties)に指定していたパラメタのうち,名称が変更さ れたパラメタを次の表に示します。

なお,コマンド定義ファイルは,ファイル名を eads\_management.properties から eads\_command.properties に変更しています。

表 B-11 名称が変更されたコマンド定義のパラメタ

| 項<br>番         | 03-60 以前のパラメタ名                               | 変更後のパラメタ名                                   |
|----------------|----------------------------------------------|---------------------------------------------|
| $\mathbf{1}$   | eads.logger.dir                              | eads.command.logger.dir                     |
| $\overline{2}$ | eads.logger.message.rotationStyle            | eads.command.logger.message.rotationStyle   |
| 3              | eads.logger.message.filesize                 | eads.command.logger.message.filesize        |
| $\overline{4}$ | eads.logger.message.filenum                  | eads.command.logger.message.filenum         |
| 5              | eads.logger.exception.rotationStyle          | eads.command.logger.exception.rotationStyle |
| 6              | eads.logger.exception.filesize               | eads.command.logger.exception.filesize      |
| $\overline{7}$ | eads.logger.exception.filenum                | eads.command.logger.exception.filenum       |
| 8              | eads.management.compaction.effect.threshold  | eads.command.compaction.effect.threshold    |
| 9              | eads.management.compaction.effect.division   | eads.command.compaction.effect.division     |
| 10             | eads.management.connect.timeout              | eads.command.connection.timeout             |
| 11             | eads.management.long_running.read.timeout    | eads.command.common.read.timeout            |
| 12             | eads.management.long_running.command.timeout | eads.command.common.execution.timeout       |

# (5) キャッシュ定義ファイルに指定していたパラメタ

キャッシュ定義ファイル(eads\_cache.<キャッシュ名>.properties)に指定していたパラメタのうち,名 称が変更されたパラメタを次の表に示します。

## 表 B-12 名称が変更されたキャッシュ定義のパラメタ

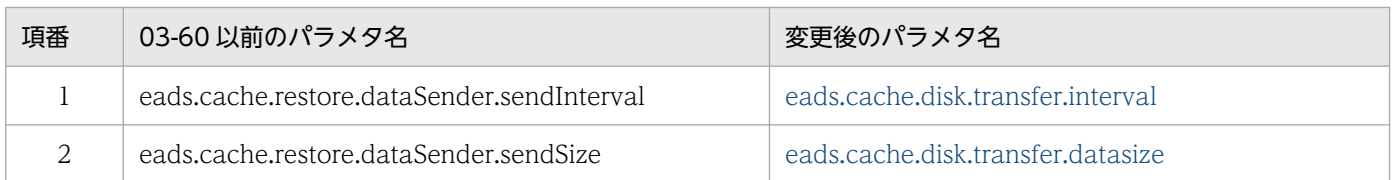

# <span id="page-1030-0"></span>(6) ファンクション定義ファイルに指定していたパラメタ

ファンクション定義ファイル(eads\_function.properties または<任意の文字列>\_function.properties) に指定していたパラメタのうち,名称が変更されたパラメタを次の表に示します。

### 表 B-13 名称が変更されたファンクション定義のパラメタ

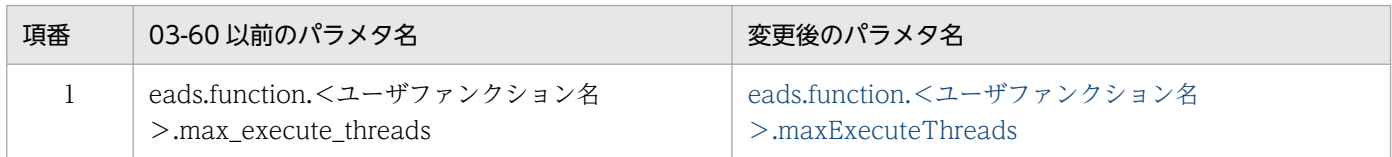

# (7) クライアント定義ファイルに指定していたパラメタ

クライアント定義ファイル(eads\_client.properties)に指定していたパラメタのうち,名称が変更された パラメタを次の表に示します。

## 表 B-14 名称が変更されたクライアント定義のパラメタ

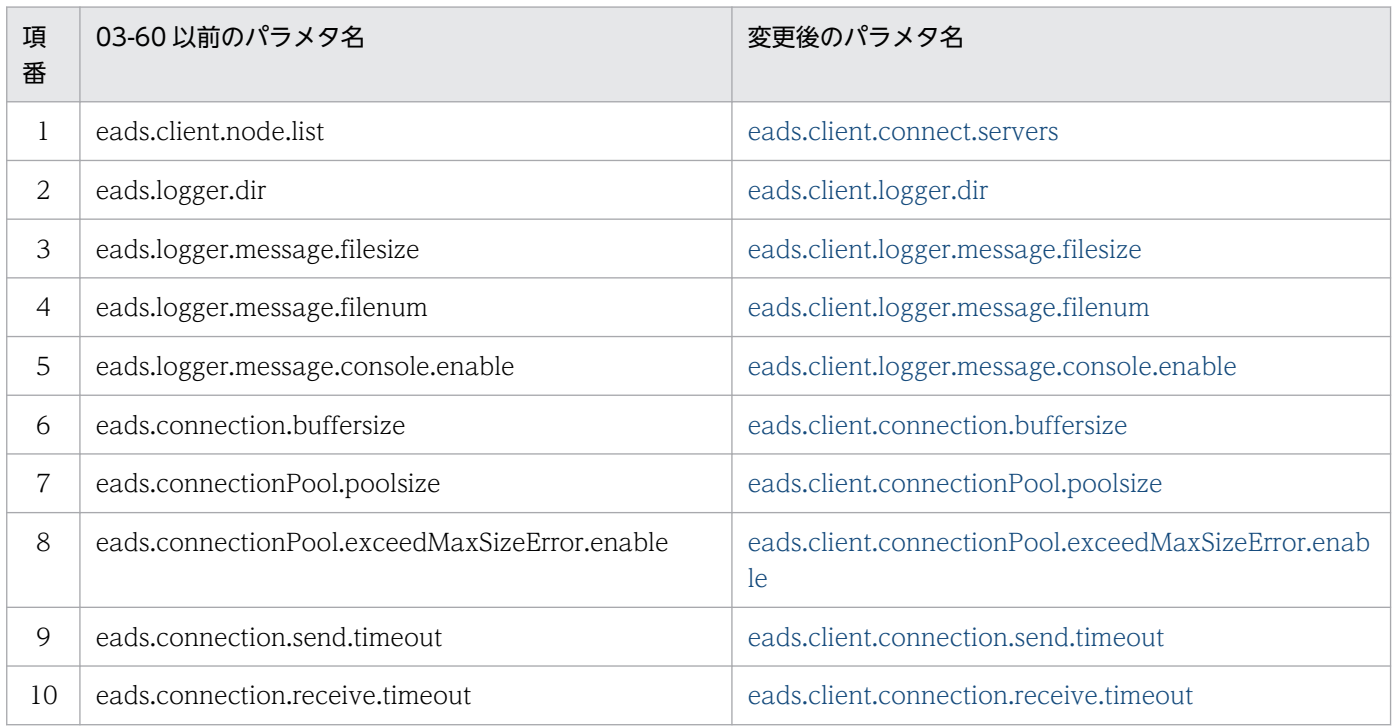

# 付録 B.5 無効となったパラメタの一覧

03-60 以前に使用できたパラメタのうち、次に示すパラメタは無効となっています。

これらのパラメタを誤って設定した場合は、EADS サーバおよび EADS クライアントの正常な動作は保証 されません。

## 表 B‒15 無効となったパラメタの一覧

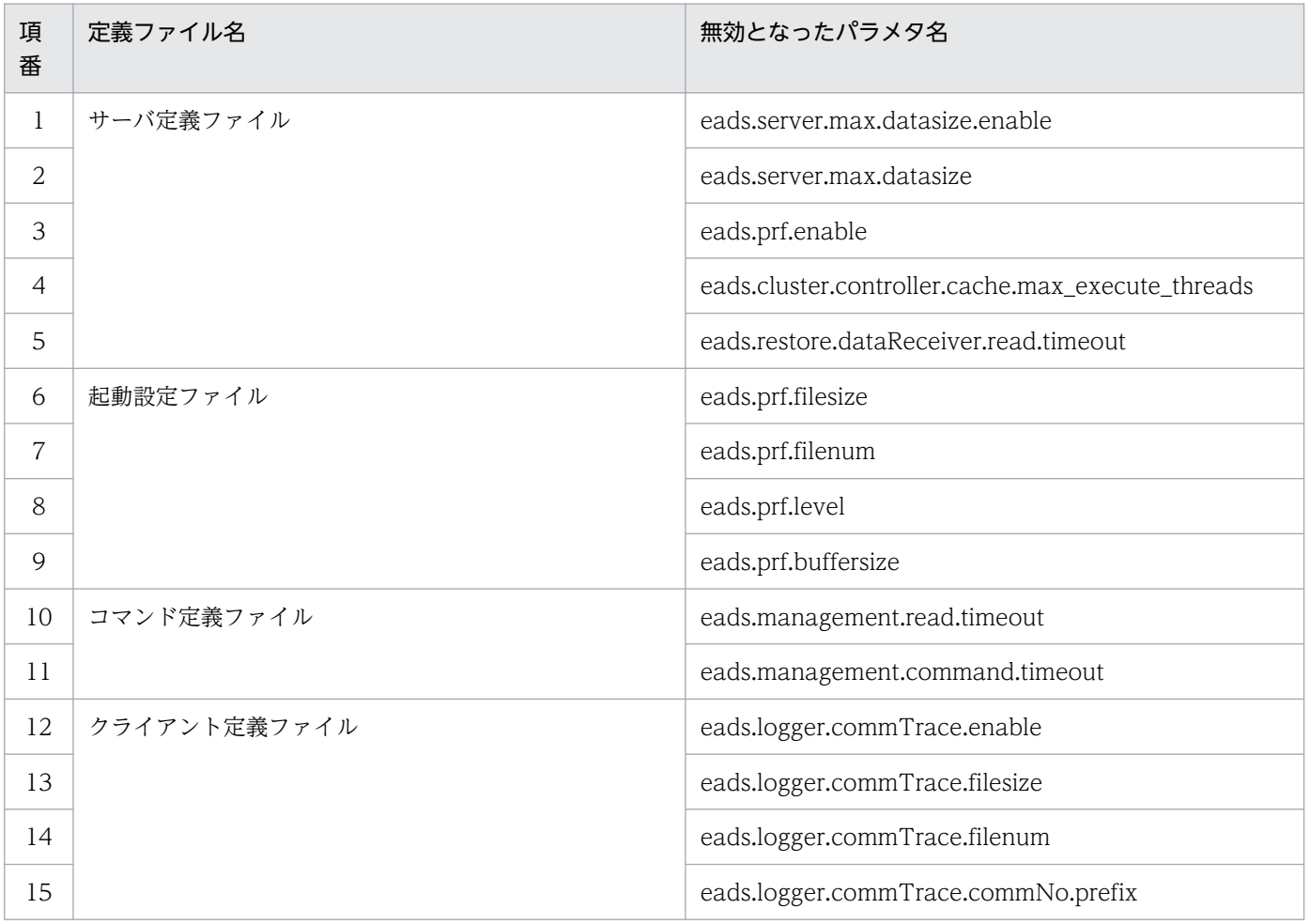

## <span id="page-1032-0"></span>付録 C 用語解説

## (数字)

2Way キャッシュ

メモリ領域およびディスク領域にデータを格納するキャッシュのことです。

(英字)

EADS クライアント

EADS が提供するクライアントライブラリを使用して、EADS サーバに接続するユーザプログ ラムのことです。

#### EADS サーバ

key と value で構成されるデータを管理するサーバプロセスのことです。

(ア行)

イベントリスナ

EADS サーバでのイベントの発生(クラスタ構成情報の更新)を契機に、ユーザが定義した処 理を、EADS クライアント上で実行させるプログラムのことです。

イベントリスナには、次の2種類があります。

- クラスタイベントリスナ EADS サーバがクラスタに追加された場合に実行させるイベントリスナです。
- ノードイベントリスナ EADS サーバの縮退や復旧など、クラスタを構成する EADS サーバの状態が変わった場合 に実行させるイベントリスナです。

## (カ行)

キャッシュ

EADS で扱うデータ (key と value のペア)を格納する領域のことです。

キャッシュはクラスタ内に最大 16 個作成できます。

EADS クライアントは,クラスタ内のキャッシュに対してデータ操作を行います。

付録 C 用語解説

### クラスタ

複数の EADS サーバの集合です。EADS クライアントからは 1 つの格納先として認識されます。

同じセグメント内に同じマルチキャストアドレスおよびポート番号を設定した EADS サーバ群 で構成されます。

## (サ行)

#### スケールアウト処理

クラスタを停止させないで,新しい EADS サーバをクラスタに追加する処理のことです。

#### 生存確認

ハートビートを送信しない EADS サーバに対して,ダウンしていないかどうかクラスタ内で確 認する機能のことです。

生存確認には TCP プロトコルを使用します。

## (タ行)

ディスクキャッシュ

ディスク領域にデータを格納するキャッシュのことです。

## (ハ行)

ハートビート

正常に稼働していることを知らせるために,クラスタ内にマルチキャストで配信するパケット のことです。

ハートビートの送信には UDP プロトコルを使用します。

### 不揮発性メモリ

従来のフラッシュメモリよりも高速に読み書きができ,かつ電源が失われても書き込んだデー タが保持される不揮発性のメモリ,いわゆるストレージクラスメモリのことです。

EADS では、不揮発性メモリをストレージデバイスとして使用することで、データの格納先と して使用できます。EADS が対応する製品については,リリースノートを参照してください。

(マ行)

メモリキャッシュ

メモリ領域にデータを格納するキャッシュのことです。

# (ヤ行)

### ユーザファンクション

データの集計や分析など、キャッシュに対して実行する一連のデータ操作(ユーザ処理)を定 義したプログラムのことです。

ユーザが作成して,あらかじめ EADS サーバ上に配置しておき,EADS クライアントから呼び 出すことで実行できます。なお,ユーザファンクションには次の 2 種類の実行方法があります。

- key またはグループ指定による実行方法
- EADS サーバ指定による実行方法

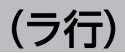

### リバランス処理

クラスタを停止させないで、クラスタ内の EADS サーバを均等に配置し直すことで、各レンジ に格納できる key の数を均等にする処理のことです。

# 索引

### 数字

2Way キャッシュ [43](#page-42-0) 2Way キャッシュ〔用語解説〕 [1033](#page-1032-0)

## A

addClusterEventListener()〔CacheManager クラ ス〕 [645](#page-644-0) addNodeEventListener()〔CacheManager クラ ス〕 [646](#page-645-0) AllFailureException クラス [674](#page-673-0)

## B

BatchOperationException クラス [673](#page-672-0) BNF 表記の読み方 [553](#page-552-0)

## C

CacheException クラス [653](#page-652-0) CacheInfo インタフェース [710](#page-709-0) CacheManager クラス [630](#page-629-0) Cache クラス [602](#page-601-0) calcDiskUsageSize()〔Store インタフェース〕 [732](#page-731-0) calcEHeapUsageSize()〔Store インタフェース〕 [731](#page-730-0) ClientInfo インタフェース [693](#page-692-0) close [435](#page-434-0) ClusterEventContext インタフェース [677](#page-676-0) ClusterEventListener インタフェース [675](#page-674-0) ClusterInfo インタフェース [704](#page-703-0) compaction [536](#page-535-0) containsKey() (Key インタフェース指定) 〔Store イ ンタフェース〕 [718](#page-717-0) containsKey()(文字列指定)〔Store インタフェー ス〕 [719](#page-718-0) create [46](#page-45-0) create() (EADS クライアント名およびクライアント 定義指定)〔CacheManager クラス〕 [637](#page-636-0) create() (EADS クライアント名および入力ストリー ム指定)〔CacheManager クラス〕 [635](#page-634-0)

create() (EADS クライアント名およびパス指定) 〔CacheManager クラス〕 [632](#page-631-0) create()(クライアント定義指定)〔CacheManager クラス〕 [636](#page-635-0) create() (入力ストリーム指定) 〔CacheManager ク ラス〕 [634](#page-633-0) create() (パス指定) [CacheManager クラス] [631](#page-630-0) create()〔Cache クラス〕 [607](#page-606-0) create()〔Group インタフェース〕 [745](#page-744-0) create()〔Store インタフェース〕 [721](#page-720-0) createcache [483](#page-482-0) createGroup()〔Group インタフェース〕 [737](#page-736-0) createGroup()〔Store インタフェース〕 [716](#page-715-0) createKey()〔Group インタフェース〕 [736](#page-735-0) createKey()〔Store インタフェース〕 [715](#page-714-0) createValue()〔Store インタフェース〕 [716](#page-715-0)

## D

deletecache [486](#page-485-0) deleteecf [534](#page-533-0) deleteesd [494](#page-493-0) descendingKeyIterator() (Key インタフェース指 定)〔Group インタフェース〕 [740](#page-739-0) descendingKeyIterator() [Group インタフェース] [740](#page-739-0) destroy()〔CacheManager クラス〕 [640](#page-639-0) destroy()〔Function インタフェース〕 [685](#page-684-0)

## E

ead\_add\_cluster\_eventlistener() [839](#page-838-0) ead add node eventlistener() [841](#page-840-0) ead address 構造体 [852](#page-851-0) ead\_cluster\_eventcontext 構造体 [855](#page-854-0) ead cluster eventlistener 構造体 [853](#page-852-0) ead create() [801](#page-800-0) EAD\_ERROR\_BATCH\_FAILED\_ALL〔C 言語〕 [868](#page-867-0) EAD\_ERROR\_BATCH\_FAILED\_ALL [Java 言語] [670](#page-669-0)

EAD ERROR BATCH FAILED PART (C 言語) [868](#page-867-0) EAD\_ERROR\_BATCH\_FAILED\_PART [Java 言語] [670](#page-669-0) EAD\_ERROR\_CACHE\_NOT\_CREATED〔ユーザ ファンクション〕 [768](#page-767-0) EAD\_ERROR\_CACHE\_NOT\_NEED\_STOP\_(C言 語〕 [858](#page-857-0) EAD\_ERROR\_CACHE\_NOT\_NEED\_STOP〔Java 言語〕 [655](#page-654-0) EAD ERROR CACHE NOT STARTED [C 言語] [858](#page-857-0) EAD\_ERROR\_CACHE\_NOT\_STARTED〔Java 言 語〕 [654](#page-653-0) EAD\_ERROR\_CACHE\_SETTING〔ユーザファンク ション〕 [768](#page-767-0) EAD\_ERROR\_CLIENT\_BATCH\_CANCEL\_[C 言語〕 [868](#page-867-0) EAD\_ERROR\_CLIENT\_BATCH\_CANCEL\_[Java 言 語〕 [669](#page-668-0) EAD\_ERROR\_CLIENT\_FINALIZED [Java 言語] [654](#page-653-0) EAD\_ERROR\_CLIENT\_OUT\_OF\_MEMORY\_(C言 語〕 [868](#page-867-0) EAD\_ERROR\_CLIENT\_OUT\_OF\_MEMORY\_(Java 言語〕 [669](#page-668-0) EAD ERROR CLIENT (C 言語) [868](#page-867-0) EAD\_ERROR\_CLIENT〔Java 言語〕 [669](#page-668-0) EAD ERROR EVENTLISTENER EXIST (C 言語) [859](#page-858-0) EAD\_ERROR\_EVENTLISTENER\_EXIST〔Java 言語〕 [656](#page-655-0) EAD\_ERROR\_EVENTLISTENER\_NOT\_INITIALIZE D〔C 言語〕 [859](#page-858-0) EAD\_ERROR\_EVENTLISTENER\_NOT\_INITIALIZE D〔Java 言語〕 [655](#page-654-0) EAD\_ERROR\_EVENTLISTENER\_NOT\_NEED\_REM OVE〔C 言語〕 [859](#page-858-0) EAD\_ERROR\_EVENTLISTENER\_NOT\_NEED\_REM OVE〔Java 言語〕 [657](#page-656-0) EAD\_ERROR\_EXCEED\_MAX\_CONNECTION\_PO OL SIZE 〔C 言語〕 [858](#page-857-0)

EAD\_ERROR\_EXCEED\_MAX\_CONNECTION\_PO OL SIZE 〔Java 言語〕 [655](#page-654-0) EAD ERROR ILLEGAL\_ARGUMENT (C 言語) [858](#page-857-0) EAD ERROR INIT CLUSTERINFO [C 言語] [861](#page-860-0) EAD ERROR INIT CLUSTERINFO [Java 言語] [659](#page-658-0) EAD\_ERROR\_INIT\_INVALID\_PROPERTY〔C 言語〕 [860](#page-859-0) EAD\_ERROR\_INIT\_INVALID\_PROPERTY〔Java 言 語〕 [659](#page-658-0) EAD\_ERROR\_INIT\_LOGGER〔C 言語〕 [860](#page-859-0) EAD ERROR INIT LOGGER [Java 言語] [659](#page-658-0) EAD\_ERROR\_INIT\_PROPERTIES〔C 言語〕 [860](#page-859-0) EAD\_ERROR\_INIT\_PROPERTIES〔Java 言語〕 [658](#page-657-0) EAD ERROR INIT [C 言語] [860](#page-859-0) EAD ERROR INIT 〔Java 言語〕 [658](#page-657-0) EAD\_ERROR\_INVALID\_NODE\_ADDRESS〔C言 語〕 [858](#page-857-0) EAD\_ERROR\_INVALID\_NODE\_ADDRESS〔Java 言語〕 [655](#page-654-0) EAD\_ERROR\_INVALID\_PARAMETER〔Java 言語〕 [654](#page-653-0) EAD\_ERROR\_INVALID\_PARAMETER\_(ユーザファ ンクション〕 [767](#page-766-0) EAD\_ERROR\_NET\_CLUSTERINFO〔C 言語〕 [863](#page-862-0) EAD ERROR NET CLUSTERINFO [Java 言語] [662](#page-661-0) EAD ERROR NET CONNECTION〔C言語〕 [863](#page-862-0) EAD ERROR NET CONNECTION [Java 言語] [662](#page-661-0) EAD ERROR NET PROTOCOL (C 言語) [863](#page-862-0) EAD\_ERROR\_NET\_PROTOCOL〔Java 言語〕 [662](#page-661-0) EAD\_ERROR\_NET\_RECEIVE\_RESPONSE〔C言語〕 [862](#page-861-0) EAD\_ERROR\_NET\_RECEIVE\_RESPONSE\_[Java 言 語〕 [660](#page-659-0) EAD\_ERROR\_NET\_RECEIVE\_TIMEOUT\_ [C 言語] [862](#page-861-0) EAD\_ERROR\_NET\_RECEIVE\_TIMEOUT\_ [Java 言 語〕 [661](#page-660-0)

EAD\_ERROR\_NET\_SEND\_REQUEST\_(C 言語) [861](#page-860-0) EAD\_ERROR\_NET\_SEND\_REQUEST\_(Java 言語) [660](#page-659-0) EAD\_ERROR\_NET\_SEND\_TIMEOUT (C 言語) [862](#page-861-0) EAD\_ERROR\_NET\_SEND\_TIMEOUT [Java 言語] [661](#page-660-0) EAD ERROR NET TIMEOUT (C 言語) [862](#page-861-0) EAD\_ERROR\_NET\_TIMEOUT〔Java 言語〕 [661](#page-660-0) EAD ERROR NET (C 言語) [861](#page-860-0) EAD ERROR NET 〔Java 言語〕 [660](#page-659-0) EAD\_ERROR\_NOT\_DESERIALIZABLE〔Java 言語〕 [654](#page-653-0) EAD\_ERROR\_NOT\_DESERIALIZABLE〔ユーザファ ンクション〕 [767](#page-766-0) EAD\_ERROR\_NOT\_SERIALIZABLE [Java 言語] [654](#page-653-0) EAD\_ERROR\_NOT\_SERIALIZABLE〔ユーザファン クション〕 [767](#page-766-0) EAD\_ERROR\_SERVER\_CACHE\_AFTER\_REPLICATI ON〔C 言語〕 [866](#page-865-0) EAD\_ERROR\_SERVER\_CACHE\_AFTER\_REPLICATI ON〔Java 言語〕 [666](#page-665-0) EAD\_ERROR\_SERVER\_CACHE\_AFTER\_REPLICATI ON〔ユーザファンクション〕 [769](#page-768-0) EAD\_ERROR\_SERVER\_CACHE\_BEFORE\_REPLICA TION〔C 言語〕 [866](#page-865-0) EAD\_ERROR\_SERVER\_CACHE\_BEFORE\_REPLICA TION〔Java 言語〕 [666](#page-665-0) EAD\_ERROR\_SERVER\_CACHE\_BEFORE\_REPLICA TION〔ユーザファンクション〕 [769](#page-768-0) EAD\_ERROR\_SERVER\_CACHE\_CLUSTER\_NOT\_A VAILABLE〔ユーザファンクション〕 [769](#page-768-0) EAD\_ERROR\_SERVER\_CACHE\_CLUSTER\_UPDAT E〔C 言語〕 [866](#page-865-0) EAD\_ERROR\_SERVER\_CACHE\_CLUSTER\_UPDAT E〔Java 言語〕 [666](#page-665-0) EAD\_ERROR\_SERVER\_CACHE\_NOT\_FOUND〔C 言語〕 [866](#page-865-0) EAD\_ERROR\_SERVER\_CACHE\_NOT\_FOUND 〔java 言語〕 [666](#page-665-0)

EAD ERROR SERVER CACHE [C 言語] [865](#page-864-0) EAD\_ERROR\_SERVER\_CACHE〔Java 言語〕 [665](#page-664-0) EAD\_ERROR\_SERVER\_CACHE\_(ユーザファンク ション〕 [769](#page-768-0) EAD\_ERROR\_SERVER\_CREATE\_METHOD\_KEY\_E XIST〔C 言語〕 [865](#page-864-0) EAD\_ERROR\_SERVER\_CREATE\_METHOD\_KEY\_E XIST〔Java 言語〕 [664](#page-663-0) EAD\_ERROR\_SERVER\_CREATE\_METHOD\_KEY\_E XIST〔ユーザファンクション〕 [768](#page-767-0) EAD\_ERROR\_SERVER\_FUNCTION\_ARG\_DESERI ALIZE〔Java 言語〕 [668](#page-667-0) EAD\_ERROR\_SERVER\_FUNCTION\_EXECUTE〔C 言語〕 [867](#page-866-0) EAD\_ERROR\_SERVER\_FUNCTION\_EXECUTE 〔Java 言語〕 [667](#page-666-0) EAD\_ERROR\_SERVER\_FUNCTION\_NOT\_FOUN D〔C 言語〕 [867](#page-866-0) EAD\_ERROR\_SERVER\_FUNCTION\_NOT\_FOUN D〔java 言語〕 [668](#page-667-0) EAD\_ERROR\_SERVER\_FUNCTION\_RETURN\_SERI ALIZE〔C 言語〕 [867](#page-866-0) EAD\_ERROR\_SERVER\_FUNCTION\_RETURN\_SERI ALIZE〔Java 言語〕 [667](#page-666-0) EAD\_ERROR\_SERVER\_INCOMPATIBLE\_CLUSTER INFO〔C 言語〕 [864](#page-863-0) EAD\_ERROR\_SERVER\_INCOMPATIBLE\_CLUSTER INFO〔Java 言語〕 [664](#page-663-0) EAD\_ERROR\_SERVER\_LIMIT\_CACHE\_FILE〔C 言 語〕 [867](#page-866-0) EAD\_ERROR\_SERVER\_LIMIT\_CACHE\_FILE〔Java 言語〕 [668](#page-667-0) EAD\_ERROR\_SERVER\_LIMIT\_CACHE\_FILE〔ユー ザファンクション〕 [769](#page-768-0) EAD\_ERROR\_SERVER\_LIMIT\_EXTERNAL\_MEMOR Y TEMPORARILY [C 言語] [868](#page-867-0) EAD\_ERROR\_SERVER\_LIMIT\_EXTERNAL\_MEMOR Y TEMPORARILY [Java 言語] [669](#page-668-0) EAD\_ERROR\_SERVER\_LIMIT\_EXTERNAL\_MEMOR Y TEMPORARILY〔ユーザファンクション〕 [770](#page-769-0) EAD\_ERROR\_SERVER\_LIMIT\_EXTERNAL\_MEMOR Y〔C 言語〕 [867](#page-866-0)

EAD\_ERROR\_SERVER\_LIMIT\_EXTERNAL\_MEMOR Y〔Java 言語〕 [668](#page-667-0) EAD\_ERROR\_SERVER\_LIMIT\_EXTERNAL\_MEMOR Y〔ユーザファンクション〕 [769](#page-768-0) EAD\_ERROR\_SERVER\_LIMIT\_KEY\_VALUE\_LENGT H〔C 言語〕 [867](#page-866-0) EAD\_ERROR\_SERVER\_LIMIT\_KEY\_VALUE\_LENGT H〔Java 言語〕 [668](#page-667-0) EAD\_ERROR\_SERVER\_LIMIT\_KEY\_VALUE\_LENGT H〔ユーザファンクション〕 [770](#page-769-0) EAD\_ERROR\_SERVER\_LIMIT\_KV\_COUNT\_TEMP ORARILY〔C 言語〕 [868](#page-867-0) EAD\_ERROR\_SERVER\_LIMIT\_KV\_COUNT\_TEMP ORARILY〔Java 言語〕 [669](#page-668-0) EAD\_ERROR\_SERVER\_LIMIT\_KV\_COUNT\_TEMP ORARILY〔ユーザファンクション〕 [770](#page-769-0) EAD\_ERROR\_SERVER\_LIMIT\_KV\_COUNT\_(C 言 語〕 [867](#page-866-0) EAD\_ERROR\_SERVER\_LIMIT\_KV\_COUNT\_(Java 言語〕 [668](#page-667-0) EAD\_ERROR\_SERVER\_LIMIT\_KV\_COUNT〔ユーザ ファンクション〕 [770](#page-769-0) EAD\_ERROR\_SERVER\_LIMIT\_RECEIVE\_BUFFER 〔C 言語〕 [866](#page-865-0) EAD\_ERROR\_SERVER\_LIMIT\_RECEIVE\_BUFFER 〔Java 言語〕 [667](#page-666-0) EAD\_ERROR\_SERVER\_LIMIT\_SEND\_BUFFER〔C 言語〕 [867](#page-866-0) EAD\_ERROR\_SERVER\_LIMIT\_SEND\_BUFFER 〔Java 言語〕 [667](#page-666-0) EAD\_ERROR\_SERVER\_NOT\_EXECUTE\_REQUEST \_TEMPORARILY〔C 言語〕 [865](#page-864-0) EAD\_ERROR\_SERVER\_NOT\_EXECUTE\_REQUEST \_TEMPORARILY〔Java 言語〕 [665](#page-664-0) EAD\_ERROR\_SERVER\_NOT\_RUNNING〔C言語〕 [865](#page-864-0) EAD\_ERROR\_SERVER\_NOT\_RUNNING\_[Java 言 語〕 [665](#page-664-0) EAD\_ERROR\_SERVER\_REPLACE\_METHOD\_KEY\_ NOT\_EXIST (C 言語) [864](#page-863-0) EAD\_ERROR\_SERVER\_REPLACE\_METHOD\_KEY NOT\_EXIST〔Java 言語〕 [664](#page-663-0)

EAD\_ERROR\_SERVER\_REPLACE\_METHOD\_KEY NOT\_EXIST〔ユーザファンクション〕 [768](#page-767-0) EAD\_ERROR\_SERVER\_REPLACE\_METHOD\_NOT \_MATCHED〔C 言語〕 [864](#page-863-0) EAD\_ERROR\_SERVER\_REPLACE\_METHOD\_NOT \_MATCHED〔Java 言語〕 [664](#page-663-0) EAD\_ERROR\_SERVER\_REPLACE\_METHOD\_NOT \_MATCHED〔ユーザファンクション〕 [768](#page-767-0) EAD ERROR SERVER STATUS〔C 言語〕 [865](#page-864-0) EAD\_ERROR\_SERVER\_STATUS〔Java 言語〕 [665](#page-664-0) EAD ERROR SERVER UNAVAILABLE (C 言語) [864](#page-863-0) EAD\_ERROR\_SERVER\_UNAVAILABLE 〔Java 言 語〕 [664](#page-663-0) EAD ERROR SERVER UNKNOWN〔C言語〕[868](#page-867-0) EAD ERROR SERVER UNKNOWN [Java 言語] [669](#page-668-0) EAD\_ERROR\_SERVER\_UNSUPPORTED\_REQUES T〔C 言語〕 [864](#page-863-0) EAD\_ERROR\_SERVER\_UNSUPPORTED\_REQUES T〔Java 言語〕 [663](#page-662-0) EAD\_ERROR\_SERVER\_UPDATE\_METHOD\_KEY\_ NOT\_EXIST (C 言語) [865](#page-864-0) EAD\_ERROR\_SERVER\_UPDATE\_METHOD\_KEY NOT\_EXIST〔Java 言語〕 [664](#page-663-0) EAD\_ERROR\_SERVER\_UPDATE\_METHOD\_KEY NOT\_EXIST〔ユーザファンクション〕 [768](#page-767-0) EAD ERROR SERVER [C 言語] [864](#page-863-0) EAD ERROR SERVER [Java 言語] [663](#page-662-0) EAD\_ERROR\_SERVER〔ユーザファンクション〕[768](#page-767-0) EAD ERROR UNEXPECTED [C 言語] [858](#page-857-0) EAD ERROR UNEXPECTED [Java 言語] [654](#page-653-0) EAD\_ERROR\_UNEXPECTED〔ユーザファンクショ ン〕 [767](#page-766-0) ead\_execute\_function\_rt() [827](#page-826-0) ead execute function() [826](#page-825-0) ead execute node function rt() [831](#page-830-0) ead execute node function() [829](#page-828-0) ead failure operation info 構造体 [850](#page-849-0) ead\_get\_all\_results 構造体 [848](#page-847-0) ead\_get\_all() [805](#page-804-0)

ead remove node eventlistener() [844](#page-843-0) ead\_remove\_node() [812](#page-811-0) ead remove() [808](#page-807-0) ead replace() [803](#page-802-0) ead\_start\_cache() [793](#page-792-0) ead stop cache() [794](#page-793-0) ead\_terminate\_client() [796](#page-795-0) ead\_update() [802](#page-801-0) ead value element 構造体 [845](#page-844-0) eads\_[xxx]\_[EADS サーバ ID].esd〔ファイル名〕 [188](#page-187-0) eads\_cache\_stats\_[n].csv [ファイル名] [173](#page-172-0) eads cache stats.csv〔ファイル名〕 [173](#page-172-0) eads\_cache.<キャッシュ名>.properties〔ファイ ル名〕 [164](#page-163-0) eads\_client\_maintenance[n].log [ファイル名] [227](#page-226-0) eads\_client\_message[n].log〔ファイル名〕 [227](#page-226-0) eads\_cluster.properties〔ファイル名〕 [164](#page-163-0) eads\_command\_exception.log [ファイル名] 172 eads command exception[n].log〔ファイル名〕 [172](#page-171-0) eads command maintenance[n].log〔ファイル 名〕 [172](#page-171-0) eads\_command\_message.log〔ファイル名〕 [172](#page-171-0) eads\_command\_message[n].log [ファイル名] [172](#page-171-0) eads\_command.properties〔ファイル名〕 [164](#page-163-0) eads\_data [EADS サーバ ID] [キャッシュ名] [レン ジ ID]\_[nnnnn].ecf [194](#page-193-0) eads\_dist\_maintenance[n].log [ファイル名] [172](#page-171-0) eads function stats [n].csv〔ファイル名〕 [173](#page-172-0) eads\_function\_stats.csv〔ファイル名〕 [173](#page-172-0) eads\_index\_[EADS サーバ ID] [キャッシュ名] [レ ンジ ID]\_[nnnnn].ecf [195](#page-194-0) eads\_info\_[EADS サーバ ID]\_[キャッシュ名].ecf 〔ファイル名〕 [195](#page-194-0) eads\_maintenance\_stats\_[n].csv〔ファイル名〕 [173](#page-172-0) eads\_maintenance\_stats.csv〔ファイル名〕 [173](#page-172-0)

eads\_nonblocking\_stats [n].csv〔ファイル名〕 [173](#page-172-0) eads\_nonblocking\_stats.csv〔ファイル名〕 [173](#page-172-0) eads\_server\_cache.log〔ファイル名〕 [172](#page-171-0) eads\_server\_cache[n].log [ファイル名] [172](#page-171-0) eads server exception.log [ファイル名] [172](#page-171-0) eads\_server\_exception[n].log〔ファイル名〕 [172](#page-171-0) eads\_server\_maintenance[n].log〔ファイル名〕 [172](#page-171-0) eads\_server\_message.log〔ファイル名〕 [172](#page-171-0) eads\_server\_message[n].log [ファイル名] [172](#page-171-0) eads\_server.properties〔ファイル名〕 [164](#page-163-0) eads shared.properties〔ファイル名〕 [164](#page-163-0) eads\_single\_[xxx]\_[EADS サーバ ID].esd〔ファイ ル名〕 [188](#page-187-0) eads\_stats\_[n].csv [ファイル名] [173](#page-172-0) eads stats.csv〔ファイル名〕 [173](#page-172-0) eads\_stop\_[YYYYMMDDhhmmss]\_[EADS サーバ ID].esd〔ファイル名〕 [188](#page-187-0) eads store stats [n].csv〔ファイル名〕 [173](#page-172-0) eads store stats.csv〔ファイル名〕 [173](#page-172-0) eads\_user\_exception.log [ファイル名] [172](#page-171-0) eads\_user\_exception[n].log [ファイル名] [172](#page-171-0) eads\_user\_message.log [ファイル名] [172](#page-171-0) eads\_user\_message[n].log [ファイル名] [172](#page-171-0) eads.admin.backup.dir [191](#page-190-0) eads.admin.backup.exportCommand.generatio n.maxNum [191](#page-190-0) eads.admin.backup.stopCommand.generation. maxNum [192](#page-191-0) eads.admin.boot.timeout [269](#page-268-0) eads.admin.operation.connection.timeout [267](#page-266-0) eads.admin.operation.isolate.gracefulstop.wait Time [269](#page-268-0) eads.admin.operation.port [169](#page-168-0) eads.admin.operation.resume.send.datasize [240](#page-239-0) eads.admin.operation.resume.send.interval [271](#page-270-0) eads.cache.disk.<n>.dir [205](#page-204-0) eads.cache.disk.blocksize [206](#page-205-0)

eads.cache.disk.filenum [206](#page-205-0) eads.cache.disk.filesize [206](#page-205-0) eads.cache.disk.getError.isolate.enable [203](#page-202-0) eads.cache.disk.highSpecDrive.enable [209](#page-208-0) eads.cache.disk.info.dir [205](#page-204-0) eads.cache.disk.persistentMemory.blocksize [210](#page-209-0) eads.cache.disk.persistentMemory.device [210](#page-209-0) eads.cache.disk.persistentMemory.enable [210](#page-209-0) eads.cache.disk.transfer.datasize [208](#page-207-0) eads.cache.disk.transfer.interval [207](#page-206-0) eads.cache.eviction.keyCount [205](#page-204-0) eads.cache.eviction.policy [204](#page-203-0) eads.cache.key.maxsize [240](#page-239-0) eads.cache.keyCount [242](#page-241-0) eads.cache.limiter.enable [242](#page-241-0) eads.cache.logger.diskCache.filenum [180](#page-179-0) eads.cache.logger.diskCache.filesize [180](#page-179-0) eads.cache.logger.diskCache.rotationStyle [180](#page-179-0) eads.cache.type [204](#page-203-0) eads.client.<接続先 EADS サーバ>.address [225](#page-224-0) eads.client.<接続先 EADS サーバ>.port [225](#page-224-0) eads.client.batchOperation.unit [277](#page-276-0) eads.client.clusterInfo.update.interval [275](#page-274-0) eads.client.compat [278](#page-277-0) eads.client.connect.servers [225](#page-224-0) eads.client.connection.buffersize [242](#page-241-0) eads.client.connection.receive.timeout [274](#page-273-0) eads.client.connection.send.timeout [274](#page-273-0) eads.client.connectionPool.exceedMaxSizeErro r.enable [247](#page-246-0) eads.client.connectionPool.poolsize [246](#page-245-0) eads.client.eventListener.enable [275](#page-274-0) eads.client.eventListener.reconnect.interval [275](#page-274-0) eads.client.logger.dir [229](#page-228-0) eads.client.logger.initErrorOut [229](#page-228-0) eads.client.logger.maintenance.filenum [230](#page-229-0) eads.client.logger.maintenance.filesize [229](#page-228-0) eads.client.logger.message.console.enable [229](#page-228-0)

eads.client.logger.message.filenum [229](#page-228-0) eads.client.logger.message.filesize [229](#page-228-0) eads.command.<サブコマンド名 >.execution.timeout [274](#page-273-0) eads.command.<サブコマンド名>.read.timeout [273](#page-272-0) eads.command.<接続先 EADS サーバ>.address [170](#page-169-0) eads.command.<接続先 EADS サーバ >.admin.operation.port [170](#page-169-0) eads.command.common.execution.timeout [273](#page-272-0) eads.command.common.read.timeout [272](#page-271-0) eads.command.compaction.effect.division [280](#page-279-0) eads.command.compaction.effect.threshold [280](#page-279-0) eads.command.compat [276](#page-275-0) eads.command.connect.sub.servers [169](#page-168-0) eads.command.connection.timeout [272](#page-271-0) eads.command.logger.dir [181](#page-180-0) eads.command.logger.exception.filenum [183](#page-182-0) eads.command.logger.exception.filesize [182](#page-181-0) eads.command.logger.exception.rotationStyle [182](#page-181-0) eads.command.logger.message.filenum [182](#page-181-0) eads.command.logger.message.filesize [182](#page-181-0) eads.command.logger.message.rotationStyle [181](#page-180-0) eads.failureDetector.assertive.threshold [269](#page-268-0) eads.failureDetector.connection.timeout [268](#page-267-0) eads.failureDetector.heartbeat.address [187](#page-186-0) eads.failureDetector.heartbeat.interval [268](#page-267-0) eads.failureDetector.heartbeat.port [187](#page-186-0) eads.failureDetector.heartbeat.timeout [268](#page-267-0) eads.failureDetector.port [169](#page-168-0) eads.failureDetector.read.timeout [268](#page-267-0) eads.failureDetector.retry [269](#page-268-0) eads.function.<ユーザファンクション名 >.maxExecuteThreads [246](#page-245-0) eads.java.external.heapsize [241](#page-240-0) eads.java.heapsize [241](#page-240-0)

eads.java.log.filenum [181](#page-180-0) eads.java.log.filesize [181](#page-180-0) eads.java.metaspace.maxsize [242](#page-241-0) eads.java.nio.maxCachedBufferSize [240](#page-239-0) eads.logger.dir [177](#page-176-0) eads.logger.exception.filenum [179](#page-178-0) eads.logger.exception.filesize [178](#page-177-0) eads.logger.exception.rotationStyle [178](#page-177-0) eads.logger.message.console.enable [178](#page-177-0) eads.logger.message.filenum [178](#page-177-0) eads.logger.message.filesize [178](#page-177-0) eads.logger.message.rotationStyle [177](#page-176-0) eads.node.< EADS サーバ ID >.address [186](#page-185-0) eads.node.< EADS サーバ ID >.port [187](#page-186-0) eads.node.< EADS サーバ ID >.position [187](#page-186-0) eads.rebalance.transfer.datasize [238](#page-237-0) eads.rebalance.transfer.interval [270](#page-269-0) eads.replication.connection.buffersize [236](#page-235-0) eads.replication.consensus.timeout [269](#page-268-0) eads.replication.external.heapsize [241](#page-240-0) eads.replication.factor [187](#page-186-0) eads.replication.fillgap.copy.datasize [239](#page-238-0) eads.replication.fillgap.copy.timeout [271](#page-270-0) eads.replication.port [169](#page-168-0) eads.replication.preparations [241](#page-240-0) eads.replication.sendQueue.datasize [237](#page-236-0) eads.replication.sendQueue.length [236](#page-235-0) eads.scaling.eviction.targetKeyCount [219](#page-218-0) eads.scaling.moveData.interval [218](#page-217-0) eads.scaling.moveDataWithUpdateRequest.en able [217](#page-216-0) eads.scaling.requestQueuing.enable [219](#page-218-0) eads.server.address [169](#page-168-0) eads.server.cache.maxExecuteThreads [246](#page-245-0) eads.server.connection.buffersize [236](#page-235-0) eads.server.connection.keepAlive.timeout [269](#page-268-0) eads.server.connection.timeout [267](#page-266-0) eads.server.eventListener.notify.retry.timeout [271](#page-270-0)

eads.server.function.maxExecuteThreads [246](#page-245-0) eads.server.maxConnections [245](#page-244-0) eads.server.nonBlocking.enable [215](#page-214-0) eads.server.nonBlocking.external.heapsize [216,](#page-215-0) [242](#page-241-0) eads.server.nonBlocking.maxAllocateConnectio ns [215](#page-214-0) eads.server.nonBlocking.processorThreads [215,](#page-214-0) [246](#page-245-0) eads.server.nonBlocking.selectorThreads [215](#page-214-0) eads.server.port [169](#page-168-0) eads.statistics.compaction.effect.division [181](#page-180-0) eads.statistics.filenum [180](#page-179-0) eads.statistics.interval [180](#page-179-0) eads.statistics.nonBlocking.enable [215](#page-214-0) eads.transfer.connection.buffersize [238](#page-237-0) eads.transfer.datasize [238](#page-237-0) eads.transfer.interval [270](#page-269-0) eads.transfer.port [169](#page-168-0) eads.transfer.timeout [269](#page-268-0) eads.user.logger.exception.filenum [180](#page-179-0) eads.user.logger.exception.filesize [180](#page-179-0) eads.user.logger.exception.rotationStyle [179](#page-178-0) eads.user.logger.filenum [179](#page-178-0) eads.user.logger.filesize [179](#page-178-0) eads.user.logger.rotationStyle [179](#page-178-0) EADsStoreException クラス [766](#page-765-0) EADS クライアント [37](#page-36-0) EADS クライアント〔用語解説〕 [1033](#page-1032-0) EADS  $H - N^2$  [36](#page-35-0) EADS サーバ ID 指定グループ [68](#page-67-0) EADS サーバの開始 [423](#page-422-0) EADS サーバの強制終了 [547](#page-546-0) EADS サーバの縮退 [548](#page-547-0) EADS サーバの縮退処理 [259](#page-258-0) EADS サーバのフォアグラウンドでの開始 [426](#page-425-0) EADS サーバ〔用語解説〕 [1033](#page-1032-0) EADS サーバを開始する キャッシュを新規に作成する [283](#page-282-0)

ファイルからデータを読み込んでキャッシュを作成 する [291](#page-290-0) EADS サーバを終了する メモリ上のデータを破棄する [298](#page-297-0) メモリ上のデータをファイルに書き出す [300](#page-299-0) ehjavalog[nn].log〔ファイル名〕 [173](#page-172-0) equals()〔Group インタフェース〕 [735](#page-734-0) equals()〔Key インタフェース〕 [760](#page-759-0) equals()〔Value インタフェース〕 [762](#page-761-0) execfunc [508](#page-507-0) execute()〔Function インタフェース〕 [684](#page-683-0) executeFunction() (EADS サーバおよび受信タイム アウト指定)〔Cache クラス〕 [628](#page-627-0) executeFunction() (EADS サーバ指定) 〔Cache ク ラス〕 [627](#page-626-0) executeFunction() (key またはグループ, および受 信タイムアウト指定)〔Cache クラス〕 [626](#page-625-0) executeFunction() (key またはグループ指定) 〔Cache クラス〕 [624](#page-623-0) Explicit ヒープ [97](#page-96-0) export [487](#page-486-0) exportecf (キャッシュファイルの書き出し) [527](#page-526-0) ezserver [426](#page-425-0) ezstart [423](#page-422-0) eztool [430](#page-429-0) eztool コマンドのサブコマンド [432](#page-431-0)

## F

FailureOperationInfo クラス [651](#page-650-0) firstKey()〔Group インタフェース〕 [737](#page-736-0) FunctionContext インタフェース [685](#page-684-0) Function インタフェース [683](#page-682-0)

## G

get [50](#page-49-0) get() (Key インタフェース指定)〔Group インタ フェース〕 [750](#page-749-0) get() (文字列指定) [Group インタフェース] [750](#page-749-0) get()〔Cache クラス〕 [609](#page-608-0) get()〔Store インタフェース〕 [724](#page-723-0)

getAddress()〔Node クラス〕 [650](#page-649-0) getAddress()〔ServerInfo インタフェース〕 [697](#page-696-0) getAll() (Set 指定) [Cache クラス] [610](#page-609-0) getAll() (グループ指定) [Cache クラス] [611](#page-610-0) getArgument()〔FunctionContext インタフェー ス〕 [688](#page-687-0) getCache()〔CacheManager クラス〕 [638](#page-637-0) getCacheDataFileRemainingSize()〔ServerInfo インタフェース〕 [701](#page-700-0) getCacheDataFileSize()〔CacheInfo インタフェー ス〕 [711](#page-710-0) getCacheDataFilesNumber()〔CacheInfo インタ フェース〕 [711](#page-710-0) getCacheDataFileSpecifiedNumber() 〔ServerInfo インタフェース〕 [702](#page-701-0) getCacheDataFileSpecifiedSize()〔ServerInfo イ ンタフェース〕 [700](#page-699-0) getCacheDataFileUnusedNumber()〔ServerInfo インタフェース〕 [703](#page-702-0) getCacheInfo() [ClusterInfo インタフェース] [706](#page-705-0) getCacheName()〔ClientInfo インタフェース〕 [694](#page-693-0) getCacheName()〔FunctionContext インタフェー ス〕 [687](#page-686-0) getCacheNames()〔ClusterInfo インタフェース〕 [705](#page-704-0) getCacheNames()〔ServerInfo インタフェース〕 [697](#page-696-0) getCacheType()〔ServerInfo インタフェース〕[698](#page-697-0) getClientInfo()〔FunctionContext インタフェース〕 [690](#page-689-0) getClusterEventType()〔ClusterEventContext イ ンタフェース〕 [677](#page-676-0) getClusterInfo()〔FunctionContext インタフェー ス〕 [691](#page-690-0) getCurrentMasterNode()〔CacheManager クラ ス〕 [643](#page-642-0) getDiskUsageSize() (Group インタフェース指定) 〔Store インタフェース〕 [730](#page-729-0) getDiskUsageSize() (Key インタフェース指定) 〔Store インタフェース〕 [730](#page-729-0) getEHeapSize()〔ServerInfo インタフェース〕 [699](#page-698-0) getEHeapUsageSize() (Group インタフェース指 定)〔Store インタフェース〕 [729](#page-728-0) getEHeapUsageSize() (Key インタフェース指定) 〔Store インタフェース〕 [728](#page-727-0) getEHeapUsageSize()〔ServerInfo インタフェー ス〕 [699](#page-698-0) getErrorCode()〔CacheException クラス〕 [653](#page-652-0) getErrorCode()〔EADsStoreException クラス〕 [767](#page-766-0) getErrorCode()〔FailureOperationInfo クラス〕 [652](#page-651-0) getException()〔FailureOperationInfo クラス〕 [652](#page-651-0) getFailureOperationInfo() 〔BatchOperationException クラス〕 [674](#page-673-0) getFirstKey() (EADS サーバ指定) [Cache クラス] [621](#page-620-0) getFirstKey() (グループ指定) 〔Cache クラス〕 [621](#page-620-0) getFunctionArgument()〔ClientInfo インタフェー ス〕 [695](#page-694-0) getFunctionName()〔InitConfig インタフェース〕 [693](#page-692-0) getFunctionProperty()〔InitConfig インタフェー ス〕 [692](#page-691-0) getFunctionPropertyNames()〔InitConfig インタ フェース〕 [692](#page-691-0) getGroup()(グループ名指定)〔Store インタフェー ス〕 [718](#page-717-0) getGroup()〔Store インタフェース〕 [717](#page-716-0) getGroupCount()〔Cache クラス〕 [619](#page-618-0) getGroupCount()〔Group インタフェース〕 [755](#page-754-0) getGroupCount()〔Store インタフェース〕 [727](#page-726-0) getGroupLayerNames()〔Group インタフェース〕 [756](#page-755-0) getGroupName()〔FunctionContext インタフェー ス〕 [687](#page-686-0) getGroupNames()〔Group インタフェース〕 [755](#page-754-0) getGroupNames()〔Store インタフェース〕 [727](#page-726-0) getGroupNameSet()〔Cache クラス〕 [616](#page-615-0) getGroupNameSet()〔Group インタフェース〕 [756](#page-755-0) getGroupNameSet()〔Store インタフェース〕 [728](#page-727-0)
getId()〔ServerInfo インタフェース〕 [697](#page-696-0) getInitConfig()〔FunctionContext インタフェース〕 [690](#page-689-0) getIp()〔ClientInfo インタフェース〕 [694](#page-693-0) getKey()〔FailureOperationInfo クラス〕 [652](#page-651-0) getKeyCount() (EADS サーバ指定) [Cache クラ ス〕 [620](#page-619-0) getKeyCount()(グループ指定)[Cache クラス] [619](#page-618-0) getKeyCount()〔Group インタフェース〕 [754](#page-753-0) getKeyCount()〔Store インタフェース〕 [726](#page-725-0) getKeyOrGroupName()〔ClientInfo インタフェー ス〕 [695](#page-694-0) getKeySet() (EADS サーバ指定) [Cache クラス] [618](#page-617-0) getKeySet() (グループ指定) [Cache クラス] [617](#page-616-0) getLastUpdateTime() (Key インタフェース指定) 〔Group インタフェース〕 [754](#page-753-0) getLastUpdateTime() (文字列指定) [Group イン タフェース〕 [753](#page-752-0) getLastUpdateTime()〔Store インタフェース〕 [725](#page-724-0) getLocalRangeId() [ClusterInfo インタフェース] [708](#page-707-0) getLogger()〔FunctionContext インタフェース〕 [689](#page-688-0) getName()〔Cache クラス〕 [604](#page-603-0) getName()〔ServerInfo インタフェース〕 [696](#page-695-0) getNextKey() (EADS サーバおよび key 指定) 〔Cache クラス〕 [623](#page-622-0) getNextKey() (グループおよび key 指定) 〔Cache クラス〕 [622](#page-621-0) getNode()〔CacheManager クラス〕 [641](#page-640-0) getNode()〔ClusterEventContext インタフェース〕 [678](#page-677-0) getNodeEventType()〔NodeEventContext イン タフェース〕 [679](#page-678-0) getNodeId()〔Node クラス〕 [649](#page-648-0) getNodeId() [NodeEventContext インタフェース [679](#page-678-0) getNodeList()〔CacheManager クラス〕 [641](#page-640-0)

getObject()〔Value インタフェース〕 [763](#page-762-0) getOriginalMasterNode()〔CacheManager クラ ス〕 [644](#page-643-0) getPid()〔ClientInfo インタフェース〕 [694](#page-693-0) getposition [473](#page-472-0) getPosition()〔ClusterInfo インタフェース〕 [706](#page-705-0) getPosition()〔Group インタフェース〕 [736](#page-735-0) getPosition()〔Key インタフェース〕 [760](#page-759-0) getPosition()〔Node クラス〕 [650](#page-649-0) getRangeId() (key またはグループ名指定) 〔ClusterInfo インタフェース〕 [707](#page-706-0) getRangeId() (ポジション指定) [ClusterInfo イン タフェース〕 [707](#page-706-0) getRangeId() [NodeEventContext インタフェー ス〕 [680](#page-679-0) getRemainingAreaSizeOfWritingCacheDataFile( )〔CacheInfo インタフェース〕 [712](#page-711-0) getRemainingCacheDataFilesNumber() 〔CacheInfo インタフェース〕 [713](#page-712-0) getReplicationFactor()〔ClusterInfo インタフェー ス〕 [705](#page-704-0) getServerInfo()〔FunctionContext インタフェー ス〕 [690](#page-689-0) getServerName()〔FunctionContext インタフェー ス〕 [686](#page-685-0) getSlaveNodeList()〔CacheManager クラス〕 [642](#page-641-0) getStore()(キャッシュ名指定)〔FunctionContext インタフェース〕 [689](#page-688-0) getStore()〔FunctionContext インタフェース〕 [688](#page-687-0) getSuccessOperationNumber() 〔BatchOperationException クラス〕 [673](#page-672-0) getType()〔CacheInfo インタフェース〕 [711](#page-710-0) getValueUsageSize() (Key インタフェース指定) 〔Group インタフェース〕 [758](#page-757-0) getValueUsageSize() (文字列指定) [Group インタ フェース〕 [757](#page-756-0) getValueUsageSize()〔Group インタフェース〕 [758](#page-757-0) get〔サブコマンド〕 [498](#page-497-0) Group インタフェース [733](#page-732-0)

higherKeyIterator()〔Group インタフェース〕 [741](#page-740-0)

## I

import [491](#page-490-0) importecf [530](#page-529-0) init()〔Function インタフェース〕 [684](#page-683-0) InitConfig インタフェース [691](#page-690-0) InitializeException クラス [670](#page-669-0) InternalClientException クラス [671](#page-670-0) InternalServerException クラス [671](#page-670-0), [771](#page-770-0) isEnable()〔Node クラス〕 [649](#page-648-0) isLocalMasterRange()〔ClusterInfo インタフェー ス〕 [709](#page-708-0) isLocalRange()〔ClusterInfo インタフェース〕 [709](#page-708-0) isolate [548](#page-547-0)

#### J

javacore[PID].[YYMMDDhhmmss].txt〔ファイル 名〕 [173](#page-172-0) javalog[nn].log〔ファイル名〕 [173](#page-172-0) Java ヒープ [96](#page-95-0) Java ログファイル [171](#page-170-0)

# K

keyIterator() (Key インタフェース指定) 〔Group イ ンタフェース〕 [739](#page-738-0) keyIterator()〔Group インタフェース〕 [738](#page-737-0) Key インタフェース [759](#page-758-0) key の一覧表示 [468](#page-467-0)

# L

lastKey()〔Group インタフェース〕 [738](#page-737-0) listcache [454](#page-453-0) listconf [449](#page-448-0) listecf [516](#page-515-0) listesd [458](#page-457-0) listfunc [504](#page-503-0) listgroup [463](#page-462-0) listkey [468](#page-467-0)

log() (形式 1) [UserLogger インタフェース] [764](#page-763-0) log() (形式 2) [UserLogger インタフェース] [765](#page-764-0) lowerDescendingKeyIterator()〔Group インタ フェース〕 [742](#page-741-0)

# N

NodeEventContext インタフェース [678](#page-677-0) NodeEventListener インタフェース [676](#page-675-0) Node クラス [648](#page-647-0)

## O

onEvent()〔ClusterEventListener インタフェース [675](#page-674-0) onEvent()〔NodeEventListener インタフェース〕 [676](#page-675-0) open [437](#page-436-0)

## P

PartFailureException クラス [674](#page-673-0) put [45](#page-44-0) put()(Key インタフェース指定)〔Group インタ フェース〕 [744](#page-743-0) put()(文字列指定)〔Group インタフェース〕 [743](#page-742-0) put()〔Cache クラス〕 [605](#page-604-0) put()〔Store インタフェース〕 [720](#page-719-0) putAll()〔Cache クラス〕 [606](#page-605-0) putStackTrace() (形式 1) [UserLogger インタ フェース〕 [765](#page-764-0) putStackTrace() (形式 2) [UserLogger インタ フェース〕 [766](#page-765-0) put〔サブコマンド〕 [496](#page-495-0) put と replace の違い [48](#page-47-0)

#### R

rebalance [511](#page-510-0) remove [51](#page-50-0) remove() (Key インタフェース指定) 〔Group イン タフェース〕 [752](#page-751-0) remove() (文字列指定) 〔Group インタフェース〕 [751](#page-750-0) remove()〔Cache クラス〕 [613](#page-612-0)

threaddump [540](#page-539-0) toString()〔Group インタフェース〕 [735](#page-734-0) toString()〔Key インタフェース〕 [760](#page-759-0) toString()〔Node クラス〕 [651](#page-650-0) toString()〔Value インタフェース〕 [761](#page-760-0)  $\cup$ unlock [482](#page-481-0)

remove()〔Store インタフェース〕 [725](#page-724-0)

[615](#page-614-0)

クラス〕 [647](#page-646-0)

ラス〕 [648](#page-647-0)

replace [47](#page-46-0)

[748](#page-747-0)

S

T

resume [525](#page-524-0)

snapshot [541](#page-540-0) status [438](#page-437-0) stop [545](#page-544-0)

storeusage [476](#page-475-0)

Store インタフェース [714](#page-713-0)

タフェース〕 [749](#page-748-0)

removeAll() (EADS サーバ指定) [Cache クラス]

replace() (文字列指定) [Group インタフェース]

ServerCommunicationException クラス [672](#page-671-0)

replace()〔Cache クラス〕 [608](#page-607-0)

ServerInfo インタフェース [695](#page-694-0)

size()〔Value インタフェース〕 [763](#page-762-0)

replace()〔Store インタフェース〕 [723](#page-722-0)

removeAll() (Set 指定) [Cache クラス] [613](#page-612-0) removeAll() (グループ指定) [Cache クラス] [614](#page-613-0) removeall〔サブコマンド〕 [502](#page-501-0) removeCache()〔CacheManager クラス〕 [639](#page-638-0) removeClusterEventListener()〔CacheManager removeNodeEventListener()〔CacheManager ク remove〔サブコマンド〕 [500](#page-499-0) replace() (Key インタフェース指定) 〔Group イン フェース〕 [747](#page-746-0) update() (文字列指定) [Group インタフェース] [746](#page-745-0) update()〔Cache クラス〕 [608](#page-607-0) update()〔Store インタフェース〕 [722](#page-721-0) UserLogger インタフェース [764](#page-763-0) UserOperationException クラス [672,](#page-671-0) [771](#page-770-0)  $\overline{V}$ Value インタフェース [761](#page-760-0) い イベントリスナ [72](#page-71-0)

update [46](#page-45-0)

イベントリスナ〔用語解説〕 [1033](#page-1032-0)

update() (Key インタフェース指定) 〔Group インタ

## う

え

運用ディレクトリ [149](#page-148-0)

永続データに関する情報の一覧表示 [516](#page-515-0) 永続データの再配置 [530](#page-529-0)

#### か

稼働状態 [88](#page-87-0) 環境依存パラメタ [93](#page-92-0)

#### き

起動シェル [38](#page-37-0) 起動ログファイル [171](#page-170-0) キャッシュ [42](#page-41-0) キャッシュインデックスファイル [194](#page-193-0) キャッシュ情報ファイル [194](#page-193-0) キャッシュ定義ファイル [164](#page-163-0) キャッシュデータファイル [194](#page-193-0) キャッシュデータファイルのコンパクション [536](#page-535-0) キャッシュの一覧表示 [454](#page-453-0) キャッシュの一覧を表示する [305](#page-304-0) キャッシュの再開 [525](#page-524-0)

キャッシュの削除 [486](#page-485-0) キャッシュの作成 [483](#page-482-0) キャッシュファイル [194](#page-193-0) キャッシュファイル操作ログファイル [171](#page-170-0) キャッシュファイルの削除 [534](#page-533-0) キャッシュ〔用語解説〕 [1033](#page-1032-0) 共通設定ファイル [164](#page-163-0)

#### く

クライアント定義ファイル [222](#page-221-0) クラスタ [36](#page-35-0) クラスタ一部稼働中 [83](#page-82-0) クラスタイベントリスナ [72](#page-71-0) クラスタおよび EADS サーバの状態を確認する [304](#page-303-0) クラスタ稼働中 [82](#page-81-0) クラスタ構成情報 [77](#page-76-0) クラスタ参加 [84](#page-83-0) クラスタ参加予定 [84](#page-83-0) クラスタ状態の確認 [438](#page-437-0) クラスタ定義ファイル [164](#page-163-0) クラスタ動作不能 [83](#page-82-0) クラスタの運用操作 [430](#page-429-0) クラスタの終了 [545](#page-544-0) クラスタのスケールアウト処理 [262](#page-261-0) クラスタの復旧処理 [261](#page-260-0) クラスタの閉塞 [435](#page-434-0) クラスタの閉塞解除 [437](#page-436-0) クラスタのリバランス処理 [262](#page-261-0) クラスタ不参加 [84](#page-83-0) クラスタへの参加状況 [83](#page-82-0) クラスタ〔用語解説〕 [1034](#page-1033-0) グループ階層名 [67](#page-66-0) グループ名 [66](#page-65-0) グループ名の一覧表示 [463](#page-462-0)

#### こ

合意メッセージ [54](#page-53-0) 更新操作の履歴 [97](#page-96-0) 更新操作の履歴の補完処理 [263](#page-262-0) コネクションプール [90](#page-89-0) コマンド定義ファイル [164](#page-163-0) コンパクション [306](#page-305-0)

## さ

サーバ定義ファイル [164](#page-163-0) 最新パラメタの一覧表示 [449](#page-448-0) サマリ〔実行結果を表示する eztool コマンドのサブ コマンド〕 [550](#page-549-0)

# し

指定したデータの格納 [496](#page-495-0) 指定したデータの削除 [500](#page-499-0) 指定したデータの取得 [498](#page-497-0) シフト方式 [174](#page-173-0) 縮退状態 [88](#page-87-0) 障害発生時の対処 [400](#page-399-0) 障害情報の取得方法 [411](#page-410-0) 初期化状態 [88](#page-87-0) 初期化中 [88](#page-87-0)

## す

スケールアウト処理 [61](#page-60-0) スケールアウト処理〔用語解説〕 [1034](#page-1033-0) ストアデータファイル [188](#page-187-0) ストアデータファイルキー [188](#page-187-0) ストアデータファイルの一覧表示 [458](#page-457-0) ストアデータファイルの削除 [494](#page-493-0) スレッドダンプ [171](#page-170-0) スレッドダンプの出力 [540](#page-539-0) スレッドダンプの取得方法 [411](#page-410-0) スレッドプール [89](#page-88-0)

#### せ

生存確認 [78](#page-77-0) 生存確認〔用語解説〕 [1034](#page-1033-0) 全データの削除 [502](#page-501-0)

## た

滞留中 I/O データ流量制御 [214](#page-213-0)

チューニングパラメタ [94](#page-93-0)

# つ

追加中 [88](#page-87-0)

## て

定義ファイル(EADS クライアント) [222](#page-221-0) 定義ファイル(EADS サーバ) [164](#page-163-0) 停止状態 [88](#page-87-0) 停止中 [88](#page-87-0) ディスクキャッシュ [42](#page-41-0) ディスクキャッシュ〔用語解説〕 [1034](#page-1033-0) ディレクトリ構成〔EADS クライアント〕 [158](#page-157-0) ディレクトリ構成〔EADS サーバ〕 [146](#page-145-0) データ自動削除機能 [58](#page-57-0) データ自動削除機能の運用 [389](#page-388-0) データ総量監視機能 [384](#page-383-0) データの書き出し [487](#page-486-0) データの格納先の表示 [473](#page-472-0) データの多重化 [75](#page-74-0) データの読み込み [491](#page-490-0)

### と

統計情報ファイル [171](#page-170-0)

#### $\boldsymbol{\sigma}$

ノードイベントリスナ [72](#page-71-0) ノンブロッキング I/O 通信制御 [91](#page-90-0) ノンブロッキング I/O 通信制御の設定 [212](#page-211-0) ノンブロッキング I/O 通信バッファ [97](#page-96-0)

#### は

ハートビート [77](#page-76-0) ハートビート〔用語解説〕 [1034](#page-1033-0) 排他解除 [482](#page-481-0) 排他制御 [56](#page-55-0)

#### ふ

ファンクション定義ファイル [164](#page-163-0) 不揮発性メモリ〔用語解説〕 [1034](#page-1033-0) 復旧中 [88](#page-87-0) ブロッキング I/O 通信制御 [91,](#page-90-0) [212](#page-211-0) 分散保守ログファイル [171](#page-170-0)

#### へ

閉塞状態 [88](#page-87-0) 閉塞中 [88](#page-87-0) ヘッダ〔実行結果を表示する eztool コマンドのサブ コマンド〕 [550](#page-549-0)

#### ほ

保守ログファイル [171](#page-170-0) ボディ〔実行結果を表示する eztool コマンドのサブ コマンド〕 [550](#page-549-0)

### め

メイン〔実行結果を表示する eztool コマンドのサブ コマンド〕 [550](#page-549-0) メッセージログファイル [171](#page-170-0) メモリキャッシュ [42](#page-41-0) メモリキャッシュ〔用語解説〕 [1035](#page-1034-0) メモリ構成 [96](#page-95-0)

## ゆ

ユーザファンクション [69](#page-68-0) ユーザファンクションの実行 [508](#page-507-0) ユーザファンクションの実行可否の表示 [504](#page-503-0) ユーザファンクション〔用語解説〕 [1035](#page-1034-0) ユーザ例外ログファイル [171](#page-170-0) ユーザログファイル [171](#page-170-0)

#### よ

要素名 [66](#page-65-0)

ら

ラップアラウンド方式 [174](#page-173-0)

# り

リクエスト・キューイング [219](#page-218-0) リバランス処理 [61](#page-60-0) リバランス処理〔用語解説〕 [1035](#page-1034-0)

# れ

例外ログファイル [171](#page-170-0) レスポンス低下 原因の調査方法 [414](#page-413-0) 障害情報の取得 [409](#page-408-0) 列挙型 CacheType [772](#page-771-0) 列挙型 ClusterEventType [680](#page-679-0) 列挙型 NodeEventType [681](#page-680-0) レンジ [59](#page-58-0) レンジおよびキャッシュの使用状況の確認 [476](#page-475-0)

# ろ

ログ,設定情報,ハードウェア情報,およびネット ワーク情報の収集 [541](#page-540-0)